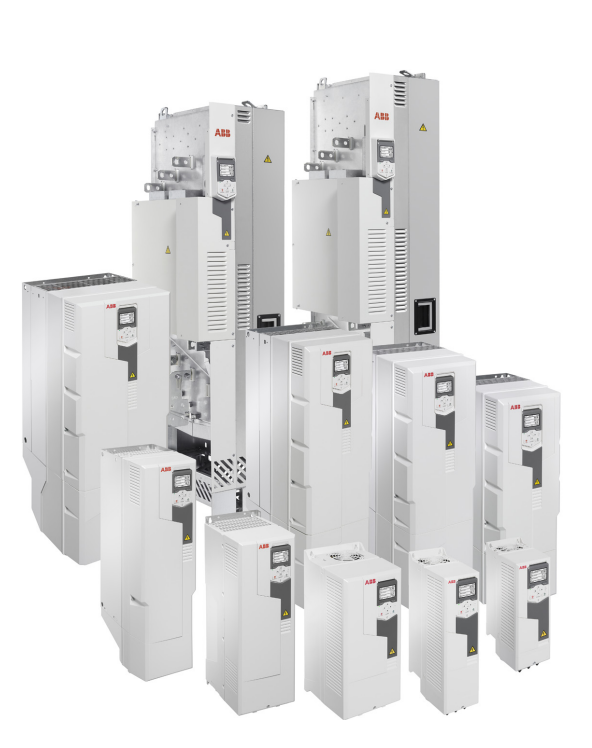

# управления Руководство по микропрограммному обеспечению

# ACS580, стандартная программа

ПРИВОДЫ АВВ ОБЩЕГО НАЗНАЧЕНИЯ

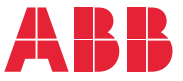

Перечень сопутствующих документов приведен на стр. 16.

## **Руководство по микропрограммному обеспечению**

#### **ACS580, стандартная программа управления**

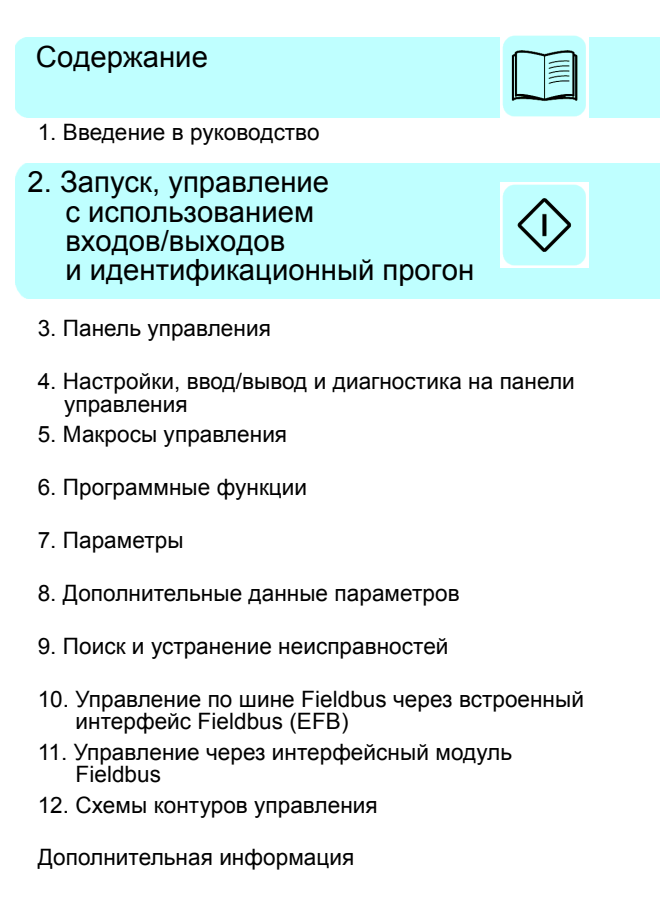

3AXD50000019787, ред. F RU Перевод с языка оригинала 3AXD50000016097, ред. F ДАТА ВСТУПЛЕНИЯ В СИЛУ: 25.03.2020

# <span id="page-4-0"></span>**[Содержание](#page-38-0)**

#### *1. Введение в [руководство](#page-44-2)*

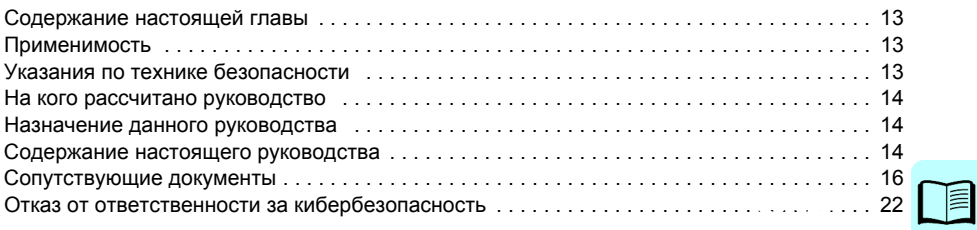

#### *2. Запуск, управление [с использованием](#page-55-0) входов/выходов [и](#page-55-1)[идентификационный](#page-55-1) прогон*

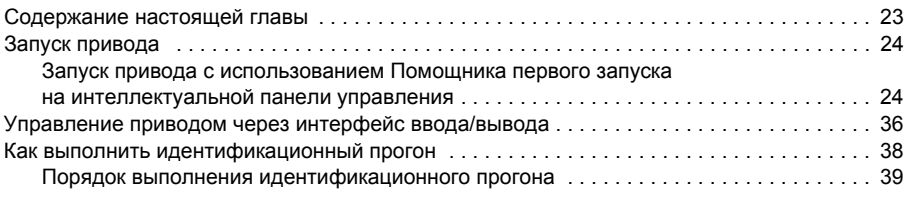

#### *3. Панель управления*

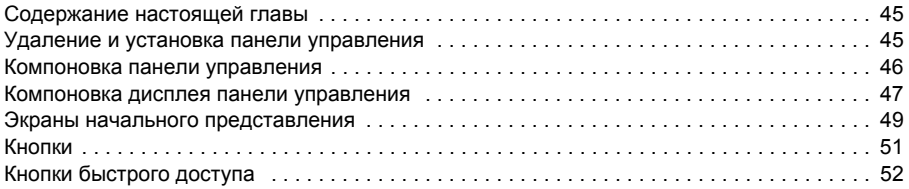

#### *4. Настройки, ввод/вывод и диагностика на панели управления*

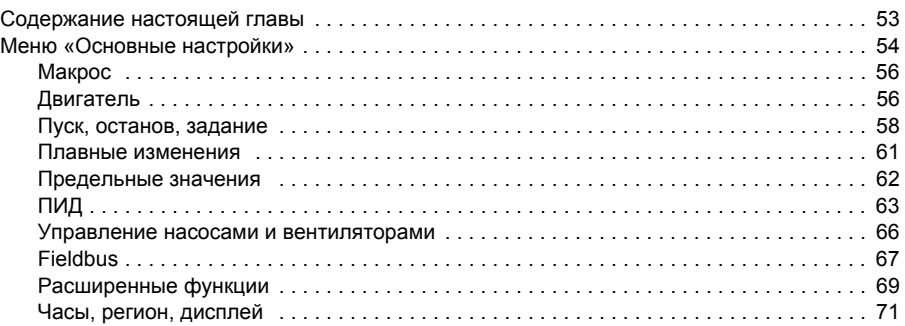

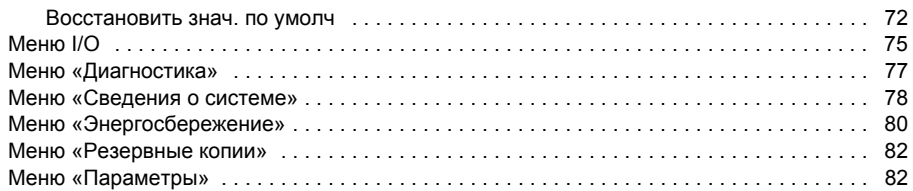

### *5. Макросы [управления](#page-105-0)*

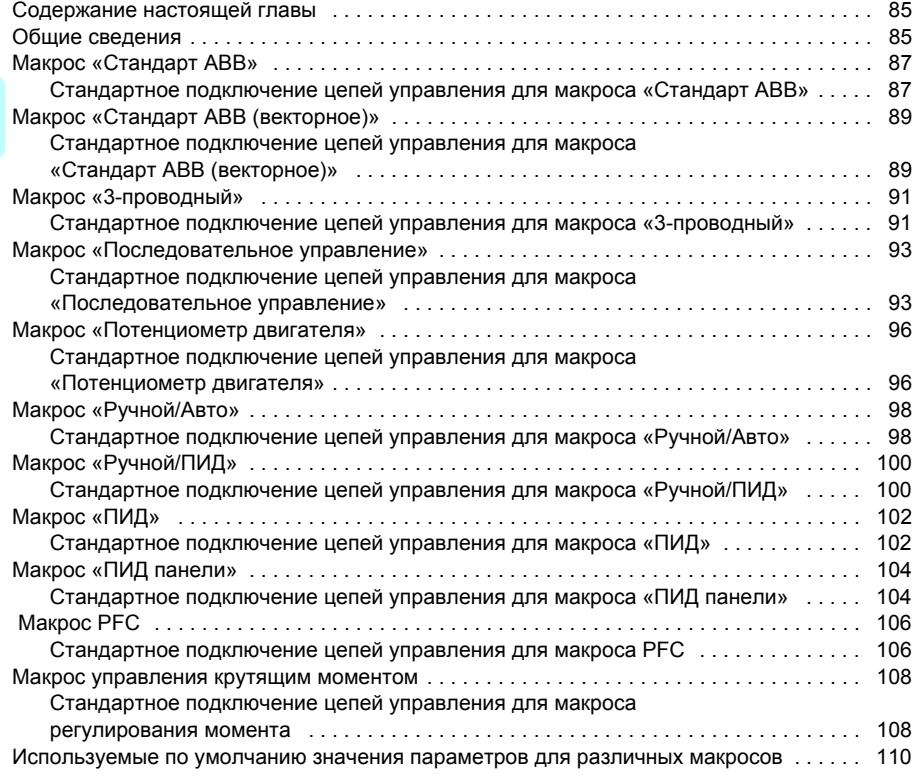

#### *6. Программные функции*

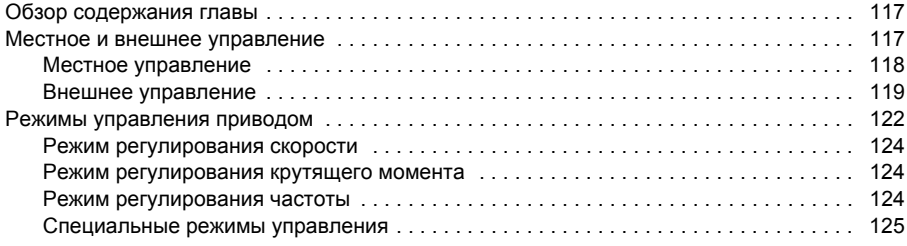

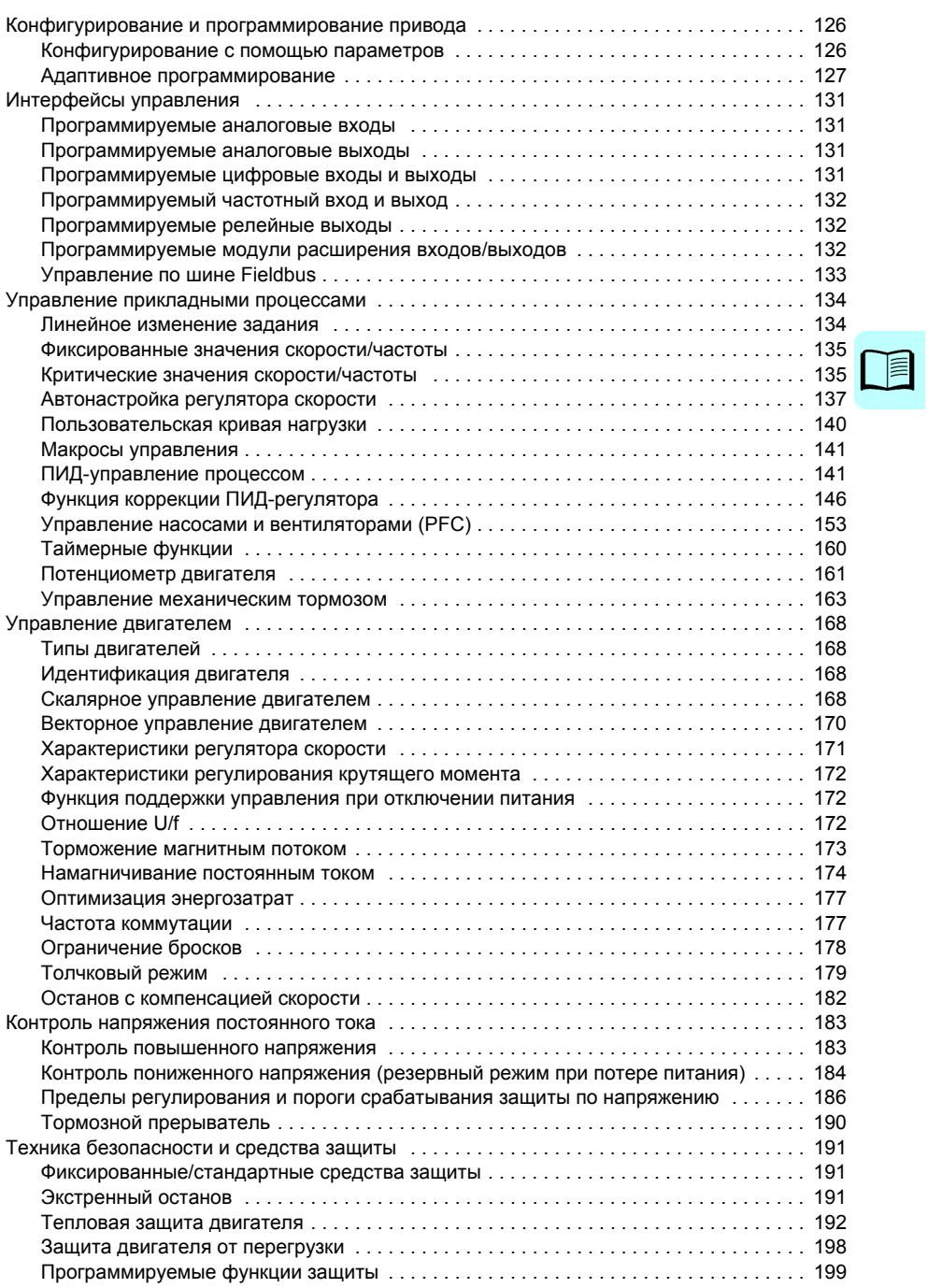

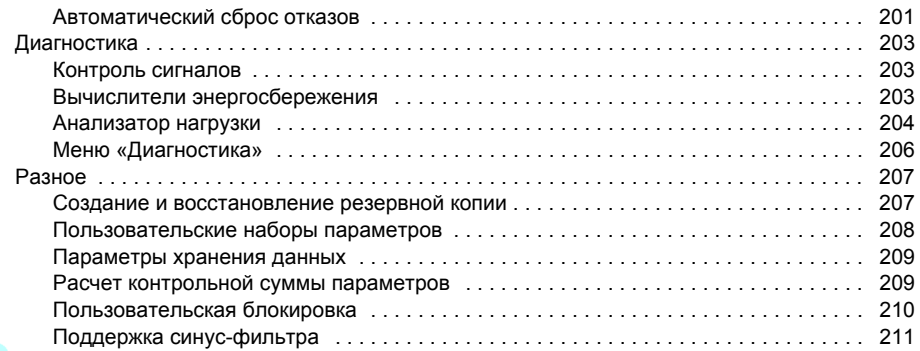

## *7. [Параметры](#page-324-0)*

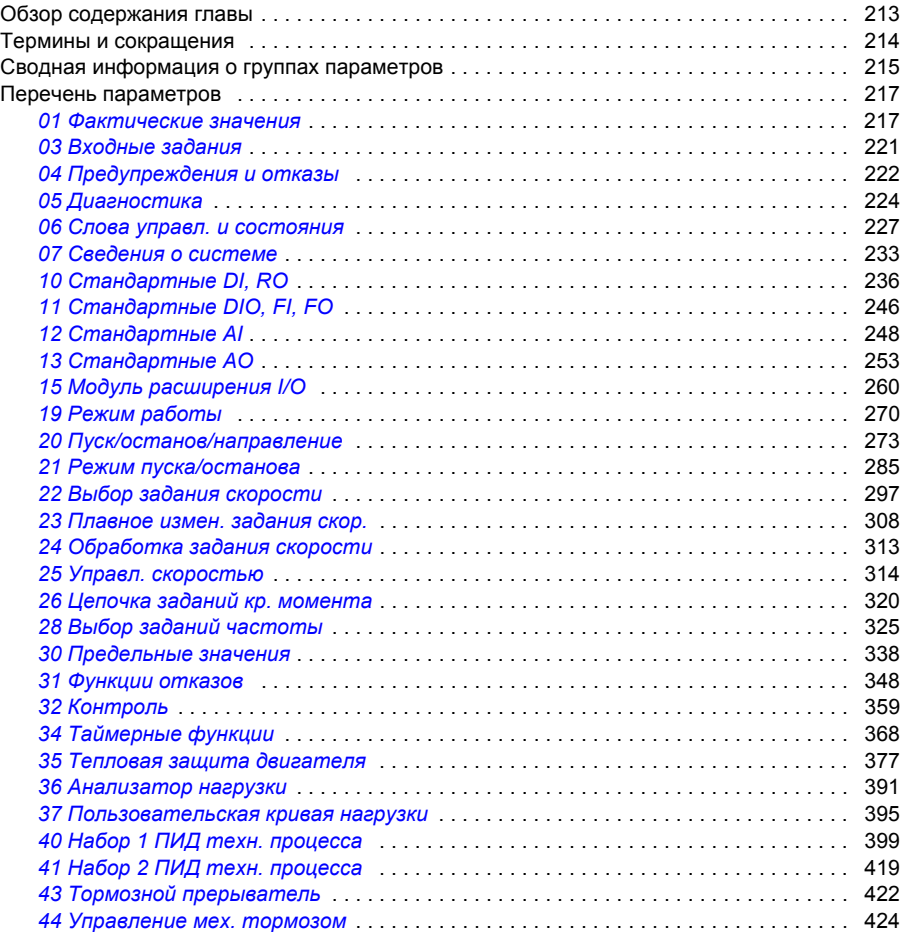

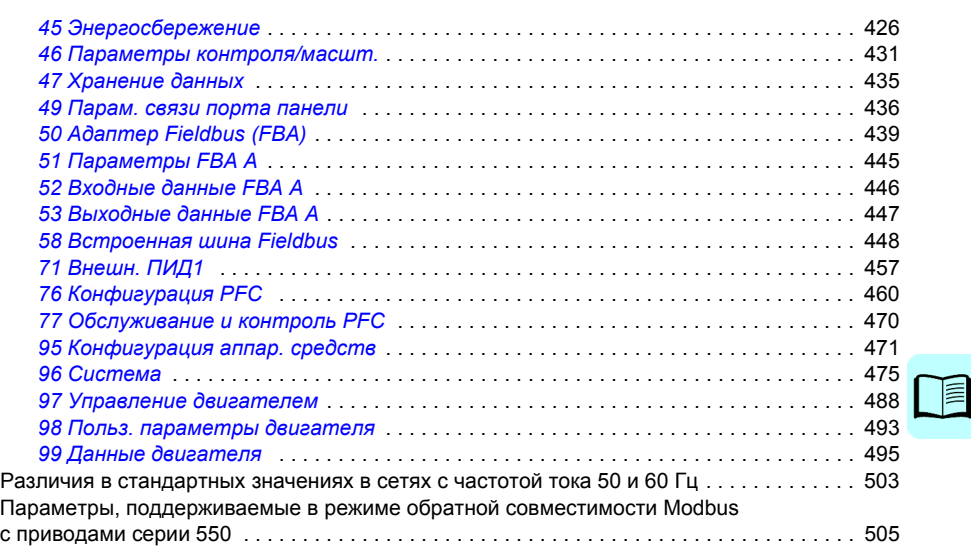

#### *8. [Дополнительные](#page-584-2) данные параметров*

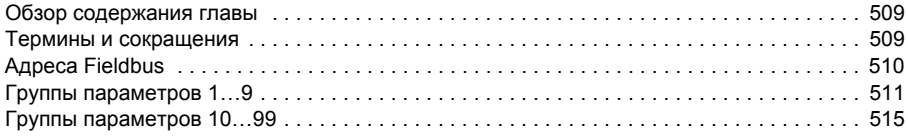

#### *9. Поиск и устранение неисправностей*

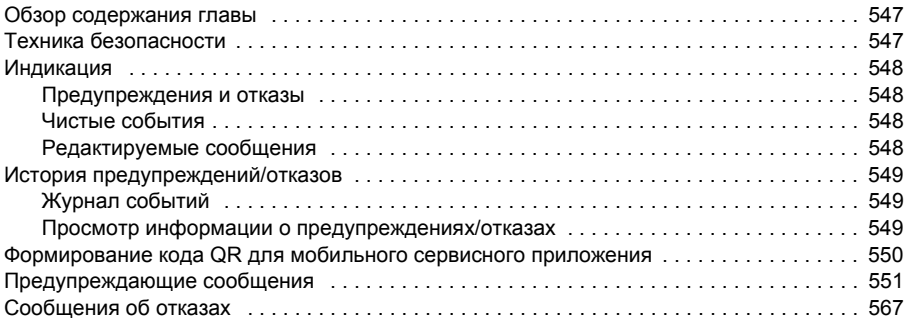

#### *10. Управление по шине Fieldbus через встроенный интерфейс Fieldbus (EFB)*

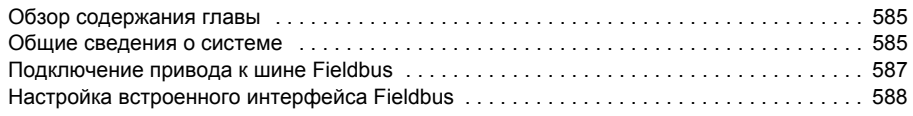

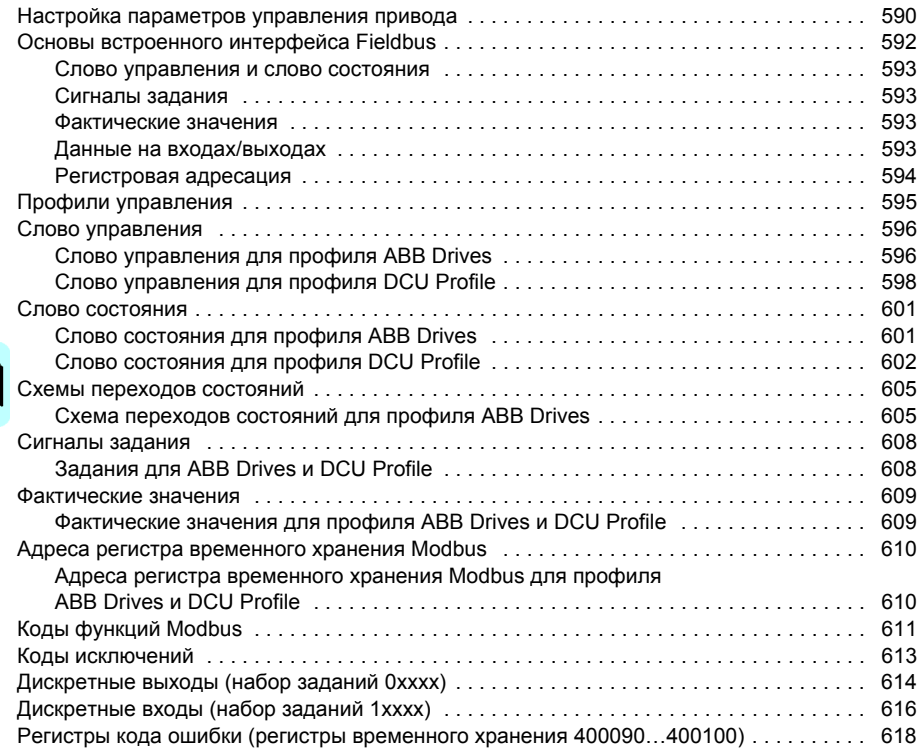

#### *11. Управление через интерфейсный модуль Fieldbus*

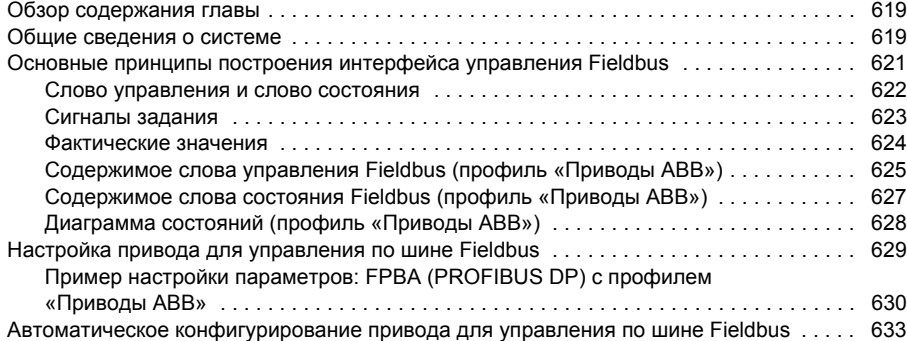

#### *12. Схемы контуров управления*

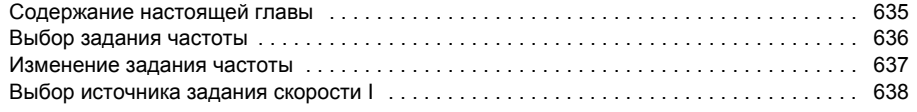

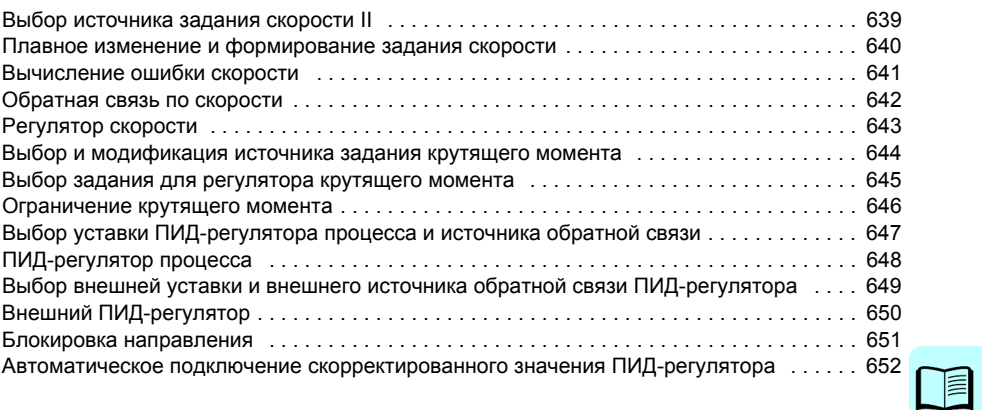

*Дополнительная информация*

「眉

# <span id="page-12-1"></span><span id="page-12-0"></span>Введение в руководство

#### Содержание настоящей главы

В этой главе описаны область применения, читательская аудитория, на которую рассчитано данное руководство, и его назначение. В ней также описано содержание руководства и приведен перечень сопутствующих руководств. в которых пользователь может получить более подробную информацию.

#### Применимость

В данном руководстве описана стандартная программа управления ASCKX версии 2.11 для приводов ACS580. ASCK2 используется для типоразмеров R1...R5, ASCK4 - для типоразмеров R6...R11.

Чтобы узнать версию микропрограммного обеспечения используемой программы управления, см. информацию о системе (выберите Меню -Сведения о системе - Привод) или параметр 07.05 Версия микропрограммы (см. стр. 233) на панели управления.

#### Указания по технике безопасности

Соблюдайте все указания по технике безопасности.

- Перед началом монтажа, ввода в эксплуатацию или использования привода прочтите полную инструкцию по технике безопасности в Руководстве по монтажу и вводу в эксплуатацию.
- Перед изменением значений параметров прочитайте специальные предупреждения и примечания, относящиеся к функциям микропрограммного обеспечения. Эти предупреждения и примечания приведены в описании параметров в главе Параметры на стр. 213.

#### **На кого рассчитано руководство**

Предполагается, что читатель знаком с основами электротехники, правилами монтажа, электрическими компонентами и обозначениями на электрических схемах.

Руководство написано для широкого круга пользователей в разных странах мира. В нем используются две системы измерений: международная (СИ) и британская. Приведены специальные указания для монтажа привода в США.

#### **Назначение данного руководства**

Настоящее руководство содержит информацию, используемую при проектировании, вводе в эксплуатацию и эксплуатации приводных систем.

#### **Содержание настоящего руководства**

Руководство состоит из следующих глав:

- *Введение в [руководство](#page-12-1)* (данная глава, стр. *[13](#page-12-1)*) описывает область применения, читательскую аудиторию, назначение и содержание настоящего руководства. В конце главы приводится перечень терминов и сокращений.
- Глава *Запуск, управление [с использованием](#page-22-0) входов/выходов [и идентификационный](#page-22-0) прогон* (стр. *[23](#page-22-0)*) содержит указания по вводу привода в эксплуатацию, пуску и останову двигателя, изменению направления вращения и регулированию скорости через интерфейс ввода/вывода.
- Глава *Панель [управления](#page-44-0)* (стр. *[45](#page-44-0)*) содержит указания по удалению и последующей установке интеллектуальной панели управления и краткое описание дисплея, кнопок и их комбинаций.
- В главе *Настройки, ввод/вывод [и диагностика](#page-52-0) на панели управления* (стр. *[53](#page-52-0)*) описаны упрощенные настройки и диагностические функции, предусмотренные на интеллектуальной панели управления.
- Глава *Макросы [управления](#page-84-0)* (стр. *[85](#page-84-0)*) содержит краткое описание макросов и схемы подключения. Макросы — это предварительно определяемые прикладные программы, которые экономят пользователю время при конфигурировании привода.
- Глава *[Программные](#page-116-0) функции* (стр. *[117](#page-116-0)*) содержит описание программных функций с перечнями настроек, устанавливаемых пользователем, текущих сигналов, а также аварийных и предупреждающих сообщений.
- Глава *[Параметры](#page-212-0)* (стр. *[213](#page-212-0)*) содержит описание параметров, используемых для программирования привода.
- Глава *[Дополнительные](#page-508-0) данные параметров* (стр. *[509](#page-508-0)*) содержит более подробные сведения о параметрах.
- Глава *Управление по шине Fieldbus через [встроенный](#page-584-0) интерфейс Fieldbus [\(EFB\)](#page-584-0)* (стр. *[585](#page-584-0)*) содержит описание обмена данными по сети Fieldbus с использованием встроенной в привод интерфейсной шины Fieldbus с протоколом Modbus RTU.
- Глава *Управление через [интерфейсный](#page-618-0) модуль Fieldbus* (стр. *[619](#page-618-0)*) содержит описание обмена данными по сети Fieldbus с использованием дополнительного интерфейсного модуля Fieldbus.
- В главе *Поиск и устранение [неисправностей](#page-546-0)* (стр. *[547](#page-546-0)*) приведен перечень предупреждений и сообщений об отказах с указанием возможных причин их возникновения и способов устранения.
- Глава *Схемы контуров [управления](#page-634-0)* (стр. *[635](#page-634-0)*) показывает структуру параметров в приводе.
- *[Дополнительная](#page-652-0) информация*Глава (внутренняя сторона задней обложки, стр. *[653](#page-652-0)*) содержит указания о том, как задавать вопросы об изделиях и услугах, находить сведения, касающиеся обучения эксплуатации изделия, направлять замечания о руководствах по приводам ABB в компаниюизготовитель и находить требуемые документы в сети Интернет.

#### <span id="page-15-0"></span>**Сопутствующие документы**

В сети Интернет представлены руководства и другие документы по изделиям в формате PDF. См. раздел «Библиотека документов в сети Интернет» на внутренней стороне задней обложки. Для получения руководств, отсутствующих в библиотеке документов, обращайтесь в местное представительство корпорации ABB.

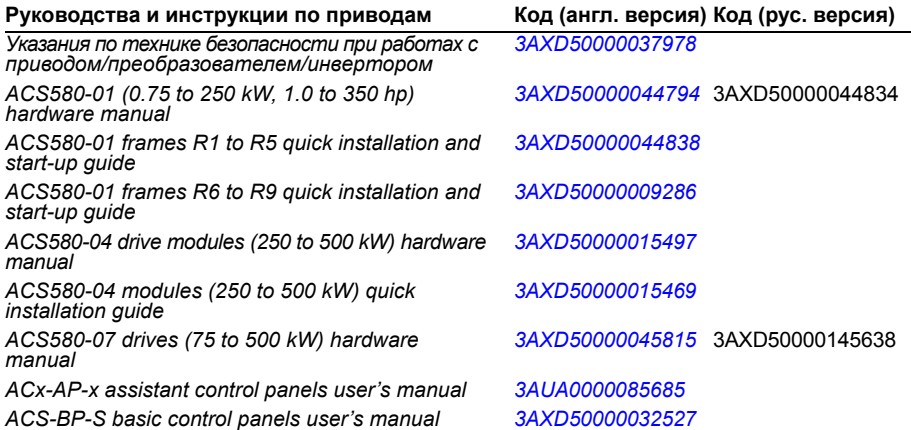

## **Руководства <sup>и</sup> указания по дополнительным компонентам**

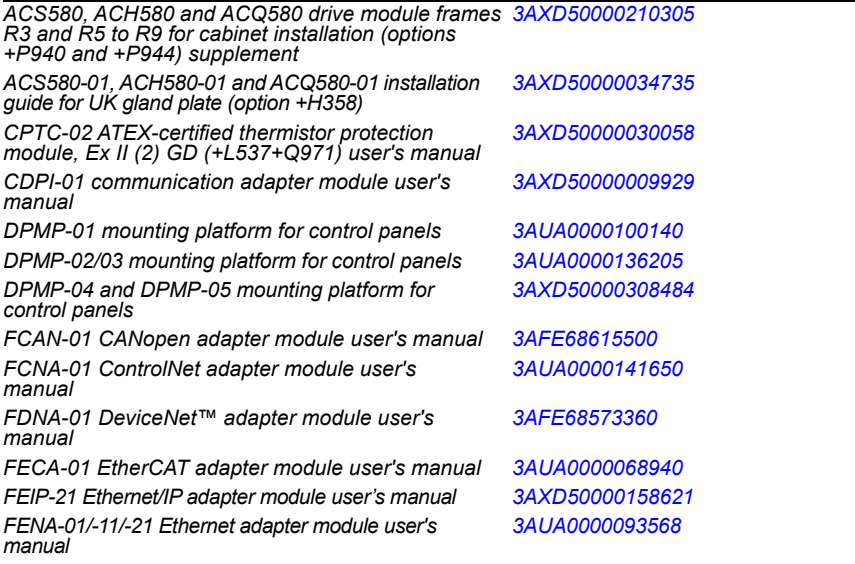

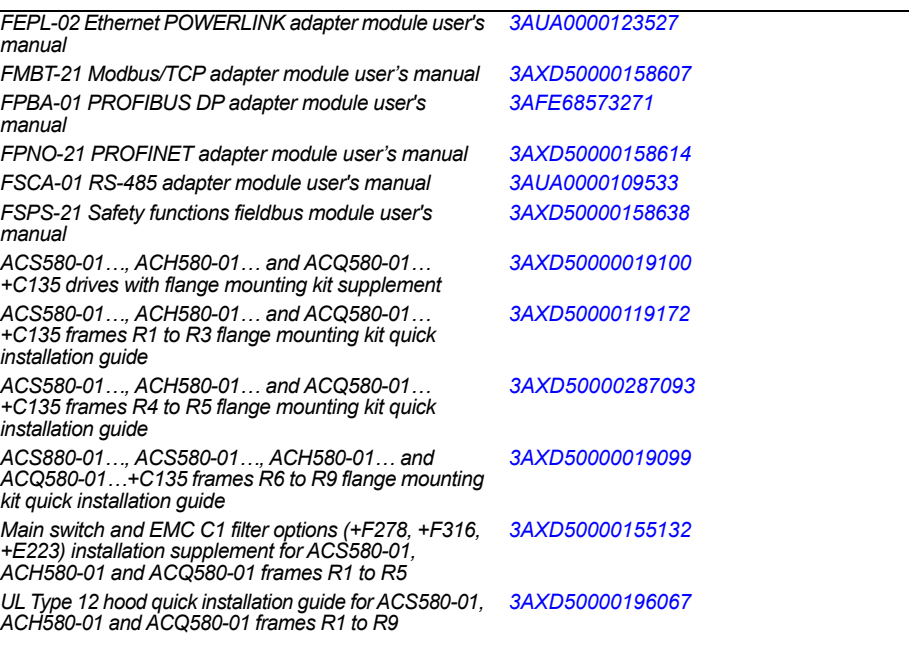

#### **Руководства и инструкции по компьютерным программам и техническому обслуживанию**

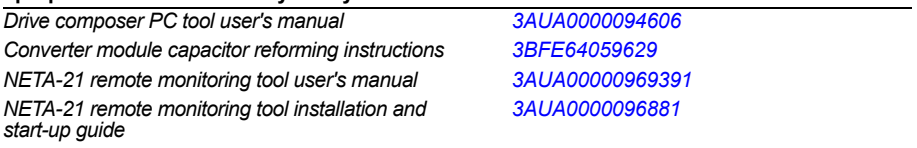

Коды, приведенные ниже, открывают онлайновый перечень руководств, применимых к настоящему изделию.

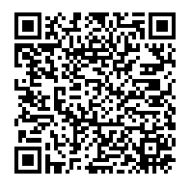

*[Руководства](http://search.abb.com/library/ABBLibrary.asp?DocumentID=9AKK105713A8085&DocumentPartId=1&Action=LaunchDirect) по ACS580-01*

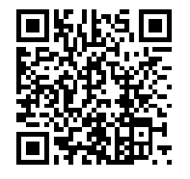

*[Руководства](http://search.abb.com/library/ABBLibrary.asp?DocumentID=9AKK106930A9060&LanguageCode=en&DocumentPartId=1&Action=LaunchDirect) по ACS580-04*

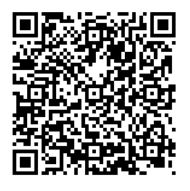

*[Руководства](http://search.abb.com/library/ABBLibrary.asp?DocumentID=9AKK106930A5239&LanguageCode=en&DocumentPartId=1&Action=LaunchDirect) по ACS580-07*

#### **Термины и сокращения**

<span id="page-18-0"></span>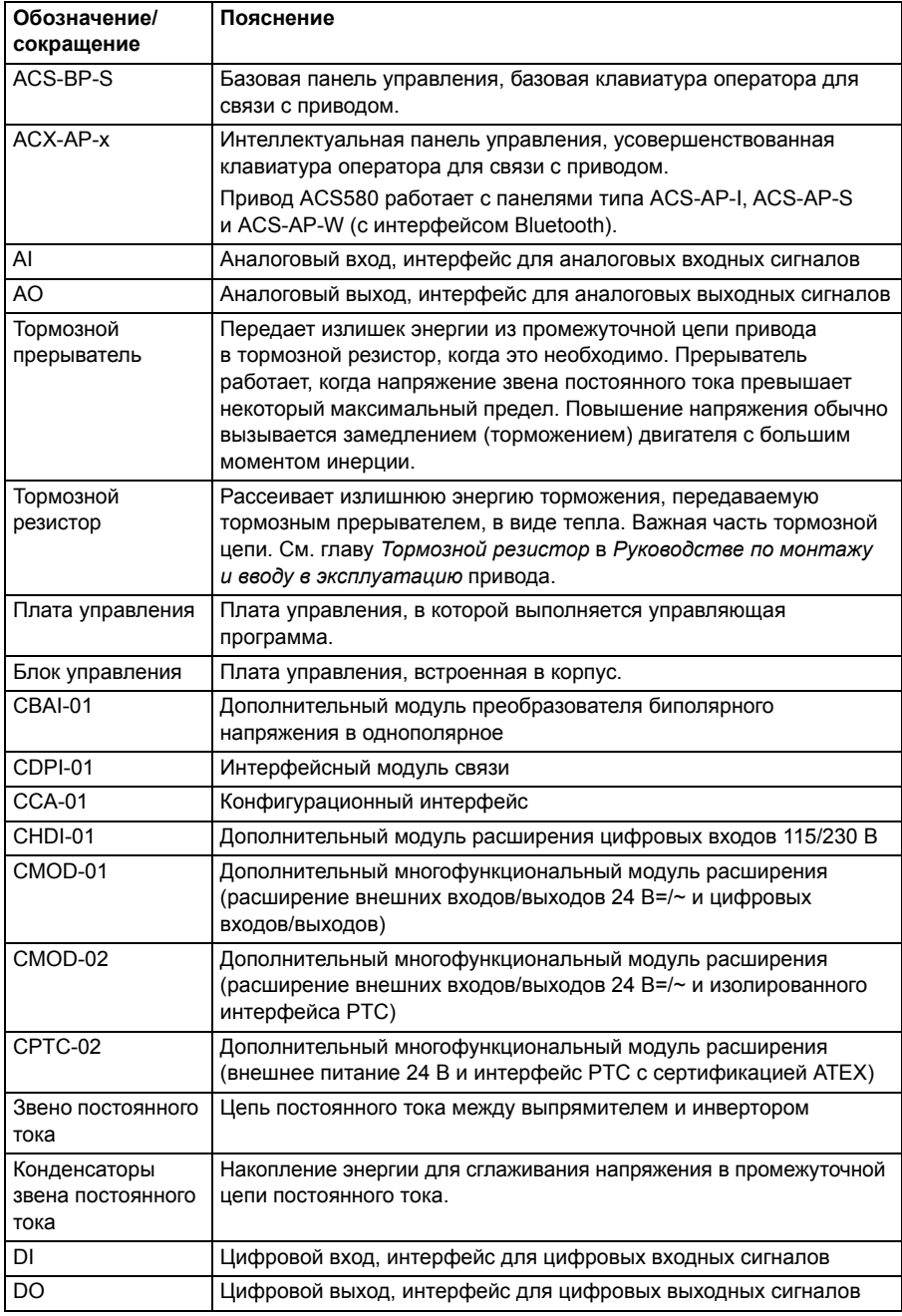

<span id="page-19-0"></span>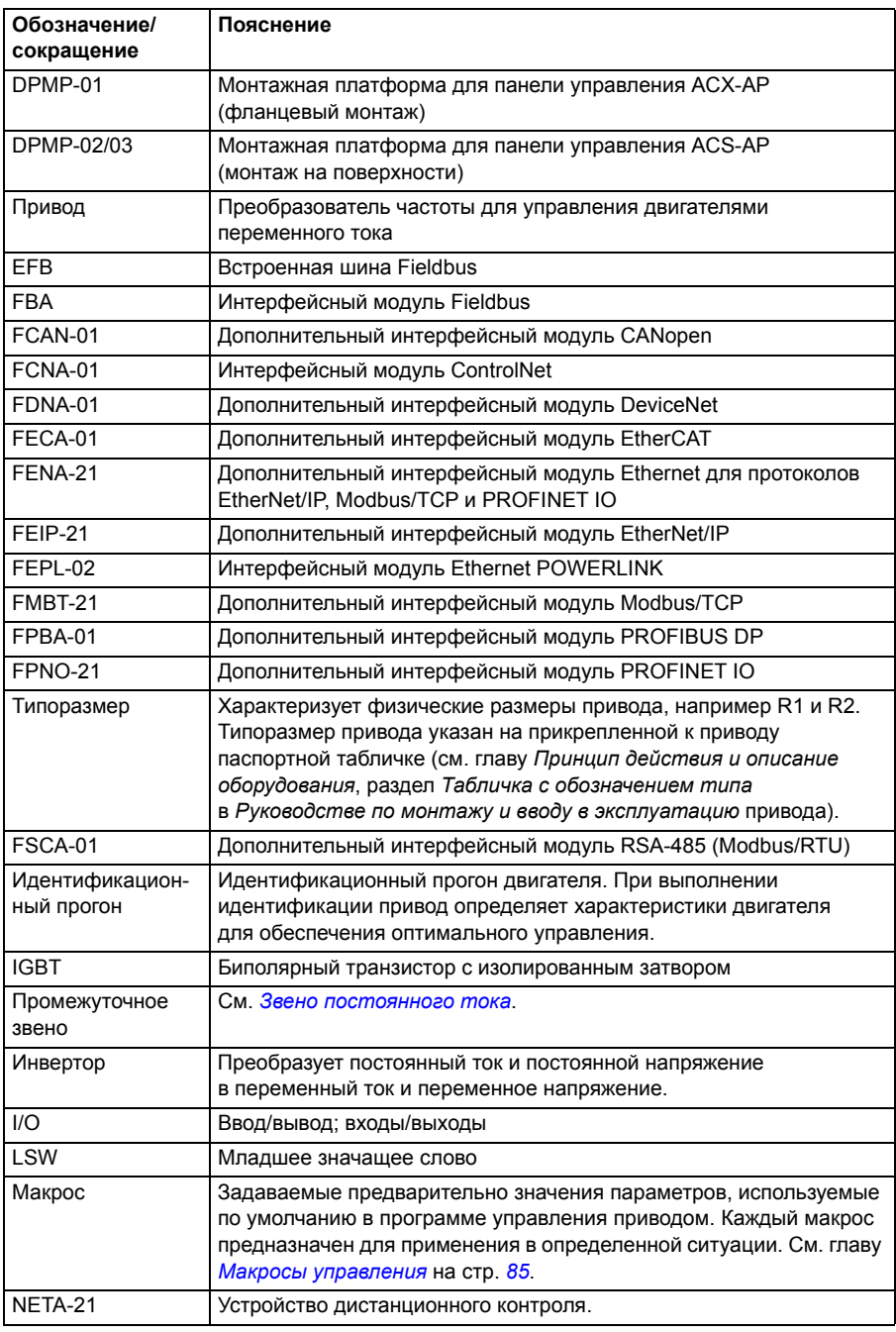

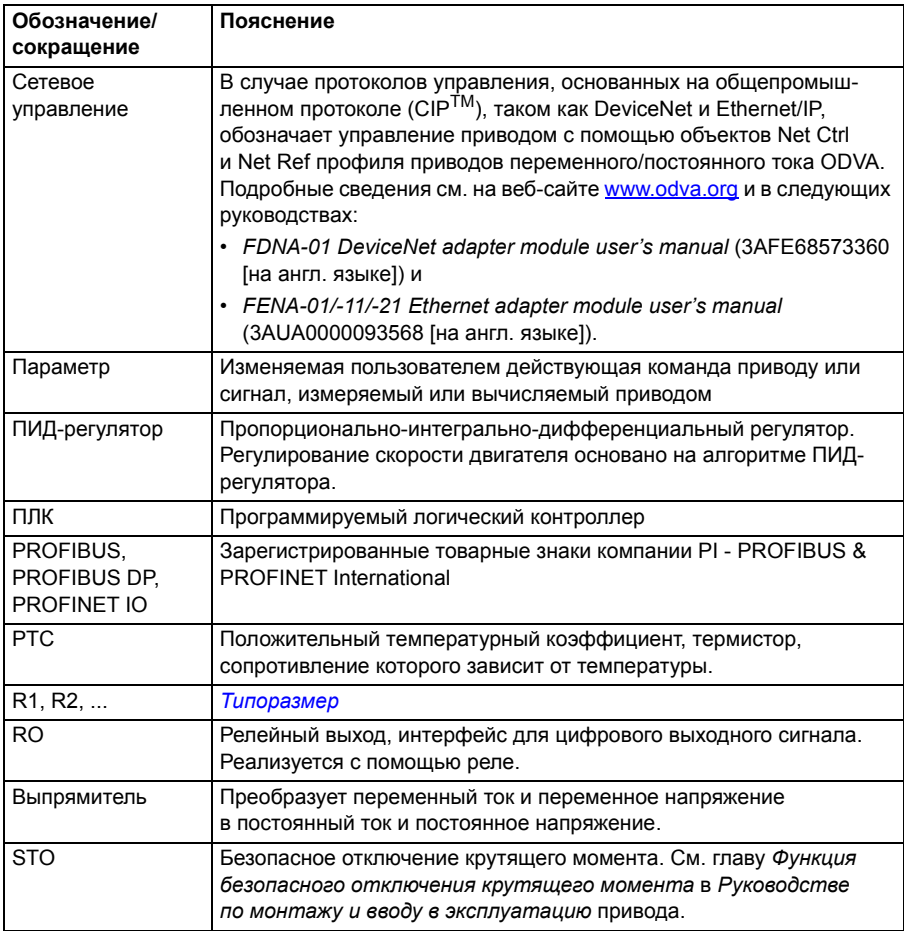

#### Отказ от ответственности за кибербезопасность

Настоящее изделие предназначено для подключения и обмена данными через сетевой интерфейс. Всю ответственность за предоставление и непрерывное обеспечение безопасной связи между изделием и сетью заказчика или любой иной сетью (в зависимости от обстоятельств) несет заказчик. Заказчик должен принимать и поддерживать все надлежащие меры (в том числе, среди прочего, устанавливать средства сетевой защиты, применять средства идентификации, кодировать данные, устанавливать антивирусные программы и т. п.) по защите изделия, сети, ее систем и интерфейса от любого вида нарушений требований безопасности, несанкционированного доступа, помех, насильственного проникновения, утечки и/или похищения данных. Ни корпорация ABB, ни ее филиалы не несут никакой ответственности за какие-либо повреждения или ущерб, связанные с такими нарушениями требований безопасности, несанкци-онированным доступом, помехами, насильственным проникновением, утечкой и/или хищением данных.

См. также раздел Пользовательская блокировка на стр. 210.

 $\overline{\phantom{a}}$ 

## <span id="page-22-0"></span>**Запуск, управление с использованием входов/выходов и идентификационный прогон**

#### **Содержание настоящей главы**

Эта глава содержит указания по

- выполнению запуска,
- пуску, останову, изменению направления вращения и регулированию скорости двигателя через интерфейс ввода/вывода,
- выполнению идентификационного прогона привода.

#### **Запуск привода**

#### <span id="page-23-0"></span> **Запуск привода с использованием Помощника первого запуска на интеллектуальной панели управления**

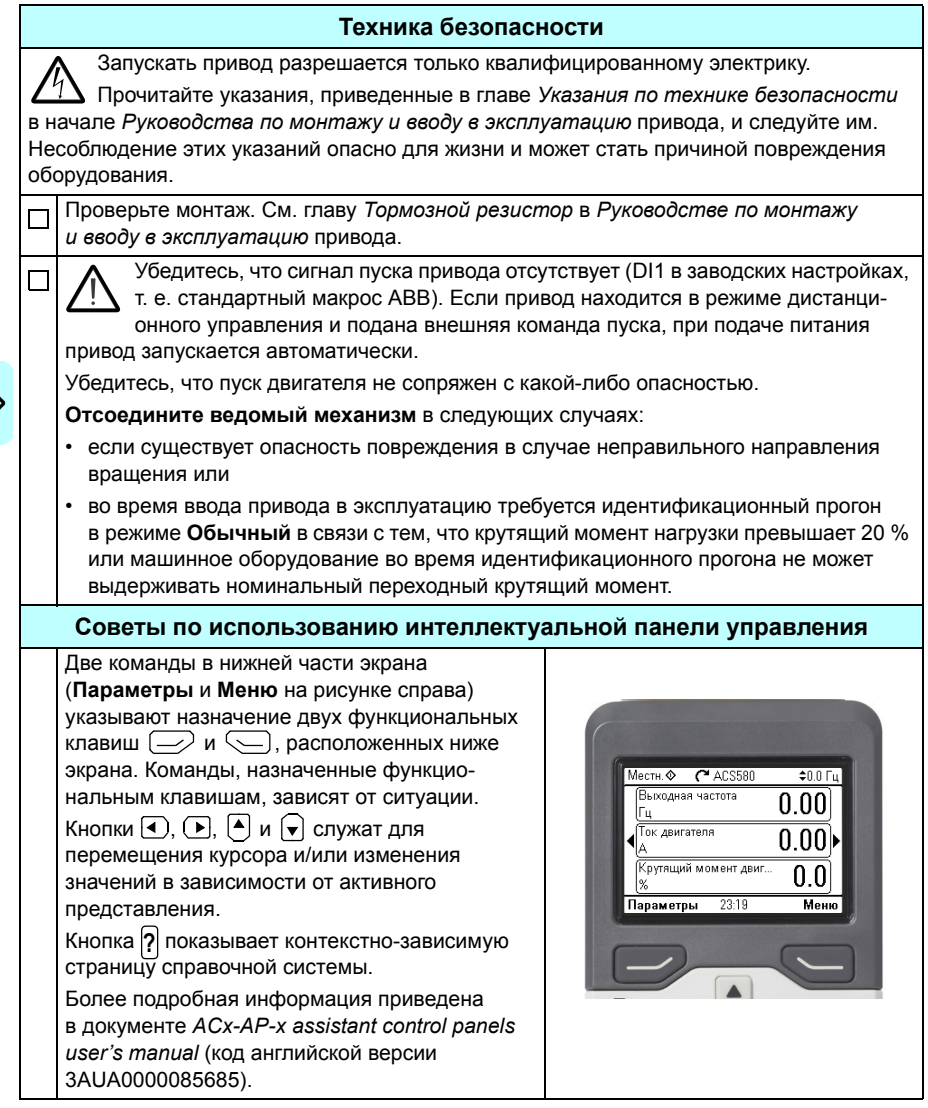

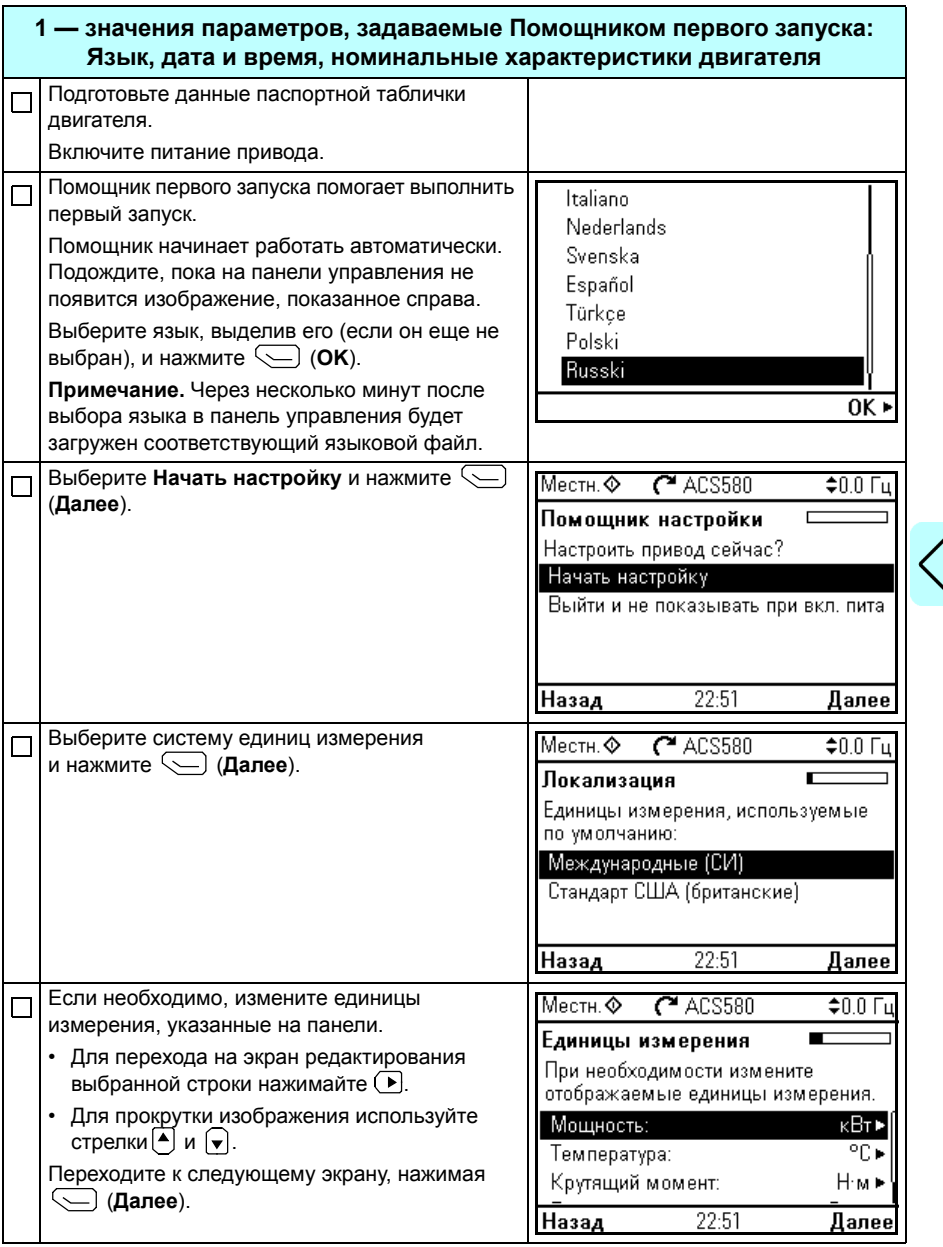

I)

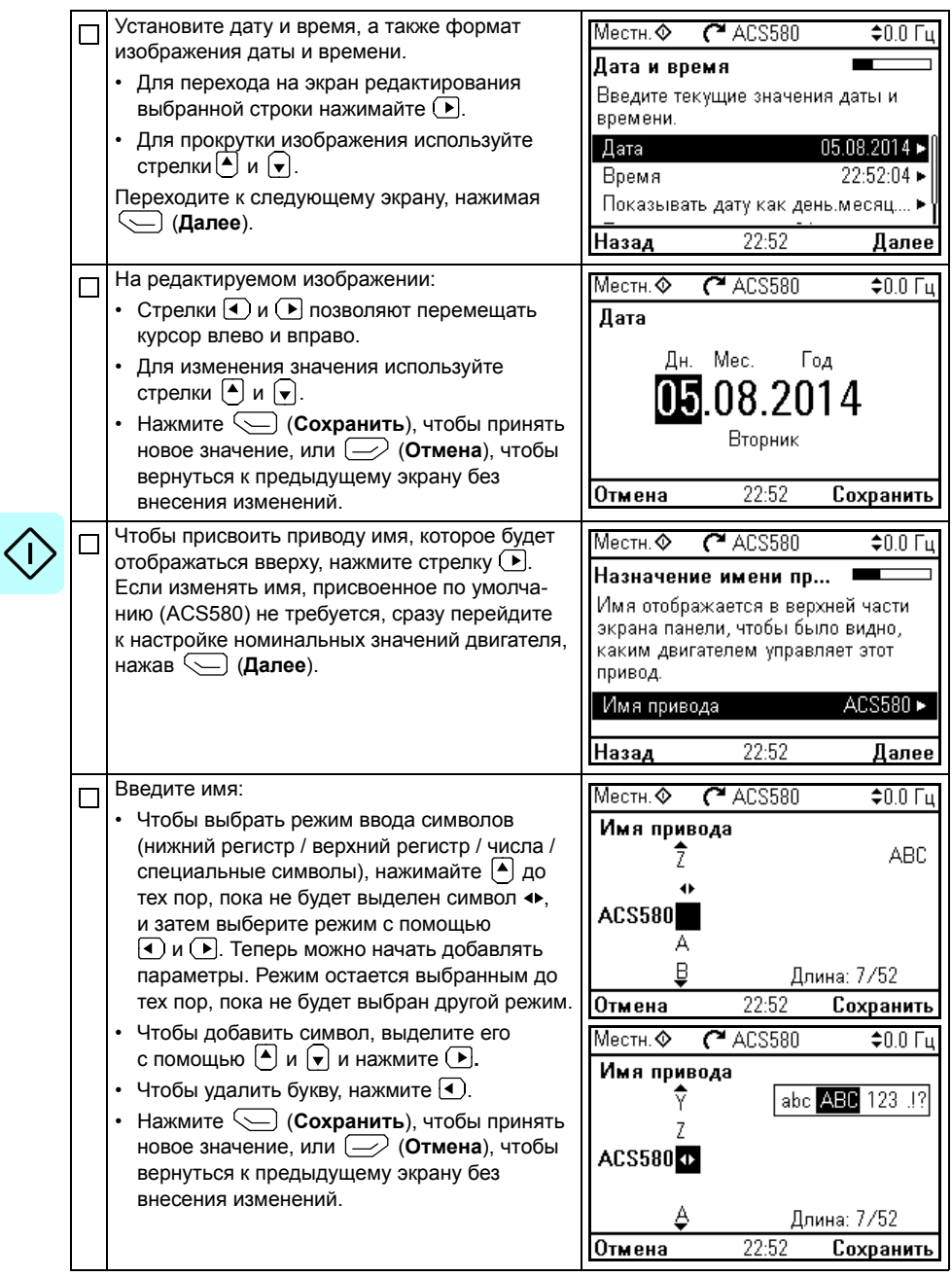

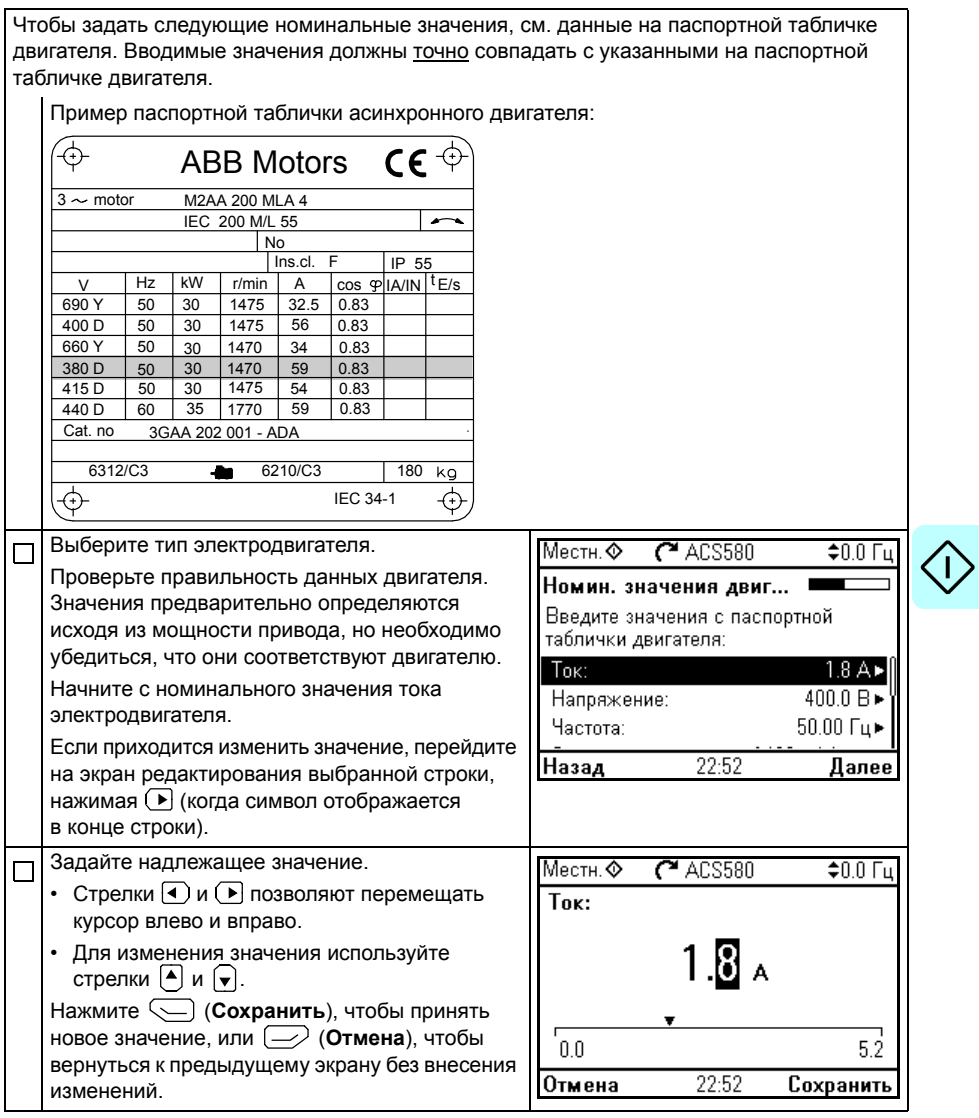

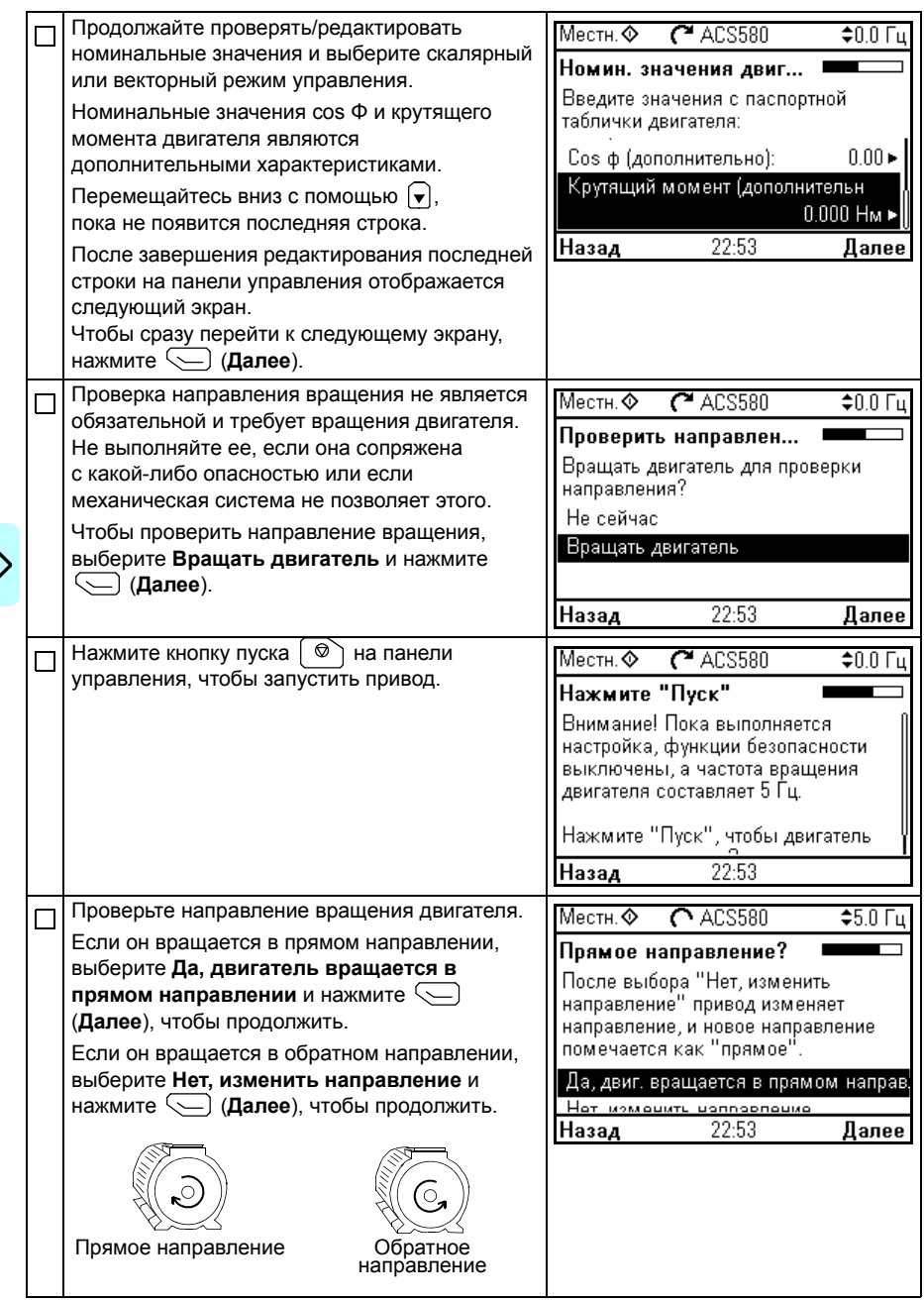

 $\Diamond$ 

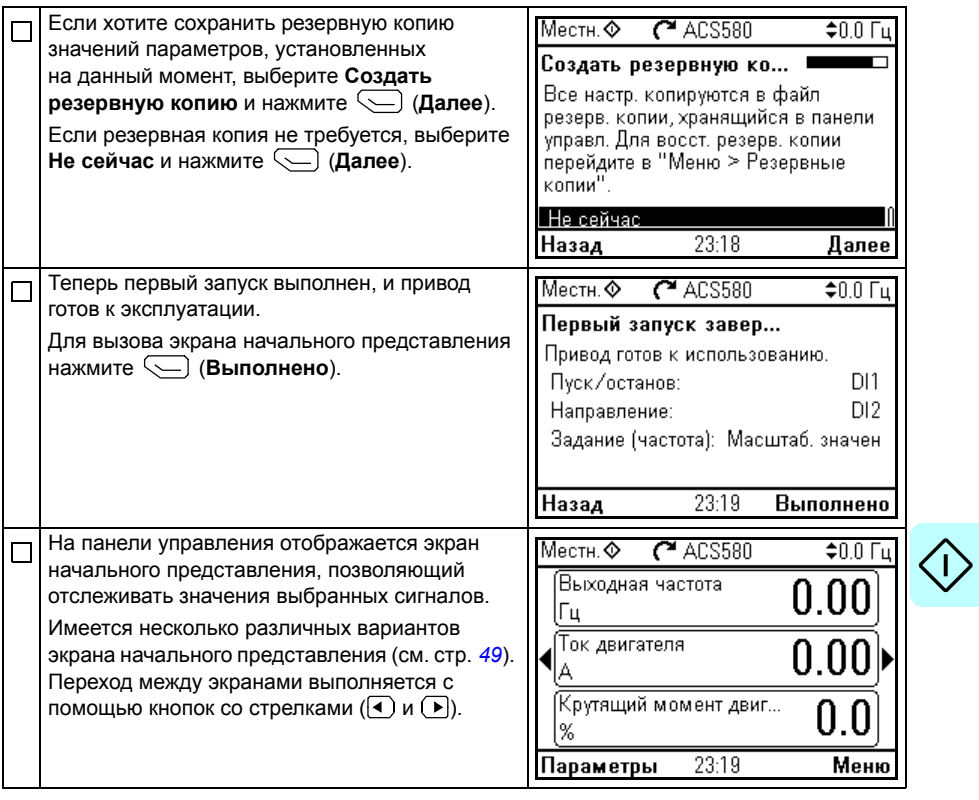

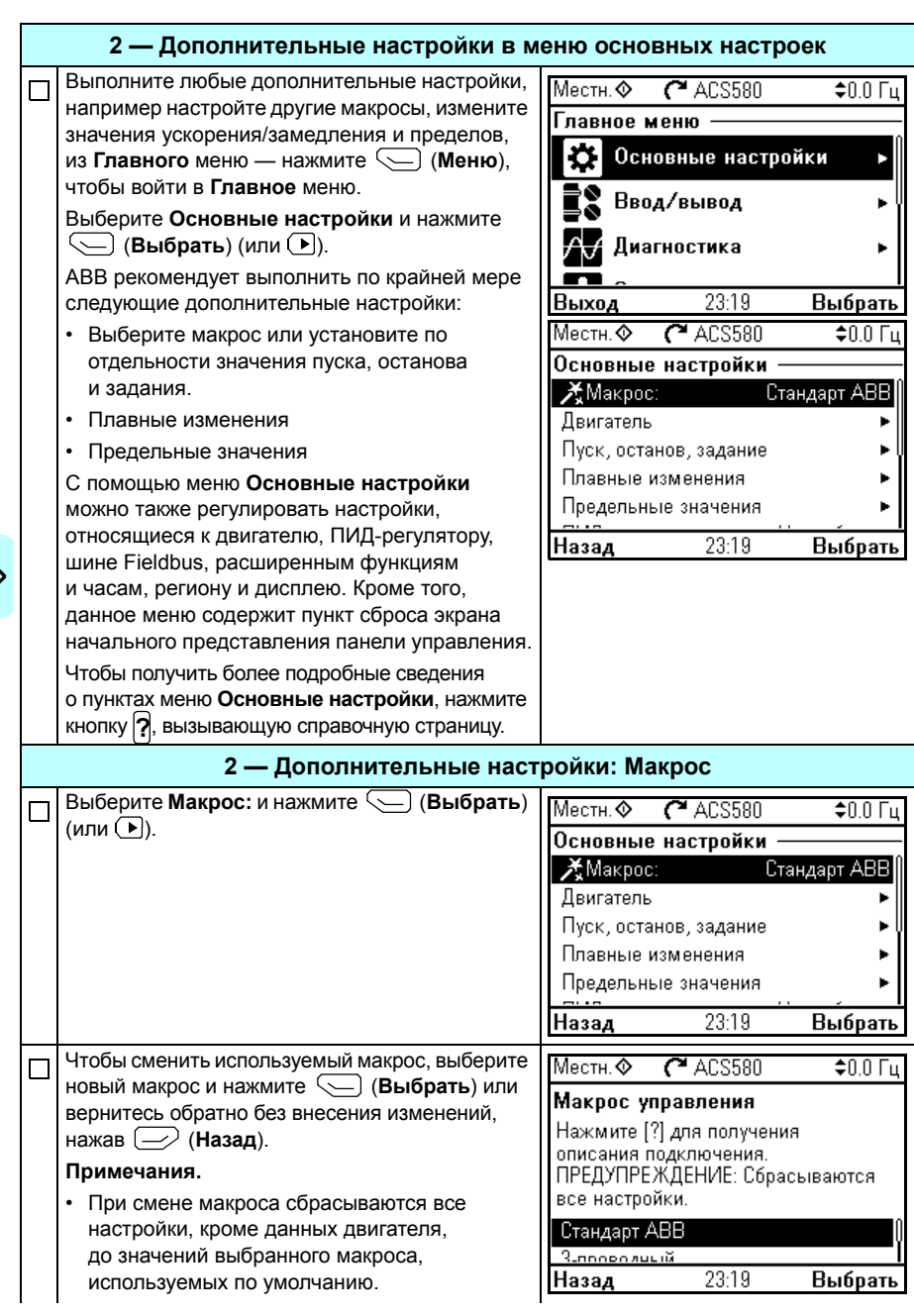

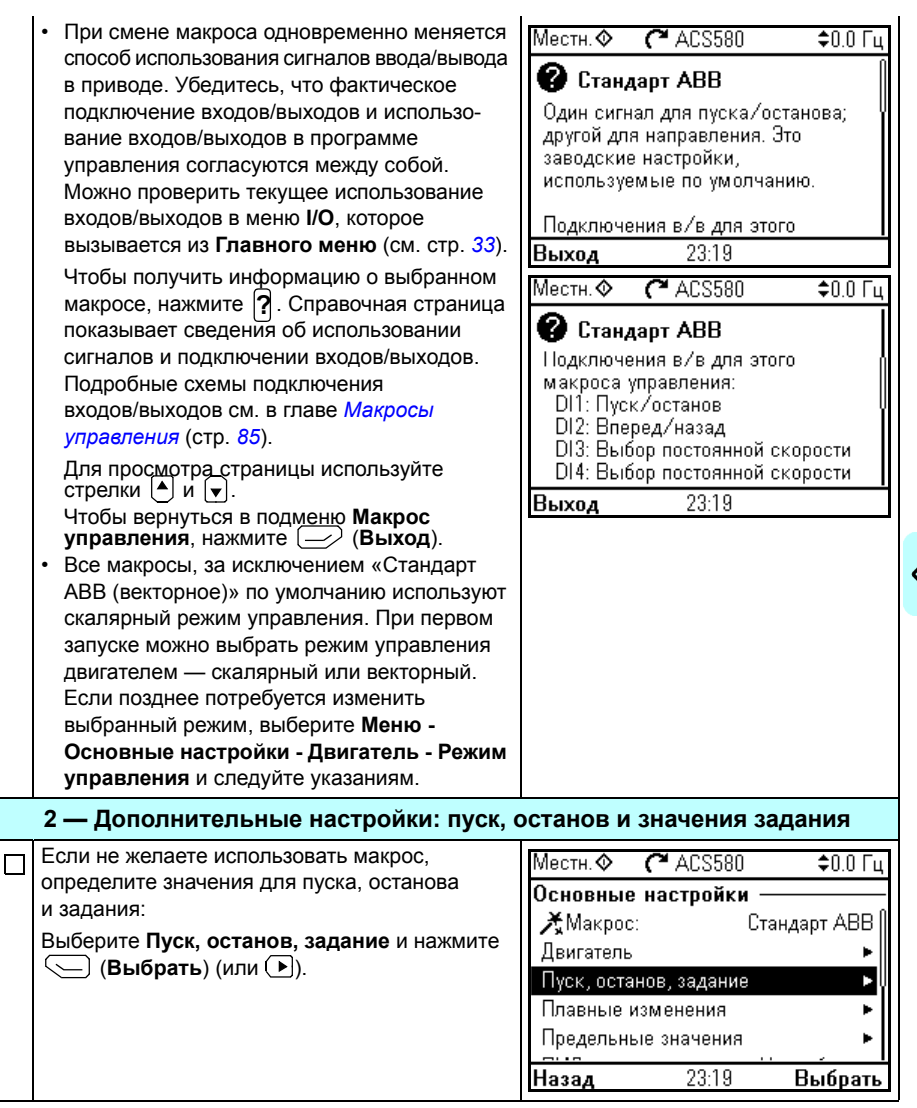

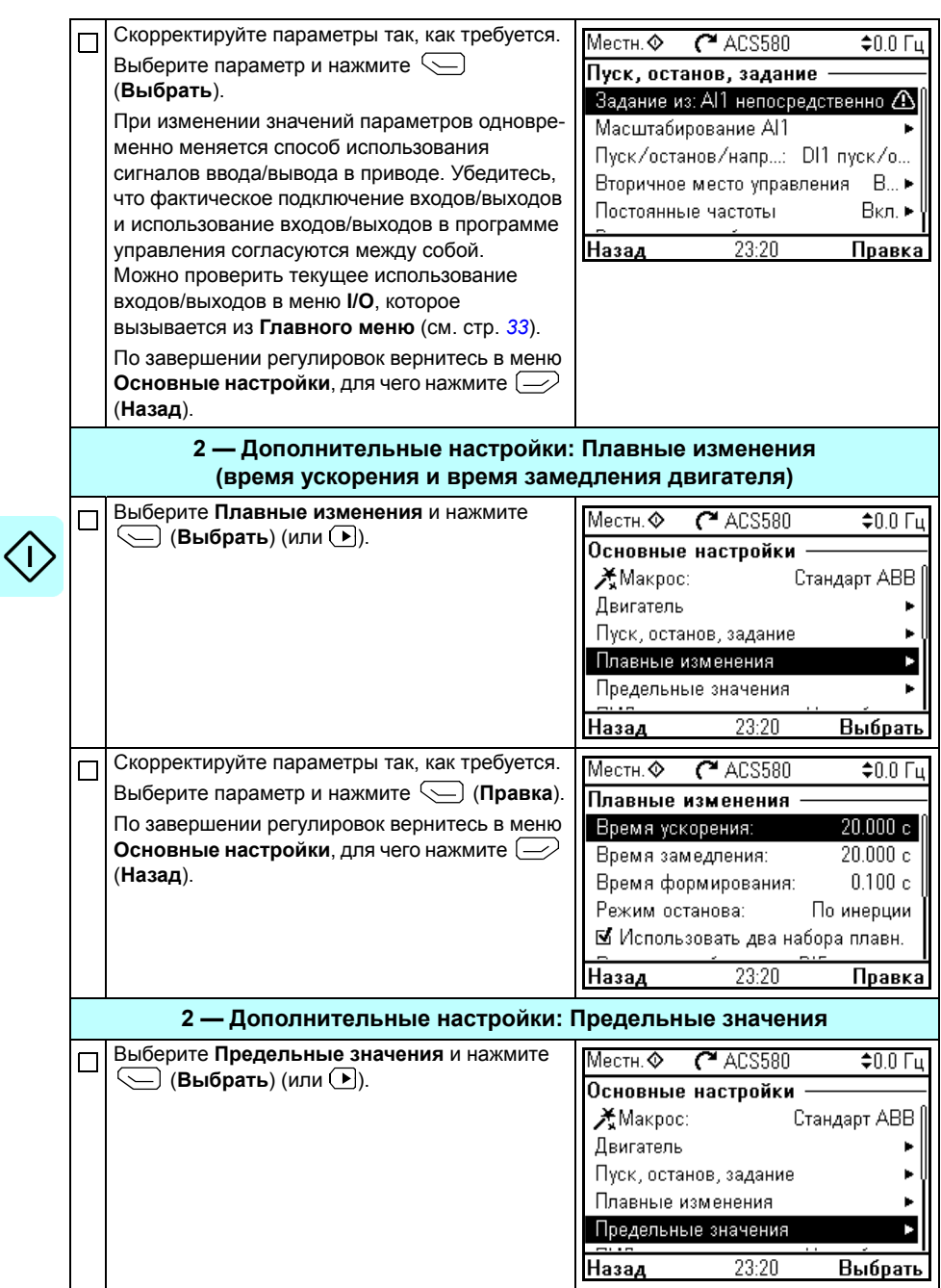

<span id="page-32-0"></span>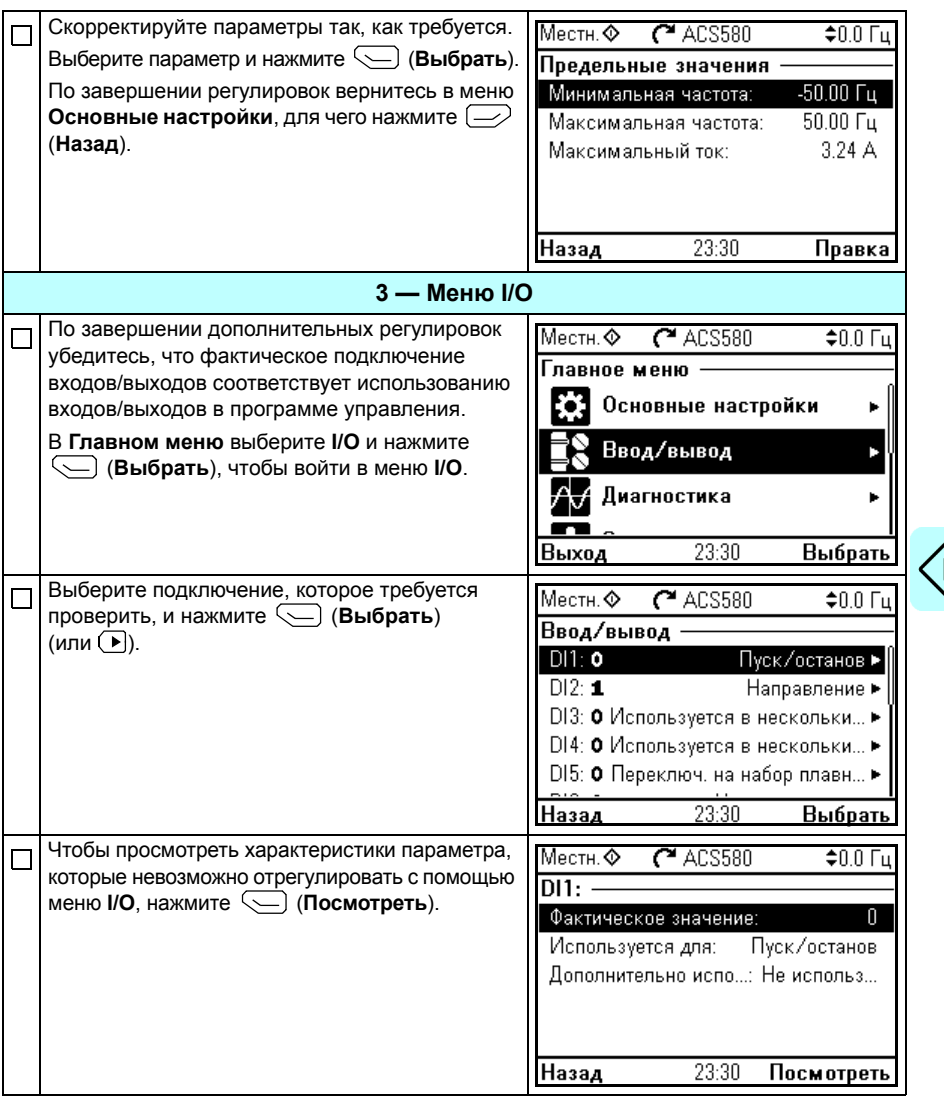

 $\left\vert \right\rangle$ 

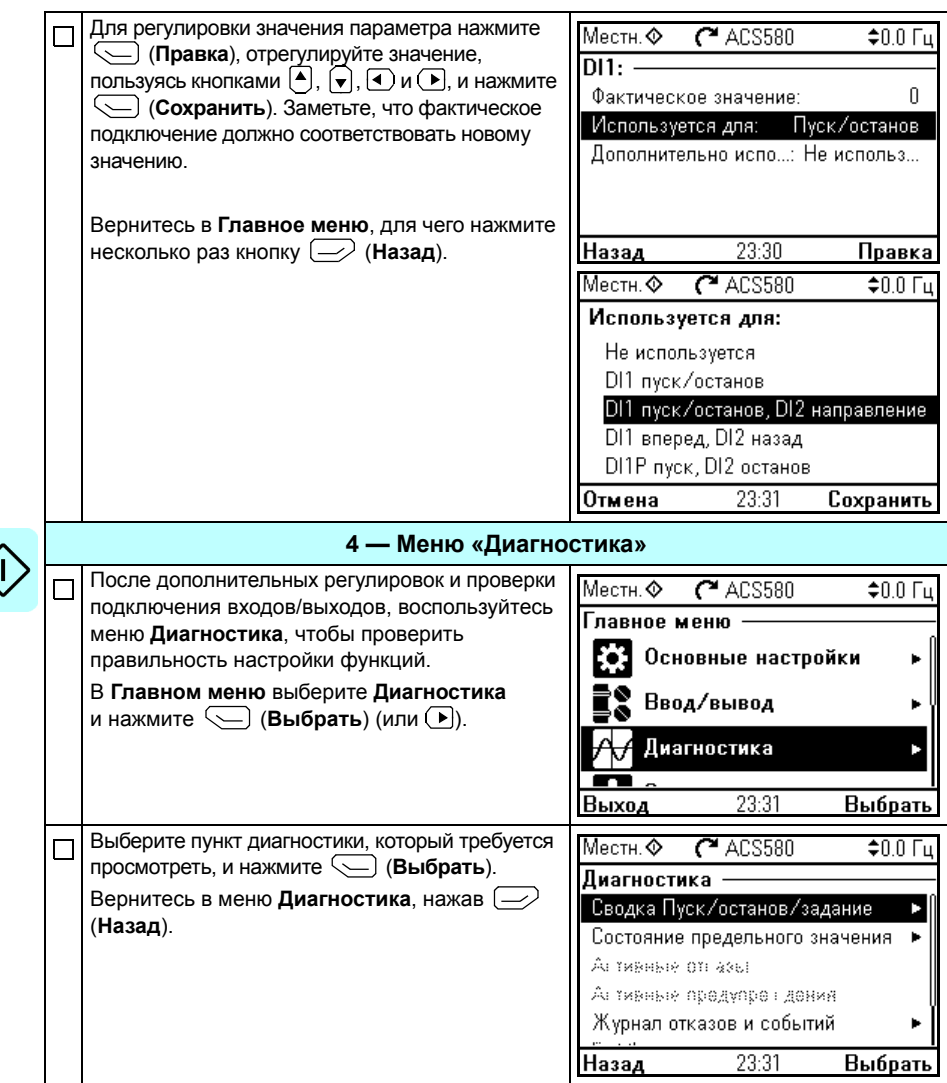

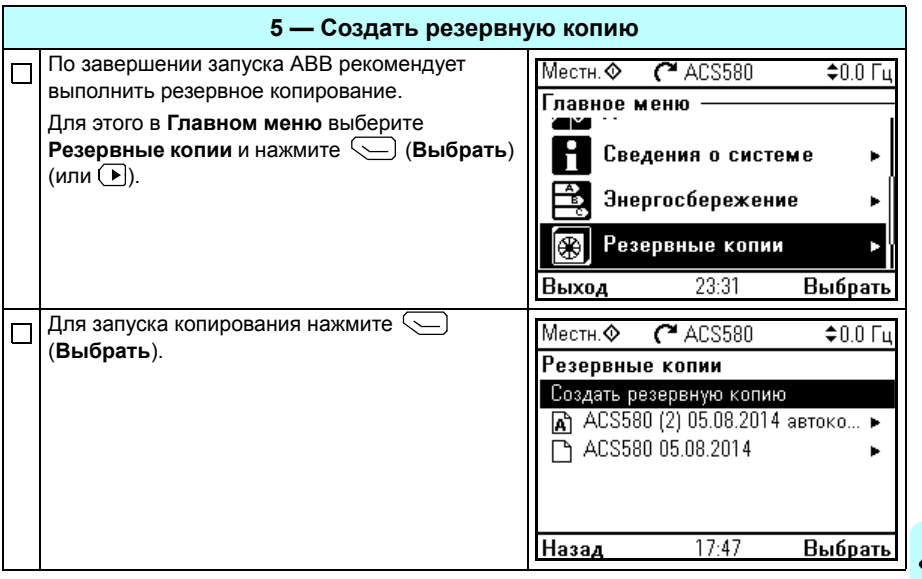

#### **Управление приводом через интерфейс ввода/вывода**

В приведенной ниже таблице показано, каким образом осуществляется управление приводом через цифровые и аналоговые входы, если:

- выполнена процедура запуска привода и
- используются заданные по умолчанию настройки параметров стандартного макроса ABB.

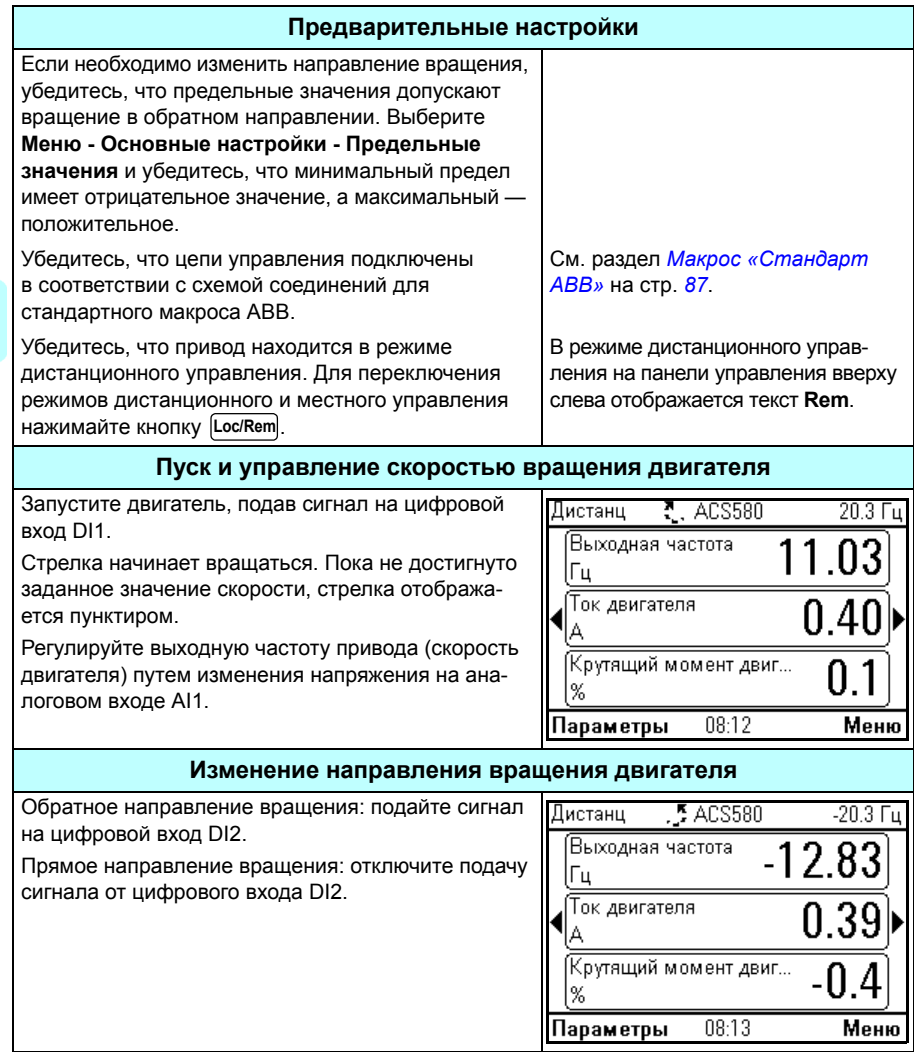
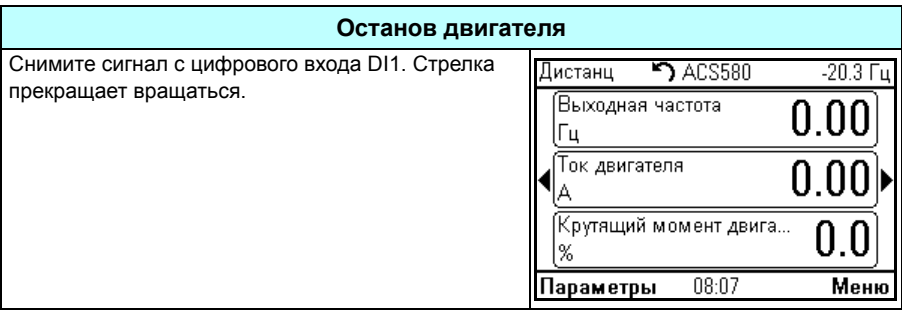

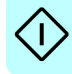

# **Как выполнить идентификационный прогон**

Привод автоматически оценивает характеристики двигателя во время идентификационного прогона *[Неподвижный](#page-500-0)*, когда привод запускается в первый раз в режиме векторного управления и каждый раз при изменении какого-либо из параметров двигателя (группа *99 Данные [двигателя](#page-494-0)*). Это соответствует действительности, если

- для параметра *[99.13](#page-498-0) Запрос [идентиф](#page-498-1). прогона* выбрано значение *[Неподвижный](#page-500-0)* и
- для параметра *[99.04](#page-494-1) Режим управл. [двигателем](#page-494-2)* выбрано значение *[Векторн](#page-494-3).*

Для большинства областей применения отдельный идентификационный прогон не требуется. Идентификационный прогон следует выбирать вручную в следующих случаях:

- используется режим векторного управления (для параметра *[99.04](#page-494-1) [Режим](#page-494-2) управл. [двигателем](#page-494-2)* установлено значение *[Векторн](#page-494-3).*) и
- используется двигатель с постоянными магнитами (PM) (для параметра *[99.03](#page-494-4) Тип [двигателя](#page-494-5)* установлено значение *[Двигатель](#page-494-6) с пост. [магнитами](#page-494-6)*), или
- используется синхронный двигатель с реактивным ротором (SynRM) (для параметра *[99.03](#page-494-4) Тип [двигателя](#page-494-5)* установлено значение *[SynRM](#page-494-7)*), или
- привод работает с уставками скорости, близкими к нулю, или
- требуемый диапазон крутящего момента превышает номинальный крутящий момент двигателя в широком диапазоне скоростей.

Выполните идентификационный прогон с помощью мастера идентификационного прогона, выбрав **Меню — Основные настройки — Двигатель — Идент. прогон** (см. стр. *[39](#page-38-0)*) или с помощью параметра *[99.13](#page-498-0) Запрос [идентиф](#page-498-1). прогона* (см. стр. *[42](#page-41-0)*).

**Примечание.** Если параметры двигателя (группа *99 Данные [двигателя](#page-494-0)*) изменены после выполнения идентификационного прогона, его следует повторить.

**Примечание.** Если вы уже параметризовали свое приложение, использующее режим скалярного управления двигателем (для параметра *[99.04](#page-494-1) Режим [управл](#page-494-2). [двигателем](#page-494-2)* установлено значение *[Скалярное](#page-495-0)*) и требуется изменить режим управления двигателем на *[Векторн](#page-494-3).*,

• измените режим на векторный с помощью мастера **Режим управления** (**Меню - Основные настройки - Двигатель - Режим управления)** и следуйте инструкциям. Мастер идентификационного прогона поможет выполнить идентификационный прогон.

или

- установите для параметра *[99.04](#page-494-1) Режим управл. [двигателем](#page-494-2)* значение *[Векторн](#page-494-3).* и
	- в случае привода, управляемого по входным/выходным сигналам, проверьте параметры в группах *22 Выбор задания [скорости](#page-296-0)*, *23 [Плавное](#page-307-0) измен. [задания](#page-307-0) скор.*, *12 [Стандартные](#page-247-0) AI*, *30 [Предельные](#page-337-0) значения* и *[46](#page-430-0)  [Параметры](#page-430-0) контроля/масшт.*;
	- в случае привода, управляемого по крутящему моменту, проверьте также параметры в группе *26 Цепочка заданий кр. [момента](#page-319-0)*.

### **Порядок выполнения идентификационного прогона**

### <span id="page-38-0"></span>**с помощью мастера идентификационного прогона**

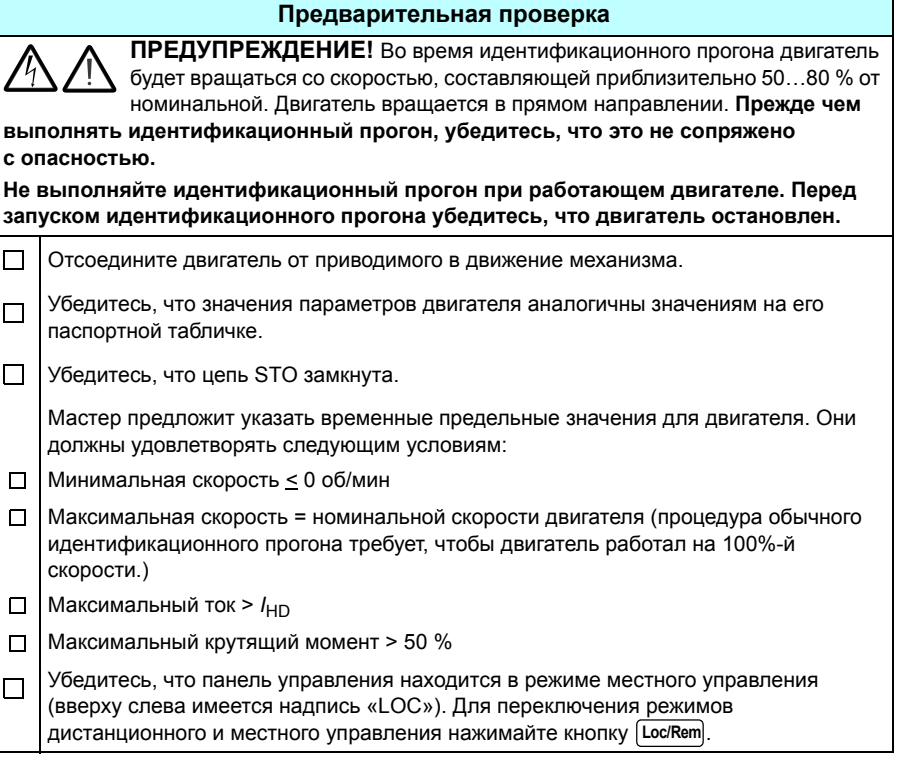

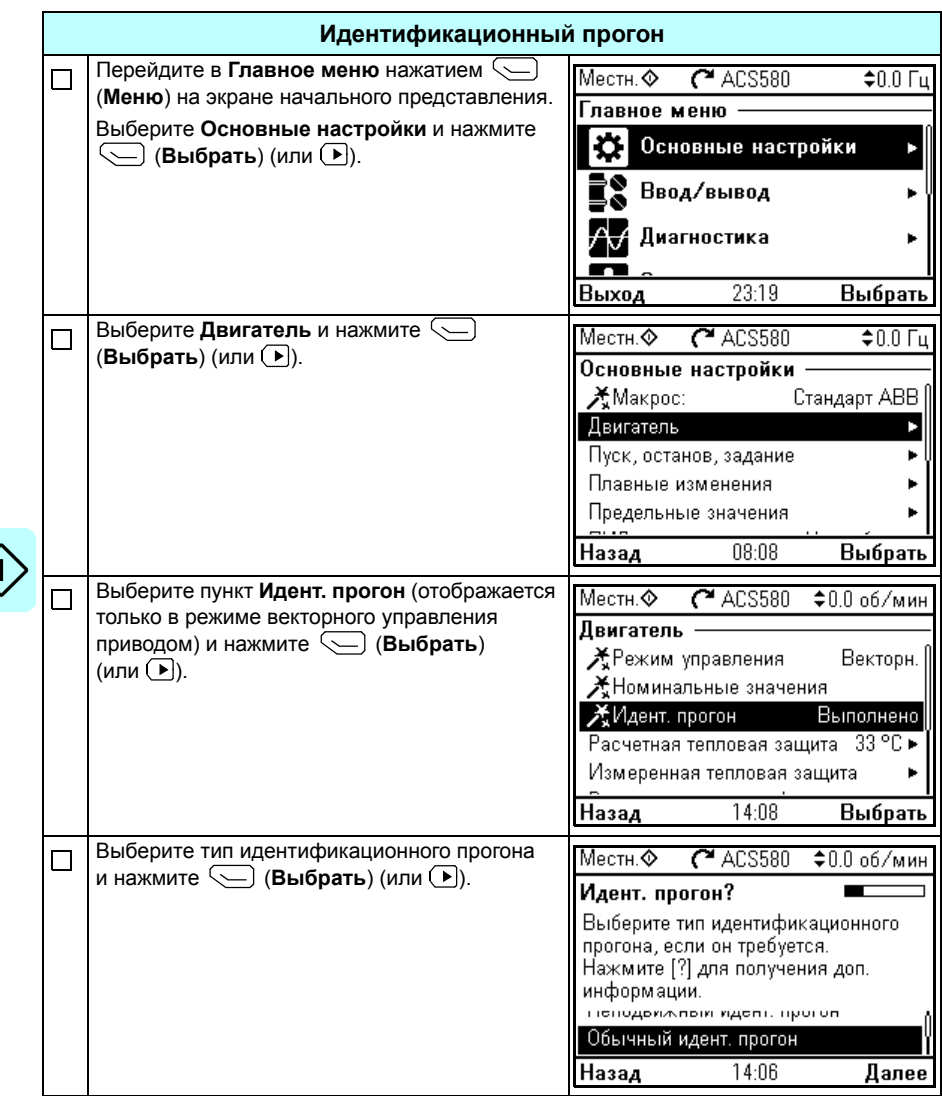

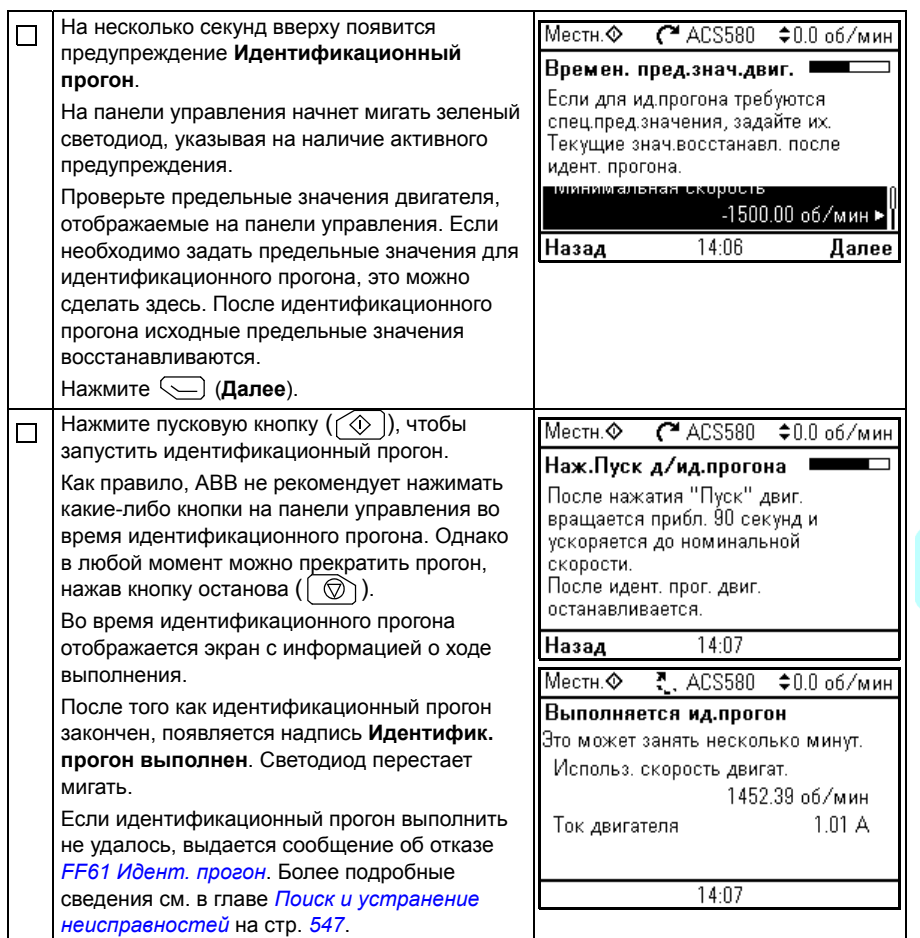

<span id="page-41-0"></span>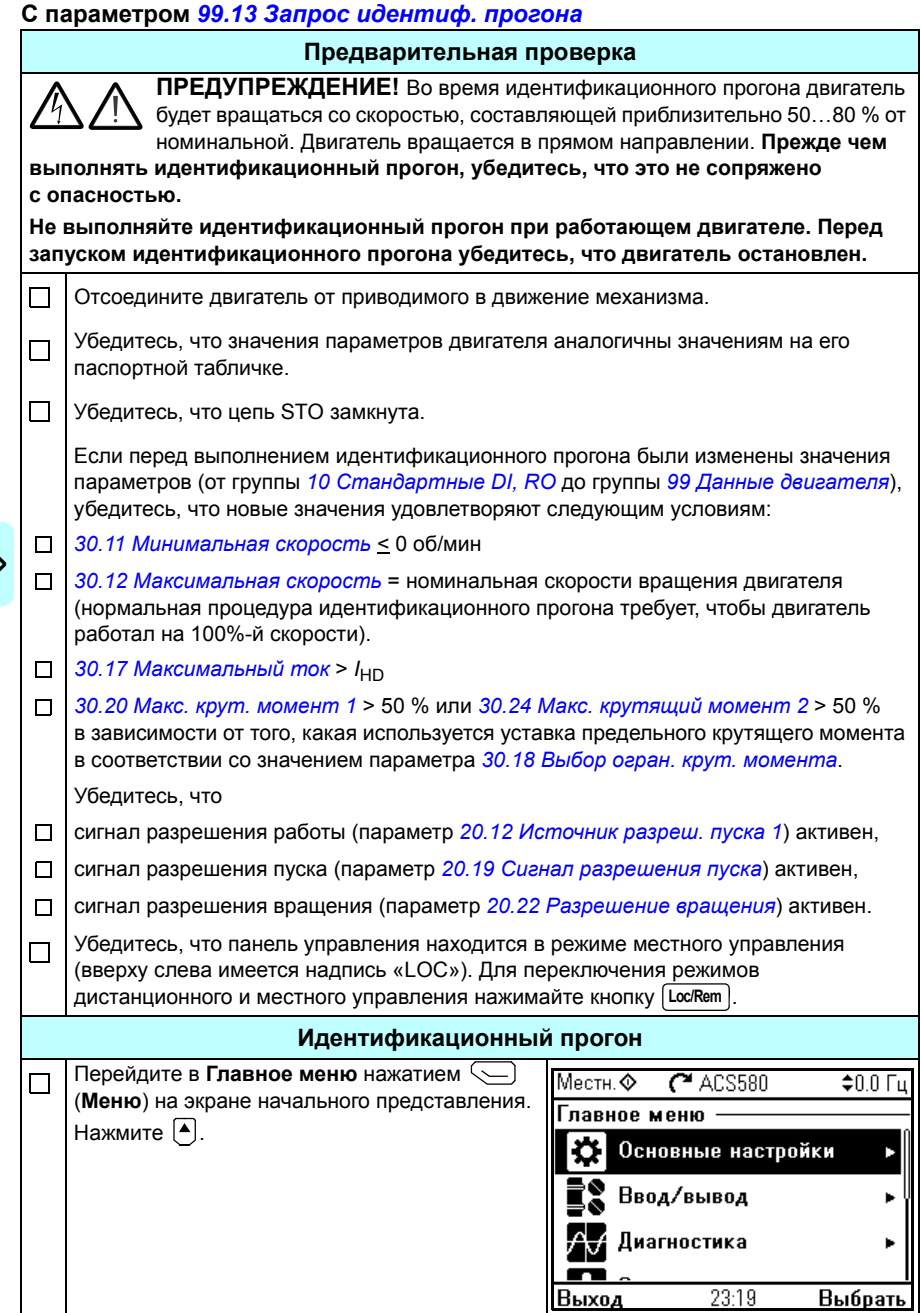

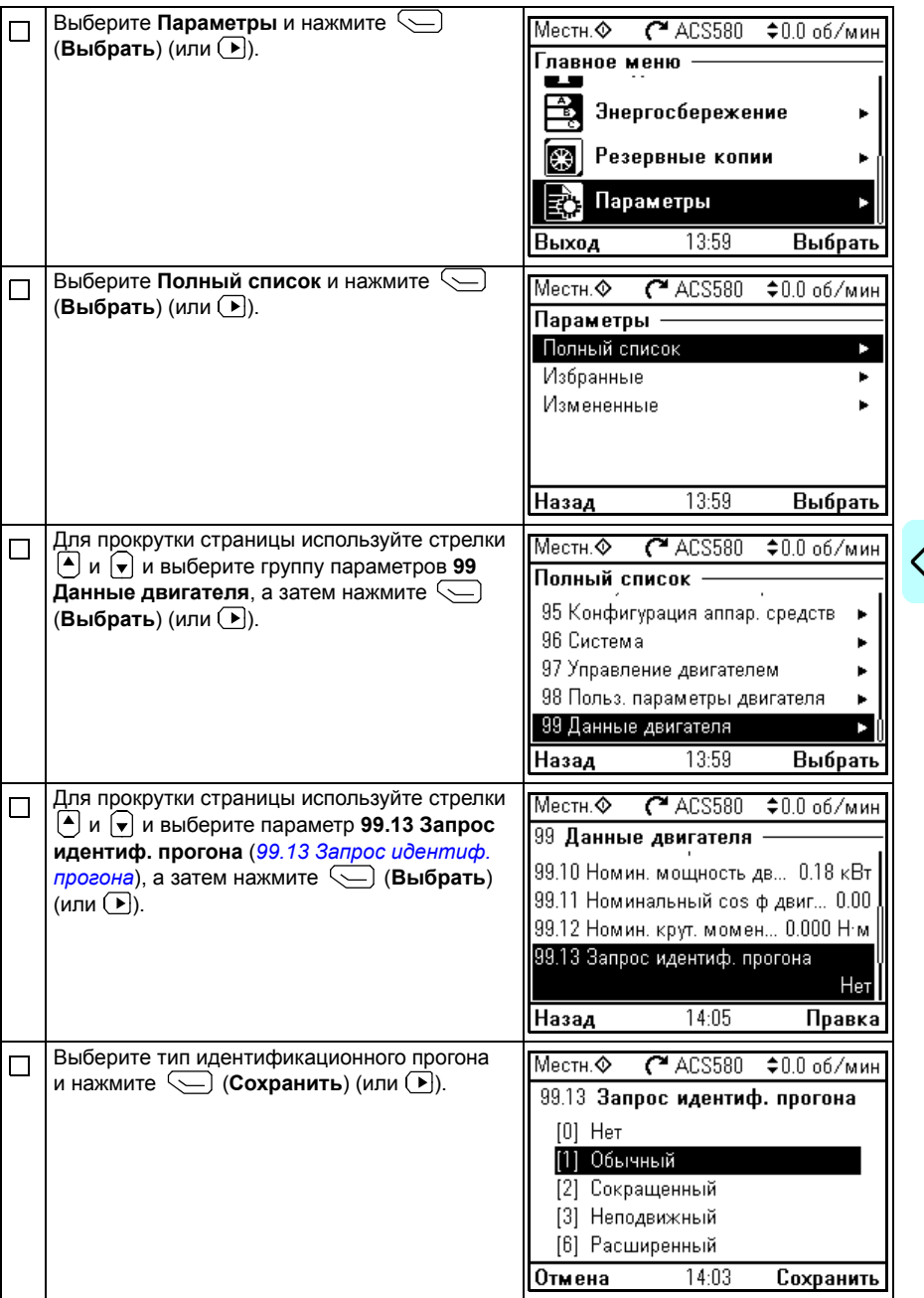

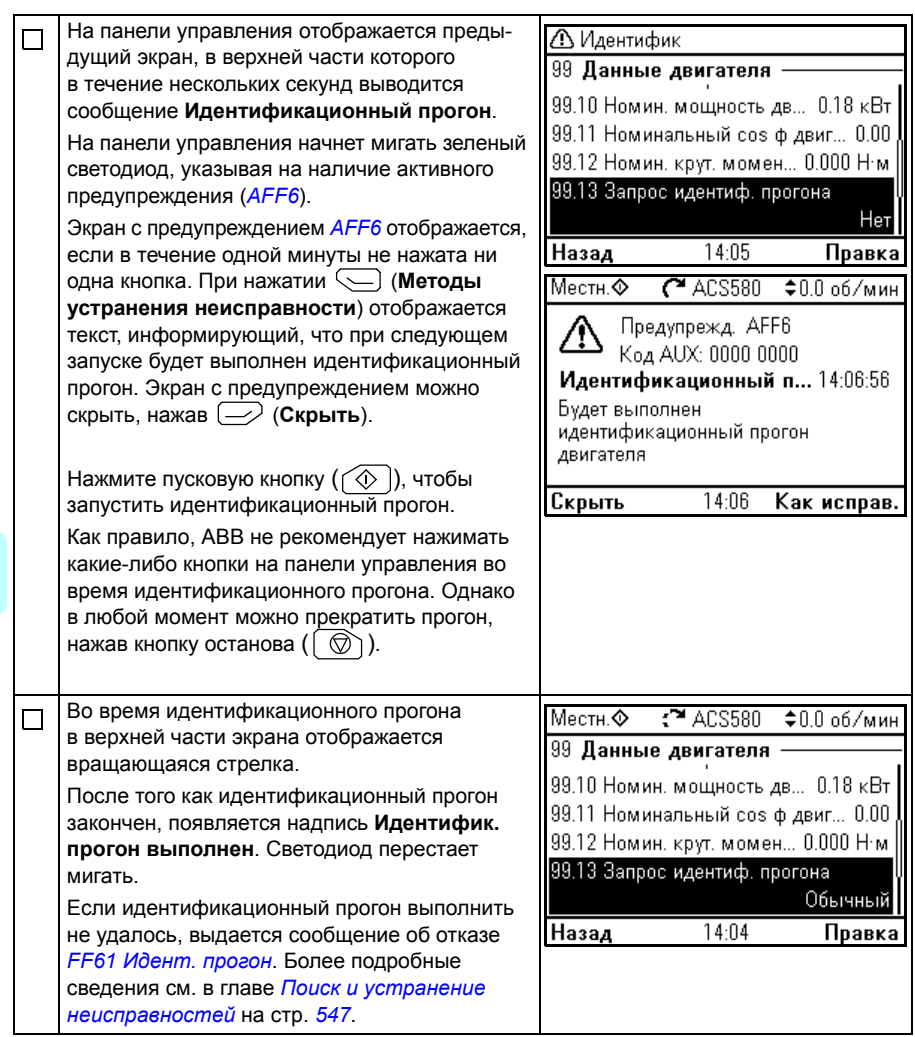

 $\Diamond$ 

# 3

# **Панель управления**

# **Содержание настоящей главы**

Глава содержит указания по удалению и последующей установке интеллектуальной панели управления и описание кнопок и их комбинаций. Более подробная информация приведена в документе *ACx-AP-x assistant control panels user's manual*  (код английской версии 3AUA0000085685).

# **Удаление и установка панели управления**

Чтобы снять панель управления, нажмите на фиксатор сверху (1a) и потяните ее вперед с верхнего края (1b).

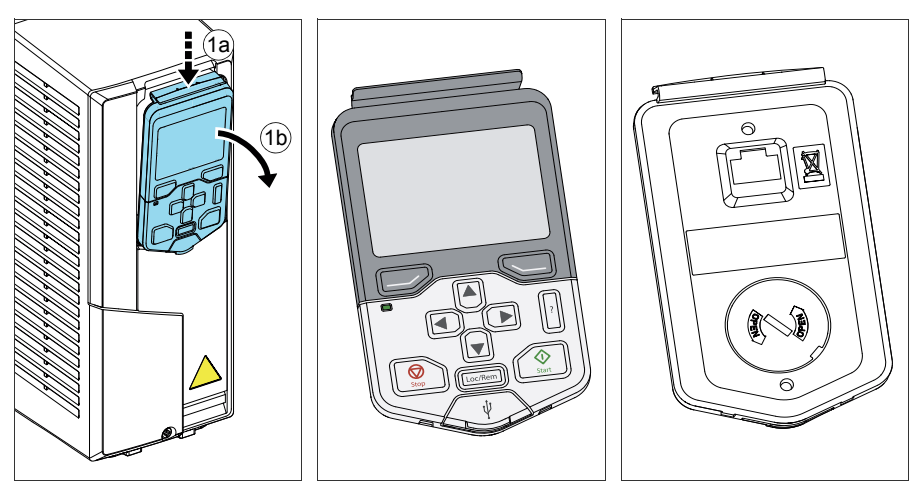

Чтобы установить панель управления, вставьте низ панели на место (1a), нажмите на верхний фиксатор (1b) и вдвиньте панель управления у верхнего края (1c).

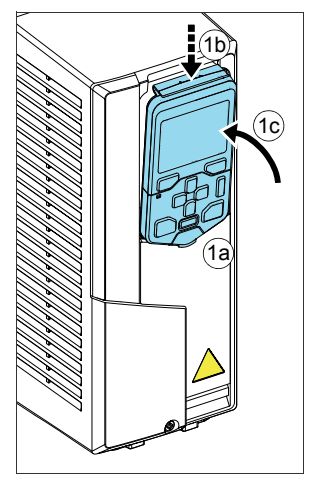

# **Компоновка панели управления**

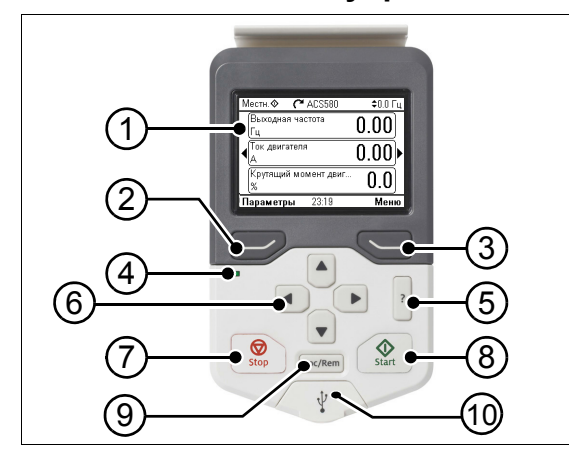

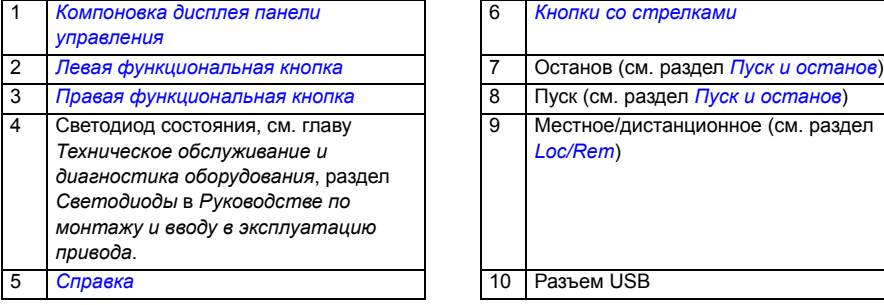

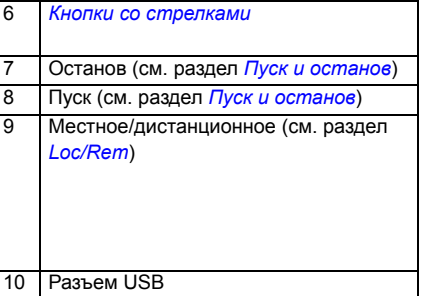

# <span id="page-46-0"></span>**Компоновка дисплея панели управления**

<span id="page-46-1"></span>На большинстве представлений на дисплее отображаются следующие элементы:

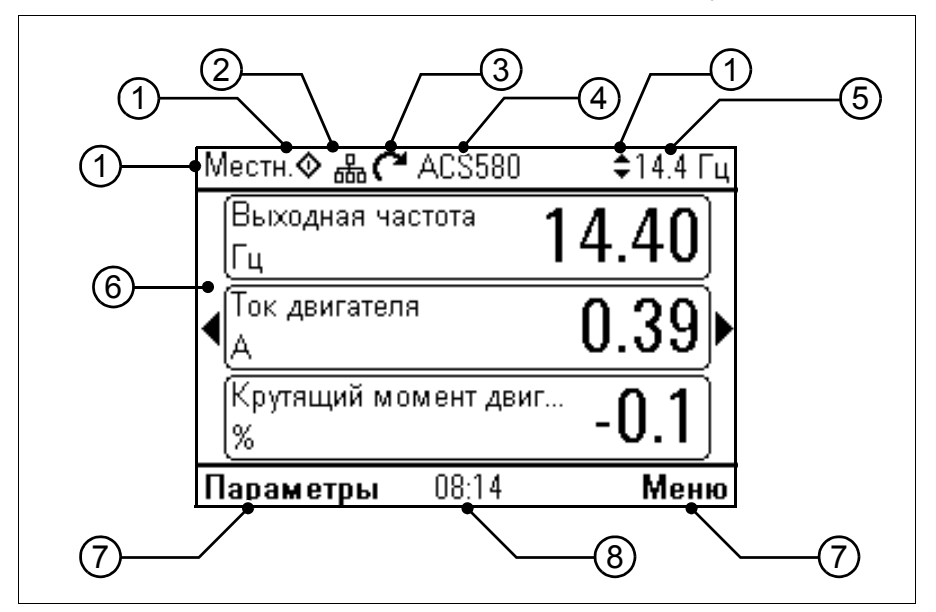

- 1. **Местоположение элементов управления и связанные с ними значки**: показано, как выполняется управление приводом
	- **Текст отсутствует**: Привод находится в режиме местного управления, но управление им выполняется из другого устройства. Значки в верхней части экрана показывают, какие допускаются действия:

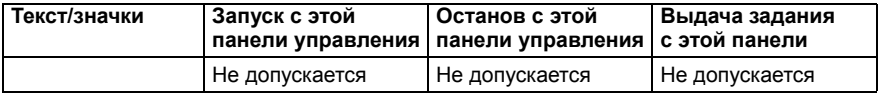

• **Местн.**: Привод находится в режиме местного управления, и управление им выполняется с этого устройства. Значки в верхней части экрана показывают, какие допускаются действия:

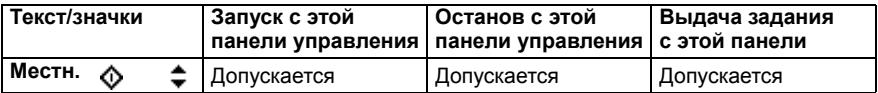

• **Дистанционное**: Привод находится в режиме дистанционного управления, т. е. управление им выполняется с помощью сигналов входов/выходов или по шине Fieldbus. Значки в верхней части экрана показывают, какие допускаются действия с панелью управления:

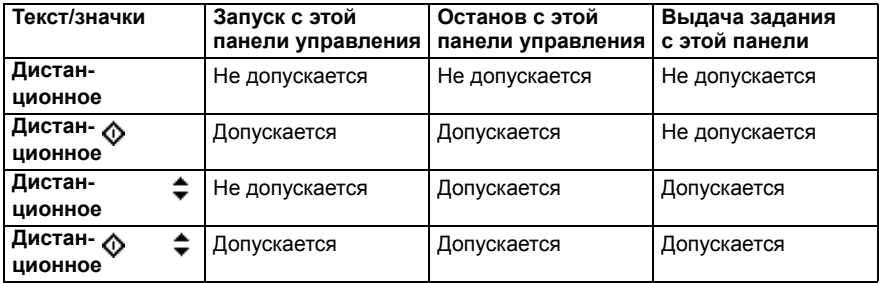

- 2. **Шина панели:** Указывает, что к этой панели подключено несколько приводов. Для подключения к другому приводу выберите **Параметры - Выберите привод**.
- 3. **Значок состояния**: Указывает состояние привода и двигателя. Направление стрелки указывает вращение вперед (по часовой стрелке) или назад (против часовой стрелки).

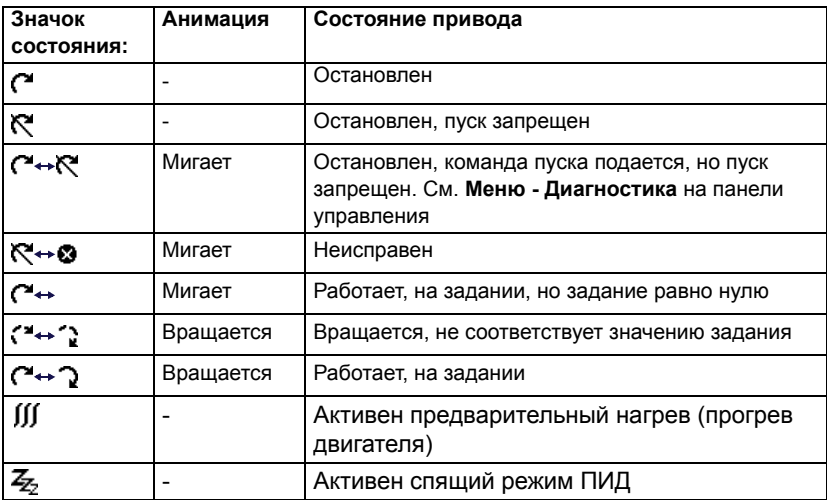

4. **Имя привода**: Если имя привода задано, оно отображается в верхней части экрана. По умолчанию это ACS580. Имя можно изменить на панели управления, выбрав **Меню - Основные настройки - Часы, регион, дисплей** (см. стр. *[71](#page-70-0)*).

- 5. **Значение задания**: Скорость, частота и т. п. отображаются вместе с единицами измерения. Информацию об изменении значения задания в меню **Основные настройки** или в меню **Параметры** см. на стр. *[54](#page-53-0)* или стр. *[82](#page-81-0)* соответственно.
- 6. **Область содержимого**: В этой области отображается текущее содержимое экрана. Содержимое меняется от экрана к экрану. Пример экрана на стр. *[47](#page-46-1)* основной экран панели управления, который называют начальным экраном.
- 7. **Значения функциональных кнопок**: Отображается назначение функциональных кнопок  $(\overline{\longrightarrow} \mathsf{M} \setminus \overline{\longrightarrow})$  в данном контексте.
- 8. **Часы**: Часы показывают текущее время. Можно изменять время и его формат на панели управления, выбрав **Меню - Основные настройки - Часы, регион, дисплей** (см. стр. *[71](#page-70-0)*).

Можно регулировать контрастность дисплея и заднюю подсветку на панели управления, выбрав **Меню - Основные настройки - Часы, регион, дисплей** (см. стр. *[71](#page-70-0)*).

# <span id="page-48-0"></span>**Экраны начального представления**

Имеется четыре предварительно заданных базовых варианта экрана начального представления для интеллектуальной панели. Экран начального представления 1 выводится по умолчанию. Переход между экранами выполняется с помощью кнопок со стрелками  $(\lceil \cdot \rceil)$  и  $(\lceil \cdot \rceil)$ . Вначале в нижней строке выводится номер экрана начального представления, а затем вместо номера отображается время.

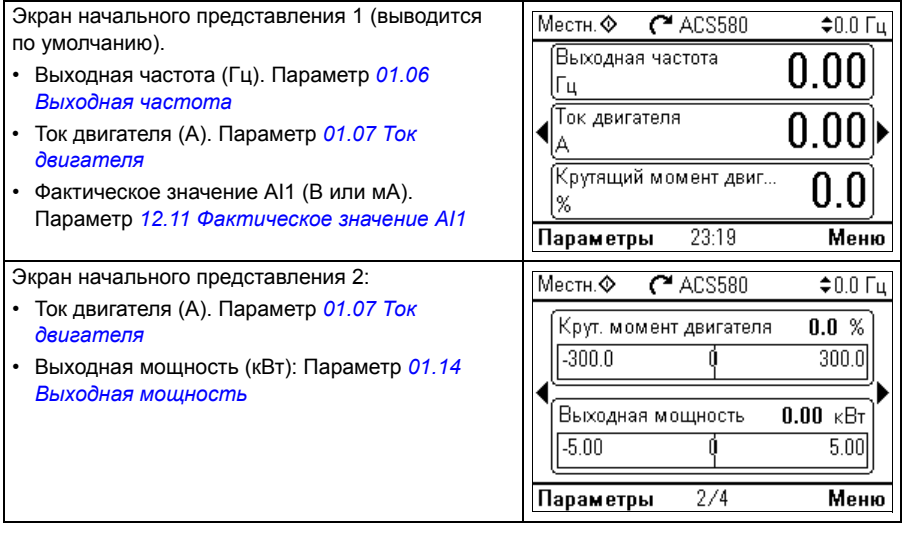

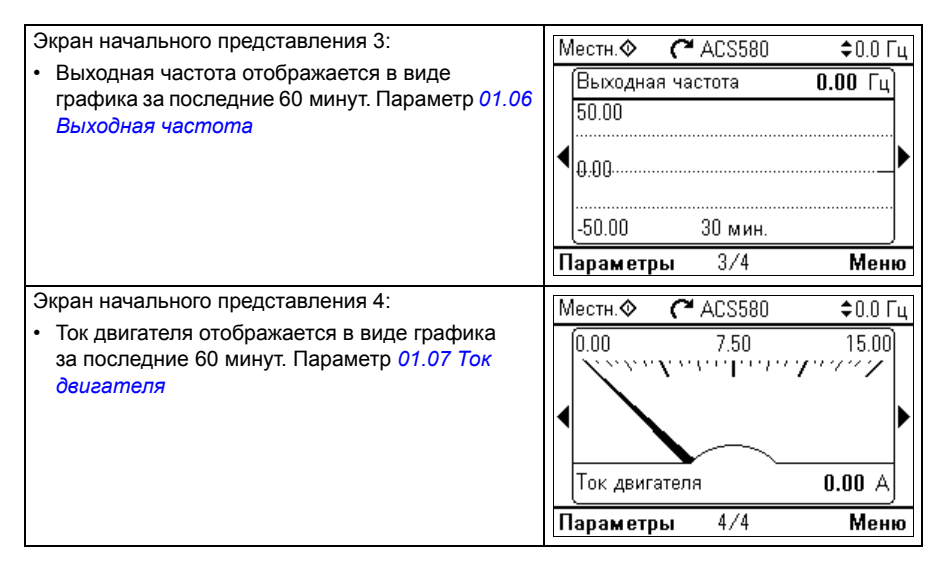

Можно заменить параметры в экранах начального представления другими параметрами или создать новые экраны начального представления с выбранными параметрами.

- Перейдите в экран начального представления, подлежащий редактированию, нажмите функциональную кнопку **Параметры** ( $\gg$ ) и выберите **Правка начального представления** (см. стр. *[82](#page-81-0)*) или
- Перейдите в **Главное** меню и выберите **Параметры.** Откройте параметр, нажмите функциональную кнопку **Добавить в представление** и выберите существующий экран начального представления или создайте новый.

# **Кнопки**

Ниже описываются кнопки панели управления.

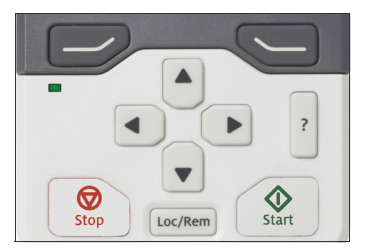

### <span id="page-50-1"></span>**Левая функциональная кнопка**

Левая функциональная кнопка  $( \rightarrowtail )$  обычно используется для выхода и отмены. Ее функцию в конкретной ситуации поясняет текст в нижнем левом углу экрана.

При каждом нажатии кнопки  $\gg$ последовательно выполняется возврат на предыдущий экран, до тех пор пока не вернетесь на начальный экран. Имеется ряд экранов, где эта функция не действует.

### <span id="page-50-3"></span>**Правая функциональная кнопка**

Правая функциональная кнопка  $(\leq)$ ) обычно используется для того, чтобы выбрать, принять и подтвердить. Ее функцию в конкретной ситуации поясняет текст в нижнем правом углу экрана.

### <span id="page-50-0"></span>**Кнопки со стрелками**

Кнопки со стрелками вверх и вниз  $(\overline{)}$  и  $\overline{)}$ ) используются для выделения выбранных позиций в меню и перечнях, для прокрутки вверх и вниз текстовых страниц и регулировки значений, например, при установке времени, вводе пароля или изменении значения параметра.

Кнопки со стрелками влево и вправо  $(\bullet)$  и  $(\bullet)$  используются для перемещения курсора влево и вправо при редактировании параметра и для перемещения вперед и назад в программах-помощниках. В меню кнопки  $\Box$  и  $\Box$  действуют так же, как и кнопки  $\gg$  и  $\leq$  соответственно.

# <span id="page-50-4"></span>**Справка**

Кнопка справки (|?|) открывает справочную страницу. Справочная страница является контекстно-зависимой; это значит, что содержимое этой страницы определяется данным меню или экраном.

### <span id="page-50-2"></span>**Пуск и останов**

В режиме местного управления кнопка пуска  $(\widehat{\otimes})$  и кнопка останова  $(\widehat{\otimes})$ ) соответственно запускают и останавливают привод.

# <span id="page-51-0"></span>**Loc/Rem**

Кнопка режима управления (<sup>| Loc/Rem</sup> |) используется для переключения режима управления с данной панели управления (местное) на удаленные подключения (дистанционное) и наоборот. При переключении с дистанционного управления на местное во время работы привод продолжается вращаться с той же скоростью. При переключении с местного управления на дистанционное принимается состояние этого дистанционного режима.

# **Кнопки быстрого доступа**

Ниже приводится перечень кнопок быстрого доступа и комбинаций кнопок. Одновременное нажатие кнопок обозначается знаком плюс (+).

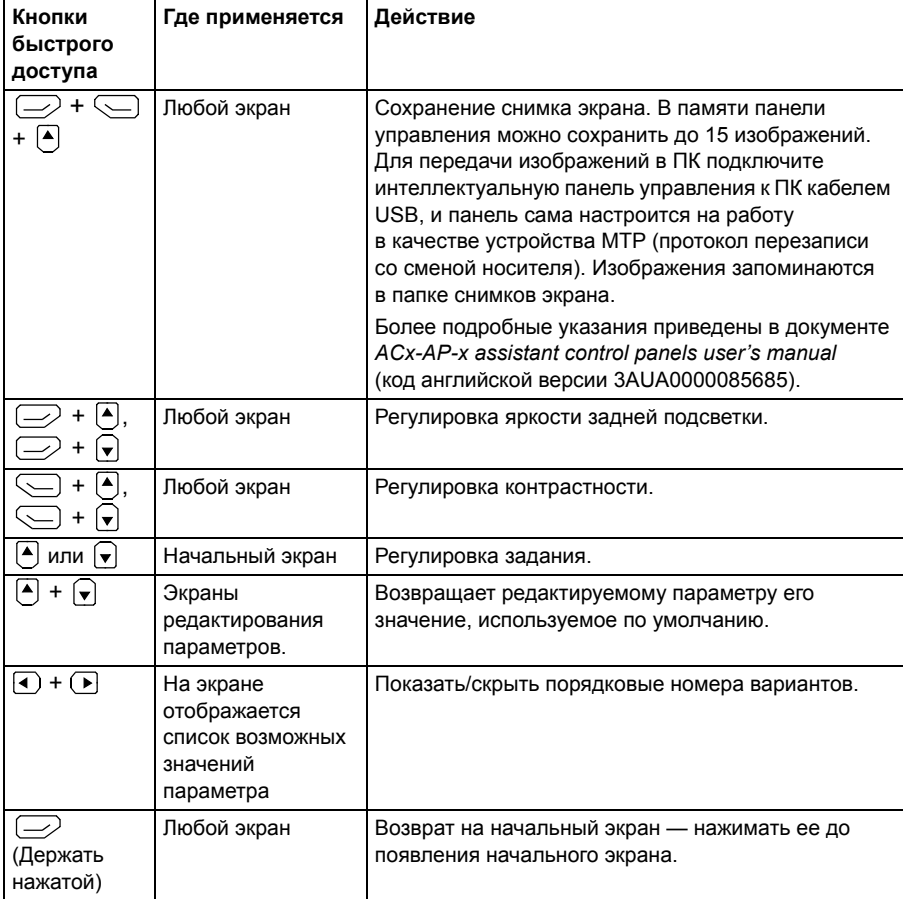

# 4

 $\overline{\phantom{a}}$ 

# **Настройки, ввод/вывод и диагностика на панели управления**

# **Содержание настоящей главы**

В данной главе приведена подробная информация о меню **Основные настройки**, **I/O**, **Диагностика**, **Сведения о системе**, **Энергосбережение** и **Резервные копии** на панели управления.

Чтобы перейти в меню **Основные настройки**, **I/O**, **Диагностика**, **Сведения о системе**, **Энергосбережение** или **Резервные копии** из экрана начального представления (см. раздел *Экраны начального [представления](#page-48-0)* на стр. *[49](#page-48-0)*), выберите **Меню** для перехода в **Главное** меню и, находясь в **Главном** меню, выберите требуемое меню.

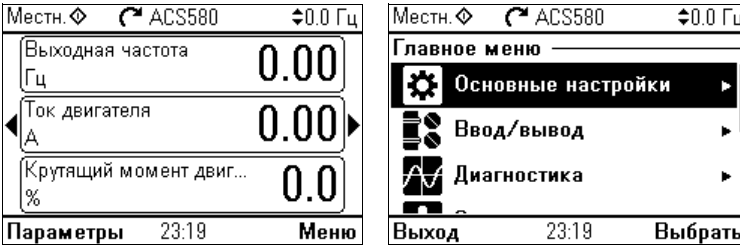

Сведения о том, как открыть меню **Параметры** с помощью функциональной кнопки **Параметры** (  $\Rightarrow$  ), см. на стр. [82](#page-81-1).

# <span id="page-53-0"></span>**Меню «Основные настройки»**

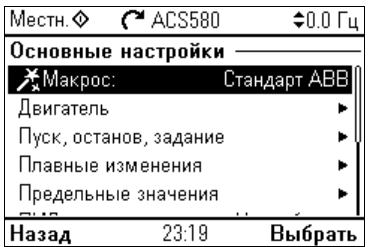

Чтобы перейти в меню **Основные настройки** из начального экрана, выберите **Меню - Основные настройки**.

Меню **Основные настройки** позволяет регулировать и определять дополнительные настройки, используемые в приводе.

После того как будут выполнены основные настройки с использованием помощника первого запуска, ABB рекомендует выполнить по меньшей мере следующие дополнительные настройки:

- Выберите **Макрос** или задайте значения **Пуск, останов, задание**
- **Плавные изменения**
- **Предельные значения**

С помощью меню **Основные настройки** можно также регулировать настройки, относящиеся к двигателю, ПИД-регулятору, шине Fieldbus, расширенным функциям и часам, региону и дисплею. Кроме того, можно сбросить журналы отказов и событий, начальное представление панели управления, параметры, не относящиеся к аппаратным средствам, настройки Fieldbus, данные двигателя и результаты идентификационного прогона, все параметры, тексты конечного пользователя, а также полностью восстановить стандартные заводские настройки.

Имейте в виду, что меню **Основные настройки** позволяет изменять только некоторые настройки: более детальное конфигурирование выполняется с помощью параметров: Выберите **Меню - Параметры**. Более подробная информация о различных параметрах приведена в главе *[Параметры](#page-212-0)* на стр. *[213](#page-212-0)*.

В меню **Настройки** символ указывает на подключение нескольких сигналов/ параметров. Символ  $\cancel{\mathcal{F}}$  указывает, что данная настройка предусматривает запуск программы-помощника при изменении параметров.

Чтобы получить более подробные сведения о пунктах меню **Основные** настройки, нажмите кнопку ?, которая вызывает справочную страницу. На приведенном ниже рисунке показано, как перемещаться в меню **Основные настройки**.

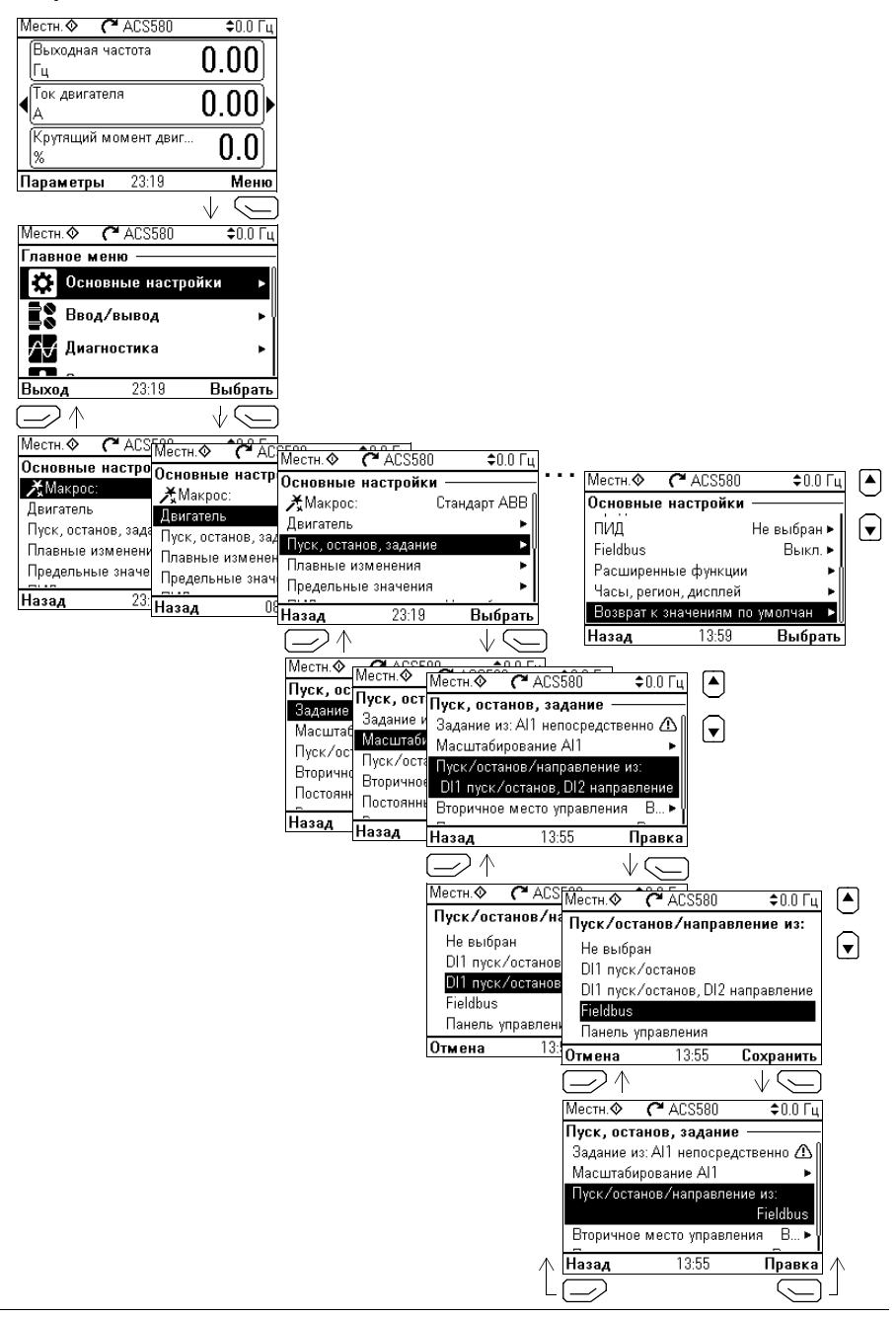

Ниже дается подробная информация о содержании различных подменю в меню **Основные настройки**.

### **<u>Mакрос</u>**

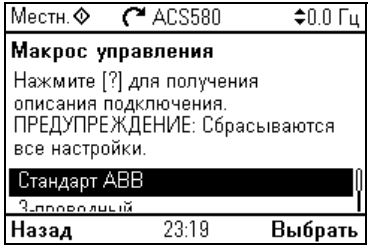

Подменю **Макрос** используется для быстрой установки источника сигналов управления и задания привода путем выбора из набора предварительно заданных конфигураций подключения.

**Примечание.** Подробные сведения об имеющихся макросах см. в разделе *Макросы [управления](#page-84-0)* (стр. *[85](#page-84-0)*).

Вместо того чтобы использовать макрос, можно вручную определить настройки для подменю **Пуск, останов, задание**. Имейте в виду, что даже если выбрано использование макроса, можно также изменять в соответствии со своими потребностями и другие настройки.

# **Двигатель**

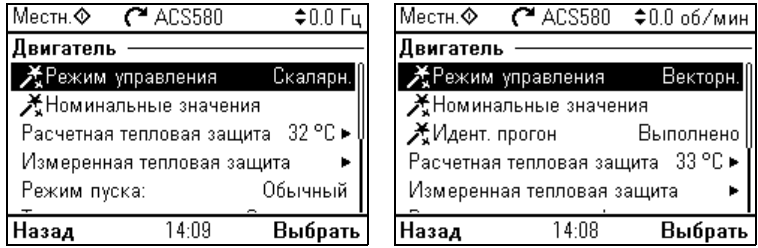

Подменю **Двигатель** позволяет выполнять настройки, связанные с двигателем, такие как номинальные значения, режим управления или тепловая защита.

Имейте в виду, что набор видимых настроек зависит от других выбранных настроек, например, режима управления (векторный или скалярный), типа используемого двигателя или выбранного режима пуска.

Предусмотрены мастеры режима управления, номинальных значений и идентификационного прогона (только для режима векторного управления). В приведенной ниже таблице дается подробная информация об элементах настройки, имеющихся в меню **Двигатель**.

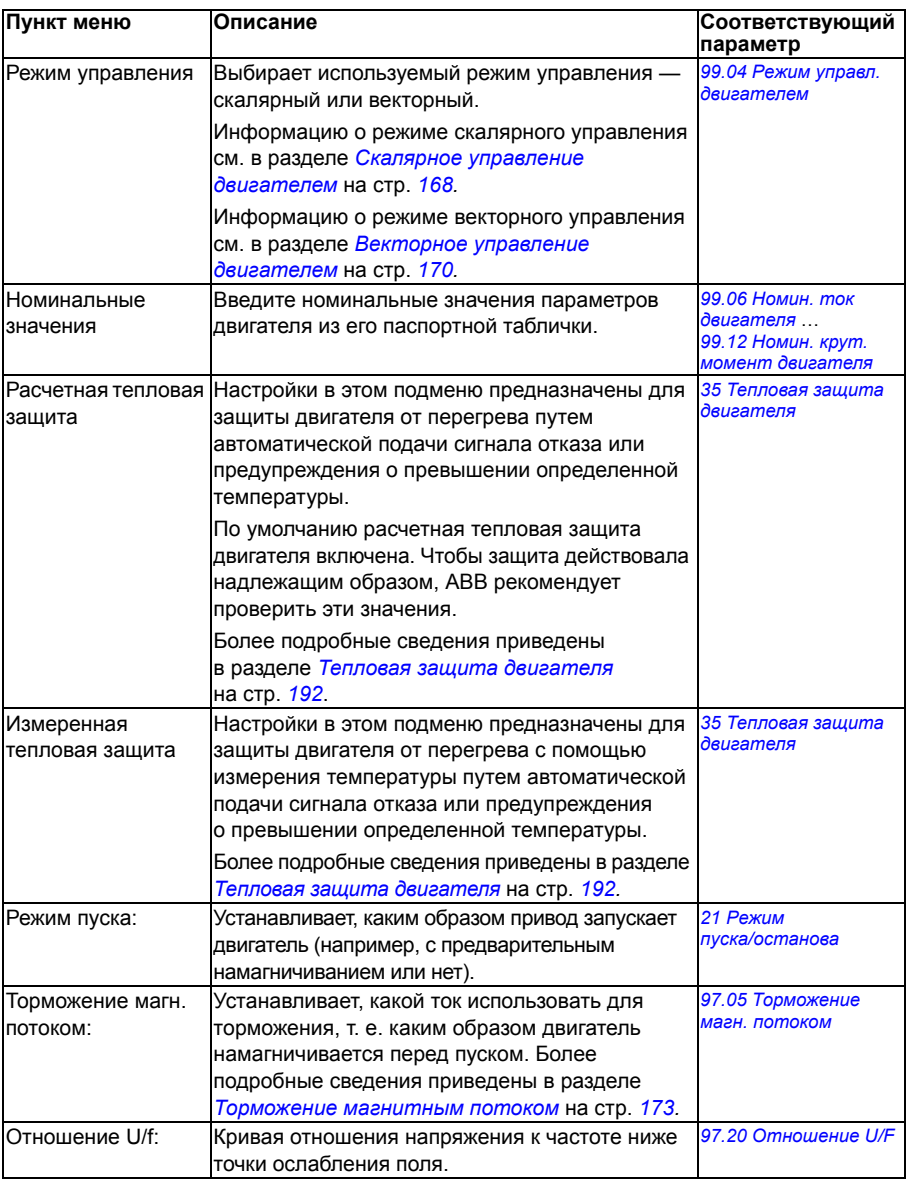

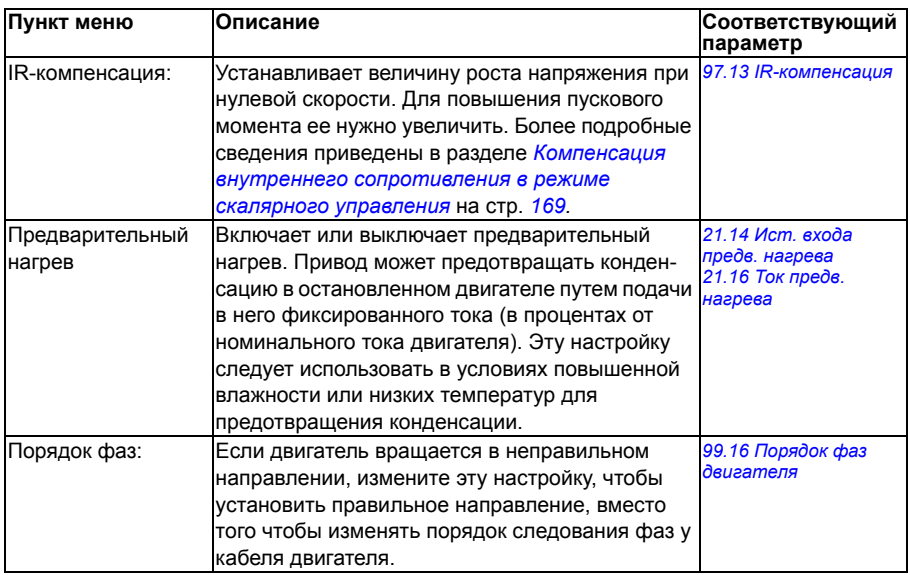

### **Пуск, останов, задание**

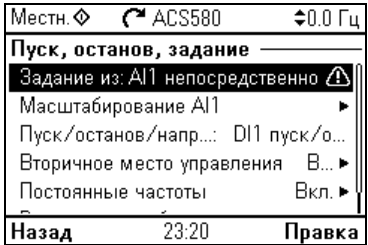

Используйте подменю **Пуск, останов, задание**, чтобы определить команды пуска/останова, задание и связанные с ними функции, такие как фиксированные скорости или разрешения работы.

В приведенной ниже таблице дается подробная информация об элементах настройки, имеющихся в меню **Пуск, останов, задание**.

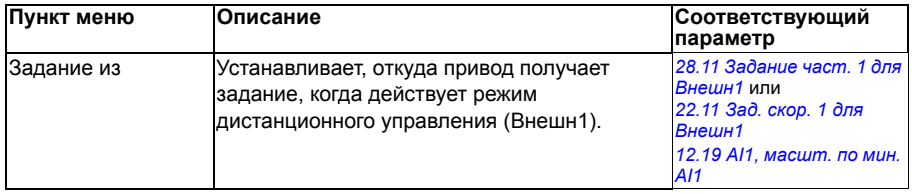

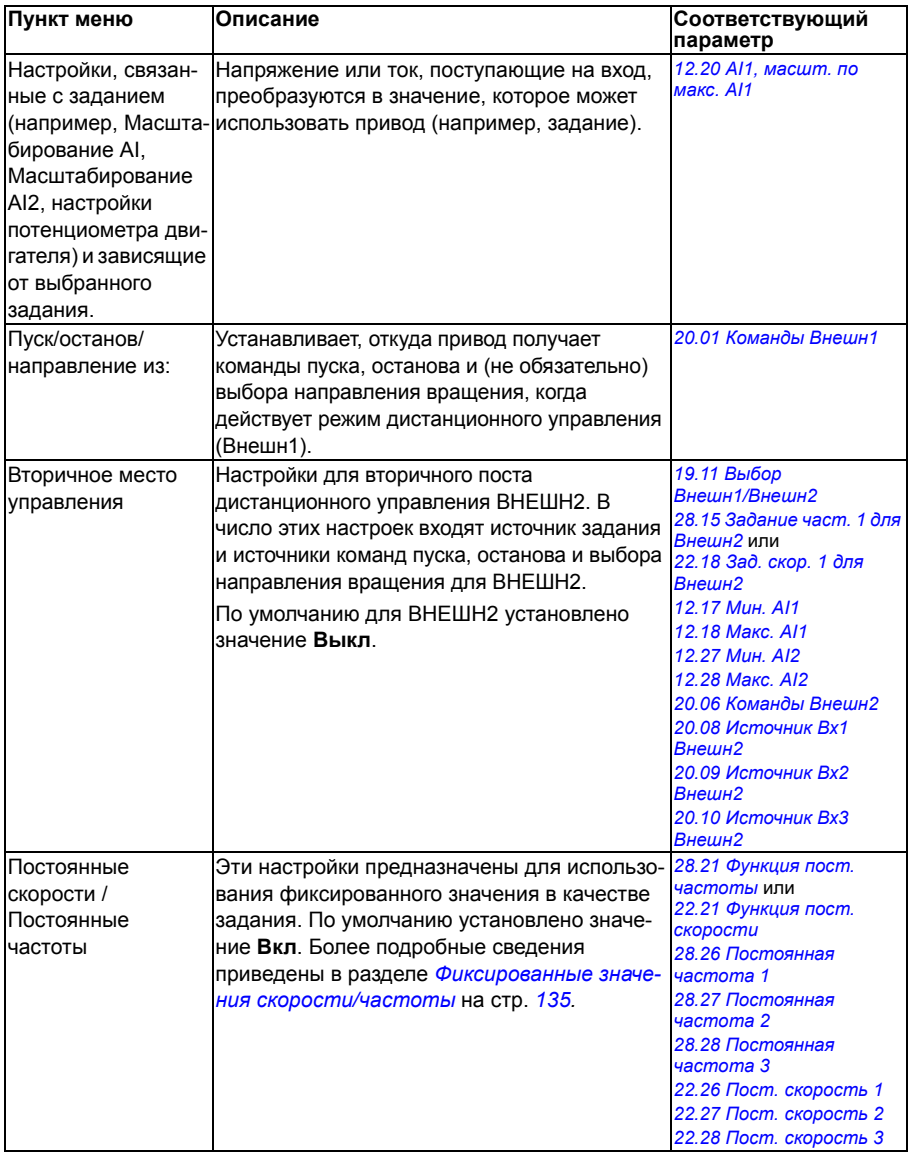

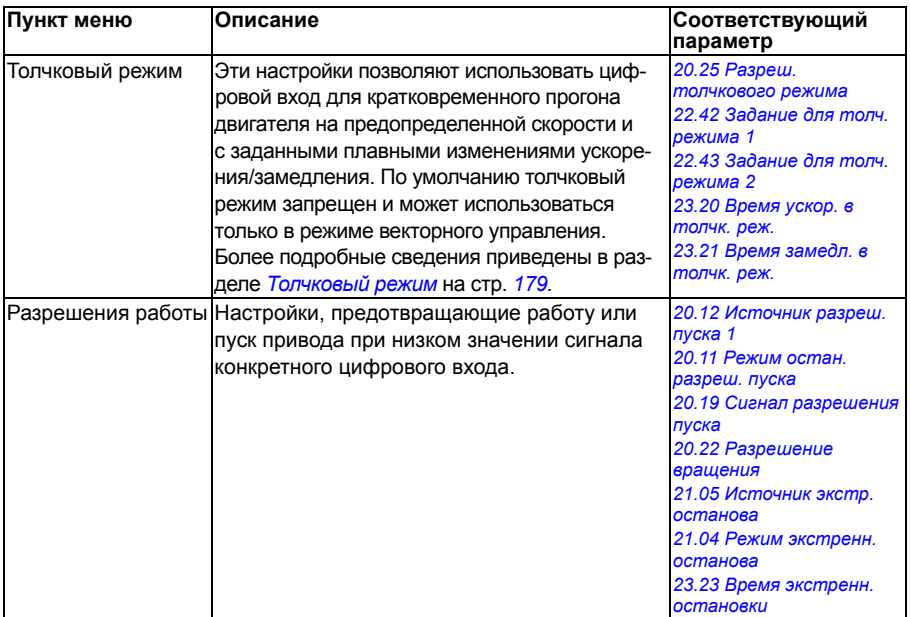

## **Плавные изменения**

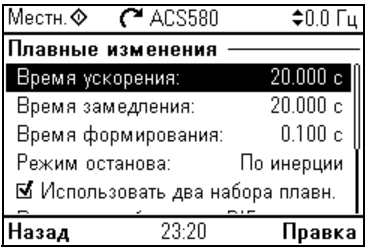

Используйте подменю **Плавные изменения** для указания настроек ускорения и замедления.

**Примечание.** Чтобы задать плавные изменения, также следует настроить параметр *[46.01](#page-430-3) [Масштабирование](#page-430-4) скорости* (в режиме регулирования скорости) или *[46.02](#page-430-1) [Масштабирование](#page-430-2) частоты* (в режиме регулирования частоты).

В приведенной ниже таблице дается подробная информация об элементах настройки, имеющихся в меню **Плавные изменения**.

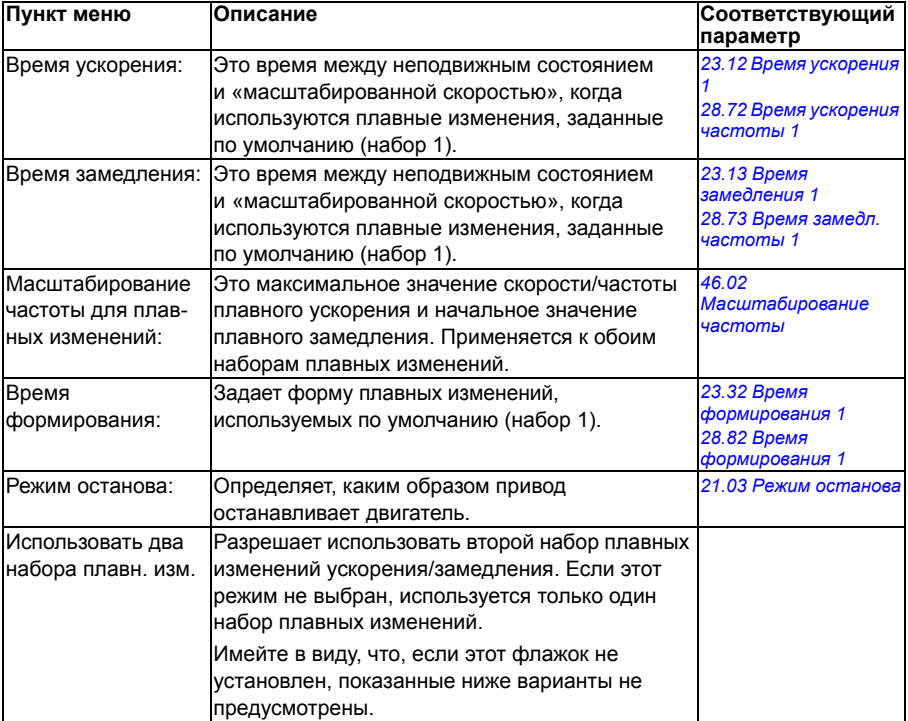

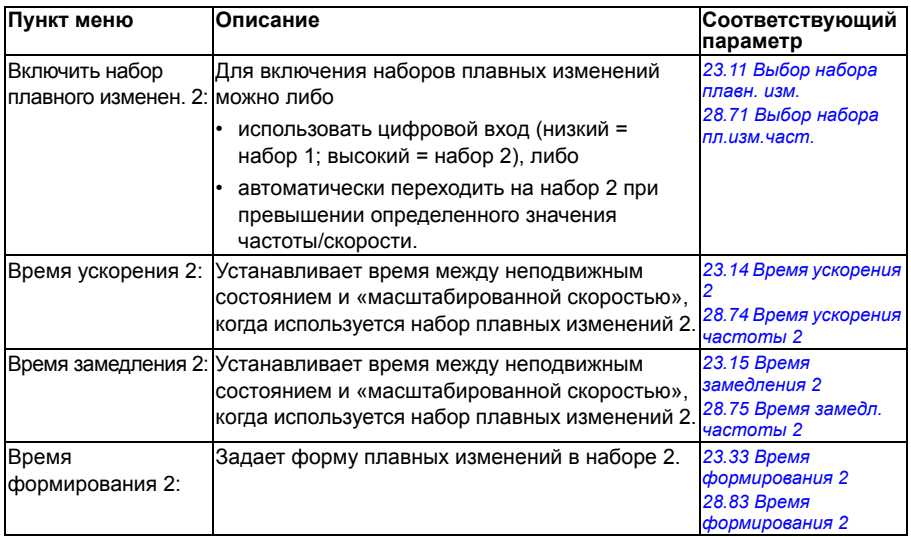

### **Предельные значения**

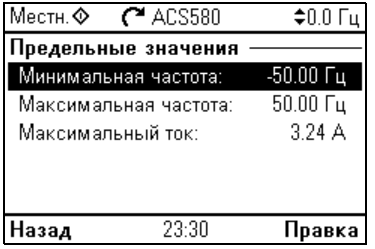

Подменю **Предельные значения** используется для установки допустимого рабочего диапазона. Эта функция предназначена для защиты двигателя, подключенных аппаратных средств и механического оборудования. Привод не выходит за эти пределы независимо от полученного значения задания.

**Примечание.** Чтобы задать плавные изменения, также следует настроить параметр *[46.01](#page-430-3) [Масштабирование](#page-430-4) скорости* (в режиме регулирования скорости) или *[46.02](#page-430-1) [Масштабирование](#page-430-2) частоты* (в режиме регулирования частоты). Эти параметры предельных значений не влияют на плавные изменения.

В приведенной ниже таблице дается подробная информация об элементах настройки, имеющихся в меню **Предельные значения**.

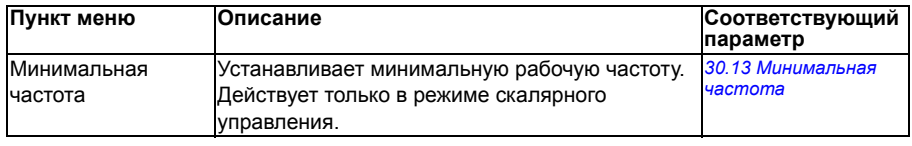

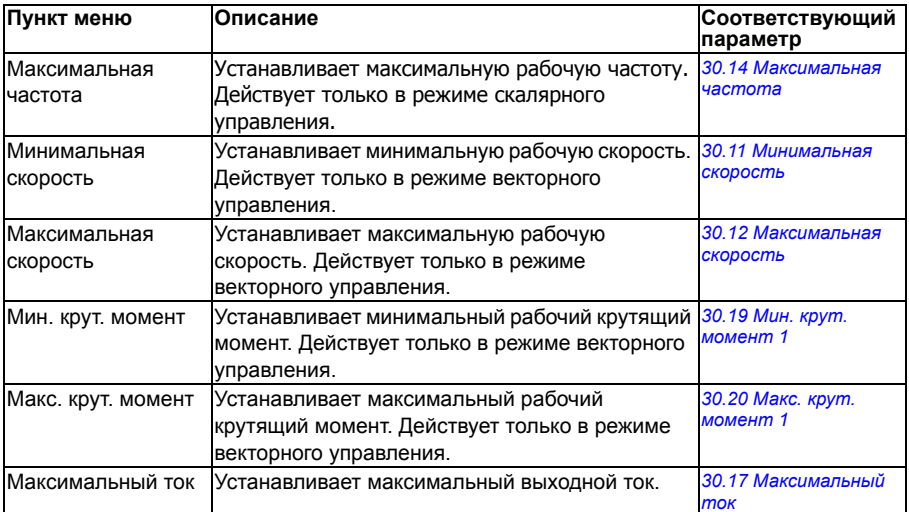

# **ПИД**

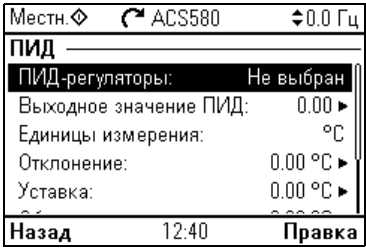

Подменю ПИД содержит настройки и фактические значения для ПИД-регулятора процесса, позволяя управлять несколькими насосами или вентиляторами с использованием релейных выходов привода.

В приведенной ниже таблице дается подробная информация об элементах настройки, имеющихся в меню **ПИД**.

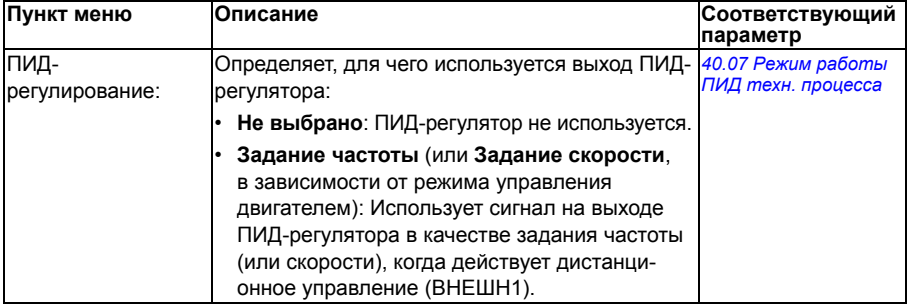

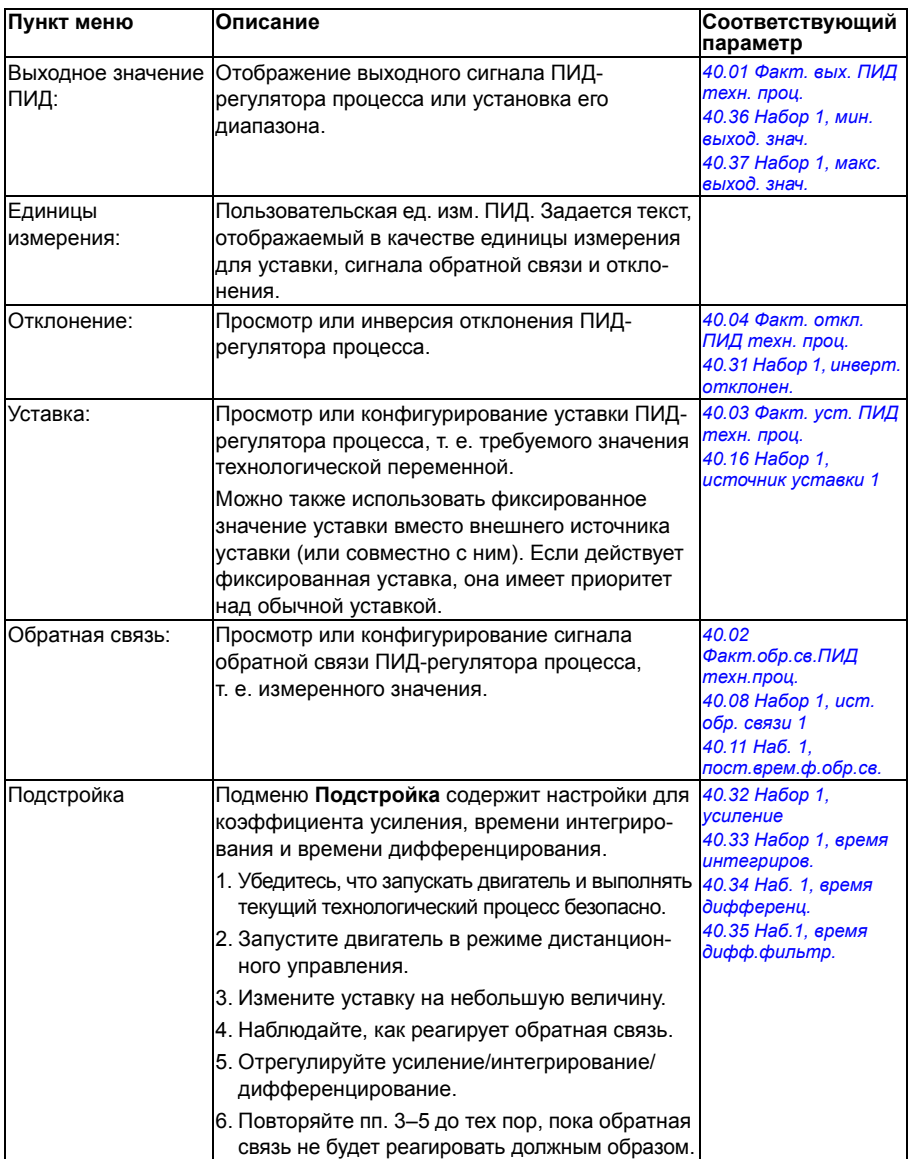

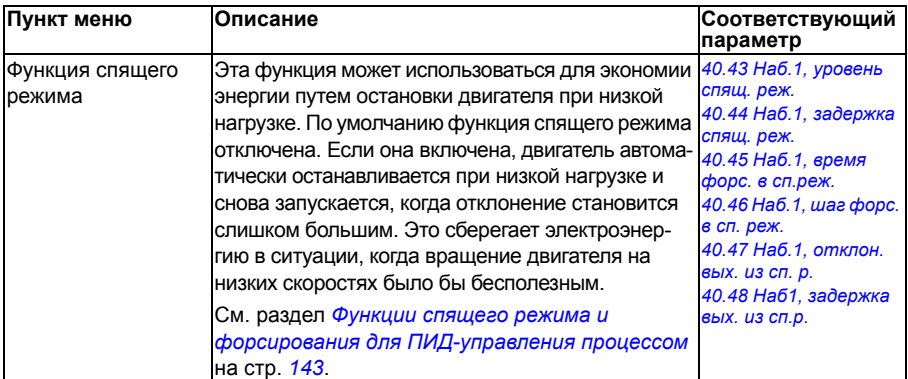

**Управление насосами и вентиляторами**

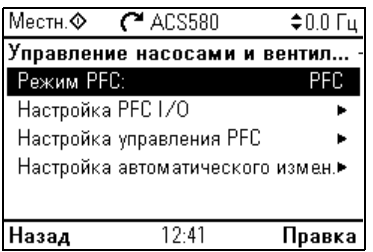

Подменю **Управление насосами и вентиляторами** содержит настройки логики управления насосами и вентиляторами. Управление насосами и вентиляторами поддерживается только для внешнего устройства управления Внешн2.

В приведенной ниже таблице дается подробная информация об элементах настройки, имеющихся в меню **Управление насосами и вентиляторами**.

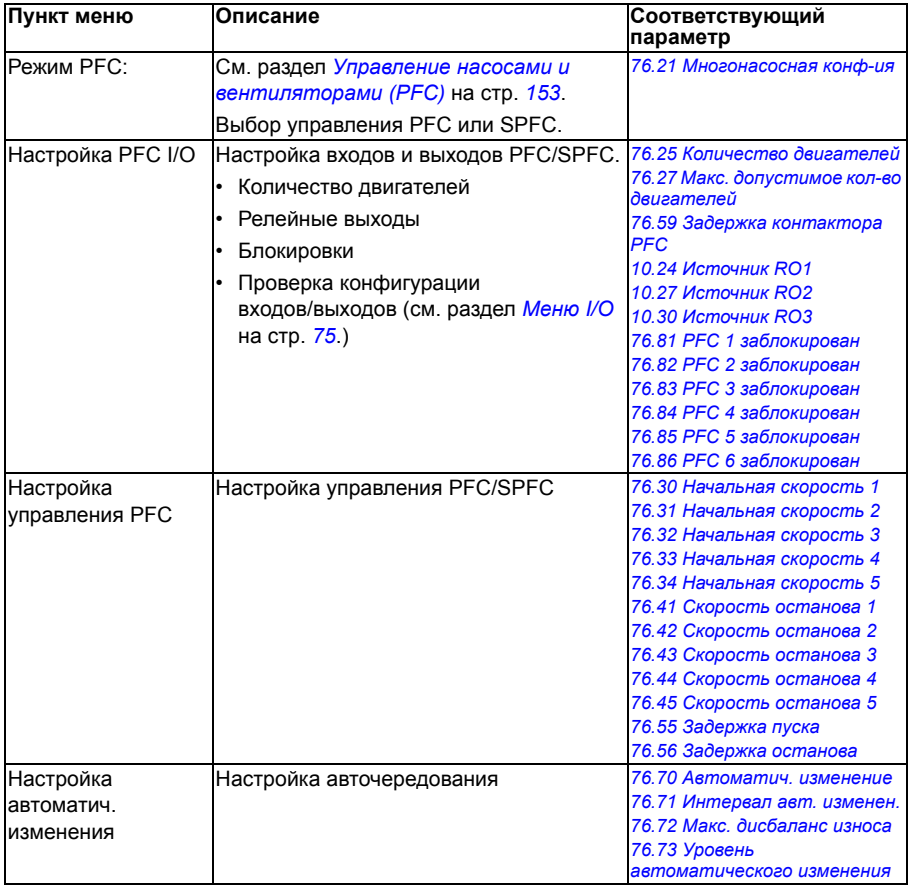

1.0 Fu

авка

# **Fieldbus**

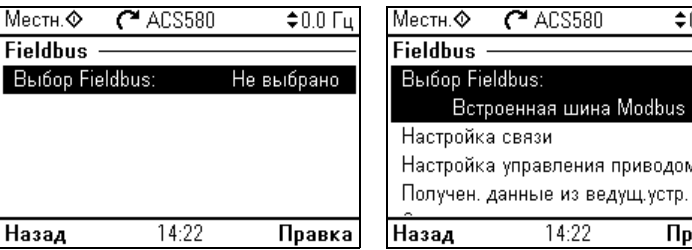

Для управления двигателем по шине Fieldbus используйте подменю **Fieldbus**:

- CANopen
- ControlNet
- DeviceNet $TM$
- Ethernet POWERLINK
- EtherCAT
- $F$ thernet/IP $^{TM}$
- RS-485
- Modbus (RTU или TCP)
- PROFIBUS DP
- PROFINET IO

Все настройки, связанные с протоколом Fieldbus, можно также конфигурировать с помощью параметров (группы параметров *50 Адаптер [Fieldbus \(FBA\)](#page-438-0)*, *51 [Параметры](#page-444-0) FBA A*, *52 [Входные](#page-445-0) данные FBA A*, *53 [Выходные](#page-446-0) данные FBA A*, *58 [Встроенная](#page-447-0) шина Fieldbus*), но меню **Fieldbus** упрощает конфигурирование протоколов.

Следует иметь в виду, что встроен только модуль Modbus RTU, а другие модули Fieldbus являются дополнительными устройствами. Для поддержки других протоколов требуется установка следующих дополнительных интерфейсных модулей:

- CANopen: FCAN-01
- ControlNet: FCNA-01
- DeviceNet<sup>TM</sup>: FDNA-01
- Ethernet POWERLINK: FEPL-02
- FtherCAT: FFCA-01
- Ethernet/IP $^{TM}$ : FENA-21
- Modbus/TCP: FMBT-21, FENA-21
- RS-485: FSCA-01
- PROFIBUS DP: FPBA-01
- PROFINET IO: FENA-21

В приведенной ниже таблице дается подробная информация об элементах настройки, имеющихся в меню **Fieldbus**. Имейте в виду, что некоторые из этих элементов активизируются только при разрешении связи Fieldbus.

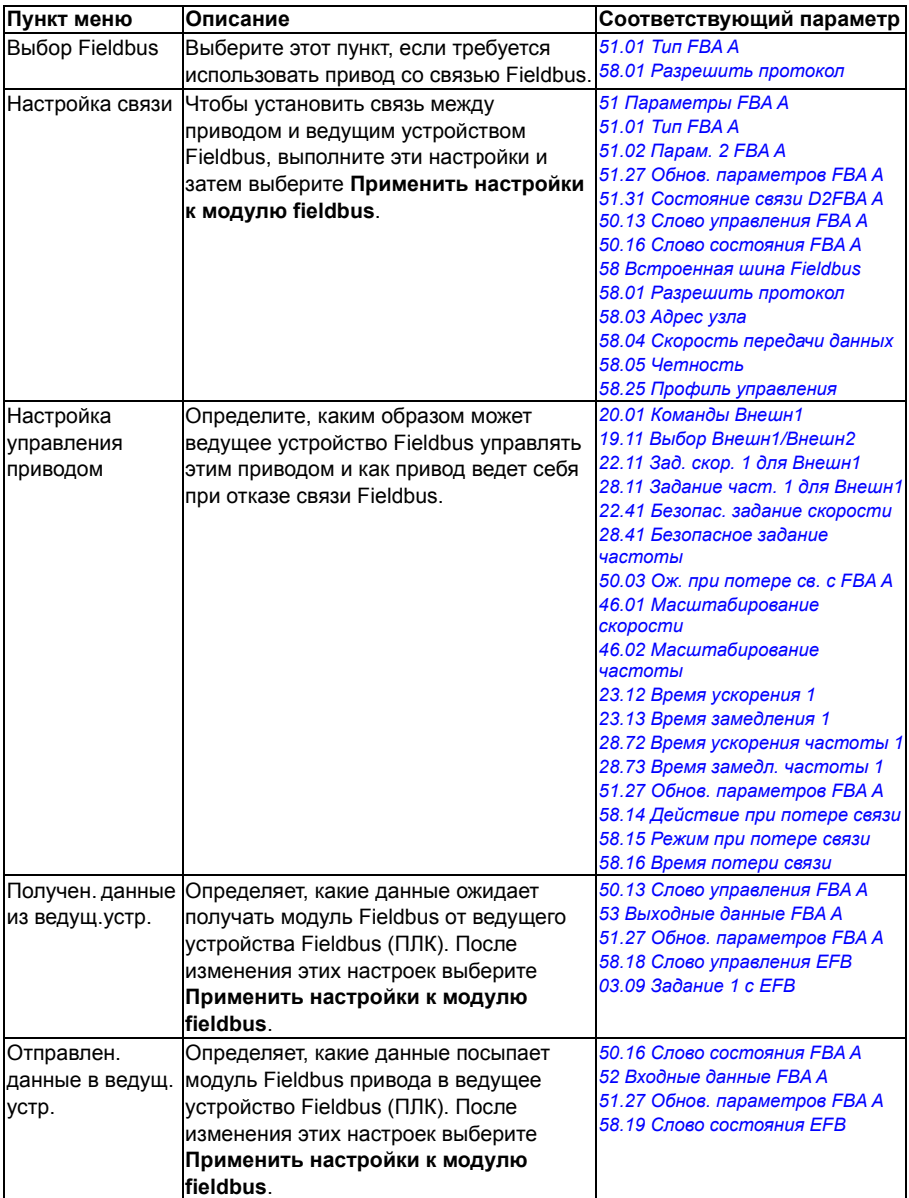

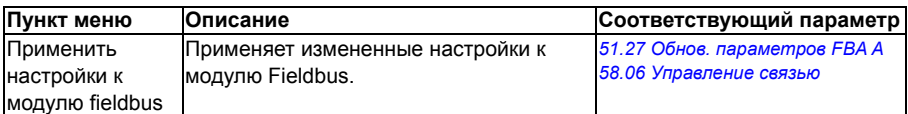

# **• Расширенные функции**

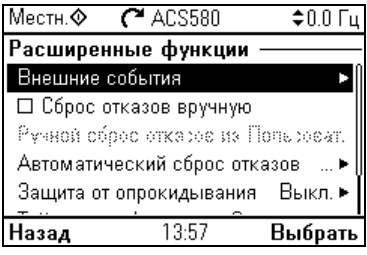

Подменю **Расширенные функции** содержит настройки для расширенных функций, таких как запуск или сброс отказов через входы/выходы, контроль сигналов, использование привода с таймерными функциями или переключение между несколькими наборами настроек.

В приведенной ниже таблице дается подробная информация об элементах настройки, имеющихся в меню **Расширенные функции**.

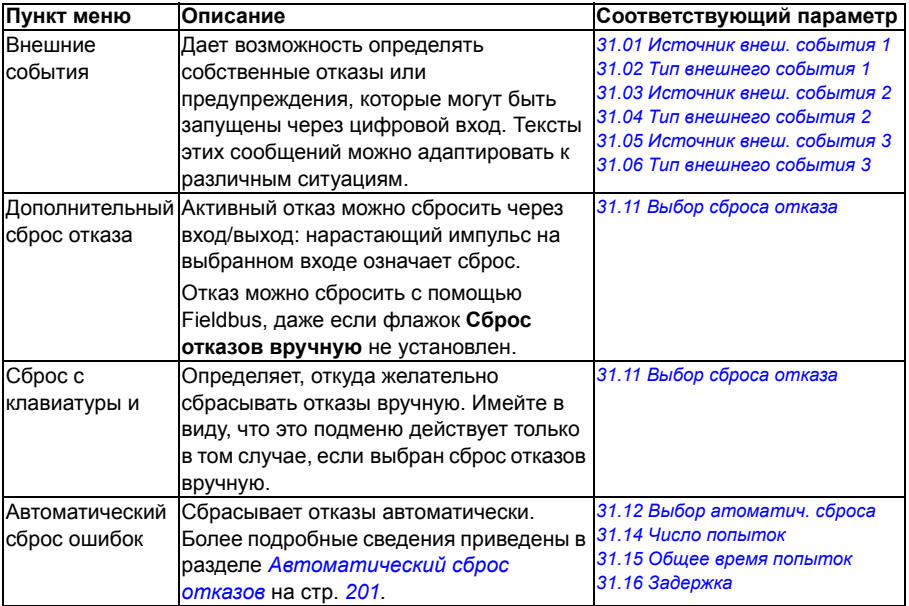

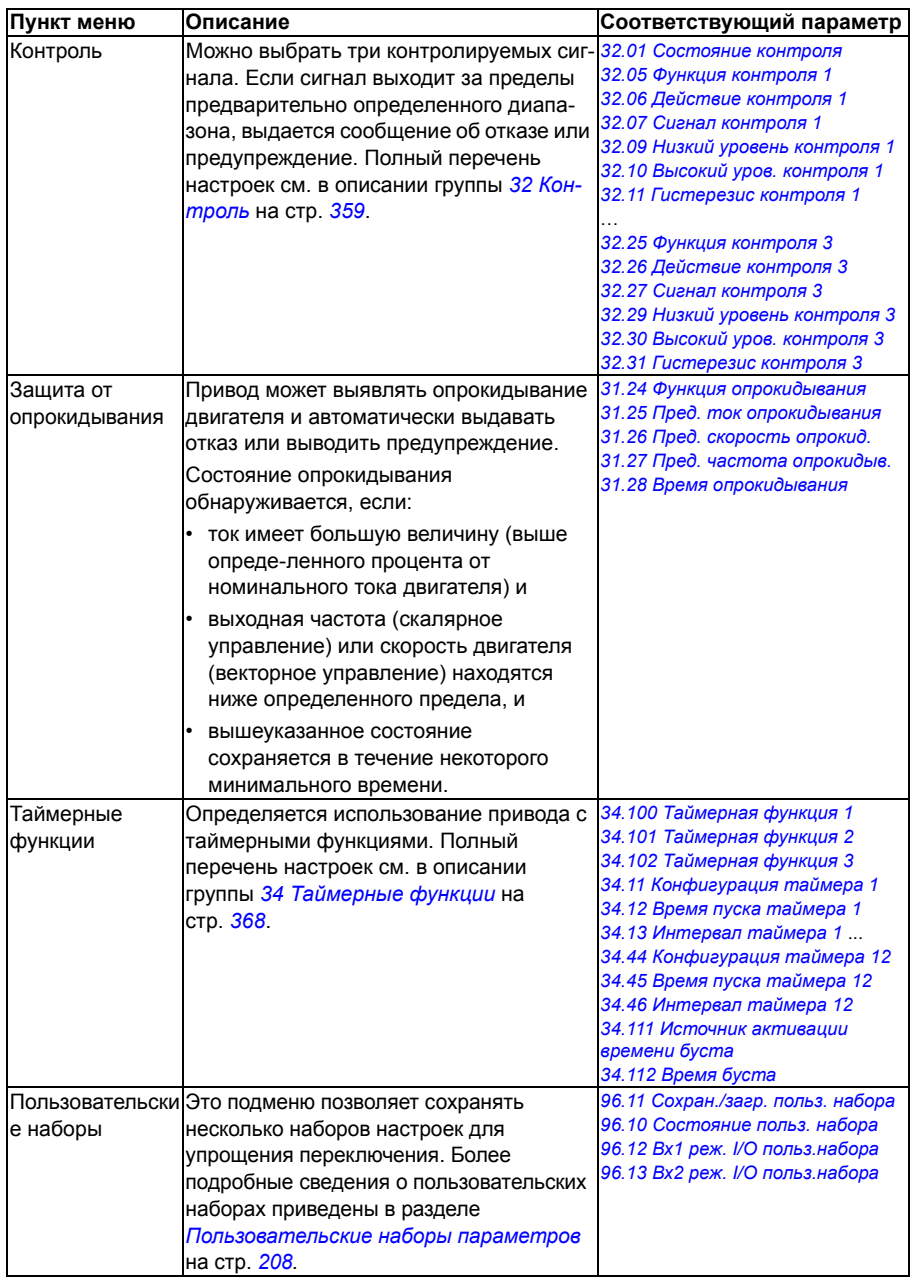

### <span id="page-70-0"></span>**Часы, регион, дисплей**

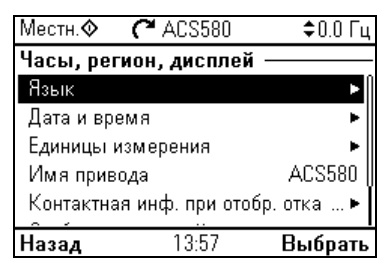

Подменю **Часы, регион, дисплей** содержит настройки для языка, даты и времени, дисплея (например, яркость) и настройки для изменения отображения на экране.

В приведенной ниже таблице дается подробная информация об элементах настройки, имеющихся в меню **Часы, регион, дисплей**.

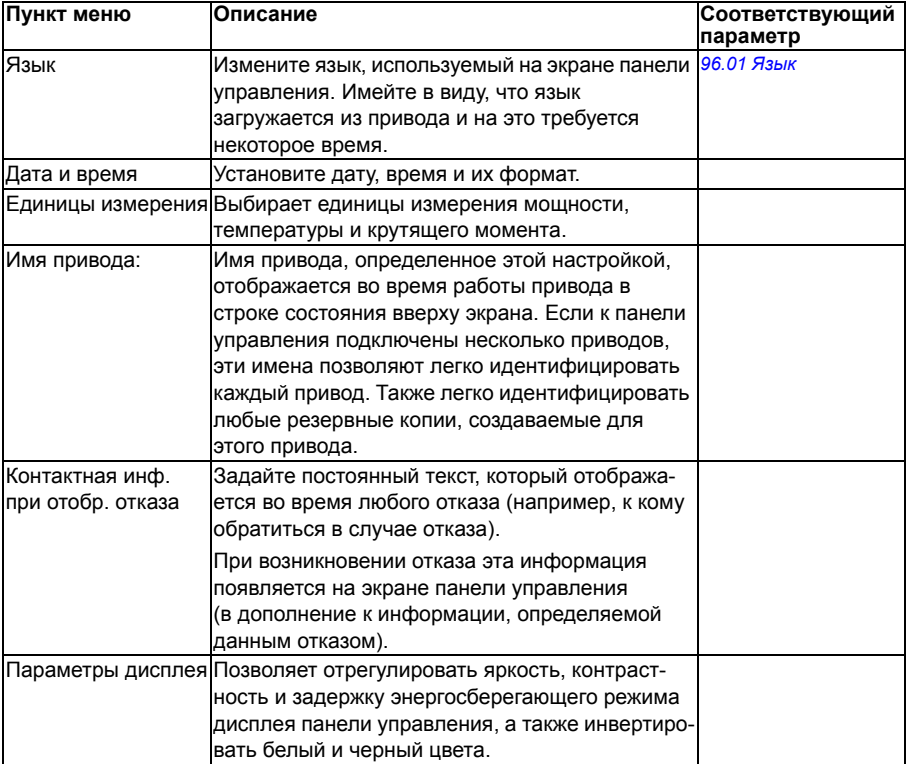

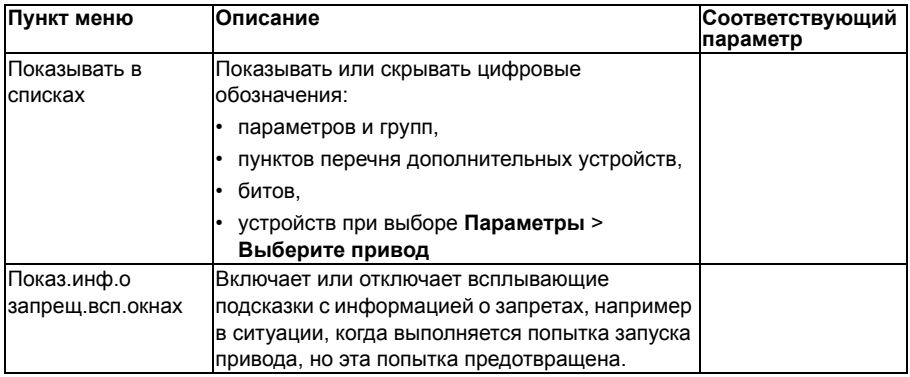

# **Восстановить знач. по умолч**

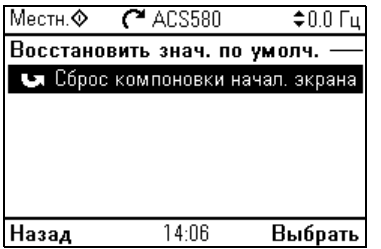

В подменю **Восстановить знач. по умолч** можно сбросить параметры и другие настройки.

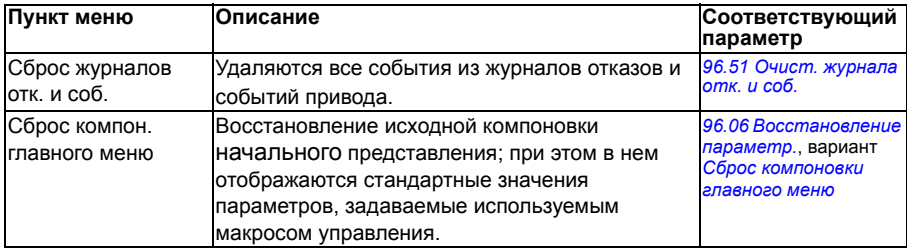
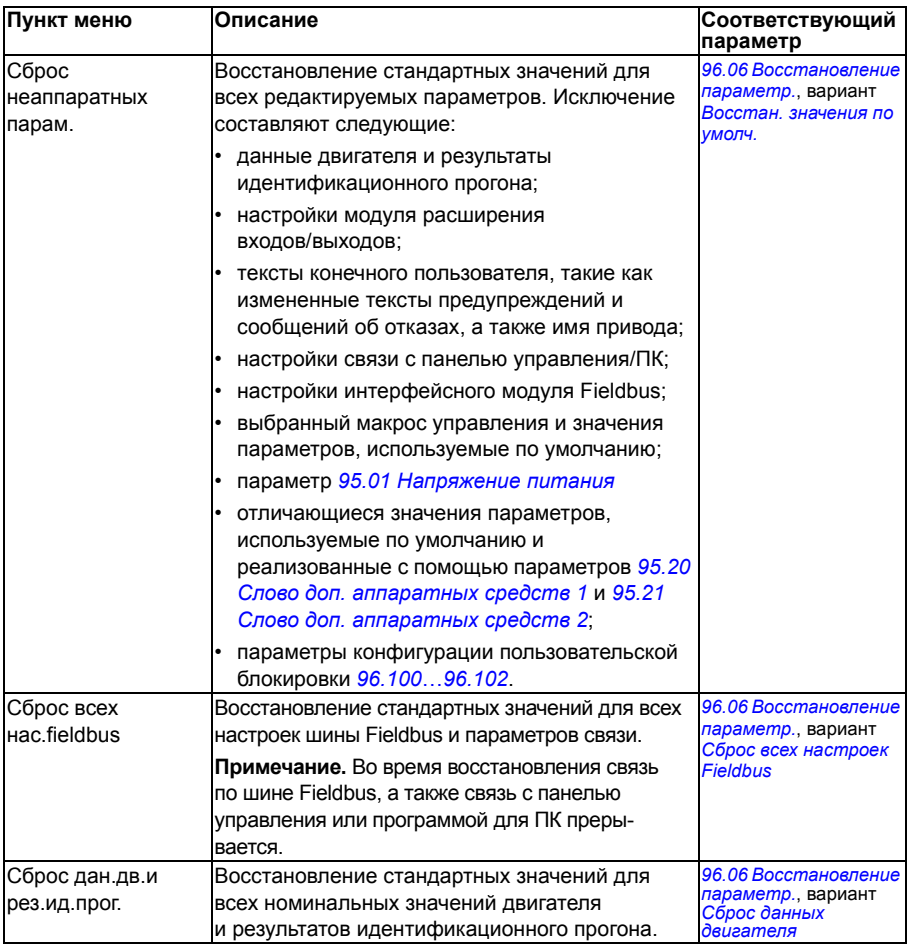

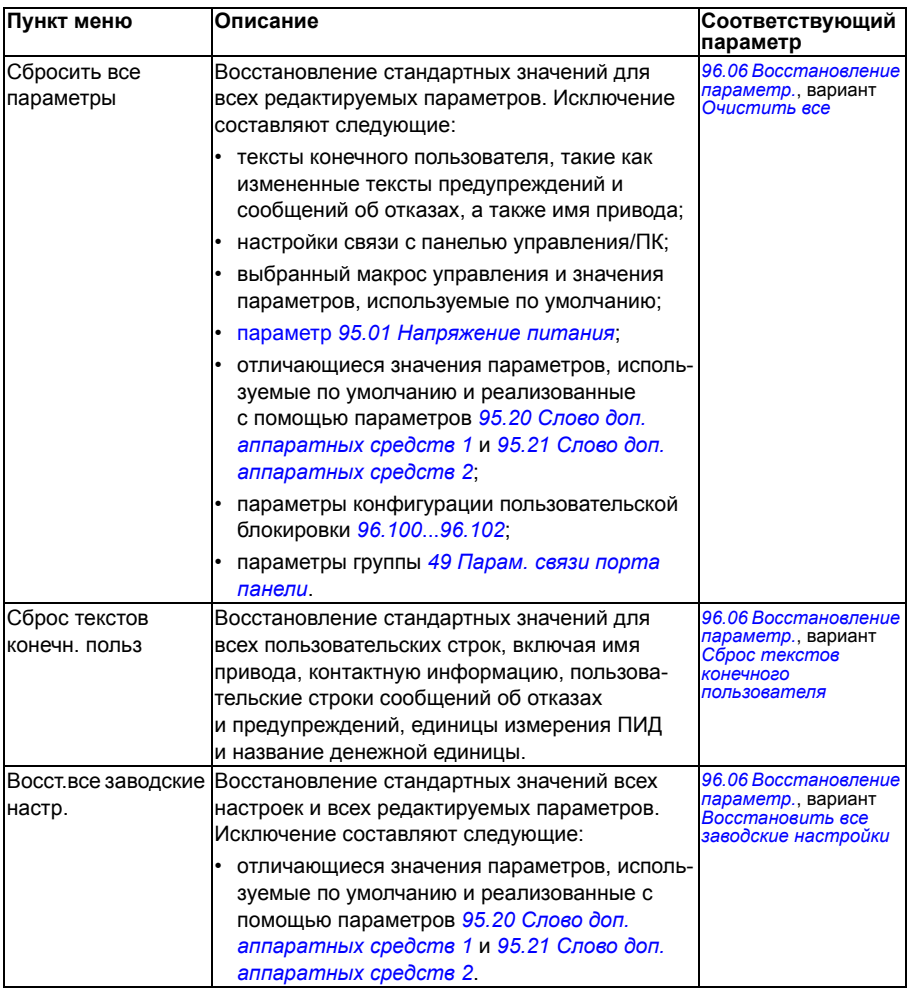

# $M$ еню  $I/\Omega$

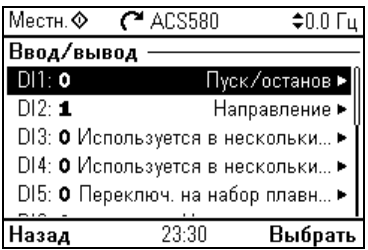

Для перехода в меню I/O из начального экрана выберите Меню - I/O.

С помощью меню I/О убедитесь, что текущие подключения входов/выходов соответствуют способу их использования в программе управления. Это меню дает ответы на следующие вопросы:

- Для чего используется каждый вход?
- Что означает каждый выход?

В меню I/О каждая строка содержит следующую информацию:

- Имя и номер терминала
- Электрическое состояние
- Логическое значение привода

Каждая строка также показывает подменю, которое содержит дополнительную информацию о данном пункте меню и позволяет изменять подключения входов/выходов.

В приведенной ниже таблице дается подробная информация о содержании различных подменю в меню I/O.

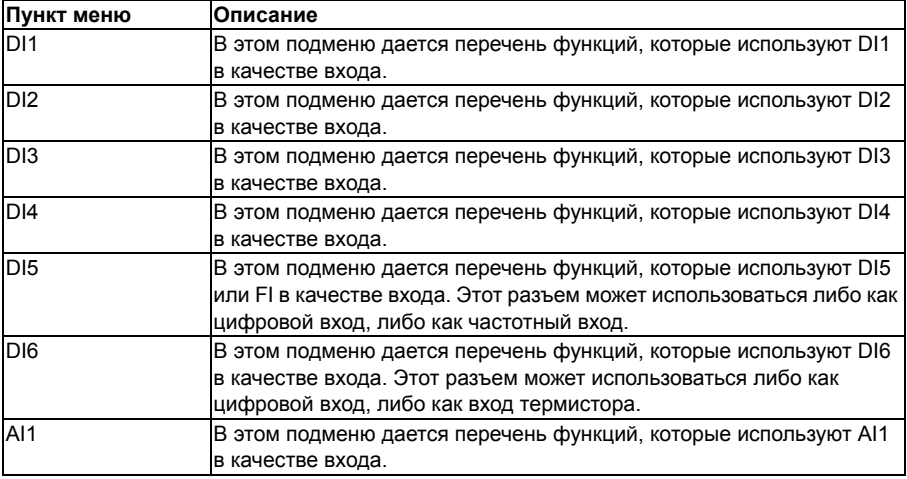

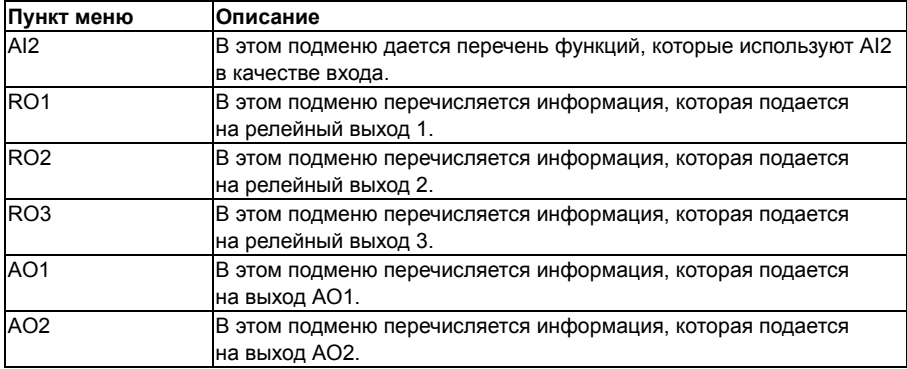

# **Меню «Диагностика»**

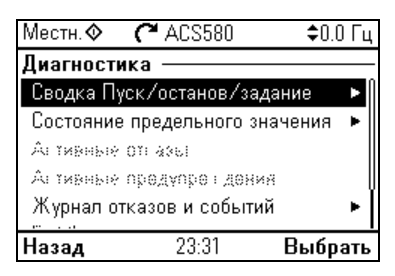

Чтобы перейти из начального экрана в меню **Диагностика**, выберите **Меню - Диагностика**.

Меню **Диагностика** предоставляет диагностическую информацию, например данные об отказах и предупреждениях, и помогает устранить возможные неисправности. Это меню используется для проверки правильности функционирования настройки привода.

В следующей таблице приведена подробная информация о содержании различных подменю в меню **Диагностика**.

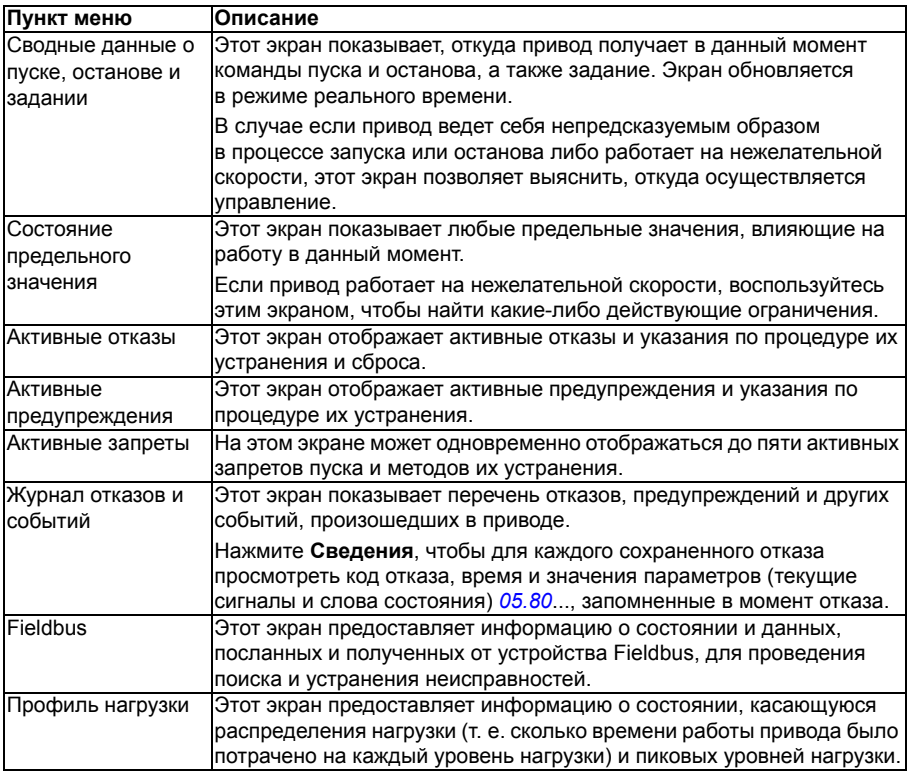

# **Меню «Сведения о системе»**

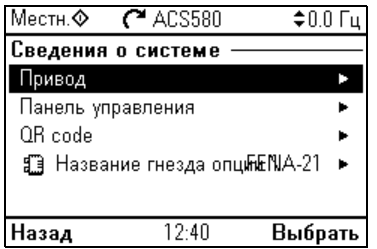

Для перехода в меню **Сведения о системе** из начального экрана выберите **Меню - Сведения о системе**.

В меню **Сведения о системе** отображается информация о приводе и панели управления. При возникновении неполадок здесь можно отправить в привод запрос на генерацию кода QR, который позволит сервисной службе ABB помочь вам быстрее.

В таблице ниже показаны различные подменю в меню **Сведения о системе**.

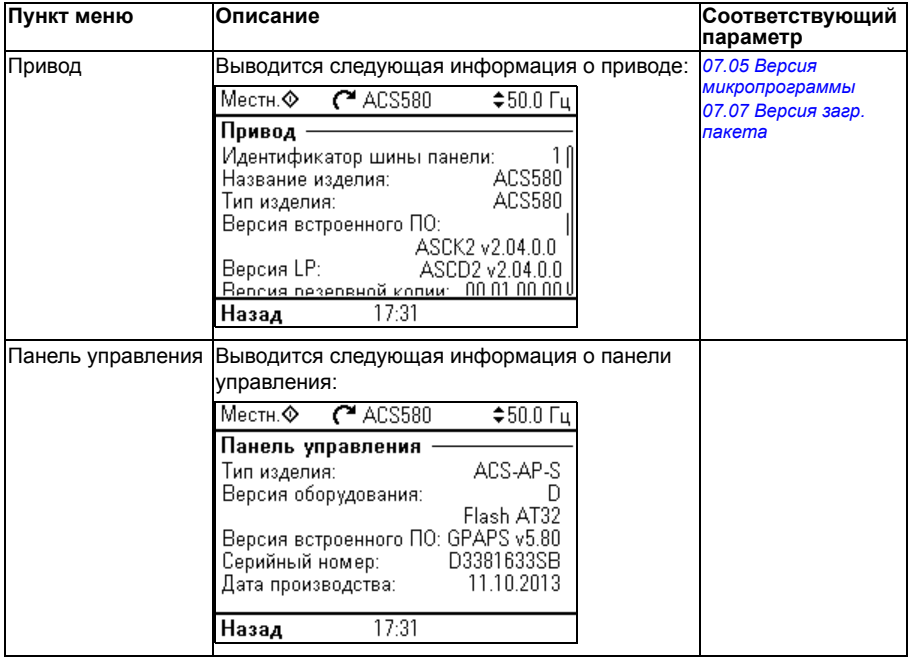

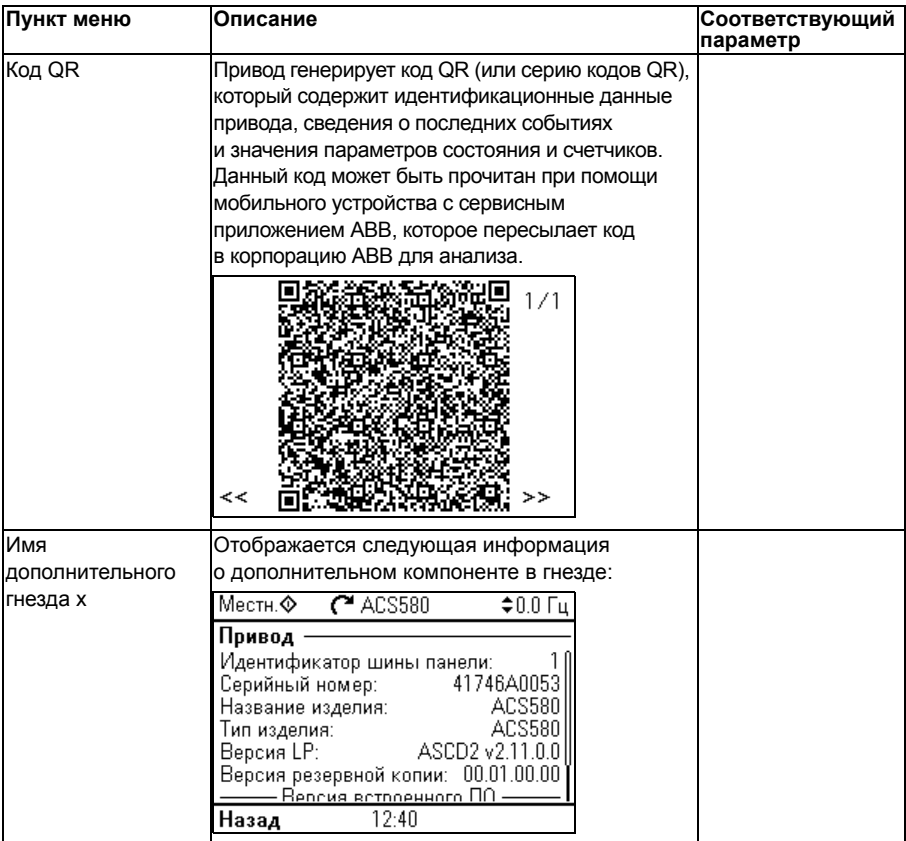

# **Меню «Энергосбережение»**

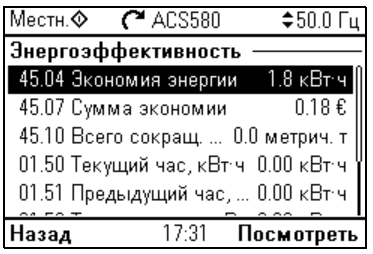

Для перехода в меню **Энергосбережение** из начального экрана выберите **Меню - Энергосбережение**.

В меню **Энергосбережение** содержатся сведения об энергоэффективности, такие как сэкономленная энергия и энергопотребление. Кроме того, здесь можно задать параметры расчета энергии.

В таблице ниже указаны величины, отображаемые в меню **Энергосбережение**, а также настраиваемые параметры расчета энергии.

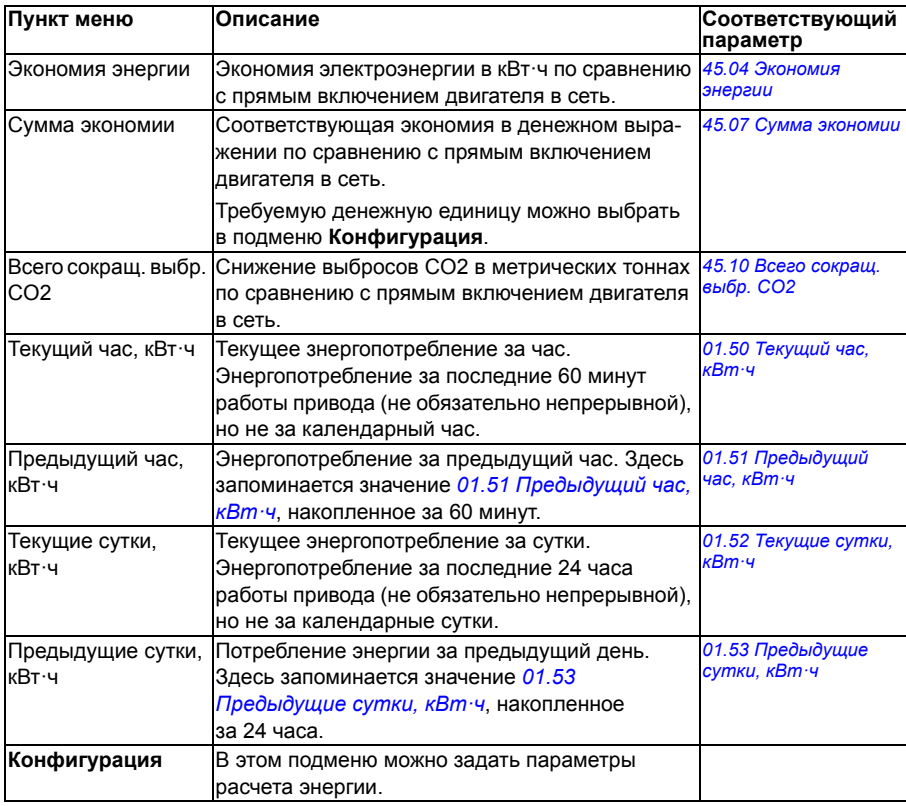

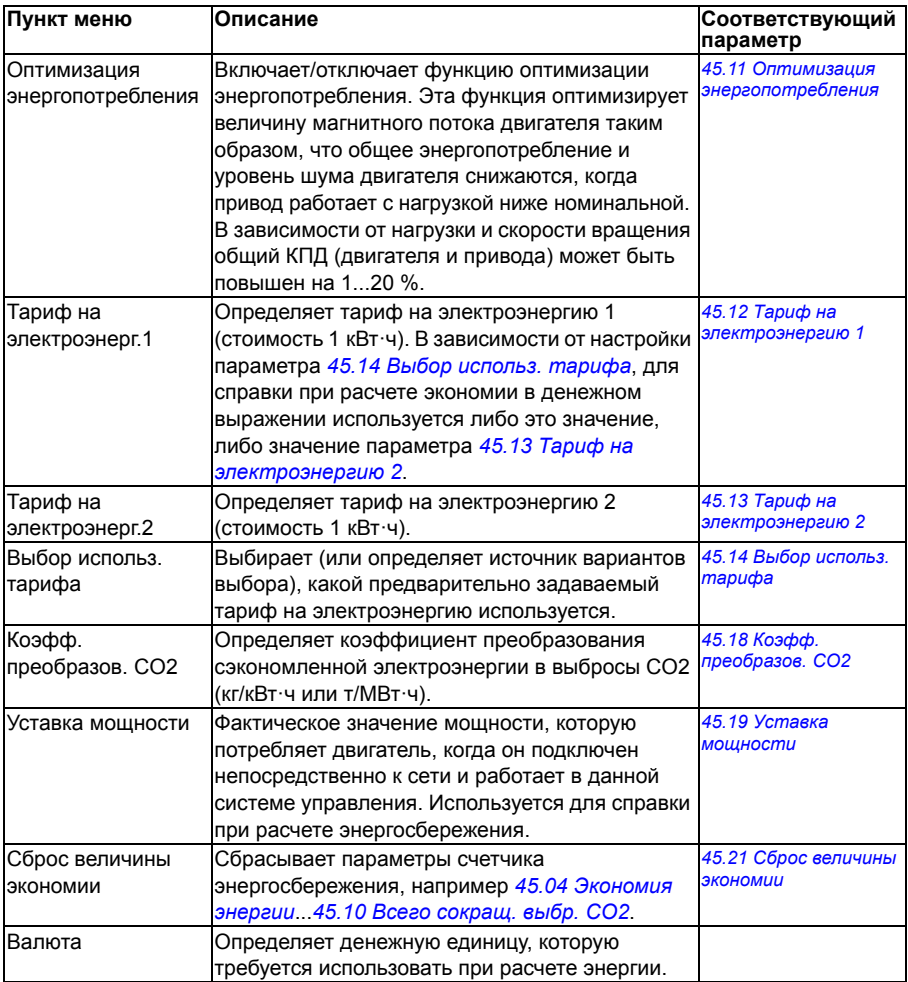

# **Меню «Резервные копии»**

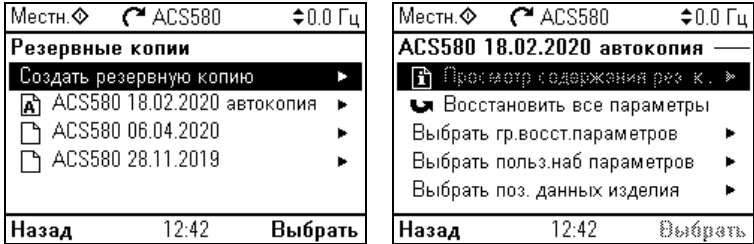

Чтобы перейти из начального экрана в меню **Резервные копии**, выберите **Меню - Резервные копии**.

Информация о резервном копировании и восстановлении приведена в разделе *Создание и [восстановление](#page-206-0) резервной копии* на стр. *[207](#page-206-0)*.

# **Меню «Параметры»**

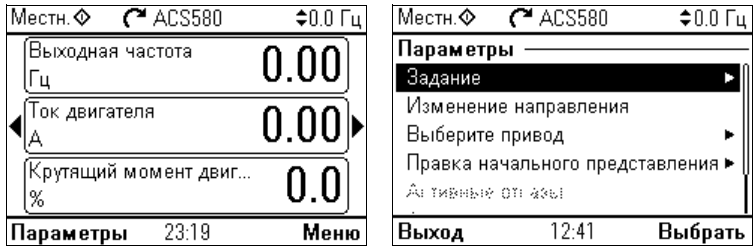

Чтобы перейти в меню **Параметры**, нажмите функциональную кнопку **Параметры**  $(\sqrt{ } )$  в любом из экранов начального представления. В приведенной ниже таблице дается подробная информация о содержании

различных подменю в меню **Параметры**.

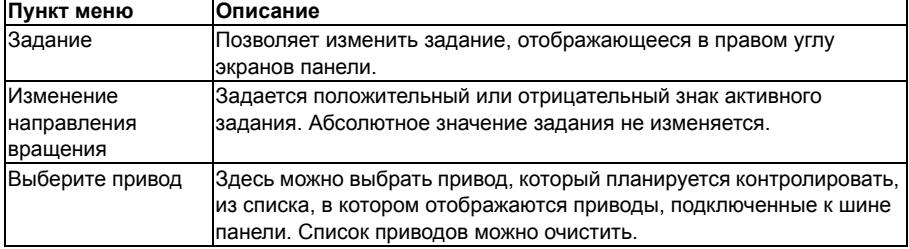

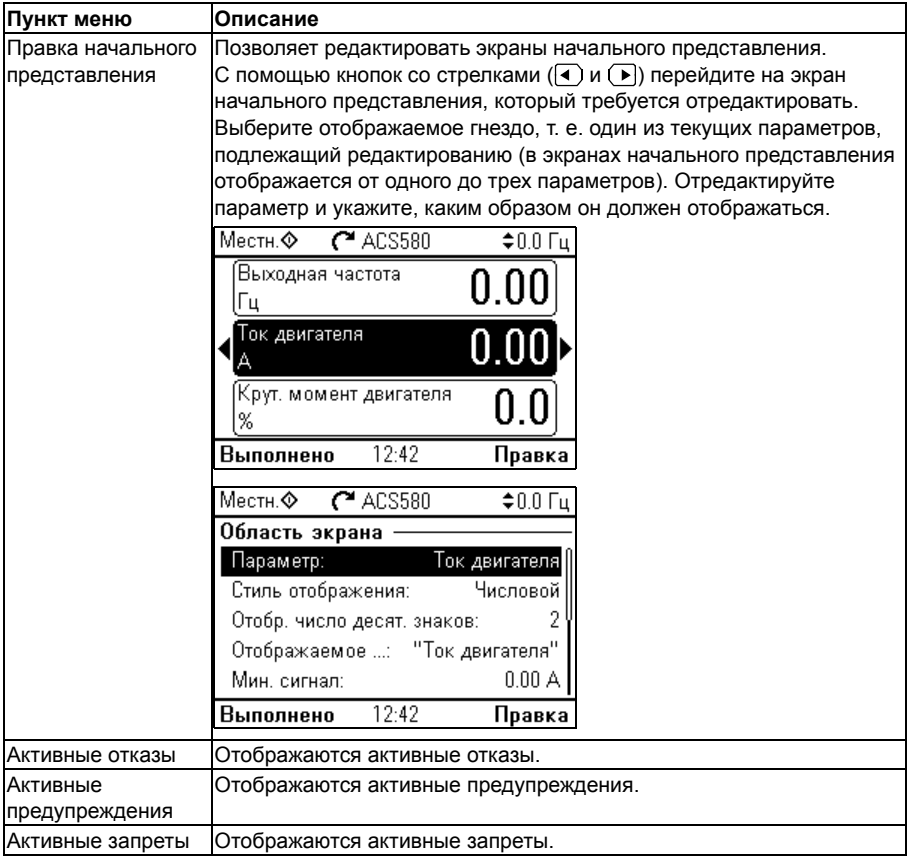

# $\blacktriangle$

# **Макросы управления**

# **Содержание настоящей главы**

В этой главе рассматривается назначение, работа и стандартные способы подключения управляющих сигналов для данного приложения. В конце главы приведены таблицы, показывающие те используемые по умолчанию значения параметров, которые не являются одинаковыми для всех макросов.

# **Общие сведения**

Макросы управления представляют собой наборы используемых по умолчанию значений параметров, пригодные для определенной конфигурации системы управления. При запуске привода пользователь обычно выбирает в качестве исходной точки наиболее подходящий макрос управления, затем вносит необходимые изменения, чтобы приспособить настройки к данному способу применения. Как правило, в результате пользователям приходится вносить в настройки гораздо меньшее число изменений по сравнению с традиционным способом программирования привода.

Макросы управления можно выбрать в меню «Основные настройки»: **Меню - Основные настройки - Макрос** или с помощью параметра *[96.04](#page-476-0) [Выбор](#page-476-1) [макроса](#page-476-1)* (стр. *[477](#page-476-2)*).

**Примечание.** Все макросы предполагают скалярное управление за исключением макроса «Стандарт ABB», для которого имеются две версии. Если требуется использовать векторное управление, действуйте следующим образом:

• Выберите макрос «Стандарт ABB (векторное).

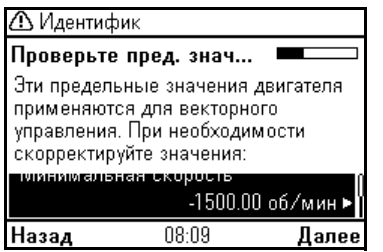

- Проверьте номинальные значения двигателя: **Меню - Основные настройки - Двигатель - Номинальные значения**.
- Измените режим управления двигателем со скалярного на векторный: **Меню - Основные настройки - Двигатель - Режим управления** и следуйте указаниям (см. рисунок справа).

# **Макрос «Стандарт ABB»**

Этот макрос устанавливается по умолчанию. Он обеспечивает 2-проводную конфигурацию входов/выходов общего назначения с тремя фиксированными скоростями. Один сигнал используется для пуска или останова двигателя, а второй — для выбора направления вращения. Макрос «Стандарт ABB» использует скалярное управление. Для векторного управления используйте макрос «Стандарт ABB (векторное)» (стр. *[89](#page-88-0)*).

### **Стандартное подключение цепей управления для макроса «Стандарт ABB»**

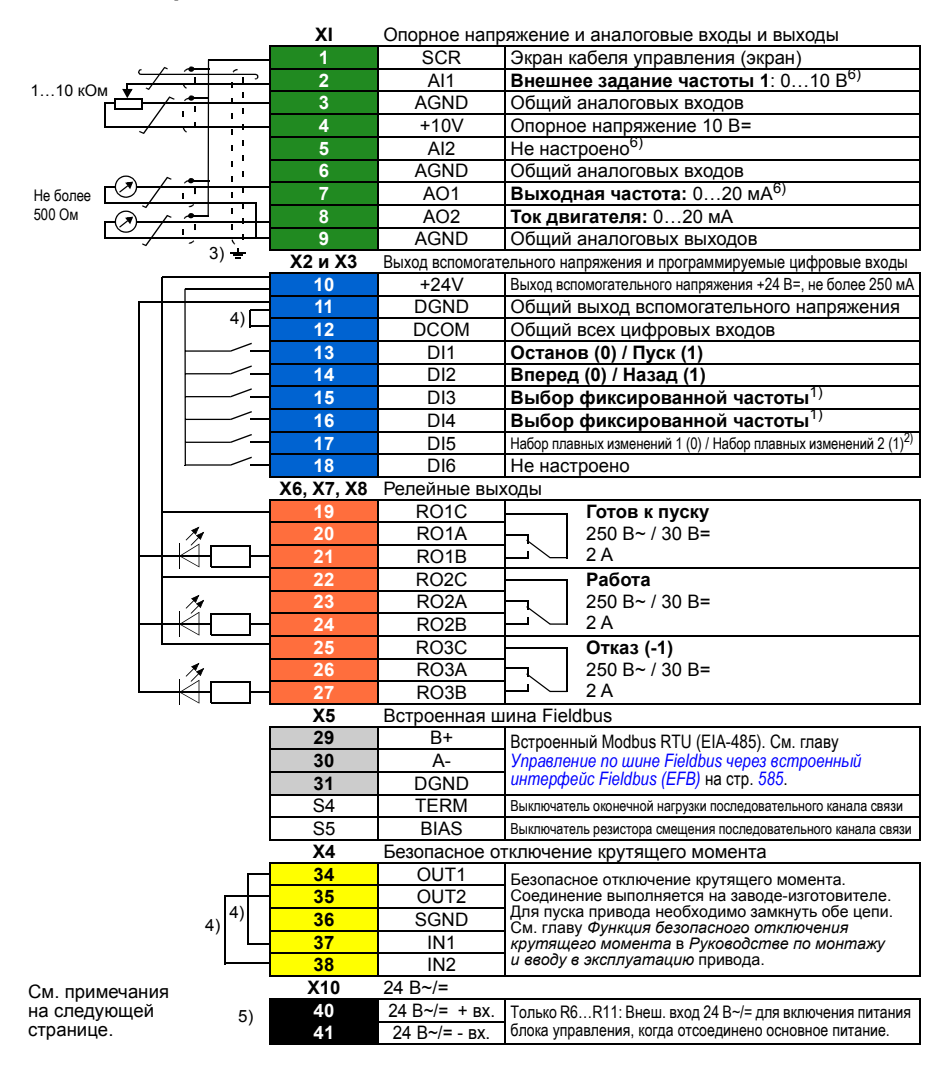

R1...R5: 0,2…2,5 мм2 (клеммы +24V, DGND, DCOM, B+, A-) 0.14  $-1.5$  MM<sup>2</sup> (клеммы DI, AI, AO, AGND, RO, STO) R6...R11: 0,14…2,5 мм2 (все клеммы)

Момент затяжки: 0,5…0,6 Н·м

### **Примечания.**

1) См. **Меню - Основные настройки - Пуск, останов, задание - Постоянные частоты** или группу параметров *28 Выбор заданий [частоты](#page-324-0)*.

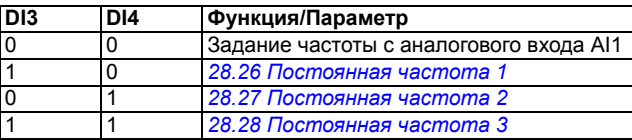

2) См. **Меню - Основные настройки - Плавные изменения** или группу параметров *28 Выбор заданий [частоты](#page-324-0)*.

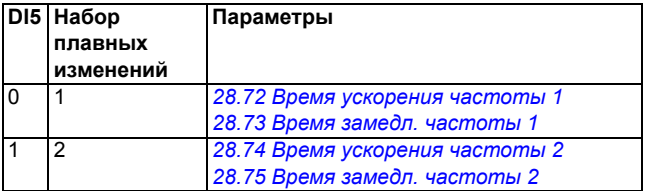

- $3)$  Заземлите внешний экран кабеля по окружности (360 градусов) под зажимом заземления на полке заземления кабелей управления.
- 4) Соединено перемычками на заводе-изготовителе.
- <sup>5)</sup> Клеммы 40 и 41 для входа внешнего питания 24 В~/= предусмотрены только для типоразмеров R6…R11.
- 6) Выберите напряжение или ток для входов AI1 и AI2 и выхода AO1 с помощью параметров *[12.15](#page-248-0)*, *[12.25](#page-251-0)* и *[13.15](#page-254-0)* соответственно.

### **Входные сигналы**

- Аналоговое задание частоты (AI1)
- Выбор пуска/останова (DI1)
- Выбор направления (DI2)
- Выбор фиксированной частоты (DI3, DI4)
- Выбор набора плавных изменений (1 из 2) (DI5)

- Аналоговый выход AO1: Выходная частота
- Аналоговый выход AO2: Ток двигателя
- Релейный выход 1 Готов к пуску
- Релейный выход 2 Работа
- Релейный выход 3 Отказ (-1)

# <span id="page-88-0"></span>Макрос «Стандарт ABB (векторное)»

Макрос «Стандарт ABB (векторное)» использует векторное управление. Во всем остальном он аналогичен макросу «Стандарт ABB» и обеспечивает 2-проводную конфигурацию входов/выходов общего назначения с тремя фиксированными скоростями. Один сигнал используется для пуска или останова двигателя, а второй - для выбора направления вращения. Чтобы включить макрос, выберите его в меню Основные настройки или для параметра 96.04 Выбор макроса выберите вариант Стандарт АВВ (векторное).

### Стандартное подключение цепей управления для макроса «Стандарт АВВ (векторное)»

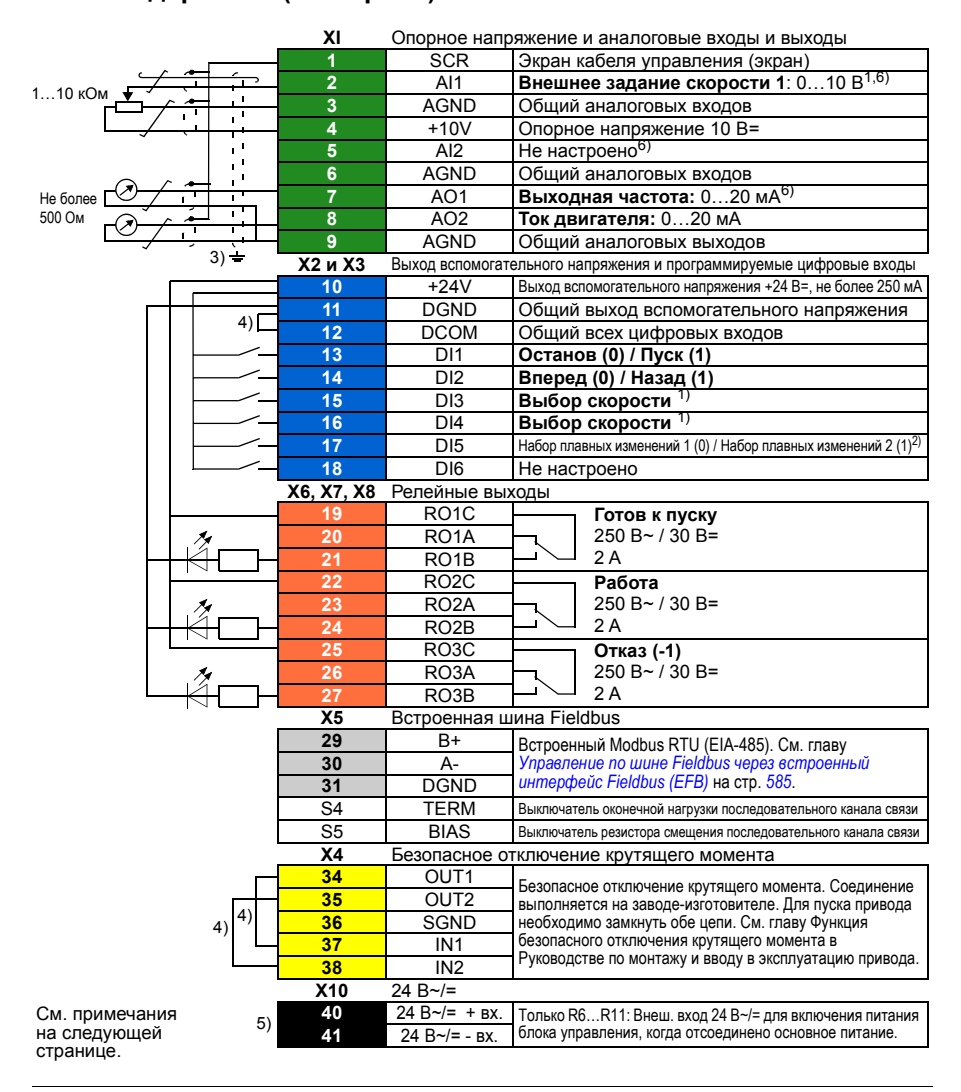

R1...R5: 0,2…2,5 мм2 (клеммы +24V, DGND, DCOM, B+, A-) 0.14  $-1.5$  MM<sup>2</sup> (клеммы DI, AI, AO, AGND, RO, STO) R6...R11: 0,14…2,5 мм2 (все клеммы)

Момент затяжки: 0,5…0,6 Н·м

### **Примечания.**

1) См. **Меню - Основные настройки - Пуск, останов, задание - Постоянные скорости** или группу параметров *22 Выбор задания [скорости](#page-296-0)*.

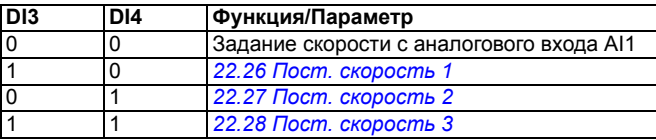

2) См. **Меню - Основные настройки - Плавные изменения** или группу параметров *23 [Плавное](#page-307-0) измен. задания скор.*

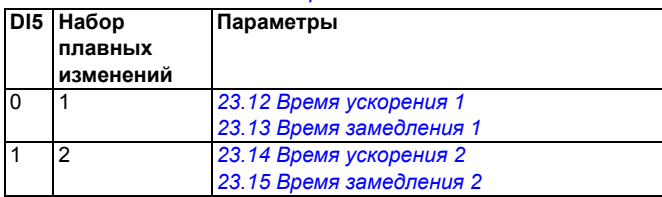

- $3)$  Заземлите внешний экран кабеля по окружности (360 градусов) под зажимом заземления на полке заземления кабелей управления.
- 4) Соединено перемычками на заводе.
- $5$ ) Клеммы 40 и 41 для входа внешнего питания 24 В $\sim$ /= предусмотрены только для типоразмеров R6…R11.
- 6) Выберите напряжение или ток для входов AI1 и AI2 и выхода AO1 с помощью параметров *[12.15](#page-248-0)*, *[12.25](#page-251-0)* и *[13.15](#page-254-0)* соответственно.

### Входные сигналы

- Аналоговое задание скорости (AI1)
- Выбор пуска/останова (DI1)
- Выбор направления (DI2)
- Выбор фиксированной скорости (DI3, DI4)
- Выбор набора плавных изменений (1 из 2) (DI5)

- Аналоговый выход AO1: Выходная частота
- Аналоговый выход AO2: Ток двигателя
- Релейный выход 1 Готов к пуску
- Релейный выход 2 Работа
- Релейный выход 3 Отказ (-1)

# **Макрос «3-проводный»**

Этот макрос используется, когда управление приводом осуществляется при помощи кнопок без фиксации. Обеспечиваются три фиксированные скорости. Чтобы включить макрос, выберите его в меню **Основные настройки** или для параметра *[96.04](#page-476-0) [Выбор](#page-476-1) [макроса](#page-476-1)* выберите вариант *3-[проводный](#page-476-3)*.

### **Стандартное подключение цепей управления для макроса «3-проводный»**

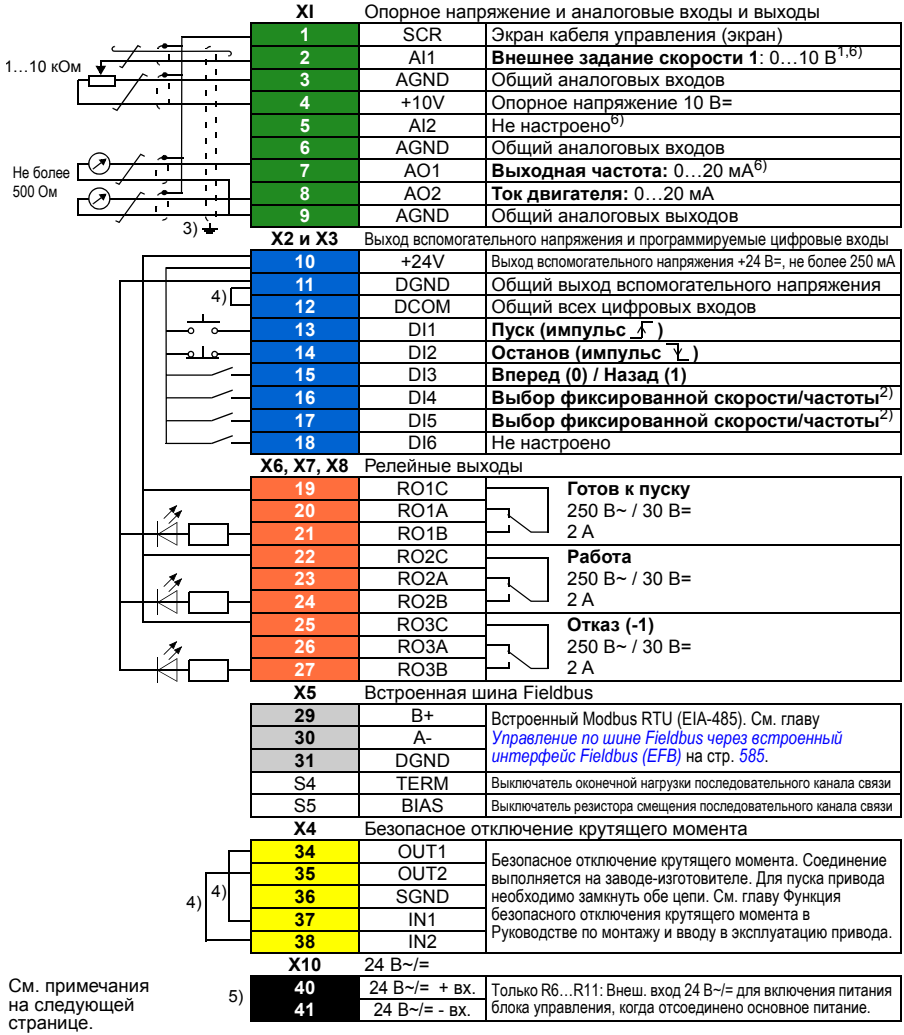

```
R1...R5: 0,2…2,5 мм2 (клеммы +24V, DGND, DCOM, B+, A-)
         0.14 -1.5 MM<sup>2</sup> (клеммы DI, AI, AO, AGND, RO, STO)
R6...R11: 0,14…2,5 мм2 (все клеммы)
```
Момент затяжки: 0,5…0,6 Н·м

### **Примечания.**

- <sup>1)</sup> Аналоговый вход AI1 используется в качестве задания скорости, если выбрано векторное управление.
- 2) При скалярном управлении (по умолчанию): См. **Меню Основные настройки Пуск, останов, задание - Постоянные частоты** или группу параметров *28 Выбор [заданий](#page-324-0) [частоты](#page-324-0)*.

В режиме векторного управления: См. **Меню - Основные настройки - Пуск, останов, задание - Постоянные скорости** или группу параметров *22 Выбор задания [скорости](#page-296-0)*.

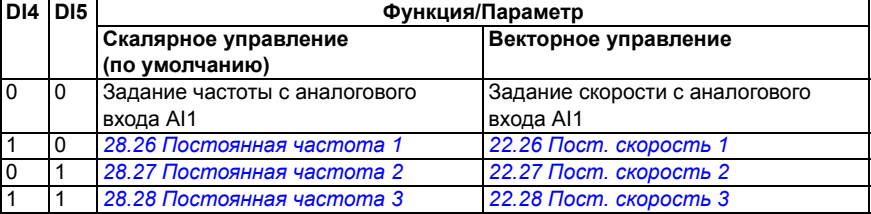

- $3)$  Заземлите внешний экран кабеля по окружности (360 градусов) под зажимом заземления на полке заземления кабелей управления.
- 4) Соединено перемычками на заводе-изготовителе.
- $5)$  Клеммы 40 и 41 для входа внешнего питания 24 В $\sim$ /= предусмотрены только для типоразмеров R6…R11.
- $6)$  Выберите напряжение или ток для входов AI1 и AI2 и выхода AO1 с помощью параметров *[12.15](#page-248-0)*, *[12.25](#page-251-0)* и *[13.15](#page-254-0)* соответственно.

### Входные сигналы

- Аналоговое задание скорости/частоты (AI1)
- Пуск, импульс (DI1)
- Пуск, импульс (DI2)
- Выбор направления (DI3)
- Выбор фиксированной скорости/частоты (DI4, DI5)

- Аналоговый выход AO1: Выходная частота
- Аналоговый выход AO2: Ток двигателя
- Релейный выход 1 Готов к пуску
- Релейный выход 2 Работа
- Релейный выход 3 Отказ (-1)

# Макрос «Последовательное управление»

Этот макрос создает конфигурацию ввода/вывода, в которой один сигнал запускает двигатель в прямом направлении, а другой — в обратном. Чтобы включить макрос. выберите его в меню Основные настройки или для параметра 96.04 Выбор макроса выберите вариант Последовательное управление.

### Стандартное подключение цепей управления для макроса «Последовательное управление»

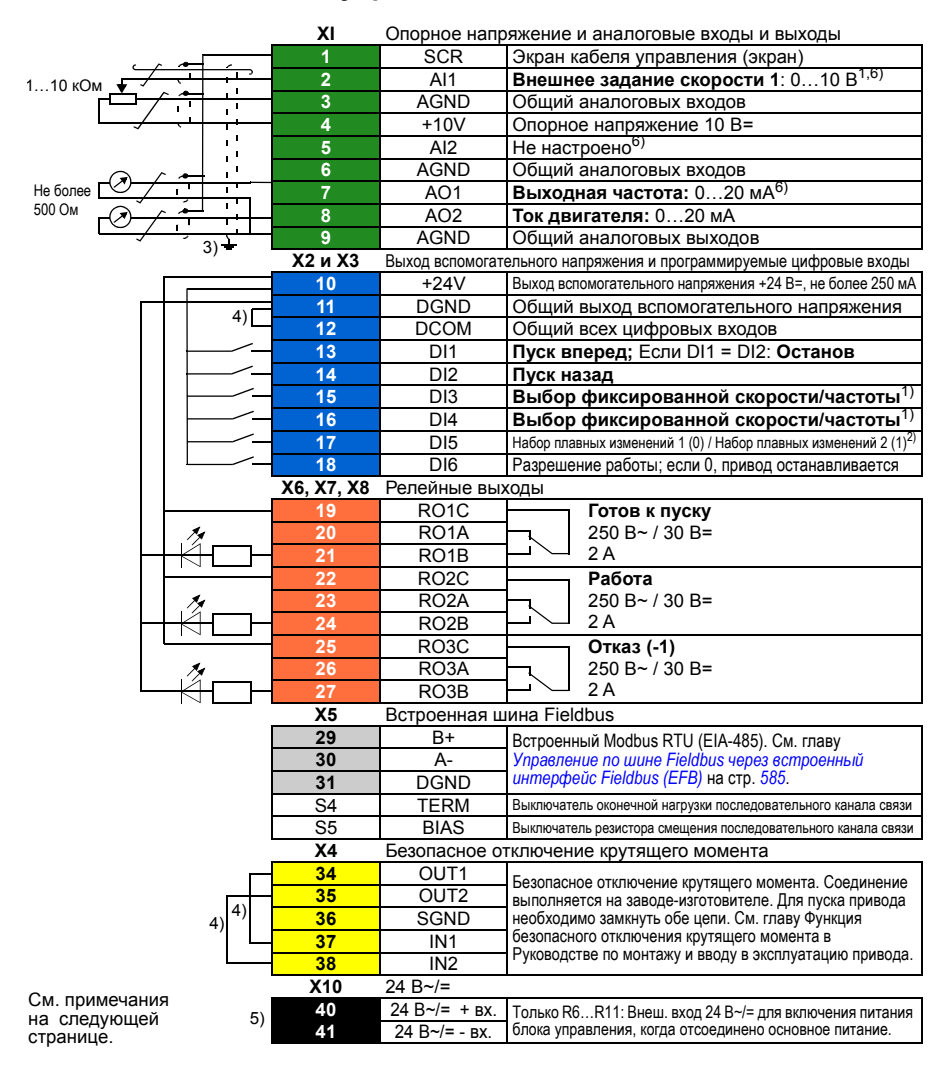

```
R1...R5: 0,2…2,5 мм2 (клеммы +24V, DGND, DCOM, B+, A-)
         0.14 -1.5 MM<sup>2</sup> (клеммы DI, AI, AO, AGND, RO, STO)
R6...R11: 0,14…2,5 мм2 (все клеммы)
```
Момент затяжки: 0,5…0,6 Н·м

### **Примечания.**

1) При скалярном управлении (по умолчанию): См. **Меню - Основные настройки - Пуск, останов, задание - Постоянные частоты** или группу параметров *28 Выбор [заданий](#page-324-0) [частоты](#page-324-0)*.

В режиме векторного управления: См. **Меню - Основные настройки - Пуск, останов, задание - Постоянные скорости** или группу параметров *22 Выбор задания [скорости](#page-296-0)*.

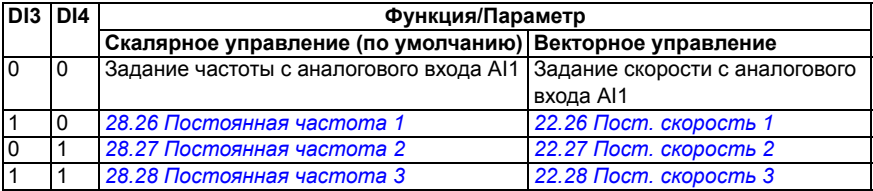

2) При скалярном управлении (по умолчанию): См. **Меню - Основные настройки - Плавные изменения** или группу параметров *28 Выбор заданий [частоты](#page-324-0)*.

В режиме векторного управления: См. **Меню - Основные настройки - Плавные изменения** или группу параметров *23 [Плавное](#page-307-0) измен. задания скор.*

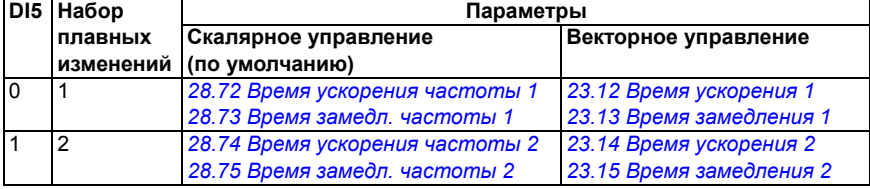

- $3)$  Заземлите внешний экран кабеля по окружности (360 градусов) под зажимом заземления на полке заземления кабелей управления.
- 4) Соединено перемычками на заводе-изготовителе.
- $^{5}$ ) Клеммы 40 и 41 для входа внешнего питания 24 В $\sim$ /= предусмотрены только для типоразмеров R6…R11.
- $6)$  Выберите напряжение или ток для входов AI1 и AI2 и выхода AO1 с помощью параметров *[12.15](#page-248-0)*, *[12.25](#page-251-0)* и *[13.15](#page-254-0)* соответственно.

### **Входные сигналы**

- Аналоговое задание скорости/частоты (AI1)
- Пуск двигателя вперед (DI1)
- Пуск двигателя назад (DI2)
- Выбор фиксированной скорости/частоты (DI3, DI4)
- Выбор набора плавных изменений (1 из 2) (DI5)
- Разрешение работы (DI6)

- Аналоговый выход AO1: Выходная частота
- Аналоговый выход AO2: Ток двигателя
- Релейный выход 1 Готов к пуску
- Релейный выход 2 Работа
- Релейный выход 3 Отказ (-1)

# **Макрос «Потенциометр двигателя»**

Этот макрос обеспечивает регулировку скорости с помощью двухпозиционных кнопок или экономически эффективного интерфейса для ПЛК, который изменяет скорость двигателя с помощью только цифровых сигналов. Чтобы включить макрос, выберите его в меню **Основные настройки** или для параметра *[96.04](#page-476-0) Выбор [макроса](#page-476-1)* выберите вариант *[Потенциометр](#page-477-4) двигателя*.

### **Стандартное подключение цепей управления для макроса «Потенциометр двигателя»**

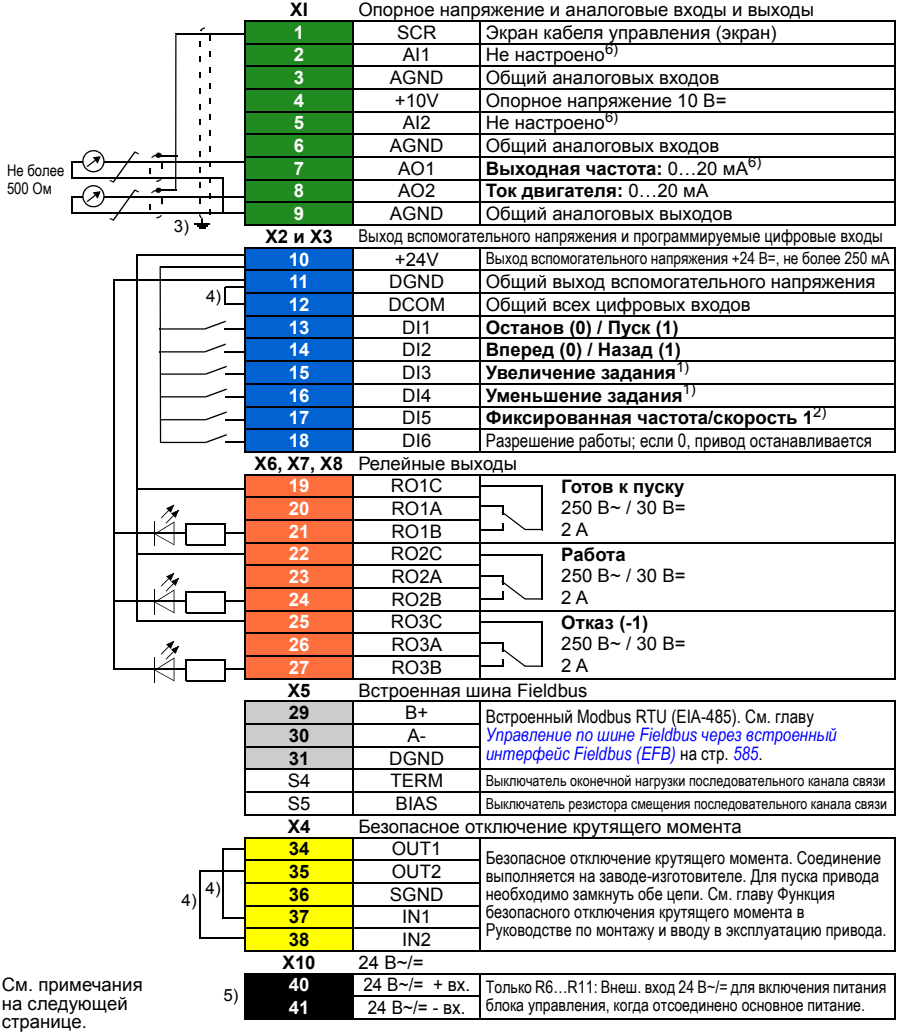

```
R1...R5: 0,2…2,5 мм2 (клеммы +24V, DGND, DCOM, B+, A-)
         0.14 -1.5 MM<sup>2</sup> (клеммы DI, AI, AO, AGND, RO, STO)
R6...R11: 0,14…2,5 мм2 (все клеммы)
```
Момент затяжки: 0,5…0,6 Н·м

### **Примечания.**

 $^{1)}$  Если оба входа DI3 и DI4 активны или неактивны, задание частоты/скорости остается неизменным.

Текущее значение задания частоты/скорости сохраняется при остановке и отключении питания.

- 2) При скалярном управлении (по умолчанию): См. **Меню Основные настройки Пуск, останов, задание - Постоянные частоты** или параметр *[28.26](#page-330-0) [Постоянная](#page-330-1) частота 1*. В режиме векторного управления: См. **Меню - Основные настройки - Пуск, останов, задание - Постоянные скорости** или параметр *[22.26](#page-302-0) Пост. [скорость](#page-302-1) 1*.
- 3) Заземлите внешний экран кабеля по окружности (360 градусов) под зажимом заземления на полке заземления кабелей управления.
- 4) Соединено перемычками на заводе-изготовителе.
- $5)$  Клеммы 40 и 41 для входа внешнего питания 24 В $\sim$ /= предусмотрены только для типоразмеров R6…R11.
- $6)$  Выберите напряжение или ток для входов AI1 и AI2 и выхода AO1 с помощью параметров *[12.15](#page-248-0)*, *[12.25](#page-251-0)* и *[13.15](#page-254-0)* соответственно.

### **Входные сигналы**

- Выбор пуска/останова (DI1)
- Выбор направления (DI2)
- Увеличение задания (DI3)
- Уменьшение задания (DI4)
- Фиксированная частота/скорость 1 (DI5)
- Разрешение работы (DI6)

- Аналоговый выход AO1: Выходная частота
- Аналоговый выход AO2: Ток двигателя
- Релейный выход 1 Готов к пуску
- Релейный выход 2 Работа
- Релейный выход 3 Отказ (-1)

# **Макрос «Ручной/Авто»**

Этот макрос может использоваться, когда необходимо переключение между двумя внешними устройствами управления. Оба они имеют собственные сигналы управления и задания. Один сигнал используется для переключения между этими устройствами. Чтобы включить макрос, выберите его в меню **Основные настройки** или для параметра *[96.04](#page-476-0) Выбор [макроса](#page-476-1)* выберите вариант *[Ручной](#page-476-4)/Авто*.

### **Стандартное подключение цепей управления для макроса «Ручной/Авто»**

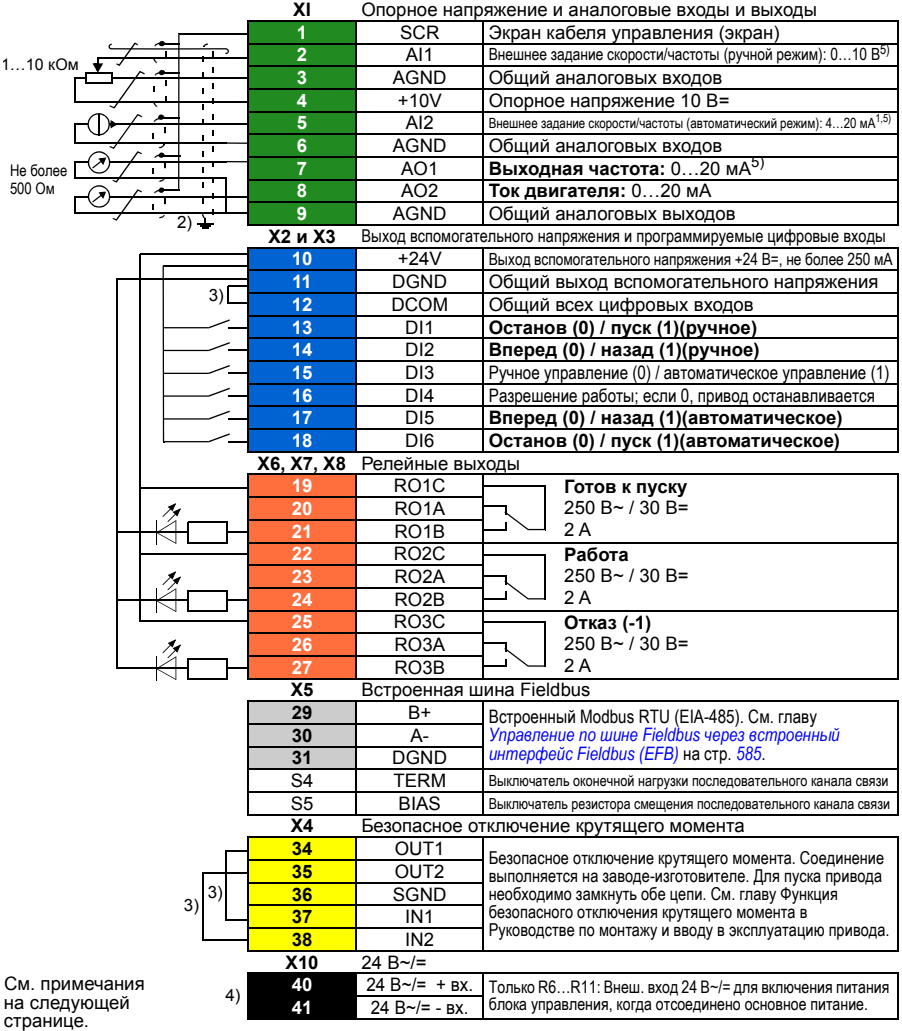

```
R1...R5: 0,2…2,5 мм2 (клеммы +24V, DGND, DCOM, B+, A-)
         0.14 -1.5 MM<sup>2</sup> (клеммы DI, AI, AO, AGND, RO, STO)
R6...R11: 0,14…2,5 мм2 (все клеммы)
```
Момент затяжки: 0,5…0,6 Н·м

### **Примечания.**

- $^{1)}$  На источник сигнала питание подается извне. См. указания изготовителя. По поводу использования датчиков, запитанных с вспомогательного выхода напряжения привода, см. главу *Электрический монтаж*, раздел *Примеры подключения двух- и трехпроводных датчиков* в *Руководстве по монтажу и вводу в эксплуатацию* привода.
- <sup>2)</sup> Заземлите внешний экран кабеля по окружности (360 градусов) под зажимом заземления на полке заземления кабелей управления.
- 3) Соединено перемычками на заводе-изготовителе.
- $^{4)}$  Клеммы 40 и 41 для входа внешнего питания 24 В $\sim$ /= предусмотрены только для типоразмеров R6…R11.
- $^{5)}$  Выберите напряжение или ток для входов AI1 и AI2 и выхода AO1 с помощью параметров *[12.15](#page-248-0)*, *[12.25](#page-251-0)* и *[13.15](#page-254-0)* соответственно.

### **Входные сигналы**

- Два аналоговых задания скорости/частоты (AI1, AI2)
- Выбор способа управления (ручное или автоматическое) (DI3)
- Выбор пуска/останова, ручное (DI1)
- Выбор направления, ручное (DI2)
- Выбор пуска/останова, автоматическое (DI6)
- Выбор направления, автоматическое (DI5)
- Разрешение работы (DI4)

- Аналоговый выход AO1: Выходная частота
- Аналоговый выход AO2: Ток двигателя
- Релейный выход 1 Готов к пуску
- Релейный выход 2 Работа
- Релейный выход 3 Отказ (-1)

# Макрос «Ручной/ПИД»

Этот макрос управляет приводом с помощью встроенного ПИД-регулятора технологического процесса. Помимо этого макроса, имеется второй источник сигналов управления для режима регулирования скорости/частоты. Чтобы включить макрос, выберите его в меню Основные настройки или для параметра 96.04 Выбор макроса выберите вариант Ручной/ПИД

### Стандартное подключение цепей управления для макроса «Ручной/ПИД»

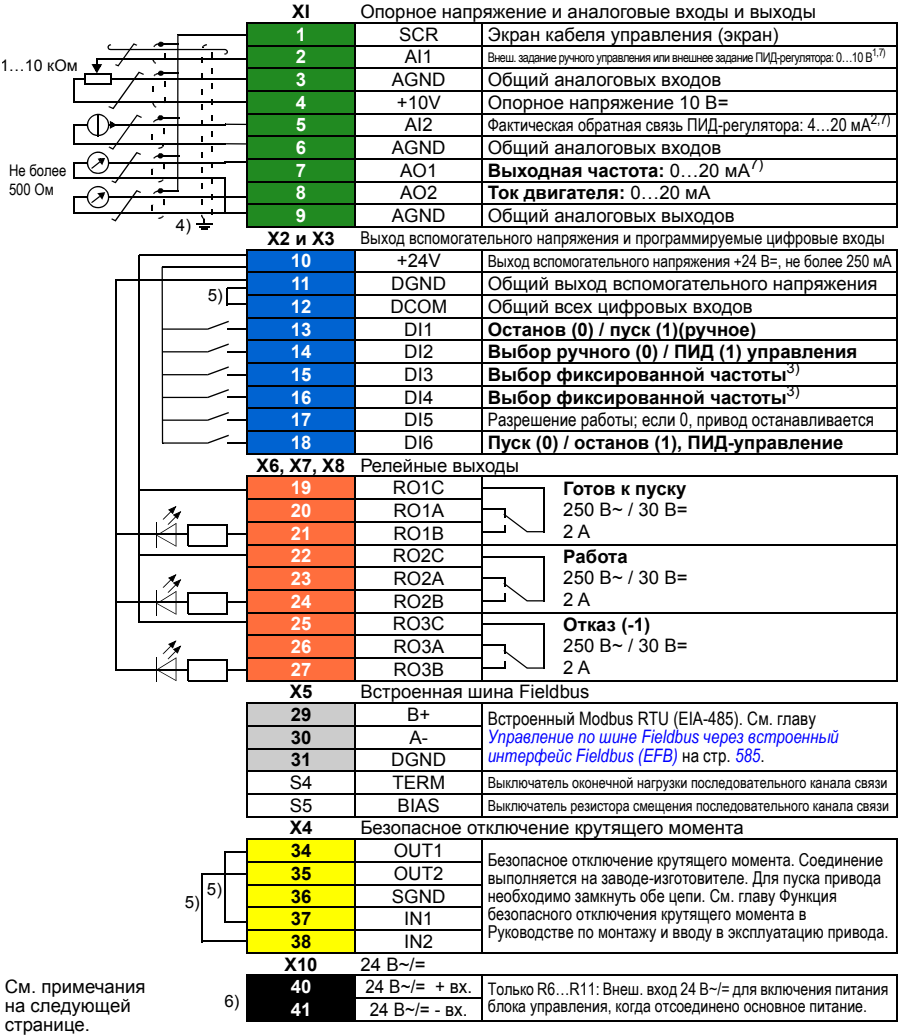

```
R1...R5: 0,2…2,5 мм2 (клеммы +24V, DGND, DCOM, B+, A-)
         0.14 -1.5 MM<sup>2</sup> (клеммы DI, AI, AO, AGND, RO, STO)
R6...R11: 0,14…2,5 мм2 (все клеммы)
```
Момент затяжки: 0,5…0,6 Н·м

### **Примечания.**

- <sup>1)</sup> Ручное: 0...10 В -> задание частоты. ПИД: 0…10 В -> 0…100 % уставки ПИД-регулятора.
- <sup>2)</sup> На источник сигнала питание подается извне. См. указания изготовителя. По поводу использования датчиков, запитанных с вспомогательного выхода напряжения привода, см. главу *Электрический монтаж*, раздел *Примеры подключения двух- и трехпроводных датчиков* в *Руководстве по монтажу и вводу в эксплуатацию* привода.
- 3) При скалярном управлении (по умолчанию): См. **Меню Основные настройки Пуск, останов, задание - Постоянные частоты** или группу параметров *28 Выбор [заданий](#page-324-0) [частоты](#page-324-0)*.

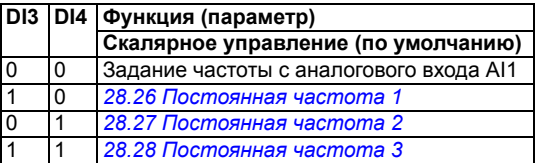

- <sup>4)</sup> Заземлите внешний экран кабеля по окружности (360 градусов) под зажимом заземления на полке заземления кабелей управления.
- 5) Соединено перемычками на заводе-изготовителе.
- $6)$  Клеммы 40 и 41 для входа внешнего питания 24 В $\neg$  = предусмотрены только для типоразмеров R6…R11.
- $^{7)}$  Выберите напряжение или ток для входов AI1 и AI2 и выхода AO1 с помощью параметров *[12.15](#page-248-0)*, *[12.25](#page-251-0)* и *[13.15](#page-254-0)* соответственно.

### **Входные сигналы**

- Аналоговое задание (AI1)
- Текущий сигнал обратной связи от ПИД-регулятора (AI2)
- Выбор способа управления (ручное или ПИД) (DI2)
- Выбор пуска/останова, ручное (DI1)
- Выбор пуска/останова, ПИД (DI6)
- Выбор фиксированной частоты (DI3, DI4)
- Разрешение работы (DI5)

- Аналоговый выход AO1: Выходная частота
- Аналоговый выход AO2: Ток двигателя
- Релейный выход 1 Готов к пуску
- Релейный выход 2 Работа
- Релейный выход 3 Отказ (-1)

# Макрос «ПИД»

Этот макрос подходит для систем, в которых сигнал управления приводом всегда выдает ПИД-регулятор, а сигналом задания служит аналоговый вход АІ1. Чтобы включить макрос, выберите его в меню Основные настройки или для параметра 96.04 Выбор макроса выберите вариант ПИД.

### Стандартное подключение цепей управления для макроса «ПИД»

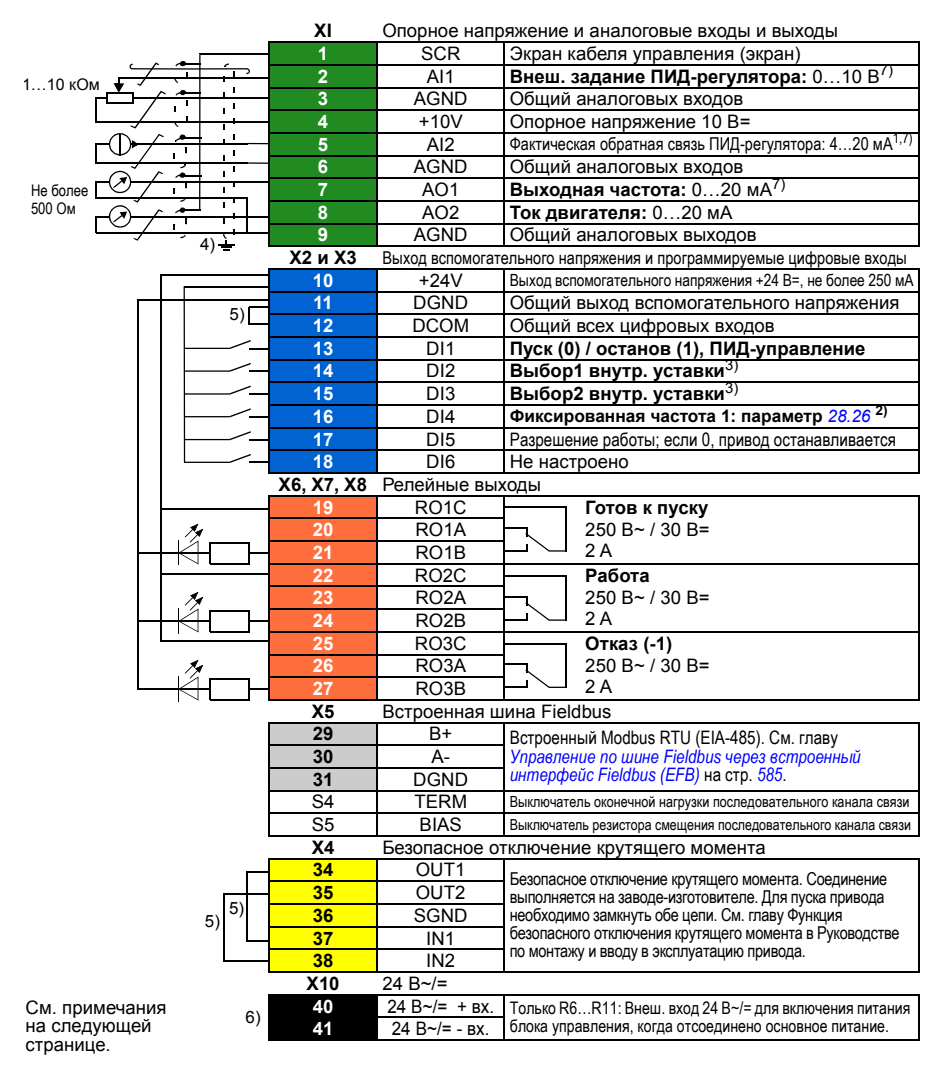

```
R1...R5: 0,2…2,5 мм2 (клеммы +24V, DGND, DCOM, B+, A-)
         0.14 -1.5 MM<sup>2</sup> (клеммы DI, AI, AO, AGND, RO, STO)
R6...R11: 0,14…2,5 мм2 (все клеммы)
```
Момент затяжки: 0,5…0,6 Н·м

### **Примечания.**

- <sup>1)</sup> На источник сигнала питание подается извне. См. указания изготовителя. По поводу использования датчиков, запитанных с вспомогательного выхода напряжения привода, см. главу *Электрический монтаж*, раздел *Примеры подключения двух- и трехпроводных датчиков* в *Руководстве по монтажу и вводу в эксплуатацию* привода.
- <sup>2)</sup> Если активизирована фиксированная частота, она имеет приоритет над заданием с выхода ПИД-регулятора.
- 3) См. таблицу источников для параметров *[40.19](#page-403-0) Наб.1, выбор1 внутр.[уставки](#page-403-1)* и *[40.20](#page-404-0) Наб.1, выбор2 внутр.[уставки](#page-404-2)*.

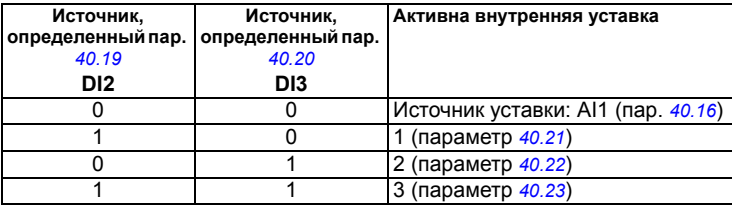

- 4) Заземлите внешний экран кабеля по окружности (360 градусов) под зажимом заземления на полке заземления кабелей управления.
- 5) Соединено перемычками на заводе-изготовителе.
- $6)$  Клеммы 40 и 41 для входа внешнего питания 24 В $\neg$  = предусмотрены только для типоразмеров R6…R11.
- $^{7)}$  Выберите напряжение или ток для входов AI1 и AI2 и выхода AO1 с помощью параметров *[12.15](#page-248-0)*, *[12.25](#page-251-0)* и *[13.15](#page-254-0)* соответственно.

### **Входные сигналы**

- Аналоговое задание (AI1)
- Текущий сигнал обратной связи от ПИД-регулятора (AI2)
- Выбор пуска/останова, ПИД (DI1)
- Фиксированная уставка 1 (DI2)
- Фиксированная уставка 1 (DI3)
- Фиксированная частота 1 (DI4)
- Разрешение работы (DI5)

- Аналоговый выход AO1: Выходная частота
- Аналоговый выход AO2: Ток двигателя
- Релейный выход 1 Готов к пуску
- Релейный выход 2 Работа
- Релейный выход 3 Отказ (-1)

# Макрос «ПИД панели»

Этот макрос подходит для систем, в которых сигнал управления приводом всегда выдает ПИД-регулятор, а уставка определяется с панели управления. Чтобы включить макрос, выберите его в меню Основные настройки или для параметра 96.04 Выбор макроса выберите вариант ПИД панели.

### ■ Стандартное подключение цепей управления для макроса «ПИД панели»

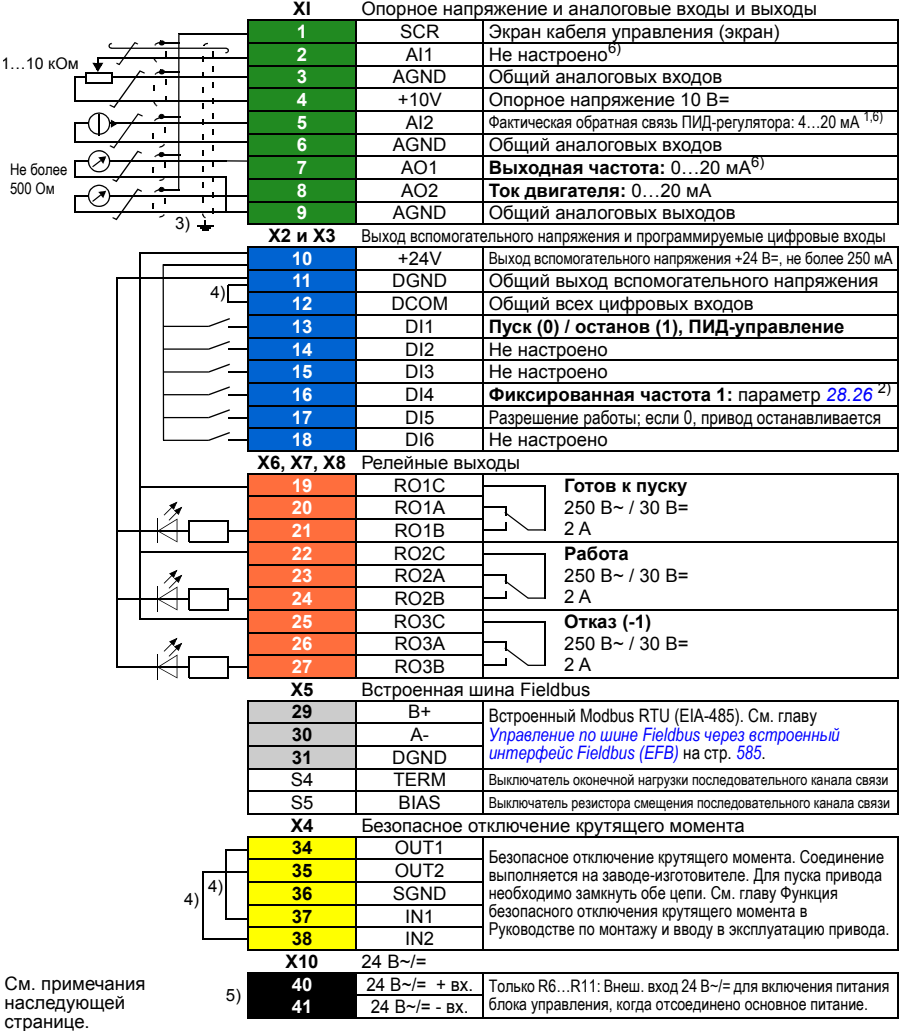

```
R1...R5: 0,2…2,5 мм2 (клеммы +24V, DGND, DCOM, B+, A-)
          0.14 \pm 1,5 мм<sup>2</sup> (клеммы DI, AI, AO, AGND, RO, STO)
R6...R11: 0,14…2,5 мм2 (все клеммы)
```
Момент затяжки: 0,5…0,6 Н·м

### **Примечания.**

- $^{1)}$  На источник сигнала питание подается извне. См. указания изготовителя. По поводу использования датчиков, запитанных с вспомогательного выхода напряжения привода, см. главу *Электрический монтаж*, раздел *Примеры подключения двух- и трехпроводных датчиков* в *Руководстве по монтажу и вводу в эксплуатацию* привода.
- <sup>2)</sup> Если активизирована фиксированная частота, она имеет приоритет над заданием с выхода ПИД-регулятора.
- 3) Заземлите внешний экран кабеля по окружности (360 градусов) под зажимом заземления на полке заземления кабелей управления.
- 4) Соединено перемычками на заводе-изготовителе.
- $^{5}$ ) Клеммы 40 и 41 для входа внешнего питания 24 В $\sim$ /= предусмотрены только для типоразмеров R6…R11.
- $6)$  Выберите напряжение или ток для входов AI1 и AI2 и выхода AO1 с помощью параметров *[12.15](#page-248-0)*, *[12.25](#page-251-0)* и *[13.15](#page-254-0)* соответственно.

### **Входные сигналы**

- Уставка ПИД-регулятора подается с панели управления.
- Ext1 speed reference
- Задание момента (AI2)
- Выбор пуска/останова, ПИД (DI1)
- Фиксированная частота 1 (DI4)
- Разрешение работы (DI5)

- Аналоговый выход AO1: Скорость двигателя
- Аналоговый выход AO2: Ток двигателя
- Релейный выход 1 Готов к пуску
- Релейный выход 2 Работа
- Релейный выход 3 Отказ (-1)

# **Макрос PFC**

Логика управления несколькими насосами или вентиляторами посредством релейных выходов привода. Чтобы включить макрос, выберите его в меню **Основные настройки** или для параметра *[96.04](#page-476-0) Выбор [макроса](#page-476-1)* выберите вариант *[PFC](#page-477-7)*.

### **Стандартное подключение цепей управления для макроса PFC**

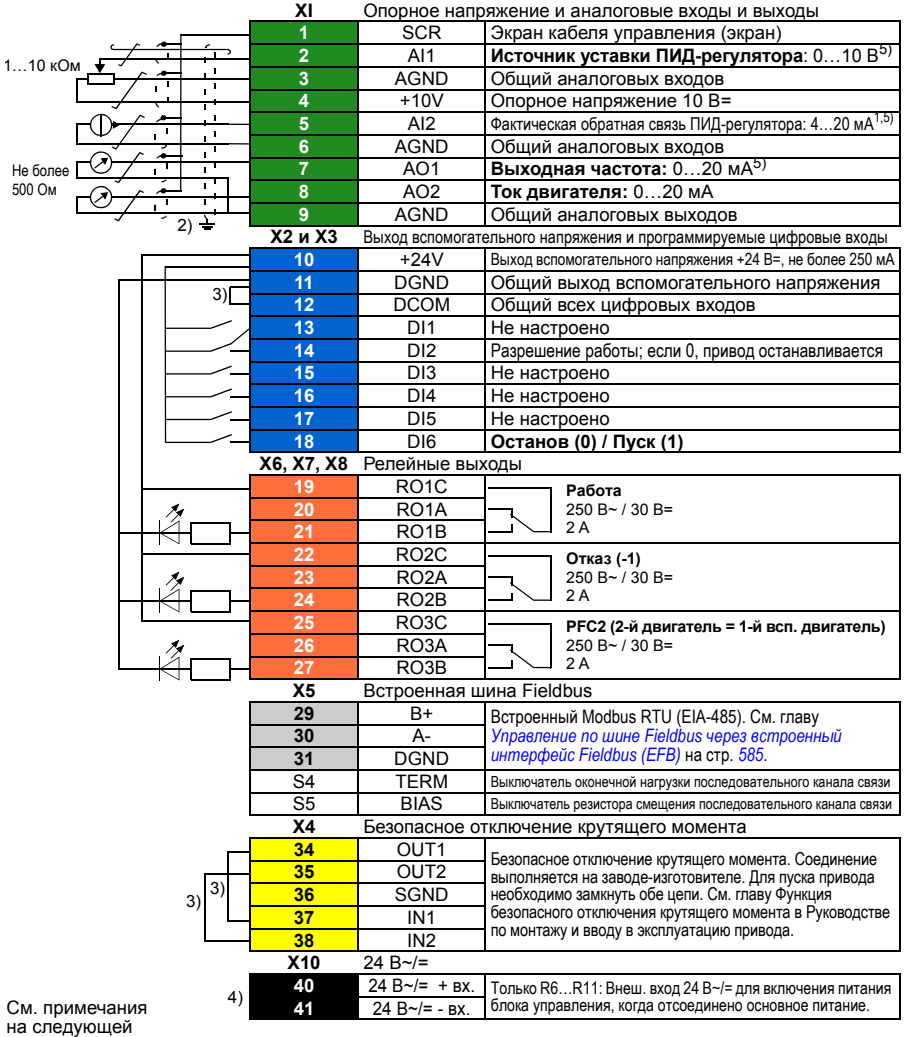

странице.

```
R1...R5: 0,2…2,5 мм2 (клеммы +24V, DGND, DCOM, B+, A-)
          0.14 \pm 1,5 мм<sup>2</sup> (клеммы DI, AI, AO, AGND, RO, STO)
R6...R11: 0,14…2,5 мм2 (все клеммы)
```
Момент затяжки: 0,5…0,6 Н·м

### **Примечания.**

- $^{1)}$  На источник сигнала питание подается извне. См. указания изготовителя. По поводу использования датчиков, запитанных с вспомогательного выхода напряжения привода, см. главу *Электрический монтаж*, раздел *Примеры подключения двух- и трехпроводных датчиков* в *Руководстве по монтажу и вводу в эксплуатацию* привода.
- <sup>2)</sup> Заземлите внешний экран кабеля по окружности (360 градусов) под зажимом заземления на полке заземления кабелей управления.
- 3) Соединено перемычками на заводе-изготовителе.
- $4)$  Клеммы 40 и 41 для входа внешнего питания 24 В $\neg$  предусмотрены только для типоразмеров R6…R11.
- $^{5)}$  Выберите напряжение или ток для входов AI1 и AI2 и выхода AO1 с помощью параметров *[12.15](#page-248-0)*, *[12.25](#page-251-0)* и *[13.15](#page-254-0)* соответственно.

### **Входные сигналы**

- Уставка ПИД-регулятора (AI1)
- Текущий сигнал обратной связи от ПИД-регулятора (AI2)
- Разрешение работы (DI2)
- Выбор пуска/останова (DI6)

- Аналоговый выход AO1: Выходная частота
- Аналоговый выход AO2: Ток двигателя
- Релейный выход 1 Работа
- Релейный выход 2 Отказ (-1)
- Релейный выход 3 PFC2 (первый вспомогательный двигатель PFC)

## Макрос управления крутящим моментом

Этот макрос используется в приложениях, в которых требуется регулирование крутящего момента двигателя. Существуют случаи, когда требуется поддерживать определенное натяжение в механической системе. Чтобы включить макрос, выберите его в меню Основные настройки или для параметра 96.04 Выбор макроса выберите вариант Упр. крут. моментом.

### Стандартное подключение цепей управления для макроса регулирования момента

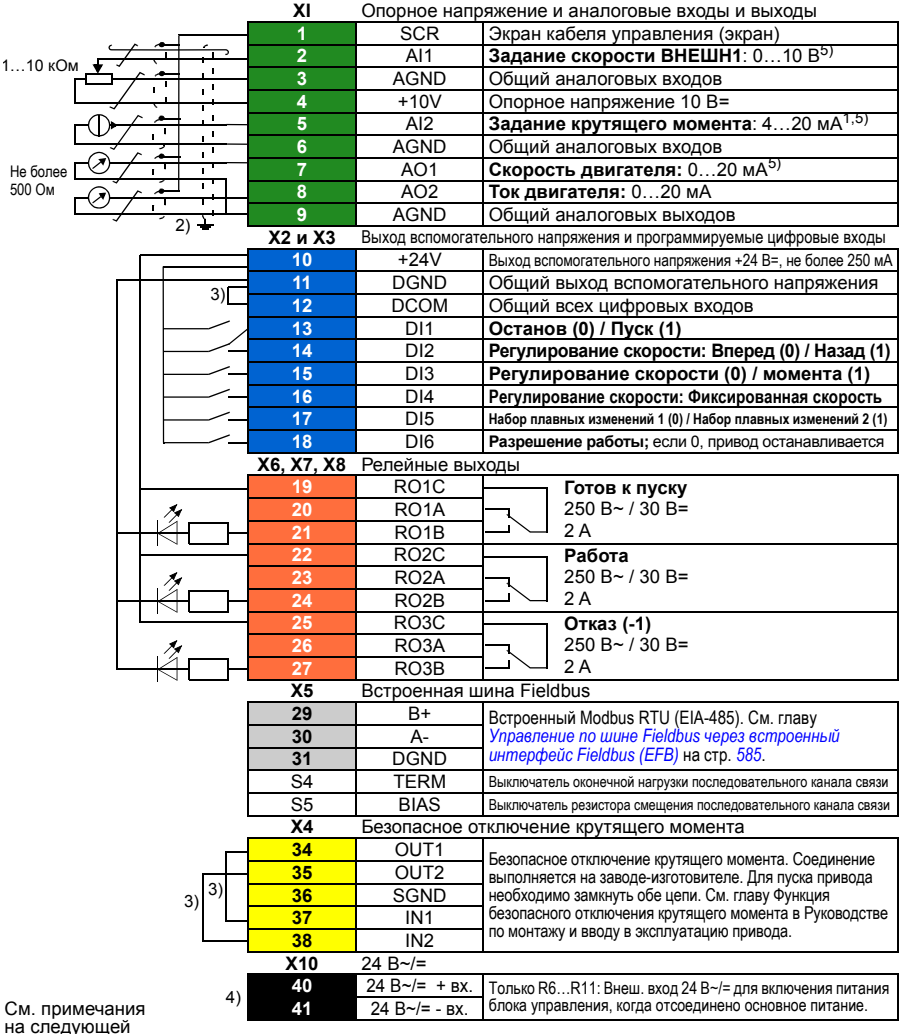

странице.
Сечение клемм

```
R1...R5: 0,2…2,5 мм2 (клеммы +24V, DGND, DCOM, B+, A-)
          0.14 \pm 1,5 мм<sup>2</sup> (клеммы DI, AI, AO, AGND, RO, STO)
R6...R11: 0,14…2,5 мм2 (все клеммы)
```
Момент затяжки: 0,5…0,6 Н·м

#### **Примечания.**

- <sup>1)</sup> На источник сигнала питание подается извне. См. указания изготовителя. По поводу использования датчиков, запитанных с вспомогательного выхода напряжения привода, см. главу *Электрический монтаж*, раздел *Примеры подключения двух- и трехпроводных датчиков* в *Руководстве по монтажу и вводу в эксплуатацию* привода.
- <sup>2)</sup> Заземлите внешний экран кабеля по окружности (360 градусов) под зажимом заземления на полке заземления кабелей управления.
- 3) Соединено перемычками на заводе-изготовителе.
- $^{4)}$  Клеммы 40 и 41 для входа внешнего питания 24 В $\sim$ /= предусмотрены только для типоразмеров R6…R11.
- $^{5)}$  Выберите напряжение или ток для входов AI1 и AI2 и выхода AO1 с помощью параметров *[12.15](#page-248-0)*, *[12.25](#page-251-0)* и *[13.15](#page-254-0)* соответственно.

#### **Входные сигналы**

- Задание скорости Внешн1 (AI1)
- Задание момента (AI2)
- Выбор пуска/останова (DI1)
- В режиме регулирования скорости: выбор направления вперед/назад (DI2)
- Выбор регулирования скорости / регулирования крутящего момента (DI3)
- В режиме регулирования скорости: постоянная скорость (DI4)
- Выбор плавного изменения 1/2 (DI5)
- Разрешение работы (DI6)

#### **Выходные сигналы**

- Аналоговый выход AO1: Скорость двигателя
- Аналоговый выход AO2: Ток двигателя
- Релейный выход 1 Готов к пуску
- Релейный выход 2 Работа
- Релейный выход 3 Отказ (-1)

# **Используемые по умолчанию значения параметров для различных макросов**

В главе *[Параметры](#page-212-0)* на стр. *[213](#page-212-0)* приводятся используемые по умолчанию значения всех параметров для макроса «Стандарт ABB» (заводского макроса). Для других макросов некоторые параметры по умолчанию имеют отличающиеся значения. В таблицах ниже приводится перечень используемых по умолчанию значений этих параметров для каждого макроса.

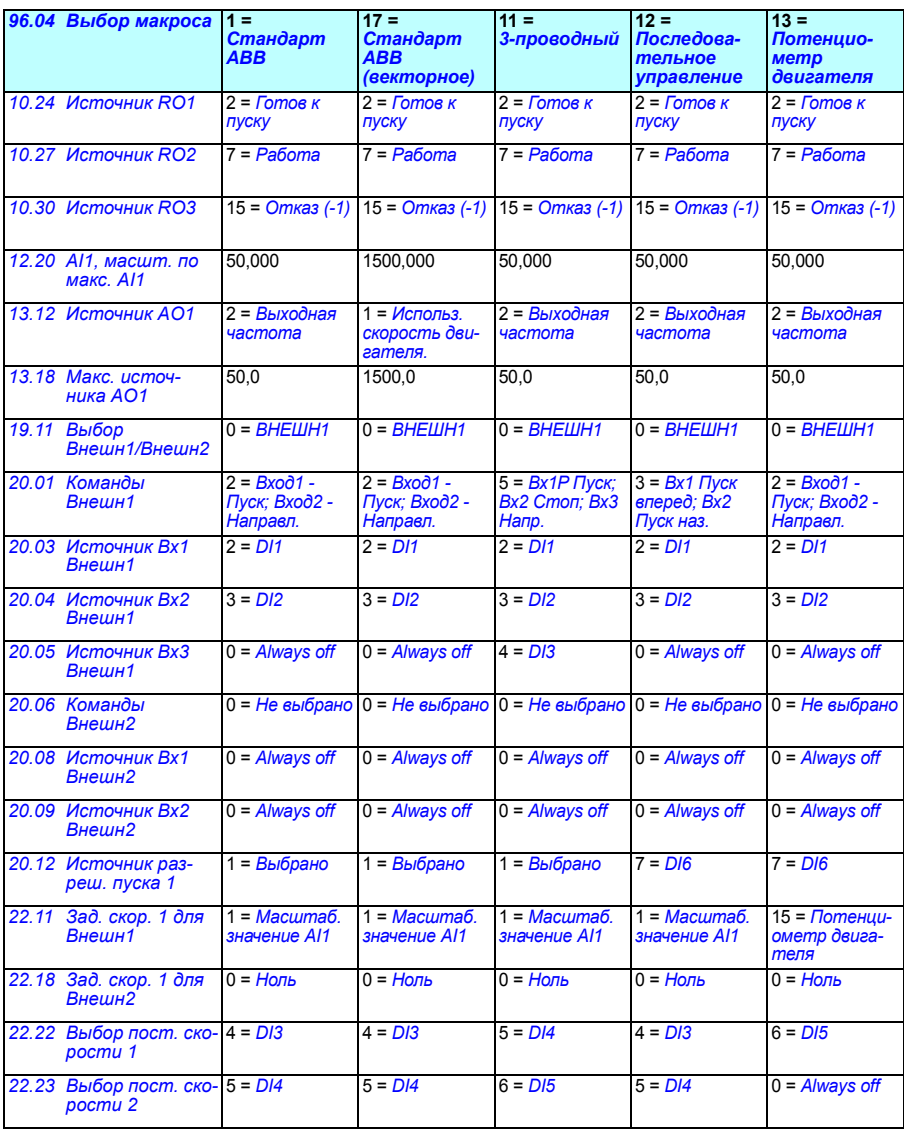

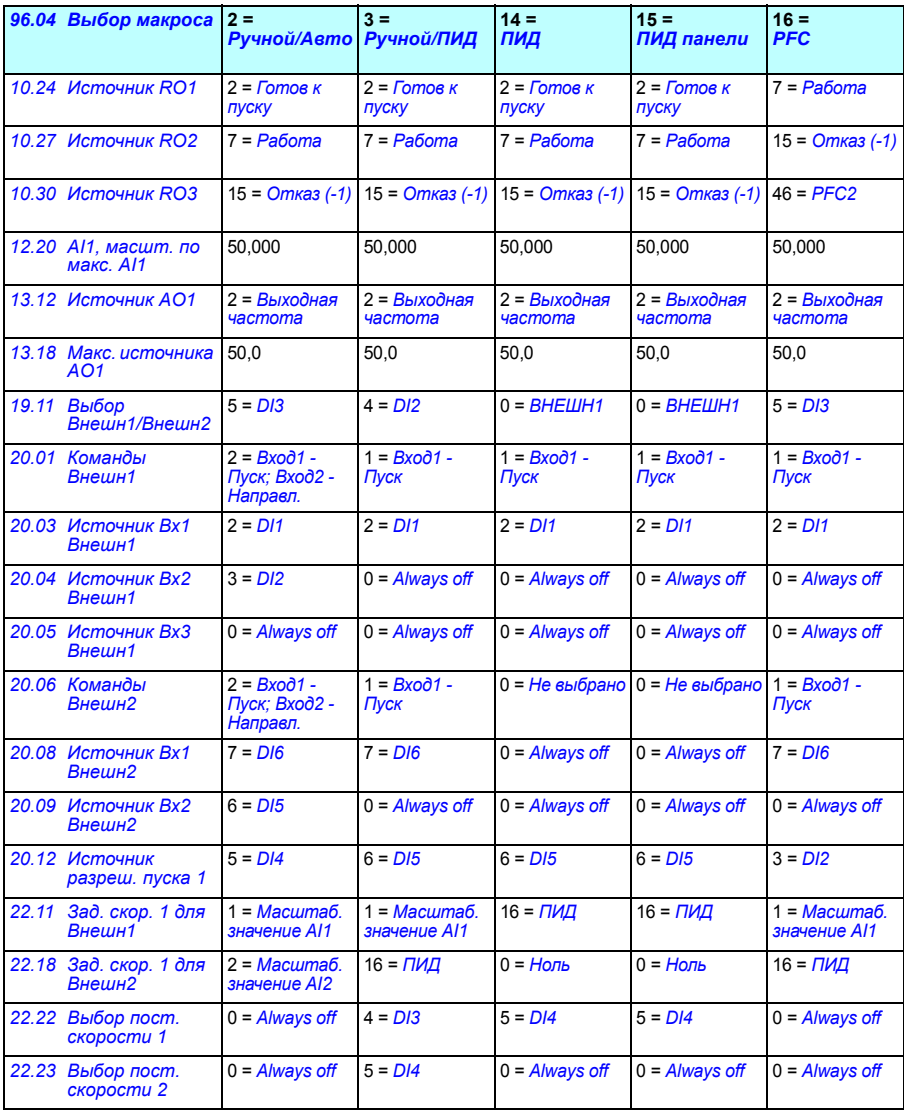

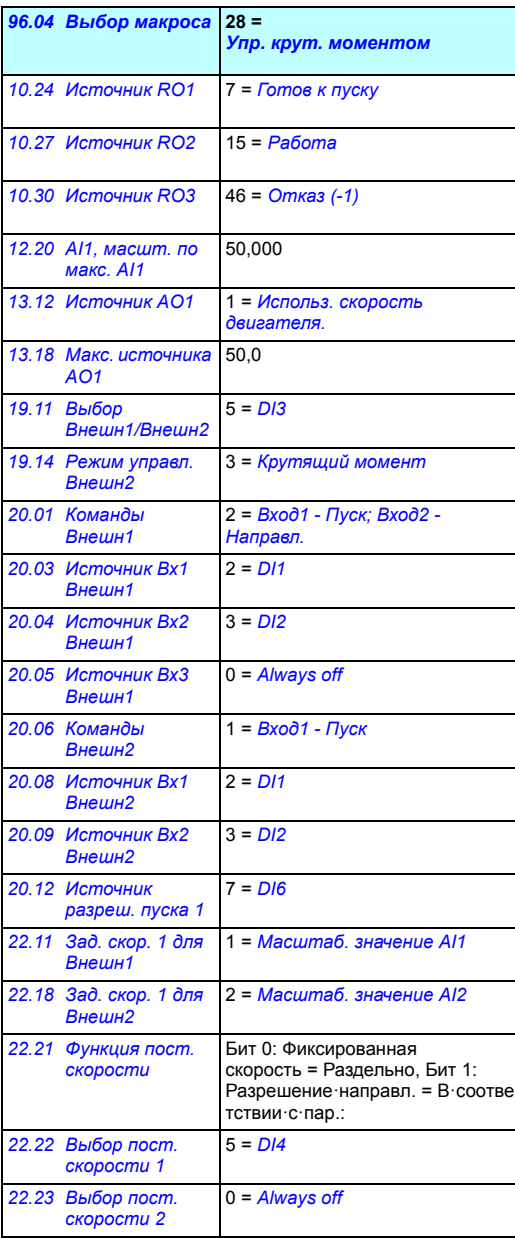

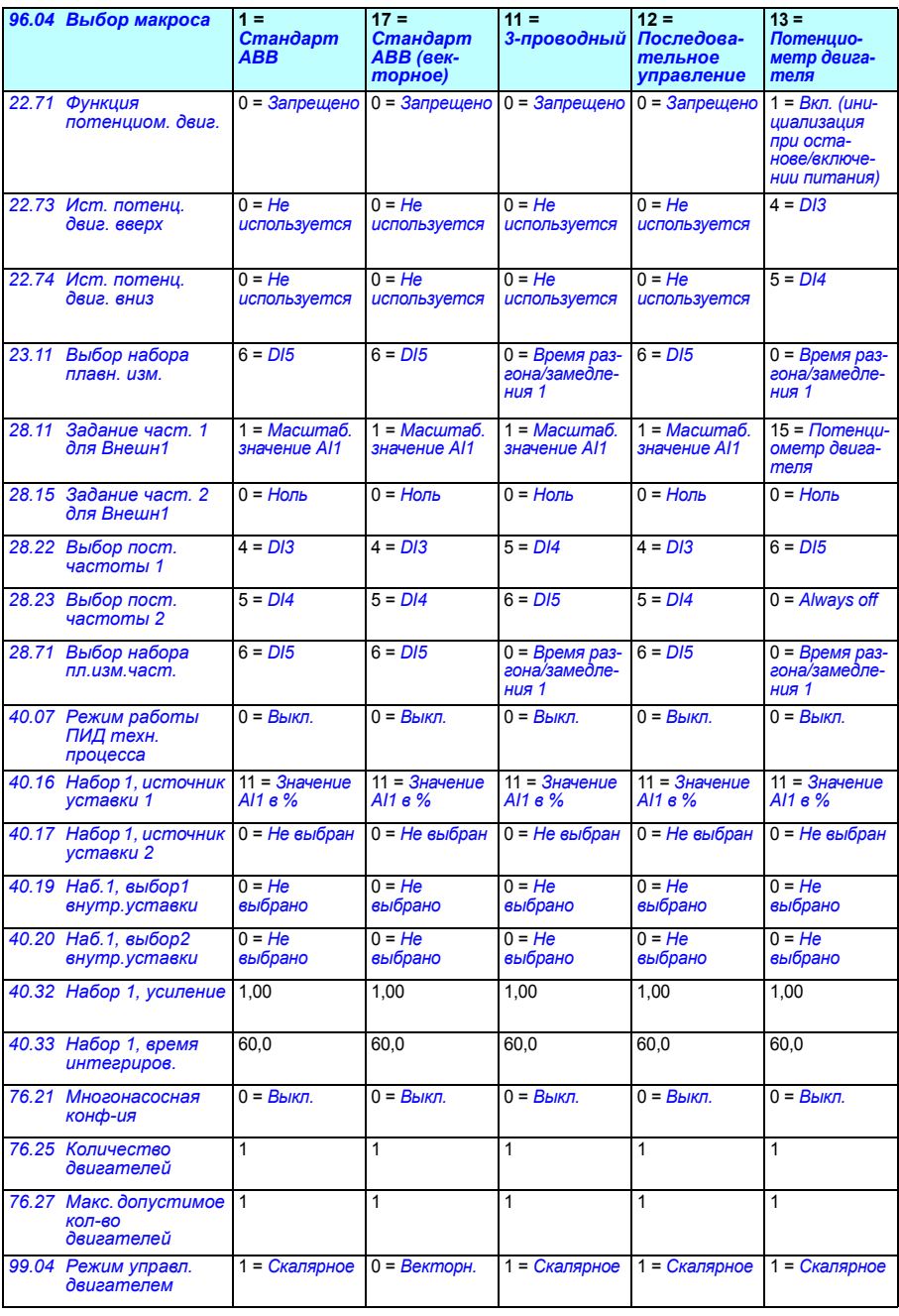

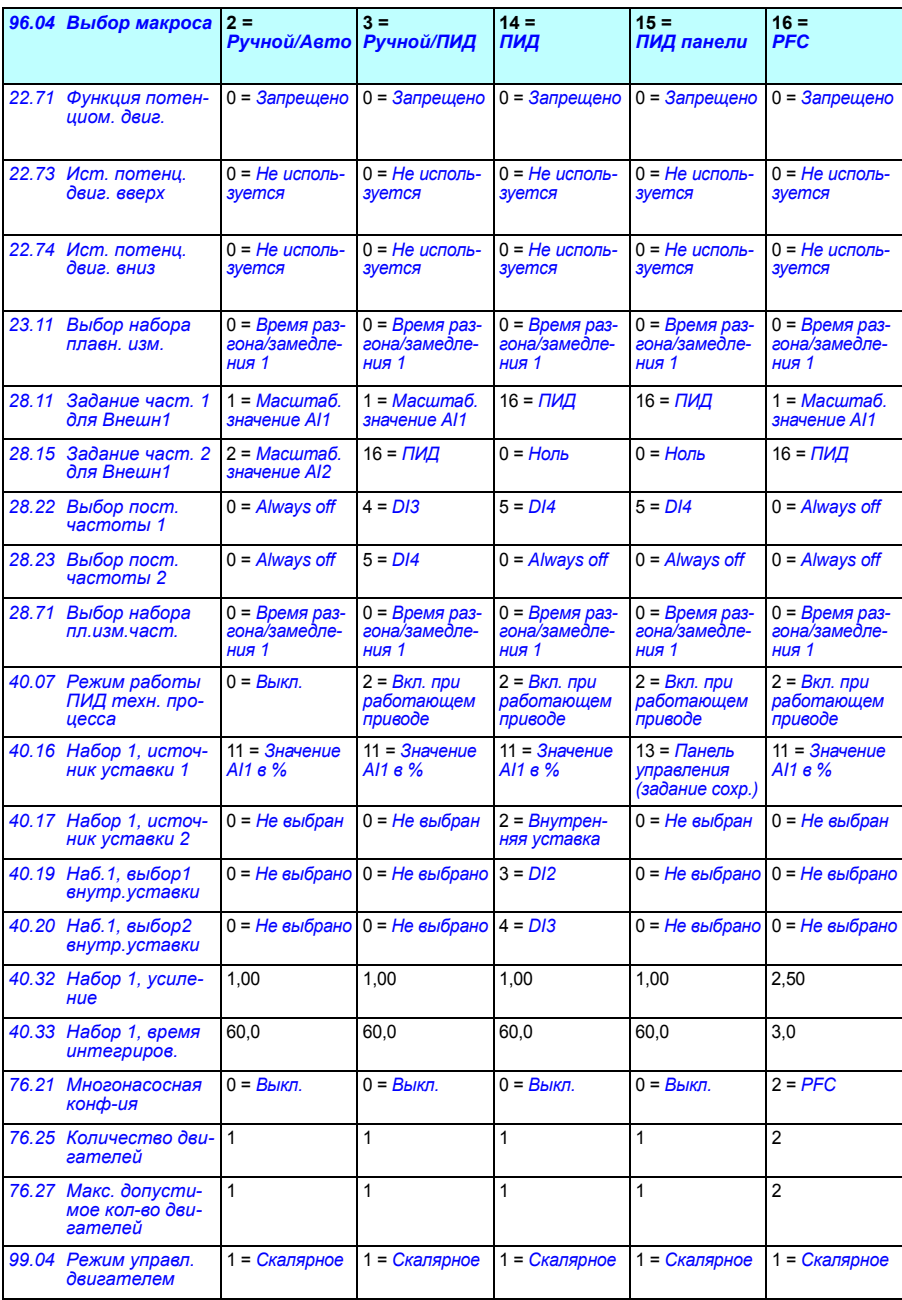

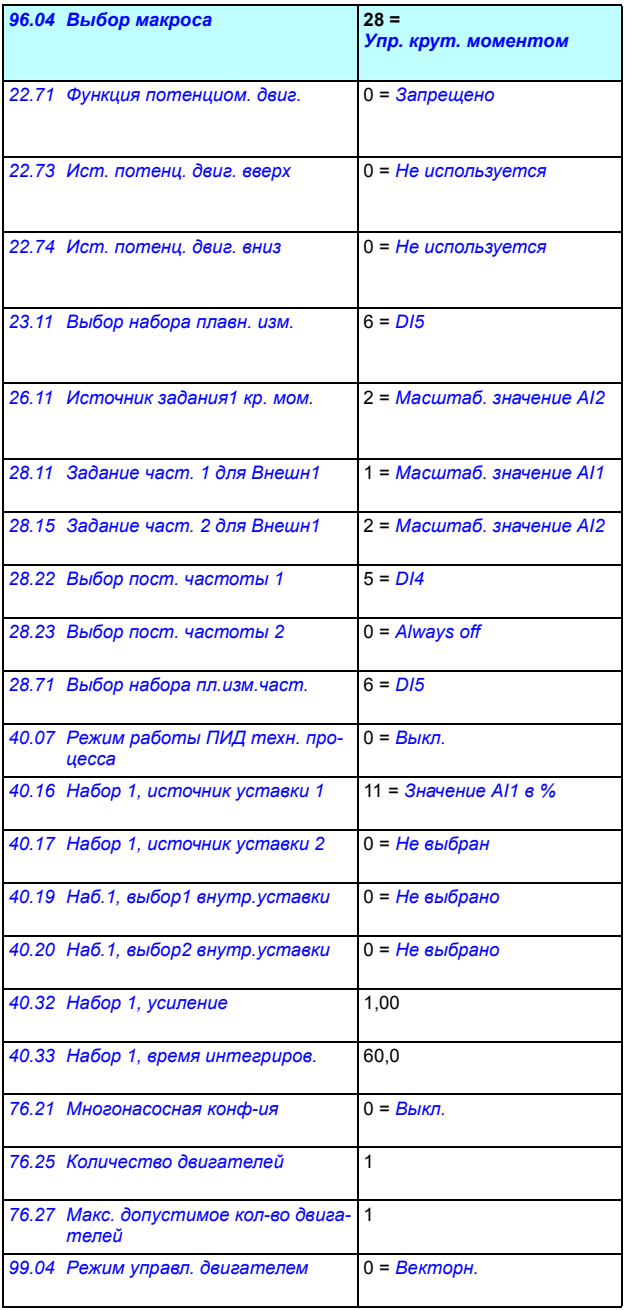

# 6

# **Программные функции**

# **Обзор содержания главы**

В этой главе описываются некоторые важные функции программы управления, способы их использования и программирования для работы. Также рассматриваются устройства управления и режимы работы.

# <span id="page-116-0"></span>**Местное и внешнее управление**

Привод ACS580 имеет два основных режима управления — внешнее и местное. Режим управления выбирается при помощи кнопки Loc/Rem на панели управления или при помощи компьютерной программы.

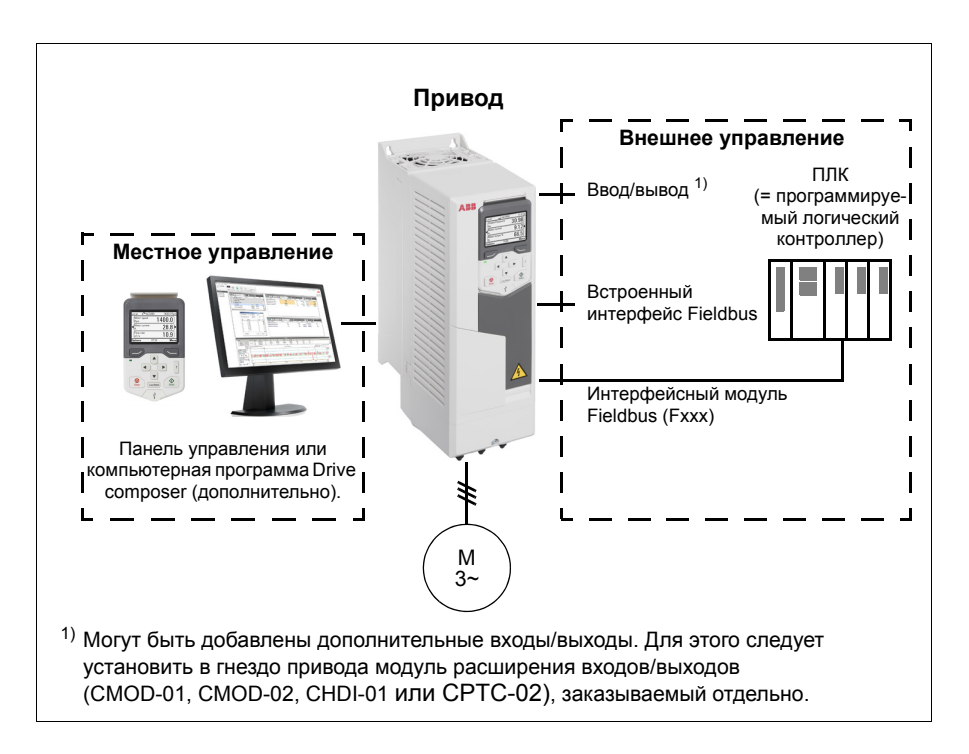

#### **Местное управление**

Когда привод находится в режиме местного управления, команды управления подаются с клавиатуры панели управления или с ПК с помощью программы Drive composer. В режиме векторного управления двигателем предусмотрены режимы регулирования скорости и крутящего момента; при использовании режима скалярного управления двигателем предусмотрено регулирование частоты (см. параметр *[19.16](#page-271-2)*).

Местное управление используется в основном на стадии ввода в эксплуатацию и при выполнении технического обслуживания. В режиме местного управления команды с панели управления всегда имеют приоритет над внешними сигналами управления. Изменение режима управления на местное может быть предотвращено при помощи параметра *[19.17](#page-271-3)*.

При помощи параметра (*[49.05](#page-435-0)*) пользователь может выбрать, каким образом привод будет реагировать на нарушение связи с панелью управления или ПК. (При внешнем управлении этот параметр не действует.)

#### Настройки и диагностика

Параметры: *[19.16](#page-271-2) Режим [местного](#page-271-4) управл.*...*[19.17](#page-271-3) Запрет [местного](#page-271-5) управл.* (стр. *[272](#page-271-3)*) и *[49.05](#page-435-0) [Действие](#page-435-1) при потере связи* (стр. *[436](#page-435-0)*). События: -

#### **Внешнее управление**

Когда привод находится в режиме внешнего (дистанционного) управления, команды управления подаются через

- входные/выходные клеммы (цифровые и аналоговые входы) или дополнительные модули расширения входов/выходов,
- интерфейс Fieldbus (через встроенный интерфейс Fieldbus или дополниsтельный интерфейсный модуль Fieldbus).

Имеются два канала внешнего управления: ВНЕШН1 и ВНЕШН2. Пользователь может выбирать источники команд пуска и останова отдельно для каждого канала в меню основных настроек (**Меню — Основные настройки — Пуск, останов, задание**) или с помощью настройки параметров *[20.01](#page-272-0)*…*[20.10](#page-277-7)*. Режим работы можно выбирать отдельно для каждого источника, что позволяет быстро переходить с одного режима работы на другой, например, переключаться между регулированием крутящего момента и скорости. Выбор между ВНЕШН1 и ВНЕШН2 производится с помощью любого источника двоичных сигналов цифрового входа или управляющего слова от шины Fieldbus (**Меню — Основные настройки** — **Пуск, останов, задание — Вторичное место управления** или параметр *[19.11](#page-269-0)*). Источник задания для каждого режима работы можно выбирать отдельно.

#### Настройки и диагностика

Параметры: *[20.01](#page-272-0) [Команды](#page-272-1) Внешн1*...*[20.10](#page-277-7) [Источник](#page-277-8) Вх3 Внешн2* (стр. *[273](#page-272-0)*) и *[19.11](#page-269-0) Выбор [Внешн](#page-269-1)1/Внешн2* (стр. *[270](#page-269-0)*).

#### События: -

#### **Функционирование в случае отказа связи**

Функционирование в случае отказа связи обеспечивает непрерывность технологического процесса. При отказе связи привод автоматически изменяет место управления с ВНЕШН1 на ВНЕШН2. Таким образом можно управлять технологическим процессом, например, с использованием ПИД-регулятора привода. После восстановления первоначального места управления привод автоматически переключает оправление обратно на сеть связи (ВНЕШН1).

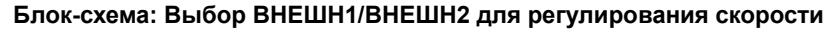

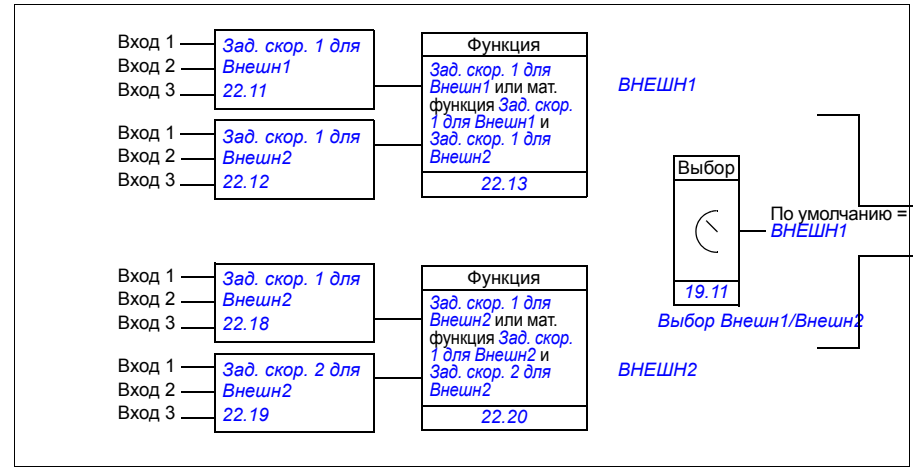

#### **Блок-схема: Выбор ВНЕШН1/ВНЕШН2 для регулирования частоты**

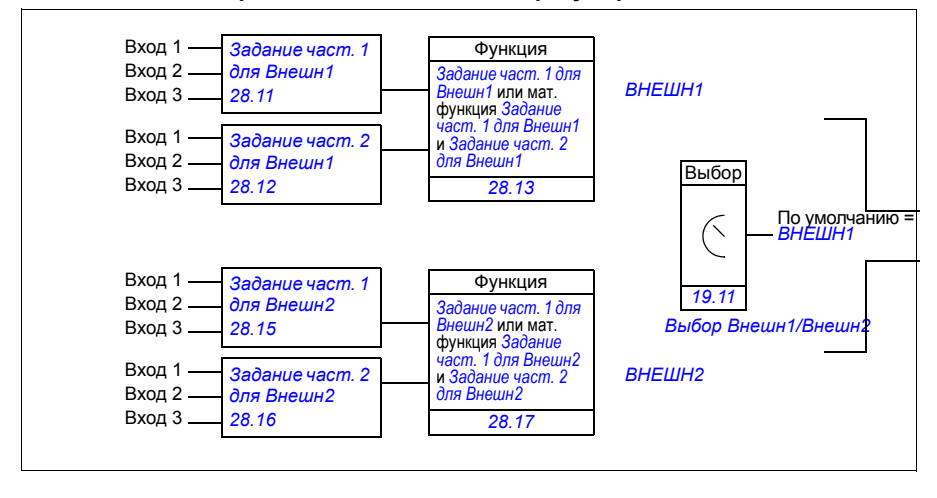

#### **Блок-схема: Источник команд разрешения работы для ВНЕШН1**

На рисунке показаны параметры, которые определяют интерфейс сигнала разрешения работы для внешнего устройства управления *[ВНЕШН](#page-269-2)1*.

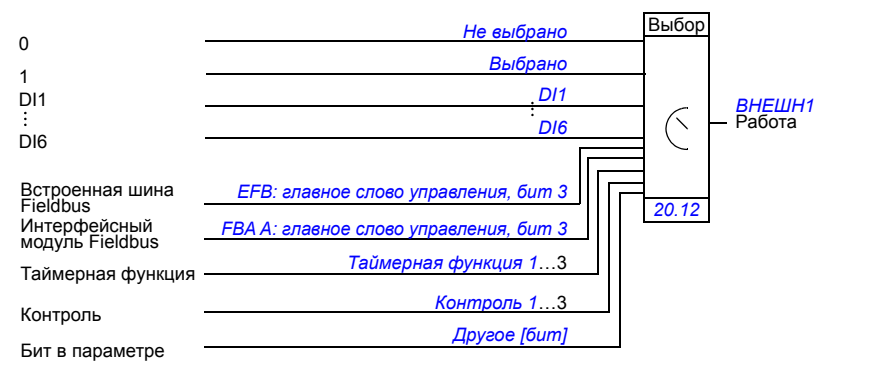

Настройки и диагностика

**Меню - Основные настройки** - **Пуск, останов, задание - Вторичное место управления; Меню - Основные настройки - Пуск, останов, задание**

Параметры: *[19.11](#page-269-0) Выбор [Внешн](#page-269-1)1/Внешн2* (стр. *[270](#page-269-0)*) и *[20.01](#page-272-0) [Команды](#page-272-1) [Внешн](#page-272-1)1*...*[20.10](#page-277-7) [Источник](#page-277-8) Вх3 Внешн2* (стр. *[273](#page-272-0)*).

# **Режимы управления приводом**

Привод может работать в нескольких режимах с различными типами заданий. Режим может выбираться для каждого устройства управления (местное, ВНЕШН1 и ВНЕШН2) в группе параметров *19 Режим [работы](#page-269-4)*. Общие сведения о различных типах задания и контурах управления приведены ниже.

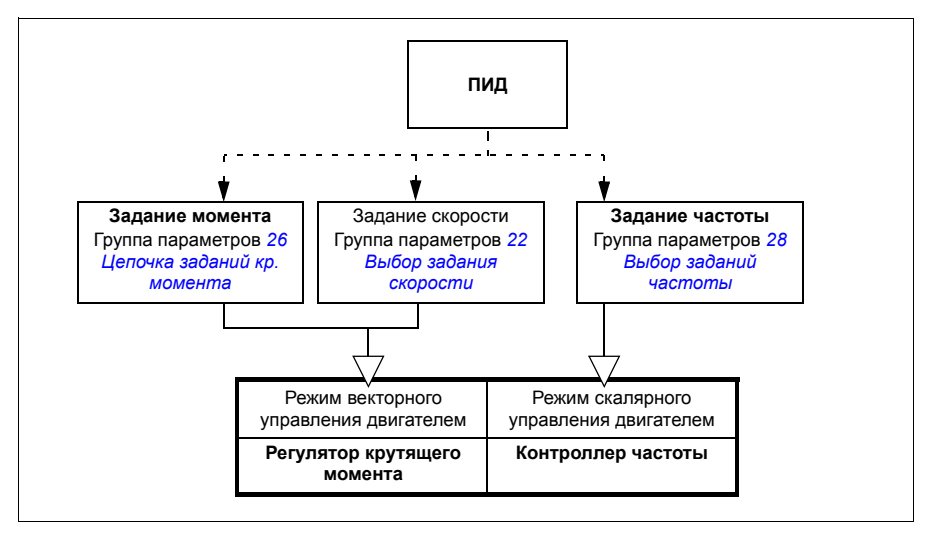

Ниже приведено более подробное описание различных типов задания и контуров управления. Номера страниц относятся к подробным блок-схемам в главе *[Схемы](#page-634-0) контуров [управления](#page-634-0)*.

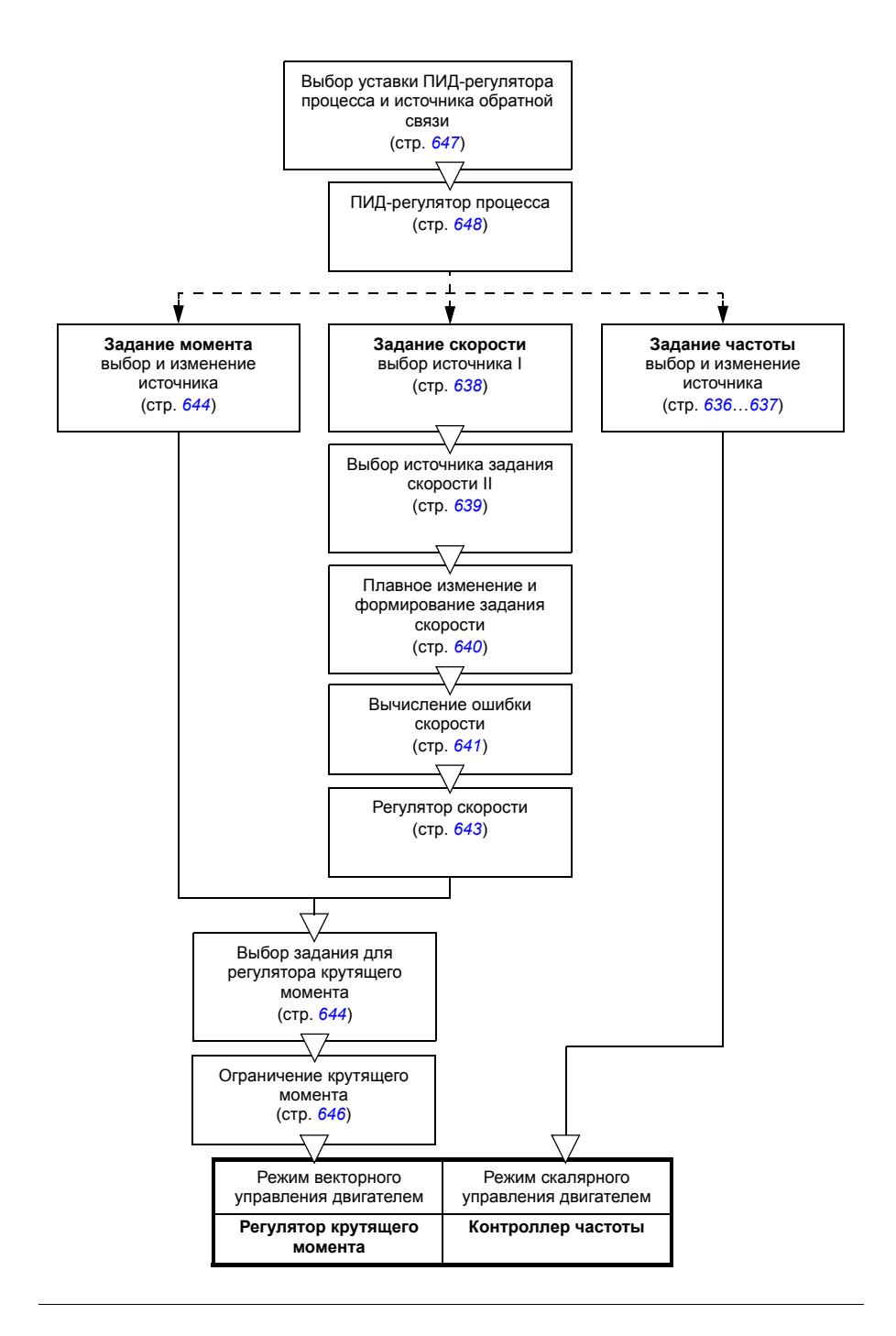

#### **Режим регулирования скорости**

Скорость двигателя изменяется в соответствии с сигналом задания, подаваемого на привод. В этом режиме в качестве сигнала обратной связи также может использоваться расчетное значение скорости.

Режим регулирования скорости возможен как при местном, так и при внешнем управлении. Поддерживается только в векторном режиме управления двигателем.

Для регулирования скорости используется цепь задания скорости. Выберите задание скорости с помощью параметров из группы *22 Выбор [задания](#page-296-0) [скорости](#page-296-0)*, стр. *[297](#page-296-0)*.

#### Настройки и диагностика

Группа параметров: *22 Выбор задания [скорости](#page-296-0)* (стр. *[297](#page-296-0)*).

События: -

#### **Режим регулирования крутящего момента**

Крутящий момент двигателя изменяется в соответствии с сигналом задания, подаваемого на привод. Режим регулирования момента возможен как при местном, так и при внешнем управлении. Поддерживается только в векторном режиме управления двигателем.

Для регулирования крутящего момента используется цепь задания крутящего момента. Выберите задание крутящего момента с помощью параметров из группы *26 Цепочка заданий кр. [момента](#page-319-0)*, стр. *[320](#page-319-0)*.

#### Настройки и диагностика

Группа параметров: *26 Цепочка заданий кр. [момента](#page-319-0)* (стр. *[320](#page-319-0)*).

События: -

#### **Режим регулирования частоты**

Частота двигателя изменяется в соответствии с сигналом задания, подаваемого на привод. Управление частотой поддерживается как при местном, так и при внешнем управлении. Поддерживается только в скалярном режиме управления двигателем.

Для регулирования частоты используется цепь задания частоты. Выберите задание частоты с помощью параметров из группы *28 Выбор заданий [частоты](#page-324-0)*, стр. *[325](#page-324-0)*.

#### Настройки и диагностика

Группа параметров: *28 Выбор заданий [частоты](#page-324-0)* (стр. *[325](#page-324-0)*).

#### **Специальные режимы управления**

В дополнение к вышеуказанным режимам управления, имеются следующие специальные режимы управления:

- ПИД-управление процессом. Подробные сведения приведены в разделе *ПИД-[управление](#page-140-0) процессом* (стр. *[141](#page-140-0)*).
- Режимы экстренного останова ВЫКЛ1 и ВЫКЛ3: привод останавливается в соответствии с заданным линейным замедлением и выходит из режима модуляции (см. раздел *[Экстренный](#page-190-0) останов*, стр. *[191](#page-190-0)*).
- Толчковый режим: При активизации сигнала толчкового режима двигатель запускается и разгоняется до заданной скорости вращения. Подробные сведения приведены в разделе *[Толчковый](#page-178-0) режим* (стр. *[179](#page-178-0)*).
- Предварительное намагничивание: Предварительное намагничивание это намагничивание двигателя постоянным током перед пуском. Подробные сведения приведены в разделе *[Предварительное](#page-173-0) намагничивание* (стр. *[174](#page-173-0)*).
- Удержание пост. током: Блокировка ротора вблизи нулевой скорости в середине обычной работы. Подробные сведения приведены в разделе *Удержание [постоянным](#page-174-0) током* (стр. *[175](#page-174-0)*).
- Предварительный нагрев (нагрев двигателя): Подогрев двигателя, когда привод остановлен. Подробные сведения приведены в разделе *[Предварительный](#page-175-0) нагрев (нагрев [двигателя](#page-175-0))* (стр. *[176](#page-175-0)*).

#### Настройки и диагностика

Группы параметров: *06 Слова управл. и [состояния](#page-226-0)* (стр. *[227](#page-226-0)*), *[20](#page-272-5)  Пуск/останов/[направление](#page-272-5)* (стр. *[273](#page-272-5)*), *22 Выбор задания [скорости](#page-296-0)* (стр. *[297](#page-296-0)*), *23 [Плавное](#page-307-3) измен. задания скор.* (стр. *[308](#page-307-3)*) и *40 Набор 1 ПИД техн. [процесса](#page-398-0)* (стр. *[399](#page-398-0)*).

# **Конфигурирование и программирование привода**

Программа управления приводом выполняет основные функции управления, включая регулирование скорости, крутящего момента и частоты, логические функции привода (пуск/останов), ввод/вывод информации, обратную связь, функции связи и защиты. Функции программы управления конфигурируются и программируются с помощью параметров.

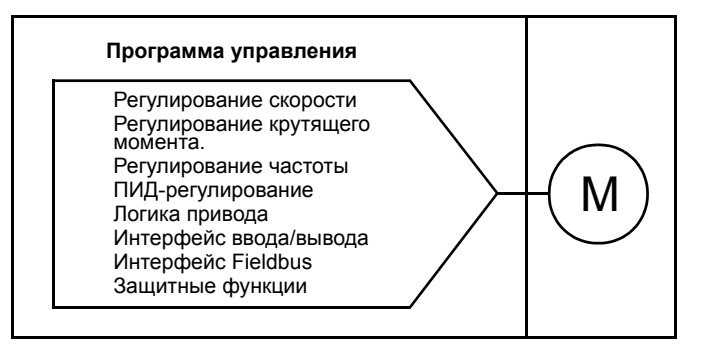

#### **Конфигурирование с помощью параметров**

Все стандартные операции привода конфигурируются параметрами, которые могут задаваться

- с панели управления, как описано в главе *Панель [управления](#page-44-0)*,
- с помощью компьютерной программы Drive composer, как описано руководстве *Drive composer user's manual* (3AUA0000094606 [на англ. языке]), или
- по интерфейсу Fieldbus, как описано в главах *[Управление](#page-584-0) по шине Fieldbus через встроенный интерфейс [Fieldbus \(EFB\)](#page-584-0)* и *[Управление](#page-618-0) через [интерфейсный](#page-618-0) модуль Fieldbus*.

Все настройки параметров автоматически сохраняются в постоянной памяти привода. Однако если блок управления привода получает питание от внешнего источника +24 В пост. тока, перед отключением питания блока управления после внесения любых изменений параметров корпорация ABB настоятельно рекомендует принудительно сохранить параметры с помощью параметра *[96.07](#page-479-0) Сохран. [параметр](#page-479-1) вручную*.

При необходимости можно восстановить используемые по умолчанию значения параметров с помощью параметра *[96.06](#page-477-7) [Восстановление](#page-477-8) параметр.*

#### Настройки и диагностика

Параметры: *[96.06](#page-477-7) [Восстановление](#page-477-8) параметр.*...*[96.07](#page-479-0) Сохран. [параметр](#page-479-1) [вручную](#page-479-1)* (стр. *[478](#page-477-7)*).

#### **Адаптивное программирование**

Обычно пользователь управляет работой привода с помощью параметров. Однако для стандартных параметров имеется фиксированный набор или диапазон значений. Чтобы работа привода полнее отвечала требованиям конкретного применения, из набора функциональных блоков можно создать адаптивную программу.

Компьютерная программа Drive composer pro (версия 1.10 или более поздняя) поддерживает адаптивное программирование с использованием графического интерфейса пользователя для создания настраиваемой программы. В число функциональных блоков входят обычные арифметические и логические функции, а также, например, блоки выбора, сравнения и таймеров. Адаптивная программа выполняется с циклом 10 мс.

В качестве входной информации для программы могут быть использованы данные физических входов, сведения о состоянии привода, фактические значения, константы и значения параметров. Выходные данные программы можно использовать, например, в качестве сигнала пуска, внешнего события или задания либо подавать на выходы привода. В таблице ниже приведен перечень имеющихся входов и выходов.

Если подключить выход адаптивной программы к параметру выбора, который является параметром-указателем, этот параметр будет предназначен только для чтения.

#### **Пример**

Если параметр *[31.01](#page-347-0) [Источник](#page-347-1) внеш. события 1* подключен к выходу блока адаптивного программирования, на панели управления или ПК отображается значение параметра «Адаптивная программа». Параметр предназначен только для чтения (выбранный вариант изменить невозможно).

Состояние адаптивной программы отображает параметр *[07.30](#page-233-0) [Состояние](#page-233-1) [адаптивной](#page-233-1) программы*. Адаптивную программу можно отключить с помощью параметра *[96.70](#page-484-0) Отключить [адаптивную](#page-484-1) программу*.

Подробные сведения приведены в документе *Adaptive programming application guide* (код английской версии 3AXD50000028574).

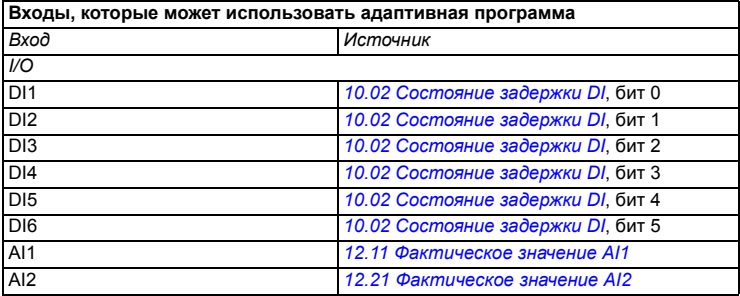

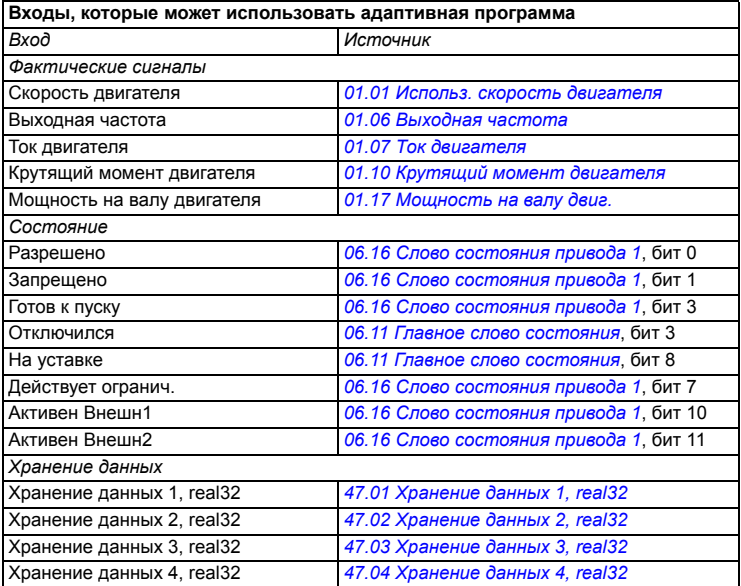

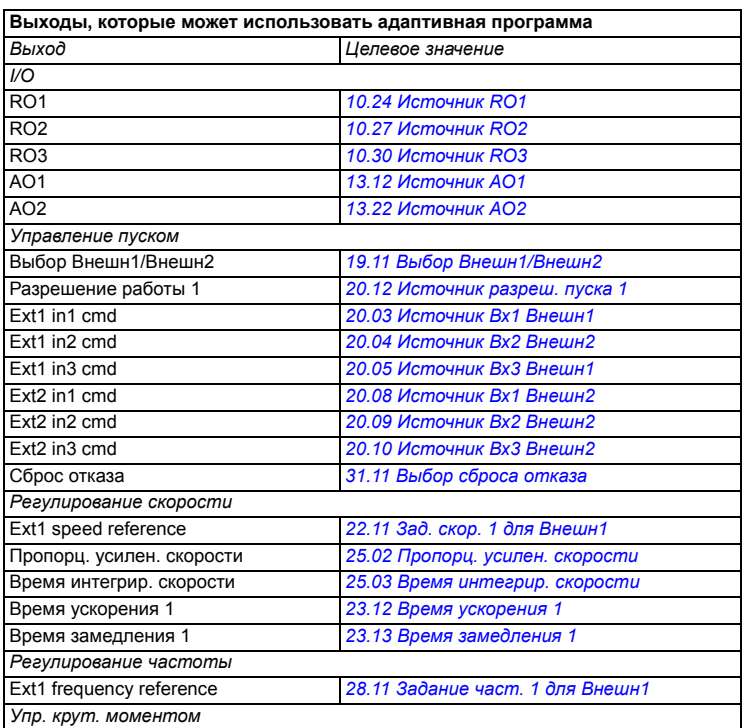

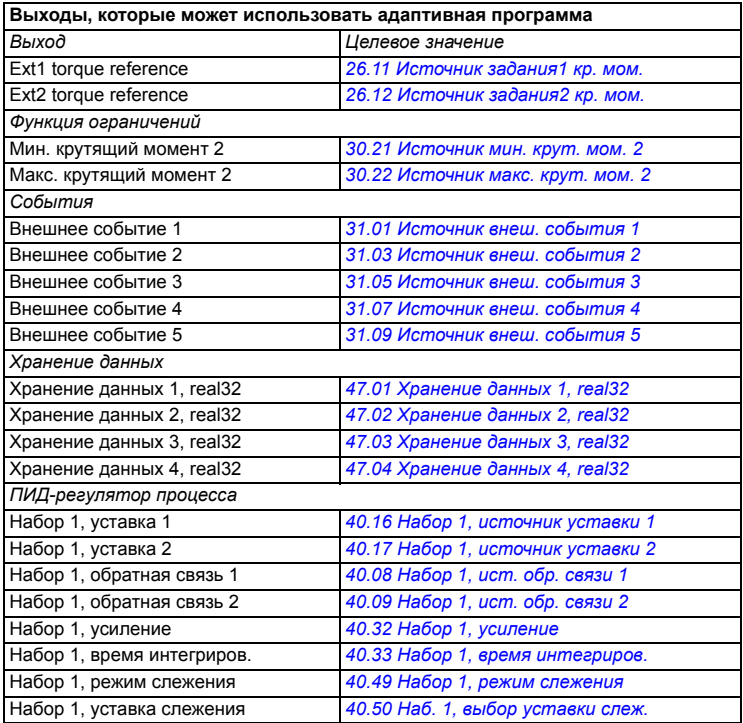

#### **Форматы кодов отказов и вспомогательных кодов адаптивной программы**

Формат вспомогательного кода:

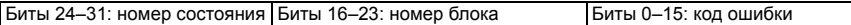

Если номер состояния равен нулю, а номер блока не равен нулю, то отказ относится к функциональному блоку в базовой программе. Если и номер состояния, и номер блока равны нулю, это означает общий отказ, который не относится к определенному блоку.

См. отказ *[64A6](#page-573-0)*.

#### **Программа последовательности**

Адаптивная программа может содержать части базовой программы и программы последовательности. Базовая программа выполняется непрерывно, когда работает адаптивная программа. Функции базовой программы программируются с использованием функциональных блоков и входов/выходов системы.

#### *130 Программные функции*

Программа последовательности представляет собой функциональную диаграмму состояний. Это означает, что в каждый момент времени выполняется программа только одного состояния программы последовательности. Программу последовательности можно создавать посредством добавления состояний и программ состояний с использованием тех же элементов программы, что и в базовой программе. Можно программировать переходы в другие состояния посредством добавления соответствующих выходов в программы состояний. Правила пере-ходов в другие состояния программируются с использованием функциональных блоков.

Номер активного состояния программы последовательности отображается параметром *[07.31](#page-233-2) [Состояние](#page-233-3) послед-сти адап. программ.*

#### Настройки и диагностика

Группы параметров: *01 [Фактические](#page-216-6) значения* (стр. *[217](#page-216-6)*), *06 Слова [управл](#page-226-0). и [состояния](#page-226-0)* (стр. *[227](#page-226-0)*), *07 [Сведения](#page-232-0) о системе* (стр. *[233](#page-232-0)*), *10 [Стандартные](#page-235-2) DI, [RO](#page-235-2)* (стр. *[236](#page-235-2)*), *12 [Стандартные](#page-247-0) AI* (стр. *[248](#page-247-0)*), *13 [Стандартные](#page-252-4) AO* (стр. *[253](#page-252-4)*), *Режим [работы](#page-269-4)* (стр. *[270](#page-269-4)*), *20 Пуск/останов/[направление](#page-272-5)* (стр. *[273](#page-272-5)*), *[Плавное](#page-307-3) измен. задания скор.* (стр. *[308](#page-307-3)*), *25 Управл. [скоростью](#page-313-2)* (стр. *[314](#page-313-2)*), *Цепочка заданий кр. [момента](#page-319-0)* (стр. *[320](#page-319-0)*), *30 [Предельные](#page-337-0) значения* (стр. *[338](#page-337-0)*), *[Функции](#page-347-8) отказов* (стр. *[348](#page-347-8)*), *40 Набор 1 ПИД техн. [процесса](#page-398-0)* (стр. *[399](#page-398-0)*), *[Хранение](#page-434-8) данных* (стр. *[435](#page-434-8)*) и *96 [Система](#page-474-0)* (стр. *[475](#page-474-0)*).

Событие: *[64A6](#page-573-0) [Адаптивная](#page-573-1) программа* (стр. *[574](#page-573-0)*).

# **Интерфейсы управления**

#### **Программируемые аналоговые входы**

Блок управления имеет два программируемых аналоговых входа. Каждый вход с помощью параметров может быть независимо настроен как вход напряжения (0/2…10 В) или вход тока (0/4…20 мА). Сигнал с каждого входа может быть отфильтрован, инвертирован и масштабирован.

#### Настройки и диагностика

Группа параметров: *12 [Стандартные](#page-247-0) AI* (стр. *[248](#page-247-0)*).

События: -

#### **Программируемые аналоговые выходы**

Блок управления имеет два аналоговых токовых выхода (0…20 мА). Аналоговый выход 1 с помощью параметра может быть независимо настроен как выход напряжения (0/2…10 В) или выход тока (0/4…20 мА). Сигнал на аналоговом выходе 2 всегда означает ток. Сигнал с каждого из выходов может быть отфильтрован, инвертирован и масштабирован.

#### Настройки и диагностика

Группа параметров: *13 [Стандартные](#page-252-4) AO* (стр. *[253](#page-252-4)*).

События: -

#### **Программируемые цифровые входы и выходы**

Блок управления имеет шесть цифровых входов.

В качестве частотного входа можно использовать цифровой вход DI5. На панели управления отображается только соответствующий вариант выбора.

В качестве входа термистора можно использовать цифровой вход DI6.

Можно добавить шесть цифровых входов с помощью модуля расширения цифровых входов CHDI-01 на 115/230 В и один цифровой выход — с помощью многофункционального модуля расширения CMOD-01.

#### Настройки и диагностика

Группы параметров: *10 [Стандартные](#page-235-2) DI, RO* (стр. *[236](#page-235-2)*) и *11 [Стандартные](#page-245-0) [DIO, FI, FO](#page-245-0)* (стр. *[246](#page-245-0)*).

#### **Программируемый частотный вход и выход**

В качестве частотного входа можно использовать цифровой вход DI5.

Частотный выход можно реализовать с помощью многофункционального модуля расширения CMOD-01.

Настройки и диагностика

Группы параметров: *10 [Стандартные](#page-235-2) DI, RO* (стр. *[236](#page-235-2)*) и *11 [Стандартные](#page-245-0) [DIO, FI, FO](#page-245-0)* (стр. *[246](#page-245-0)*).

События: -

#### **Программируемые релейные выходы**

Блок управления имеет три релейных выхода. Сигнал, который выводится на эти выходы, можно выбрать параметрами.

Можно добавить два релейных выхода с помощью многофункционального модуля расширения CMOD-01 или модуля расширения цифровых входов CHDI-01 на 115/230 В.

Настройки и диагностика

Группа параметров: *10 [Стандартные](#page-235-2) DI, RO* (стр. *[236](#page-235-2)*).

События: -

#### **Программируемые модули расширения входов/выходов**

Можно добавлять входы и выходы с помощью многофункционального модуля расширения CMOD-01 или CMOD-02 либо модуля расширения цифровых входов CHDI-01 на 115/230 В. Модуль устанавливается в гнездо опций 2 блока управления.

В приведенной ниже таблице указано число входов/выходов на блоке управления, а также дополнительных модулей CMOD-01, CMOD-02 и модулей CHDI-01.

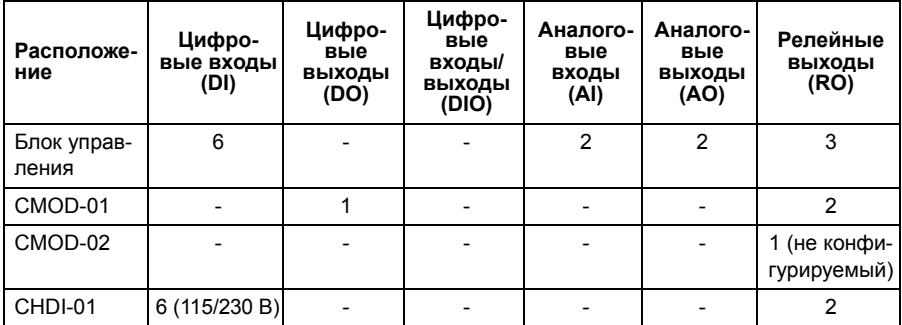

Эти три модуля расширения входов/выходов могут быть активизированы и сконфигурированы с помощью группы параметров 15.

В модуле CMOD-02 помимо релейного выхода (не конфигурируемого) предусмотрены вход +24 В=/~ и вход термистора.

**Примечание.** Группа параметров конфигурации содержит параметры, которые отображают значения сигналов на входах определенного модуля расширения. Эти параметры характеризуют лишь способ использования входов модуля расширения входов/выходов в качестве источников сигналов. Чтобы подключиться к входу, выберите значение *Другое* для параметра выбора источника, затем задайте соответствующий значащий параметр (и бит в случае цифровых сигналов) в группе 15.

**Примечание.** С модулем CHDI-01 можно использовать до шести дополнительных цифровых входов. Модуль CHDI-01 не влияет на стандартные цифровые входы блока управления.

#### Настройки и диагностика

Группа параметров: *15 Модуль [расширения](#page-259-0) I/O* (стр. *[260](#page-259-0)*).

События: -

#### **Управление по шине Fieldbus**

Привод можно подключать к различным автоматизированным системам через его интерфейсные модули Fieldbus. См. главы *[Управление](#page-584-0) по шине Fieldbus через встроенный интерфейс [Fieldbus \(EFB\)](#page-584-0)* (стр. *[585](#page-584-0)*) и *[Управление](#page-618-0) через [интерфейсный](#page-618-0) модуль Fieldbus* (стр. *[619](#page-618-0)*).

#### Настройки и диагностика

Группы параметров: *50 Адаптер [Fieldbus \(FBA\)](#page-438-0)* (стр. *[439](#page-438-0)*), *51 [Параметры](#page-444-0) FBA [A](#page-444-0)* (стр. *[445](#page-444-0)*), *52 [Входные](#page-445-0) данные FBA A* (стр. *[446](#page-445-0)*), *53 [Выходные](#page-446-0) данные FBA A* (стр. *[447](#page-446-0)*) и *58 [Встроенная](#page-447-0) шина Fieldbus* (стр. *[448](#page-447-0)*).

# **Управление прикладными процессами**

#### **Линейное изменение задания**

Можно устанавливать время плавного ускорения и замедления отдельно для задания скорости, крутящего момента и частоты (**Меню - Основные настройки - Плавные изменения**).

В случае задания скорости или частоты указанные интервалы определяются как время, необходимое приводу для ускорения и замедления от нулевой скорости или частоты до значения, задаваемого параметром *[46.01](#page-430-0)* или *[46.02](#page-430-1)*. Пользователь может переключаться между двумя группами уставок с помощью источника двоичных сигналов, например цифрового входа. Также возможно регулирование формы кривой ускорения/замедления в случае задания скорости и частоты.

В случае задания крутящего момента интервалы ускорения/замедления определяются как время изменения задания от нуля до номинального крутящего момента двигателя (параметр *[01.30](#page-218-0)*).

#### **Переменный наклон**

Переменный наклон управляет наклоном кривой изменения скорости во время изменения задания скорости. Благодаря этой функции можно использовать постоянно изменяющийся наклон. См. параметры *[23.28](#page-310-0)* и *[23.29](#page-311-0)*.

Функция переменного наклона поддерживается только в режиме дистанционного управления.

#### **Специальные интервалы ускорения/замедления**

Значения времени ускорения/замедления для толчковой функции могут задаваться по отдельности, см. раздел *[Толчковый](#page-178-0) режим* (стр. *[179](#page-178-0))*.

Скорость изменения функции потенциометра двигателя (стр. *[161](#page-160-0)*) можно изменять. Скорость изменения в обоих направлениях одинакова.

Кроме того, интервал замедления может определяться экстренным остановом (режим ВЫКЛ3).

#### Настройки и диагностика

#### **Меню - Основные настройки - Плавные изменения**

Параметры:

- Изменение задания скорости вращения: параметры *[23.11](#page-307-0) Выбор [набора](#page-307-1) [плавн](#page-307-1). изм.*...*[23.15](#page-309-2) Время [замедления](#page-309-3) 2* (стр. *[308](#page-307-0)*) и *[46.01](#page-430-0) [Масштабирование](#page-430-2) скорости* (стр. *[431](#page-430-0)*).
- Изменение задания крутящего момента: параметры *[01.30](#page-218-0) [Масштаб](#page-218-1) номин. крут. [момента](#page-218-1)* (стр. *[219](#page-218-0)*), *[26.18](#page-322-0) Время [нарастания](#page-322-1) кр. мом.* и *[26.19](#page-322-2) Время [уменьшения](#page-322-3) кр. мом.*(стр. *[323](#page-322-0)*).
- Изменение задания частоты: параметры *[28.71](#page-333-0) Выбор [набора](#page-333-1) пл.изм.[част](#page-333-1).*...*[28.75](#page-334-0) Время замедл. [частоты](#page-334-1) 2* (стр. *[334](#page-333-0)*) и *[46.02](#page-430-1) [Масштабирование](#page-430-3) частоты* (стр. *[431](#page-430-1)*).
- Толчковый режим: Параметры *[23.20](#page-309-4) [Время](#page-309-5) ускор. в толчк. реж.* и *[23.21](#page-309-6) Время [замедл](#page-309-7). в толчк. реж.* (стр. *[310](#page-309-4)*).
- Потенциометр двигателя: Параметр *[22.75](#page-306-2) [Время](#page-306-3) плавн. изм. пот.двиг.* (стр. *[307](#page-306-2)*).
- Экстренный останов (режим ВЫКЛ3): Параметр *[23.23](#page-310-1) Время [экстренн](#page-310-2). [остановки](#page-310-2)* (стр. *[311](#page-310-1)*).
- Переменный наклон: Параметры *[23.28](#page-310-0) [Разрешить](#page-310-3) перем. наклон* (стр. *[311](#page-310-0)*) и *[23.29](#page-311-0) [Частота](#page-311-1) измен. пер.наклона* (стр. *[312](#page-311-0)*).

События: -

#### **Фиксированные значения скорости/частоты**

Фиксированные значения скорости и частоты представляют собой предварительно определяемые задания, которые можно быстро активизировать, например, через цифровые входы. Можно задать до 7 фиксированных скоростей при управлении по скорости и 7 фиксированных частот при управлении по частоте.

**ПРЕДУПРЕЖДЕНИЕ.** Фиксированные скорости и частоты имеют приоритет над обычным заданием независимо от того, откуда поступает это задание.

#### Настройки и диагностика

**Меню - Основные настройки - Пуск, останов, задание - Постоянные частоты, Меню - Основные настройки - Пуск, останов, задание - Постоянные скорости**

Группы параметров: *22 Выбор задания [скорости](#page-296-0)* (стр. *[297](#page-296-0)*) и *28 Выбор [заданий](#page-324-0) [частоты](#page-324-0)* (стр. *[325](#page-324-0)*).

События: -

#### **Критические значения скорости/частоты**

Критические скорости (их иногда называют «пропускаемыми скоростями») могут быть предварительно заданы в таких случаях применения, когда требуется исключить определенные скорости или диапазоны скоростей вращения двигателя, например, из-за проблем с механическим резонансом.

Функция критических скоростей препятствует установке задания скорости в критическом диапазоне на продолжительное время. Если изменяющееся задание (*[22.87](#page-307-4) Факт. задание [скорости](#page-307-5) 7*) попадает в критический диапазон, выходной сигнал функции (*[22.01](#page-296-1) Задание [скорости](#page-296-2) без огран.*) фиксируется до тех пор, пока задание не выйдет из этого диапазона. Любое мгновенное изменение выходного сигнала затем сглаживается функцией плавного изменения в цепи задания.

Когда привод ограничивает допустимые выходные скорости/частоты, ограничение выполняется до абсолютно наименьшей критической скорости (низкая критическая скорость или низкая критическая частота) при ускорении из неподвижного состояния, если задание скорости не превышает верхний предел критической скорости/частоты.

Данная функция предусмотрена и для скалярного управления двигателем с помощью задания частоты. Вход функции отображается параметром *[28.96](#page-336-0) Факт. задание [частоты](#page-336-1) 7*.

#### **Пример**

В диапазонах скоростей 540...690 и 1380...1560 об/мин возникает вибрация вентилятора. Чтобы двигатель «пропускал» эти диапазоны скоростей,

• разрешите функцию критических скоростей, установив в 1 бит 0 параметра *[22.51](#page-304-4) Функция критич. [скоростей](#page-304-5)*, и

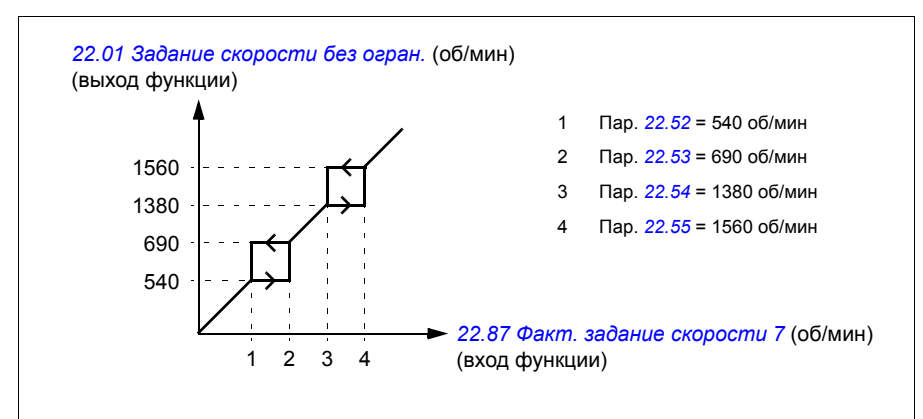

• задайте диапазоны критических скоростей (см. рисунок ниже).

### Настройки и диагностика

Параметры:

- Критические скорости: параметры *[22.01](#page-296-1) Задание [скорости](#page-296-2) без огран.* (стр. *[297](#page-296-1)*), *[22.51](#page-304-4) Функция критич. [скоростей](#page-304-5)*...*[22.57](#page-305-9) [Верхняя](#page-305-10) гран. крит. [скор](#page-305-10). 3* (стр. *[305](#page-304-4)*) и *[22.87](#page-307-4) Факт. задание [скорости](#page-307-5) 7* (стр. *[308](#page-307-4)*).
- Критические частоты: параметры *[28.51](#page-332-0) [Функция](#page-332-1) критич. частот*...*[28.57](#page-332-2) Верхн. гран. крит. [частоты](#page-332-3) 3* (стр. *[333](#page-332-0)*) и *[28.96](#page-336-0) Факт. задание [частоты](#page-336-1) 7* (стр. *[337](#page-336-0)*).

#### **Автонастройка регулятора скорости**

Регулятор скорости может настраиваться автоматически с помощью функции автонастройки. Автонастройка основана на расчете механической постоянной времени (инерционности) двигателя и присоединенного механизма.

Программа автонастройки несколько раз ускоряет и замедляет двигатель, причем число этих циклов ускорения/замедления можно изменить при помощи параметра *[25.40](#page-318-0)*. Большее число повторов дает более точные результаты, особенно в случае небольших различий в начальной и максимальной скоростях.

Максимальным заданием момента, используемым при автонастройке, будет сумма начального крутящего момента (т. е. крутящего момента на момент активации программы) и значения параметра *[25.38](#page-318-1)*, если только его величина не будет ограничена предельным значением крутящего момента (группа параметров *30 [Предельные](#page-337-0) значения*) или номинальным крутящим моментом двигателя (*99 Данные [двигателя](#page-494-3)*). Расчетная максимальная скорость в ходе выполнения программы будет равна начальной скорости (т. е. скорости на момент активации программы) + значение параметра *[25.39](#page-318-2)*, если только ее величина не будет ограничена параметрами *[30.12](#page-339-0)* или *[99.09](#page-496-0)*.

На схеме ниже показаны графики скорости и крутящего момента во время выполнения программы автонастройки. В данном примере параметр *[25.40](#page-318-0)* имеет значение 2.

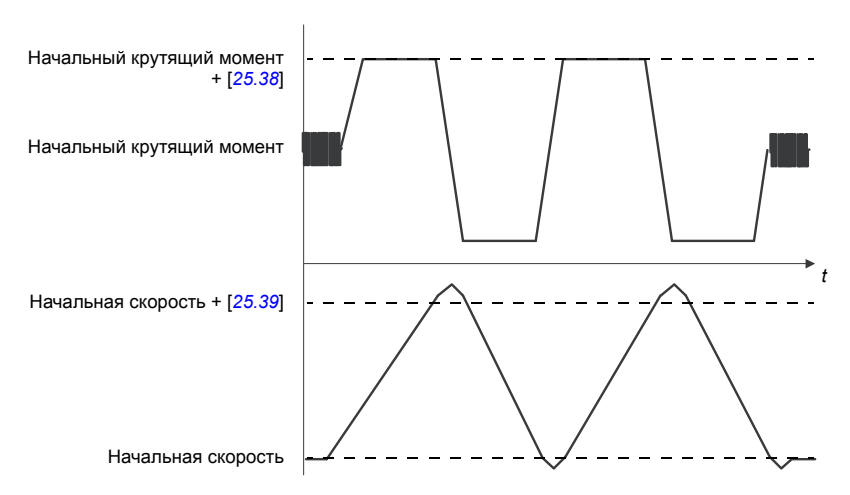

#### **Примечания.**

- Если привод в ходе выполнения программы не может выдать запрашиваемую мощность торможения, результаты будут основаны исключительно на этапах разгона и не будут столь точными, как при полной мощности торможения.
- В конце каждого этапа разгона двигатель будет немного превышать расчетную максимальную скорость.

#### **Перед активацией программы автонастройки**

Необходимые условия для выполнения программы автонастройки:

- Идентификационный прогон двигателя (Идент. прогон) успешно завершен
- Ограничения скорости и крутящего момента (группа параметров *30 [Предельные](#page-337-0) [значения](#page-337-0)*) заданы
- Привод был запущен и находится в работе в режиме регулирования скорости.

После того как эти условия будут выполнены, автонастройка может быть активирована при помощи параметра *[25.33](#page-317-0)* (или выбранного с его помощью источника сигнала).

#### **Режимы автонастройки**

Автонастройка может выполняться тремя различными способами в зависимости от значения параметра *[25.34](#page-317-1)*. Выбор *[Плавн](#page-317-2).*, *[Обычный](#page-317-3)* и *[Резк](#page-317-4).* определяет реакцию уставки момента на ступенчатое изменение уставки скорости после настройки. При выбранном значении *[Плавн](#page-317-2).* формируется медленная, но надежная реакция; выбор *[Резк](#page-317-4).* обеспечивает быструю реакцию, однако может формировать слишком высокие значения коэффициента усиления для использования в ряде систем. На рисунке представлены различные отклики системы (изменение скорости) при ступенчатом изменении величины уставки скорости (обычно в пределах 1…20 %).

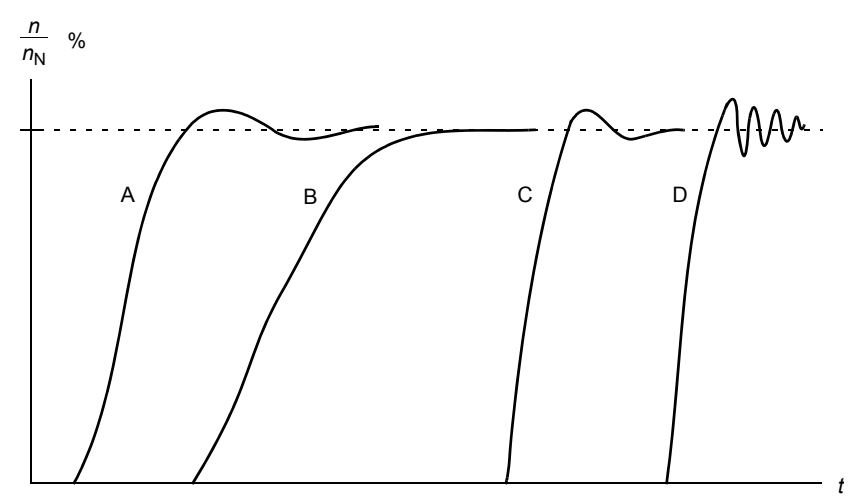

А: Недокомпенсация

- B: Нормальная настройка (автонастройка)
- C: Нормальная настройка (ручная). Динамические характеристики лучше, чем в случае B
- D: Чрезмерная компенсация регулятора скорости

#### **Результаты автонастройки**

В конце успешного выполнения программы автонастройки ее результаты автоматически заносятся в параметры.

- *[25.02](#page-313-0)* (пропорциональное усиление регулятора скорости)
- *[25.03](#page-314-0)* (время интегрирования регулятора скорости)
- *[25.37](#page-317-5)* (механическая постоянная времени двигателя и подключенного оборудования).

Однако по-прежнему остается возможность ручной настройки коэффициента усиления, времени интегрирования и времени дифференцирования регулятора.

На рисунке представлена упрощенная блок-схема регулятора скорости. Выходной сигнал регулятора скорости является сигналом уставки для регулятора крутящего момента.

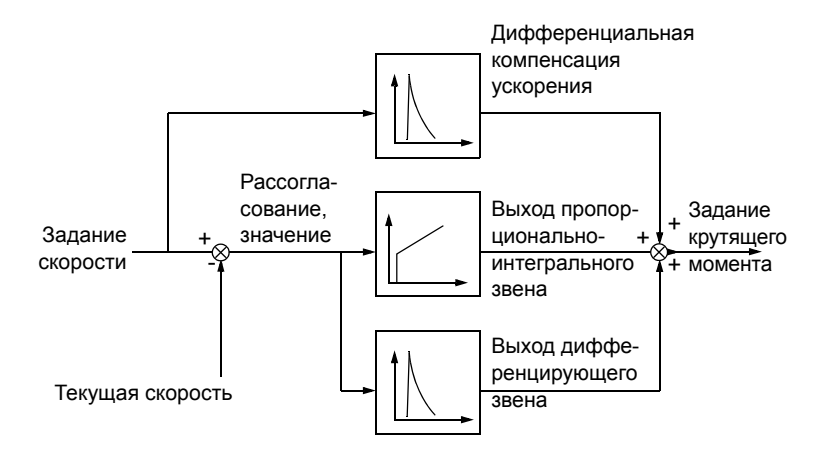

#### **Вывод предупреждений**

Если программа автонастройки не будет выполнена успешно, выдается предупреждение *[AF90](#page-564-0)*. Более подробные сведения см. в главе *[Поиск](#page-546-0) и устранение [неисправностей](#page-546-0)* (стр. *[547](#page-546-0)*).

#### Настройки и диагностика

Группы параметров: *25 Управл. [скоростью](#page-313-2)* (стр. *[314](#page-313-2)*), *30 [Предельные](#page-337-0) значения* (стр. *[338](#page-337-0)*) и *99 Данные [двигателя](#page-494-3)* (стр. *[495](#page-494-3)*).

Параметры: *[25.02](#page-313-0) Пропорц. усилен. [скорости](#page-313-1)* (стр. *[314](#page-313-0)*), *[25.03](#page-314-0) [Время](#page-314-1) [интегрир](#page-314-1). скорости* (стр. *[315](#page-314-0)*), *[25.33](#page-317-0) [Автонастройка](#page-317-6) регулятора [скорости](#page-317-6)*...*[25.40](#page-318-0) [Autotune repeat times](#page-318-3)* (стр. *[318](#page-317-0)*), *[30.12](#page-339-0) [Максимальная](#page-339-1) скорость* (стр. *[340](#page-339-0)*) и *[99.09](#page-496-0) Номин. скорость [двигателя](#page-496-1)* (стр. *[497](#page-496-0)*).

Событие: *[AF90](#page-564-0) [Автонастройка](#page-564-1) регулятора скорости* (стр. *[565](#page-564-0)*).

#### **Пользовательская кривая нагрузки**

Пользовательская кривая нагрузки выполняет контрольную функцию, которая следит за входным сигналом частоты или скорости и нагрузкой. Эта функция показывает состояние контролируемого сигнала и может выдавать предупреждение или сообщение об отказе исходя из отклонения от профиля, заданного пользователем.

Кривая нагрузки, задаваемая пользователем, состоит из кривой перегрузки и кривой недогрузки или только одной из них. Каждая кривая строится по пяти точкам, которые представляют контролируемый сигнал как функцию частоты или скорости.

В приведенном ниже примере пользовательская кривая нагрузки строится исходя из номинального крутящего момента двигателя, к которому добавляется и из которого вычитается допуск величиной 10%. Граничные кривые определяют рабочую зону двигателя, так что выходы за пределы этой зоны можно контролировать, привязывать к отметкам времени и выявлять.

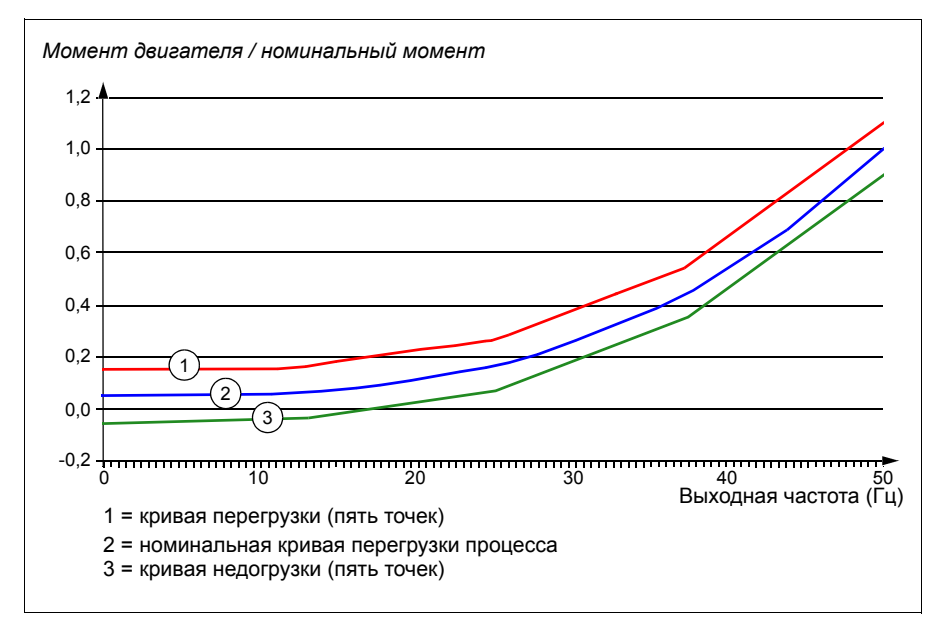

Можно задать, чтобы выдавались предупреждения или сообщения об отказе, если в течение установленного времени контролируемый сигнал будет постоянно превышать значения, определяемые кривой перегрузки. Можно задать, чтобы выдавались предупреждения или сообщения об отказе, если в течение установленного времени контролируемый сигнал будет постоянно ниже значений, определяемых кривой недогрузки.

Перегрузку можно использовать, например, для слежения за ударами полотна пилы в сучки или за слишком большим увеличением профиля нагрузки вентилятора.

Недогрузку можно использовать, например, для слежения за спадом нагрузки и разрывом конвейерных лент или ремней вентиляторов.

#### Настройки и диагностика

Группа параметров: *37 [Пользовательская](#page-394-0) кривая нагрузки* (стр. *[395](#page-394-0)*).

События: *[A6E6](#page-558-0) [Конфигурация](#page-558-1) ПКН* (стр. *[559](#page-558-0)*), *[A8BE](#page-563-0) [Предупреждение](#page-563-1) [о перегрузке](#page-563-1) ULC* (стр. *[564](#page-563-0)*), *[A8BF](#page-563-2) [Предупреждение](#page-563-3) о недогрузке ULC* (стр. *[564](#page-563-2)*), *[8001](#page-578-0) Отказ по [недогрузке](#page-578-1) ULC* (стр. *[579](#page-578-0)*), *[8002](#page-578-2) Отказ по [перегрузке](#page-578-3) [ULC](#page-578-3)* (стр. *[579](#page-578-2)*).

#### **Макросы управления**

Макросы управления представляют собой предварительно заданные наборы параметров, которые можно изменять, и конфигурации входов/выходов. См. главу *Макросы [управления](#page-84-0)* (стр. *[85](#page-84-0)*).

#### <span id="page-140-0"></span>**ПИД-управление процессом**

В приводе предусмотрены два встроенных ПИД-регулятора процесса (набор 1 ПИД и набор 2 ПИД). Регулятор может использоваться для управления переменными процесса, например, для регулирования давления или расхода в трубопроводе или уровня жидкости в сосуде.

При ПИД-управлении процессом вместо задания скорости на привод подается сигнал задания процесса (уставка). Кроме того, на вход привода подается фактическое значение переменной технологического процесса (обратная связь по регулируемой величине). Функция ПИД-управления процессом регулирует скорость вращения привода таким образом, чтобы поддерживать измеряемый технологический параметр (фактическое значение) на заданном уровне (уставка). Это означает, что пользователю нет необходимости устанавливать на приводе задание частоты/скорости/момента: привод будет корректировать свою работу в соответствии с сигналом ПИД-регулятора процесса.

Приведенная ниже упрощенная блок-схема иллюстрирует действие функции ПИД-управления процессом. Более подробные блок-схемы приведены на стр. *[647](#page-646-0)* и *[648](#page-647-0)*.

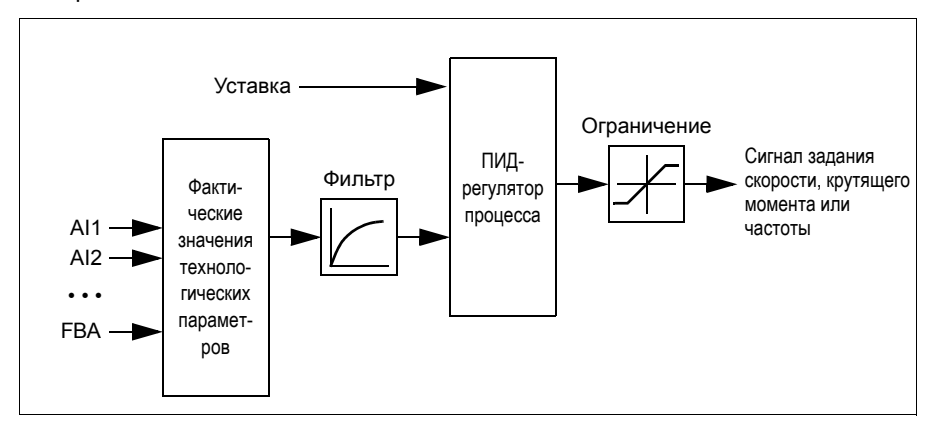

Привод содержит два полных набора настроек ПИД-регулятора процесса, которые можно переключать в случае необходимости (см. параметр *[40.57](#page-413-0) Выбор [набора](#page-413-1) 1 или 2 ПИД*).

**Примечание.** Функция ПИД-регулирования предусмотрена только для внешнего управления (см. раздел *Местное и внешнее [управление](#page-116-0)*, стр. *[117](#page-116-0)*).

#### **Быстрое конфигурирование ПИД-регулятора технологического процесса**

- 1. Активизируйте ПИД-регулятор технологического процесса: **Меню Основные настройки - ПИД - ПИД-регуляторы**
- 2. Выберите источник обратной связи: **Меню Основные настройки ПИД Обратная связь**
- 3. Выберите источник уставки: **Меню Основные настройки ПИД Уставка**
- 4. Установите коэффициент усиления, время интегрирования и время дифференцирования: **Меню - Основные настройки - ПИД - Подстройка**
- 5. Установите пределы выходного сигнала ПИД-регулятора: **Меню Основные настройки - ПИД - Выходное значение ПИД**
- 6. Выберите выход ПИД-регулятора в качестве источника, например, задания *[22.11](#page-297-0) Зад. скор. 1 для [Внешн](#page-297-1)1*: **Меню - Основные настройки - Пуск, останов, задание - Задание из**

#### **Функции спящего режима и форсирования для ПИД-управления процессом**

Функция спящего режима пригодна для таких областей применения ПИДрегулятора, в которых изменяется потребление, например для систем перекачки чистой воды. Когда используется такой регулятор, он полностью останавливает насос при низком расходе, вместо того чтобы медленно вращать его, когда он находится ниже эффективного рабочего диапазона. Далее приведен пример действия функции спящего режима.

**Пример.** Привод управляет насосом подкачки. Ночью потребление воды снижается. Вследствие этого ПИД-регулятор процесса снижает скорость вращения двигателя. Однако из-за естественных потерь в трубопроводах и низкого КПД центробежного насоса при малых скоростях вращения двигатель не останавливается, а продолжает вращаться. Функция спящего режима выявляет низкую скорость вращения и прекращает ненужную подкачку по истечении заданного времени задержки. Привод переходит в спящий режим, продолжая при этом контролировать давление. После того как давление упадет ниже установленного минимального уровня, насос запускается по истечении времени задержки включения.

Пользователь может увеличить время ожидания ПИД-регулирования с помощью функции форсирования. Функция форсирования увеличивает уставку процесса на предварительно устанавливаемое время до перехода привода в спящий режим.

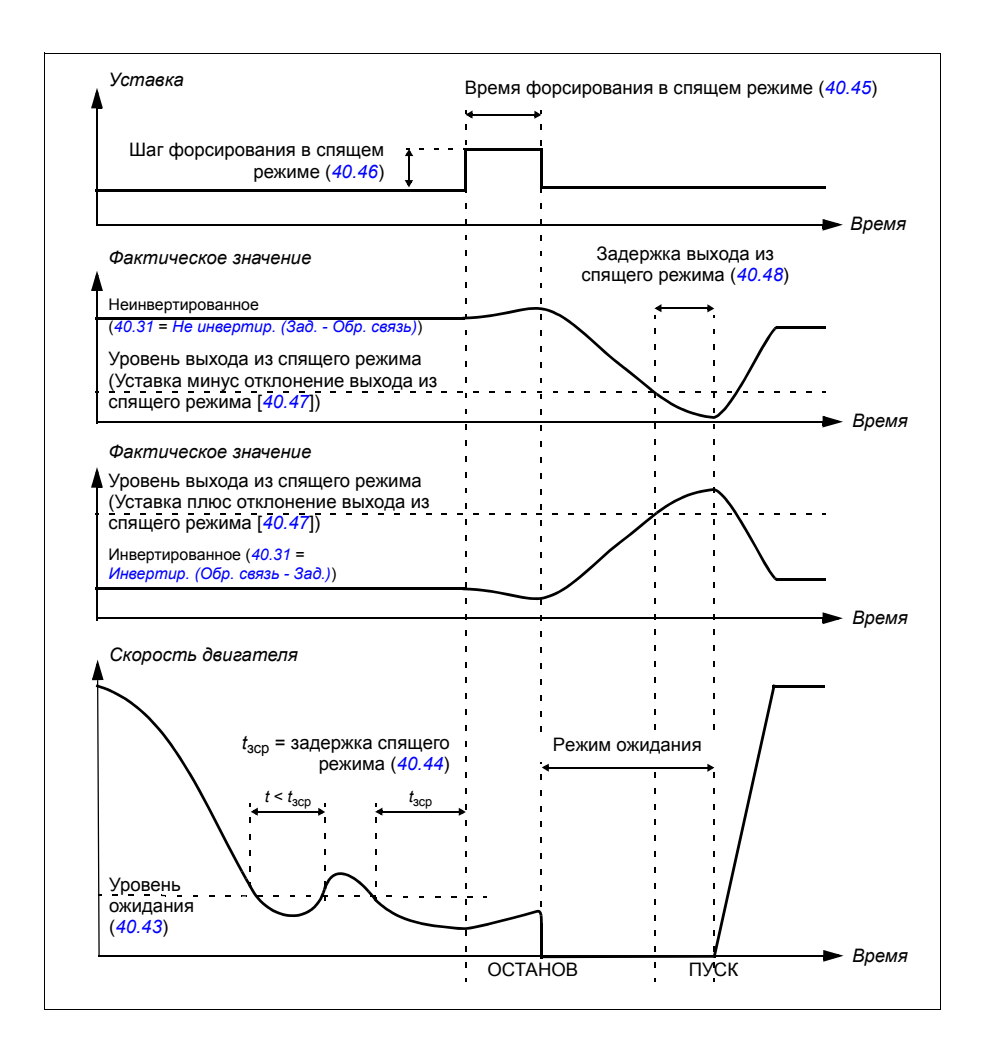
### **Слежение**

В режиме слежения выход блока ПИД-регулятора устанавливается равным непосредственно значению параметра *[40.50](#page-411-0)* (или *[41.50](#page-419-0)*) *Наб. 1, выбор [уставки](#page-411-1) [слеж](#page-411-1).* Внутренний член I уравнения ПИД-регулятора устанавливается таким, чтобы на выход не пропускался никакой переходный процесс, и следовательно, когда режим слежения прекращается, обычное регулирование процесса могло бы возобновиться без значительного выброса.

#### Настройки и диагностика

### **Меню - Основные настройки - ПИД**

Параметр: *[96.04](#page-476-0) Выбор [макроса](#page-476-1)* (стр. *[477](#page-476-0)*) (выбор макроса).

Группы параметров: *40 Набор 1 ПИД техн. [процесса](#page-398-0)* (стр. *[399](#page-398-0)*) и *41 [Набор](#page-418-0) 2 ПИД техн. [процесса](#page-418-0)* (стр. *[419](#page-418-0)*).

# **Функция коррекции ПИД-регулятора**

Функция коррекции ПИД-регулятора используется для поддержания заданного натяжения путем коррекции основного задания скорости привода или задания крутящего момента (выходного сигнала регулятора скорости).

**ПРЕДУПРЕЖДЕНИЕ.** При использовании функции коррекции ПИД-регулятора убедитесь, что для времени ускорения и замедления задано значение 0. Это необходимо для того, чтобы функция коррекции скорости могла оперативно контролировать натяжение.

Функция коррекции ПИД-регулятора реализуется как один из ПИД-регуляторов процесса (группы параметров *40 Набор 1 ПИД техн. [процесса](#page-398-0)* и *41 [Набор](#page-418-0) 2 ПИД техн. [процесса](#page-418-0)*). Для выполнения этой функции могут использоваться как набор 1 ПИД, так и набор 2 ПИД.

Скорректированный выходной сигнал рассчитывается по параметру *[40.01](#page-398-1) [Факт](#page-398-2). вых. ПИД техн. проц.* или *[40.03](#page-398-3) [Факт](#page-398-4). уст. ПИД техн. проц.* Выбор определяется значением параметра *[40.56](#page-412-0) Набор 1, [источник](#page-412-1) коррекц.* (для набора 1 ПИД технологического процесса) или *[41.56](#page-420-0) Набор 2, [источник](#page-420-1) [коррекц](#page-420-1).* для набора 2 ПИД технологического процесса). В большинстве случаев используется *[40.01](#page-398-1) [Факт](#page-398-2). вых. ПИД техн. проц.*, т. е. для параметра *[40.56](#page-412-0) Набор 1, [источник](#page-412-1) коррекц.* или *[41.56](#page-420-0) Набор 2, [источник](#page-420-1) коррекц.* задается значение *[Выходное](#page-412-2) значение ПИД*.

Функция коррекции ПИД-регулятора в частотно-регулируемых приводах используется в тех случаях, когда важен контроль натяжения материала, например, во вспомогательных приводах в металлообрабатывающей промышленности, при загрузке и выгрузке ротационных машин глубокой печати и накатов с поверхностным приводом.

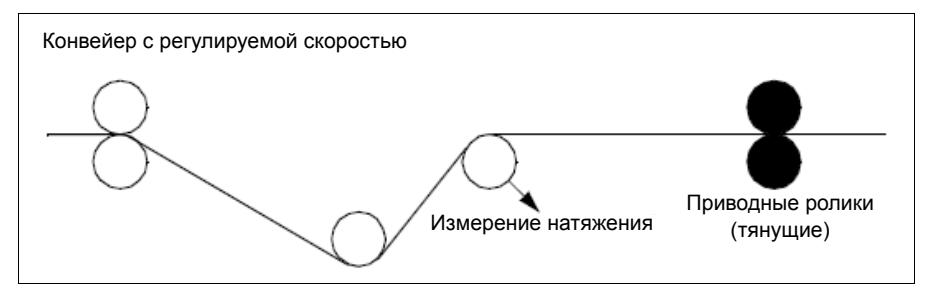

Если скорректированный выходной сигнал ПИД-регулятора используется для коррекции скорости, необходимо подключить скорректированный выходной сигнал к цепочке скорости вручную. Установите следующие значения для параметров, указанных ниже:

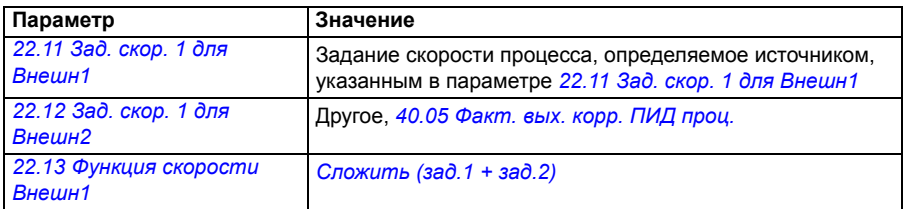

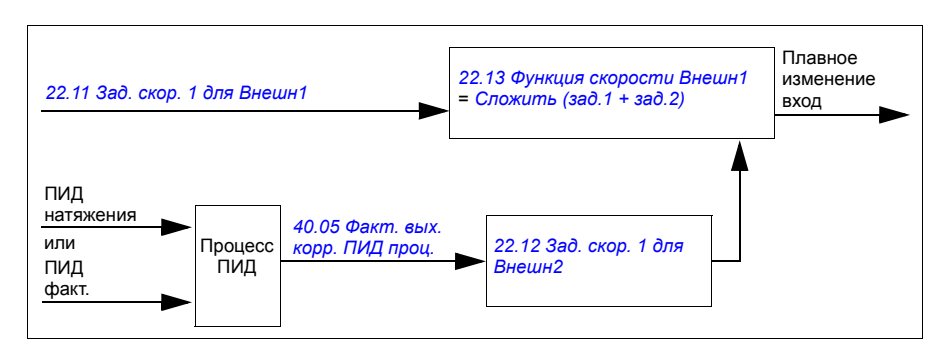

### **Примечания.**

- Приведенные выше настройки указаны для канала управления ВНЕШН1. Аналогичным образом можно настроить канал управления ВНЕШН2.
- В приведенных примерах используется набор 1 ПИД. Для получения требуемого результата можно задать нужные значения для параметров функции коррекции ПИД-регулятора.

Предусмотрены следующие режимы коррекции ПИД-регулятора:

- *[Прямой](#page-412-3)*
- *[Пропорциональный](#page-412-4)*
- *[Комбинированный](#page-412-5)*.

### **Direct**

Прямой режим подходит, если контроль натяжения выполняется при фиксированной частоте вращения привода или скорости линии.

В этом режиме скорректированный выходной сигнал ПИД-регулятора (*[40.05](#page-399-0) [Факт](#page-399-1). вых. корр. ПИД проц.*) зависит от максимальной скорости (параметр *[30.12](#page-339-0) [Максимальная](#page-339-1) скорость*), крутящего момента (*[30.20](#page-342-0) Макс. крут. [момент](#page-342-1) 1*) или частоты (*[30.14](#page-340-0) [Максимальная](#page-340-1) частота*). Выбор осуществляется в параметре *[40.52](#page-412-6) Набор 1, выбор [коррекции](#page-412-7)*.

Фактическое значение рассчитанного скорректированного выходного сигнала остается одинаковым в некотором диапазоне скоростей при стабильном выходном сигнале ПИД-регулятора.

Значение параметра *[40.05](#page-399-0) [Факт](#page-399-1). вых. корр. ПИД проц.* рассчитывается по следующей формуле:

Пар. 40.05  $= \left(\frac{\text{Пар. 40.01}}{100}\right) \times$  (Пар. 30.12 или 30.20 или 30.14)  $\times$  Пар. 40.55

На графике ниже показан скорректированный выходной сигнал ПИД-регулятора в прямом режиме в некотором диапазоне скоростей. В этом же диапазоне добавляется фиксированное задание скорректированной скорости.

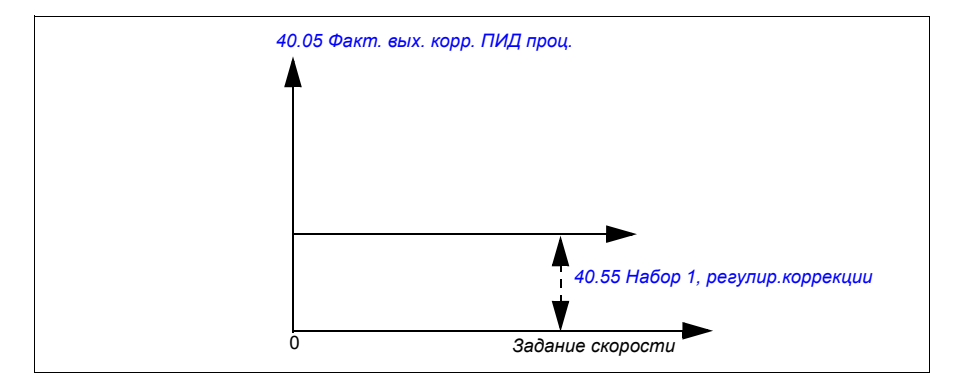

**Примечание.** На графике выше предполагается, что выходной сигнал ПИДрегулятора ограничен или остается стабильным на уровне 100. Данное допущение используется только для разъяснения процесса. В реальных вариантах использования выходной сигнал ПИД-регулятора может варьироваться в зависимости от уставки и фактического значения.

# **Пример.**

```
Если
параметр 40.52 Набор 1, выбор коррекции = Скорость
параметр 40.56 Набор 1, источник коррекц. = Выходное значение ПИД
параметр 30.12 Максимальная скорость = 1500 об/мин
параметр 40.01 Факт. вых. ПИД техн. проц. = 100 (предельное значение 100)
параметр 40.55 Набор 1, регулир.коррекции = 0,5
то
Пар. 40.05 = \left(\frac{100}{100}\right) \times 1500 \times 0,5Пар. 40.05 = 750
```
# **Proportional**

Пропорциональный режим подходит для случаев, когда контроль натяжения требуется в некотором диапазоне скоростей, но не при скоростях, близких к нулевой.

В этом режиме скорректированный выходной сигнал ПИД-регулятора (*[40.05](#page-399-0) [Факт](#page-399-1). вых. корр. ПИД проц.*) зависит от задания, выбранного параметром *[40.53](#page-412-11) Наб. 1, указат. скорр.[уставки](#page-412-12)* на основе значения параметра *[40.01](#page-398-1) [Факт](#page-398-2). вых. ПИД [техн](#page-398-2). проц.* или *[40.03](#page-398-3) [Факт](#page-398-4). уст. ПИД техн. проц.*

Рекомендуется, чтобы задание скорости, выбранное в параметре *[40.53](#page-412-11) [Наб](#page-412-12). 1, указат. скорр.[уставки](#page-412-12)*, и источник заданий, выбранный в параметре *[22.11](#page-297-0) [Зад](#page-297-1). скор. 1 для [Внешн](#page-297-1)1*, совпадали. Это необходимо для активации пропорционального режима.

В большинстве случаев задание скорости процесса подключается к параметру *[40.53](#page-412-11) Наб. 1, указат. скорр.[уставки](#page-412-12)*. Например, если используется режим управления ВНЕШН1 и источником задания является масштабированное значение сигнала на аналоговом входе, то для параметров *[22.11](#page-297-0) Зад. [скор](#page-297-1). 1 для [Внешн](#page-297-1)1* и *[40.53](#page-412-11) Наб. 1, указат. скорр.[уставки](#page-412-12)* необходимо задать «Масшт. значение AI1».

Значение параметра *[40.05](#page-399-0) [Факт](#page-399-1). вых. корр. ПИД проц.* рассчитывается по следующей формуле:

$$
\text{Map. 40.05} = \left(\frac{\text{Map. 40.01}}{100}\right) \times \text{Map. 40.53} \times \text{Map. 40.55}
$$

На графике ниже показан скорректированный выходной сигнал ПИД-регулятора в пропорциональном режиме в некотором диапазоне скоростей. В данном случае скорректированный выходной сигнал изменяется пропорционально значению параметра *[40.53](#page-412-11) Наб. 1, указат. скорр.[уставки](#page-412-12)*.

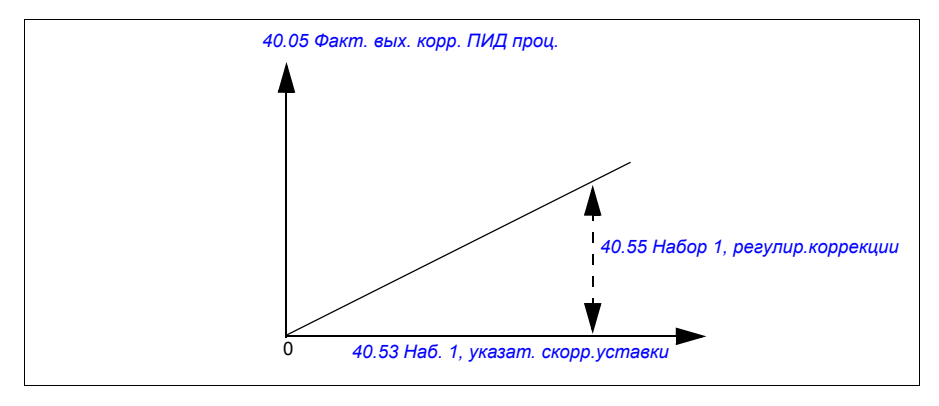

**Примечание.** На графике выше предполагается, что выходной сигнал ПИДрегулятора ограничен или остается стабильным на уровне 100. Данное допущение используется только для разъяснения процесса. В реальных вариантах использования выходной сигнал ПИД-регулятора может варьироваться в зависимости от уставки и фактического значения.

# **Пример.**

Если параметр *[40.52](#page-412-6) Набор 1, выбор [коррекции](#page-412-7)* = *[Скорость](#page-412-8)* параметр *[40.56](#page-412-0) Набор 1, [источник](#page-412-1) коррекц.* = *[Выходное](#page-412-2) значение ПИД* параметр *[40.53](#page-412-11) Наб. 1, указат. скорр.[уставки](#page-412-12)* = *[Масштаб](#page-412-13). значение AI1* параметр *[22.11](#page-297-0) Зад. скор. 1 для [Внешн](#page-297-1)1* = *[Масштаб](#page-297-2). значение AI1* параметр *[12.20](#page-250-0) AI1, [масшт](#page-250-1). по макс. AI1* = 1500 параметр *[12.12](#page-248-0) [Масштаб](#page-248-1). значение AI1* = 750 (фактическое масштабированное значение AI1) параметр *[40.01](#page-398-1) [Факт](#page-398-2). вых. ПИД техн. проц.* = 100 (предельное значение 100) параметр *[40.55](#page-412-9) Набор 1, регулир.[коррекции](#page-412-10)* = 0,5 то

Пар. 40.05  $= \left(\frac{100}{100}\right) \times 750 \times 0,5$ Пар.  $40.05 = 375$ 

# **Combined**

Комбинированный режим подходит для случаев, когда требуется поддерживать натяжение во всем диапазоне от нулевой до максимальной скорости.

Комбинированный режим представляет собой сочетание прямого и пропорционального режимов. В данном случае величина коррекции нулевой скорости определяется параметром *[40.54](#page-412-14) Набор 1, соотн. [коррекции](#page-412-15)*, а величина коррекции скорости, превышающей нулевую, определяется параметром *[40.55](#page-412-9) [Набор](#page-412-10) 1, регулир.[коррекции](#page-412-10)*. Скорректированное значение прямо пропорционально значению параметра *[40.53](#page-412-11) Наб. 1, указат. скорр.[уставки](#page-412-12)*.

Задание скорости процесса подключается к параметру *[40.53](#page-412-11) Наб. 1, [указат](#page-412-12). скорр.[уставки](#page-412-12)*. Например, если используется режим управления ВНЕШН1 и источником задания является масштабированное значение сигнала на аналоговом входе, то для параметров *[22.11](#page-297-0) Зад. скор. 1 для [Внешн](#page-297-1)1* и *[40.53](#page-412-11) Наб. 1, указат. скорр.[уставки](#page-412-12)* необходимо задать *[Масштаб](#page-412-13). значение AI1*.

Значение параметра *[40.05](#page-399-0) [Факт](#page-399-1). вых. корр. ПИД проц.* рассчитывается по следующей формуле:

Пар. 40.05 =  $\{[(1 - \text{Map. } 40.54) \times \text{Map. } 40.53]\}\times \text{Map. } 40.55$ 

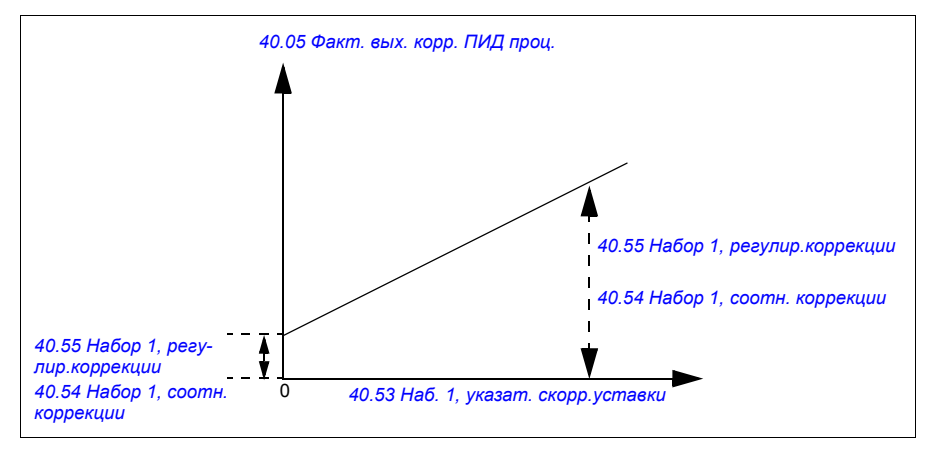

На графике ниже показано увеличение коррекции в комбинированном режиме.

**Примечание.** На графике выше предполагается, что выходной сигнал ПИДрегулятора ограничен или остается стабильным на уровне 100. Данное допущение используется только для разъяснения процесса. В реальных вариантах использования выходной сигнал ПИД-регулятора может варьироваться в зависимости от уставки и фактического значения.

#### **Пример.**

```
Если
параметр 40.52 Набор 1, выбор коррекции = Скорость
параметр 40.56 Набор 1, источник коррекц. = Выходное значение ПИД
параметр 30.12 Максимальная скорость = 1500 об/мин
параметр 40.53 Наб. 1, указат. скорр.уставки = Масштаб. значение AI1
параметр 22.11 Зад. скор. 1 для Внешн1 = Масштаб. значение AI1
параметр 12.20 AI1, масшт. по макс. AI1 = 1500
параметр 12.12 Масштаб. значение AI1 = 750 (фактическое масштабированное
значение AI1)
параметр 40.01 Факт. вых. ПИД техн. проц. = 100 (предельное значение 100)
параметр 40.54 Набор 1, соотн. коррекции = 0,1
параметр 40.55 Набор 1, регулир.коррекции = 0,5
```
то

если *[40.53](#page-412-11) Наб. 1, указат. скорр.[уставки](#page-412-12)* равен 0

Пар. 40.05  $= \left(\frac{100}{100}\right) \times \{(1500 \times 0,1) + [(1-0,1) \times 0]\} \times 1$ Пар.  $40.05 = 150$ 

если *[40.53](#page-412-11) Наб. 1, указат. скорр.[уставки](#page-412-12)* равен 750

Пар. 40.05  $= \left(\frac{100}{100}\right) \times \left\{ (1500 \times 0,1) + \left[ (1-0,1) \times 750 \right] \right\} \times 1$ Пар.  $40.05 = 825$ 

если *[40.53](#page-412-11) Наб. 1, указат. скорр.[уставки](#page-412-12)* равен 1500

Пар. 40.05  $= \left(\frac{100}{100}\right) \times \{(1500 \times 0,1) + [(1-0,1) \times 1500]\} \times 1$ Пар.  $40.05 = 1500$ 

### **Автоматическое подключение скорректированного значения ПИДрегулятора**

Автоматическое подключение скорректированного значения ПИД-регулятора (*[40.54](#page-412-14) Набор 1, соотн. [коррекции](#page-412-15)*) позволяет подключить фактический скорректированный выходной сигнал ПИД-регулятора (*[40.05](#page-399-0) [Факт](#page-399-1). вых. корр. ПИД [проц](#page-399-1).*) к соответствующим цепочкам заданий скорости, крутящего момента или частоты. Используйте параметр *[40.52](#page-412-6) Набор 1, выбор [коррекции](#page-412-7)* (для набора 1 ПИД) или *[41.52](#page-420-2) Набор 2, выбор [коррекции](#page-420-3)* (для набора 2 ПИД), чтобы выбрать соответствующую коррекцию (по скорости, крутящему моменту или частоте).

Режим управления двигателем (*[99.04](#page-494-0) Режим управл. [двигателем](#page-494-1)*) также влияет на фактический скорректированный выходной сигнал ПИД-регулятора (*[40.05](#page-399-0) [Факт](#page-399-1). вых. корр. ПИД проц.*), добавляемый к цепочкам заданий скорости, крутящего момента или частоты. В режиме скалярного управления нулевыми являются значения коррекции скорости и крутящего момента, в режиме векторного управления нулевым является значение коррекции частоты.

См. схему контура управления на стр. *[652](#page-651-0)*.

**Примечание.** Если параметр *[40.54](#page-412-14) Набор 1, соотн. [коррекции](#page-412-15)* отключается и привод останавливается с использованием останова замедлением (Выкл.1) или экстренного останова замедлением (Выкл.3) (*[21.04](#page-287-0) Режим [экстренн](#page-287-1). [останова](#page-287-1)*), фактический скорректированный выходной сигнал ПИД-регулятора (*[40.05](#page-399-0) [Факт](#page-399-1). вых. корр. ПИД проц.*) не добавляется в цепочку заданий скорости в случае замедления привода.

### Подключение коррекции скорости

Коррекция скорости добавляется к параметру *[23.02](#page-307-0) [Задание](#page-307-1) скор. после пл.изм.* В параметре *[24.01](#page-312-0) Использ. задание [скорости](#page-312-1)* отображается итоговое задание скорости после добавления коррекции скорости.

### Подключение коррекции крутящего момента

Коррекция крутящего момента добавляется к параметру *[26.75](#page-324-0) Факт. [задание](#page-324-1) кр. [момента](#page-324-1) 5*. В параметре *[26.76](#page-324-2) [Torque reference act 6](#page-324-3)* отображается итоговое задание крутящего момента после добавления коррекции крутящего момента.

#### Подключение коррекции частоты

Коррекция частоты добавляется к параметру *[28.02](#page-324-4) [Задание](#page-324-5) част. после пл. [изм](#page-324-5).* и приводит к формированию итоговой частоты. В настоящее время нет параметра, отображающего итоговое задание частоты после добавления коррекции частоты.

#### Настройки и диагностика

Группы параметров: *40 Набор 1 ПИД техн. [процесса](#page-398-0)*, в частности параметры *[40.51](#page-411-2)*...*[40.56](#page-412-0)* (стр. *[412](#page-411-2)*), и *41 Набор 2 ПИД техн. [процесса](#page-418-0)*, в частности параметры *[41.51](#page-420-4)*...*[41.56](#page-420-0)* (стр. *[421](#page-420-4)*).

События: -

### **Управление насосами и вентиляторами (PFC)**

Управление насосами и вентиляторами (PFC) используется в системах, состоящих из одного привода с несколькими насосами и вентиляторами. Привод управляет скоростью одного насоса/вентилятора и кроме того с помощью контакторов подключает другие насосы/вентиляторы непосредственно к сети питания (и отключает их от сети).

Управляющая логика PFC включает и выключает вспомогательные двигатели в зависимости от изменения нагрузочной способности в ходе процесса. Например, при использовании насосов привод управляет двигателем первого насоса, изменяя скорость двигателя для управления выходом насоса. Насос является насосом с регулированием скорости. Когда необходимая нагрузка (управляемая заданием ПИД-регулятора технологического процесса) превышает нагрузочную способность первого насоса (заданный пользователем предел скорости/частоты), логика PFC автоматически запускает вспомогательный насос. Логика также уменьшает скорость первого насоса, управляемого приводом, чтобы учесть повышение общей производительности системы благодаря вспомогательному насосу. После этого ПИД-регулятор продолжает регулировать скорость (частоту) первого насоса таким образом, чтобы поддерживать выход системы в соответ-ствии с требованиям процесса. Если необходимая нагрузка продолжит повышаться, логика PFC будет включать дополнительные вспомогательные насосы описанным выше способом.

Когда заданная производительность падает настолько, что скорость первого насоса становится меньше минимального предела (заданной пользователем минимальной скорости/частоты), логика PFC автоматически останавливает вспомогательный насос. Логика PFC также повышает скорость привода, управляемого двигателем, чтобы скомпенсировать уменьшение производительности из-за остановленного вспомогательного насоса.

Управление насосами и вентиляторами (PFC) поддерживается только для внешнего устройства управления ВНЕШН2.

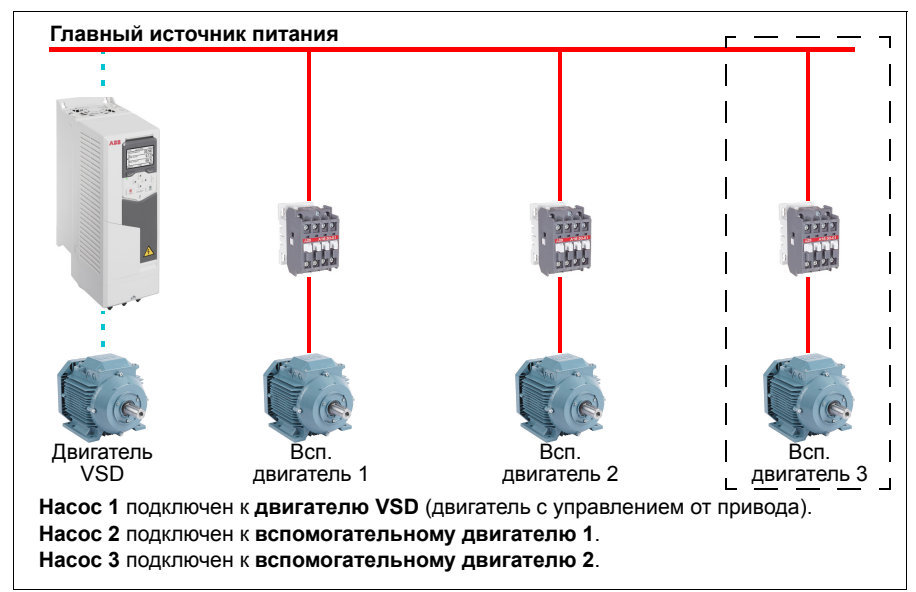

**Пример.** Подача воды с постоянным давлением с использованием трех насосов

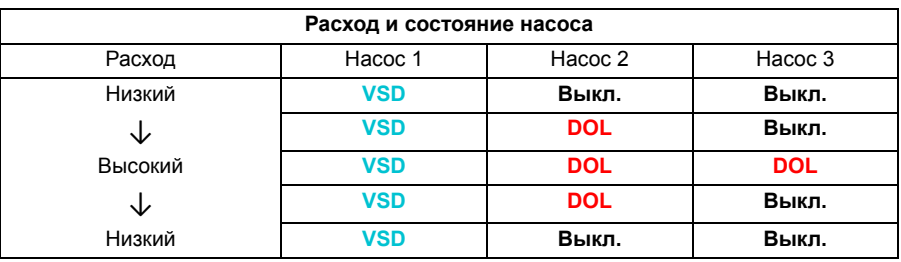

**VSD** = контролируется приводом, регулирующим выходную скорость в соответствии с параметрами ПИД-регулирования.

- **DOL** = прямое подключение к сети. Насос работает с фиксированной номинальной скоростью двигателя.
- **Off** = автономный режим. Насос останавливается.

### **Плавное управление насосами и вентиляторами (SPFC)**

Логика плавного управления насосами и вентиляторами (SPFC) является одним из вариантов логики PCF. Она предназначена для систем с переключением насосов и вентиляторов, в которых желательно снизить скачки давления при пуске нового вспомогательного двигателя. Логика SPFC — простой способ реализации плавного пуска двигателей (вспомогательных), питающихся непосредственно от сети.

Главным различием между логикой PFC и логикой SPFC является способ включения вспомогательных двигателей. Когда выполняются критерии запуска нового двигателя (см. выше), логика SPFC подключает управляемый приводом двигатель к сети питания в режиме автоподхвата, т. е. когда двигатель еще не завершил останов выбегом. Затем привод подключает следующий насос/ вентилятор, который требуется запустить, и начинает регулировать его скорость. При этом устройство, которым привод управлял ранее, теперь подключено непосредственно к сети посредством контактора.

Остальные (вспомогательные) двигатели запускаются точно так же. Порядок останова двигателей в этом режиме такой же, как и в режиме PFC.

В некоторых случаях логика SPFC позволяет сгладить пусковой ток во время подключения вспомогательных двигателей. Это позволяет уменьшить перепады давления в трубопроводах и насосах.

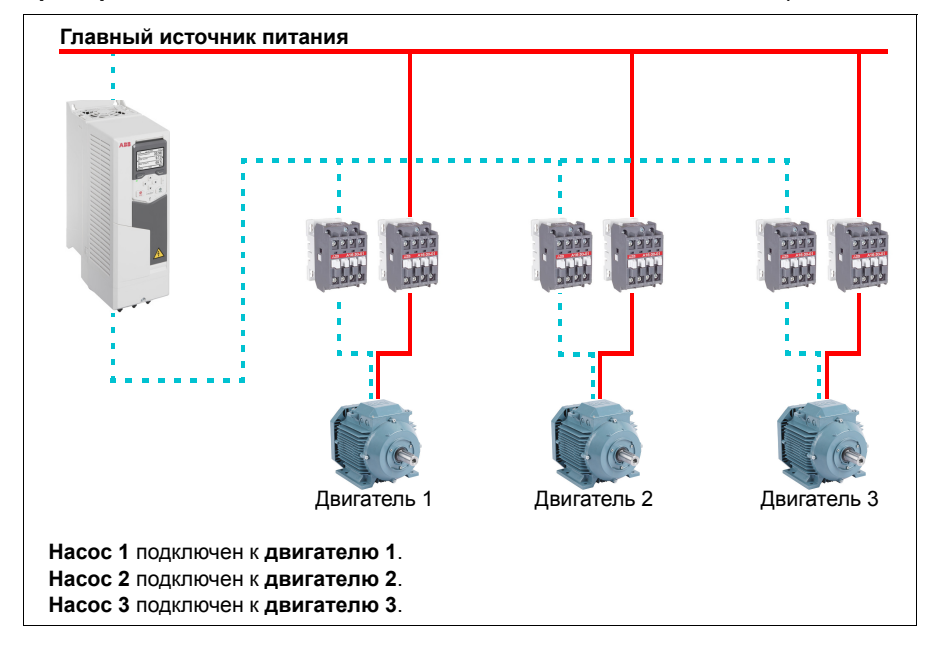

**Пример.** Подача воды с постоянным давлением с использованием трех насосов

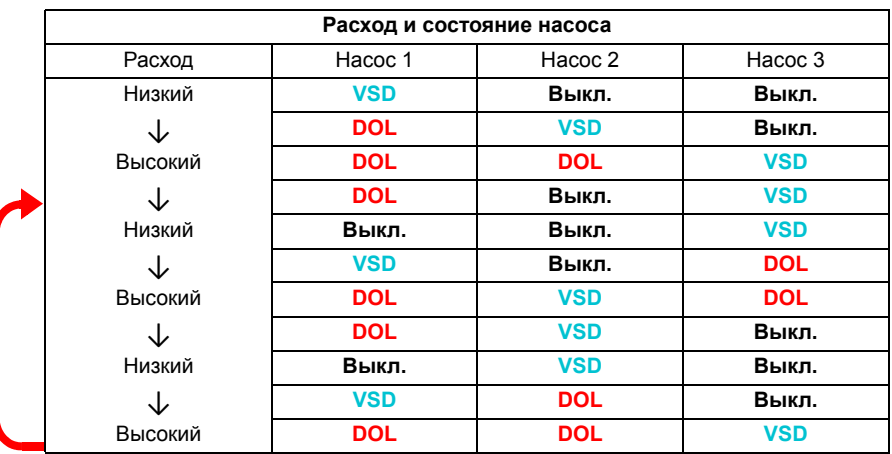

**VSD** = контролируется приводом, регулирующим выходную скорость в соответствии с параметрами ПИД-регулирования.

**DOL** = прямое подключение к сети. Насос работает с фиксированной номинальной скоростью двигателя.

**Off** = автономный режим. Насос останавливается.

#### **Автоматическое изменение**

Автоматическое изменение порядка запуска или функция авточередования преследует две основных цели при реализации систем PFC. Одна из целей поддерживать время работы насосов/вентиляторов одинаковым для выравнивания износа. Вторая — предотвращение слишком длительного простоя насоса/вентилятора, что может привести к засорению устройства. В некоторых случаях необходимо изменять порядок запуска только при остановке всех устройств, например, для снижения воздействия на процесс.

Авточередование также может быть включено/выключено таймерной функцией (см. стр. *[168](#page-167-0)*).

В зависимости от применяемого вида управления PFC, SPFC и вспомогательной цепи можно выбрать один из трех режимов авточередования.

#### **1. Авточередование PFC только со вспомогательными двигателями**

**Пример.** Подача воды с постоянным давлением с использованием трех насосов

Два насоса обеспечивают требуемый расход в течение длительного периода времени, третий насос выступает в качестве резервного. В этом режиме посменно работают только два вспомогательных двигателя (насос 2 и насос 3).

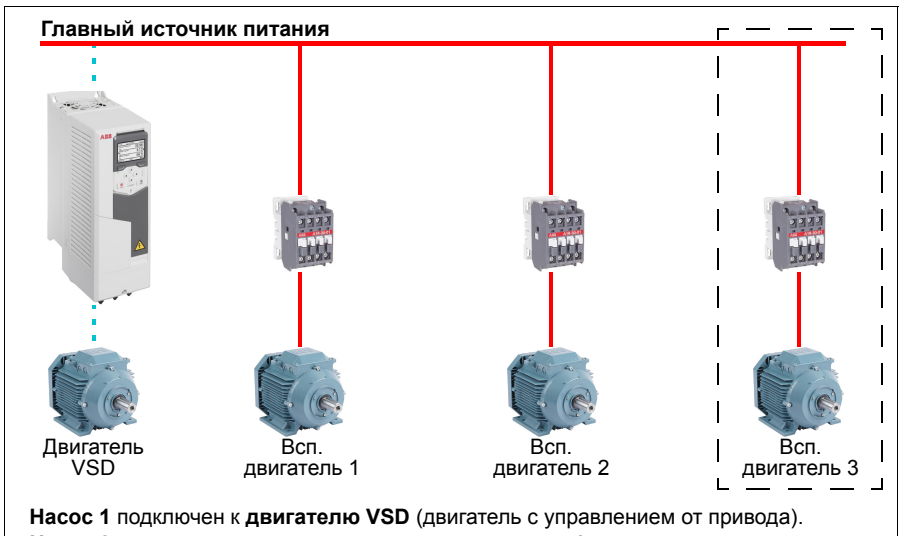

**Насос 2** подключен к **вспомогательному двигателю 1**.

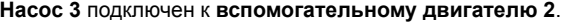

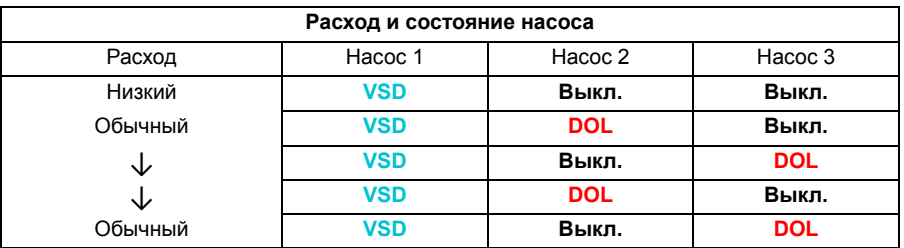

**VSD** = контролируется приводом, регулирующим выходную скорость в соответствии с параметрами ПИД-регулирования.

**DOL** = прямое подключение к сети. Насос работает с фиксированной номинальной скоростью двигателя.

**Off** = автономный режим. Насос останавливается.

### **2. Авточередование PFC со всеми двигателями**

**Пример.** Подача воды с постоянным давлением с использованием трех насосов

Два насоса обеспечивают требуемый расход в течение длительного периода времени, третий насос выступает в качестве резервного. Все двигатели сменяются в соответствии с программой авточередования, поэтому требуется специальная вспомогательная цепь (такая же, как для системы SPFC).

В этом режиме двигатель VSD поочередно подключается к каждому насосу, но вспомогательный двигатель всегда будет подключен к сети в режиме DOL. При этом поочередно используются все три насоса.

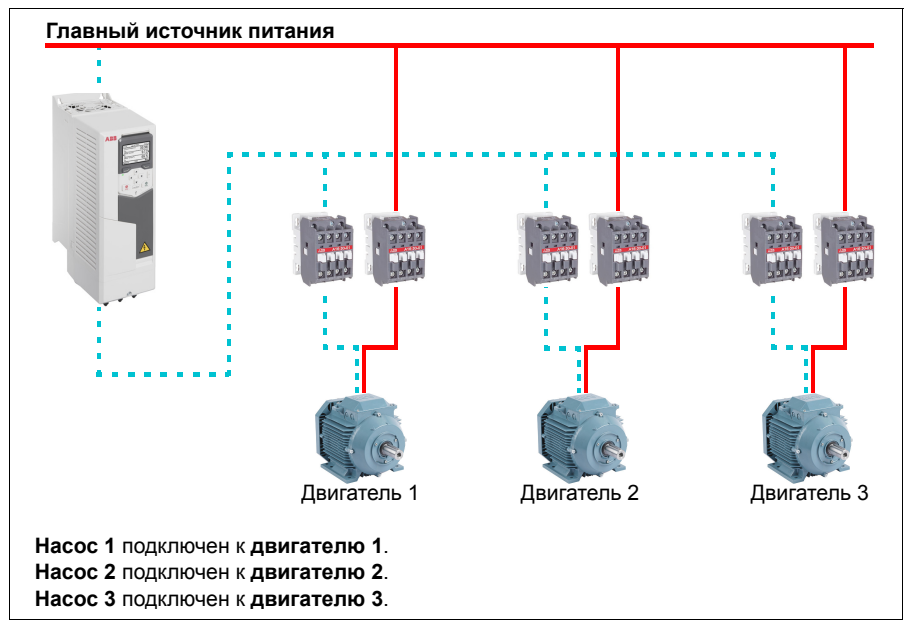

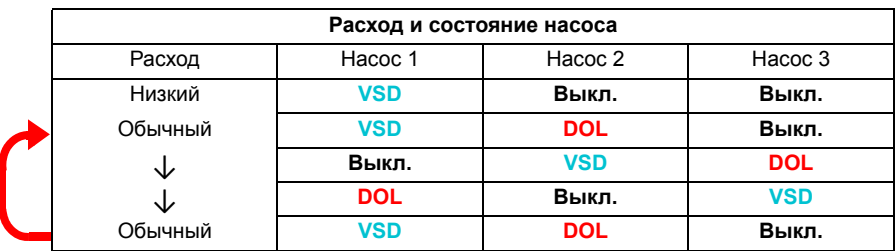

**VSD** = контролируется приводом, регулирующим выходную скорость в соответствии с параметрами ПИД-регулирования.

- **DOL** = прямое подключение к сети. Насос работает с фиксированной номинальной скоростью двигателя.
- **Off** = автономный режим. Насос останавливается.

### **3. Авточередование с использованием SPFC**

В режиме SPFC вспомогательный двигатель является излишним. По этой причине не имеет значения, выбираются ли все двигатели или только вспомогательный.

**Пример.** Подача воды с постоянным давлением с использованием трех насосов

Два насоса обеспечивают требуемый расход в течение длительного периода времени, третий насос выступает в качестве резервного.

Система SPFC поддерживает авточередование сама по себе. Дополнительные компоненты не требуются, так как сам характер SPFC предполагает авточередование. В этом режиме все насосы всегда запускаются приводом, что является нормальным режимом работы SPFC.

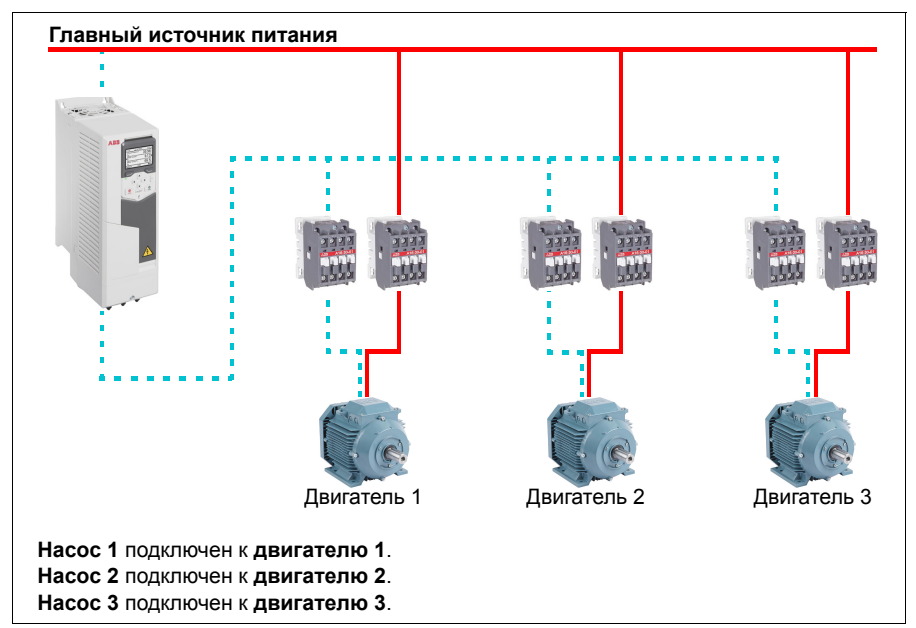

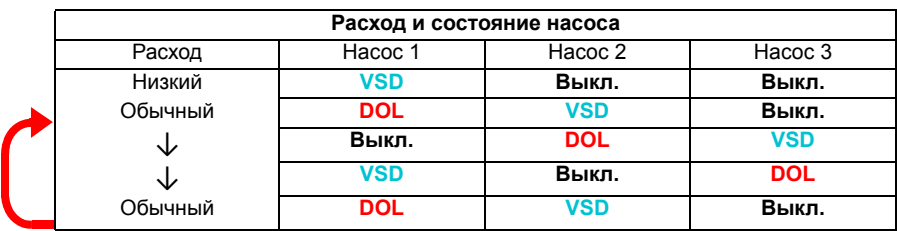

**VSD** = контролируется приводом, регулирующим выходную скорость в соответствии с параметрами ПИД-регулирования.

**DOL** = прямое подключение к сети. Насос работает с фиксированной номинальной скоростью двигателя.

**Off** = автономный режим. Насос останавливается.

### **Блокировка**

Существует возможность использования сигналов блокировки для каждого из двигателей в системе PFC. Когда сигнал блокировки двигателя указывает на возможность пуска, двигатель принимает участие в механизме запуска PFC. Если сигнал указывает на наличие блокировки, двигатель не используется. Эта функция может использоваться для уведомления логики PFC о том, что двигатель недоступен (например, в случае технического обслуживания или запуска вручную с непосредственным подключением к сети).

### Настройки и диагностика

Параметр: *[96.04](#page-476-0) Выбор [макроса](#page-476-1)* (стр. *[477](#page-476-0)*) (выбор макроса).

Группы параметров: *10 [Стандартные](#page-235-0) DI, RO* (стр. *[236](#page-235-0)*), *40 [Набор](#page-398-0) 1 ПИД техн. [процесса](#page-398-0)* (стр. *[399](#page-398-0)*), *76 [Конфигурация](#page-459-0) PFC* (стр. *[460](#page-459-0)*) и *77 [Обслуживание](#page-469-0) [и контроль](#page-469-0) PFC* (стр. *[470](#page-469-0)*).

События: *[D501](#page-565-0) Доступные двигатели PFC [отсутствуют](#page-565-1)* (стр. *[566](#page-565-0)*), *[D502](#page-565-2) [Все](#page-565-3) двигатели [заблокированы](#page-565-3)* (стр. *[566](#page-565-2)*), *[D503](#page-565-4) [Двигатель](#page-565-5) PFC с упр. от VSD [заблокирован](#page-565-5)* (стр. *[566](#page-565-4)*).

# **Таймерные функции**

Таймер может активироваться в зависимости от времени суток, дня недели и времени года. Помимо этих параметров, связанных со временем, на активацию таймера могут влиять так называемые исключенные дни (настраиваемые как выходной или рабочий день). В зависимости от настройки таймер в исключенные дни может активироваться или нет.

Несколько таймеров можно подключать к таймерной функции с помощью функции OR (ИЛИ). Если активен один из таймеров, подключенных к таймерной функции, эта функция также активна. Таймерные функции управляют обычными функциями привода, такими как запуск привода, выбор надлежащей скорости или надлежащей уставки ПИД-регулятора.

Когда для управления вентилятором или насосом используется таймерная функция, нередко требуется иметь возможность кратковременного переопределения таймерной программы. Функция переопределения называется форсированием. Форсирование непосредственно влияет на выбранную таймерную функцию (одну или несколько) и включает ее на предварительно определенный интервал времени. Режим форсирования, как правило, включается с использованием цифрового входа, а время его работы задается в параметрах.

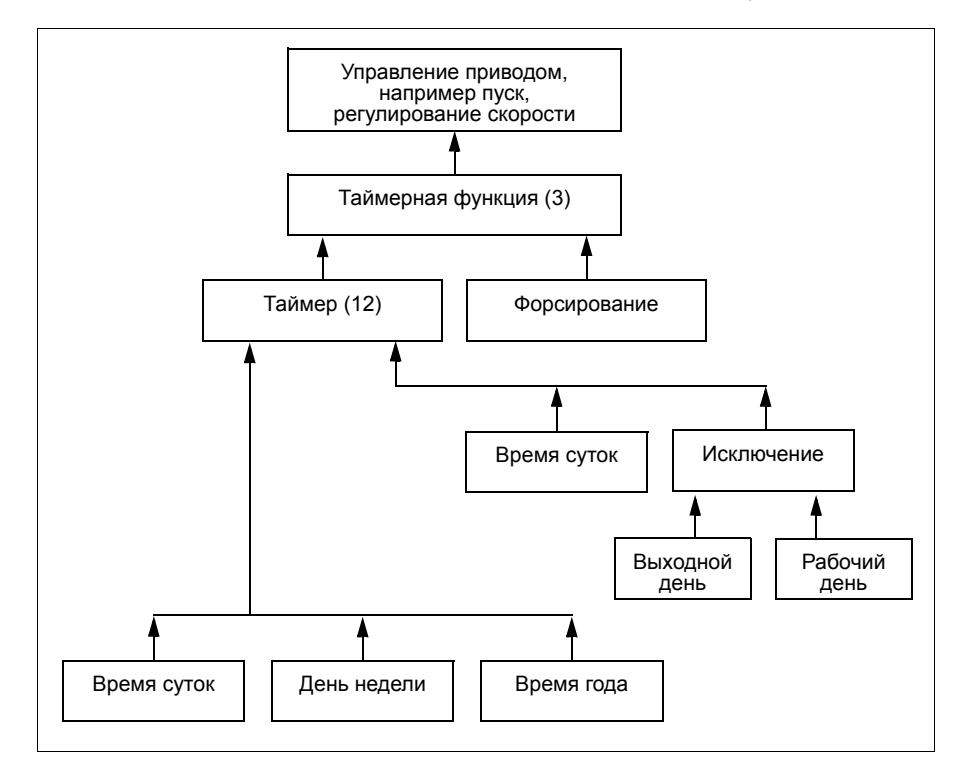

Ниже приведена схема взаимодействия объектов таймерных функций.

#### Настройки и диагностика

Группа параметров: *34 [Таймерные](#page-367-0) функции* (стр. *[368](#page-367-0)*).

События: -

### **Потенциометр двигателя**

Потенциометр двигателя фактически представляет собой счетчик, значение которого можно увеличивать и уменьшать с помощью двух цифровых сигналов, выбираемых параметрами *[22.73](#page-305-0) Ист. [потенц](#page-305-1). двиг. вверх* и *[22.74](#page-306-0) [Ист](#page-306-1). [потенц](#page-306-1). двиг. вниз*.

Когда он включен параметром *[22.71](#page-305-2) Функция [потенциом](#page-305-3). двиг.*, потенциометр двигателя принимает значение, заданное параметром *[22.72](#page-305-4) Исх. [знач](#page-305-5). [потенциом](#page-305-5). двиг.* В зависимости от режима, выбранного параметром *[22.71](#page-305-2)*, значение потенциометра двигателя будет либо сохраняться, либо сбрасываться за цикл выключения/включения питания.

Скорость изменения определяется в параметре *[22.75](#page-306-4) [Время](#page-306-5) плавн. изм. пот.[двиг](#page-306-5).* как время, которое потребовалось бы для изменения значения от минимального (*[22.76](#page-306-3) Мин. знач. [потенциом](#page-306-6). двиг.*) до максимального (*[22.77](#page-306-2) Макс. знач. [потенциом](#page-306-7).двиг.*) и наоборот. Если сигналы увеличения и уменьшения подаются одновременно, значение потенциометра двигателя не изменяется.

Выходное значение функции указано в параметре *[22.80](#page-307-2) Факт. [задание](#page-307-3) потенц. [двиг](#page-307-3).*, который можно непосредственно использовать как источник задания в главных параметрах выбора или использовать в качестве входного значения для других параметров выбора источника (в режимах как скалярного, так и векторного управления).

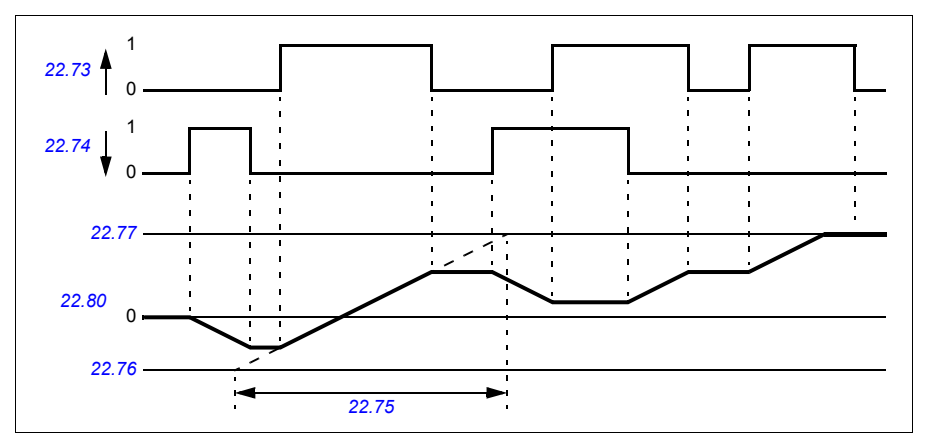

Ниже приводится пример изменения значения потенциометра двигателя.

Параметры *[22.73](#page-305-0) Ист. [потенц](#page-305-1). двиг. вверх* и *[22.74](#page-306-0) Ист. [потенц](#page-306-1). двиг. вниз* позволяют изменять скорость или частоту от нуля до максимума.

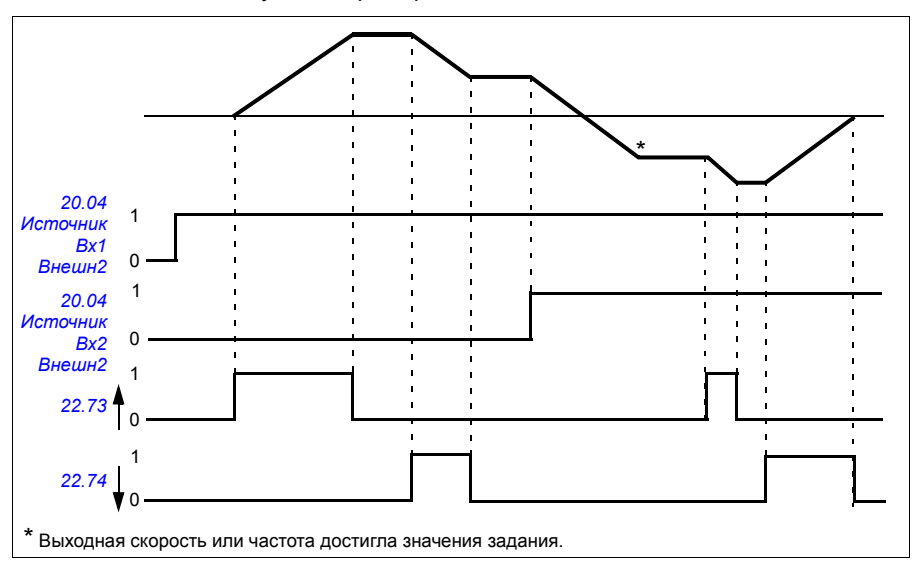

Направление вращения можно изменить с помощью параметра *[20.04](#page-274-0) [Источник](#page-274-1) Вх2 [Внешн](#page-274-1)1*. См. следующий пример.

#### Настройки и диагностика

Параметры: *[20.04](#page-274-0) [Источник](#page-277-0) Вх2 Внешн2* (стр. *[275](#page-274-0)*) и *[22.71](#page-305-2) [Функция](#page-305-3) [потенциом](#page-305-3). двиг.*...*[22.80](#page-307-2) Факт. [задание](#page-307-3) потенц. двиг.* (стр. *[306](#page-305-2)*).

События: -

### **Управление механическим тормозом**

Механический тормоз может использоваться для поддержания нулевой скорости двигателя и механического оборудования, когда привод остановлен или на него не подается питание. Логика управления тормозом следит за настройками группы параметров *44 [Управление](#page-423-0) мех. тормозом*, а также за некоторыми внешними сигналами и переключается между состояниями, показанными на схеме на стр. *[164](#page-163-0)*. Состояния и переходы детализируются в таблицах, приведенных после диаграммы состояний. Временная диаграмма на стр. *[166](#page-165-0)* показывает пример последовательности включен-отпущен-включен.

#### **Входы логики управления тормозом**

Главным источником управляющих сигналов логики управления тормозом является команда пуска привода (бит 5 параметра *[06.16](#page-228-0) Слово [состояния](#page-228-1) [привода](#page-228-1) 1*).

### **Выходы логики управления тормозом**

Механическим тормозом управляет бит 0 параметра *[44.01](#page-423-1) [Состоян](#page-423-2). управл. [тормозом](#page-423-2)*. Этот бит следует выбирать в качестве источника релейного выхода (или цифрового входа/выхода в режиме вывода), который затем присоединяется к тормозному приводу через реле. См. пример подключения на стр. *[167](#page-166-0)*.

Логика управления тормозом в различных состояниях будет требовать, чтобы логика управления приводом удерживала двигатель или плавно снижала скорость. Эти требования отображаются в параметре *[44.01](#page-423-1) [Состоян](#page-423-2). управл. [тормозом](#page-423-2)*.

#### Настройки и диагностика

Группа параметров: *44 [Управление](#page-423-0) мех. тормозом* (стр. *[424](#page-423-0)*).

Параметры: *[06.16](#page-228-0) Слово [состояния](#page-228-1) привода 1* (стр. *[229](#page-228-0)*) и *[44.01](#page-423-1) [Состоян](#page-423-2). управл. [тормозом](#page-423-2)* (стр. *[424](#page-423-1)*).

Событие: *[A7A2](#page-560-0) Сбой отпускания [механического](#page-560-1) тормоза* (стр. *[561](#page-560-0)*).

### <span id="page-163-2"></span><span id="page-163-0"></span>**Диаграмма состояний тормоза**

<span id="page-163-7"></span><span id="page-163-6"></span><span id="page-163-5"></span><span id="page-163-4"></span><span id="page-163-3"></span><span id="page-163-1"></span>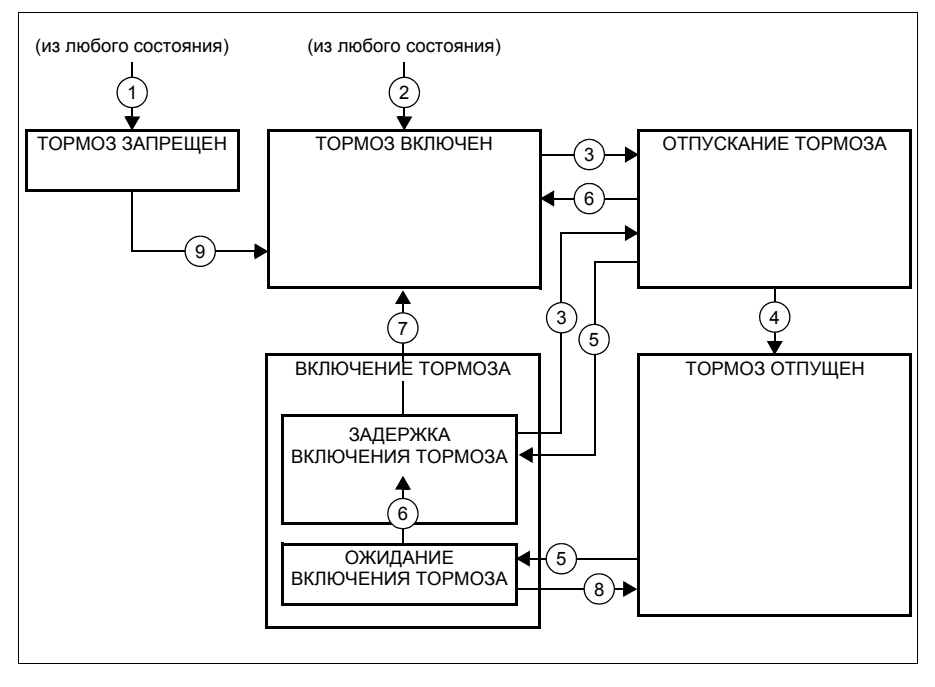

#### Описание состояний

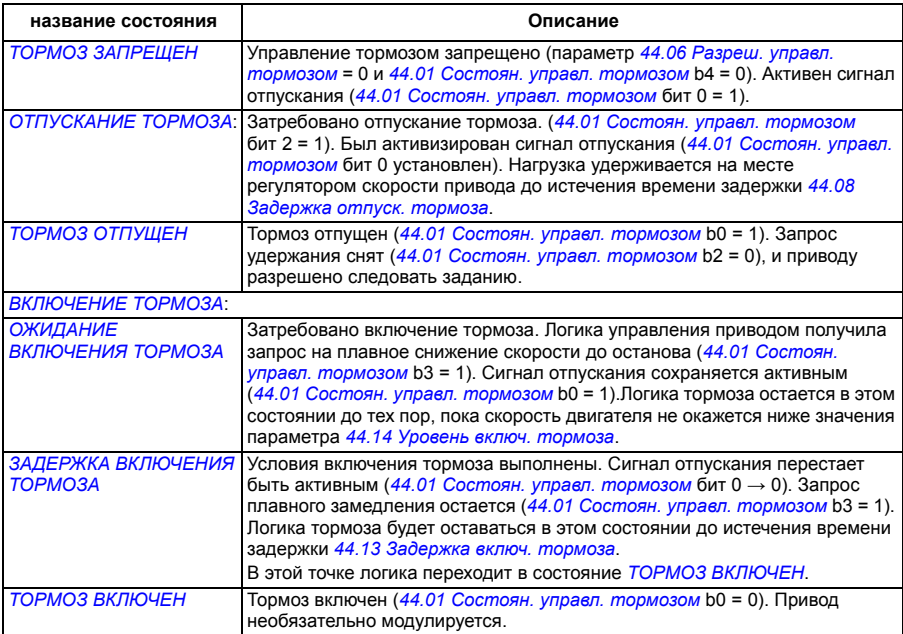

<u>Условия изменения состояния</u> ( ( n ) )

- 1 Управление тормозом запрещено (параметр *[44.06](#page-424-0) Разреш. управл. [тормозом](#page-424-1)*→ 0).
- 2 *[06.11](#page-227-0) Главное слово [состояния](#page-227-1)*, бит 2 = 0.
- 3 Затребовано отпускание тормоза.
- 4 Время, определенное параметром *[44.08](#page-424-2) [Задержка](#page-424-3) отпуск. тормоза*, истекло.
- 5 Затребовано включение тормоза.
- 6 Скорость двигателя ниже скорости включения тормоза *[44.14](#page-425-0) Уровень включ. [тормоза](#page-425-1)*.
- 7 Время, определенное параметром *[44.13](#page-424-4) [Задержка](#page-424-5) включ. тормоза*, истекло.
- 8 Затребовано отпускание тормоза.
- 9 Управление тормозом разрешено (параметр *[44.06](#page-424-0) Разреш. управл. [тормозом](#page-424-1)*→ 1).

### <span id="page-165-0"></span>**Временная диаграмма**

Приведенная ниже упрощенная временная диаграмма иллюстрирует работу функции управления тормозом. См. приведенную ниже диаграмму состояний.

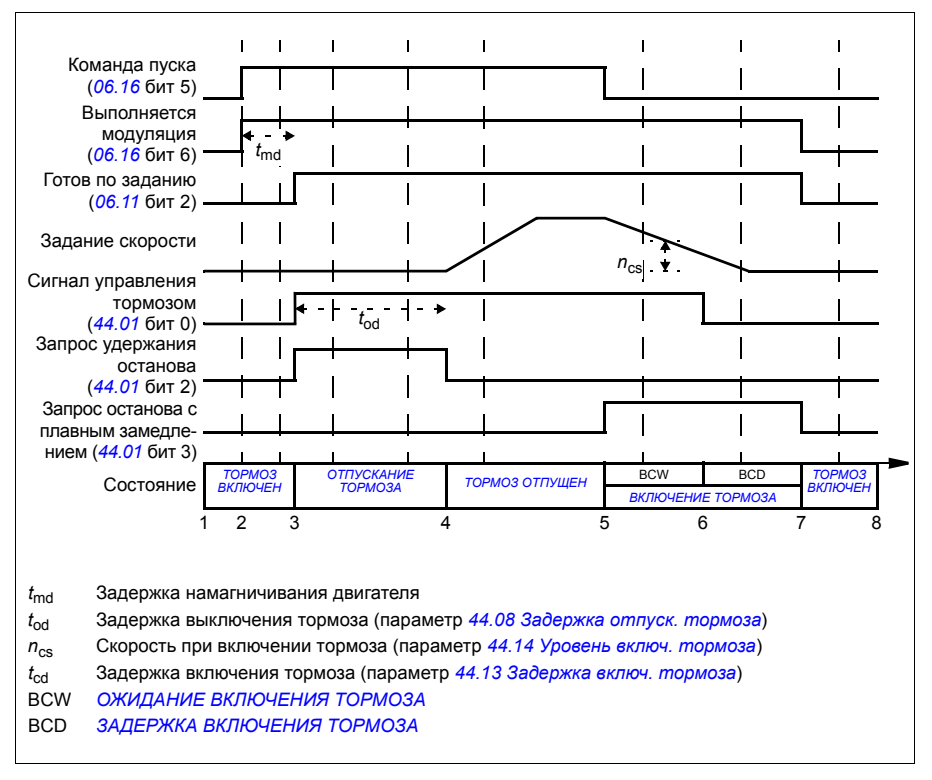

### <span id="page-166-0"></span>**Пример схемы соединений**

На следующем рисунке приведен пример схемы управления тормозом. Аппаратные средства управления тормозом и схема соединений приобретаются и монтируются заказчиком.

**ПРЕДУПРЕЖДЕНИЕ!** Убедитесь, что оборудование, в котором установлен привод с включенной функцией управления тормозом, соответствует правилам обеспечения безопасности персонала. Имейте в виду, что преобразователь частоты (комплектный приводной модуль или базовый приводной модуль в соответствии с IEC 61800-2) не является устройством защиты, удовлетворяющим требованиям директивы Европейского союза по машинному оборудованию и соответствующих согласованных стандартов. Таким образом, защита персонала, обслуживающего оборудование, не должна быть основана на конкретных функциях преобразователя (например, функции управления тормозом), но должна быть реализована в соответствии с требованиями соответствующих специальных нормативов.

Тормозом управляет бит 0 параметра *[44.01](#page-423-1) Состоян. управл. [тормозом](#page-423-2)*. В этом примере для параметра *[10.24](#page-241-0) [Источник](#page-241-1) RO1* задано значение *[Команда](#page-242-0) [торможения](#page-242-0)* (т. е. бит 0 параметра *[44.01](#page-423-1) Состоян. управл. [тормозом](#page-423-2)*.

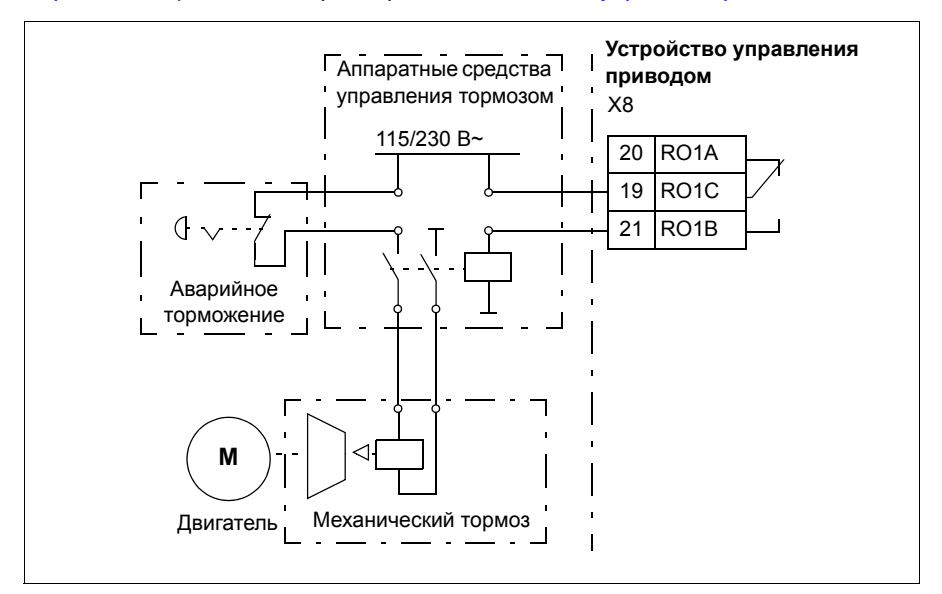

# <span id="page-167-0"></span>**Управление двигателем**

### **Типы двигателей**

Привод можно использовать для управления асинхронными двигателями переменного тока, двигателями с постоянными магнитами (PM) и синхронными двигателями с реактивным ротором (SynRM).

# **Идентификация двигателя**

Векторное управление основано на применении точной математической модели двигателя, определяемой в процессе запуска двигателя.

Идентификационное намагничивание двигателя выполняется автоматически при первом выполнении команды пуска. Во время первого запуска двигатель в течение нескольких секунд намагничивается при нулевой скорости и измеряются сопротивления двигателя и кабеля двигателя, что требуется для создания модели двигателя. Этот метод идентификации пригоден в большинстве случаев.

В приложениях, где требуется особая точность управления, можно выполнить отдельный идентификационный прогон двигателя.

### Настройки и диагностика

Параметр: *[99.13](#page-498-0) Запрос [идентиф](#page-498-1). прогона* (стр. *[499](#page-498-0)*).

События: *[AFF6](#page-565-6) [Идентификационный](#page-565-7) прогон* (стр. *[566](#page-565-6)*) и *[FF61](#page-580-0) Идент. [прогон](#page-580-1)* (стр. *[581](#page-580-0)*).

# **Скалярное управление двигателем**

Скалярное управление двигателем — это стандартный способ управления двигателем. При скалярном управлении привод управляется по заданию частоты. Однако при скалярном управлении не достигаются такие же высокие характеристики, как в режиме векторного управления.

ABB рекомендует использовать режим скалярного управления в следующих ситуациях:

- если точные номинальные значения параметров двигателя отсутствуют или привод будет управлять другим двигателем после ввода в эксплуатацию;
- если требуется сократить время ввода в эксплуатацию или идентификационный прогон нежелателен;
- в системах с несколькими двигателями: 1) если нагрузка распределяется между двигателями неравномерно, 2) если используются двигатели различной мощности или 3) если предполагается замена двигателей после их идентификации (идентификационного прогона);
- если номинальный ток двигателя составляет менее 1/6 номинального выходного тока привода;
- если привод работает без подключенного двигателя (например, при тестировании привода);
- если двигатель среднего напряжения подключен к приводу через повышающий трансформатор.
- если привод оснащен синус-фильтром.

При скалярном управлении некоторые стандартные функции привода недоступны.

См. также раздел *Режимы [управления](#page-121-0) приводом* (стр. *[122](#page-121-0)*).

#### **Компенсация внутреннего сопротивления в режиме скалярного управления**

Функция IR-компенсации (также назывется повышением напряжения) предусмотрена только в режиме скалярного управления двигателем. Когда функция IR-компенсации активна, привод подает на двигатель дополнительное напряжение для его форсирования на низких скоростях. IR-компенсация полезна в таких системах, как нагнетательные поршневые насосы, когда требуется большой пусковой момент.

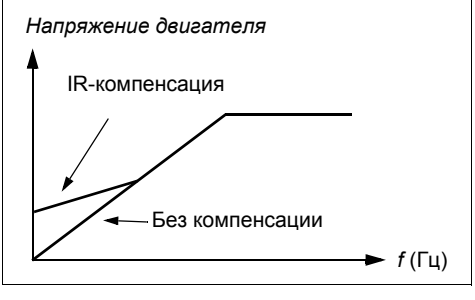

В режиме векторного управления крутящим моментом функция IR-компенсации не предусмотрена и не требуется, поскольку компенсация происходит автоматически.

#### Настройки и диагностика

### **Меню - Основные настройки - Двигатель - IR-компенсация**

Группа параметров: *28 Выбор заданий [частоты](#page-324-6)* (стр. *[325](#page-324-6)*).

Параметры: *[97.13](#page-490-0) IR-[компенсация](#page-490-1)* (стр. *[491](#page-490-0)*) и *[99.04](#page-494-0) Режим управл. [двигателем](#page-494-1)* (стр. *[495](#page-494-0)*).

### **Векторное управление двигателем**

Режим векторного управления предназначен для систем, в которых требуется очень высокая точность управления. Он обеспечивает лучшее управление во всем диапазоне скоростей, особенно когда требуется низкая скорость при большом крутящем моменте. В этом случае при запуске требуется идентификационный прогон. Векторное управление невозможно применять во всех системах, например, когда используются синус-фильтры или несколько двигателей подсоединены к одному приводу.

Коммутация выходных полупроводниковых приборов регулируется таким образом, чтобы обеспечить требуемые значения магнитного потока статора и крутящего момента двигателя. Значение задания для регулятора крутящего момента поступает от регулятора скорости или непосредственно от внешнего источника задания момента.

Магнитный поток статора вычисляется путем интегрирования напряжения двигателя в векторном пространстве. Магнитный поток ротора можно рассчитать на основании магнитного потока статора и модели двигателя. Крутящий момент двигателя создается путем поддержания смещения тока относительно магнитного потока ротора равным 90 градусам. Качество вычислений магнитного потока ротора может быть повышено путем использования идентифицированной модели двигателя. Значение текущей скорости вращения вала двигателя для управления двигателем не требуется.

Векторное управление требуется при использовании синхронных двигателей с реактивным ротором (SynRM).

См. также раздел *Останов с [компенсацией](#page-181-0) скорости* (стр. *[182](#page-181-0)*).

Настройки и диагностика

### **Меню - Основные настройки - Двигатель - Режим управления**

Параметры: *[99.04](#page-494-0) Режим управл. [двигателем](#page-494-1)* (стр. *[495](#page-494-0)*) и *[99.13](#page-498-0) [Запрос](#page-498-1) [идентиф](#page-498-1). прогона* (стр. *[499](#page-498-0)*).

# **Характеристики регулятора скорости**

В таблице ниже приведены типовые характеристики регулирования скорости.

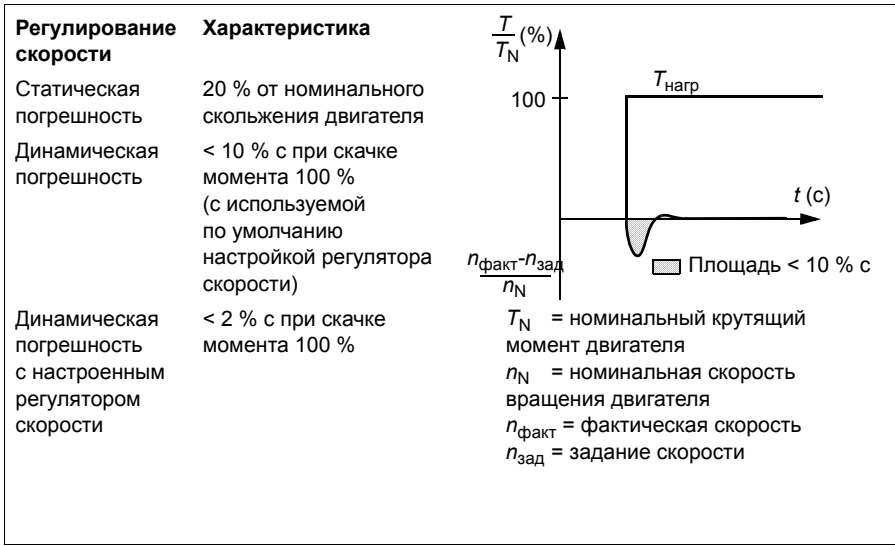

Настройки и диагностика

Группа параметров: *25 Управл. [скоростью](#page-313-0)* (стр. *[314](#page-313-0)*).

### **Характеристики регулирования крутящего момента**

Привод обеспечивает прецизионное регулирование крутящего момента без какой-либо обратной связи от вала двигателя. В таблице ниже приведены рабочие характеристики регулирования момента.

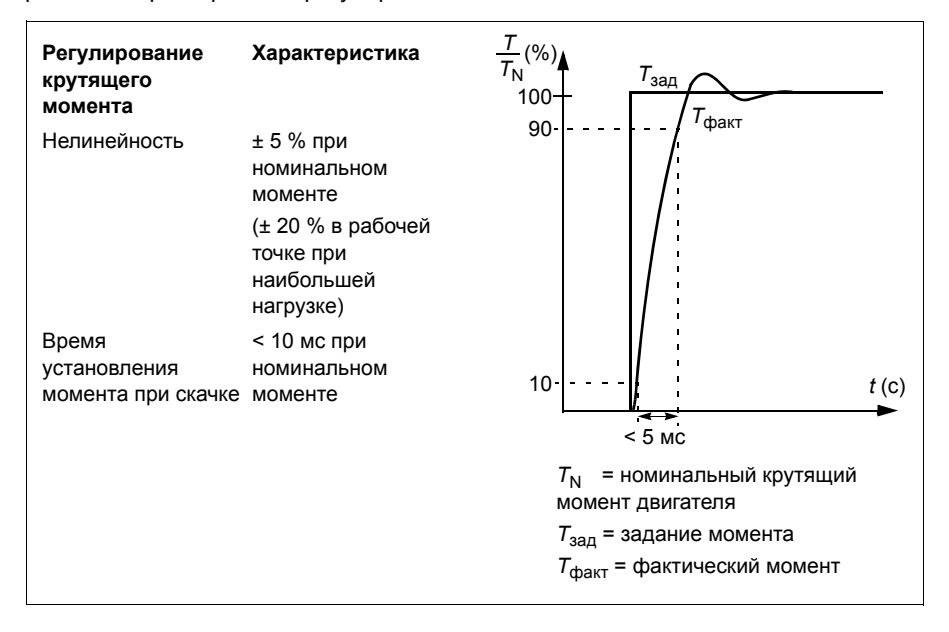

### **Функция поддержки управления при отключении питания**

См. раздел *Контроль [пониженного](#page-183-0) напряжения (резервный режим при потере [питания](#page-183-0))* на стр. *[184](#page-183-0)*.

### **Отношение** *U/f*

Функция *U*/f предусмотрена только в режиме скалярного управления двигателем при использования частотного управления.

Функция имеет два режима — линейный и квадратичный.

В линейном режиме отношение напряжения к частоте постоянно находится ниже точки ослабления поля. Это используется в приложениях с фиксированным моментом, где может потребоваться создавать крутящий момент, равный его номинальному значению или близкий к нему во всем частотном диапазоне.

В квадратичном режиме (задан по умолчанию) отношение напряжения к частоте возрастает пропорционально квадрату частоты ниже точки ослабления поля. Это обычно используется в центробежных насосах и вентиляторных установках.

В этих областях применения требуется квадратичная зависимость крутящего момента от частоты. Поэтому, если напряжение меняется пропорционально квадрату частоты, то в таких установках двигатель работает с повышенным КПД и низкими уровнями шума.

Функция *U*/f не может использоваться при оптимизации энергозатрат; если для параметра *[45.11](#page-427-0) Оптимизация [энергопотребления](#page-427-1)* установлено значение *[Разрешено](#page-427-2)*, параметр *[97.20](#page-491-0) [Отношение](#page-491-1) U/F* игнорируется.

#### Настройки и диагностика

### **Меню - Основные настройки - Двигатель - Отношение U/f**

Параметры: *[45.11](#page-427-0) Оптимизация [энергопотребления](#page-427-1)* (стр. *[428](#page-427-0)*) и *[97.20](#page-491-0) [Отношение](#page-491-1) U/F* (стр. *[492](#page-491-0)*).

События: -

### **Торможение магнитным потоком**

Привод может обеспечить более эффективное замедление при увеличении намагничивания двигателя. При увеличении магнитного потока энергия, вырабатываемая при торможении двигателя, может преобразовываться в тепловую энергию двигателя.

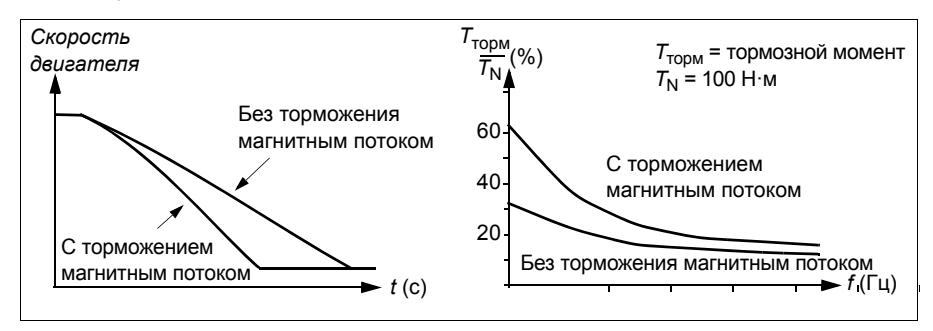

Привод непрерывно контролирует состояние двигателя, в том числе при торможении магнитным потоком. Поэтому торможение магнитным потоком может использоваться как для останова двигателя, так и для изменения скорости. Другие преимущества торможения магнитным потоком:

- Торможение начинается сразу же после подачи команды останова. Функция не требует ожидания уменьшения магнитного потока, прежде чем можно будет начинать торможение.
- Эффективное охлаждение асинхронного двигателя. При торможении увеличивается ток статора двигателя, ток ротора не возрастает. Статор охлаждается значительно более эффективно, чем ротор.
- Торможение магнитным потоком может использоваться для асинхронных двигателей и синхронных двигателей с постоянными магнитами.

#### *174 Программные функции*

Используются два уровня мощности торможения:

- Умеренное торможение обеспечивает более быстрое замедление по сравнению со случаем, когда торможение магнитным потоком выключено. Величина магнитного потока двигателя ограничена, чтобы предотвратить чрезмерный нагрев двигателя.
- При полном торможении используется практически весь доступный ток для преобразования механической энергии торможения в тепловую энергию двигателя. Время торможения меньше по сравнению с умеренным торможением. При циклическом режиме работы нагрев двигателя может оказаться значительным.

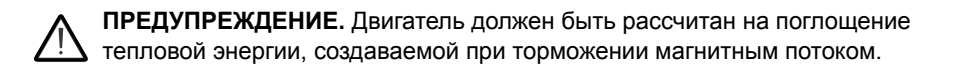

#### Настройки

#### **Меню - Основные настройки - Двигатель - Торможение магн. потоком**

Параметр: *[97.05](#page-488-0) [Торможение](#page-488-1) магн. потоком* (стр. *[489](#page-488-0)*).

События: -

#### **Намагничивание постоянным током**

Привод имеет разные функции намагничивания для разных этапов пуска/вращения/останова двигателя: предварительное намагничивание, удержание постоянным током и предварительный нагрев (нагревание двигателя).

#### **Предварительное намагничивание**

Предварительное намагничивание — это намагничивание двигателя постоянным током перед пуском. В зависимости от выбранного режима пуска (*[21.01](#page-284-0) [Режим](#page-284-1) пуска* или *[21.19](#page-291-0) Пуск в режиме скалярного [управления](#page-291-1)*) предварительное намагничивание может применяться для обеспечения максимально возможного пускового момента, составляющего до 200 % от номинального крутящего момента двигателя. Изменяя время предварительного намагничивания (*[21.02](#page-286-0) Время [намагничивания](#page-286-1)*), можно синхронизировать пуск двигателя, например, с моментом отпускания механического тормоза.

#### Настройки и диагностика

Параметры: *[21.01](#page-284-0) [Режим](#page-284-1) пуска* (стр. *[285](#page-284-0)*), *[21.02](#page-286-0) Время [намагничивания](#page-286-1)* (стр. *[287](#page-286-0)*) и *[21.19](#page-291-0) Пуск в режиме скалярного [управления](#page-291-1)* (стр. *[292](#page-291-0)*).

#### **Удержание постоянным током**

Данная функция позволяет блокировать ротор вблизи нулевой скорости в середине обычной работы. Удержание постоянным током активизируется параметром *[21.08](#page-289-2) [Управление](#page-289-3) пост. током*. Когда и задание, и скорость двигателя падают ниже некоторого уровня (параметр *[21.09](#page-289-0) [Скорость](#page-289-1) удерж.пост.током*), привод прекращает генерировать синусоидальный ток и начинает подавать в двигатель постоянный ток. Величина тока определяется параметром *[21.10](#page-289-4) [Задание](#page-289-5) пост. [тока](#page-289-5)*. Если задание превышает значение параметра *[21.09](#page-289-0) [Скорость](#page-289-1) удерж.пост.[током](#page-289-1)*, обычная работа привода продолжается.

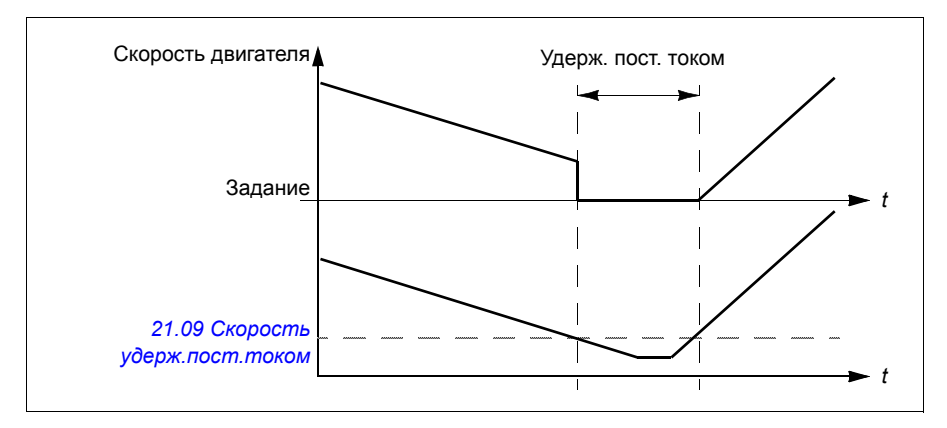

#### Настройки и диагностика

Параметры: *[21.08](#page-289-2) [Управление](#page-289-3) пост. током* (стр. *[290](#page-289-2)*) и *[21.09](#page-289-0) [Скорость](#page-289-1) удерж.пост.[током](#page-289-1)* (стр. *[290](#page-289-0)*).

События: -

#### **Последующее намагничивание**

Эта функция поддерживает двигатель в намагниченном состоянии в течение некоторого периода времени (параметр *[21.11](#page-289-6) Время [намагн](#page-289-7). после остан.*) после останова. Этим предотвращается движение машинного оборудования под нагрузкой, например, перед тем, как может быть включен механический тормоз. Последующее намагничивание активизируется параметром *[21.08](#page-289-2) [Управление](#page-289-3) пост. током*. Ток намагничивания задается параметром *[21.10](#page-289-4) [Задание](#page-289-5) пост. тока*.

**Примечание.** Намагничивание после останова предусмотрено только для случая, когда выбран режим останова путем плавного замедления (см. параметр *[21.03](#page-286-2) Режим [останова](#page-286-3)*).

### Настройки и диагностика

Параметры: *[21.03](#page-286-2) Режим [останова](#page-286-3)* (стр. *[287](#page-286-2)*), *[21.08](#page-289-2) [Управление](#page-289-3) пост. током* (стр. *[290](#page-289-2)*) и *[21.11](#page-289-6) Время [намагн](#page-289-7). после остан.* (стр. *[290](#page-289-6)*).

События: -

### **Предварительный нагрев (нагрев двигателя)**

Функция предварительного нагрева поддерживает двигатель в нагретом состоянии и предотвращает образование конденсата внутри двигателя во время простоя привода. Такой нагрев может быть включен только при остановленном приводе, пуск привода прекращает нагрев двигателя.

Когда включается предварительный нагрев и выдается команда останова, предварительный нагрев начинается немедленно, если скорость привода ниже предела нулевой скорости (см. бит 0 параметра *[06.19](#page-230-0) Слово [состояния](#page-230-1) упр. [скор](#page-230-1).*). Если скорость привода выше предела нулевой скорости, предварительный нагрев включается с задержкой, определяемого параметром *[21.15](#page-290-0) [Pre-heating time delay](#page-290-1)*, для предотвращения возникновения чрезмерного тока.

Можно задать, чтобы эта функция была активной всегда, когда привод остановлен, или чтобы ее можно было активизировать цифровым входом, по шине Fieldbus, таймерной функцией или функцией постоянного контроля. Например, с помощью функции контроля сигналов можно включить нагрев сигналом измерения тепла от двигателя.

Ток предварительного нагрева, поступающий в двигатель, можно задать равным 0...30 % от номинального значения тока двигателя.

Если активен предварительный нагрев двигателя, в строке состояния отображается значок, указывающий, что на двигатель подается ток (см. стр. *[48](#page-47-0)*).

### **Примечания.**

- В ситуациях, в которых двигатель продолжает вращаться довольно продолжительное время после прекращения модуляции, ABB рекомендует использовать с предварительным нагревом останов замедлением, чтобы предотвратить дерганье ротора при включении предварительного нагрева.
- Для функции нагрева необходимо, чтобы цепь безопасного отключения крутящего момента была замкнута и не размыкалась по команде.
- Функцию нагрева можно использовать только при исправном приводе.
- Функция нагрева может активироваться даже при отсутствии сигнала разрешения вращения.
- Функция нагрева может активироваться даже при отсутствии сигнала разрешения пуска.
- Для создания тока предварительный нагрев использует удержание постоянным током.

#### Настройки и диагностика

#### **Меню - Основные настройки - Двигатель - Предварительный нагрев**

Параметры: *[21.14](#page-290-2) Ист. входа предв. [нагрева](#page-290-3)* (стр. *[291](#page-290-2)*), *[21.15](#page-290-0) [Pre-heating time](#page-290-1)  [delay](#page-290-1)* (стр. *[291](#page-290-0)*) и *[21.16](#page-290-4) Ток предв. [нагрева](#page-290-5)* (стр. *[291](#page-290-4)*).

События: -

### **Оптимизация энергозатрат**

Эта функция оптимизирует величину магнитного потока двигателя таким образом, что общее энергопотребление и уровень шума двигателя снижаются, когда привод работает с нагрузкой ниже номинальной. В зависимости от нагрузки и скорости вращения, общий КПД (двигателя и привода) может быть повышен на 1…20 %.

**Примечание.** В случае двигателей с постоянными магнитами и синхронных двигателей с реактивным ротором оптимизация энергопотребления включена всегда.

#### Настройки и диагностика

#### **Меню** - **Энергосбережение**

Параметр: *[45.11](#page-427-0) Оптимизация [энергопотребления](#page-427-1)* (стр. *[428](#page-427-0)*).

События: -

### **Частота коммутации**

Привод имеет две частоты коммутации: частоту коммутации задания и минимальную частоту коммутации. Привод старается поддерживать наибольшую допустимую частоту коммутации (= частота коммутации задания), если это возможно с точки зрения температуры, а затем, в зависимости от температуры привода, выполняется динамическое регулирование между частотой коммутации задания и минимальной частотой коммутации. Когда привод достигает минимальной частоты коммутации (= наименьшая допустимая частота коммутации), он начинает ограничивать выходной ток, поскольку увеличение нагрева продолжается.

Сведения о снижении номинальных характеристик см. в главе *Технические характеристики*, раздел *Снижение характеристик при повышении частоты коммутации* в *Руководстве по монтажу и вводу в эксплуатацию* привода.

**Пример 1.** Если нужно зафиксировать частоту коммутации на определенном значении, как в случае с несколькими внешними фильтрами, например с ЭМСфильтрами категории C1 или синус-фильтрами (см. *Руководство по монтажу и вводу в эксплуатацию привода*), установите и частоту коммутации задания, и минимальную частоту коммутации равными этому значению. Привод будет удерживать эту частоту.

### *178 Программные функции*

**Пример 2.** Если задание частоты коммутации установлено равным 12 кГц, а для минимальной частоты коммутации выбрано наименьшее возможное значение, привод, чтобы снизить шум двигателя, поддерживает максимально возможную частоту коммутации, которая снижается только при нагреве привода. Это полезно, например, в ситуациях, где необходимо обеспечить низкий шум, но можно допустить более сильный шум, когда необходим полный выходной ток.

### Настройки и диагностика

Параметры: *[97.01](#page-487-0) Задание частоты [коммутации](#page-487-1)* и *[97.02](#page-487-2) Миним. [частота](#page-487-3) [коммутации](#page-487-3)* (стр. *[471](#page-470-0)*).

События: -

# **Ограничение бросков**

В режиме управления по моменту возможен бросок оборотов двигателя при внезапном сбросе нагрузки. Программа управления имеет функцию ограничения бросков, которая уменьшает задание крутящего момента, когда скорость двигателя превысит значение параметра *[30.11](#page-339-2) [Минимальная](#page-339-3) скорость* или *[30.12](#page-339-0) [Максимальная](#page-339-1) скорость*.

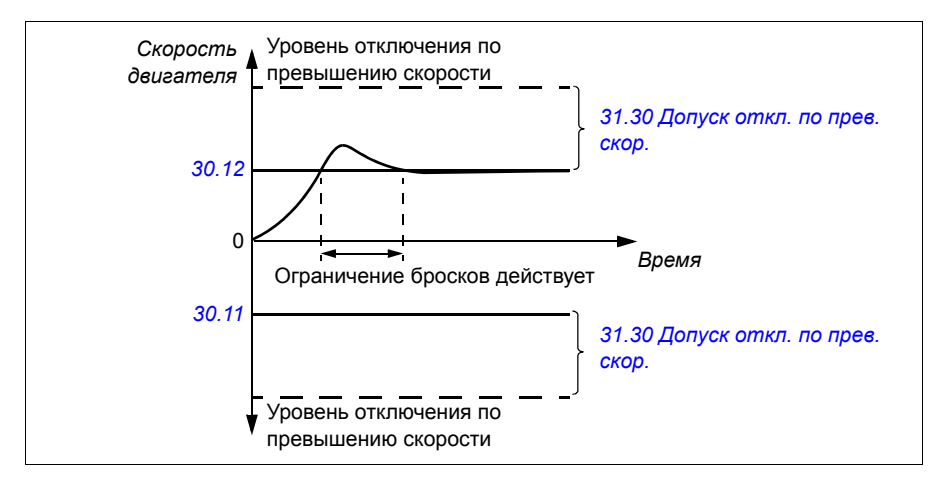

Функция основана на действии ПИ-регулятора. Коэффициент пропорционального усиления и время интегрирования можно задать с помощью параметров. При нулевом значении этих параметров ограничение бросков запрещено.

### Настройки и диагностика

Параметры: *[25.02](#page-313-1) Пропорц. усилен. [скорости](#page-313-2)* (стр. *[314](#page-313-1)*), *[25.03](#page-314-0) [Время](#page-314-1) [интегрир](#page-314-1). скорости* (стр. *[314](#page-313-1)*), *[30.11](#page-339-2) [Минимальная](#page-339-3) скорость* (стр. *[340](#page-339-2)*), *[30.12](#page-339-0) [Максимальная](#page-339-1) скорость* (стр. *[340](#page-339-0)*) и *[31.30](#page-354-0) [Допуск](#page-354-1) откл. по прев. скор.* (стр. *[345](#page-344-0)*).

# **Толчковый режим**

Толчковая функция позволяет использовать переключатель мгновенного действия для кратковременного поворота двигателя. Толчковая функция, как правило, используется во время технического обслуживания или на стадии ввода в эксплуатацию для местного управления машинным оборудованием.

Предусмотрены две толчковые функции (1 и 2), каждая из которых имеет свои источники активизации и задания. Источники сигналов выбираются параметрами *[20.26](#page-283-0) [Источник](#page-283-1) пуска толчк.реж. 1* и *[20.27](#page-283-2) [Источник](#page-283-3) пуска толчк.реж. 2* (**Меню - Основные настройки - Пуск, останов, задание - Толчковый режим**). При активизации толчкового режима привод запускается и разгоняется до определенной толчковой скорости (параметр *[22.42](#page-303-0) [Задание](#page-303-1) для толч. режима 1* или *[22.43](#page-303-2) [Задание](#page-303-3) для толч. режима 2*) в соответствии с заданным графиком ускорения (*[23.20](#page-309-0) [Время](#page-309-1) ускор. в толчк. реж.*). После выключения сигнала активизации привод замедляется до останова с заданным для толчкового режима плавным замедлением (*[23.21](#page-309-2) Время [замедл](#page-309-3). в толчк. реж.*).

На приведенных ниже рисунке и таблице приведен пример работы привода в толчковом режиме. В примере используется режим останова с плавным замедлением (см. параметр *[21.03](#page-286-2) Режим [останова](#page-286-3)*).

Команда толчка = Состояние источника, заданное параметром *[20.26](#page-283-0) [Источник](#page-283-1) пуска толчк.реж. 1* или *[20.27](#page-283-2) [Источник](#page-283-3) пуска [толчк](#page-283-3).реж. 2*

Толчковый ход = Состояние источника, заданное параметром *[20.25](#page-282-0) Разреш. [толчкового](#page-282-1) режима*

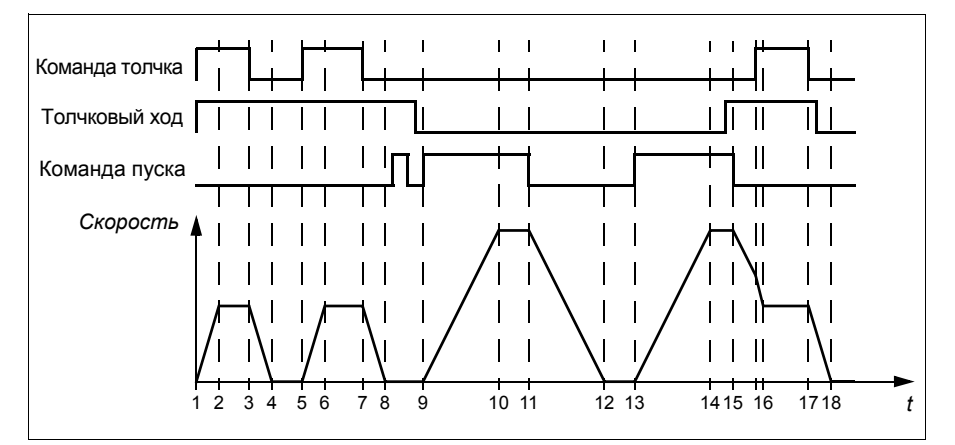

Команда пуска = Состояние команды пуска привода.

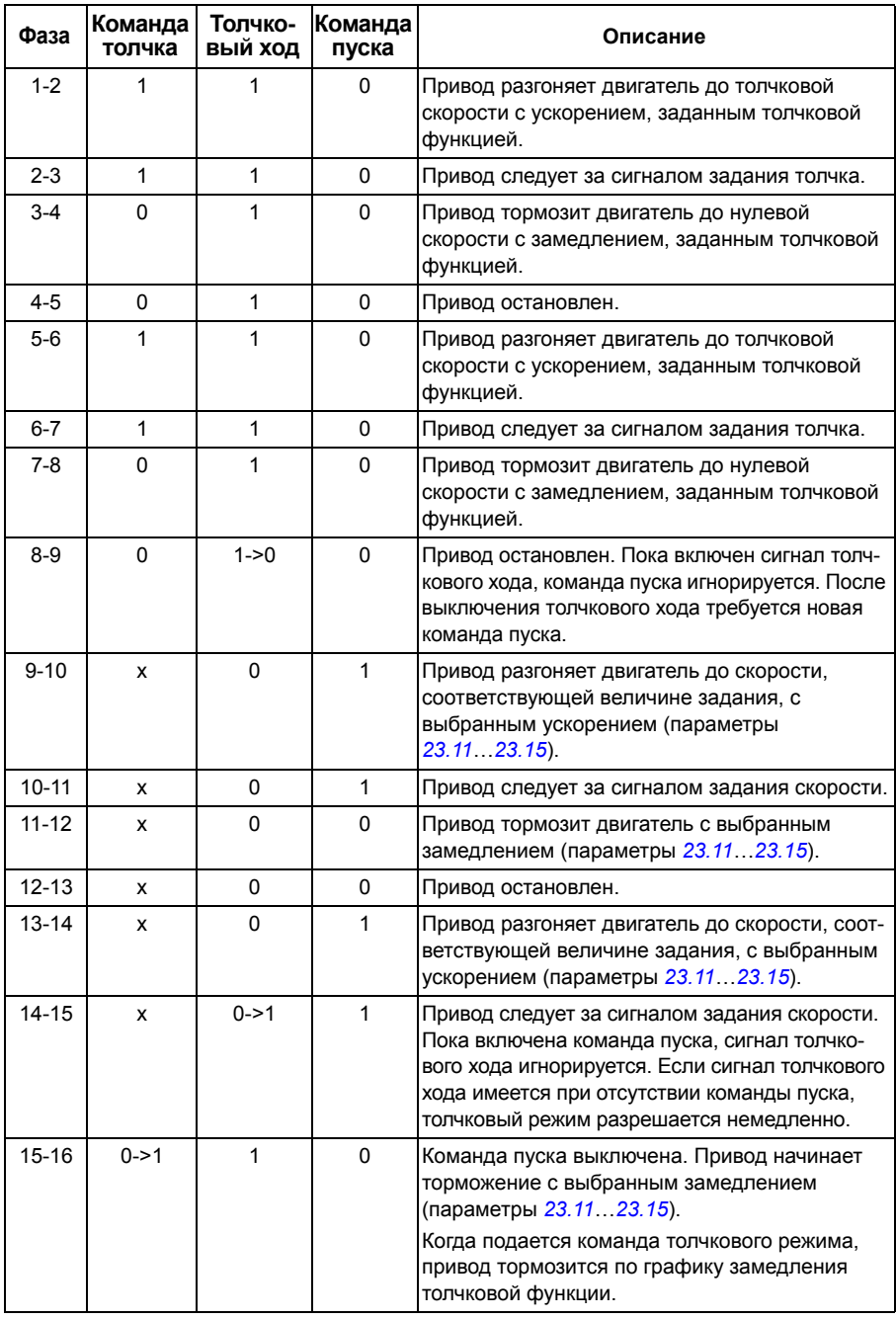
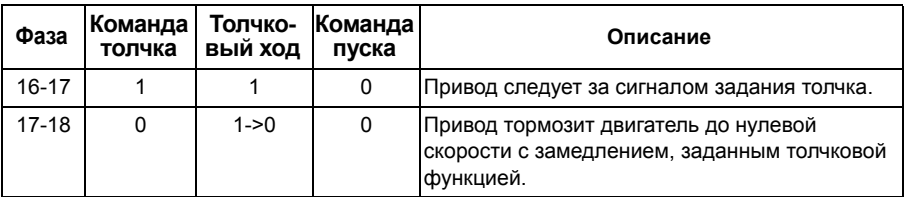

См. также блок-схему на стр. *[640](#page-639-0)*.

#### **Примечания.**

- Если привод находится под местным управлением, толчковый режим не допускается.
- Толчковый режим не может быть разрешен, если подается команда пуска привода или если привод запущен, когда толчковый режим запрещен. Для пуска привода после отключения толчкового хода требуется новая команда пуска.

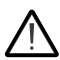

**ПРЕДУПРЕЖДЕНИЕ!** Если толчковый режим разрешен и активизирован при наличии команды пуска, толчковый ход начнется, как только будет выключена команда пуска.

- Если активизированы обе толчковые функции, приоритет имеет та, которая была активизирована первой.
- В толчковом режиме используется векторное управление.
- Толчковые функции, активизируемые по шине Fieldbus (см. *[06.01](#page-226-0) [Главное](#page-226-1) слово [управления](#page-226-1)*, биты 8…9), используют значения задания и времени ускорения/замедления, указанные для толчкового режима, но не требуют сигнала толчкового хода.

#### Настройки и диагностика

#### **Меню - Основные настройки - Пуск, останов, задание - Толчковый режим**

Параметры: *[20.25](#page-282-0) Разреш. [толчкового](#page-282-1) режима*...*[20.27](#page-283-0) [Источник](#page-283-1) пуска [толчк](#page-283-1).реж. 2* (стр. *[283](#page-282-0)*), *[22.42](#page-303-0) [Задание](#page-303-1) для толч. режима 1*...*[22.43](#page-303-2) [Задание](#page-303-3) для толч. [режима](#page-303-3) 2* (стр. *[304](#page-303-0)*) и *[23.20](#page-309-0) [Время](#page-309-1) ускор. в толчк. реж.*...*[23.21](#page-309-2) [Время](#page-309-3) [замедл](#page-309-3). в толчк. реж.* (стр. *[310](#page-309-0)*).

События: -

#### **Останов с компенсацией скорости**

Останов с компенсацией скорости используется, например, в случаях, когда конвейер должен пройти определенное расстояние после получения команды останова. При максимальной скорости останавливается в соответствии с заданным временем замедления после применения заданной пользователем задержки для регулировки пройденного расстояния. При скоростях ниже максимальной останов задерживается дополнительно на время, в течение которого привод сохраняет текущую скорость, после чего начинается замедление двигателя для останова. Как показано на рисунке, расстояние, пройденное после команды останова, остается одним и тем же в обоих случаях, т. е. сумма площадей А и B равна площади C.

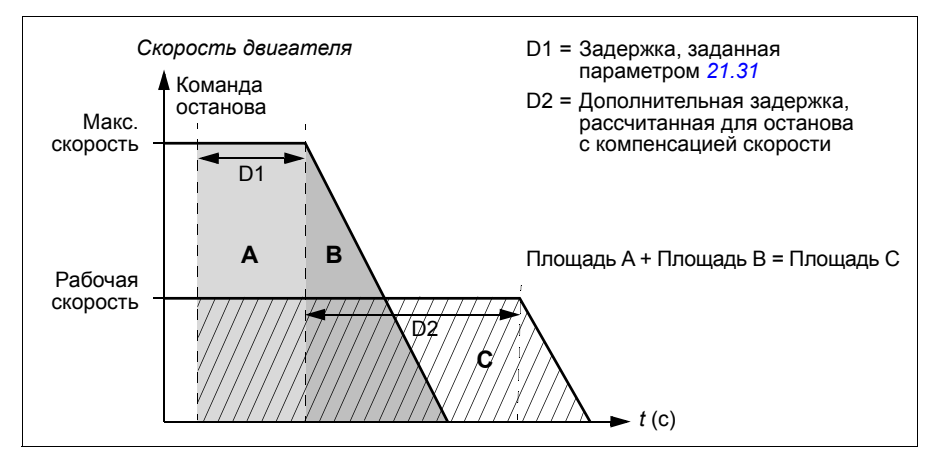

Компенсация скорости не учитывает времени сглаживания (формирования) (см. *[23.32](#page-311-0) Время [формирования](#page-311-1) 1* и *[23.33](#page-312-0) Время [формирования](#page-312-1) 2*). Положительные значения времени сглаживания увеличивают пройденное расстояние.

Компенсация скорости может быть задана только для прямого или обратного направления вращения.

Компенсация скорости поддерживается как в режиме векторного, так и в режиме скалярного управления двигателем.

Настройки и диагностика

Параметры: *[21.30](#page-294-0) Режим [останова](#page-294-1) комп. скор.*...*[21.32](#page-295-1) Порог [останова](#page-295-2) комп. [скор](#page-295-2).* (стр. *[295](#page-294-0)*).

События: -

## **Контроль напряжения постоянного тока**

#### <span id="page-182-0"></span>**Контроль повышенного напряжения**

Контроль повышенного напряжения в промежуточном звене постоянного тока обычно требуется в том случае, если двигатель работает в генераторном режиме. Двигатель может работать как генератор, когда он замедляет вращение или когда нагрузка воздействует на вал двигателя, заставляя вал вращаться быстрее, чем обеспечивает это прилагаемая скорость или частота. Во избежание превышения предельно допустимого напряжения постоянного тока контроллер повышенного напряжения автоматически снижает генераторный момент по достижении предельного значения. Регулятор повышенного напряжения также увеличивает любое программируемое время замедления, если достигается предел; для сокращение времени замедления могут потребоваться тормозной прерыватель и резистор.

См. также раздел *Пределы [регулирования](#page-185-0) и пороги срабатывания защиты по [напряжению](#page-185-0)* на стр. *[186](#page-185-0)*.

Настройки и диагностика

Параметр: *[30.30](#page-344-0) Контроль [перенапряжения](#page-344-1)* (стр. *[345](#page-344-0)*).

События: *[A3A1](#page-552-0) [Перенапряж](#page-552-1). в цепи пост. тока* (стр. *[553](#page-552-0)*) и *[3210](#page-569-0) [Перенапряж](#page-569-1). в цепи [пост](#page-569-1). тока* (стр. *[570](#page-569-0)*).

#### <span id="page-183-0"></span> **Контроль пониженного напряжения (резервный режим при потере питания)**

В случае отключения напряжения питания привод продолжает работать, используя кинетическую энергию вращающегося двигателя. Привод сохраняет полную работоспособность до тех пор, пока двигатель вращается и вырабатывает энергию для питания привода. Если главный контактор (при его наличии) остается в замкнутом состоянии, привод может продолжить работу после восстановления питания.

См. также раздел *Пределы [регулирования](#page-185-0) и пороги срабатывания защиты по [напряжению](#page-185-0)* на стр. *[186](#page-185-0)*.

**Примечание.** Агрегаты со встроенным входным контактором должны быть снабжены фиксирующей схемой (например, источником бесперебойного питания) для удержания цепи управления контактора в замкнутом состояния во время кратковременного прекращения питания.

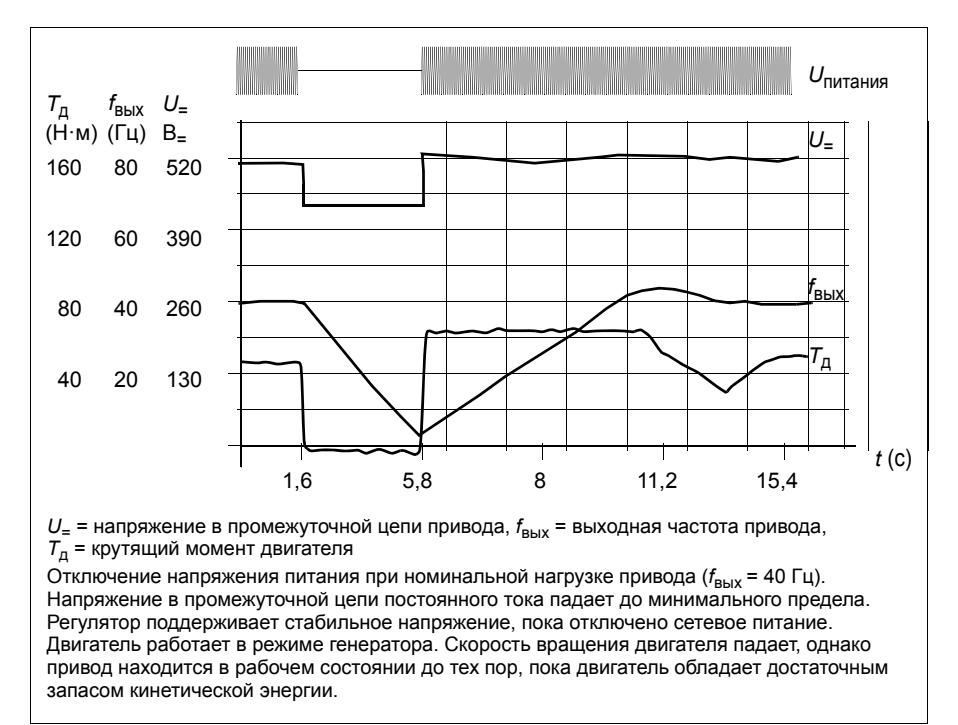

#### **Реализация контроля пониженного напряжения (поддержка управления при потере питания)**

Реализуйте функцию контроля пониженного напряжения следующим образом:

- Убедитесь, что функция контроля пониженного напряжения включена с помощью параметра *[30.31](#page-344-2) [Контроль](#page-344-3) низкого напряж.*
- Чтобы стало возможным применение автоподхвата (подача команды пуска на вращающийся двигатель), для параметра *[21.01](#page-284-0) [Режим](#page-284-1) пуска* должно быть выбрано значение *[Автоматически](#page-285-0)* (в векторном режиме управления) или для параметра *[21.19](#page-291-0) Пуск в режиме скалярного [управления](#page-291-1)* должно быть выбрано значение *[Автоматически](#page-292-0)* (в скалярном режиме управления).

Если установка оборудована главным контактором, предотвратите его отключение при выключении входного питания. Например, используйте реле задержки (фиксацию) в схеме управления контактора.

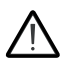

**ПРЕДУПРЕЖДЕНИЕ!** Убедитесь, что перезапуск двигателя на ходу не станет причиной опасной ситуации. В случае сомнений не реализуйте функцию контроля пониженного напряжения.

#### **Автоматический перезапуск**

Возможен автоматический перезапуск привода после кратковременного исчезновения подачи питания (не более 10 секунд) с помощью функции автоматического перезапуска при условии, что допускается работа привода в течение 10 секунд без работающих вентиляторов охлаждения.

Если данная функция разрешена, при исчезновении питания она действует следующим образом, чтобы позволить успешный перезапуск:

- Отказ по пониженному напряжению снимается (но предупреждение выдается).
- Модуляция и охлаждение прекращаются, чтобы сохранить всю остающуюся в цепи постоянного тока энергию.
- Разрешается предварительная зарядка цепи постоянного тока.

Если напряжение постоянного тока восстанавливается до истечения периода, определяемого параметром *[21.18](#page-291-2) Время автом. [перезапуска](#page-291-3)*, и сигнал пуска продолжает поступать, будет продолжена обычная работа. Однако, если в этот момент напряжение постоянного тока остается слишком низким, привод отключается по отказу *[3220](#page-569-2) Низкое [напряж](#page-569-3). в цепи пост. тока*.

Если для параметра *[21.34](#page-295-3) Принудит. [автоматический](#page-295-4) перезапуск* выбран вариант *[Разрешено](#page-295-5)*, привод никогда не отключается при отказе из-за пониженного напряжения, а сигнал пуска всегда активен. Когда постоянное напряжение восстанавливается, продолжается штатная работа.

**ПРЕДУПРЕЖДЕНИЕ!** Перед активацией данной функции убедитесь в том, что это не приведет к возникновению опасной ситуации. Эта функция позволяет выполнить автоматический перезапуск привода и возобновить работу привода после временного отключения питания.

#### Настройки и диагностика

Параметры: *[21.01](#page-284-0) [Режим](#page-284-1) пуска* (стр. *[285](#page-284-0)*), *[21.18](#page-291-2) Время [автом](#page-291-3). [перезапуска](#page-291-3)*...*[21.19](#page-291-0) Пуск в режиме скалярного [управления](#page-291-1)* (стр. *[292](#page-291-2)*), *[21.34](#page-295-3) Принудит. [автоматический](#page-295-4) перезапуск* (стр. *[296](#page-295-3)*) и *[30.31](#page-344-2) [Контроль](#page-344-3) низкого [напряж](#page-344-3).* (стр. *[345](#page-344-2)*).

События: *[A3A2](#page-552-2) Низкое [напряж](#page-552-3). в цепи пост. тока* (стр. *[553](#page-552-2)*) и *[3220](#page-569-2) [Низкое](#page-569-3) [напряж](#page-569-3). в цепи пост. тока* (стр. *[570](#page-569-2)*).

#### <span id="page-185-0"></span> **Пределы регулирования и пороги срабатывания защиты по напряжению**

Пределы регулирования и отключения регулятора напряжения промежуточной цепи постоянного тока зависят от напряжения питания и от типа привода/ инвертора. Напряжение цепи постоянного тока (*U*=) превышает межфазное питающее напряжение приблизительно в 1,35 раза и выводится на дисплей с помощью параметра *[01.11](#page-217-0) [Напряжение](#page-217-1) на шине пост. тока*.

В следующих таблицах приведены значения выбранных уровней напряжения постоянного тока для случаев, когда адаптивные пределы напряжения активируются параметром *[95.02](#page-470-0) Адапт. диап. [напряжений](#page-470-4)* и когда адаптивные пределы напряжения деактивируются параметром *[95.02](#page-470-0) Адапт. диап. [напряжений](#page-470-4)*. Следует иметь в виду, что абсолютные значения напряжения зависят от типа привода/инвертора и диапазона напряжения источника питания переменного тока.

#### **Адаптивный предел напряжения разрешен параметром** *[95.02](#page-470-0) [Адапт](#page-470-4). диап. [напряжений](#page-470-4)*

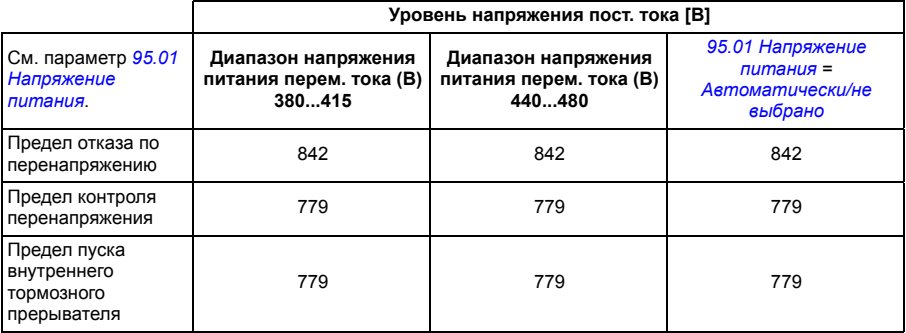

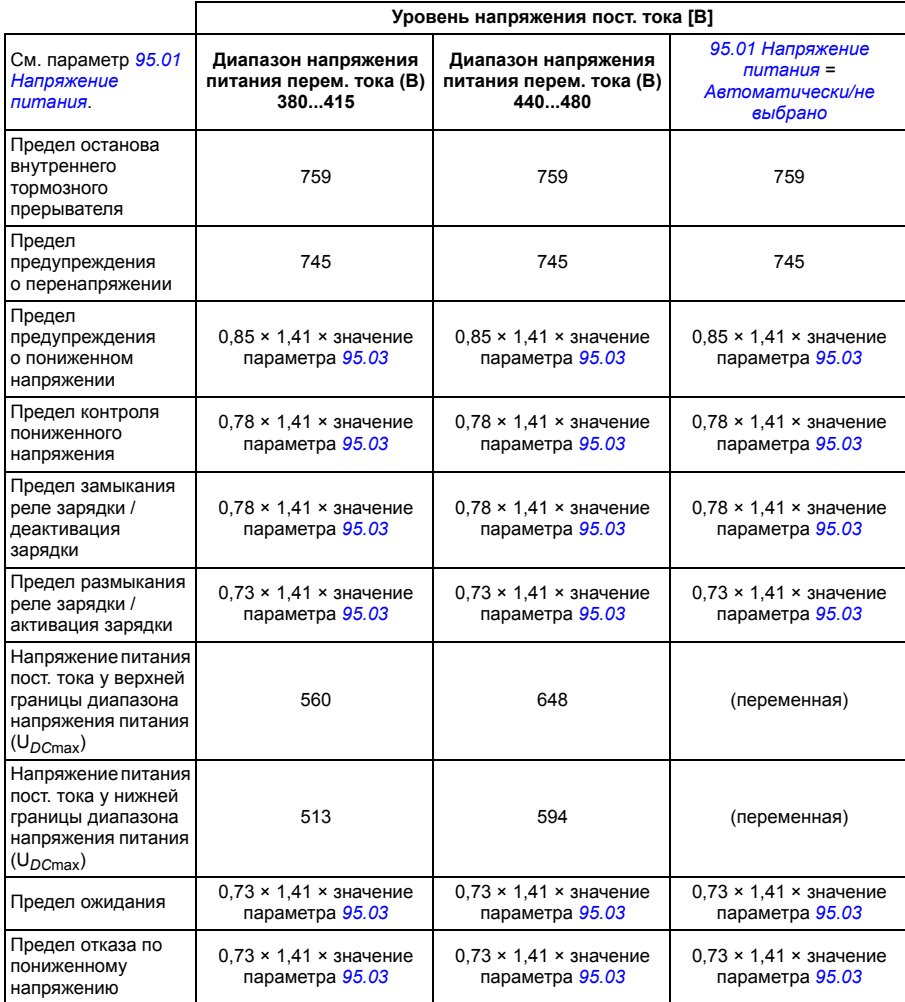

**Примечание**. Параметр [95.03](#page-470-5) [Расчетн](#page-470-6). напряж. пит. перем. тока. определяет расчетное<br>напряжение питания переменного тока при подаче питания на привод и не обновляется во время работы.

#### **Адаптивный предел напряжения запрещен параметром** *[95.02](#page-470-0) [Адапт](#page-470-4). диап. [напряжений](#page-470-4)*

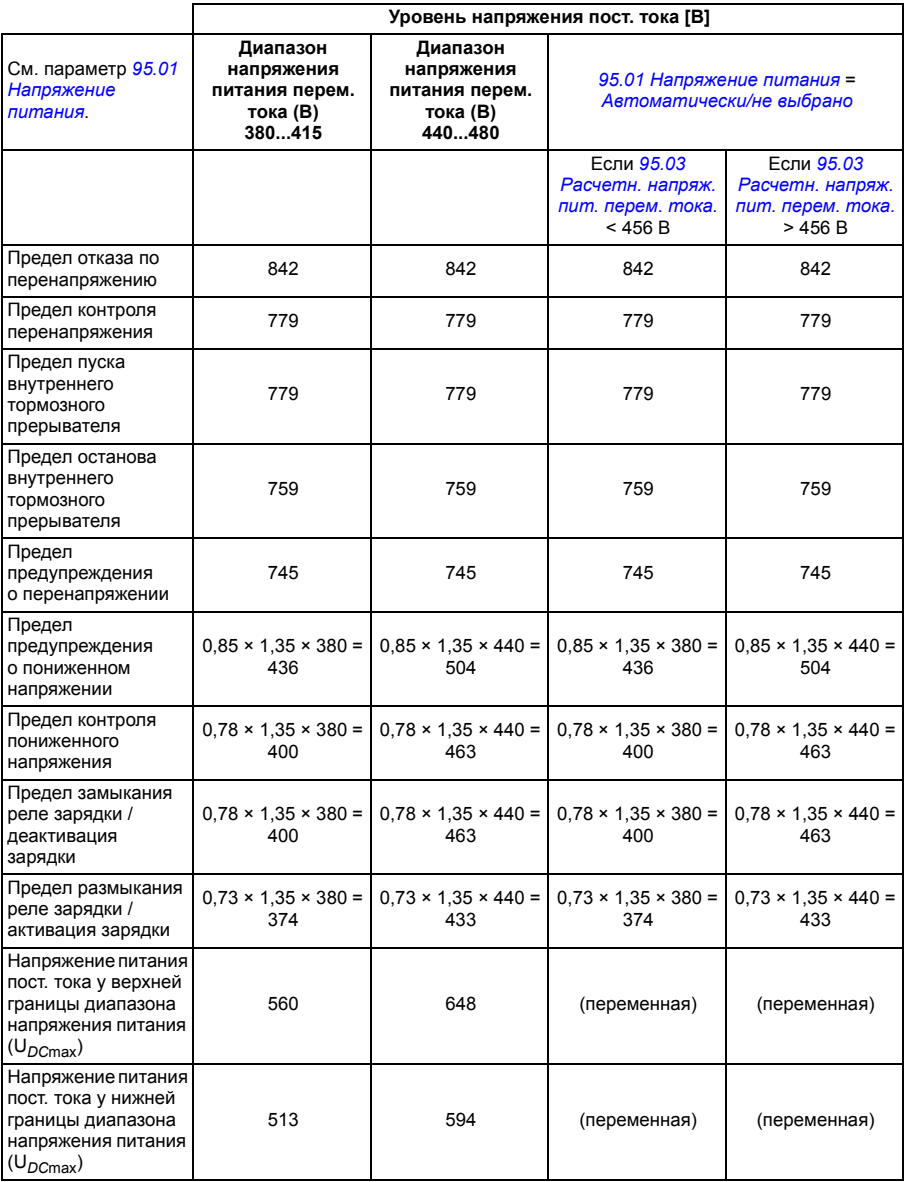

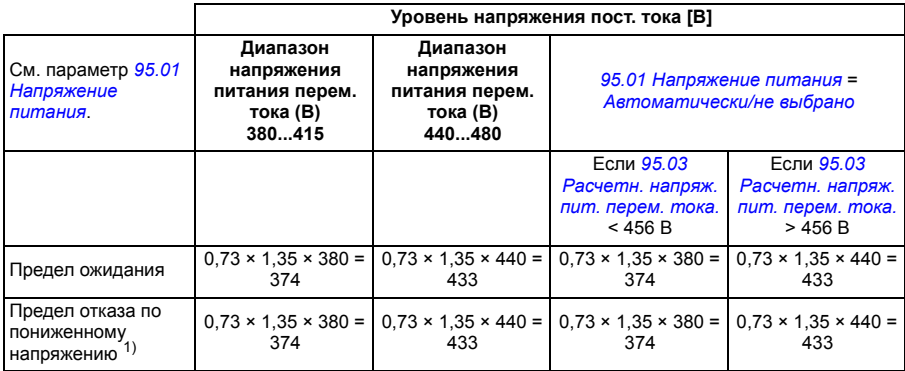

1) См. раздел *Активация отказа по [пониженному](#page-188-0) напряжению* на стр. *[189](#page-188-0)*.

#### **Активация предупреждения о пониженном напряжении**

Предупреждение о пониженном напряжении *[A3A2](#page-552-2)* активируется, если активно одно из следующих условий:

- Напряжение цепи пост. тока падает ниже предела предупреждения о пониженном напряжении (85 %), когда привод не работает в режиме модуляции.
- Напряжение цепи пост. тока падает ниже предела ожидания (73 %), когда привод работает в режиме модуляции и автоматический перезапуск разрешен (т. е. *[21.18](#page-291-2) Время автом. [перезапуска](#page-291-3)* > 0,0 с). Предупреждение продолжает выдаваться, если фактическое напряжение звена пост. тока непрерывно остается ниже предела ожидания вплоть до истечения времени автоматического перезапуска. Для работы данной функции плата управления приводом должна получать внешнее питание 24 В=; в противном случае возможно отключение платы управления, если напряжение опустится ниже аппаратного предела.

#### <span id="page-188-0"></span>**Активация отказа по пониженному напряжению**

Отказ по пониженному напряжению *[3220](#page-569-2)* активируется, если привод работает в режиме модуляции и активно одно из следующих условий:

- Если напряжение цепи пост. тока падает ниже порога отключения при пониженном напряжении (73 %), и автоматический перезапуск запрещен (т. е. *[21.18](#page-291-2) Время автом. [перезапуска](#page-291-3)* = 0,0 с).
- Если напряжение цепи пост. тока падает ниже порога отключения при пониженном напряжении (73 %), и автоматический перезапуск разрешен (т. е. *[21.18](#page-291-2) Время автом. [перезапуска](#page-291-3)* > 0,0 с). Порог отключения при пониженном напряжении активируется, если напряжение цепи пост. тока непрерывно остается ниже порога отключения вплоть до истечения времени автоматического перезапуска. Для работы данной функции плата управления приводом должна получать внешнее питание 24 В=; в противном случае возможно отключение платы управления и будет отображаться только предупреждение о пониженном напряжении.

Параметры *[01.11](#page-217-0) [Напряжение](#page-217-1) на шине пост. тока* (стр. *[218](#page-217-0)*), *[30.30](#page-344-0) [Контроль](#page-344-1) [перенапряжения](#page-344-1)*...*[30.31](#page-344-2) [Контроль](#page-344-3) низкого напряж.* (стр. *[345](#page-344-2)*) и *[95.01](#page-470-1) [Напряжение](#page-470-2) питания*...*[95.02](#page-470-0) Адапт. диап. [напряжений](#page-470-4)* (стр. *[471](#page-470-0)*).

События: *[A3A2](#page-552-2) Низкое [напряж](#page-552-3). в цепи пост. тока* (стр. *[553](#page-552-2)*) и *[3220](#page-569-2) [Низкое](#page-569-3) [напряж](#page-569-3). в цепи пост. тока* (стр. *[570](#page-569-2)*).

#### **Тормозной прерыватель**

Тормозной прерыватель может использоваться для управления энергией, генерируемой замедляющимся двигателем. Когда напряжение постоянного тока возрастает до слишком большого значения, прерыватель подключает цепь постоянного тока к внешнему тормозному резистору. Работа прерывателя основана на явлении гистерезиса.

Внутренние тормозные прерыватели в приводе (в типоразмерах R1...R3) начинают проводить ток при достижении предела пуска внутреннего тормозного прерывателя 780 В и прекращают проводить ток при достижении предела останова внутреннего тормозного прерывателя 760 В (напряжение питания 380...480 В~).

Сведения о внешних тормозных прерывателях приводятся в документации к ним.

**Примечание.** Для работы прерывателя необходимо запретить контроль повышенного напряжения.

#### Настройки и диагностика

Группа параметров: *43 Тормозной [прерыватель](#page-421-0)* (стр. *[422](#page-421-0)*).

Параметр: *[01.11](#page-217-0) [Напряжение](#page-217-1) на шине пост. тока* (стр. *[218](#page-217-0)*).

События:*[A792](#page-559-0) Проводка [тормозного](#page-559-1) резистора* (стр. *[560](#page-559-0)*), *[A793](#page-559-2) [Перегрев](#page-559-3) BR* (стр. *[560](#page-559-2)*), *[A79C](#page-560-0) Перегрев·IGBT·торм.·[прерывателя](#page-560-1)* (стр. *[561](#page-560-0)*), *[7183](#page-576-0) [Перегрев](#page-576-1) [BR](#page-576-1)* (стр. *[577](#page-576-0)*) и *[7192](#page-577-0) Перегрев·IGBT·торм.·[прерывателя](#page-577-1)* (стр. *[578](#page-577-0)*).

# **Техника безопасности и средства защиты**

#### **Фиксированные/стандартные средства защиты**

#### **Перегрузка по току**

Если выходной ток превышает внутренний предел перегрузки по току, транзисторы IGBT немедленно запираются, защищая привод.

#### **Повышенное напряжение постоянного тока**

См. раздел *Контроль [повышенного](#page-182-0) напряжения* на стр. *[183](#page-182-0)*.

#### **Пониженное напряжение постоянного тока**

См. раздел *Контроль [пониженного](#page-183-0) напряжения (резервный режим при потере [питания](#page-183-0))* на стр. *[184](#page-183-0)*.

#### **Температура привода**

Если температура повышается достаточно сильно, привод в первую очередь начинает ограничивать частоту коммутации, а затем ток, чтобы защититься. Если температура продолжает повышаться, например, из-за неисправности вентилятора, формируется отказ по перегреву.

#### **Короткое замыкание**

В случае короткого замыкания транзисторы IGBT немедленно запираются, защищая привод.

#### **Экстренный останов**

Сигнал экстренного останова подключается к входу, выбираемому параметром *[21.05](#page-287-0) [Источник](#page-287-1) экстр. останова*. Экстренный останов можно также формировать по шине Fieldbus (параметр *[06.01](#page-226-0) Главное слово [управления](#page-226-1)*, биты 0…2).

Режим экстренного останова выбирается параметром *[21.04](#page-287-2) Режим [экстренн](#page-287-3). [останова](#page-287-3)*. Предусмотрены следующие режимы:

- Выкл1: останов по стандартной кривой замедления, определяемой для используемого конкретного типа задания
- Выкл2: останов выбегом
- Выкл3: Останов по графику плавного экстренного останова, определяемого параметром *[23.23](#page-310-0) Время экстренн. [остановки](#page-310-1)*.

В режимах аварийного останова Выкл.1 или Выкл.3 контроль плавного снижения скорости двигателя может выполняться при помощи параметров *[31.32](#page-356-0) Контроль авар. [замедления](#page-356-1)* и *[31.33](#page-356-2) Задержка [контроля](#page-356-3) авар. замедл.*

#### **Примечания.**

- Ответственность за установку устройств аварийного останова и всех дополнительных устройств, необходимых для обеспечения соответствия требованиям тех или иных классов аварийного останова, лежит на установщике оборудования. За дополнительными сведениями обратитесь к местному представителю корпорации АВВ.
- После обнаружении сигнала аварийного останова функцию аварийного останова нельзя отменить, даже если этот сигнал аннулирован.
- Если минимальный (или максимальный) предел крутящего момента установлен равным 0 %, функция аварийного останова может оказаться не способной остановить двигатель.

#### Настройки и диагностика

#### **Меню - Основные настройки - Пуск, останов, задание - Разрешения работы**

Параметры: *[21.04](#page-287-2) Режим экстренн. [останова](#page-287-3)*...*[21.05](#page-287-0) [Источник](#page-287-1) экстр. [останова](#page-287-1)* (стр. *[288](#page-287-2)*), *[23.23](#page-310-0) Время экстренн. [остановки](#page-310-1)* (стр. *[311](#page-310-0)*) и *[31.32](#page-356-0) Контроль авар. [замедления](#page-356-1)*...*[31.33](#page-356-2) Задержка [контроля](#page-356-3) авар. замедл.* (стр. *[357](#page-356-0)*).

События: *[AFE1](#page-564-0) [Экстренный](#page-564-1) останов (off2)*...*[AFE2](#page-564-2) [Экстренный](#page-564-3) останов (off1 или [off3\)](#page-564-3)* (стр. *[565](#page-564-0)*) и *[73B0](#page-577-2) Сбой аварийн. [замедления](#page-577-3)* (стр. *[578](#page-577-2)*).

#### <span id="page-191-0"></span>**Тепловая защита двигателя**

Программа управления имеет две раздельные функции контроля температуры двигателя. Источники данных о температуре и пределы предупреждения/ отключения можно устанавливать независимо для каждой функции.

Для контроля температуры можно использовать:

- модель тепловой защиты двигателя (расчетную температуру внутри привода) или
- датчики, установленные в обмотках. Это повышает точность модели двигателя.

Модель тепловой защиты двигателя удовлетворяет требованиям стандарта IEC/EN 61800-5-1, ред. 2.1, в отношении запоминания данных температуры и чувствительности к скорости. Расчетная температура поддерживается при выключении питания. Зависимость от скорости задается параметрами.

#### **Модель тепловой защиты двигателя**

Привод вычисляет температуру двигателя исходя из следующих предположений:

1. При первом включении питания предполагается, что двигатель находится при температуре окружающего воздуха (определяется параметром *[35.50](#page-386-0) Темп. окруж. среды [двигателя](#page-386-1)*). При последующих подачах питания на привод предполагается, что двигатель имеет расчетную температуру.

2. Температура двигателя вычисляется на основе введенной пользователем тепловой постоянной времени двигателя и нагрузочной характеристики двигателя. Если температура окружающего воздуха превышает 30 °С, необходима коррекция кривой нагрузки.

**Примечание.** Тепловую модель двигателя можно использовать в том случае, если к инвертору подключен только один двигатель.

#### <span id="page-192-0"></span>**Изоляция**

**ПРЕДУПРЕЖДЕНИЕ!** Стандарт IEC 60664 требует двойной или усиленной изоляции между элементами, находящимися под напряжением, и поверхностями доступных частей электрооборудования, которые либо не являются электропроводящими, либо являются электропроводящими, но не подключены к защитному заземлению.

Чтобы выполнить это требование, подсоедините термистор к клеммам управления привода одним из следующих способов:

- Изолируйте термистор от находящихся под напряжением частей двигателя с использованием двойной усиленной изоляции.
- Обеспечьте защиту всех цепей, подсоединенных к цифровым и аналоговым входам привода. Обеспечьте защиту от прикосновения и изолируйте от других низковольтных цепей с использованием основной изоляции (рассчитанной на напряжение силовой цепи привода).
- Используйте внешнее термисторное реле. Изоляция реле должна быть рассчитана на напряжение силовой цепи привода.

Когда используется многофункциональный модуль CMOD-02, он обеспечивает достаточную изоляцию.

#### **Контроль температуры с помощью датчиков PTC**

Датчики PTC подключаются через многофункциональный модуль CMOD-02 (см. главу *Дополнительные модули ввода/вывода*, раздел *Многофункциональный модуль расширения CMOD-02 (внешний источник 24 В~/= b изолированный интерфейс PTC)* в *Руководстве по монтажу и вводу в эксплуатацию* привода.

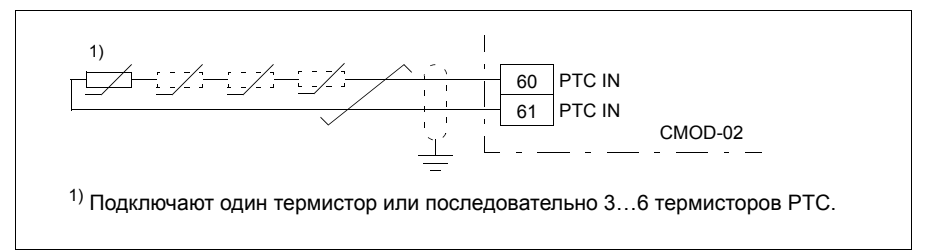

Сопротивление датчика PTC увеличивается с ростом температуры. Увеличение сопротивления датчика снижает напряжение на входе, и в конечном итоге состояние переключателей изменяется с 1 на 0, указывая на превышение температуры.

К аналоговому входу и аналоговому выходу также можно подключить последовательно от 1 до 3 датчиков PTC. Аналоговый выход пропускает через датчик фиксированный ток возбуждения 1,6 мА. Сопротивление датчика, а следовательно, и напряжение на датчике, возрастают при повышении температуры двигателя. Функция измерения температуры рассчитывает сопротивление датчика и выдает предупреждение при обнаружении перегрева.

Оставьте конец экрана кабеля на датчике неподсоединенным.

Подключение датчика рассматривается в главе «Электрический монтаж» *Руководства по монтажу и вводу в эксплуатацию* привода.

На рисунке ниже показано изменение сопротивления датчика РТС в зависимости от температуры.

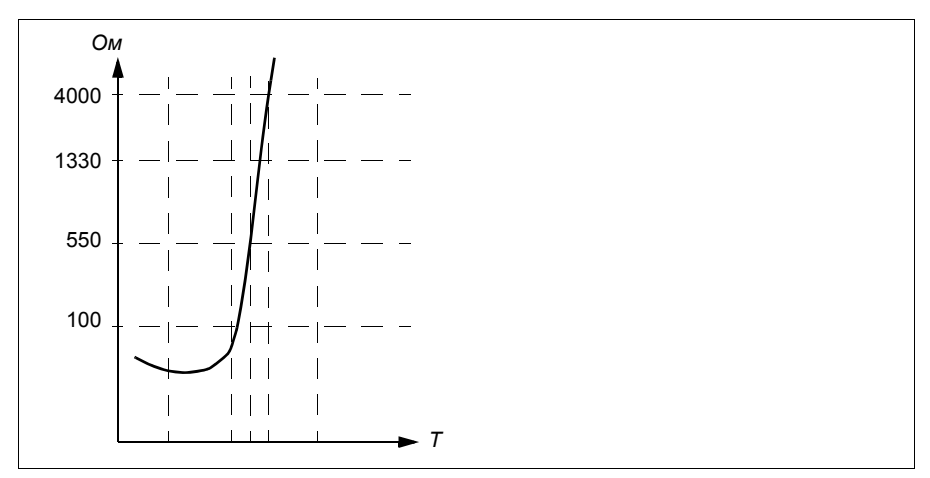

Изолированный датчик PTC также можно подключать непосредственно к цифровому входу DI6. На стороне двигателя экран кабеля следует заземлить через конденсатор. Если это невозможно, оставьте экран не подключенным. См. раздел *[Изоляция](#page-192-0)* на стр. *[193](#page-192-0)*.

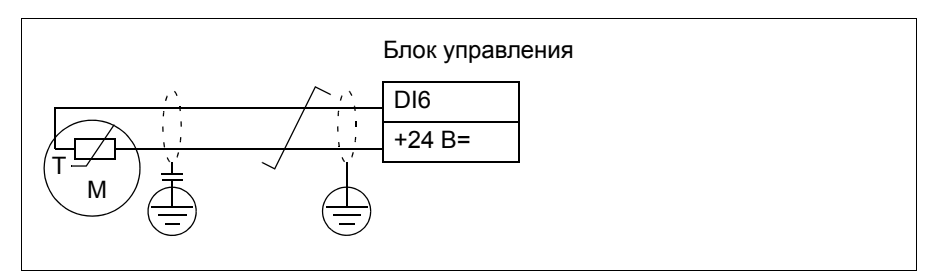

Подключение датчика рассматривается в *Руководстве по монтажу и вводу в эксплуатацию* привода.

#### **Контроль температуры с помощью датчиков Pt100**

К аналоговому входу и аналоговому выходу можно подключить последовательно по 1...3 датчика Pt100.

Аналоговый выход пропускает через датчик фиксированный ток возбуждения 9,1 мА. Сопротивление датчика, а следовательно, и напряжение на датчике, возрастают при повышении температуры двигателя. Функция измерения температуры считывает напряжение, приложенное к аналоговому входу, и преобразует его в градусы Цельсия.

Можно регулировать контрольные пределы температуры двигателя и выбирать реакцию привода при обнаружении перегрева.

См. раздел *[Изоляция](#page-192-0)* на стр. *[193](#page-192-0)*.

Сведения о подключении датчика см. в главе *Электрический монтаж*, раздел *AI1 и AI2 как Pt100, Pt1000, Ni1000, KTY83 и KTY84 (X1)* в *Руководстве по монтажу и вводу в эксплуатацию* привода.

#### **Контроль температуры с помощью датчиков Pt1000**

К аналоговому входу и аналоговому выходу можно подключить последовательно по 1…3 датчика Pt1000.

Аналоговый выход пропускает через датчик фиксированный ток возбуждения 0,1 мА. Сопротивление датчика, а следовательно, и напряжение на датчике, возрастают при повышении температуры двигателя. Функция измерения температуры считывает напряжение, приложенное к аналоговому входу, и преобразует его в градусы Цельсия.

См. раздел *[Изоляция](#page-192-0)* на стр. *[193](#page-192-0)*.

Сведения о подключении датчика см. в главе *Электрический монтаж*, раздел *AI1 и AI2 как Pt100, Pt1000, Ni1000, KTY83 и KTY84 (X1)* в *Руководстве по монтажу и вводу в эксплуатацию* привода.

#### **Контроль температуры с помощью датчиков Ni1000**

Можно подключить один датчик Ni1000 к аналоговому входу и аналоговому выходу блока управления.

Аналоговый выход пропускает через датчик фиксированный ток возбуждения 9,1 мА. Сопротивление датчика, а следовательно, и напряжение на датчике, возрастают при повышении температуры двигателя. Функция измерения температуры считывает напряжение, приложенное к аналоговому входу, и преобразует его в градусы Цельсия.

См. раздел *[Изоляция](#page-192-0)* на стр. *[193](#page-192-0)*.

Сведения о подключении датчика см. в главе *Электрический монтаж*, раздел *AI1 и AI2 как Pt100, Pt1000, Ni1000, KTY83 и KTY84 (X1)* в *Руководстве по монтажу и вводу в эксплуатацию* привода.

#### **Контроль температуры с помощью датчиков KTY84**

Можно подключить один датчик KTY84 к аналоговому входу и аналоговому выходу блока управления.

Аналоговый выход пропускает через датчик фиксированный ток возбуждения 2,0 мА. Сопротивление датчика, а следовательно, и напряжение на датчике, возрастают при повышении температуры двигателя. Функция измерения температуры считывает напряжение, приложенное к аналоговому входу, и преобразует его в градусы Цельсия.

На рисунке и в таблице на стр. *[197](#page-196-0)* показана зависимость сопротивления типового датчика KTY84 от рабочей температуры двигателя.

См. раздел *[Изоляция](#page-192-0)* на стр. *[193](#page-192-0)*.

Сведения о подключении датчика см. в главе *Электрический монтаж*, раздел *AI1 и AI2 как Pt100, Pt1000, Ni1000, KTY83 и KTY84 (X1)* в *Руководстве по монтажу и вводу в эксплуатацию* привода.

#### **Контроль температуры с помощью датчиков KTY83**

Можно подключить один датчик KTY83 к аналоговому входу и аналоговому выходу блока управления.

Аналоговый выход пропускает через датчик фиксированный возбуждения ток 1,0 мА. Сопротивление датчика, а следовательно, и напряжение на датчике, возрастают при повышении температуры двигателя. Функция измерения температуры считывает напряжение, приложенное к аналоговому входу, и преобразует его в градусы Цельсия.

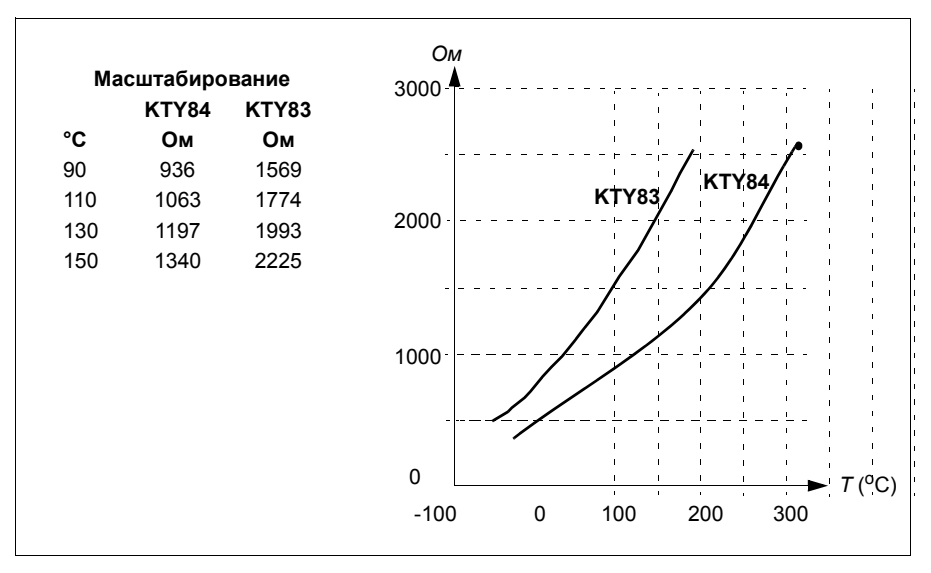

<span id="page-196-0"></span>На приведенных ниже рисунке и таблице показано изменение сопротивления типового датчика KTY83 в зависимости от рабочей температуры двигателя.

Можно регулировать контрольные пределы температуры двигателя и выбирать реакцию привода при обнаружении перегрева.

См. раздел *[Изоляция](#page-192-0)* на стр. *[193](#page-192-0)*.

Сведения о подключении датчика см. в главе *Электрический монтаж*, раздел *AI1 и AI2 как Pt100, Pt1000, Ni1000, KTY83 и KTY84 (X1)* в *Руководстве по монтажу и вводу в эксплуатацию* привода.

#### **Контроль температуры с помощью термисторных реле**

Нормально замкнутое или нормально разомкнутое термисторное реле можно подключить к цифровому входу DI6.

См. раздел *[Изоляция](#page-192-0)* на стр. *[193](#page-192-0)*.

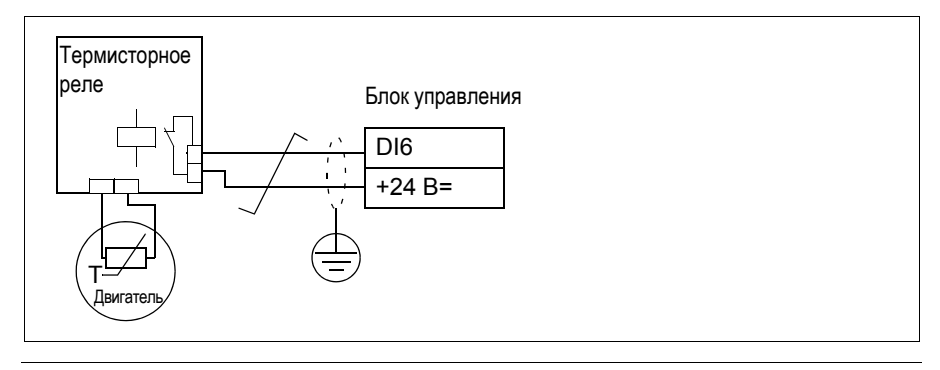

#### **Меню - Основные настройки - Двигатель - Расчетная тепловая защита Меню - Основные настройки - Двигатель - Измеренная тепловая защита**

Группа параметров: *35 Тепловая защита [двигателя](#page-376-0)* (стр. *[377](#page-376-0)*).

События: *[A491](#page-552-4) Внешняя [температура](#page-552-5) 1* (стр. *[553](#page-552-4)*), *[A492](#page-553-0) [Внешняя](#page-553-1) [температура](#page-553-1) 2* (стр. *[554](#page-553-0)*), *[4981](#page-570-0) Внешняя [температура](#page-570-1) 1* (стр. *[571](#page-570-0)*) и *[4982](#page-570-2) Внешняя [температура](#page-570-3) 2* (стр. *[571](#page-570-2)*).

#### **Защита двигателя от перегрузки**

В данном разделе рассматривается функция защиты двигателя от перегрузки без использования модели тепловой защиты двигателя (с использованием расчетной или измеренной температуры). Сведения о защите с использованием модели тепловой защиты двигателя см. в разделе *Тепловая защита [двигателя](#page-191-0)* на стр. *[192](#page-191-0)*.

Защита двигателя от перегрузки требуется и определяется несколькими стандартами, в том числе Национальным сводом законов и технических стандартов США по электротехнике (NEC), UL 508C и общим стандартом UL\IEC 61800-5-1 совместно с IEC 60947-4-1. Стандарты допускают применение защиты двигателя от перегрузки без использования внешних датчиков температуры.

Защита двигателя от перегрузки удовлетворяет требованиям стандарта IEC/EN 61800-5-1, ред. 2.1, в отношении запоминания данных температуры и чувстви-тельности к скорости. Расчетная температура поддерживается при выключении питания. Зависимость от скорости задается параметрами.

Функция защиты позволяет пользователю указать класс эксплуатации таким же образом, как в стандартах IEC 60947-4-1 и NEMA ICS 2 указываются реле защиты от перегрузки.

Для работы функции защиты двигателя от перегрузки необходимо указать уровень срабатывания в виде тока двигателя. Он определяется кривой с помощью параметров *[35.51](#page-387-0)*, *[35.52](#page-387-1)* и *[35.53](#page-387-2)*. Уровень срабатывания — это величина тока двигателя, при котором срабатывает защита от перегрузки, если ток двигателя непрерывно остается на этом уровне.

Класс перегрузки двигателя (класс эксплуатации), параметр *[35.57](#page-390-0) [Класс](#page-390-1) [перегрузки](#page-390-1) двиг-ля*, задается как время, необходимое для срабатывания реле перегрузки при токе, в 7,2 раза превышающем уровень срабатывания в случае IEC 60947-4-1 и в 6 раз превышающем уровень срабатывания в случае NEMA ICS 2. Стандарты также определяют время срабатывания для токов в диапазоне между уровнем срабатывания и уровнем срабатывания, умноженным на 6. Привод удовлетворяет требованиям стандартов IEC и NEMA в отношении времени срабатывания.

Класс 20 отвечает требованиям стандарта UL 508C.

Алгоритм расчета перегрузки двигателя отслеживает величину, равную квадрату отношения (ток двигателя/уровень срабатывания)<sup>2</sup>, и суммирует полученное значение в каждый момент времени. Такой алгоритм иногда называют защитой по I2t. Накопленное значение отображается в параметре *[35.05](#page-377-0)*.

С помощью параметра *[35.56](#page-389-0)* можно указать, что, когда значение параметра *[35.05](#page-377-0)* достигнет 88 %, должно выводиться предупреждение о перегрузке двигателя, а когда оно достигнет 100 %, привод должен отключиться вследствие отказа из-за перегрузки двигателя. Скорость, с какой растет это внутреннее значение, зависит от фактического тока, тока срабатывания и выбранного класса перегрузки.

Параметры *[35.51](#page-387-0)*, *[35.52](#page-387-1)* и *[35.53](#page-387-2)* выполняют две задачи: они определяют кривую нагрузки для расчетной температуры и задают уровень срабатывания при перегрузке.

#### Настройки и диагностика

Общие параметры тепловой защиты двигателя и защиты двигателя от перегрузки: *[35.51](#page-387-0) Кривая нагрузки [двигателя](#page-387-3)*...*[35.53](#page-387-2) Точка [перегиба](#page-387-4)* (стр. *[388](#page-387-1)*).

Параметры, относящиеся только к защите двигателя от перегрузки: *[35.05](#page-377-0) Уровень [перегрузки](#page-377-1) двиг-ля* (стр. *[378](#page-377-0)*), *[35.56](#page-389-0) Действия при [перегрузке](#page-389-1) двиг[ля](#page-389-1)*...*[35.57](#page-390-0) Класс [перегрузки](#page-390-1) двиг-ля* (стр. *[391](#page-390-0)*).

События: *[A783](#page-558-0) [Перегрузка](#page-558-1) двигателя* (стр. *[559](#page-558-0)*) и *[7122](#page-576-2) [Перегрузка](#page-576-3) двигателя* (стр. *[577](#page-576-2)*).

#### **Программируемые функции защиты**

#### **Внешние события (параметры** *[31.01](#page-347-0)***…***[31.10](#page-348-0)***)**

К выбранным входам можно подключить пять различных сигналов событий от технологического процесса для формирования сигналов отключения и предупреждения для приводимого оборудования. Когда сигнал теряется, генерируется внешнее событие (сообщение об отказе, предупреждение или простая запись в журнале). Содержимое сообщений можно редактировать на панели управления, выбирая **Меню - Основные настройки** - **Расширенные функции - Внешние события**.

#### **Обнаружение обрыва фазы двигателя (параметр** *[31.19](#page-350-0)***)**

Параметр выбирает, каким образом привод будет реагировать при обнаружении обрыва фазы двигателя.

#### **Обнаружение обрыва фазы питания (параметр** *[31.21](#page-350-1)***)**

Этот параметр позволяет указать, каким образом привод будет реагировать при обнаружении обрыва какой-либо фазы питания.

#### **Обнаружение безопасного отключения момента (параметр** *[31.22](#page-351-0)***)**

Привод контролирует состояние входа сигнала безопасного отключения крутящего момента, и этот параметр позволяет указать, какова будет индикация при потере сигнала. (Параметр не должен влиять на действие самой функции безопасного отключения крутящего момента). Подробные сведения о функции безопасного отключения крутящего момента приведены в главе *Функция безопасного отключения крутящего момента* в *Руководстве по монтажу и вводу в эксплуатацию* привода.

#### **Перепутаны местами кабели питания и двигателя (параметр** *[31.23](#page-353-0)***)**

Привод способен обнаружить случайное неправильное подключение кабелей питания и двигателя (например, если питающий кабель подключен к разъему для подключения двигателя на приводе). Этот параметр позволяет указать, будет ли генерироваться сообщение об ошибке.

#### **Защита от опрокидывания (параметры** *[31.24](#page-353-1)***…***[31.28](#page-354-0)***)**

Привод обеспечивает защиту двигателя в ситуации опрокидывания. Пользователь может настроить предельные значения для контроля (крутящего момента, частоты и продолжительности) и выбрать, как будет реагировать привод на опрокидывание двигателя.

#### **Защита от превышения скорости (параметры** *[31.30](#page-354-1)* **и** *[31.31](#page-355-0)***)**

Пользователь может установить пределы превышения скорости и частоты, задав запас, который прибавляется к текущим значениям максимального и минимального предела скорости или частоты.

#### **Обнаружение отсутствия местного управления (параметр** *[49.05](#page-435-0)***)**

Этот параметр позволяет указать, каким образом привод будет реагировать на нарушение связи с панелью управления или ПК.

#### **Контроль AI (параметры** *[12.03](#page-247-0)***…***[12.04](#page-248-0)***)**

Эти параметры позволяют указать, каким образом привод реагирует, когда аналоговый входной сигнал выходит за минимальный и/или максимальный пределы, установленные для входа. Причиной тому может быть повреждение проводки входов/выходов или неисправность датчика.

#### **Отказ главного вентилятора (параметр** *[31.35](#page-356-4)***)**

Этот параметр указывает, каким образом привод будет реагировать на обнаружение неполадок по скорости главного вентилятора охлаждения. Только для типоразмеров R6 или больше.

#### **Отказ вспомогательного вентилятора (параметр** *[31.36](#page-357-0)***)**

Этот параметр указывает, каким образом привод будет реагировать на обнаружение проблем со вспомогательным вентилятором.

#### Настройки и диагностика

Параметры: *[12.03](#page-247-0) Функция [контроля](#page-247-1) AI*...*[12.04](#page-248-0) Выбор [контроля](#page-248-1) AI* (стр. *[248](#page-247-0)*), *[31.01](#page-347-0) [Источник](#page-347-1) внеш. события 1*...*[31.35](#page-356-4) Функция отказа основн.[вентилятора](#page-356-5)* (стр. *[357](#page-356-4)*) *[31.36](#page-357-0) Функция отказа вспом. [вентилятора](#page-357-1)* (стр. *[358](#page-357-0)*) и *[49.05](#page-435-0) [Действие](#page-435-1) при потере связи* (стр. *[436](#page-435-0)*).

#### События:

- *[A981](#page-563-0) Внешнее [предупреждение](#page-563-1) 1* (стр. *[564](#page-563-0)*)...*[A985](#page-564-4) [Внешнее](#page-564-5) [предупреждение](#page-564-5) 5* (стр. *[565](#page-564-4)*), *[9081](#page-579-0) [Внешний](#page-579-1) отказ 1* (стр. *[580](#page-579-0)*)...*[9085](#page-580-0) [Внешний](#page-580-1) отказ 5* (стр. *[581](#page-580-0)*)
- *[3381](#page-569-4) Нет [выходной](#page-569-5) фазы* (стр. *[571](#page-570-0)*)
- *[3130](#page-568-0) Нет [входной](#page-568-1) фазы* (стр. *[569](#page-568-0)*)
- *[B5A0](#page-565-0) [Событие](#page-565-1) STO* (стр. *[566](#page-565-0)*), *[A5A0](#page-555-0) [Безопасное](#page-555-1) откл. крут. момента* (стр. *[556](#page-555-0)*), *[5091](#page-571-0) [Безопасное](#page-571-1) откл. крут. момента* (стр. *[572](#page-571-0)*), *[FA81](#page-580-2) [Безоп](#page-580-3). [откл](#page-580-3).кр.мом. 1* (стр. *[581](#page-580-2)*), *[FA82](#page-580-4) [Безоп](#page-580-5). откл.кр.мом. 2*, (стр. *[581](#page-580-4)*)
- *[3181](#page-568-2) [Разрыв](#page-568-3)/замык. на землю* (стр. *[569](#page-568-2)*)
- *[A780](#page-558-2) [Опрокидывание](#page-558-3) двигателя* (стр. *[559](#page-558-2)*), *[7121](#page-576-4) [Опрокидывание](#page-576-5) двигателя* (стр. *[577](#page-576-4)*)
- *[7310](#page-577-4) [Превышен](#page-577-5). скорости* (стр. *[578](#page-577-4)*), *[73F0](#page-577-6) [Превышение](#page-577-7) частоты* (стр. *[578](#page-577-6)*)
- *[A7EE](#page-561-0) [Потеря](#page-561-1) панели* (стр. *[562](#page-561-0)*), *[7081](#page-576-6) [Потеря](#page-576-7) панели* (стр. *[577](#page-576-6)*)
- *[A8A0](#page-561-2) [Контроль](#page-561-3) AI* (стр. *[562](#page-561-2)*), *[80A0](#page-578-0) [Контроль](#page-578-1) AI* (стр. *[579](#page-578-0)*)
- *[73B0](#page-577-2) Сбой аварийн. [замедления](#page-577-3)* (стр. *[578](#page-577-2)*)
- *[A581](#page-554-0) [Вентилятор](#page-554-1)* (стр. *[555](#page-554-0)*), *[5080](#page-571-2) [Вентилятор](#page-571-3)* (стр. *[572](#page-571-2)*)
- *[A582](#page-554-2) Отсутствует [вспомогательный](#page-554-3) вентилятор охлаждения* (стр. *[A582](#page-554-2)*), *[5081](#page-571-4) Вспом. вент. [сломан](#page-571-5)* (стр. *[572](#page-571-4)*).

#### **Автоматический сброс отказов**

Привод может автоматически сбрасывать сигналы отказов по повышенному току, повышенному и пониженному напряжению и внешних отказов. Пользователь также может задать отказ, сигнал которого будет автоматически сбрасываться.

По умолчанию автоматические сбросы отключены и должны специально активизироваться пользователем.

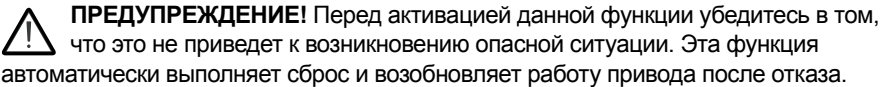

#### **Меню - Основные настройки - Расширенные функции Автоматический сброс отказов**

Параметры: *[31.12](#page-349-0) Выбор [атоматич](#page-349-1). сброса*...*[31.16](#page-350-2) [Задержка](#page-350-3)* (стр. *[350](#page-349-0)*).

События: -

# **Диагностика**

#### **Контроль сигналов**

С помощью этой функции можно выбрать шесть контролируемых сигналов. Каждый раз, когда контролируемый сигнал превышает установленный предел (или падает ниже установленного предела), активизируется бит параметра *[32.01](#page-358-0) [Состояние](#page-358-1) контроля* и формируется предупреждение или сигнал отказа.

Контролируемый сигнал пропускается через фильтр нижних частот.

#### Настройки и диагностика

Группа параметров: *32 [Контроль](#page-358-2)* (стр. *[359](#page-358-2)*).

Параметр: *[32.01](#page-358-0) [Состояние](#page-358-1) контроля* (стр. *[359](#page-358-0)*).

События: *[A8B0](#page-562-0) ABB [Контроль](#page-562-1) сигнала 1* (стр. *[563](#page-562-0)*)...*[A8B5](#page-562-2) ABB [Контроль](#page-562-3) [сигнала](#page-562-3) 6* (стр. *[563](#page-562-2)*), *[80B0](#page-579-2) [Контроль](#page-579-3) сигналов 1* (стр. *[580](#page-579-2)*)...*[80B5](#page-579-4) [Контроль](#page-579-5) [сигналов](#page-579-5) 6* (стр. *[580](#page-579-4)*).

#### **Вычислители энергосбережения**

Эта функция реализуется следующими функциональными блоками:

- Оптимизатор энергии, который регулирует магнитный поток двигателя так, чтобы достигался максимальный КПД.
- Счетчик, который контролирует потребляемую и сберегаемую двигателем электроэнергию и показывает их значения на дисплее в кВт·ч, в денежном выражении или в объеме выделяемого СО<sub>2</sub> и
- Анализатор нагрузки, показывающий профиль нагрузки привода (см. отдельный раздел на стр. *[204](#page-203-0)*).

Кроме того, предусмотрены счетчики, которые показывают потребление электроэнергии в киловатт-часах за текущий и предшествующий час, а также за текущий и предыдущий день.

Количество энергии, которая прошла через привод (в любом направлении), подсчитывается и отображается в полных ГВт·ч, МВт·ч и кВт·ч. Суммарная энергия также отображается в полных кВт·ч. Все эти счетчики можно сбросить.

**Примечание.** Точность вычисления энергосбережения непосредственно зависит от точности базовой мощности двигателя, заданной в параметре *[45.19](#page-428-0) Уставка [мощности](#page-428-1)*.

Настройки и диагностика

#### **Меню** - **Энергосбережение**

Группа параметров: *45 [Энергосбережение](#page-425-0)* (стр. *[426](#page-425-0)*).

Параметры: *[01.50](#page-218-0) [Текущий](#page-218-1) час, кВт·ч*...*[01.53](#page-218-2) [Предыдущие](#page-218-3) сутки, кВт·ч* (стр. *[219](#page-218-0)*), *[01.55](#page-219-0) Счетчик ГВт·ч инвертора ([обнуляемый](#page-219-1))*...*[01.58](#page-219-2) [Суммарн](#page-219-3). энергия инвертора ([обнуляемая](#page-219-3))* (стр. *[220](#page-219-0)*).

События: -

#### <span id="page-203-0"></span>**Анализатор нагрузки**

#### **Регистратор пиковых значений**

Пользователь может выбрать сигнал, подлежащий контролю при помощи регистратора пиковых значений. Регистратор сохраняет пиковое значение сигнала вместе с временем возникновения пика, а также ток двигателя, напряжение постоянного тока и скорость вращения двигателя в этот момент. Пиковое значение измеряется через каждые 2 мс.

#### **Регистраторы амплитудных значений**

Программа управления имеет два регистратора амплитудных значений.

Для регистратора амплитудных значений 2 пользователь может выбрать сигнал, подлежащий измерению с интервалами 200 мс, и указать значение, которое соответствует 100 %. Собранные результаты измерений сортируются в 10 параметрах (только для чтения) в соответствии с их амплитудой. Каждый параметр представляет собой диапазон амплитуд с интервалом 10 точек и отображает количество результатов измерений, попавших в этот диапазон.

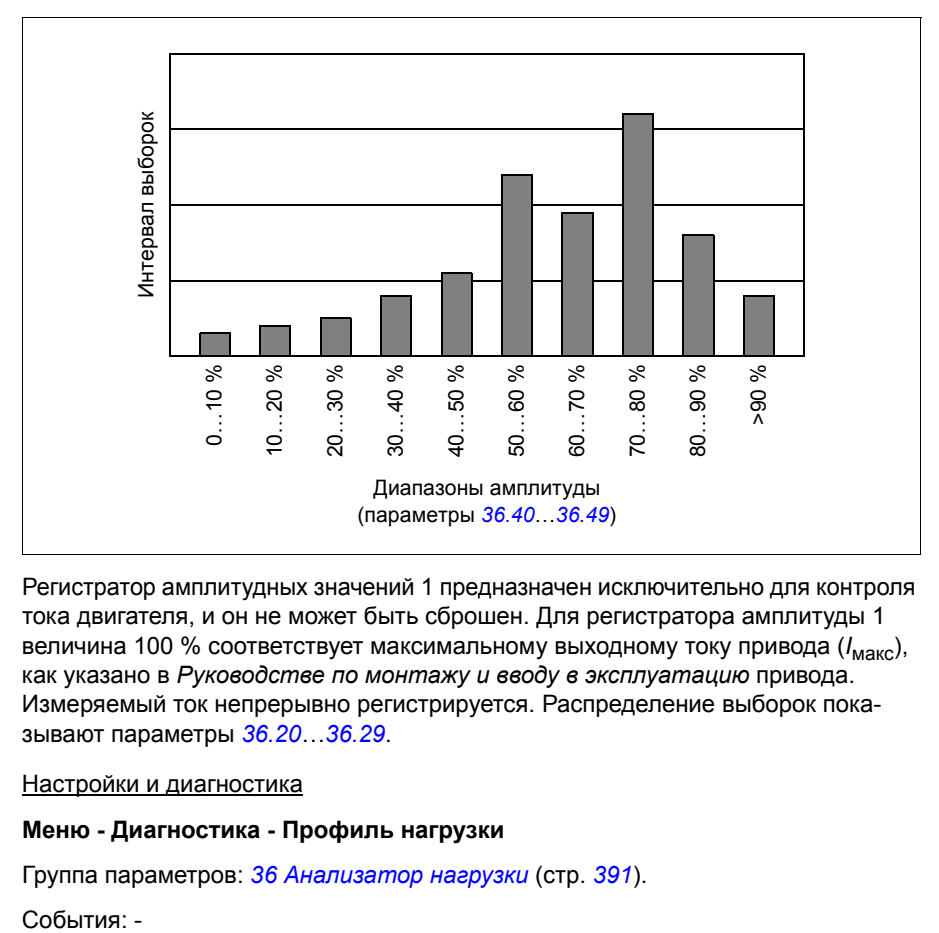

Это можно представить графически с помощью интеллектуальной панели управления или компьютерной программы Drive composer.

Регистратор амплитудных значений 1 предназначен исключительно для контроля тока двигателя, и он не может быть сброшен. Для регистратора амплитуды 1 величина 100 % соответствует максимальному выходному току привода (*I*макс), как указано в *Руководстве по монтажу и вводу в эксплуатацию* привода. Измеряемый ток непрерывно регистрируется. Распределение выборок показывают параметры *[36.20](#page-392-0)*…*[36.29](#page-393-1)*.

#### Настройки и диагностика

#### **Меню - Диагностика - Профиль нагрузки**

Группа параметров: *36 [Анализатор](#page-390-2) нагрузки* (стр. *[391](#page-390-2)*).

События: -

#### **Меню «Диагностика»**

Меню **Диагностика** предоставляет данные об активных отказах, предупреждениях и запретах для привода, а также методы их устранения и сброса. Оно также помогает выяснить причину, почему двигатель не запускается, останавливается или работает на нежелательной скорости.

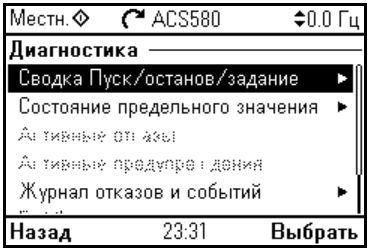

- **Сводные данные о пуске, останове и задании:** Используйте данный экран, чтобы узнать, по какому каналу выполняется управление, если привод не запускается или не останавливается ожидаемым образом или же работает с нежелательной скоростью.
- **Состояние предельного значения:** Используйте данный экран, чтобы узнать, действуют ли какие-либо ограничения при работе привода с нежелательной скоростью.
- **Активные отказы:** Используйте данный экран, чтобы просмотреть активные отказы и методы их устранения и сброса.
- **Активные предупреждения:** Используйте данный экран, чтобы просмотреть активные предупреждения и методы их устранения.
- **Активные запреты:** Используйте данный экран, чтобы просмотреть активные запреты и методы их устранения. Кроме того, в меню **Часы, регион, дисплей** можно отключить всплывающие подсказки с информацией о запретах в ситуации, когда выполняется попытка запуска привода, но эта попытка предотвращена (по умолчанию такие подсказки включены).
- **Журнал отказов и событий:** Здесь перечислены отказы и другие события.
- **Fieldbus:** Данный экран используется для получения информации о состоянии и о данных, отправленных и принятых по шине Fieldbus.
- **Профиль нагрузки:** на этом экране приводятся сведения о состоянии, касающиеся распределения нагрузки (т. е. время работы привода на каждом уровне нагрузки) и пиковых уровней нагрузки.

Настройки и диагностика

#### **Меню - Диагностика**

**Меню - Основные настройки - Часы, регион, дисплей - Показ.инф.о запрещ.всп.окнах.**

# **Разное**

#### **Создание и восстановление резервной копии**

Можно делать резервные копии настроек вручную и сохранять в интеллектуальной панели управления. Интеллектуальная панель управления также сохраняет одну резервную копию автоматически. Можно также передать резервную копию в другой привод или в новый привод, заменяющий неисправный. Можно делать резервные копии и восстанавливать их на панели управления или с помощью компьютерной программы Drive composer.

#### **Создание резервной копии**

#### Создание резервной копии вручную

Резервные копии следует создавать в случае необходимости, например, после запуска привода или если требуется скопировать настройки в другой привод.

Параметры, изменяемые через интерфейсы Fieldbus, игнорируются, если принудительно не задано сохранение параметров с помощью параметра *[96.07](#page-479-0) Сохран. [параметр](#page-479-1) вручную*.

#### Автоматическое создание резервной копии

В памяти интеллектуальной панели управления предусмотрено место для хранения одной резервной копии, созданной автоматически. Автоматическая резервная копия создается через два часа после последнего изменения параметров. После создания резервной копии панель управления ожидает 24 часа и после этого проверяет, не было ли других изменений параметров. Если они были, то по прошествии двух часов с момента последнего изменения создается новая резервная копия с перезаписью уже существующей.

Регулирование времени задержки или запрещение функции автоматического резервного копирования не предусмотрено.

Параметры, изменяемые через интерфейсы Fieldbus, игнорируются, если принудительно не задано сохранение параметров с помощью параметра *[96.07](#page-479-0) Сохран. [параметр](#page-479-1) вручную*.

#### **Восстановление из резервной копии**

Резервные копии отображаются на панели управления. Созданные автоматически резервные копии помечены символом  $\mathbb{A}$ , а созданные вручную символом  $\Box$ . Для восстановления из резервной копии выберите ее и нажмите  $\ddot{\bullet}$ . На следующем экране можно просмотреть содержимое резервной копии и восстановить все параметры или выбрать несколько параметров для их восстановления.

**Примечание.** Для восстановления из резервной копии привод должен находиться в режиме местного управления.

**Примечание.** Существует риск безвозвратного удаления пункта меню **Код QR**, если резервная копия из привода или панели управления со старым микропрограммным обеспечением восстанавливается в приводе с новым микропрограммным обеспечением (выпущенным в октябре 2014 г. или позже).

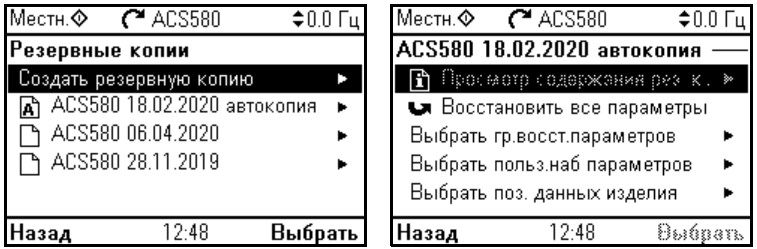

Настройки и диагностика

#### **Меню - Резервные копии**

Параметр: *[96.07](#page-479-0) Сохран. [параметр](#page-479-1) вручную* (стр. *[478](#page-477-0)*).

События: -

#### **Пользовательские наборы параметров**

Привод поддерживает четыре набора параметров пользователя, которые можно сохранять в постоянной памяти и вызывать с помощью параметров привода. Можно также использовать цифровые входы для переключения различных наборов параметров пользователя. Чтобы изменить пользовательский набор параметров, необходимо остановить привод.

Набор параметров пользователя содержит все редактируемые значения в группе параметров 10...99, за исключением

- принудительных значений ввода/вывода, таких как параметры *[10.03](#page-236-0) [Принудительный](#page-236-1) выбор DI* и *[10.04](#page-237-0) [Принудительные](#page-237-1) данные DI*;
- настроек модуля расширения входов/выходов (группа 15);
- параметров хранения данных (группа 47);
- настроек связи по шине Fieldbus (группы 50…53 и 58),
- параметра *[95.01](#page-470-1) [Напряжение](#page-470-2) питания*.

Поскольку настройки параметров двигателя включены в пользовательские наборы параметров, убедитесь, что они соответствуют двигателю, используемому в приложении, перед тем как восстанавливать пользовательский набор. В приложениях, где с приводом используются различные двигатели, необходимо выполнить идентификационный прогон для каждого двигателя и сохранить результаты в различных пользовательских наборах. Затем при переключении двигателя можно вызывать соответствующий набор.

#### **Меню - Основные настройки - Расширенные функции Пользовательские наборы**

Параметры: *[10.03](#page-236-0) [Принудительный](#page-236-1) выбор DI*...*[10.04](#page-237-0) [Принудительные](#page-237-1) данные [DI](#page-237-1)* (стр. *[237](#page-236-0)*), *[95.01](#page-470-1) [Напряжение](#page-470-2) питания* (стр. *[471](#page-470-1)*) и *[96.10](#page-479-2) [Состояние](#page-479-3) польз. [набора](#page-479-3)*...*[96.13](#page-481-0) Вх2 реж. I/O польз.[набора](#page-481-1)* (стр. *[480](#page-479-2)*).

Событие: *[64B2](#page-574-0) [User set fault](#page-574-1)* (стр. *[575](#page-574-0)*).

#### **Параметры хранения данных**

Для хранения данных предусмотрено 12 параметров (восемь 32-разрядных и четыре 16-разрядных). Эти параметры по умолчанию являются несвязанными и могут использоваться для подключения, тестирования и ввода в эксплуатацию. Данные можно записывать в них и считывать из них путем выбора других исходных или целевых параметров.

#### Настройки и диагностика

Группа параметров: *47 [Хранение](#page-434-0) данных* (стр. *[435](#page-434-0)*).

События: -

#### **Расчет контрольной суммы параметров**

Чтобы контролировать изменения конфигурации привода, для набора параметров можно рассчитать две контрольных суммы параметров (A и B). Наборы для контрольных сумм A и B отличаются. Каждая из этих контрольных сумм сравнивается с соответствующей эталонной контрольной суммой. В случае несовпадения формируется событие (событие без последствий, предупреждение или отказ). Рассчитанную контрольную сумму можно задать в качестве новой эталонной контрольной суммы.

В набор параметров для контрольной суммы A не входят настройки Fieldbus.

Для расчета контрольной суммы A используются редактируемые пользователем параметры из групп параметров 10, 11, 12, 13, 15, 19, 20, 21, 22, 23, 24, 25, 28, 30, 31, 32, 34, 35, 36, 37, 40, 41, 43, 45, 46, 70, 71, 72, 73, 74, 76, 80, 94, 95, 96, 97, 98, 99.

В набор параметров для контрольной суммы A не входят

- настройки Fieldbus;
- настройки данных двигателя,
- настройки данных энергопотребления.

Для расчета контрольной суммы B используются редактируемые пользователем параметры из групп параметров 10, 11, 12, 13, 15, 19, 20, 21, 22, 23, 24, 25, 28, 30, 31, 32, 34, 35, 36, 37, 40, 41, 43, 46, 70, 71, 72, 73, 74, 76, 80, 94, 95, 96, 97.

Параметры: *[96.54](#page-482-0) Действие для [контрольной](#page-482-1) суммы*…*[96.69](#page-484-0) [Фактическая](#page-484-1) [контрольная](#page-484-1) сумма B* (стр. *[483](#page-482-0)*) и *[96.71](#page-484-2) [Утвержденная](#page-484-3) контрольная сумма [A](#page-484-3)*…*[96.72](#page-484-4) [Утвержденная](#page-484-5) контрольная сумма B* (стр. *[485](#page-484-2)*).

События: *[B686](#page-550-0) [Несовпадение](#page-550-1) контрольных сумм* (стр. *[551](#page-550-0)*), *[A686](#page-556-0) [Несовпадение](#page-556-1) контрольных сумм* (стр. *[557](#page-556-0)*) и *[6200](#page-573-0) [Несовпадение](#page-573-1) контрольных [сумм](#page-573-1)* (стр. *[574](#page-573-0)*).

#### **Пользовательская блокировка**

В целях повышения кибербезопасности настоятельно рекомендуется задать главный пароль, чтобы предотвратить, например, изменение значений параметров и/или загрузку микропрограммного обеспечения и других файлов.

**ПРЕДУПРЕЖДЕНИЕ!** Корпорация ABB не несет ответственности за какие-либо повреждения или ущерб, явившиеся результатом того, что не была включена пользовательская блокировка с использованием нового пароля. См. раздел *Отказ от ответственности за [кибербезопасность](#page-21-0)* (стр. *[22](#page-21-0)*).

- При первой активации пользовательской блокировки выполните следующее:
- В качестве значения параметра *[96.02](#page-476-0) [Пароль](#page-476-1)* укажите пароль, используемый по умолчанию (10000000). В результате параметры *[96.100](#page-485-0)*…*[96.102](#page-486-0)* становятся видимыми.
- Введите новый пароль в *[96.100](#page-485-0) Новый пароль [пользователя](#page-485-1)*. Пароль должен состоять из восьми цифр. Если используется Drive composer, завершите настройку, нажав Enter.
- В целях подтверждения нового пароля введите его в параметр *[96.101](#page-485-2) [Подтверждение](#page-485-3) пароля пользователя*.

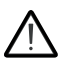

**ПРЕДУПРЕЖДЕНИЕ!** Храните пароль в надежном месте. Если пароль утерян, блокировку не смогут снять даже специалисты корпорации ABB.

- В параметре *[96.102](#page-486-0) Функция пользоват. [блокировки](#page-486-1)* определите действия, которые нужно предотвратить (ABB рекомендует выбрать все действия, если иное не требуется в системе).
- Введите заведомо неверный пароль в *[96.02](#page-476-0) [Пароль](#page-476-1)*.
- Активируйте параметр *[96.08](#page-479-4) Загрузка платы [управления](#page-479-5)* или выключите и включите питание привода.
- Убедитесь, что параметры *[96.100](#page-485-0)*...*[96.102](#page-486-0)* скрыты. В противном случае введите другой случайный пароль в параметр *[96.02](#page-476-0)*.

Чтобы отключить блокировку, введите пароль в параметр *[96.02](#page-476-0) [Пароль](#page-476-1)*. Параметры *[96.100](#page-485-0)*…*[96.102](#page-486-0)* снова становятся видимыми.

Параметры: *[96.02](#page-476-0) [Пароль](#page-476-1)* (стр. *[477](#page-476-0)*) и *[96.100](#page-485-0) Новый [пароль](#page-485-1) [пользователя](#page-485-1)*...*[96.102](#page-486-0) Функция пользоват. [блокировки](#page-486-1)* (стр. *[486](#page-485-0)*).

События: *[A6B0](#page-557-0) [Пользовательская](#page-557-1) блокировка снята* (стр. *[558](#page-557-0)*) и *[A6B1](#page-557-2) [Неправильный](#page-557-3) пароль пользователя* (стр. *[558](#page-557-2)*).

#### **Поддержка синус-фильтра**

В программе управления имеется настройка, которая разрешает использование синус-фильтров ABB (поставляются отдельно). При подключенном на выходе привода синус-фильтре бит 1 параметра *[95.15](#page-471-0) Спец. [настройки](#page-471-1) аппаратн. [средств](#page-471-1)* должен быть установлен равным 1. Данная настройка принудительно переводит привод в режим скалярного управления двигателем и ограничивает частоту коммутации и выходную частоту для

- предотвращения работы привода на резонансных частотах фильтра и
- защиты привода от перегрева.

Перед подключением синус-фильтра стороннего производителя свяжитесь с местным представителем ABB.

Настройки и диагностика

Параметр: *[95.15](#page-471-0) Спец. [настройки](#page-471-1) аппаратн. средств* (стр. *[471](#page-470-1)*).

События: -

### *Программные функции*

# 7

# **Параметры**

# **Обзор содержания главы**

В настоящей главе приведено описание параметров программы управления, в том числе ее сигналов. В конце главы на странице *[503](#page-502-0)* приведен отдельный список параметров, стандартные значения которых различаются в сетях с частотой тока 50 и 60 Гц.

# **Термины и сокращения**

<span id="page-213-1"></span><span id="page-213-0"></span>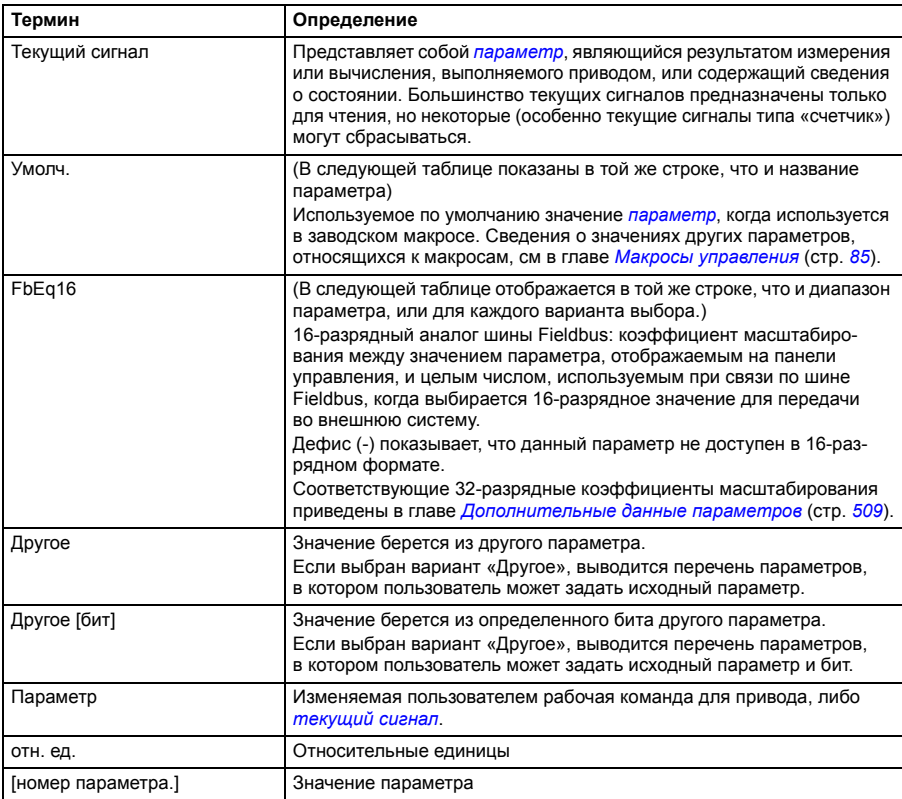

# **Сводная информация о группах параметров**

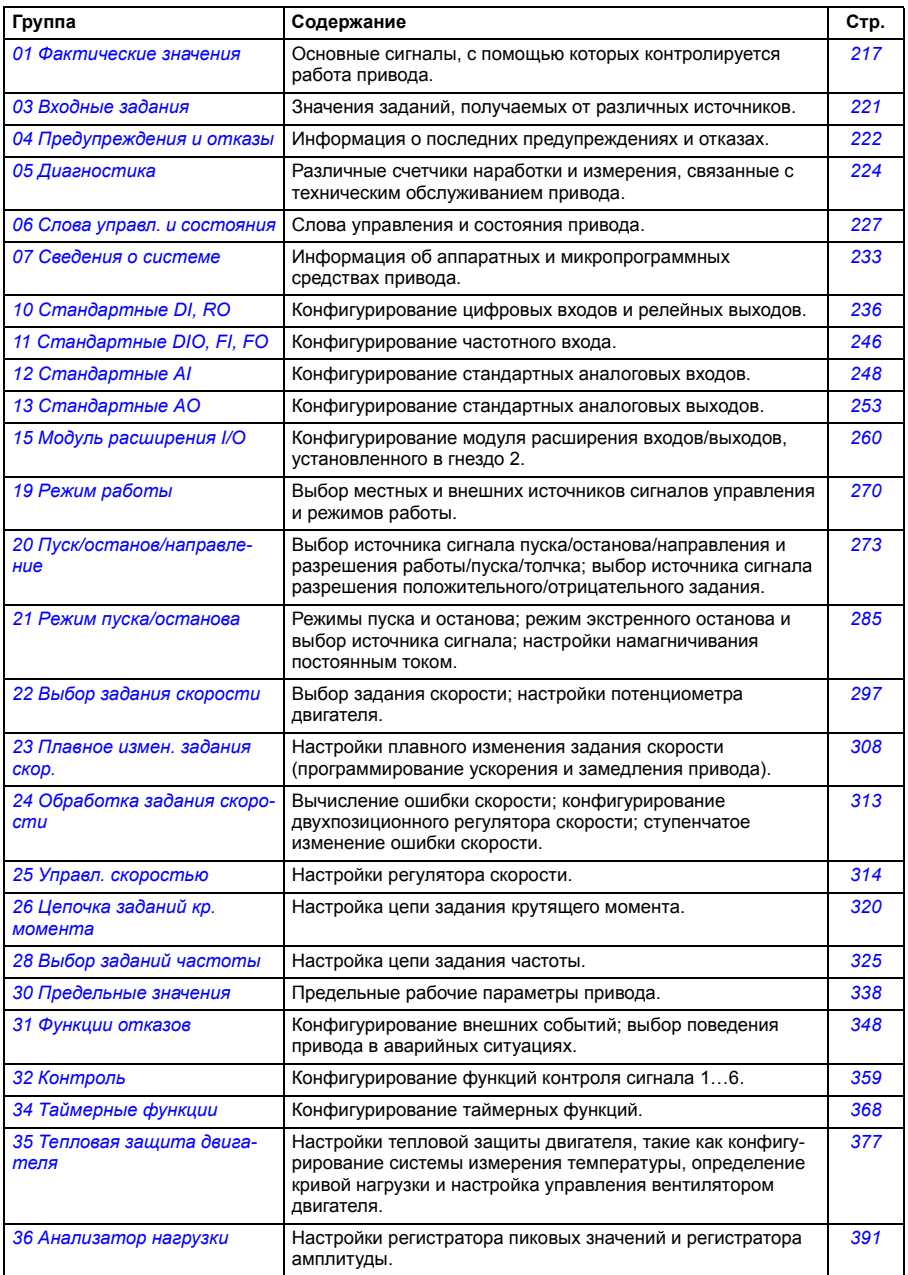

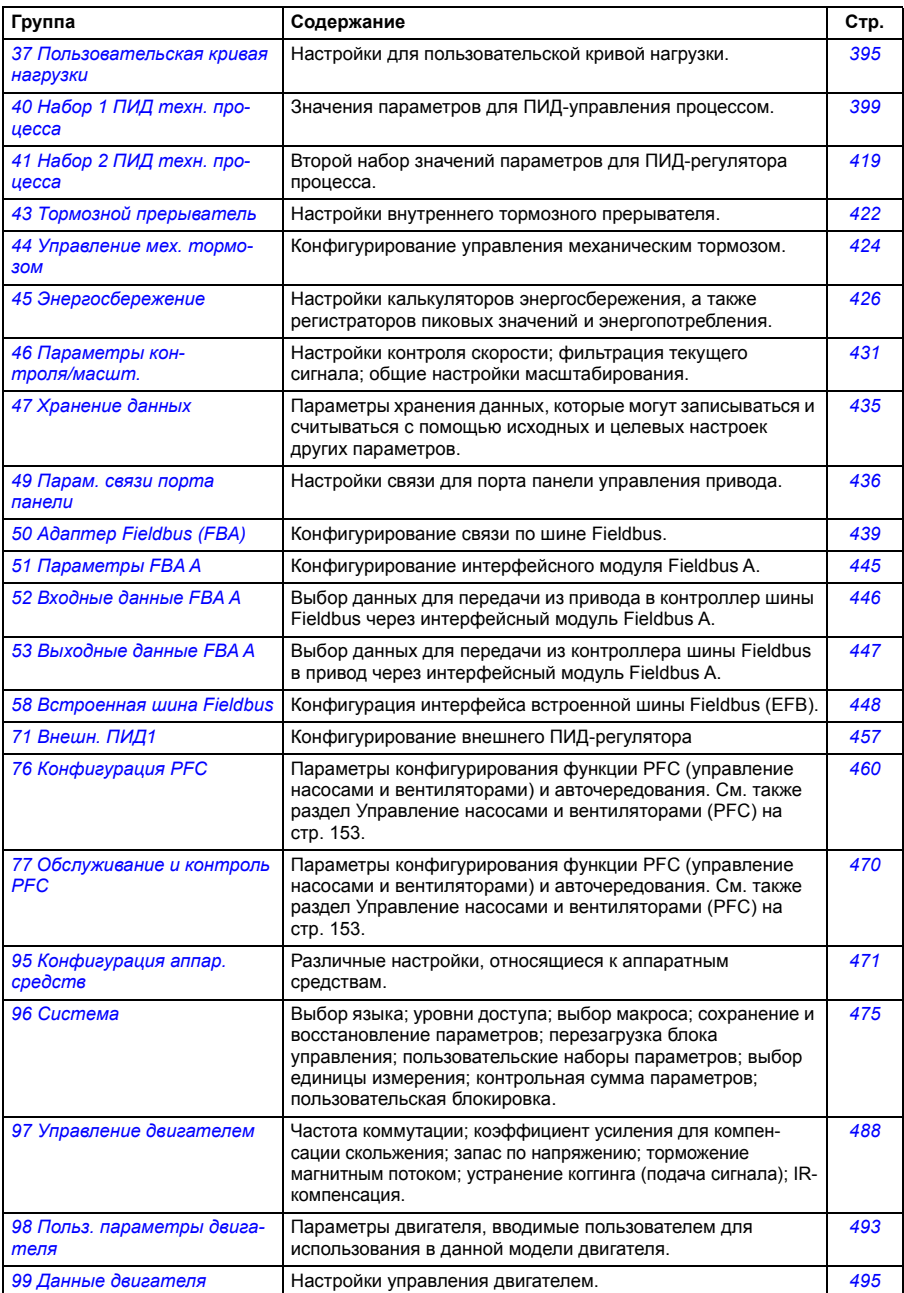
## **Перечень параметров**

<span id="page-216-7"></span><span id="page-216-6"></span><span id="page-216-5"></span><span id="page-216-4"></span><span id="page-216-3"></span><span id="page-216-2"></span><span id="page-216-1"></span><span id="page-216-0"></span>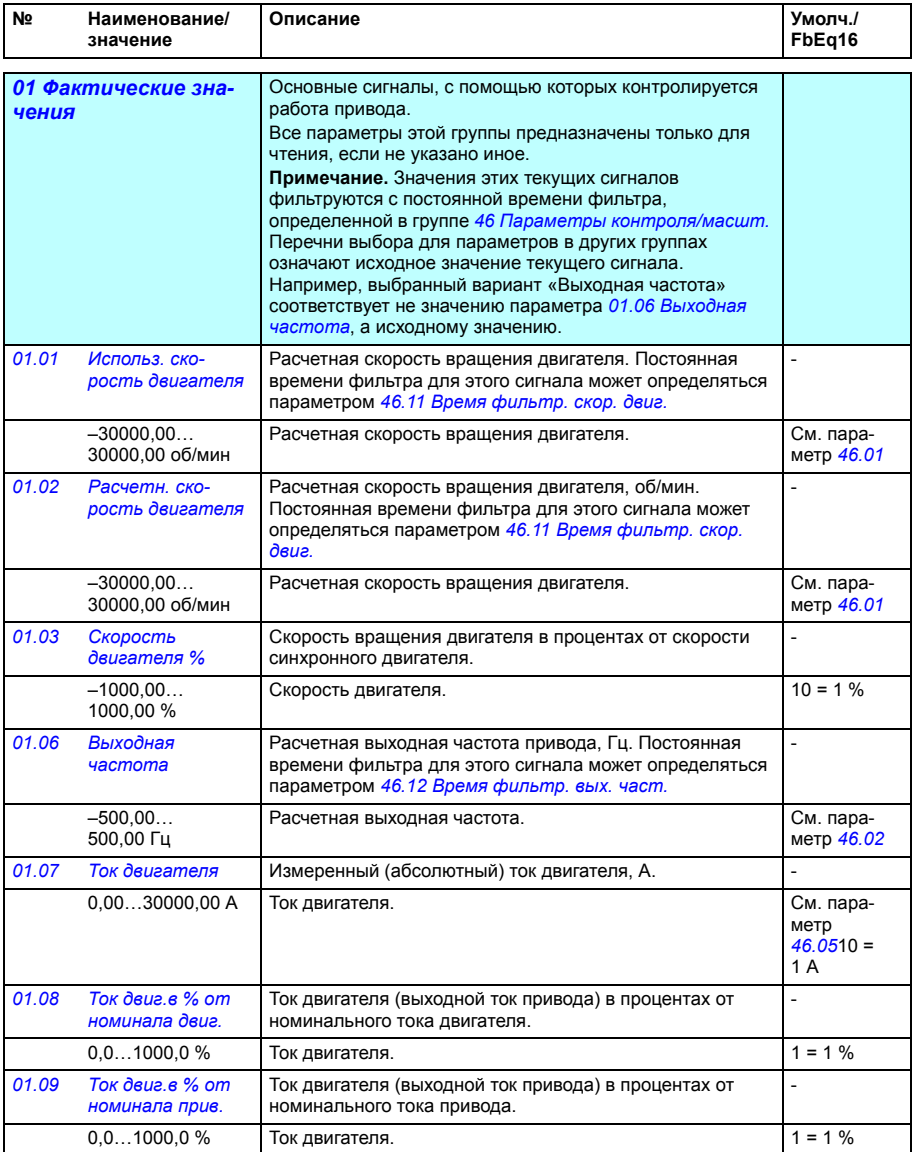

<span id="page-217-13"></span><span id="page-217-12"></span><span id="page-217-11"></span><span id="page-217-10"></span><span id="page-217-9"></span><span id="page-217-8"></span><span id="page-217-7"></span><span id="page-217-6"></span><span id="page-217-5"></span><span id="page-217-4"></span><span id="page-217-3"></span><span id="page-217-2"></span><span id="page-217-1"></span><span id="page-217-0"></span>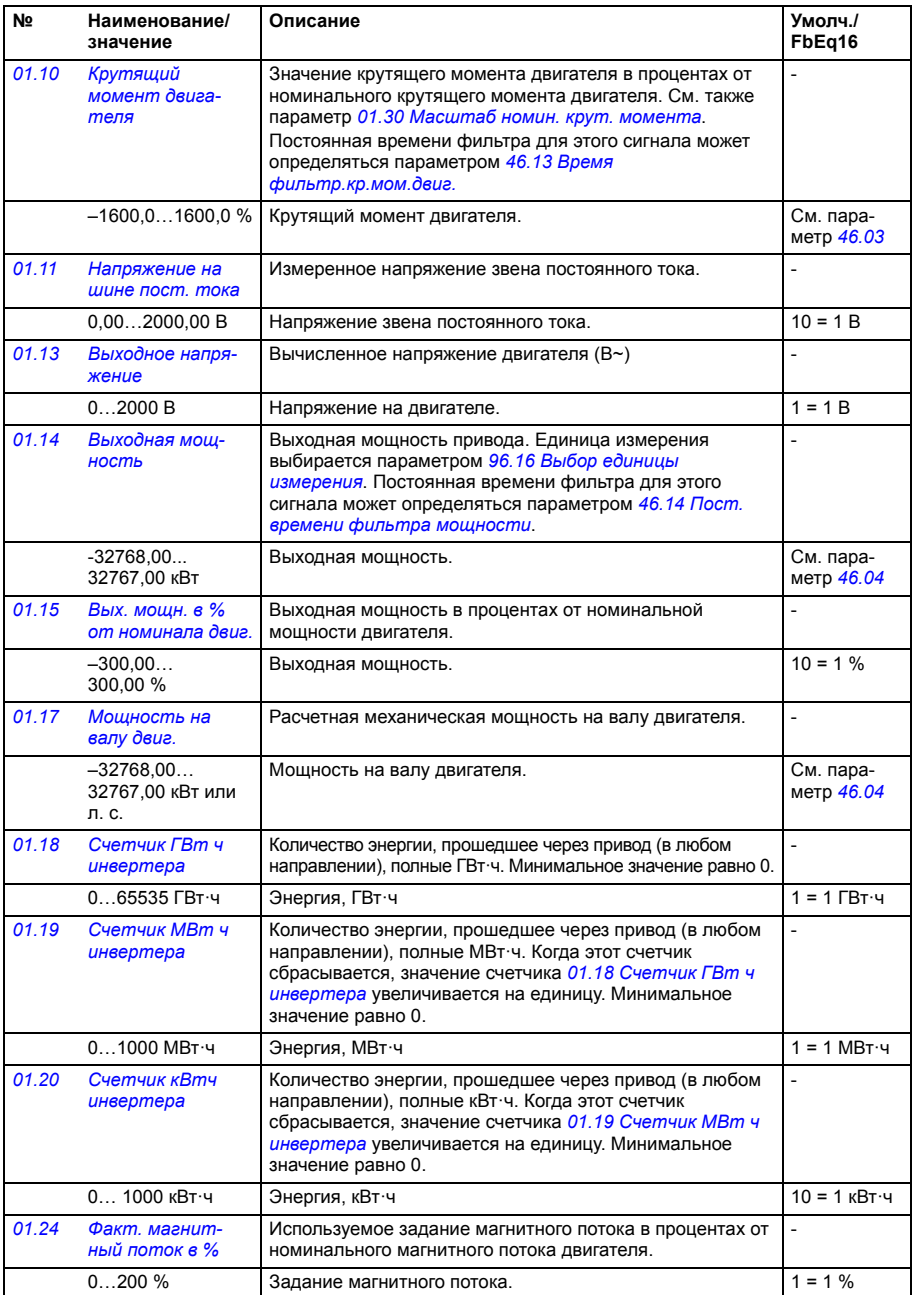

<span id="page-218-5"></span><span id="page-218-4"></span><span id="page-218-3"></span><span id="page-218-2"></span><span id="page-218-1"></span><span id="page-218-0"></span>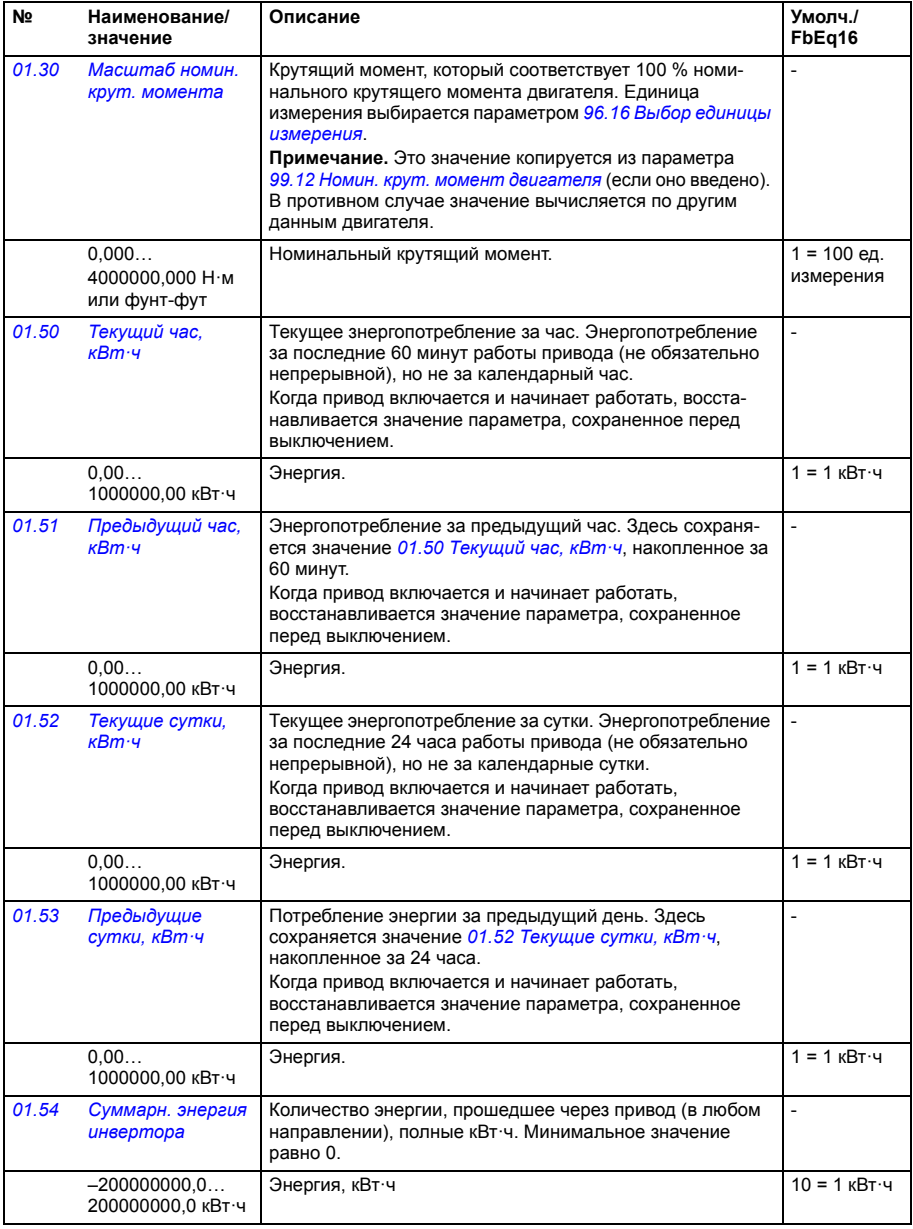

<span id="page-219-4"></span><span id="page-219-3"></span><span id="page-219-2"></span><span id="page-219-1"></span><span id="page-219-0"></span>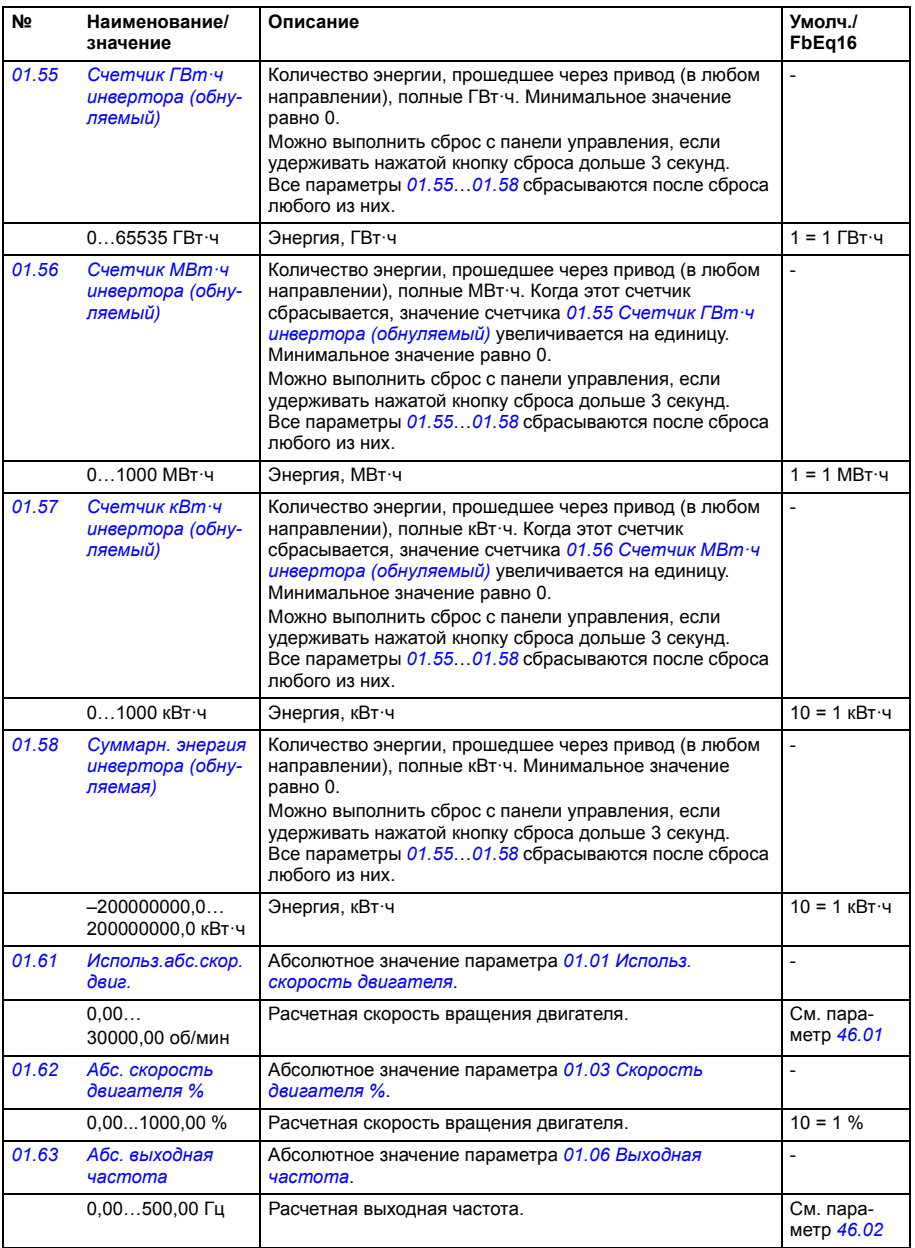

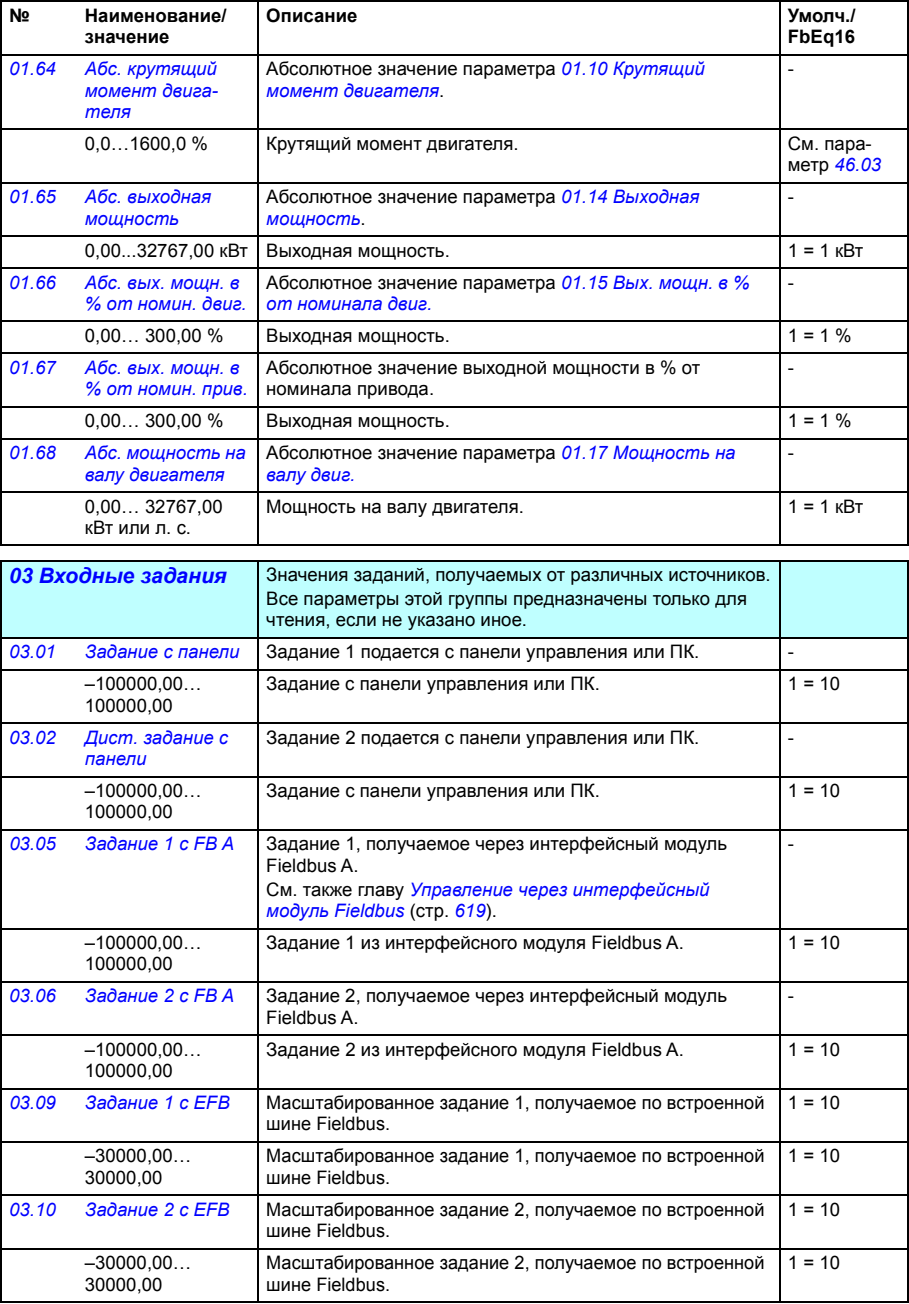

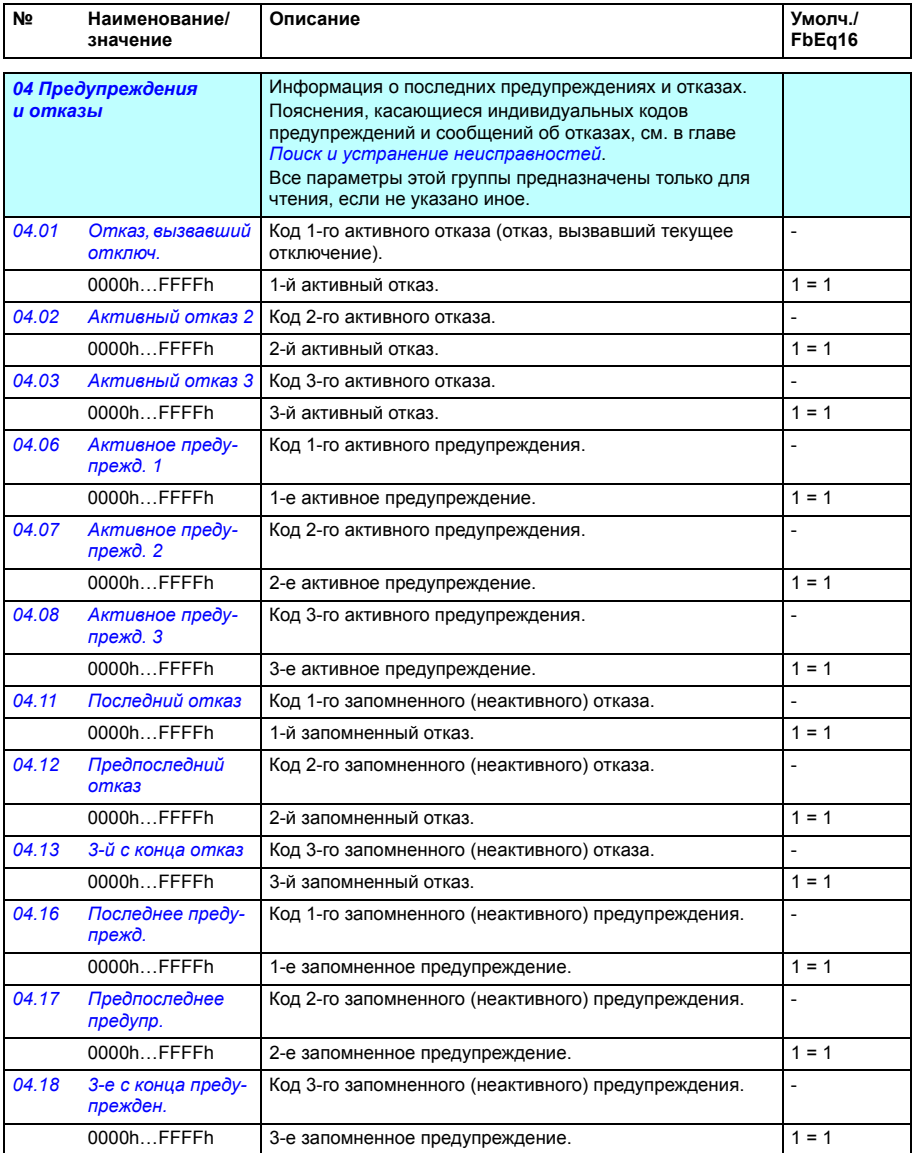

<span id="page-222-3"></span><span id="page-222-2"></span><span id="page-222-1"></span><span id="page-222-0"></span>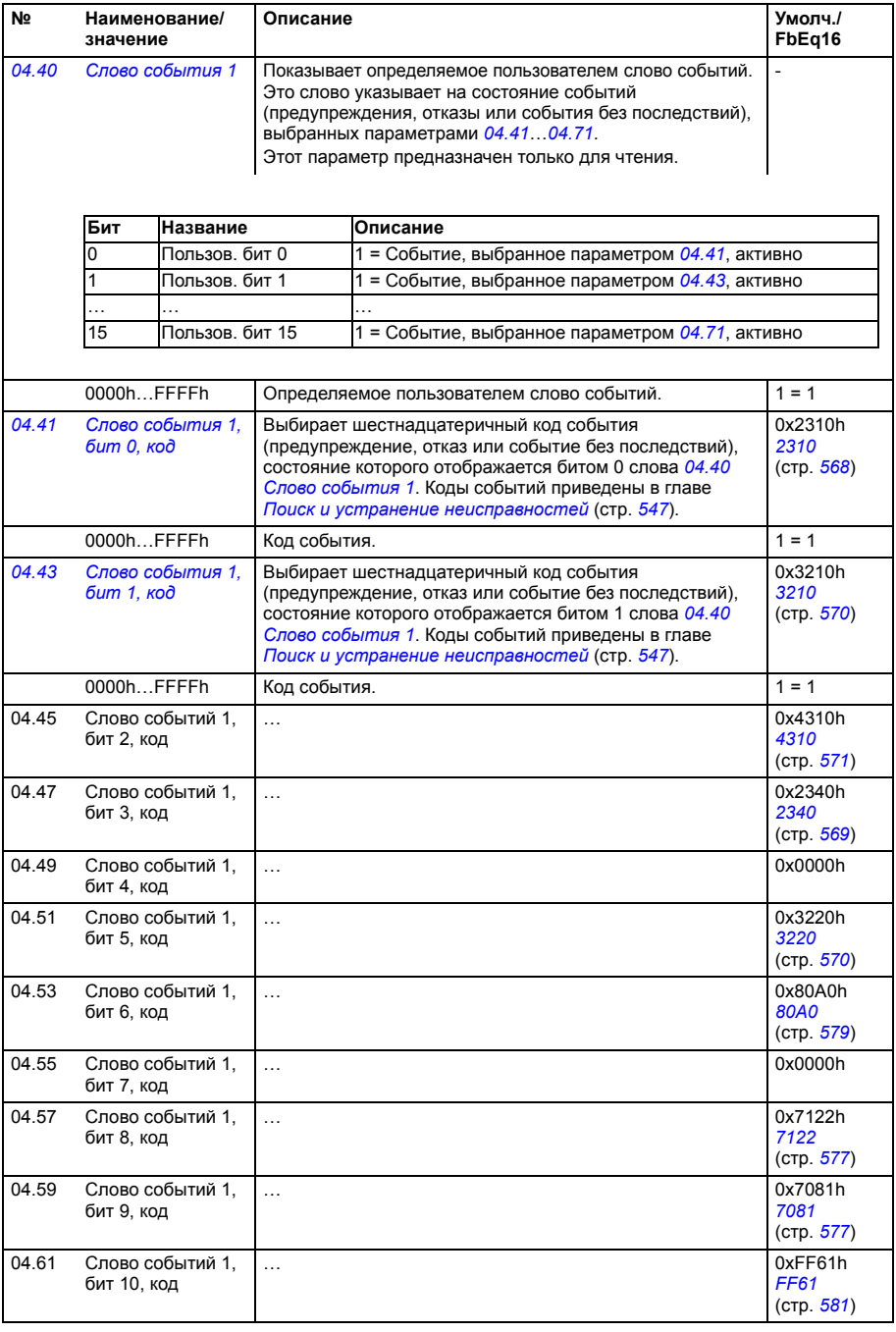

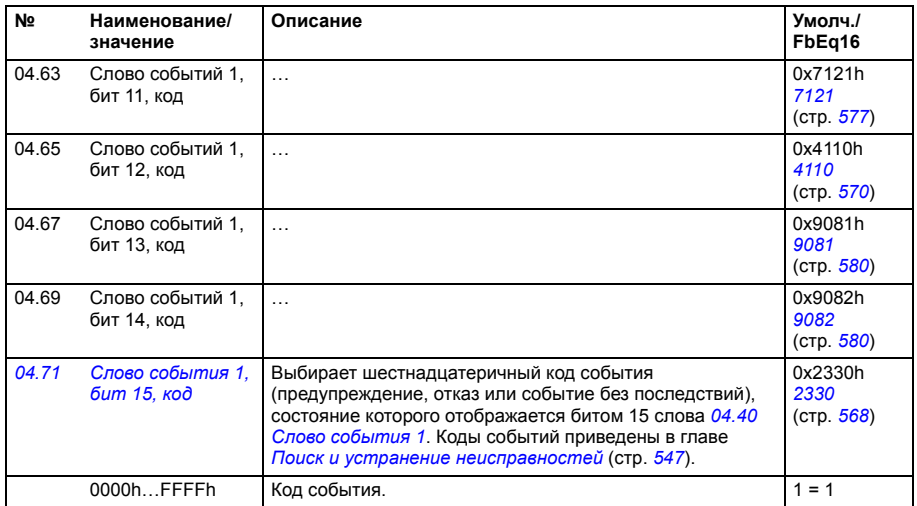

<span id="page-223-2"></span><span id="page-223-1"></span><span id="page-223-0"></span>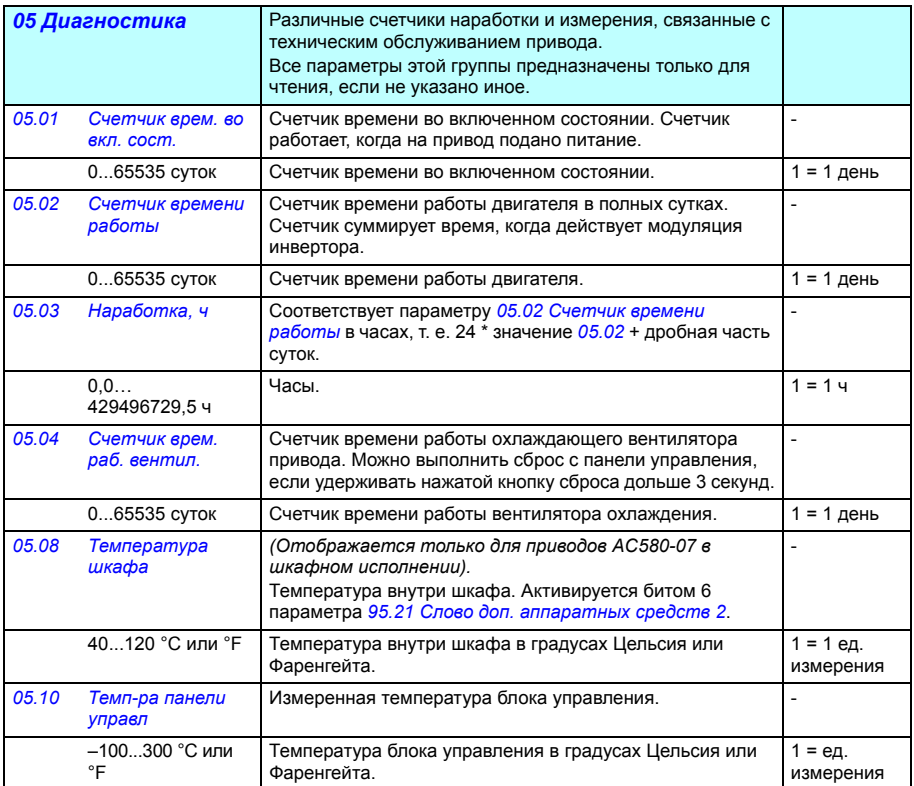

<span id="page-224-1"></span><span id="page-224-0"></span>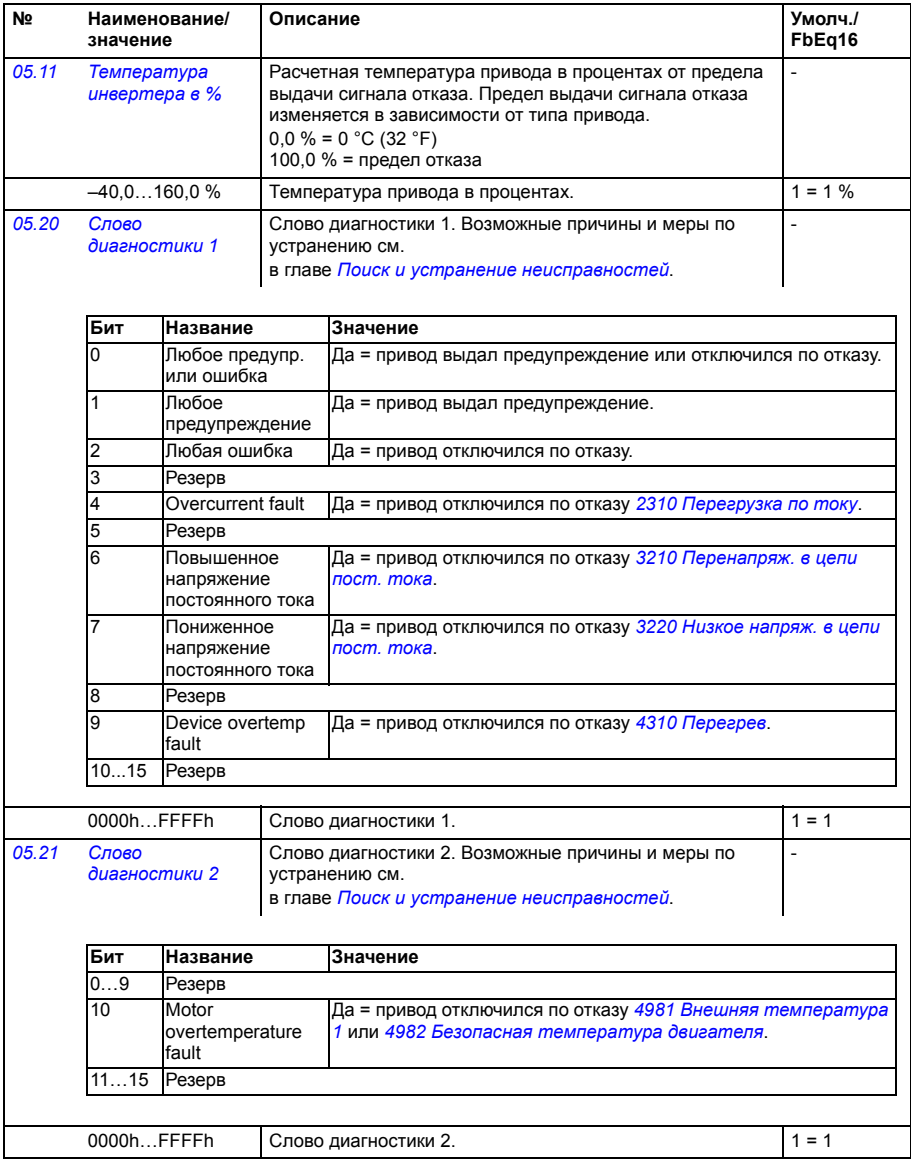

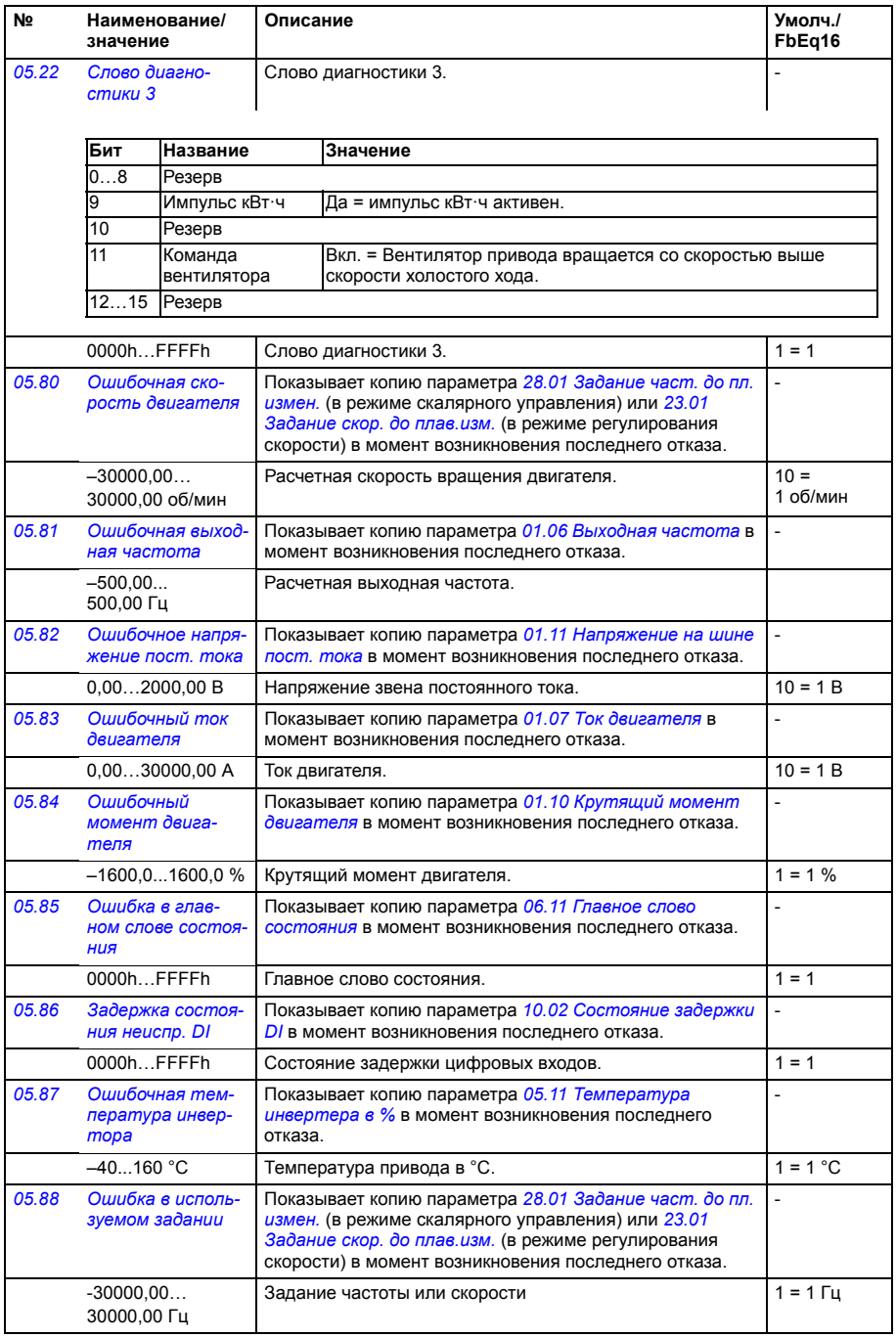

<span id="page-226-1"></span><span id="page-226-0"></span>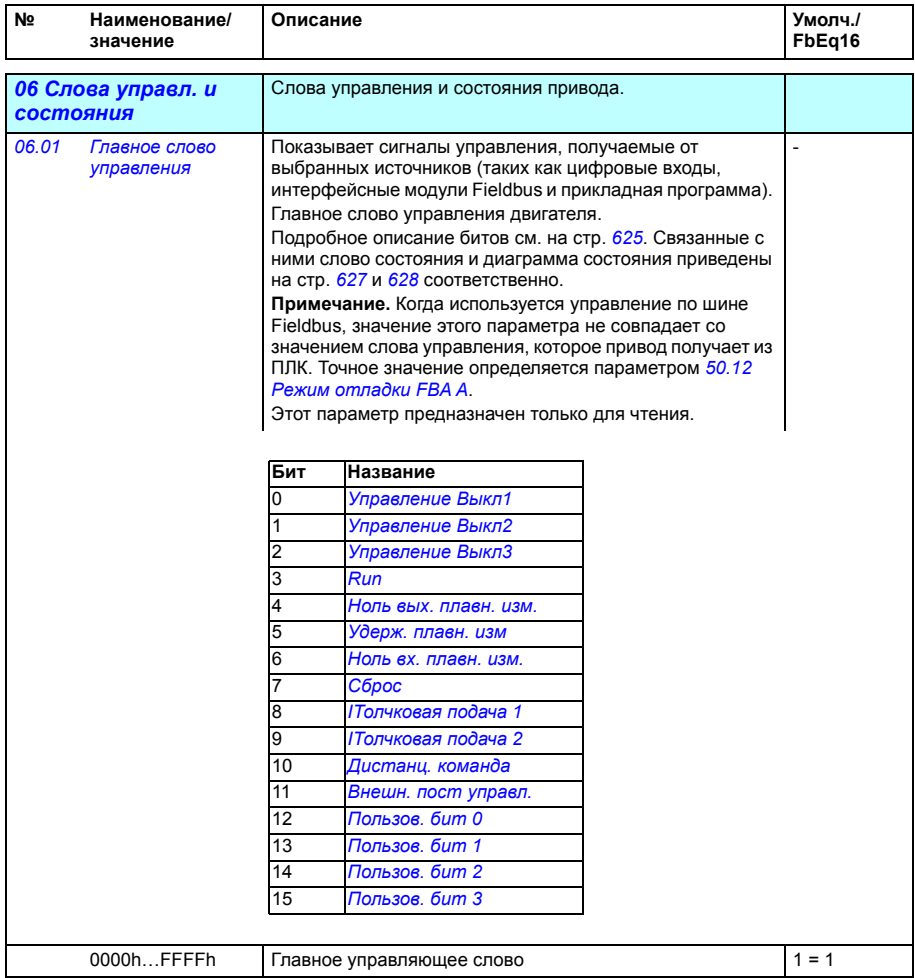

<span id="page-227-1"></span><span id="page-227-0"></span>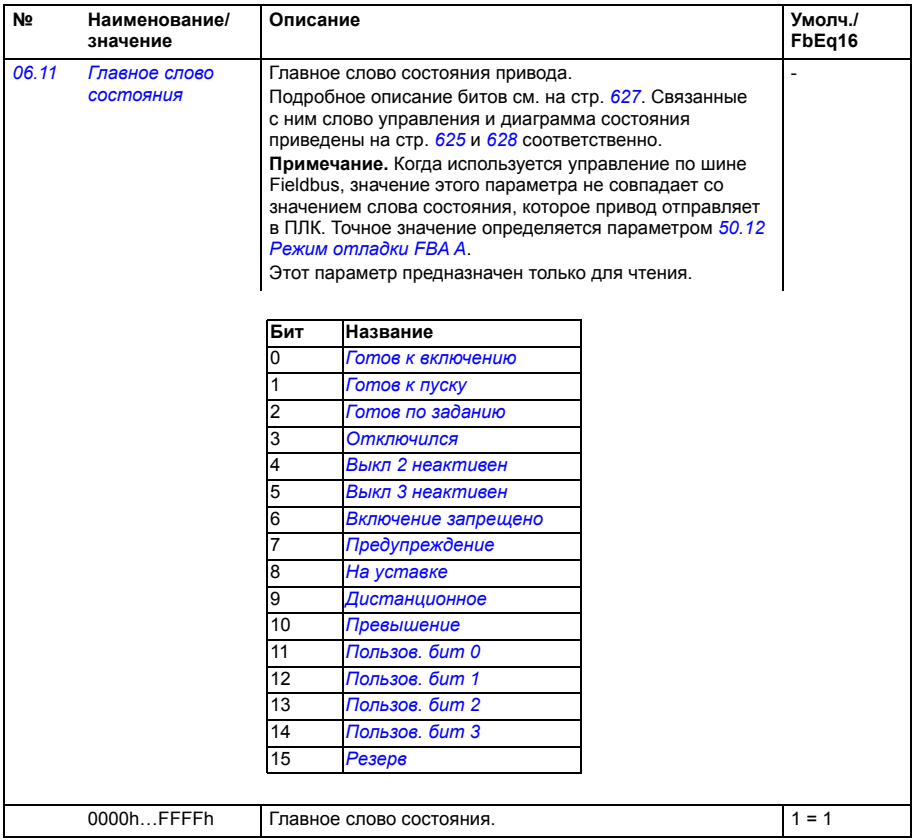

<span id="page-228-1"></span><span id="page-228-0"></span>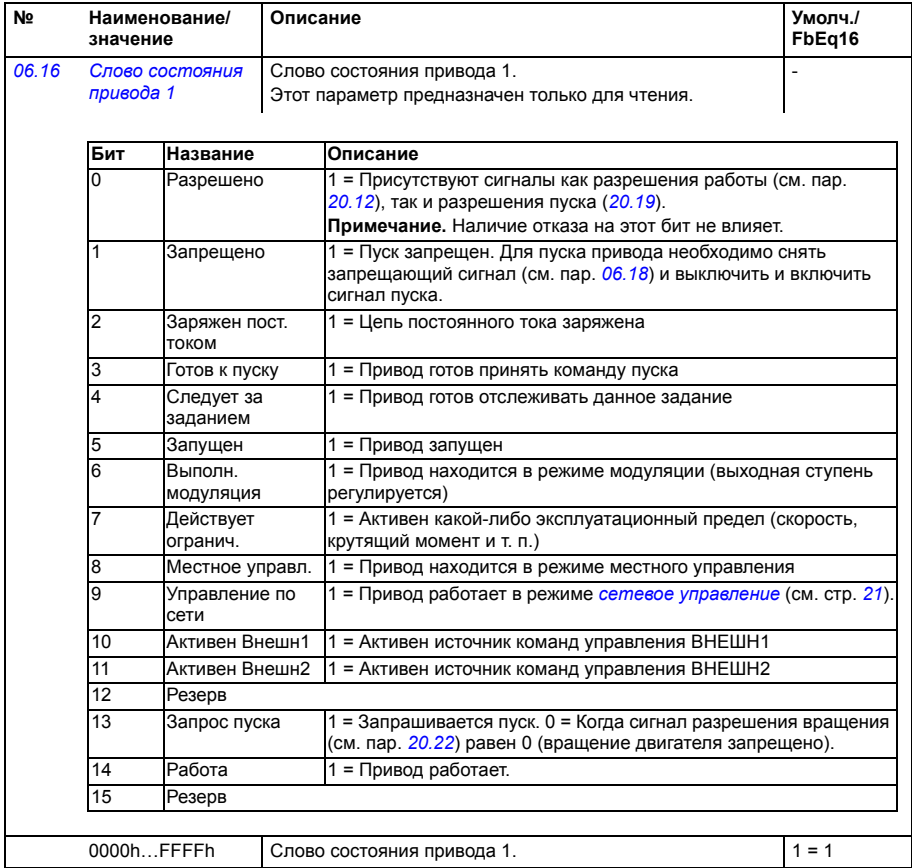

<span id="page-229-1"></span><span id="page-229-0"></span>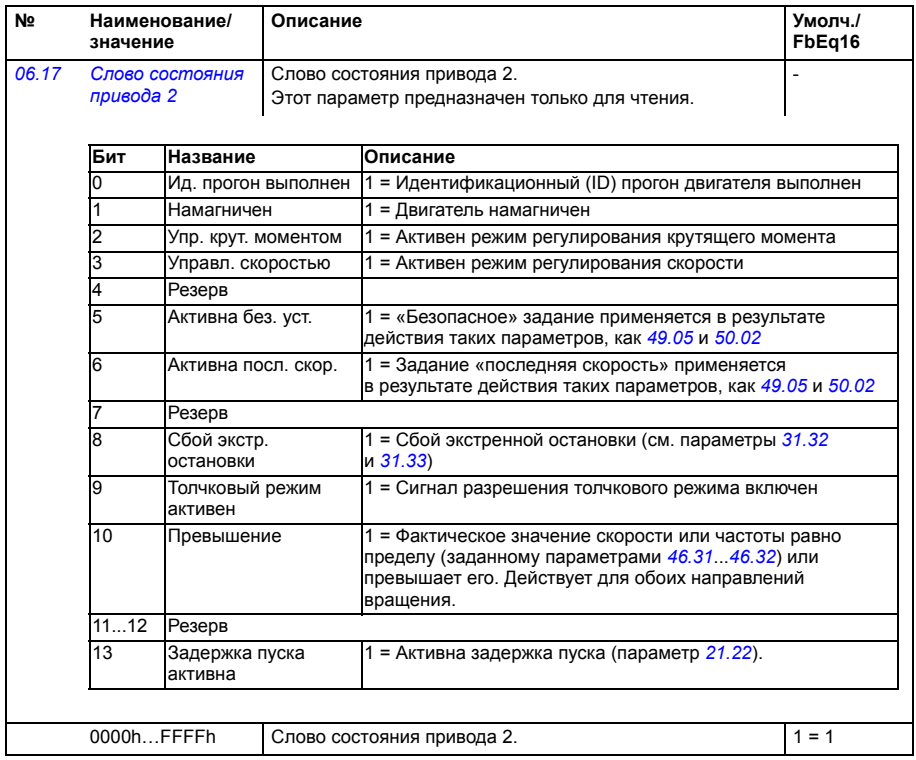

<span id="page-230-2"></span><span id="page-230-1"></span><span id="page-230-0"></span>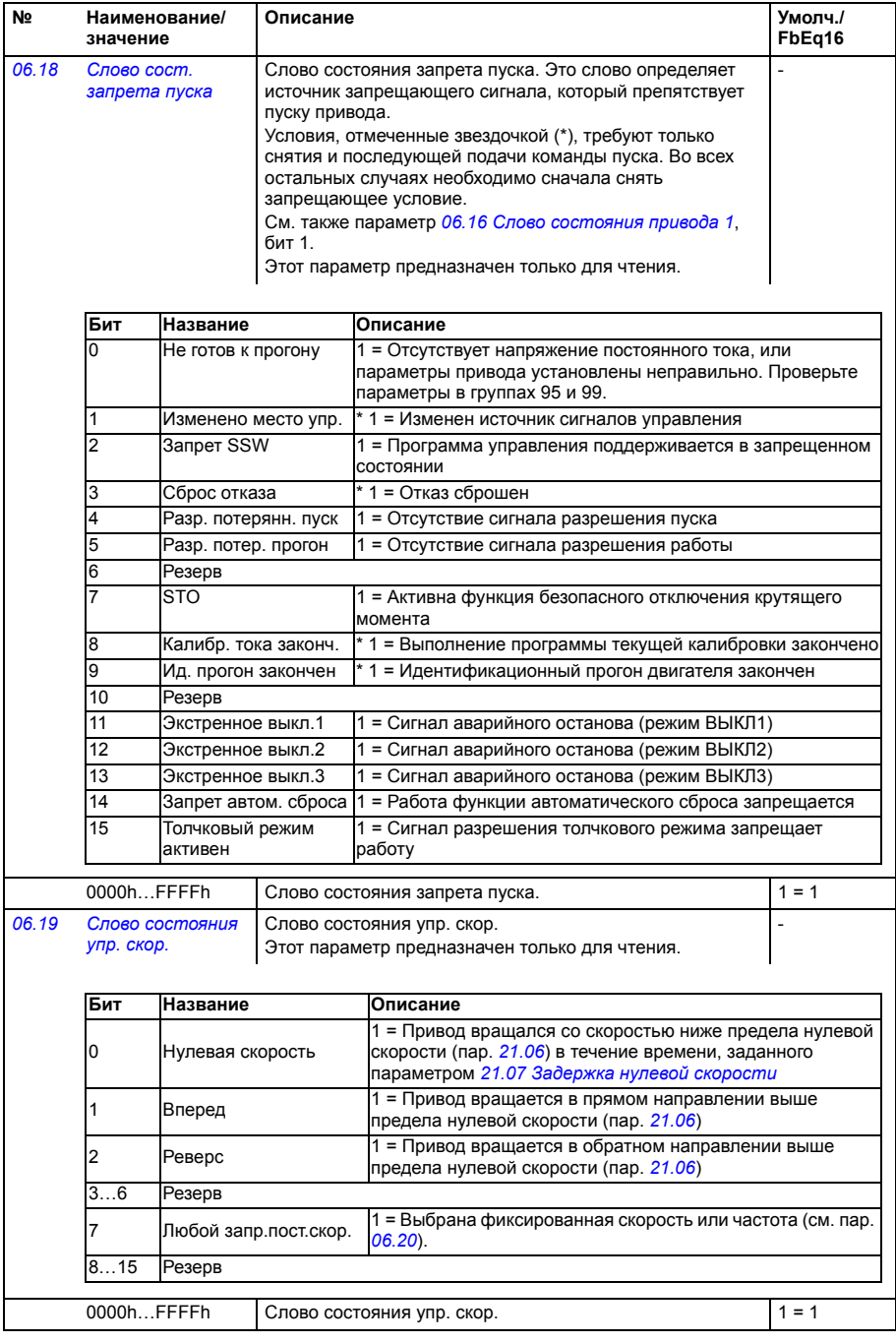

<span id="page-231-1"></span><span id="page-231-0"></span>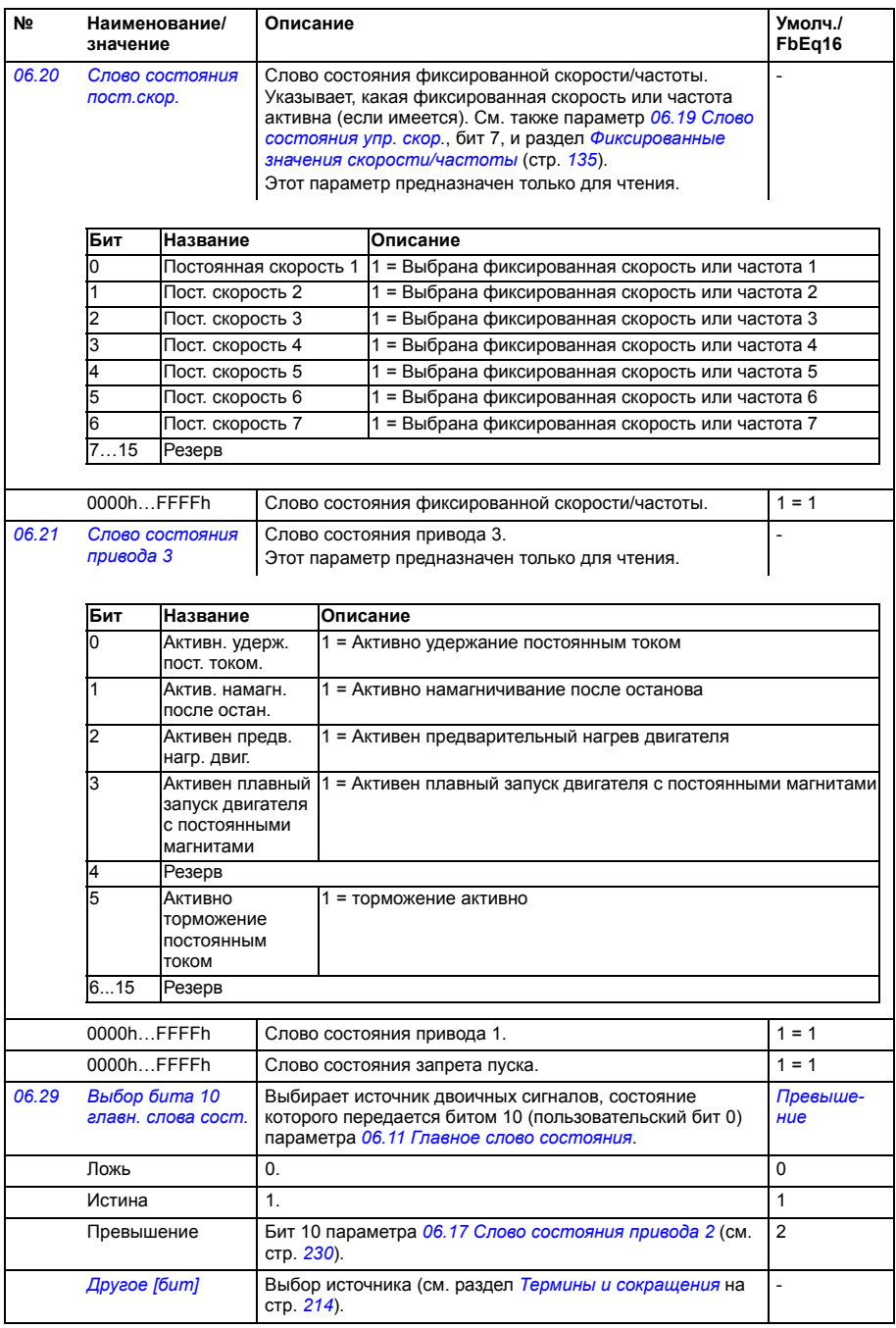

<span id="page-232-1"></span><span id="page-232-0"></span>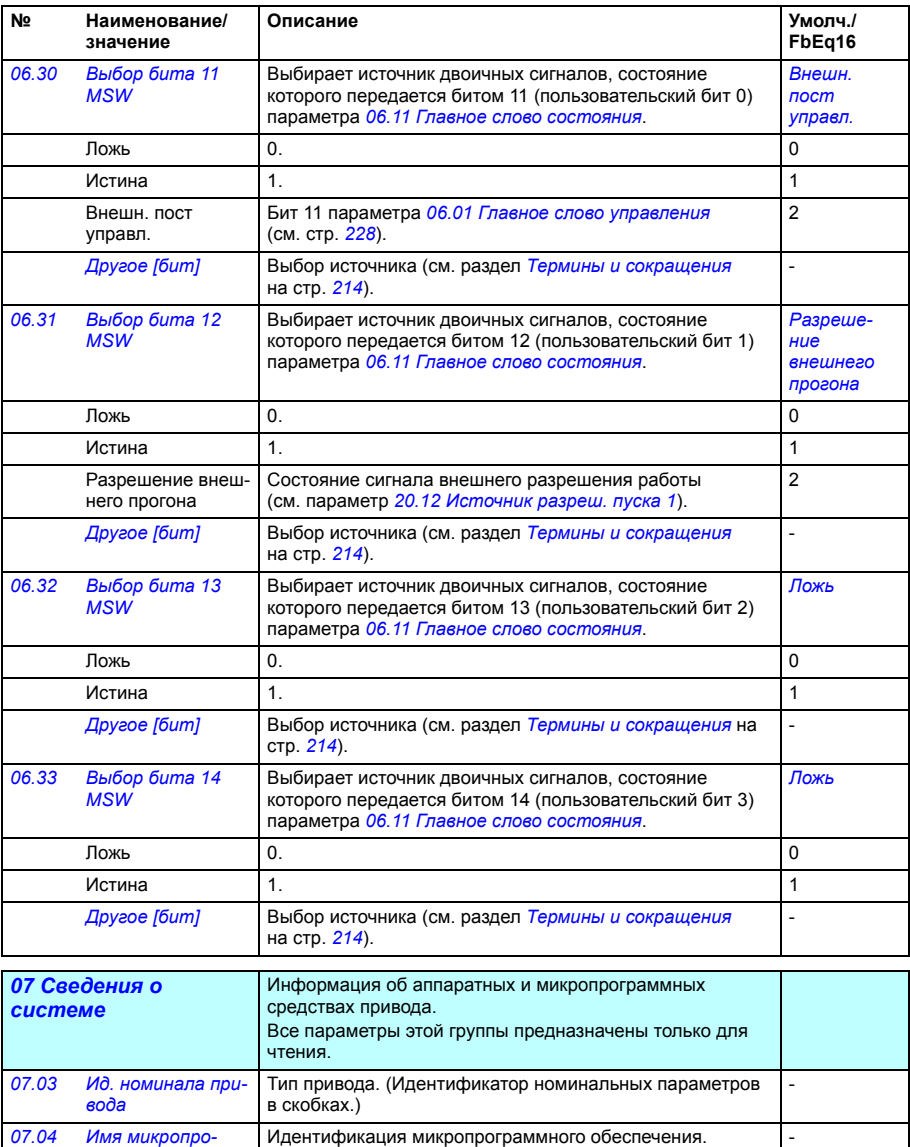

Номер версии микропрограммного обеспечения. -

Версия загрузочного пакета микропрограммного

-

-

*[07.06](#page-512-64) Имя загр. [пакета](#page-512-65)* Имя загрузочного пакета микропрограммного обеспечения.

обеспечения.

<span id="page-232-3"></span><span id="page-232-2"></span>*[граммы](#page-512-61)*

*[07.05](#page-512-62) Версия [микропро](#page-512-63)[граммы](#page-512-63)*

*[07.07](#page-513-0) [Версия](#page-513-1) загр. [пакета](#page-513-1)*

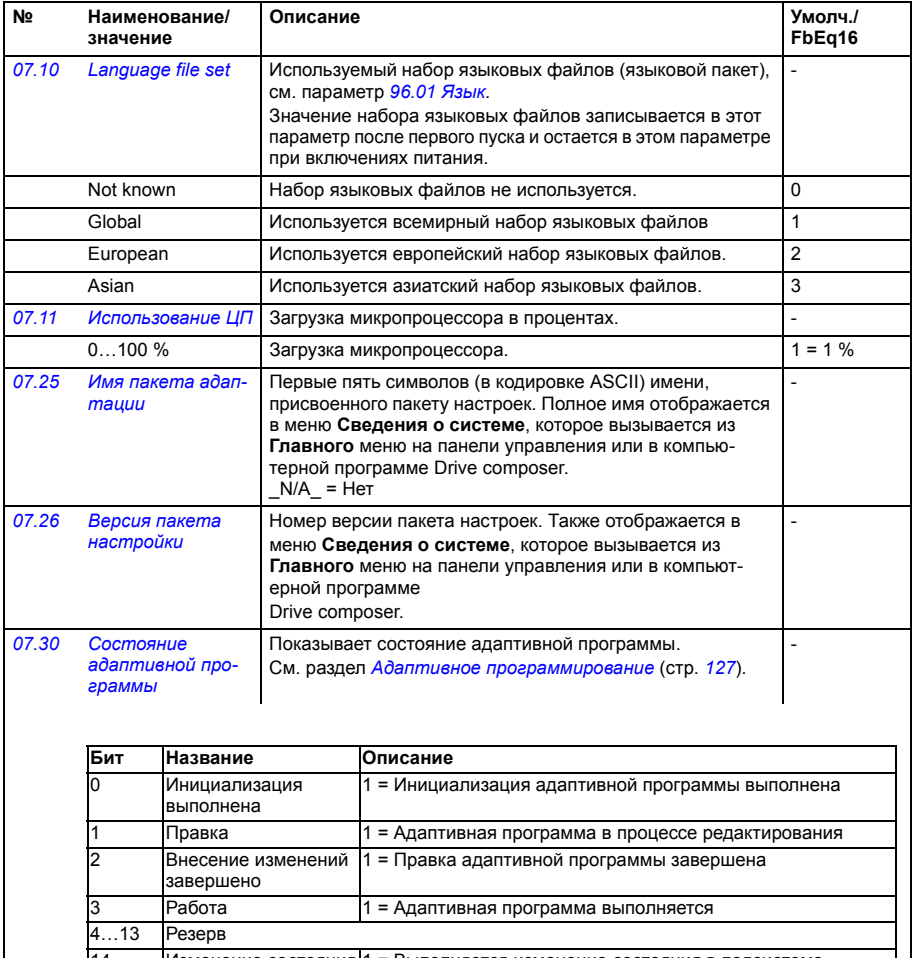

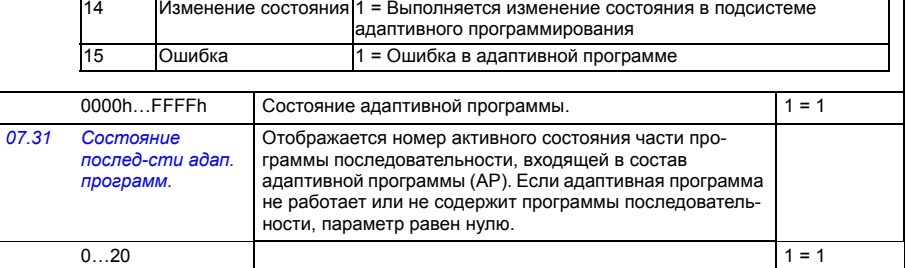

<span id="page-234-1"></span><span id="page-234-0"></span>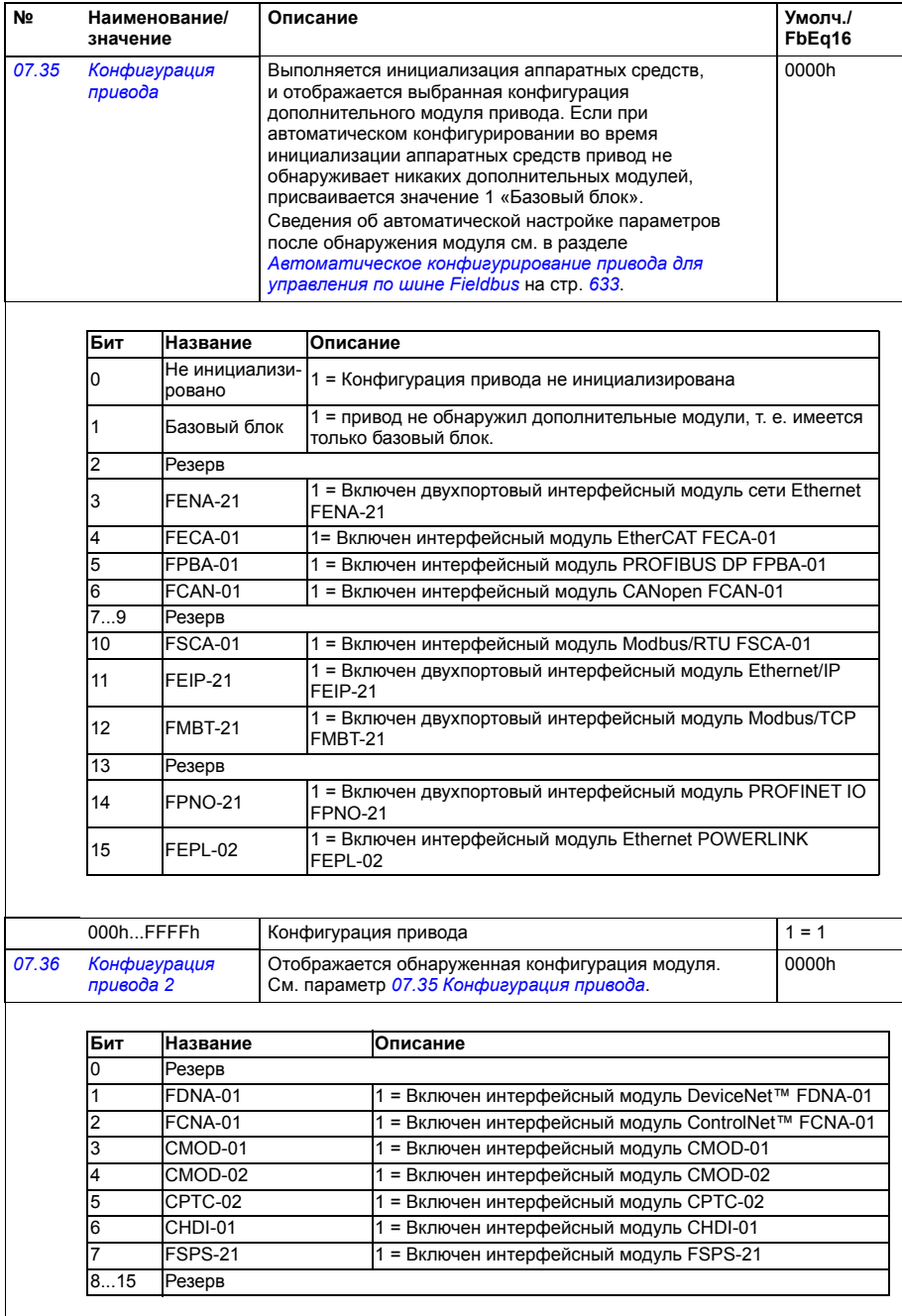

<span id="page-235-4"></span><span id="page-235-3"></span><span id="page-235-2"></span><span id="page-235-1"></span><span id="page-235-0"></span>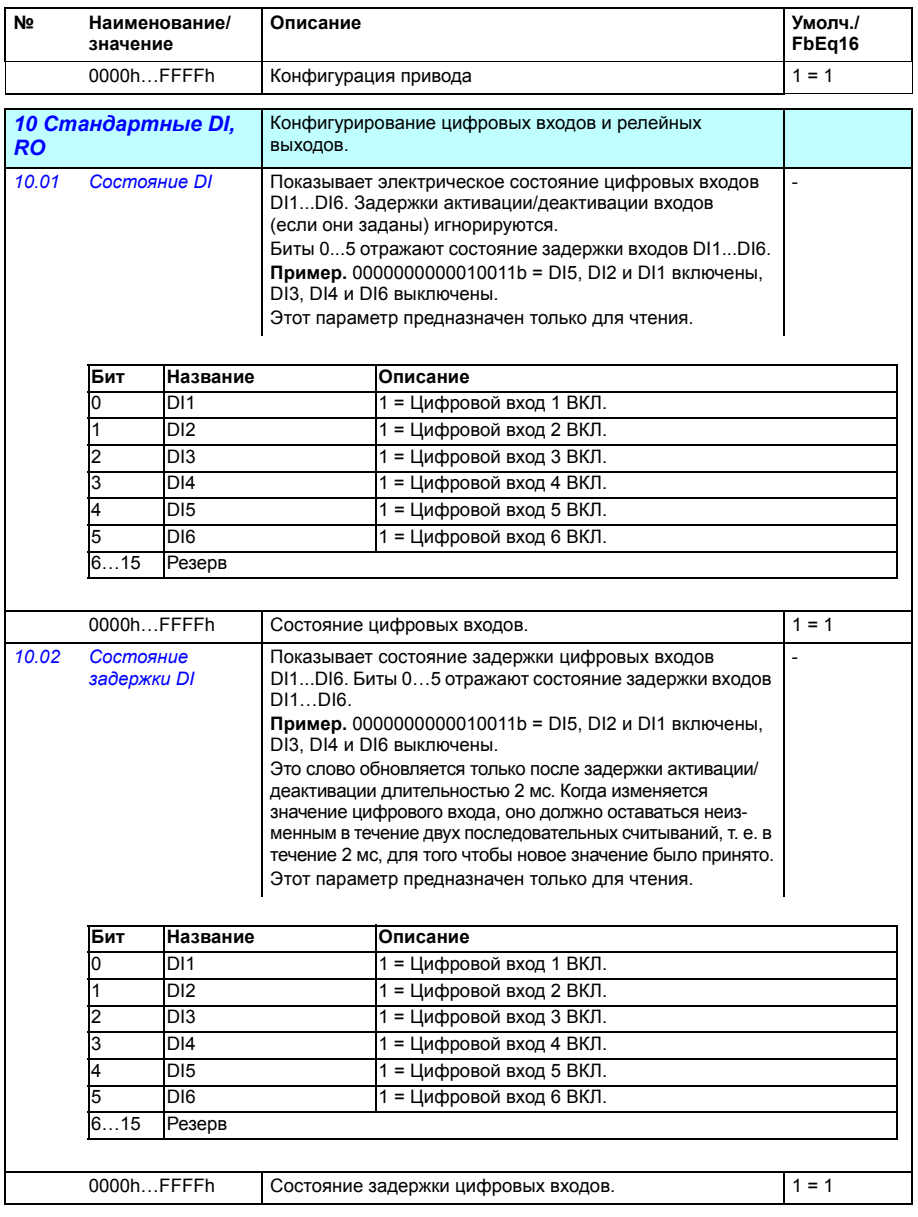

<span id="page-236-1"></span><span id="page-236-0"></span>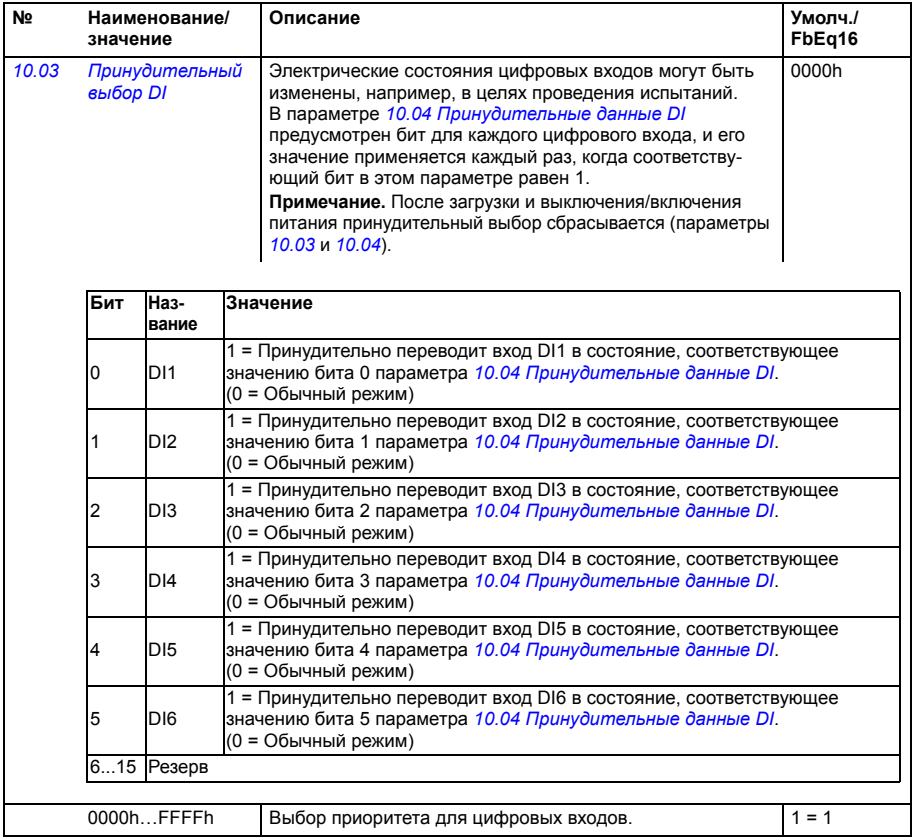

<span id="page-237-5"></span><span id="page-237-4"></span><span id="page-237-3"></span><span id="page-237-2"></span><span id="page-237-1"></span><span id="page-237-0"></span>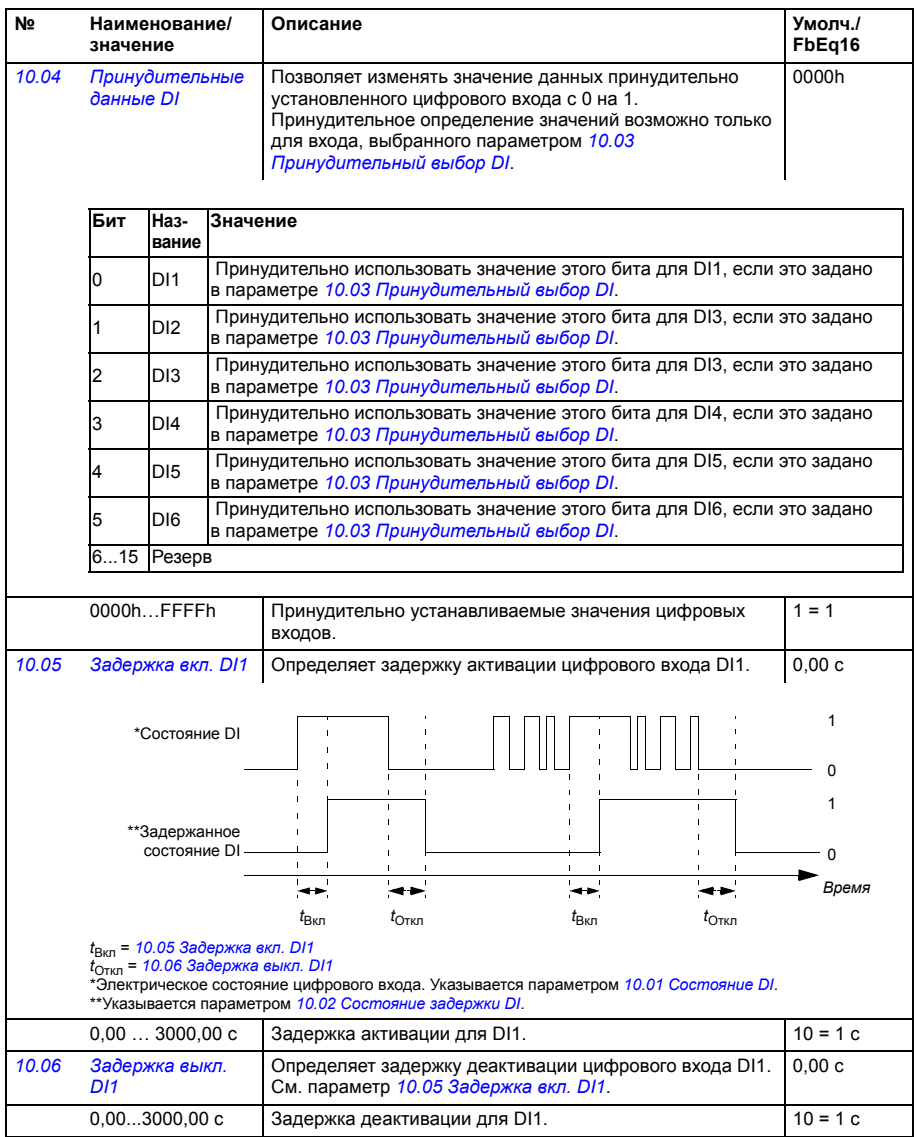

<span id="page-238-7"></span><span id="page-238-6"></span><span id="page-238-5"></span><span id="page-238-4"></span><span id="page-238-3"></span><span id="page-238-2"></span><span id="page-238-1"></span><span id="page-238-0"></span>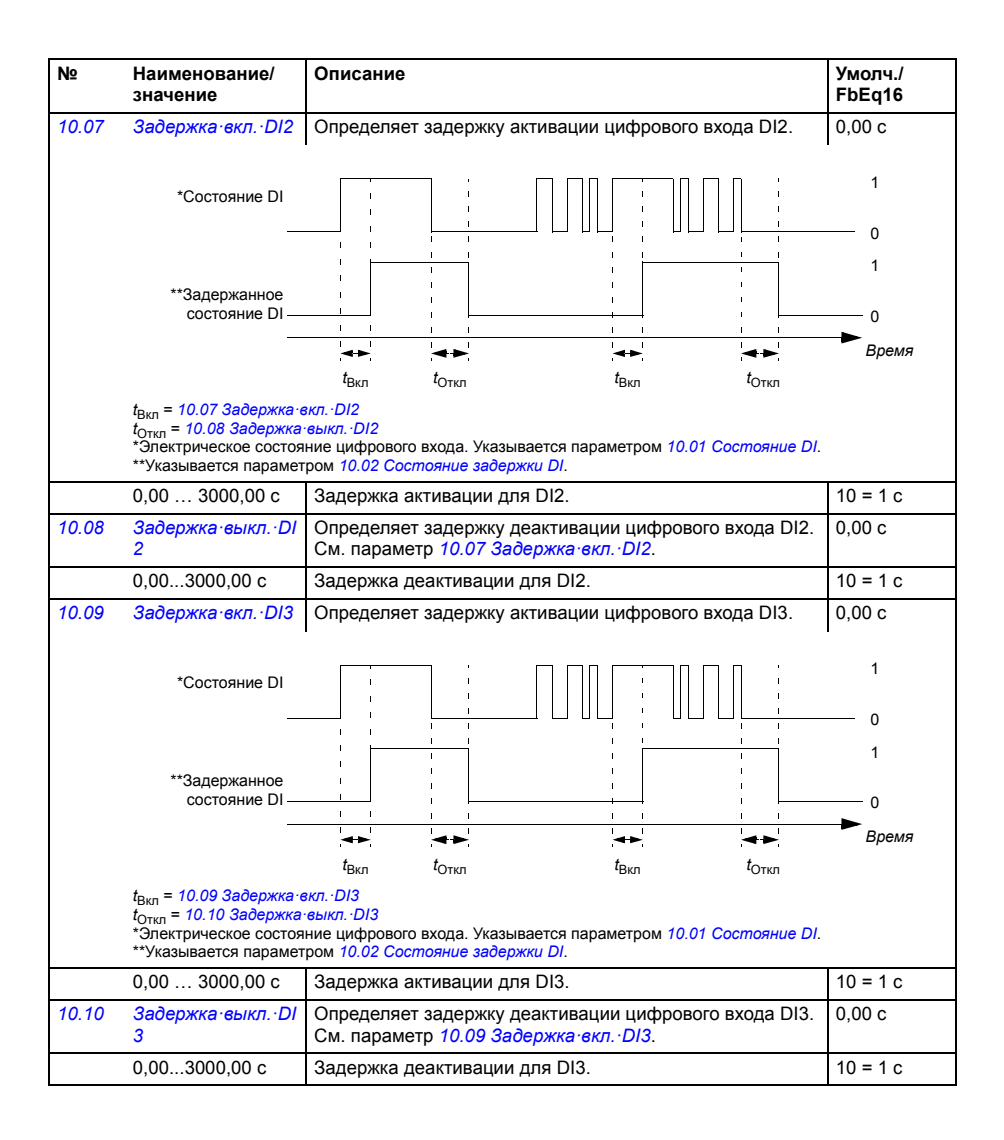

<span id="page-239-7"></span><span id="page-239-6"></span><span id="page-239-5"></span><span id="page-239-4"></span><span id="page-239-3"></span><span id="page-239-2"></span><span id="page-239-1"></span><span id="page-239-0"></span>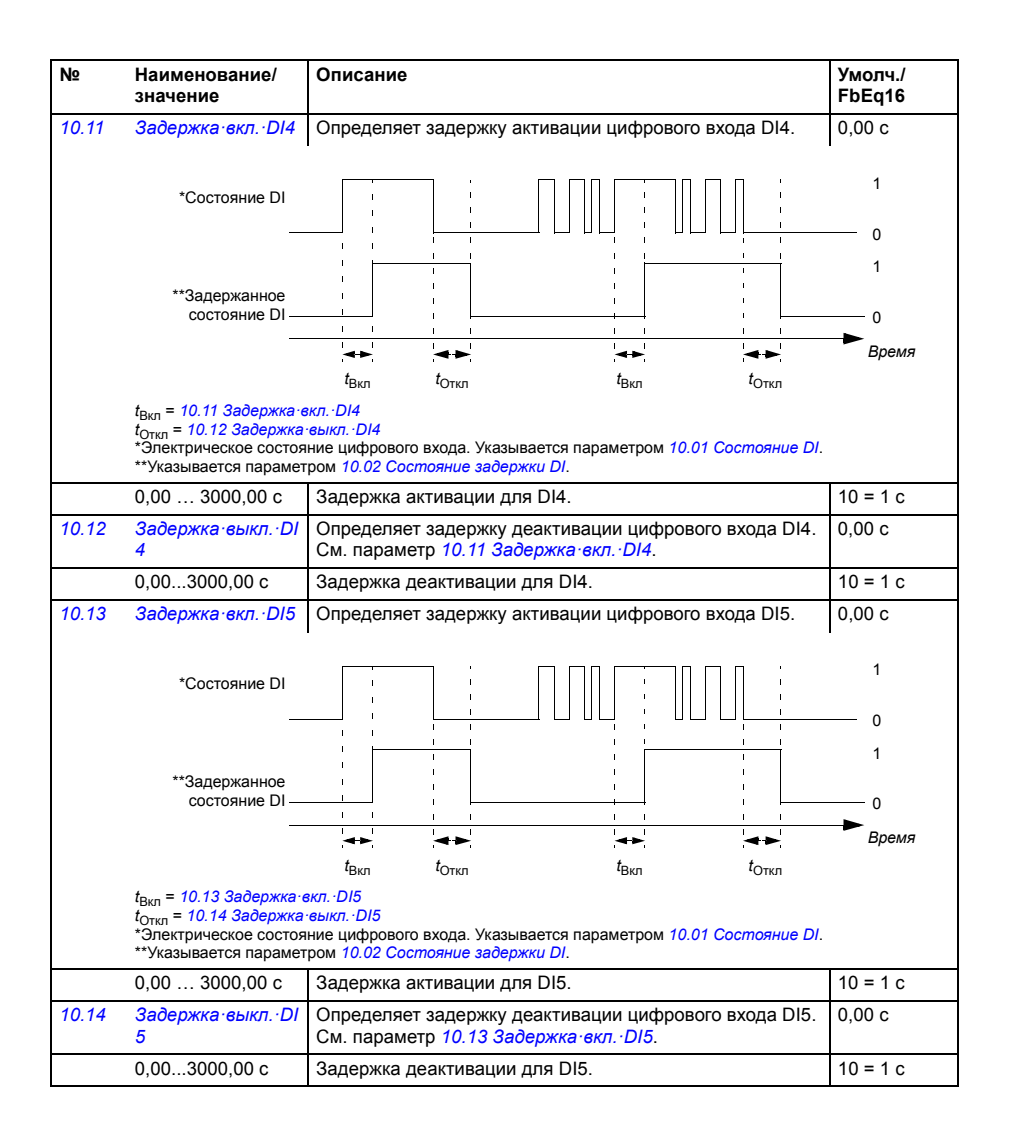

<span id="page-240-5"></span><span id="page-240-4"></span><span id="page-240-3"></span><span id="page-240-2"></span><span id="page-240-1"></span><span id="page-240-0"></span>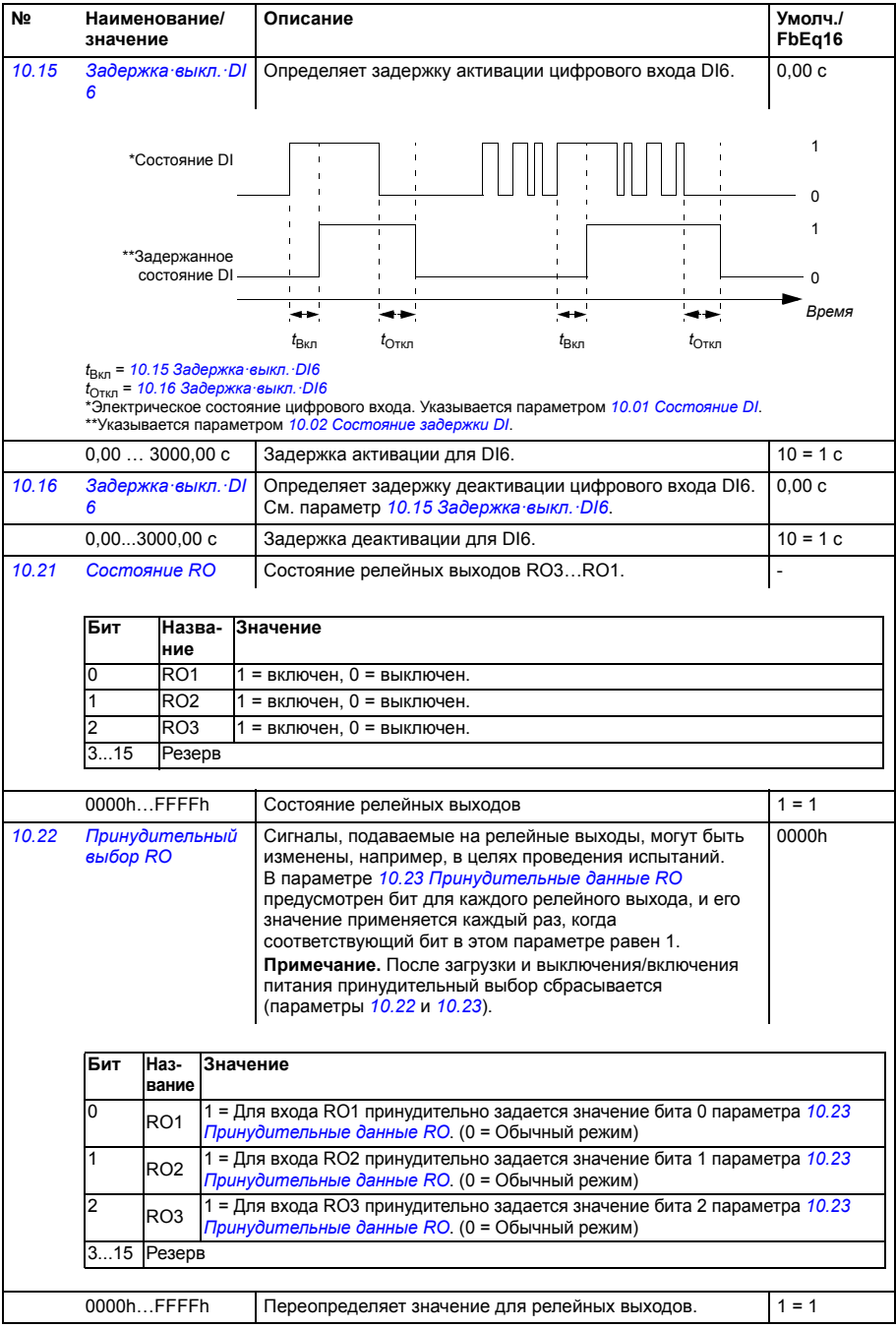

<span id="page-241-6"></span><span id="page-241-5"></span><span id="page-241-4"></span><span id="page-241-3"></span><span id="page-241-2"></span><span id="page-241-1"></span><span id="page-241-0"></span>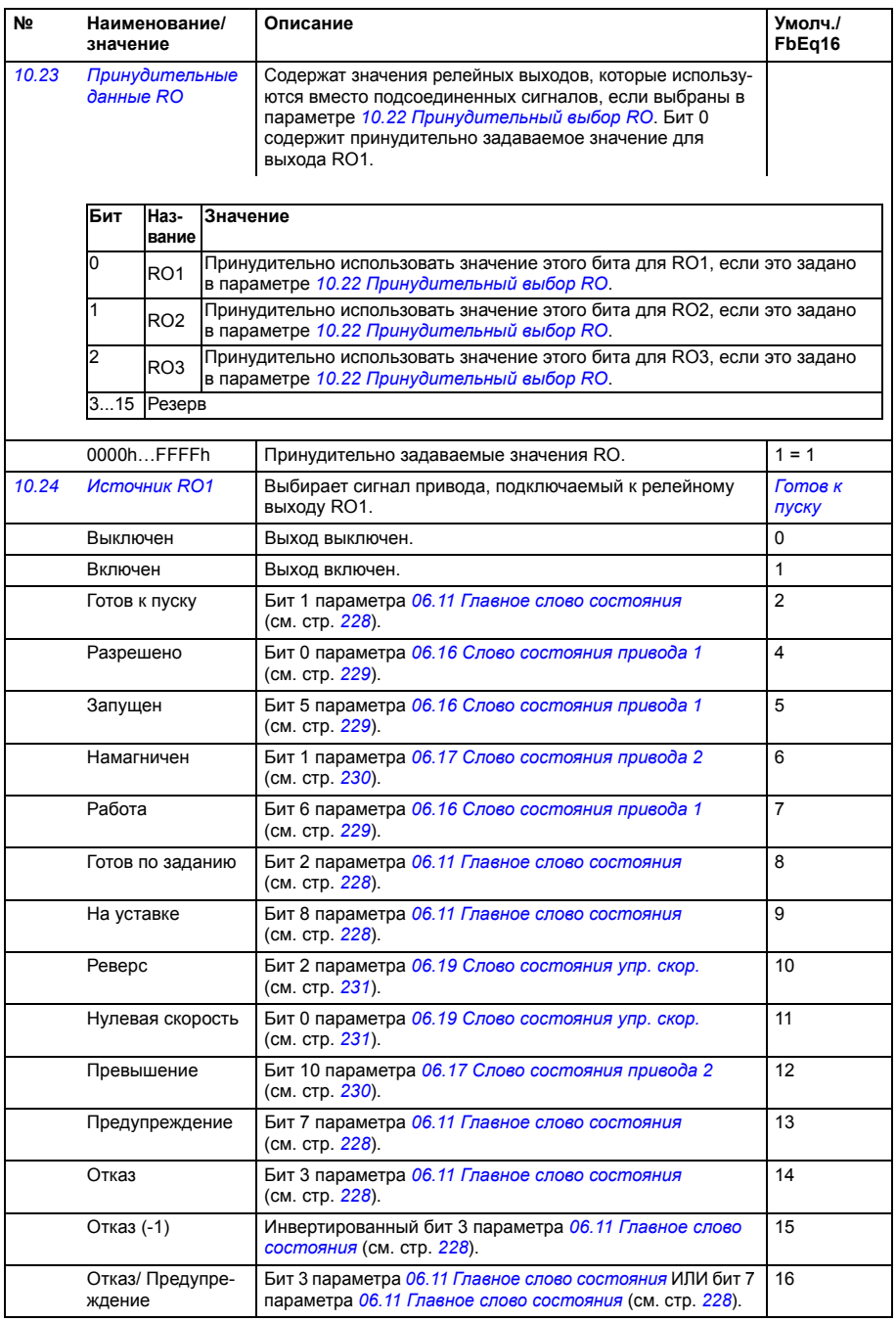

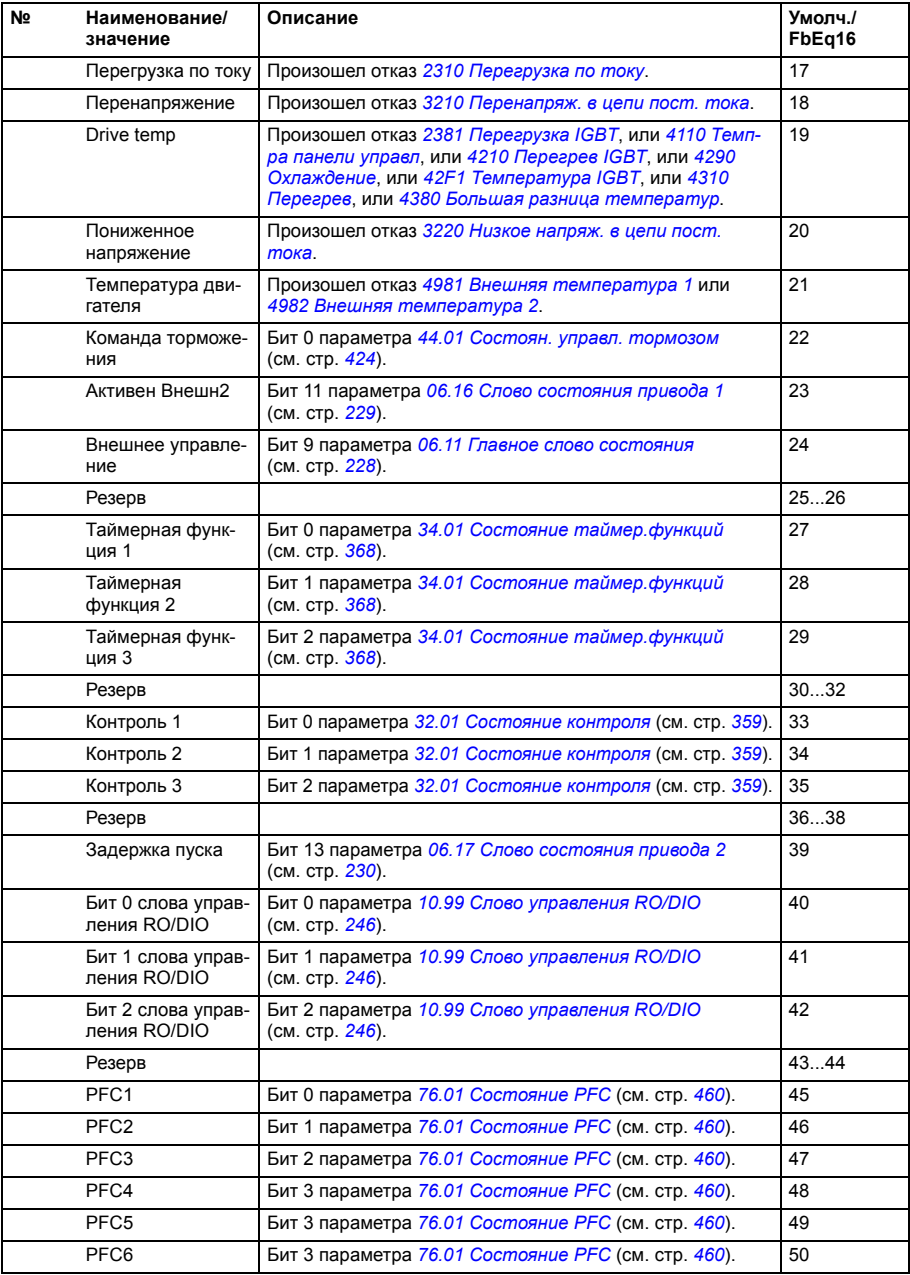

<span id="page-243-5"></span><span id="page-243-4"></span><span id="page-243-3"></span><span id="page-243-2"></span><span id="page-243-1"></span><span id="page-243-0"></span>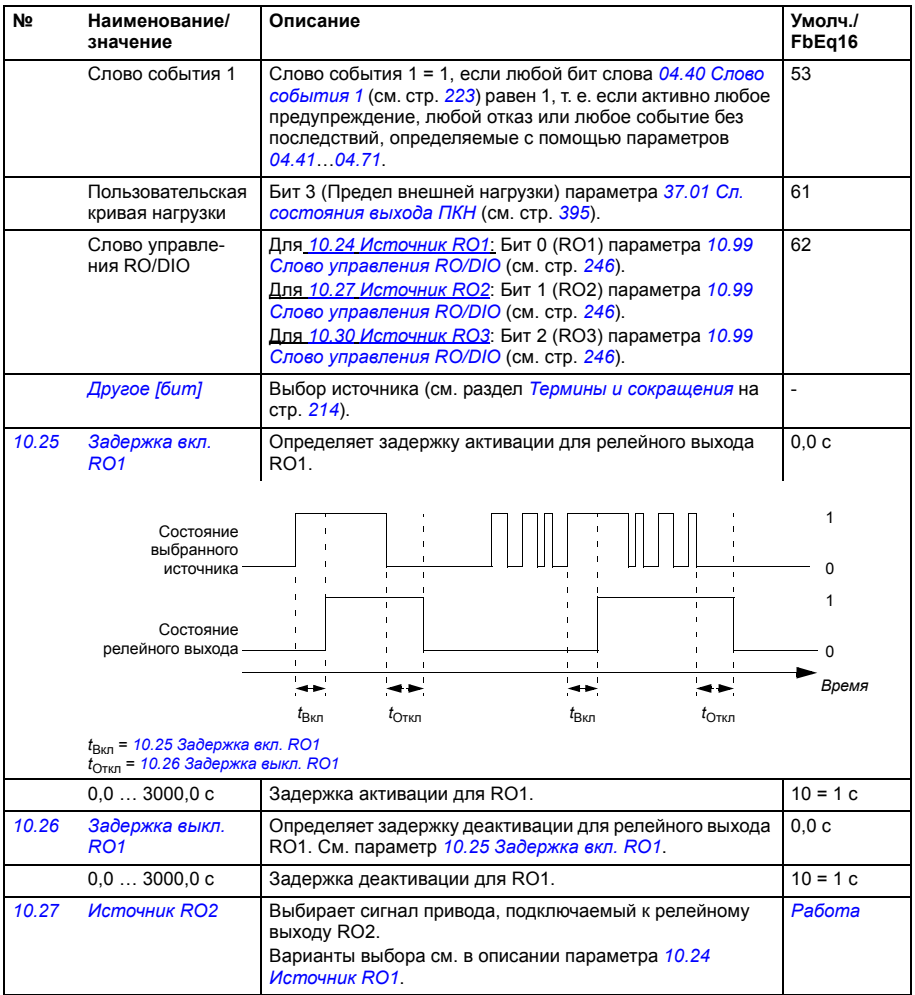

<span id="page-244-9"></span><span id="page-244-8"></span><span id="page-244-7"></span><span id="page-244-6"></span><span id="page-244-5"></span><span id="page-244-4"></span><span id="page-244-3"></span><span id="page-244-2"></span><span id="page-244-1"></span><span id="page-244-0"></span>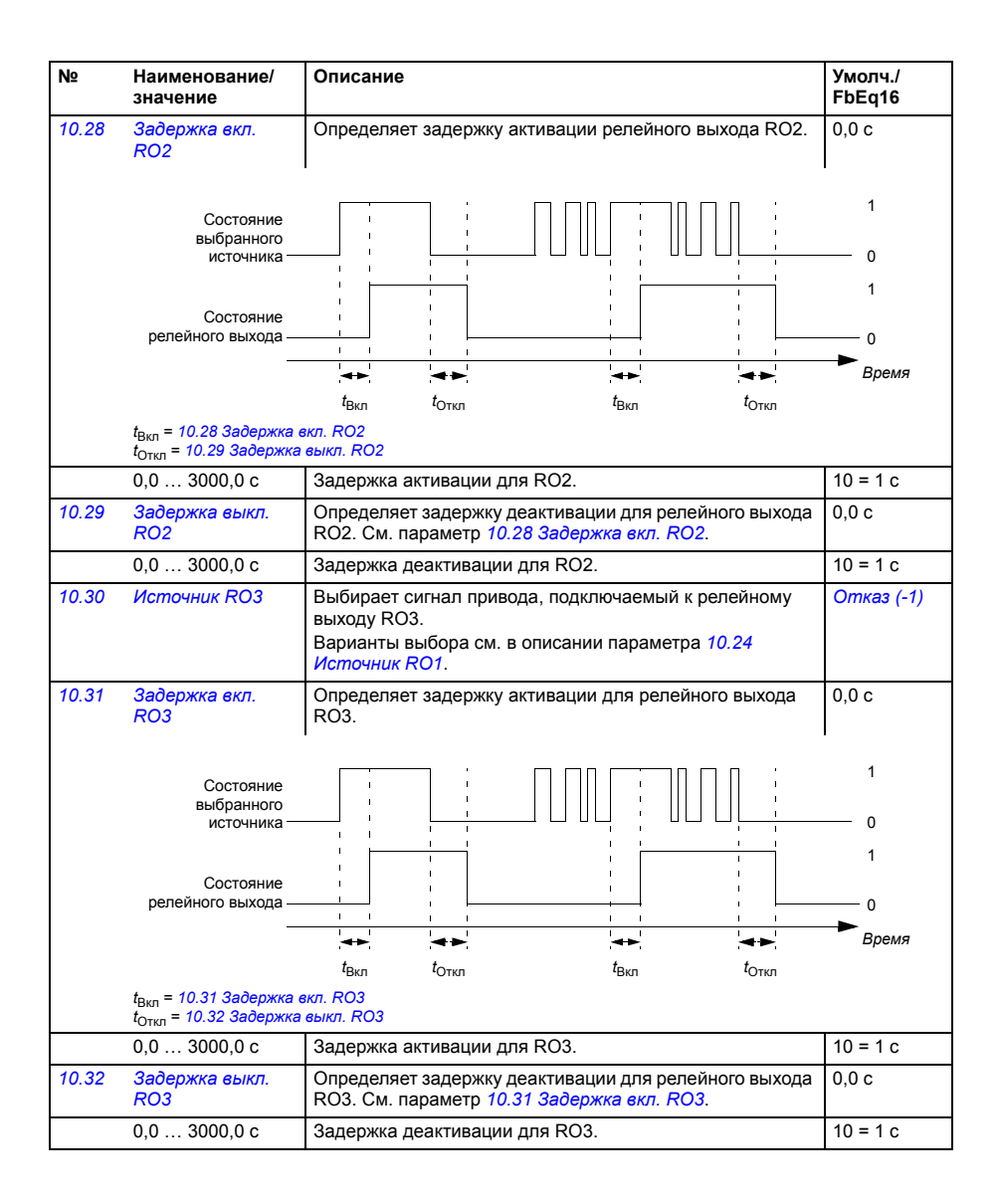

<span id="page-245-1"></span><span id="page-245-0"></span>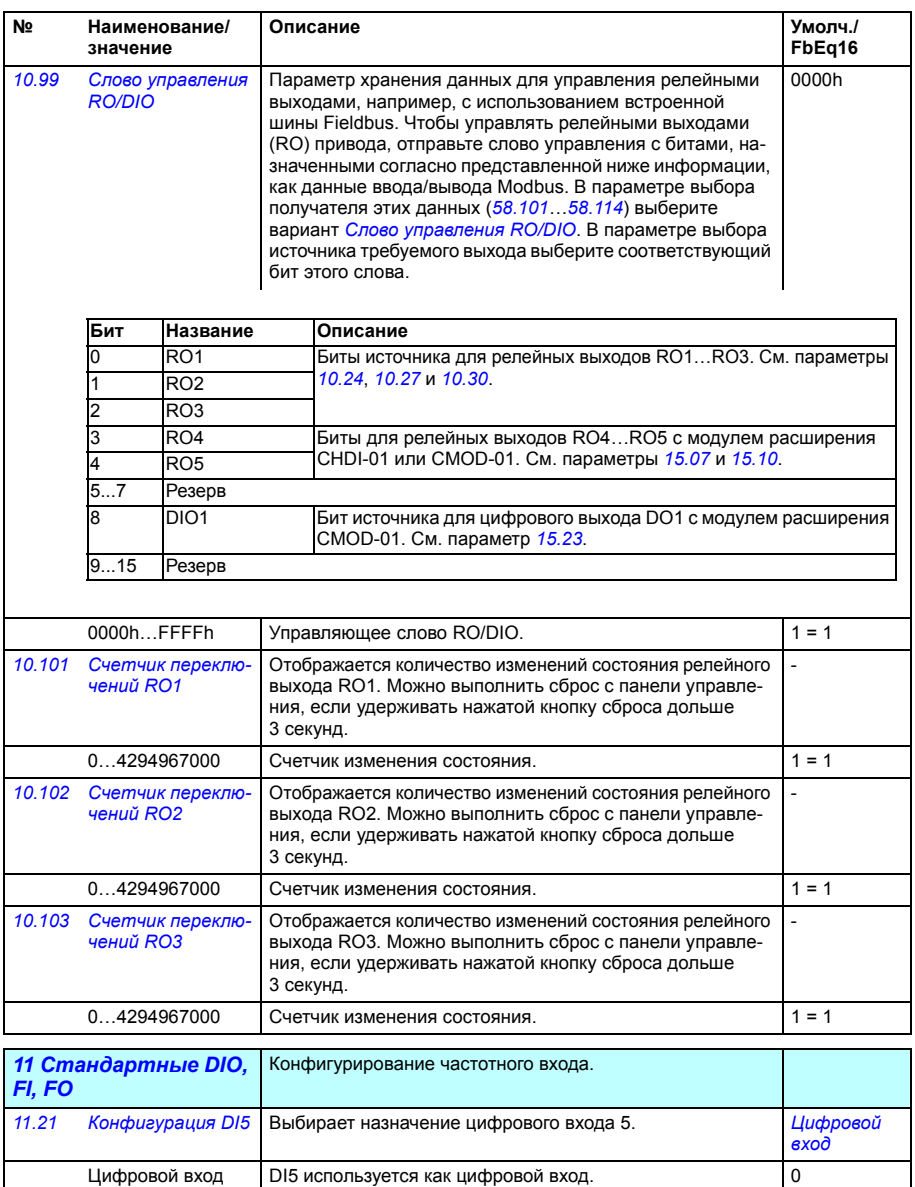

<span id="page-245-2"></span>Частотный вход **DI5 используется как частотный вход.** 1

<span id="page-246-8"></span><span id="page-246-7"></span><span id="page-246-6"></span><span id="page-246-5"></span><span id="page-246-4"></span><span id="page-246-3"></span><span id="page-246-2"></span><span id="page-246-1"></span><span id="page-246-0"></span>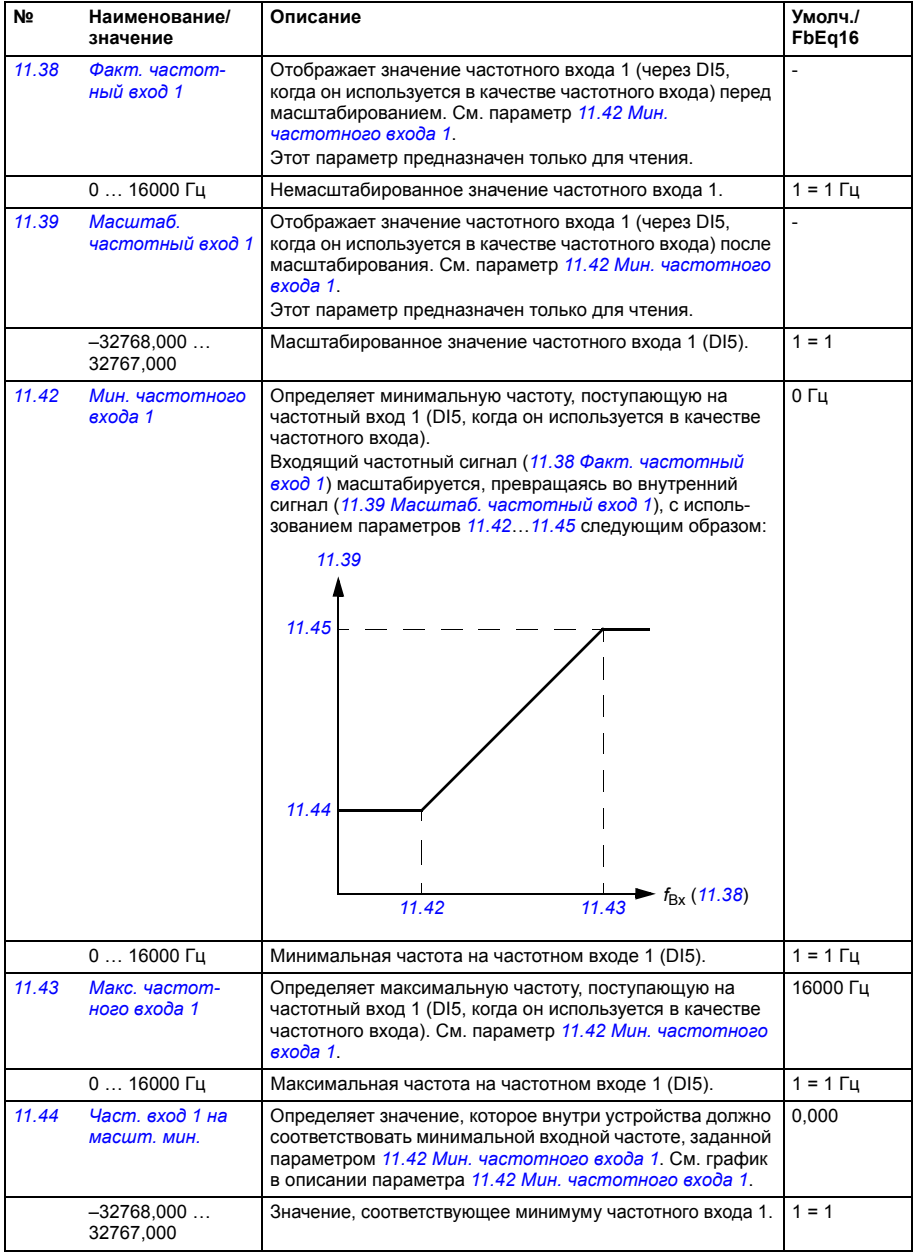

<span id="page-247-4"></span><span id="page-247-3"></span><span id="page-247-2"></span>Нет действий

Предупреждение

 $AI$ 

Отказ

<span id="page-247-0"></span>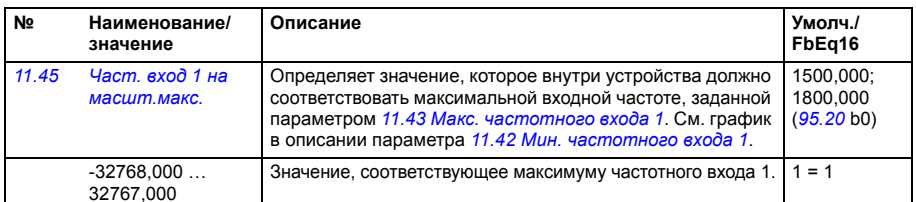

<span id="page-247-5"></span><span id="page-247-1"></span>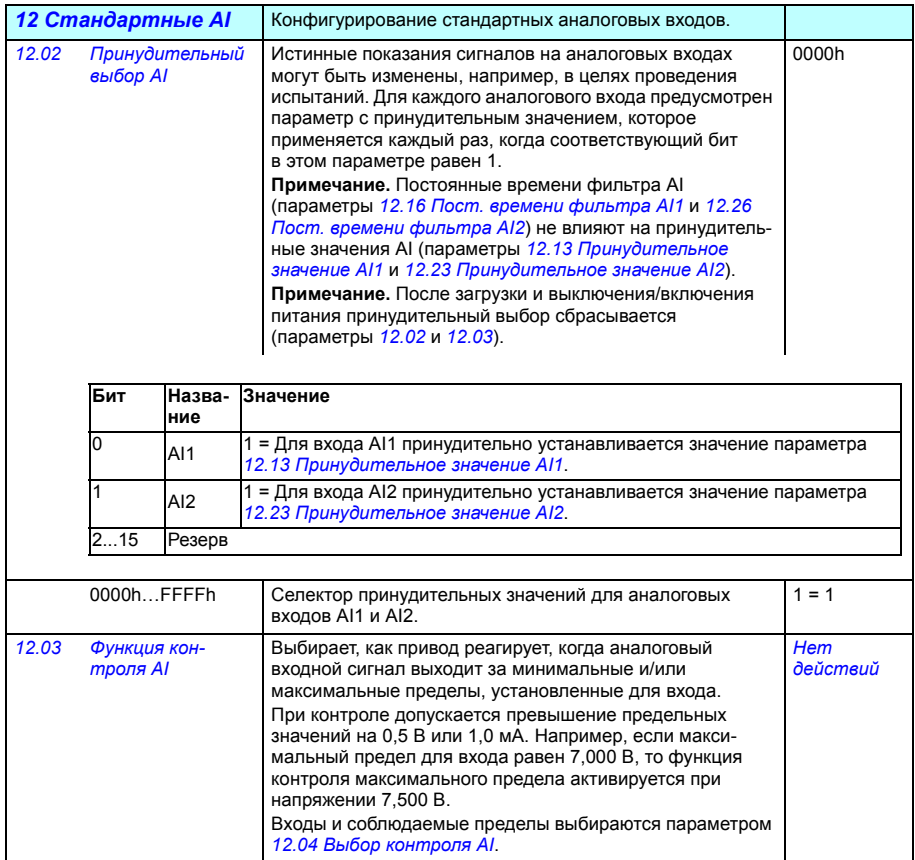

Никаких действий не выполняется.

Привод отключается вследствие отказа 80А0 Контроль

Привод выдает предупреждение A8A0 Контроль AI.

 $\overline{0}$ 

 $\overline{1}$ 

 $\overline{2}$ 

<span id="page-248-8"></span><span id="page-248-7"></span><span id="page-248-6"></span><span id="page-248-5"></span><span id="page-248-4"></span><span id="page-248-3"></span><span id="page-248-2"></span><span id="page-248-1"></span><span id="page-248-0"></span>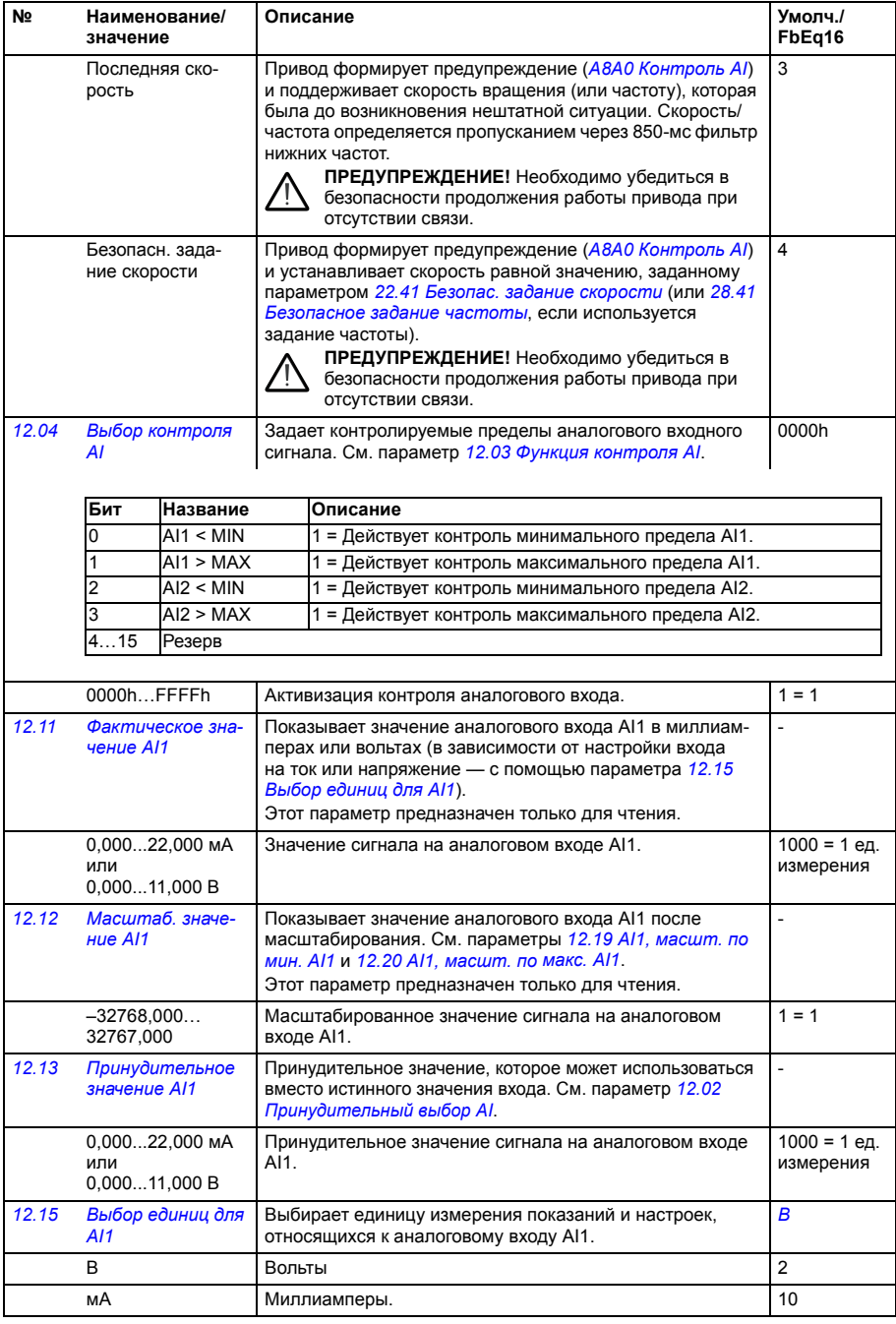

<span id="page-249-5"></span><span id="page-249-4"></span><span id="page-249-3"></span><span id="page-249-2"></span><span id="page-249-1"></span><span id="page-249-0"></span>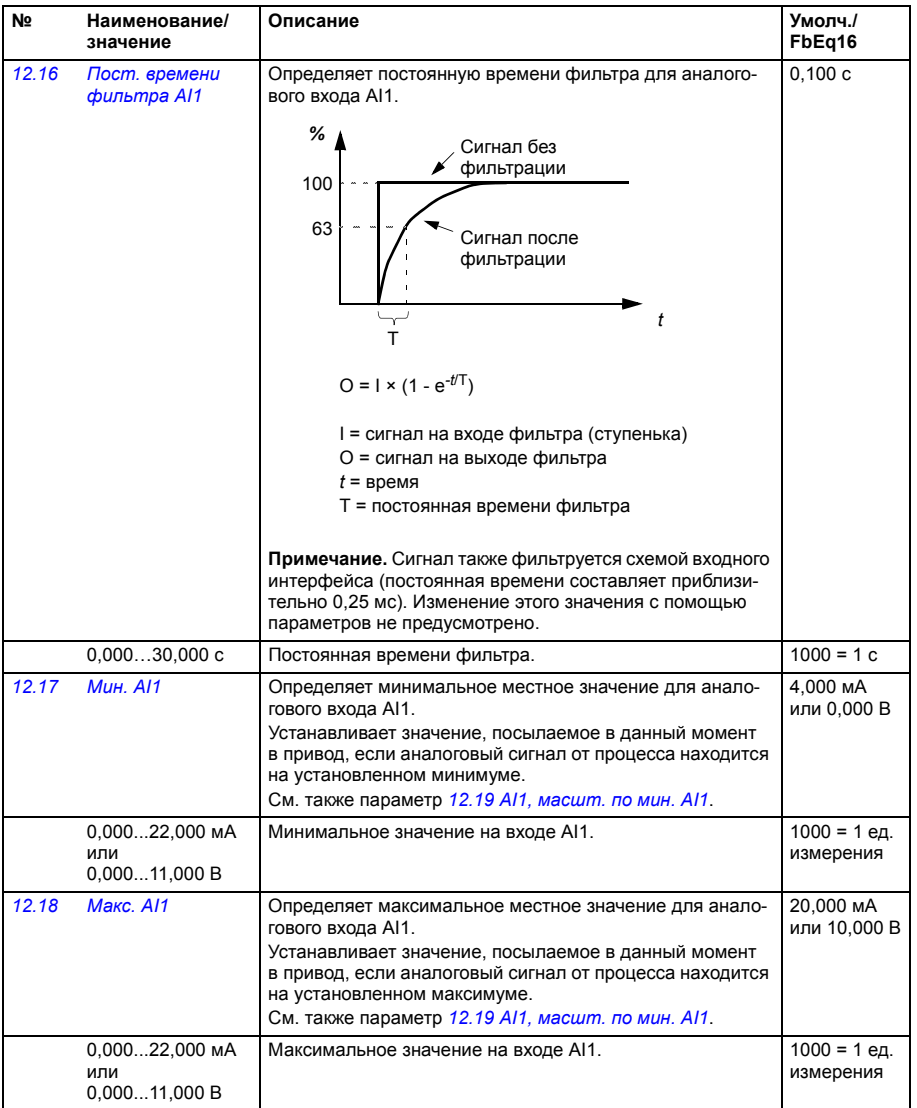

<span id="page-250-7"></span><span id="page-250-6"></span><span id="page-250-5"></span><span id="page-250-4"></span><span id="page-250-3"></span><span id="page-250-2"></span><span id="page-250-1"></span><span id="page-250-0"></span>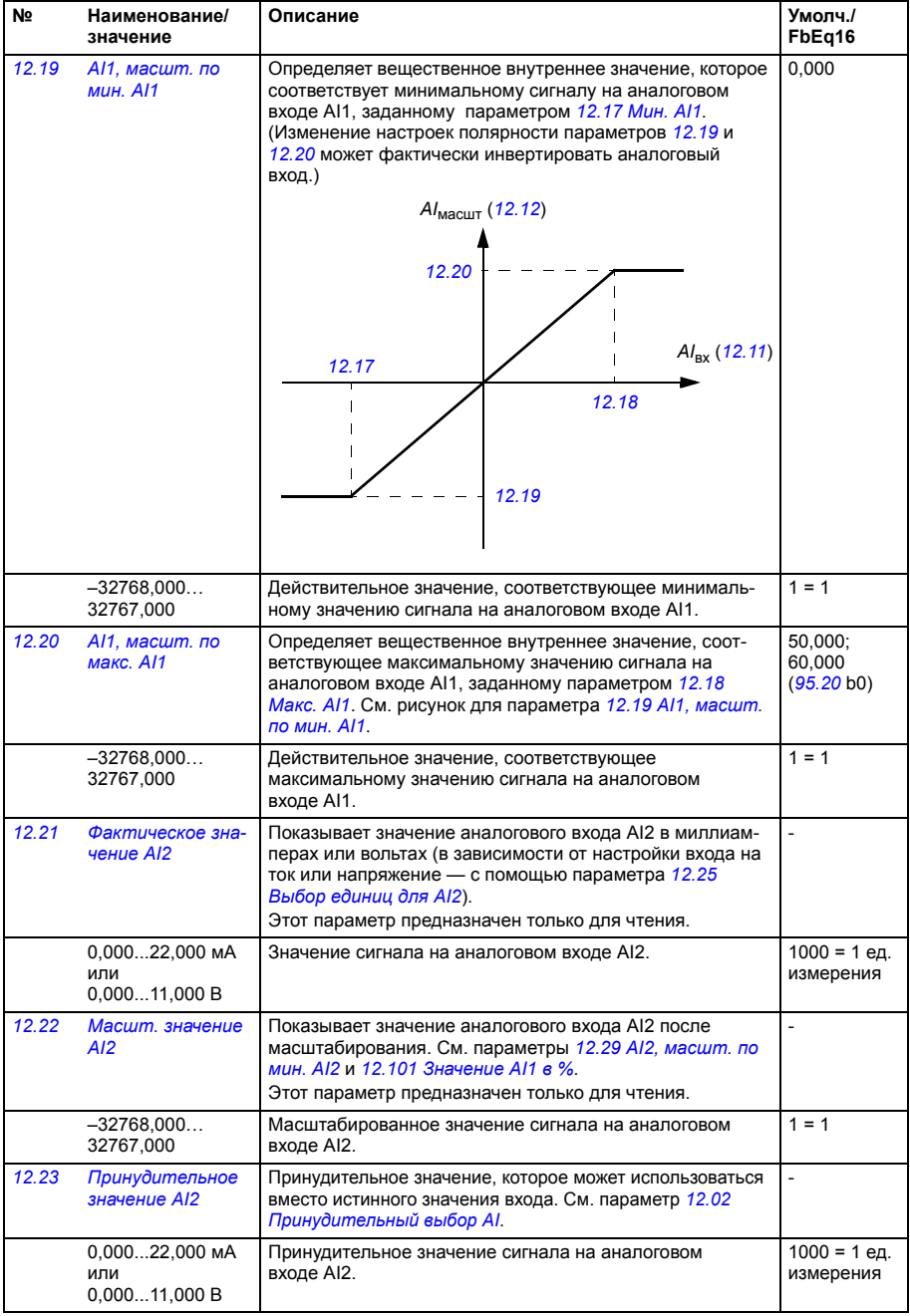

<span id="page-251-9"></span><span id="page-251-8"></span><span id="page-251-7"></span><span id="page-251-6"></span><span id="page-251-5"></span><span id="page-251-4"></span><span id="page-251-3"></span><span id="page-251-2"></span><span id="page-251-1"></span><span id="page-251-0"></span>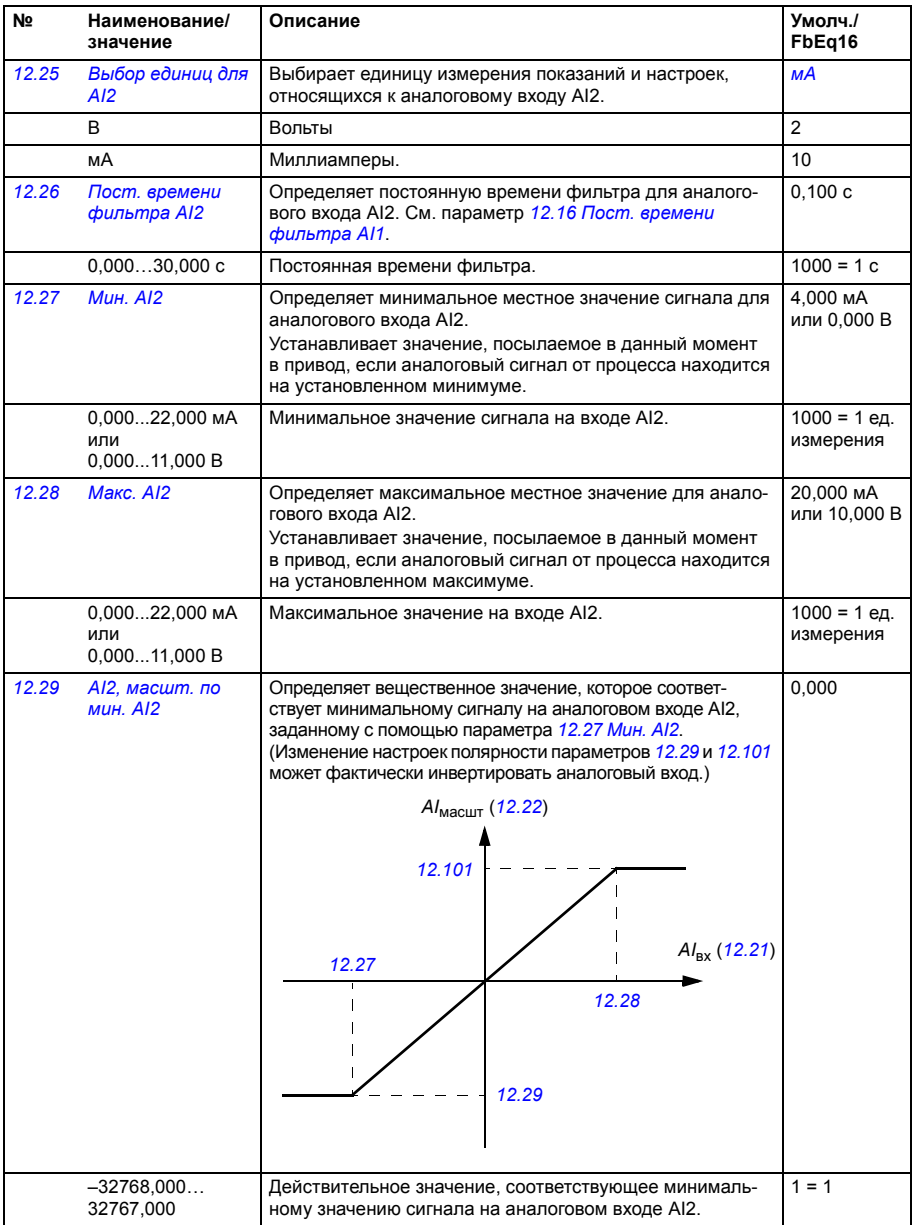
<span id="page-252-12"></span><span id="page-252-11"></span><span id="page-252-10"></span><span id="page-252-9"></span><span id="page-252-8"></span><span id="page-252-7"></span><span id="page-252-6"></span><span id="page-252-5"></span><span id="page-252-4"></span><span id="page-252-3"></span><span id="page-252-2"></span><span id="page-252-1"></span><span id="page-252-0"></span>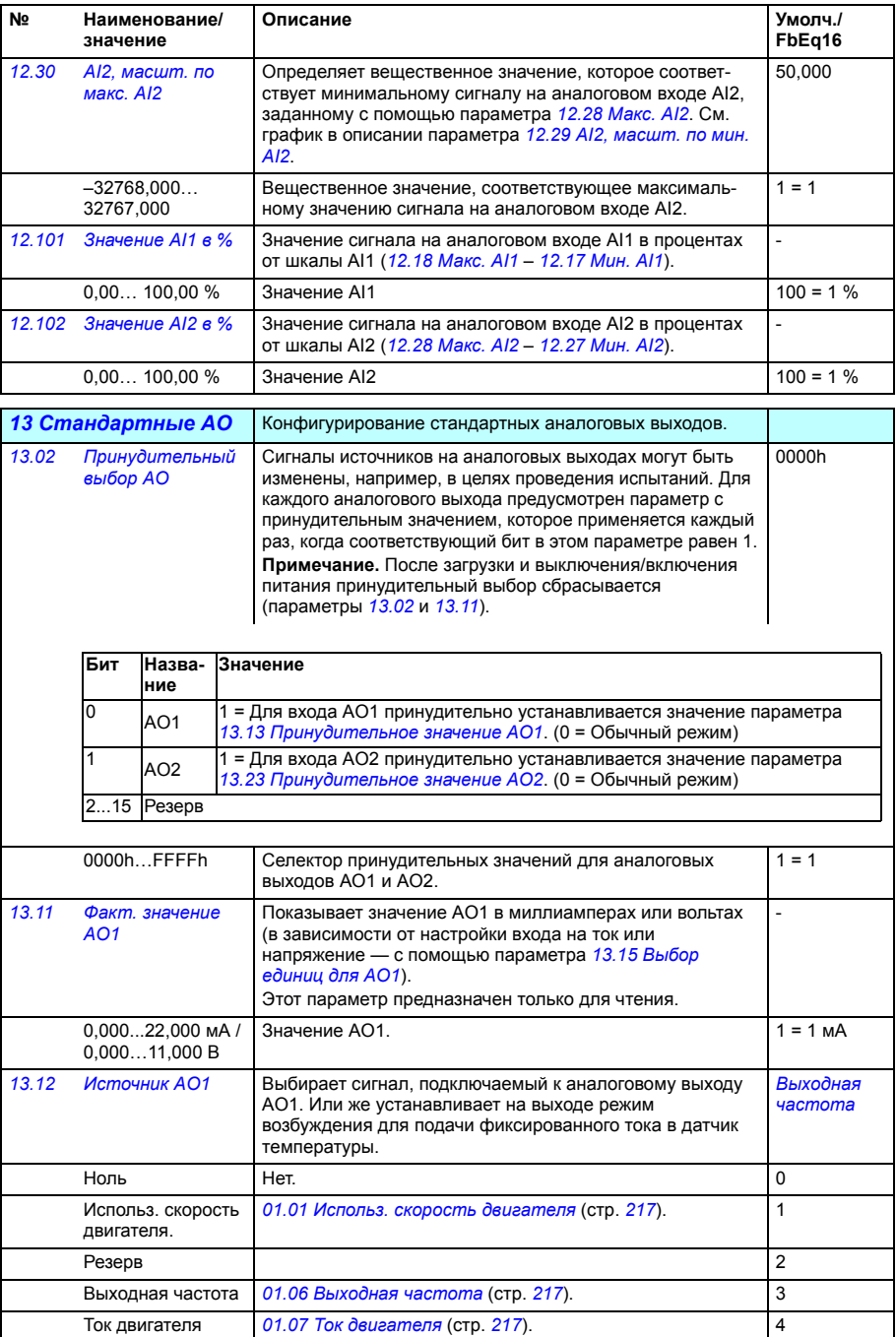

<span id="page-253-35"></span><span id="page-253-34"></span><span id="page-253-33"></span><span id="page-253-32"></span><span id="page-253-31"></span><span id="page-253-30"></span><span id="page-253-29"></span><span id="page-253-28"></span><span id="page-253-27"></span><span id="page-253-26"></span><span id="page-253-25"></span><span id="page-253-24"></span><span id="page-253-23"></span><span id="page-253-22"></span><span id="page-253-21"></span><span id="page-253-20"></span><span id="page-253-19"></span><span id="page-253-18"></span><span id="page-253-17"></span><span id="page-253-16"></span><span id="page-253-15"></span><span id="page-253-14"></span><span id="page-253-13"></span><span id="page-253-12"></span><span id="page-253-11"></span><span id="page-253-10"></span><span id="page-253-9"></span><span id="page-253-8"></span><span id="page-253-7"></span><span id="page-253-6"></span><span id="page-253-5"></span><span id="page-253-4"></span><span id="page-253-3"></span><span id="page-253-2"></span><span id="page-253-1"></span><span id="page-253-0"></span>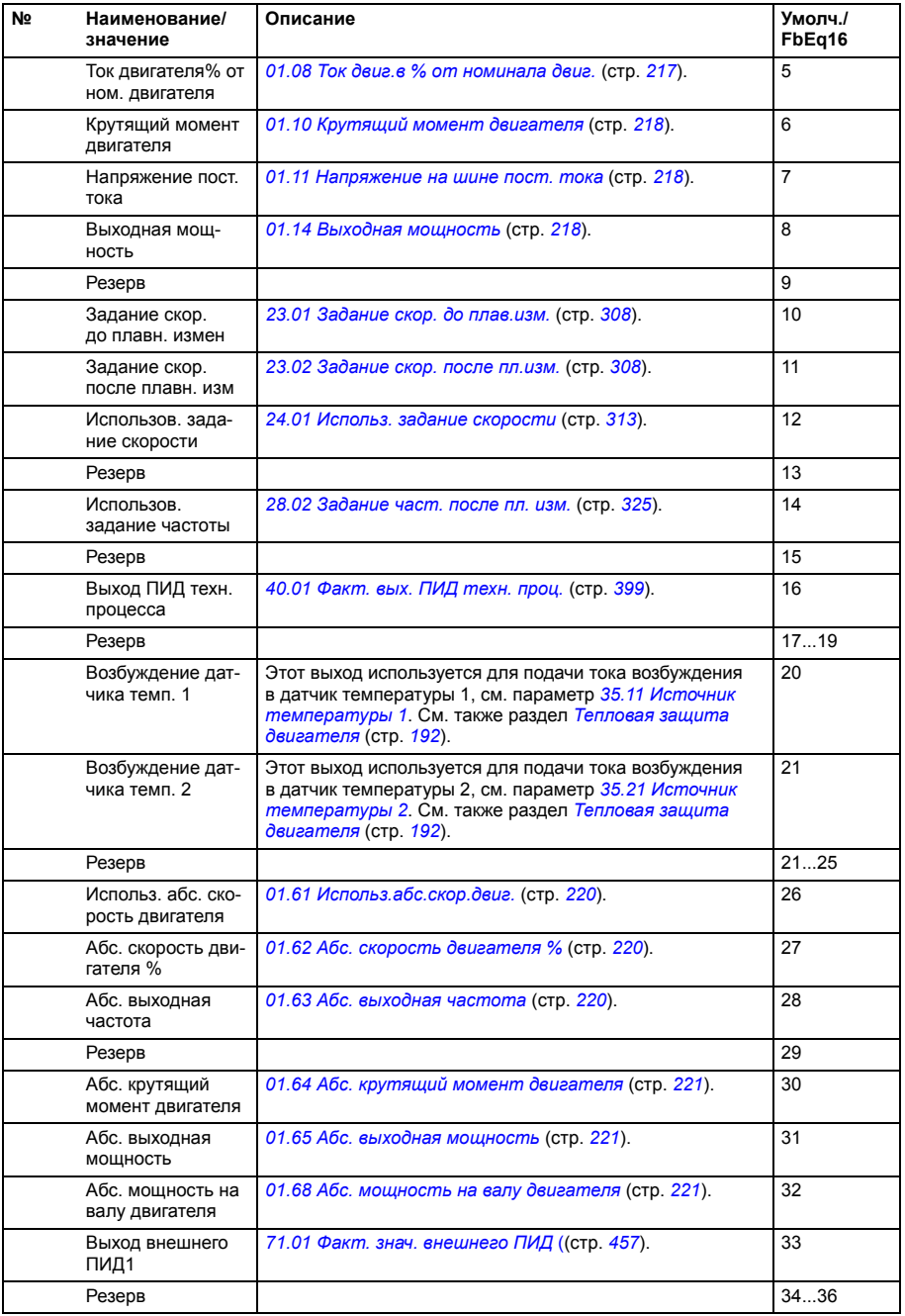

<span id="page-254-9"></span><span id="page-254-8"></span><span id="page-254-7"></span><span id="page-254-6"></span><span id="page-254-5"></span><span id="page-254-4"></span><span id="page-254-3"></span><span id="page-254-2"></span><span id="page-254-1"></span><span id="page-254-0"></span>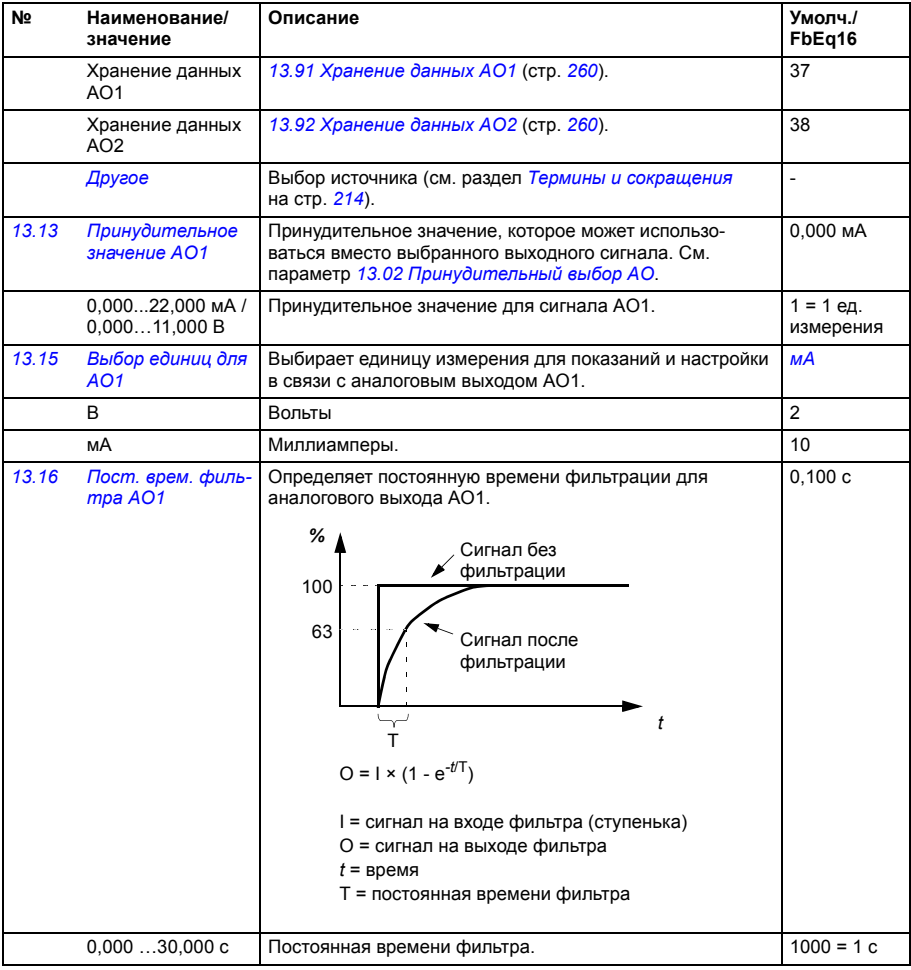

<span id="page-255-1"></span><span id="page-255-0"></span>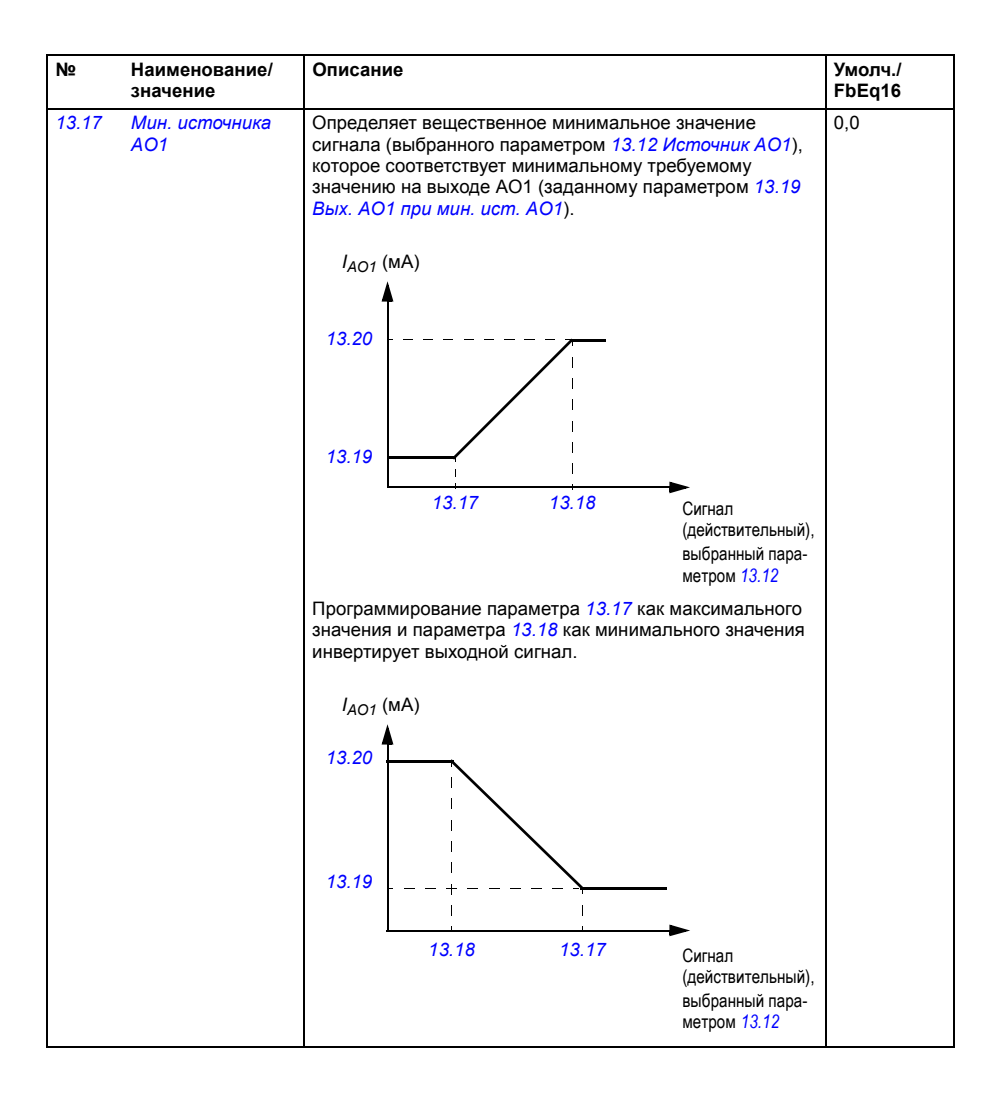

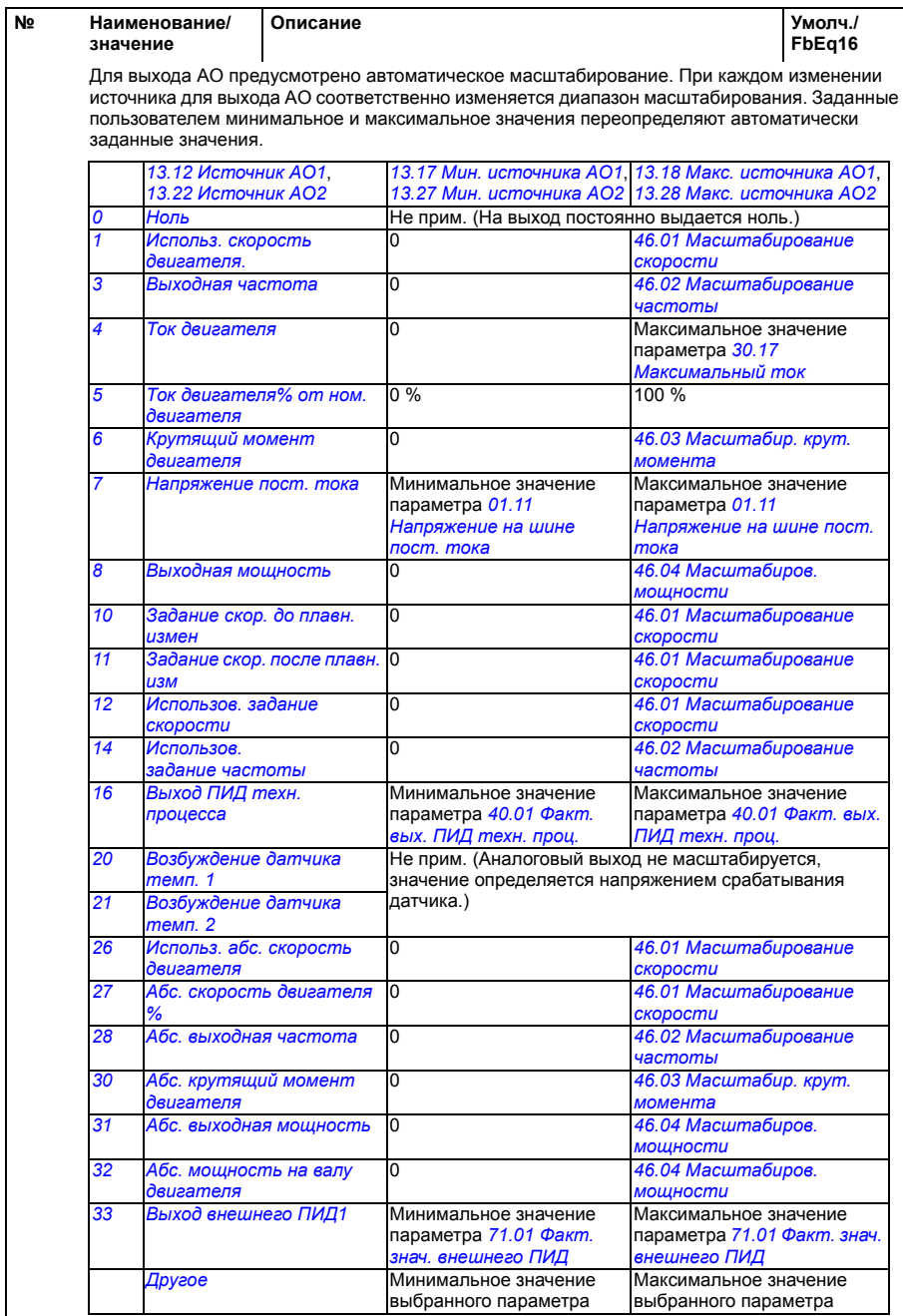

<span id="page-257-9"></span><span id="page-257-8"></span><span id="page-257-7"></span><span id="page-257-6"></span><span id="page-257-5"></span><span id="page-257-4"></span><span id="page-257-3"></span><span id="page-257-2"></span><span id="page-257-1"></span><span id="page-257-0"></span>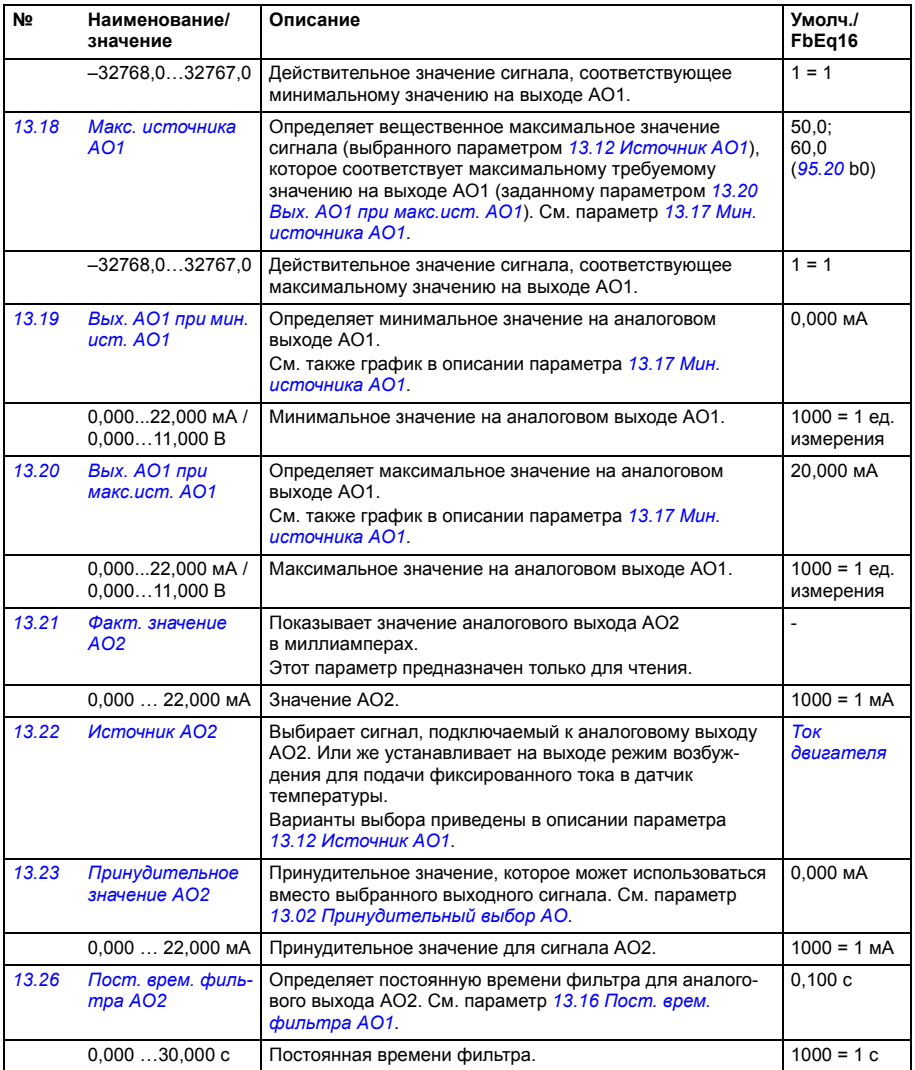

<span id="page-258-3"></span><span id="page-258-2"></span><span id="page-258-1"></span><span id="page-258-0"></span>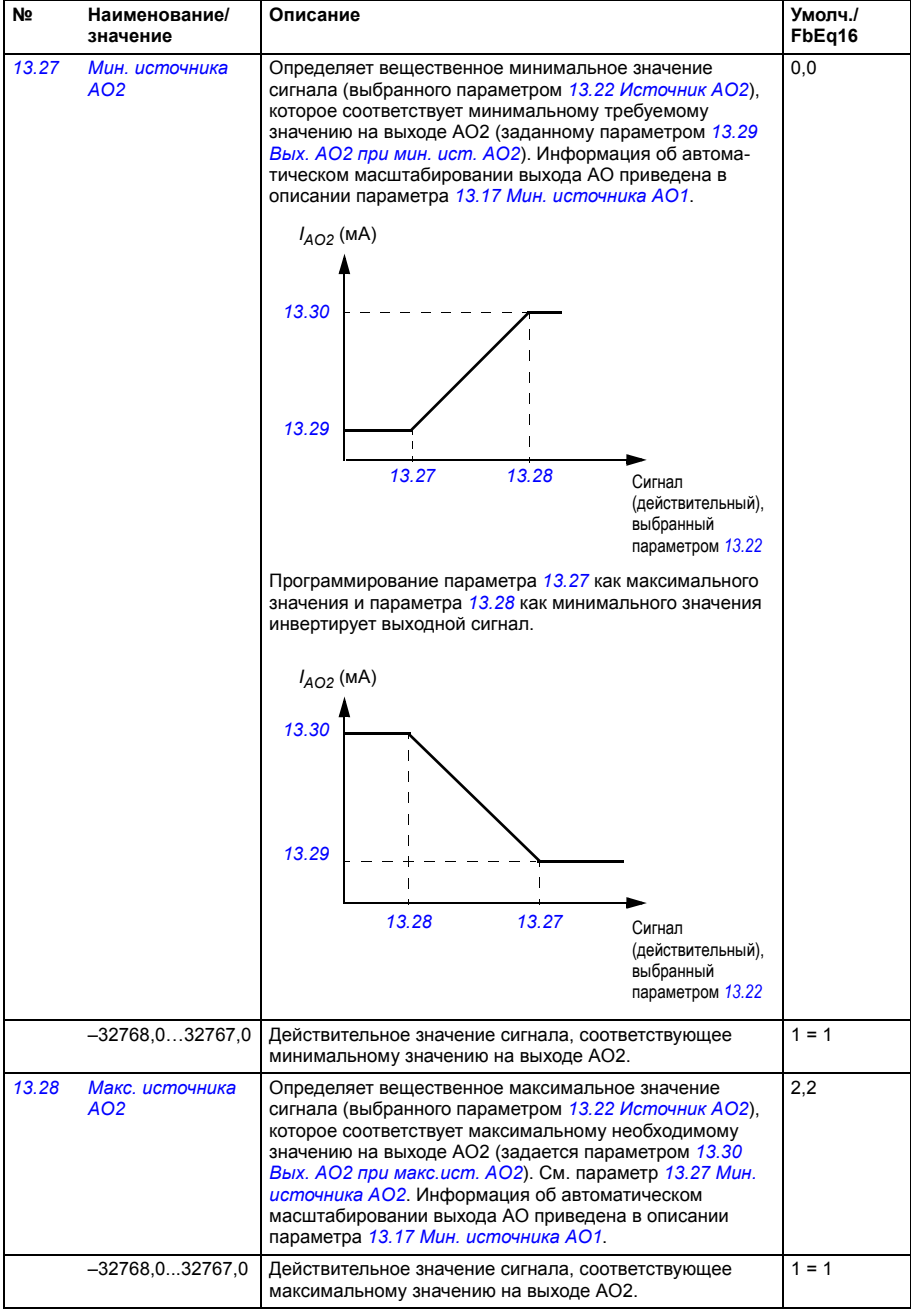

<span id="page-259-8"></span><span id="page-259-7"></span><span id="page-259-6"></span><span id="page-259-5"></span><span id="page-259-4"></span><span id="page-259-3"></span><span id="page-259-2"></span><span id="page-259-1"></span><span id="page-259-0"></span>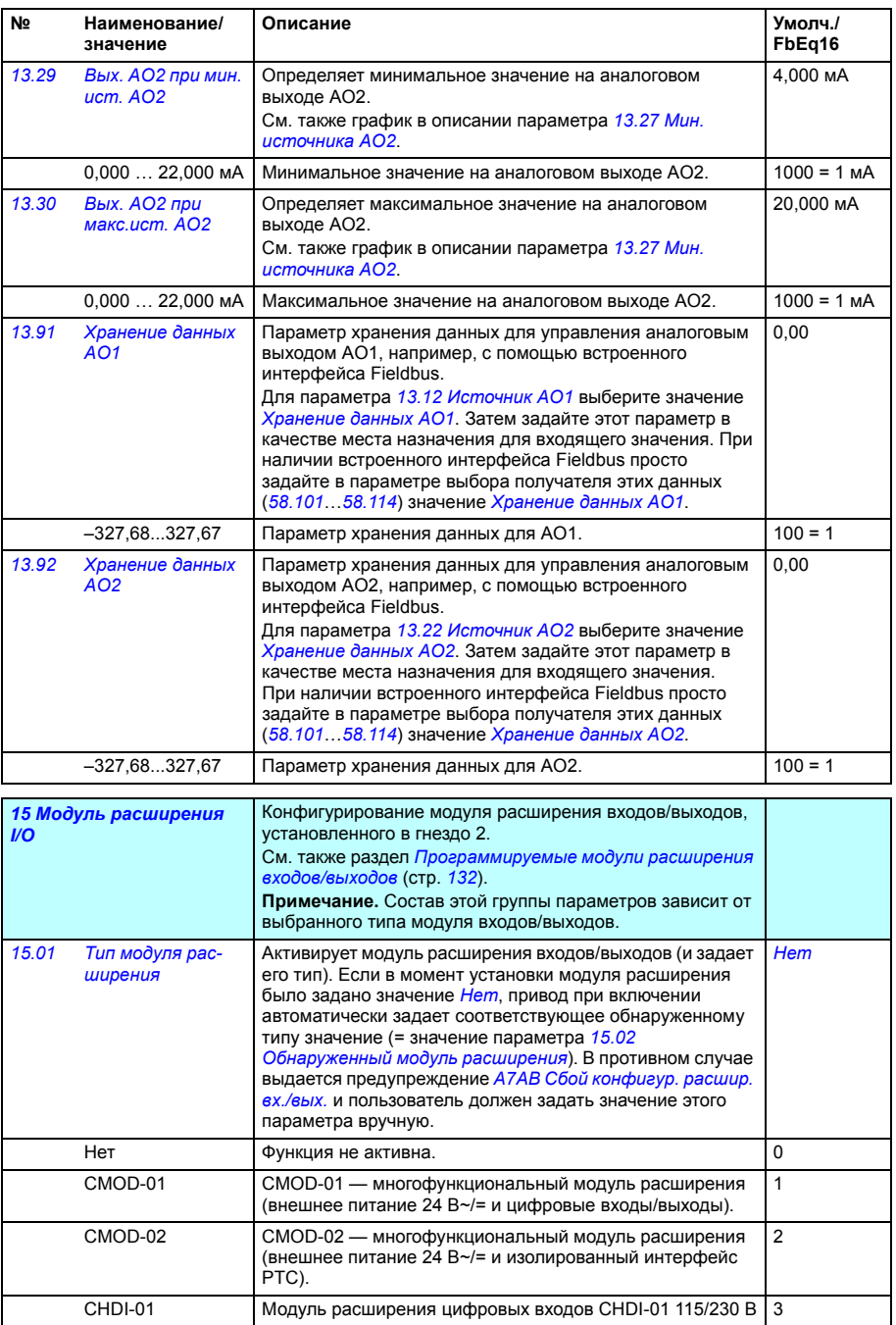

<span id="page-260-2"></span><span id="page-260-1"></span><span id="page-260-0"></span>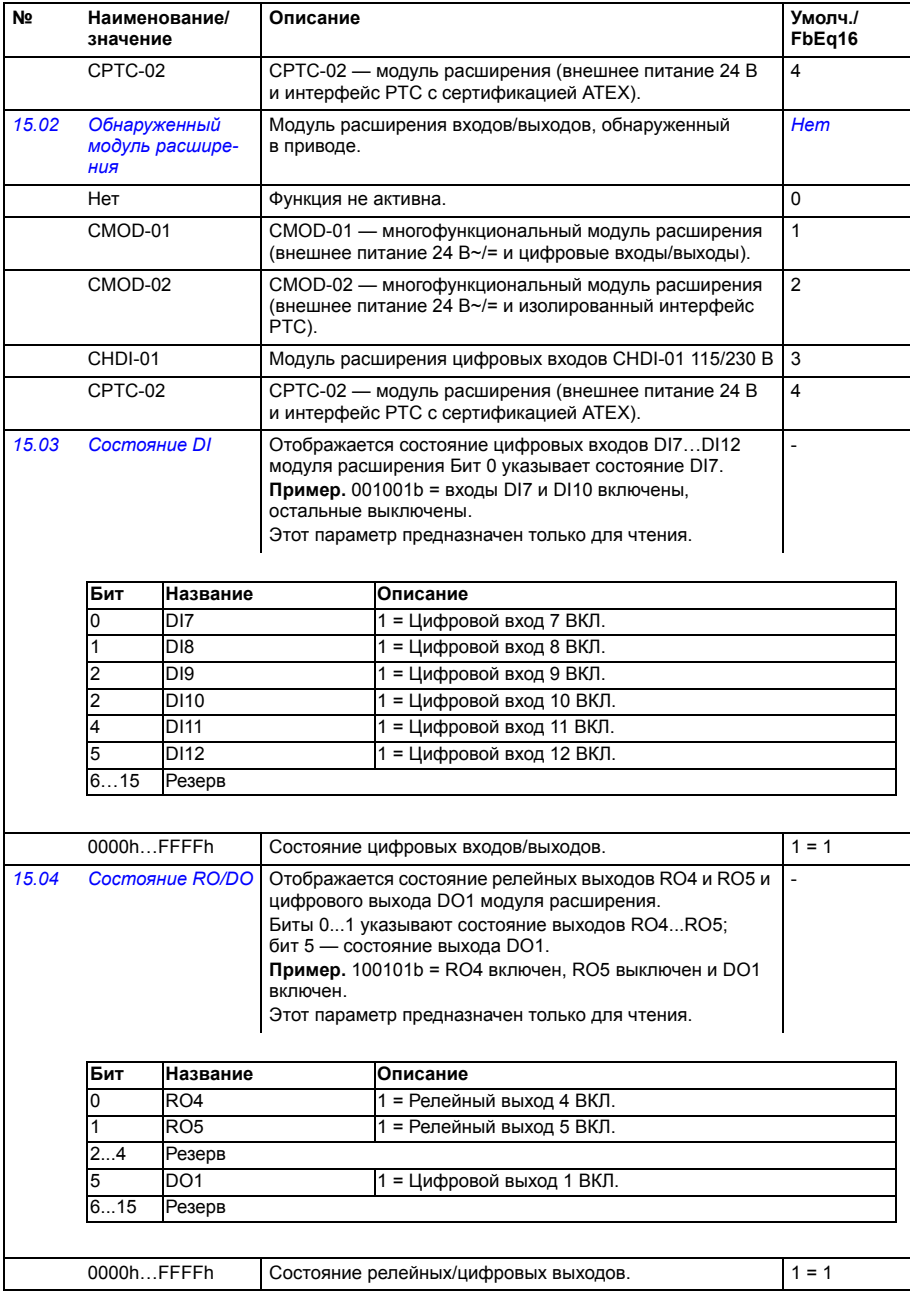

<span id="page-261-6"></span><span id="page-261-5"></span><span id="page-261-4"></span><span id="page-261-3"></span><span id="page-261-2"></span><span id="page-261-1"></span><span id="page-261-0"></span>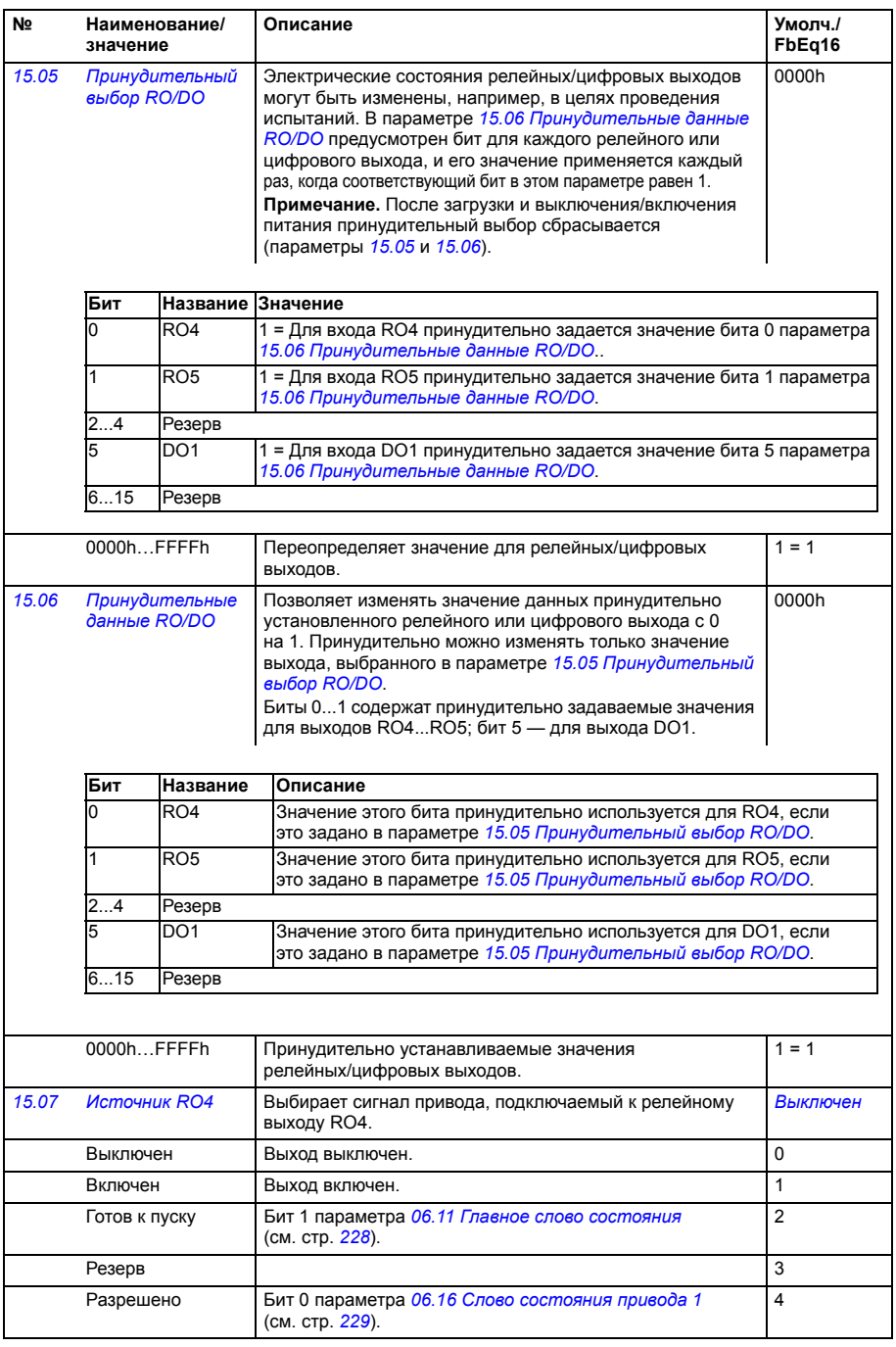

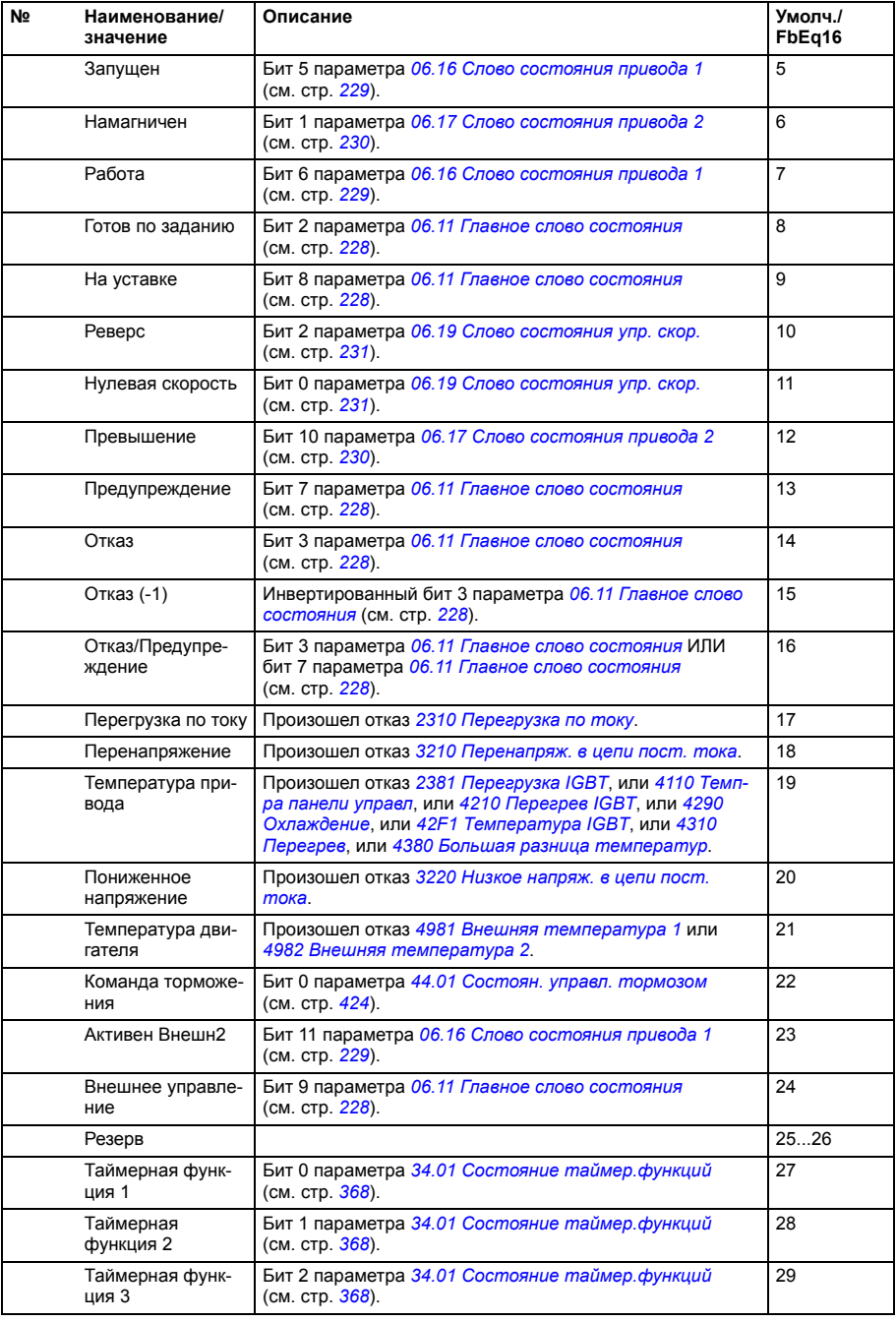

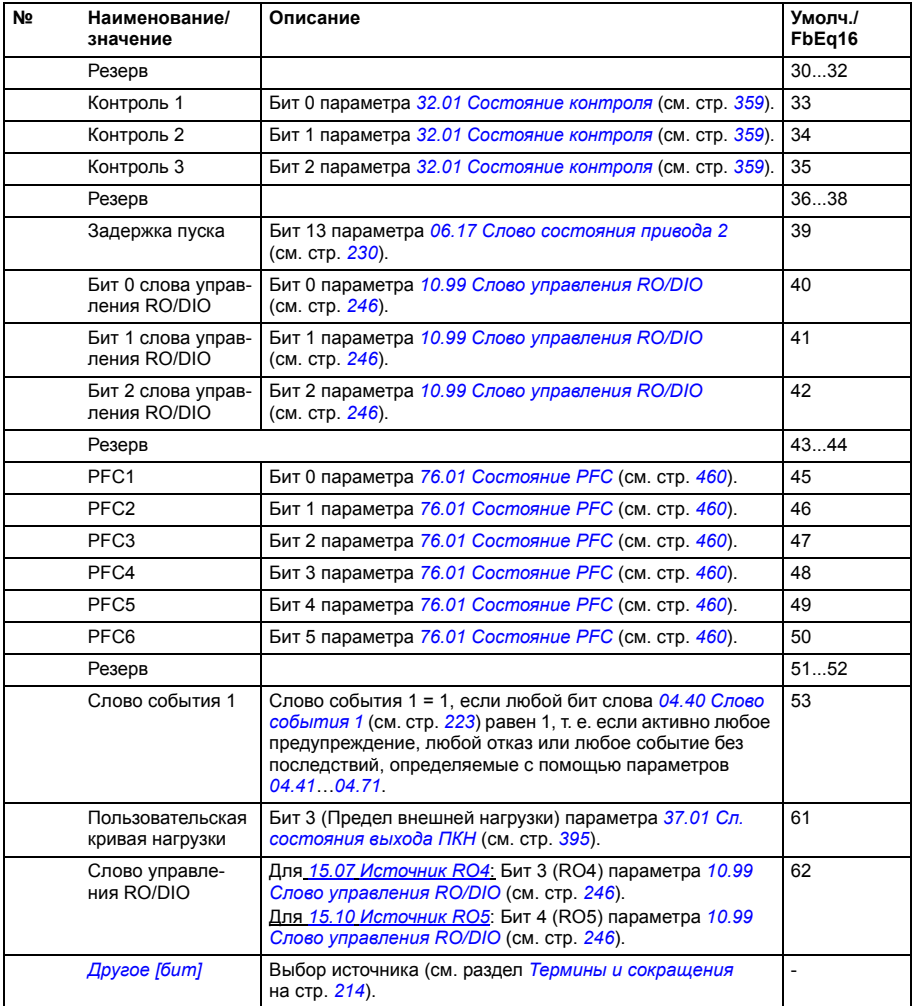

<span id="page-264-16"></span><span id="page-264-15"></span><span id="page-264-14"></span><span id="page-264-13"></span><span id="page-264-12"></span><span id="page-264-11"></span><span id="page-264-10"></span><span id="page-264-9"></span><span id="page-264-8"></span><span id="page-264-7"></span><span id="page-264-6"></span><span id="page-264-5"></span><span id="page-264-4"></span><span id="page-264-3"></span><span id="page-264-2"></span><span id="page-264-1"></span><span id="page-264-0"></span>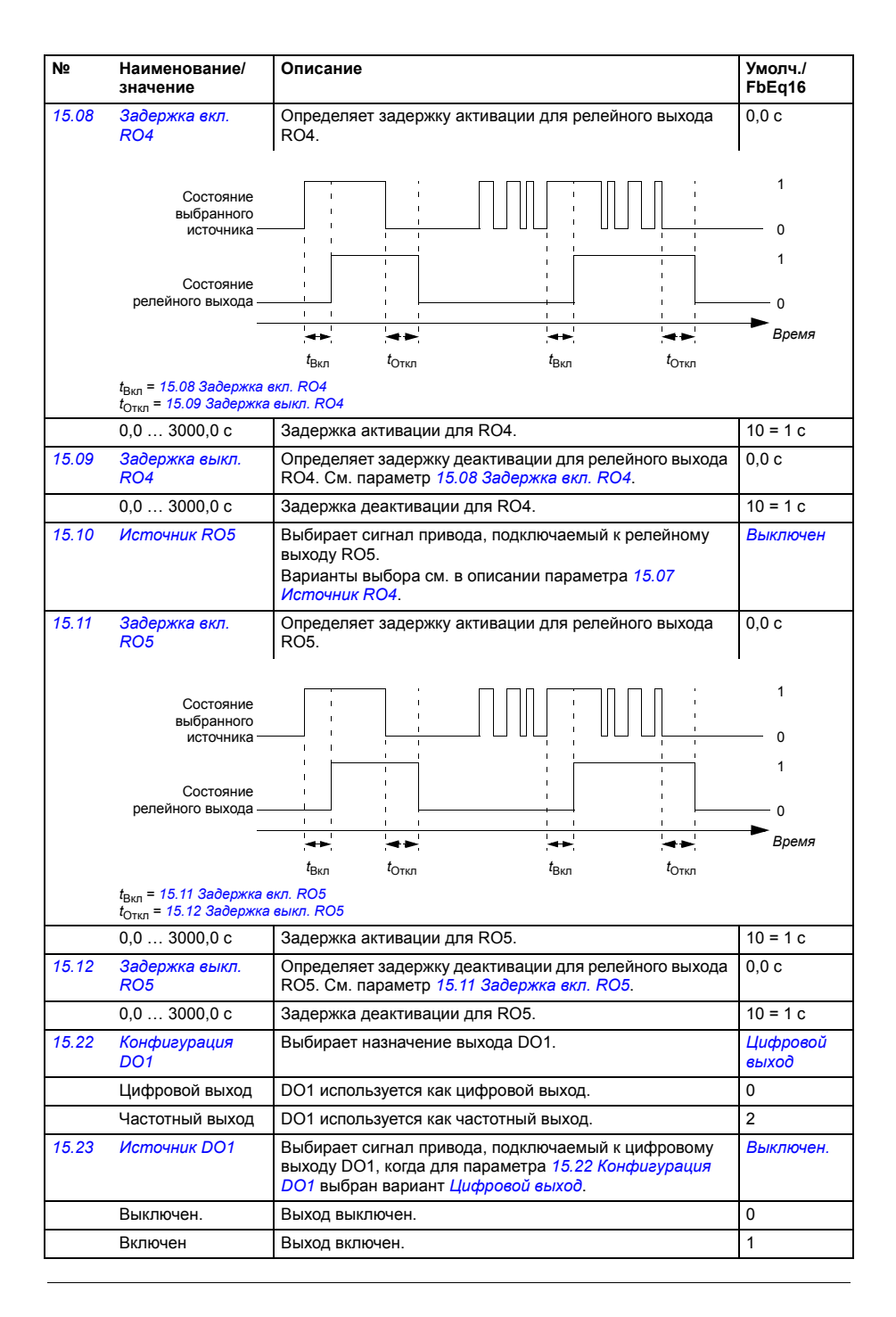

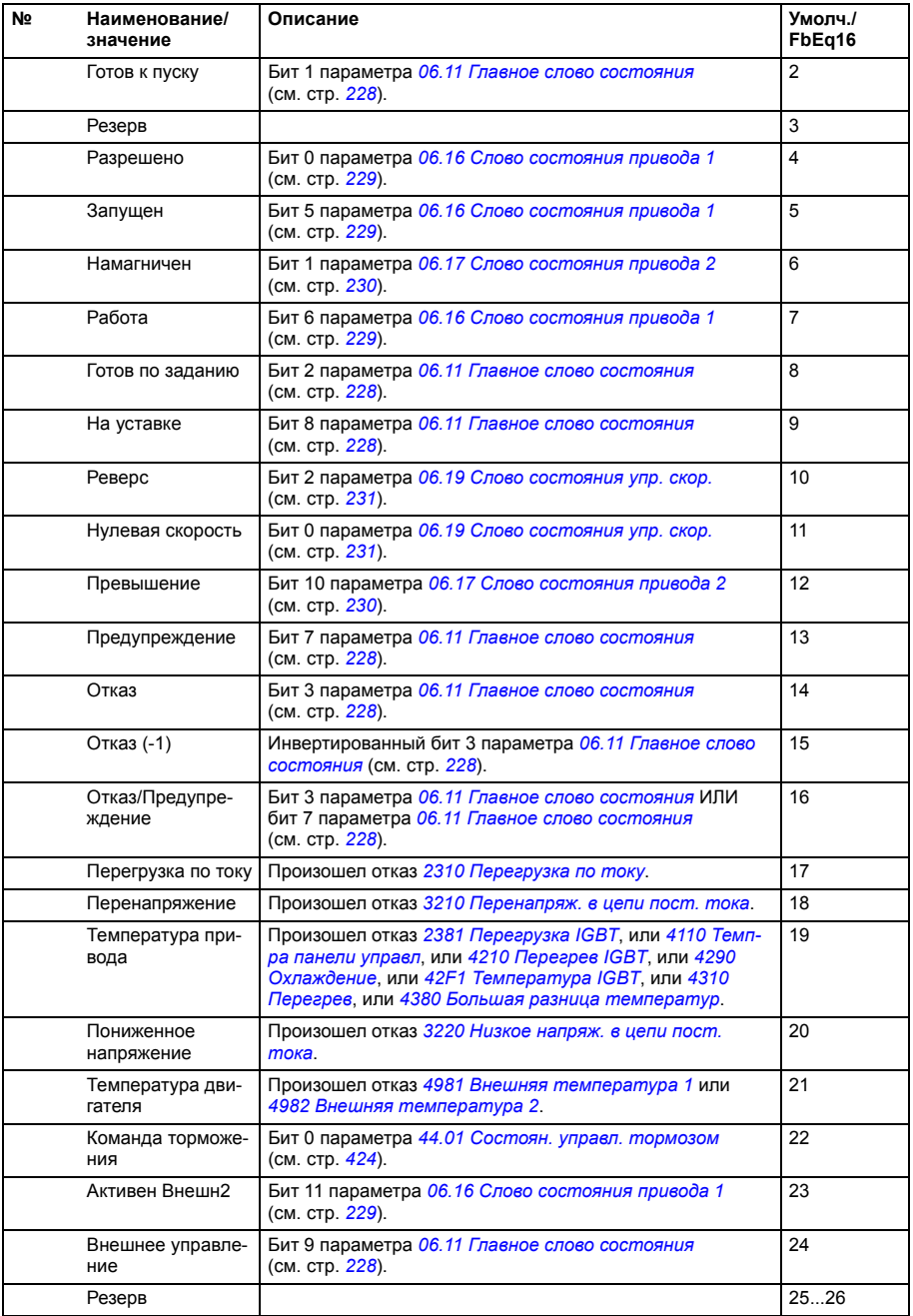

<span id="page-266-0"></span>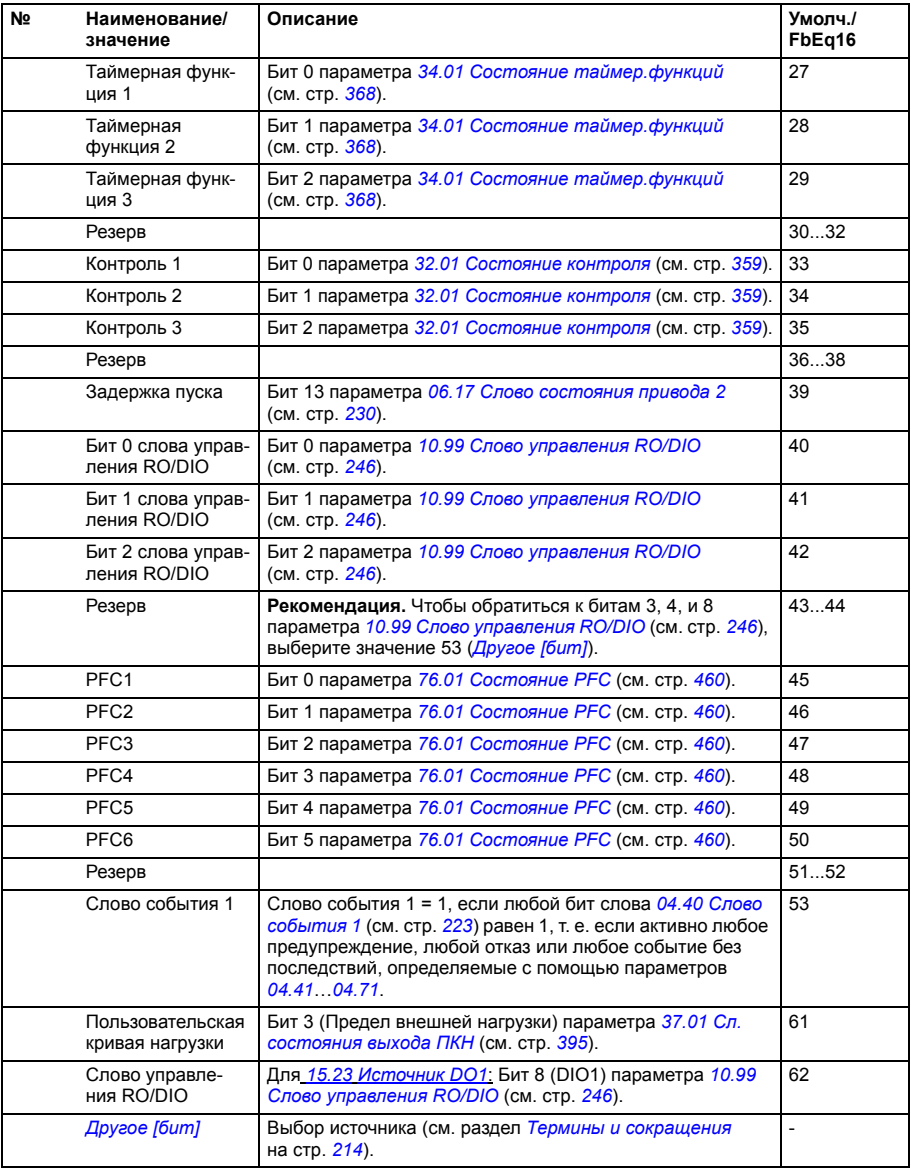

<span id="page-267-6"></span><span id="page-267-5"></span><span id="page-267-4"></span><span id="page-267-3"></span><span id="page-267-2"></span><span id="page-267-1"></span><span id="page-267-0"></span>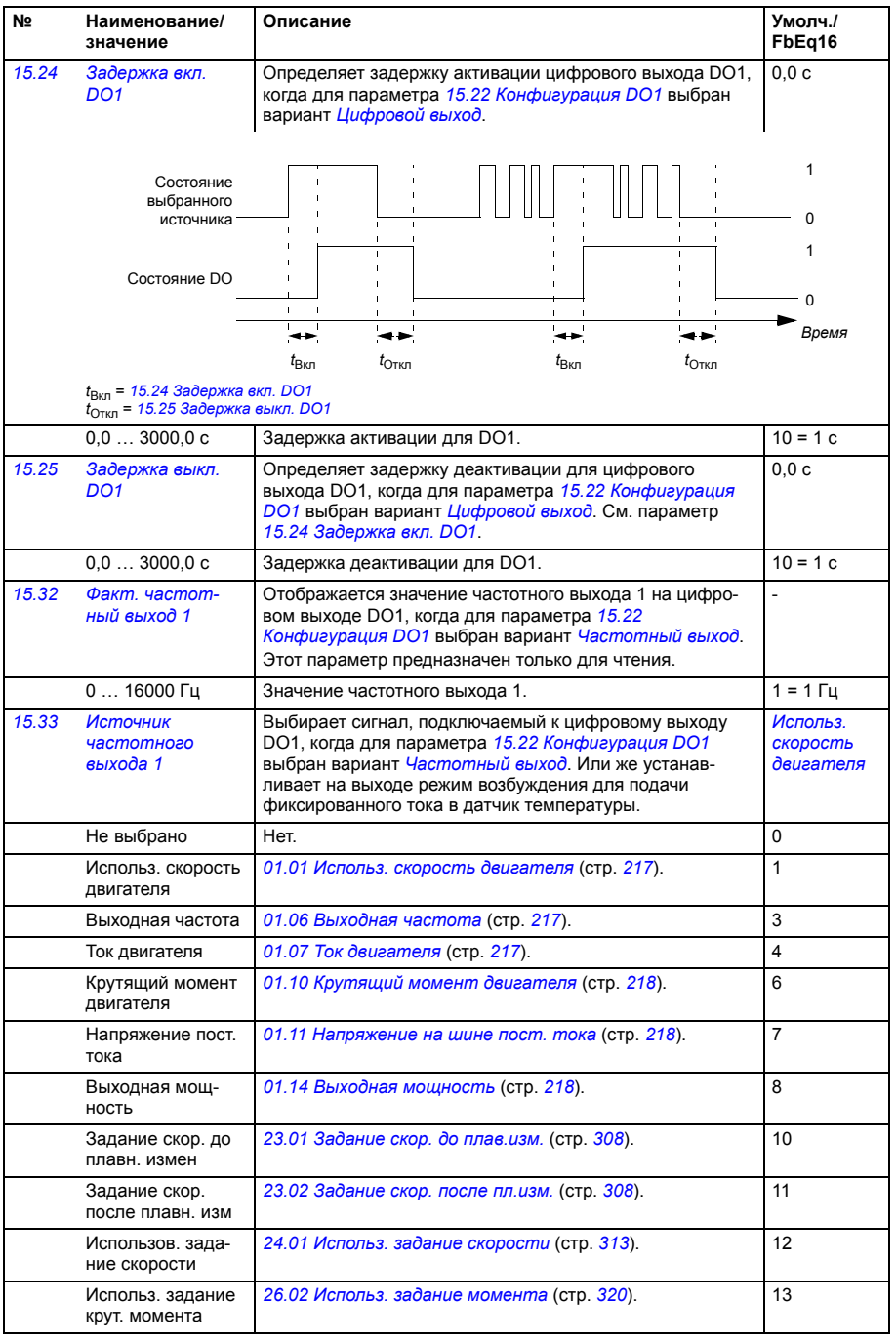

<span id="page-268-2"></span><span id="page-268-1"></span><span id="page-268-0"></span>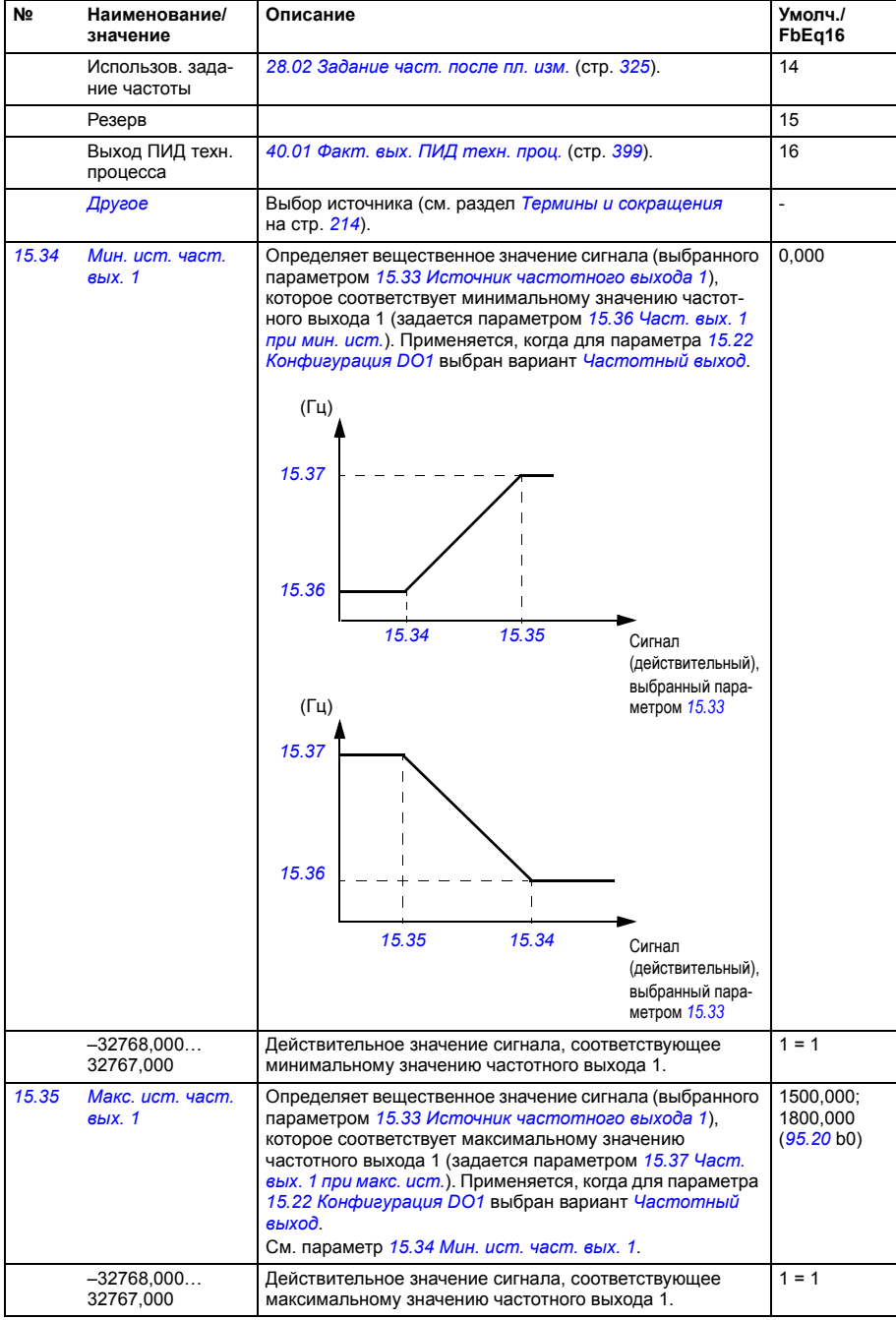

<span id="page-269-1"></span><span id="page-269-0"></span>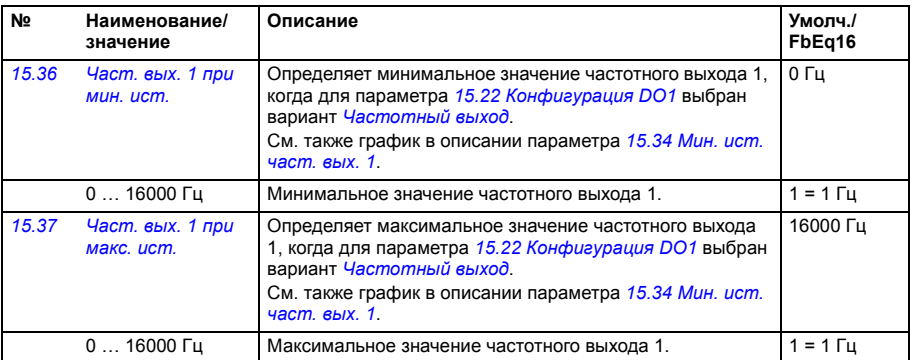

<span id="page-269-6"></span><span id="page-269-5"></span><span id="page-269-4"></span><span id="page-269-3"></span><span id="page-269-2"></span>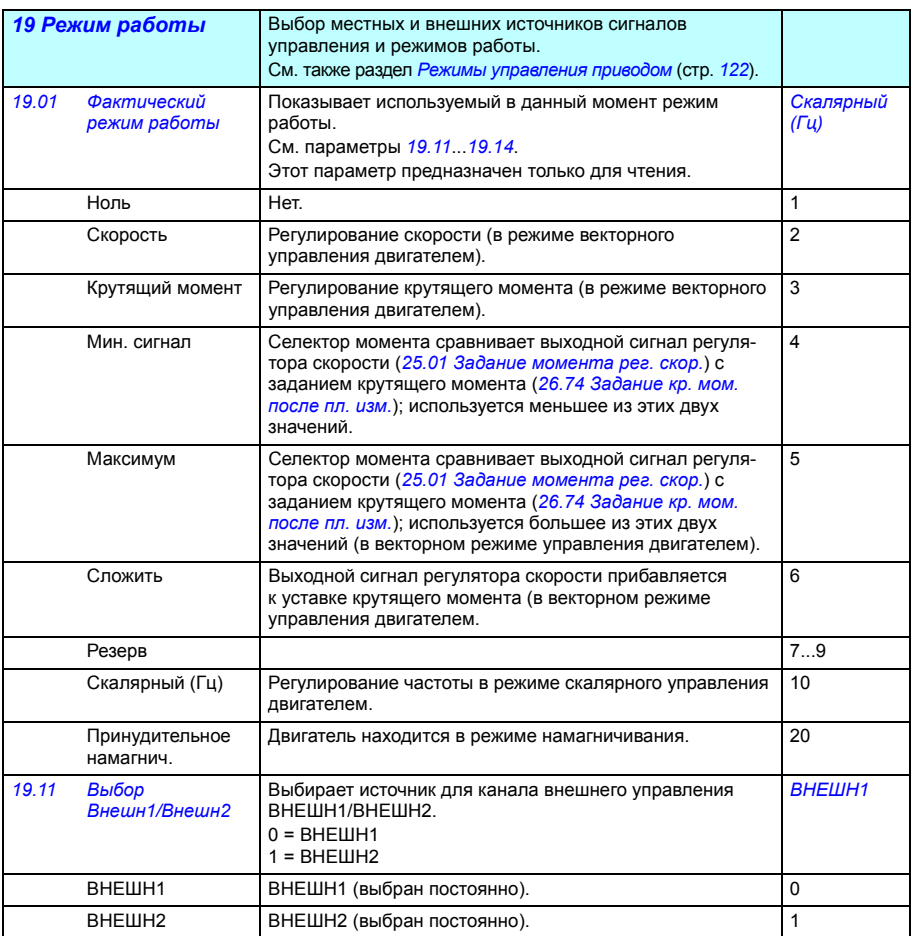

<span id="page-270-3"></span><span id="page-270-2"></span><span id="page-270-1"></span><span id="page-270-0"></span>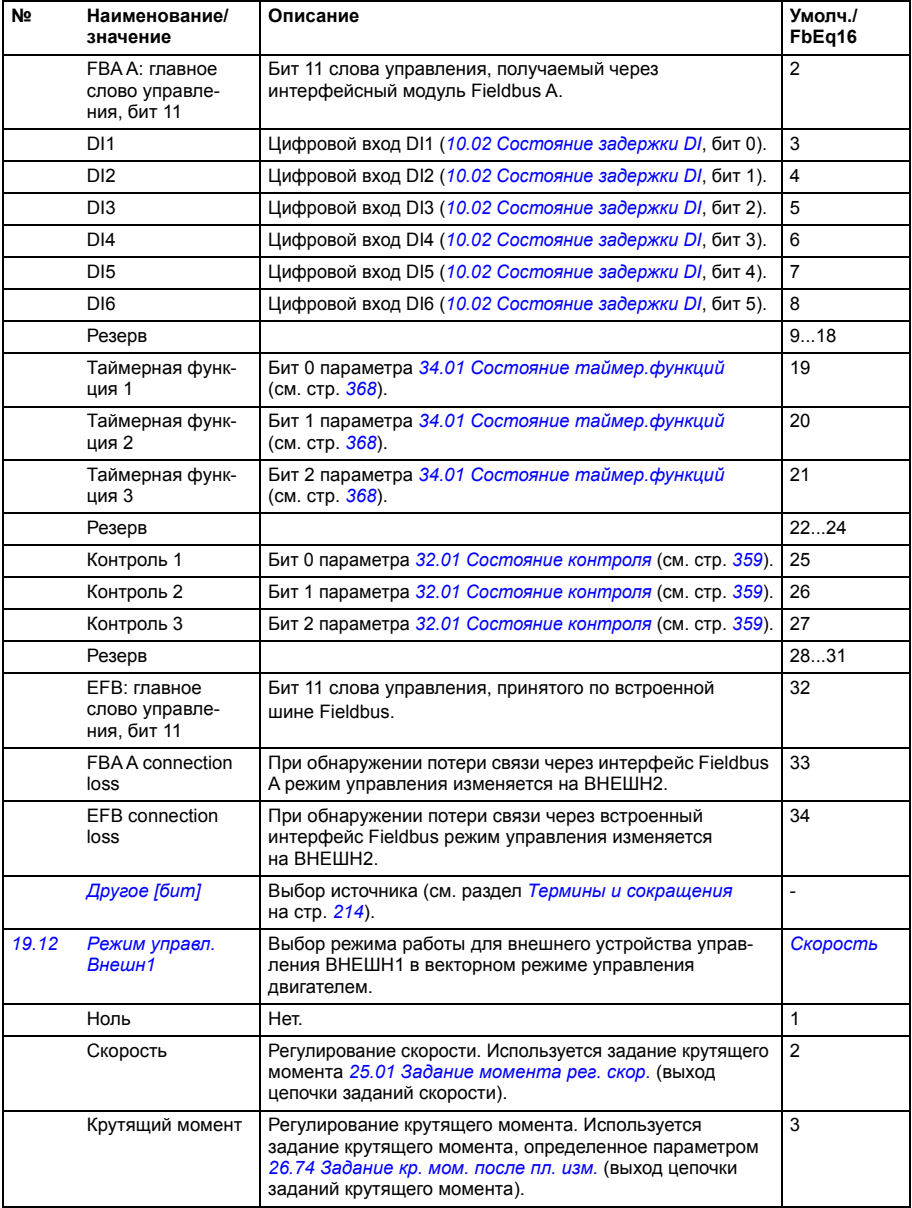

<span id="page-271-2"></span><span id="page-271-1"></span><span id="page-271-0"></span>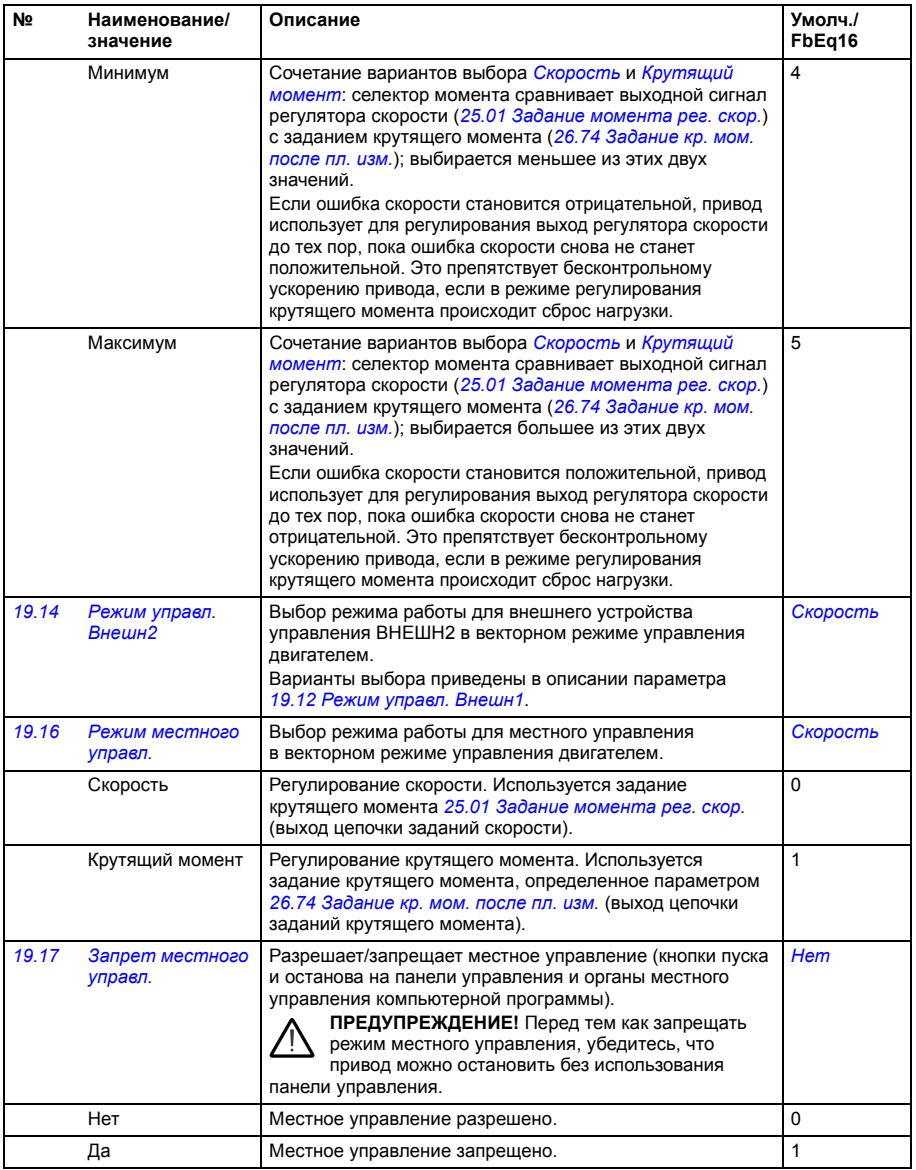

<span id="page-272-2"></span><span id="page-272-1"></span><span id="page-272-0"></span>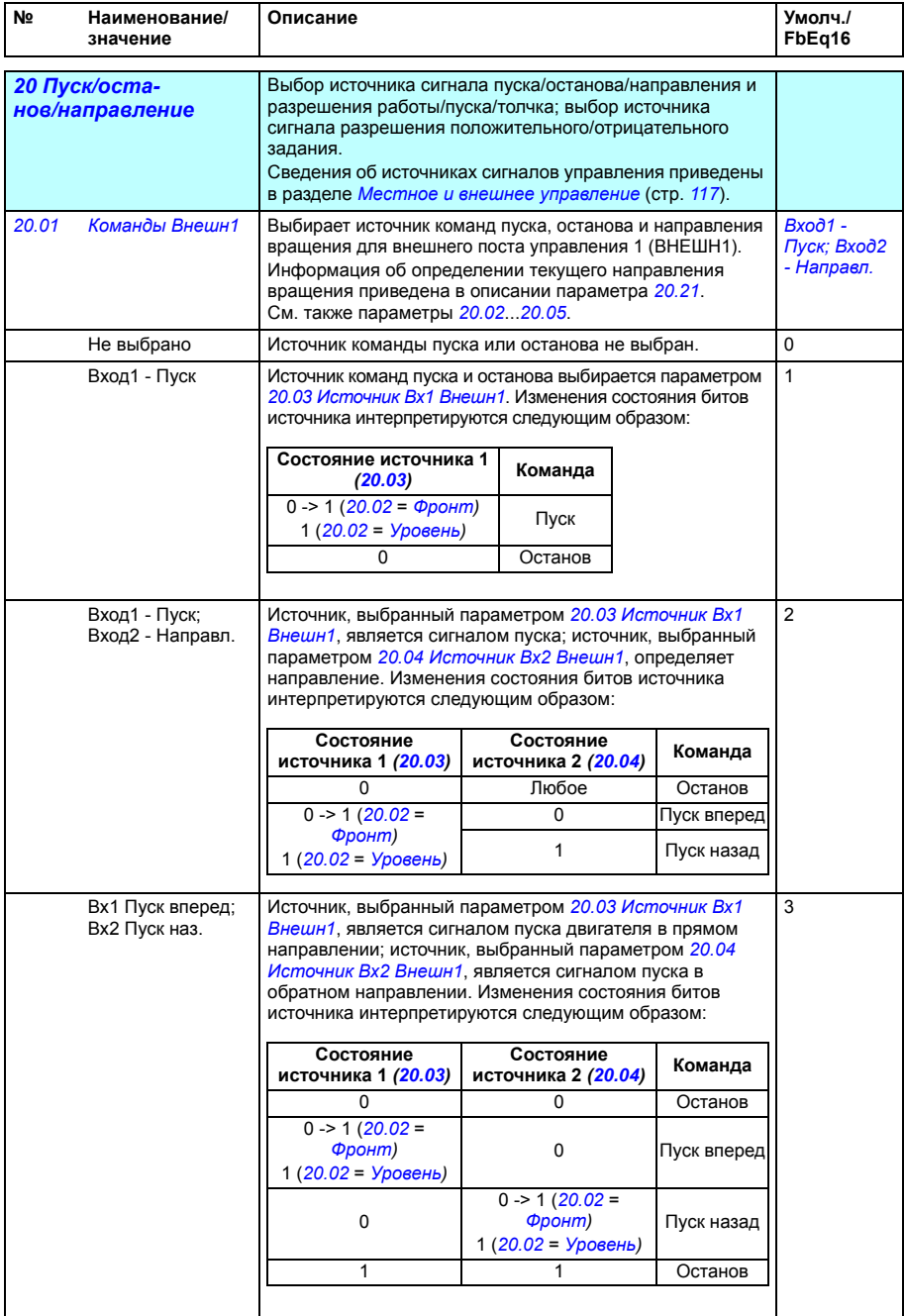

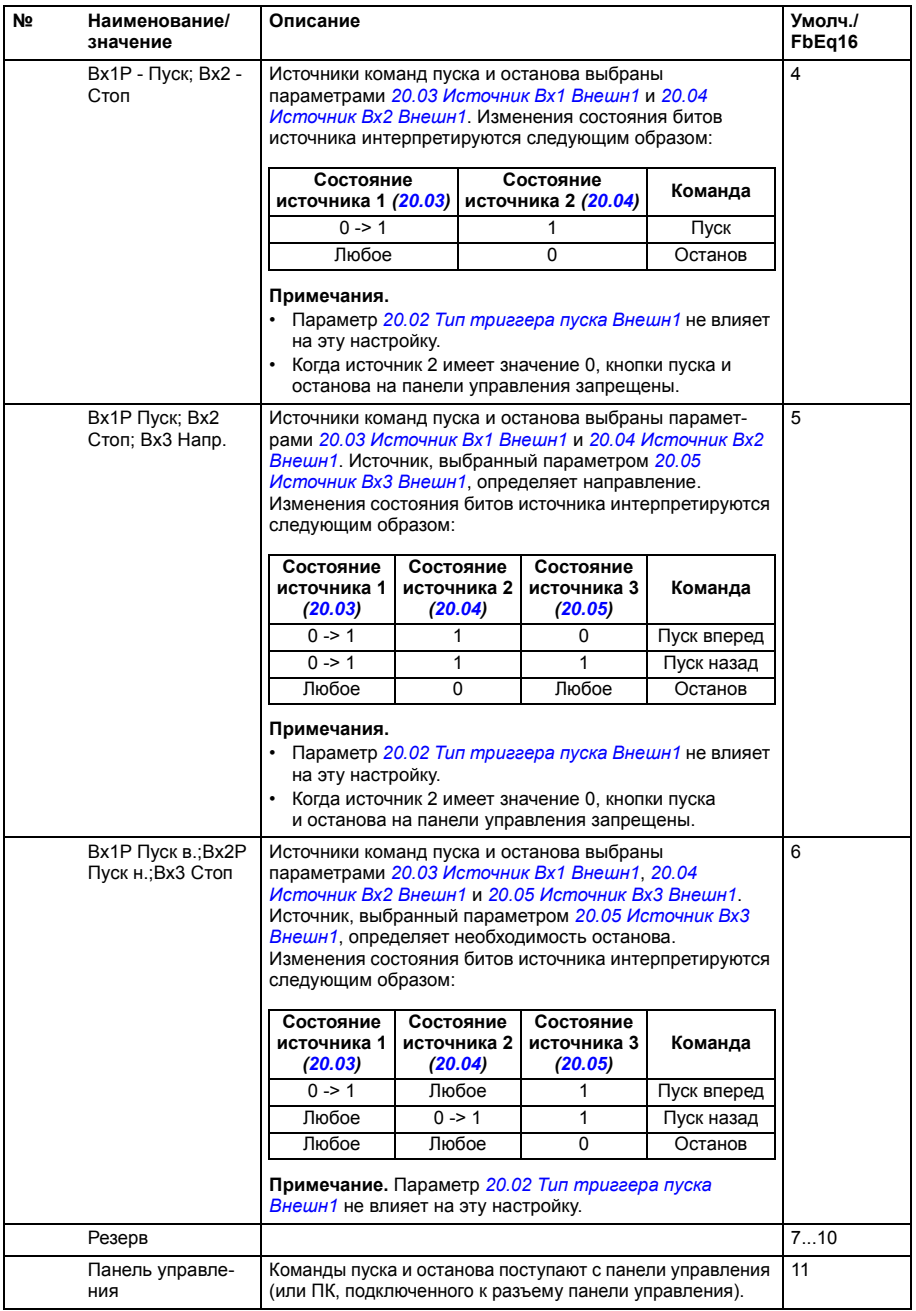

<span id="page-274-12"></span><span id="page-274-11"></span><span id="page-274-10"></span><span id="page-274-9"></span><span id="page-274-8"></span><span id="page-274-7"></span><span id="page-274-6"></span><span id="page-274-5"></span><span id="page-274-4"></span><span id="page-274-3"></span><span id="page-274-2"></span><span id="page-274-1"></span><span id="page-274-0"></span>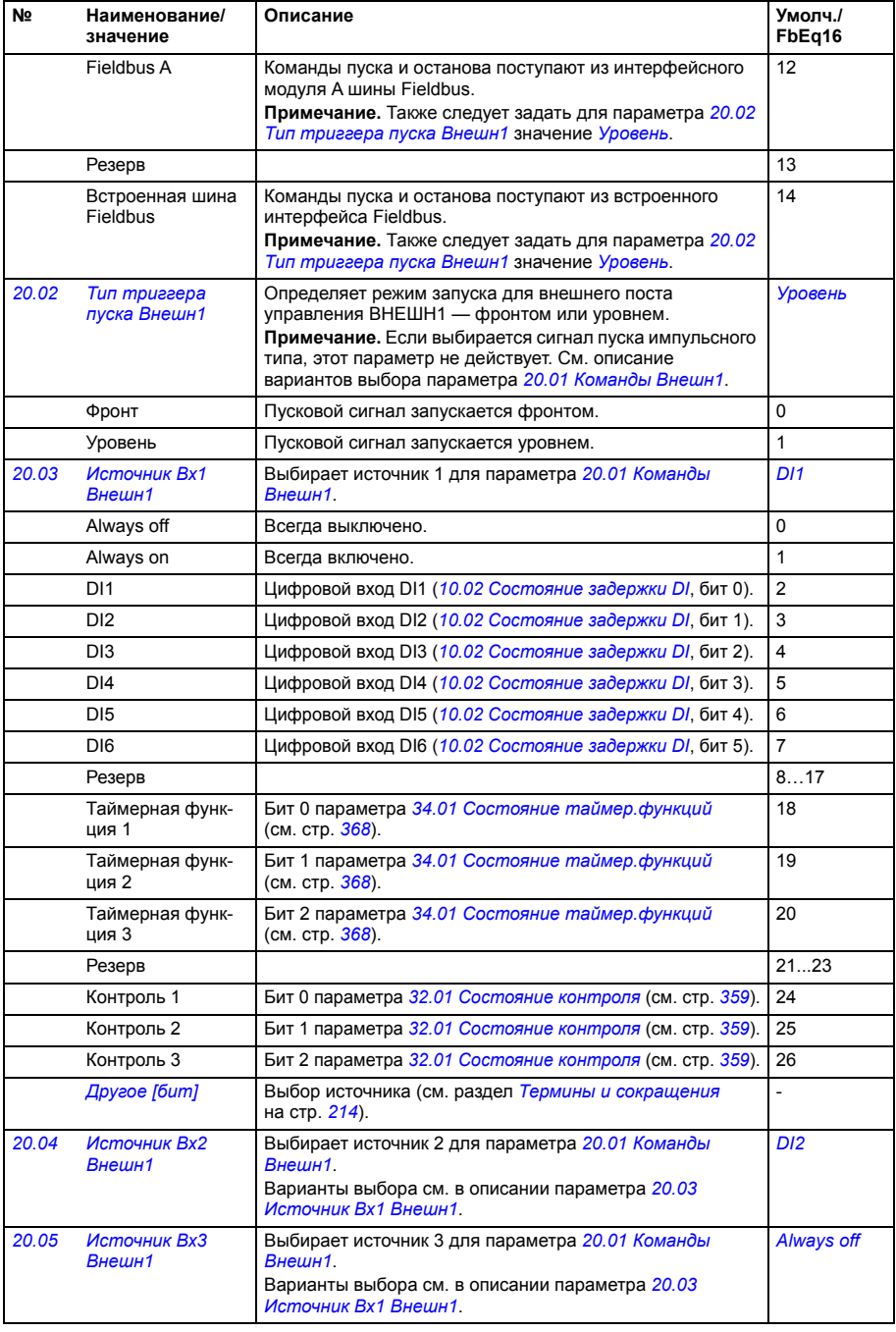

<span id="page-275-2"></span><span id="page-275-1"></span><span id="page-275-0"></span>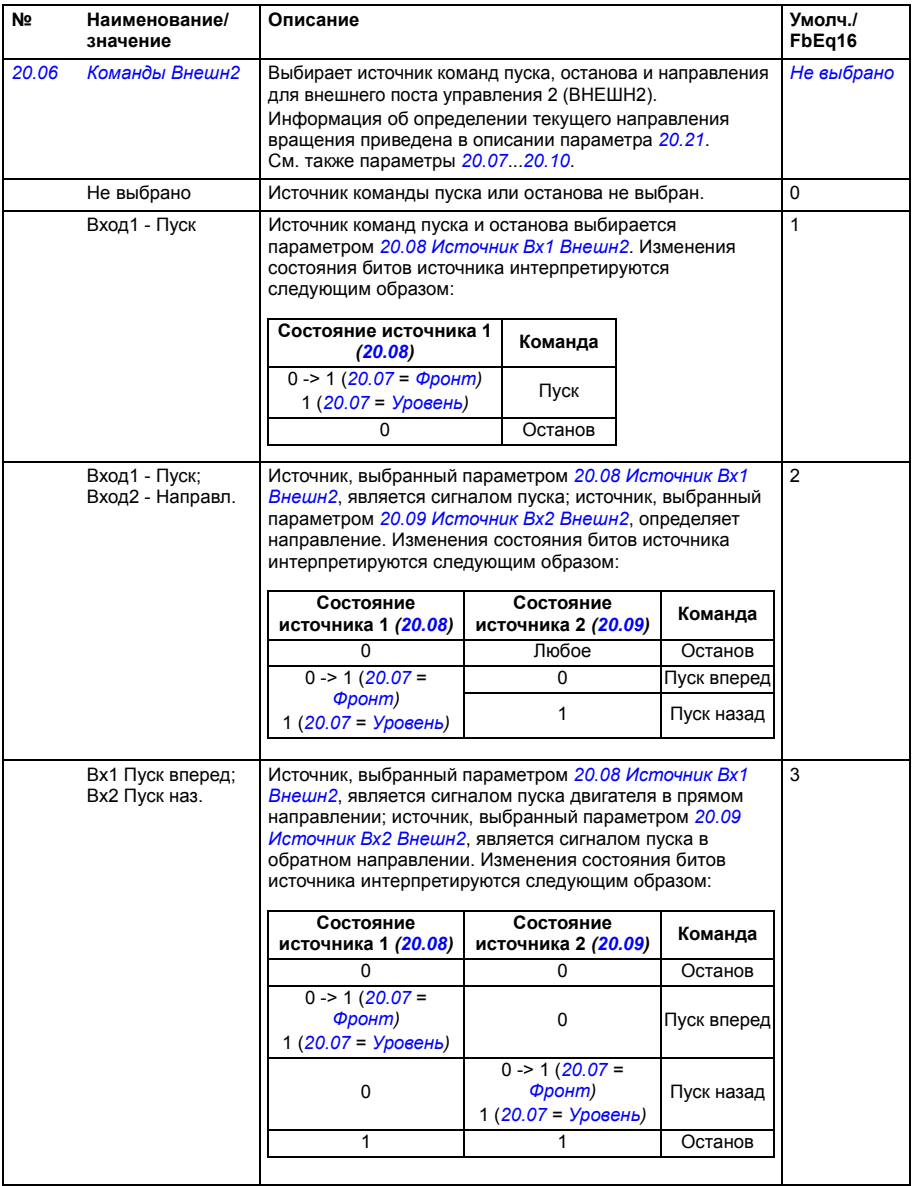

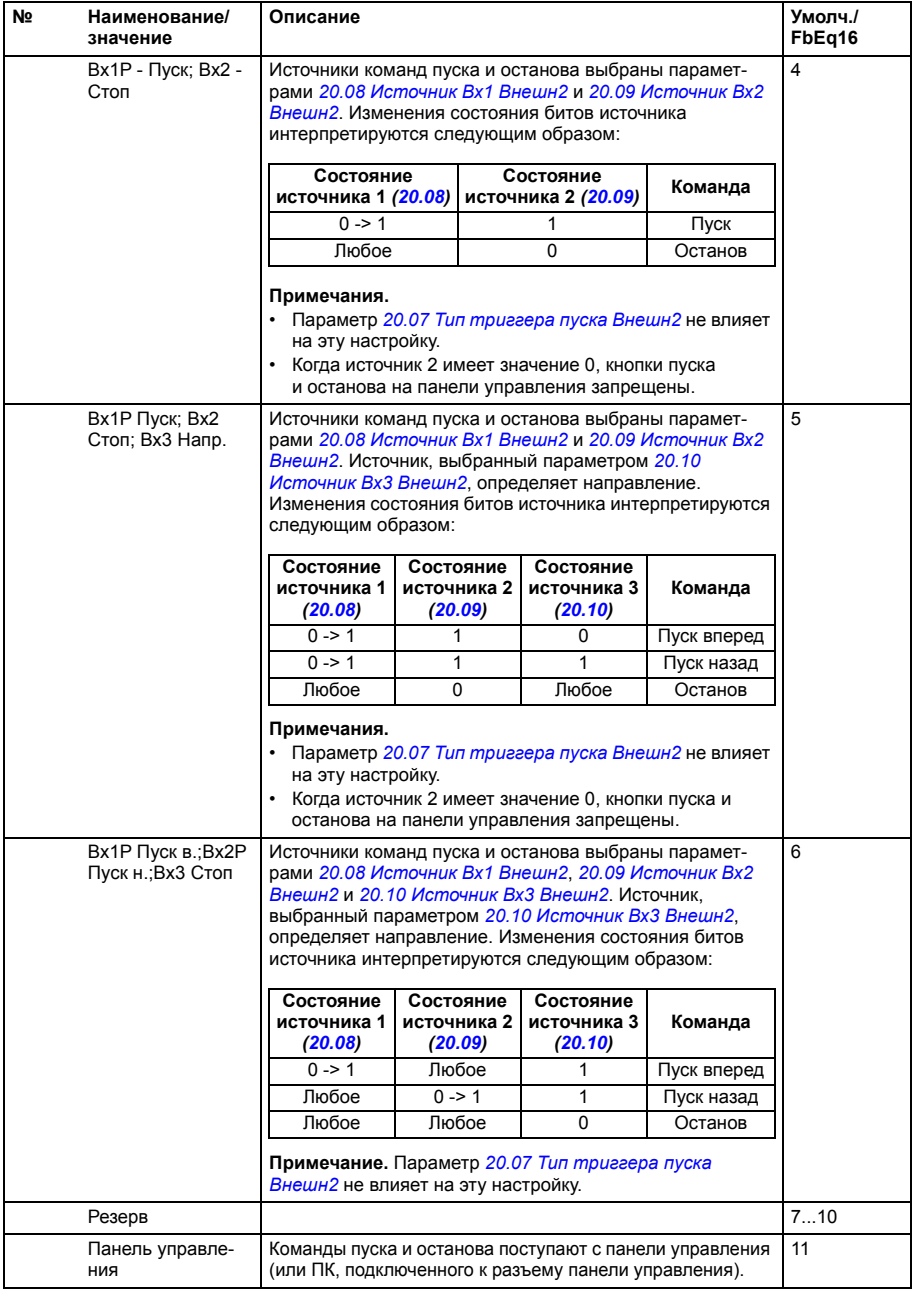

<span id="page-277-15"></span><span id="page-277-14"></span><span id="page-277-13"></span><span id="page-277-12"></span><span id="page-277-11"></span><span id="page-277-10"></span><span id="page-277-9"></span><span id="page-277-8"></span><span id="page-277-7"></span><span id="page-277-6"></span><span id="page-277-5"></span><span id="page-277-4"></span><span id="page-277-3"></span><span id="page-277-2"></span><span id="page-277-1"></span><span id="page-277-0"></span>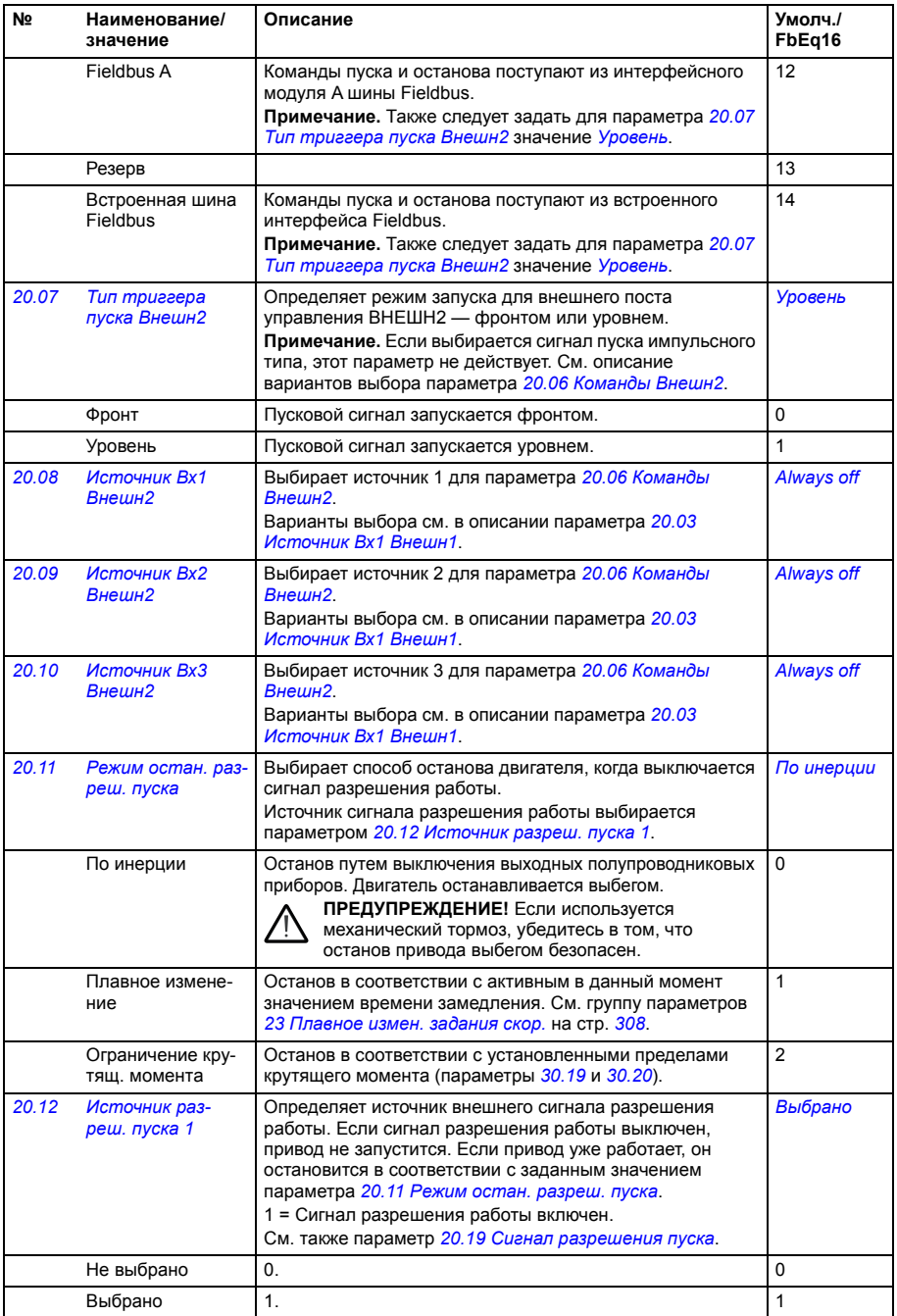

<span id="page-278-2"></span><span id="page-278-1"></span><span id="page-278-0"></span>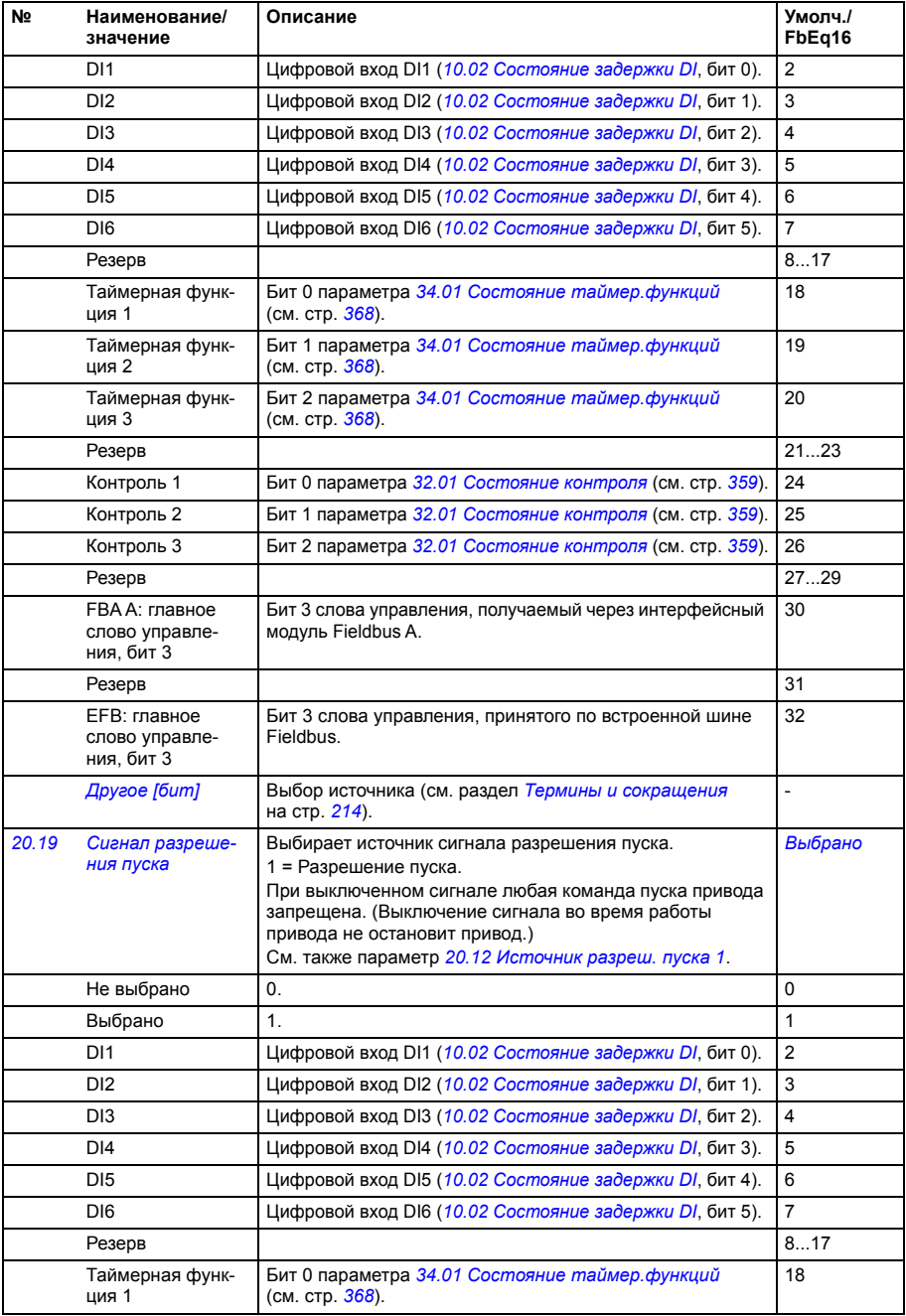

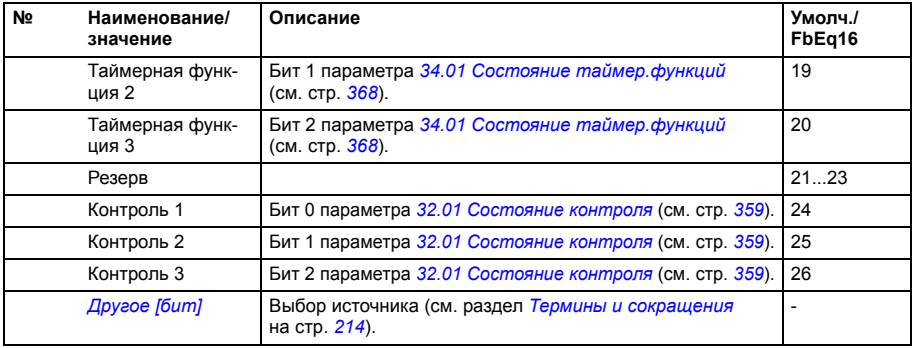

<span id="page-280-2"></span><span id="page-280-1"></span><span id="page-280-0"></span>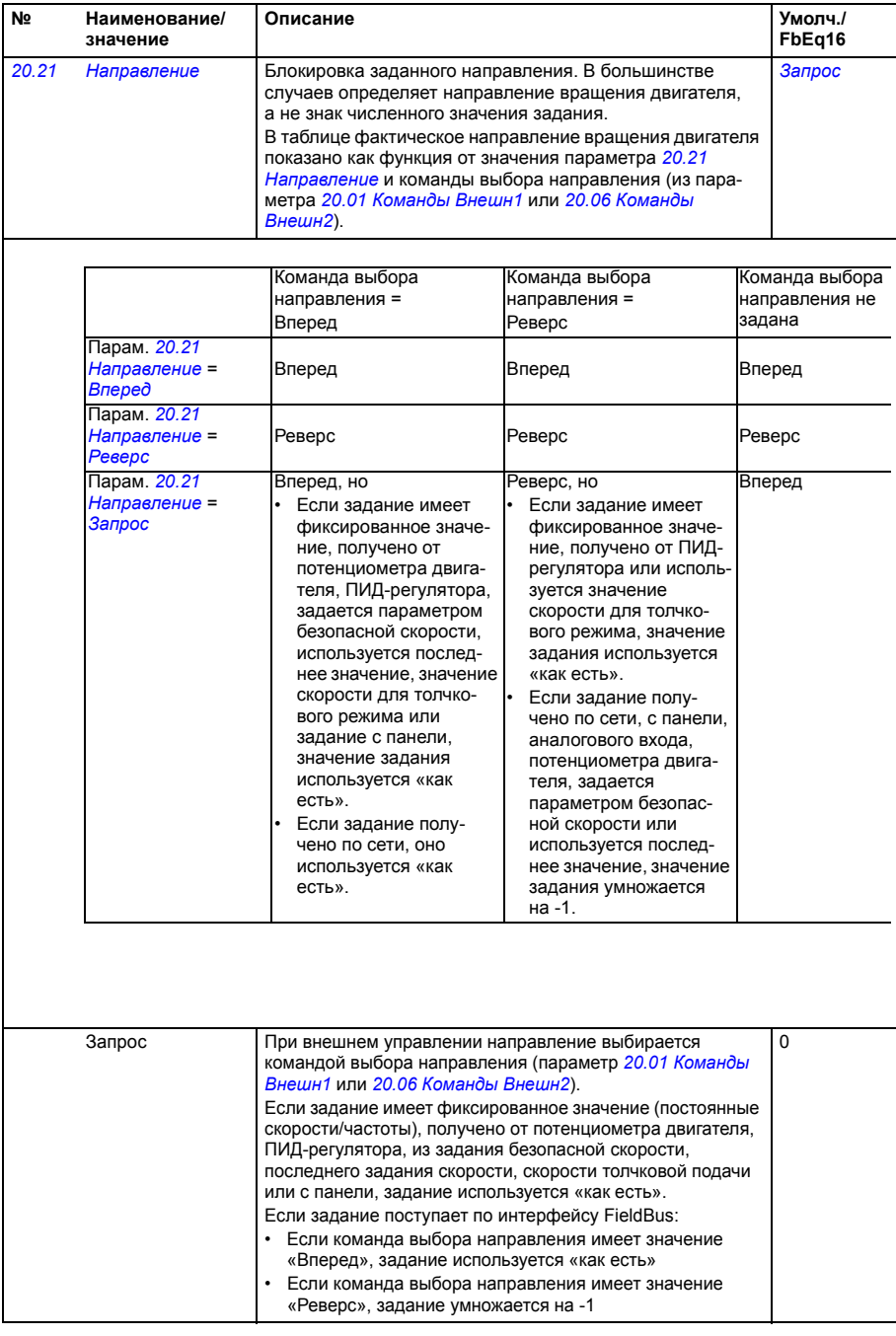

<span id="page-281-2"></span><span id="page-281-1"></span><span id="page-281-0"></span>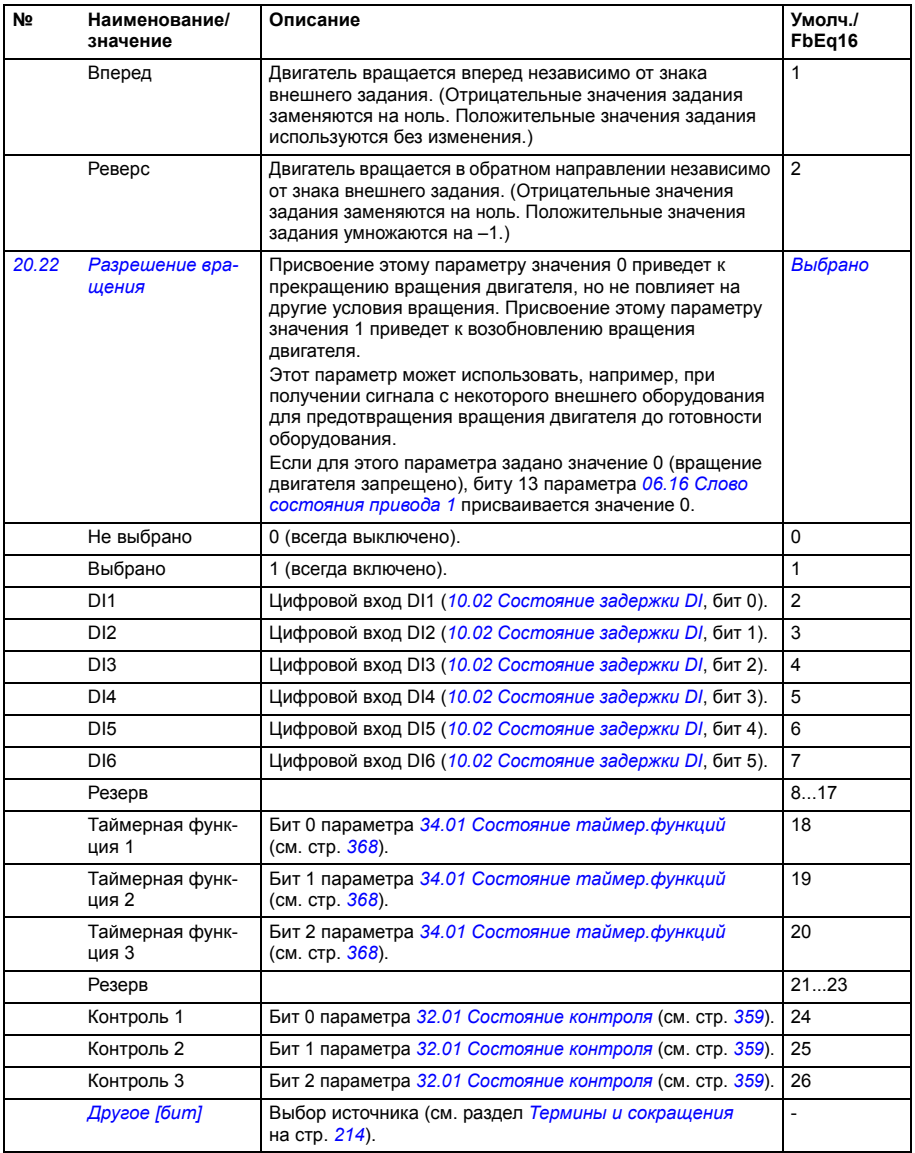

<span id="page-282-2"></span><span id="page-282-1"></span><span id="page-282-0"></span>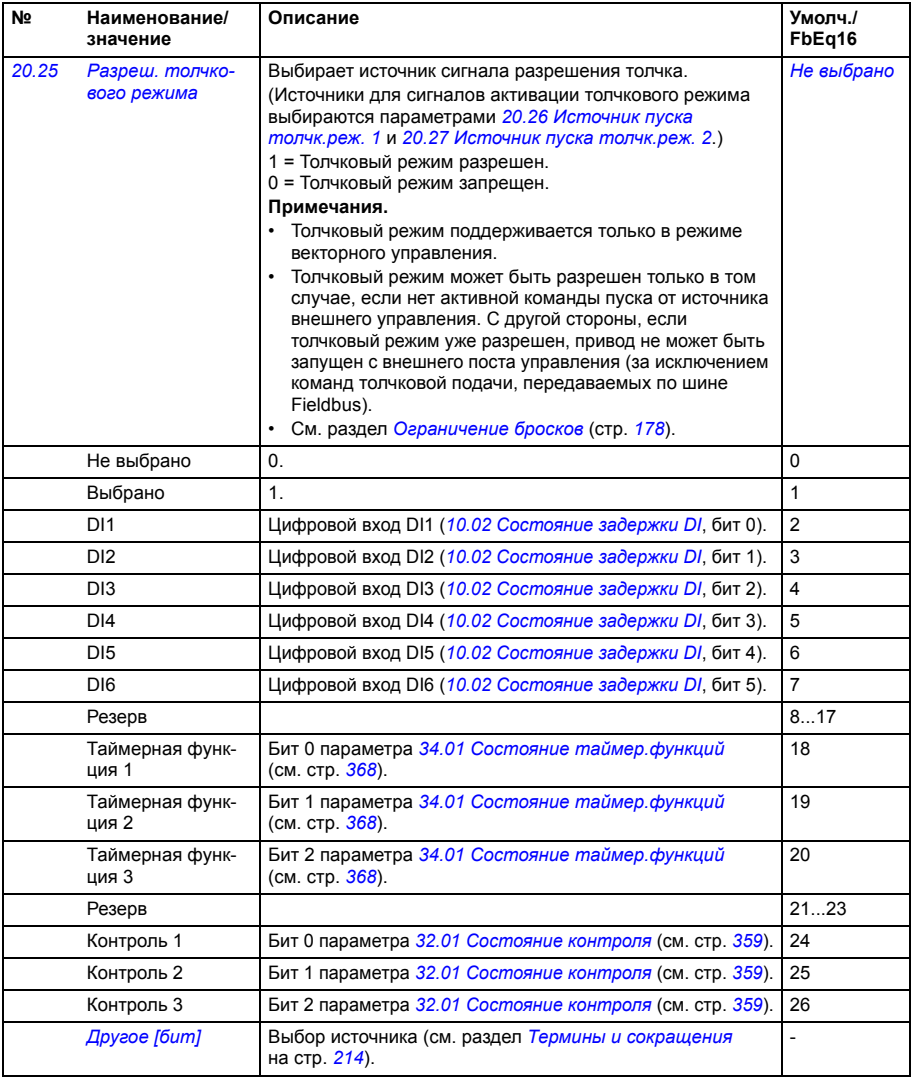

<span id="page-283-4"></span><span id="page-283-3"></span><span id="page-283-2"></span><span id="page-283-1"></span><span id="page-283-0"></span>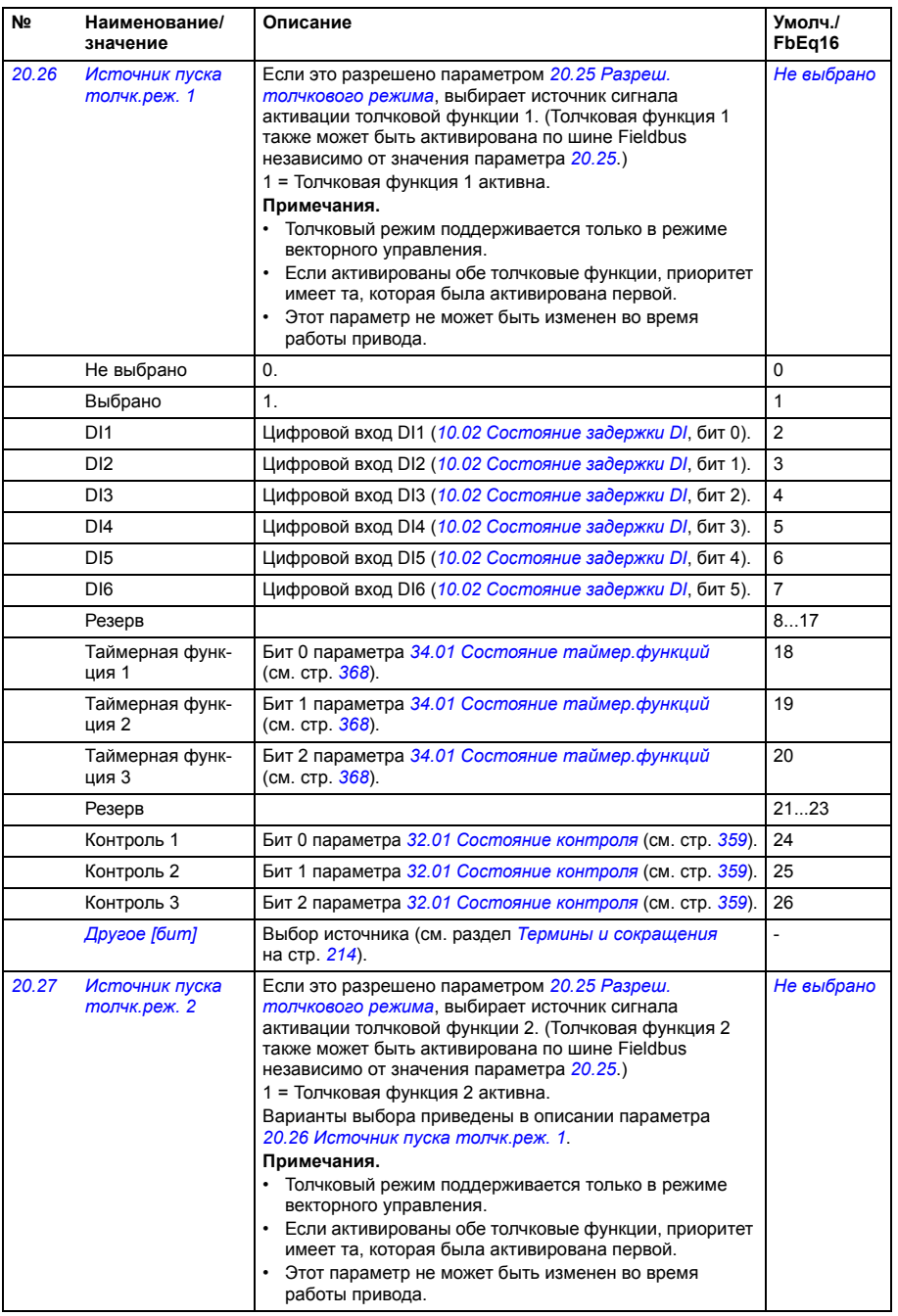

<span id="page-284-2"></span><span id="page-284-1"></span><span id="page-284-0"></span>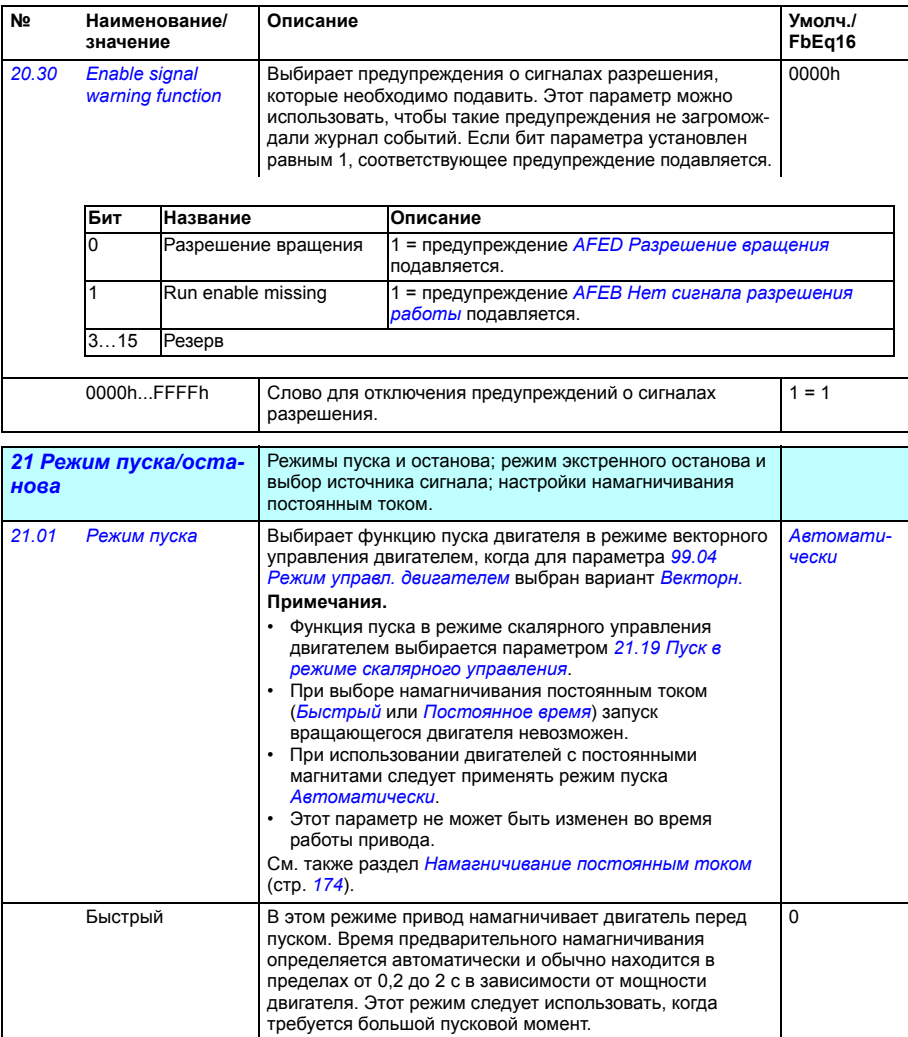

<span id="page-285-1"></span><span id="page-285-0"></span>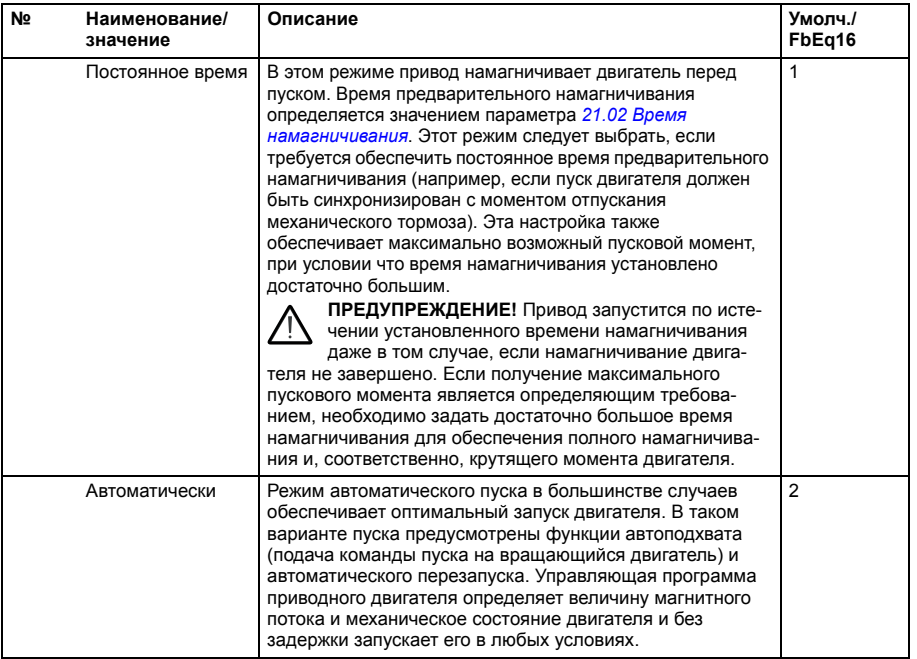

<span id="page-286-2"></span><span id="page-286-1"></span><span id="page-286-0"></span>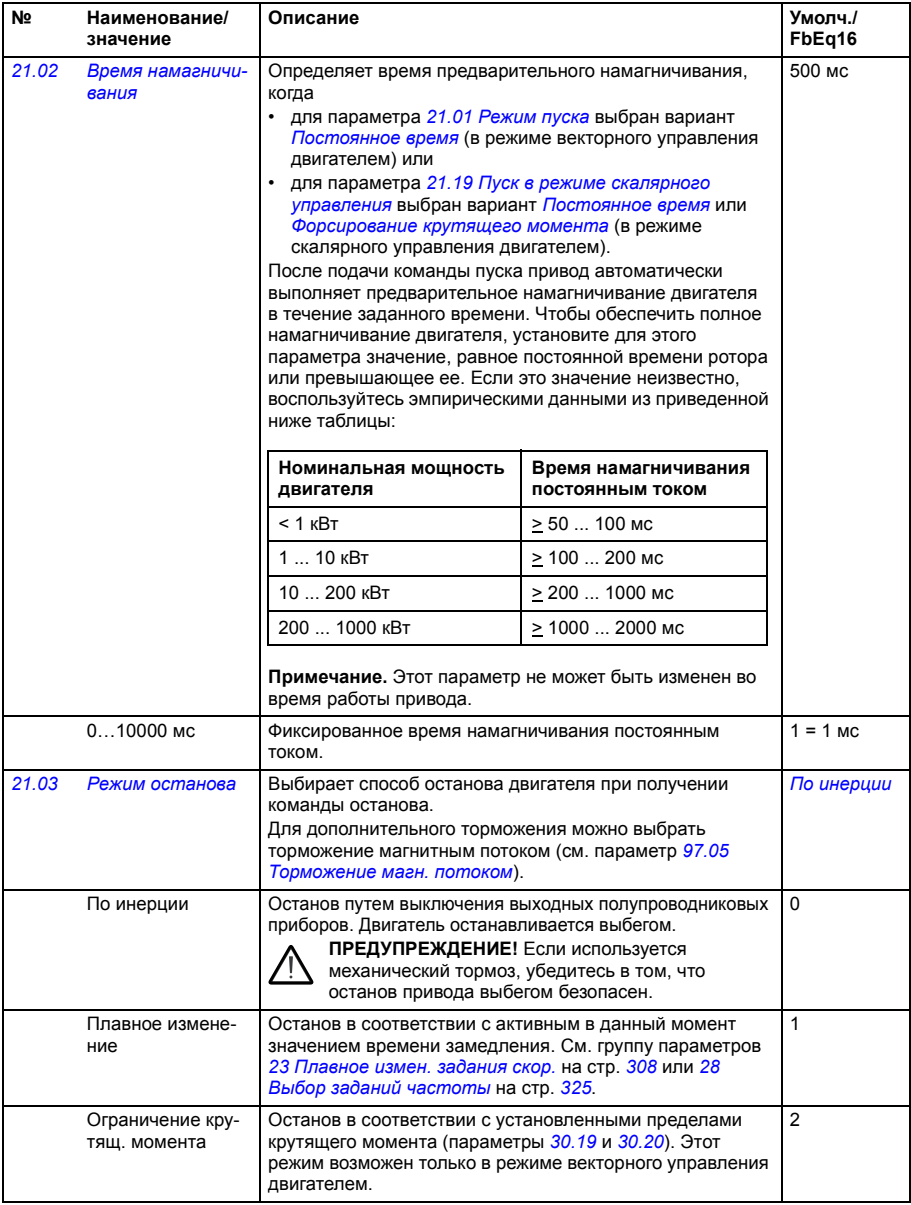

<span id="page-287-5"></span><span id="page-287-4"></span><span id="page-287-3"></span><span id="page-287-2"></span><span id="page-287-1"></span><span id="page-287-0"></span>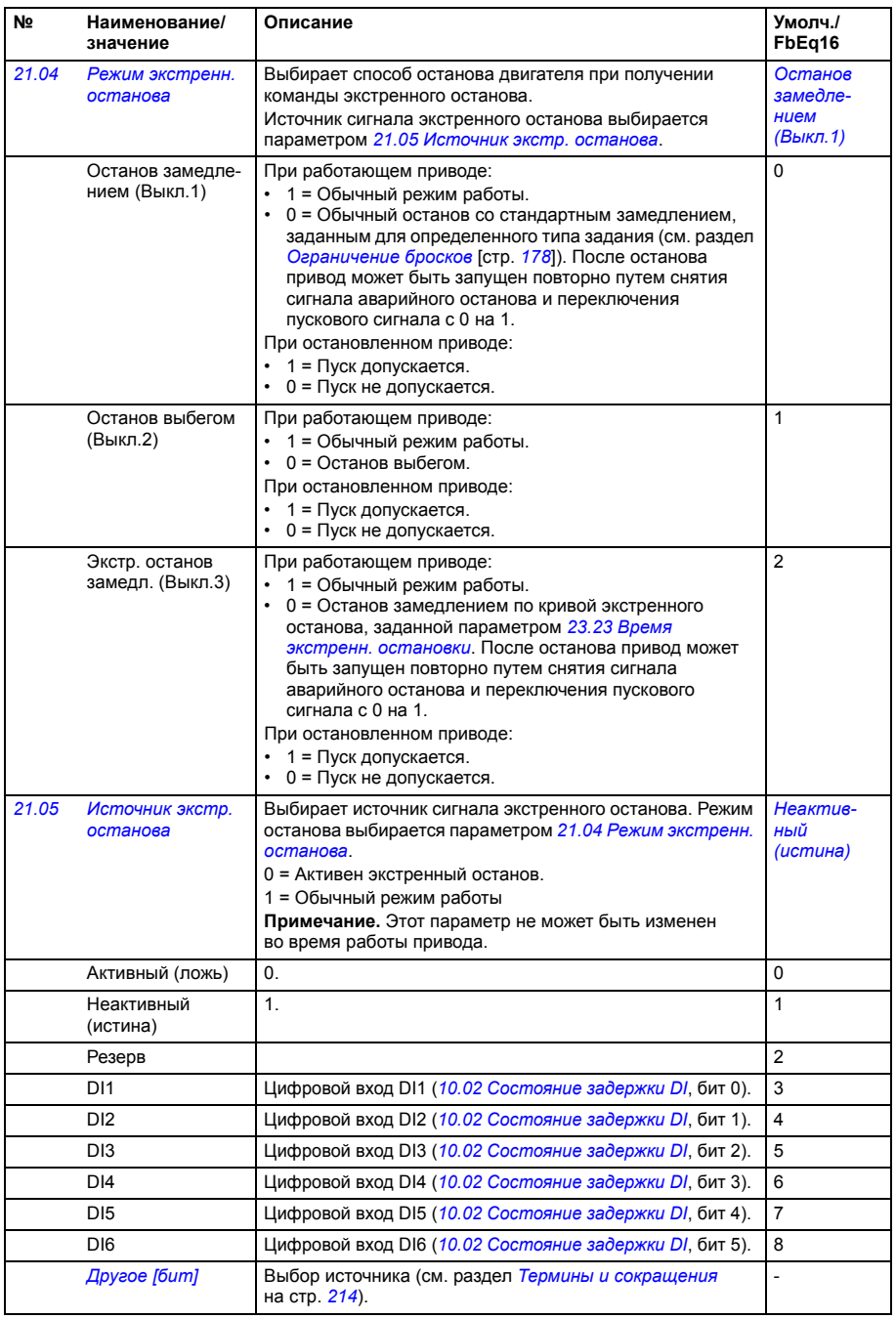
<span id="page-288-1"></span><span id="page-288-0"></span>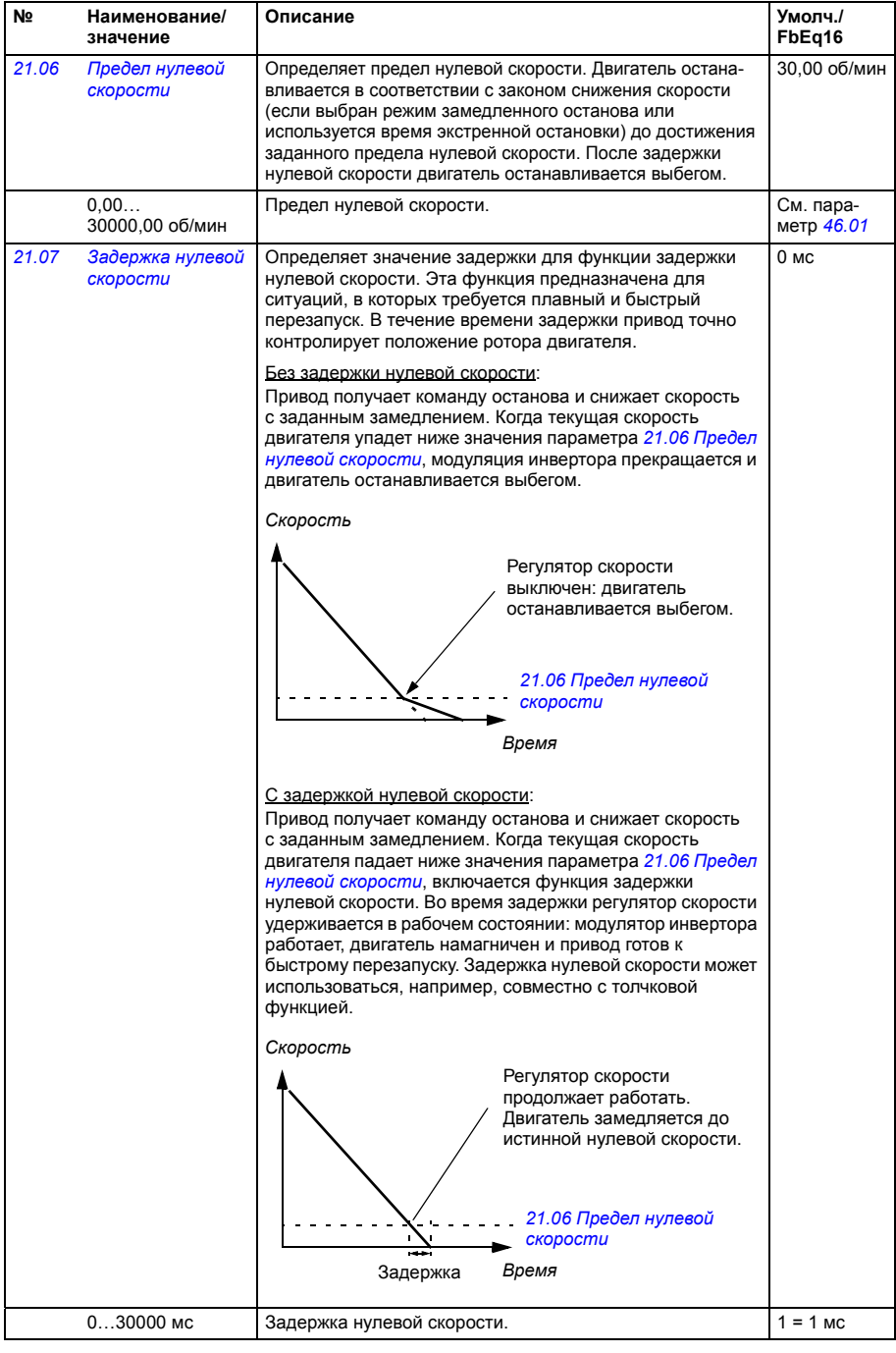

<span id="page-289-5"></span><span id="page-289-4"></span><span id="page-289-3"></span><span id="page-289-2"></span><span id="page-289-1"></span><span id="page-289-0"></span>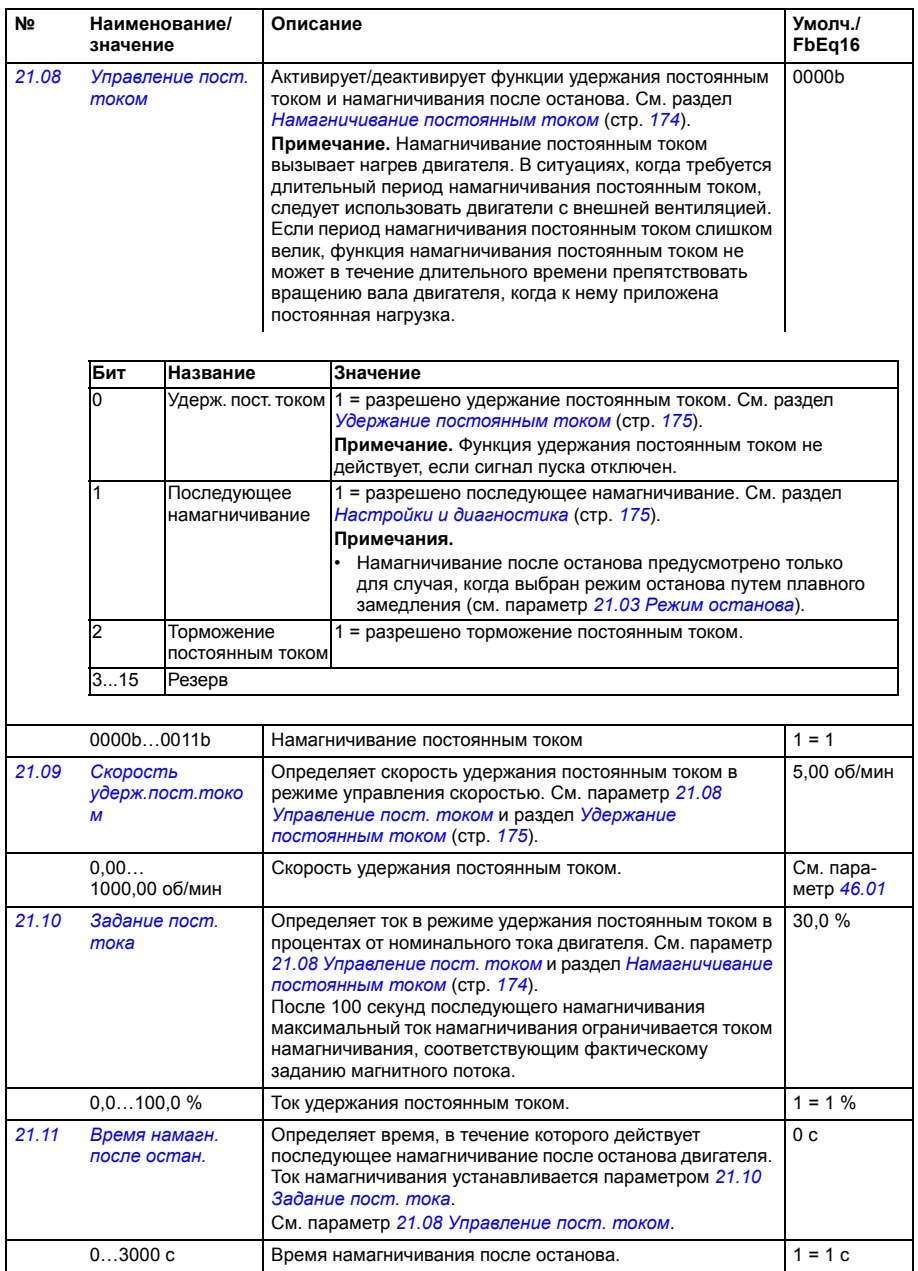

<span id="page-290-0"></span>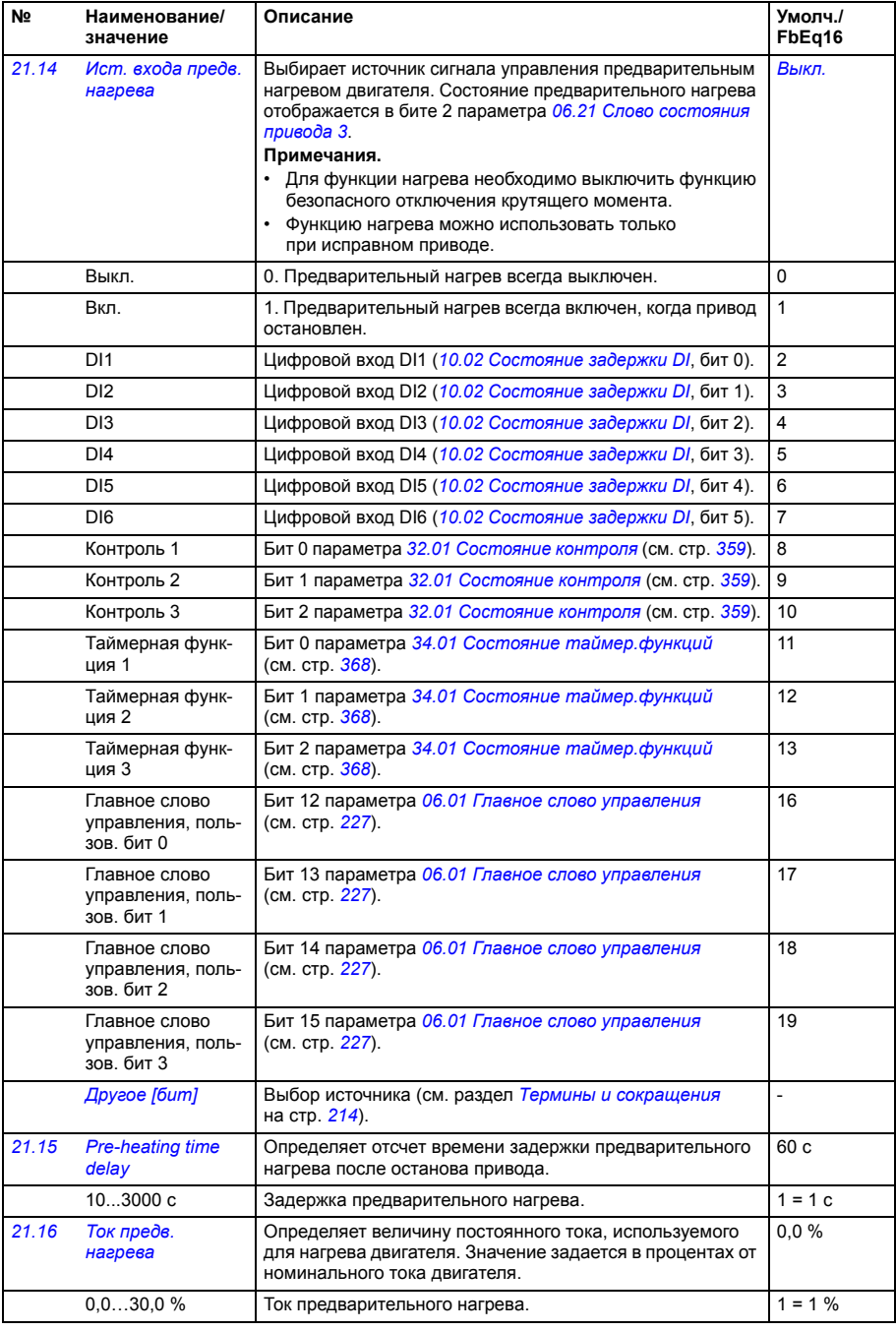

<span id="page-291-4"></span><span id="page-291-3"></span><span id="page-291-2"></span><span id="page-291-1"></span><span id="page-291-0"></span>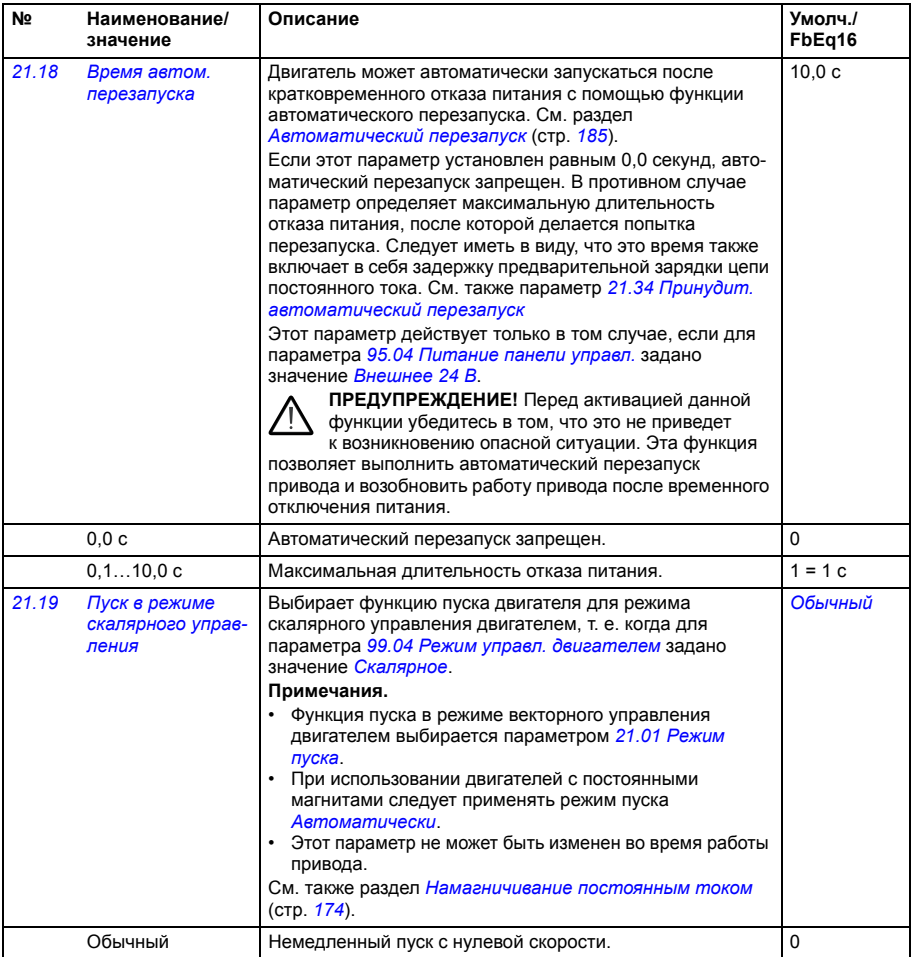

<span id="page-292-0"></span>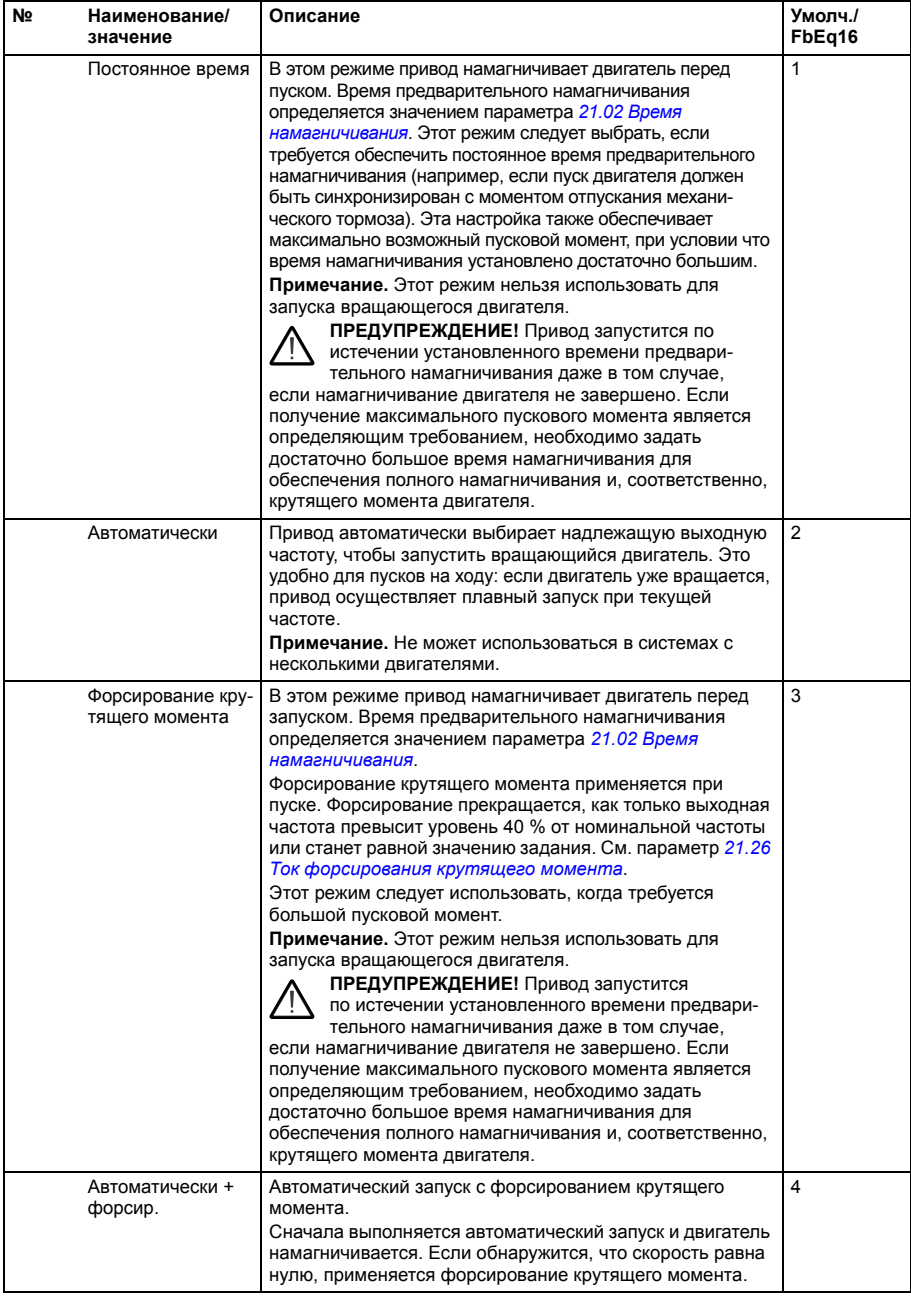

<span id="page-293-0"></span>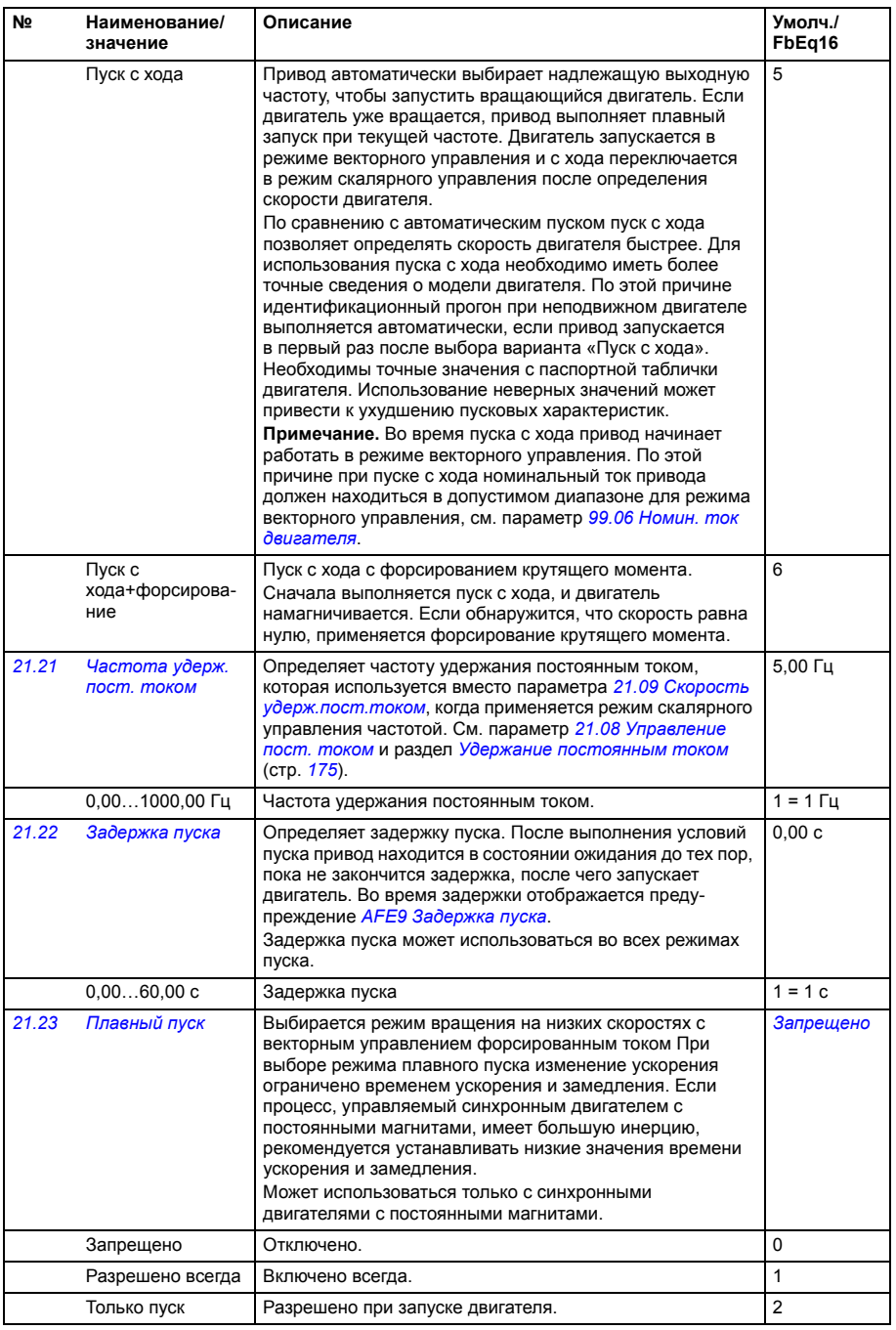

<span id="page-294-2"></span><span id="page-294-1"></span><span id="page-294-0"></span>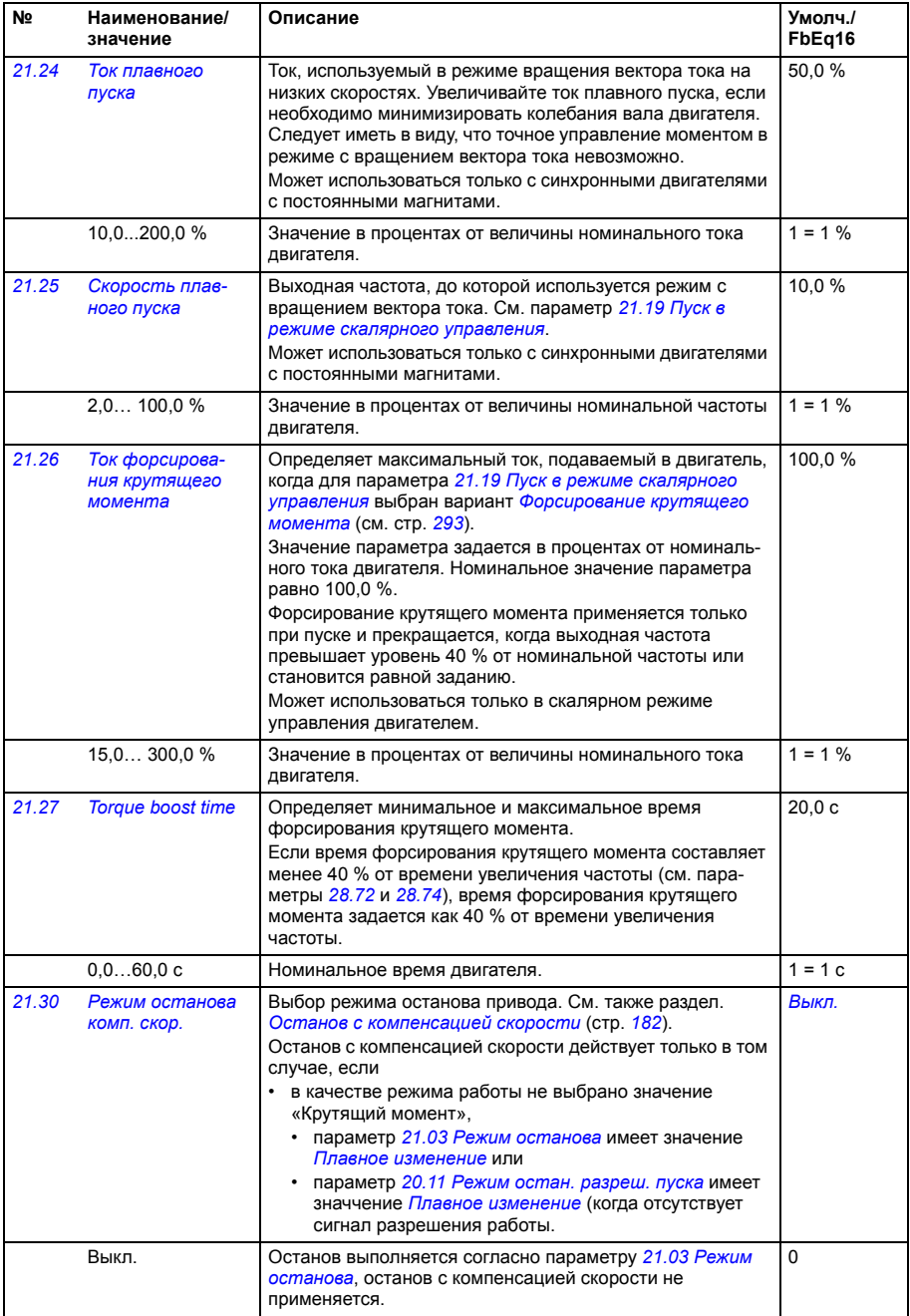

<span id="page-295-2"></span><span id="page-295-1"></span><span id="page-295-0"></span>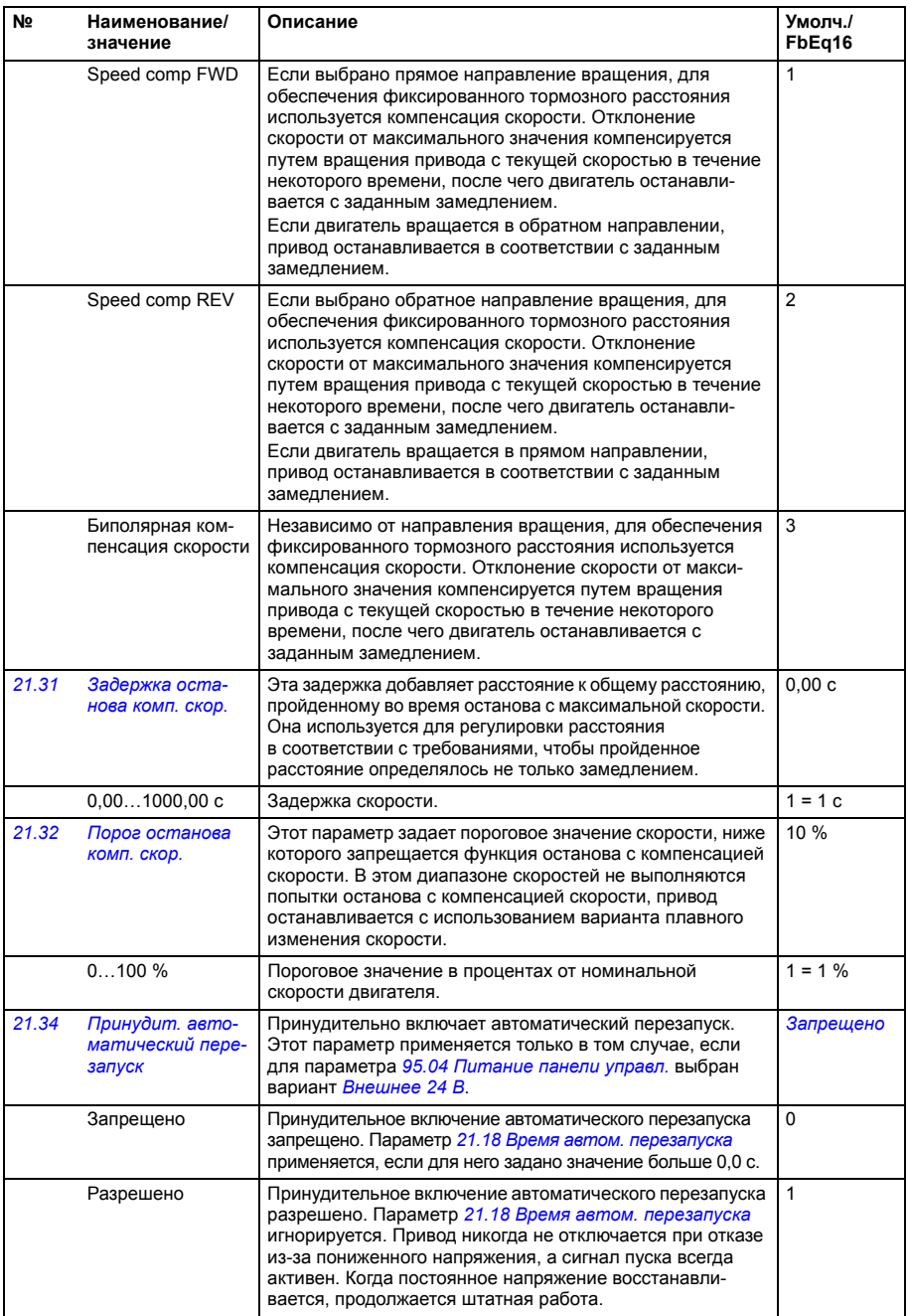

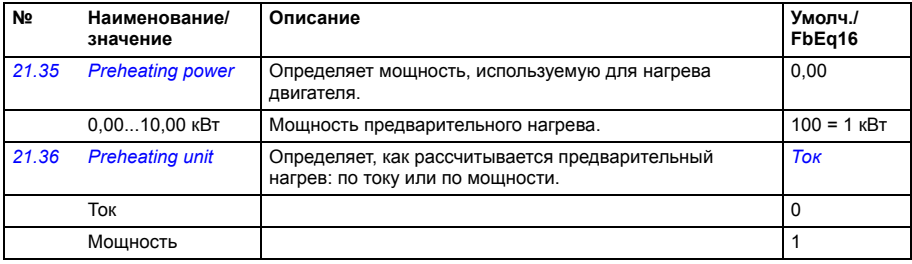

<span id="page-296-0"></span>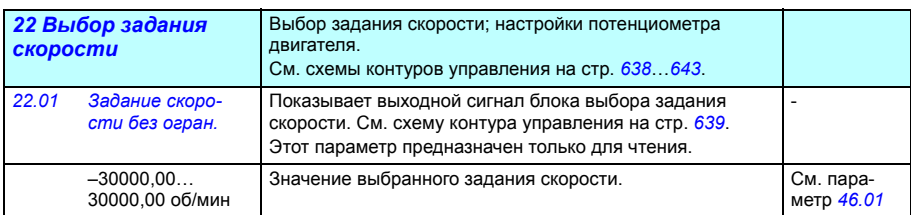

<span id="page-297-2"></span><span id="page-297-1"></span><span id="page-297-0"></span>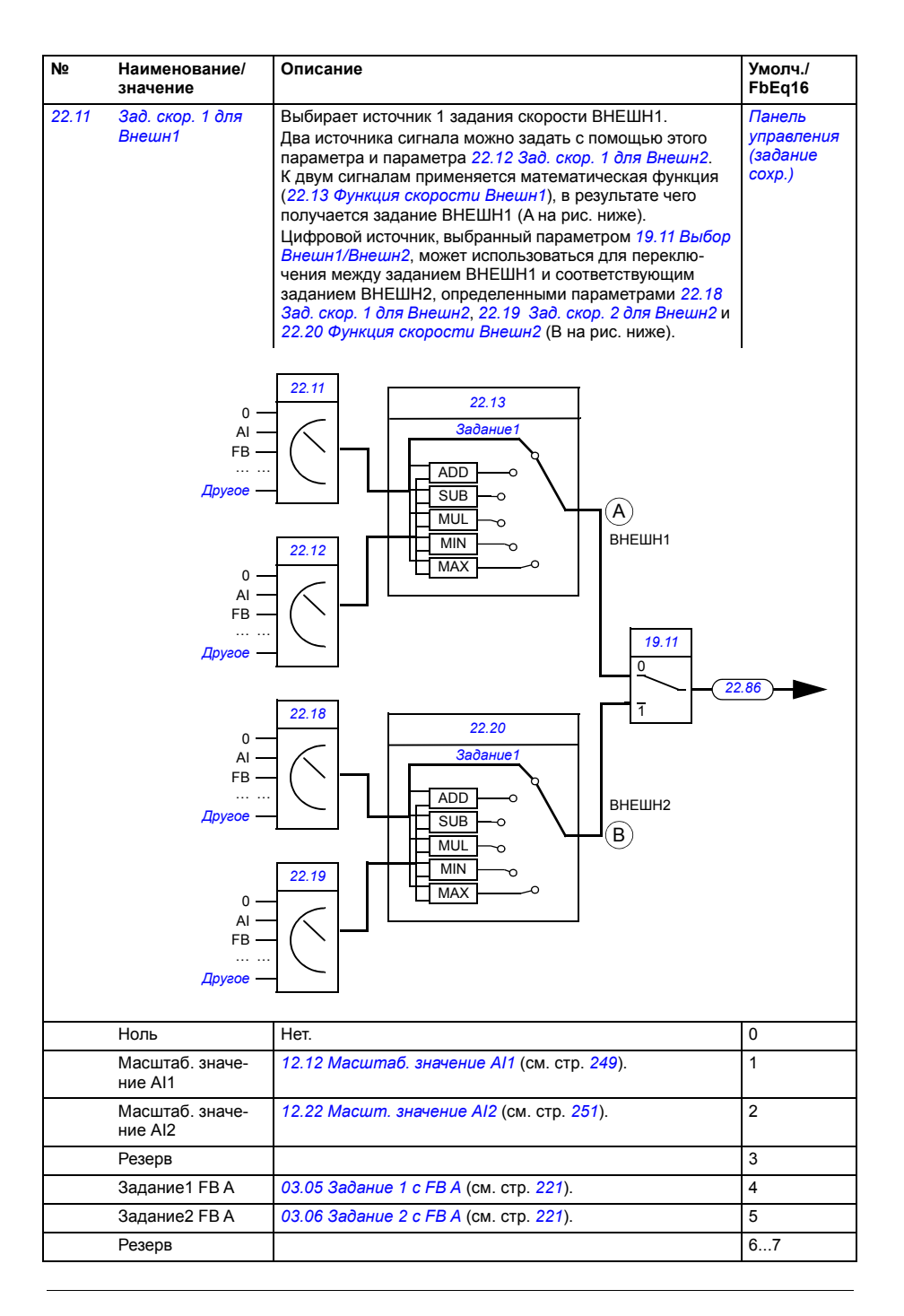

<span id="page-298-5"></span><span id="page-298-4"></span><span id="page-298-3"></span><span id="page-298-2"></span><span id="page-298-1"></span><span id="page-298-0"></span>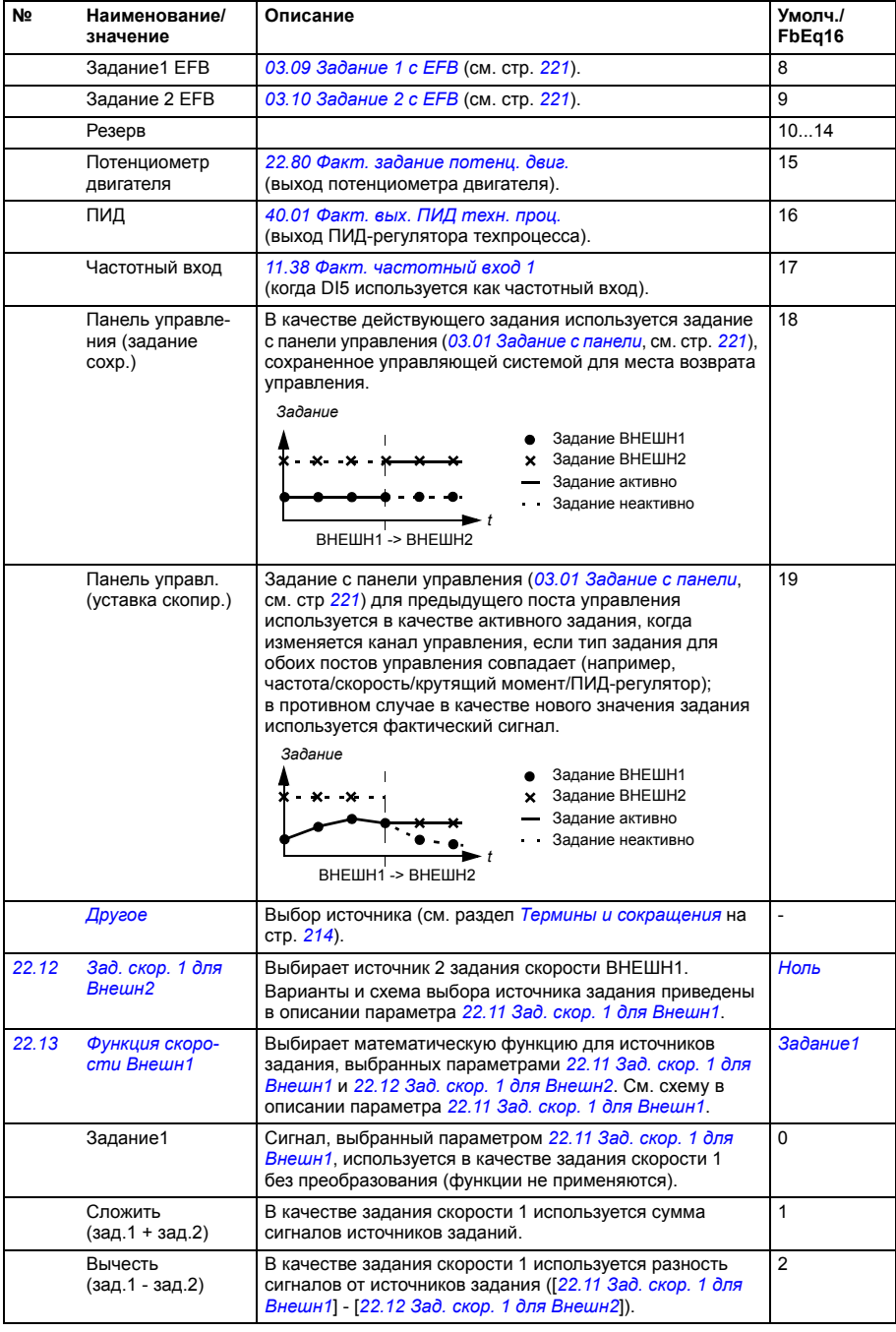

<span id="page-299-2"></span><span id="page-299-1"></span><span id="page-299-0"></span>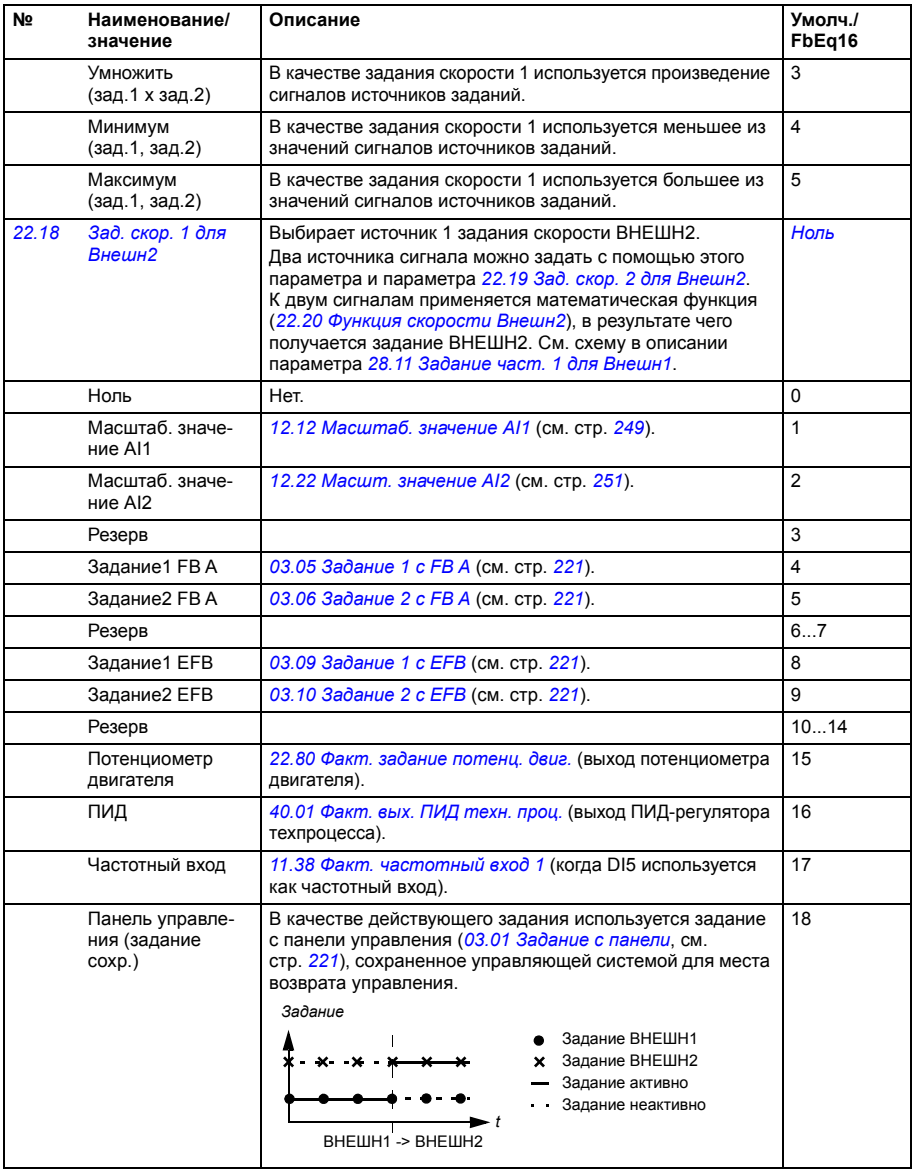

<span id="page-300-4"></span><span id="page-300-3"></span><span id="page-300-2"></span><span id="page-300-1"></span><span id="page-300-0"></span>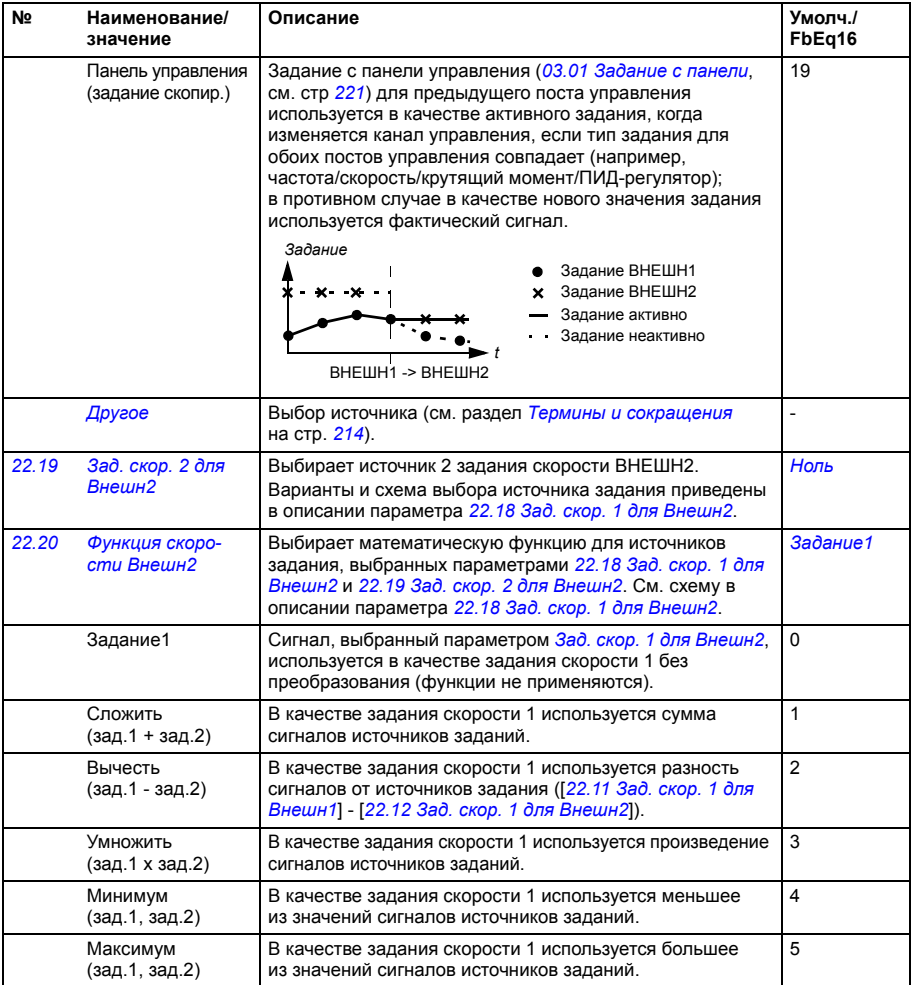

<span id="page-301-4"></span><span id="page-301-3"></span><span id="page-301-2"></span><span id="page-301-1"></span><span id="page-301-0"></span>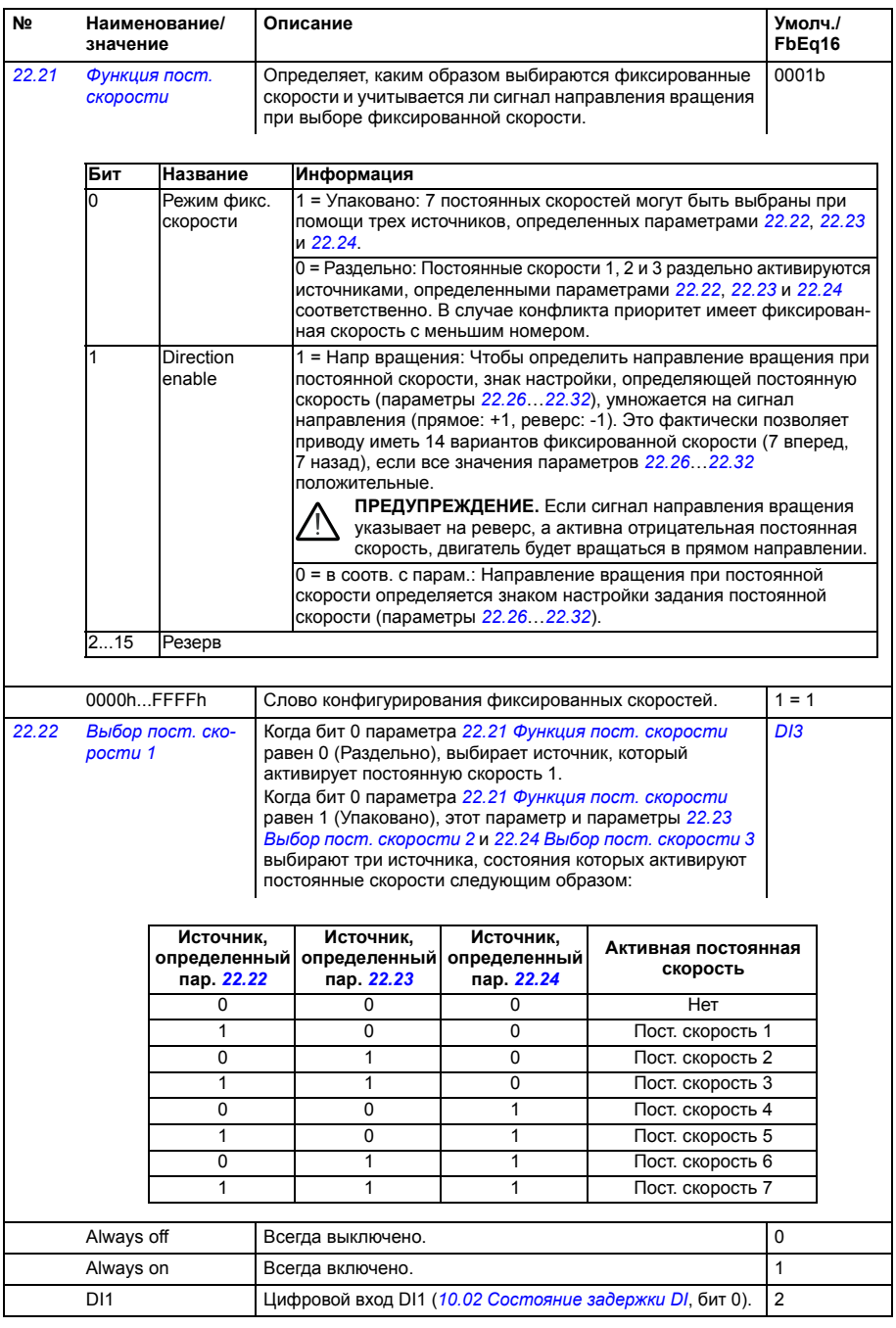

<span id="page-302-6"></span><span id="page-302-5"></span><span id="page-302-4"></span><span id="page-302-3"></span><span id="page-302-2"></span><span id="page-302-1"></span><span id="page-302-0"></span>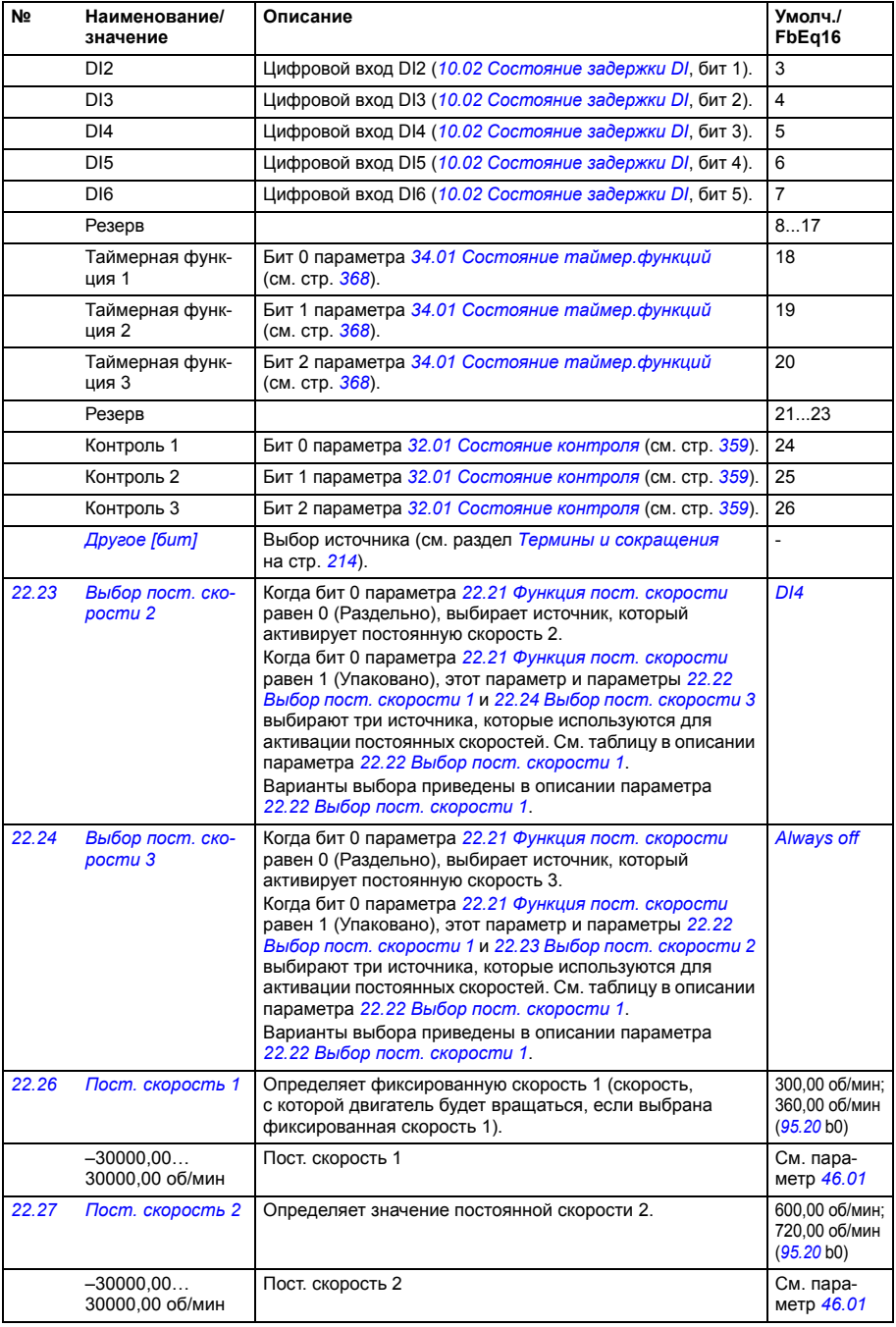

<span id="page-303-0"></span>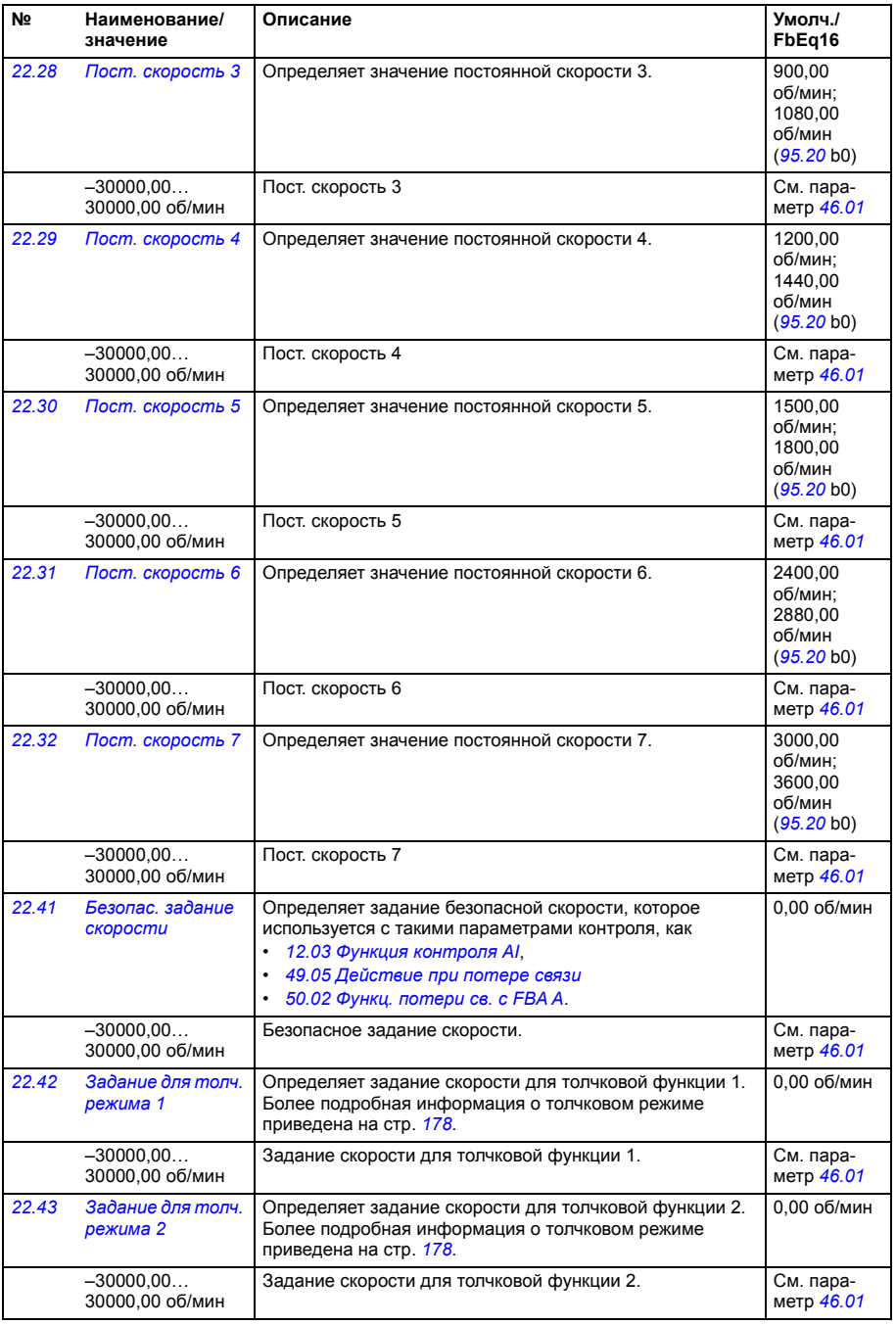

<span id="page-304-9"></span><span id="page-304-8"></span><span id="page-304-7"></span><span id="page-304-6"></span><span id="page-304-5"></span><span id="page-304-4"></span><span id="page-304-3"></span><span id="page-304-2"></span><span id="page-304-1"></span><span id="page-304-0"></span>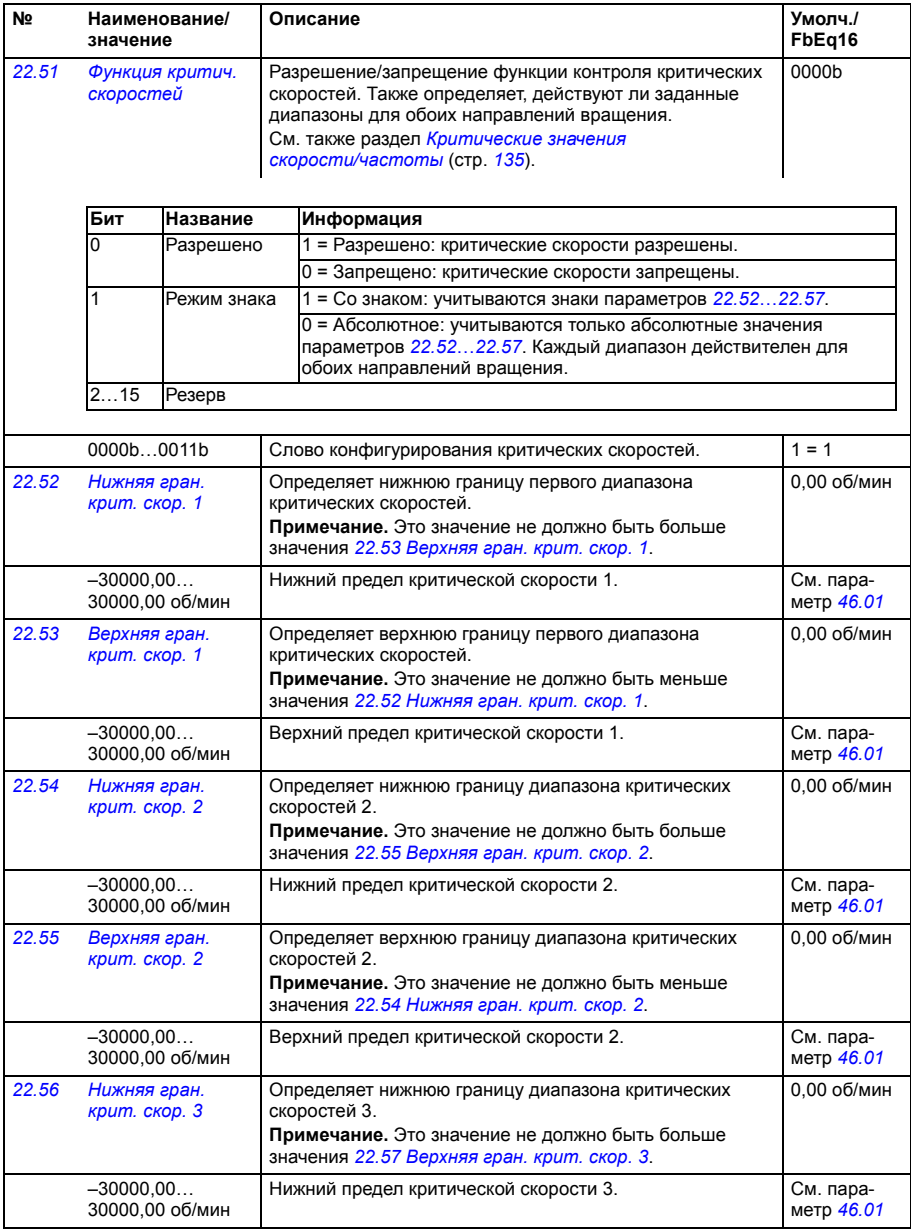

<span id="page-305-10"></span><span id="page-305-9"></span><span id="page-305-8"></span><span id="page-305-7"></span><span id="page-305-6"></span><span id="page-305-5"></span><span id="page-305-4"></span><span id="page-305-3"></span><span id="page-305-2"></span><span id="page-305-1"></span><span id="page-305-0"></span>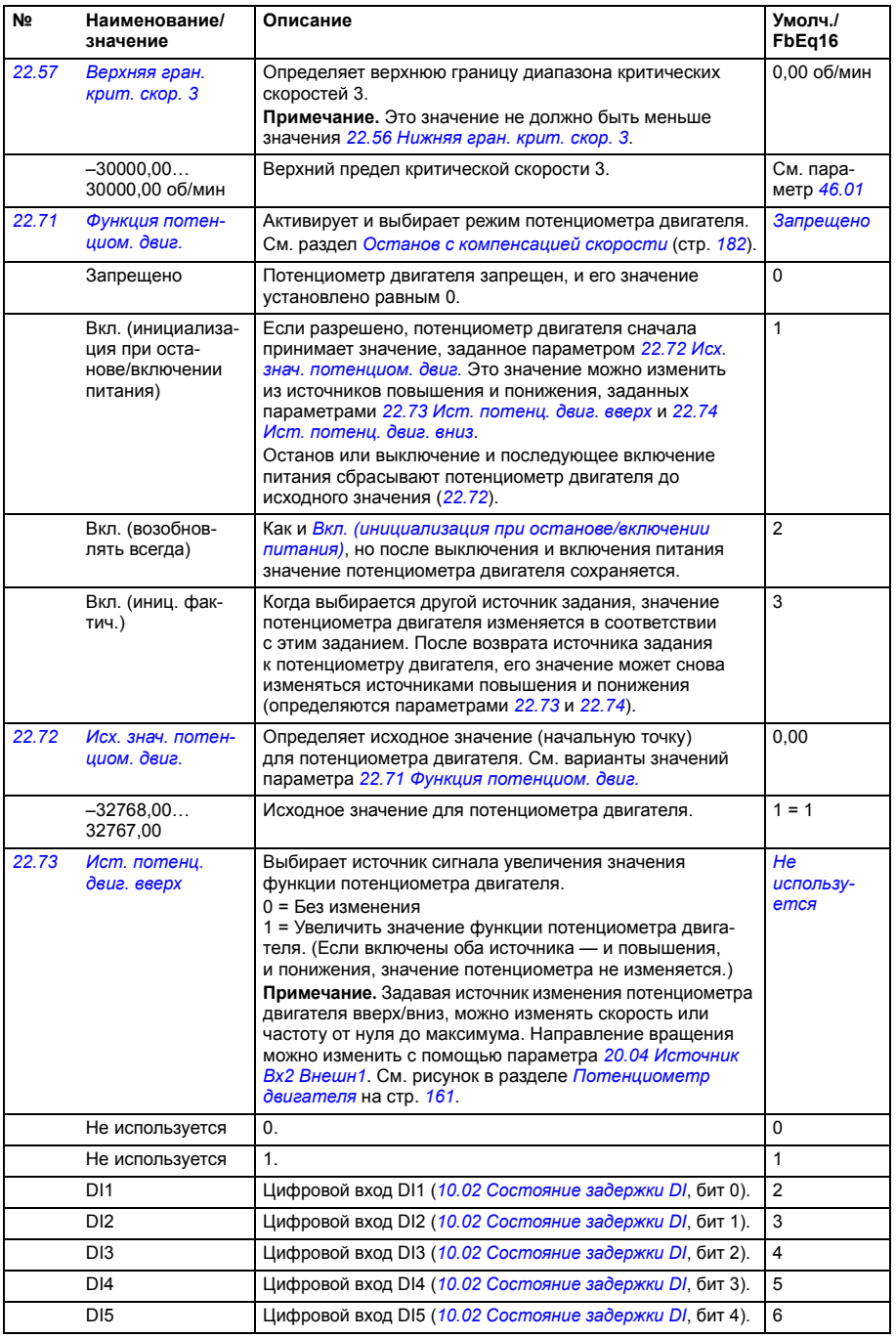

<span id="page-306-3"></span><span id="page-306-2"></span><span id="page-306-1"></span><span id="page-306-0"></span>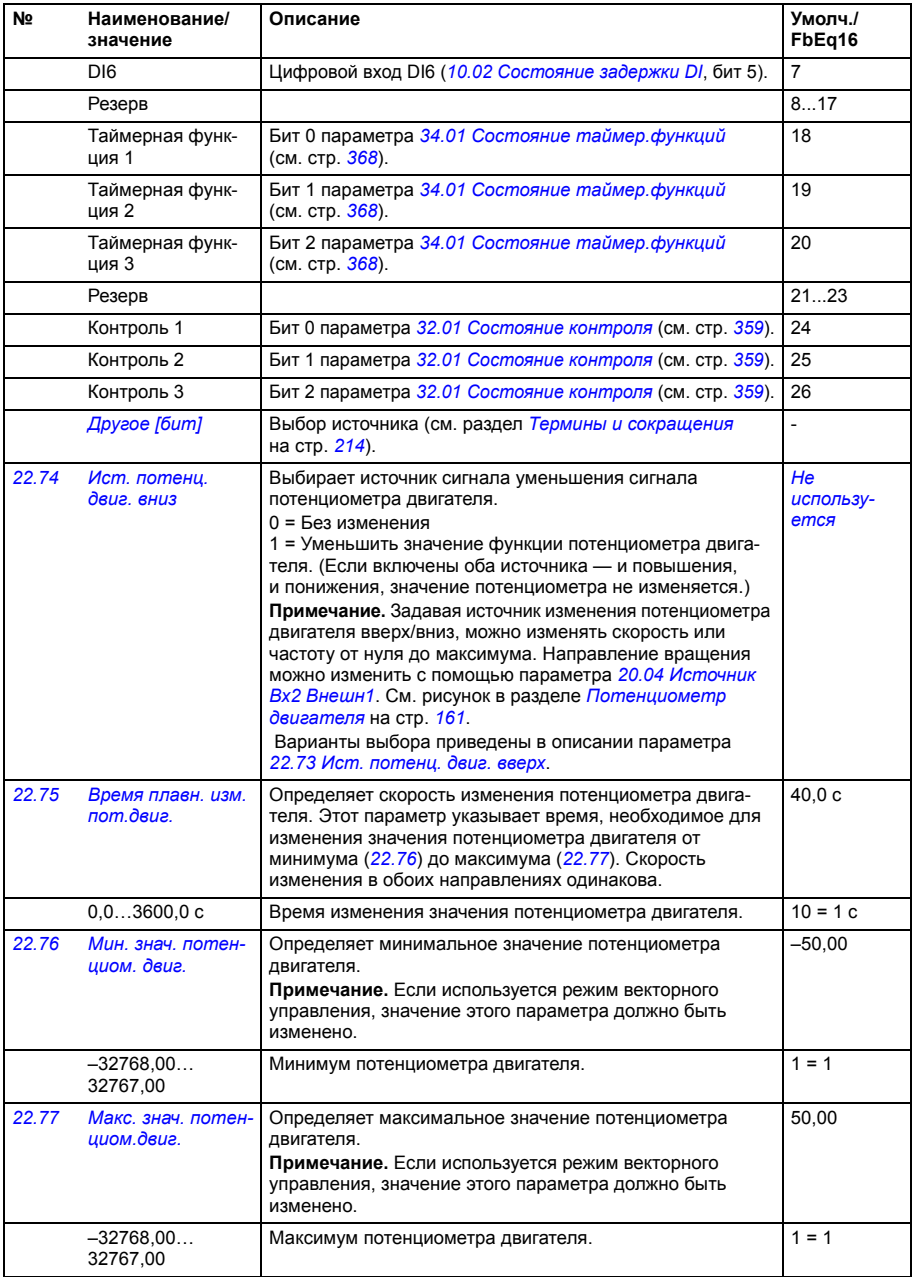

<span id="page-307-3"></span><span id="page-307-2"></span><span id="page-307-1"></span><span id="page-307-0"></span>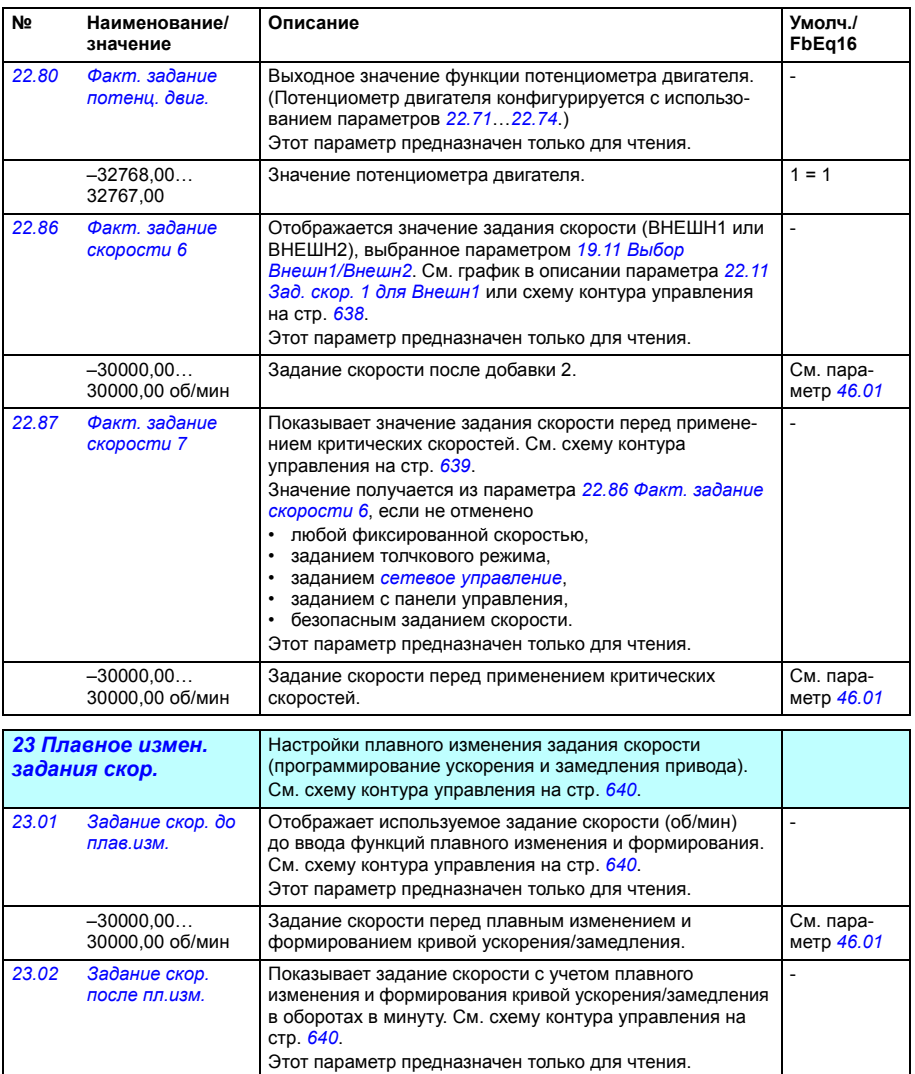

<span id="page-307-6"></span><span id="page-307-5"></span><span id="page-307-4"></span>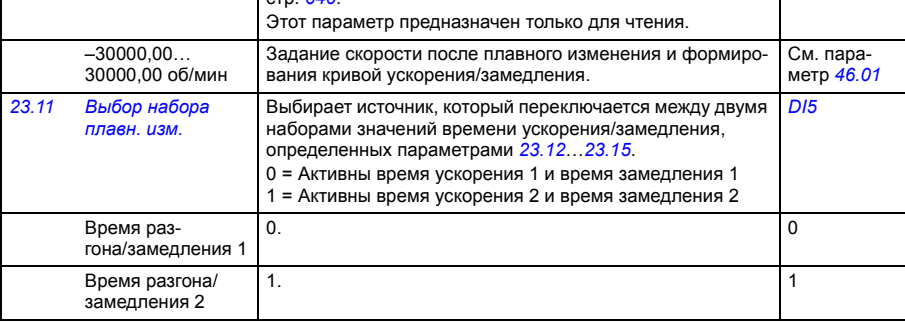

<span id="page-308-2"></span><span id="page-308-1"></span><span id="page-308-0"></span>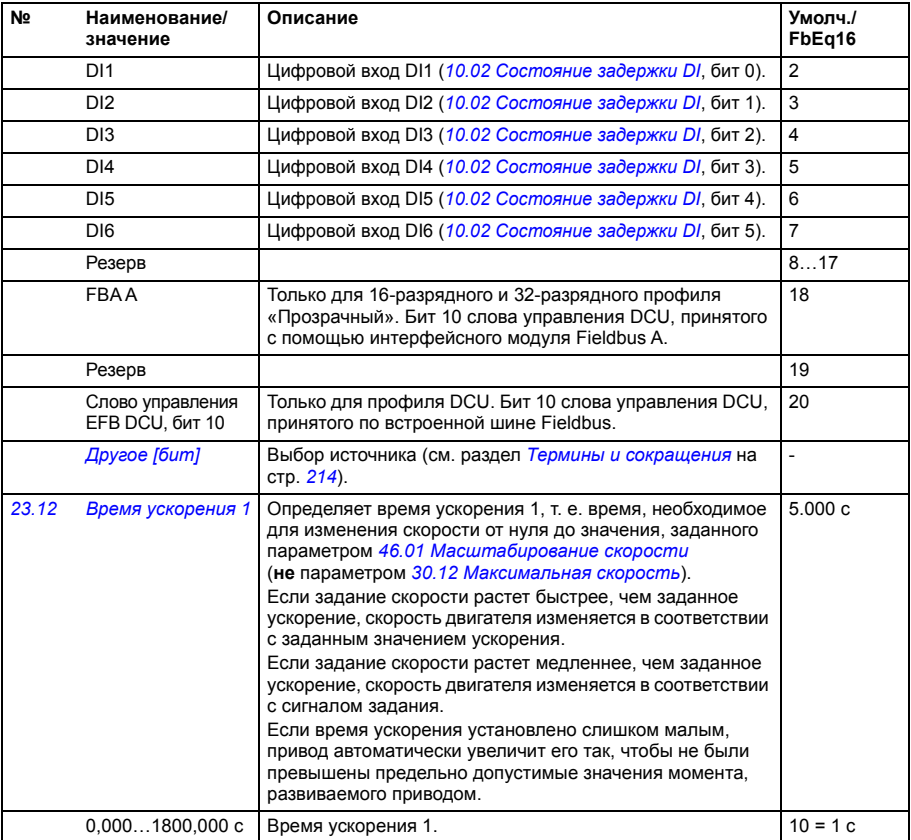

<span id="page-309-2"></span><span id="page-309-1"></span><span id="page-309-0"></span>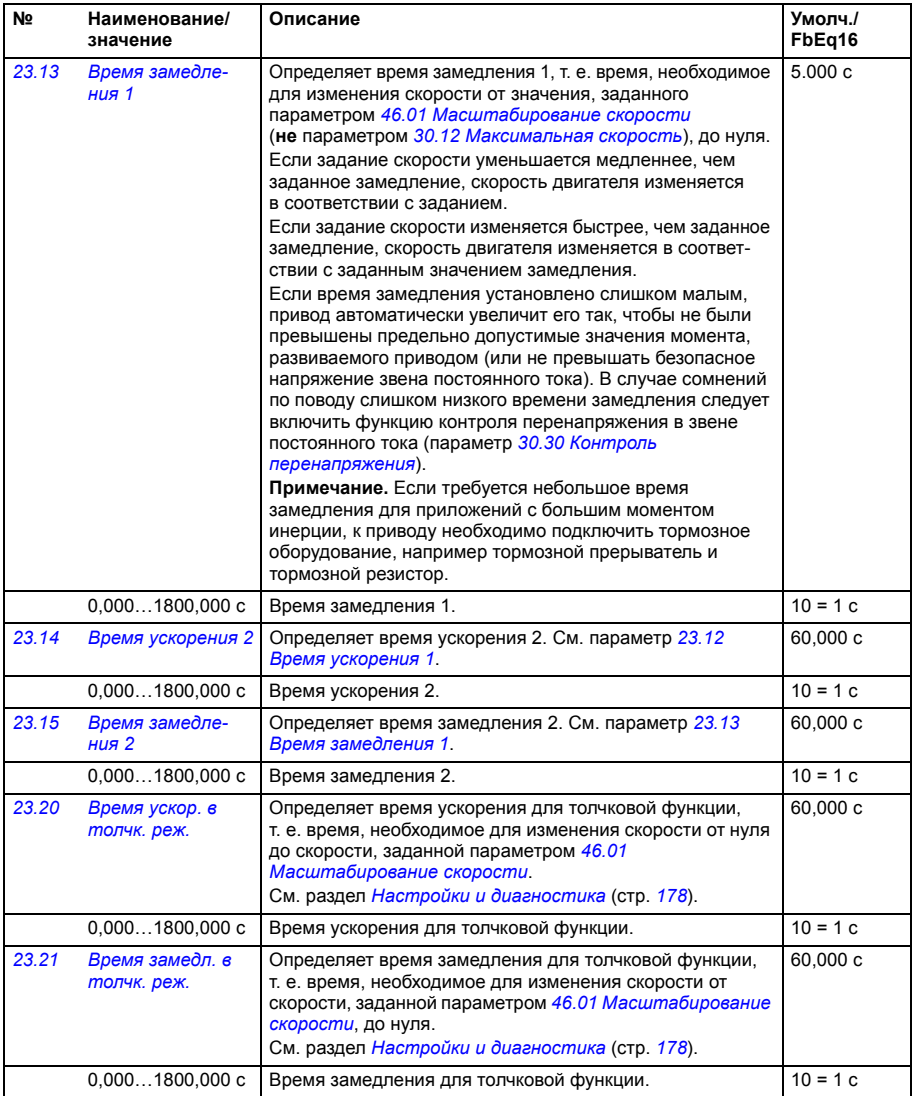

<span id="page-310-2"></span><span id="page-310-1"></span><span id="page-310-0"></span>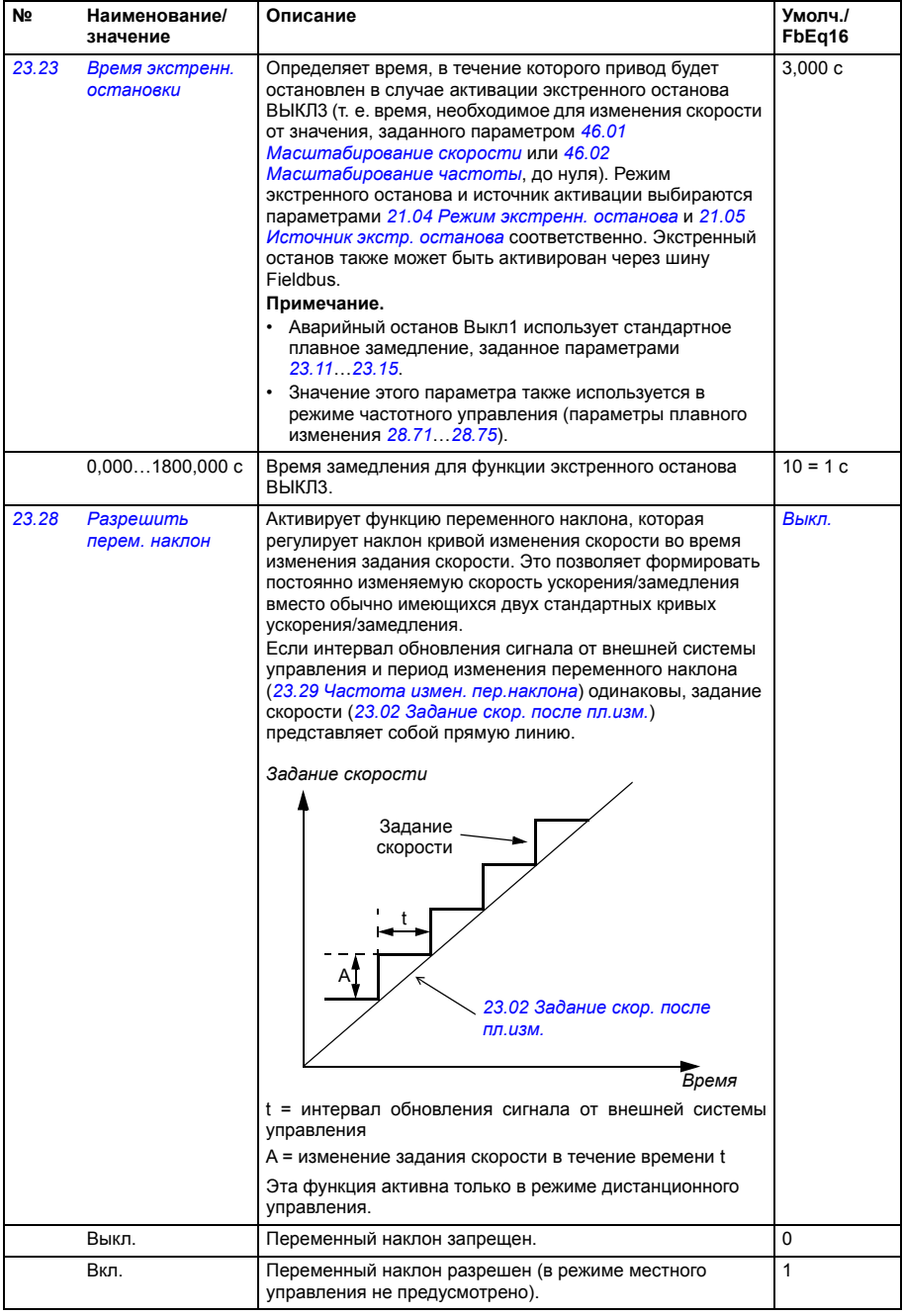

<span id="page-311-3"></span><span id="page-311-2"></span><span id="page-311-1"></span><span id="page-311-0"></span>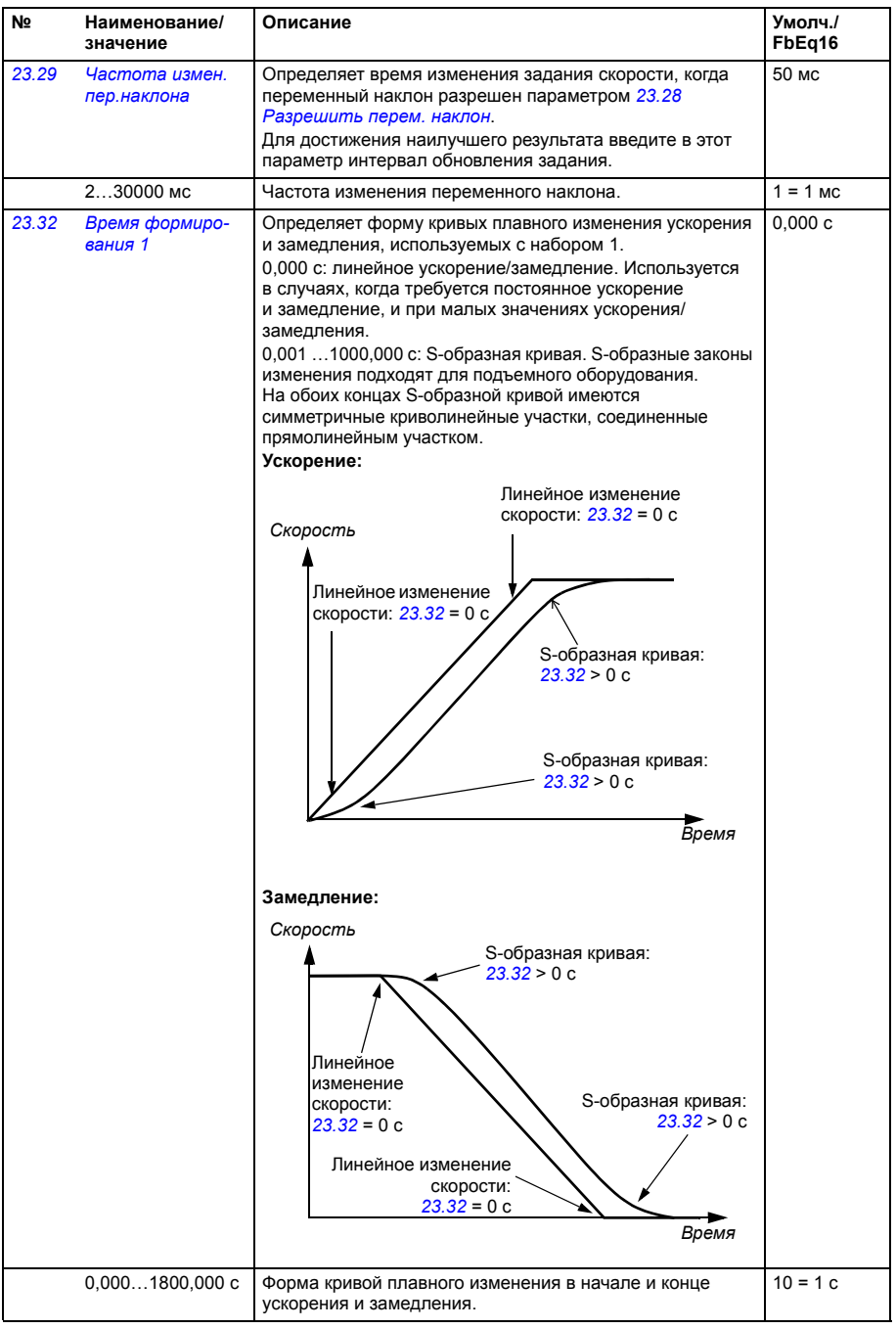

<span id="page-312-0"></span>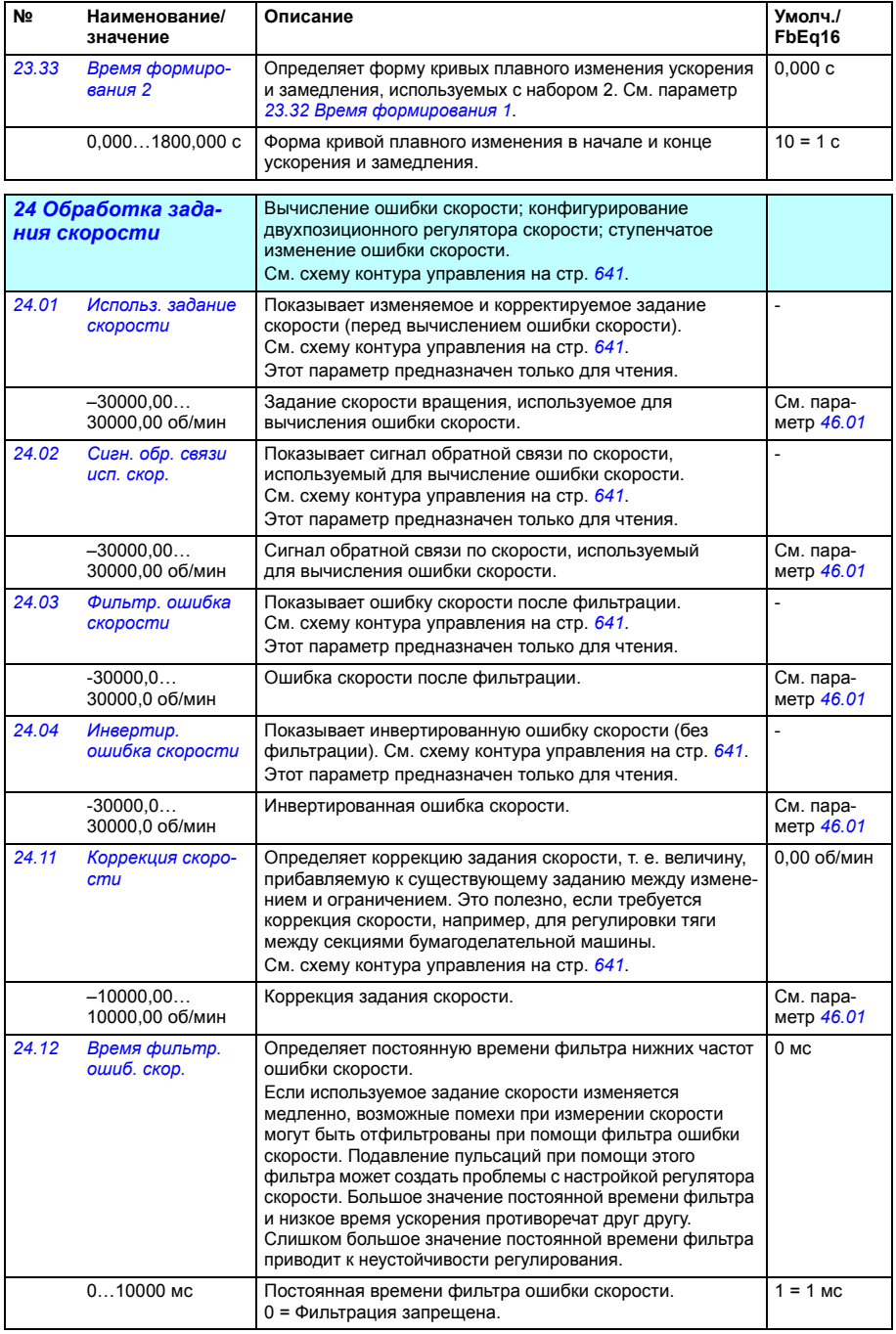

## *314 Параметры*

<span id="page-313-1"></span><span id="page-313-0"></span>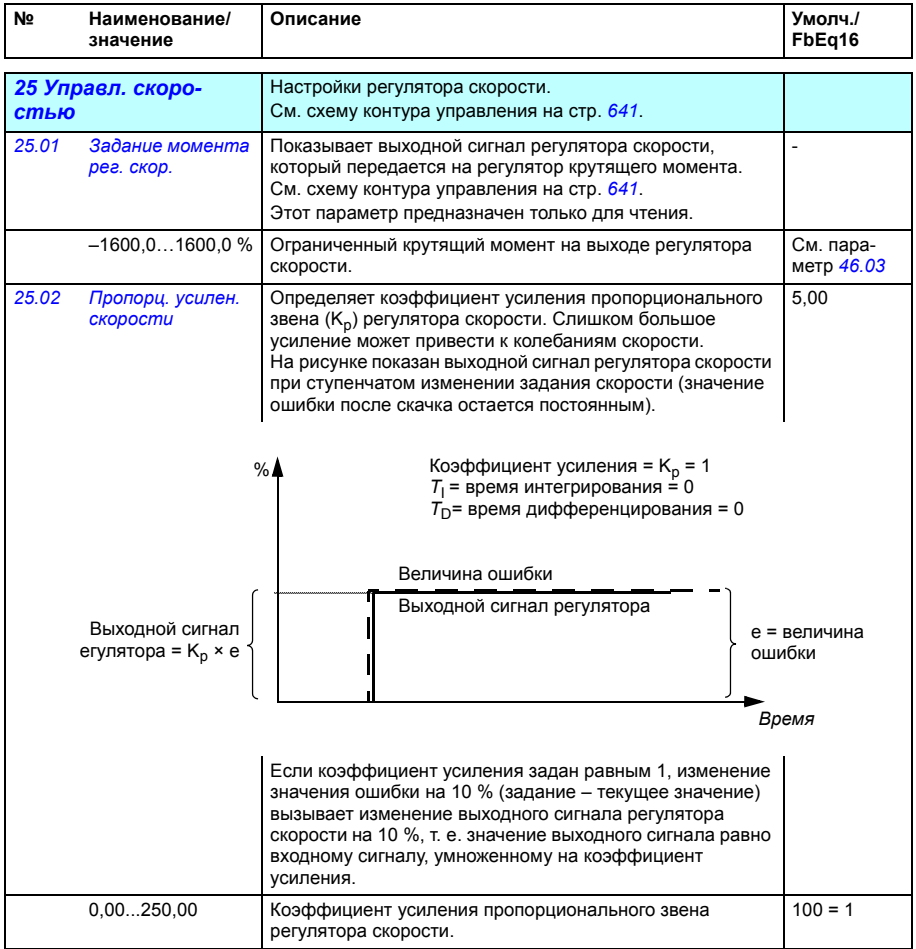

<span id="page-314-1"></span><span id="page-314-0"></span>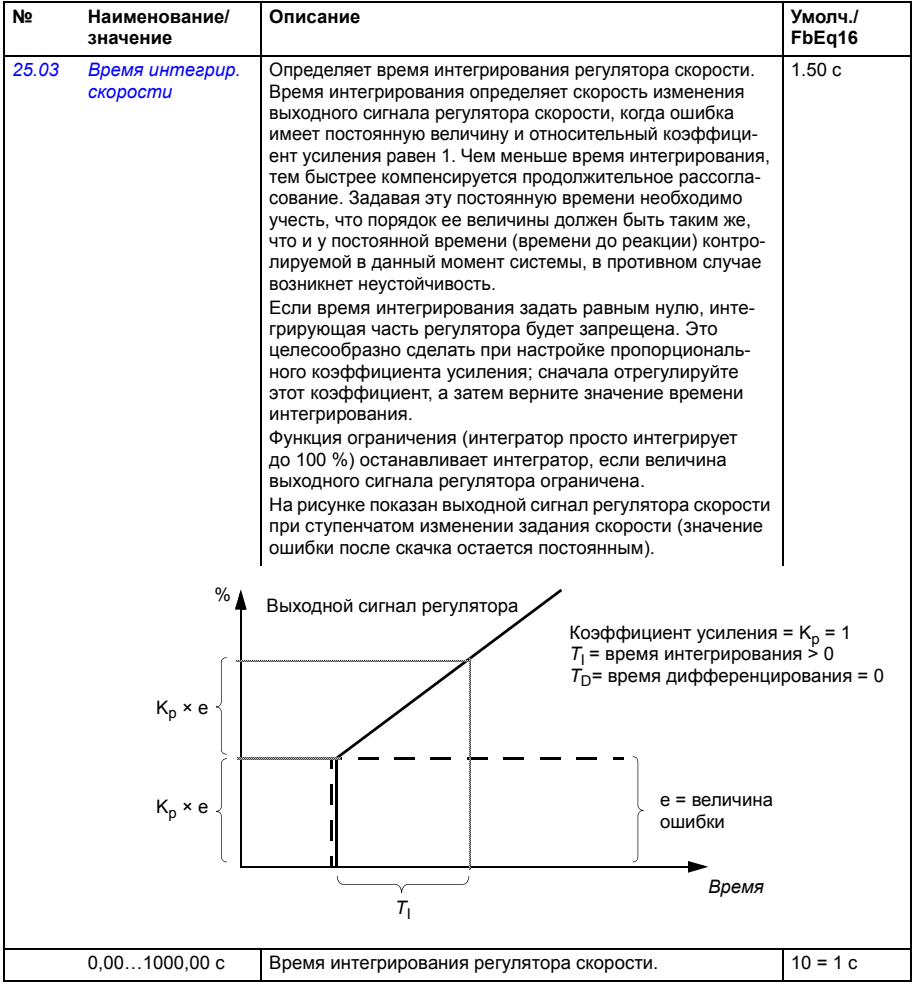

<span id="page-315-1"></span><span id="page-315-0"></span>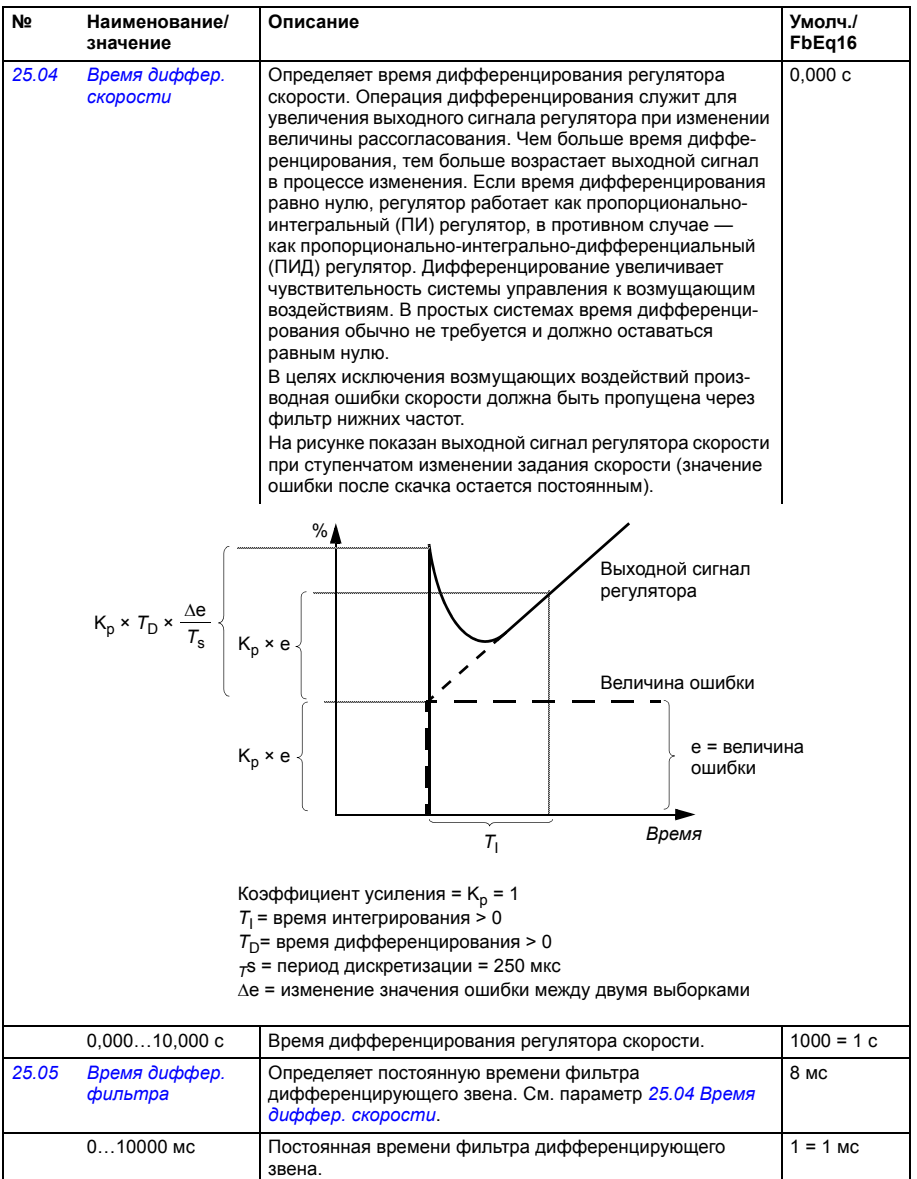

<span id="page-316-1"></span><span id="page-316-0"></span>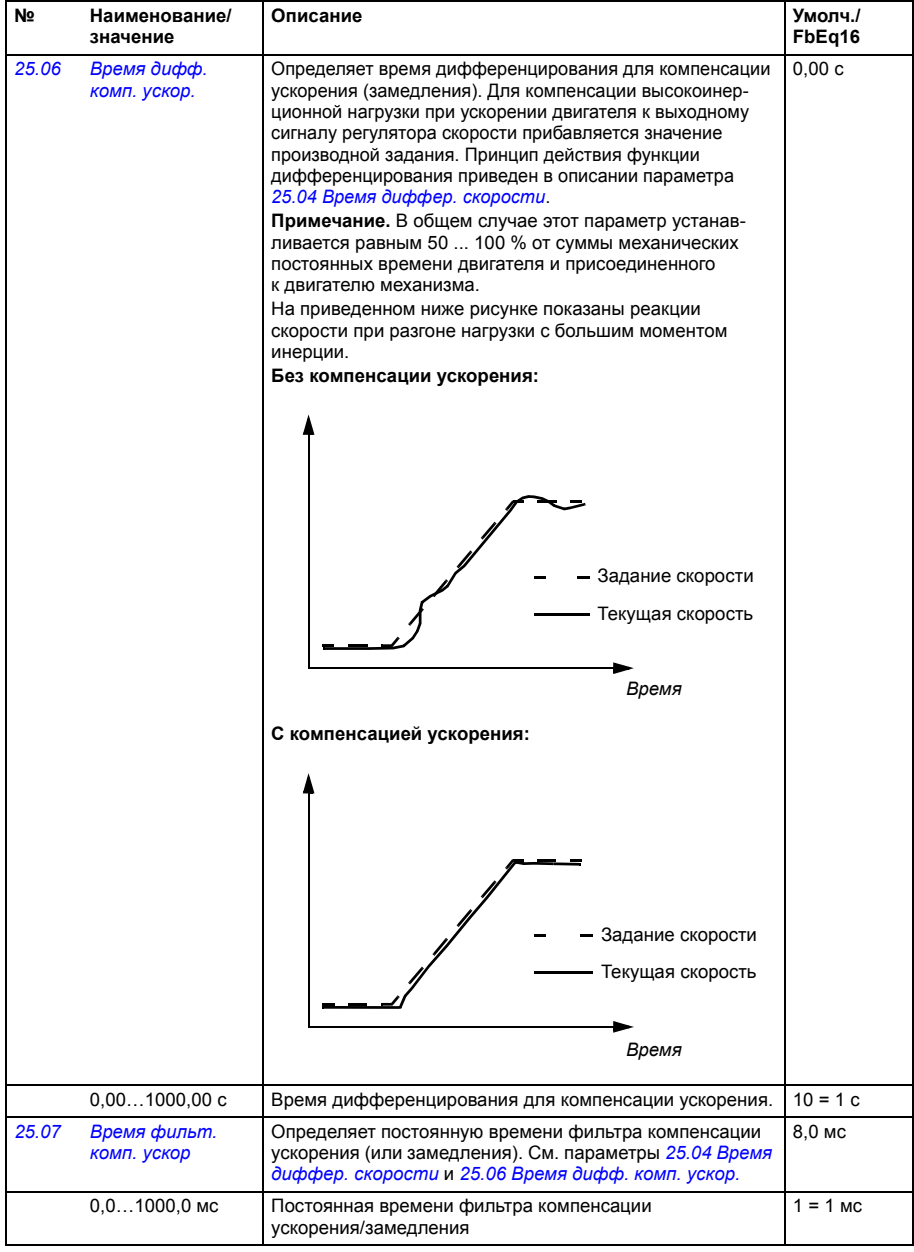

<span id="page-317-3"></span><span id="page-317-2"></span><span id="page-317-1"></span><span id="page-317-0"></span>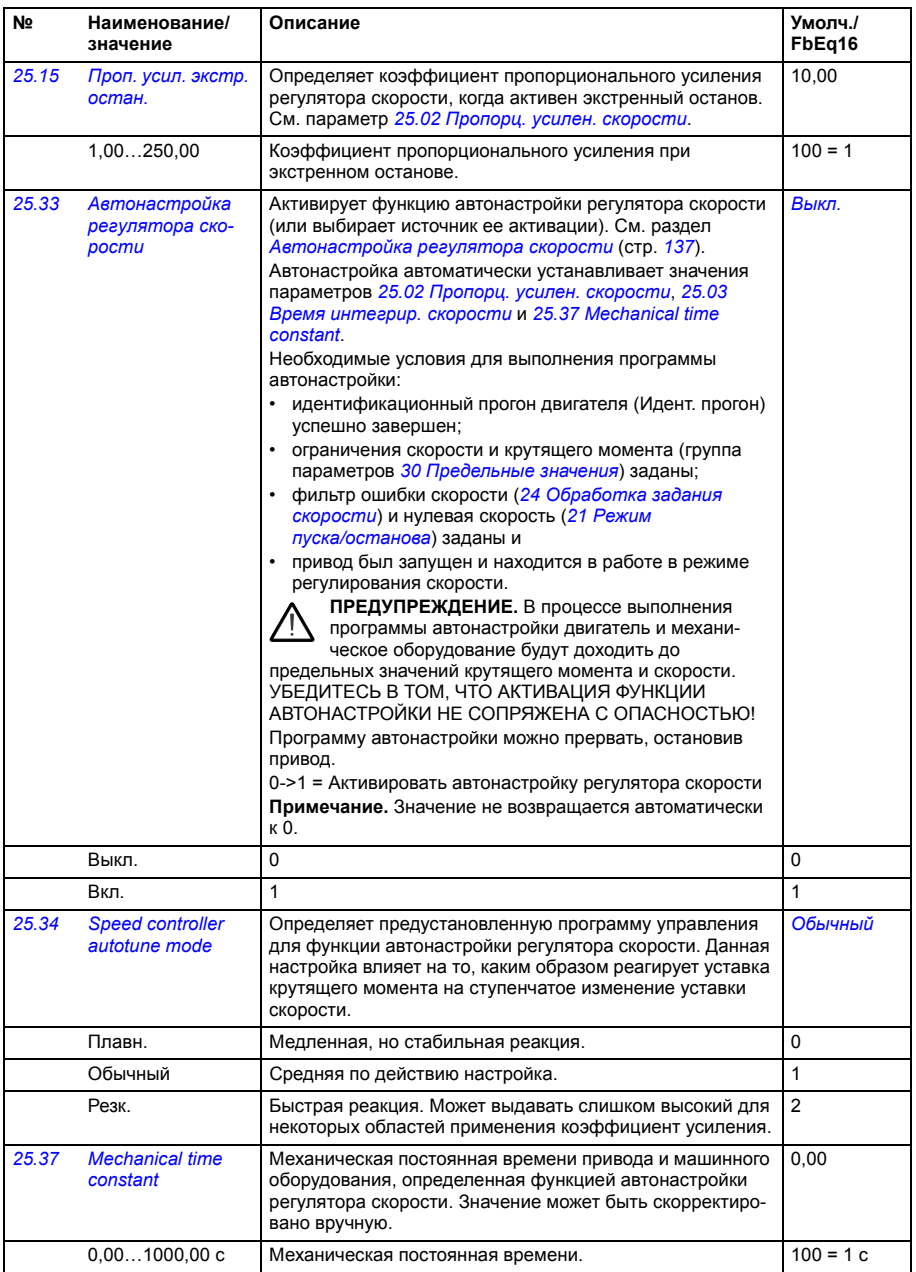

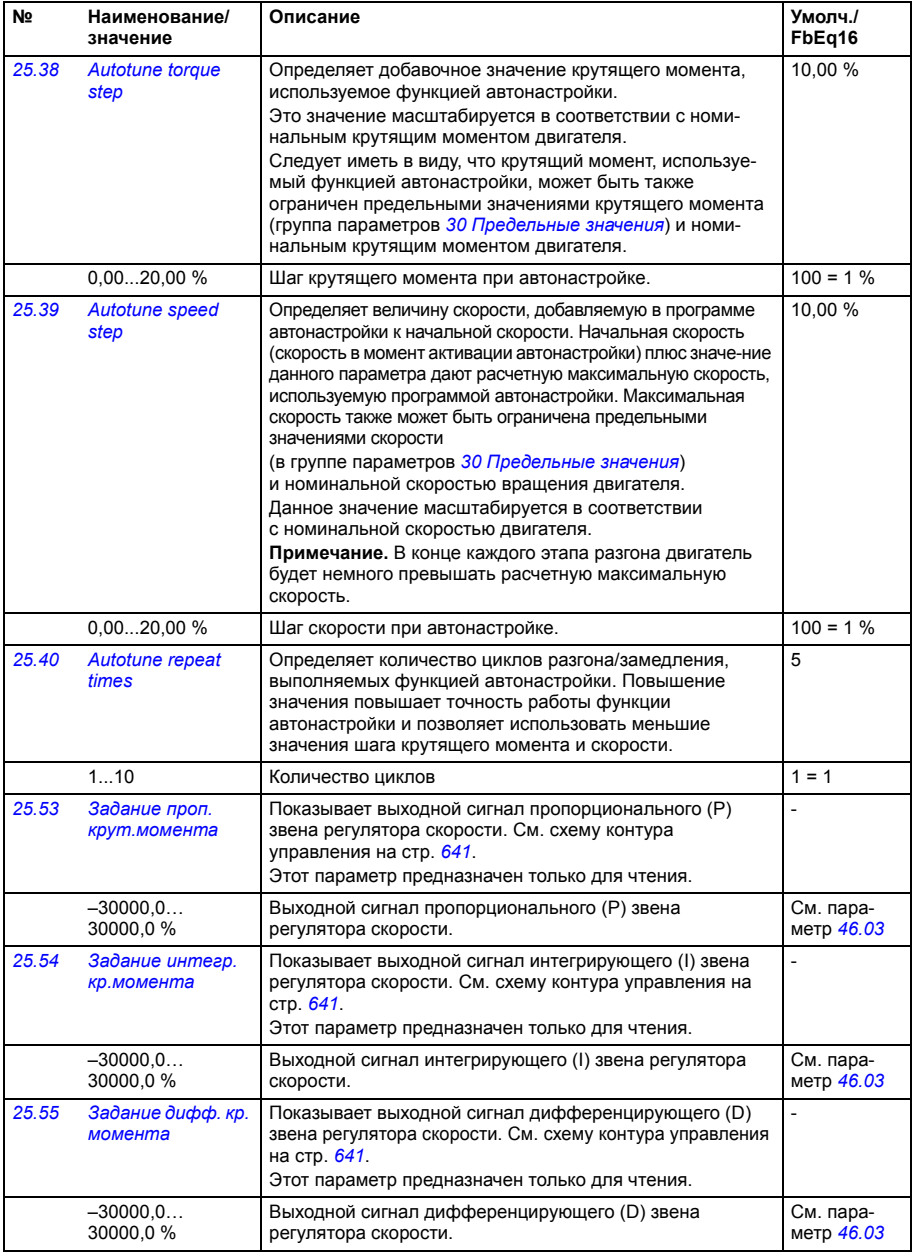

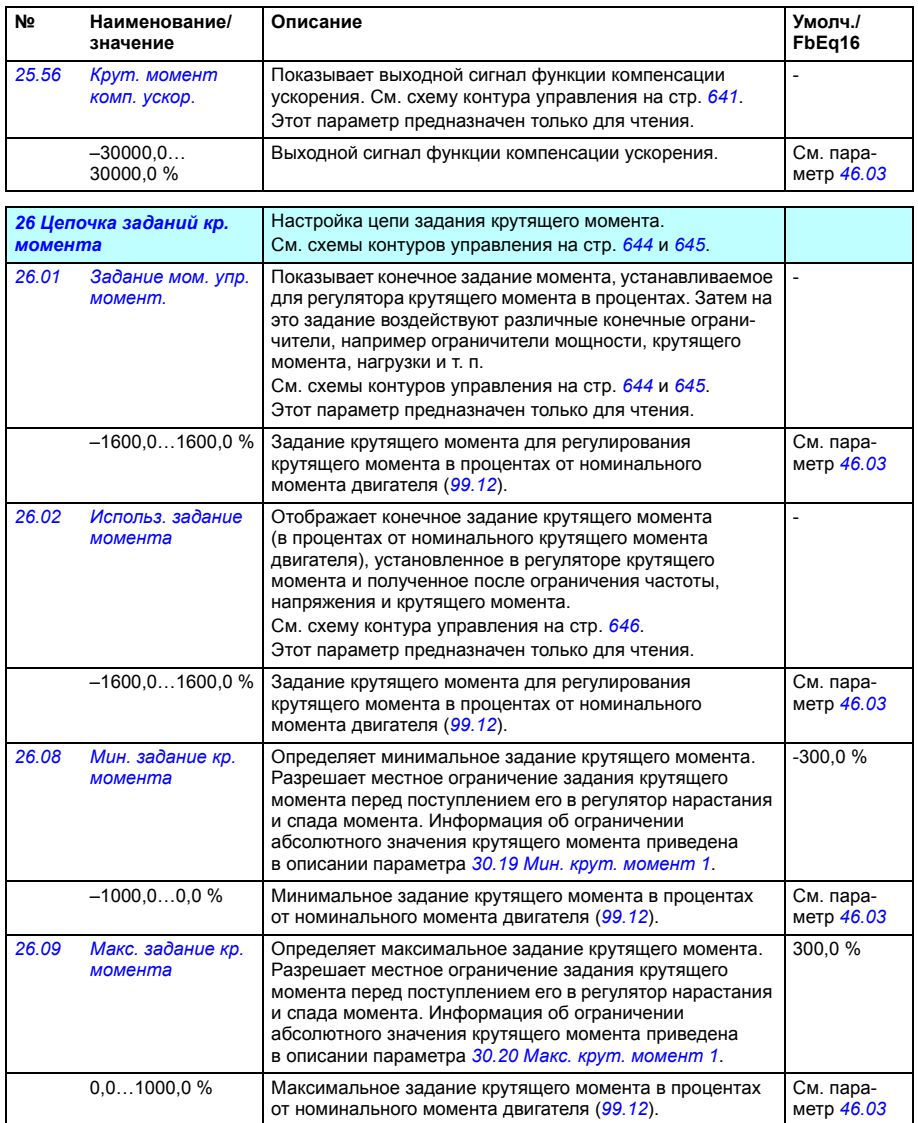

<span id="page-320-2"></span><span id="page-320-1"></span><span id="page-320-0"></span>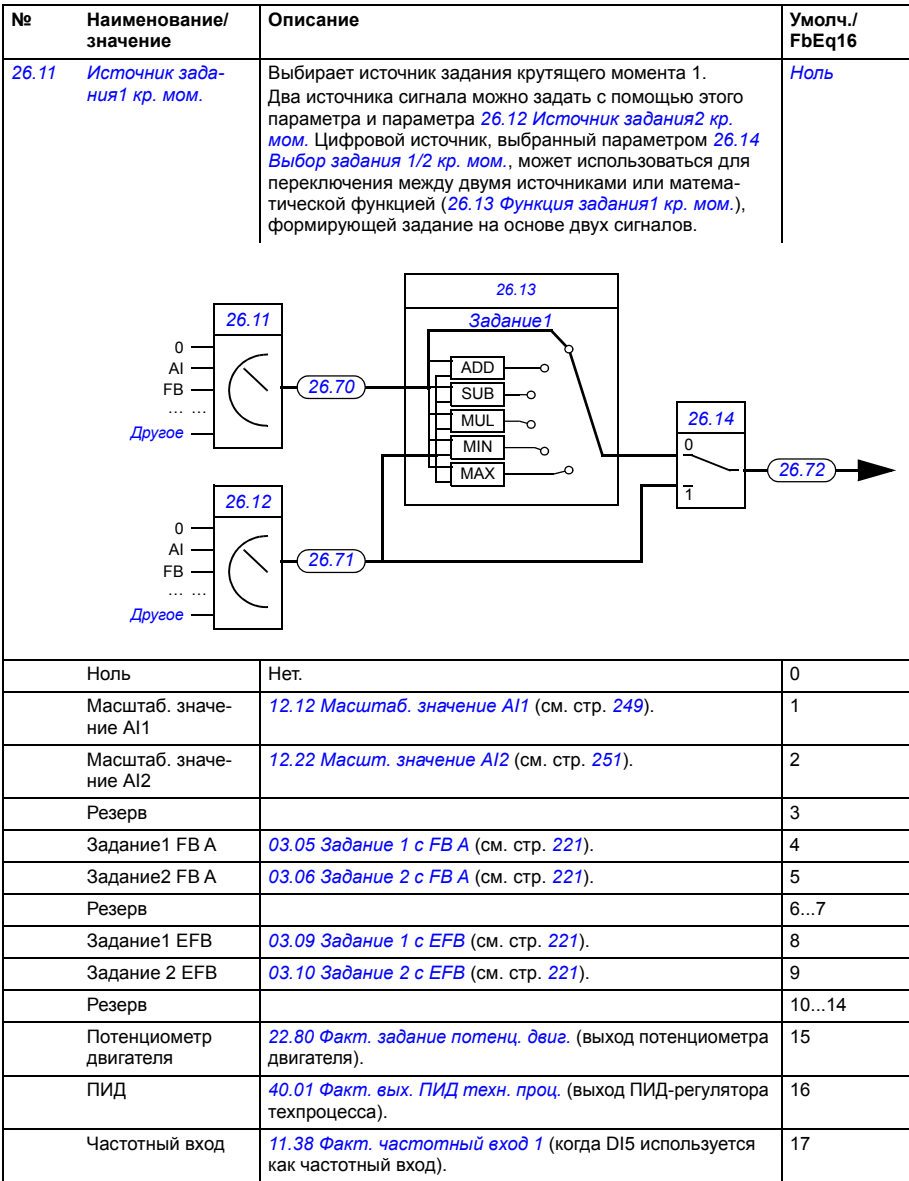

<span id="page-321-4"></span><span id="page-321-3"></span><span id="page-321-2"></span><span id="page-321-1"></span><span id="page-321-0"></span>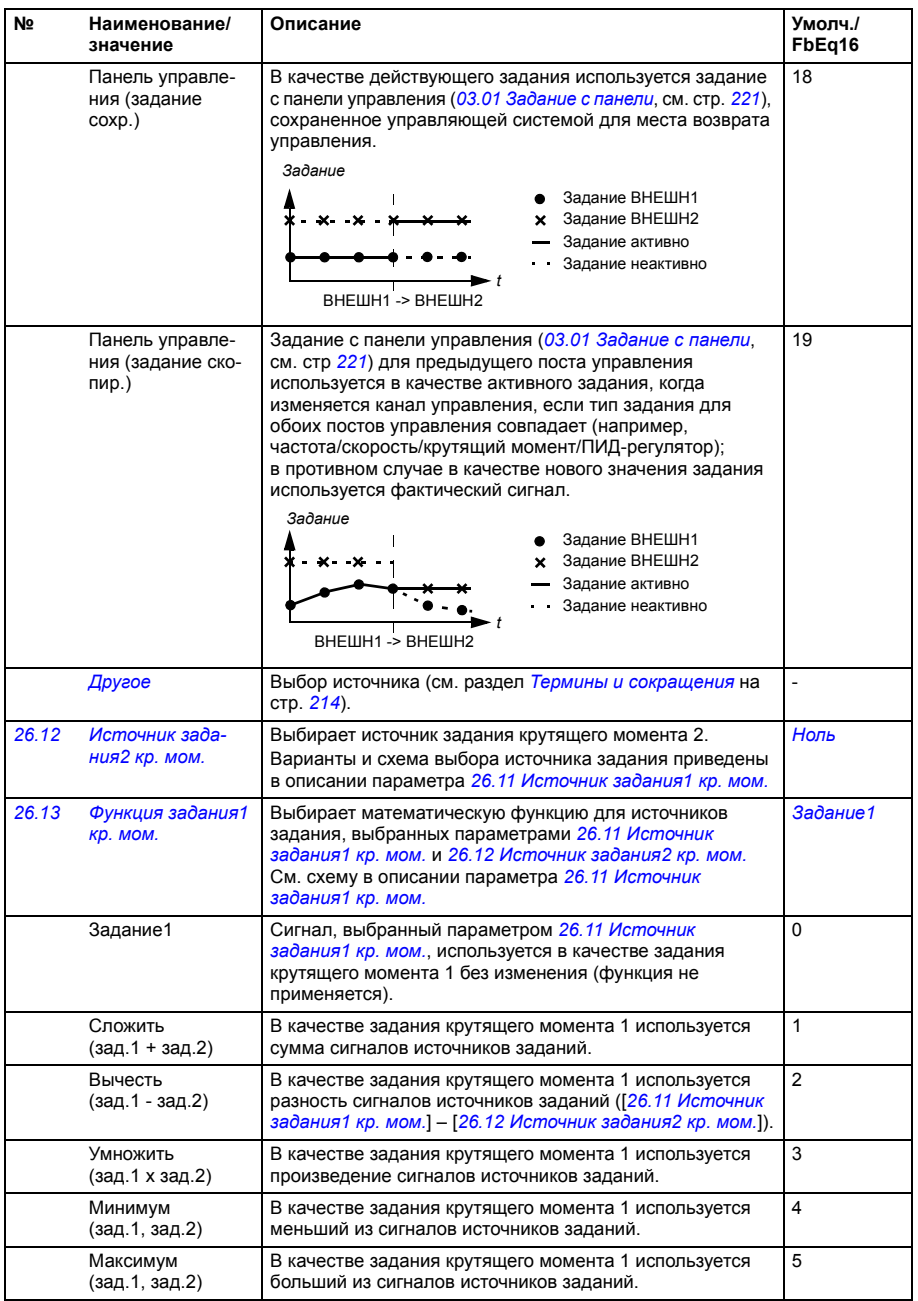

<span id="page-322-3"></span><span id="page-322-2"></span><span id="page-322-1"></span><span id="page-322-0"></span>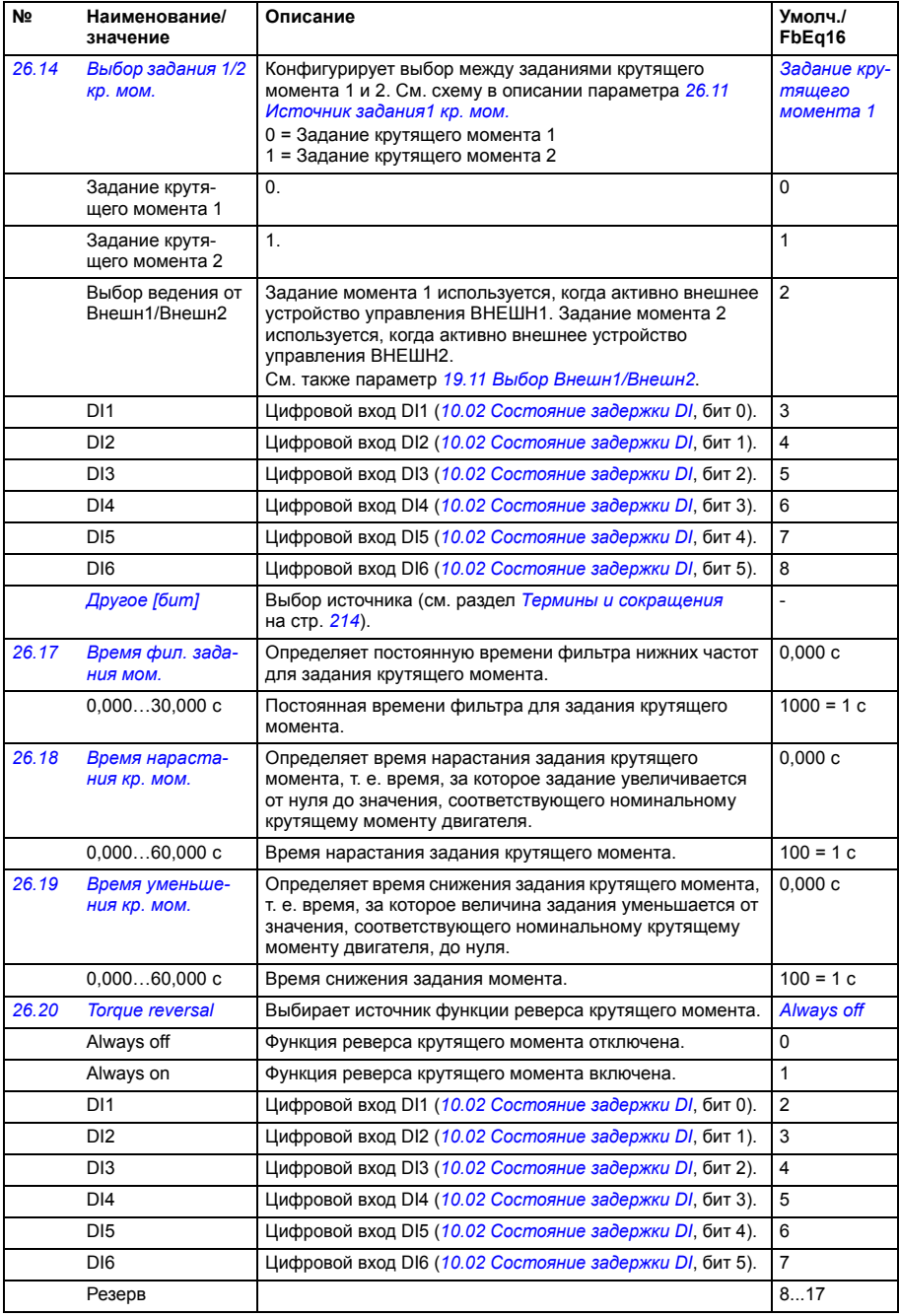

<span id="page-323-2"></span><span id="page-323-1"></span><span id="page-323-0"></span>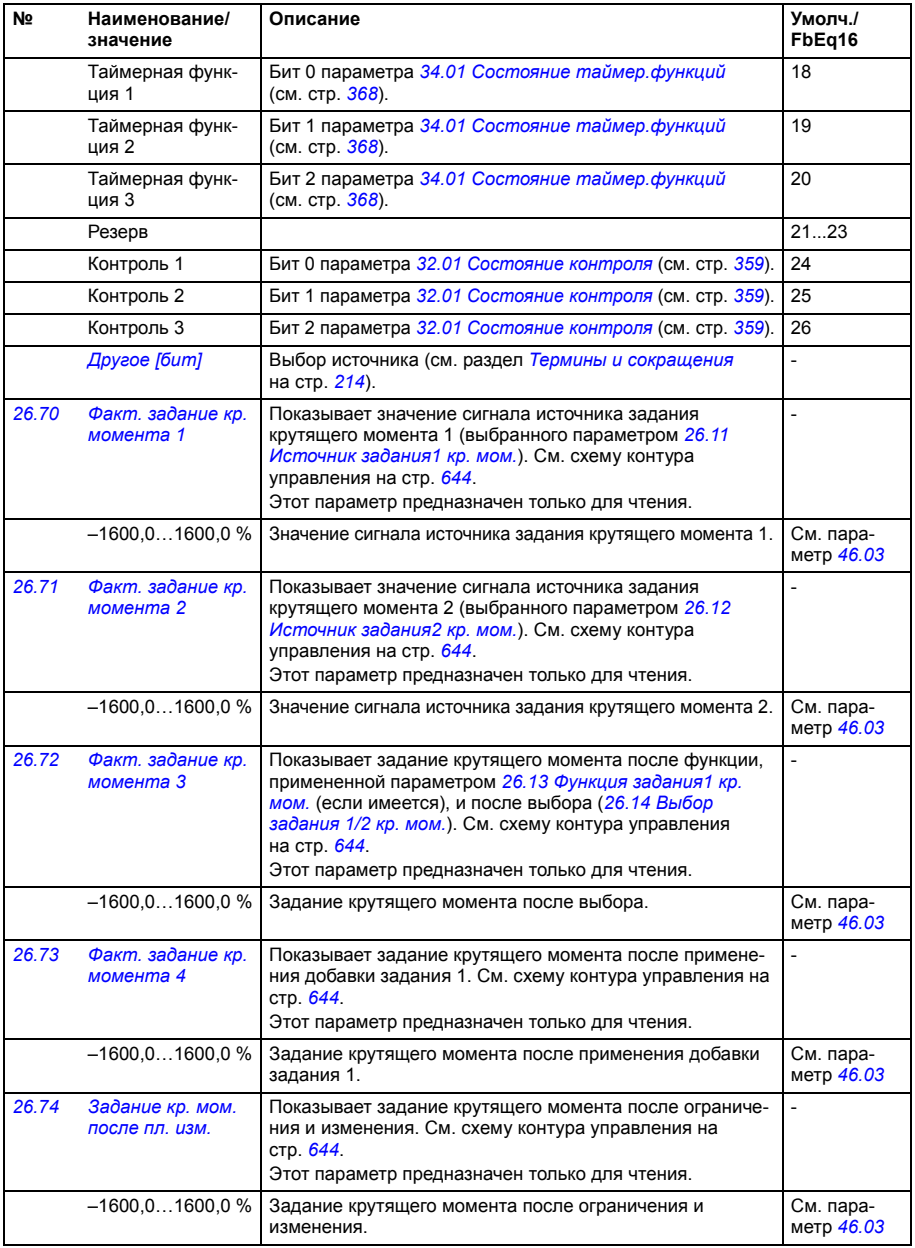
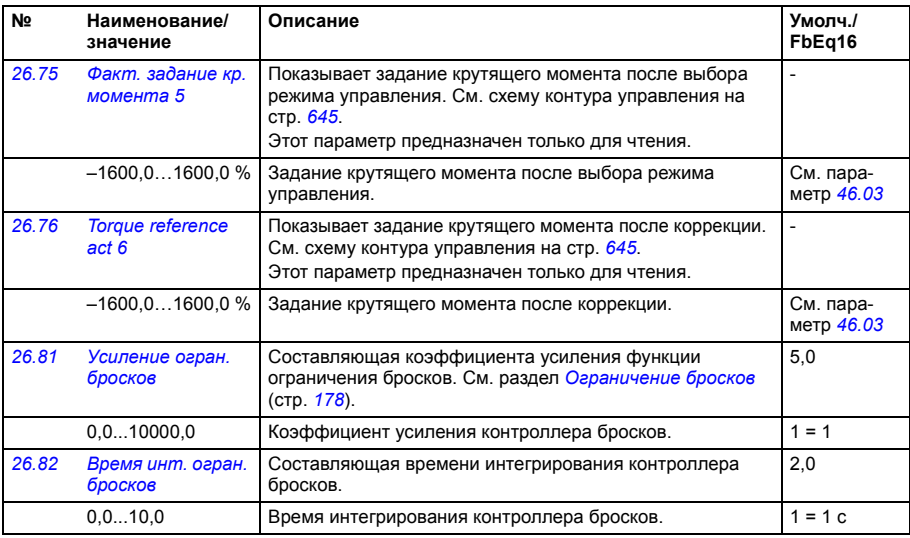

<span id="page-324-1"></span><span id="page-324-0"></span>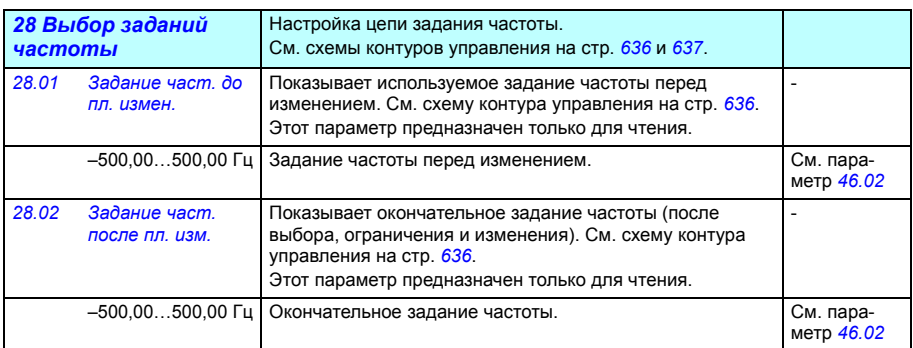

<span id="page-325-3"></span><span id="page-325-2"></span><span id="page-325-1"></span><span id="page-325-0"></span>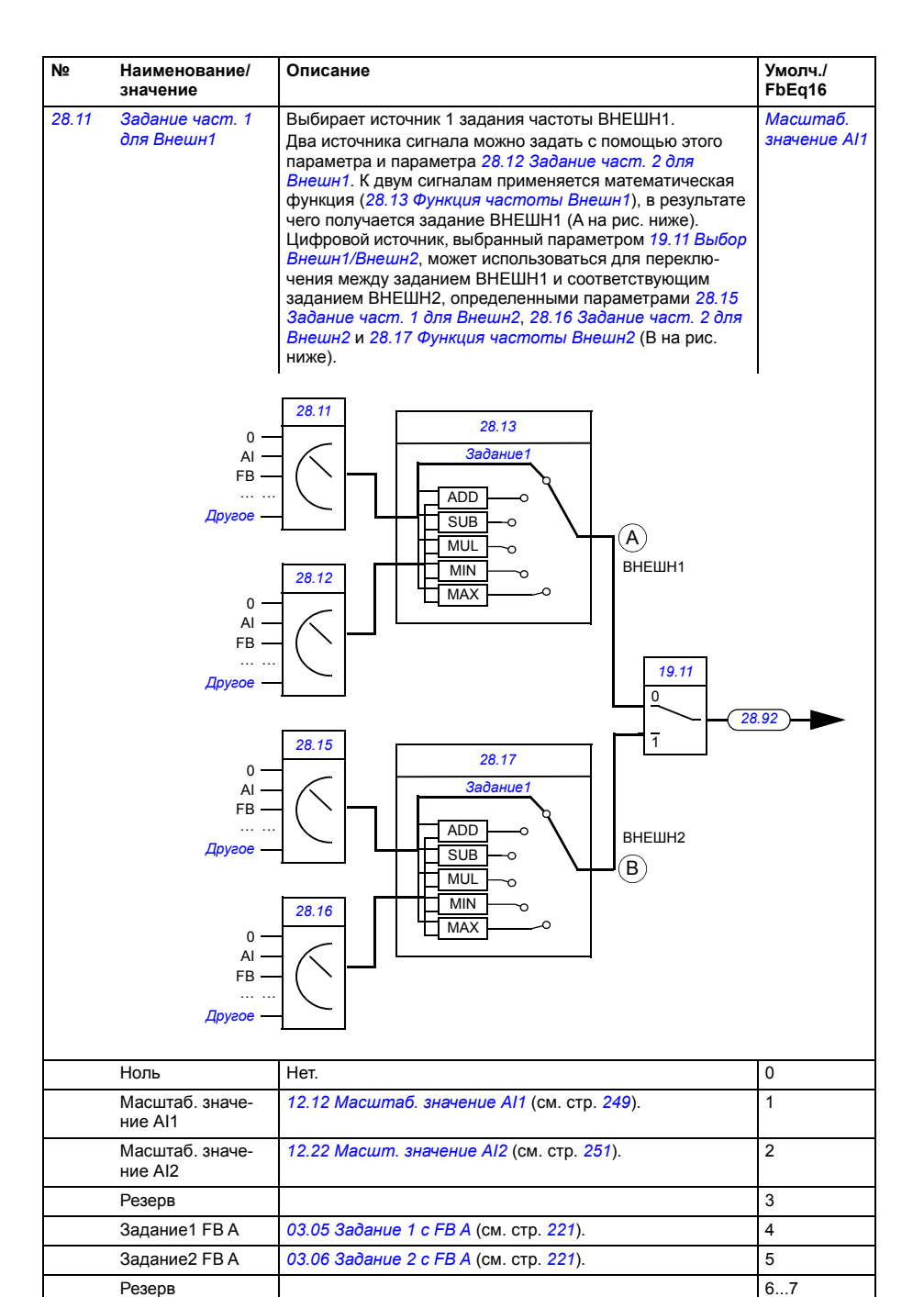

<span id="page-326-4"></span><span id="page-326-3"></span><span id="page-326-2"></span><span id="page-326-1"></span><span id="page-326-0"></span>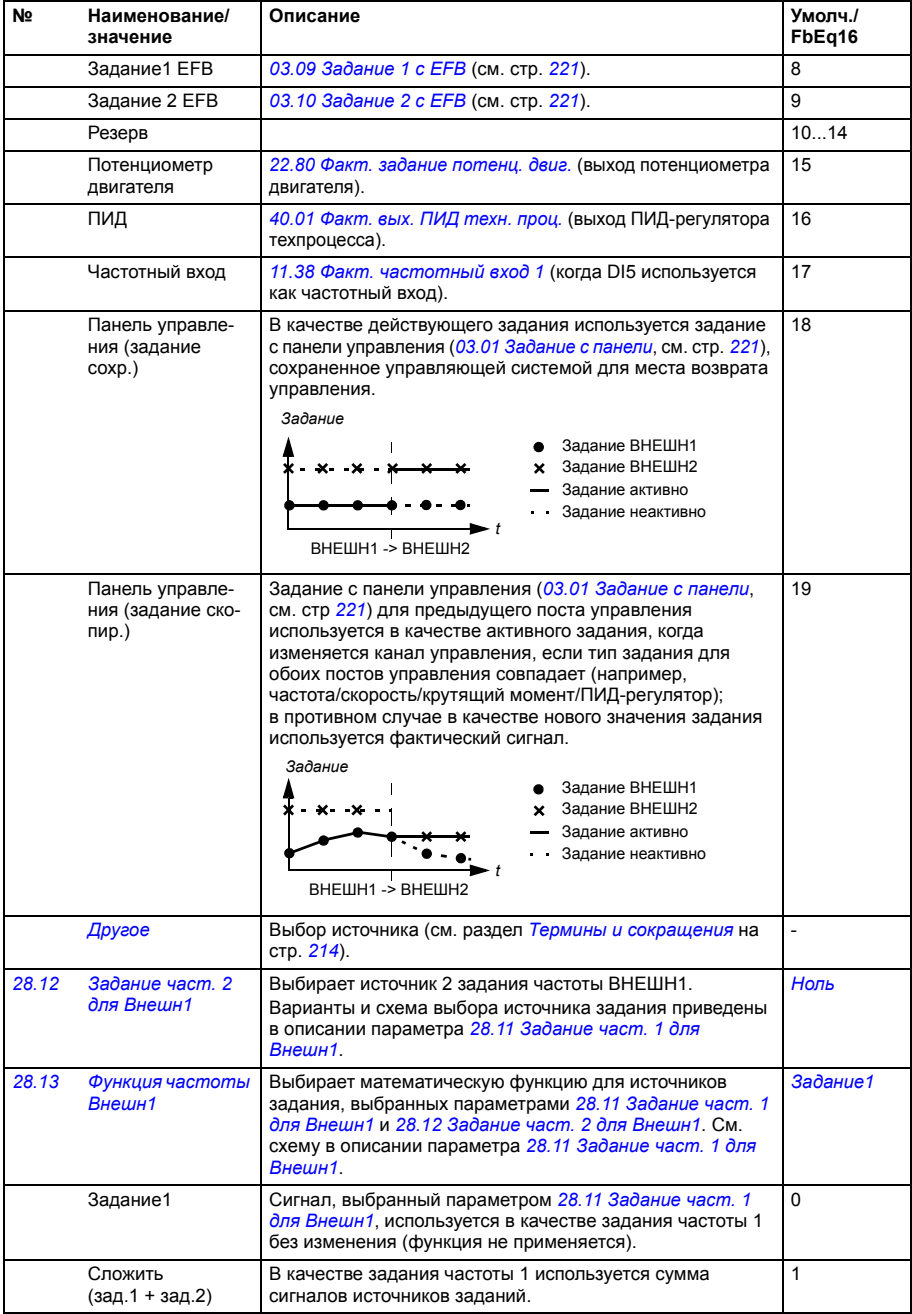

<span id="page-327-1"></span><span id="page-327-0"></span>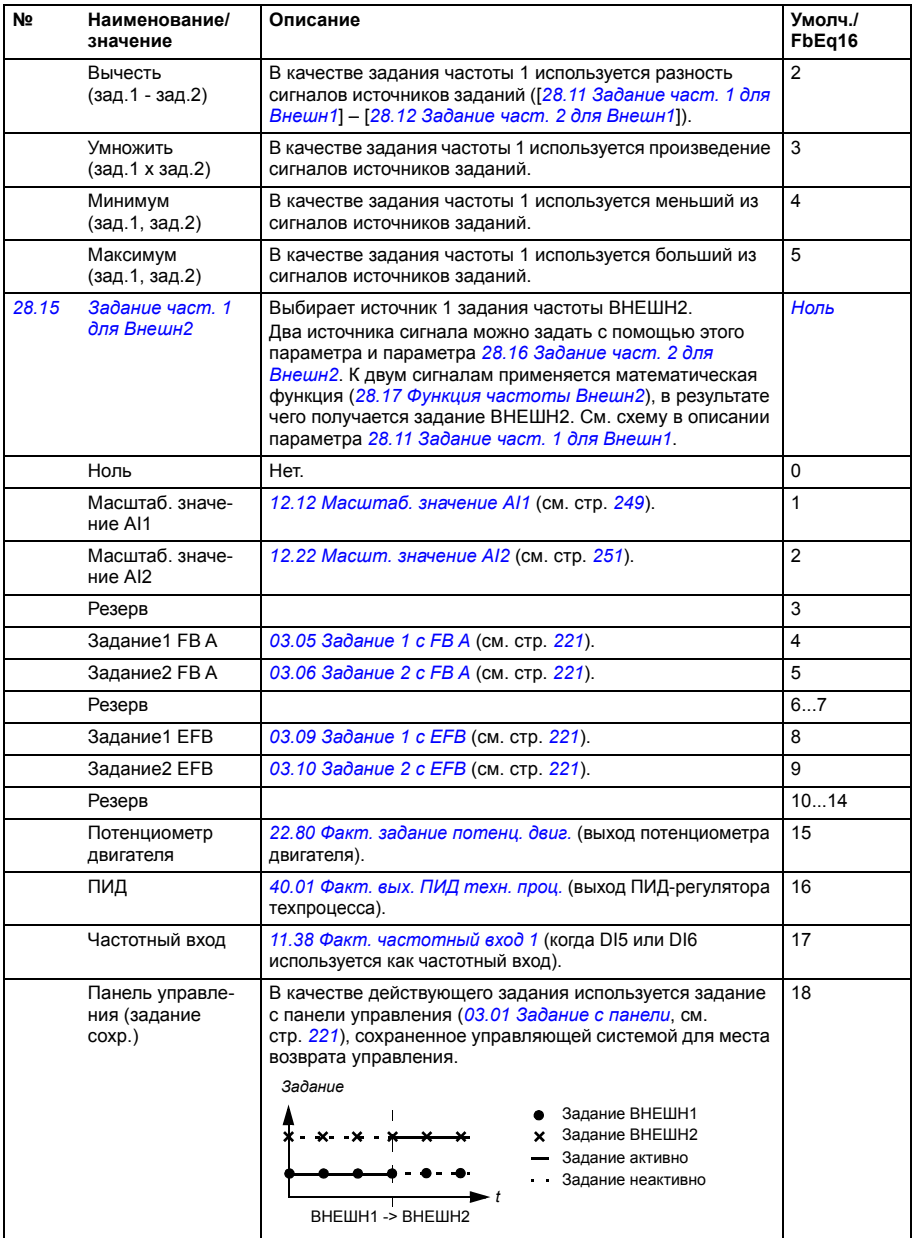

<span id="page-328-3"></span><span id="page-328-2"></span><span id="page-328-1"></span><span id="page-328-0"></span>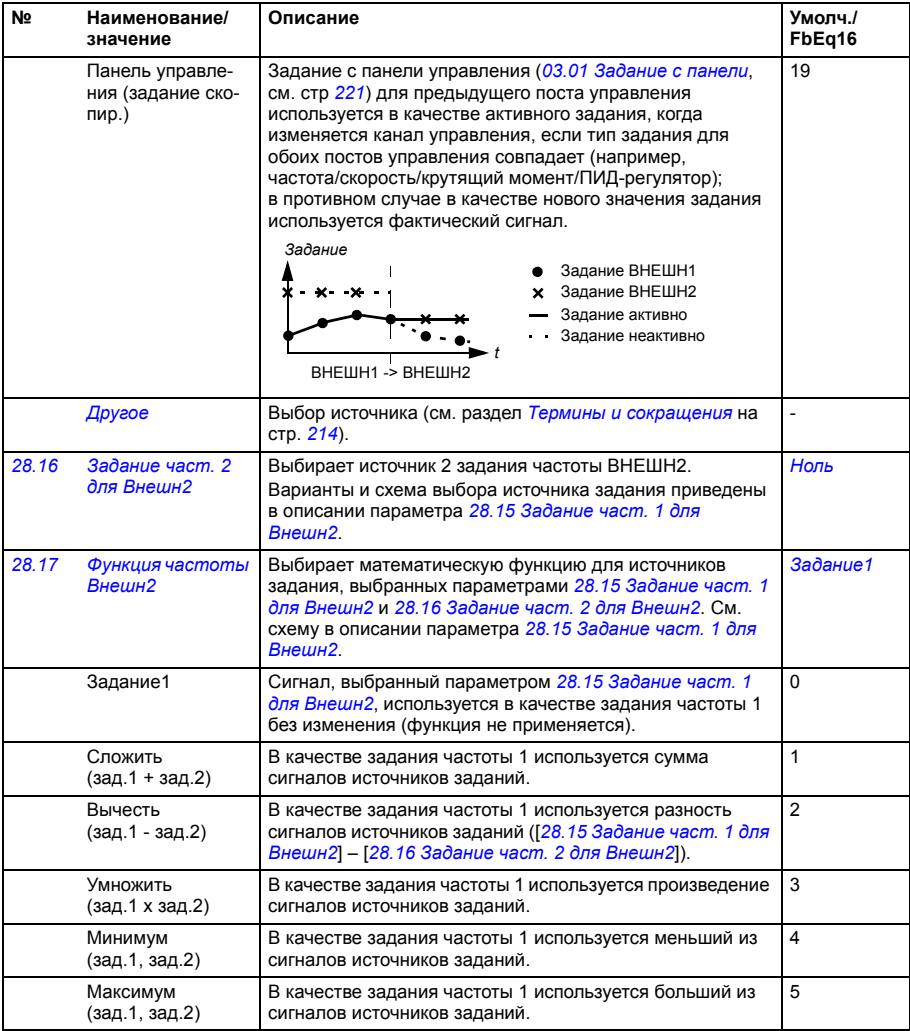

<span id="page-329-4"></span><span id="page-329-3"></span><span id="page-329-2"></span><span id="page-329-1"></span><span id="page-329-0"></span>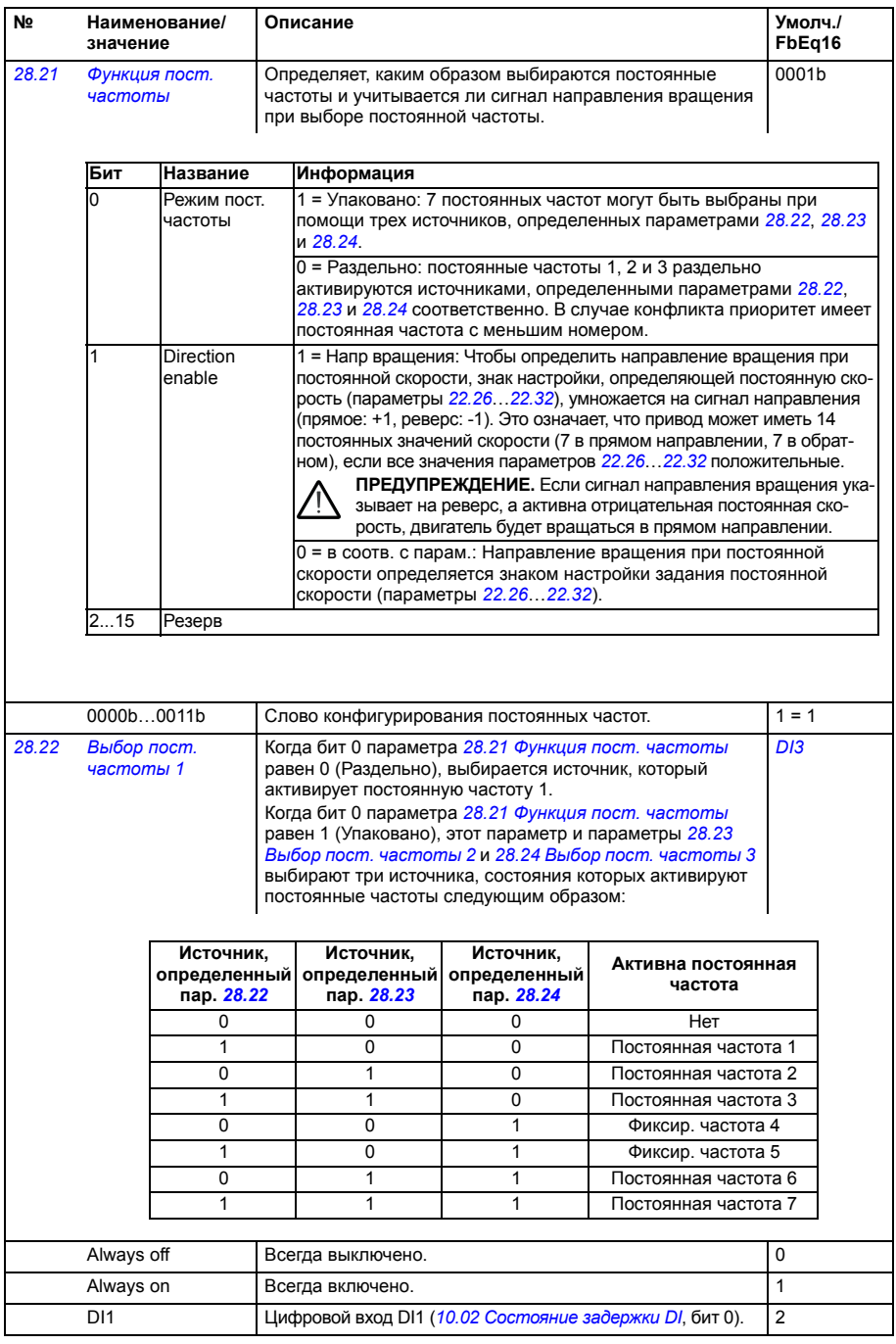

<span id="page-330-5"></span><span id="page-330-4"></span><span id="page-330-3"></span><span id="page-330-2"></span><span id="page-330-1"></span><span id="page-330-0"></span>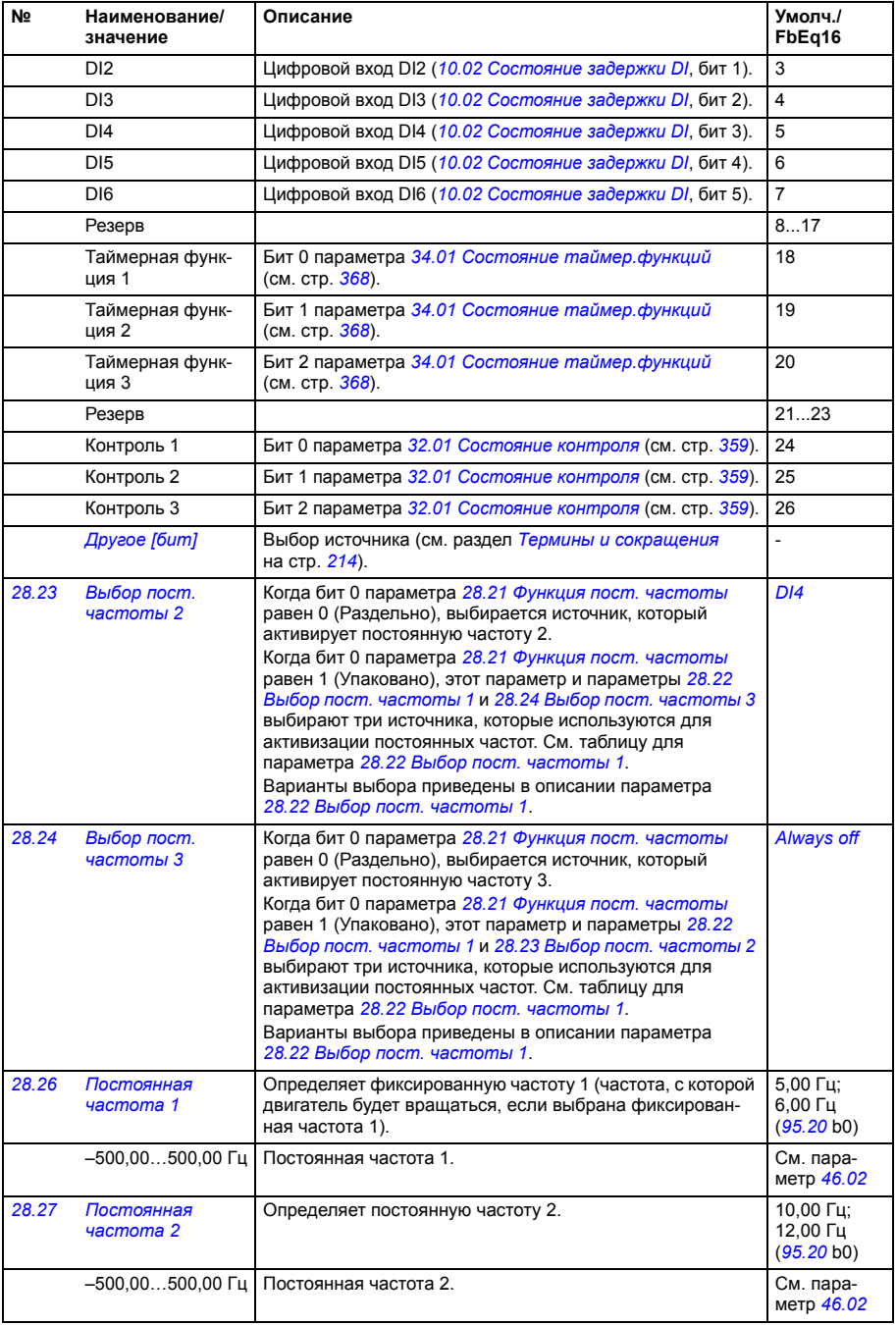

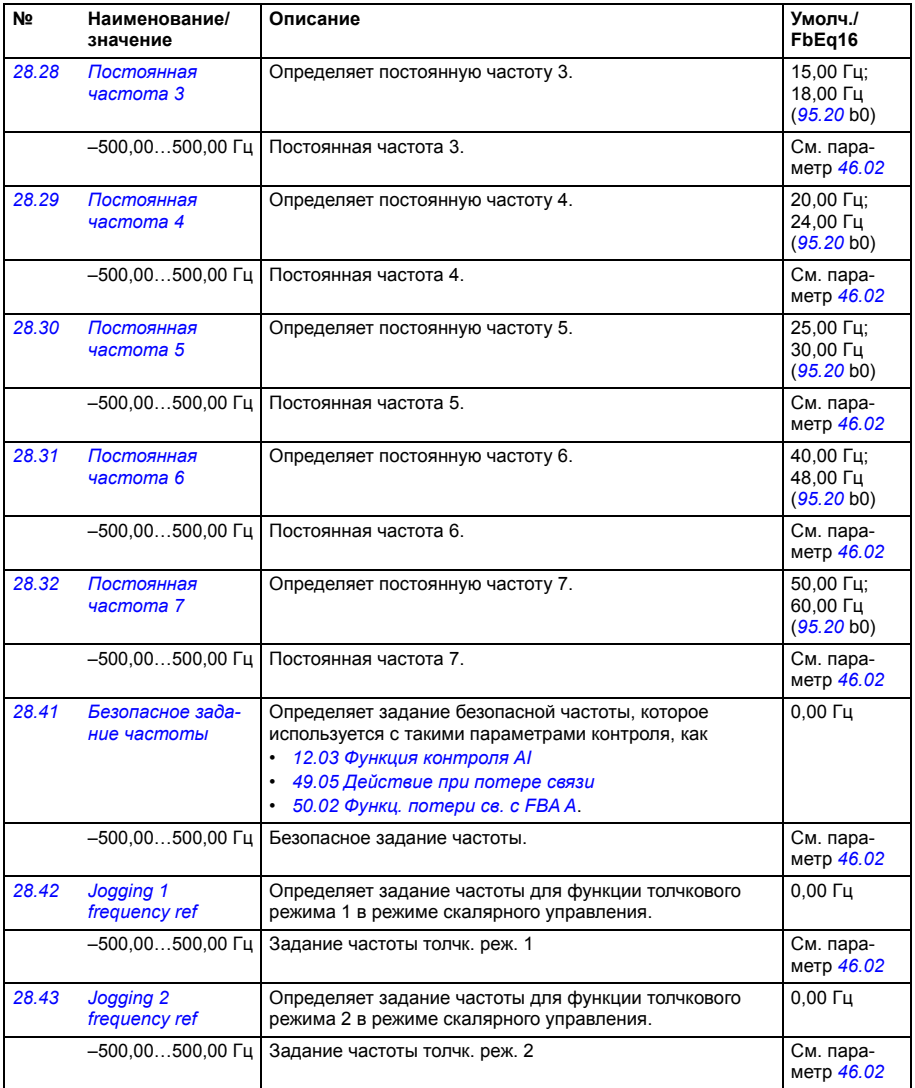

<span id="page-332-11"></span><span id="page-332-10"></span><span id="page-332-9"></span><span id="page-332-8"></span><span id="page-332-7"></span><span id="page-332-6"></span><span id="page-332-5"></span><span id="page-332-4"></span><span id="page-332-3"></span><span id="page-332-2"></span><span id="page-332-1"></span><span id="page-332-0"></span>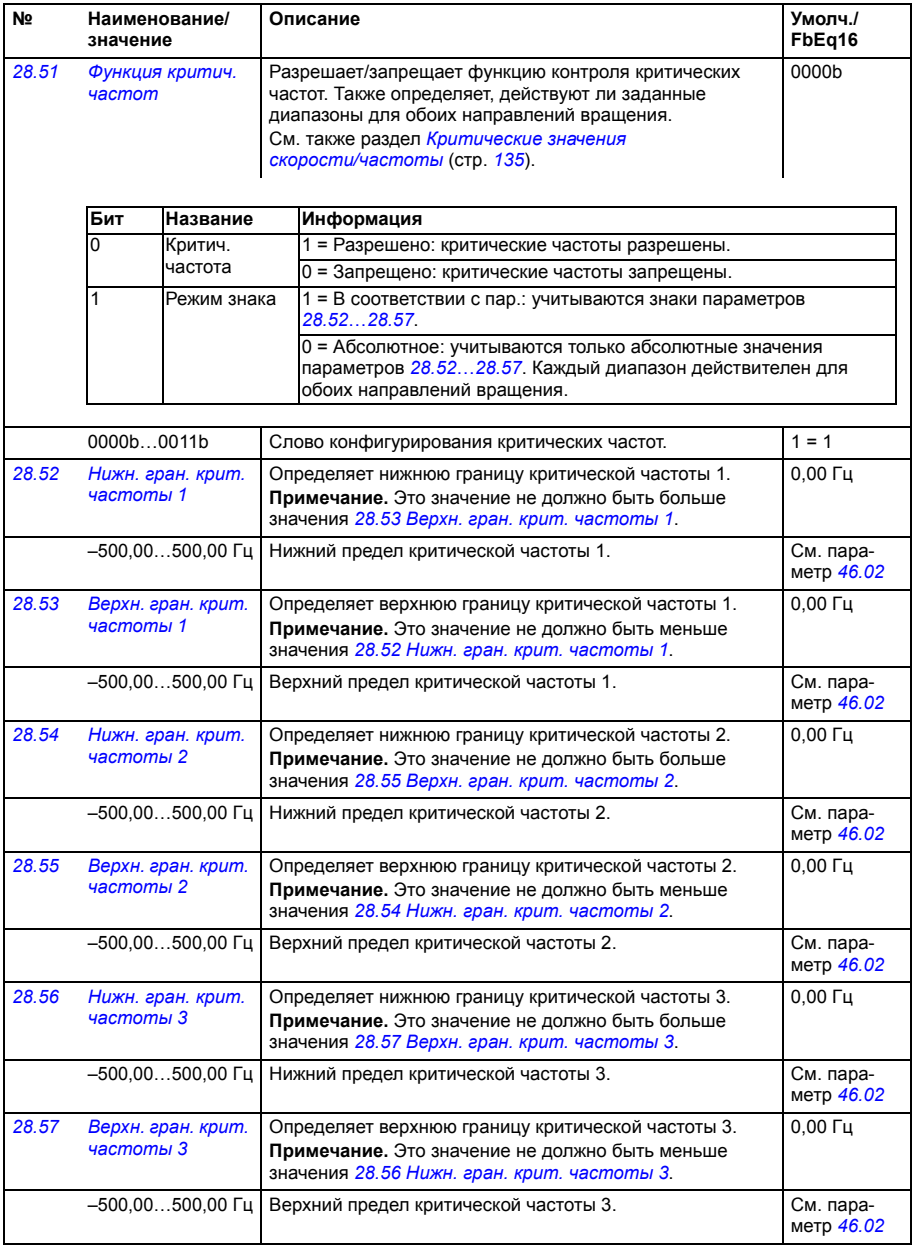

<span id="page-333-2"></span><span id="page-333-1"></span><span id="page-333-0"></span>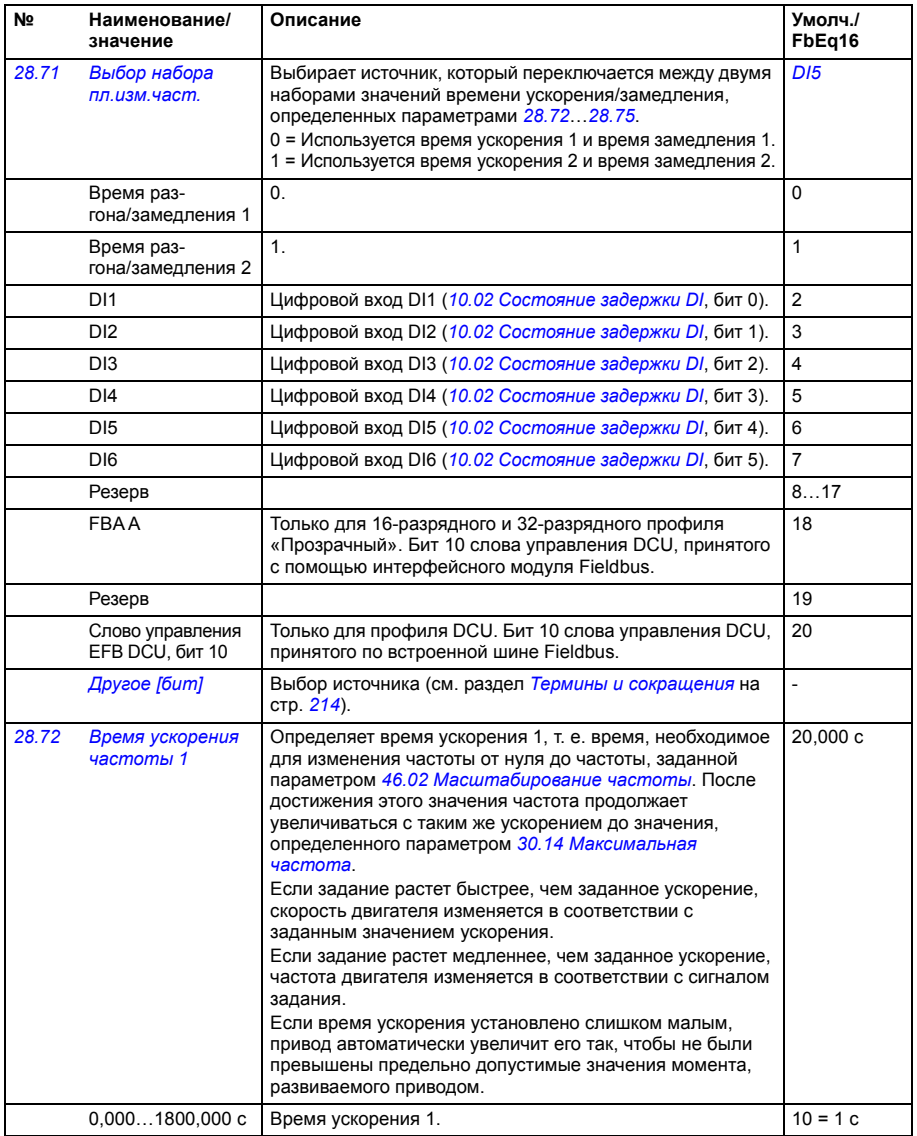

<span id="page-334-3"></span><span id="page-334-2"></span><span id="page-334-1"></span><span id="page-334-0"></span>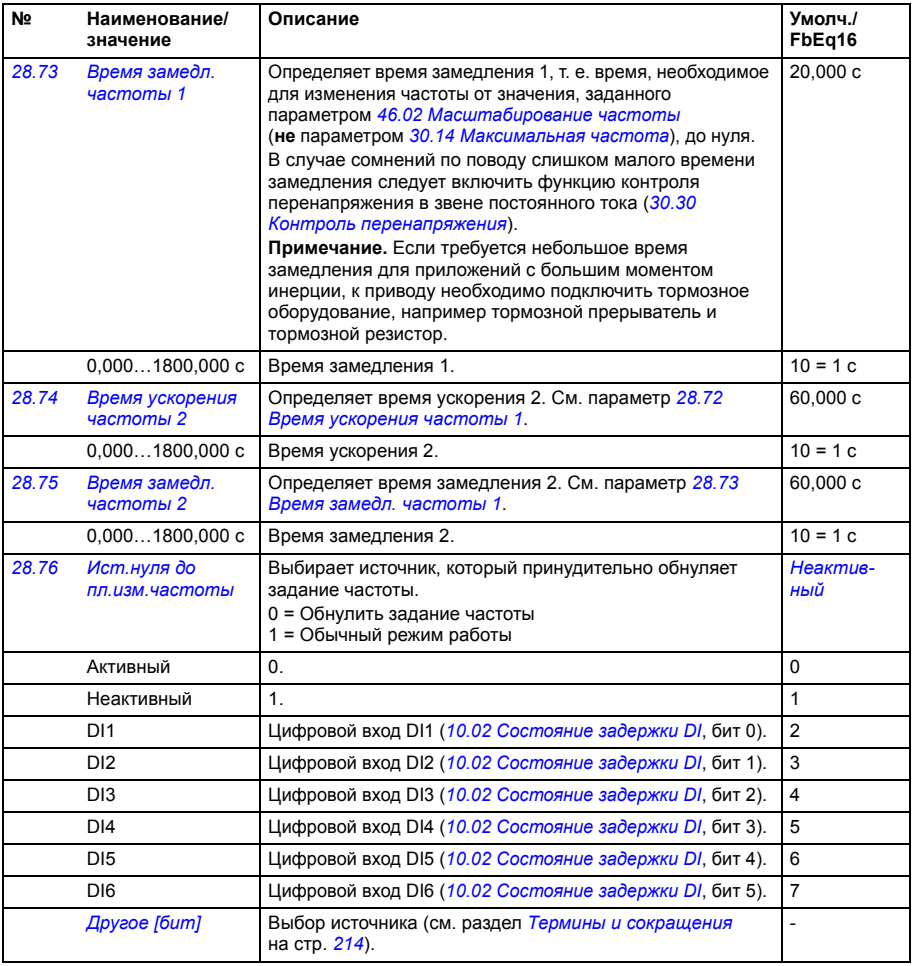

<span id="page-335-1"></span><span id="page-335-0"></span>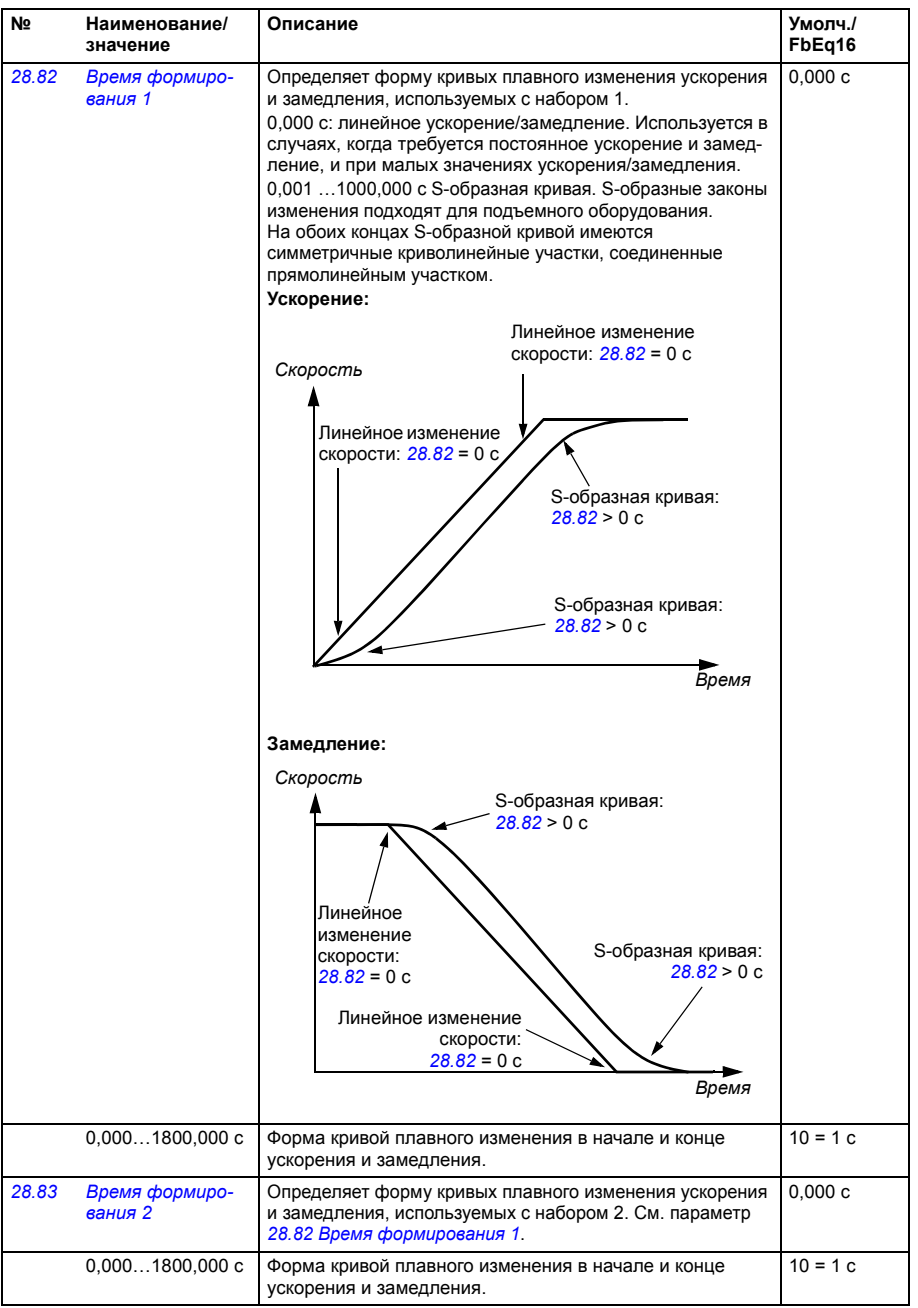

<span id="page-336-0"></span>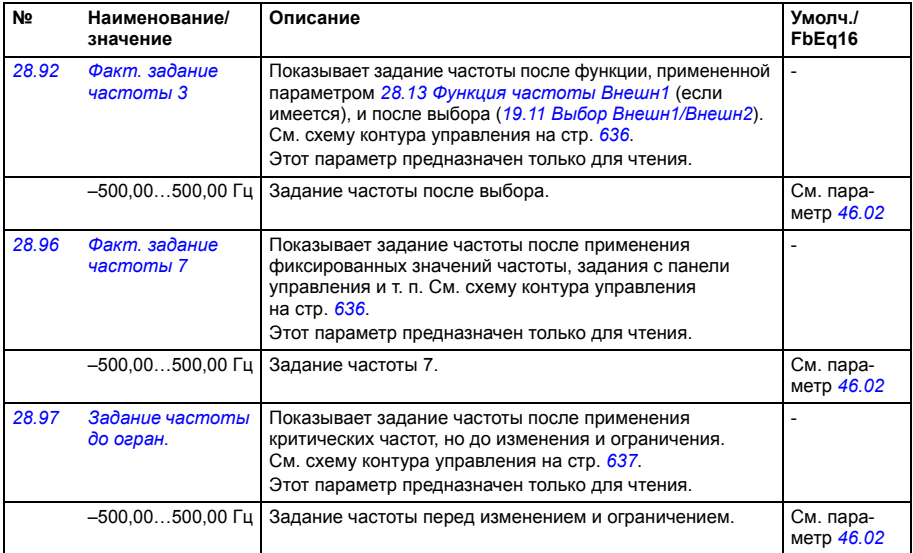

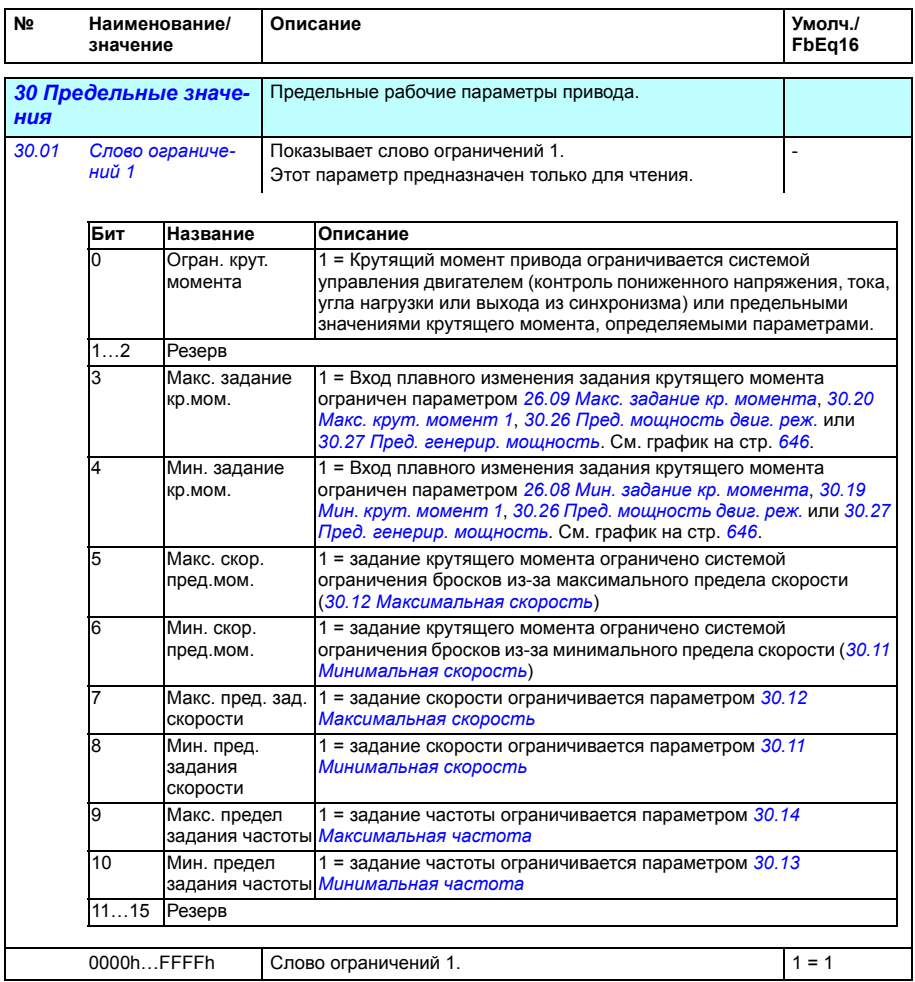

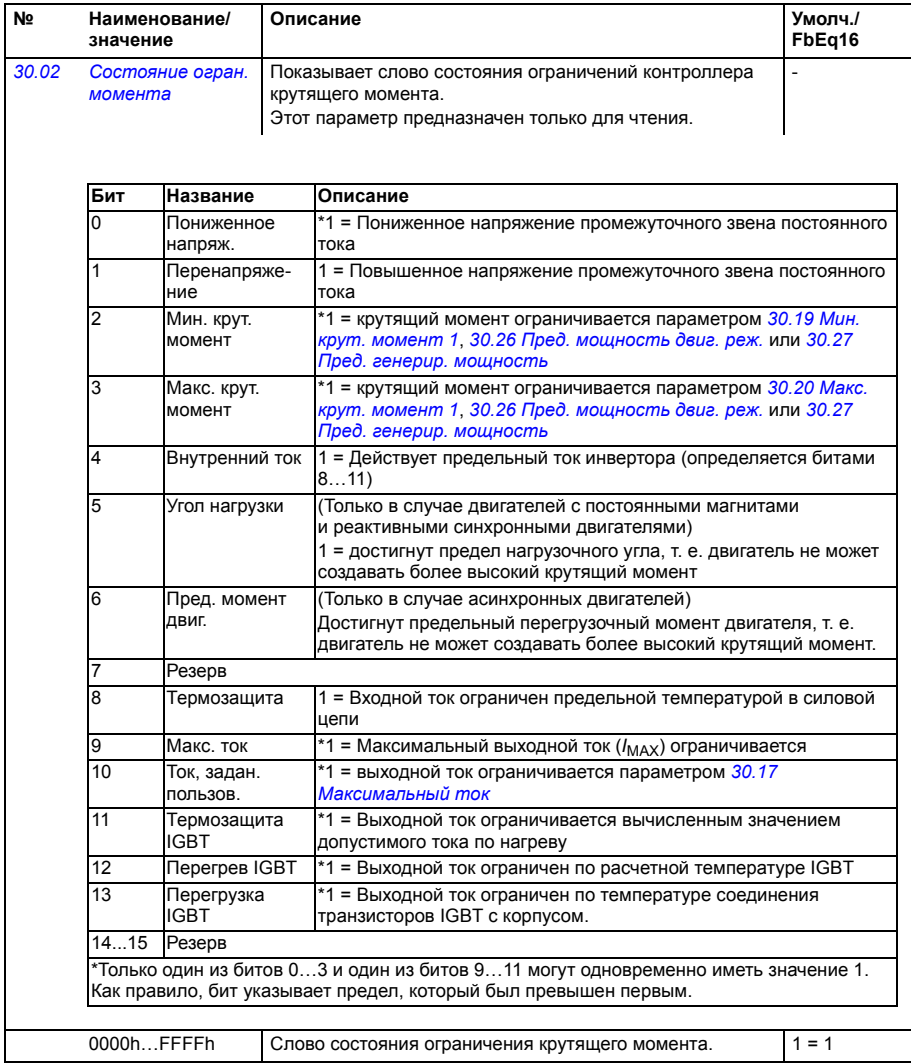

<span id="page-339-3"></span><span id="page-339-2"></span><span id="page-339-1"></span><span id="page-339-0"></span>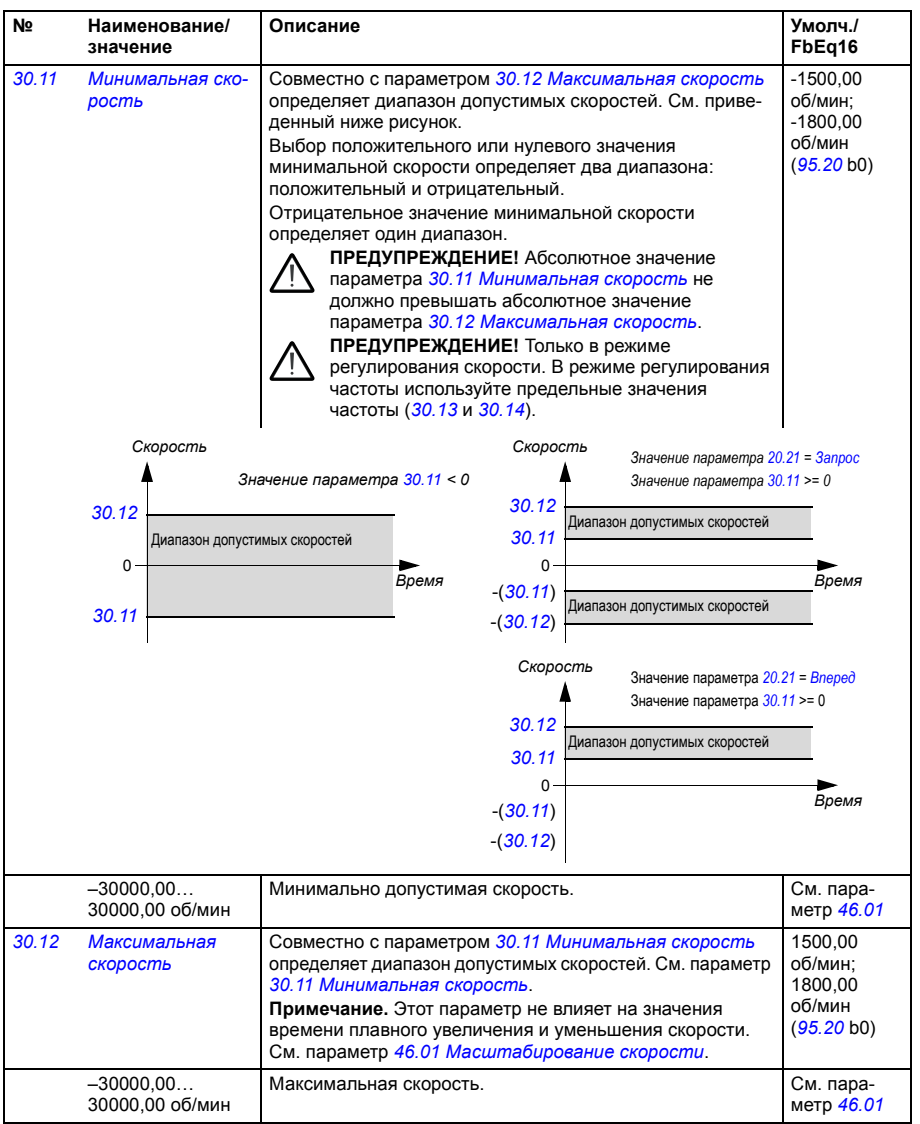

<span id="page-340-5"></span><span id="page-340-4"></span><span id="page-340-3"></span><span id="page-340-2"></span><span id="page-340-1"></span><span id="page-340-0"></span>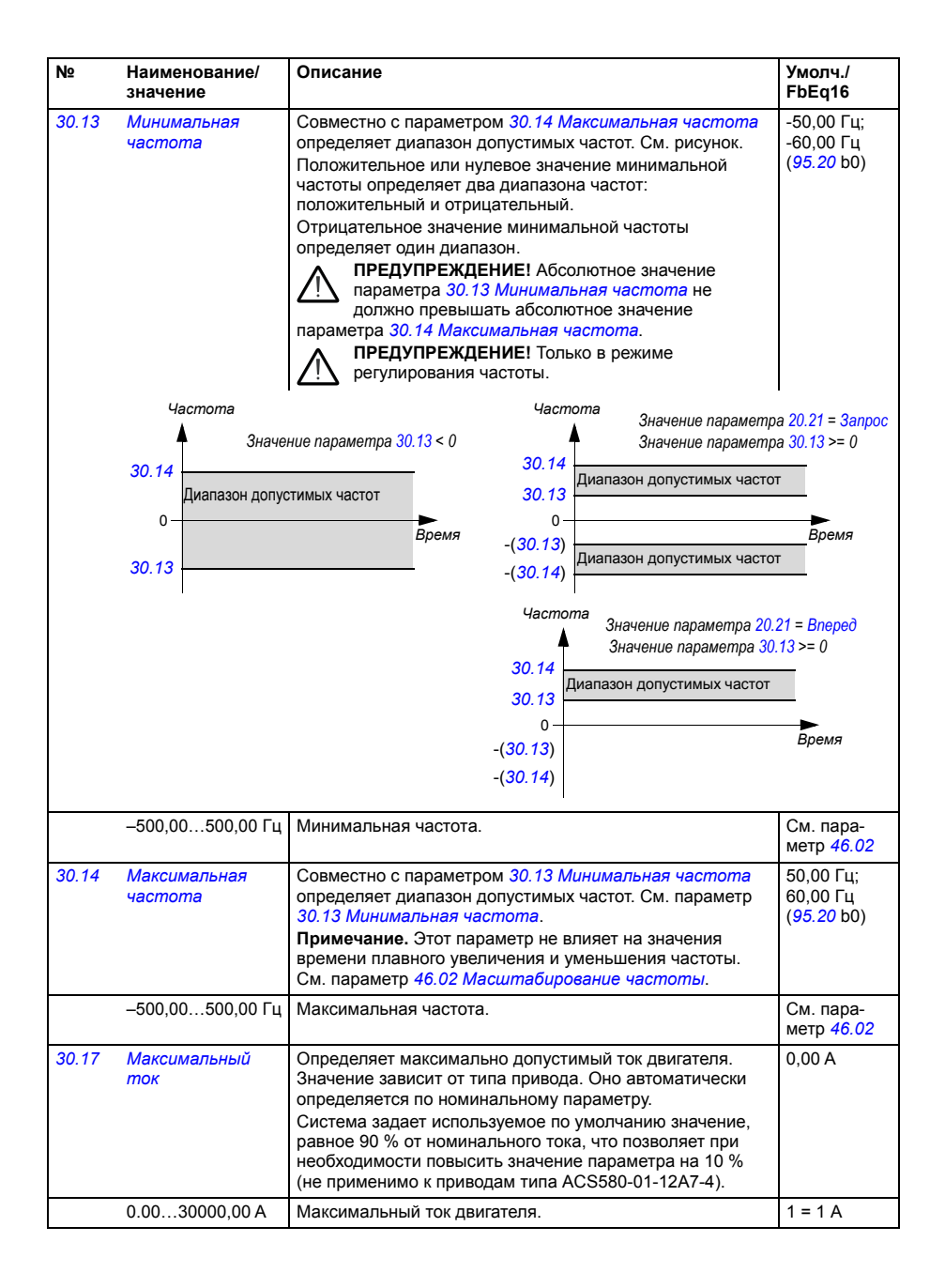

<span id="page-341-3"></span><span id="page-341-2"></span><span id="page-341-1"></span><span id="page-341-0"></span>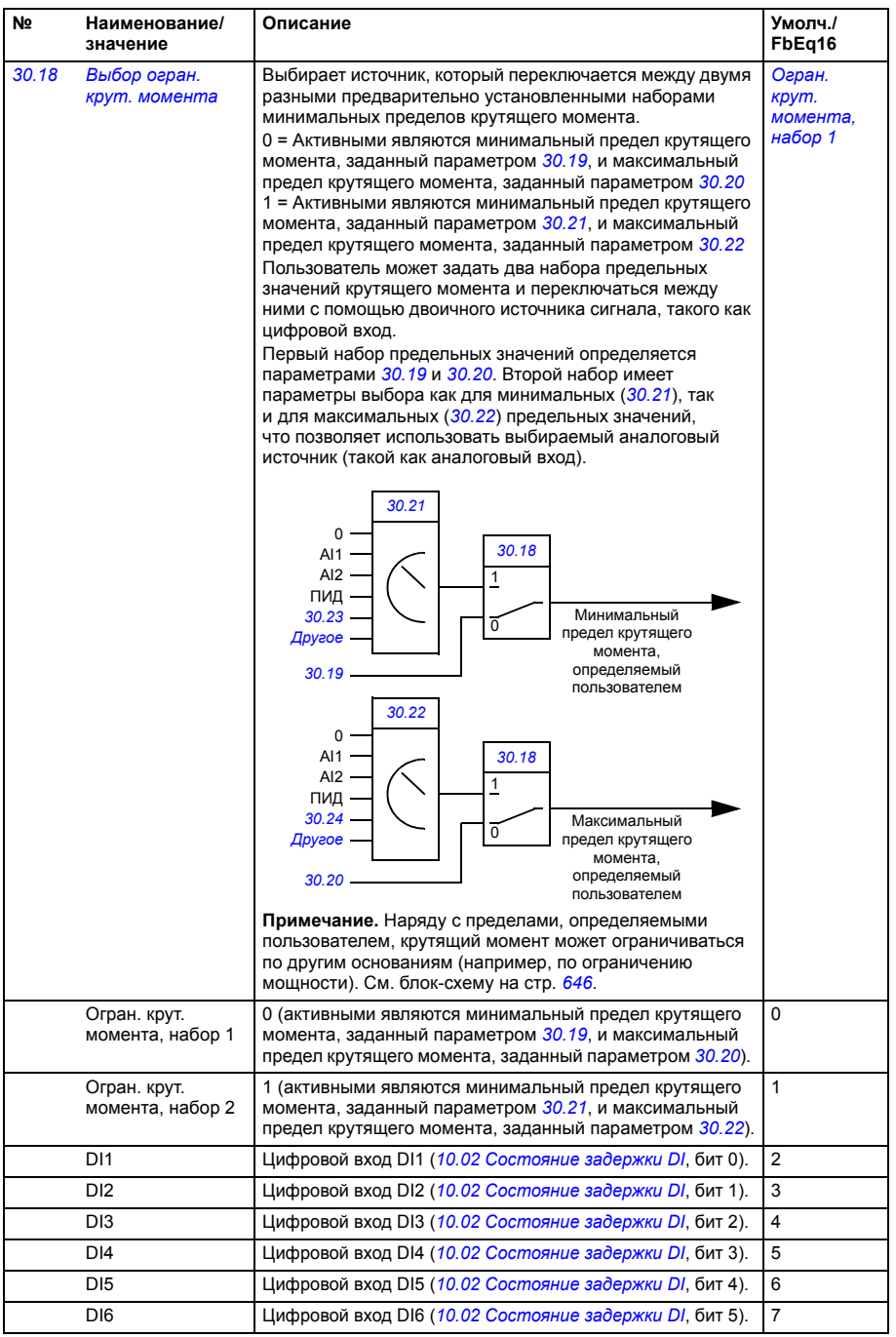

<span id="page-342-6"></span><span id="page-342-5"></span><span id="page-342-4"></span><span id="page-342-3"></span><span id="page-342-2"></span><span id="page-342-1"></span><span id="page-342-0"></span>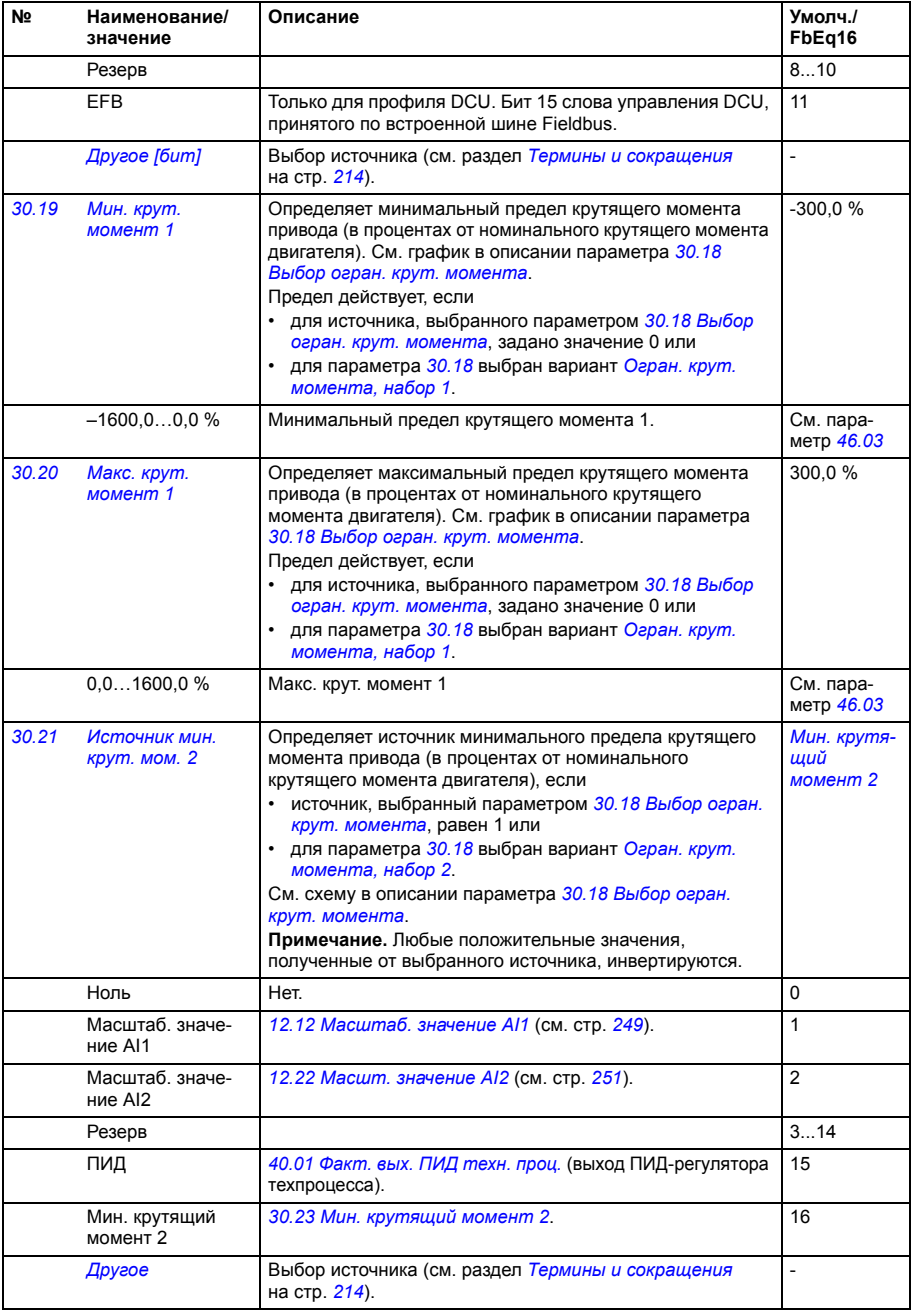

<span id="page-343-6"></span><span id="page-343-5"></span><span id="page-343-4"></span><span id="page-343-3"></span><span id="page-343-2"></span><span id="page-343-1"></span><span id="page-343-0"></span>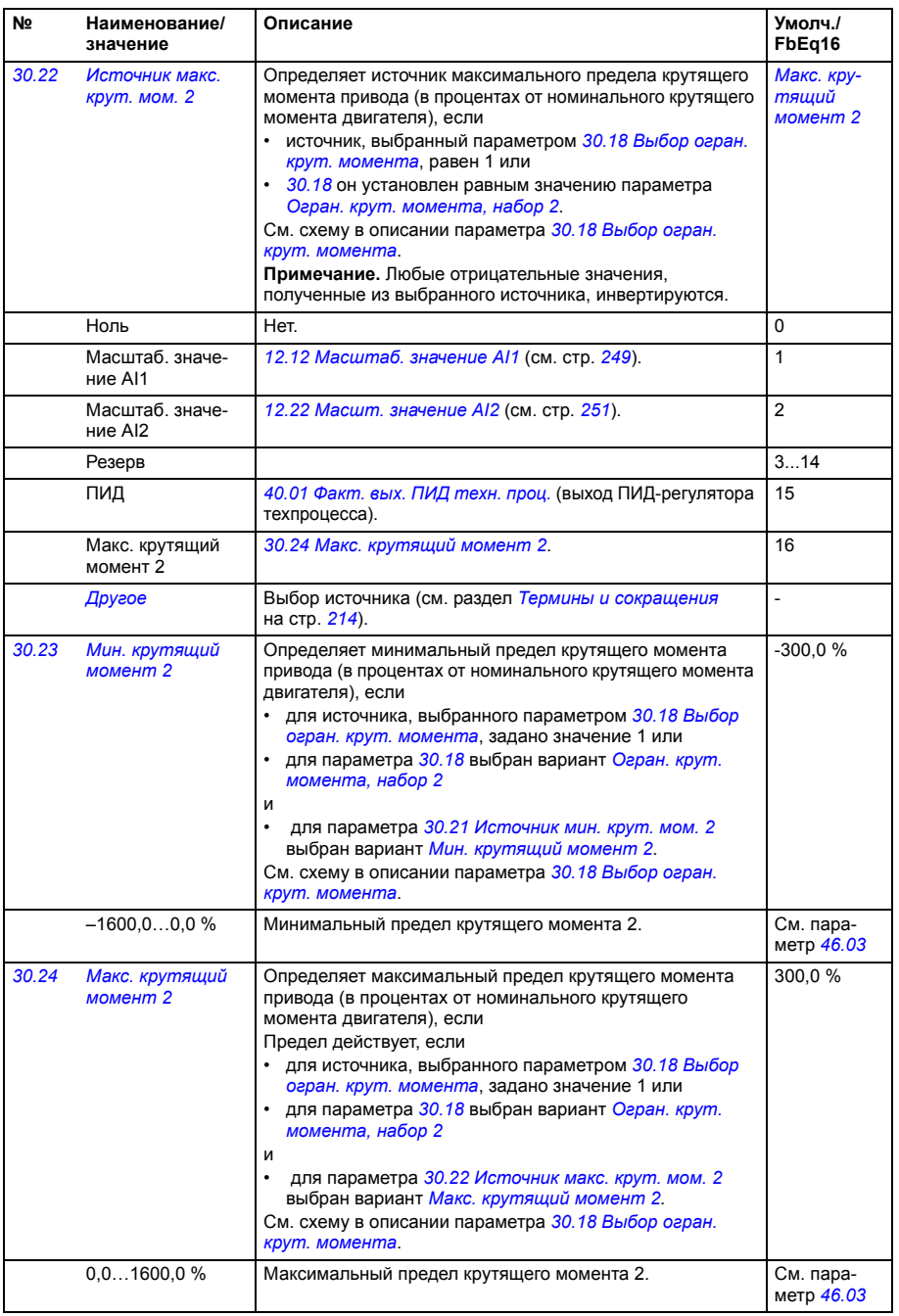

<span id="page-344-7"></span><span id="page-344-6"></span><span id="page-344-5"></span><span id="page-344-4"></span><span id="page-344-3"></span><span id="page-344-2"></span><span id="page-344-1"></span><span id="page-344-0"></span>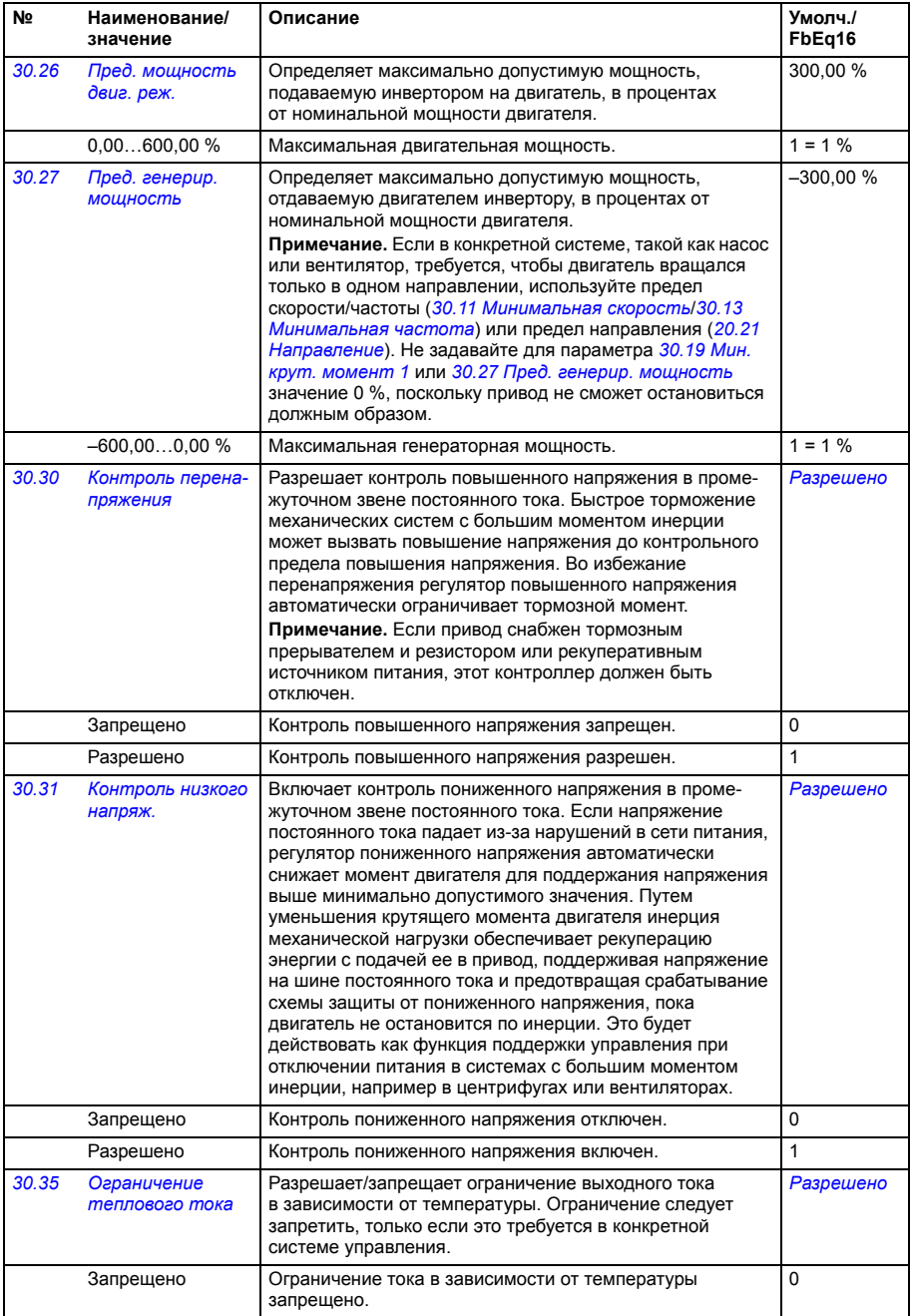

<span id="page-345-3"></span><span id="page-345-2"></span><span id="page-345-1"></span><span id="page-345-0"></span>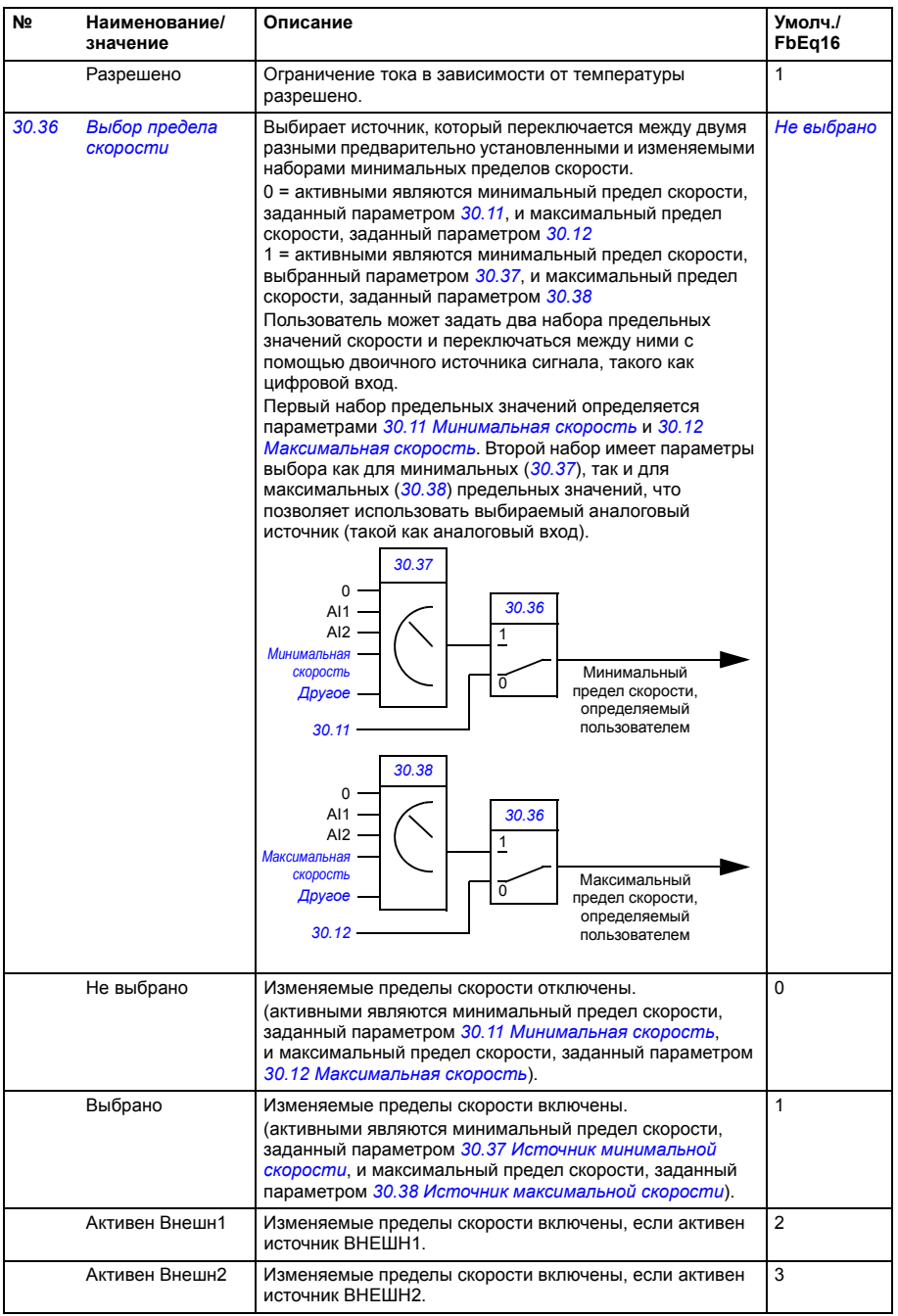

<span id="page-346-5"></span><span id="page-346-4"></span><span id="page-346-3"></span><span id="page-346-2"></span><span id="page-346-1"></span><span id="page-346-0"></span>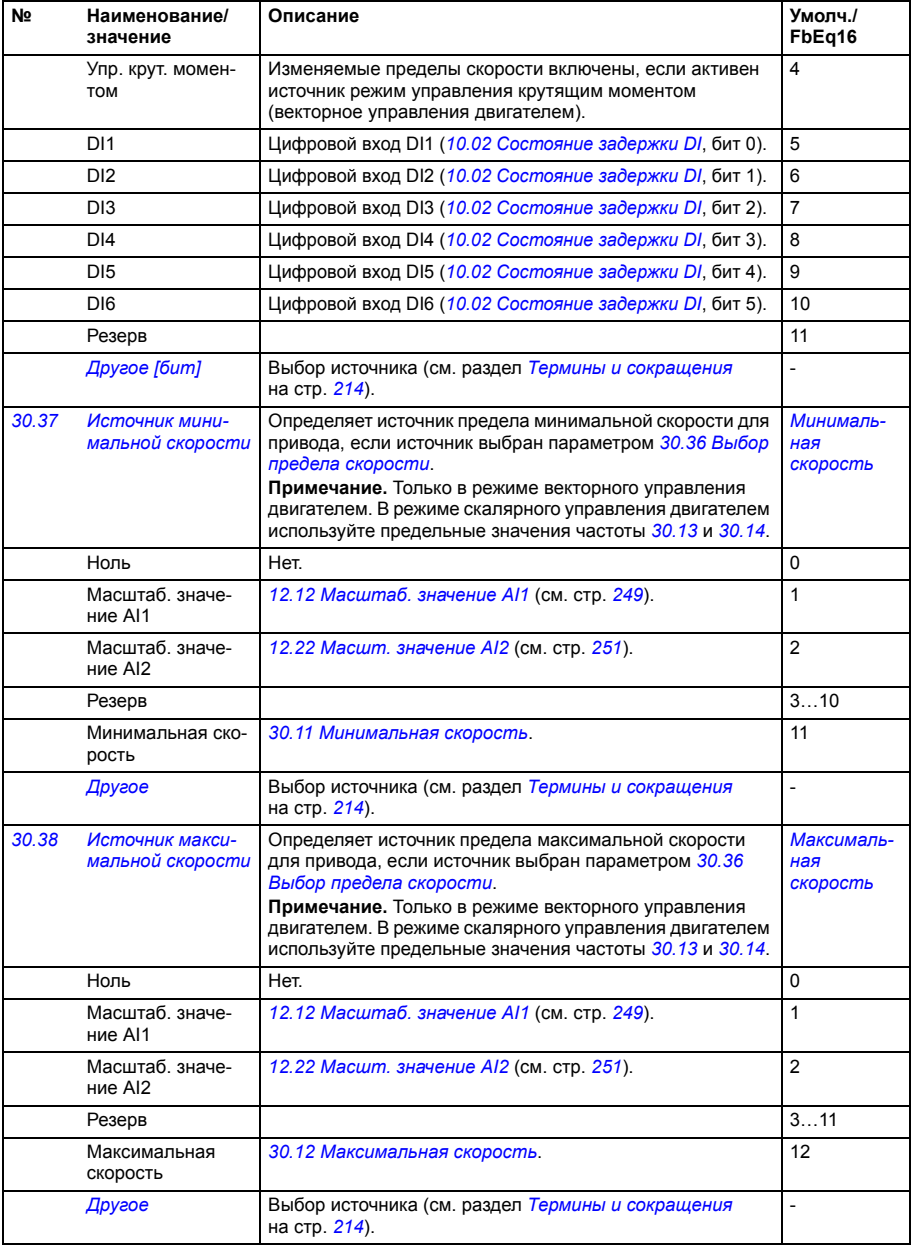

<span id="page-347-20"></span><span id="page-347-19"></span><span id="page-347-18"></span><span id="page-347-17"></span><span id="page-347-16"></span><span id="page-347-15"></span><span id="page-347-14"></span><span id="page-347-13"></span><span id="page-347-12"></span><span id="page-347-11"></span><span id="page-347-10"></span><span id="page-347-9"></span><span id="page-347-8"></span><span id="page-347-7"></span><span id="page-347-6"></span><span id="page-347-5"></span><span id="page-347-4"></span><span id="page-347-3"></span><span id="page-347-2"></span><span id="page-347-1"></span><span id="page-347-0"></span>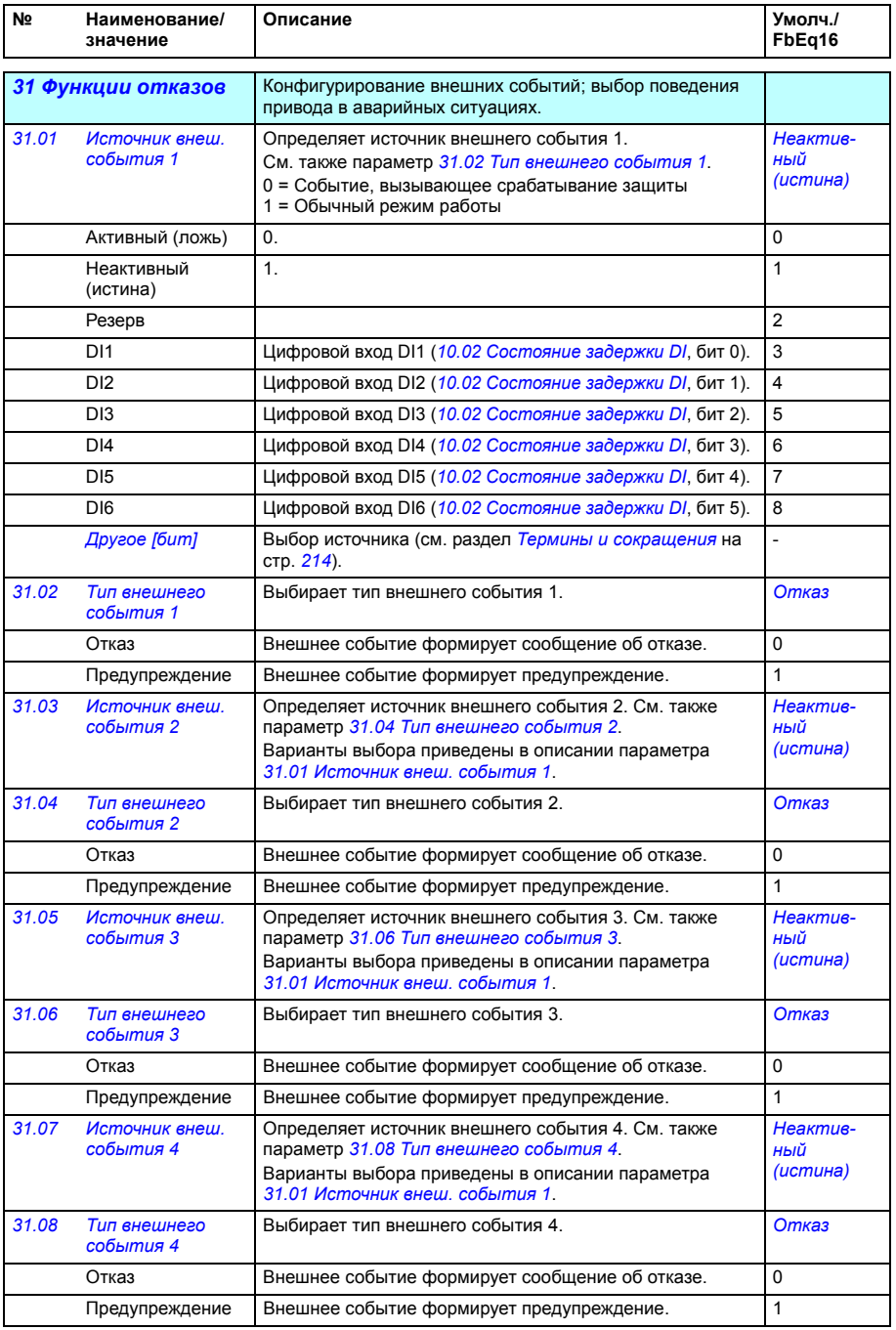

<span id="page-348-6"></span><span id="page-348-5"></span><span id="page-348-4"></span><span id="page-348-3"></span><span id="page-348-2"></span><span id="page-348-1"></span><span id="page-348-0"></span>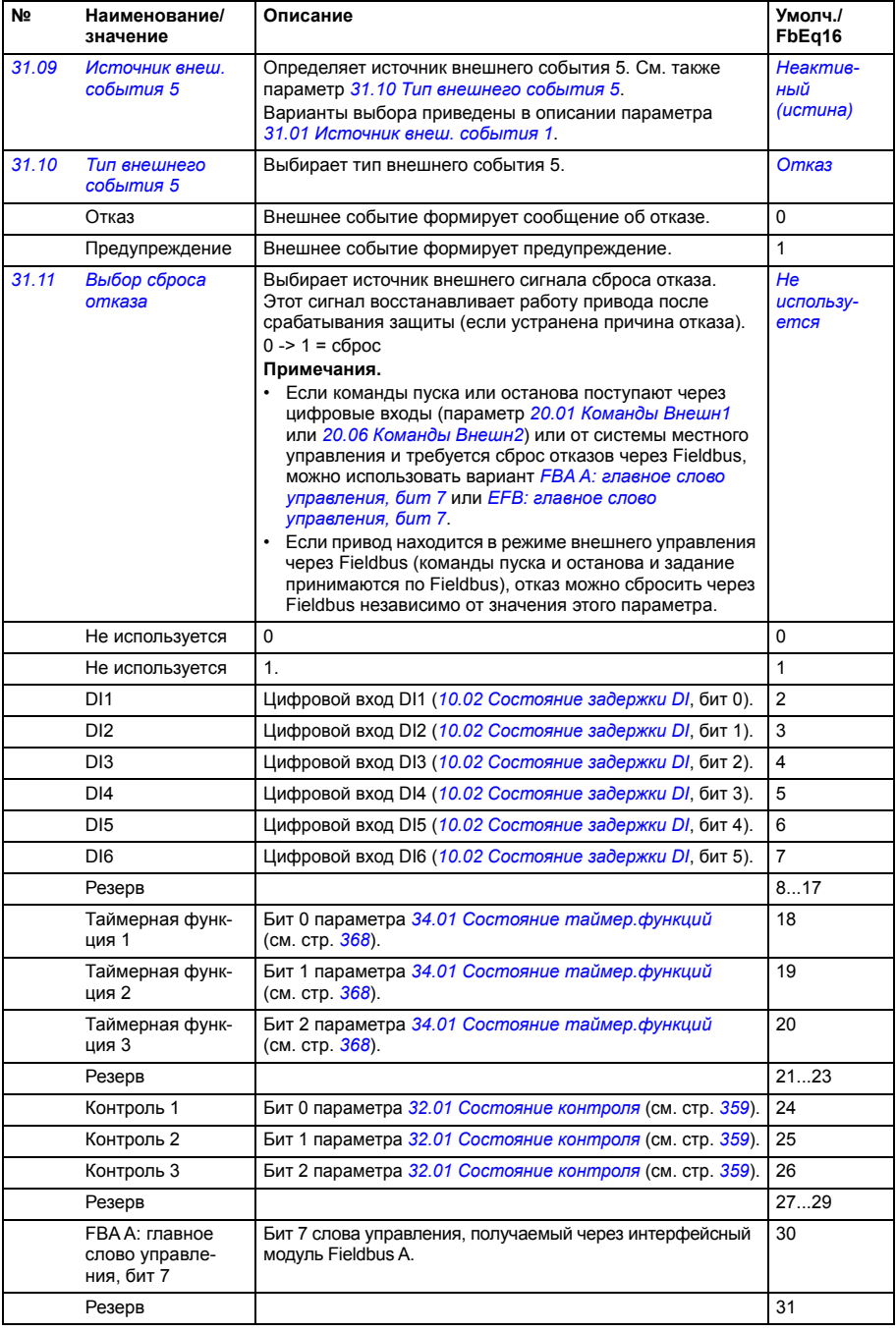

<span id="page-349-4"></span><span id="page-349-3"></span><span id="page-349-2"></span><span id="page-349-1"></span><span id="page-349-0"></span>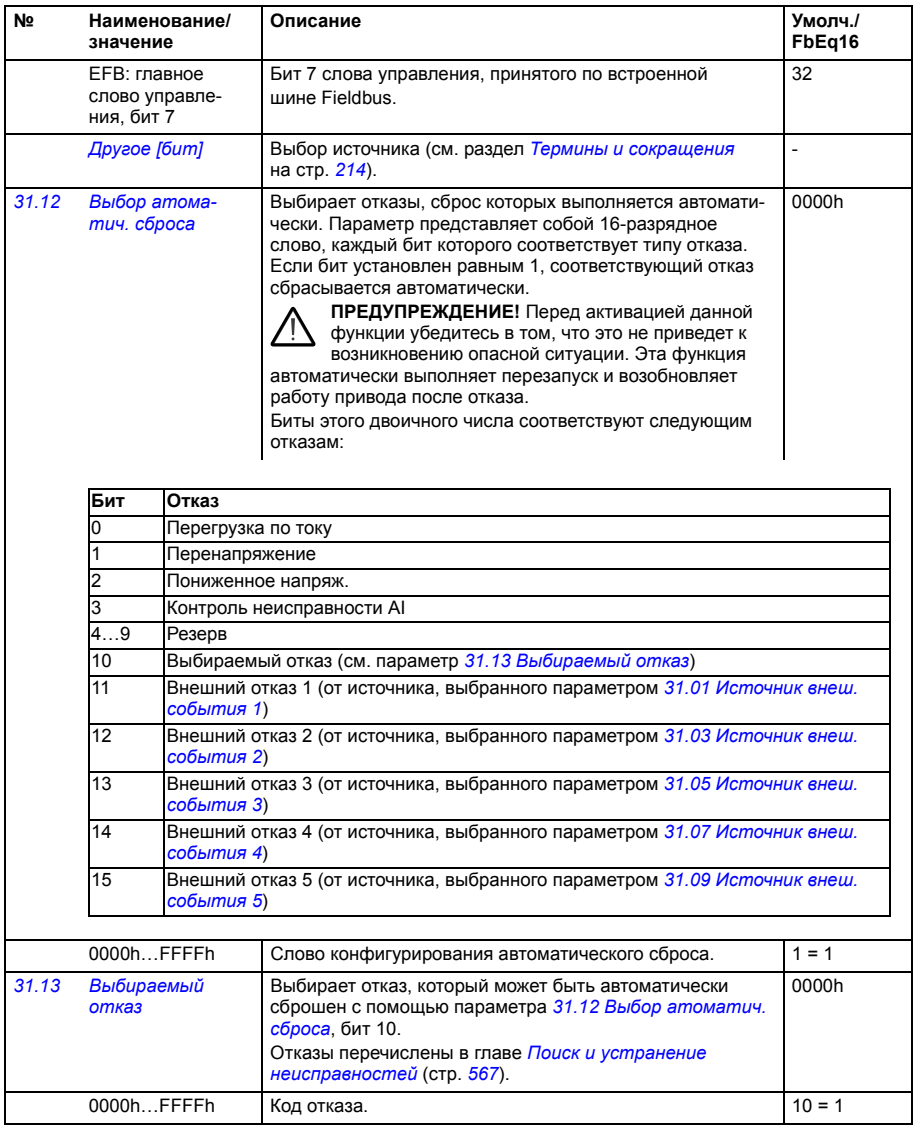

<span id="page-350-7"></span><span id="page-350-6"></span><span id="page-350-5"></span><span id="page-350-4"></span><span id="page-350-3"></span><span id="page-350-2"></span><span id="page-350-1"></span><span id="page-350-0"></span>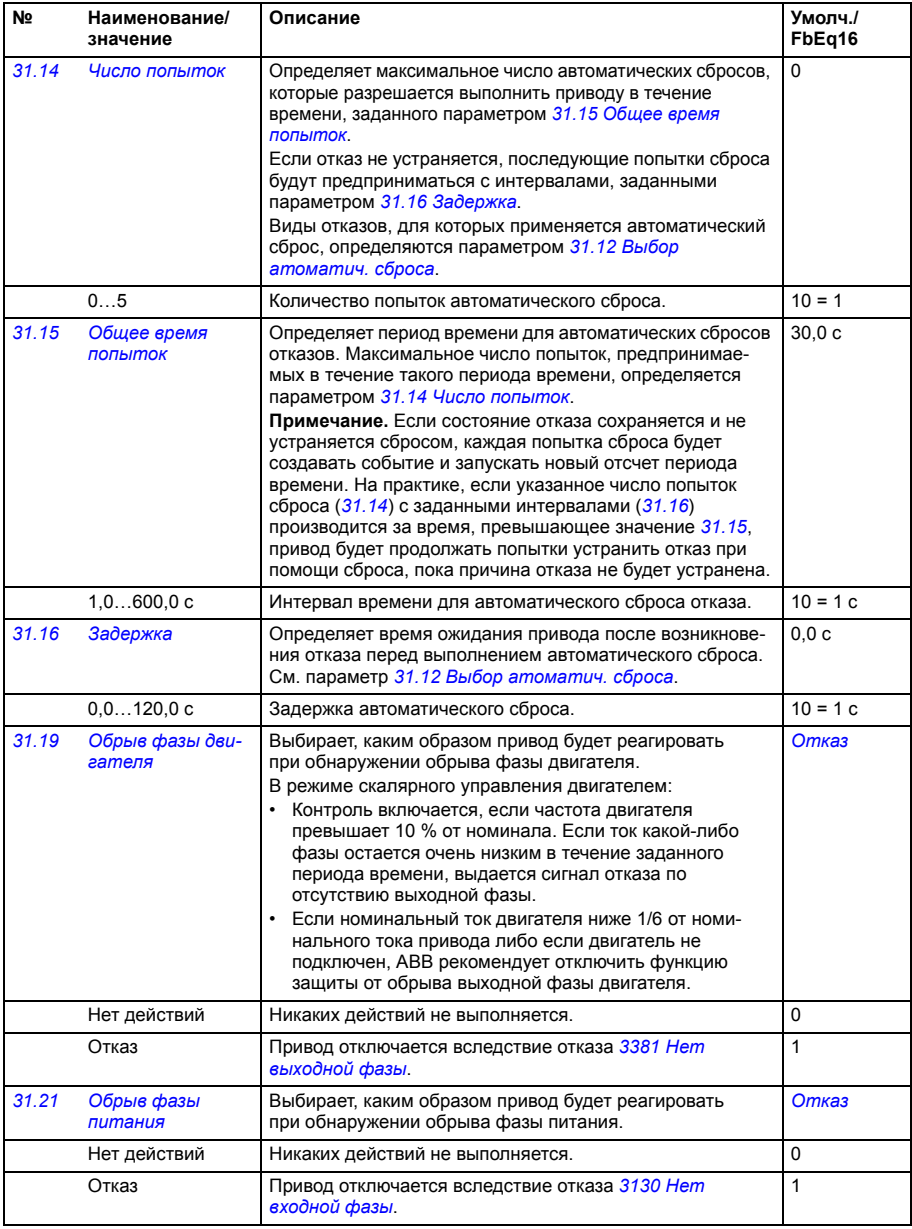

<span id="page-351-0"></span>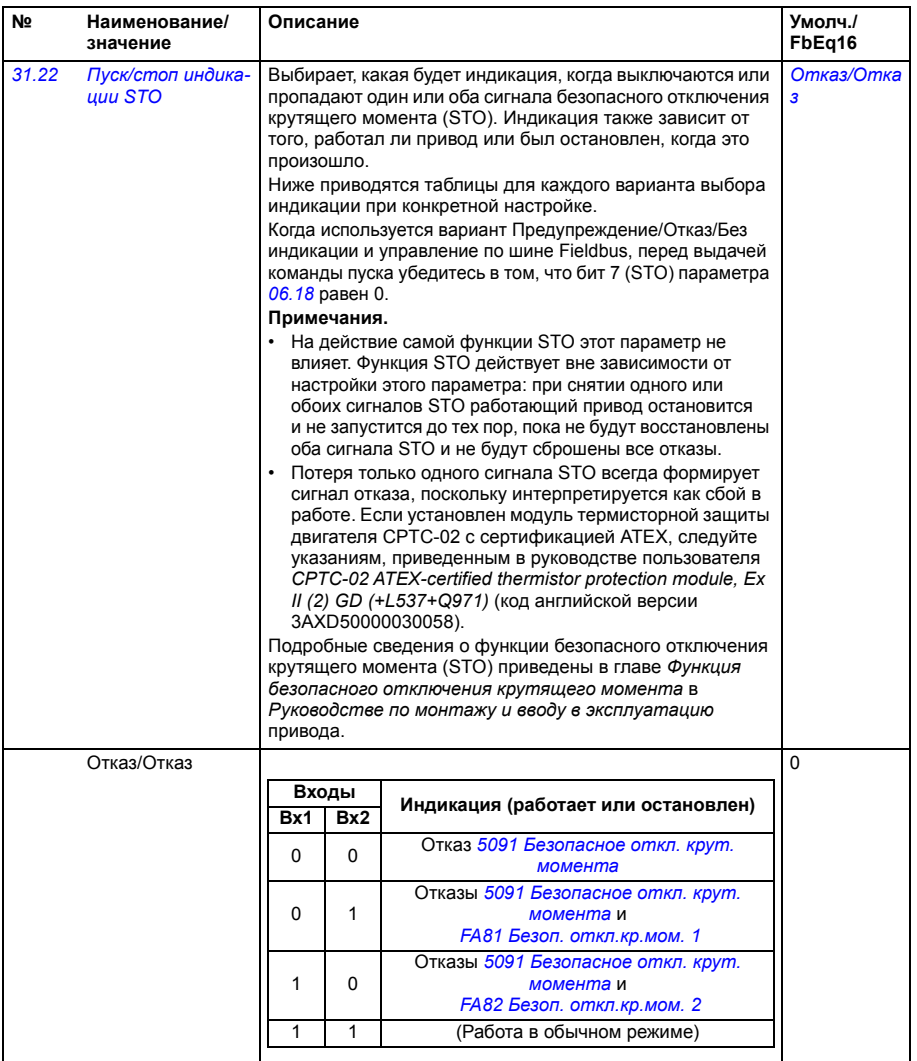

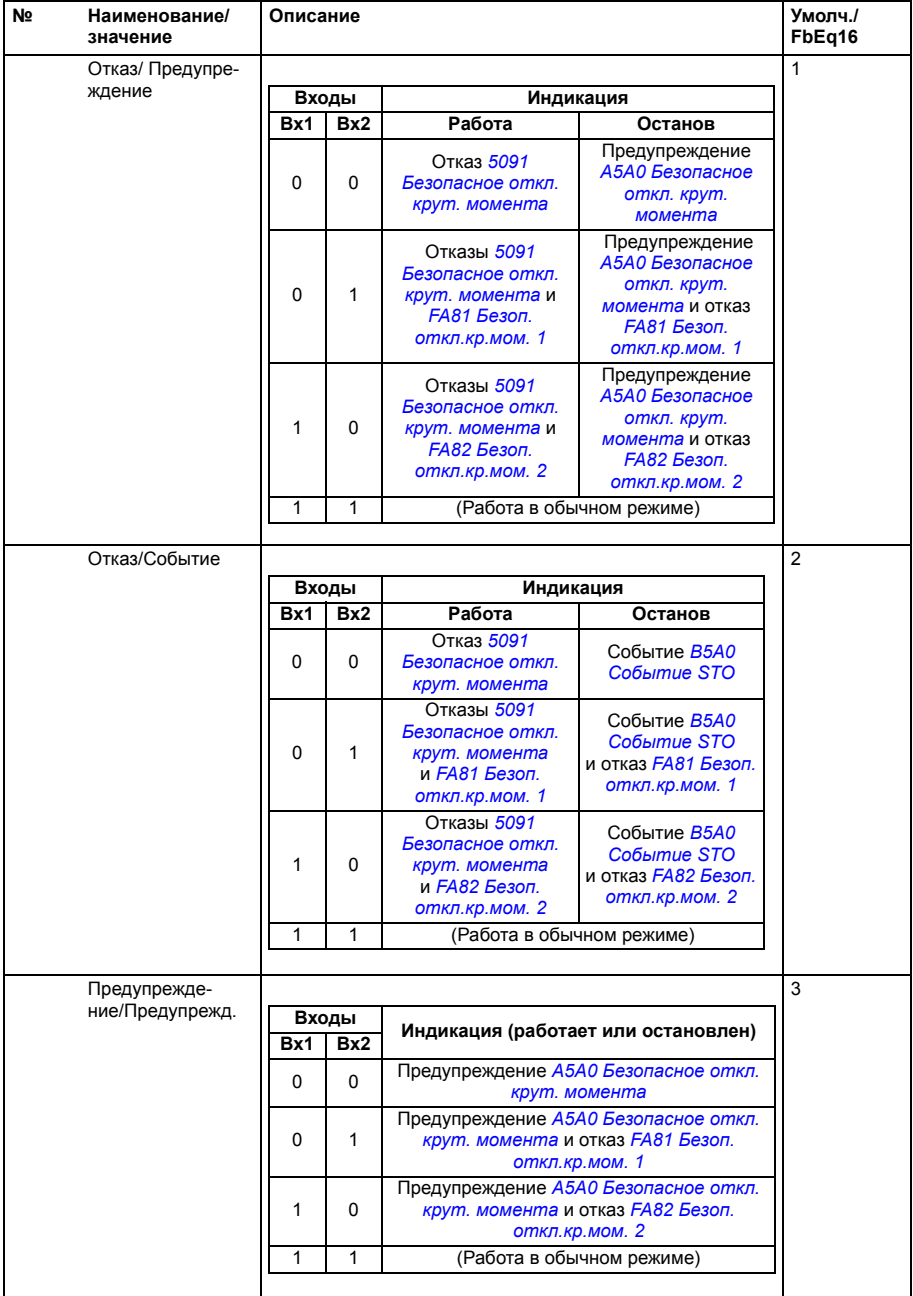

<span id="page-353-5"></span><span id="page-353-4"></span><span id="page-353-3"></span><span id="page-353-2"></span><span id="page-353-1"></span><span id="page-353-0"></span>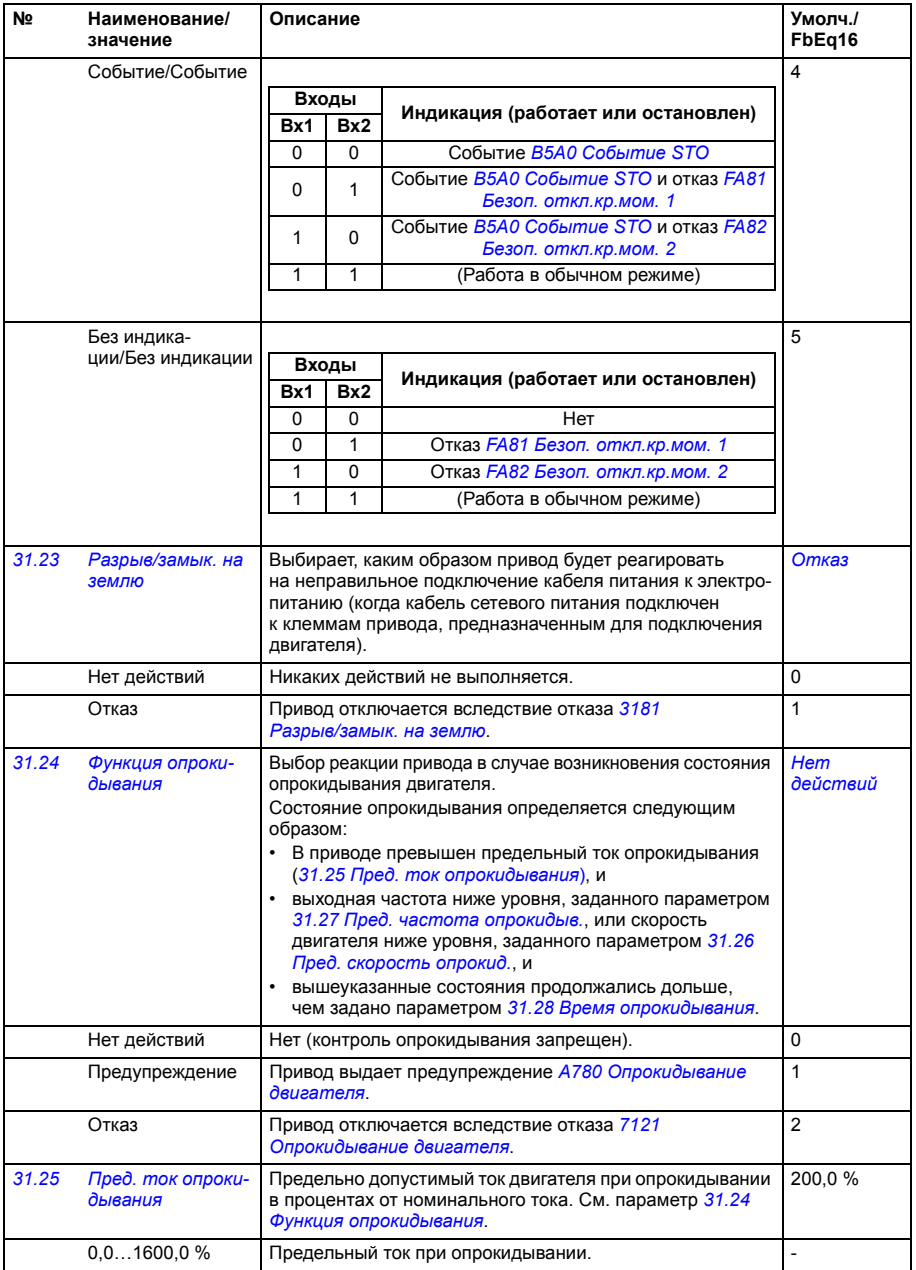

<span id="page-354-6"></span><span id="page-354-5"></span><span id="page-354-4"></span><span id="page-354-3"></span><span id="page-354-2"></span><span id="page-354-1"></span><span id="page-354-0"></span>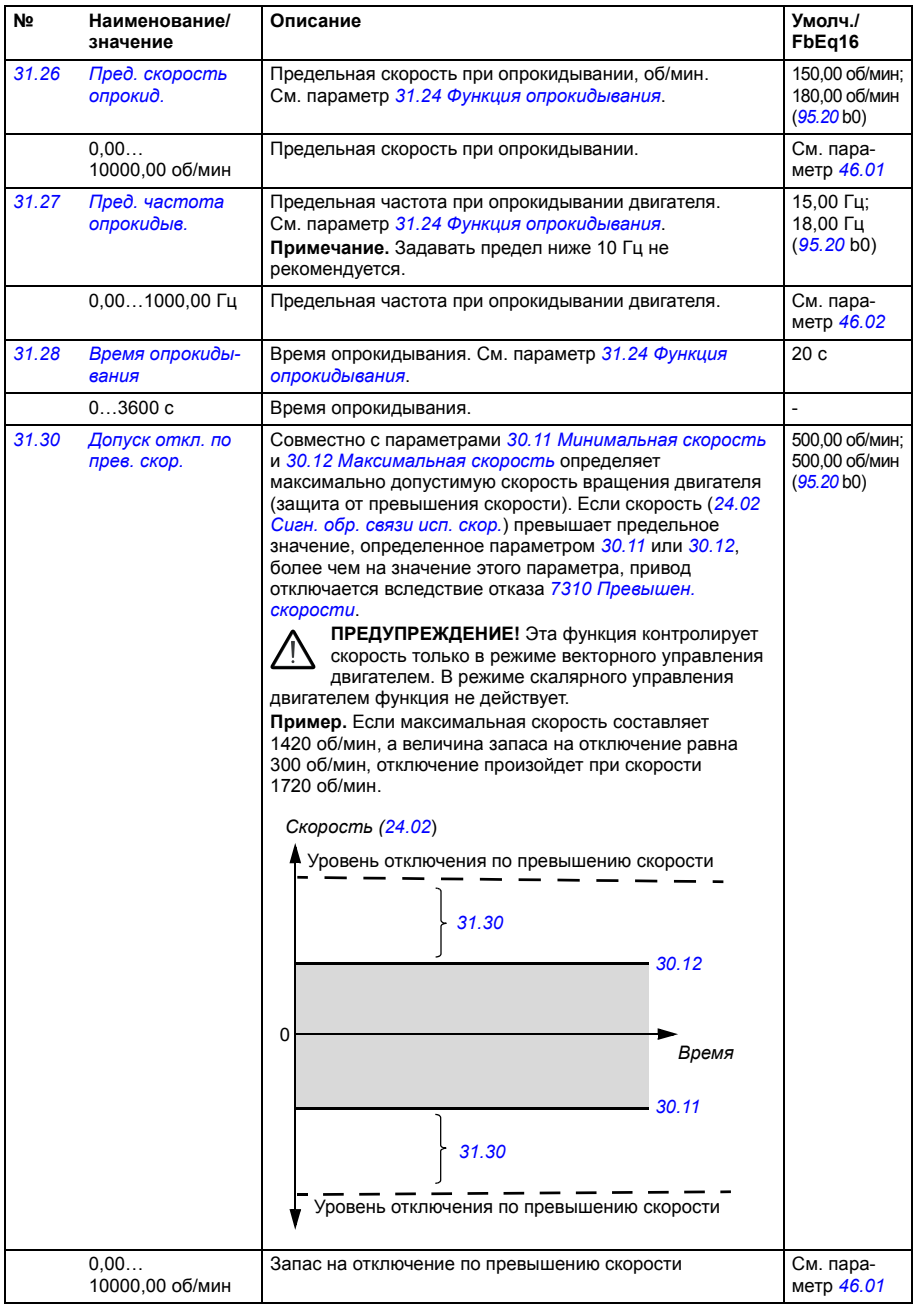

<span id="page-355-0"></span>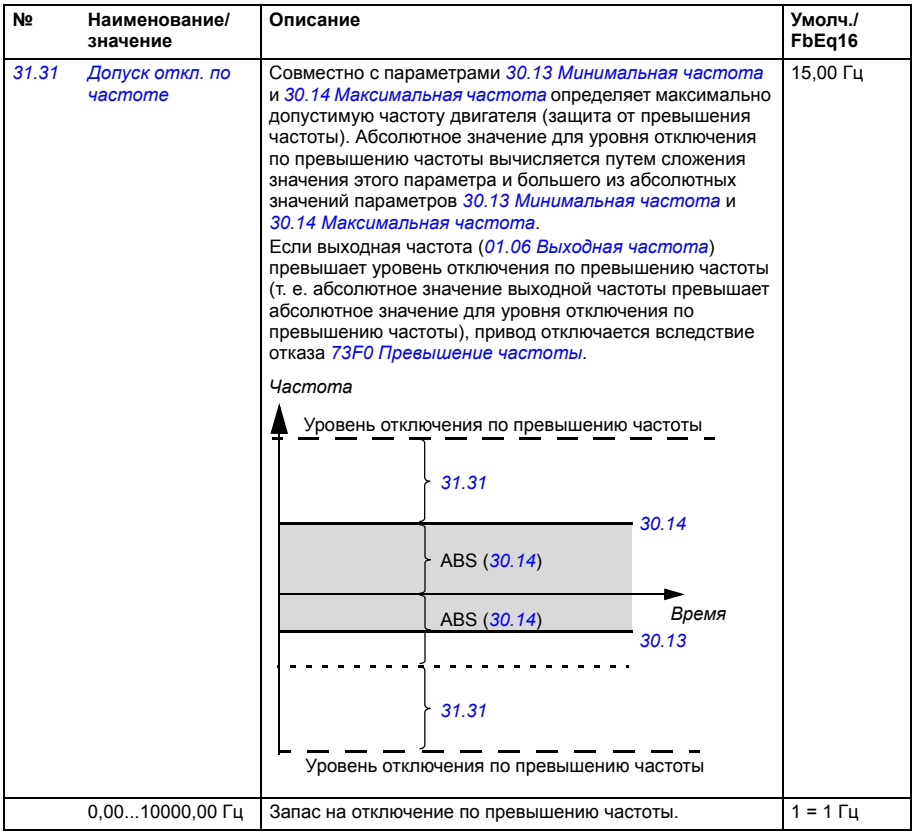

<span id="page-356-3"></span><span id="page-356-2"></span><span id="page-356-1"></span><span id="page-356-0"></span>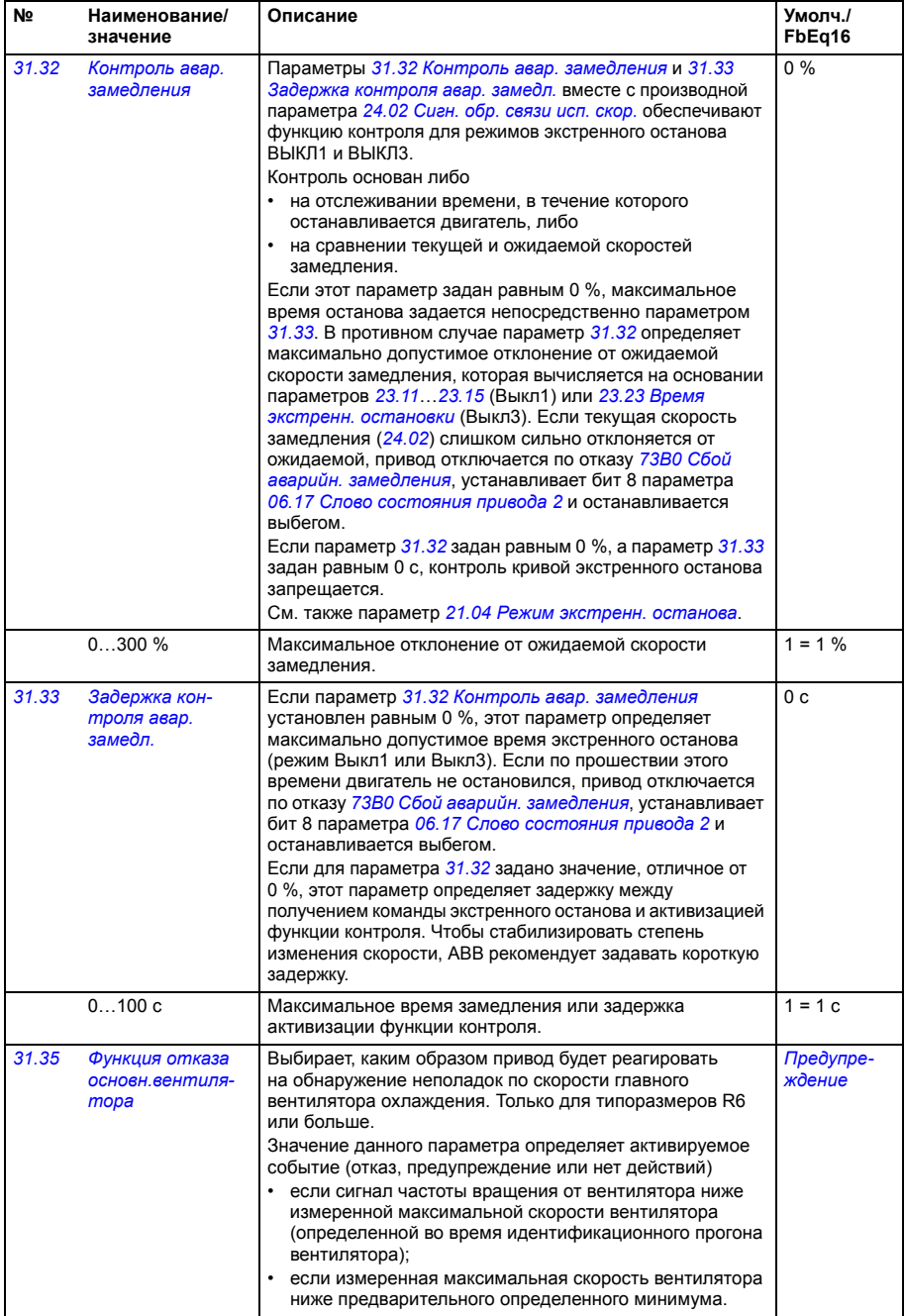

<span id="page-357-4"></span><span id="page-357-3"></span><span id="page-357-2"></span><span id="page-357-1"></span><span id="page-357-0"></span>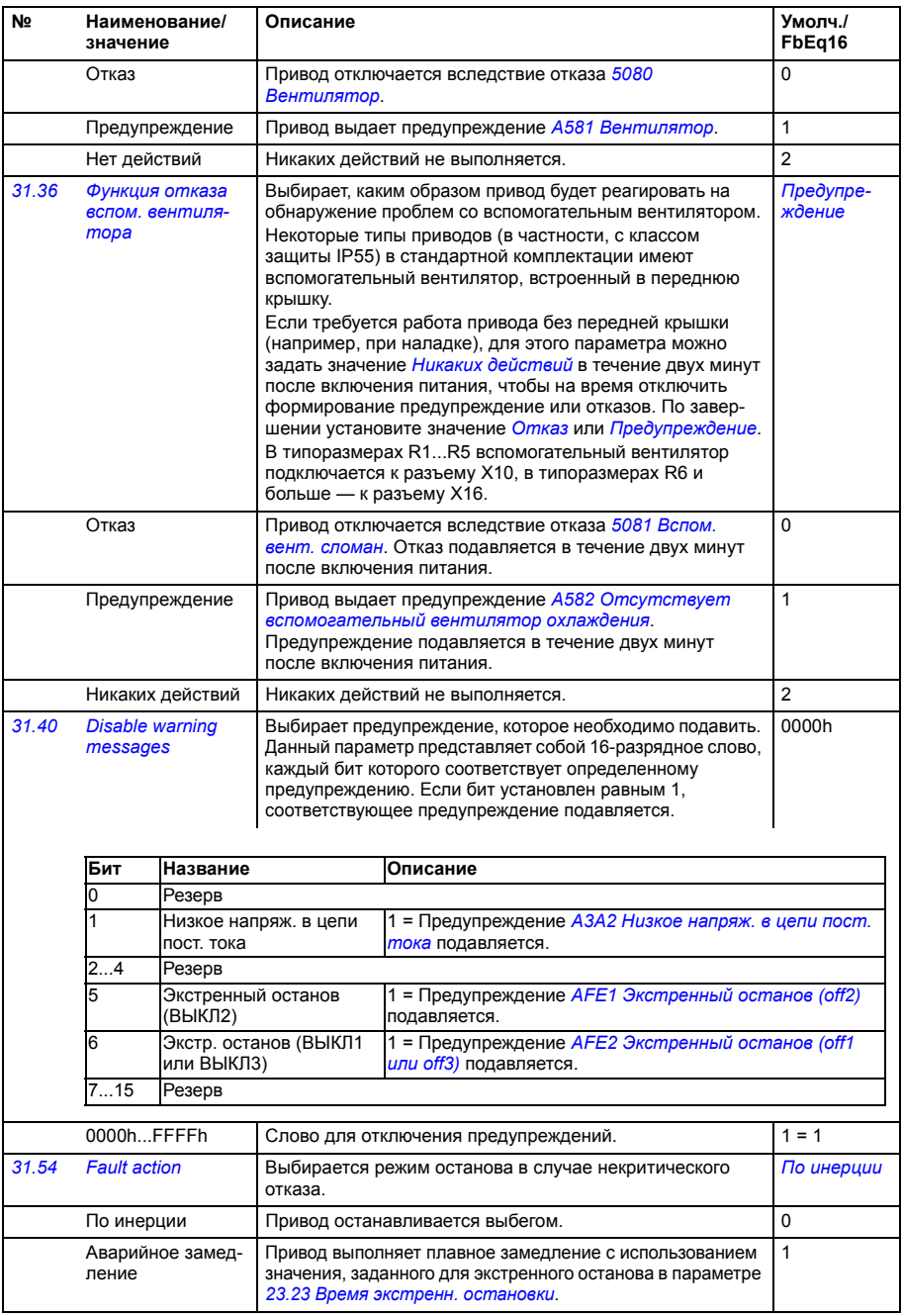

<span id="page-358-2"></span><span id="page-358-1"></span><span id="page-358-0"></span>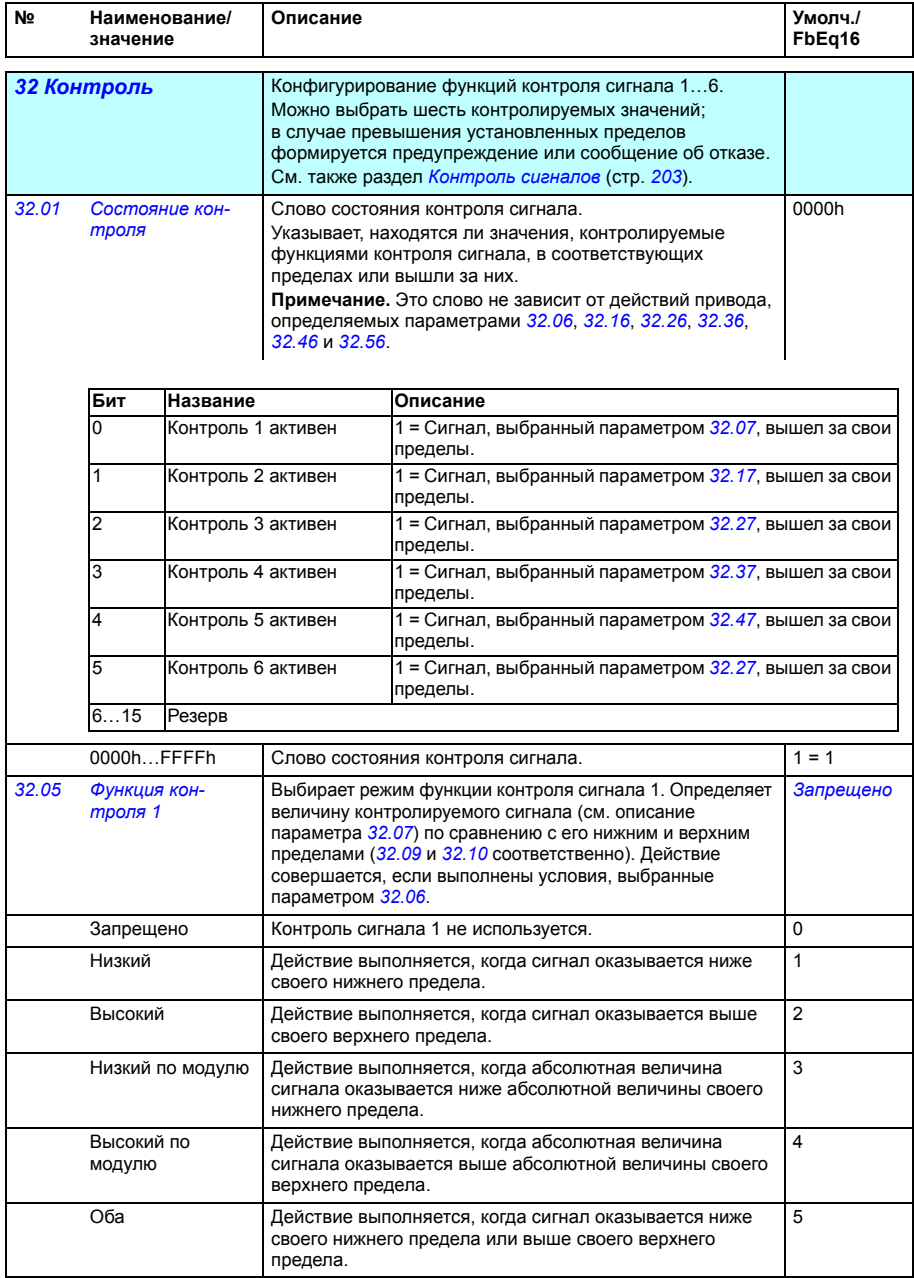

<span id="page-359-3"></span><span id="page-359-2"></span><span id="page-359-1"></span><span id="page-359-0"></span>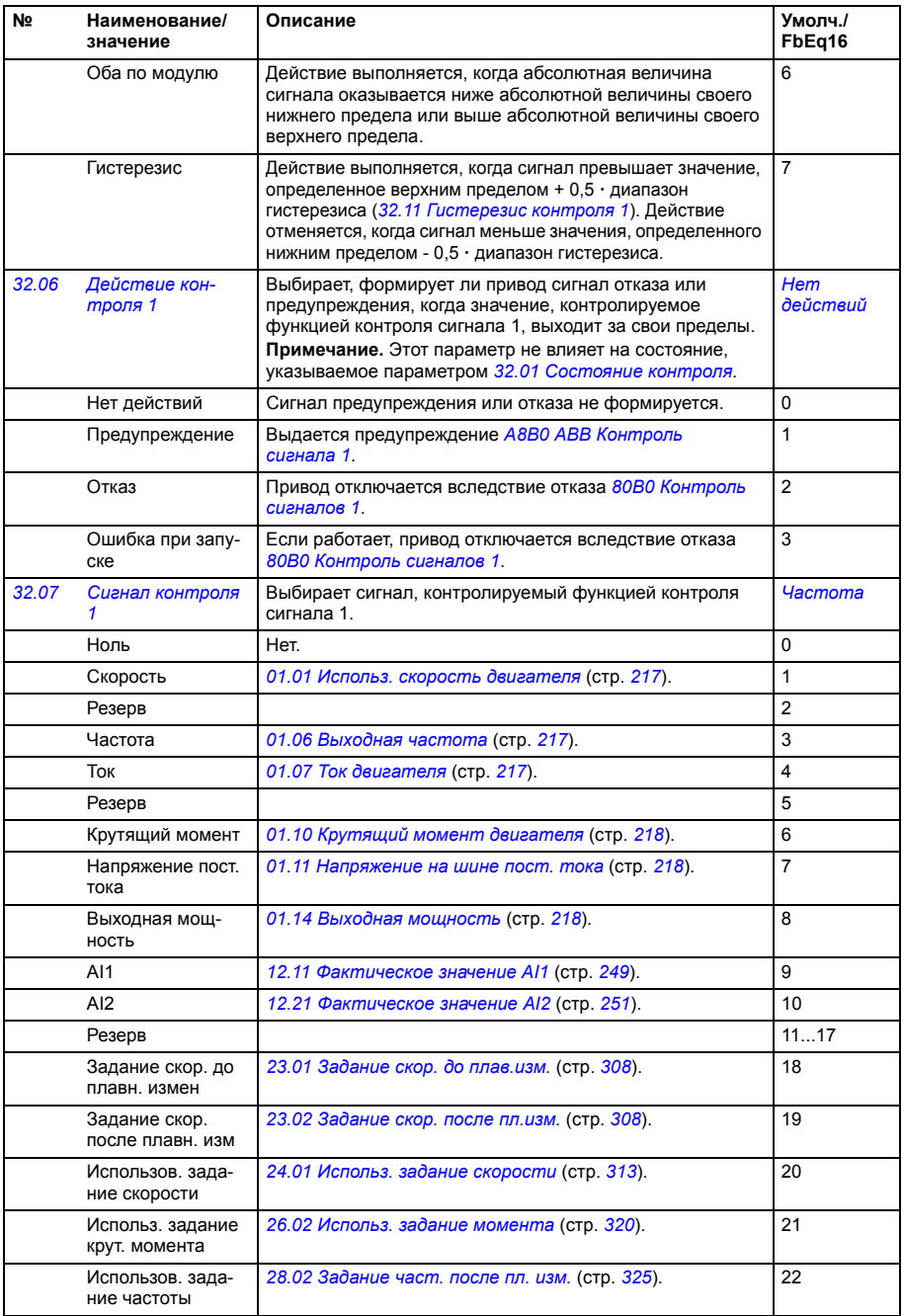
<span id="page-360-0"></span>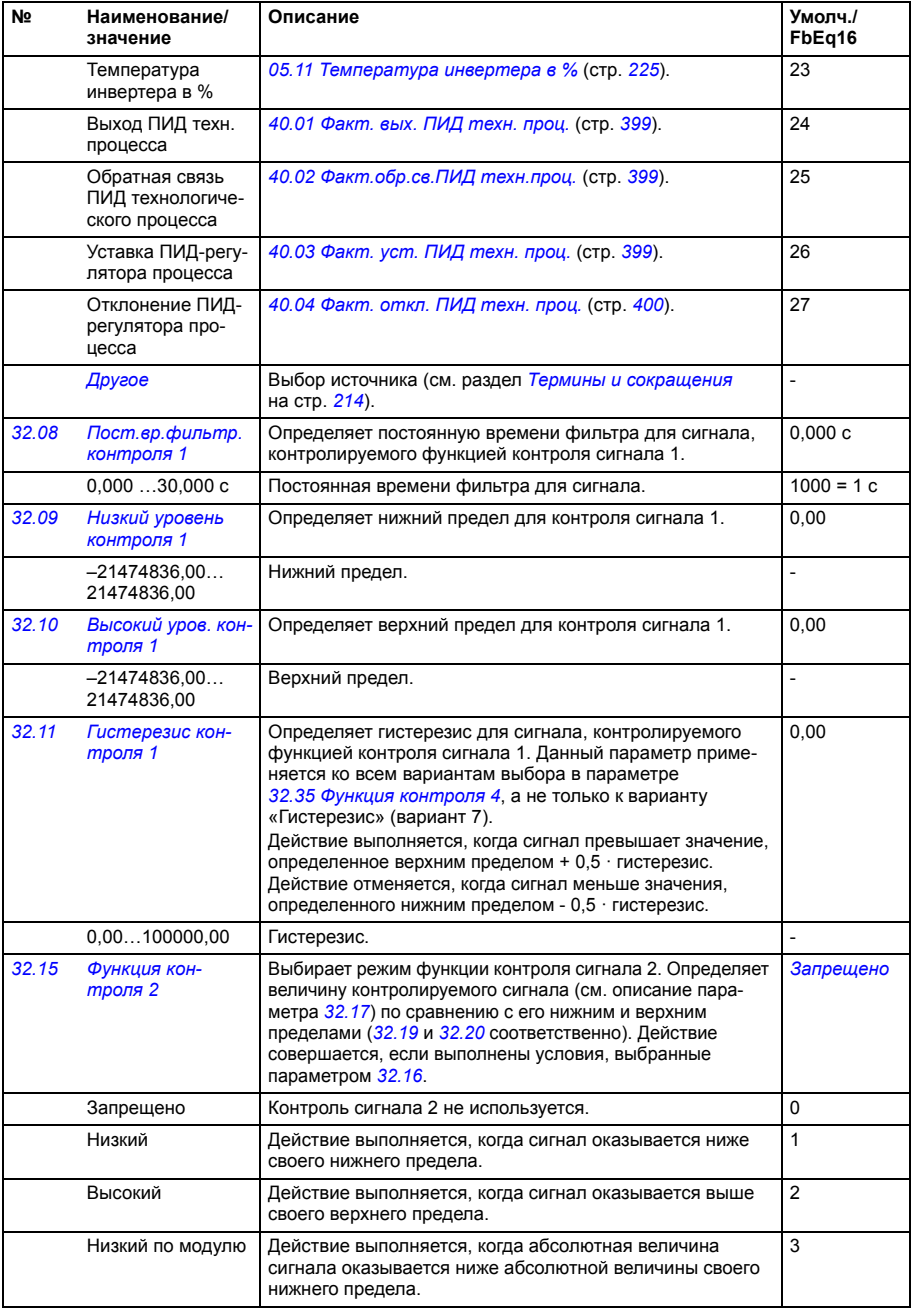

<span id="page-361-4"></span><span id="page-361-3"></span><span id="page-361-2"></span><span id="page-361-1"></span><span id="page-361-0"></span>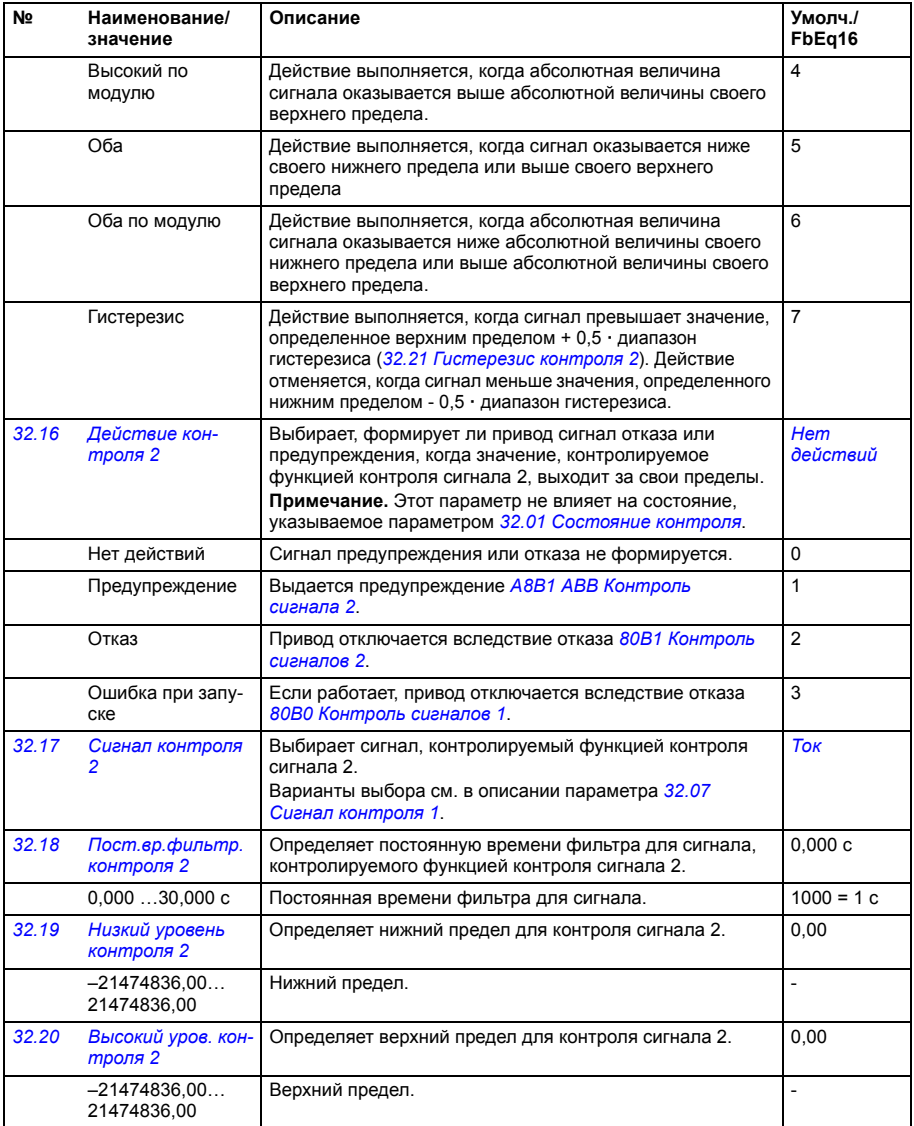

<span id="page-362-4"></span><span id="page-362-3"></span><span id="page-362-2"></span><span id="page-362-1"></span><span id="page-362-0"></span>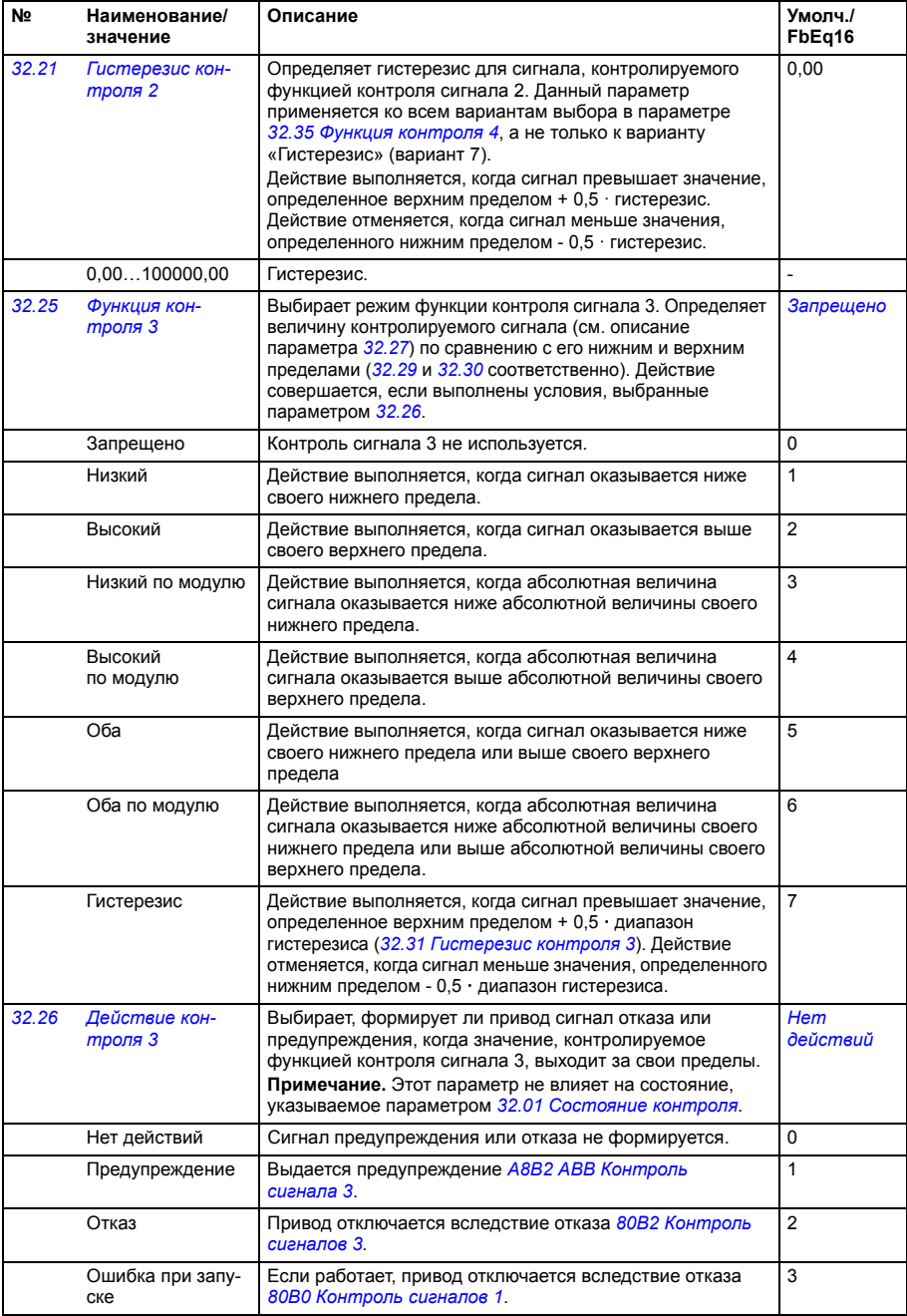

<span id="page-363-7"></span><span id="page-363-6"></span><span id="page-363-5"></span><span id="page-363-4"></span><span id="page-363-3"></span><span id="page-363-2"></span><span id="page-363-1"></span><span id="page-363-0"></span>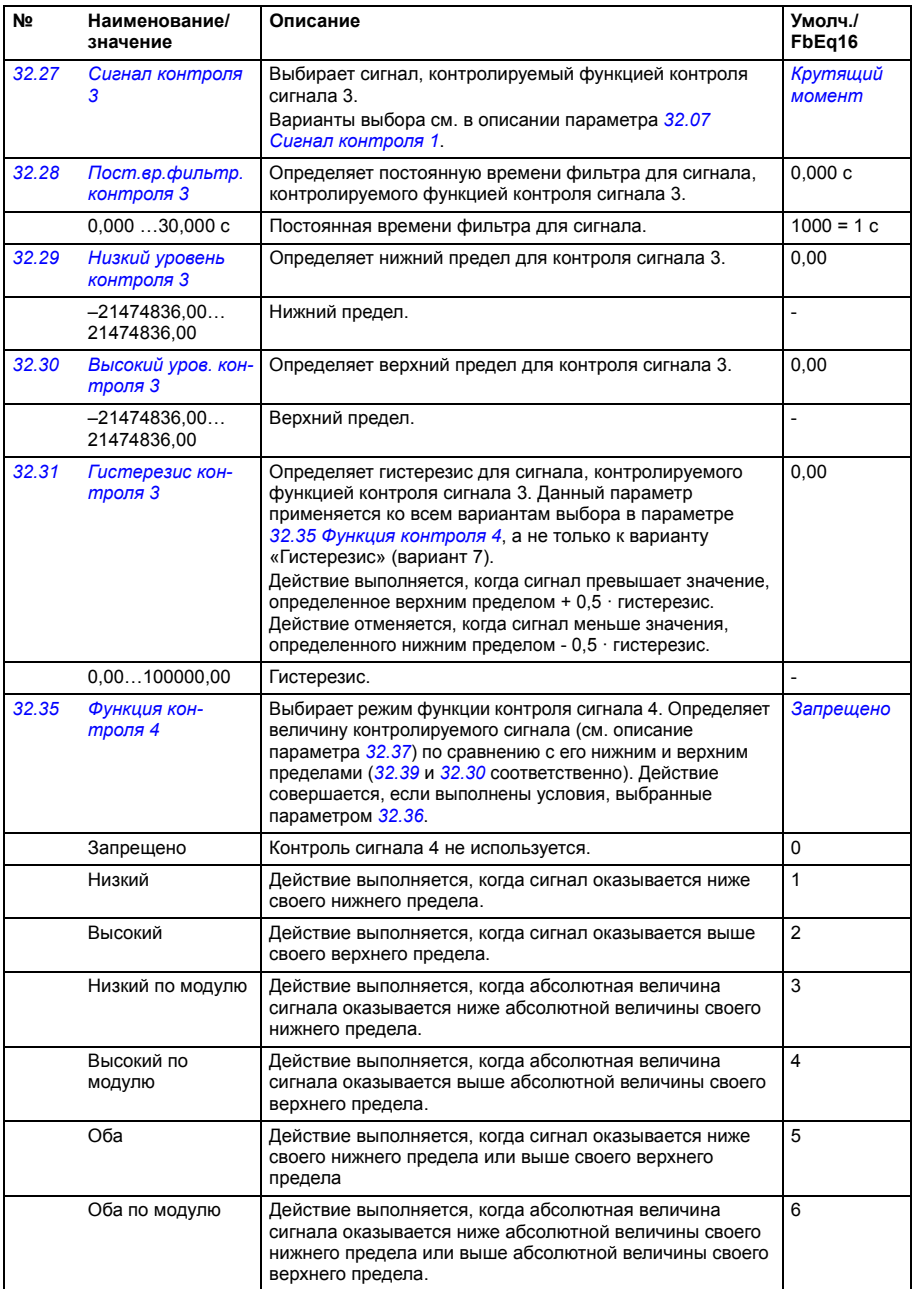

<span id="page-364-7"></span><span id="page-364-6"></span><span id="page-364-5"></span><span id="page-364-4"></span><span id="page-364-3"></span><span id="page-364-2"></span><span id="page-364-1"></span><span id="page-364-0"></span>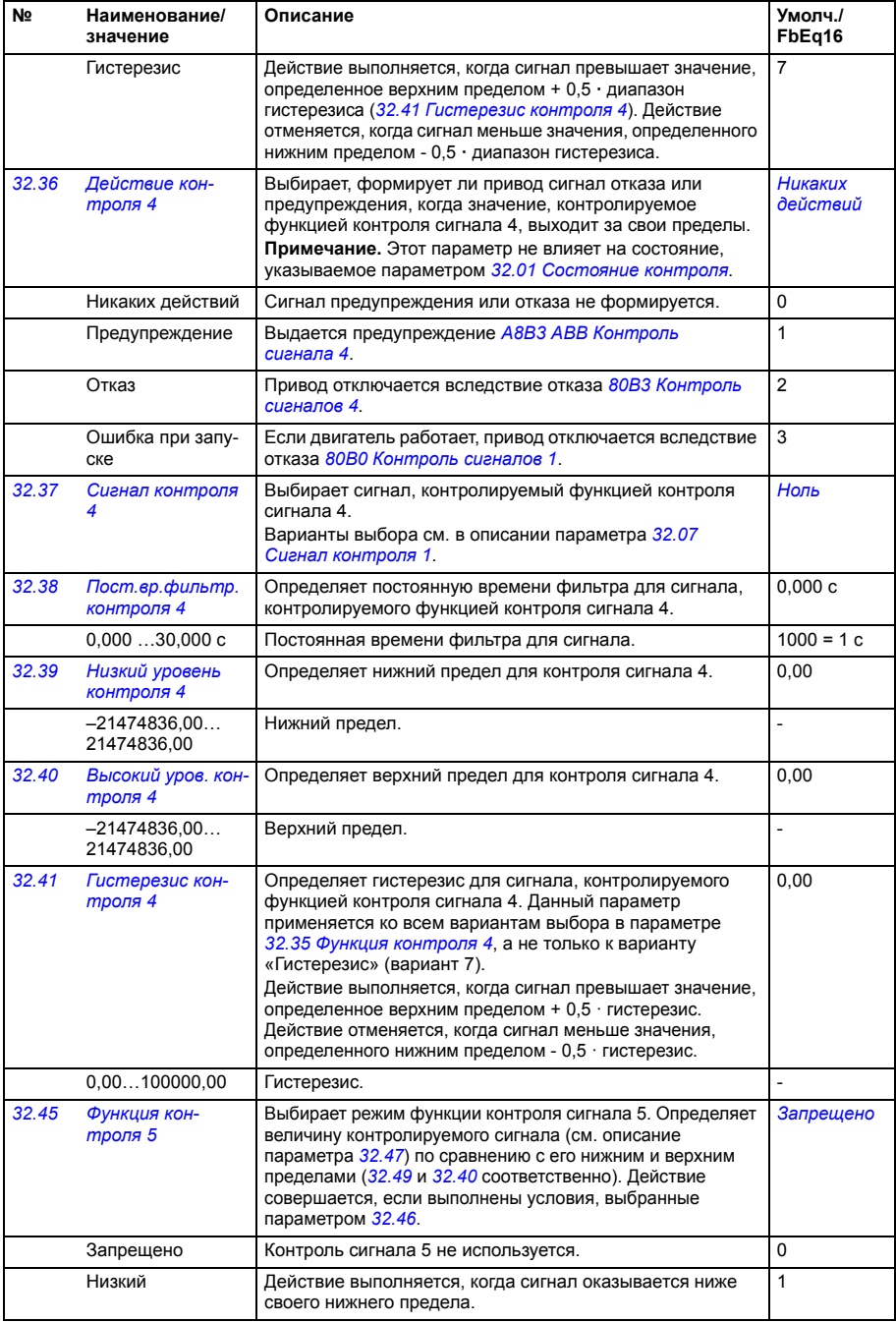

<span id="page-365-4"></span><span id="page-365-3"></span><span id="page-365-2"></span><span id="page-365-1"></span><span id="page-365-0"></span>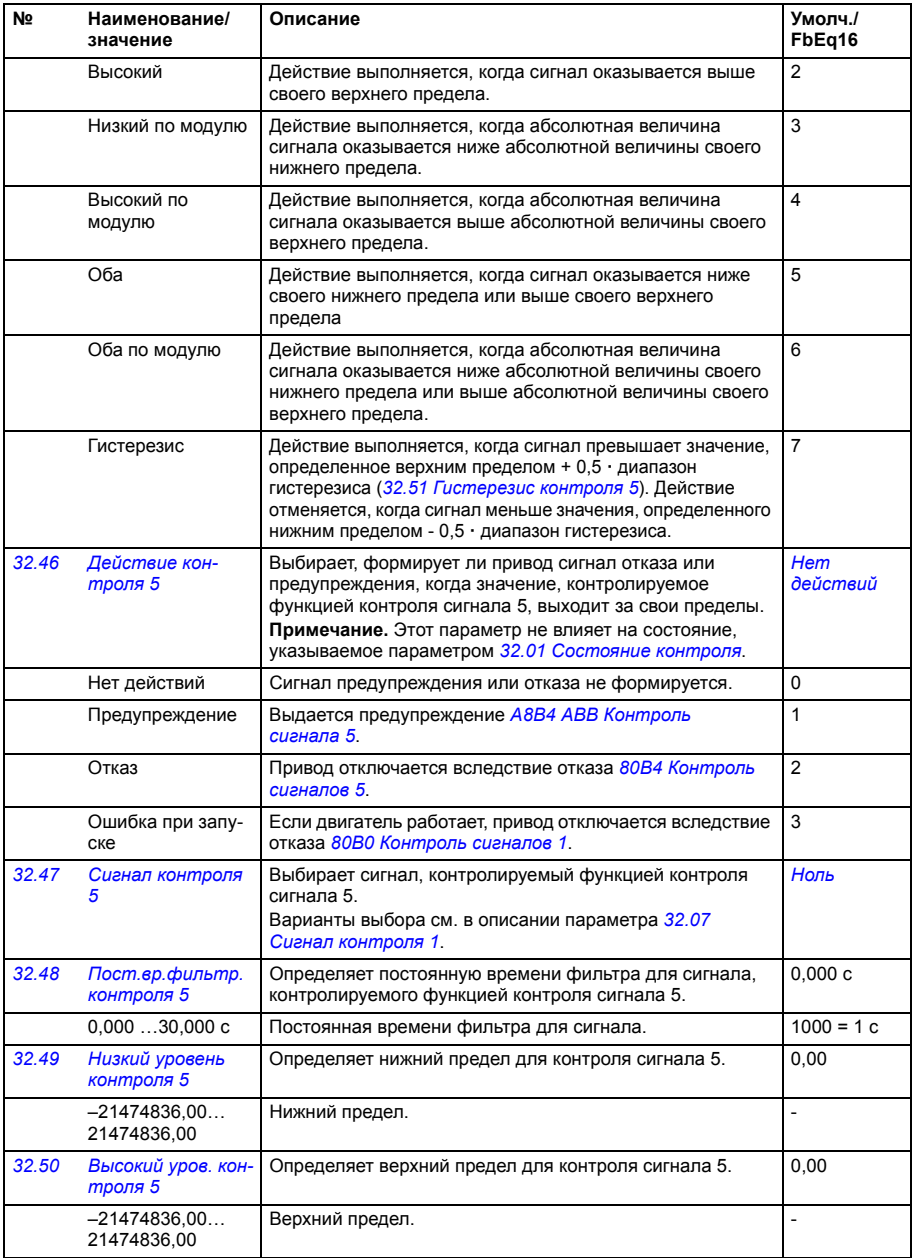

<span id="page-366-4"></span><span id="page-366-3"></span><span id="page-366-2"></span><span id="page-366-1"></span><span id="page-366-0"></span>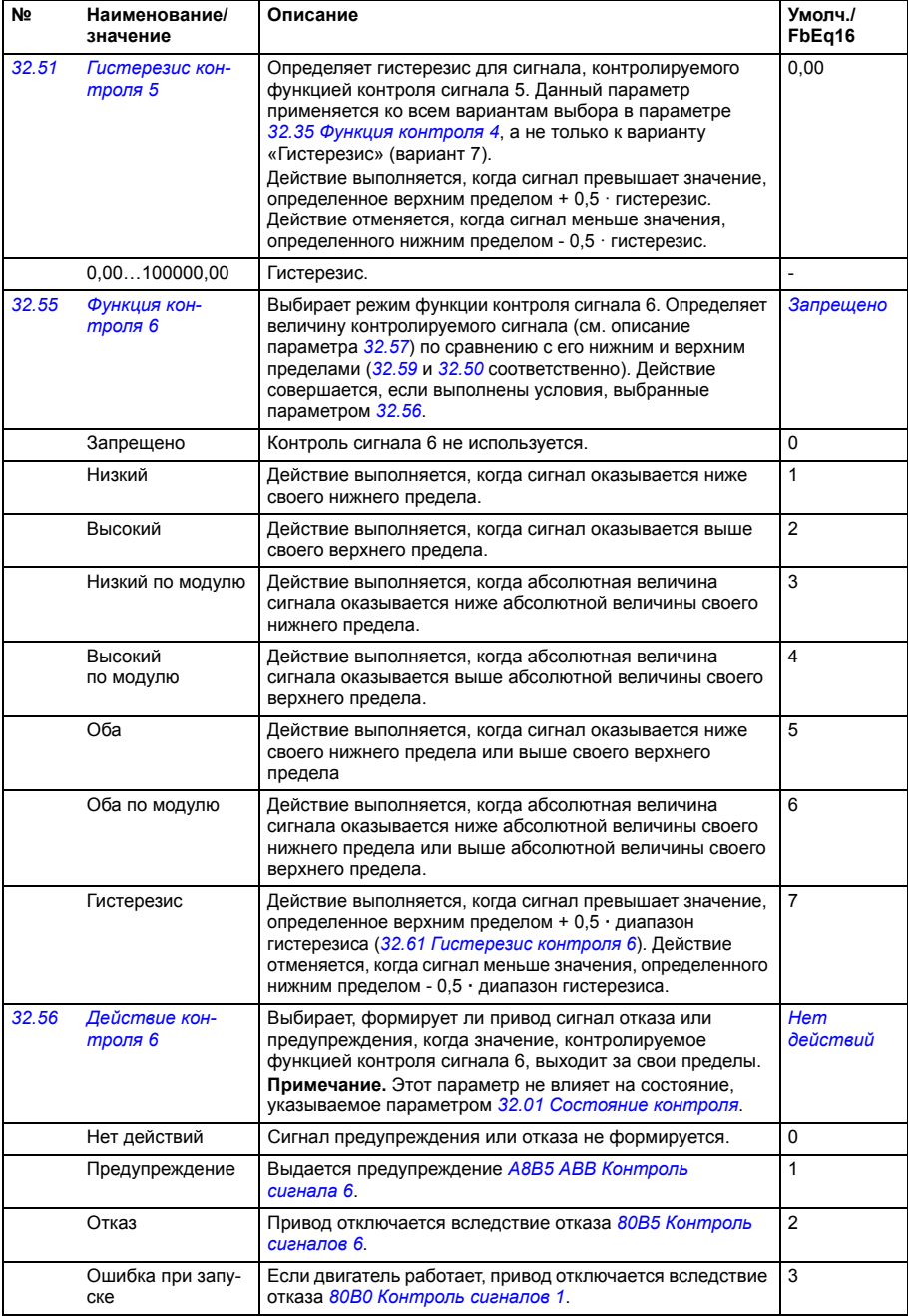

<span id="page-367-1"></span><span id="page-367-0"></span>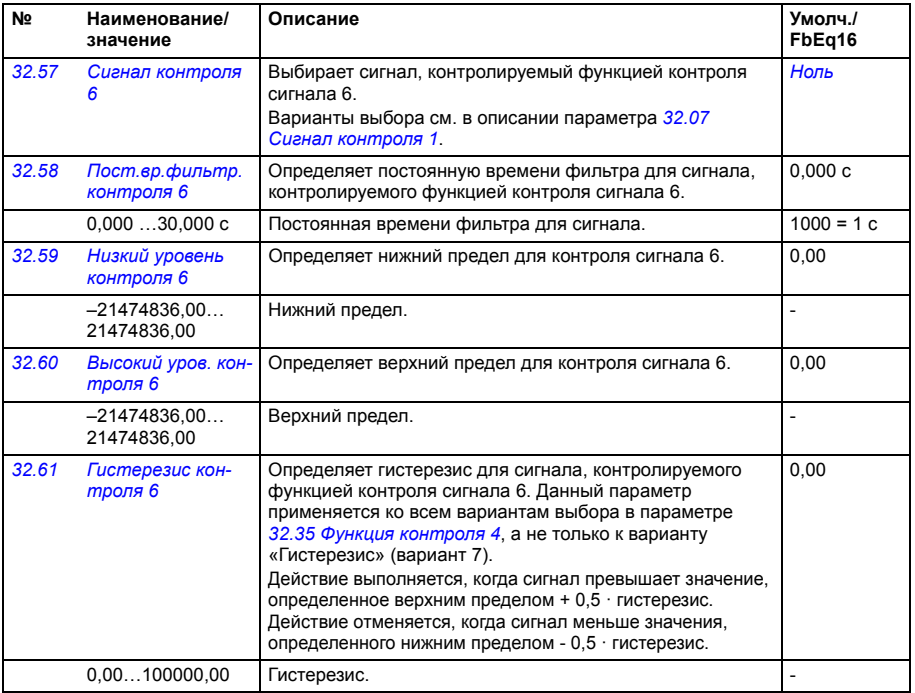

<span id="page-367-5"></span><span id="page-367-4"></span><span id="page-367-3"></span><span id="page-367-2"></span>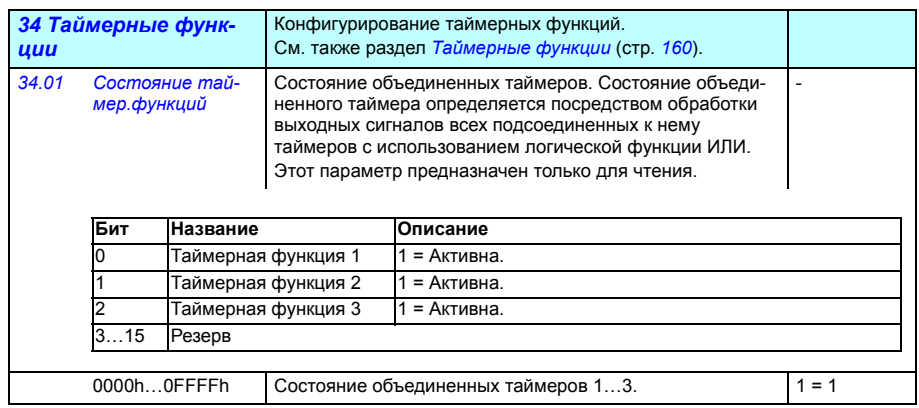

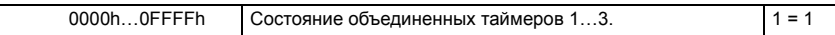

<span id="page-368-0"></span>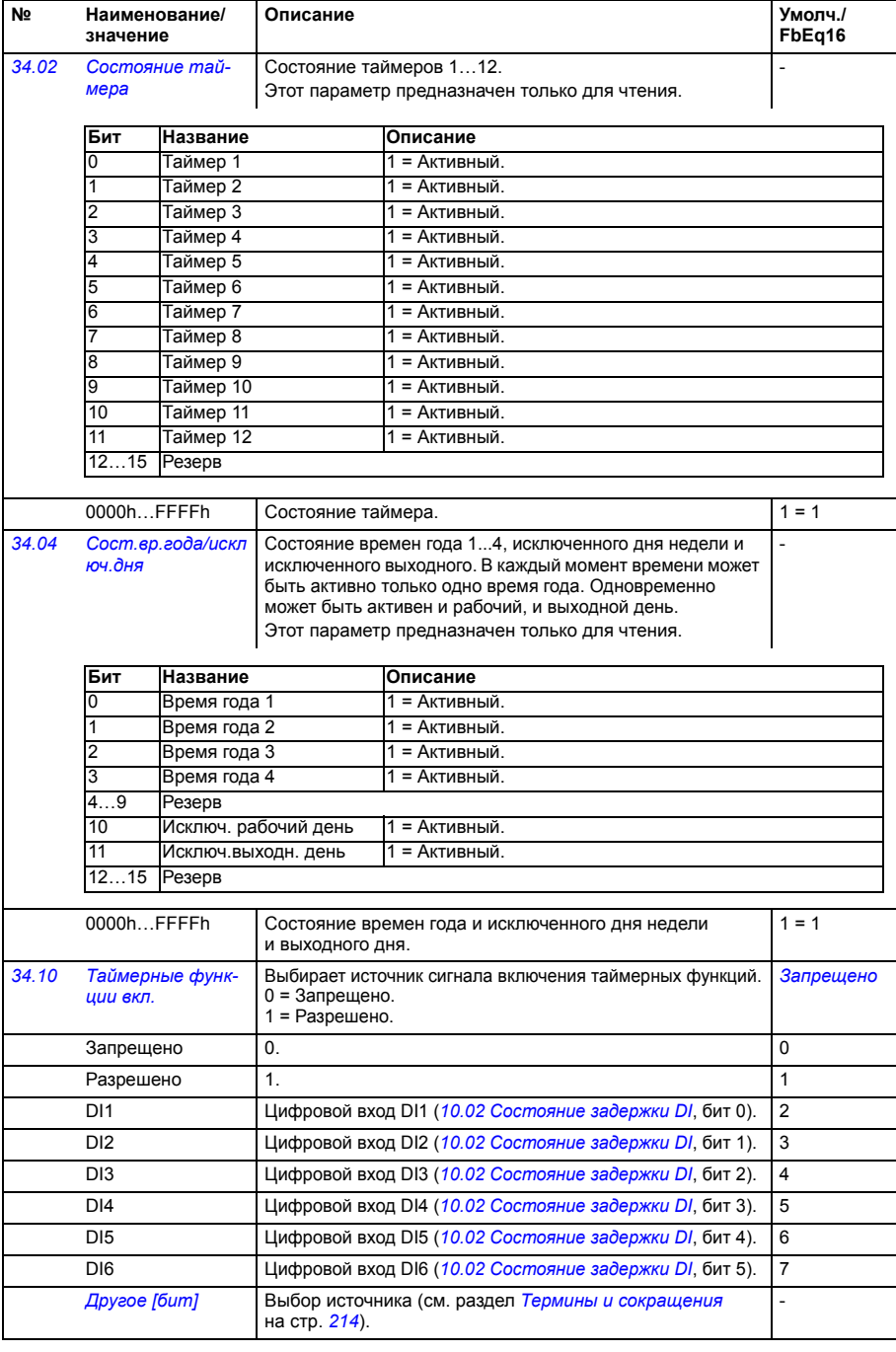

<span id="page-369-1"></span><span id="page-369-0"></span>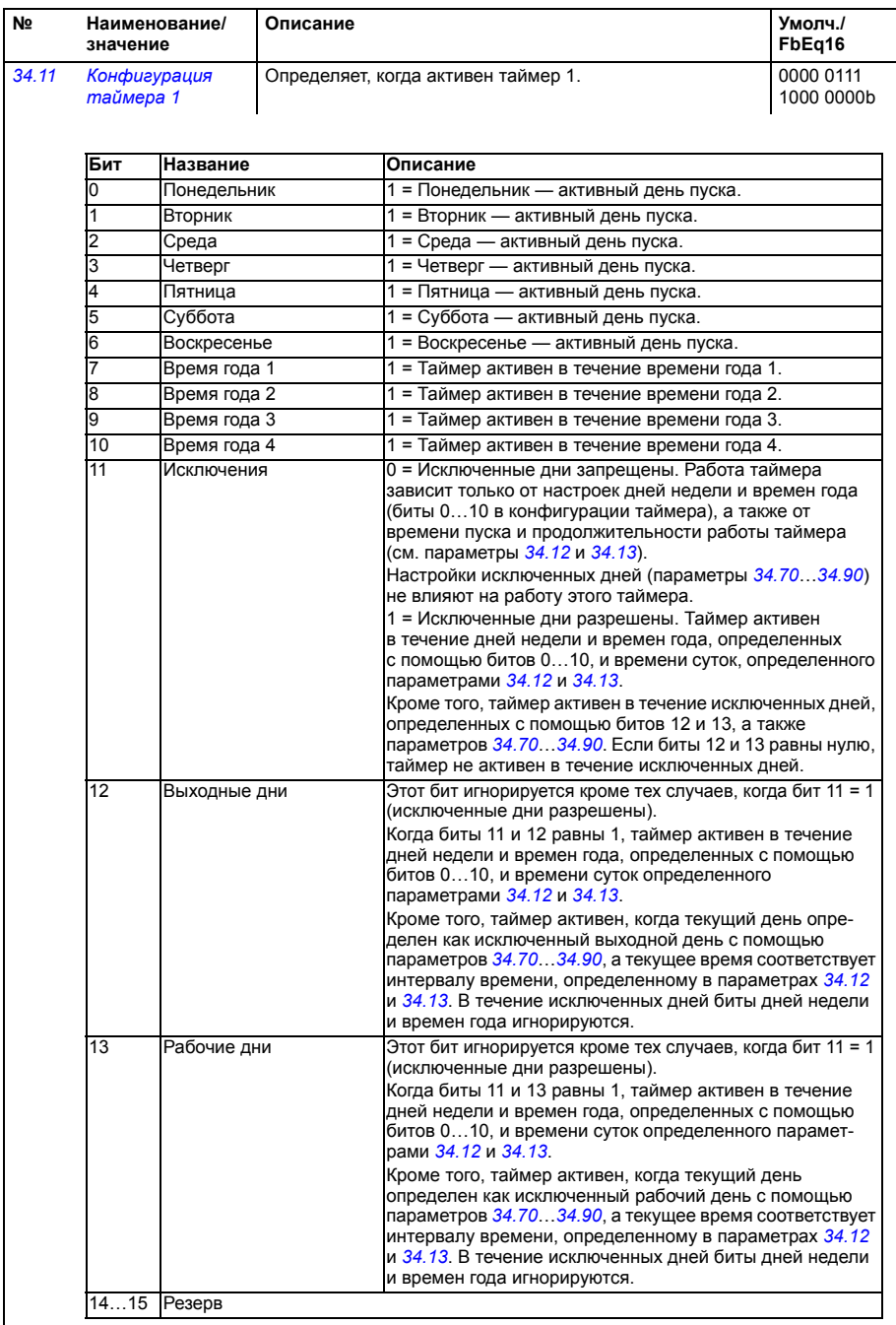

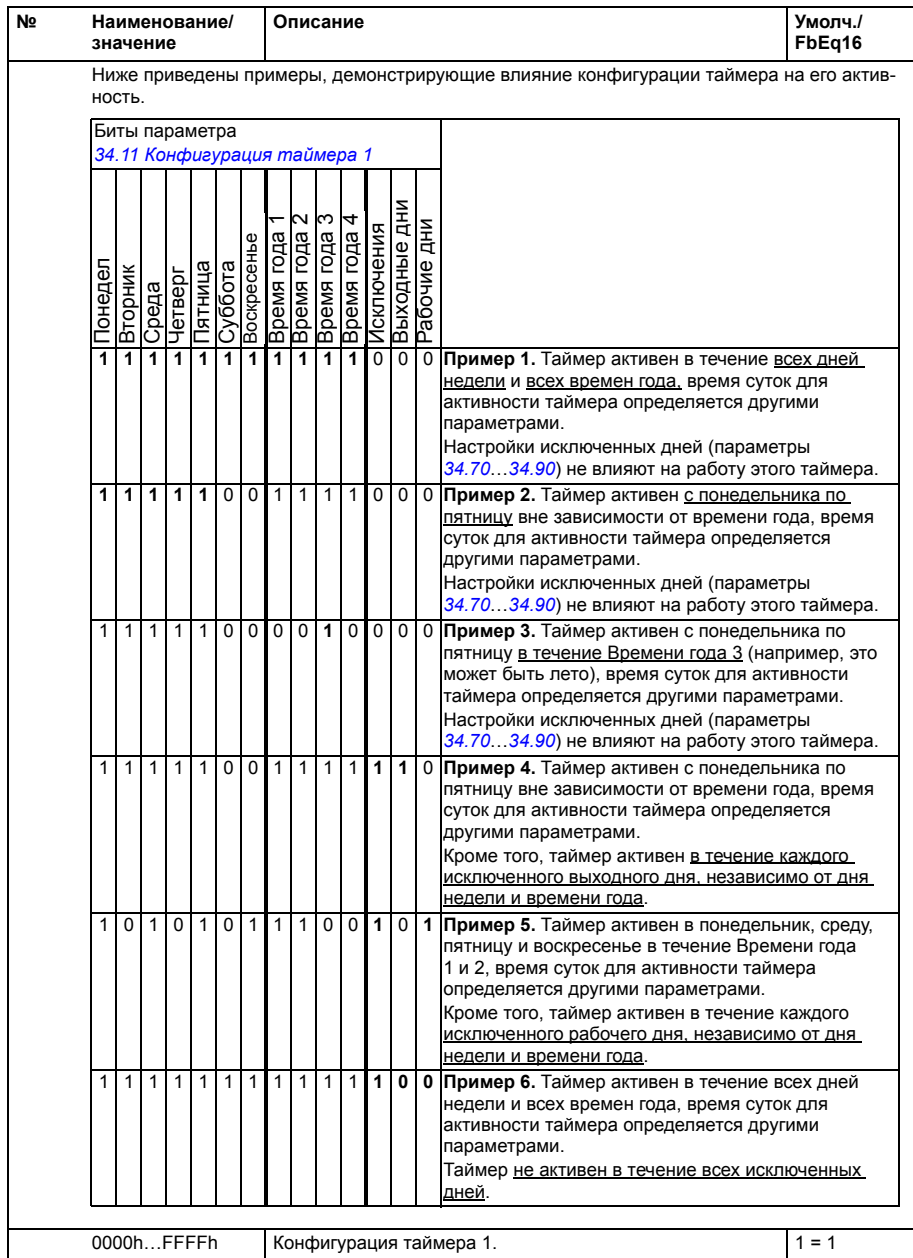

<span id="page-371-3"></span><span id="page-371-2"></span><span id="page-371-1"></span><span id="page-371-0"></span>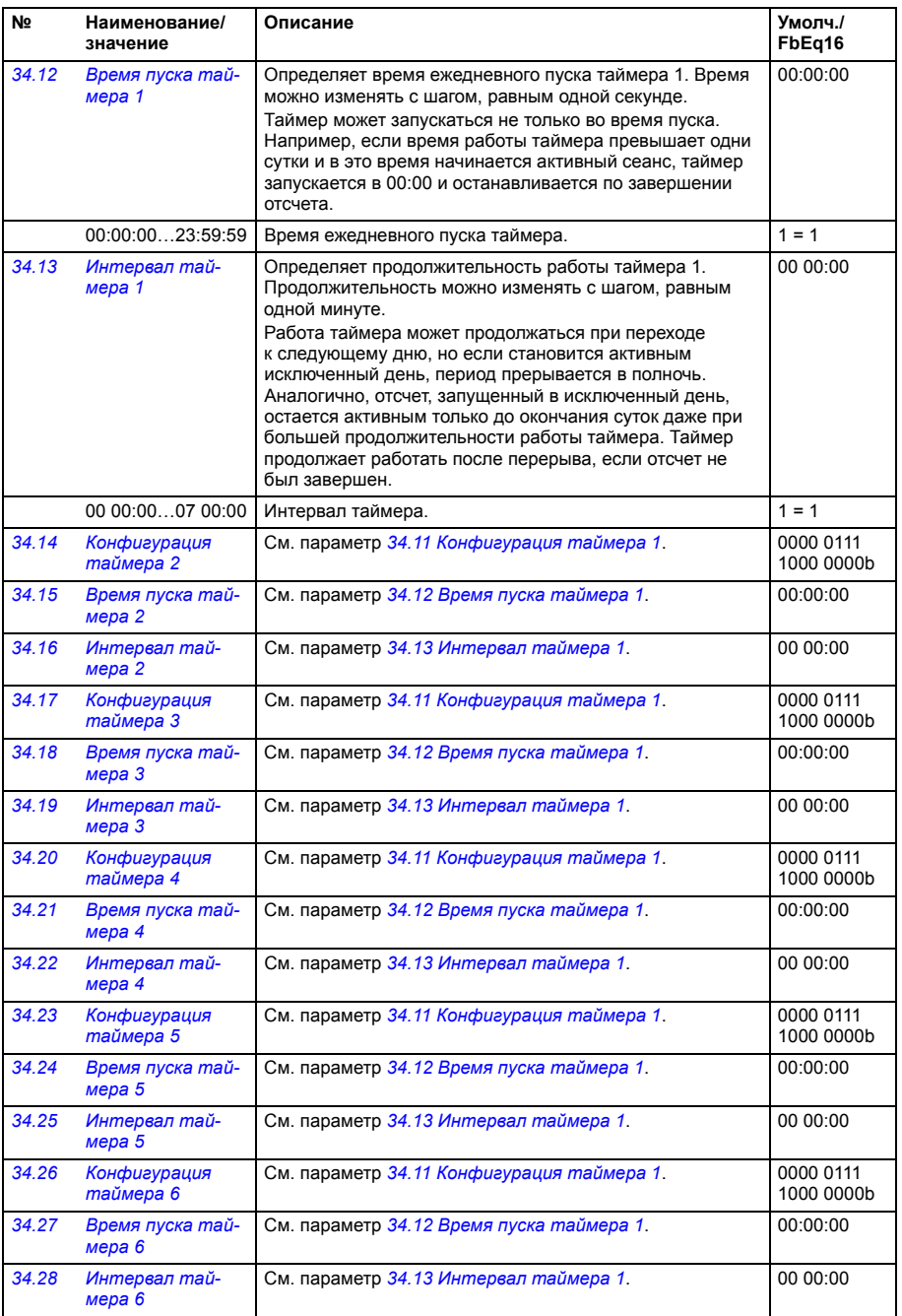

<span id="page-372-1"></span><span id="page-372-0"></span>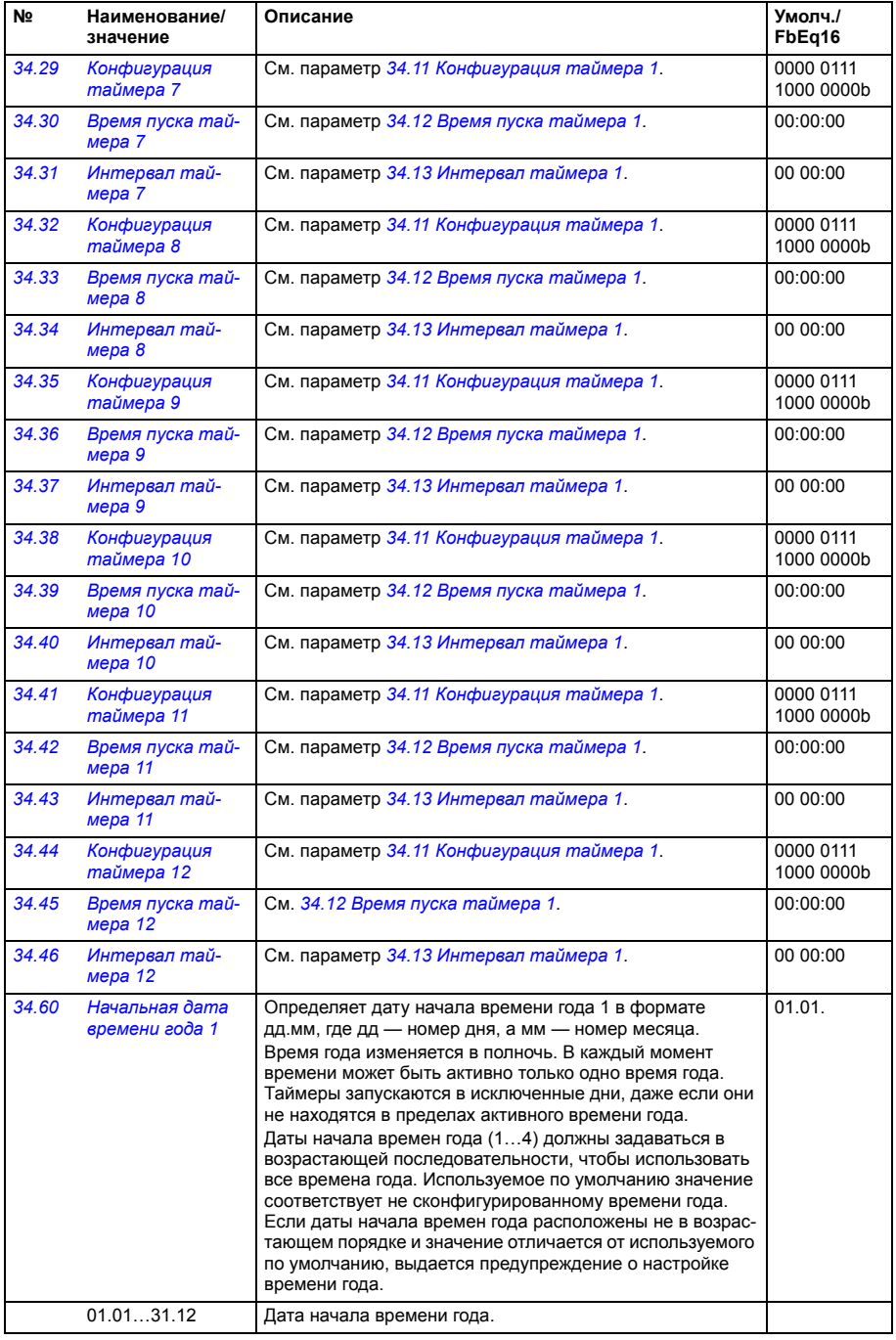

<span id="page-373-2"></span><span id="page-373-1"></span><span id="page-373-0"></span>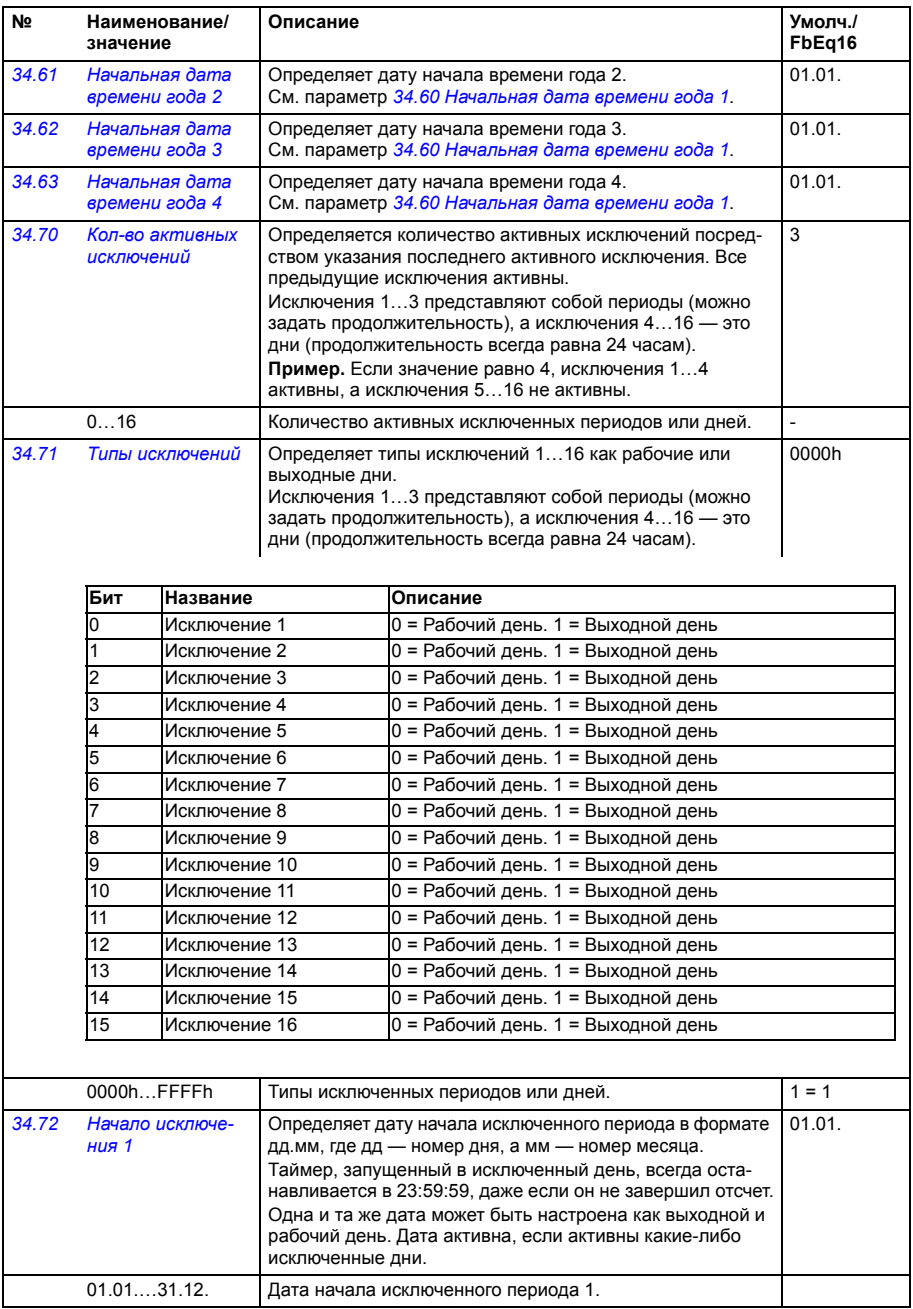

<span id="page-374-4"></span><span id="page-374-3"></span><span id="page-374-2"></span><span id="page-374-1"></span><span id="page-374-0"></span>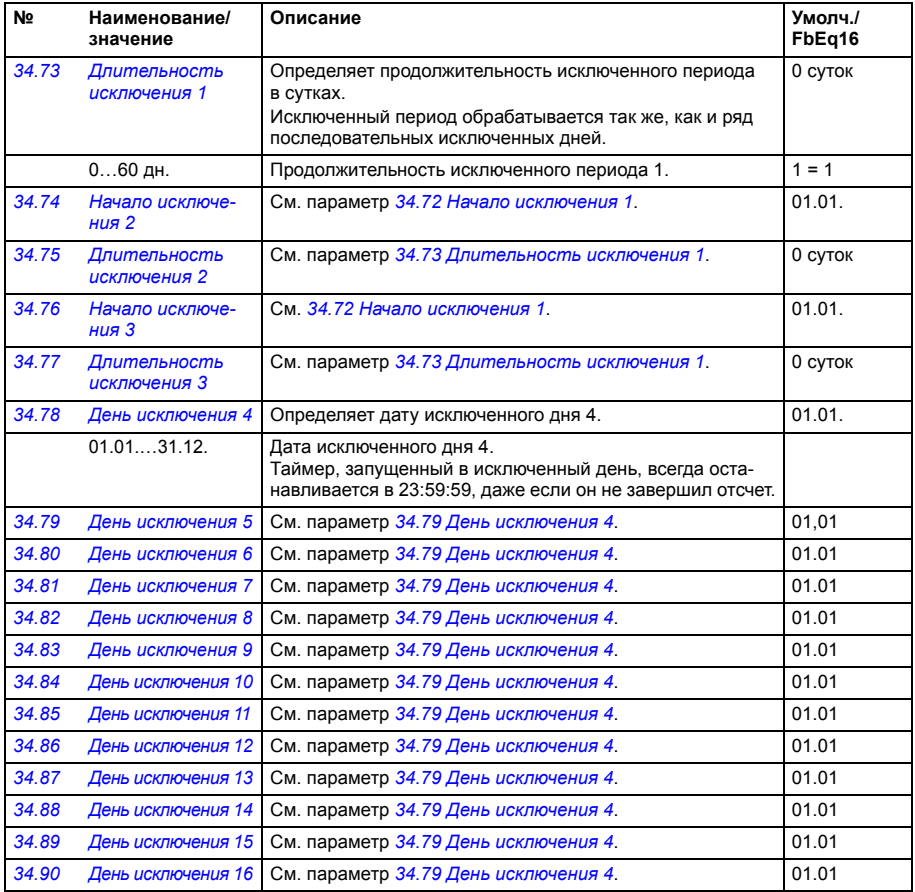

<span id="page-375-3"></span><span id="page-375-2"></span><span id="page-375-1"></span><span id="page-375-0"></span>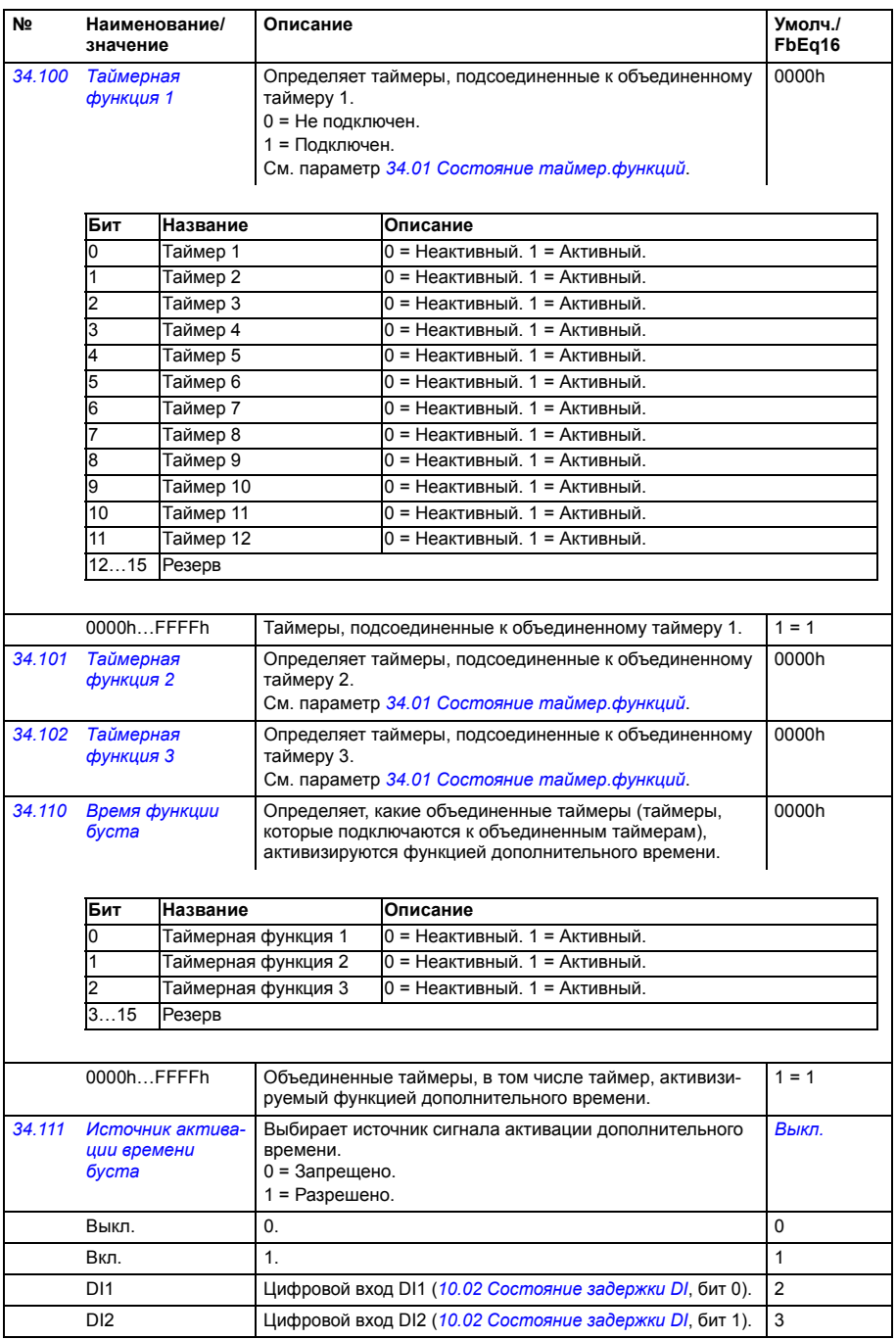

<span id="page-376-4"></span><span id="page-376-3"></span><span id="page-376-2"></span><span id="page-376-1"></span><span id="page-376-0"></span>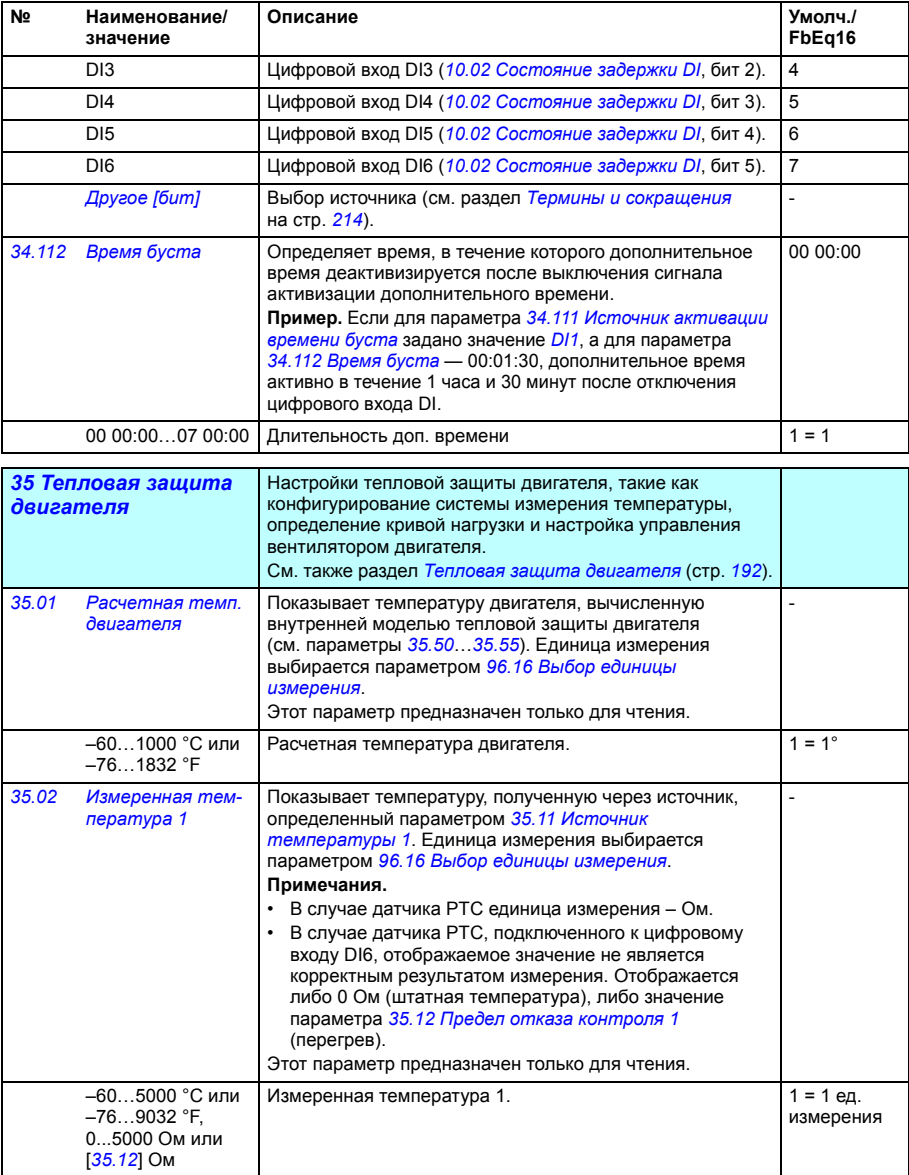

<span id="page-377-5"></span><span id="page-377-4"></span><span id="page-377-3"></span><span id="page-377-2"></span><span id="page-377-1"></span><span id="page-377-0"></span>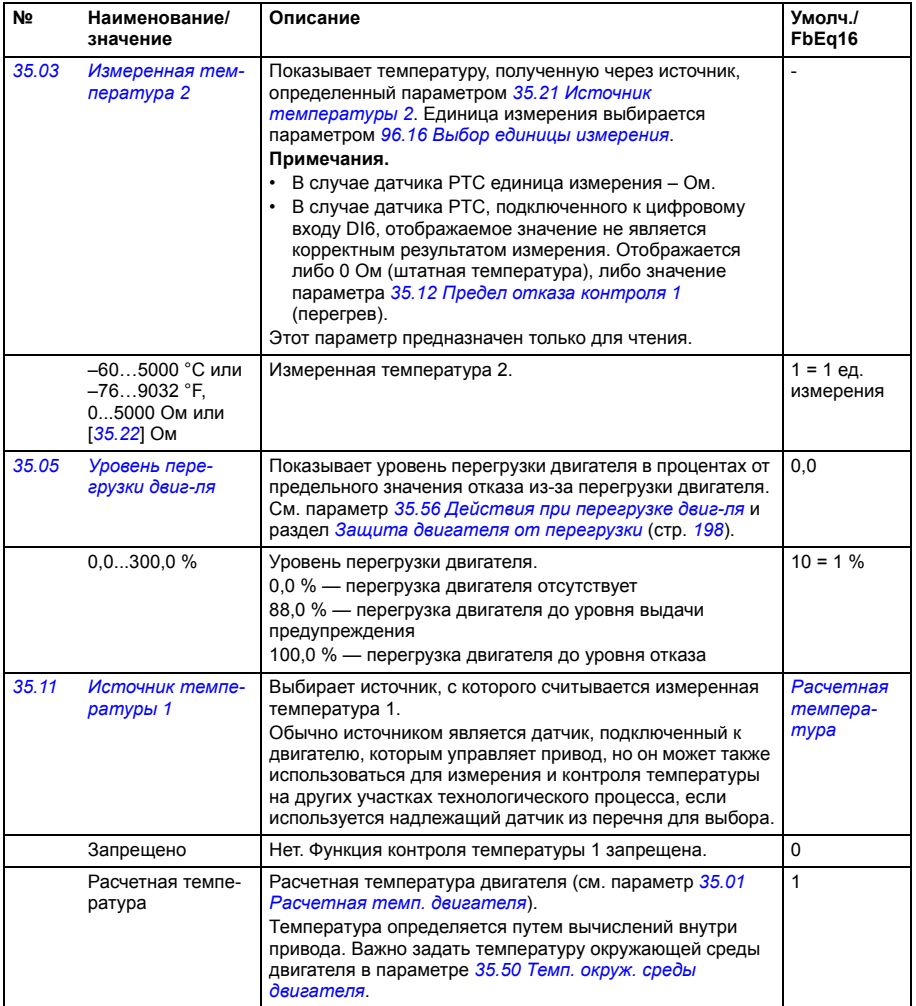

<span id="page-378-1"></span><span id="page-378-0"></span>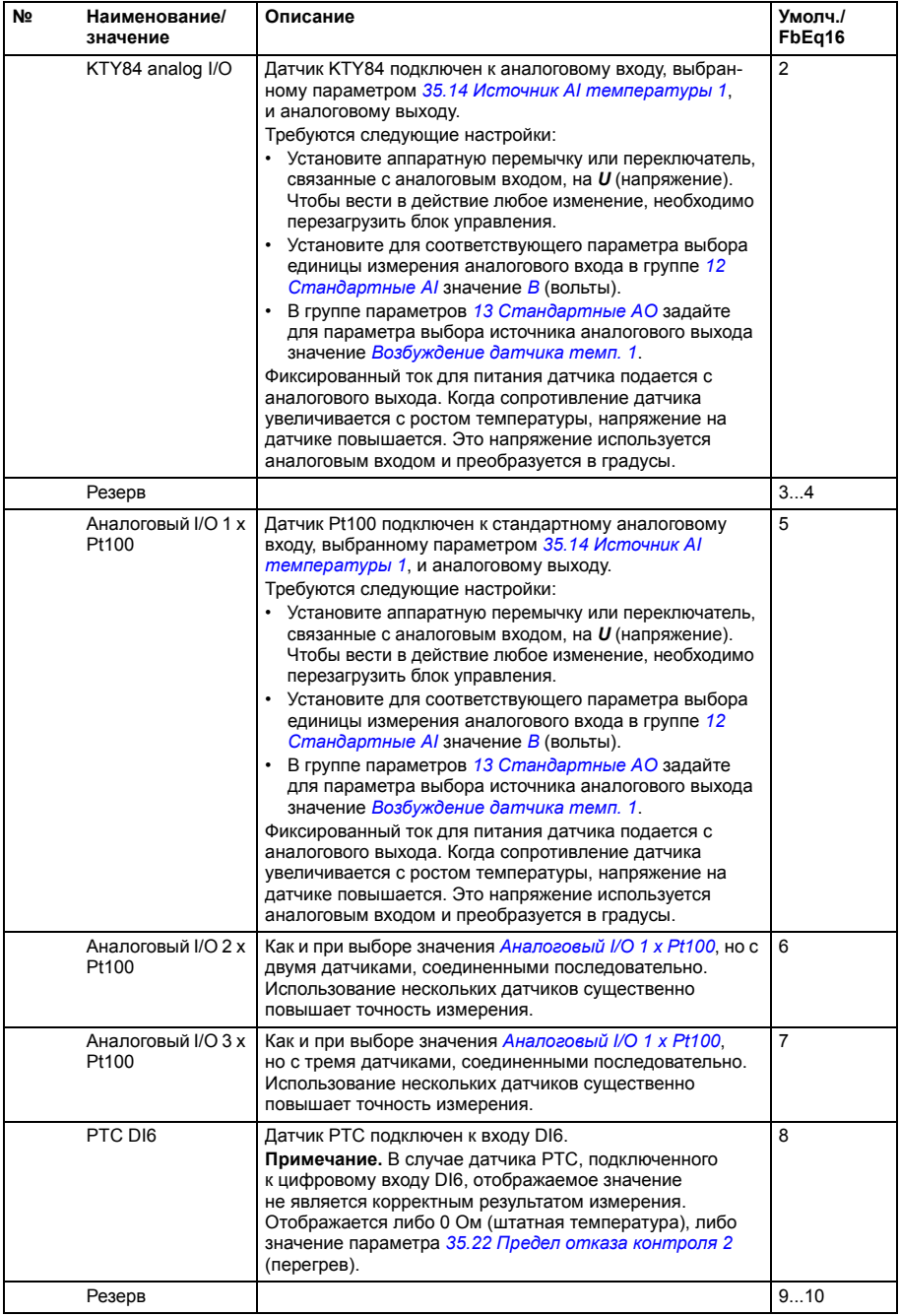

<span id="page-379-0"></span>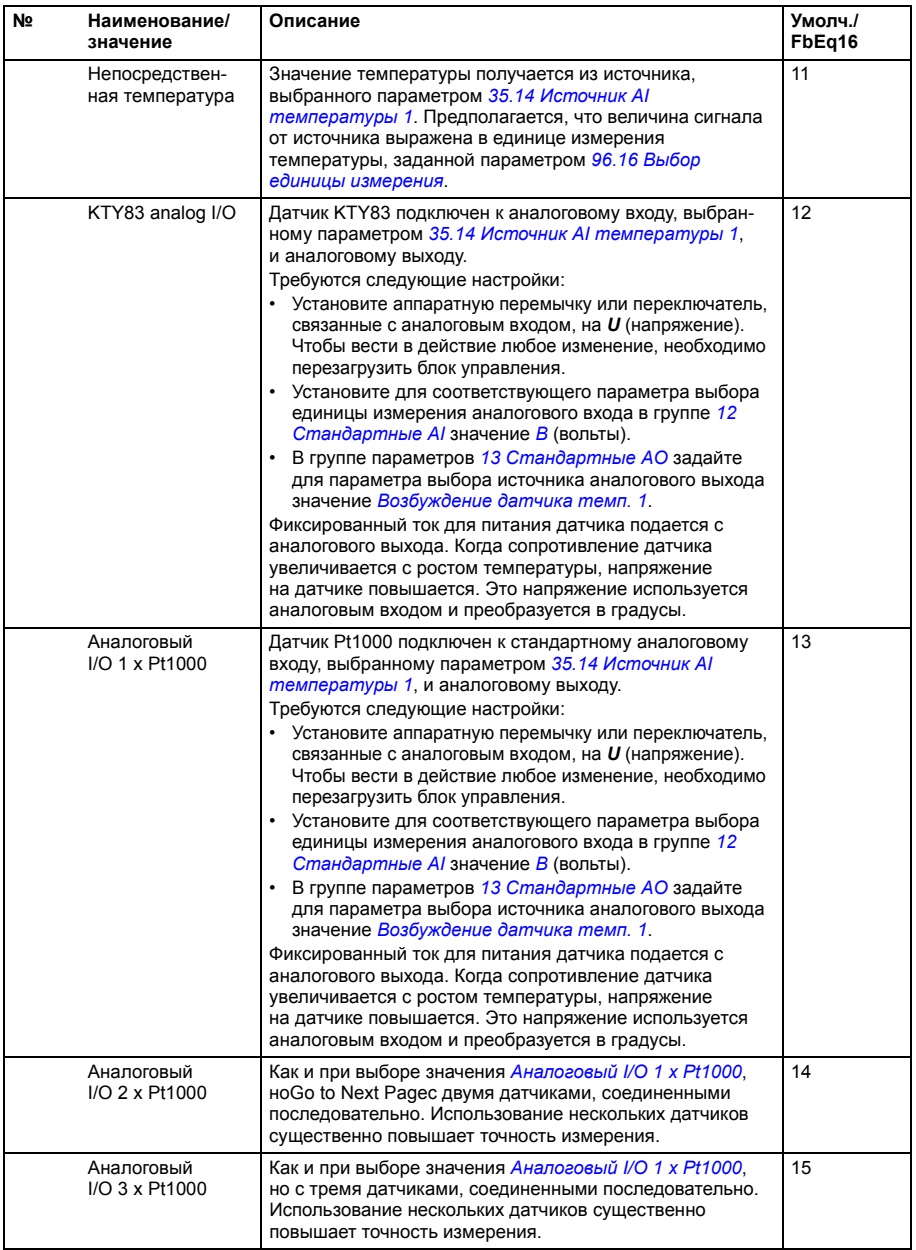

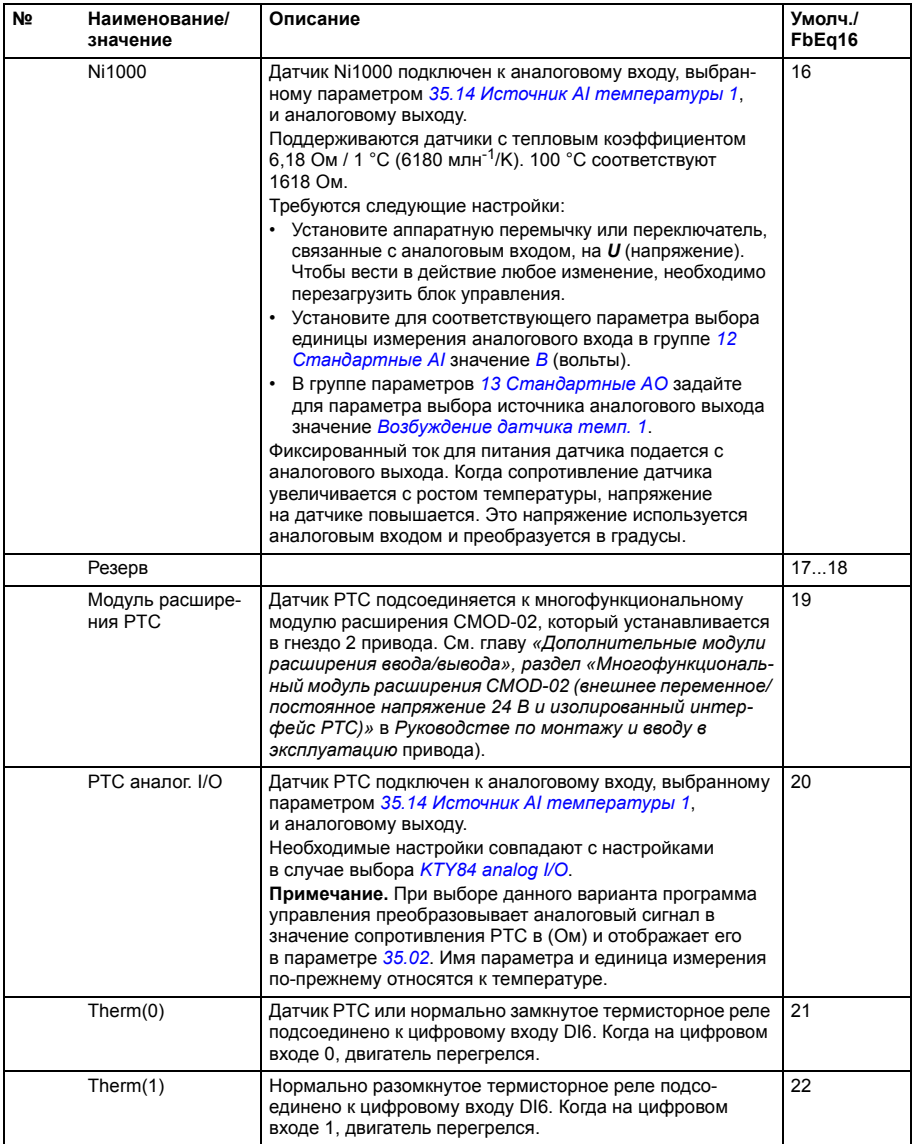

<span id="page-381-4"></span><span id="page-381-3"></span><span id="page-381-2"></span><span id="page-381-1"></span><span id="page-381-0"></span>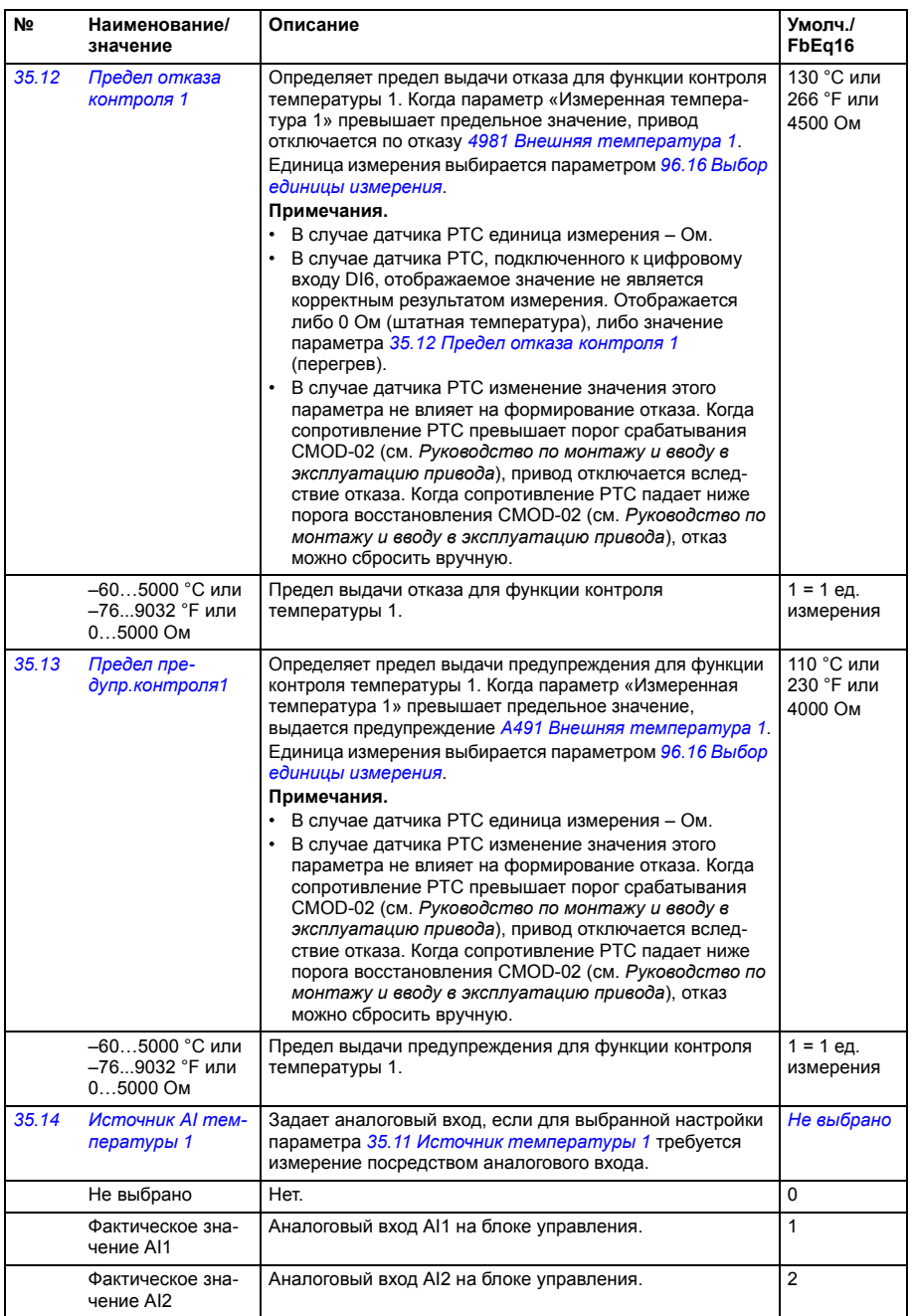

<span id="page-382-4"></span><span id="page-382-3"></span><span id="page-382-2"></span><span id="page-382-1"></span><span id="page-382-0"></span>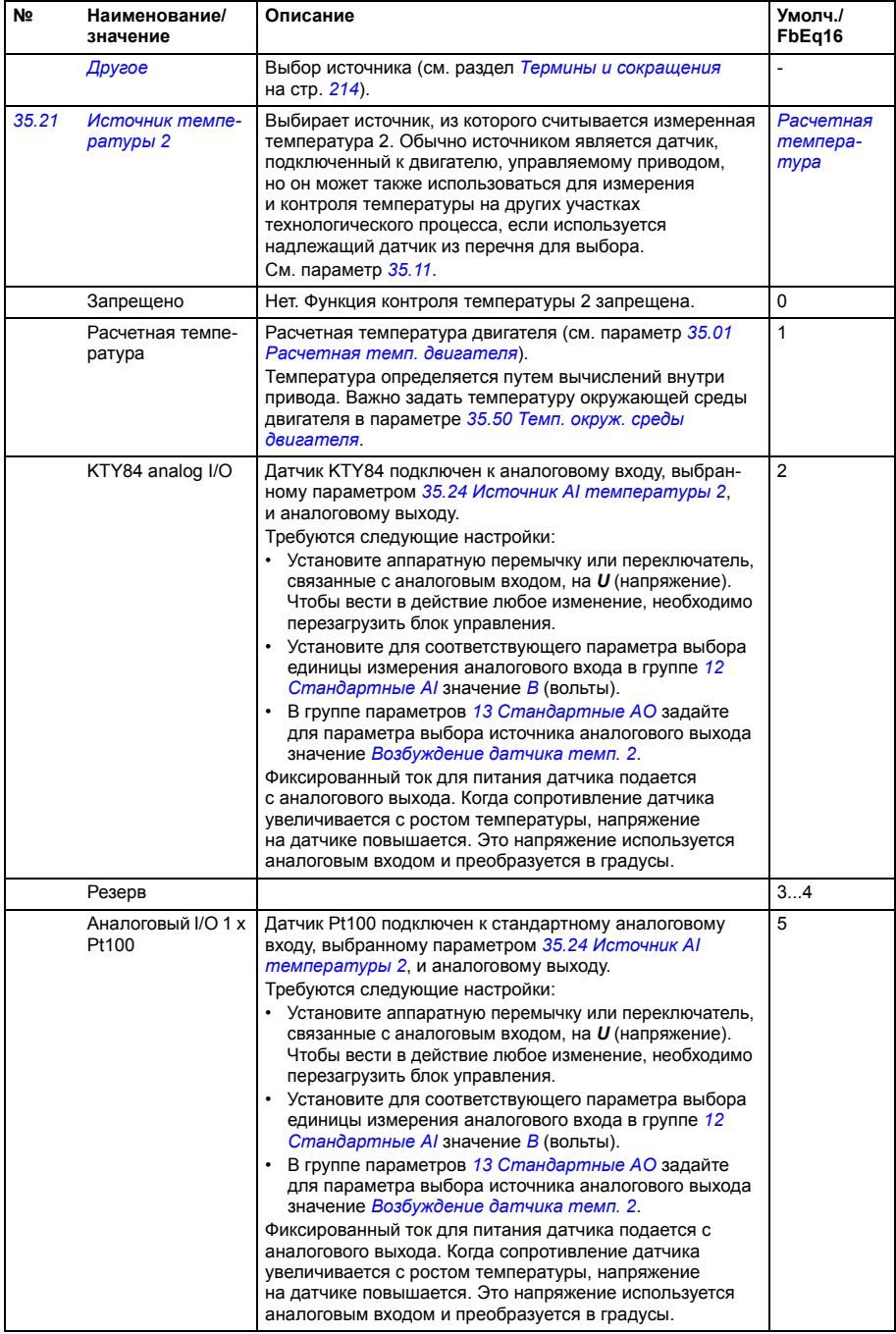

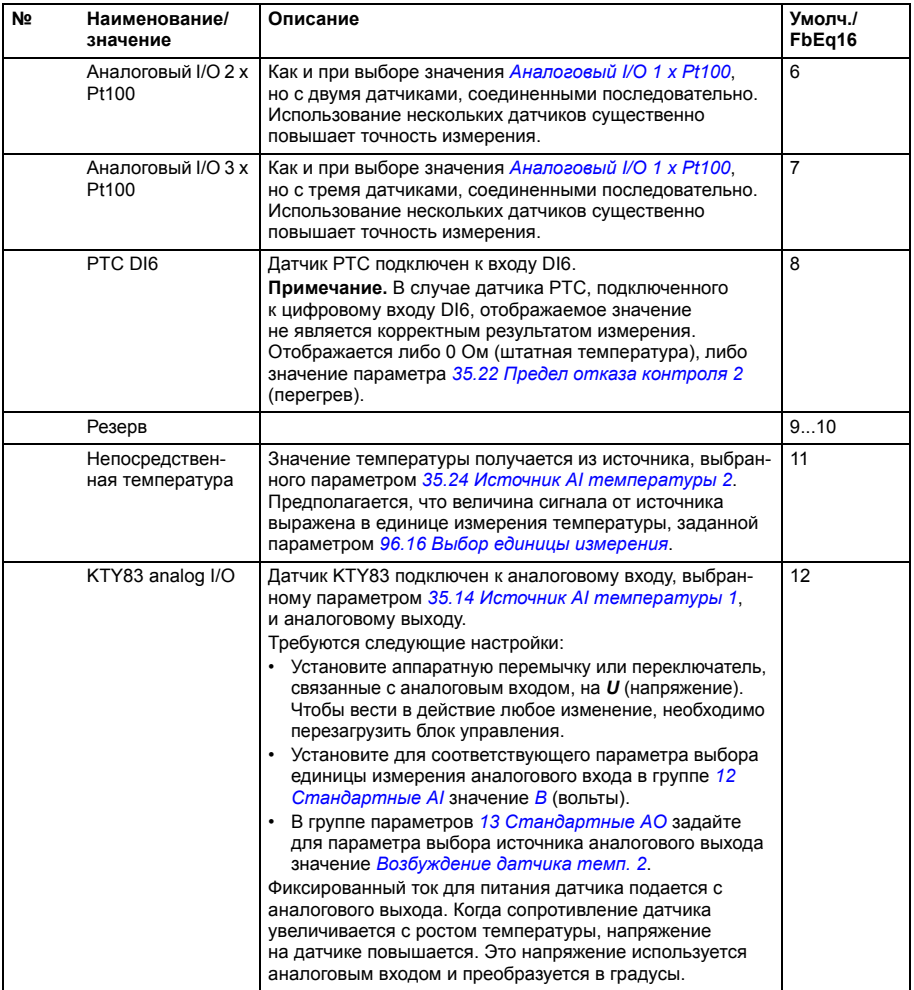

<span id="page-384-0"></span>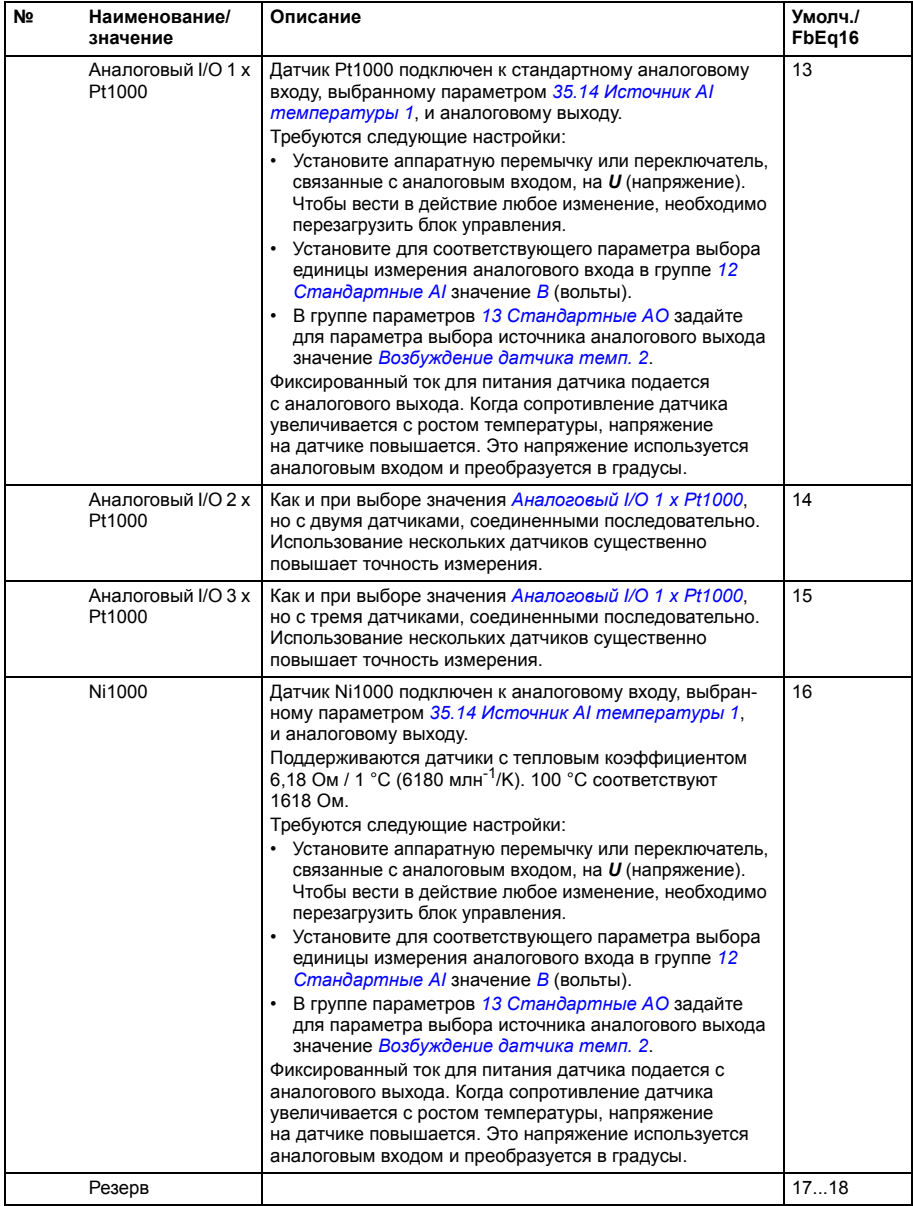

<span id="page-385-1"></span><span id="page-385-0"></span>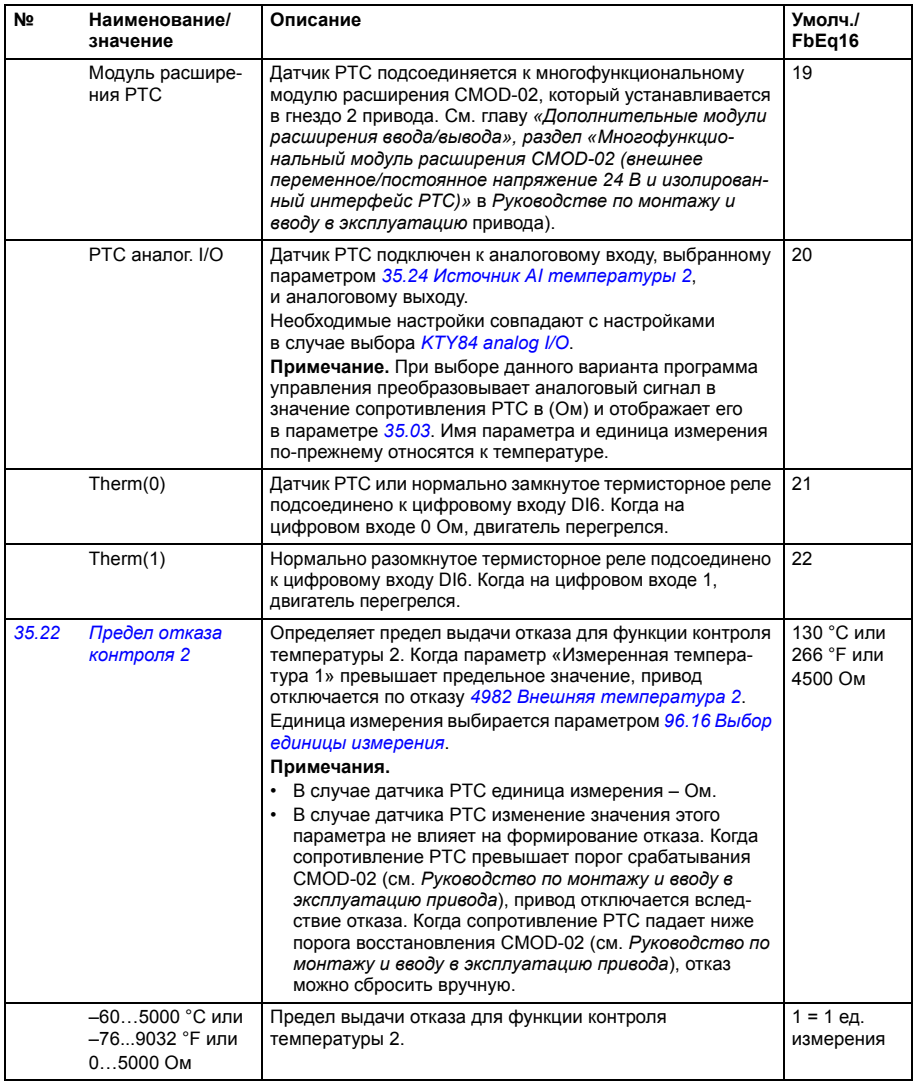

<span id="page-386-5"></span><span id="page-386-4"></span><span id="page-386-3"></span><span id="page-386-2"></span><span id="page-386-1"></span><span id="page-386-0"></span>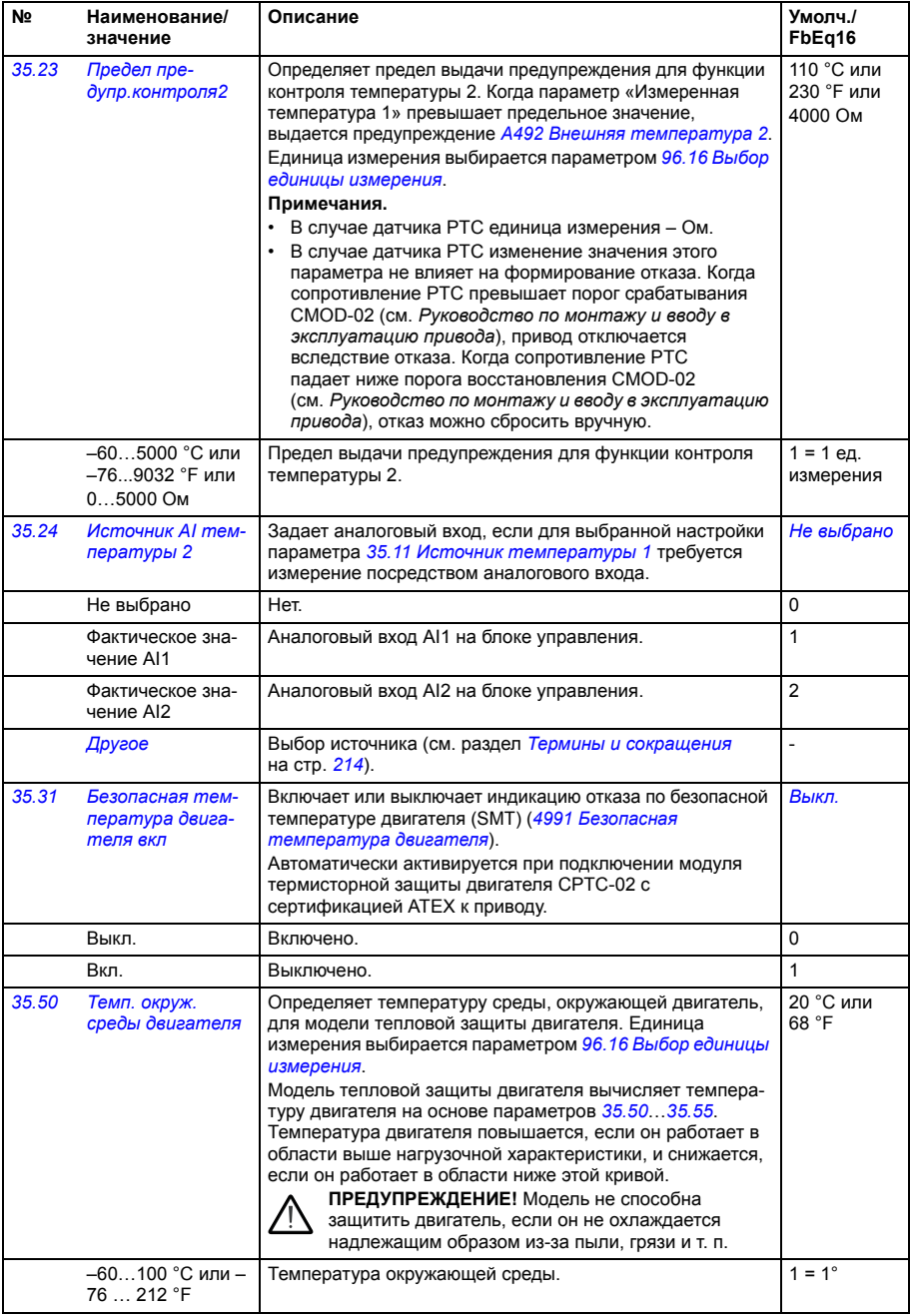

<span id="page-387-5"></span><span id="page-387-4"></span><span id="page-387-3"></span><span id="page-387-2"></span><span id="page-387-1"></span><span id="page-387-0"></span>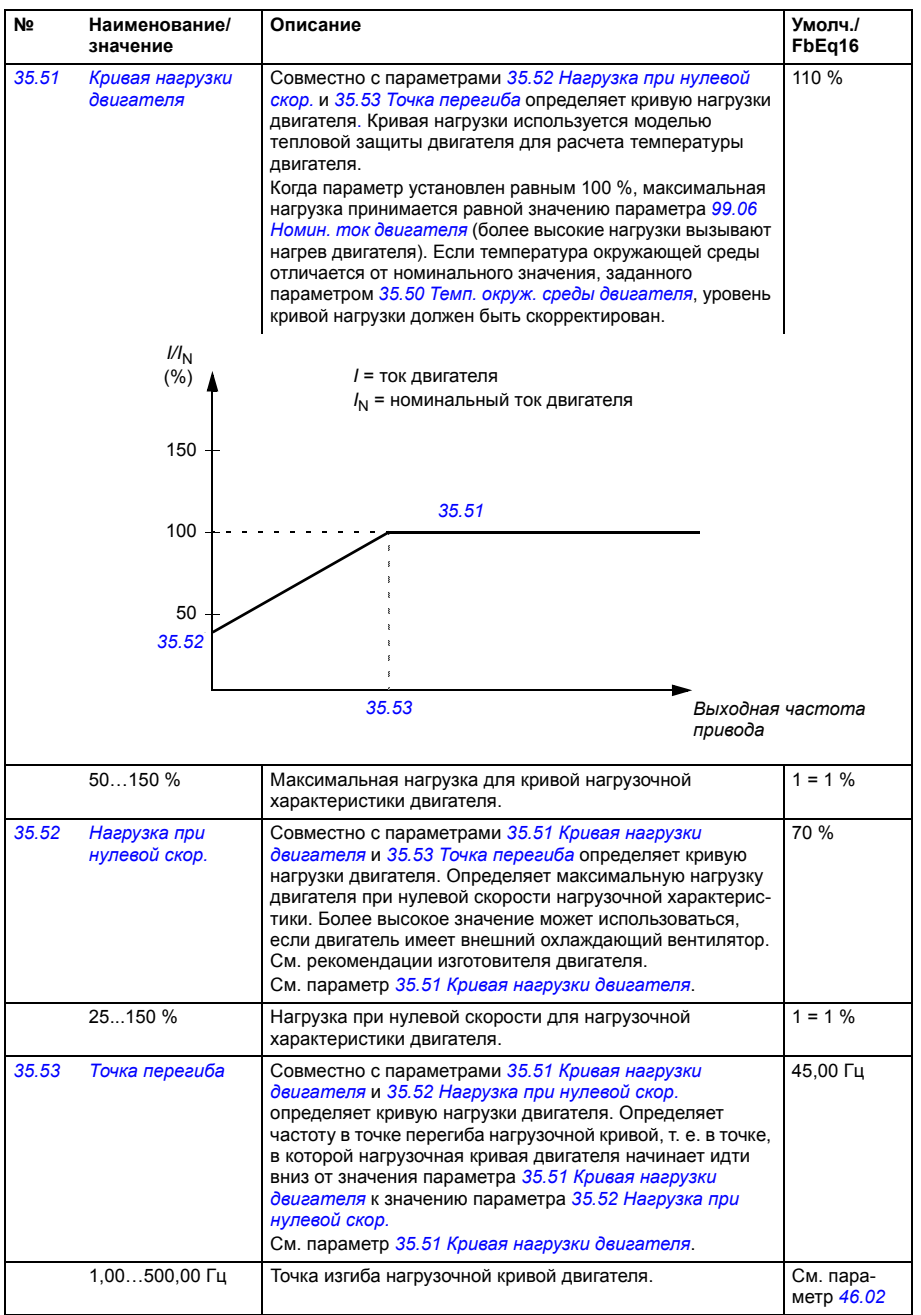

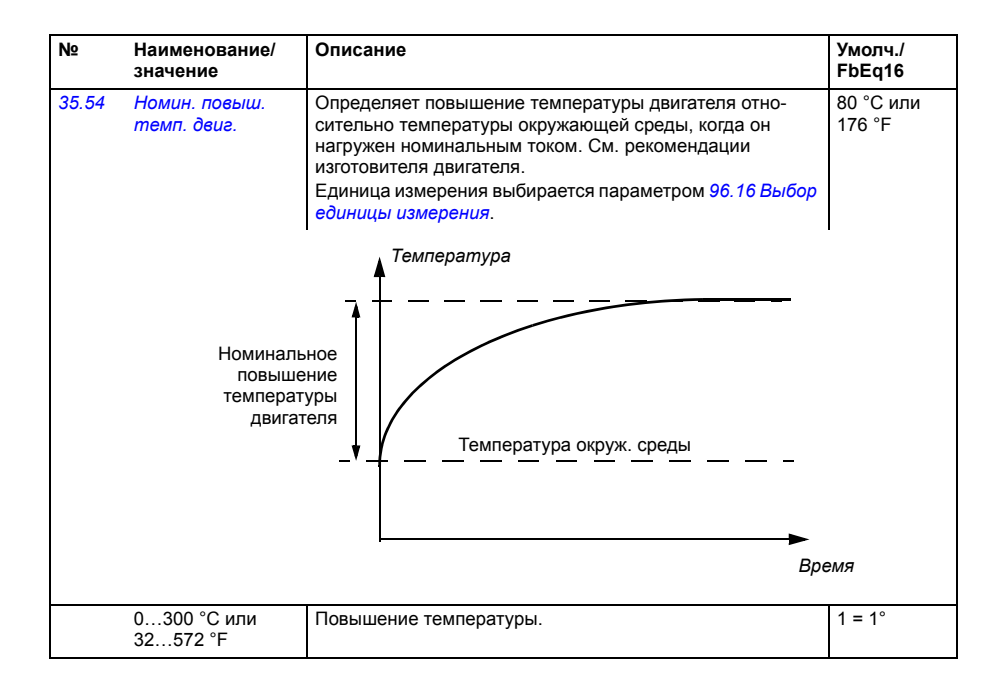

<span id="page-389-3"></span><span id="page-389-2"></span><span id="page-389-1"></span><span id="page-389-0"></span>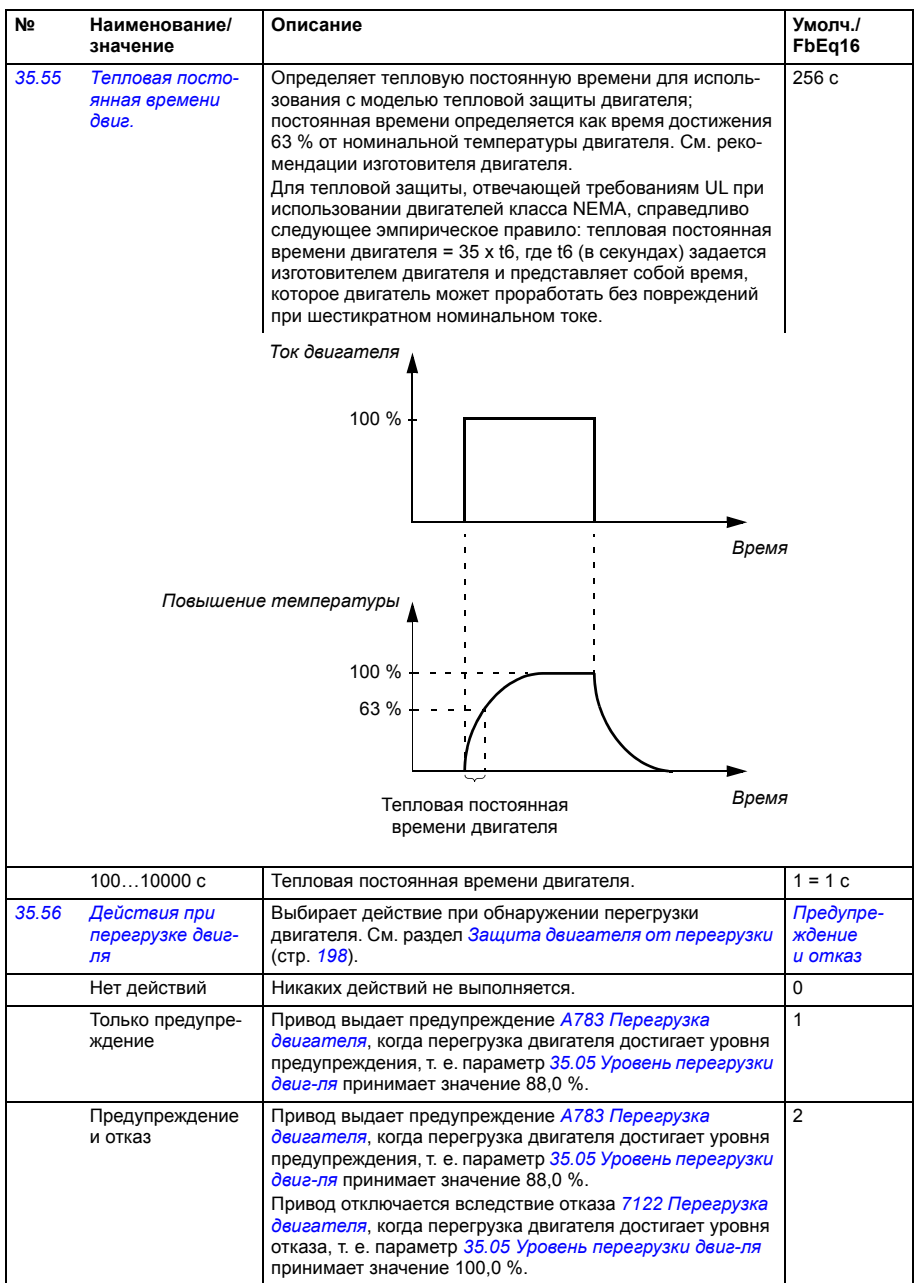

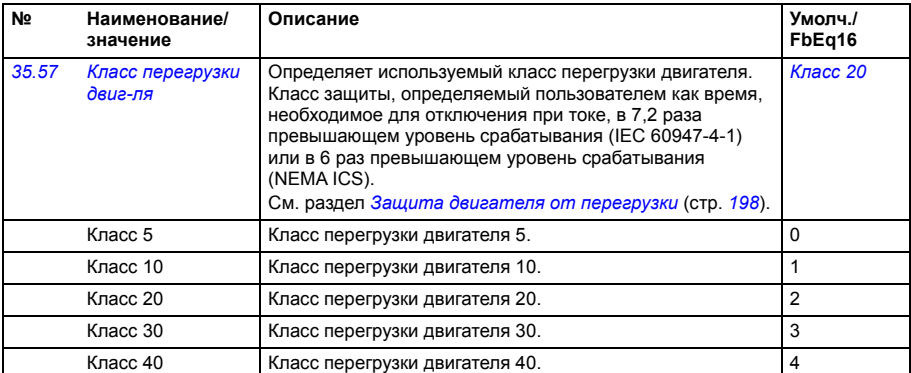

<span id="page-390-4"></span><span id="page-390-3"></span><span id="page-390-2"></span><span id="page-390-1"></span><span id="page-390-0"></span>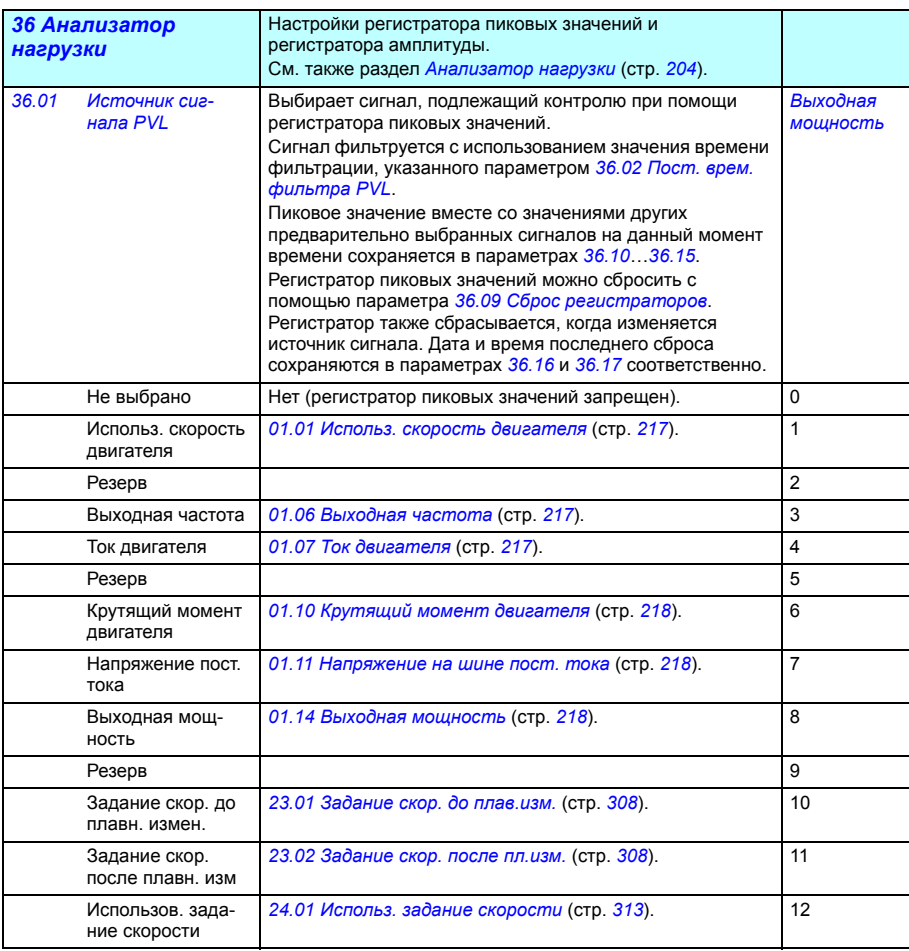

<span id="page-391-7"></span><span id="page-391-6"></span><span id="page-391-5"></span><span id="page-391-4"></span><span id="page-391-3"></span><span id="page-391-2"></span><span id="page-391-1"></span><span id="page-391-0"></span>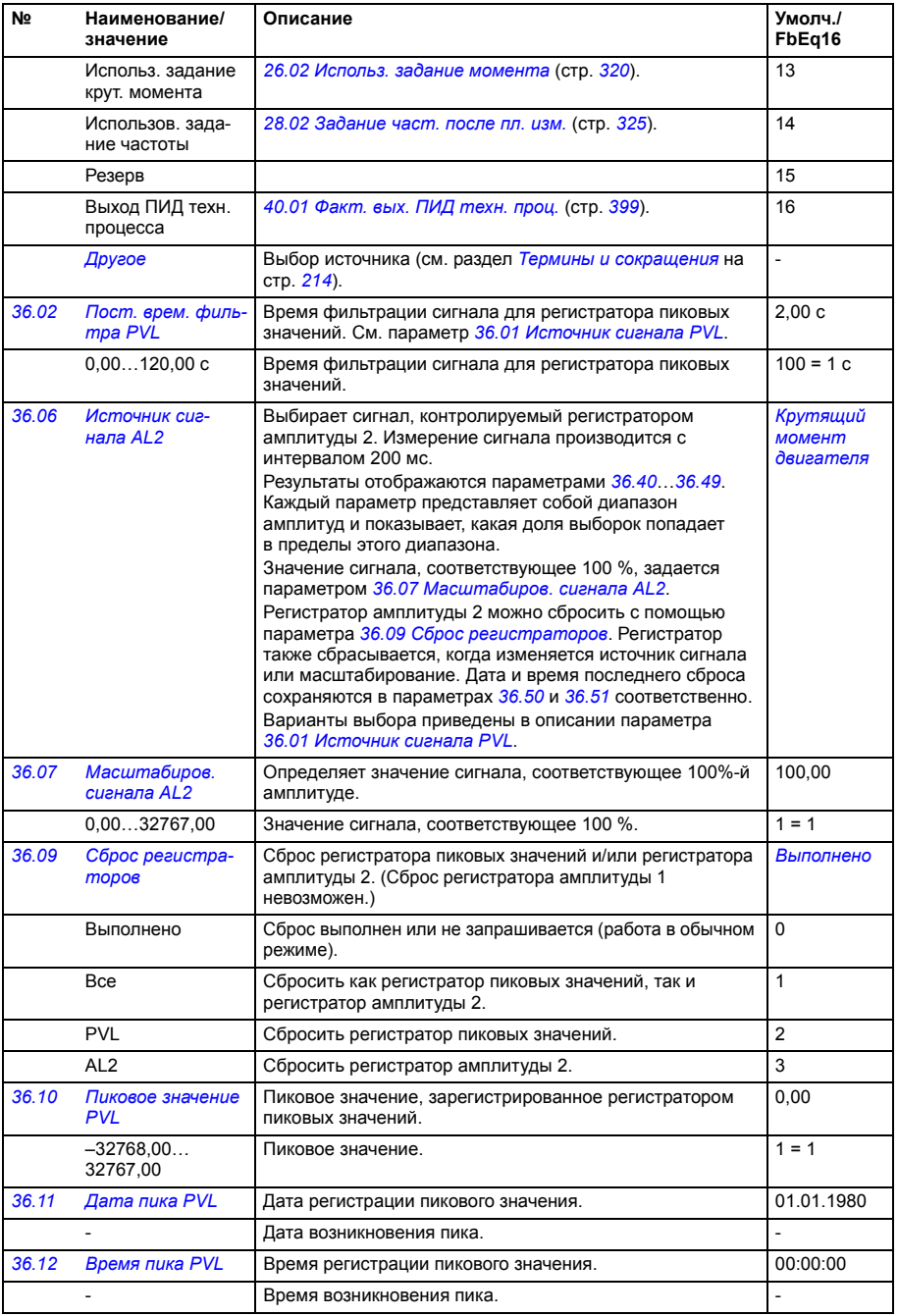

<span id="page-392-2"></span><span id="page-392-1"></span><span id="page-392-0"></span>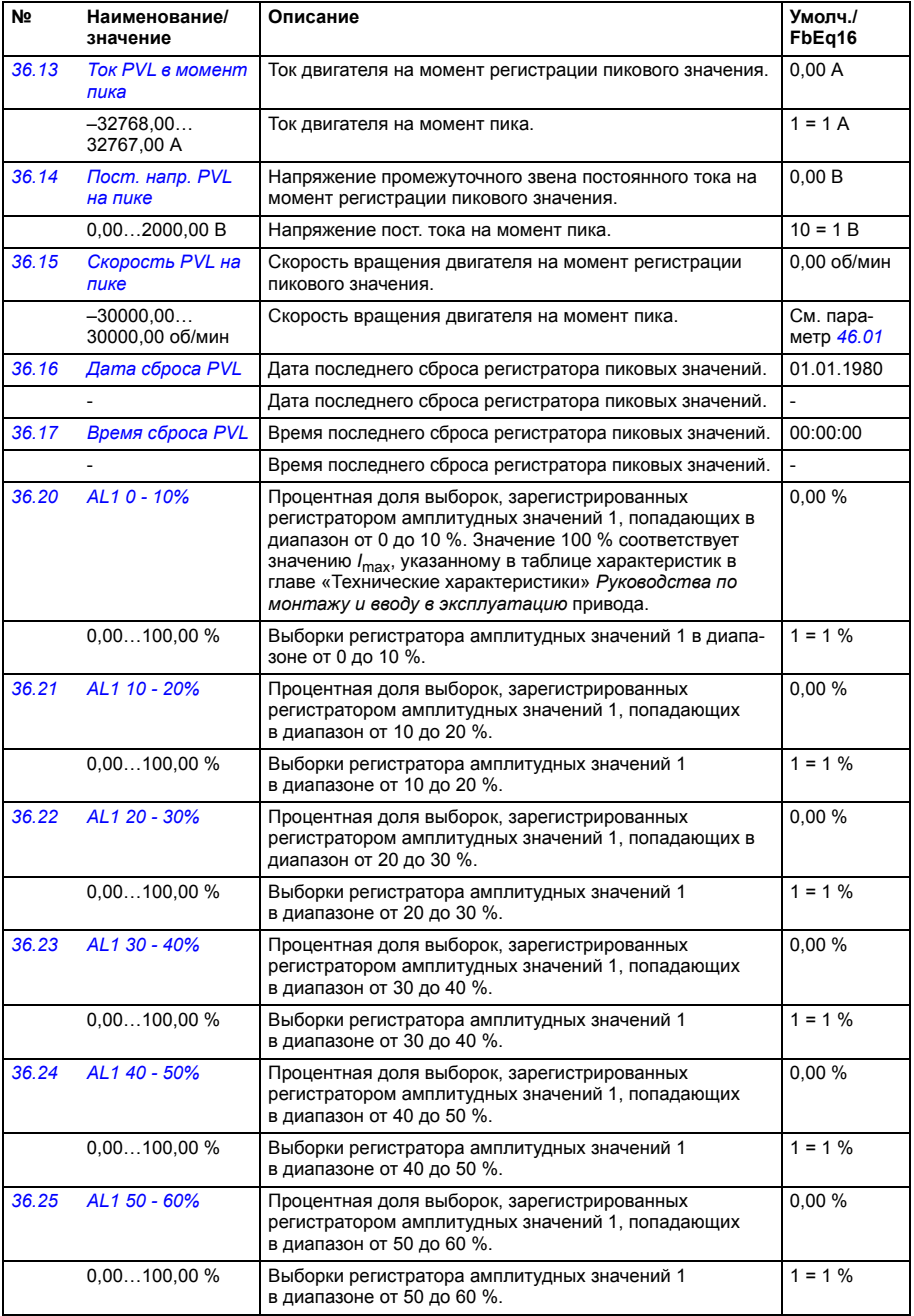

<span id="page-393-0"></span>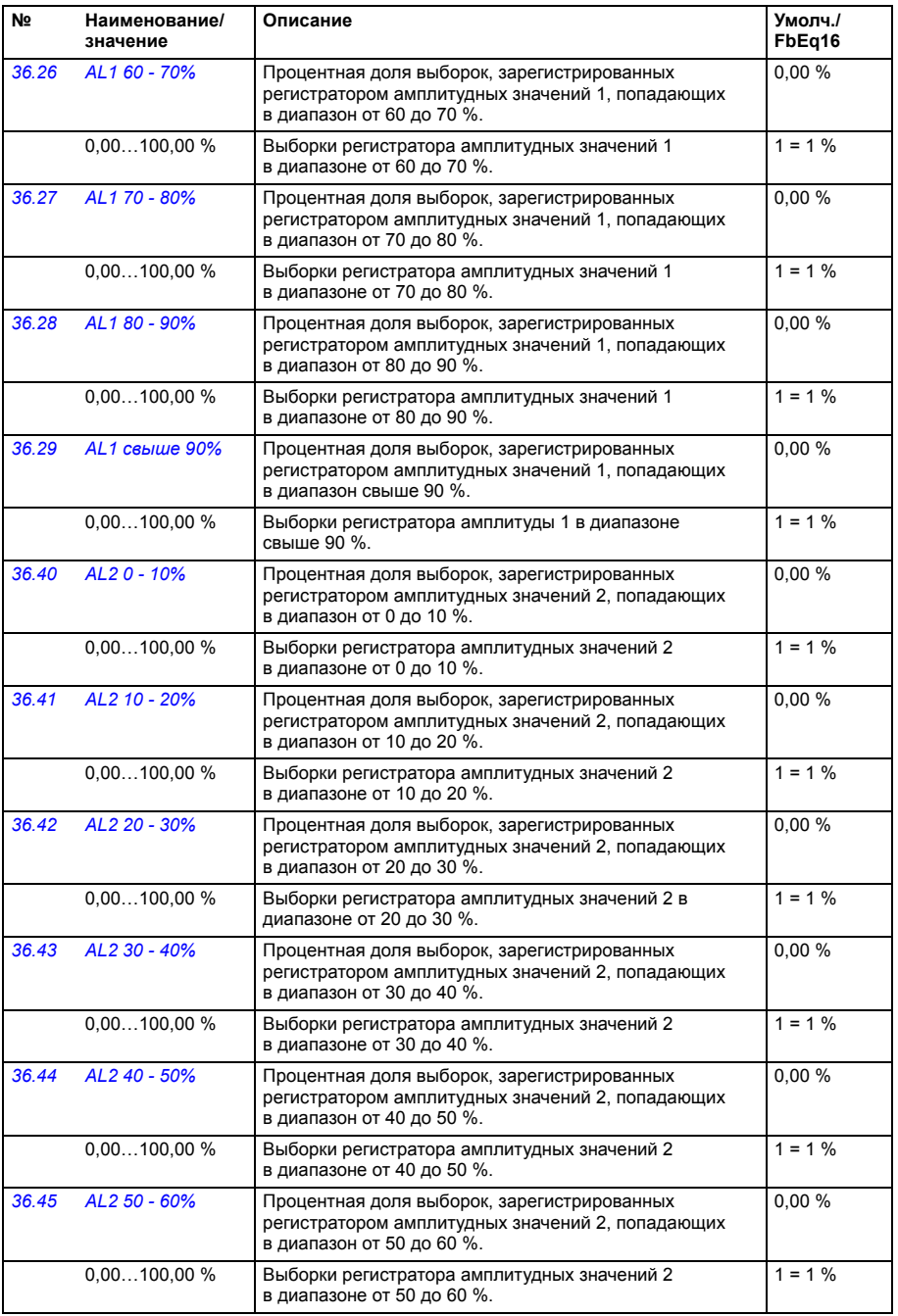

*[двигателя](#page-395-2) [%](#page-395-2)*

<span id="page-394-2"></span><span id="page-394-1"></span><span id="page-394-0"></span>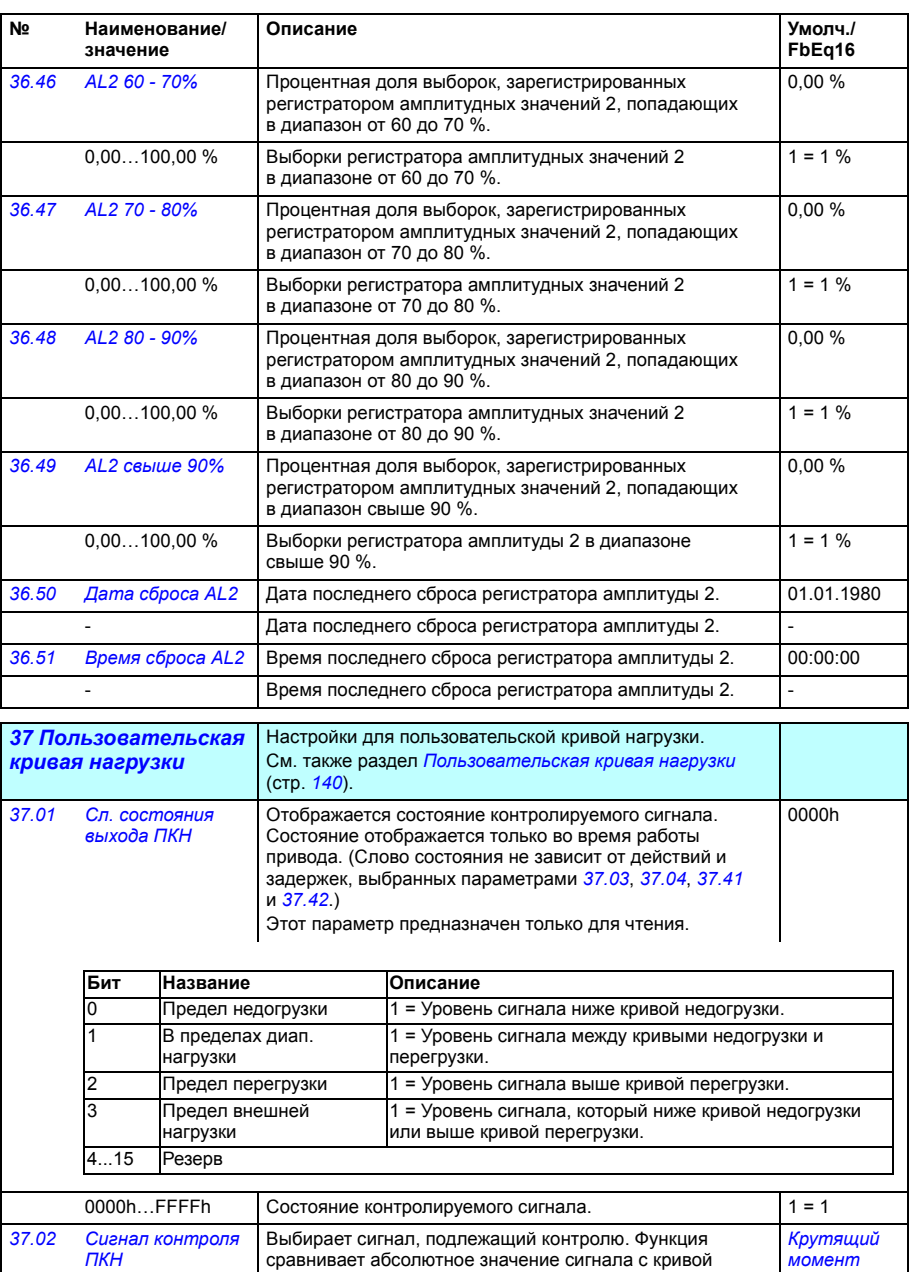

нагрузки.

Не выбран Сигнал не выбран (контроль запрещен). 0

<span id="page-395-4"></span><span id="page-395-3"></span><span id="page-395-2"></span><span id="page-395-1"></span><span id="page-395-0"></span>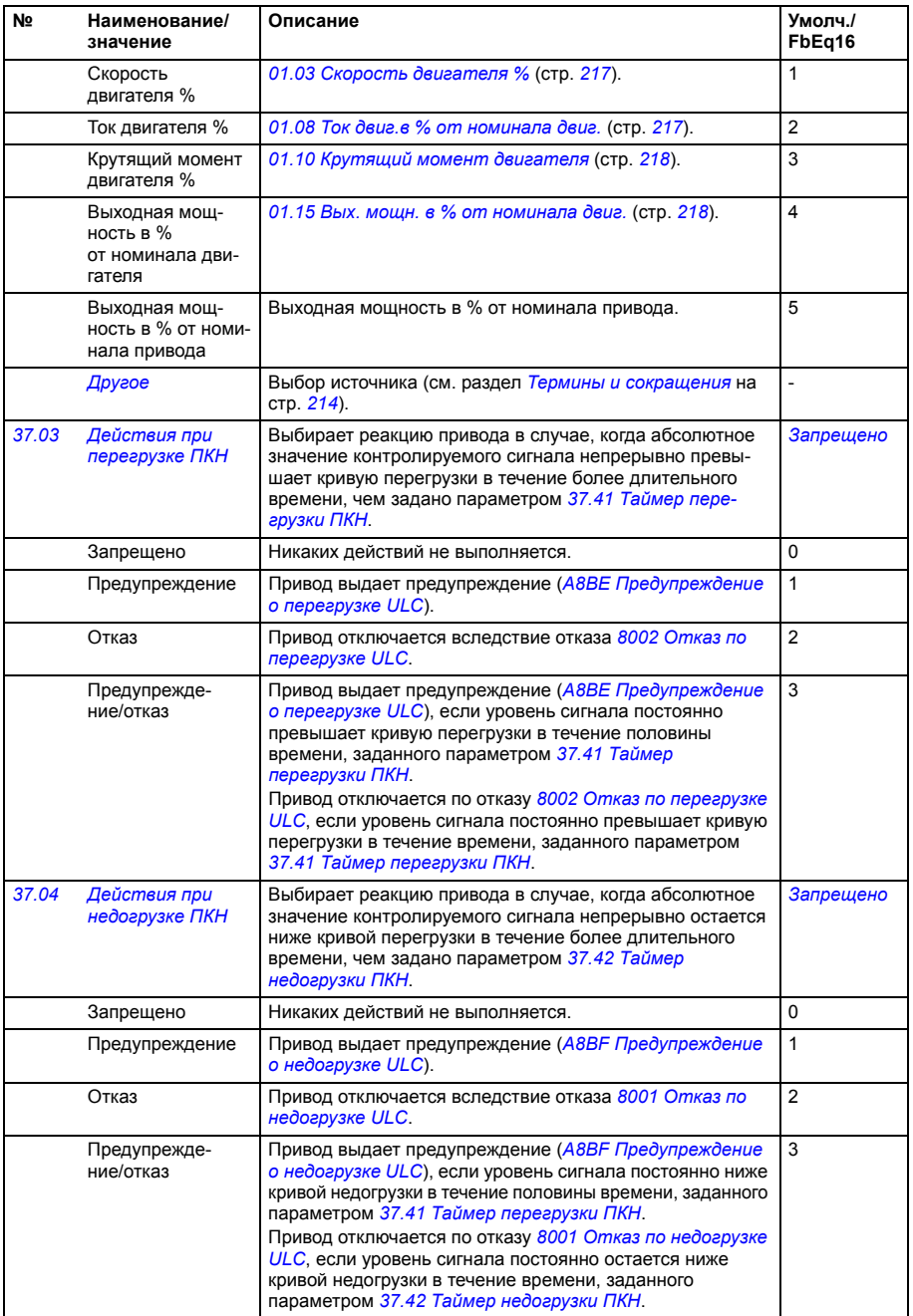
<span id="page-396-5"></span><span id="page-396-4"></span><span id="page-396-3"></span><span id="page-396-2"></span><span id="page-396-1"></span><span id="page-396-0"></span>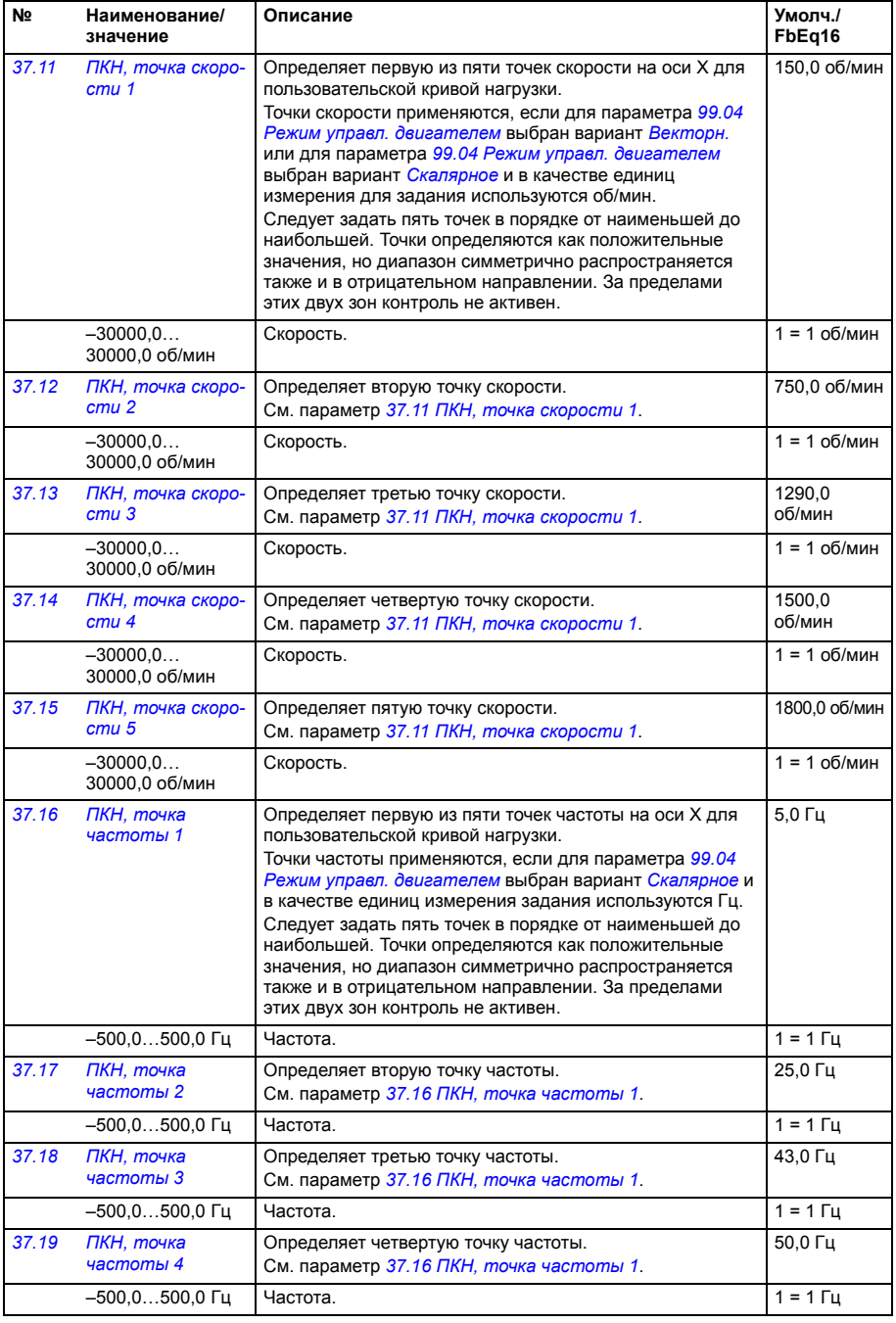

<span id="page-397-5"></span><span id="page-397-4"></span><span id="page-397-3"></span><span id="page-397-2"></span><span id="page-397-1"></span><span id="page-397-0"></span>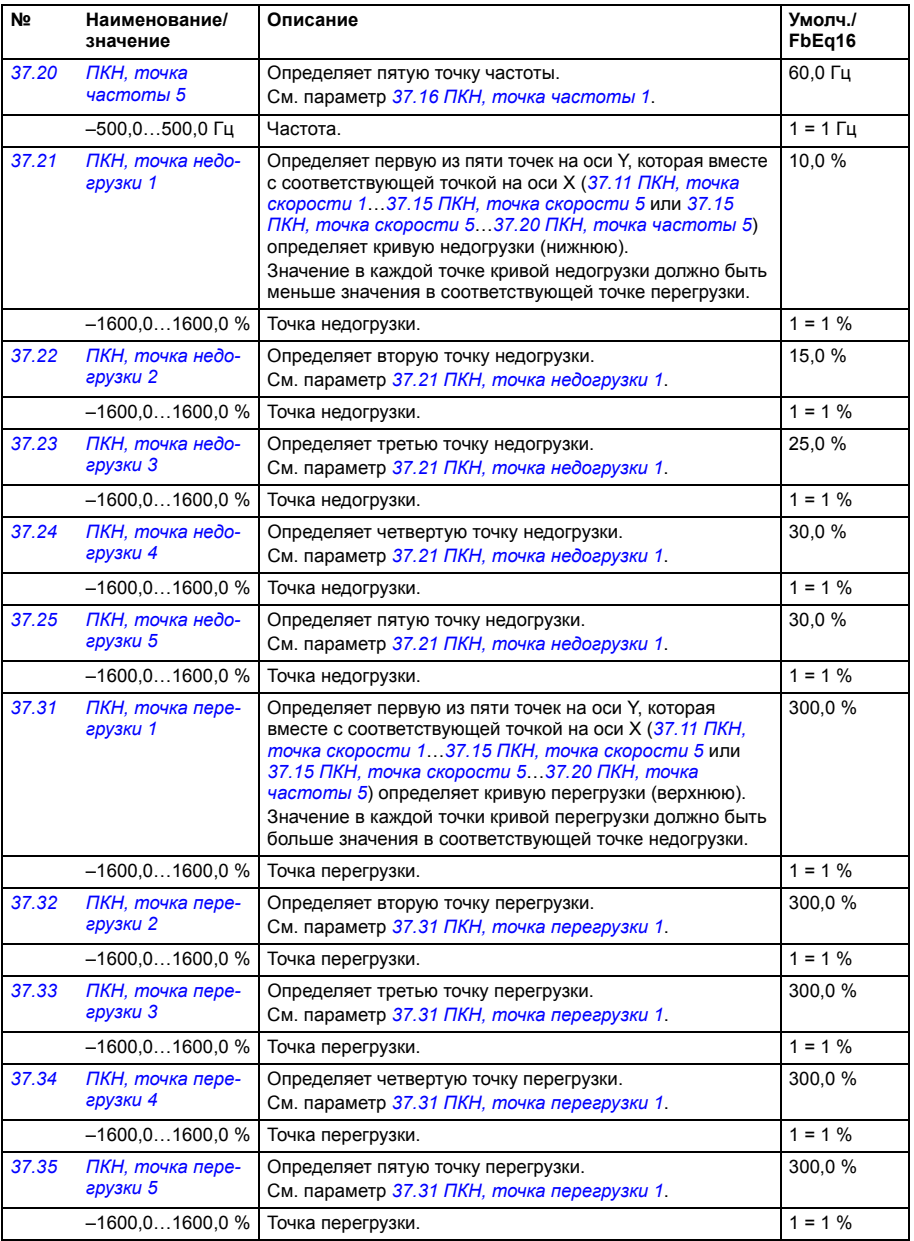

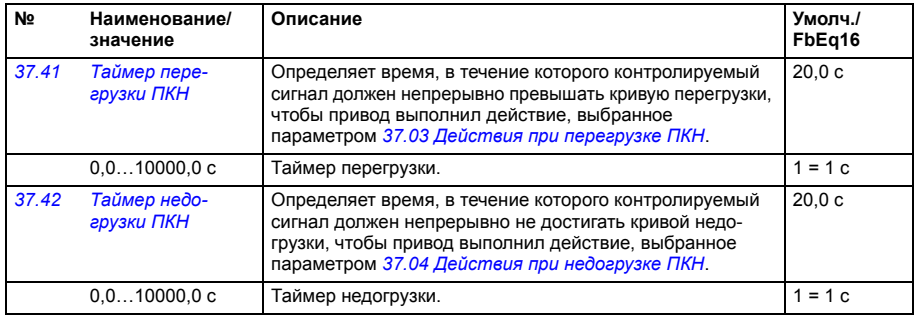

<span id="page-398-6"></span><span id="page-398-5"></span><span id="page-398-4"></span><span id="page-398-3"></span><span id="page-398-2"></span><span id="page-398-1"></span><span id="page-398-0"></span>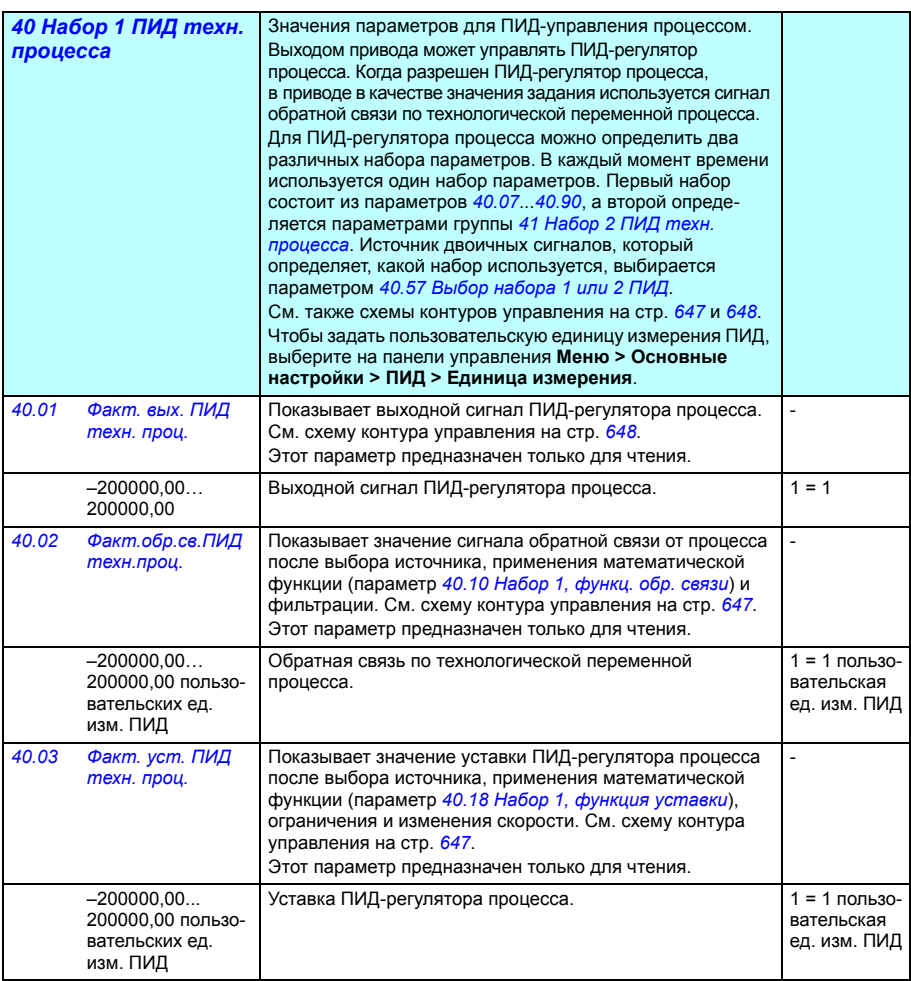

<span id="page-399-7"></span><span id="page-399-6"></span><span id="page-399-5"></span><span id="page-399-4"></span><span id="page-399-3"></span><span id="page-399-2"></span><span id="page-399-1"></span><span id="page-399-0"></span>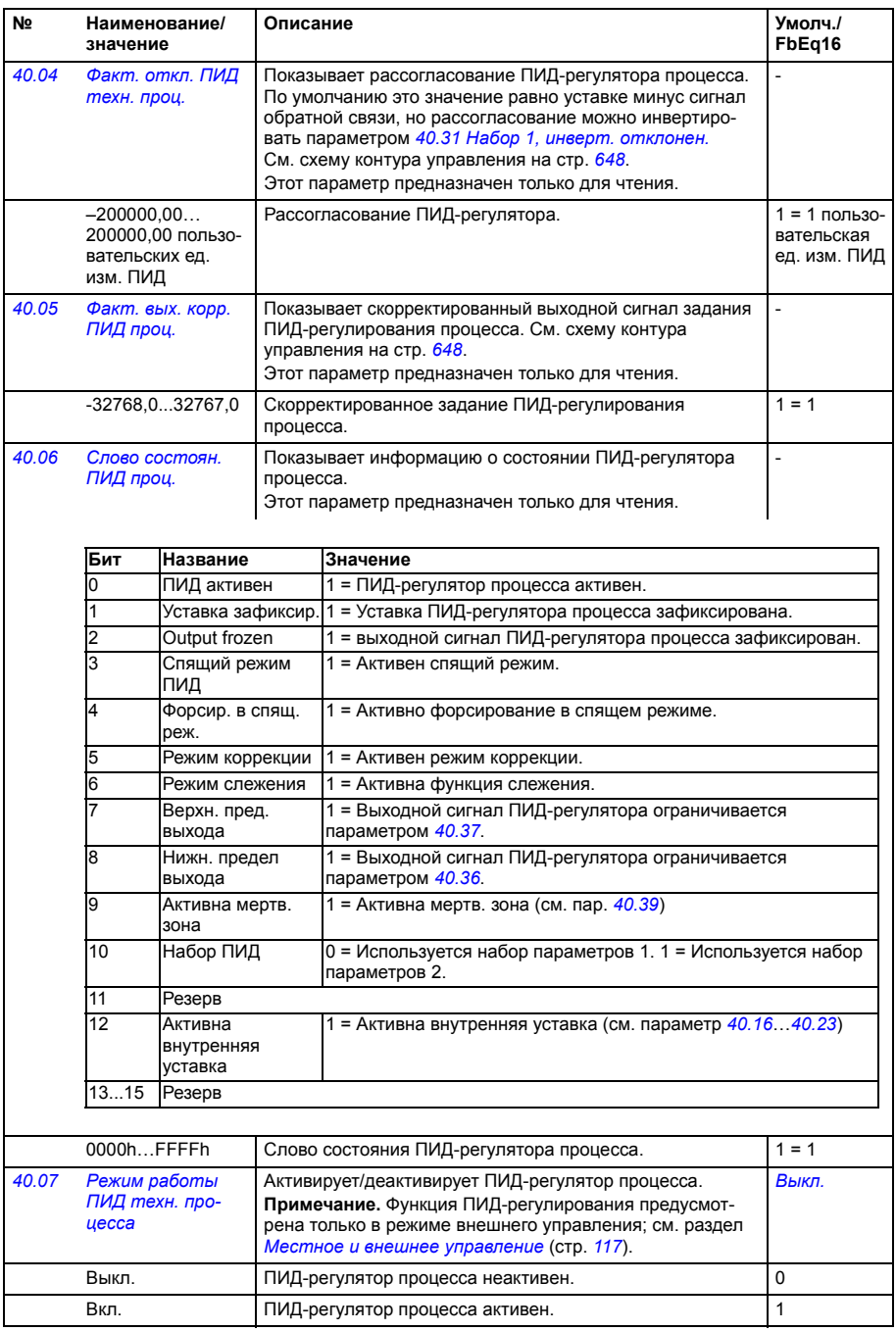

<span id="page-400-9"></span><span id="page-400-8"></span><span id="page-400-7"></span><span id="page-400-6"></span><span id="page-400-5"></span><span id="page-400-4"></span><span id="page-400-3"></span><span id="page-400-2"></span><span id="page-400-1"></span><span id="page-400-0"></span>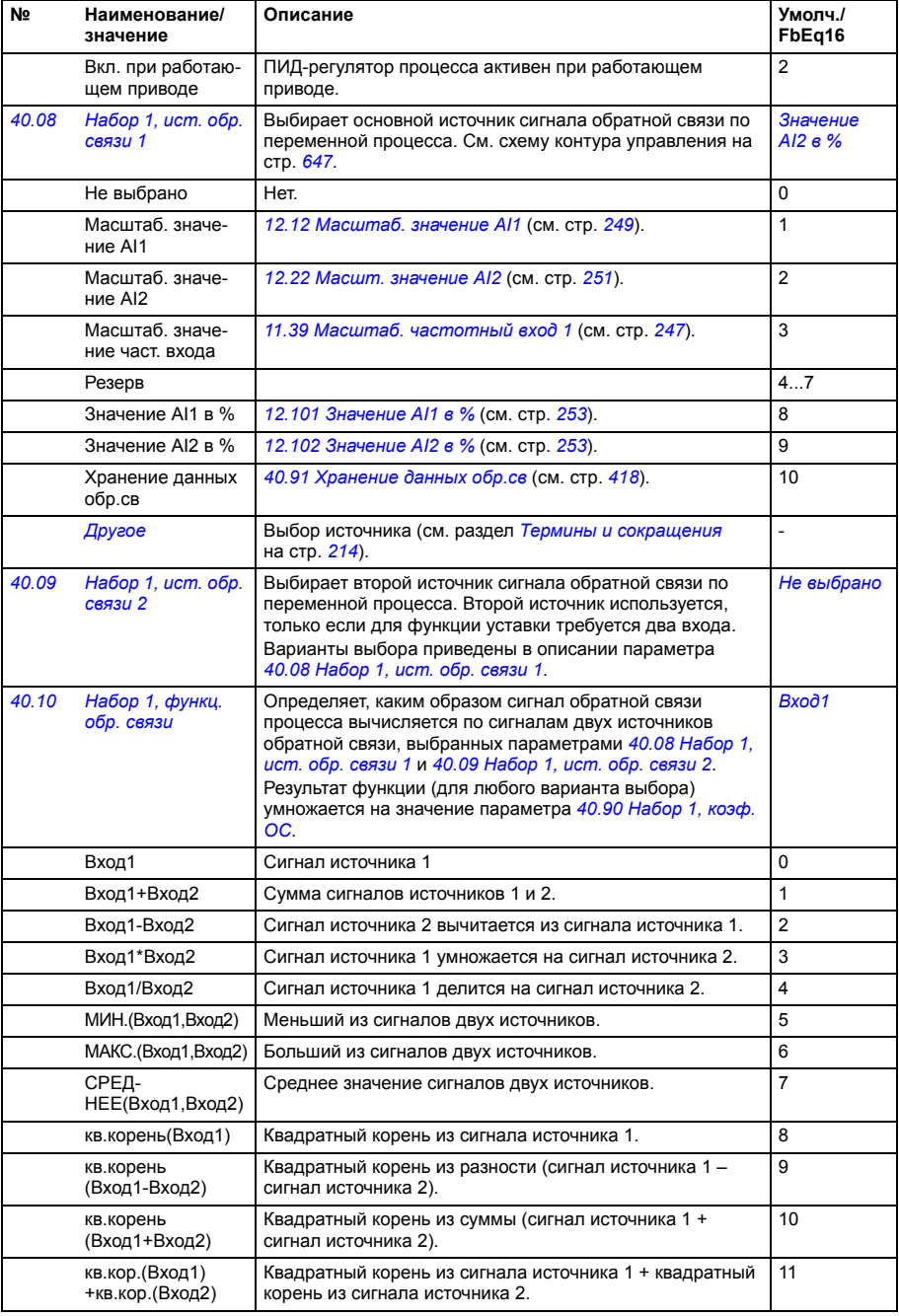

<span id="page-401-9"></span><span id="page-401-8"></span><span id="page-401-7"></span><span id="page-401-6"></span><span id="page-401-5"></span><span id="page-401-4"></span><span id="page-401-3"></span><span id="page-401-2"></span><span id="page-401-1"></span><span id="page-401-0"></span>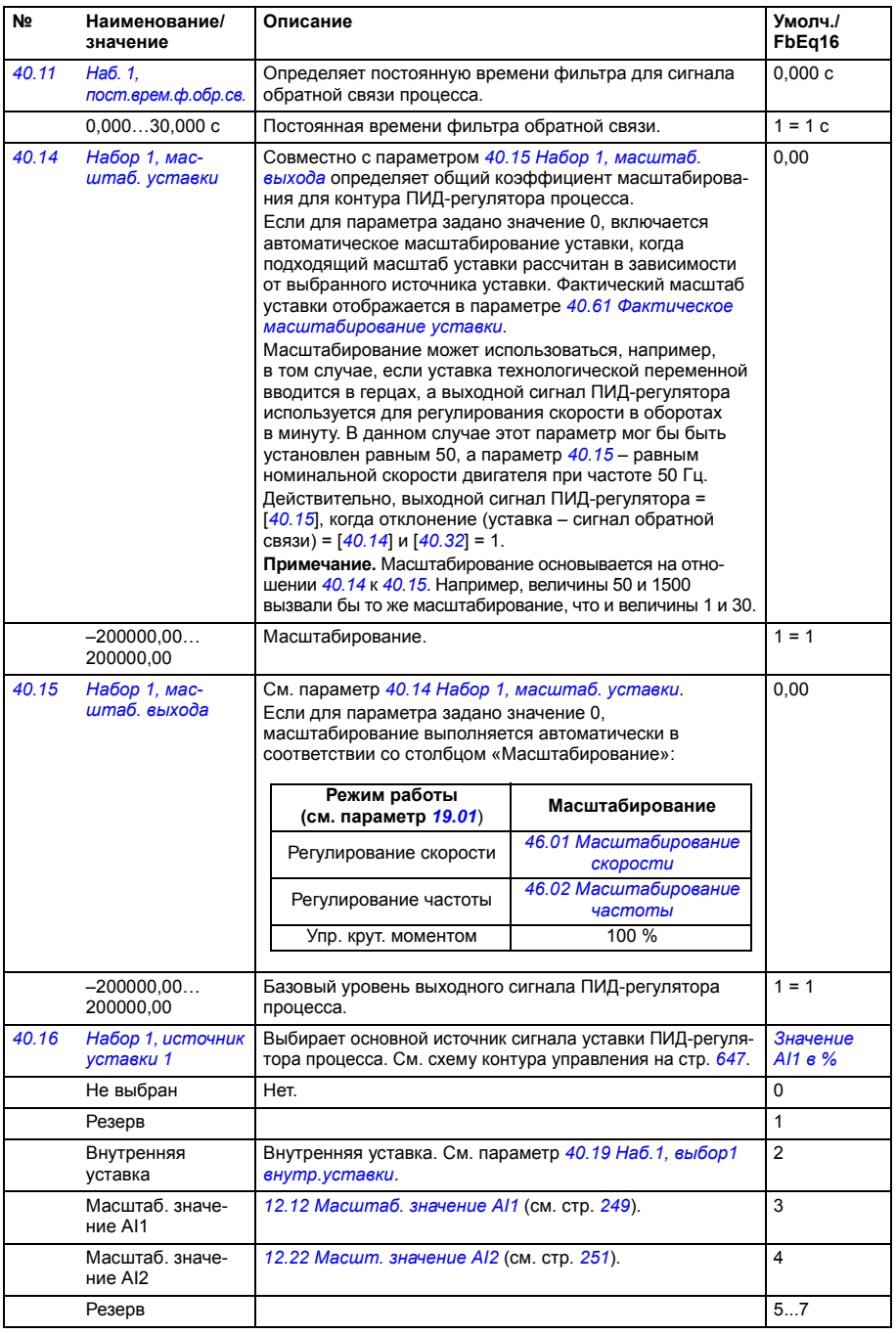

<span id="page-402-3"></span><span id="page-402-2"></span><span id="page-402-1"></span><span id="page-402-0"></span>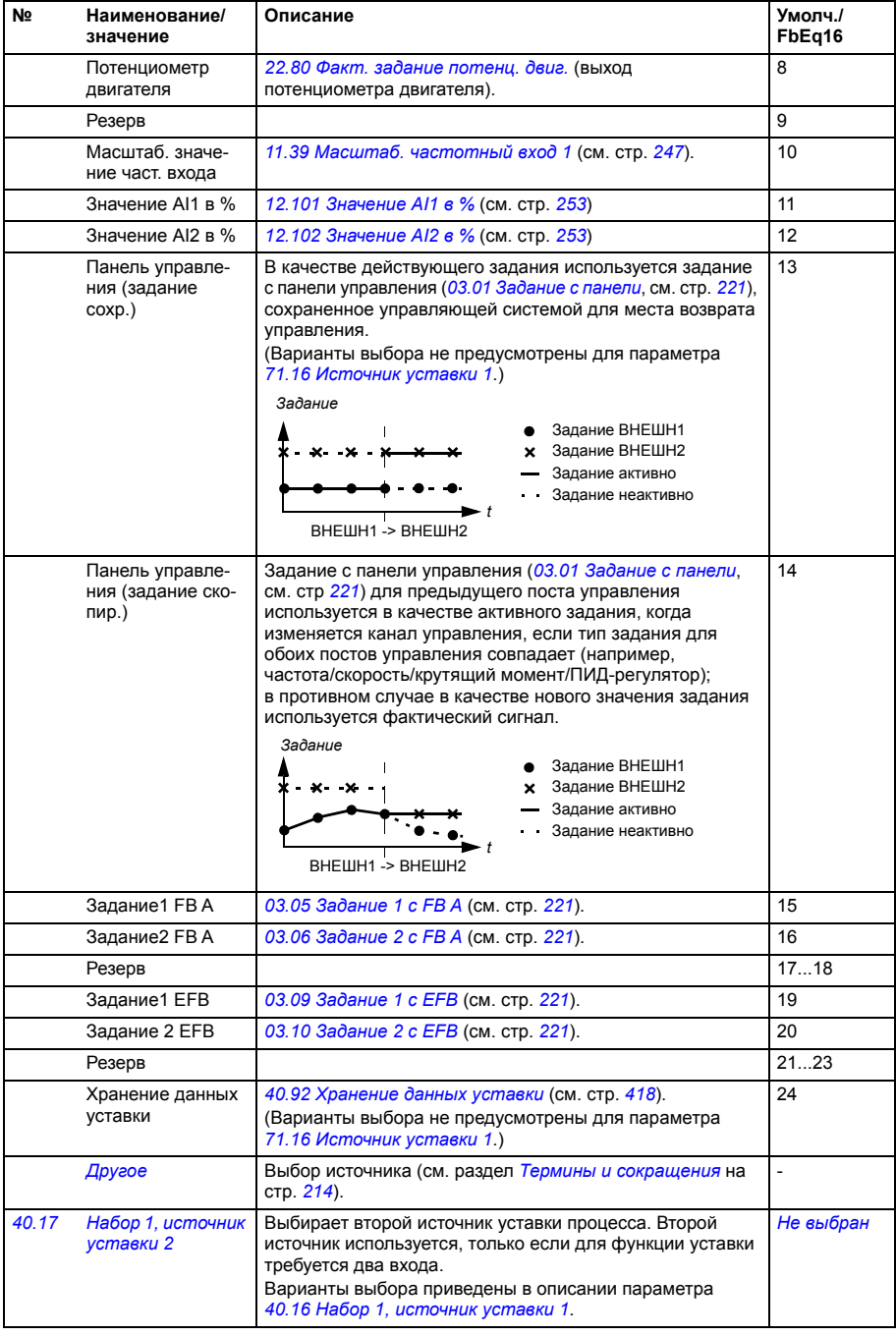

<span id="page-403-5"></span><span id="page-403-4"></span><span id="page-403-3"></span><span id="page-403-2"></span><span id="page-403-1"></span><span id="page-403-0"></span>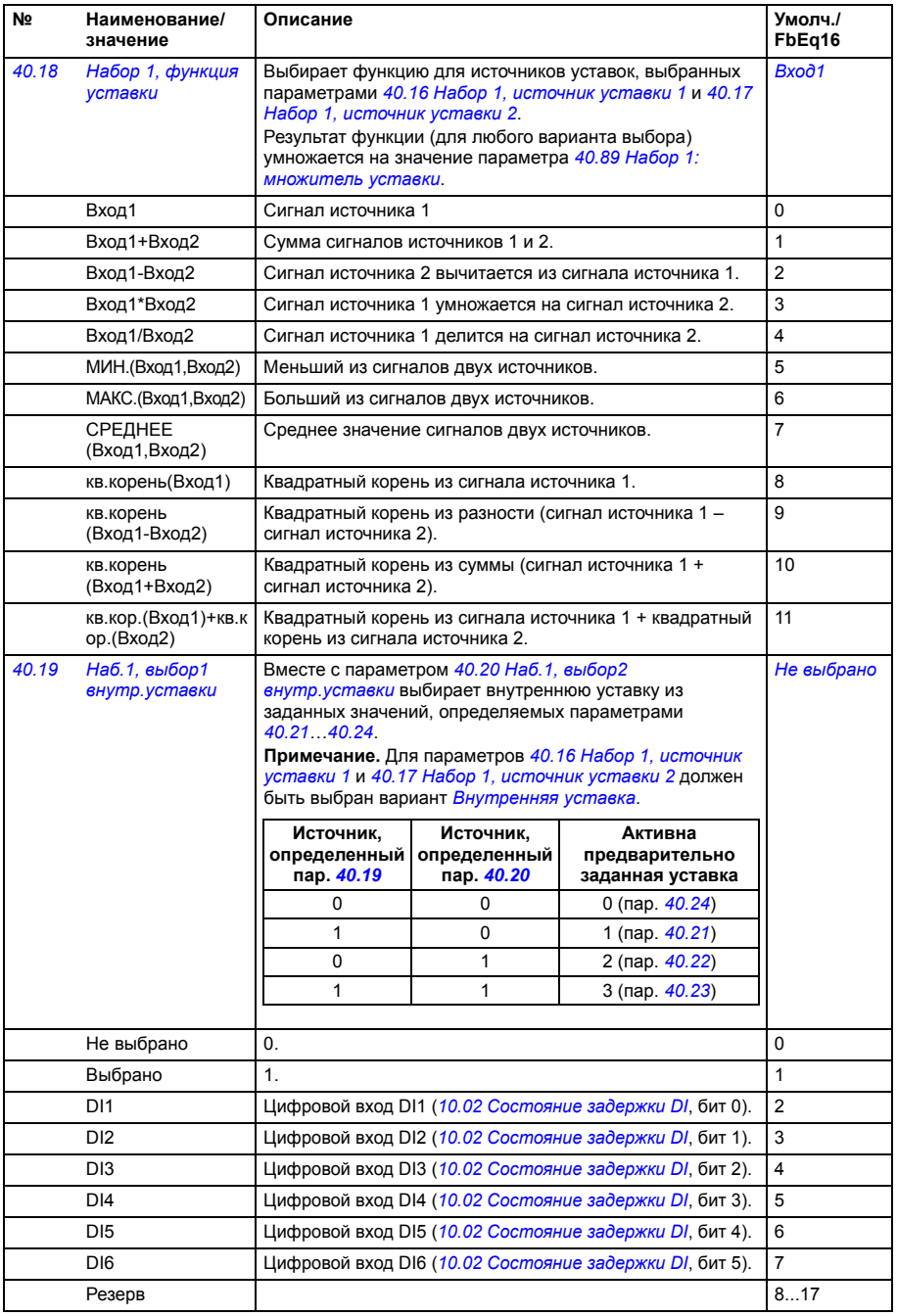

<span id="page-404-4"></span><span id="page-404-3"></span><span id="page-404-2"></span><span id="page-404-1"></span><span id="page-404-0"></span>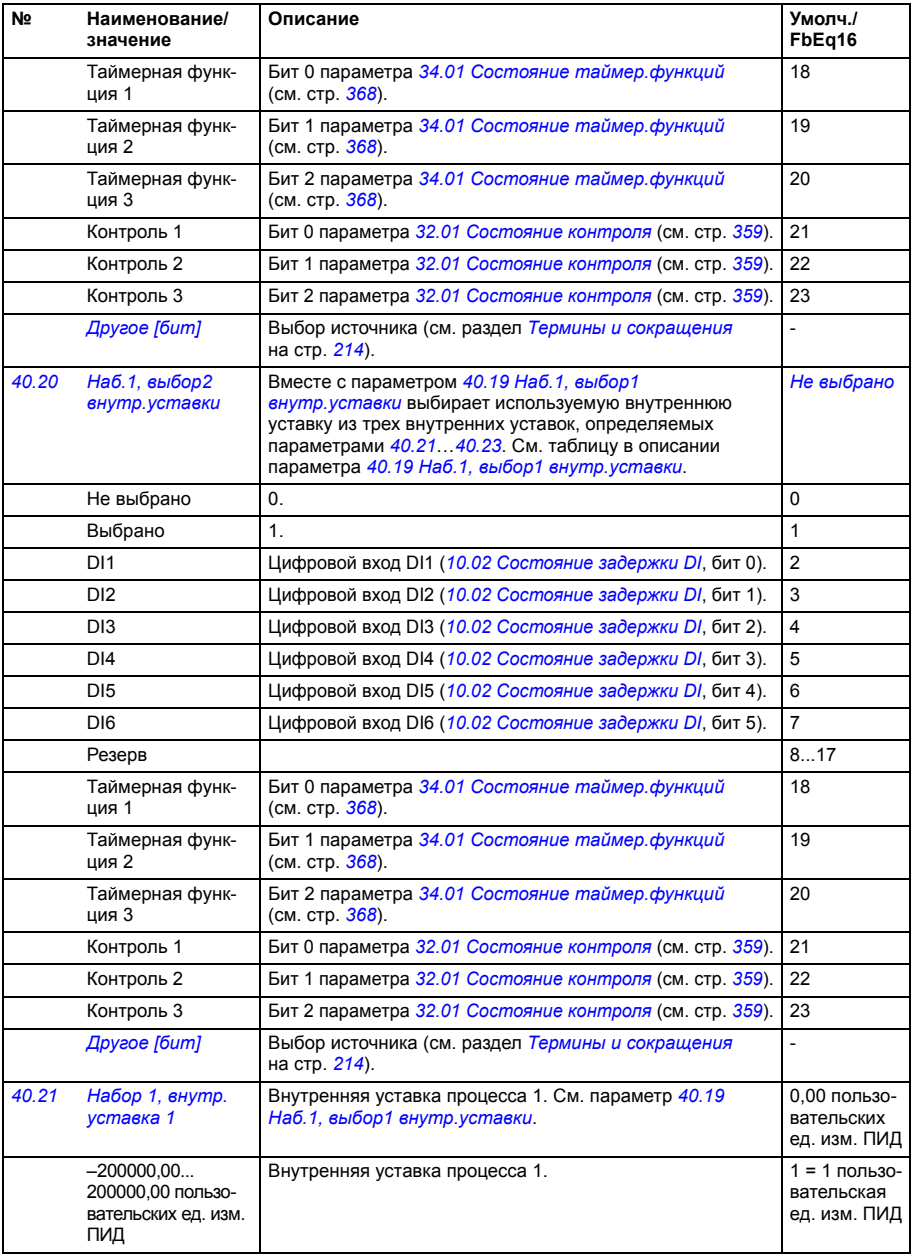

<span id="page-405-16"></span><span id="page-405-15"></span><span id="page-405-14"></span><span id="page-405-13"></span><span id="page-405-12"></span><span id="page-405-11"></span><span id="page-405-10"></span><span id="page-405-9"></span><span id="page-405-8"></span><span id="page-405-7"></span><span id="page-405-6"></span><span id="page-405-5"></span><span id="page-405-4"></span><span id="page-405-3"></span><span id="page-405-2"></span><span id="page-405-1"></span><span id="page-405-0"></span>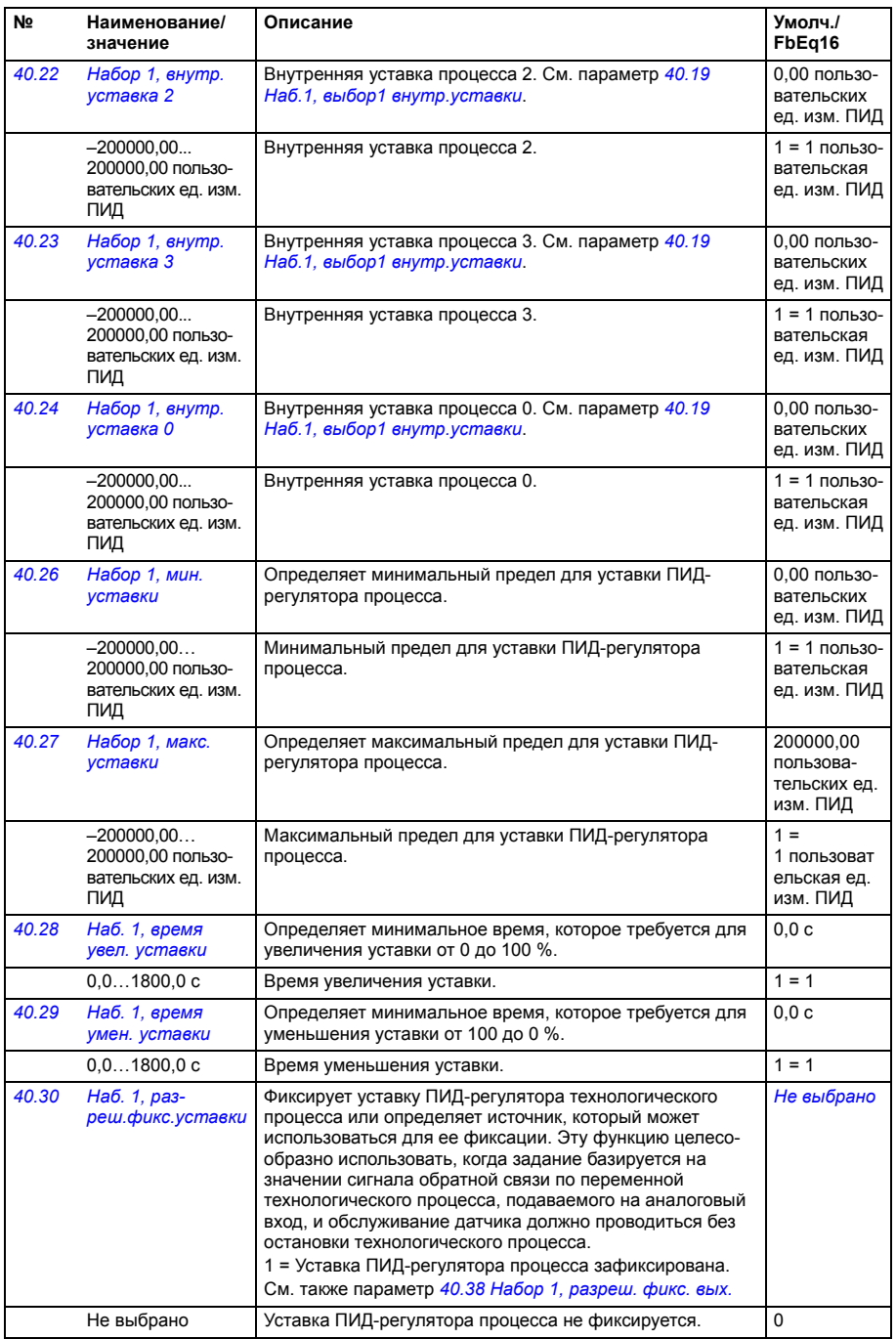

<span id="page-406-4"></span><span id="page-406-3"></span><span id="page-406-2"></span><span id="page-406-1"></span><span id="page-406-0"></span>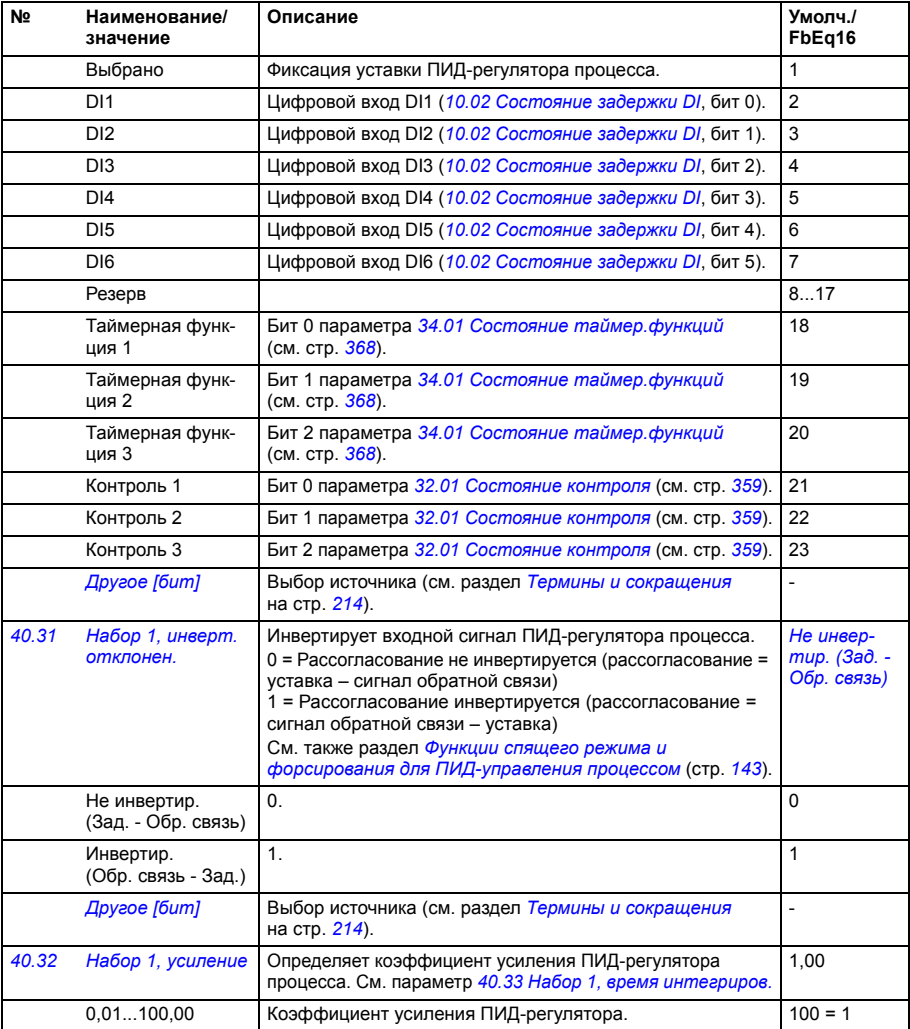

<span id="page-407-3"></span><span id="page-407-2"></span><span id="page-407-1"></span><span id="page-407-0"></span>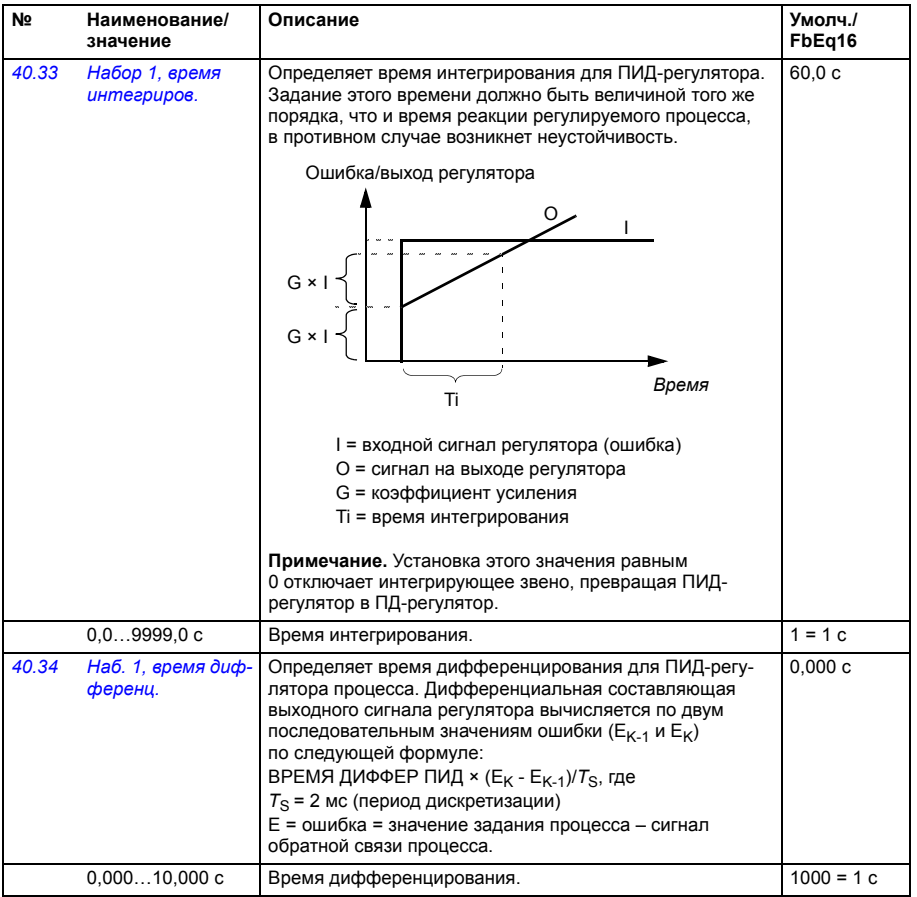

<span id="page-408-8"></span><span id="page-408-7"></span><span id="page-408-6"></span><span id="page-408-5"></span><span id="page-408-4"></span><span id="page-408-3"></span><span id="page-408-2"></span><span id="page-408-1"></span><span id="page-408-0"></span>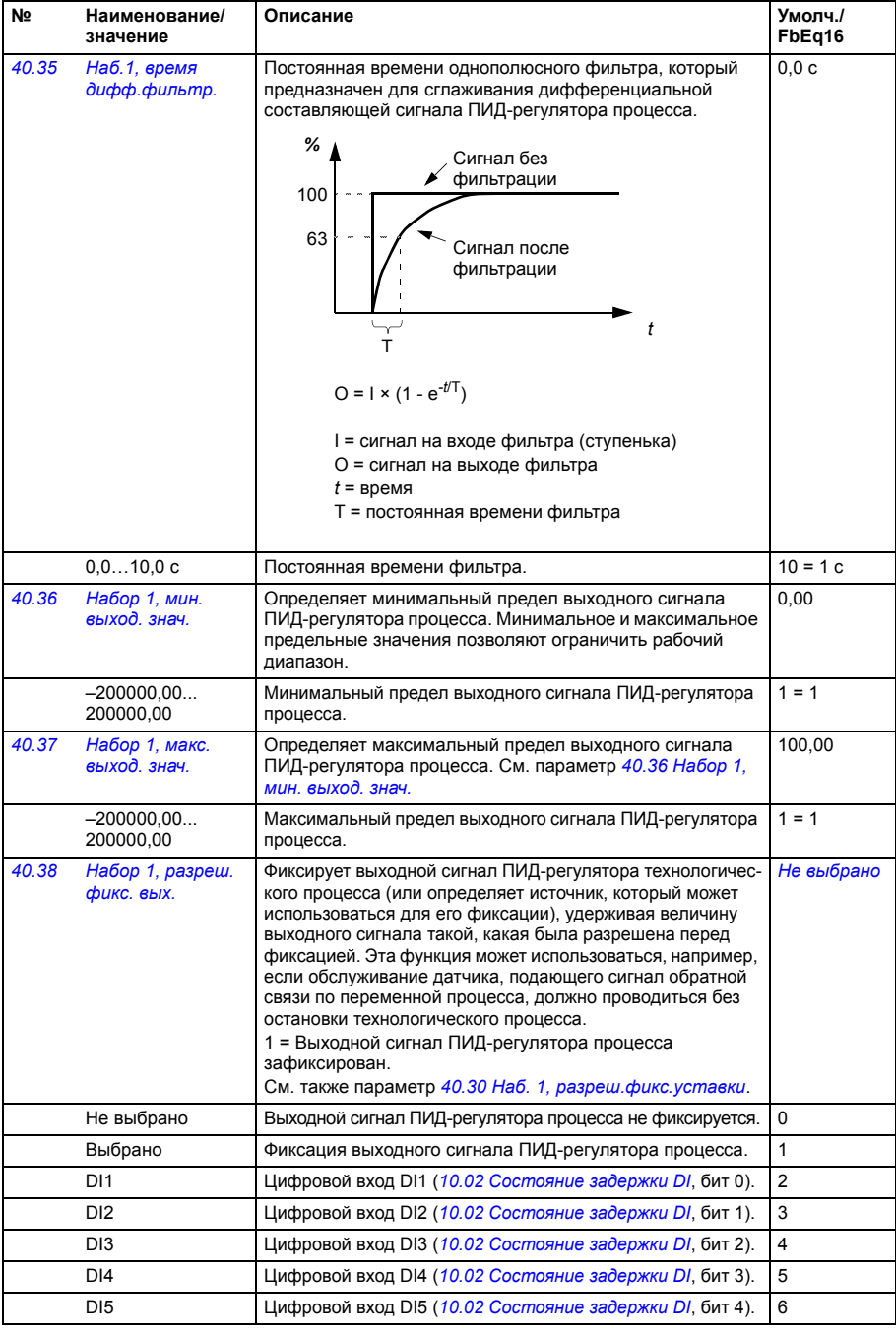

<span id="page-409-3"></span><span id="page-409-2"></span><span id="page-409-1"></span><span id="page-409-0"></span>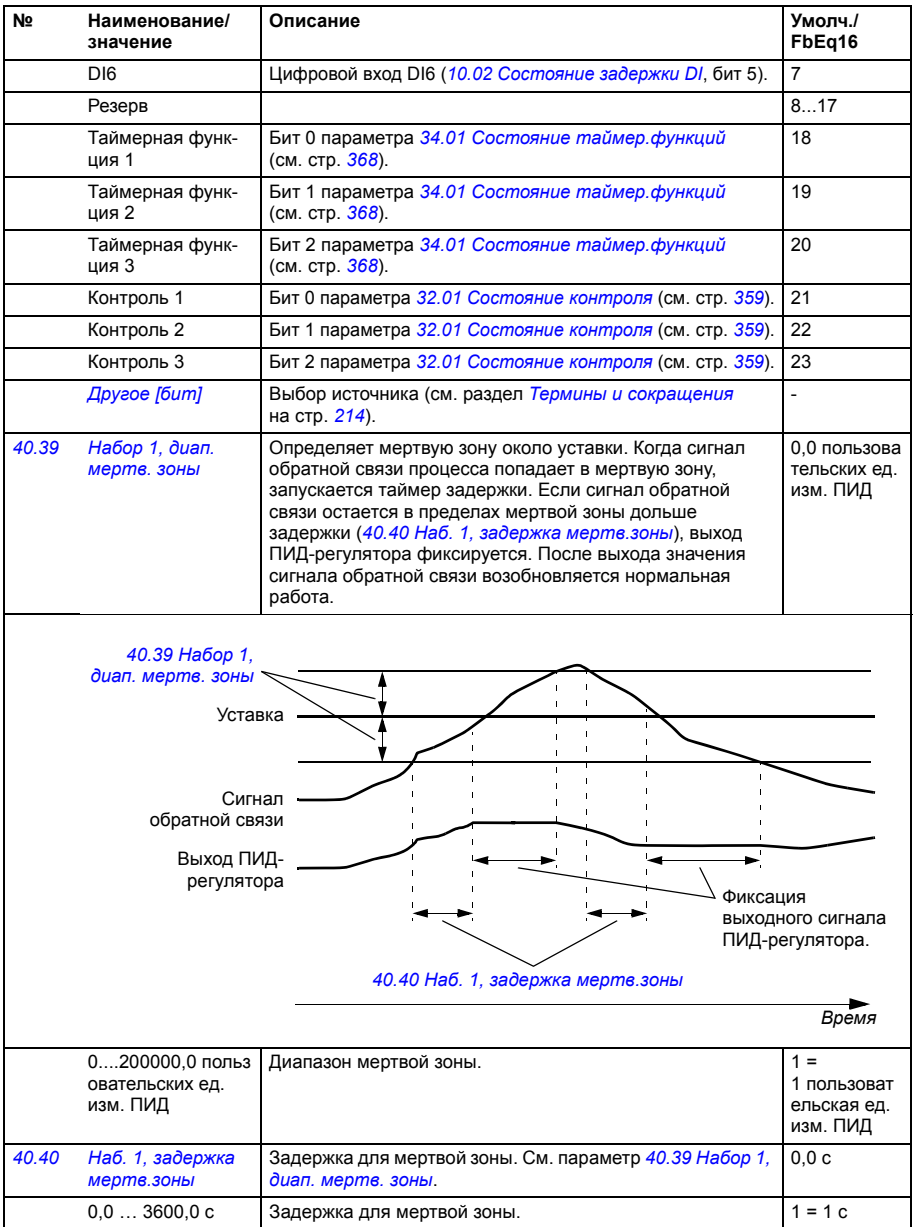

<span id="page-410-11"></span><span id="page-410-10"></span><span id="page-410-9"></span><span id="page-410-8"></span><span id="page-410-7"></span><span id="page-410-6"></span><span id="page-410-5"></span><span id="page-410-4"></span><span id="page-410-3"></span><span id="page-410-2"></span><span id="page-410-1"></span><span id="page-410-0"></span>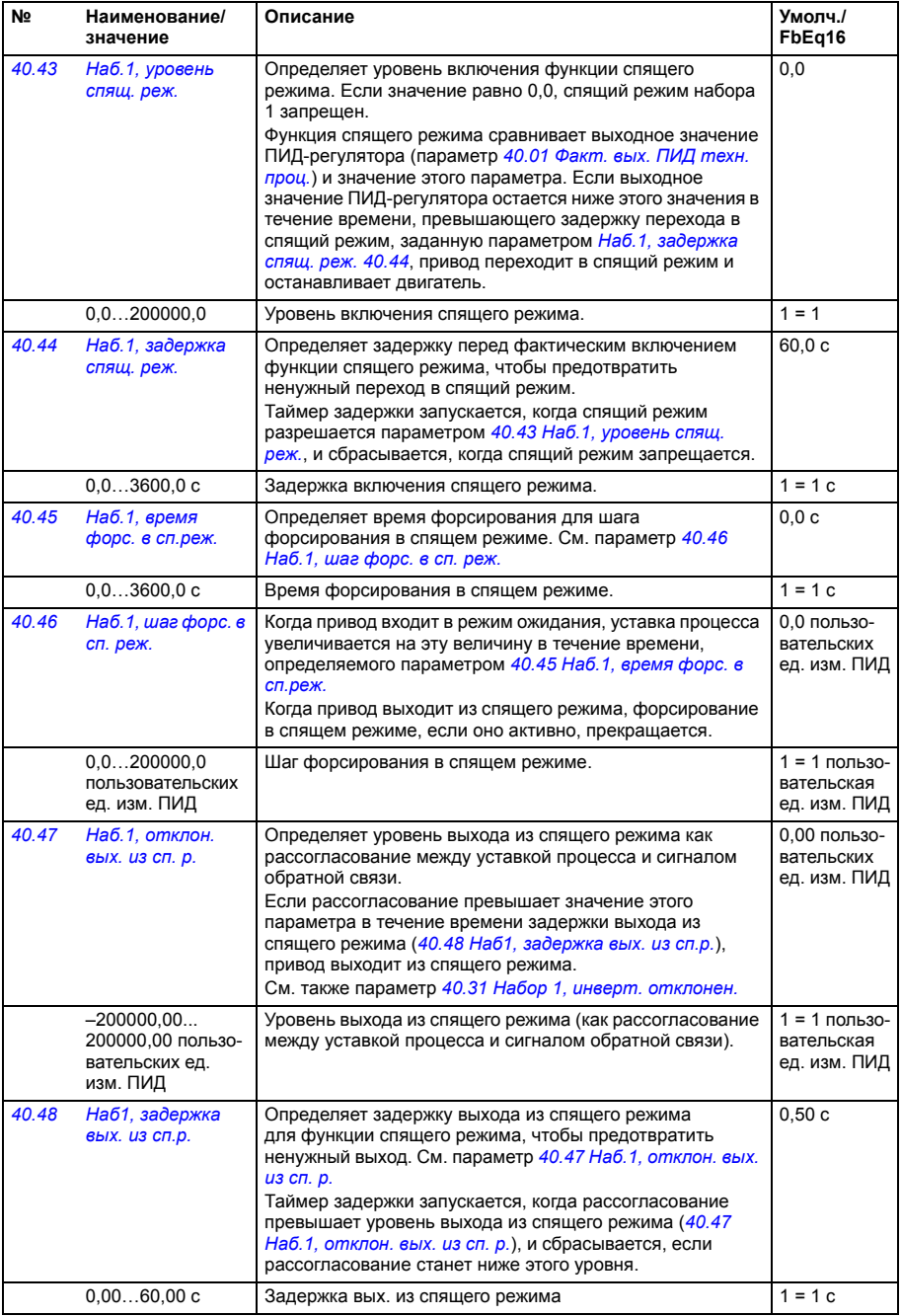

<span id="page-411-8"></span><span id="page-411-7"></span><span id="page-411-6"></span><span id="page-411-5"></span><span id="page-411-4"></span><span id="page-411-3"></span><span id="page-411-2"></span><span id="page-411-1"></span><span id="page-411-0"></span>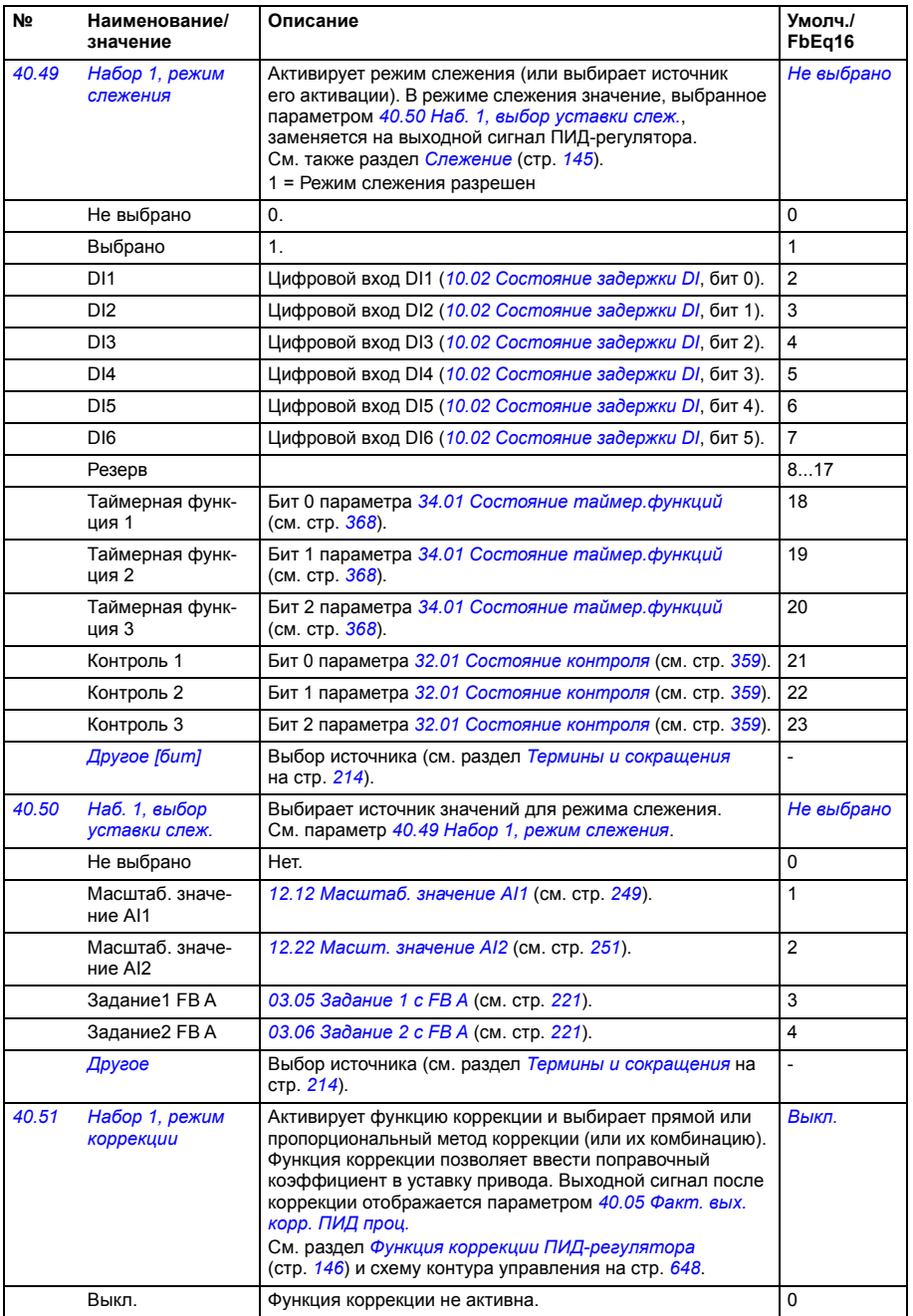

<span id="page-412-15"></span><span id="page-412-14"></span><span id="page-412-13"></span><span id="page-412-12"></span><span id="page-412-11"></span><span id="page-412-10"></span><span id="page-412-9"></span><span id="page-412-8"></span><span id="page-412-7"></span><span id="page-412-6"></span><span id="page-412-5"></span><span id="page-412-4"></span><span id="page-412-3"></span><span id="page-412-2"></span><span id="page-412-1"></span><span id="page-412-0"></span>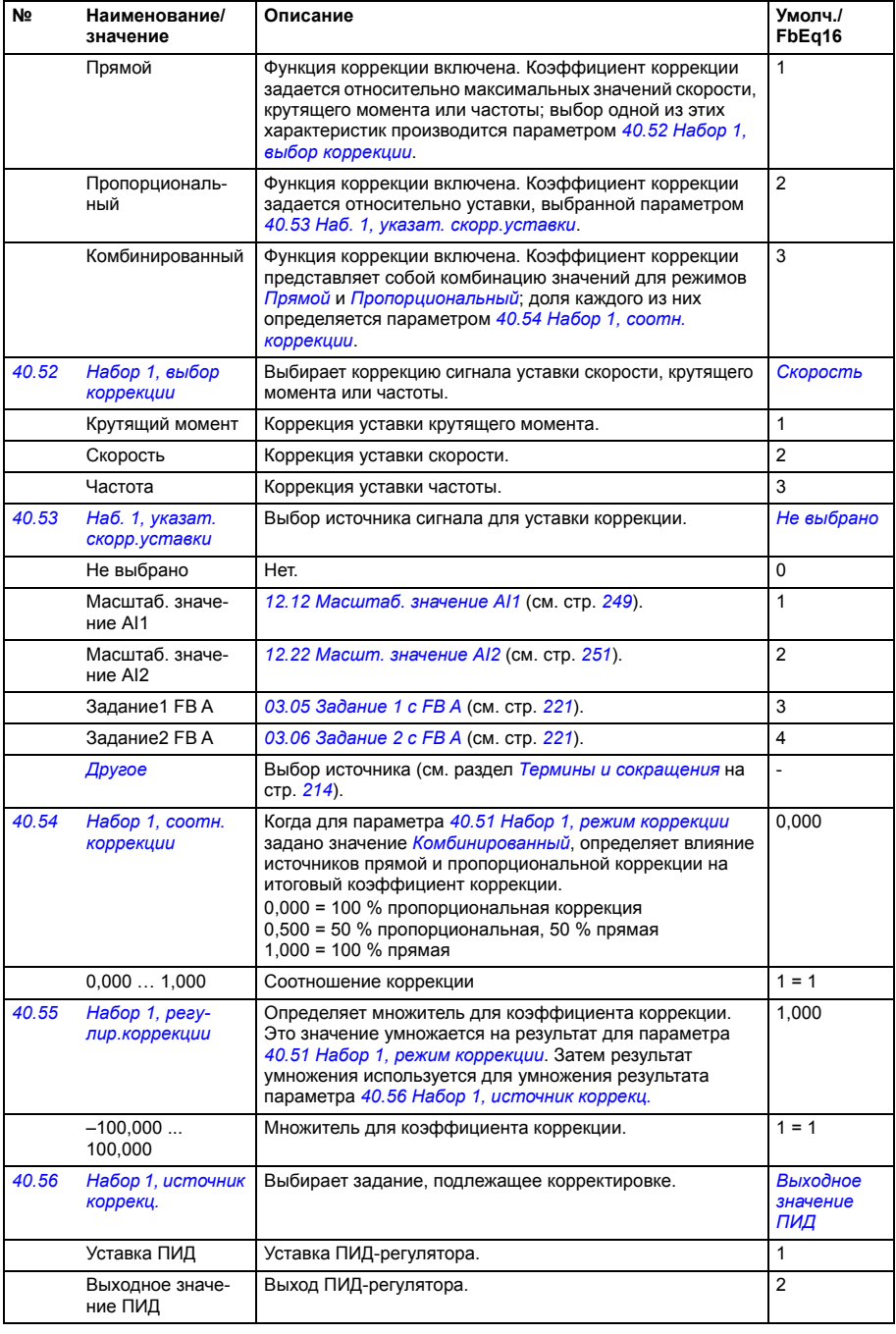

<span id="page-413-5"></span><span id="page-413-4"></span><span id="page-413-3"></span><span id="page-413-2"></span><span id="page-413-1"></span><span id="page-413-0"></span>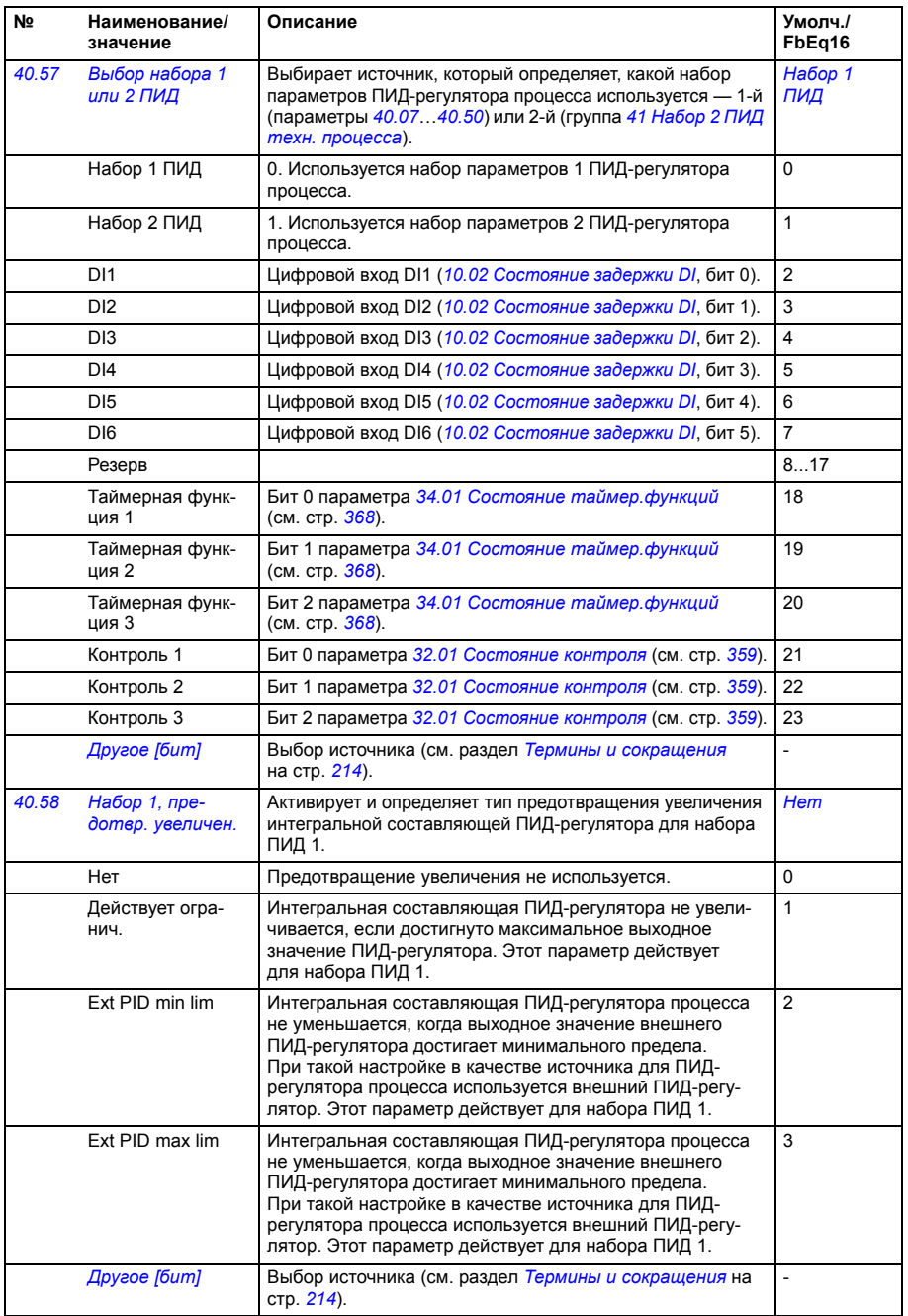

<span id="page-414-7"></span><span id="page-414-6"></span><span id="page-414-5"></span><span id="page-414-4"></span><span id="page-414-3"></span><span id="page-414-2"></span><span id="page-414-1"></span><span id="page-414-0"></span>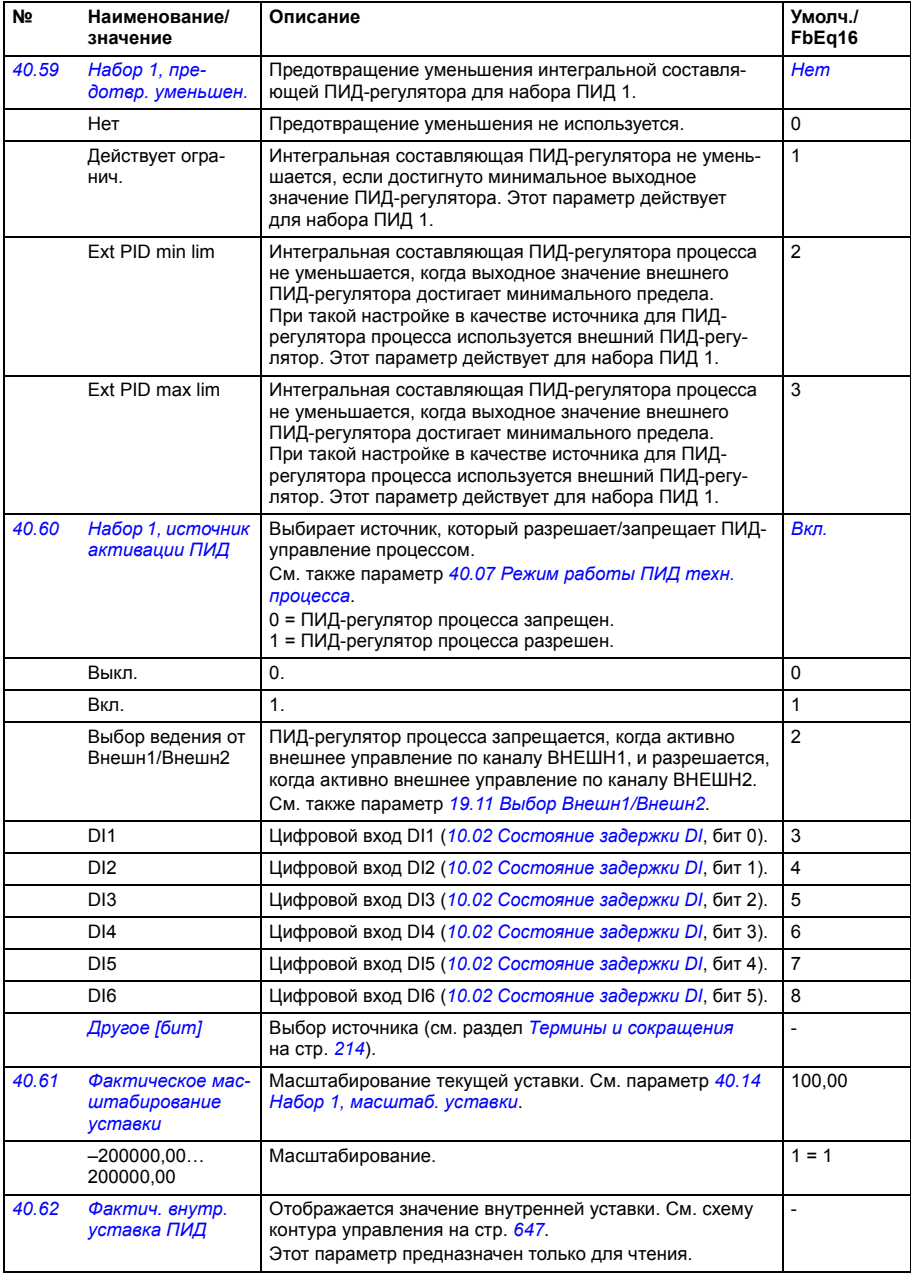

<span id="page-415-2"></span><span id="page-415-1"></span><span id="page-415-0"></span>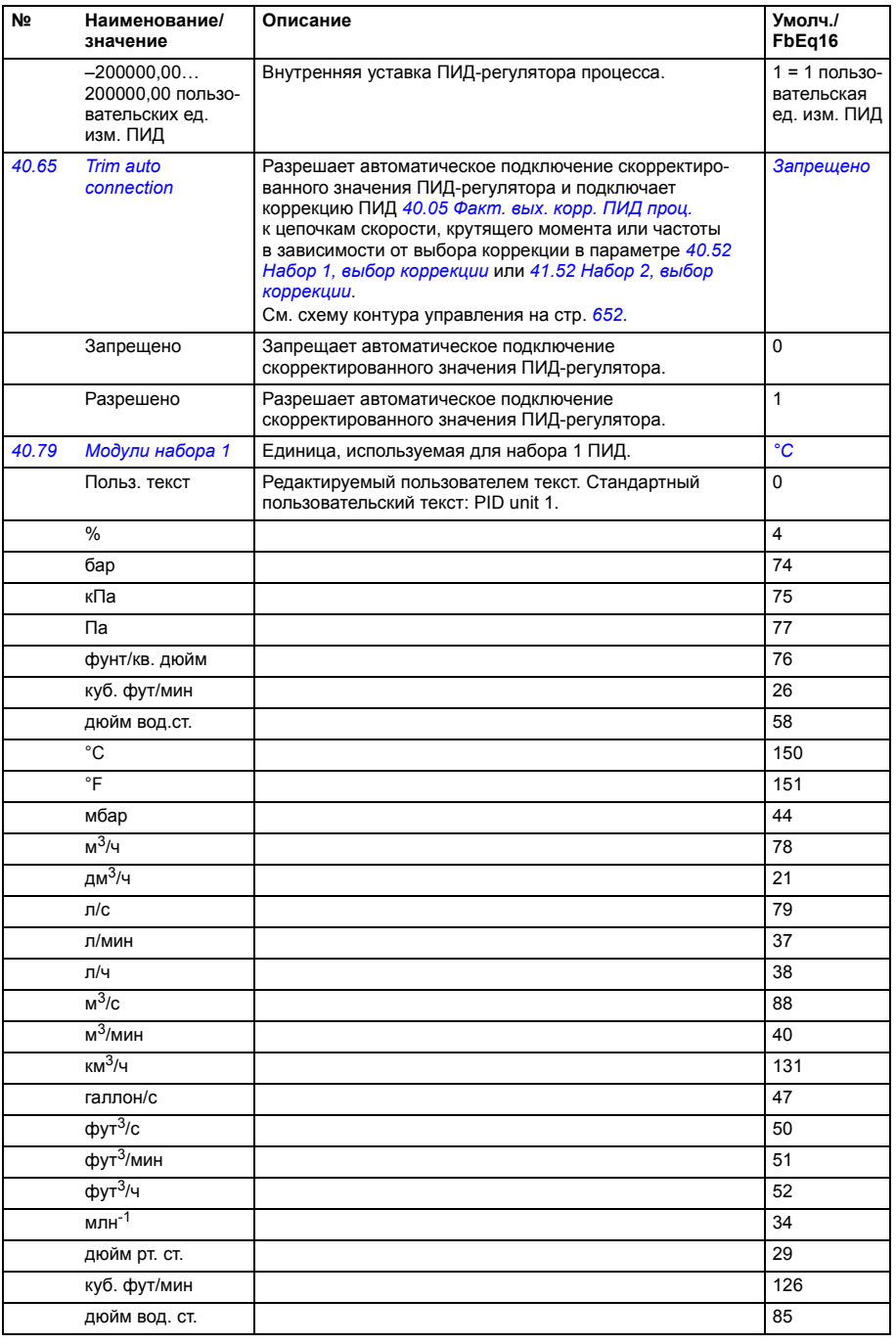

<span id="page-416-0"></span>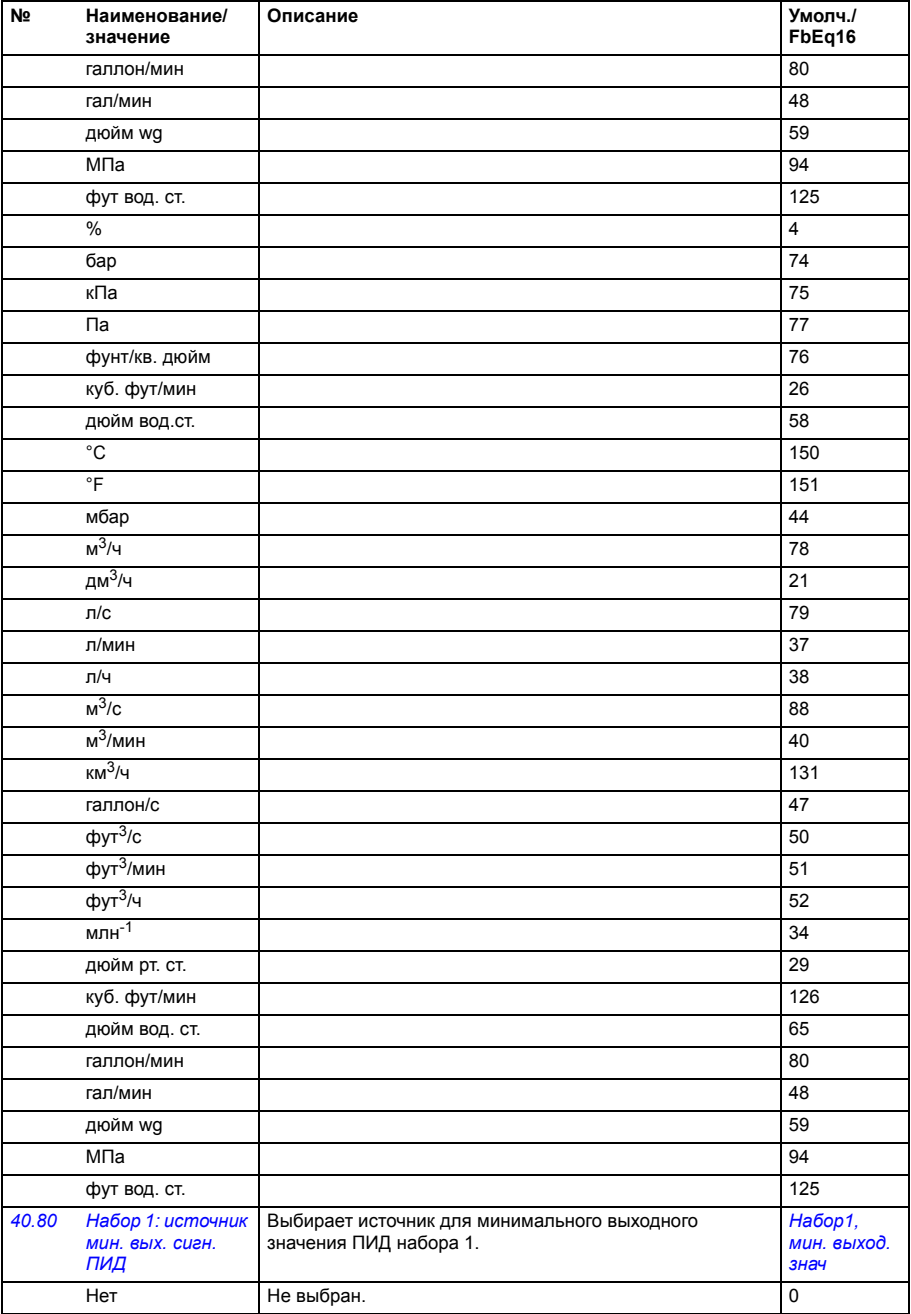

<span id="page-417-9"></span><span id="page-417-8"></span><span id="page-417-7"></span><span id="page-417-6"></span><span id="page-417-5"></span><span id="page-417-4"></span><span id="page-417-3"></span><span id="page-417-2"></span><span id="page-417-1"></span><span id="page-417-0"></span>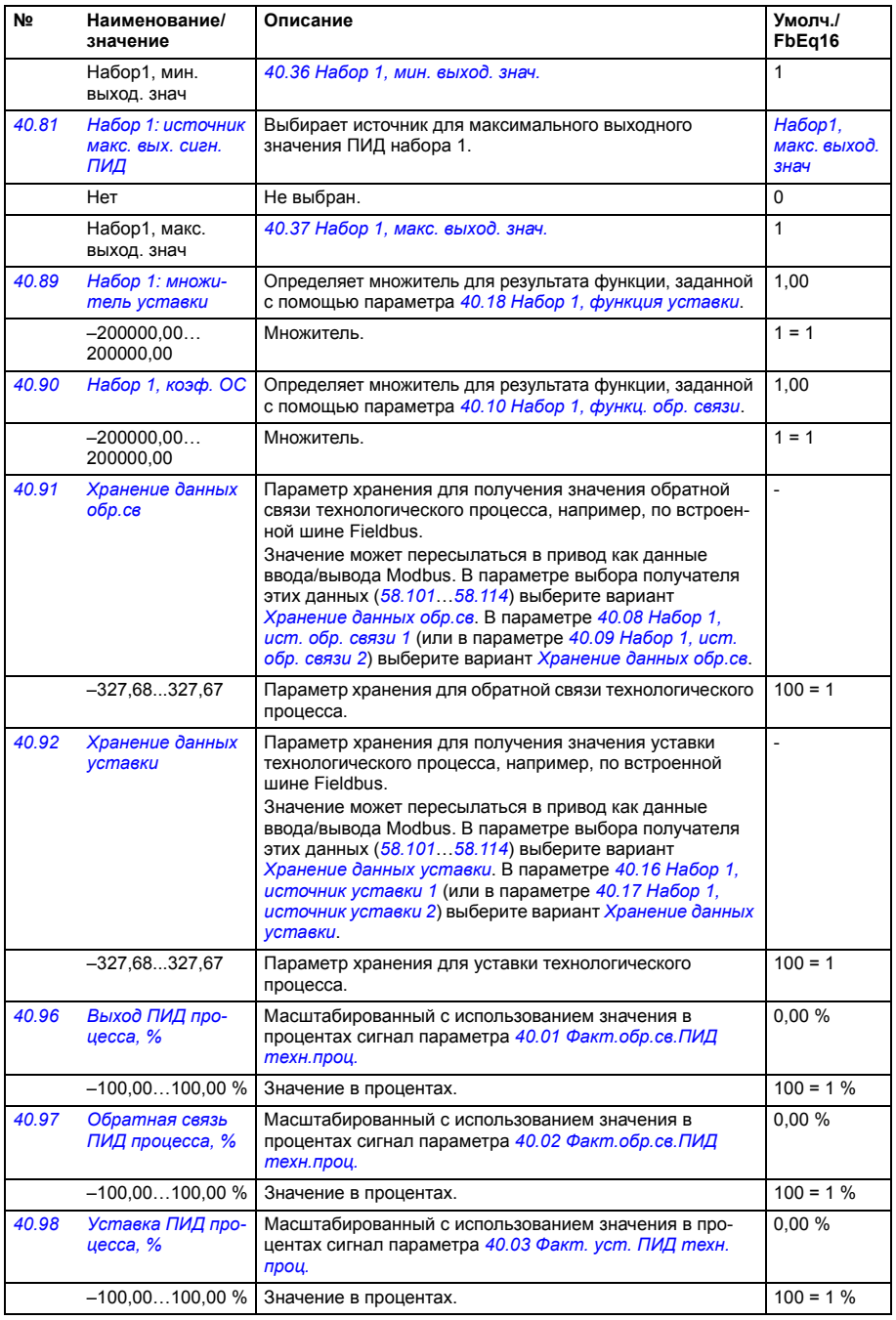

<span id="page-418-2"></span><span id="page-418-1"></span><span id="page-418-0"></span>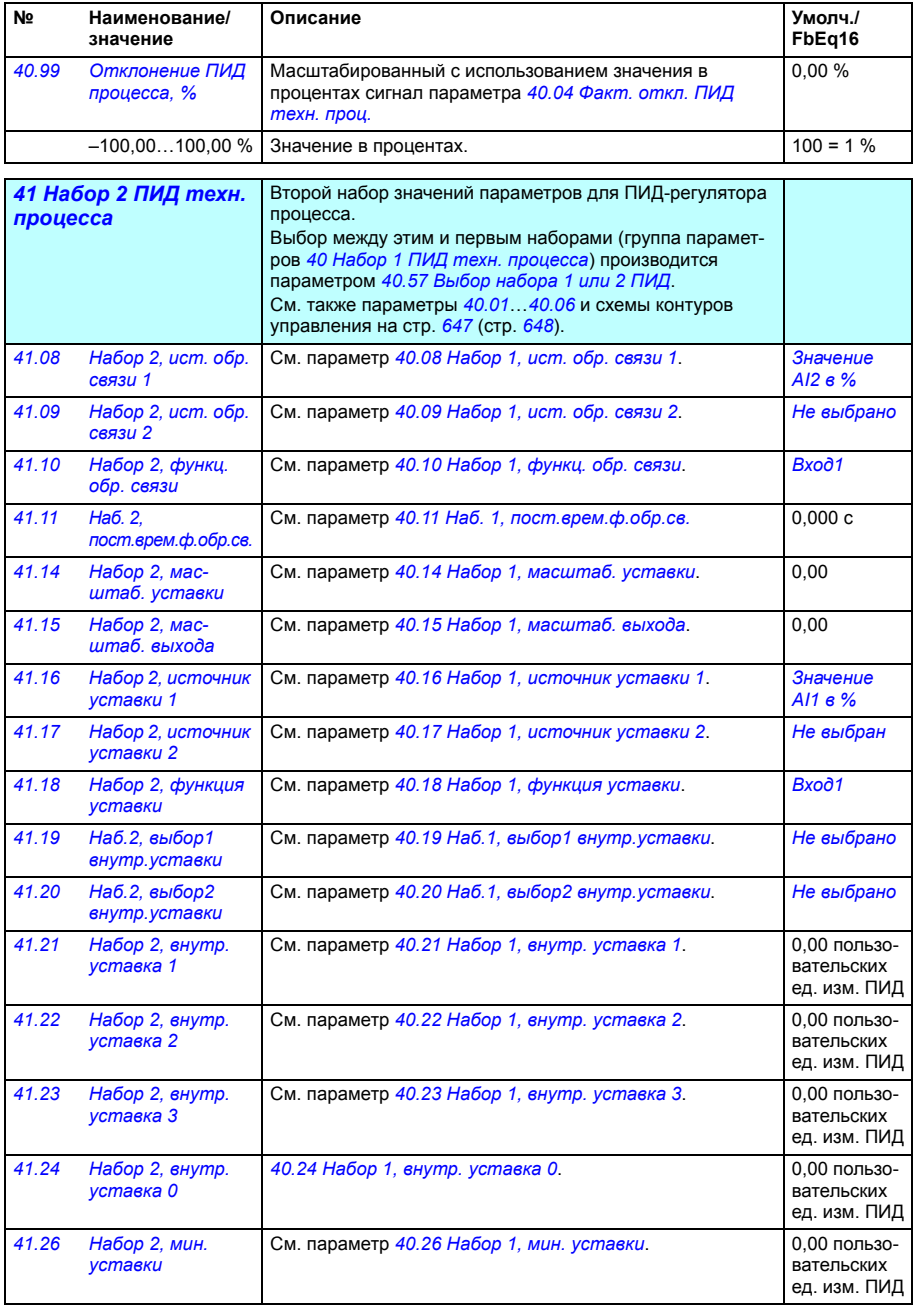

<span id="page-419-3"></span><span id="page-419-2"></span><span id="page-419-1"></span><span id="page-419-0"></span>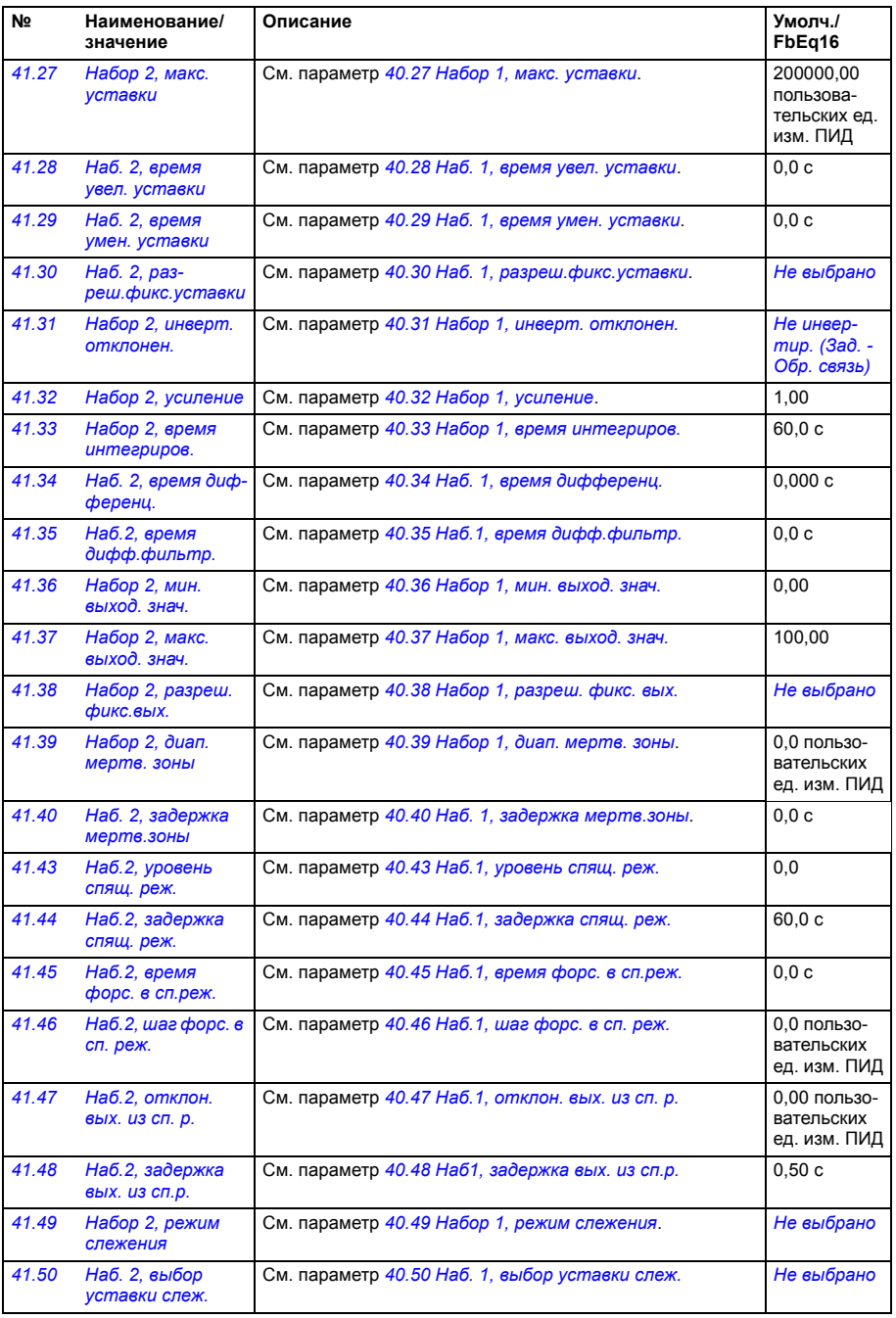

<span id="page-420-3"></span><span id="page-420-2"></span><span id="page-420-1"></span><span id="page-420-0"></span>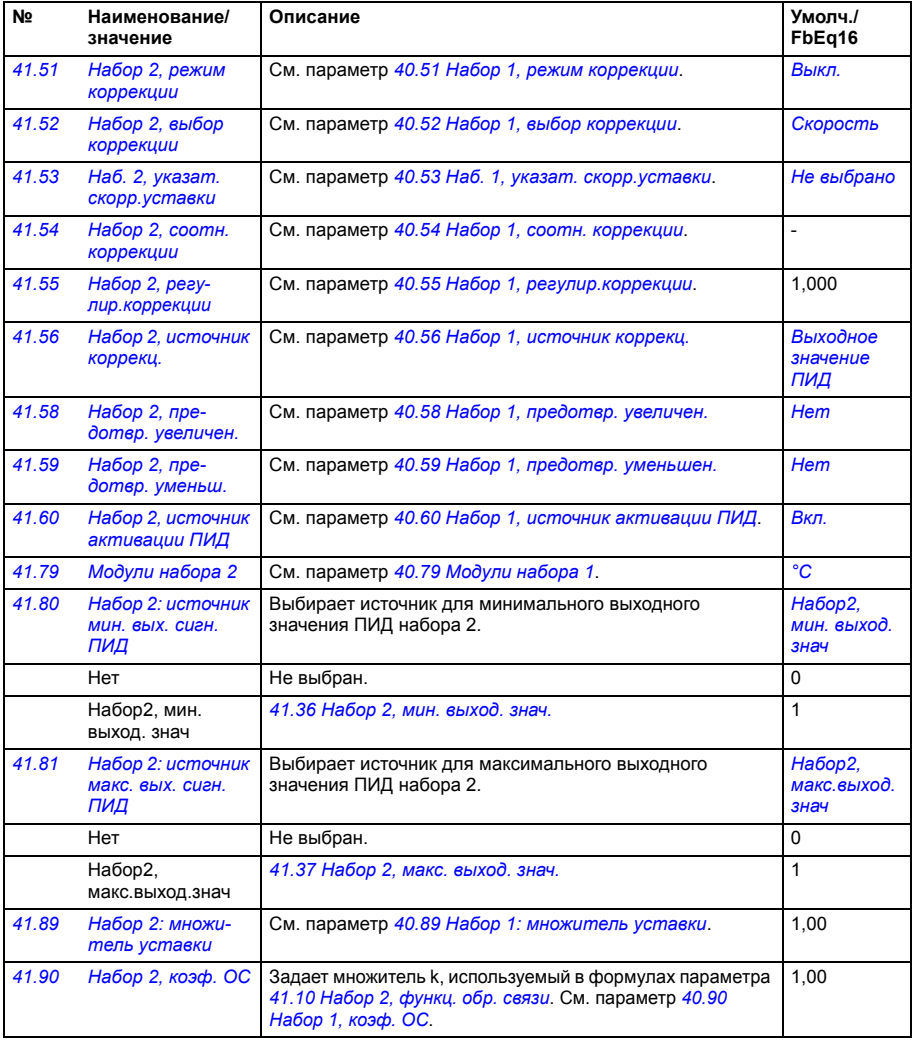

<span id="page-421-2"></span><span id="page-421-1"></span><span id="page-421-0"></span>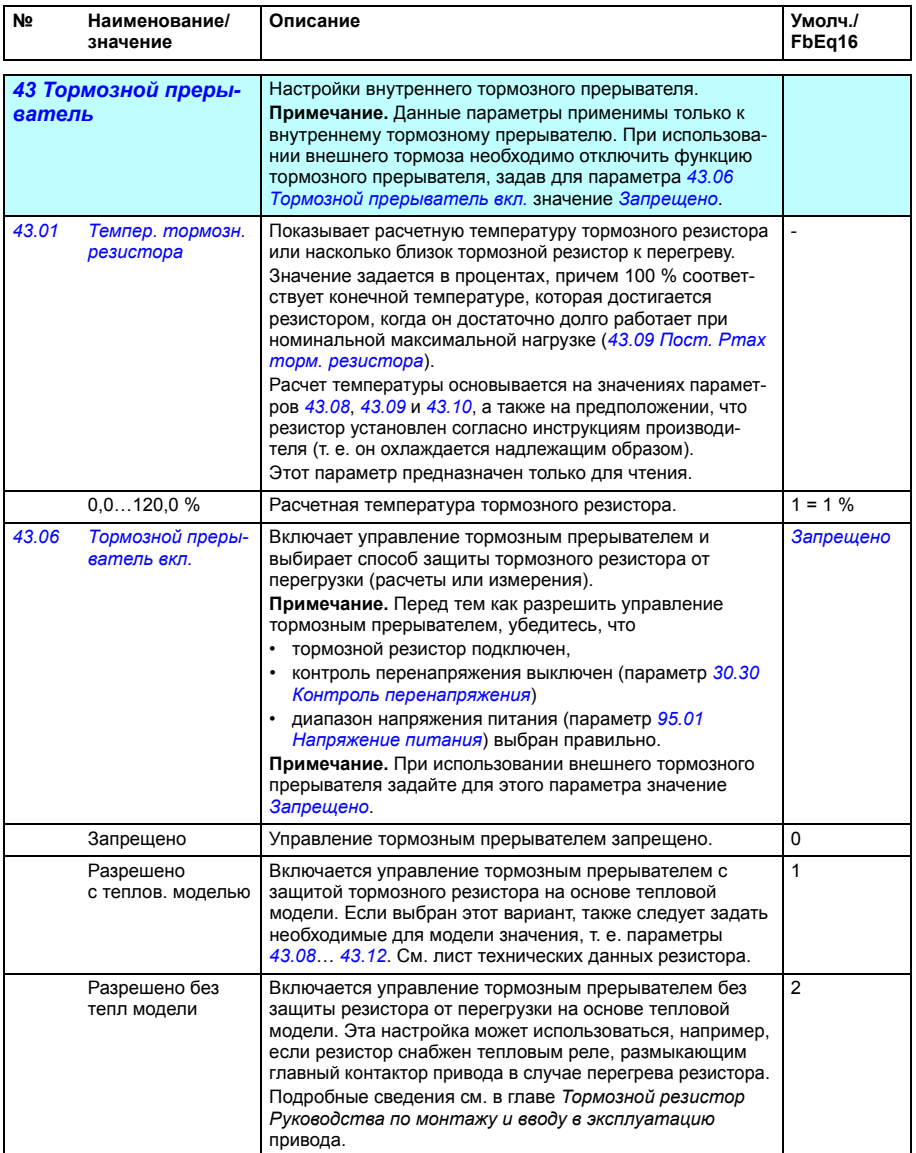

<span id="page-422-4"></span><span id="page-422-3"></span><span id="page-422-2"></span><span id="page-422-1"></span><span id="page-422-0"></span>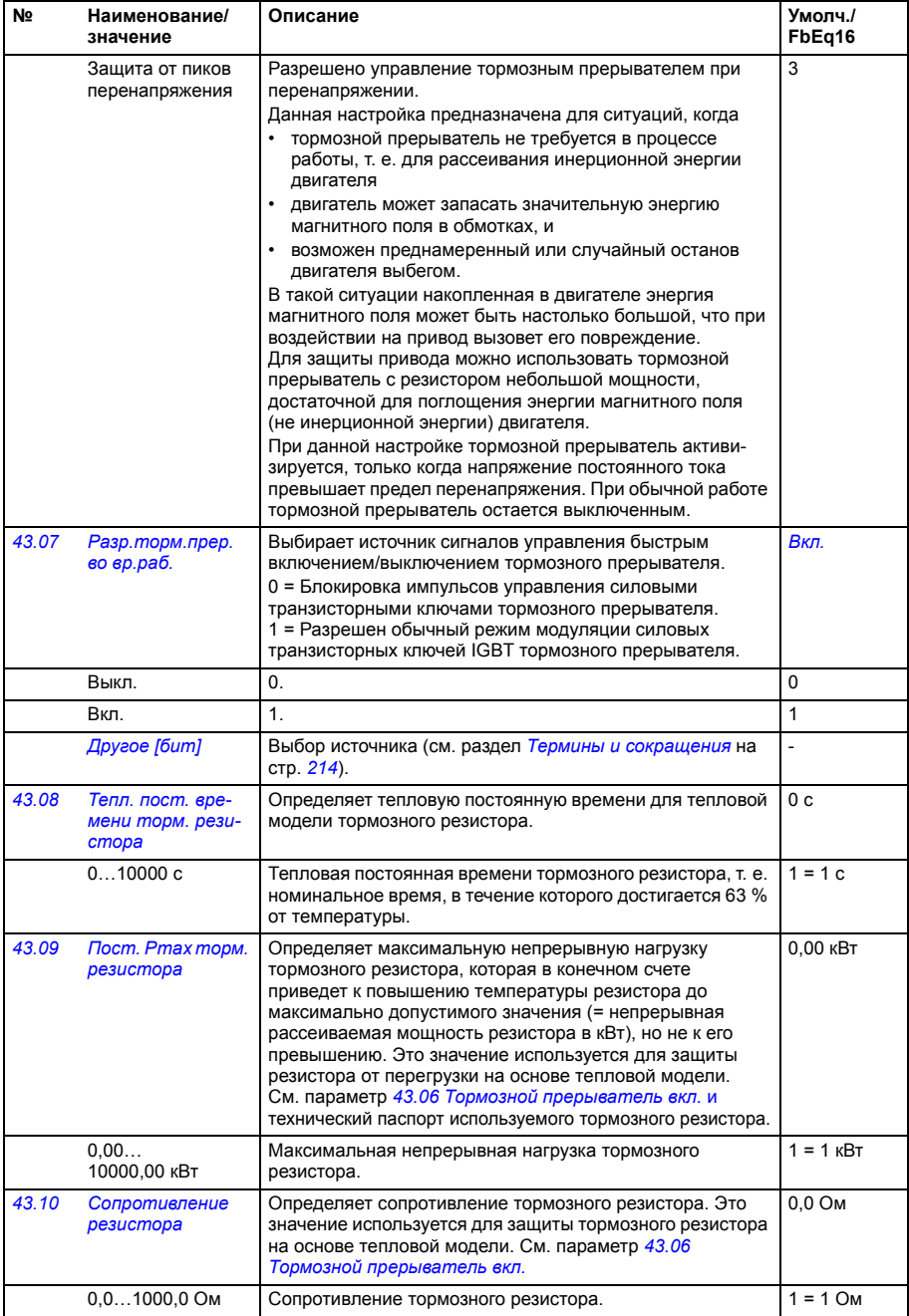

<span id="page-423-0"></span>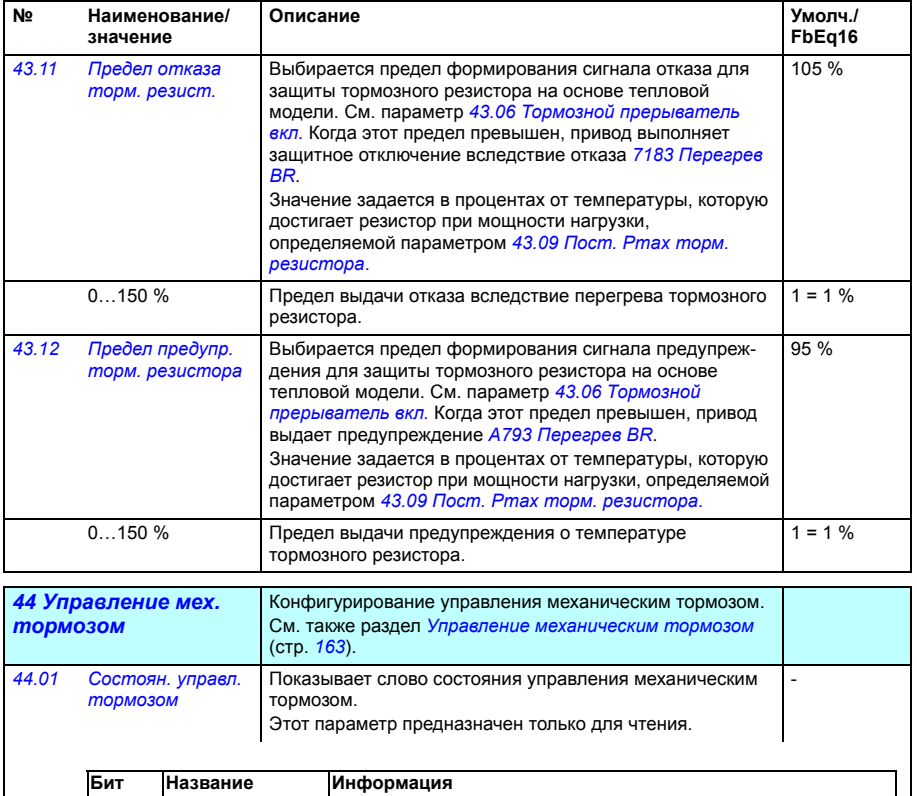

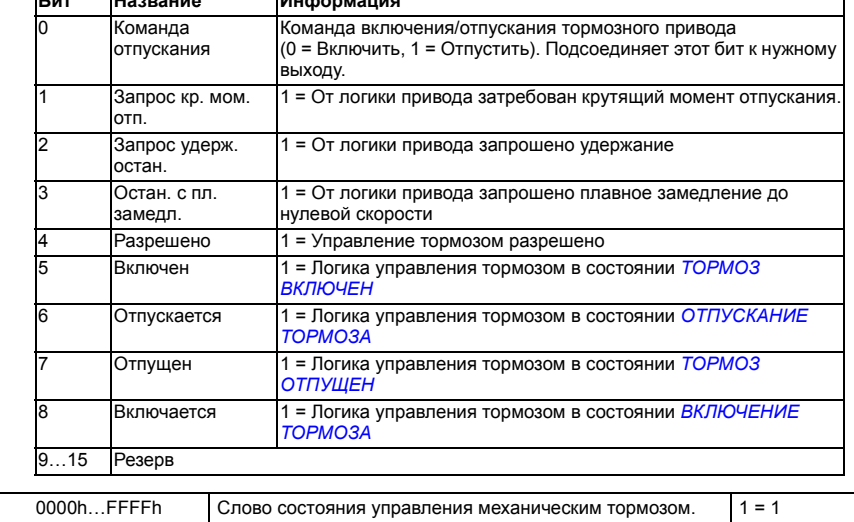

<span id="page-424-0"></span>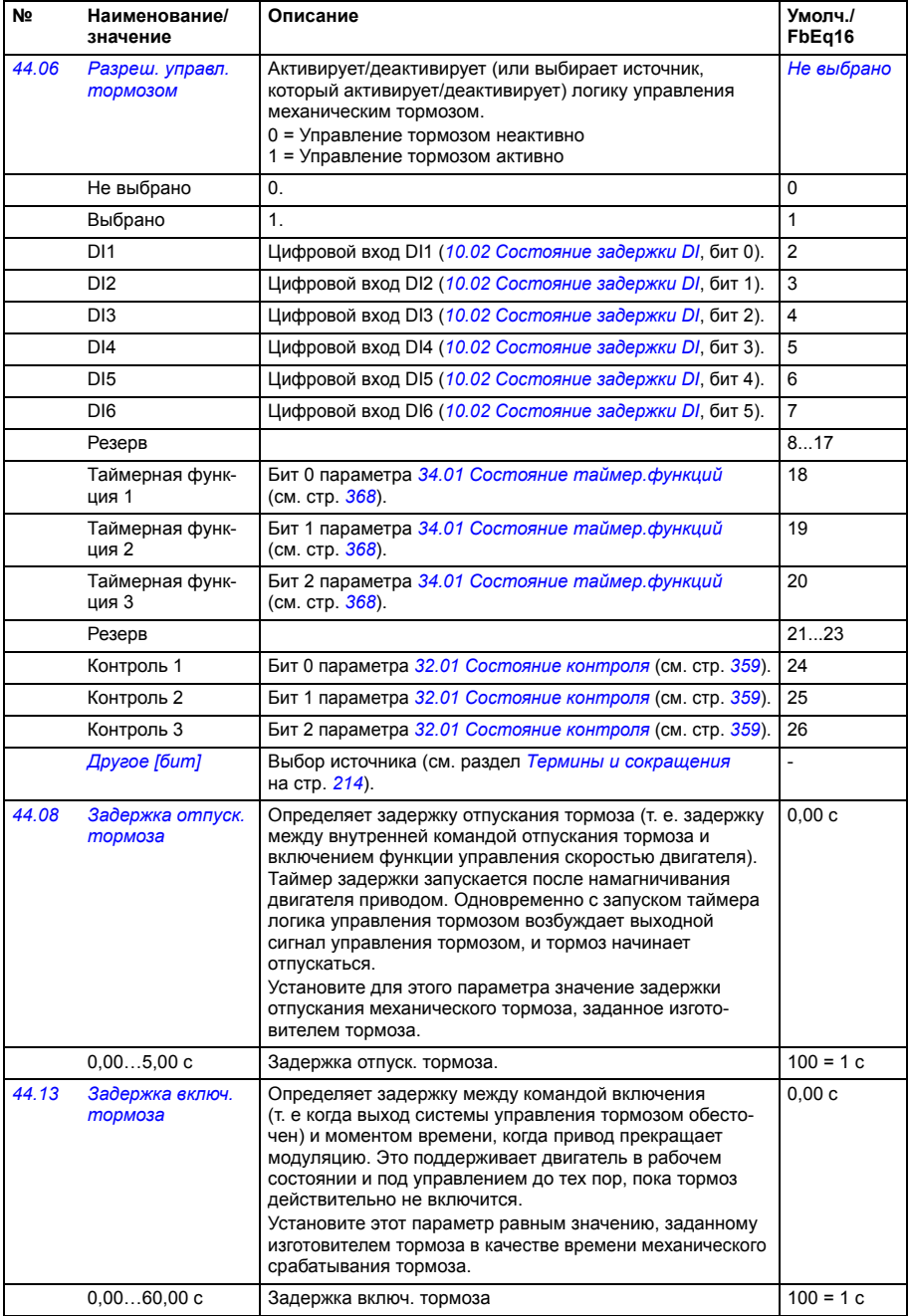

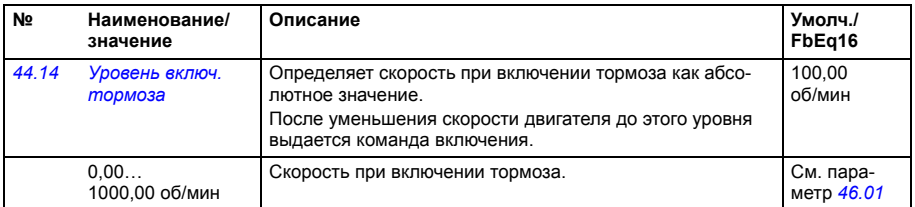

<span id="page-425-5"></span><span id="page-425-4"></span><span id="page-425-3"></span><span id="page-425-2"></span><span id="page-425-1"></span><span id="page-425-0"></span>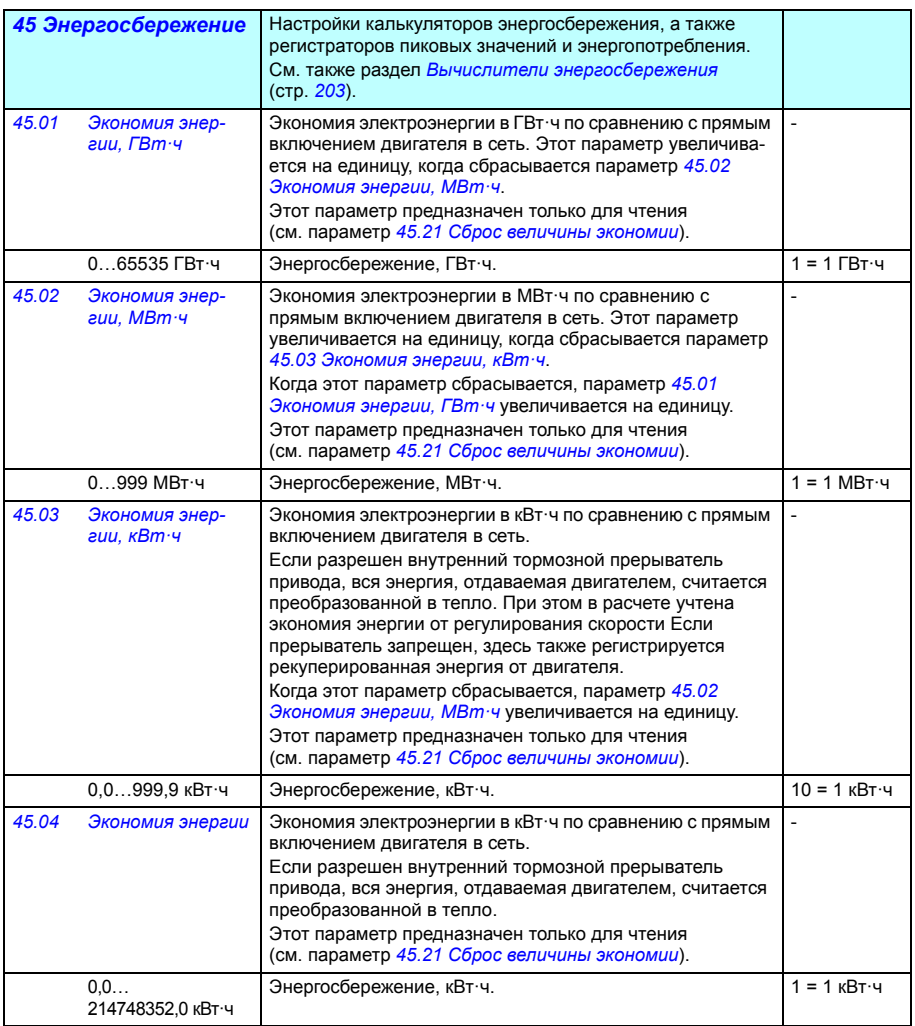

<span id="page-426-5"></span><span id="page-426-4"></span><span id="page-426-3"></span><span id="page-426-2"></span><span id="page-426-1"></span><span id="page-426-0"></span>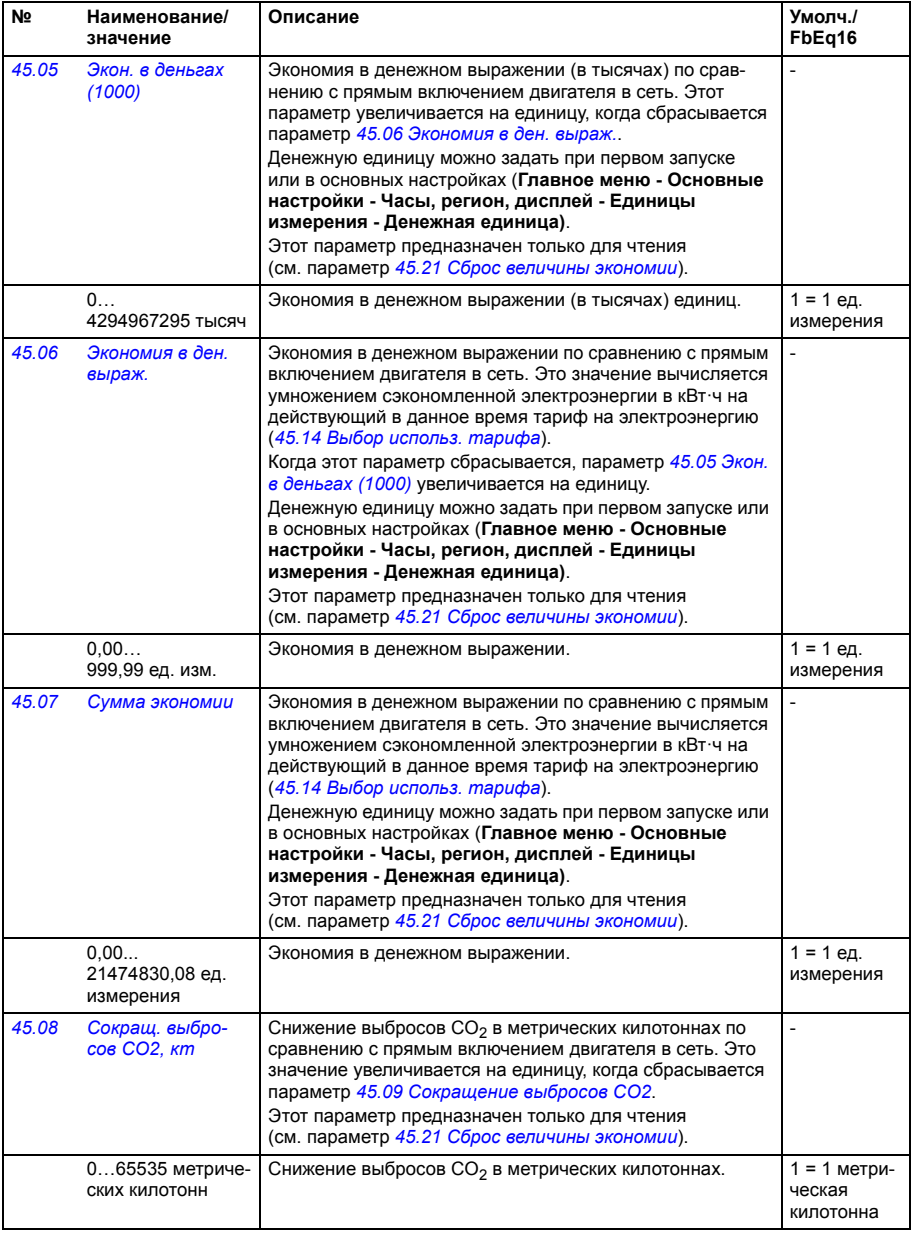

<span id="page-427-6"></span><span id="page-427-5"></span><span id="page-427-4"></span><span id="page-427-3"></span><span id="page-427-2"></span><span id="page-427-1"></span><span id="page-427-0"></span>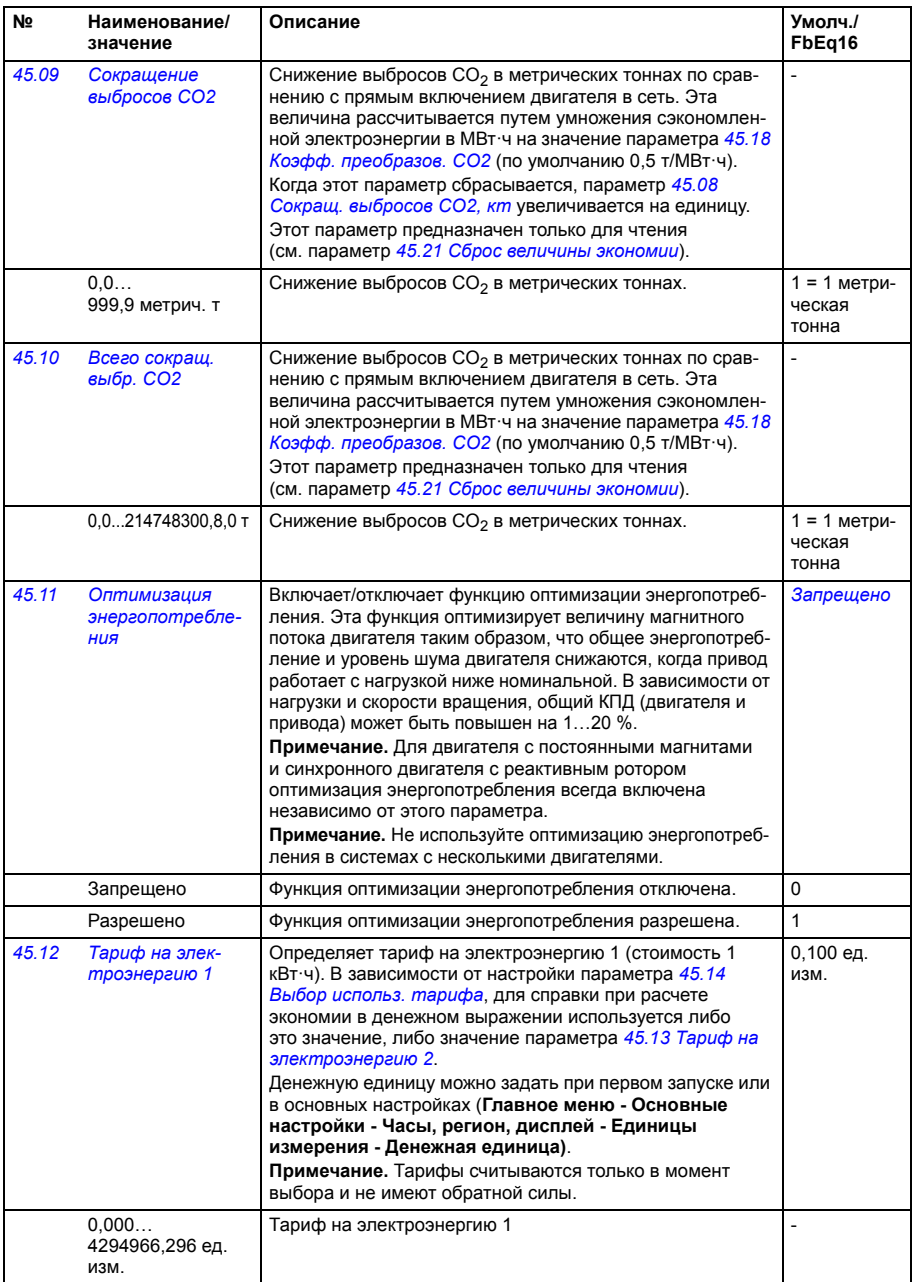

<span id="page-428-9"></span><span id="page-428-8"></span><span id="page-428-7"></span><span id="page-428-6"></span><span id="page-428-5"></span><span id="page-428-4"></span><span id="page-428-3"></span><span id="page-428-2"></span><span id="page-428-1"></span><span id="page-428-0"></span>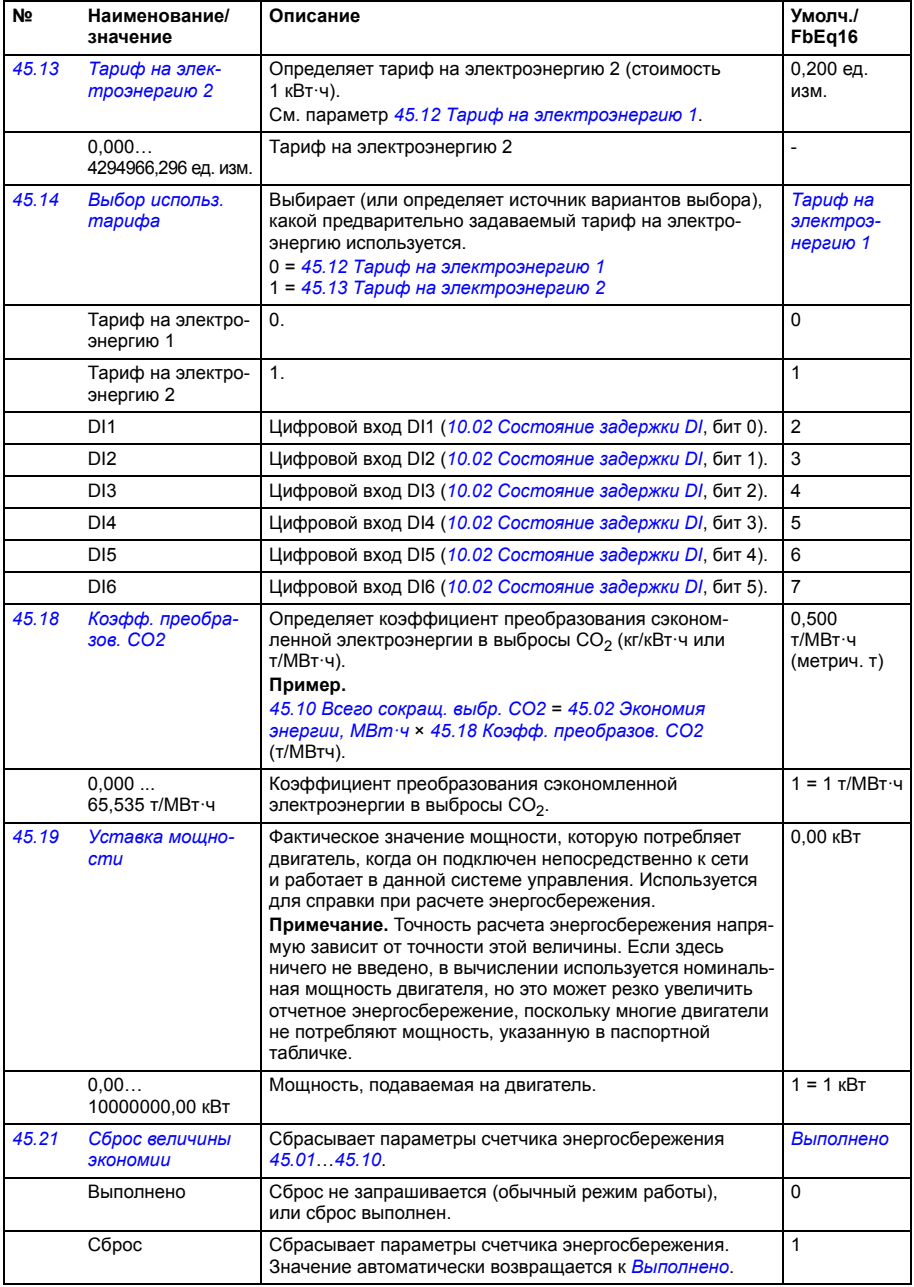

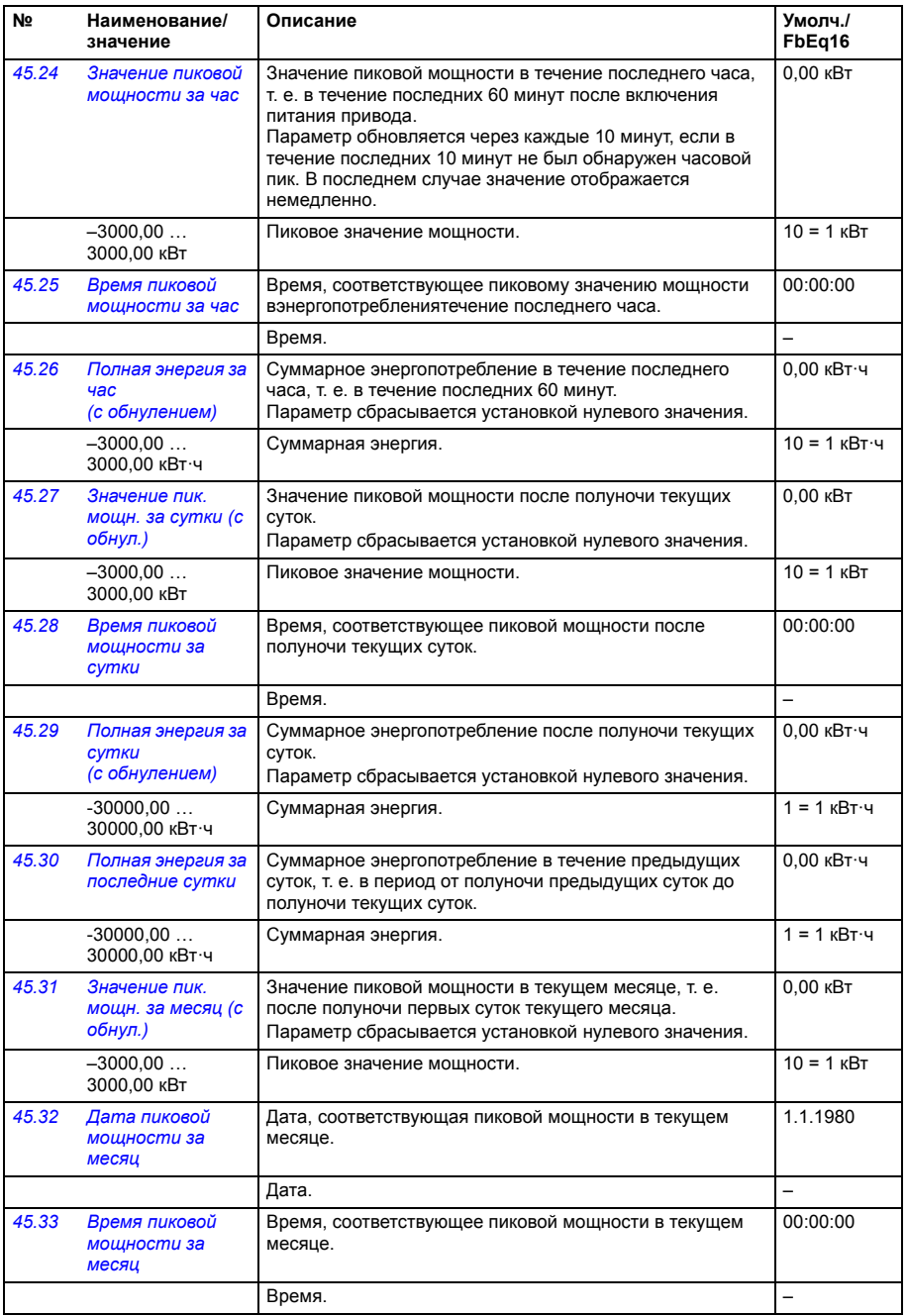

<span id="page-430-3"></span><span id="page-430-2"></span><span id="page-430-1"></span><span id="page-430-0"></span>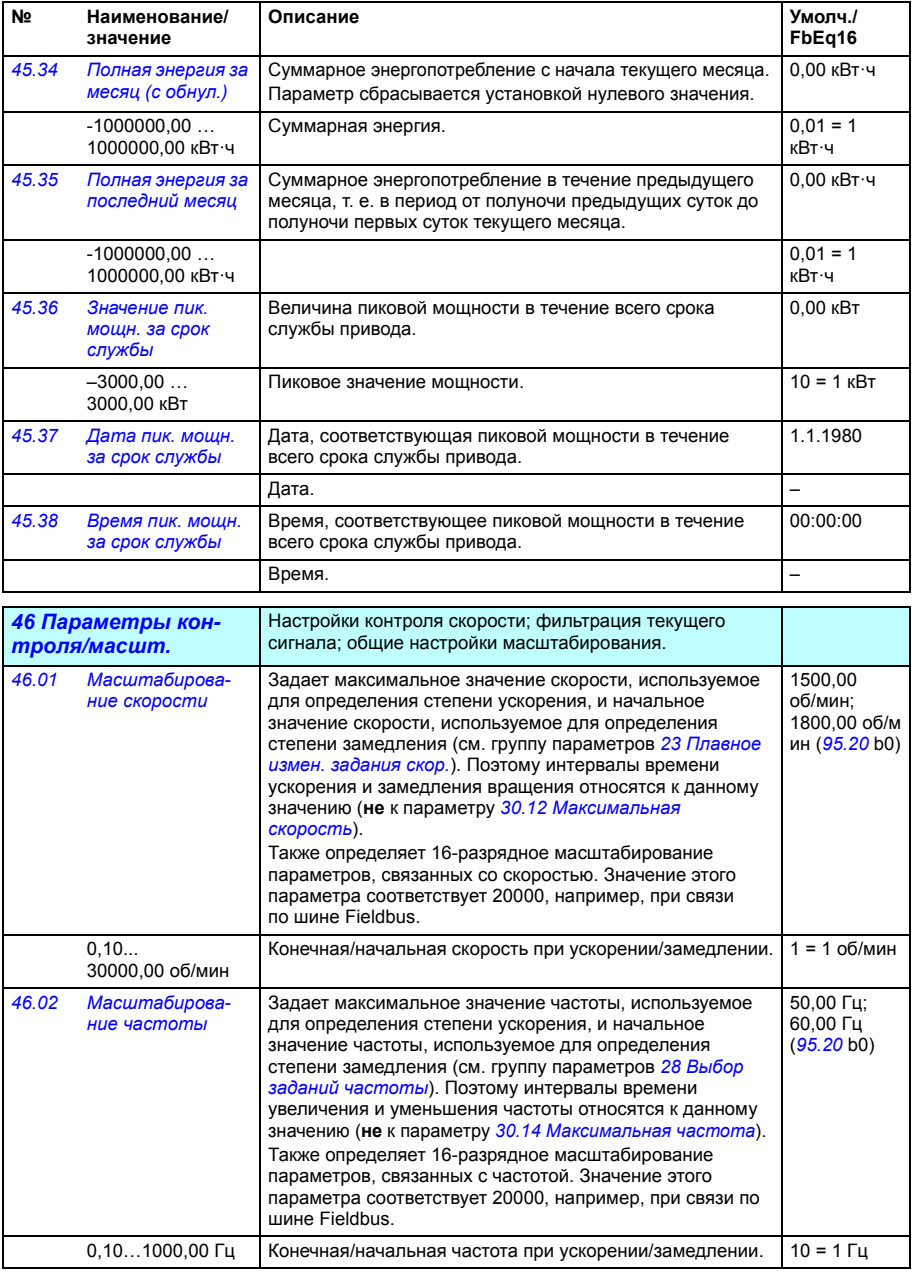

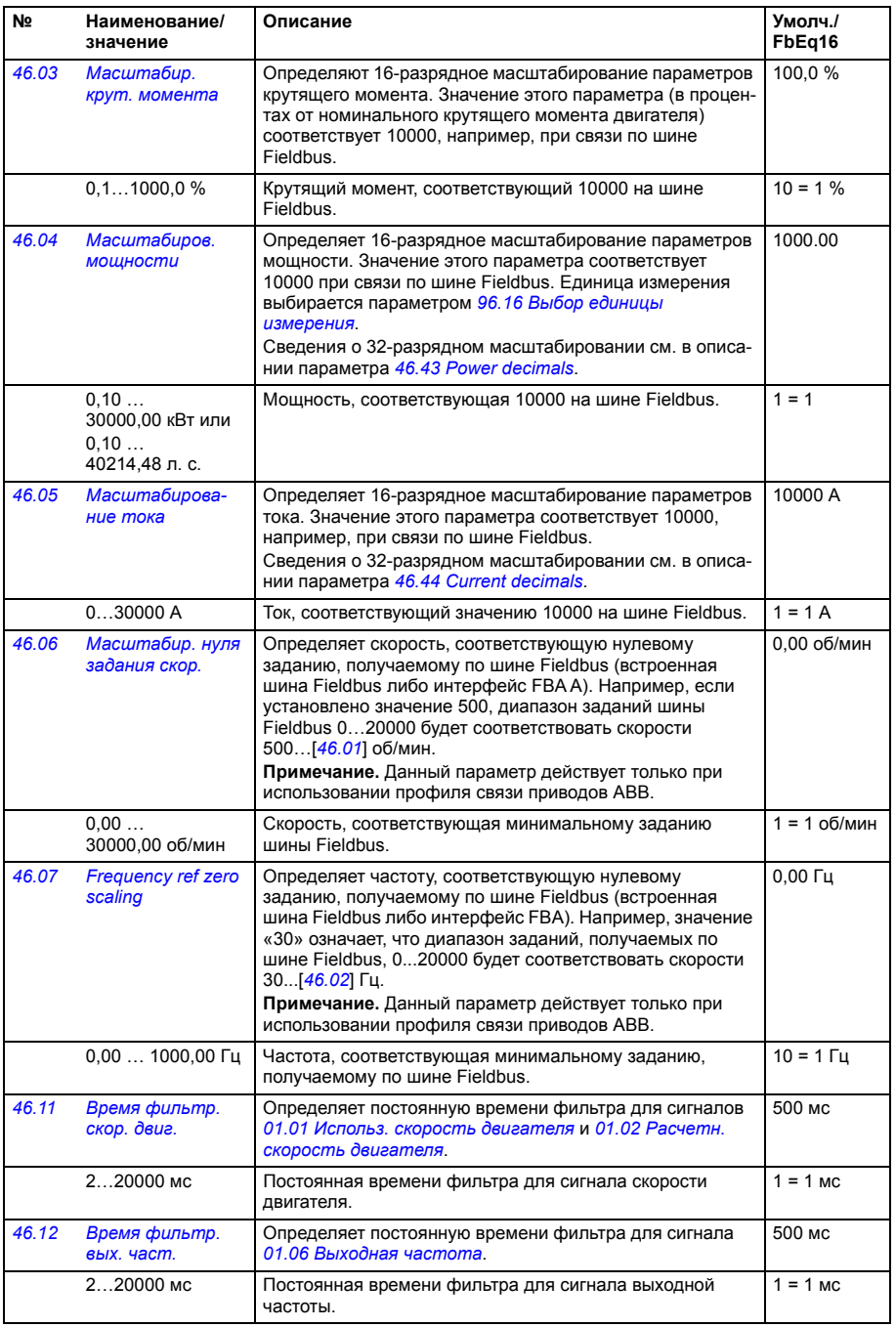
<span id="page-432-3"></span><span id="page-432-2"></span><span id="page-432-1"></span><span id="page-432-0"></span>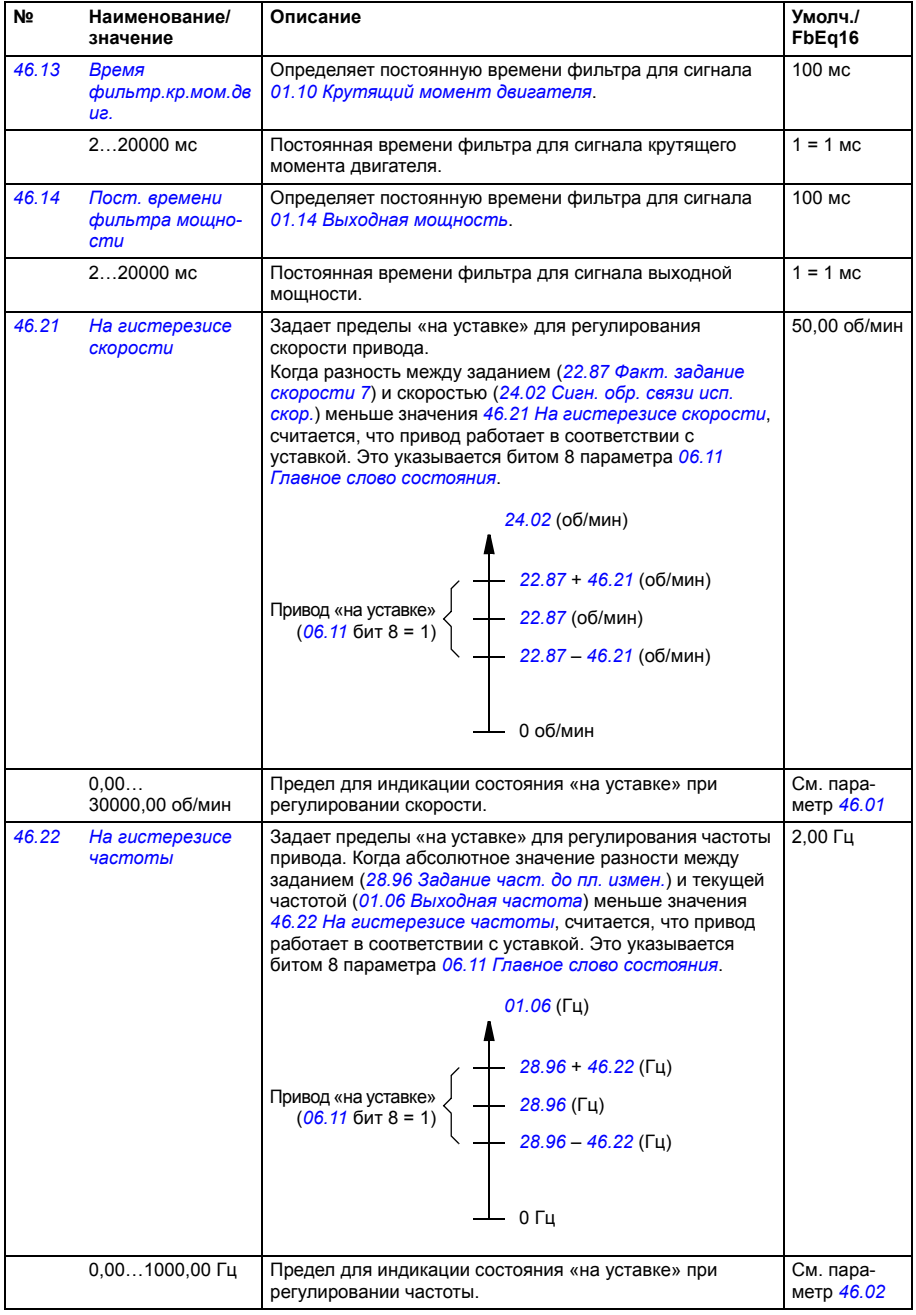

<span id="page-433-1"></span><span id="page-433-0"></span>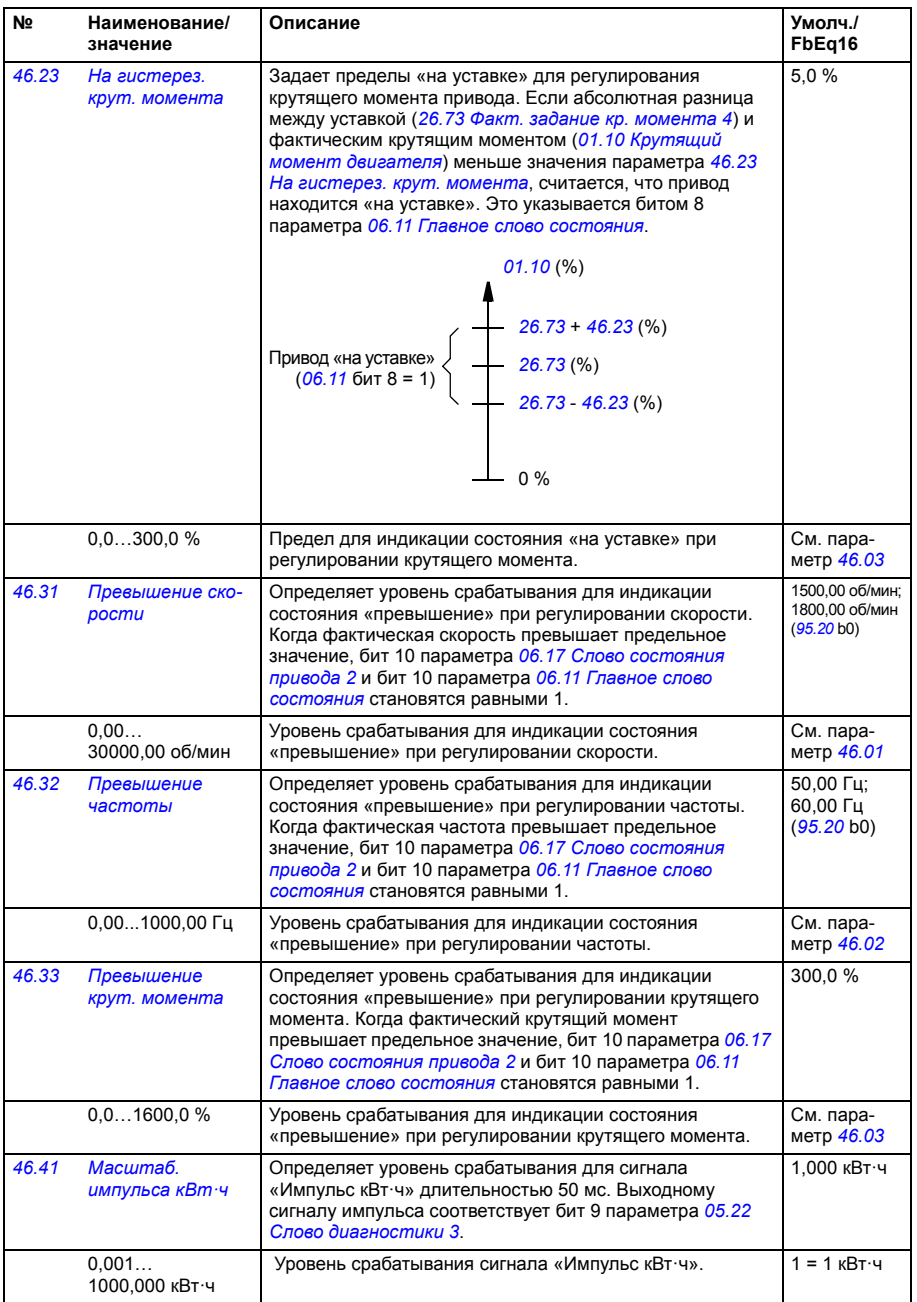

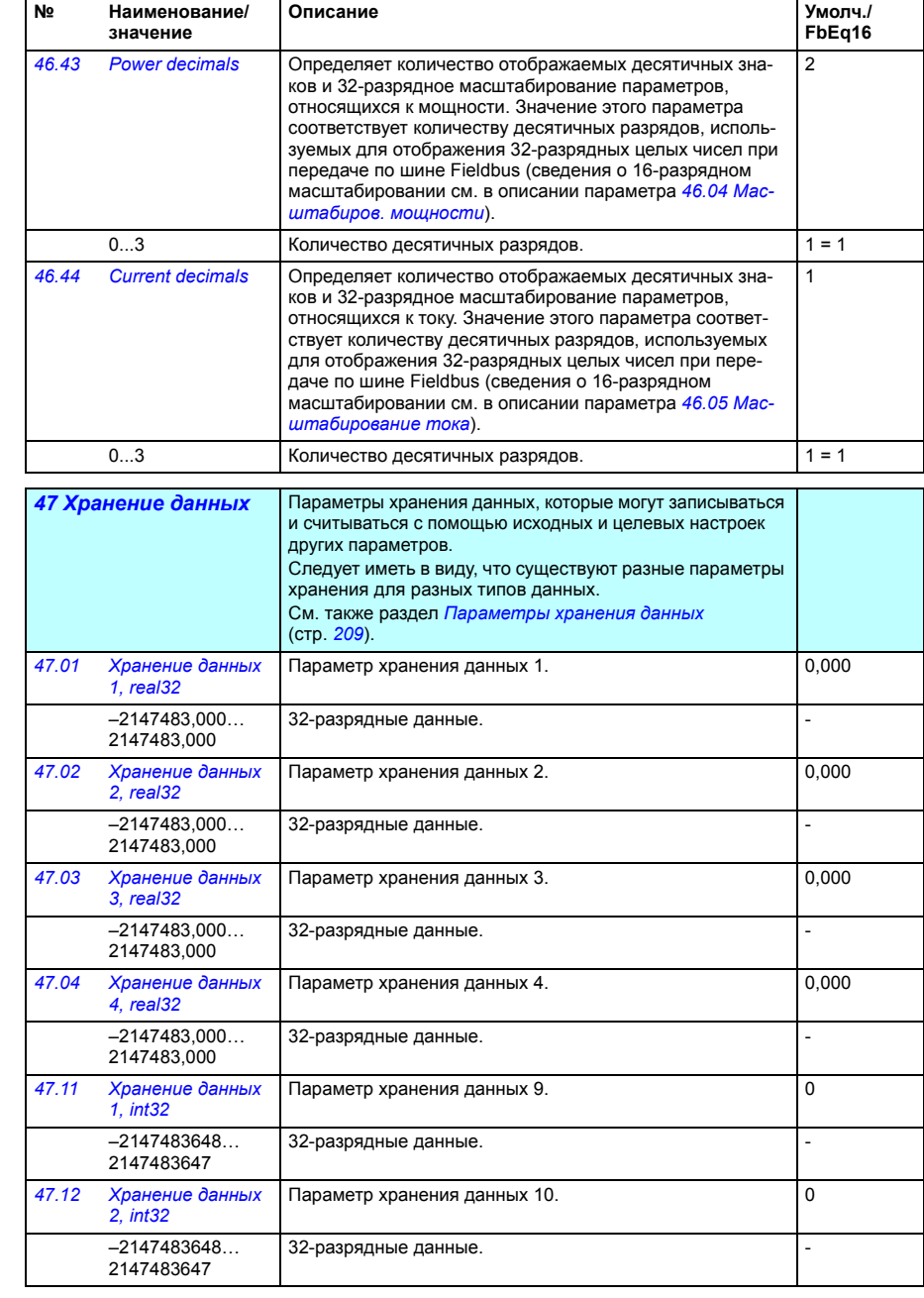

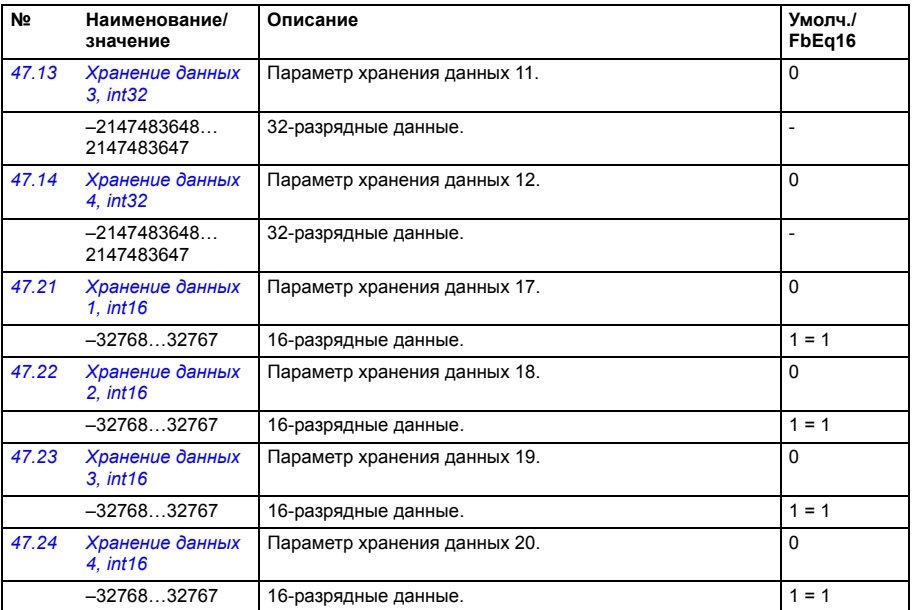

<span id="page-435-4"></span><span id="page-435-3"></span><span id="page-435-2"></span><span id="page-435-1"></span><span id="page-435-0"></span>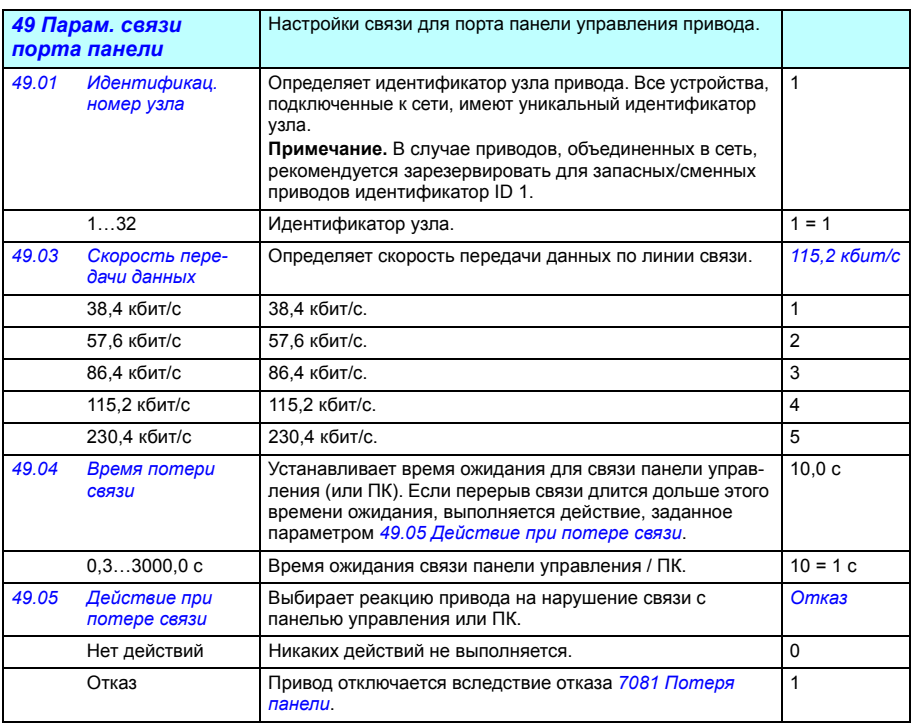

<span id="page-436-3"></span><span id="page-436-2"></span><span id="page-436-1"></span><span id="page-436-0"></span>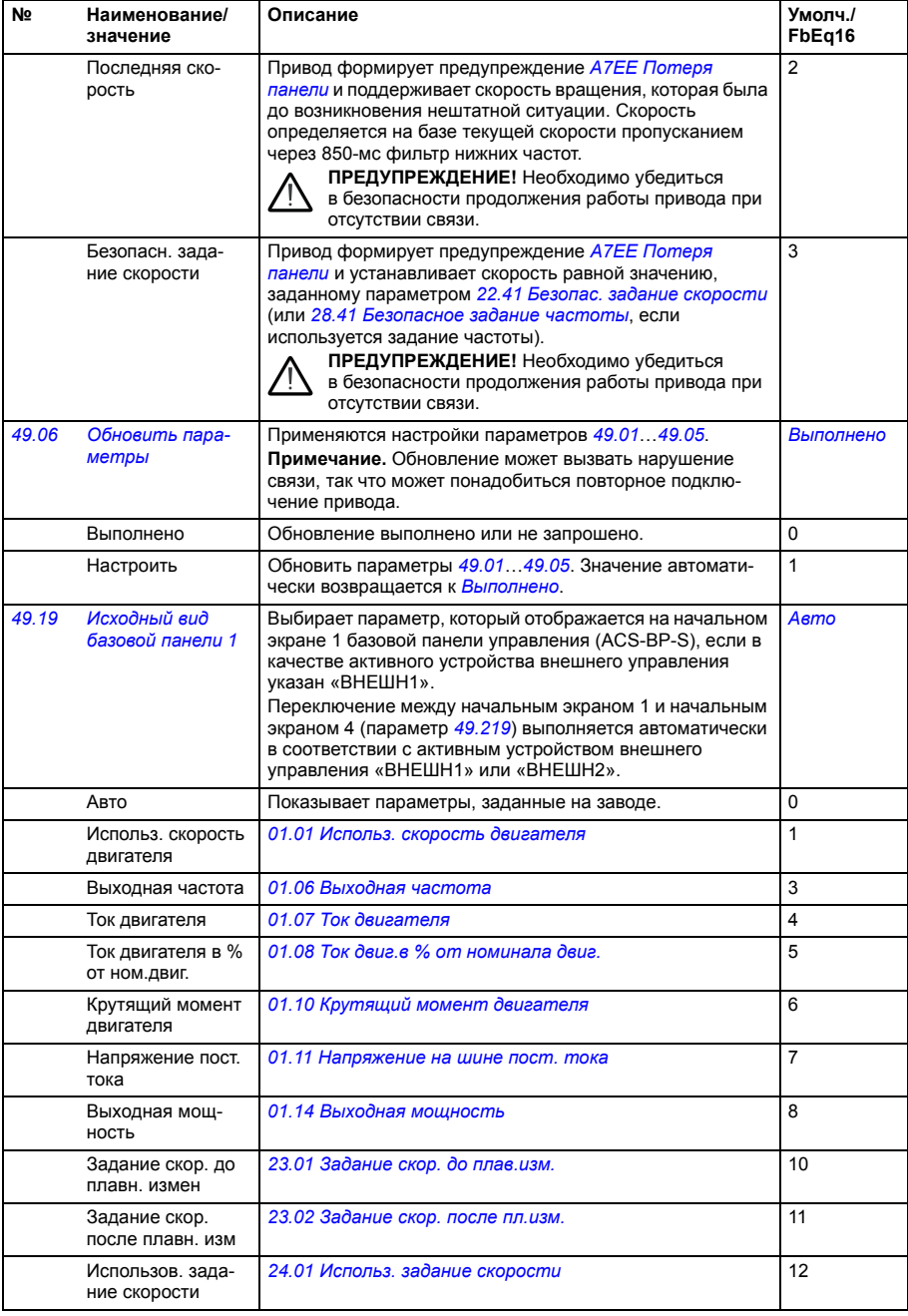

<span id="page-437-1"></span><span id="page-437-0"></span>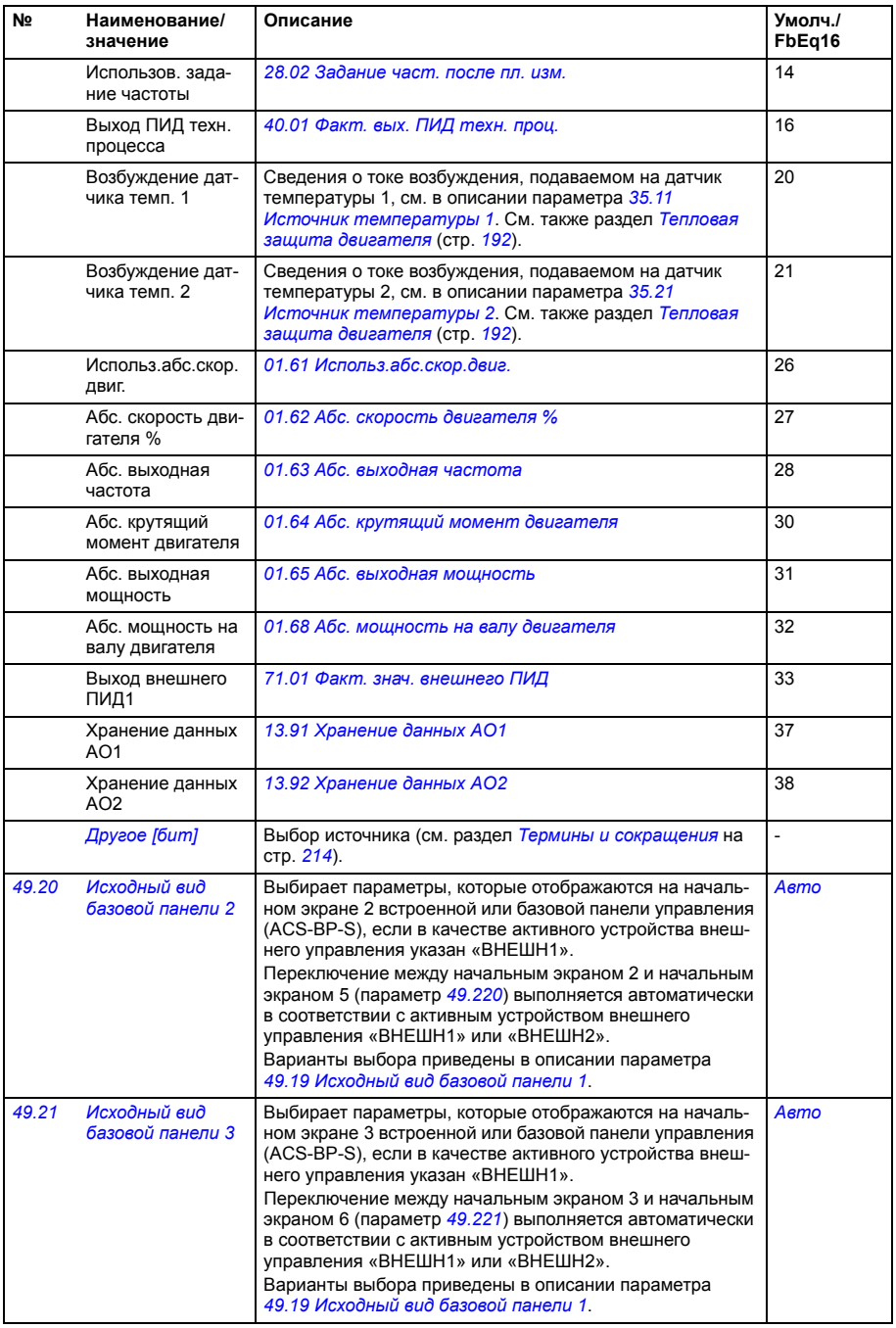

<span id="page-438-1"></span><span id="page-438-0"></span>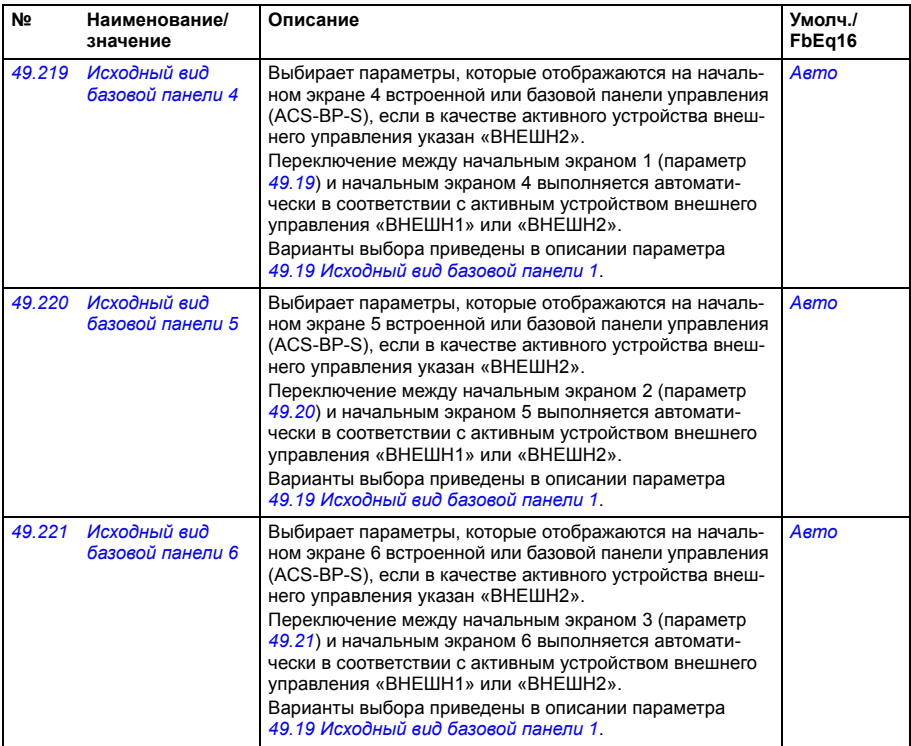

<span id="page-438-8"></span><span id="page-438-7"></span><span id="page-438-6"></span><span id="page-438-5"></span><span id="page-438-4"></span><span id="page-438-3"></span><span id="page-438-2"></span>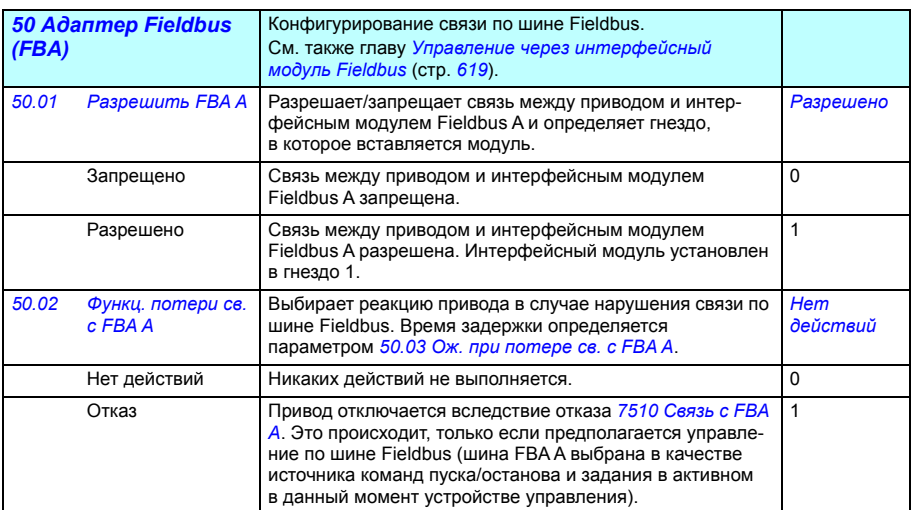

<span id="page-439-3"></span><span id="page-439-2"></span><span id="page-439-1"></span><span id="page-439-0"></span>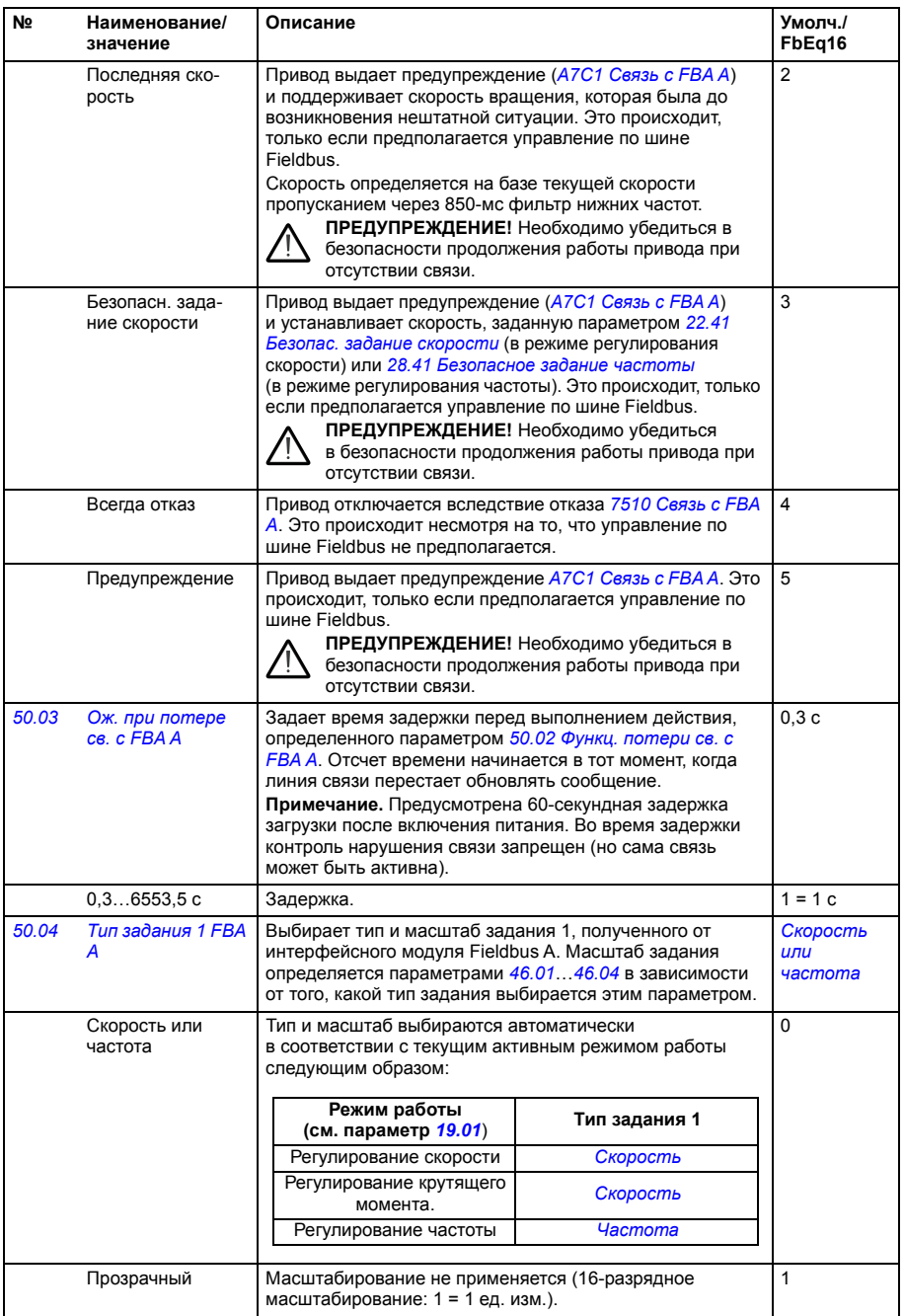

<span id="page-440-7"></span><span id="page-440-6"></span><span id="page-440-5"></span><span id="page-440-4"></span><span id="page-440-3"></span><span id="page-440-2"></span><span id="page-440-1"></span><span id="page-440-0"></span>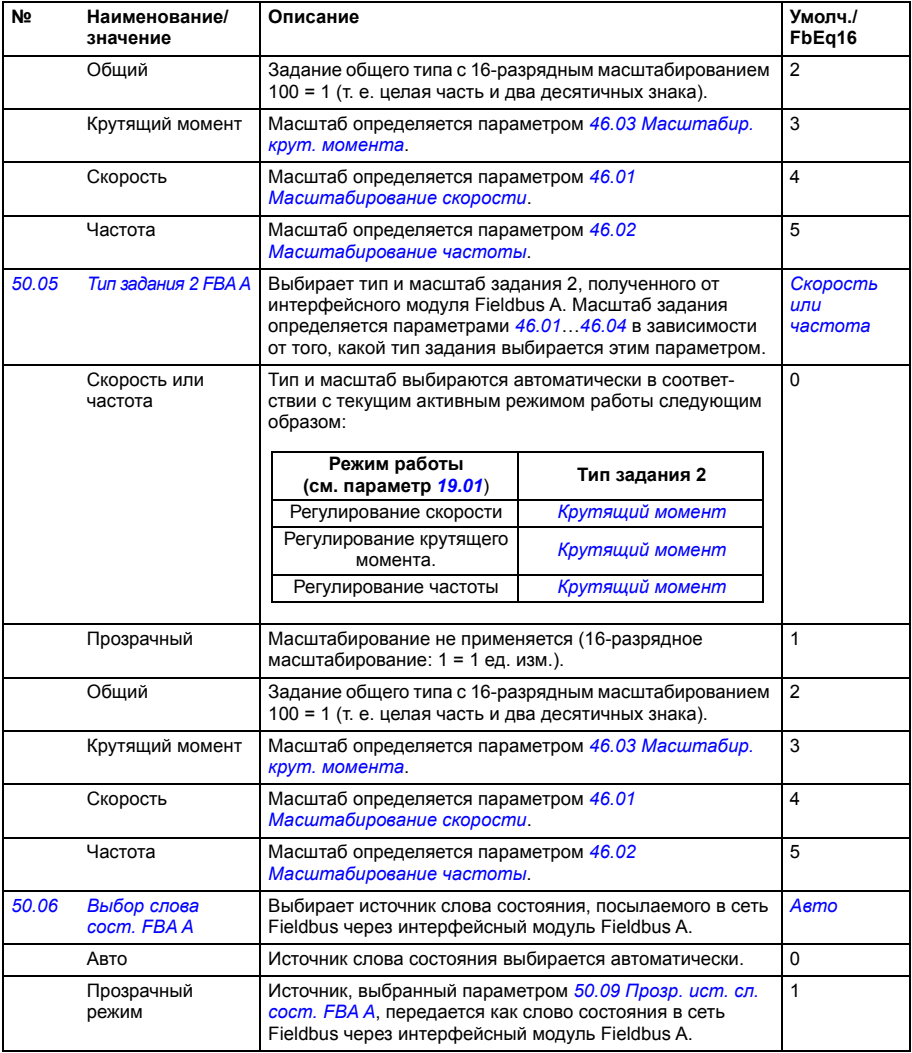

<span id="page-441-7"></span><span id="page-441-6"></span><span id="page-441-5"></span><span id="page-441-4"></span><span id="page-441-3"></span><span id="page-441-2"></span><span id="page-441-1"></span><span id="page-441-0"></span>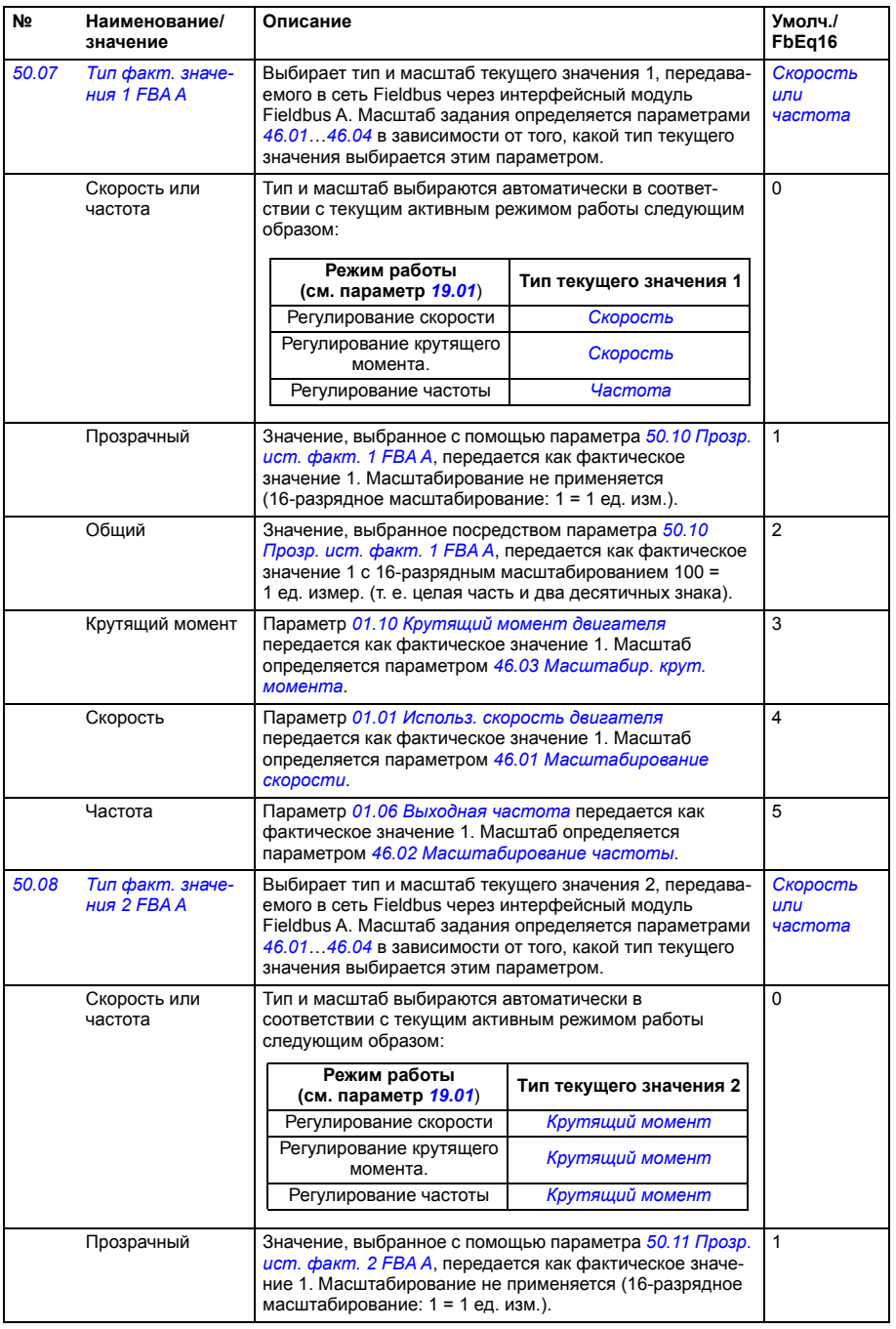

<span id="page-442-13"></span><span id="page-442-12"></span><span id="page-442-11"></span><span id="page-442-10"></span><span id="page-442-9"></span><span id="page-442-8"></span><span id="page-442-7"></span><span id="page-442-6"></span><span id="page-442-5"></span><span id="page-442-4"></span><span id="page-442-3"></span><span id="page-442-2"></span><span id="page-442-1"></span><span id="page-442-0"></span>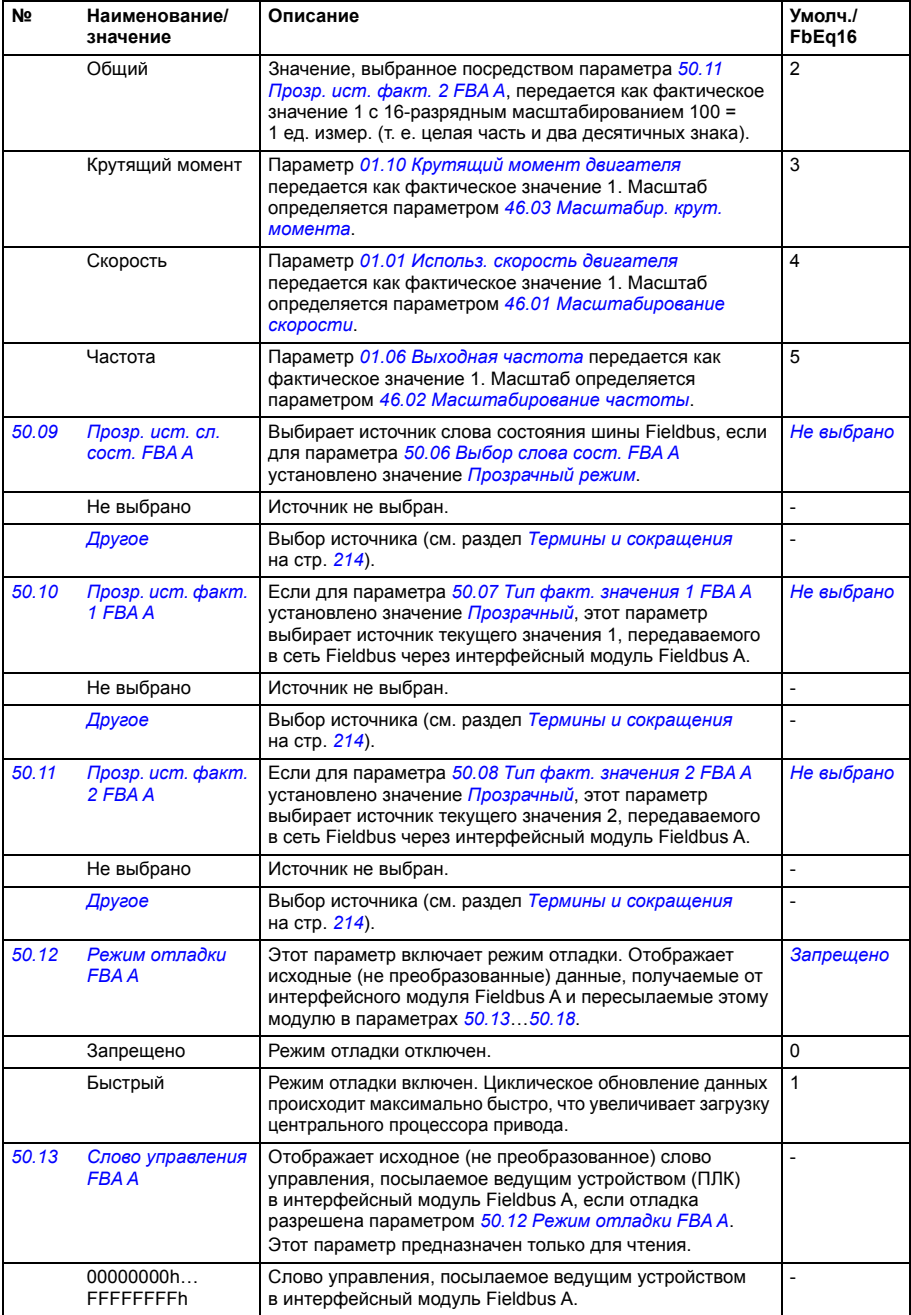

<span id="page-443-0"></span>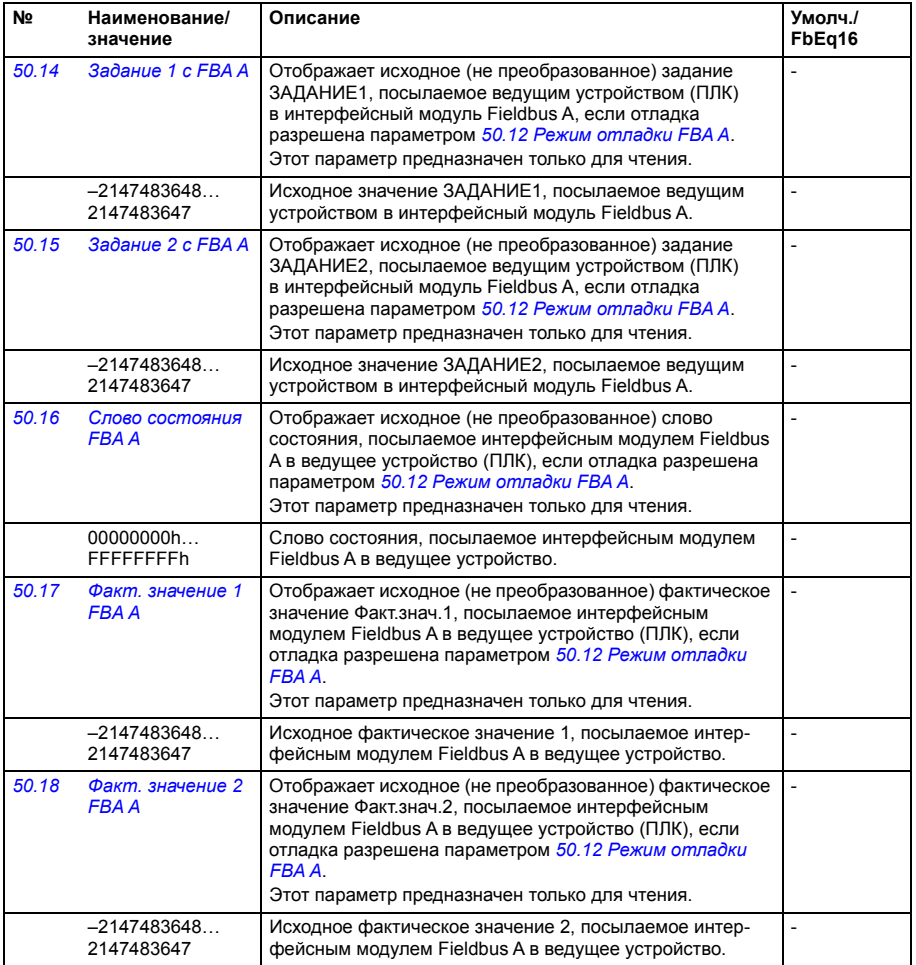

<span id="page-444-3"></span><span id="page-444-2"></span><span id="page-444-1"></span><span id="page-444-0"></span>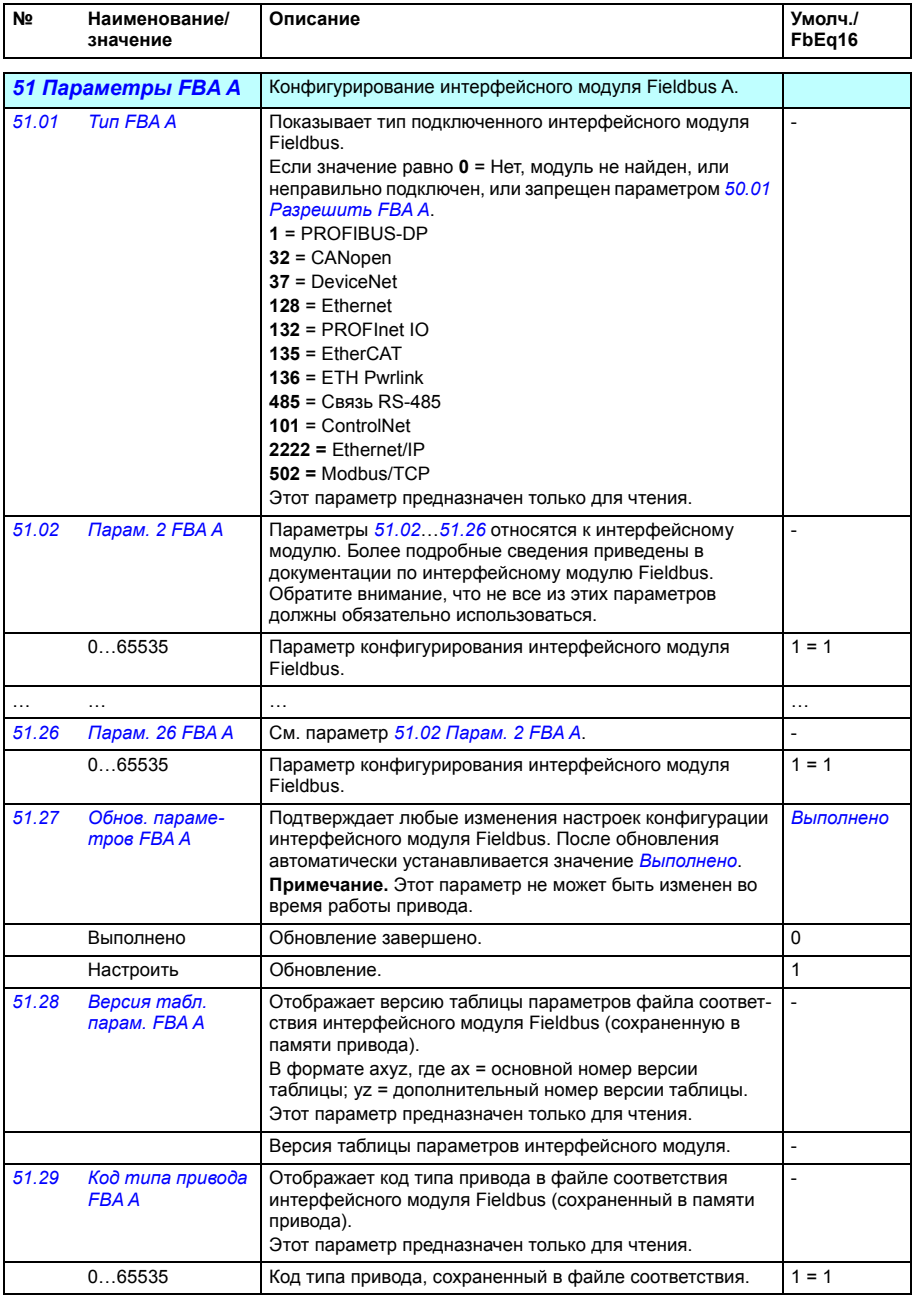

<span id="page-445-0"></span>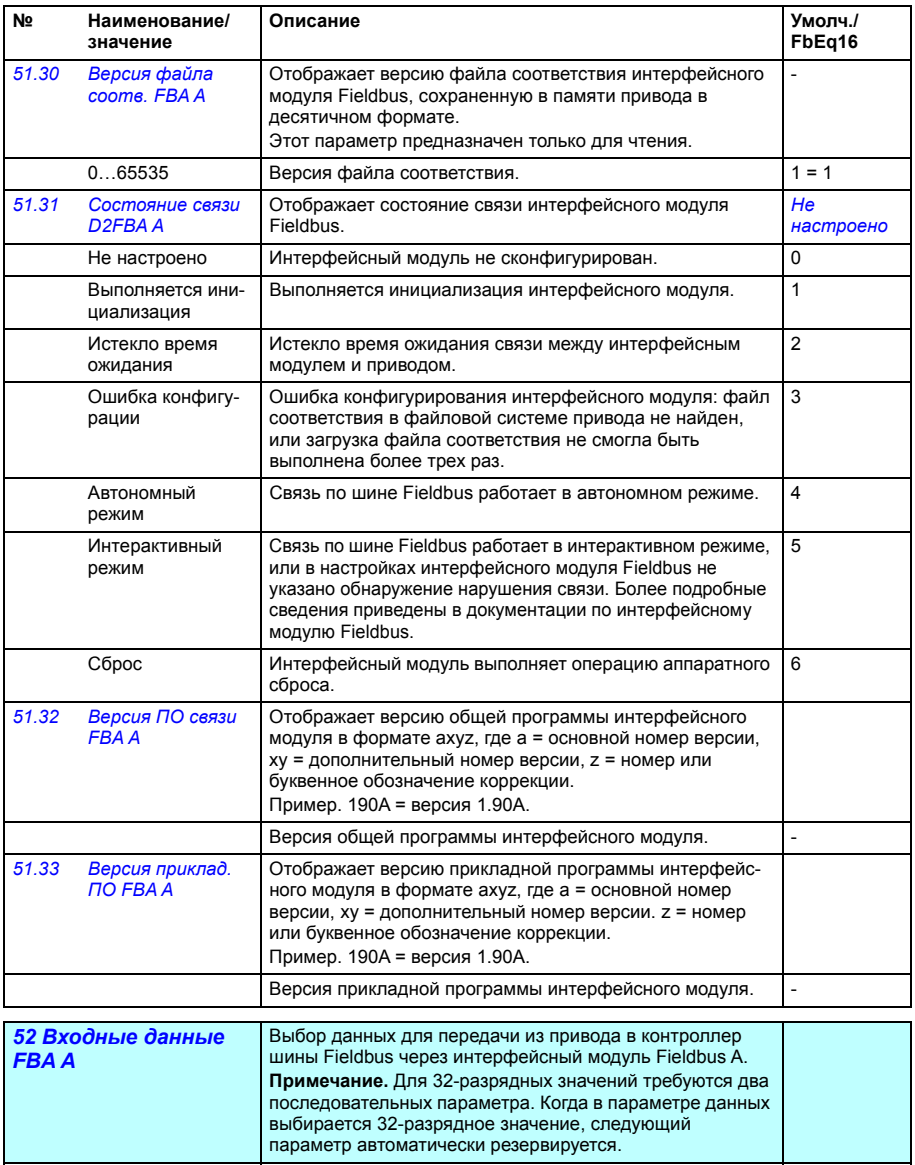

<span id="page-445-3"></span><span id="page-445-2"></span><span id="page-445-1"></span>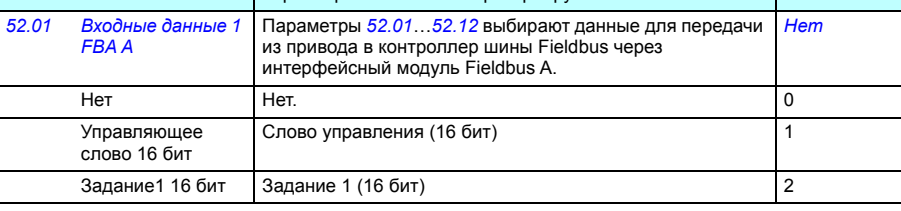

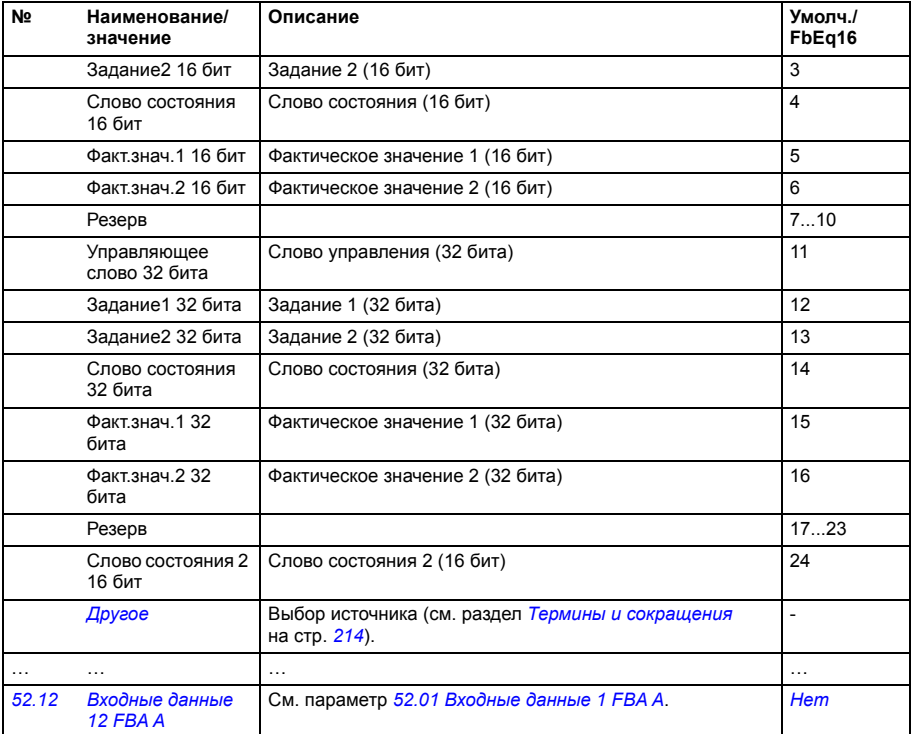

<span id="page-446-3"></span><span id="page-446-2"></span><span id="page-446-1"></span><span id="page-446-0"></span>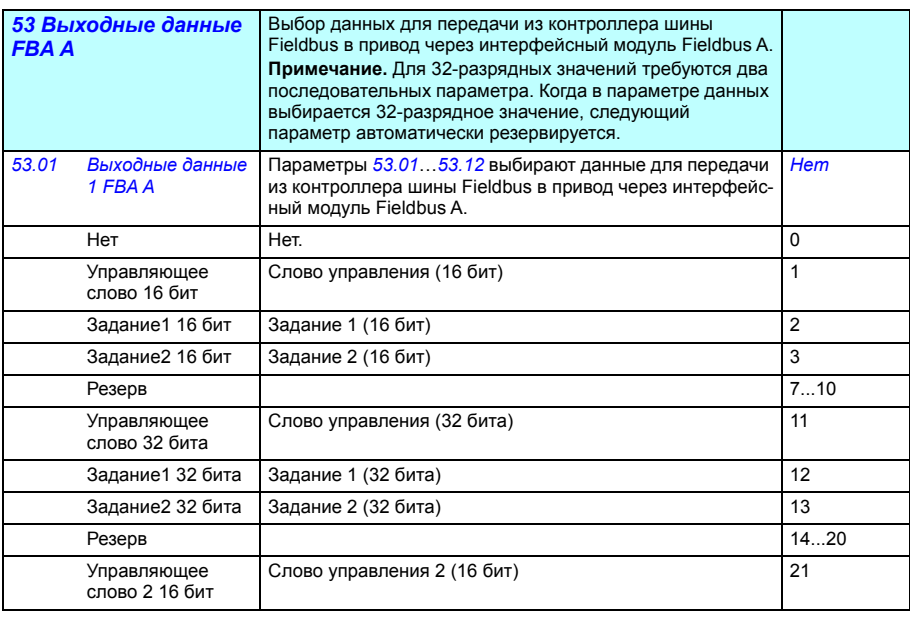

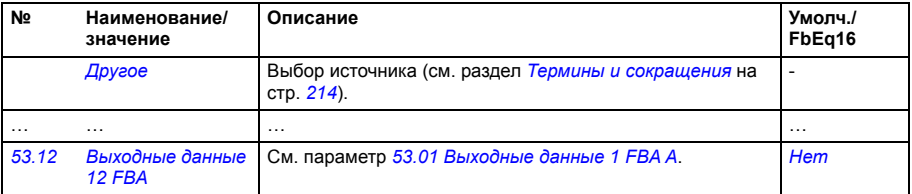

<span id="page-447-6"></span><span id="page-447-5"></span><span id="page-447-4"></span><span id="page-447-3"></span><span id="page-447-2"></span><span id="page-447-1"></span><span id="page-447-0"></span>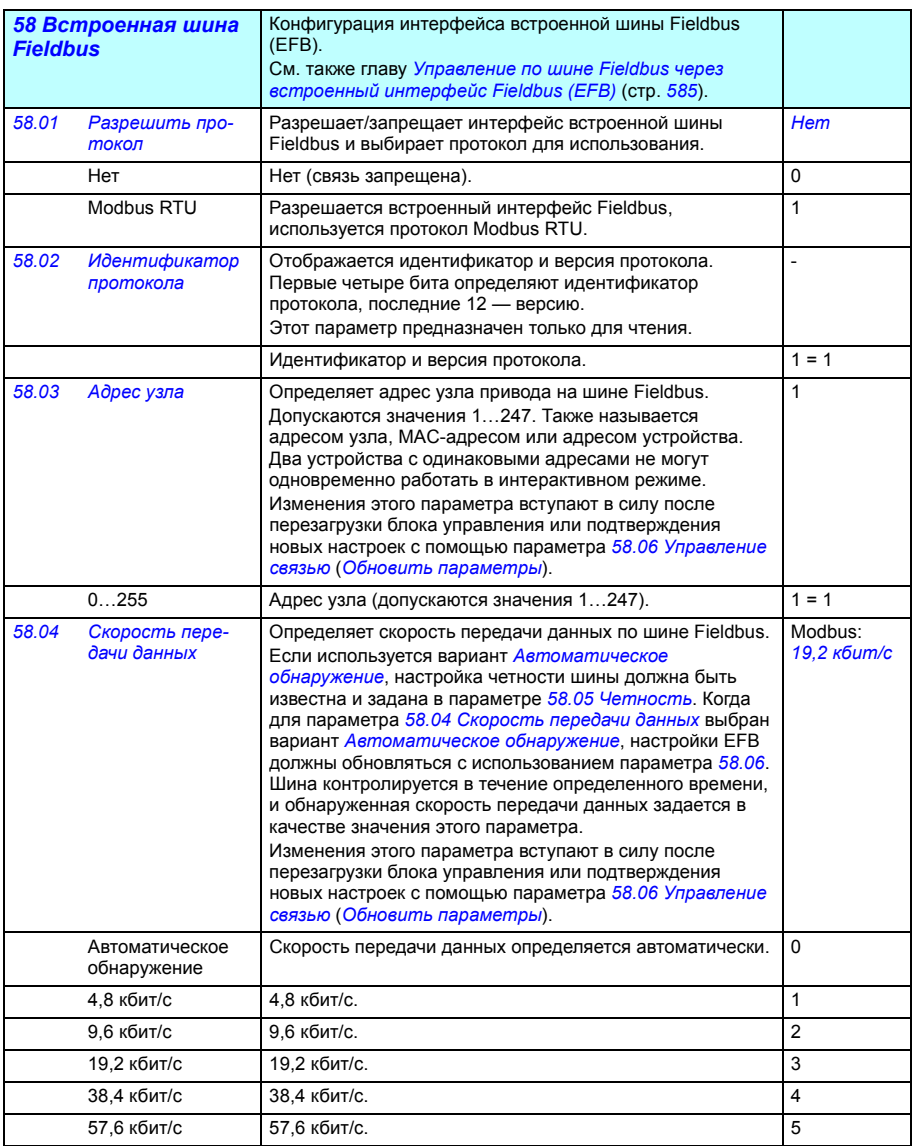

<span id="page-448-6"></span><span id="page-448-5"></span><span id="page-448-4"></span><span id="page-448-3"></span><span id="page-448-2"></span><span id="page-448-1"></span><span id="page-448-0"></span>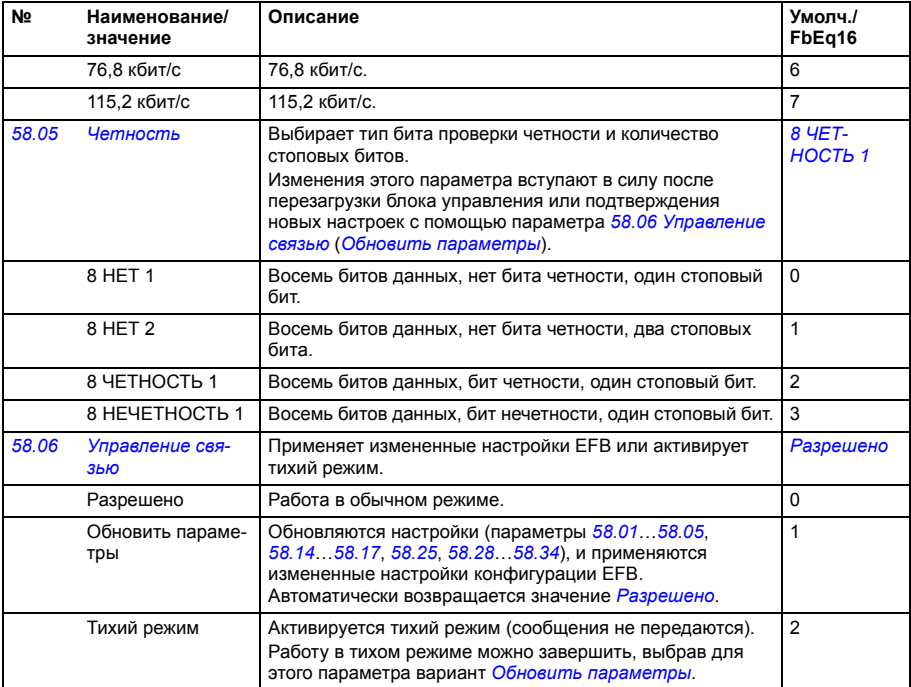

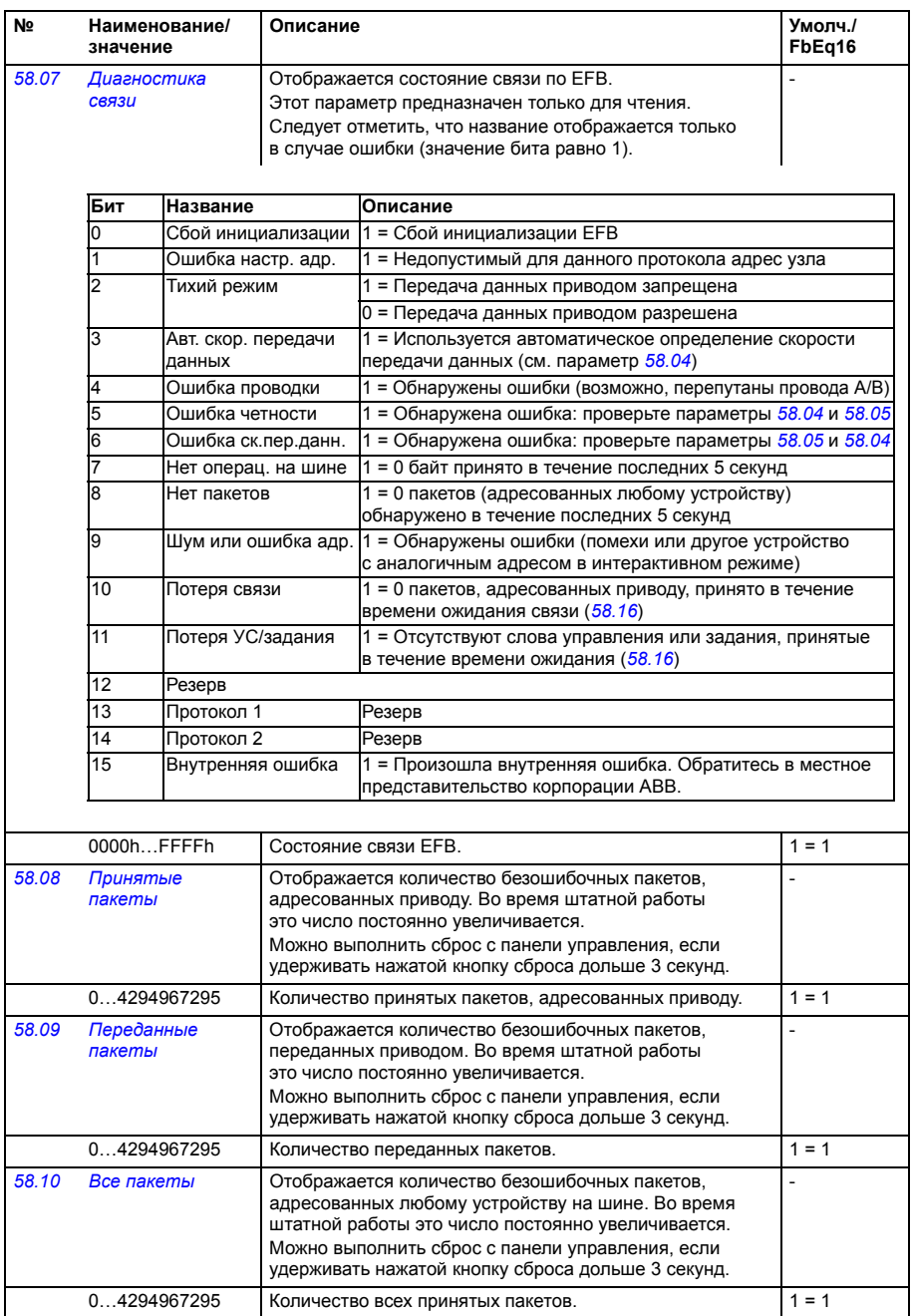

<span id="page-450-2"></span><span id="page-450-1"></span><span id="page-450-0"></span>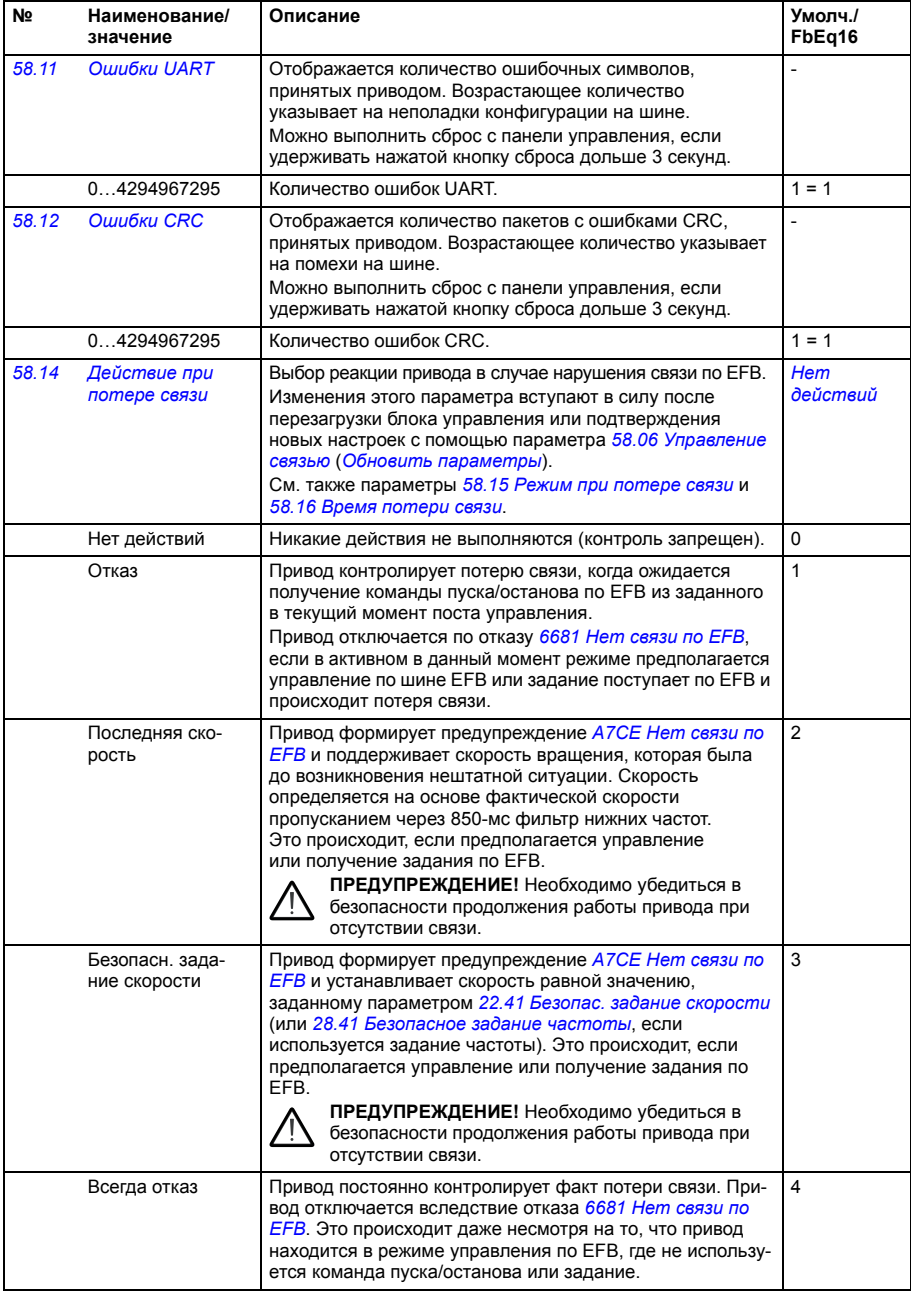

<span id="page-451-5"></span><span id="page-451-4"></span><span id="page-451-3"></span><span id="page-451-2"></span><span id="page-451-1"></span><span id="page-451-0"></span>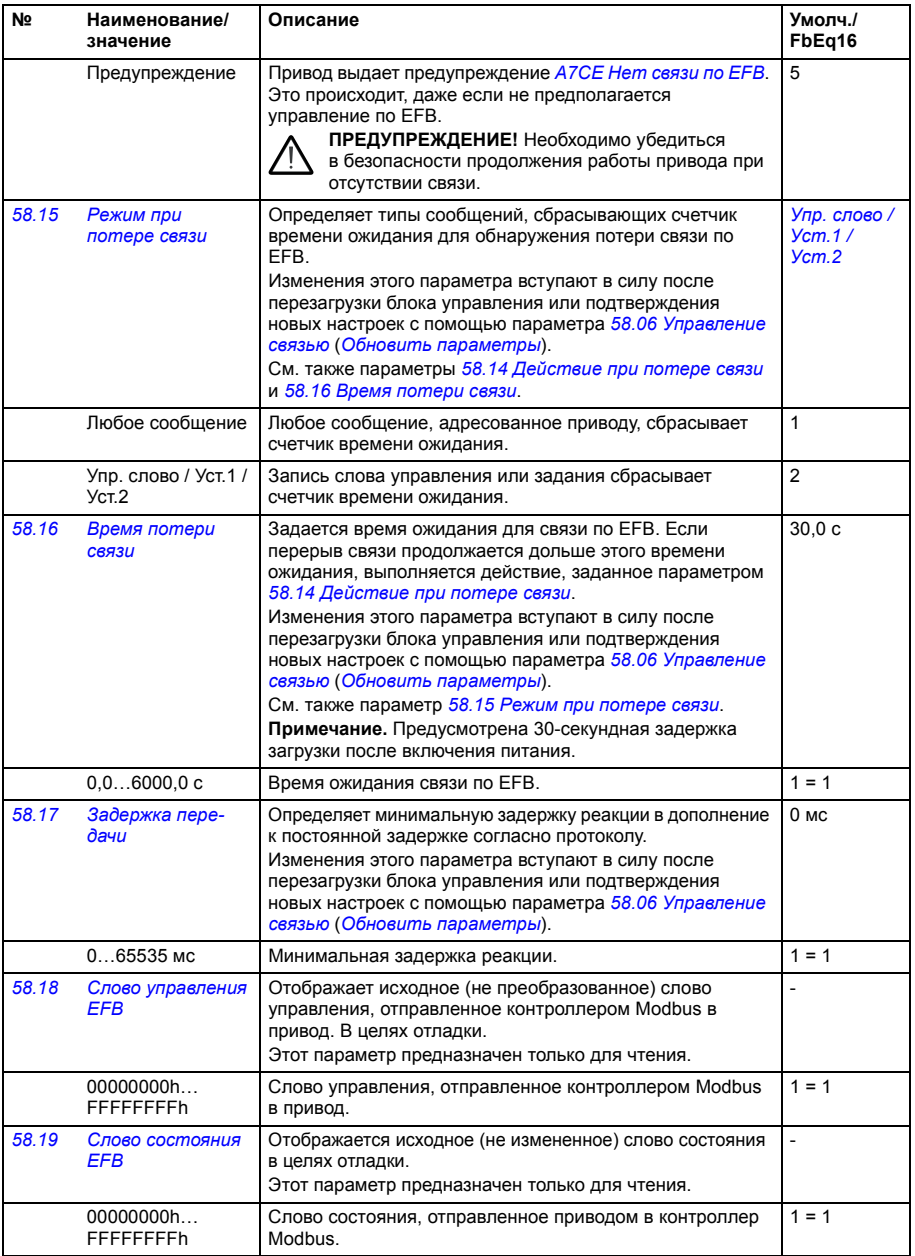

<span id="page-452-10"></span><span id="page-452-9"></span><span id="page-452-8"></span><span id="page-452-7"></span><span id="page-452-6"></span><span id="page-452-5"></span><span id="page-452-4"></span><span id="page-452-3"></span><span id="page-452-2"></span><span id="page-452-1"></span><span id="page-452-0"></span>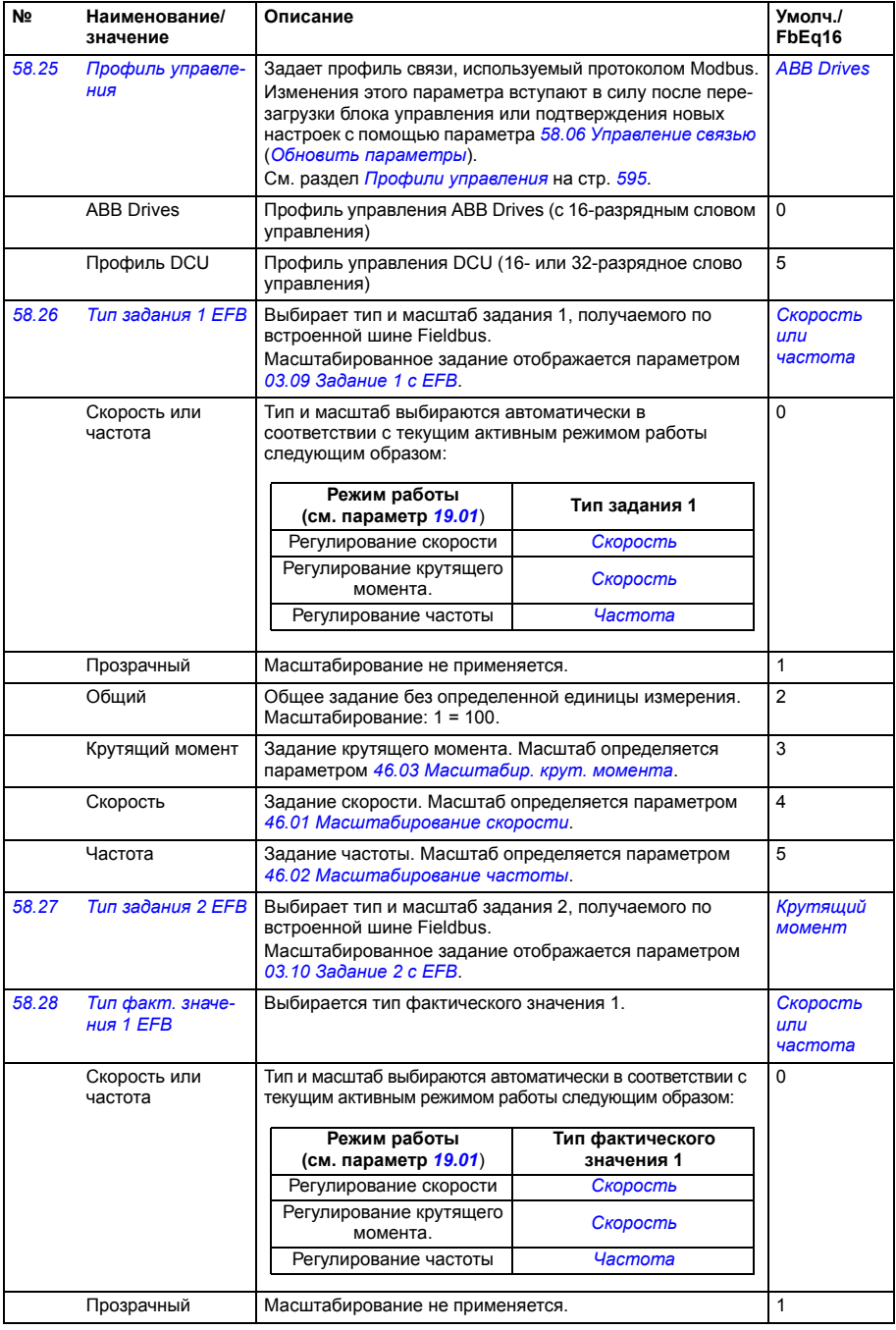

<span id="page-453-4"></span><span id="page-453-3"></span><span id="page-453-2"></span><span id="page-453-1"></span><span id="page-453-0"></span>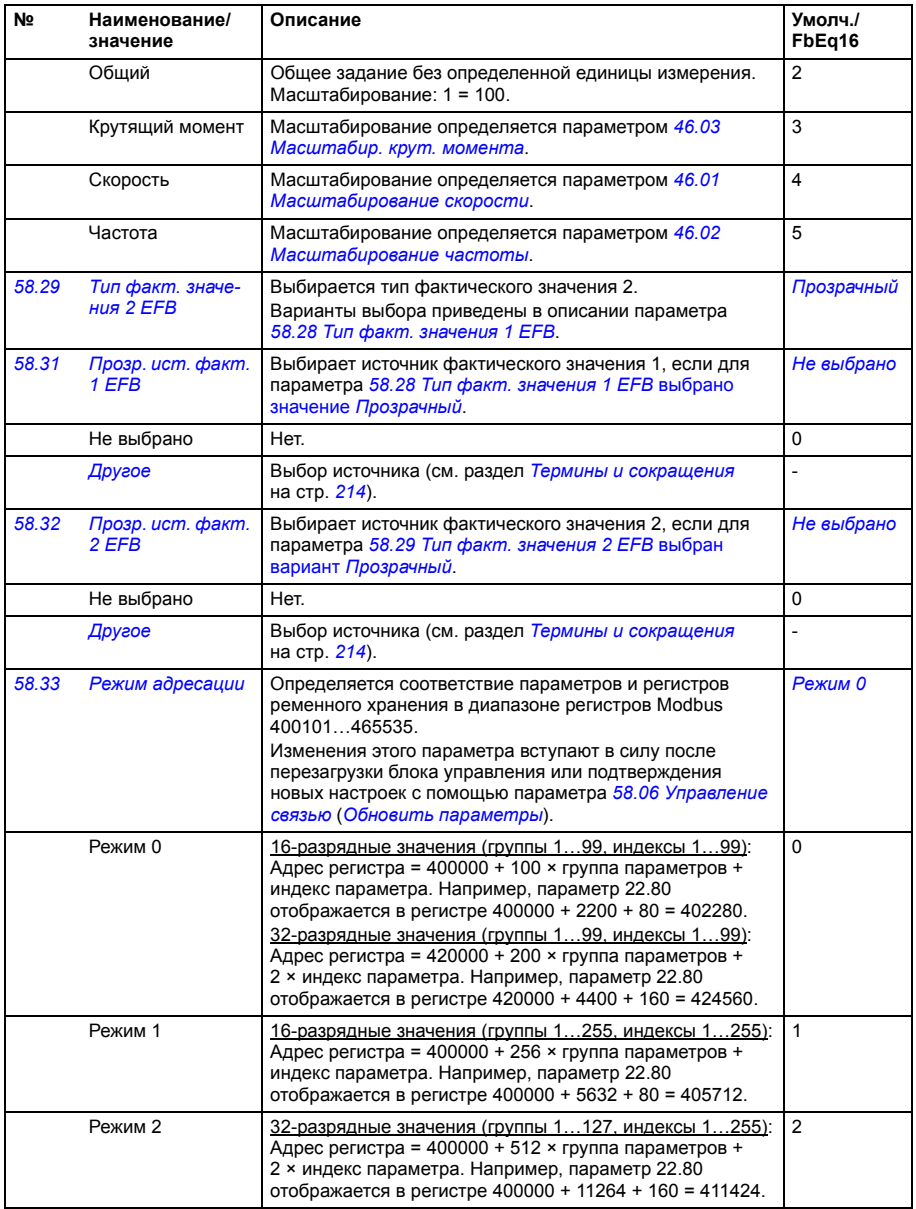

<span id="page-454-10"></span><span id="page-454-9"></span><span id="page-454-8"></span><span id="page-454-7"></span><span id="page-454-6"></span><span id="page-454-5"></span><span id="page-454-4"></span><span id="page-454-3"></span><span id="page-454-2"></span><span id="page-454-1"></span><span id="page-454-0"></span>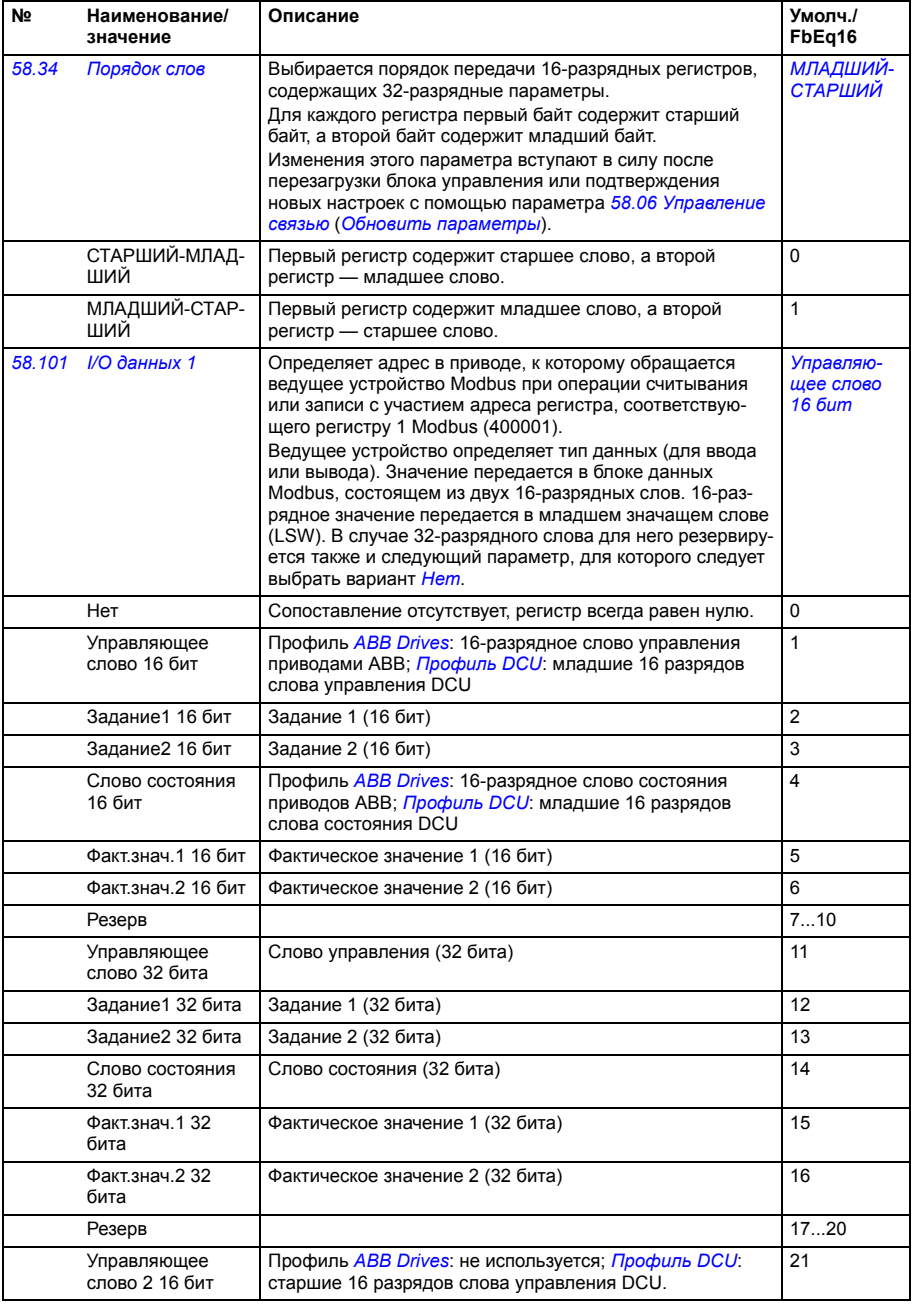

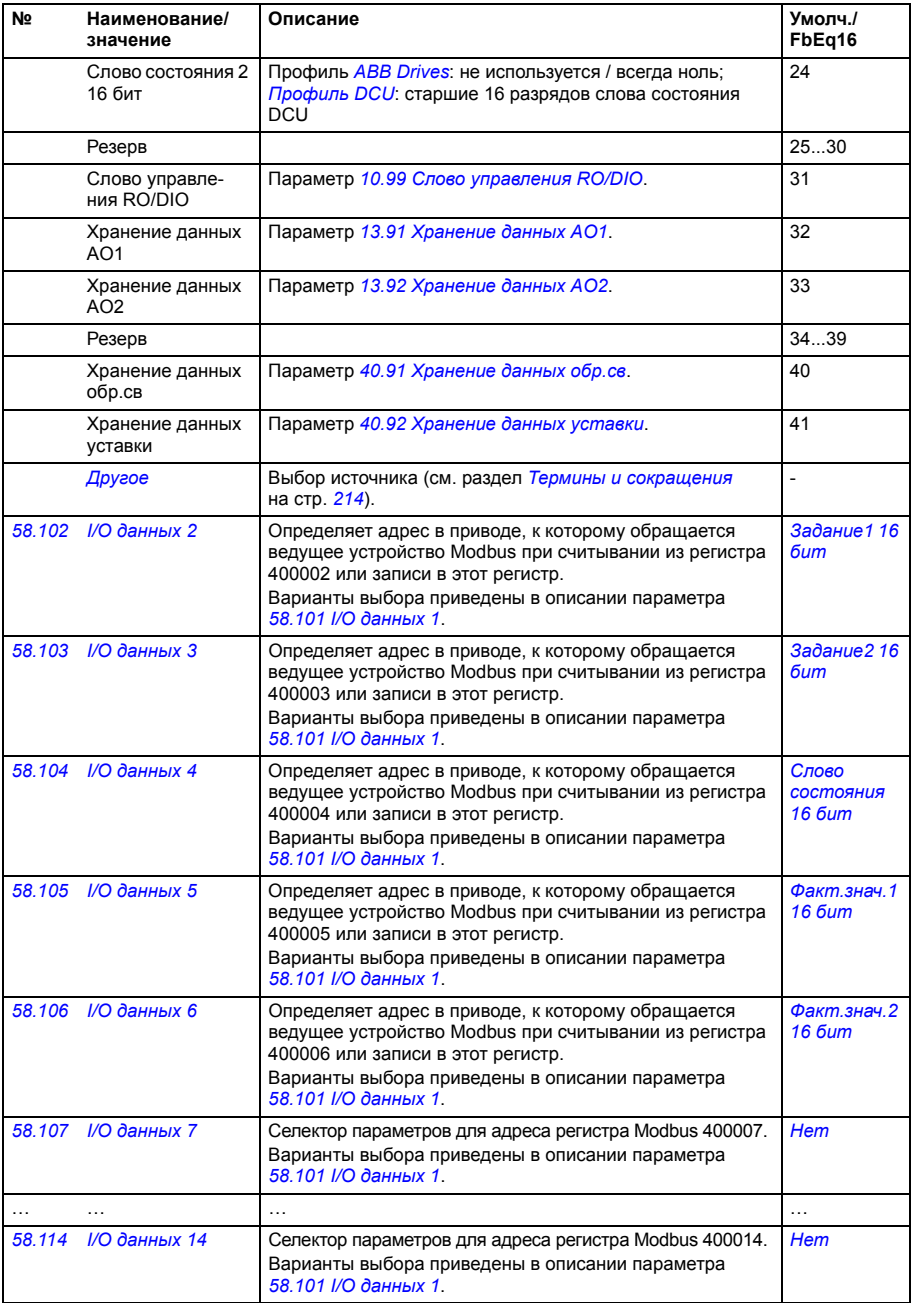

<span id="page-456-7"></span><span id="page-456-6"></span><span id="page-456-5"></span><span id="page-456-4"></span><span id="page-456-3"></span><span id="page-456-2"></span><span id="page-456-1"></span><span id="page-456-0"></span>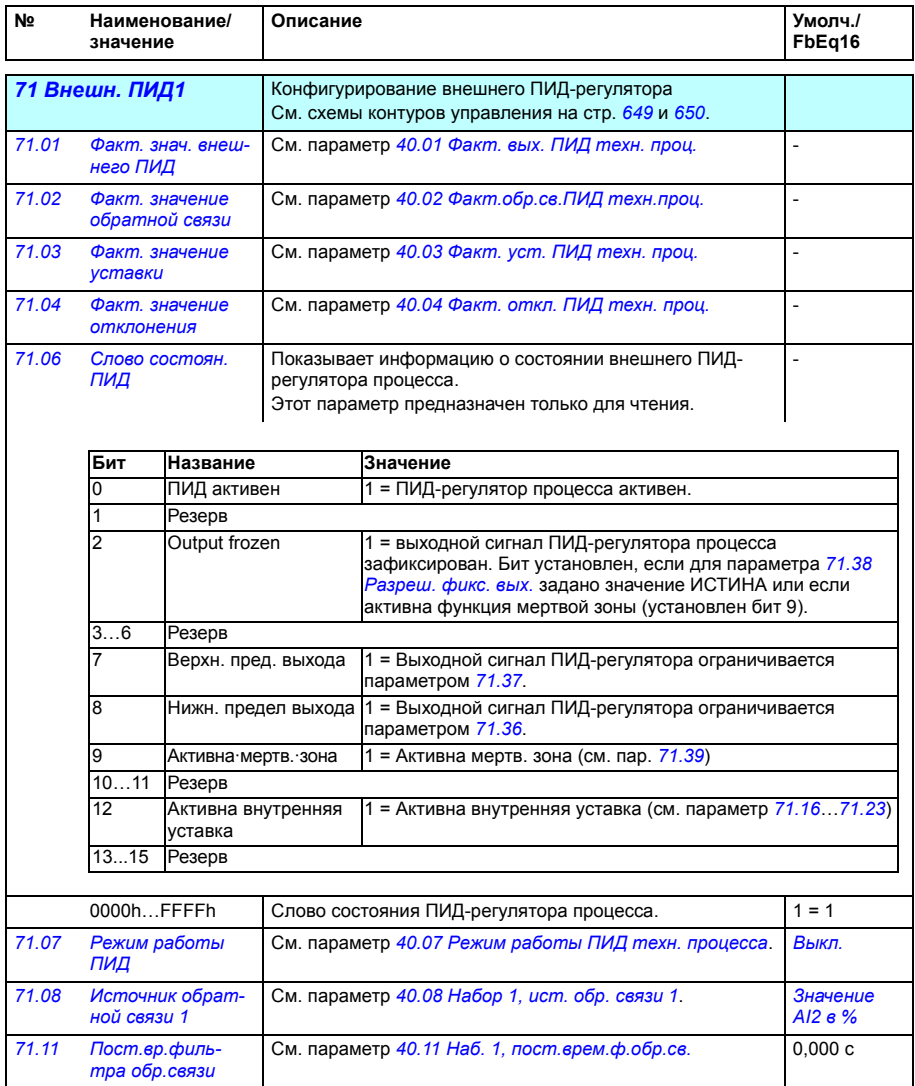

<span id="page-457-6"></span><span id="page-457-5"></span><span id="page-457-4"></span><span id="page-457-3"></span><span id="page-457-2"></span><span id="page-457-1"></span><span id="page-457-0"></span>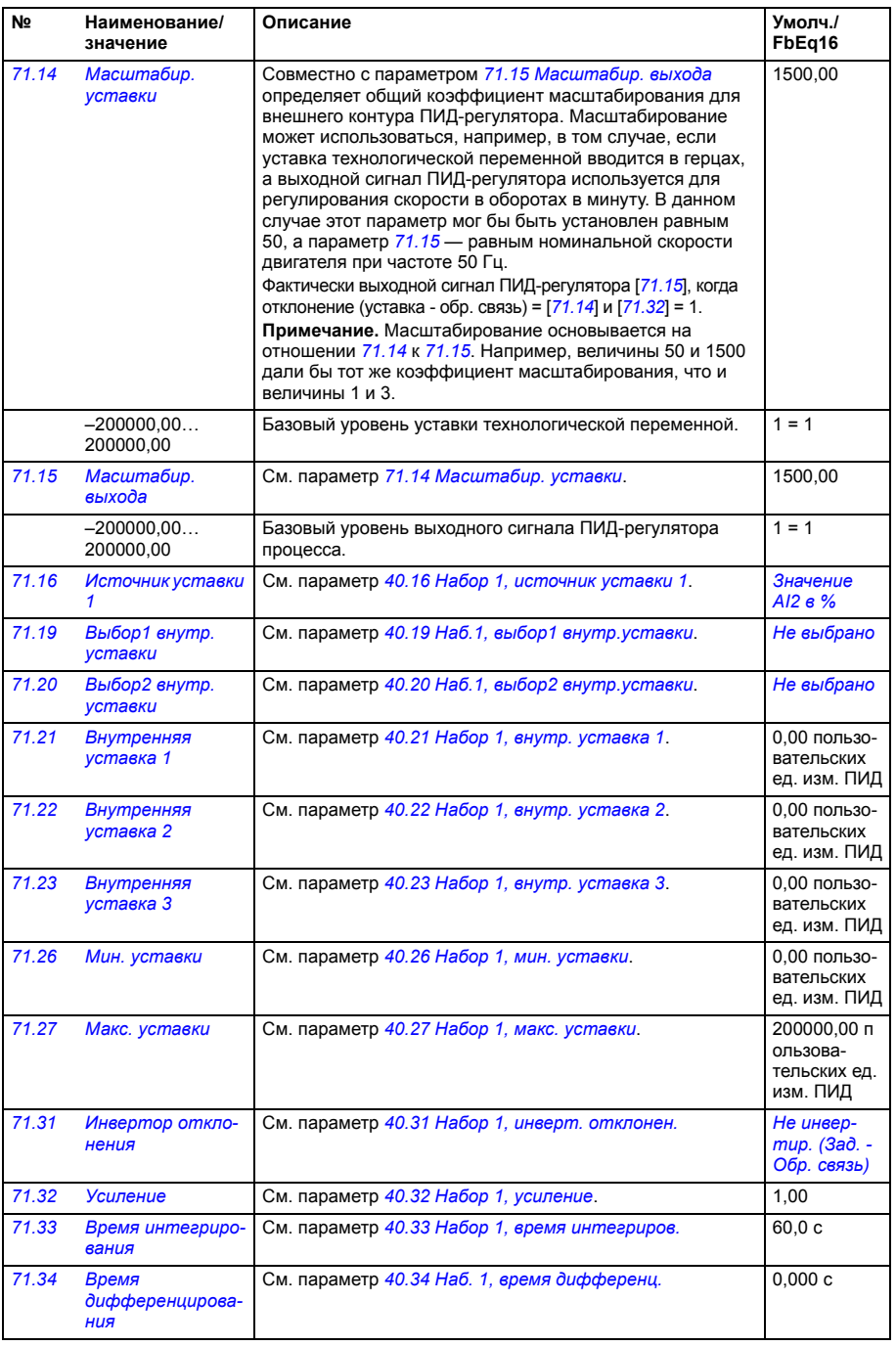

<span id="page-458-7"></span><span id="page-458-6"></span><span id="page-458-5"></span><span id="page-458-4"></span><span id="page-458-3"></span><span id="page-458-2"></span><span id="page-458-1"></span><span id="page-458-0"></span>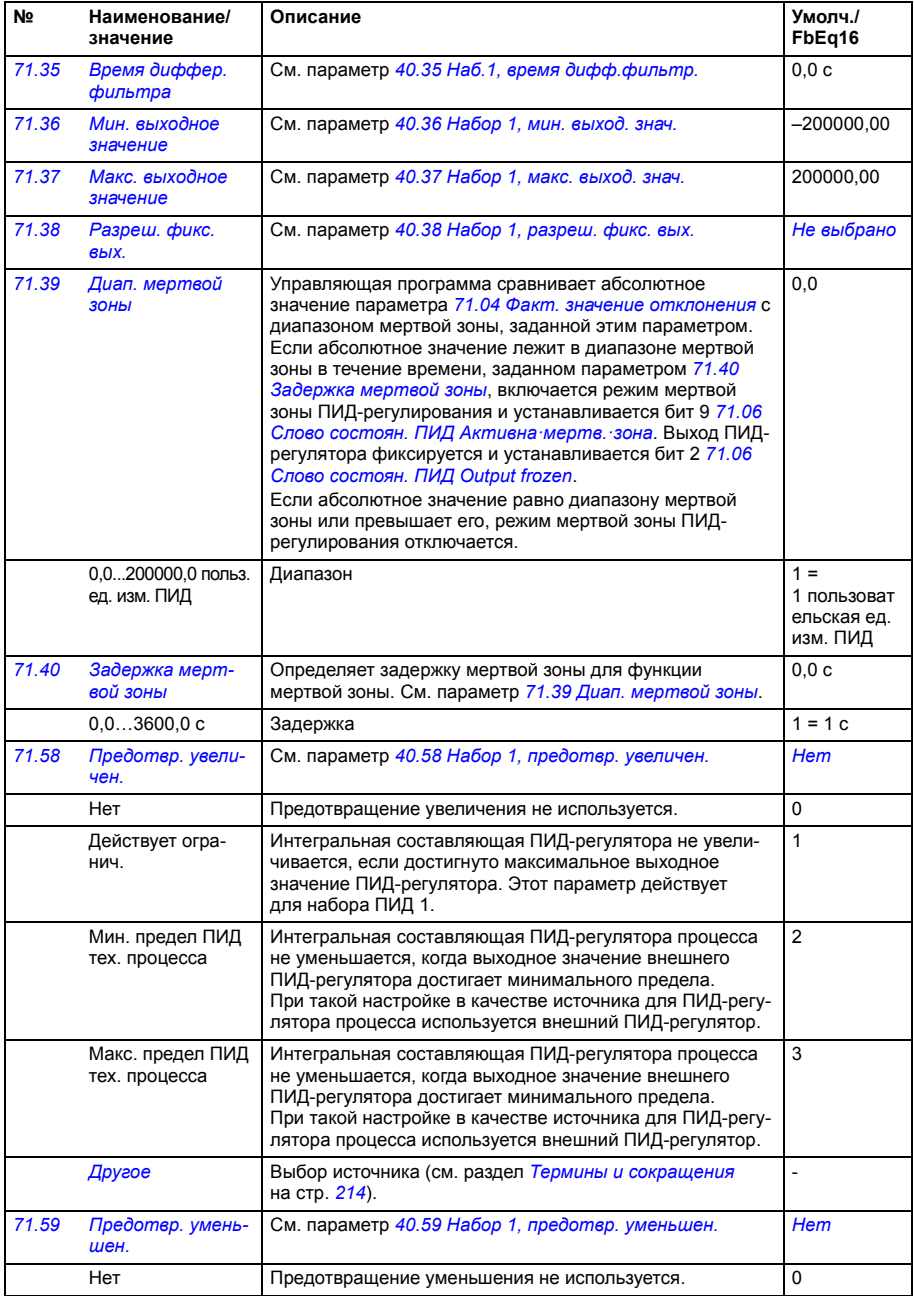

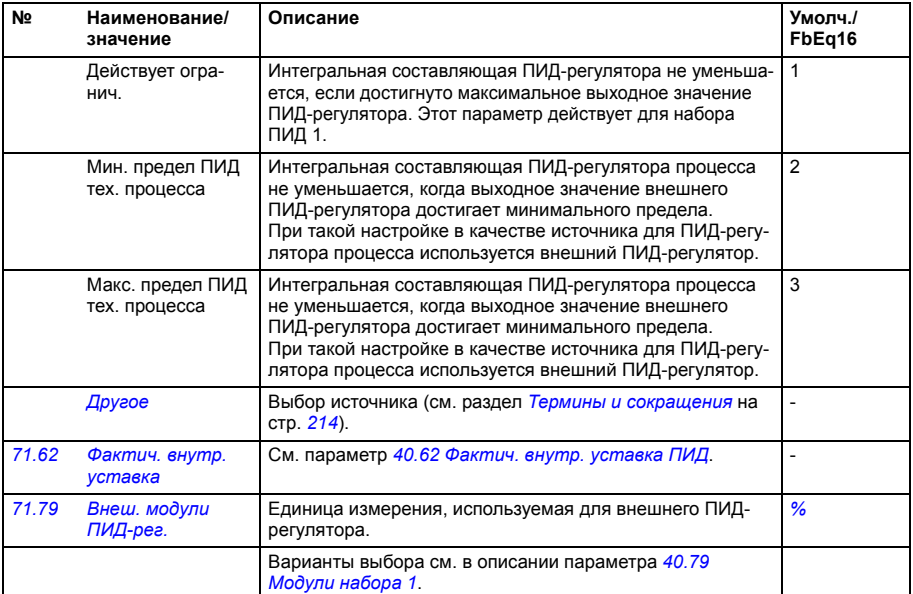

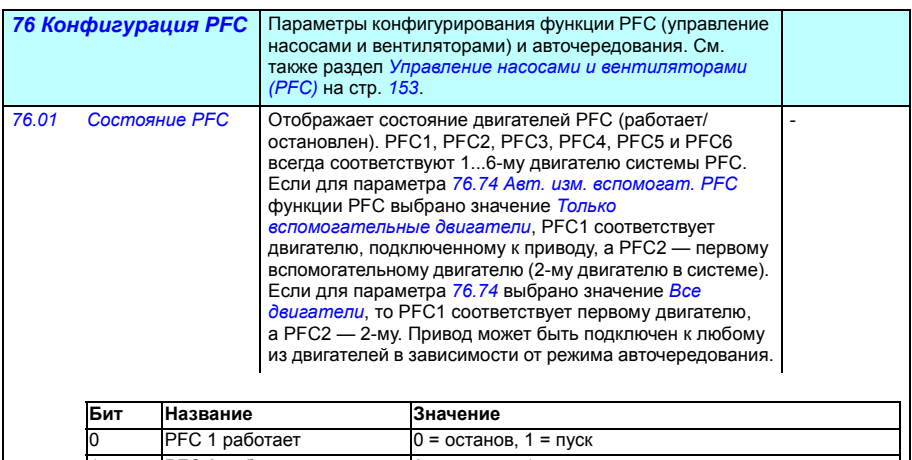

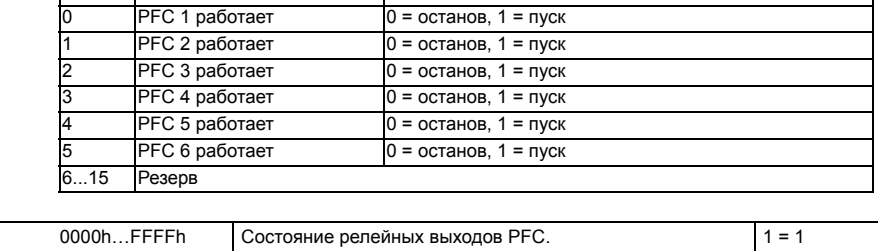

<span id="page-460-0"></span>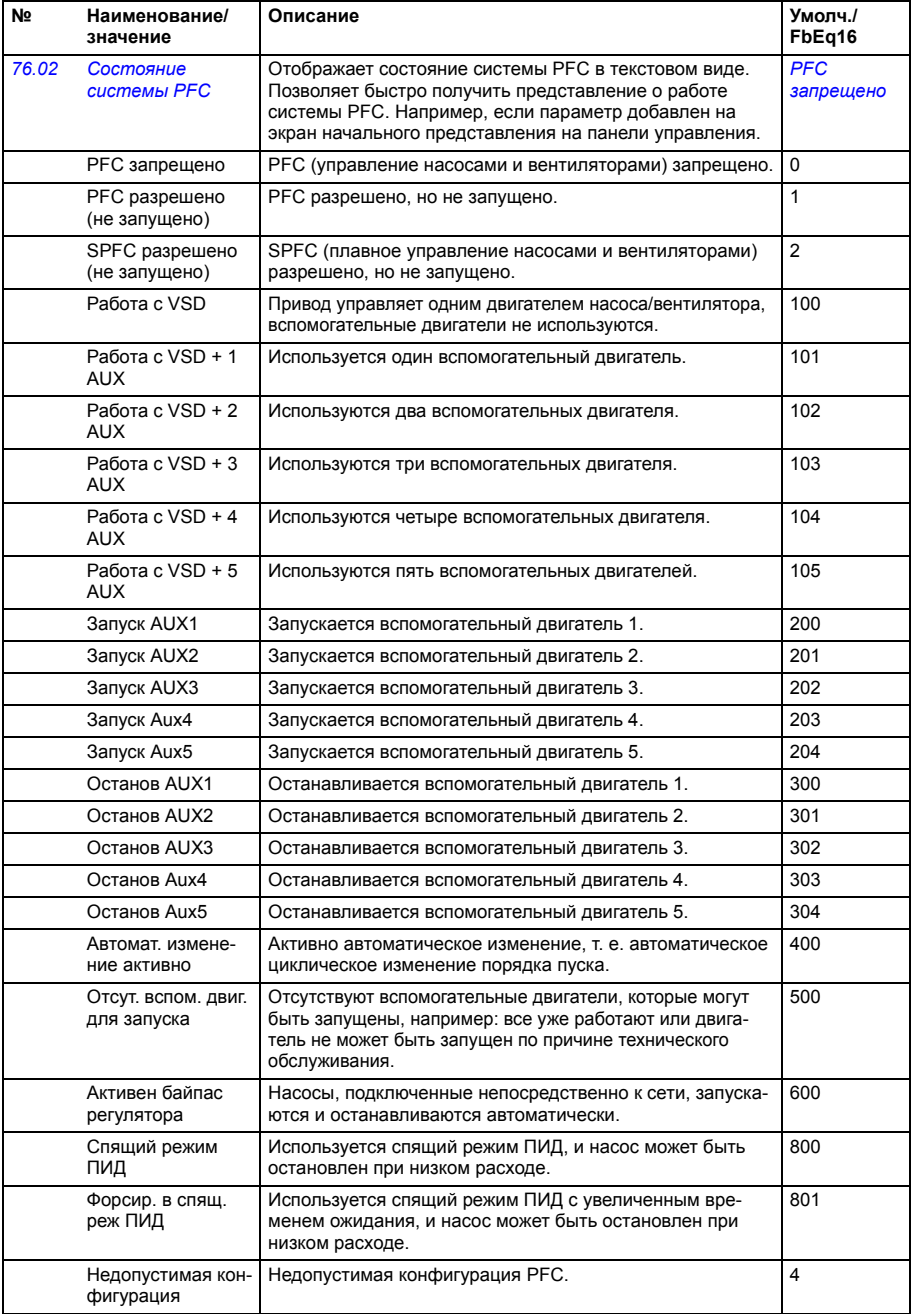

<span id="page-461-2"></span><span id="page-461-1"></span><span id="page-461-0"></span>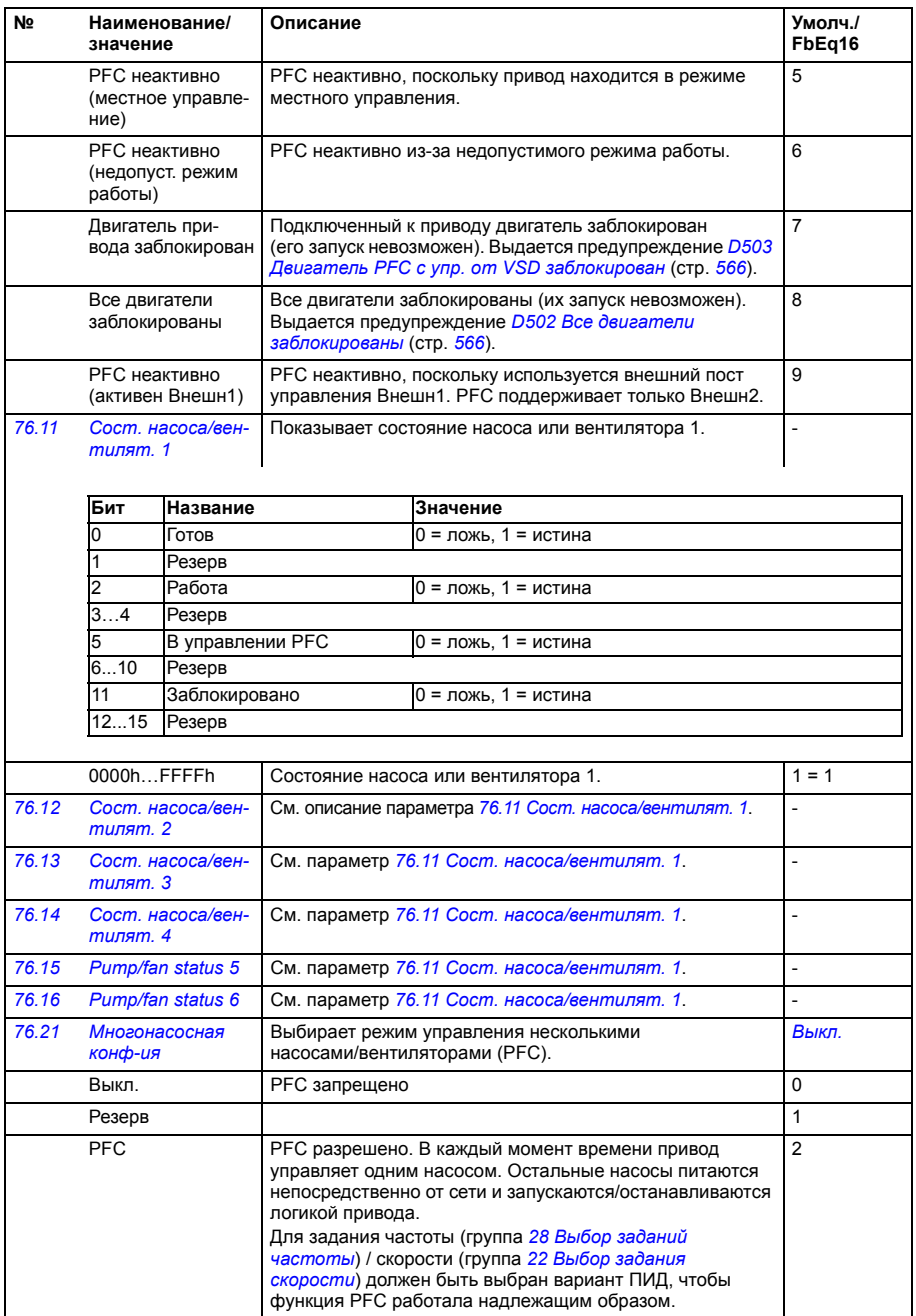

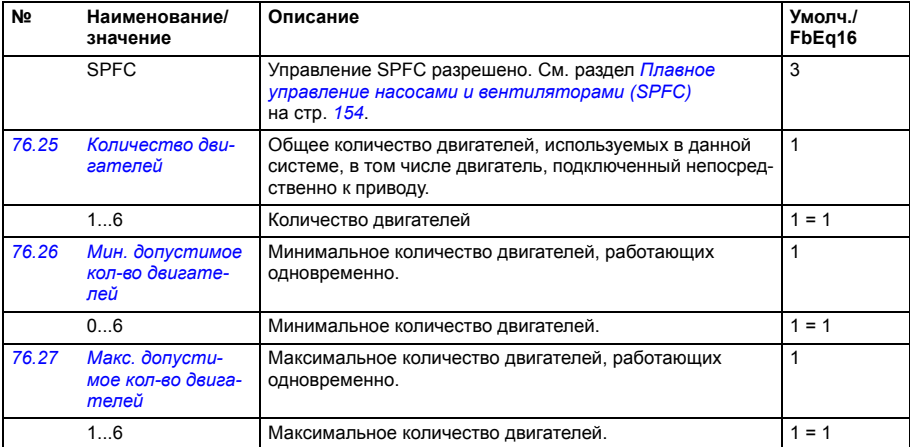

<span id="page-463-2"></span><span id="page-463-1"></span><span id="page-463-0"></span>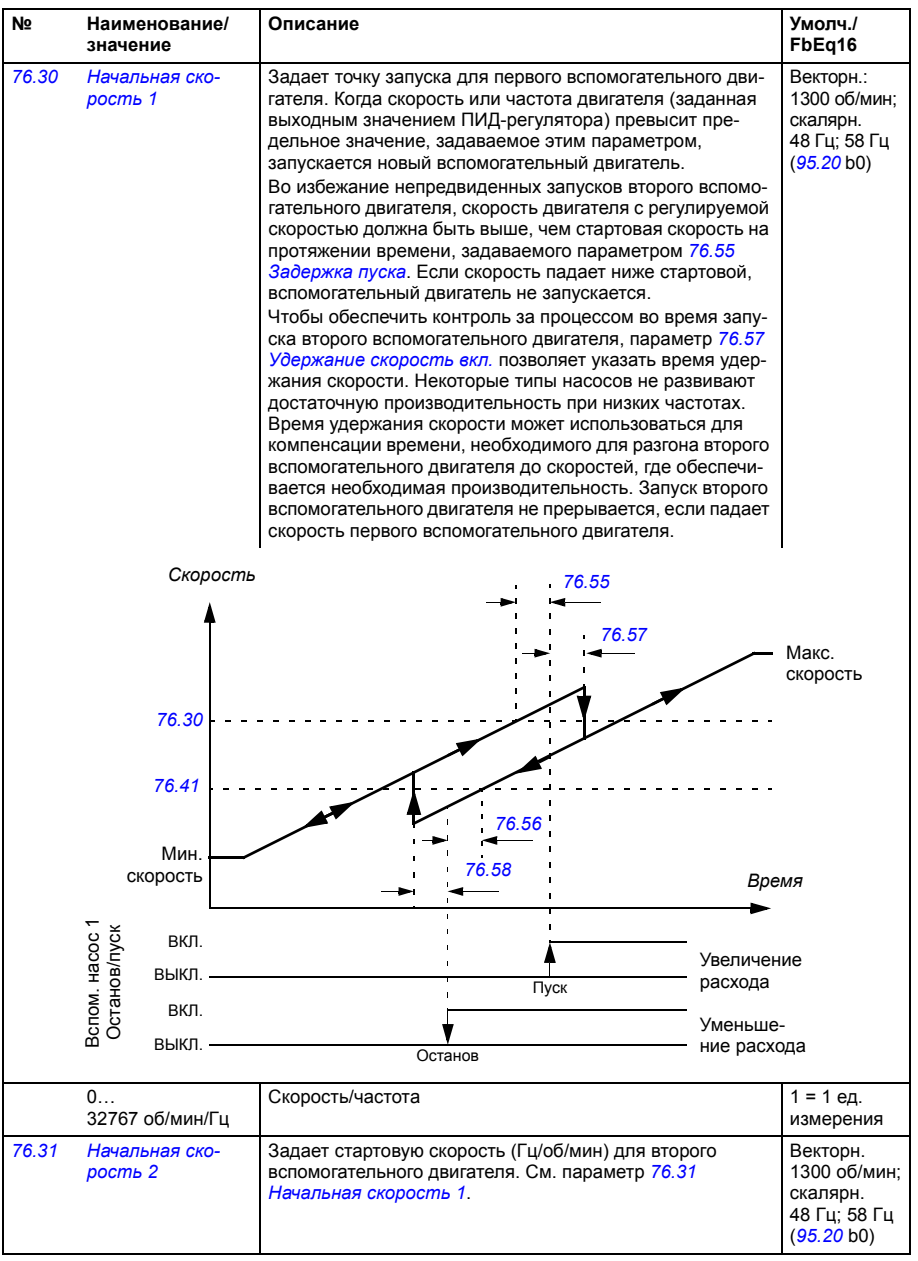

<span id="page-464-5"></span><span id="page-464-4"></span><span id="page-464-3"></span><span id="page-464-2"></span><span id="page-464-1"></span><span id="page-464-0"></span>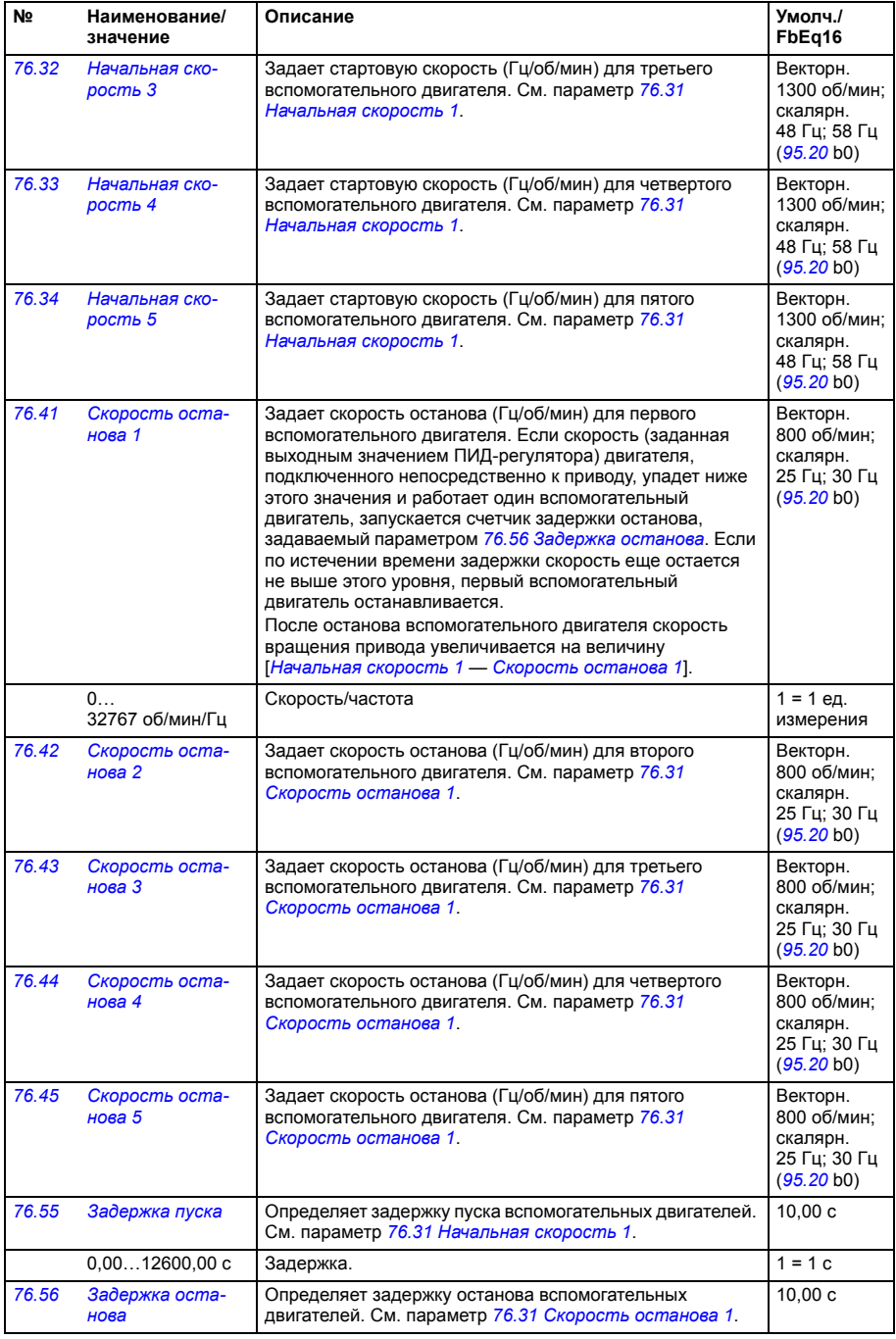

<span id="page-465-2"></span><span id="page-465-1"></span><span id="page-465-0"></span>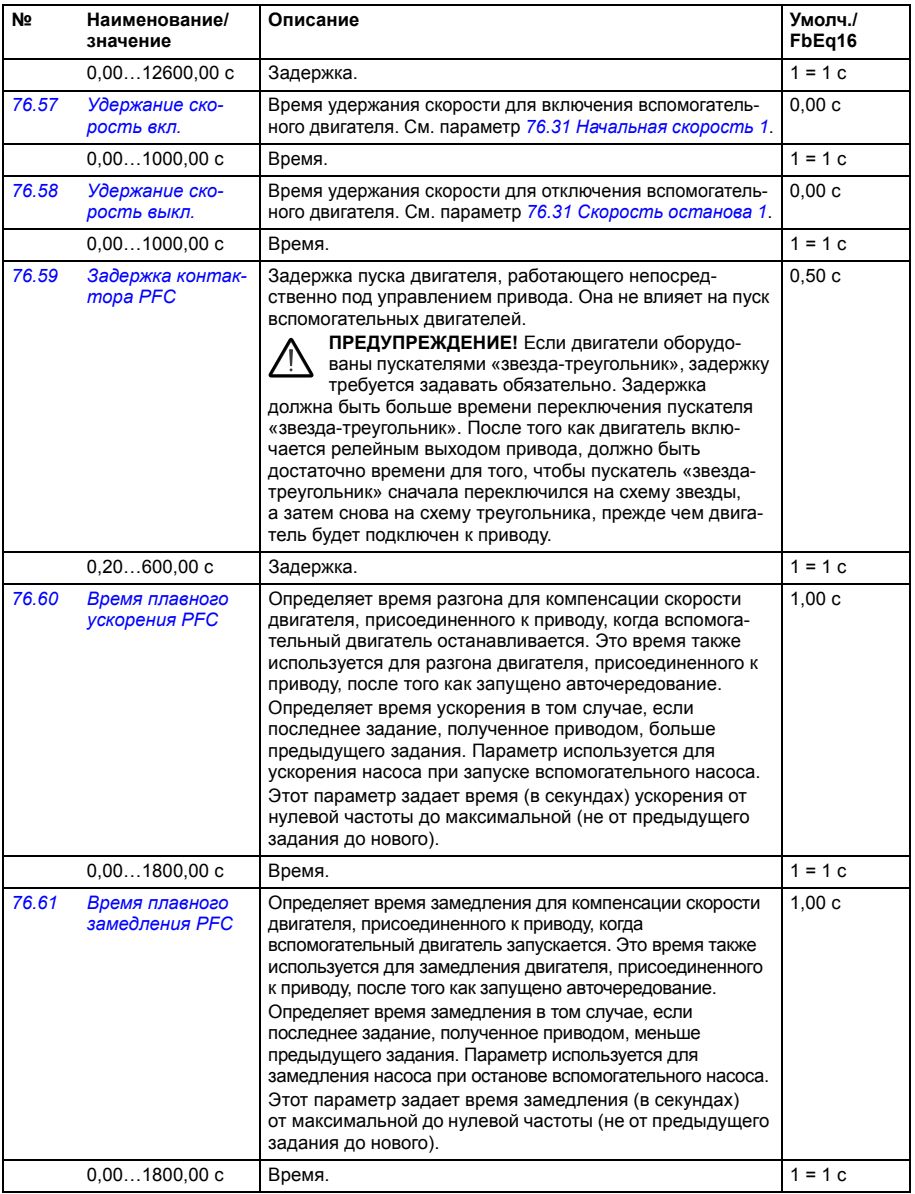

<span id="page-466-3"></span><span id="page-466-2"></span><span id="page-466-1"></span><span id="page-466-0"></span>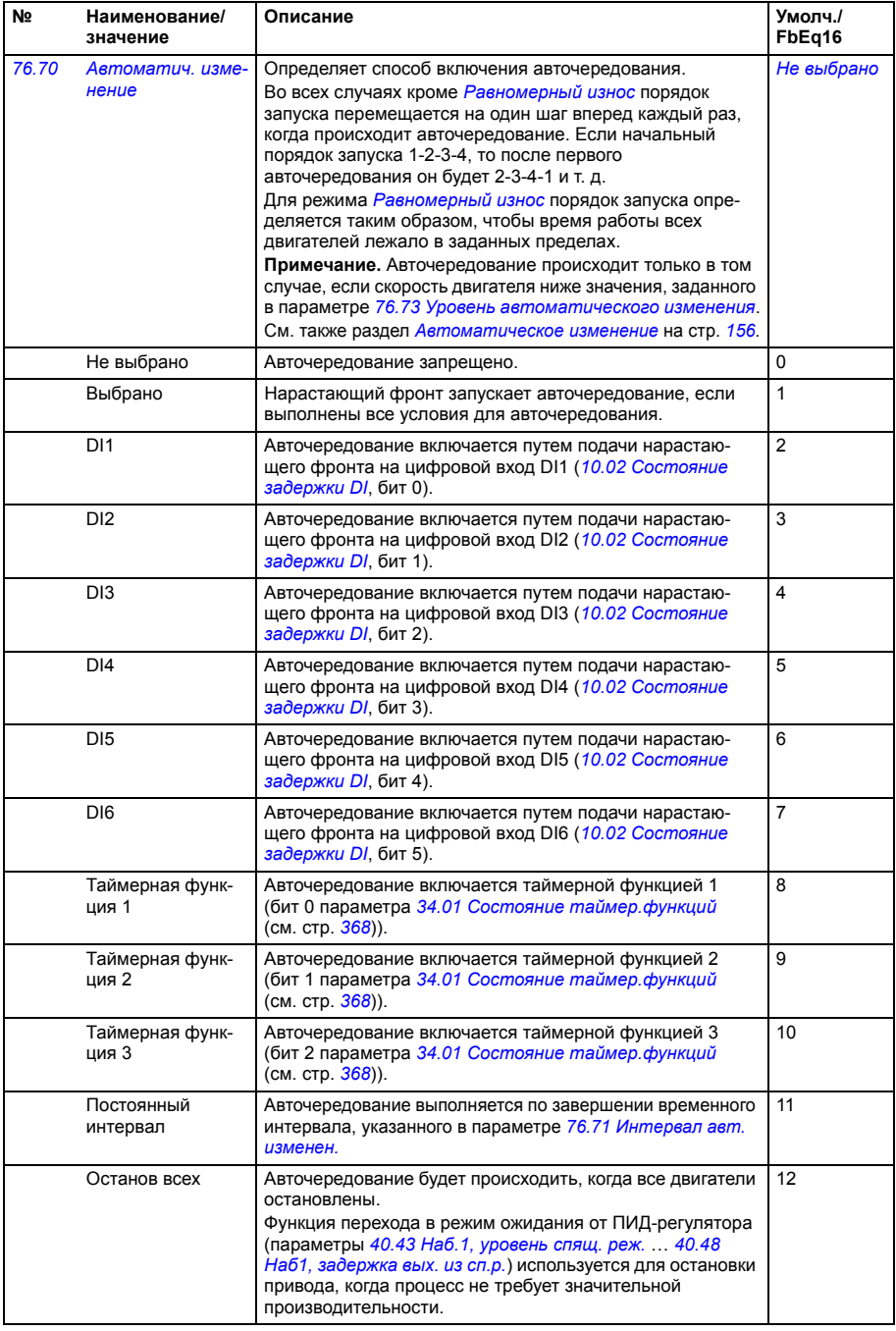

<span id="page-467-10"></span><span id="page-467-9"></span><span id="page-467-8"></span><span id="page-467-7"></span><span id="page-467-6"></span><span id="page-467-5"></span><span id="page-467-4"></span><span id="page-467-3"></span><span id="page-467-2"></span><span id="page-467-1"></span><span id="page-467-0"></span>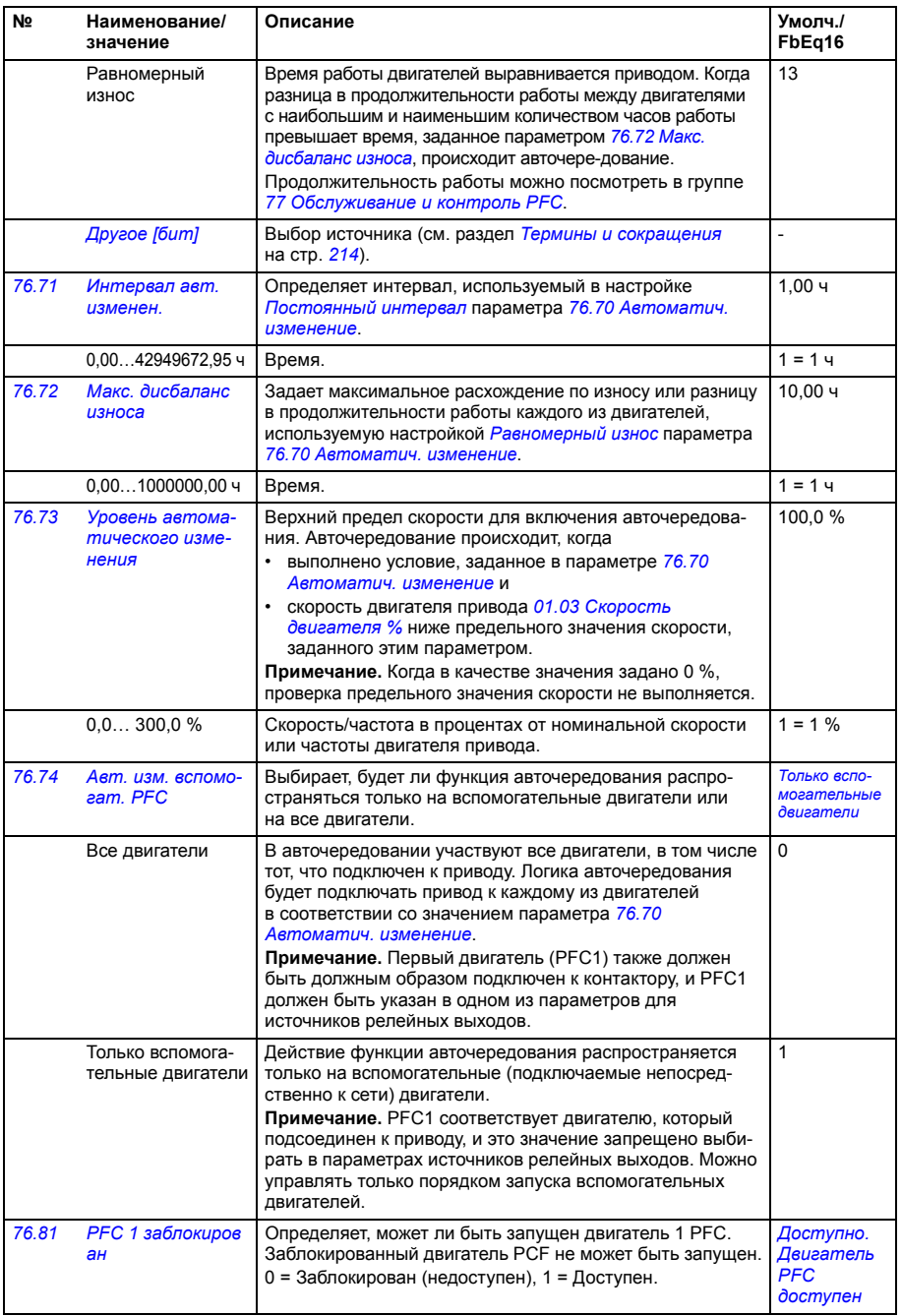
<span id="page-468-1"></span><span id="page-468-0"></span>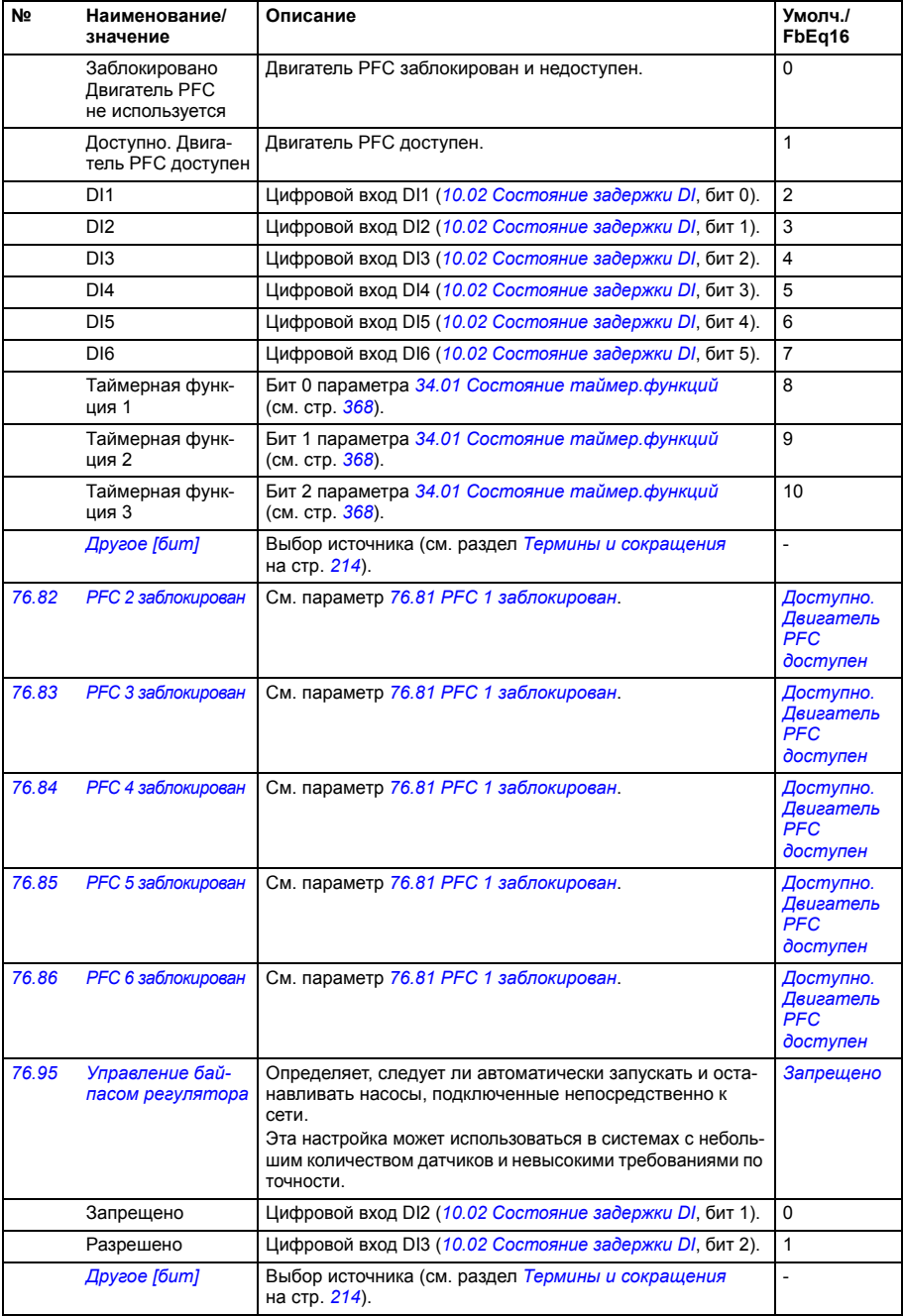

<span id="page-469-13"></span><span id="page-469-12"></span><span id="page-469-11"></span><span id="page-469-10"></span><span id="page-469-9"></span><span id="page-469-8"></span><span id="page-469-7"></span><span id="page-469-6"></span><span id="page-469-5"></span><span id="page-469-4"></span><span id="page-469-3"></span><span id="page-469-2"></span><span id="page-469-1"></span><span id="page-469-0"></span>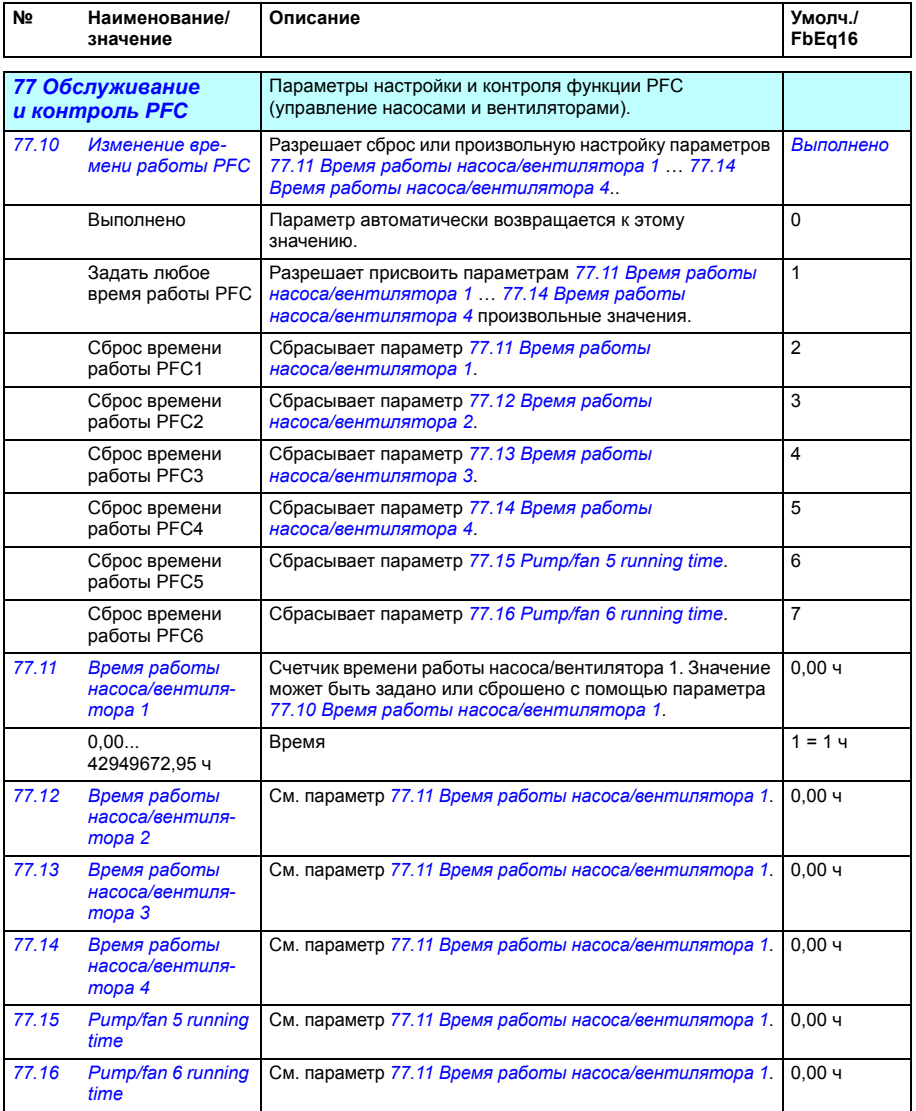

<span id="page-470-6"></span><span id="page-470-5"></span><span id="page-470-4"></span><span id="page-470-3"></span><span id="page-470-2"></span><span id="page-470-1"></span><span id="page-470-0"></span>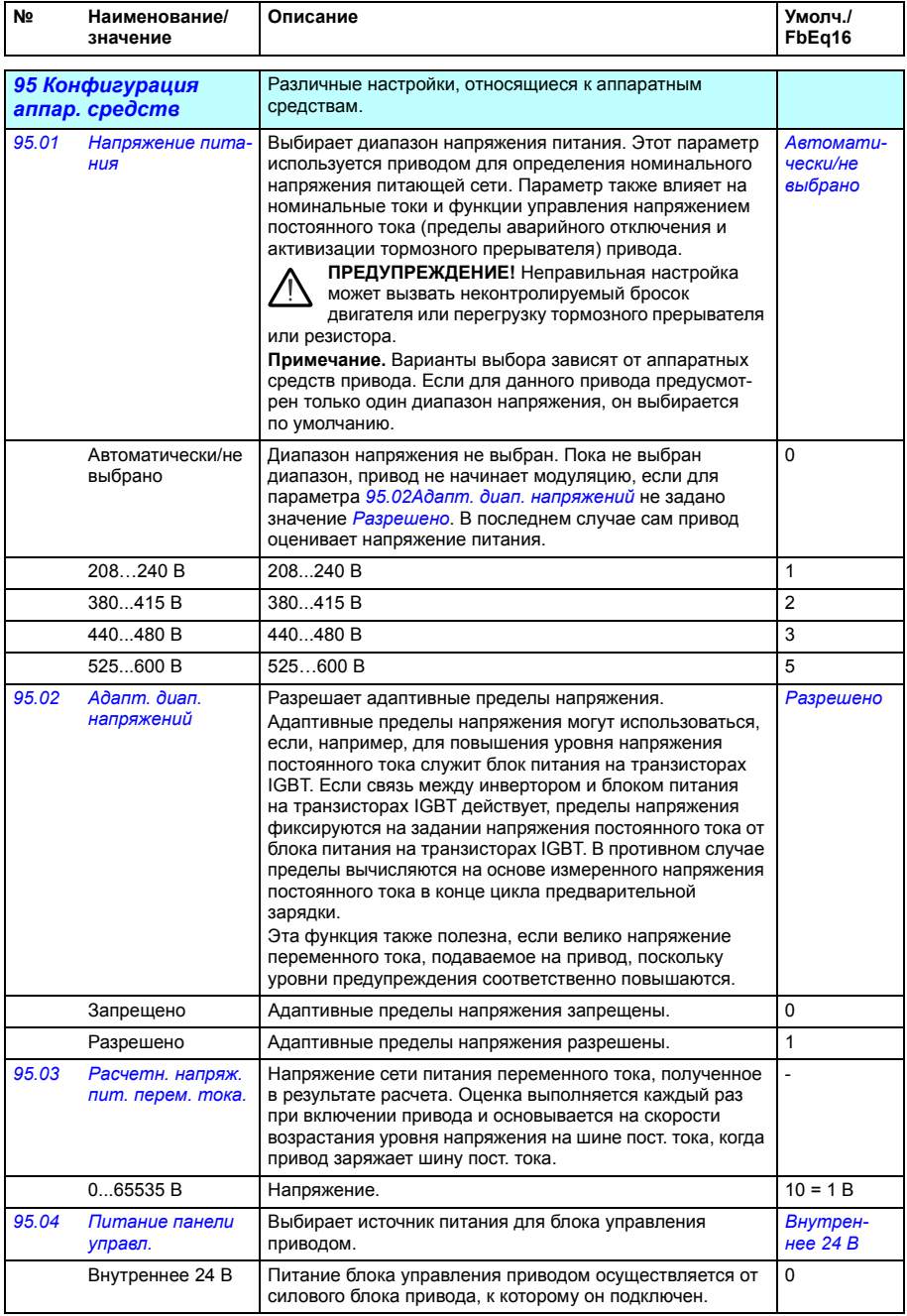

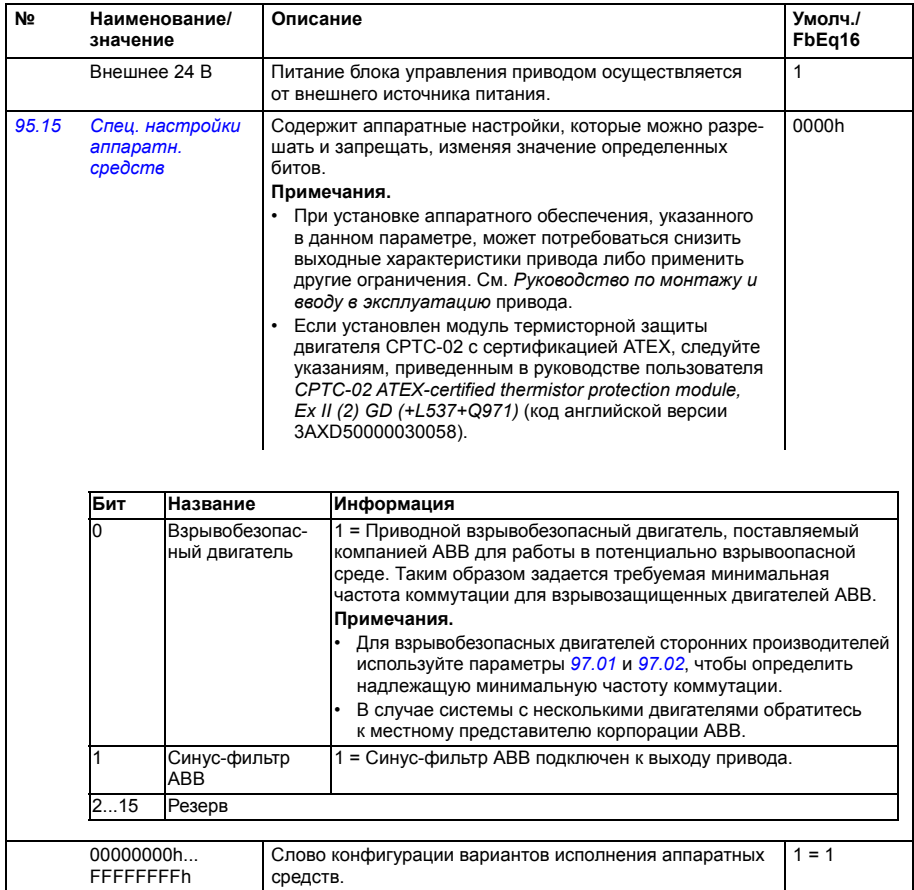

<span id="page-472-4"></span><span id="page-472-3"></span><span id="page-472-2"></span><span id="page-472-1"></span><span id="page-472-0"></span>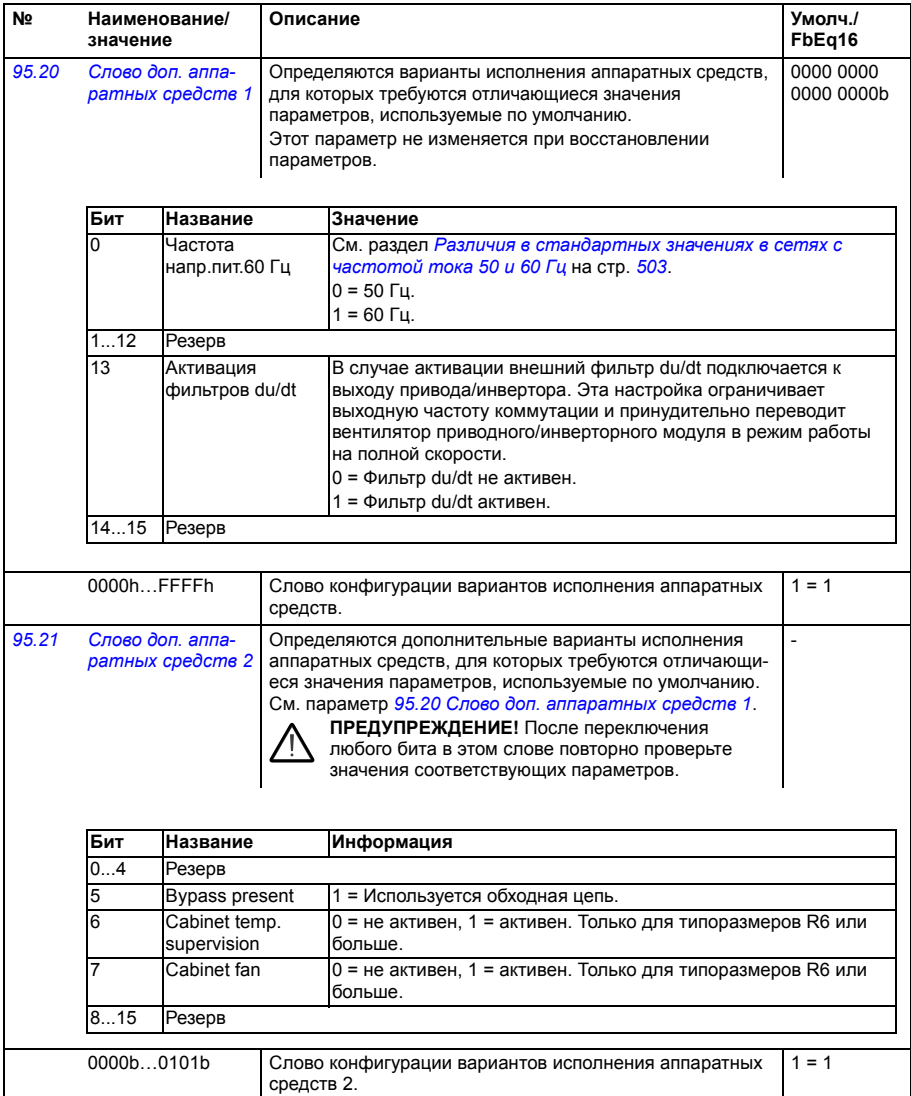

<span id="page-473-1"></span><span id="page-473-0"></span>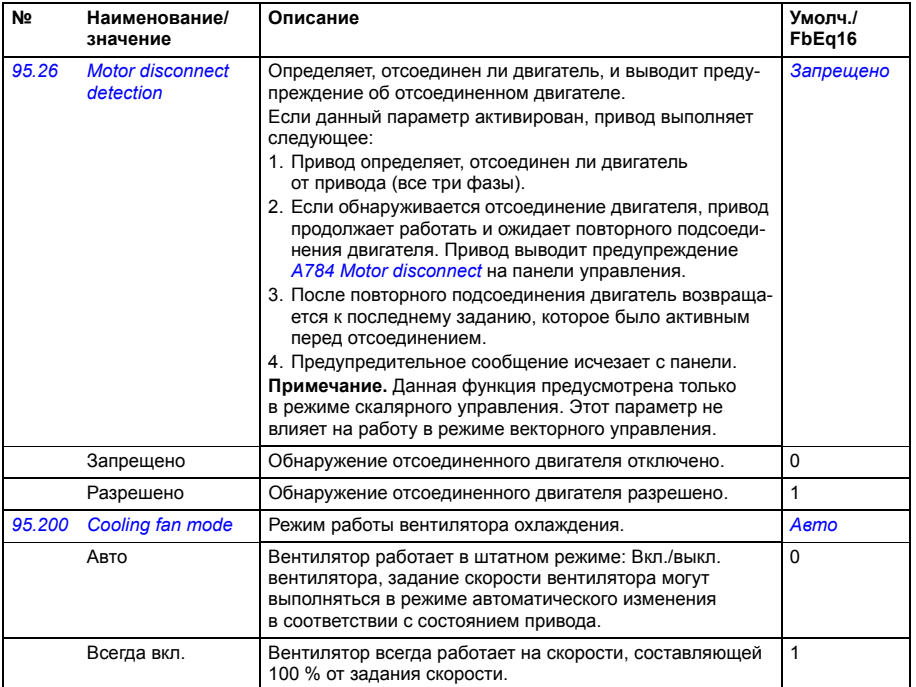

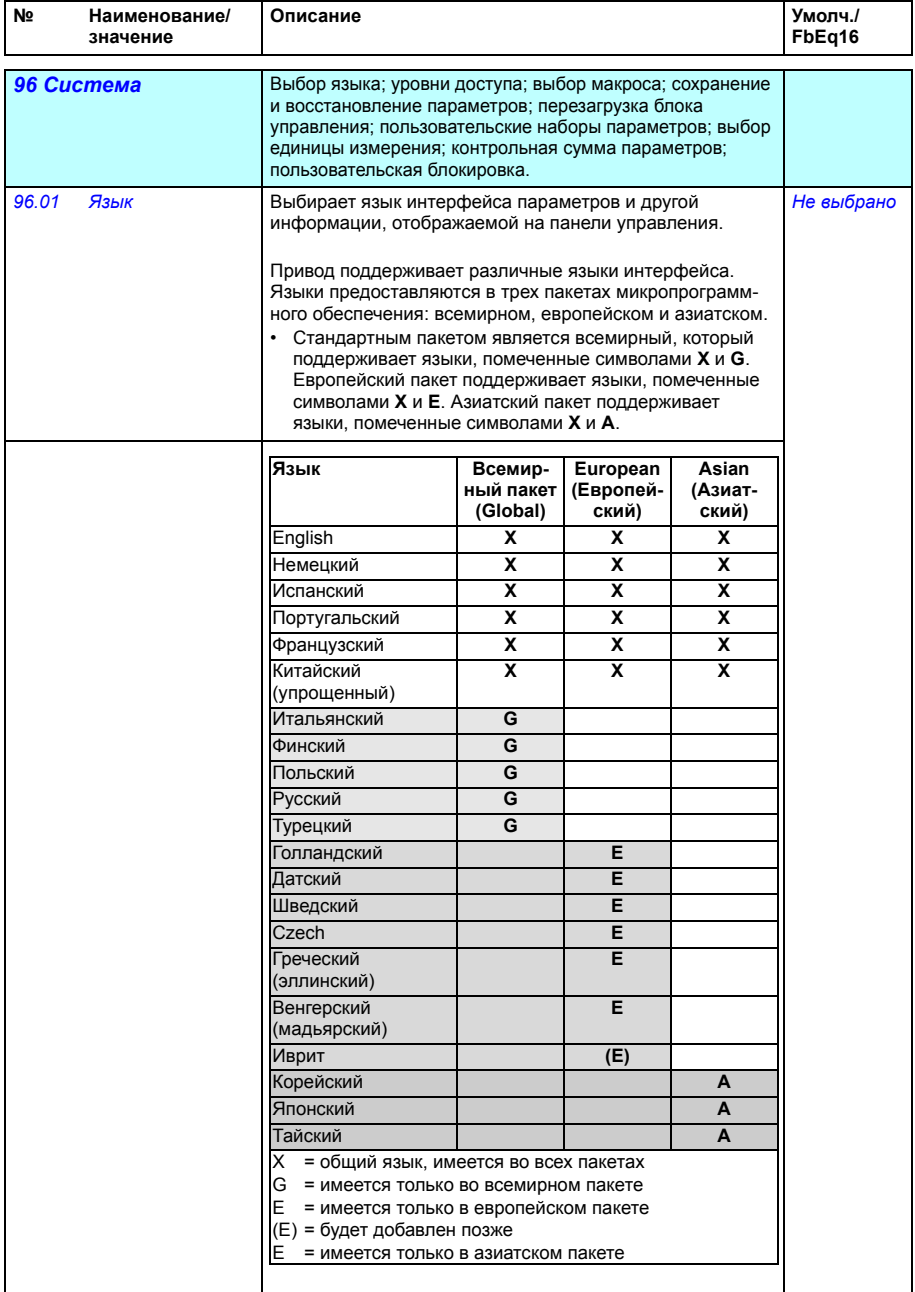

<span id="page-475-0"></span>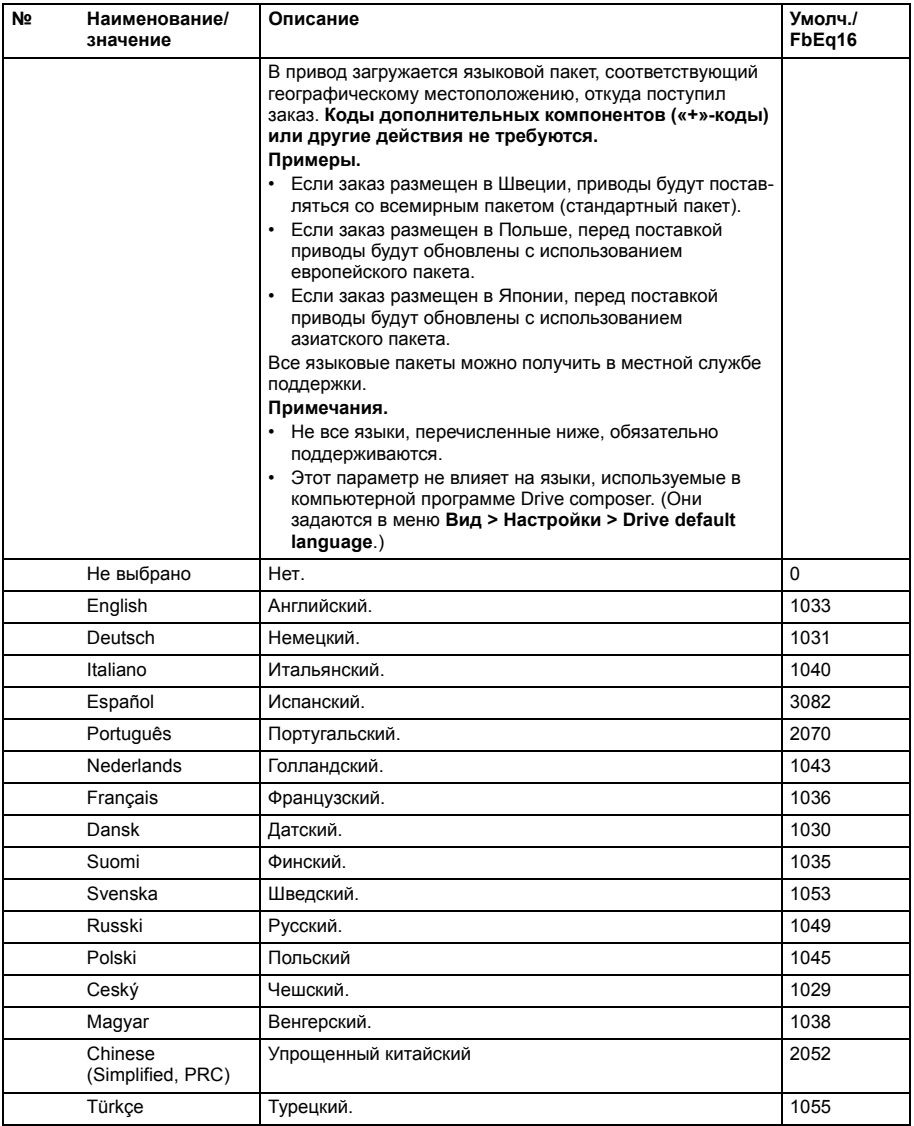

<span id="page-476-6"></span><span id="page-476-5"></span><span id="page-476-4"></span><span id="page-476-3"></span><span id="page-476-2"></span><span id="page-476-1"></span><span id="page-476-0"></span>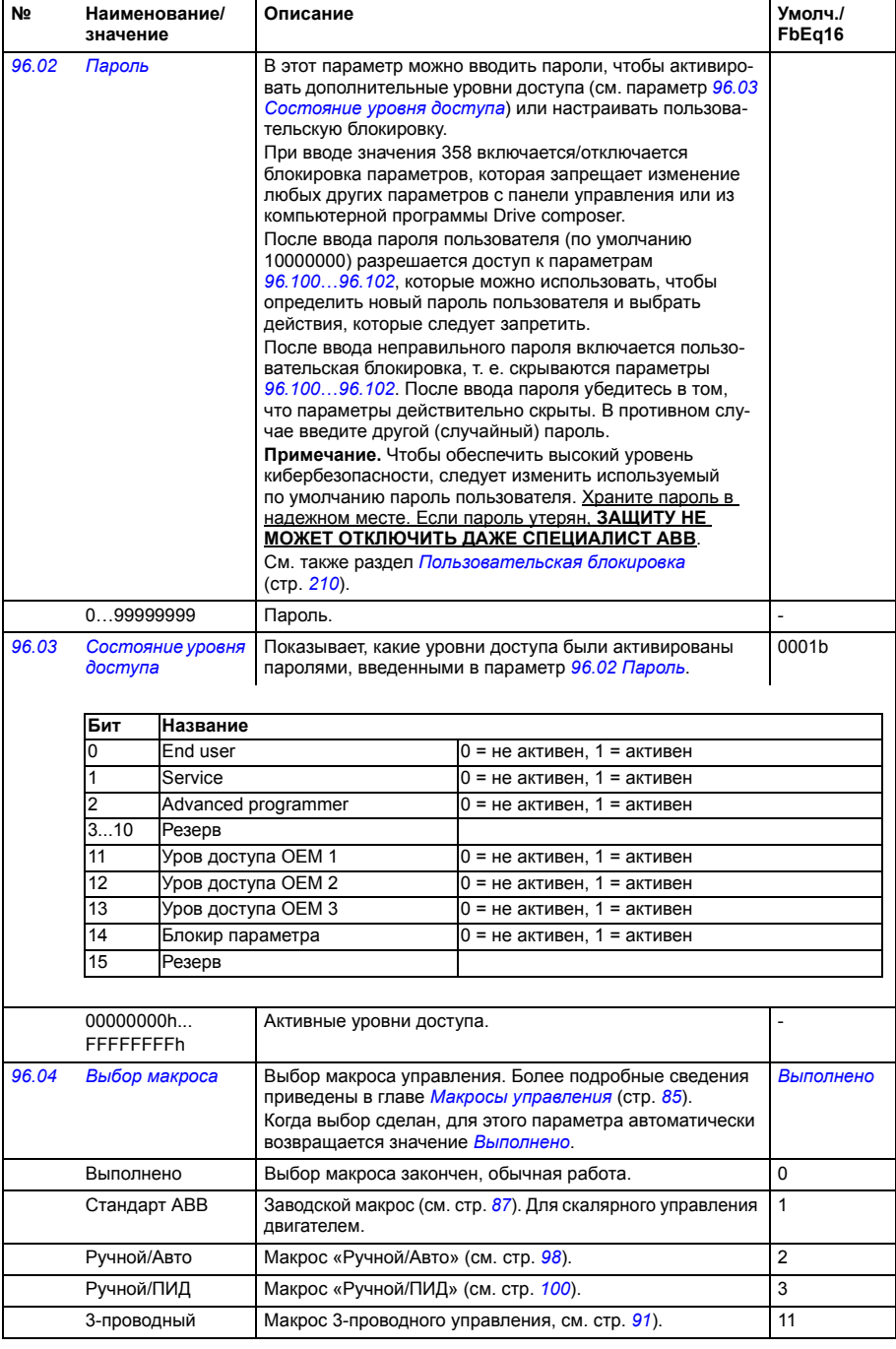

<span id="page-477-3"></span><span id="page-477-2"></span><span id="page-477-1"></span><span id="page-477-0"></span>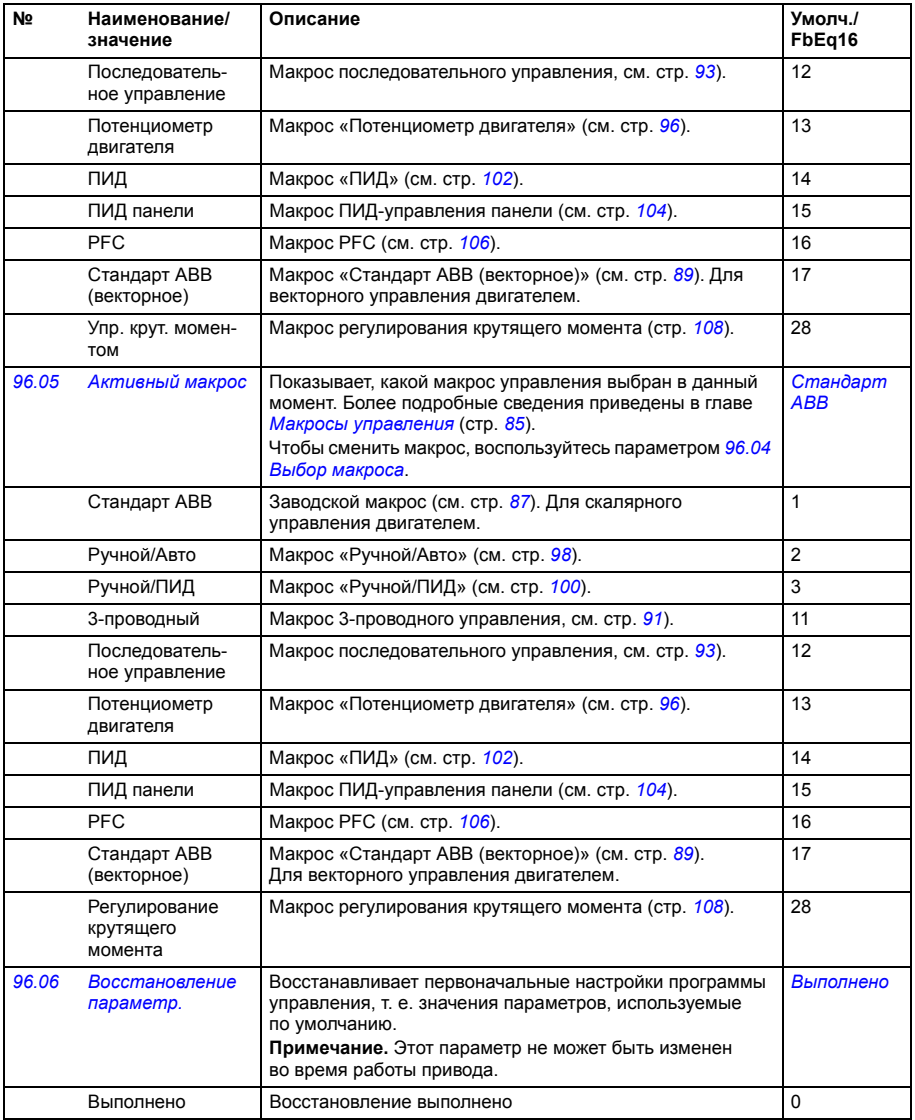

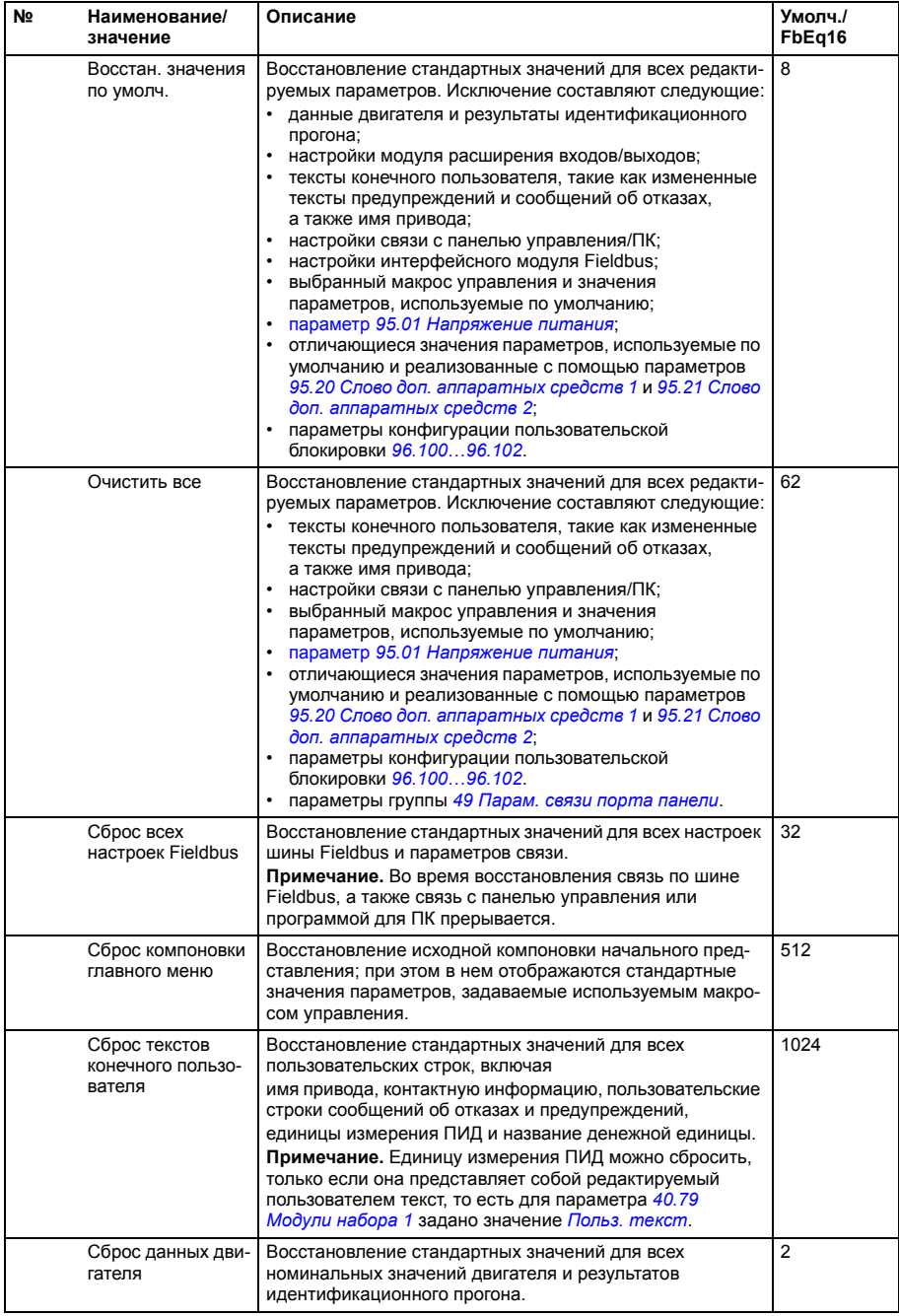

<span id="page-479-4"></span><span id="page-479-3"></span><span id="page-479-2"></span><span id="page-479-1"></span><span id="page-479-0"></span>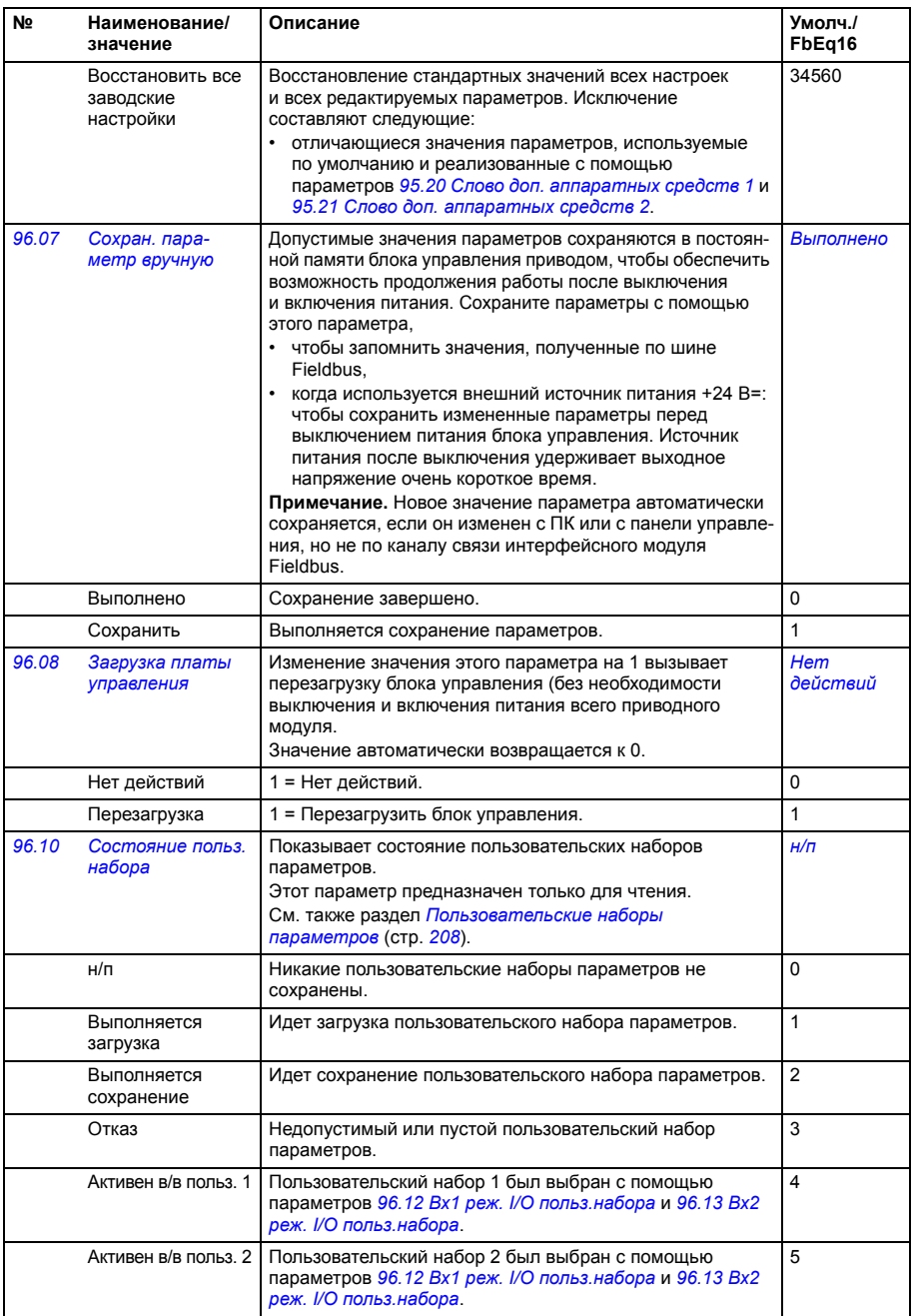

<span id="page-480-3"></span><span id="page-480-2"></span><span id="page-480-1"></span><span id="page-480-0"></span>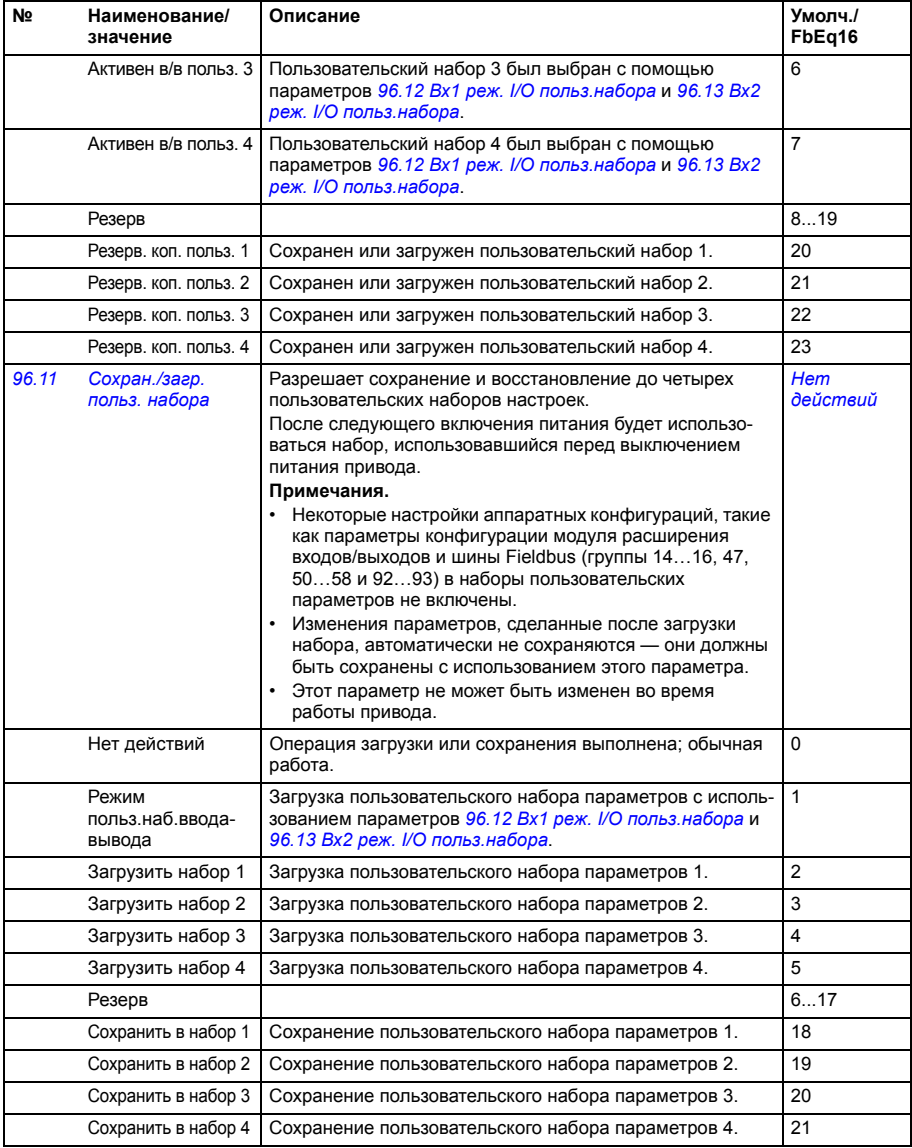

<span id="page-481-4"></span><span id="page-481-3"></span><span id="page-481-2"></span><span id="page-481-1"></span><span id="page-481-0"></span>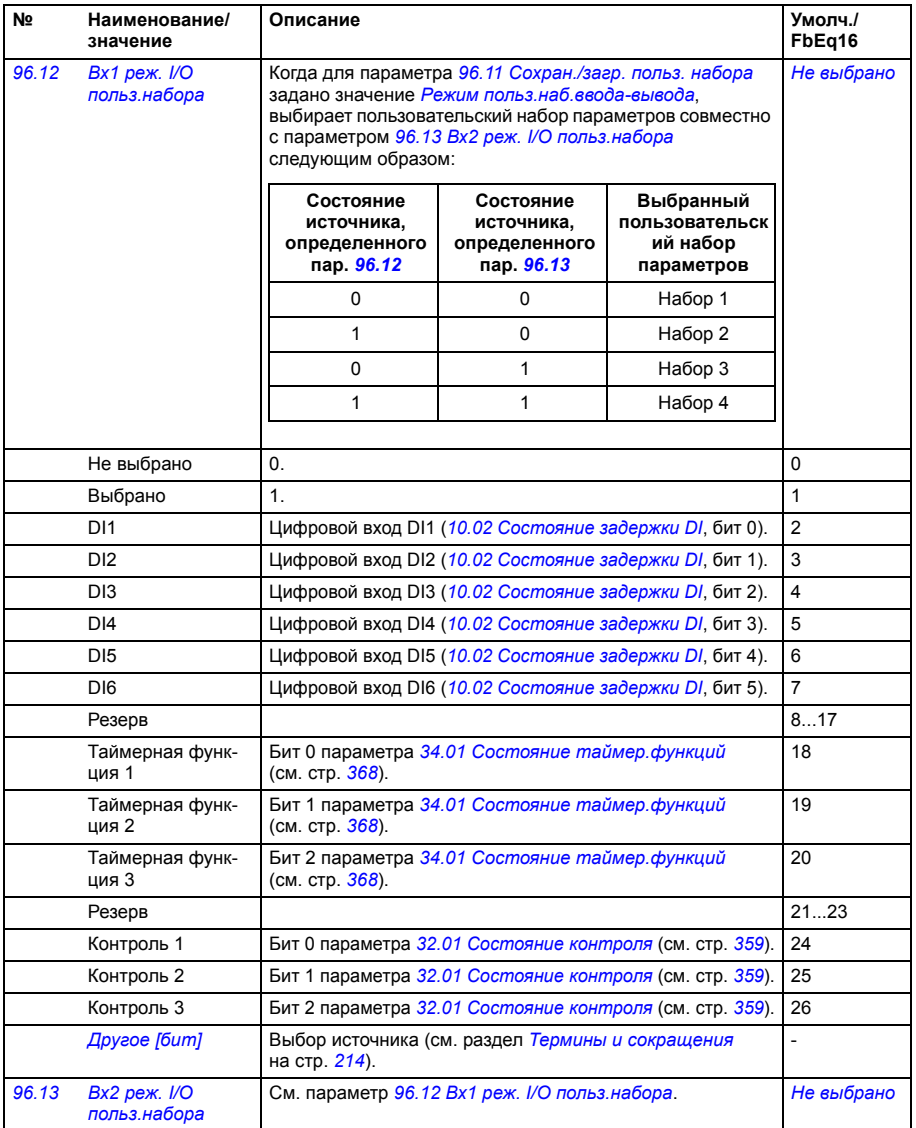

<span id="page-482-6"></span><span id="page-482-5"></span><span id="page-482-4"></span><span id="page-482-3"></span><span id="page-482-2"></span><span id="page-482-1"></span><span id="page-482-0"></span>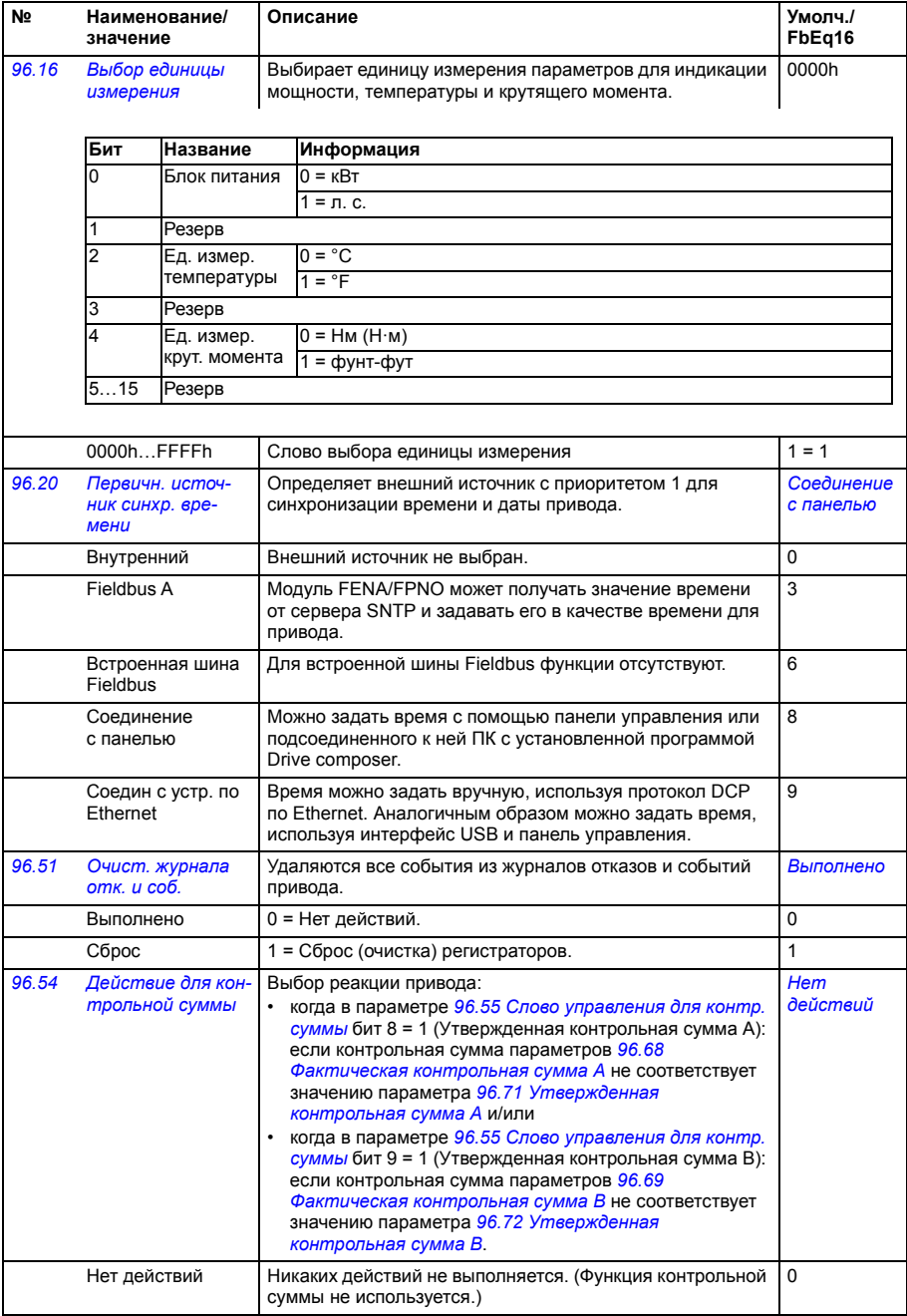

<span id="page-483-1"></span><span id="page-483-0"></span>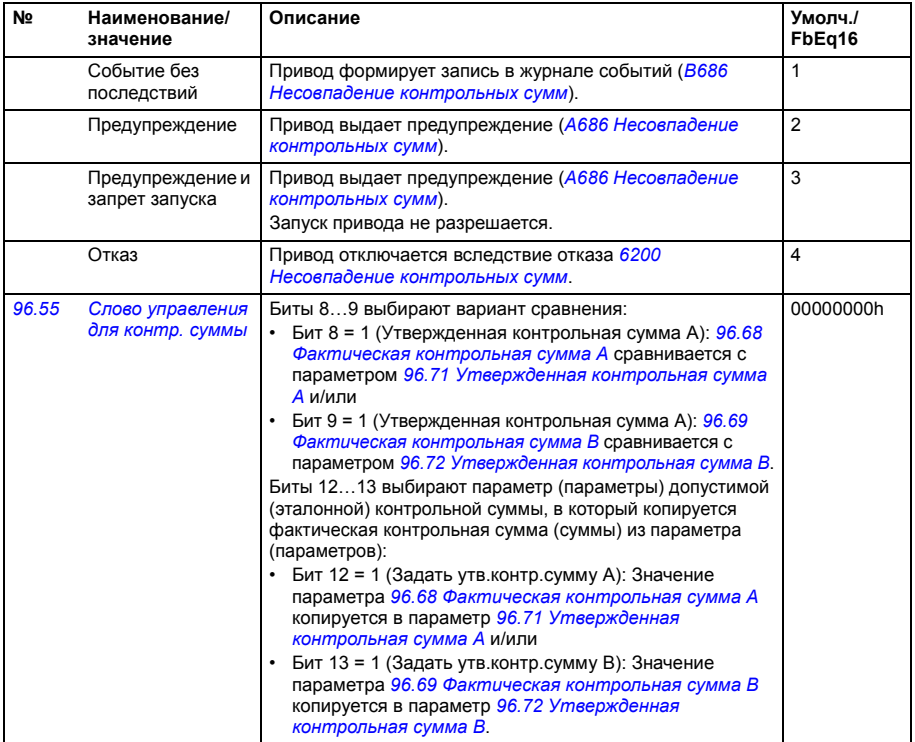

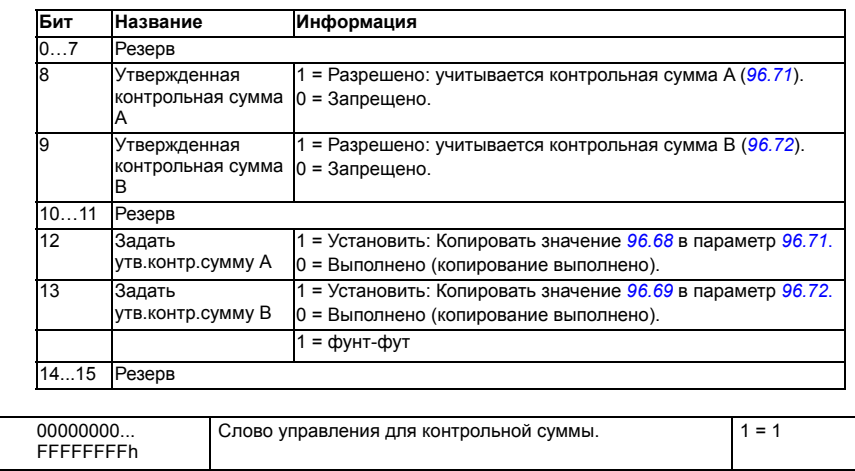

<span id="page-484-8"></span><span id="page-484-7"></span><span id="page-484-6"></span><span id="page-484-5"></span><span id="page-484-4"></span><span id="page-484-3"></span><span id="page-484-2"></span><span id="page-484-1"></span><span id="page-484-0"></span>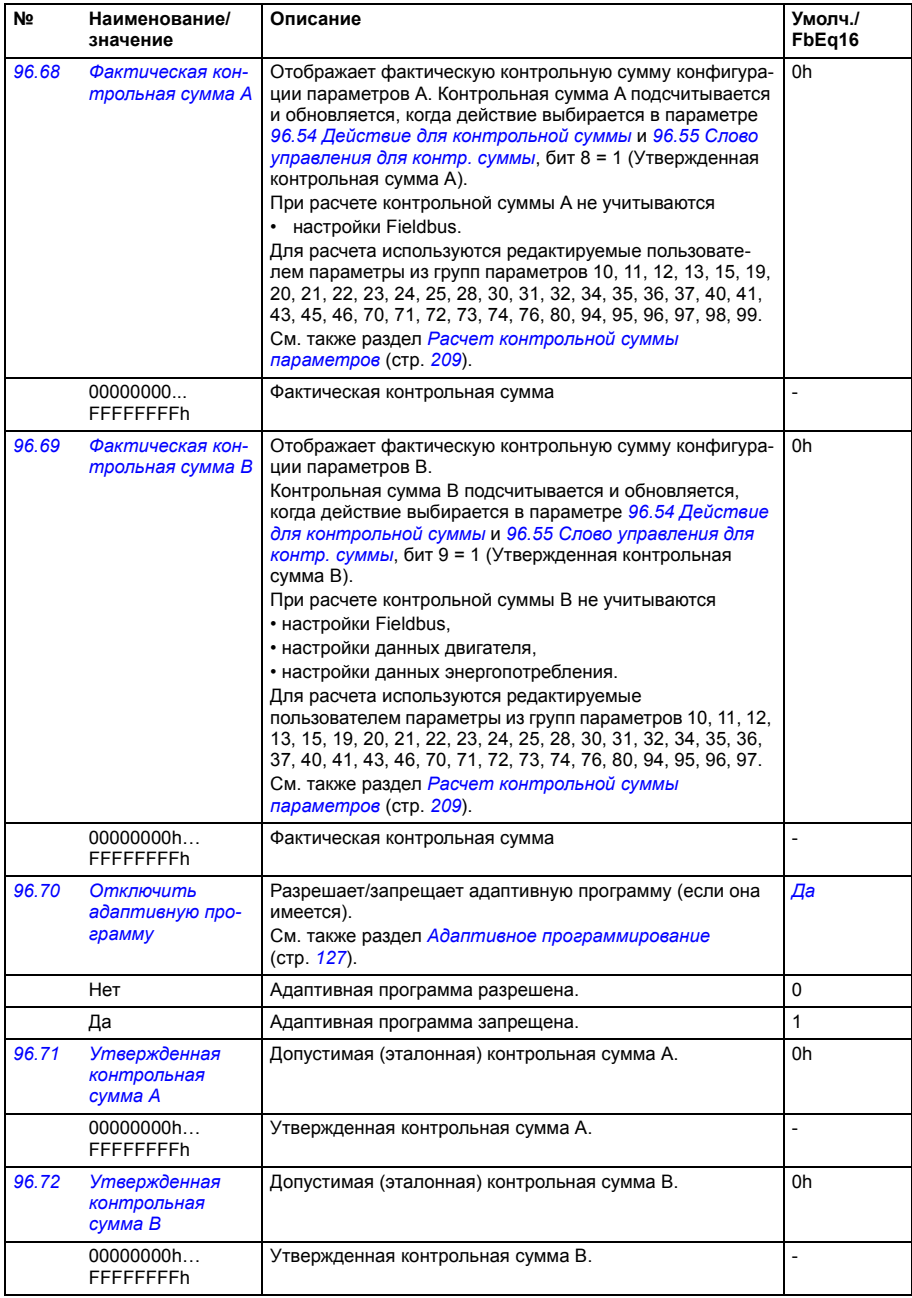

<span id="page-485-4"></span><span id="page-485-3"></span><span id="page-485-2"></span><span id="page-485-1"></span><span id="page-485-0"></span>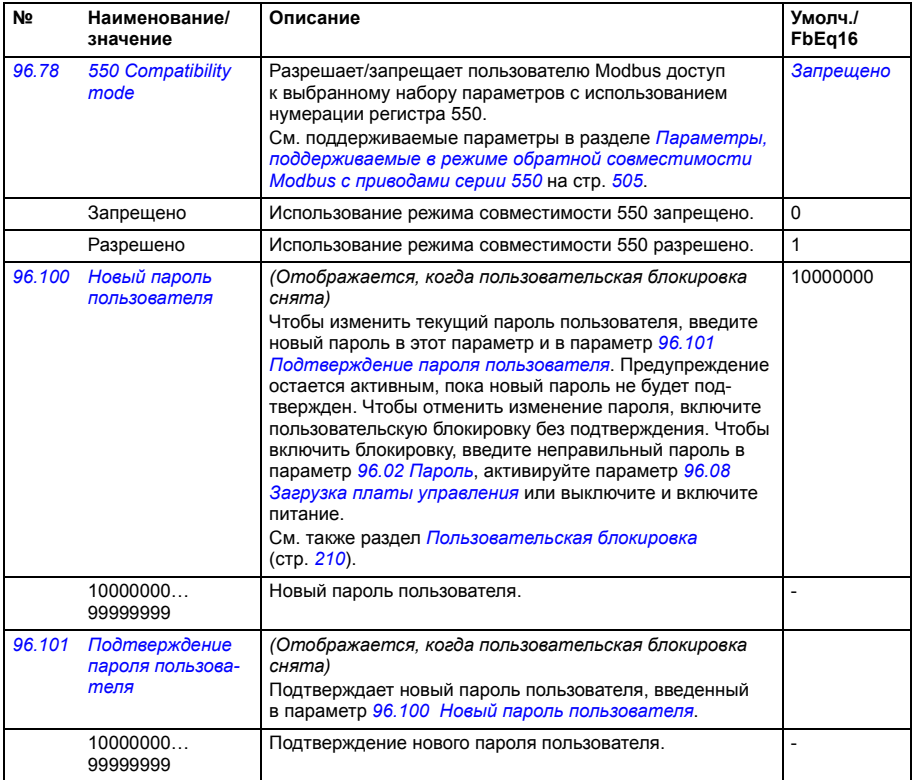

<span id="page-486-0"></span>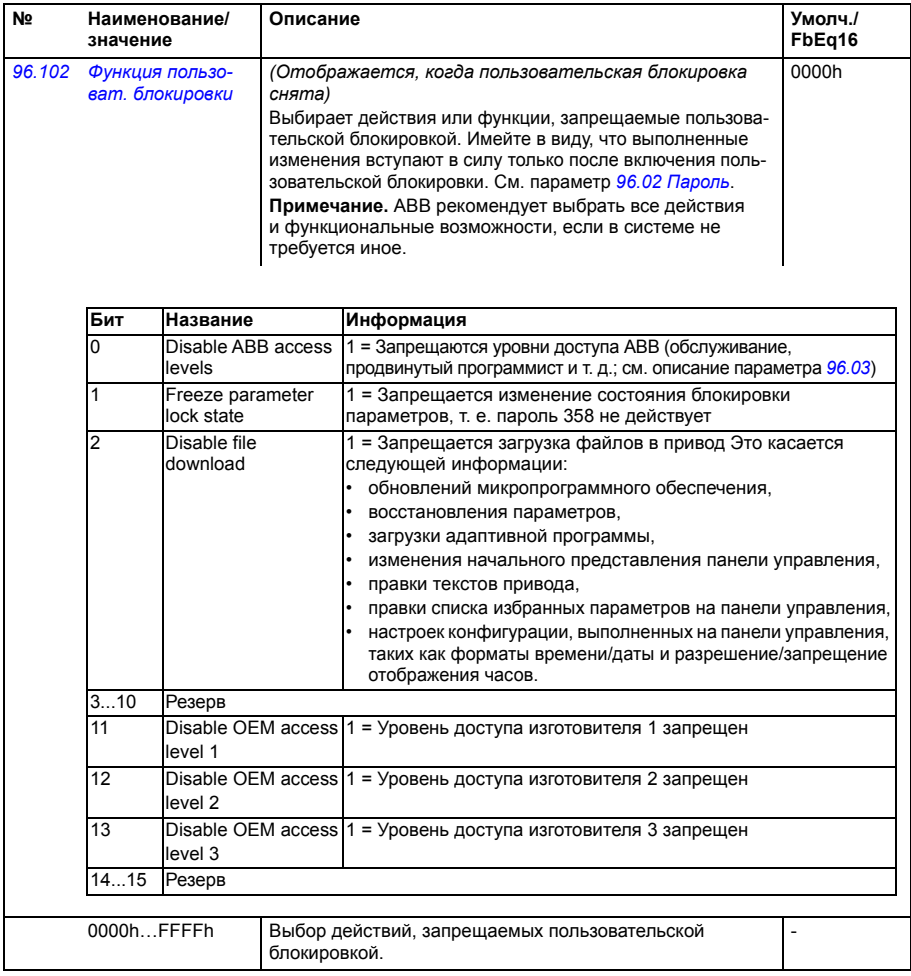

<span id="page-487-3"></span><span id="page-487-2"></span><span id="page-487-1"></span><span id="page-487-0"></span>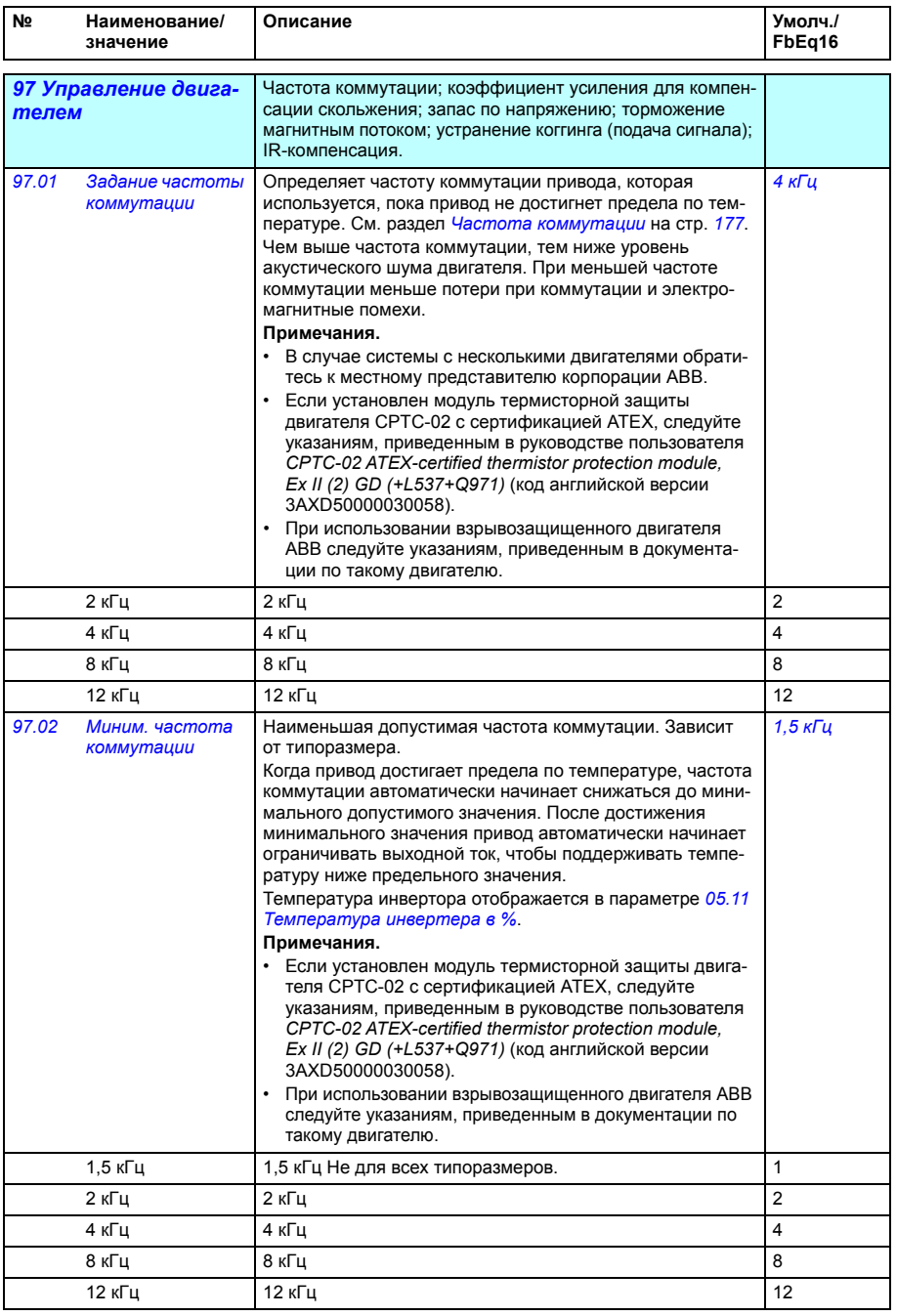

<span id="page-488-0"></span>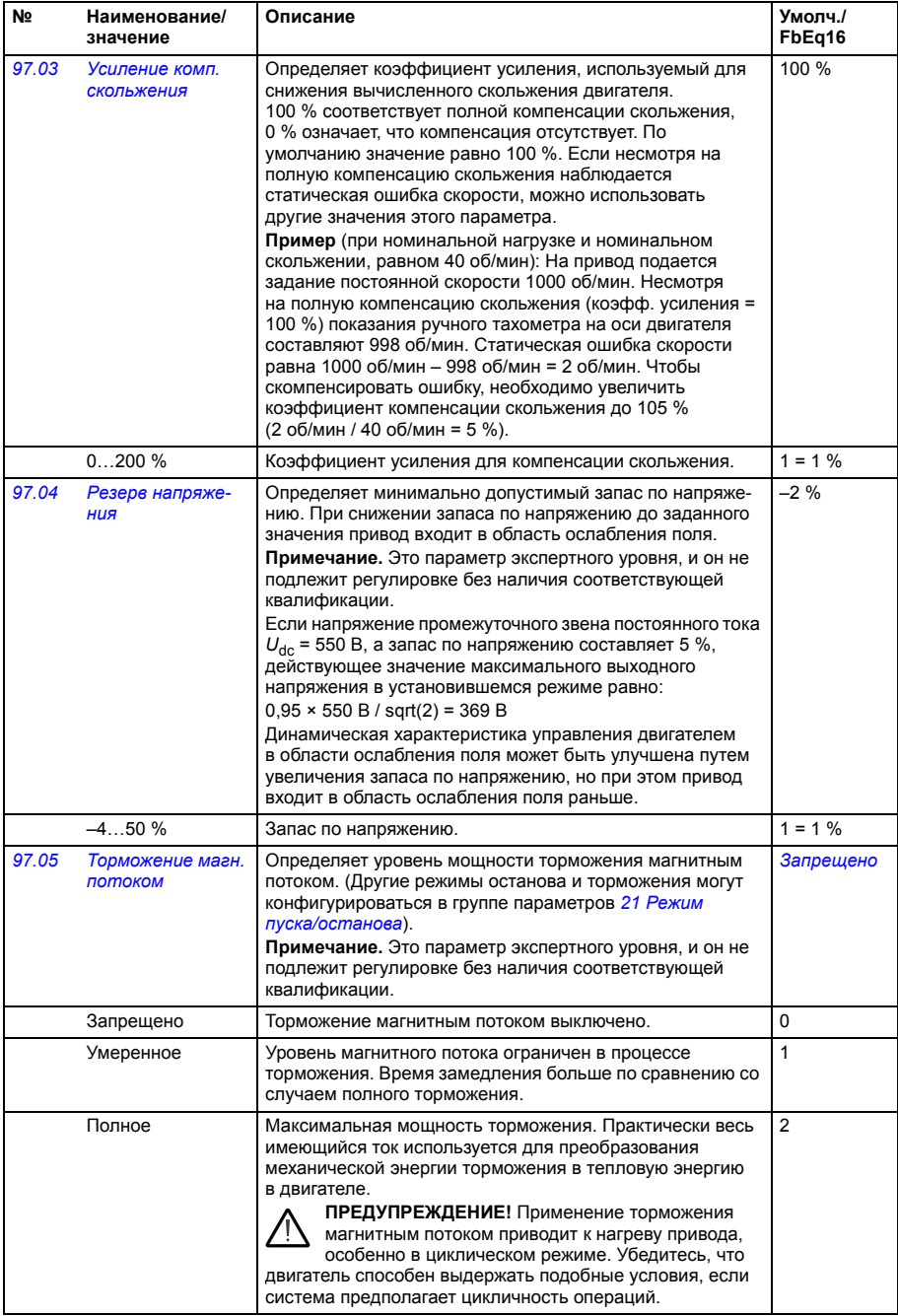

<span id="page-489-0"></span>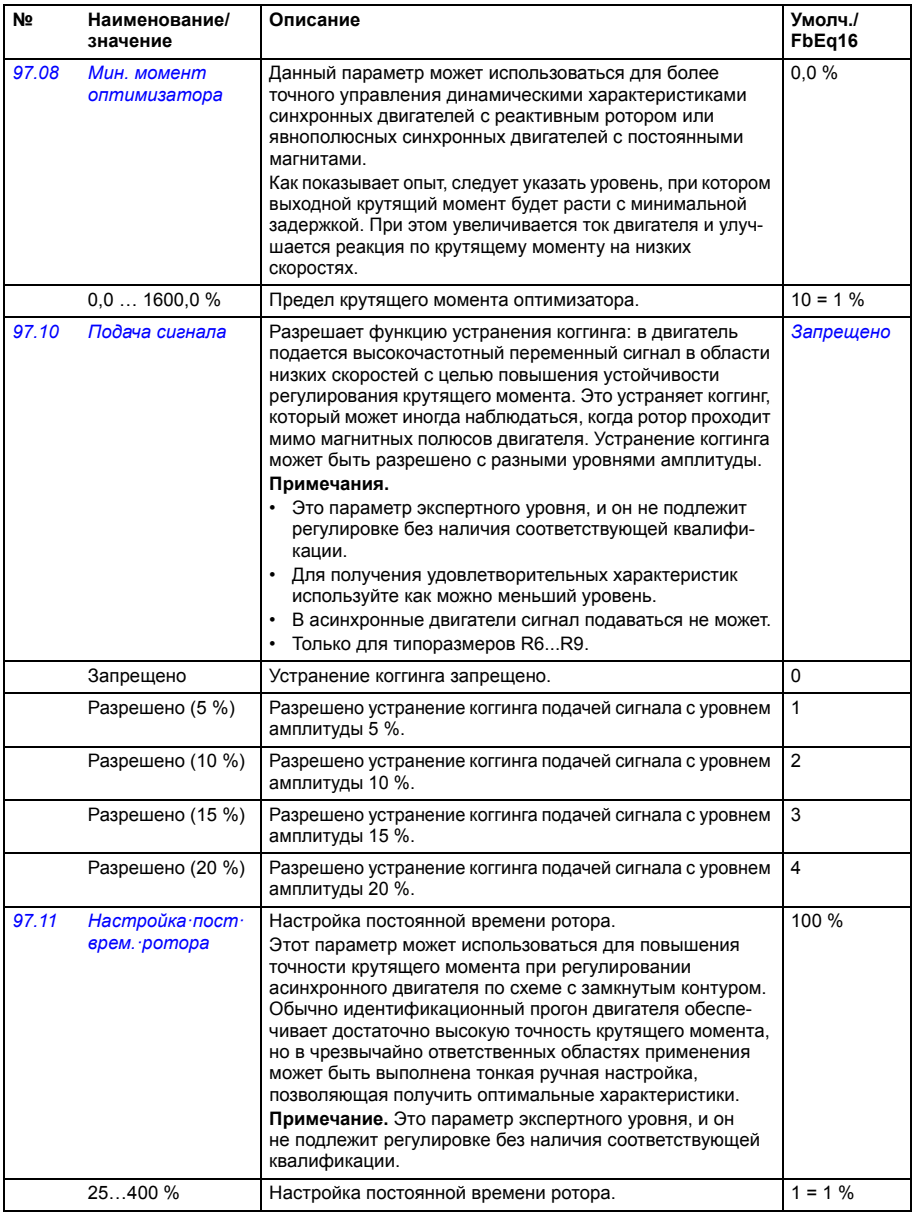

<span id="page-490-2"></span><span id="page-490-1"></span><span id="page-490-0"></span>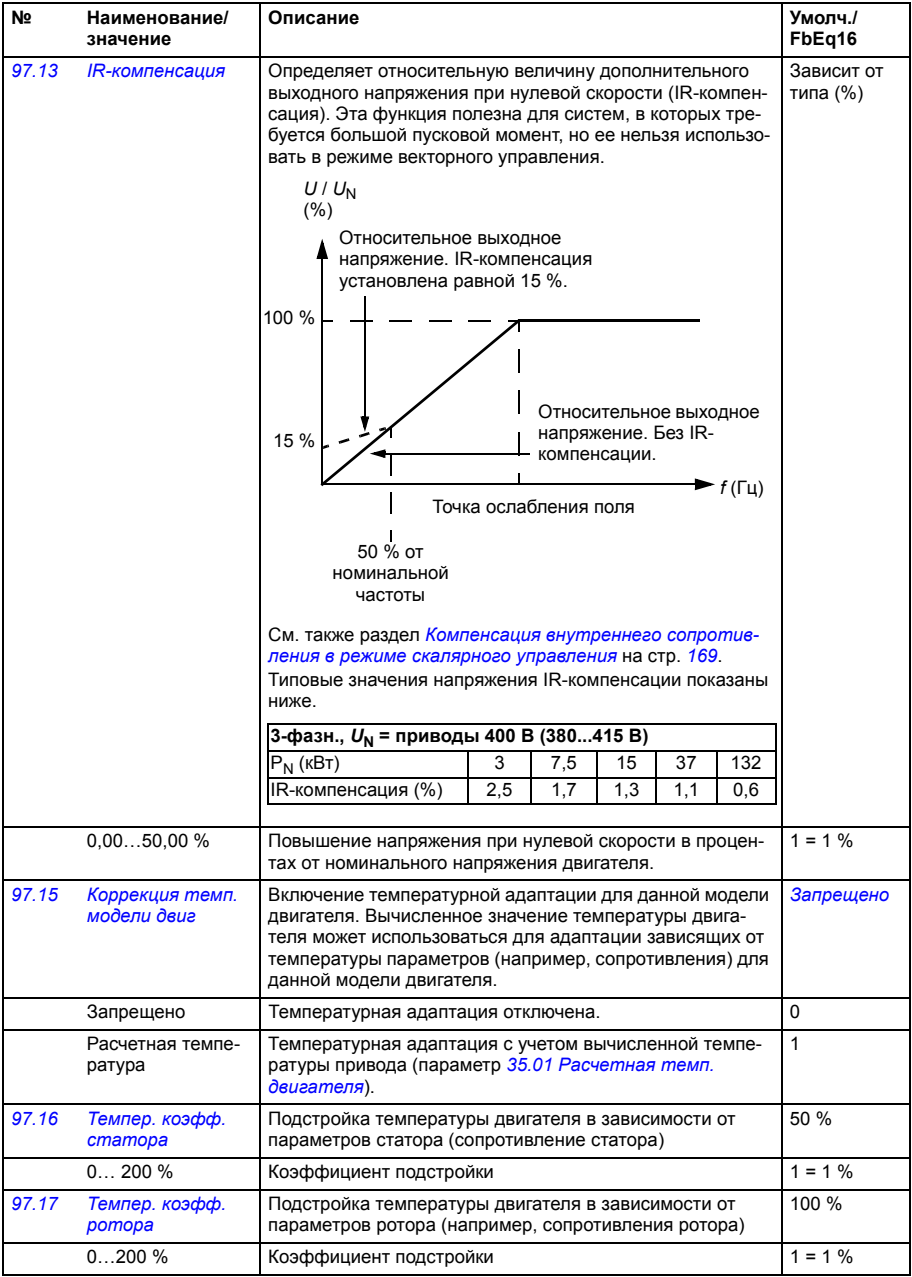

<span id="page-491-3"></span><span id="page-491-2"></span><span id="page-491-1"></span><span id="page-491-0"></span>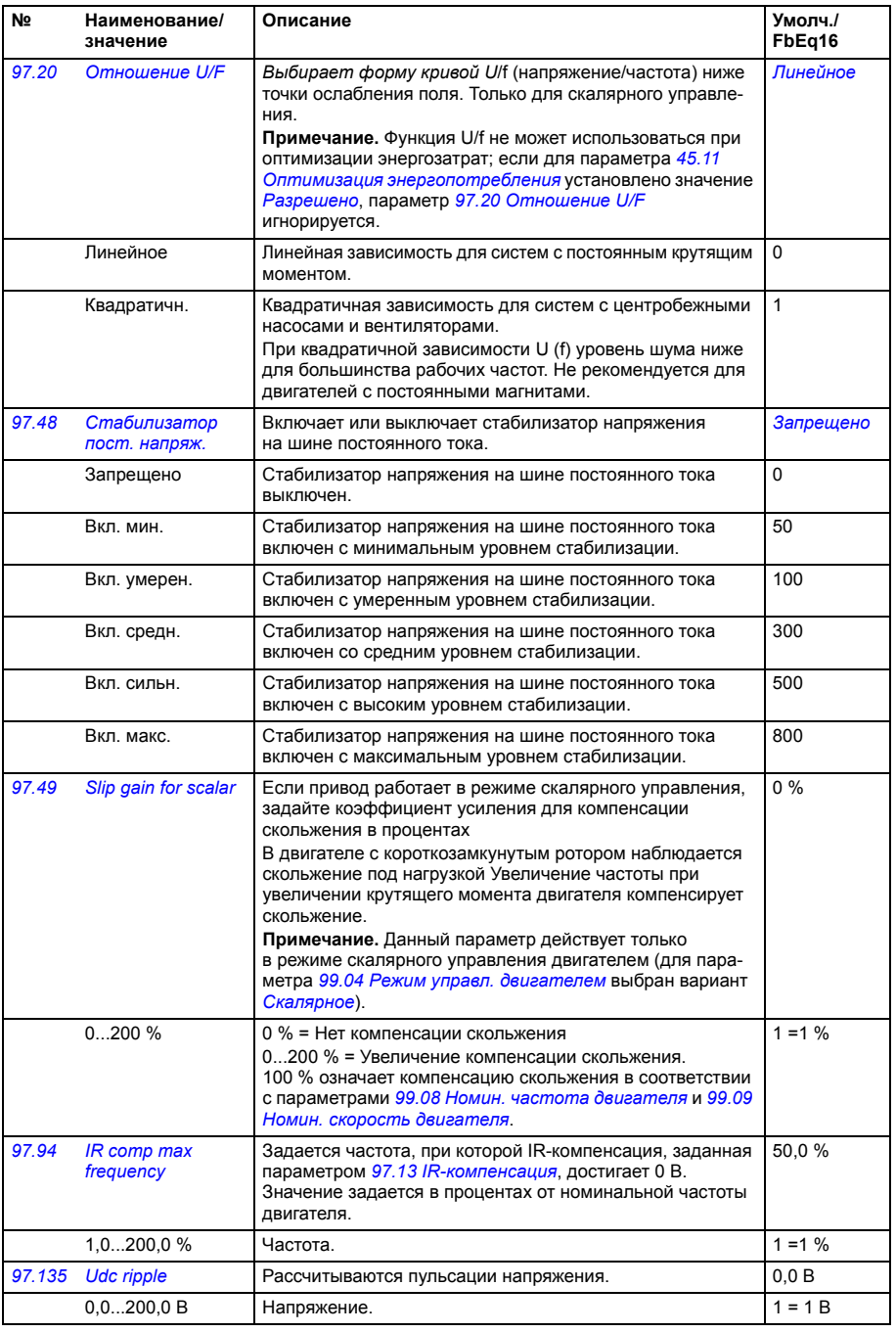

<span id="page-492-1"></span><span id="page-492-0"></span>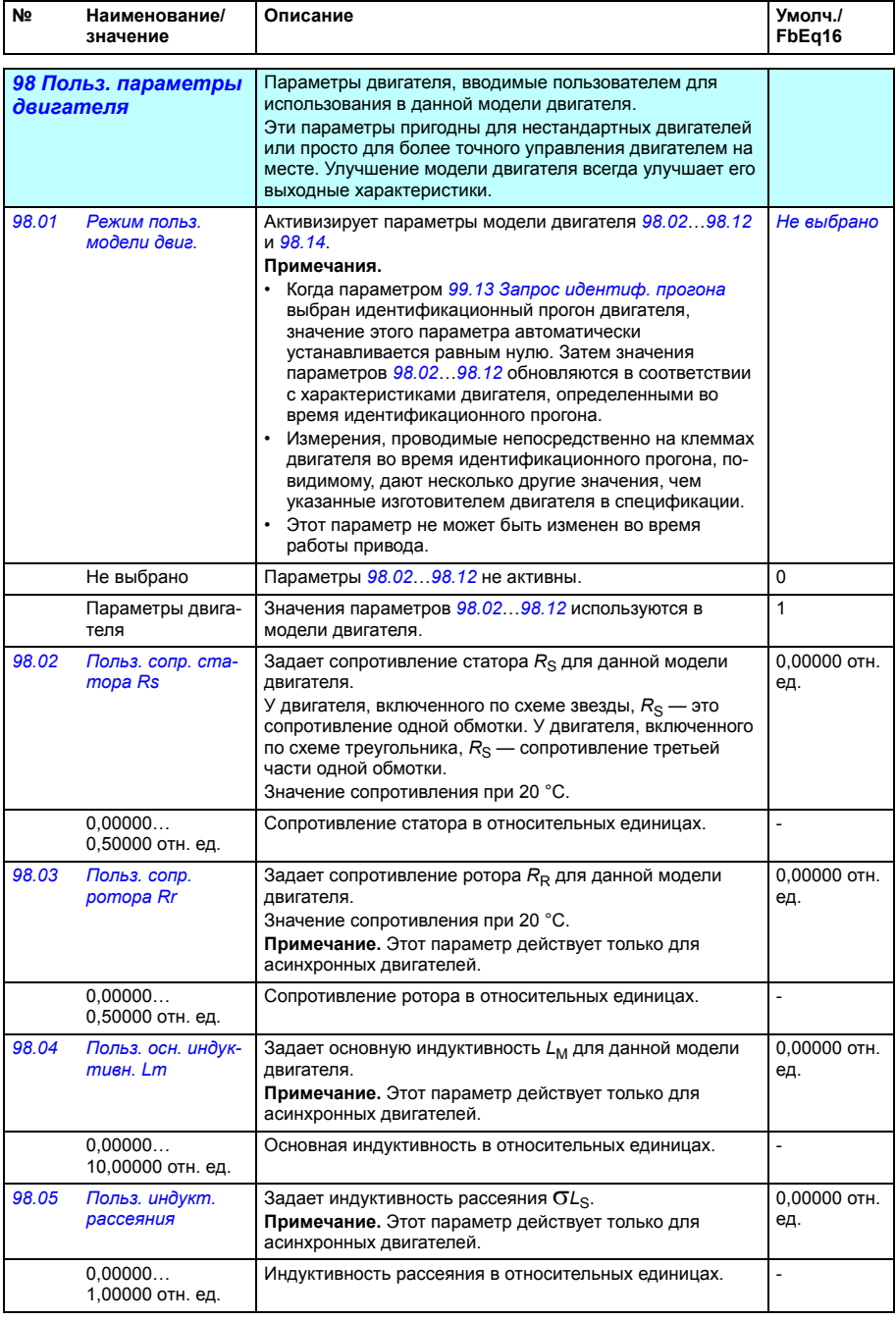

<span id="page-493-1"></span><span id="page-493-0"></span>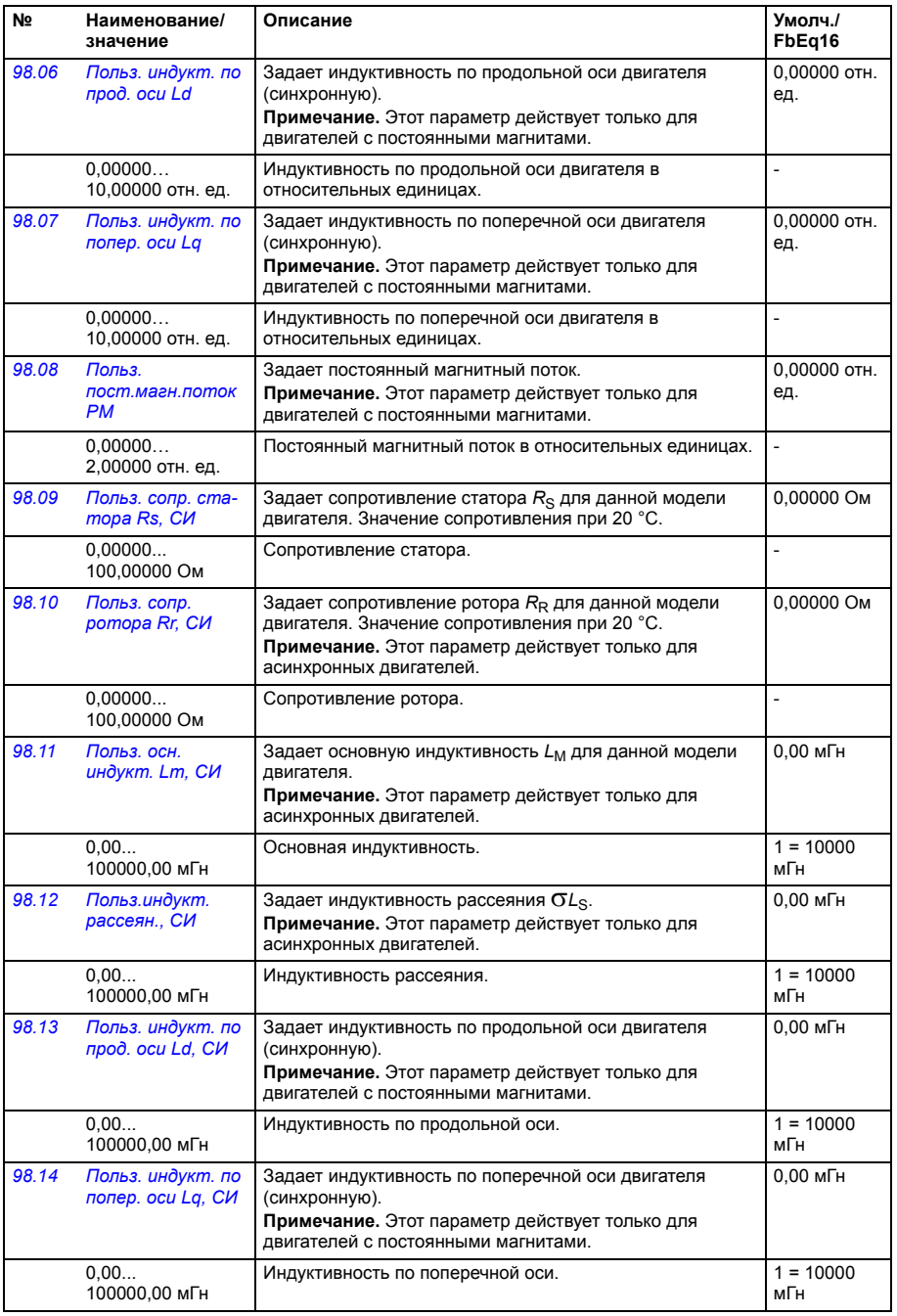

<span id="page-494-3"></span><span id="page-494-2"></span><span id="page-494-1"></span><span id="page-494-0"></span>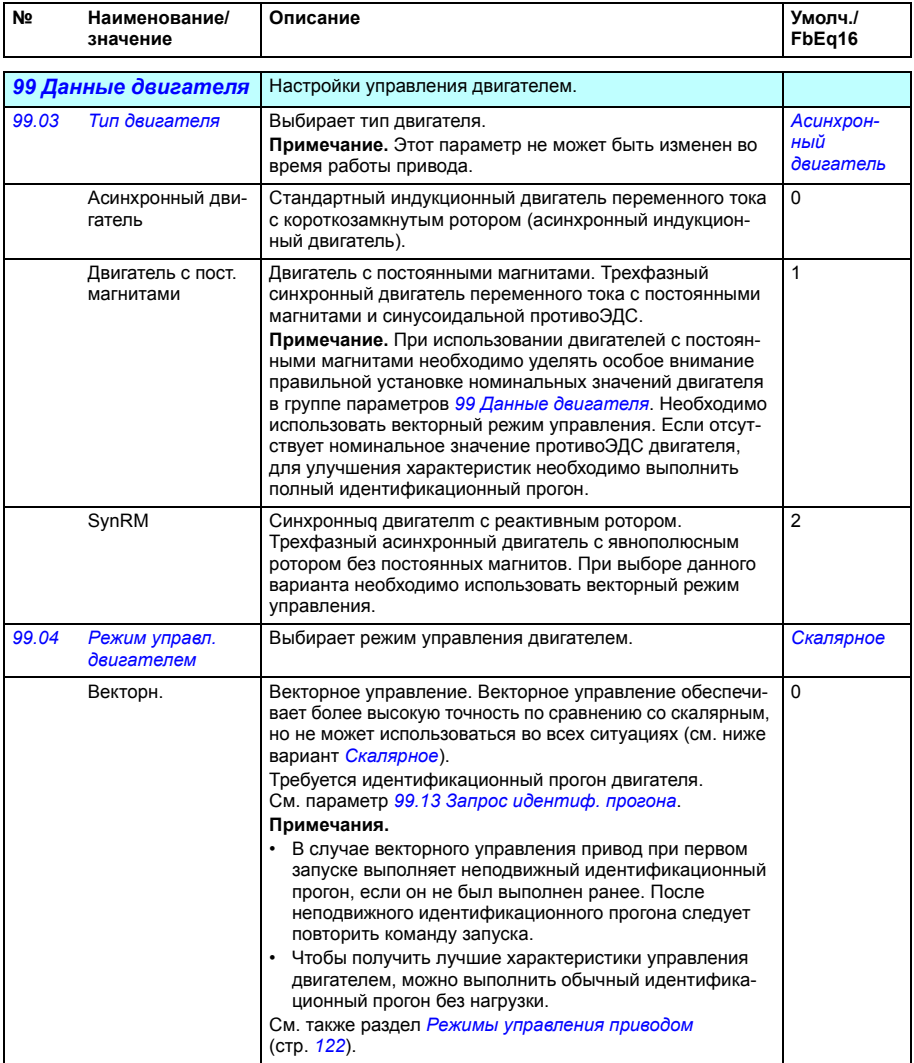

<span id="page-495-1"></span><span id="page-495-0"></span>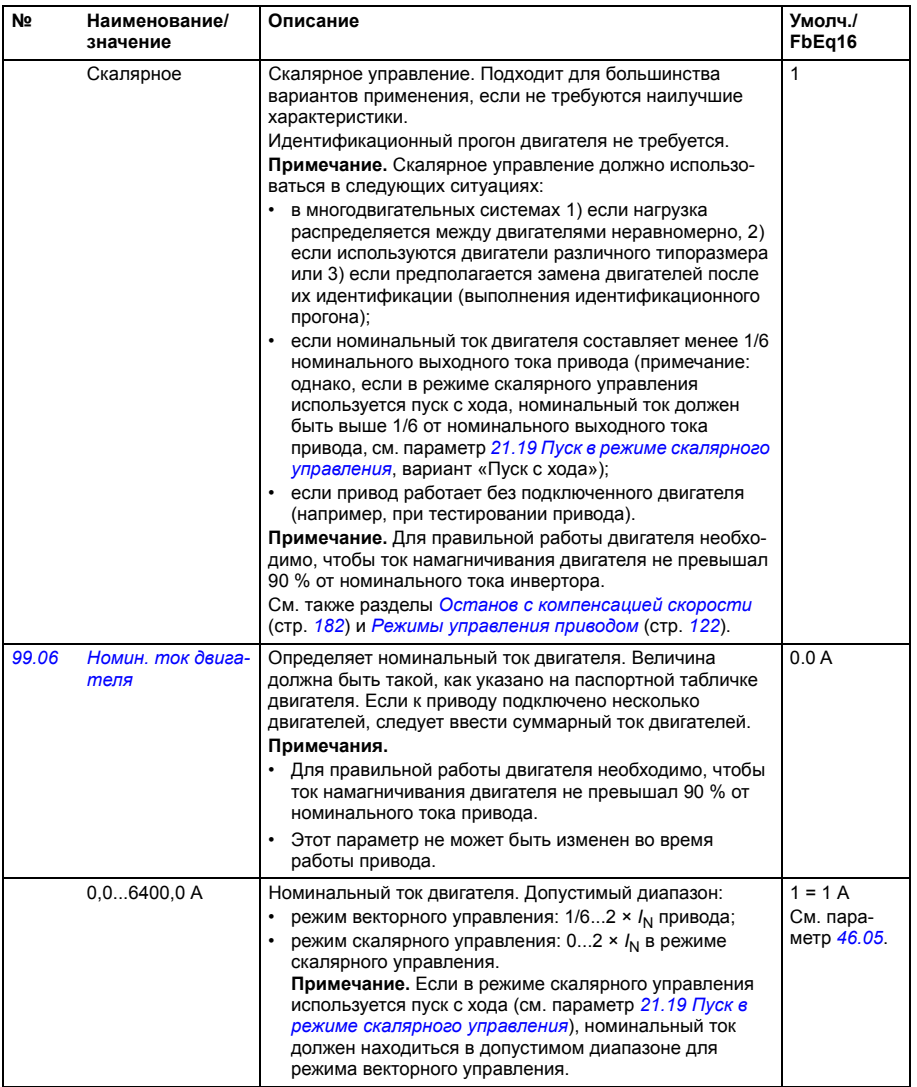

<span id="page-496-3"></span><span id="page-496-2"></span><span id="page-496-1"></span><span id="page-496-0"></span>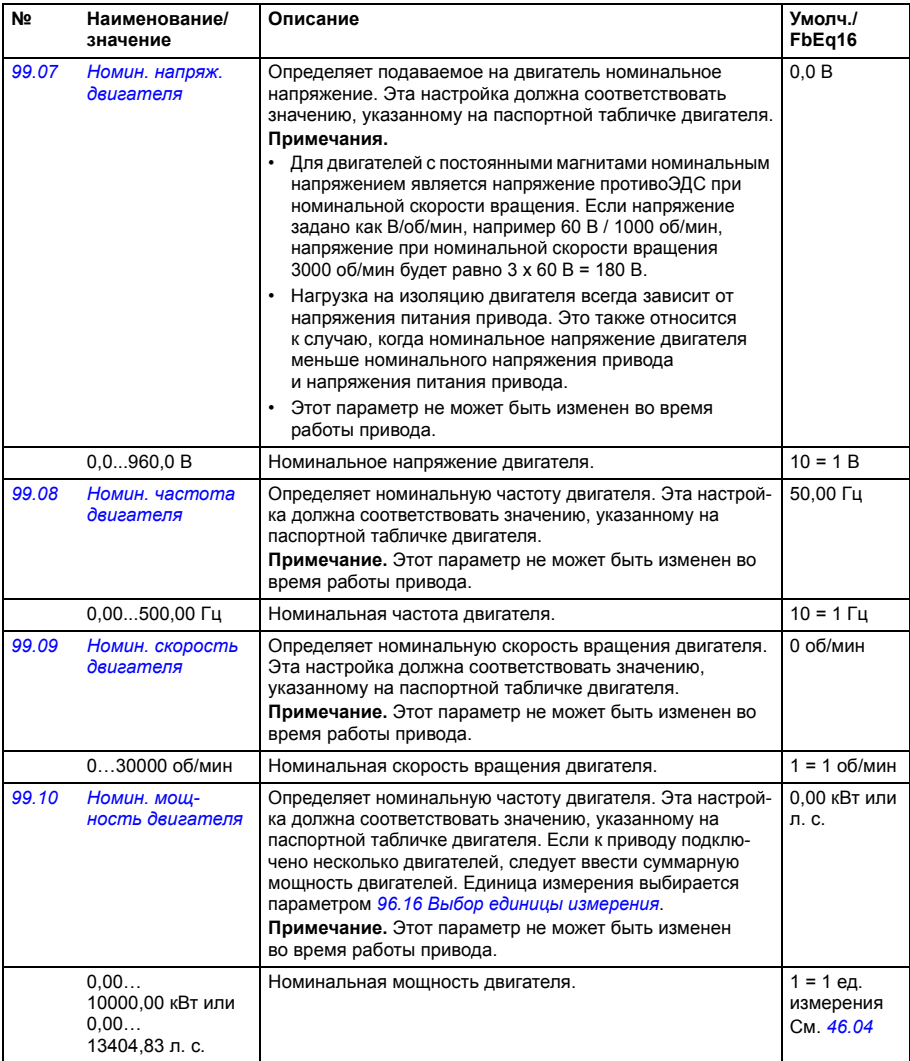

<span id="page-497-0"></span>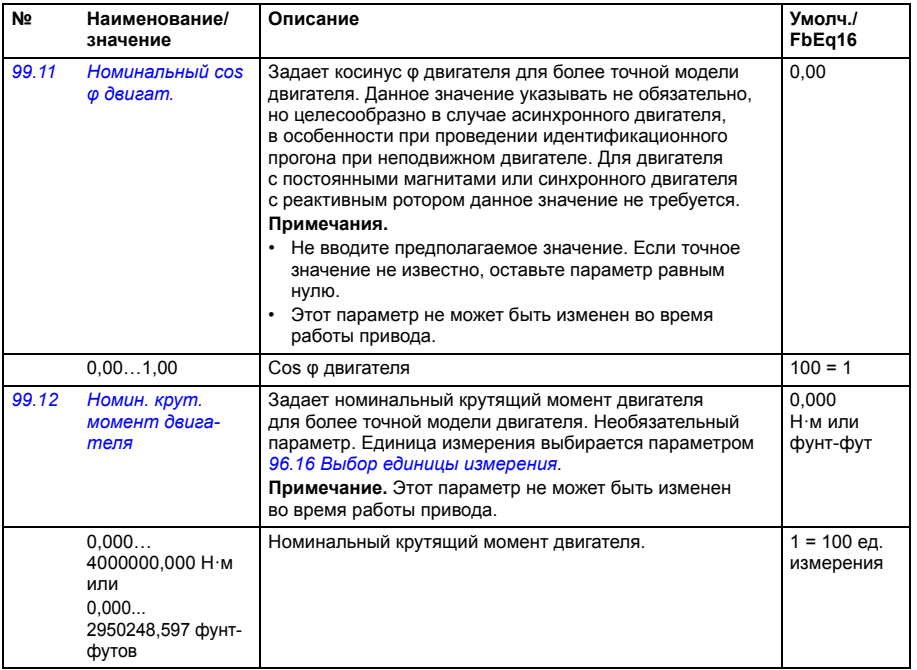

<span id="page-498-1"></span><span id="page-498-0"></span>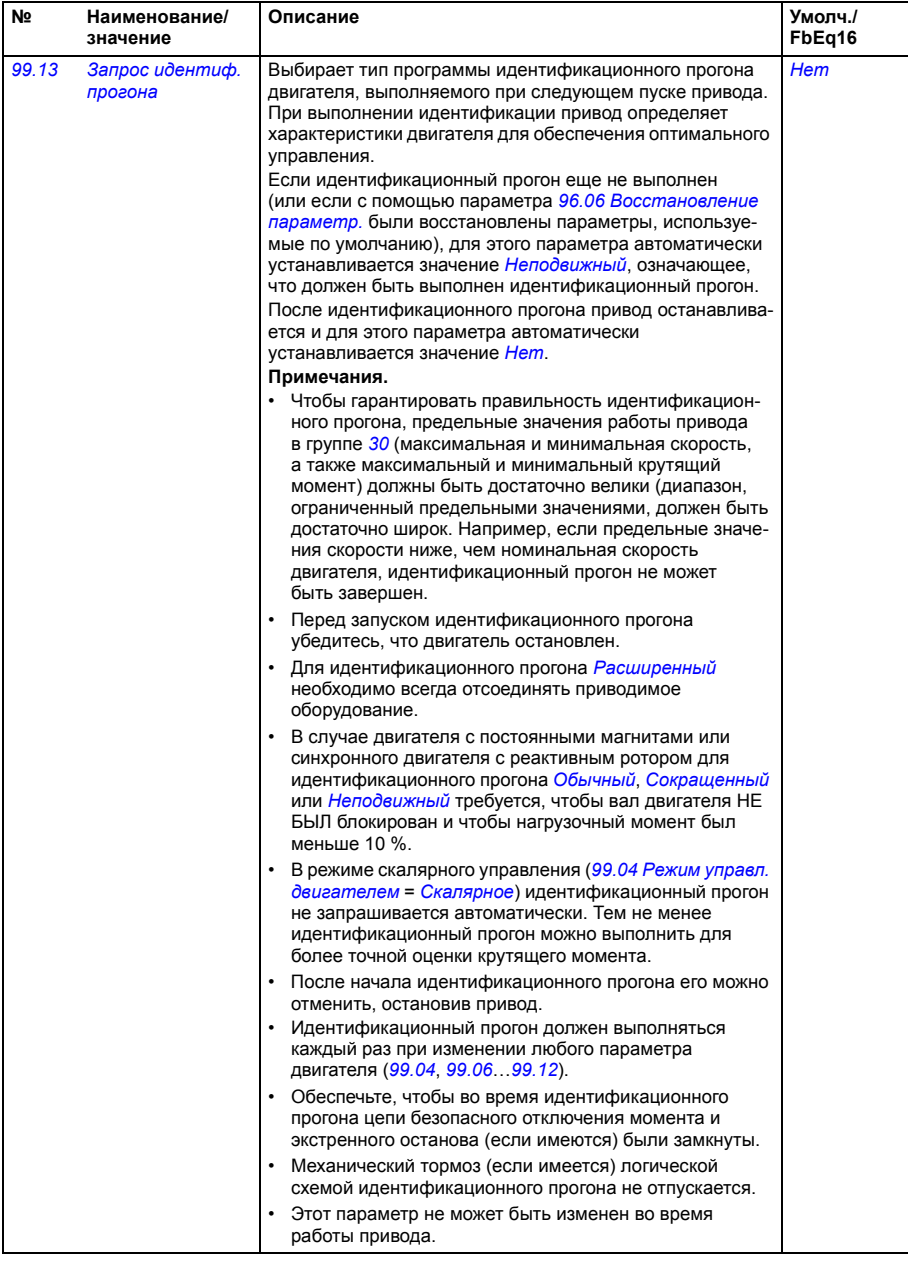

<span id="page-499-2"></span><span id="page-499-1"></span><span id="page-499-0"></span>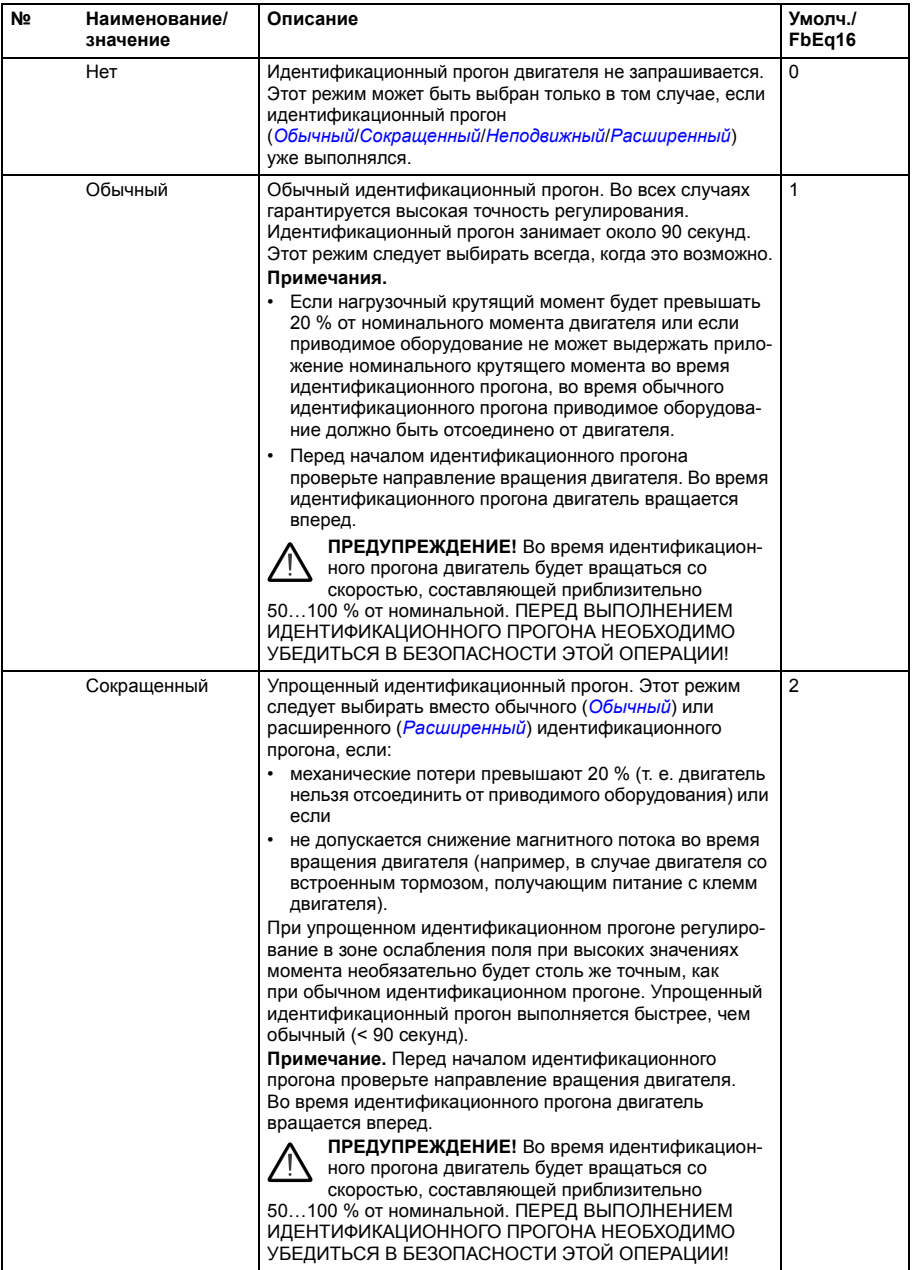

<span id="page-500-2"></span><span id="page-500-1"></span><span id="page-500-0"></span>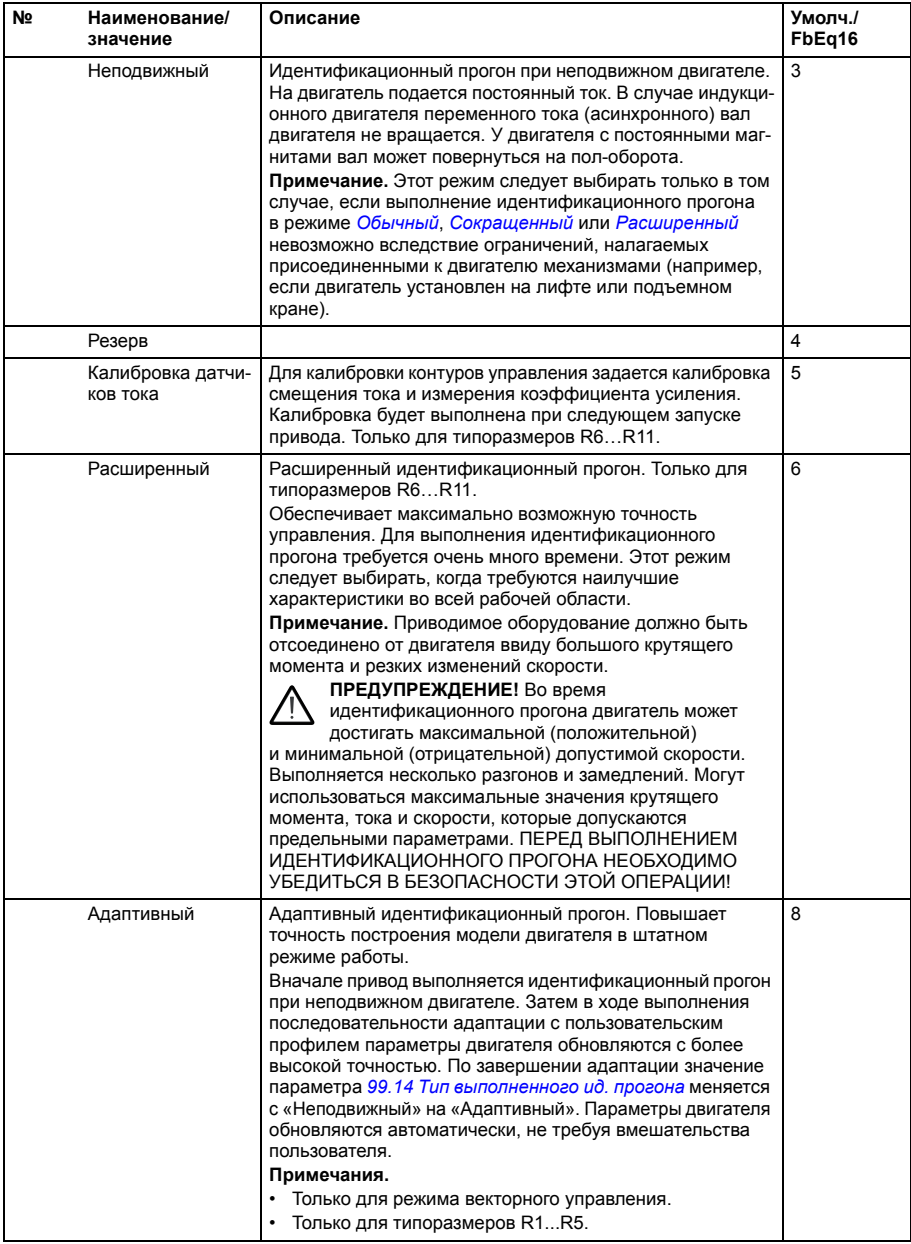

<span id="page-501-3"></span><span id="page-501-2"></span><span id="page-501-1"></span><span id="page-501-0"></span>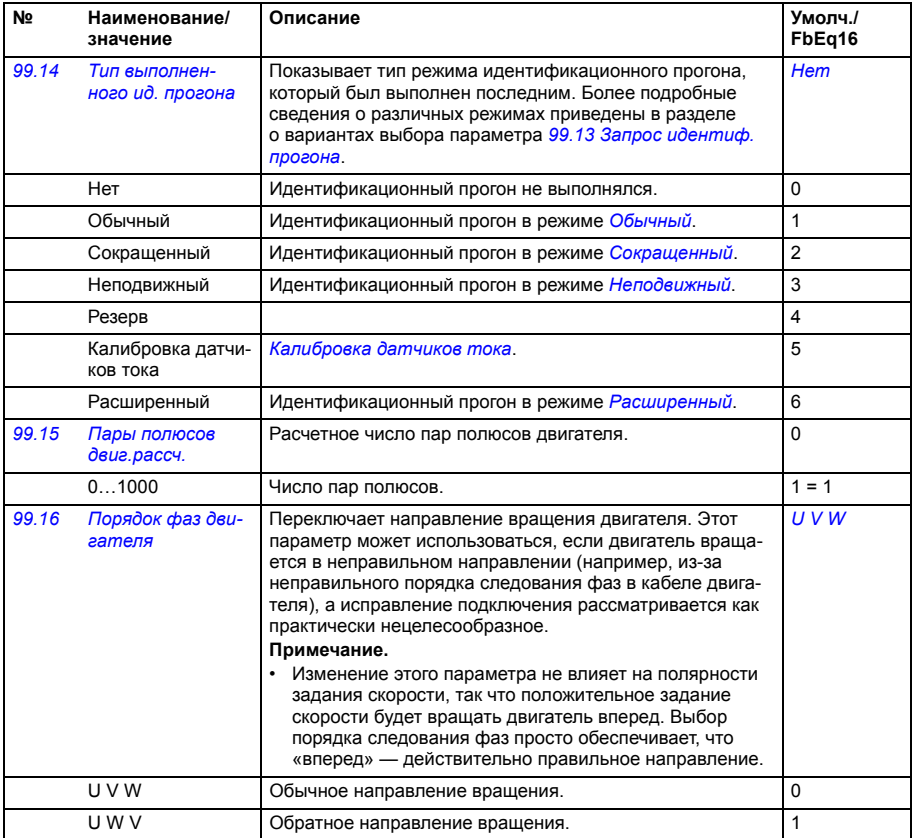

## <span id="page-502-0"></span>**Различия в стандартных значениях в сетях с частотой тока 50 и 60 Гц**

Бит 0 параметра *[95.20](#page-472-0) Слово доп. [аппаратных](#page-472-1) средств 1 [Частота](#page-472-4) [напр](#page-472-4).пит.60 Гц* изменяет стандартные значения параметров привода в соответствии с частотой сети (50 или 60 Гц). Значение бита устанавливается в соответствии с местом продажи перед поставкой привода.

Если необходимо изменить значение с 50 Гц на 60 Гц или наоборот, измените значение бита, а затем выполните полный сброс привода. После этого следует заново выбрать используемый макрос.

В таблице ниже приведены параметры, стандартные значения которых зависят от настроек сети питания.Настройки частоты сети питания с указанием типа привода также влияют на значения параметров группы *[99](#page-494-3)  Данные [двигателя](#page-494-3)*, хотя эти параметры отсутствуют в таблице.

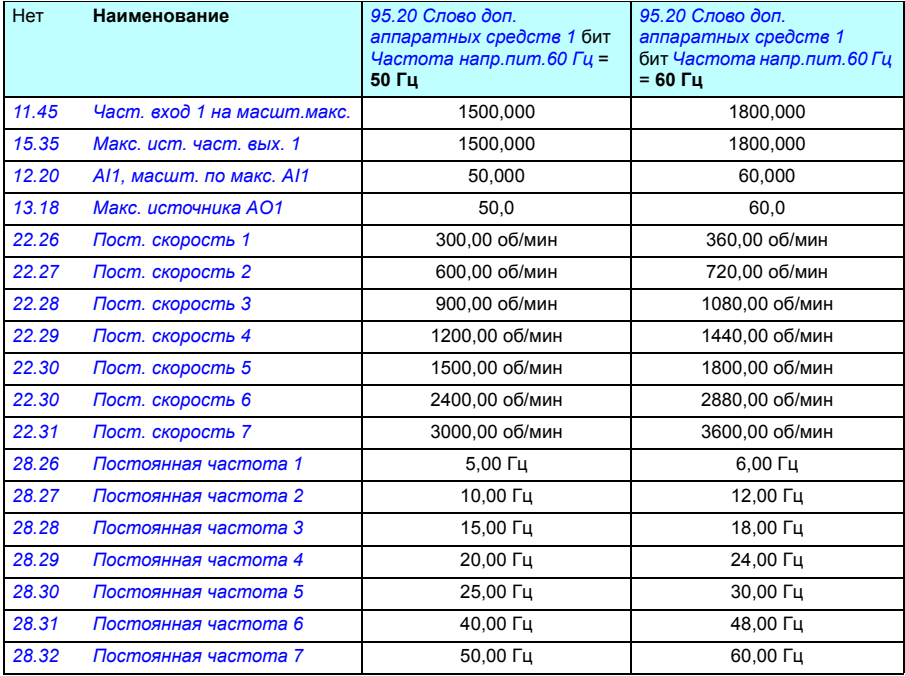

## *504 Параметры*

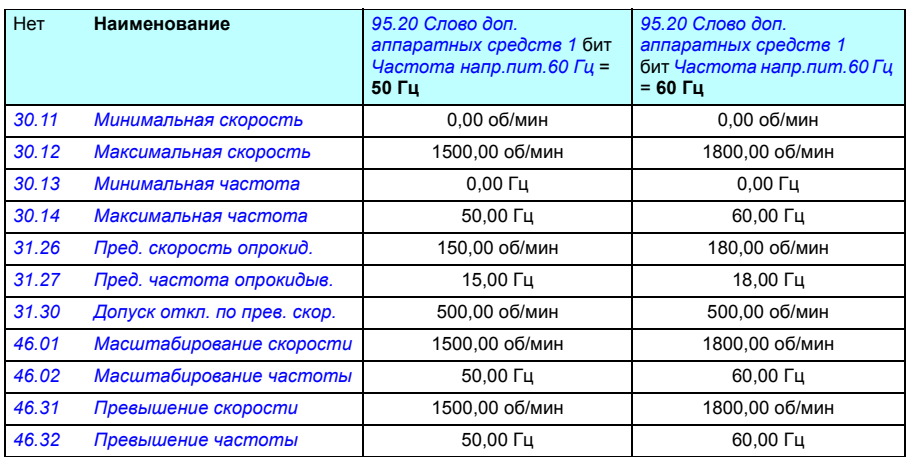
#### **Параметры, поддерживаемые в режиме обратной совместимости Modbus с приводами серии 550**

Режим совместимости с ACx550 служит для обеспечения связи с приводом ACx580 таким образом, что протоколы Modbus RTU или Modbus TCP рассматривают его как привод ACx550. Данный режим может быть включен путем задания для параметра *[96.78](#page-485-0) [550 Compatibility mode](#page-485-1)* значения «Разрешено».

В режиме совместимости 550 все поддерживаемые параметры считываются так же, как если бы использовался привод ACx550. Некоторые параметры предназначены только для чтения и не поддерживают операцию записи. В таблице ниже указаны параметры, поддерживающие операцию записи.

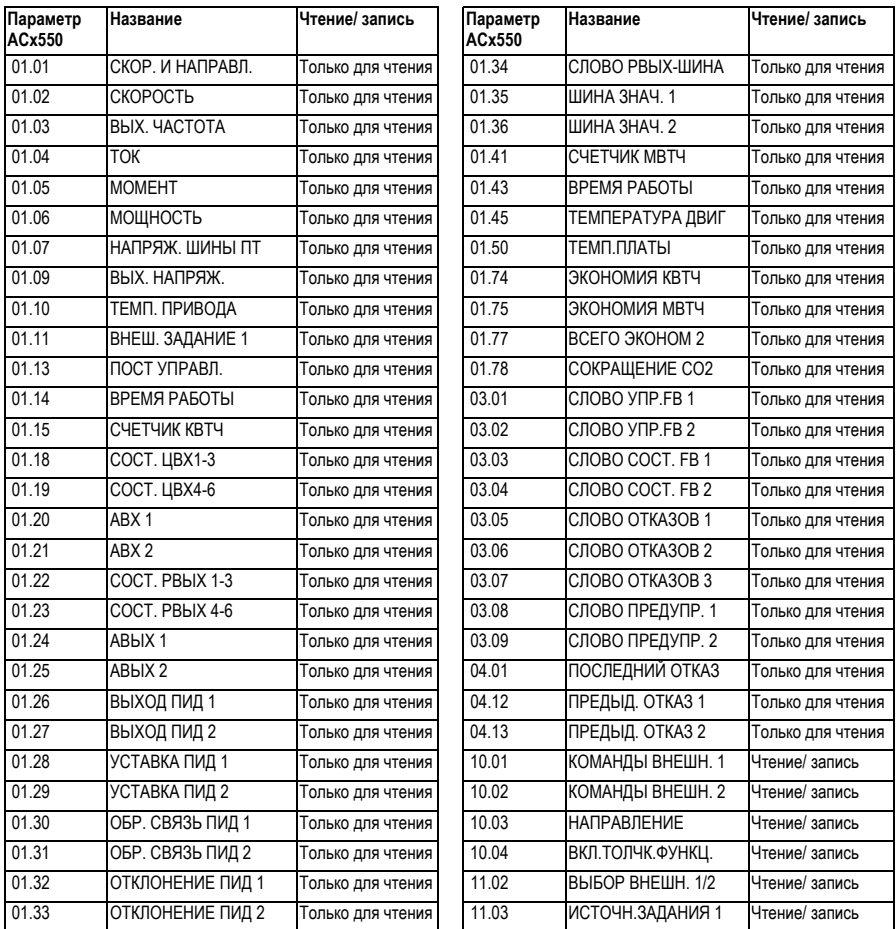

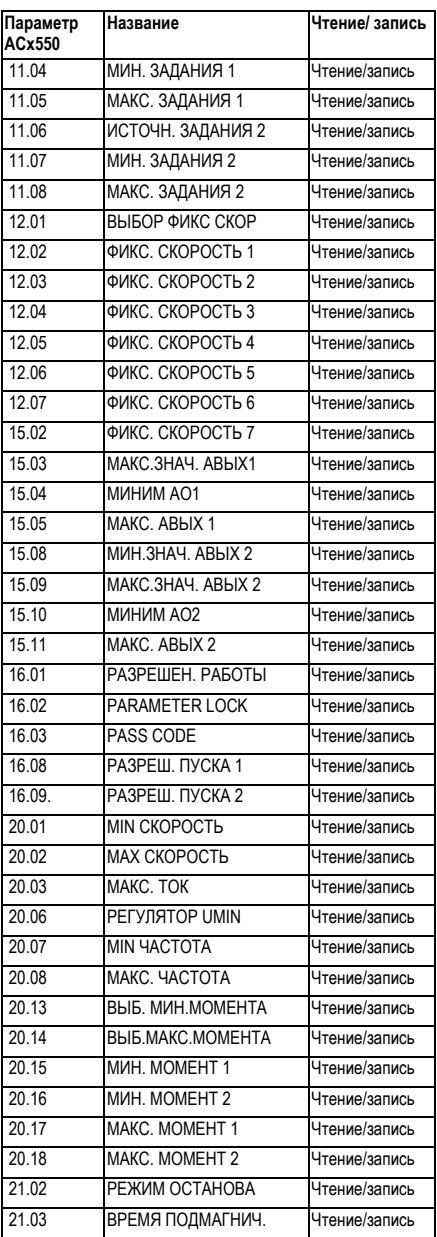

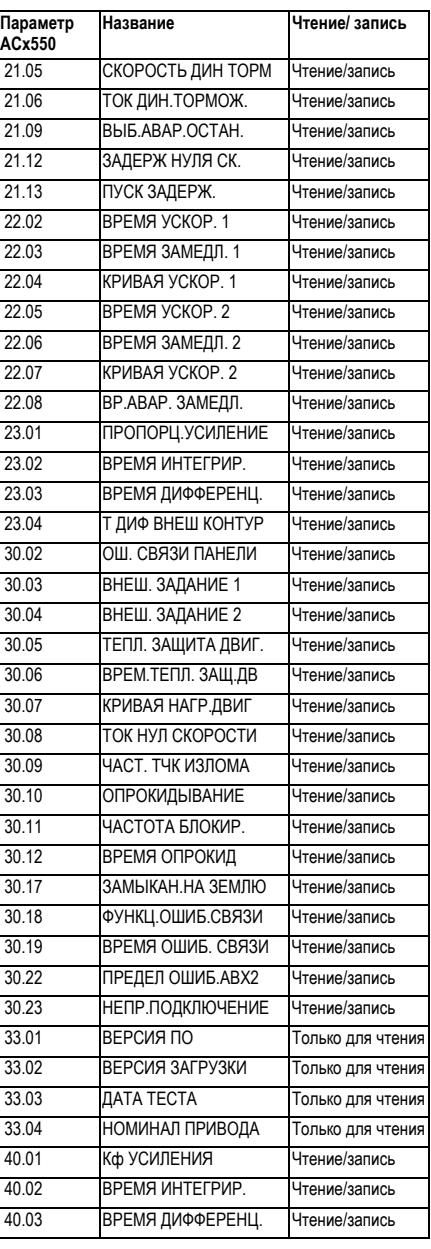

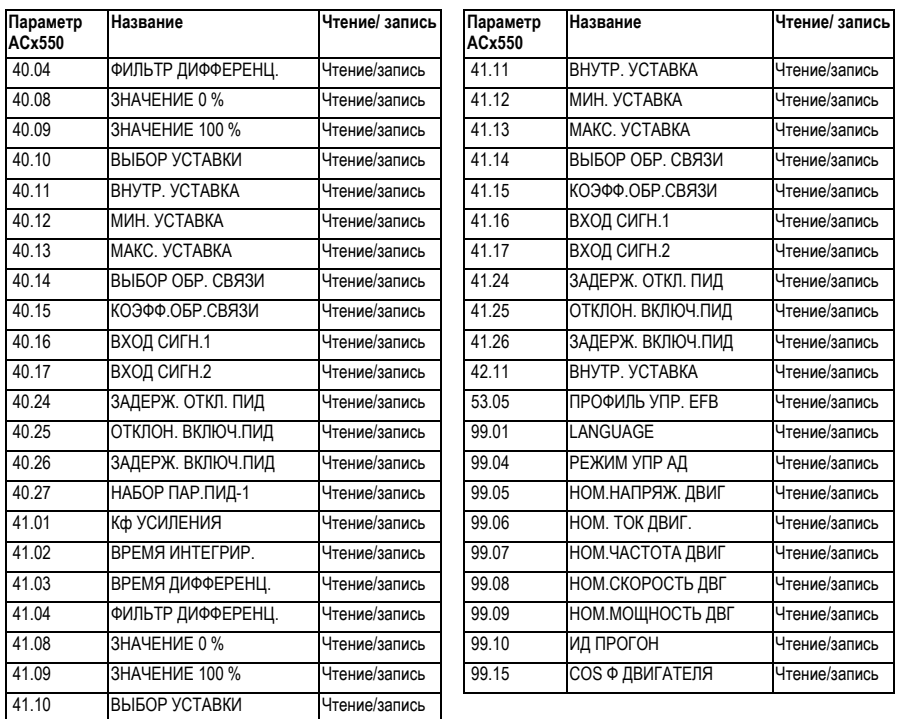

#### *Параметры*

# 8

# **Дополнительные данные параметров**

### **Обзор содержания главы**

В этой главе дается перечень параметров с некоторыми дополнительными сведениями, такими как их диапазоны и масштабирование 32-разрядной шины Fieldbus. Описания параметров см. в главе *[Параметры](#page-212-0)* (стр. *[213](#page-212-0)*).

#### **Термины и сокращения**

<span id="page-508-2"></span><span id="page-508-1"></span><span id="page-508-0"></span>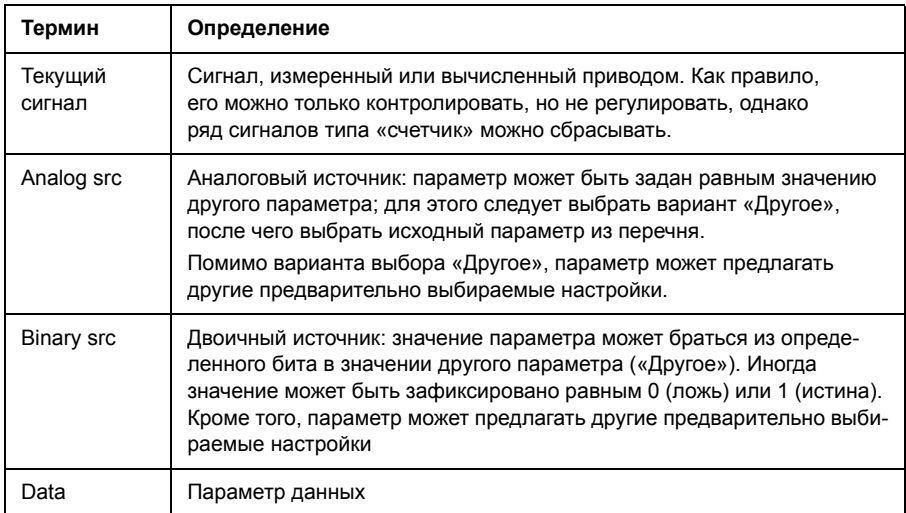

<span id="page-509-0"></span>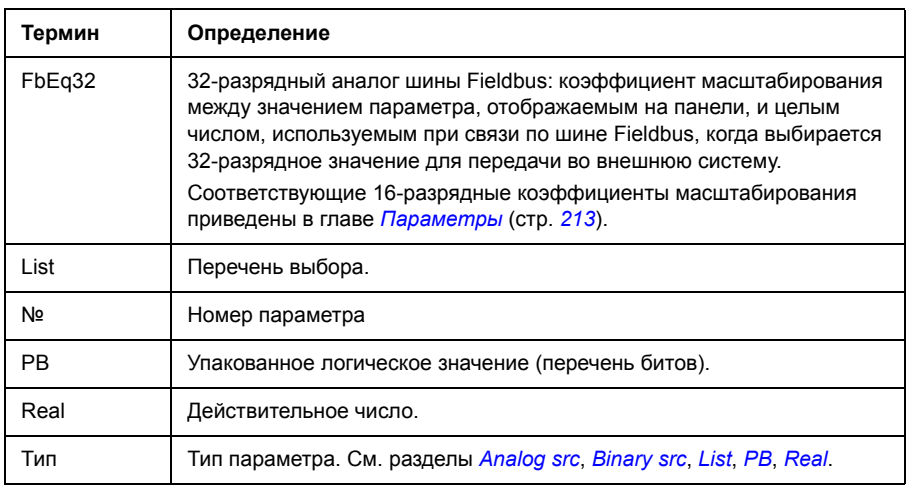

## <span id="page-509-2"></span><span id="page-509-1"></span>**Адреса Fieldbus**

См. *Руководство по эксплуатации* интерфейсного модуля Fieldbus.

# **Группы параметров 1…9**

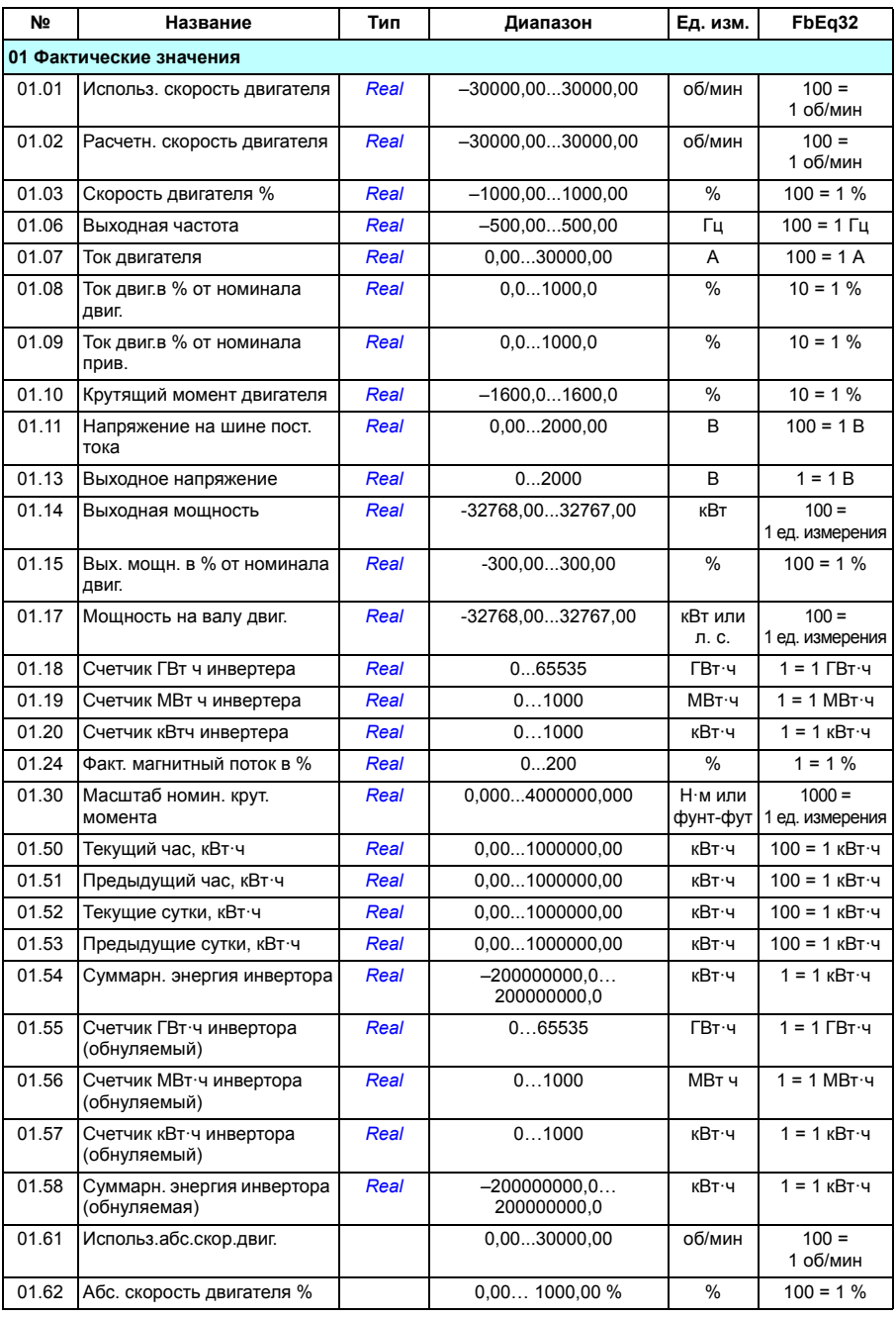

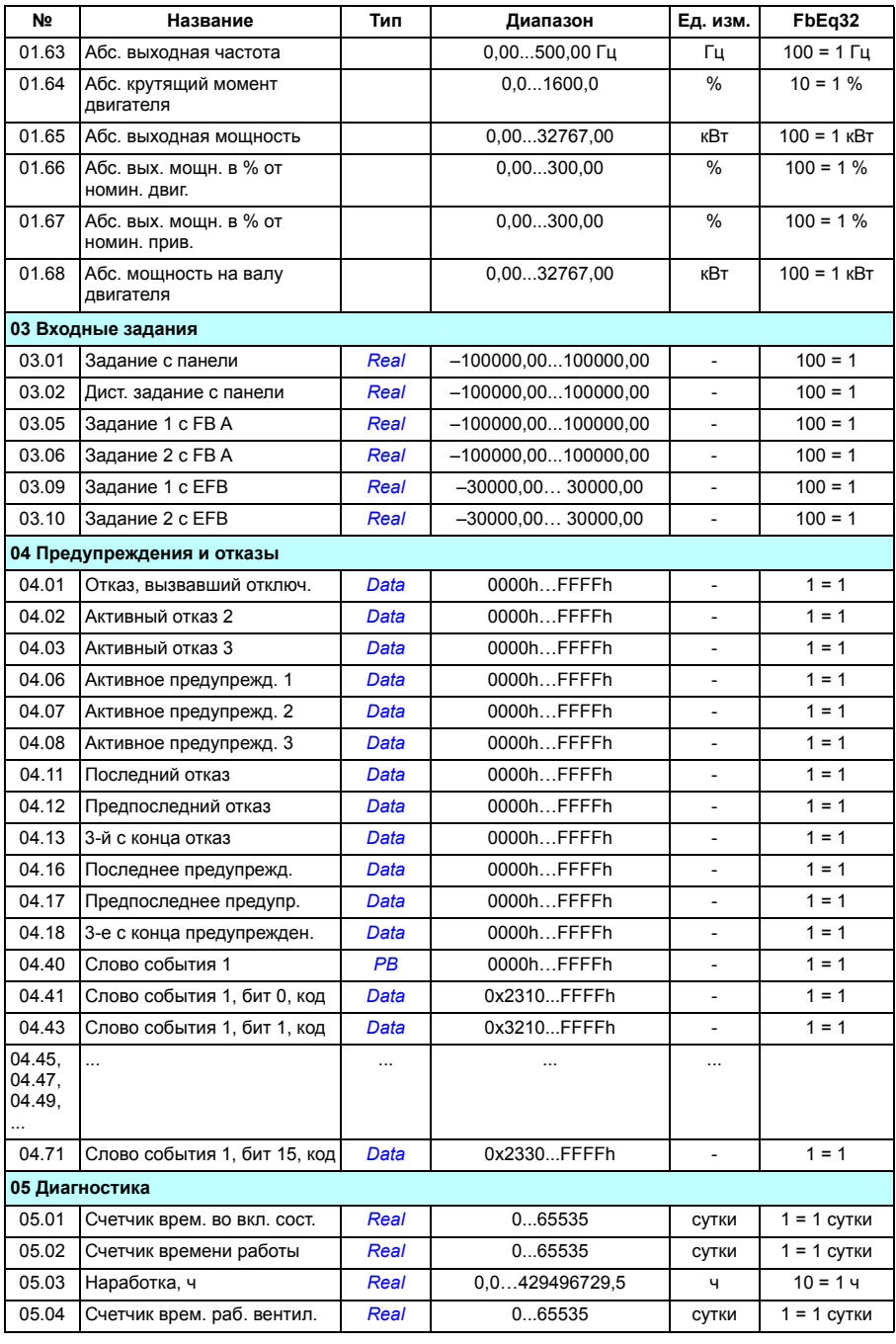

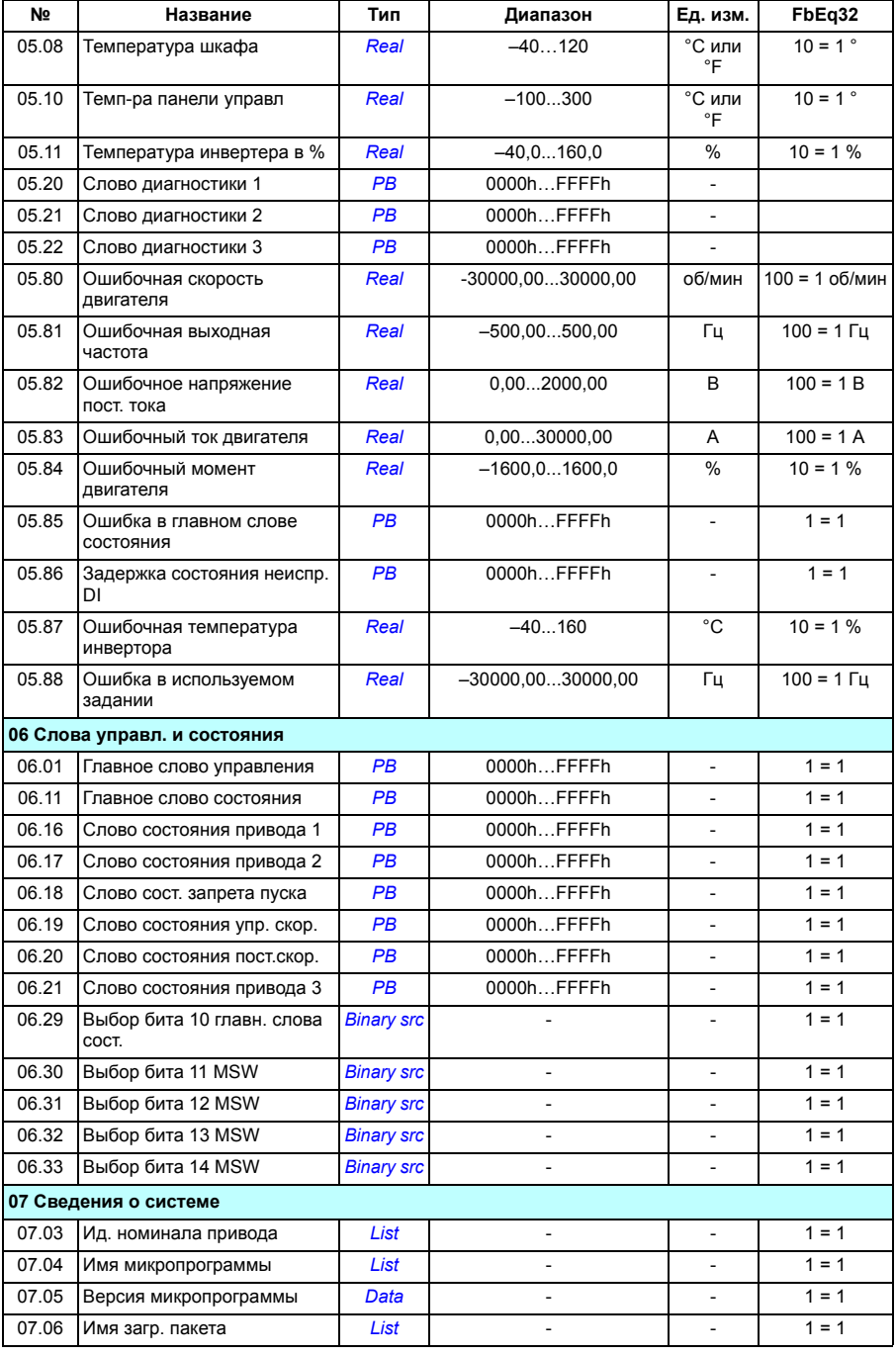

#### *514 Дополнительные данные параметров*

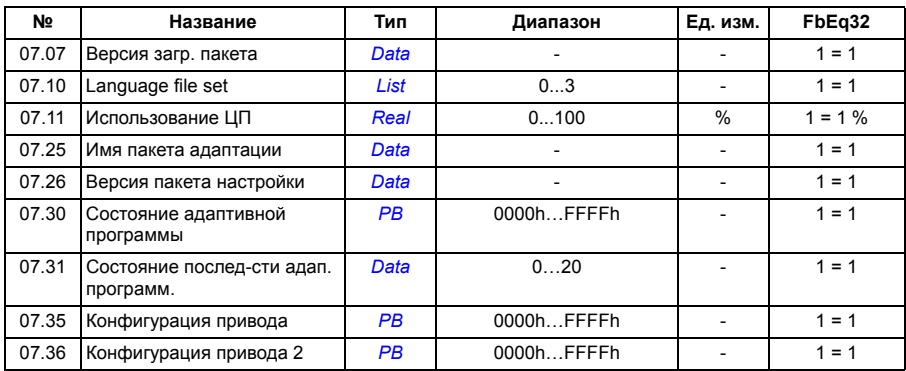

# Группы параметров 10...99

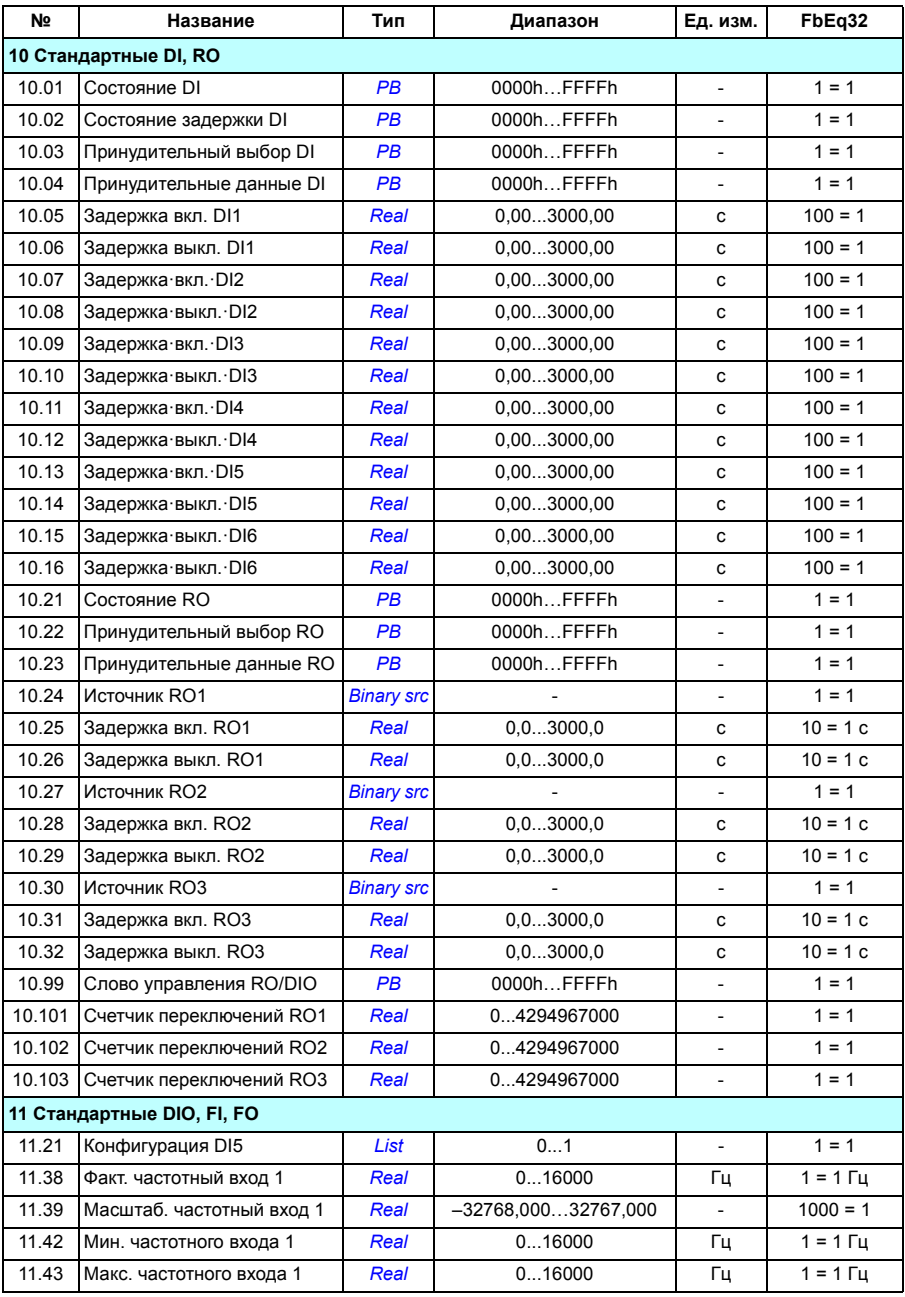

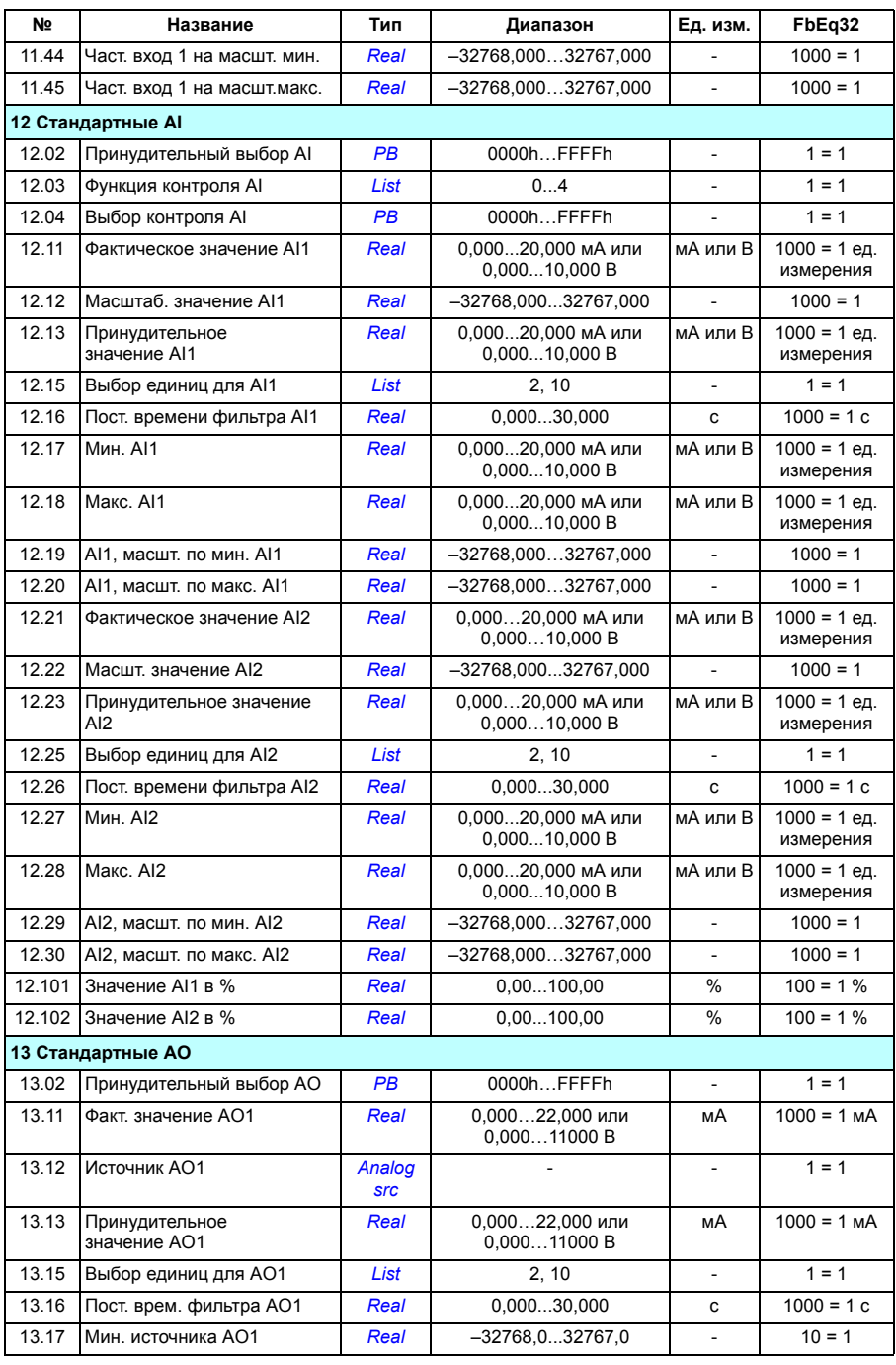

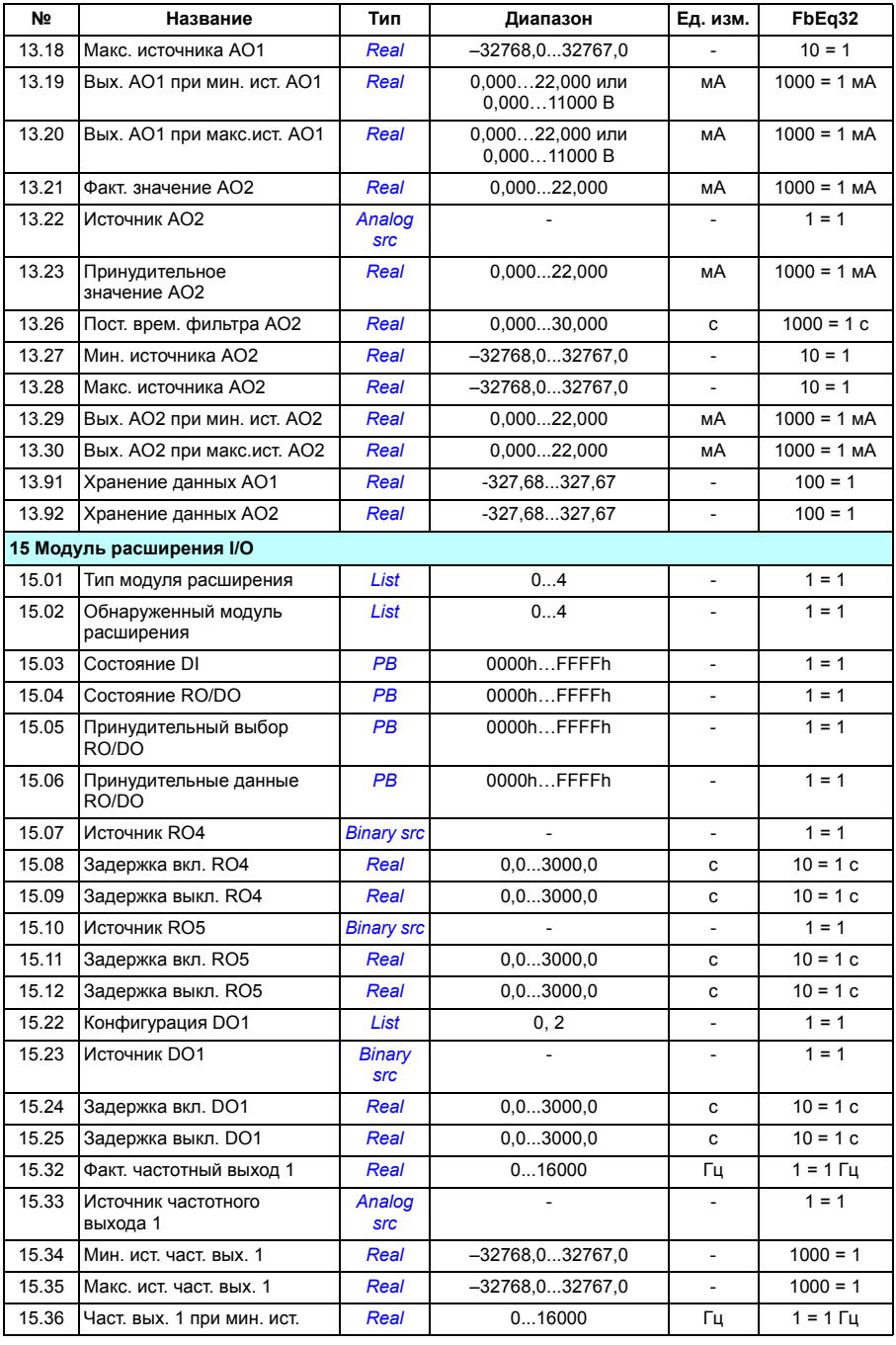

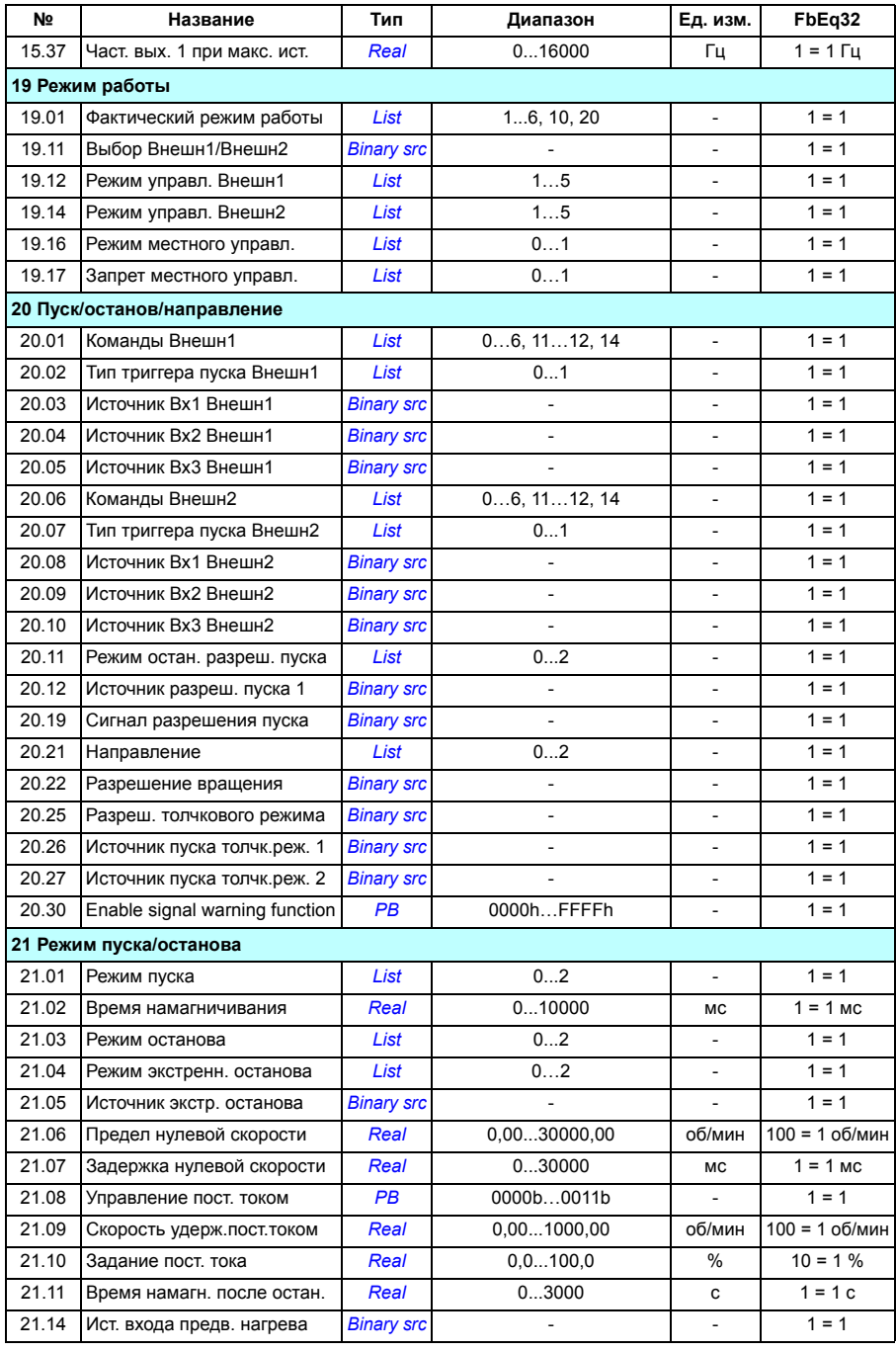

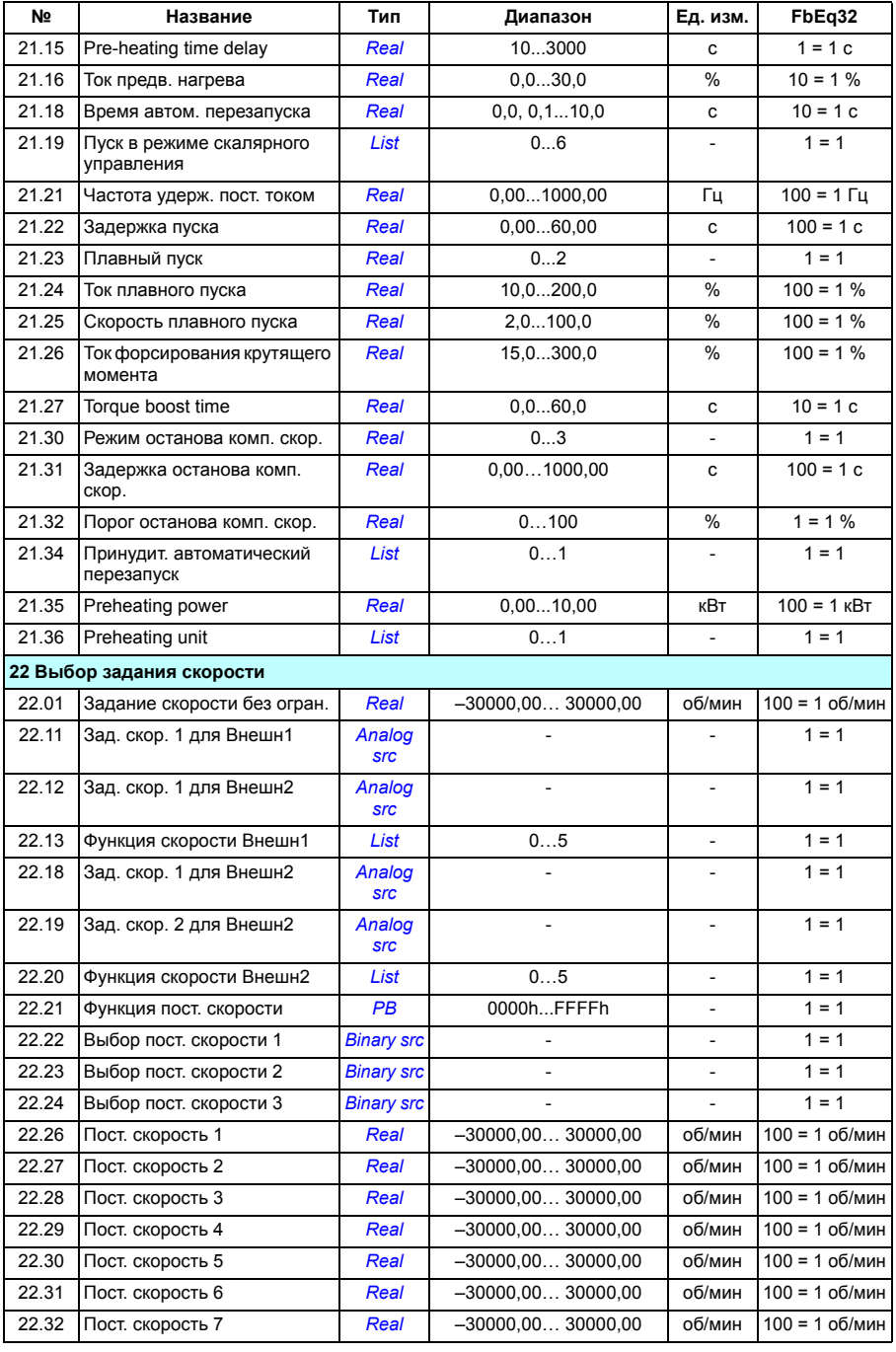

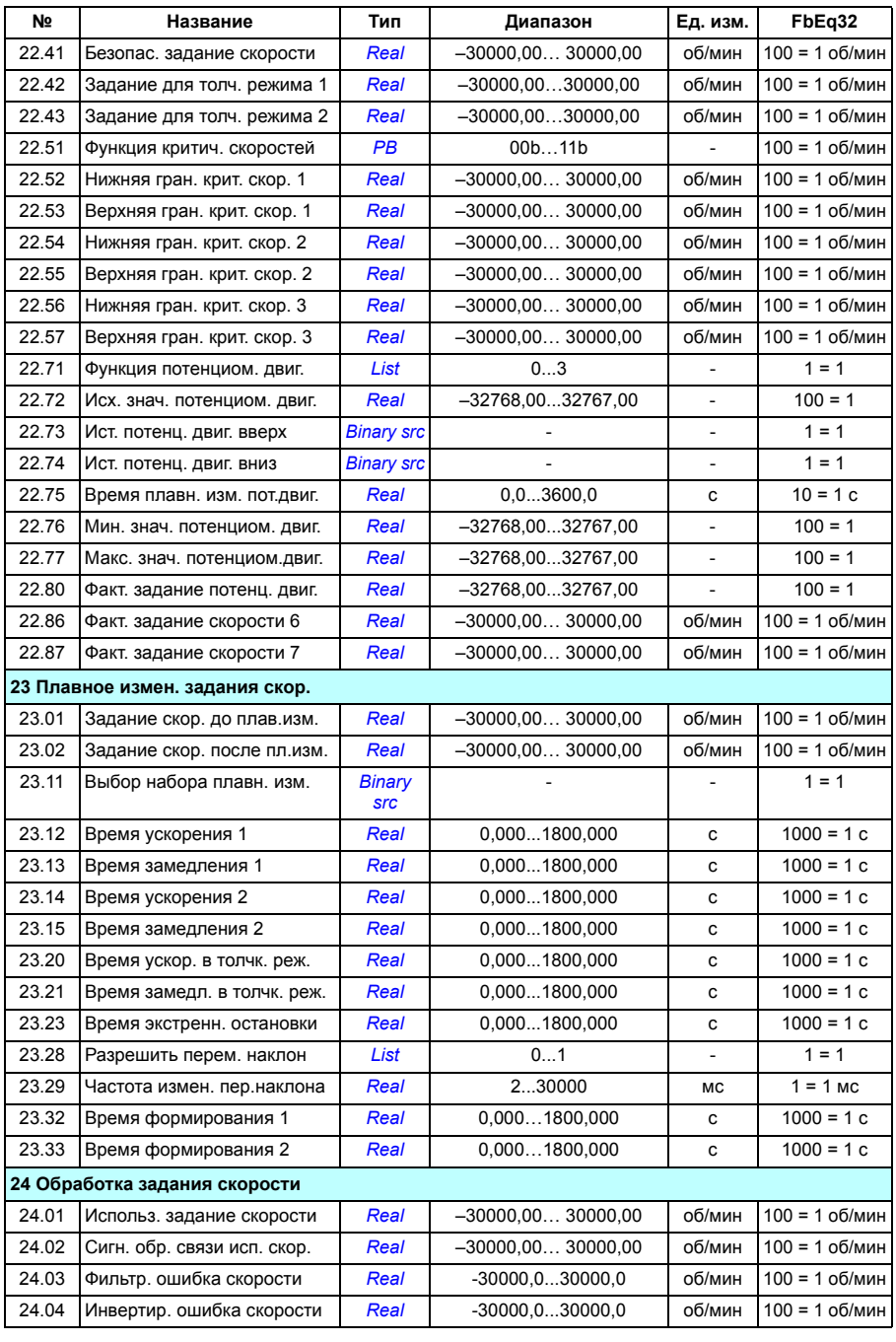

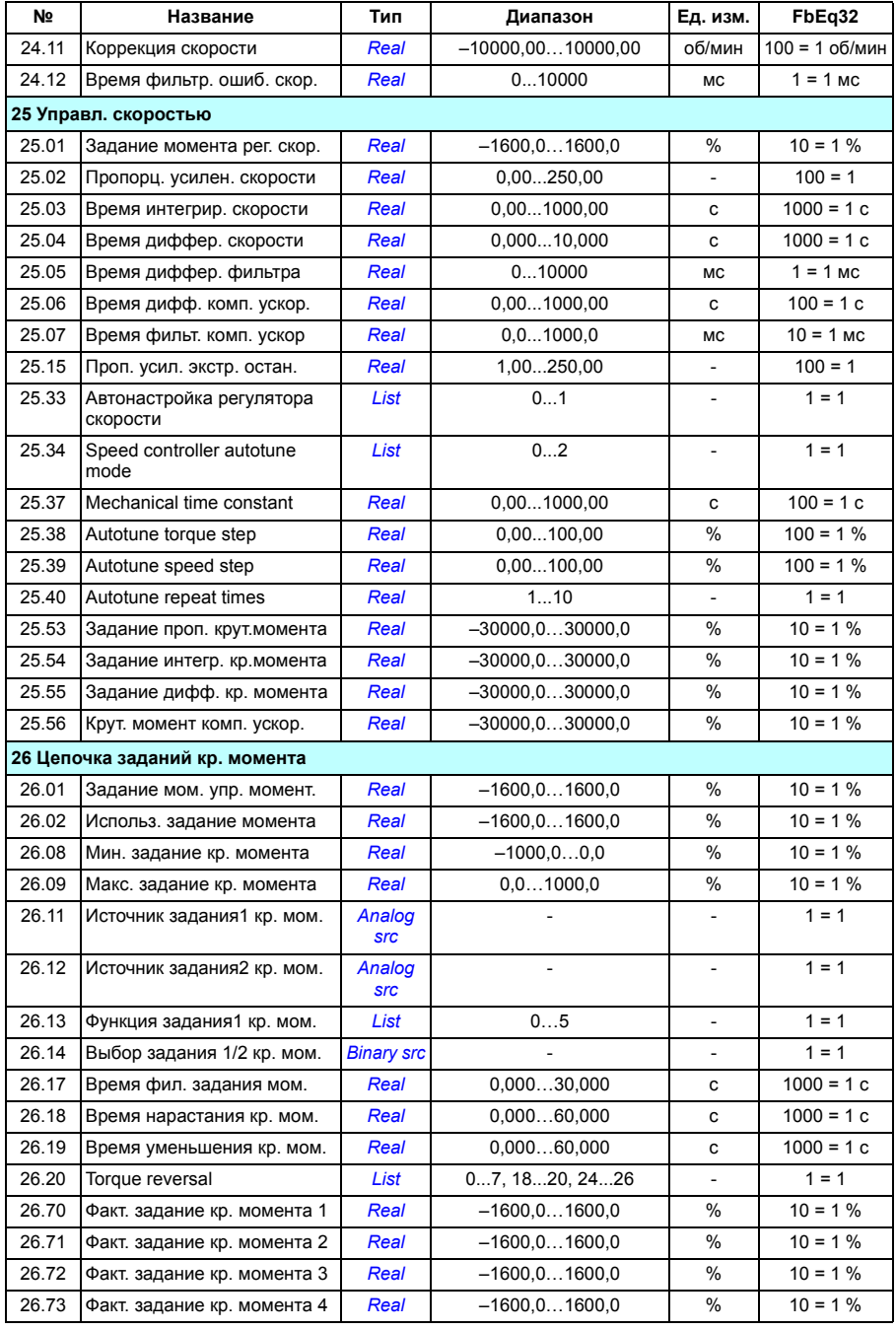

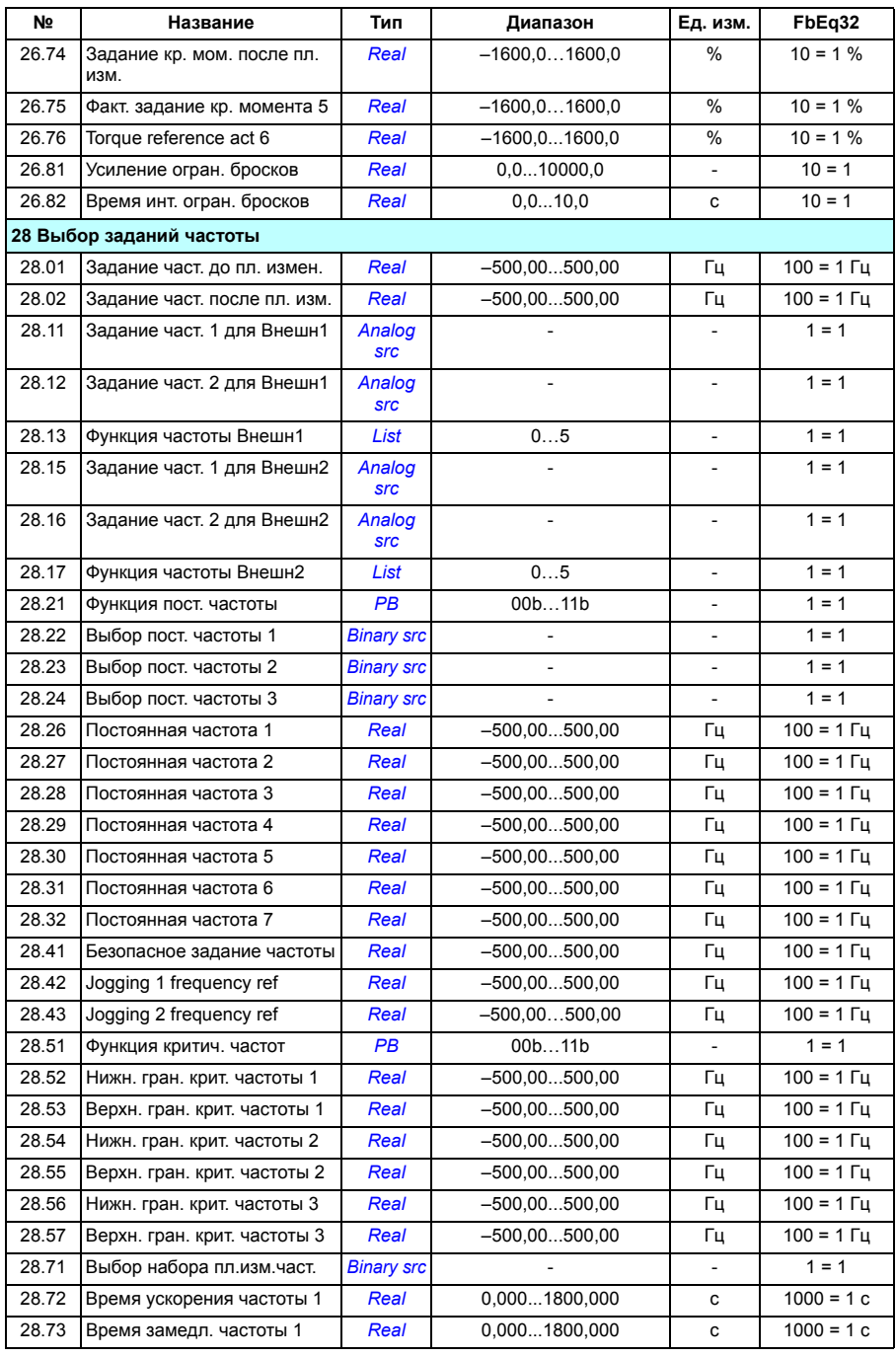

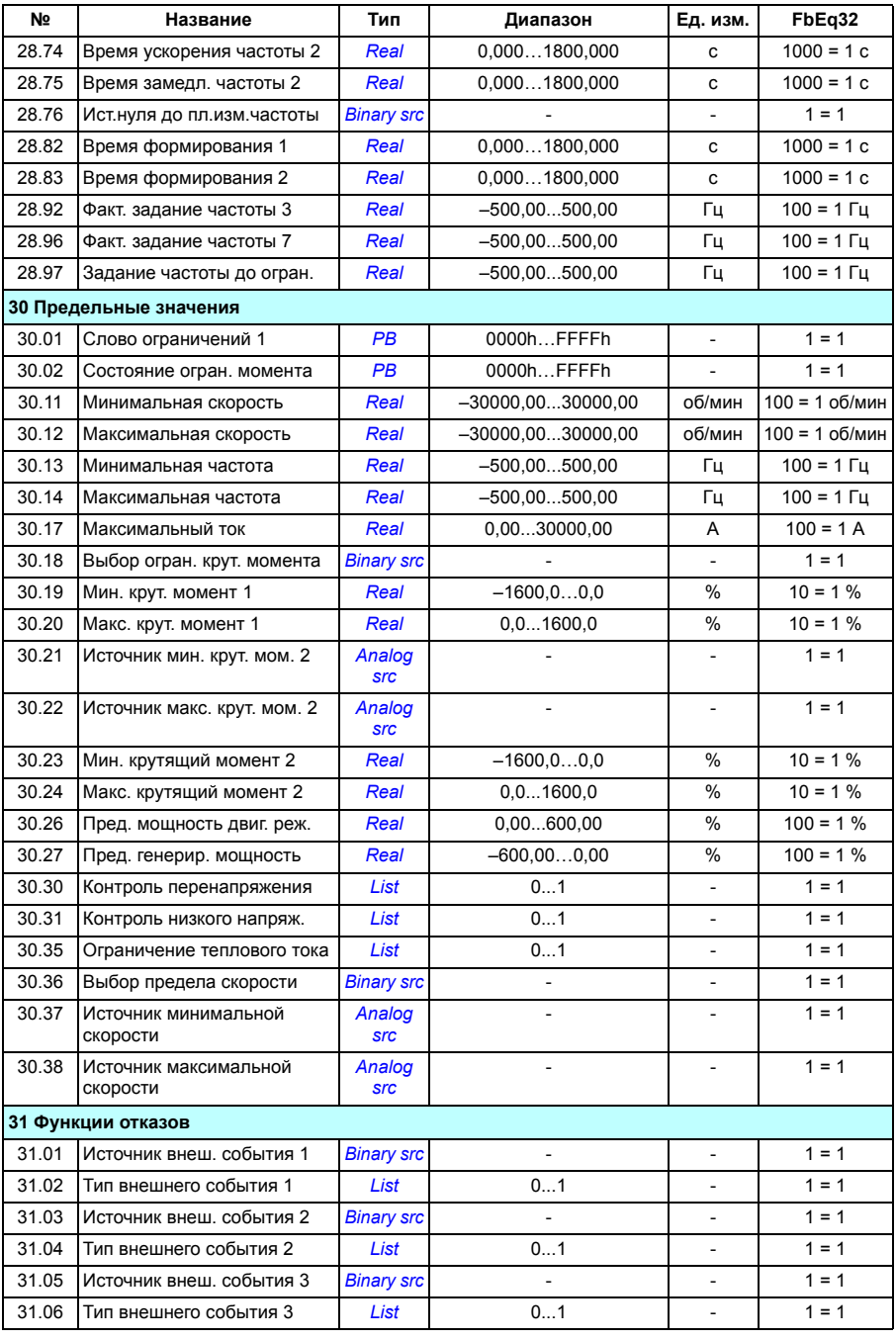

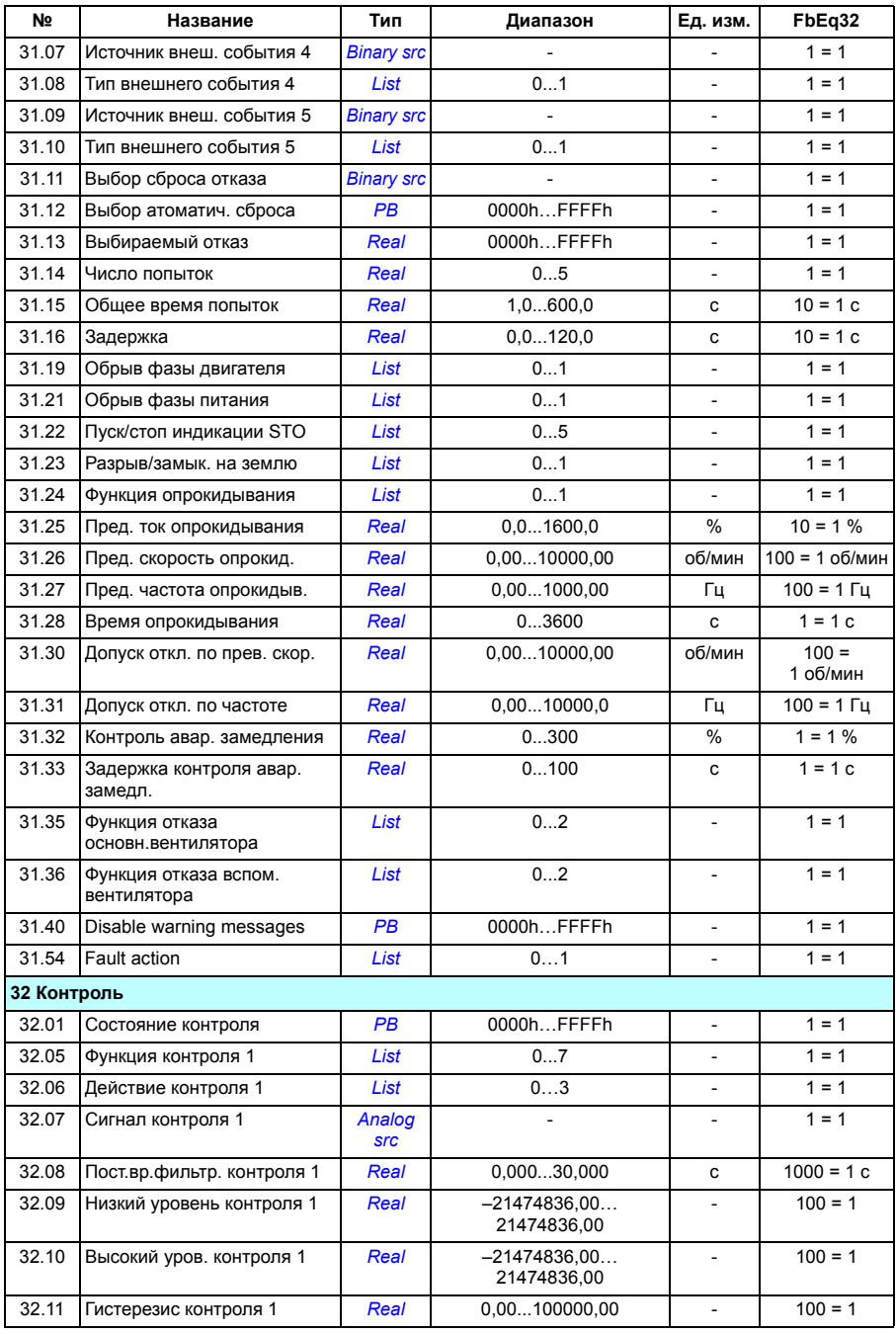

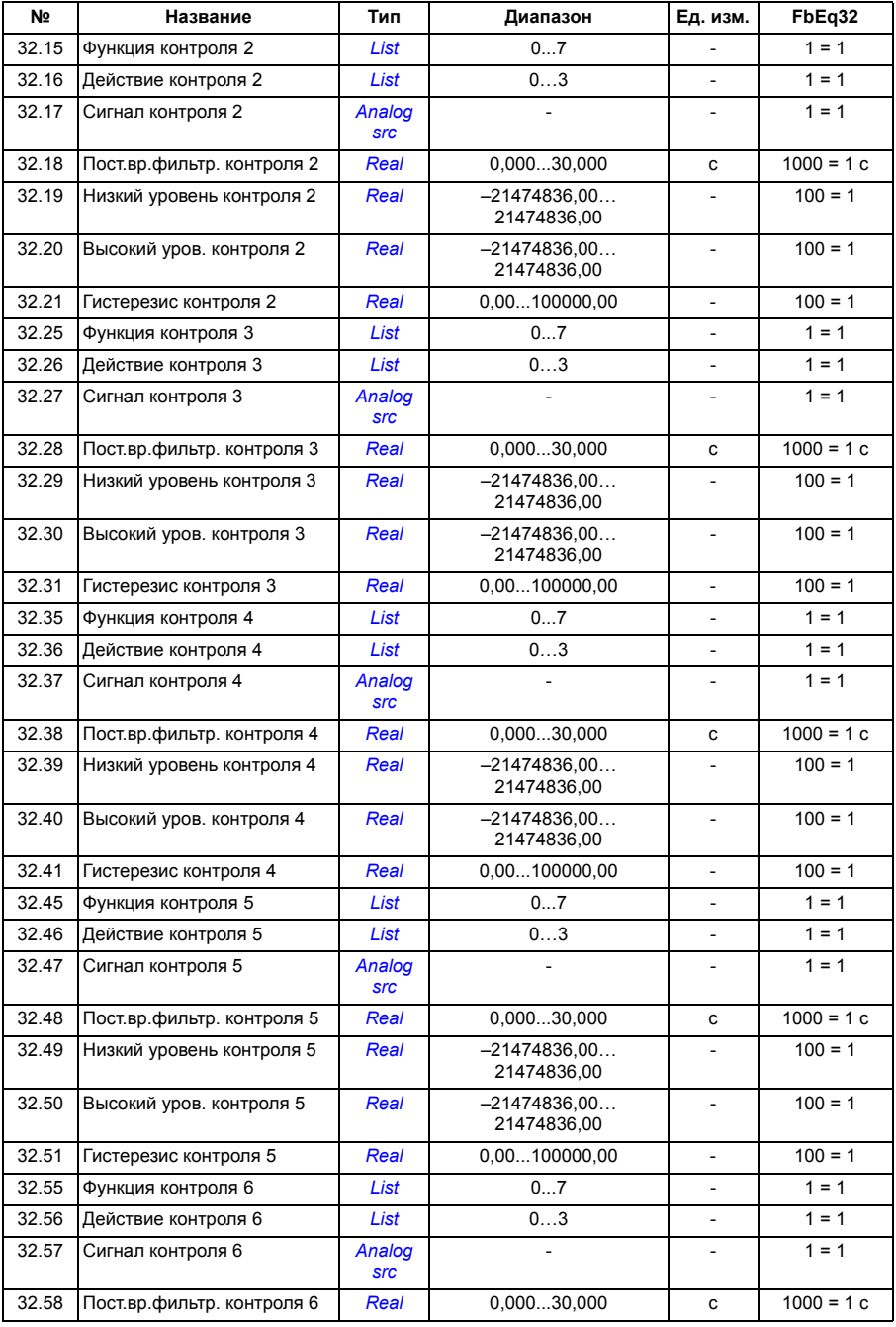

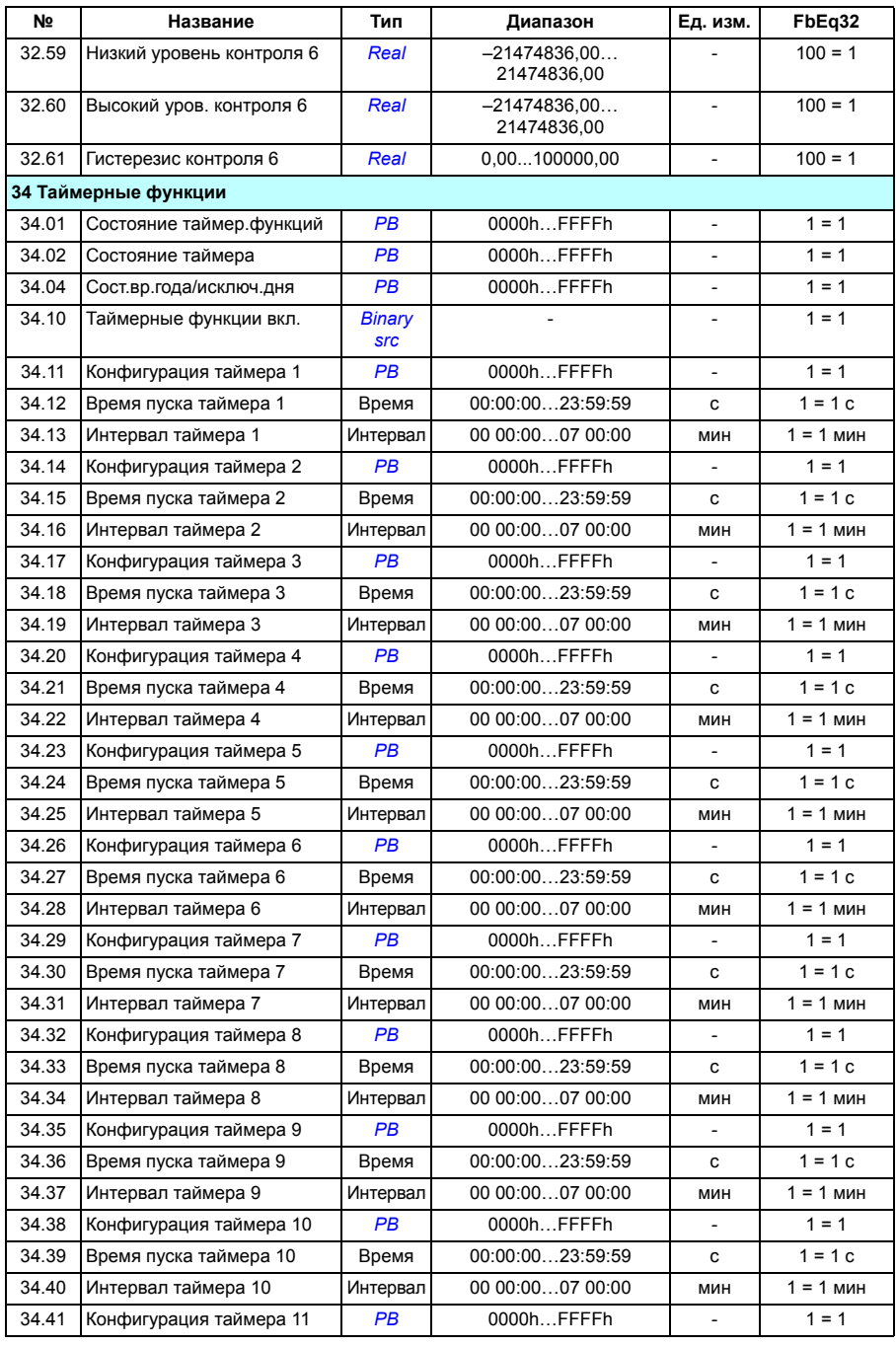

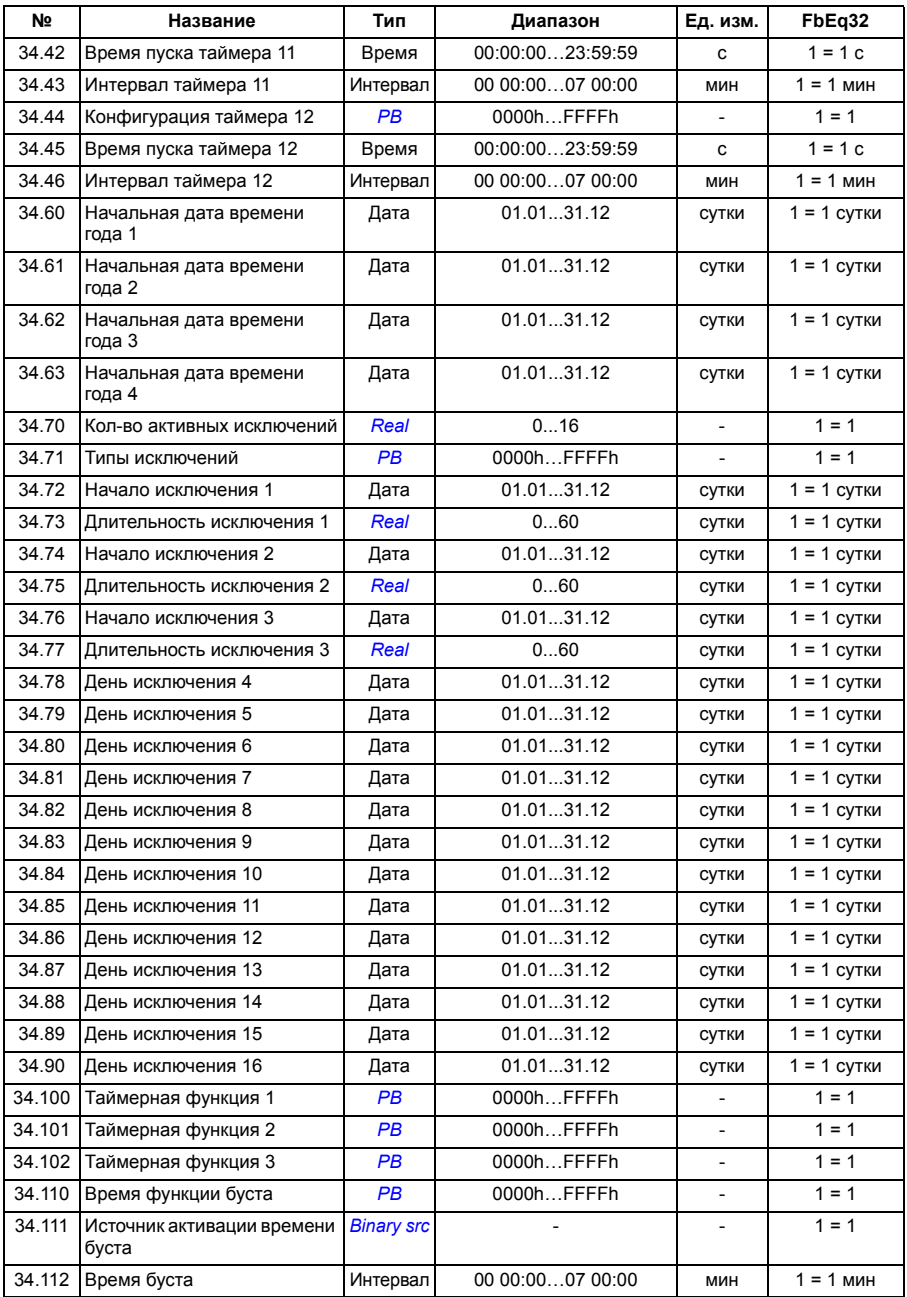

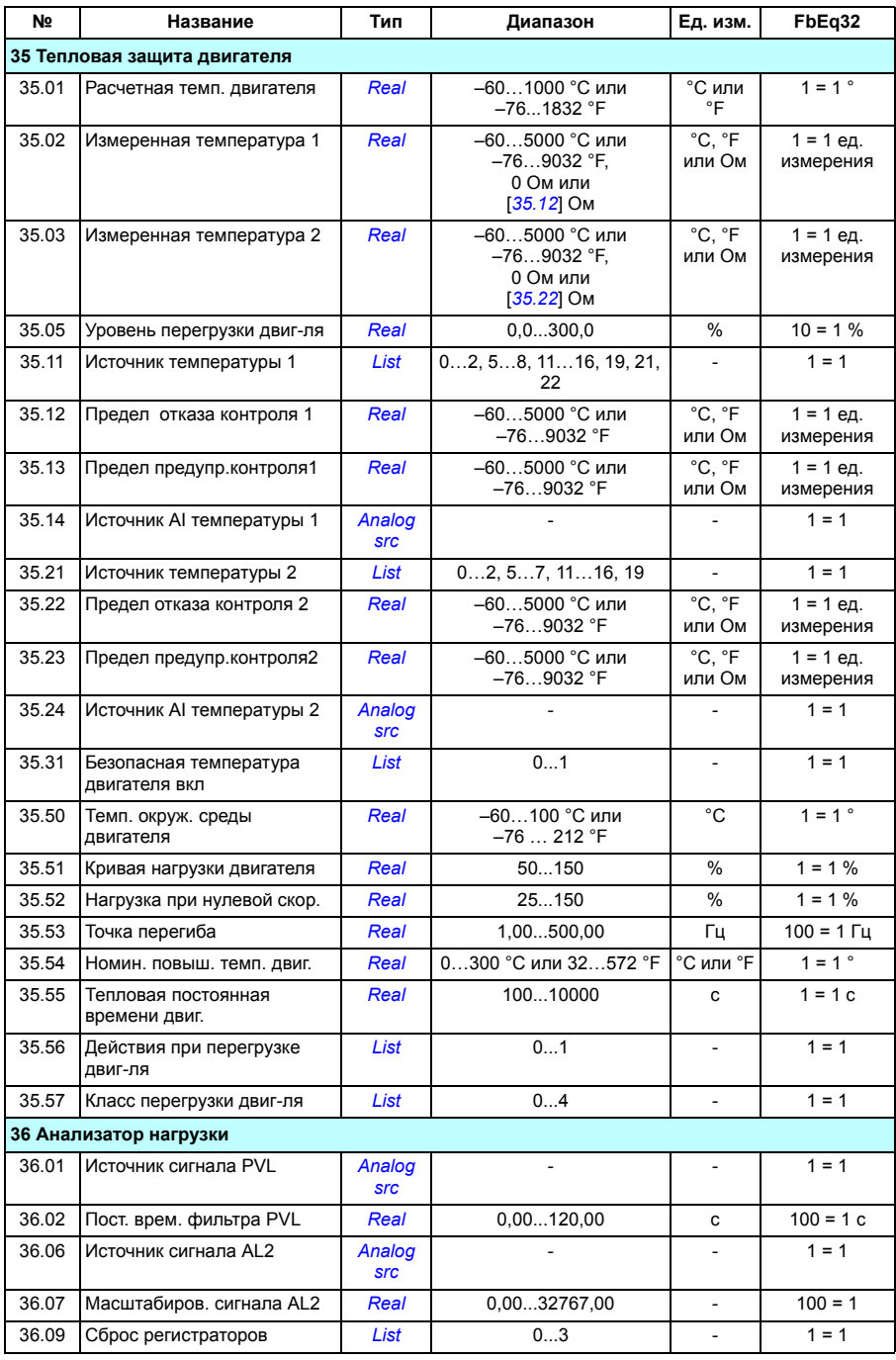

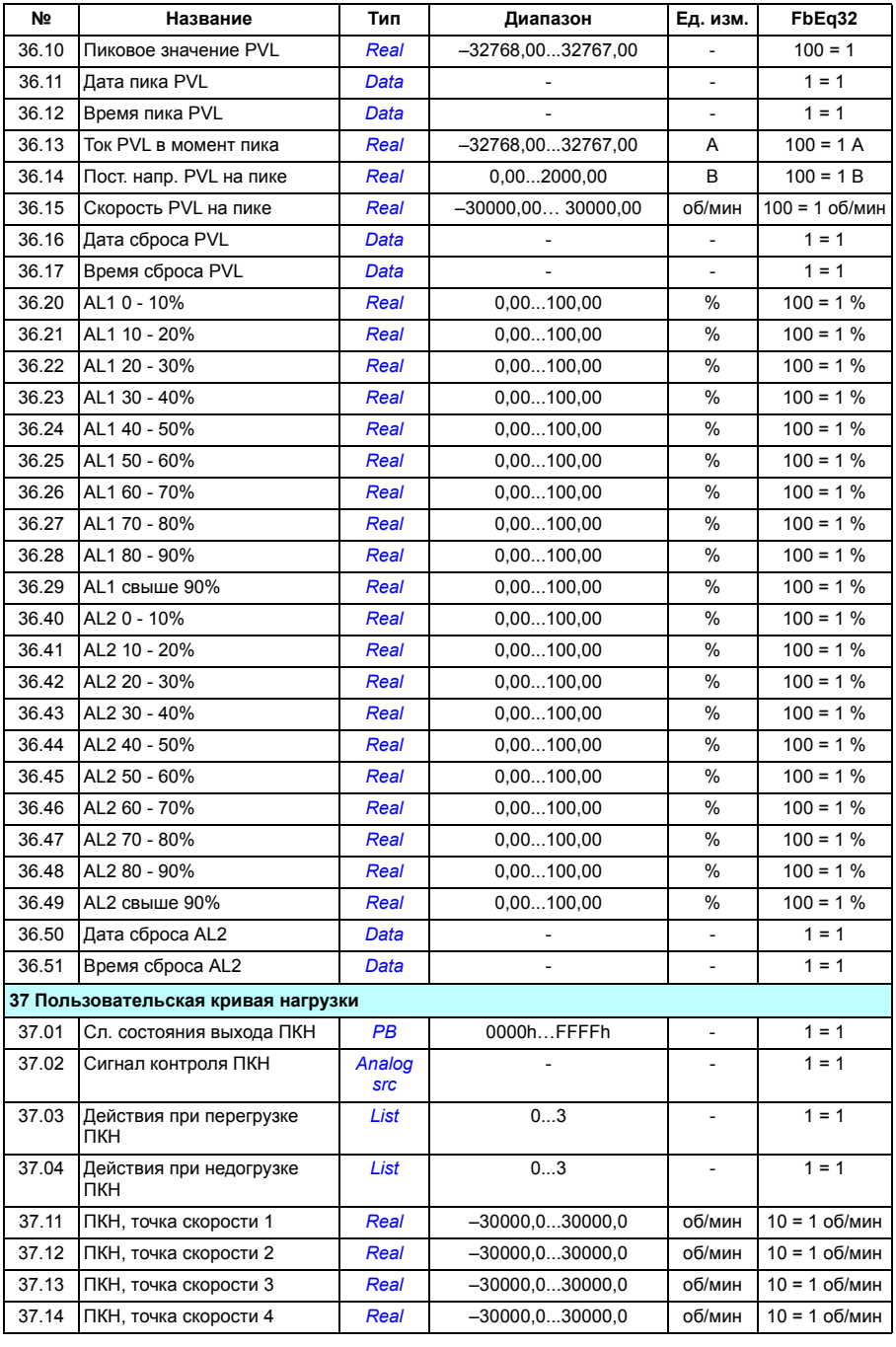

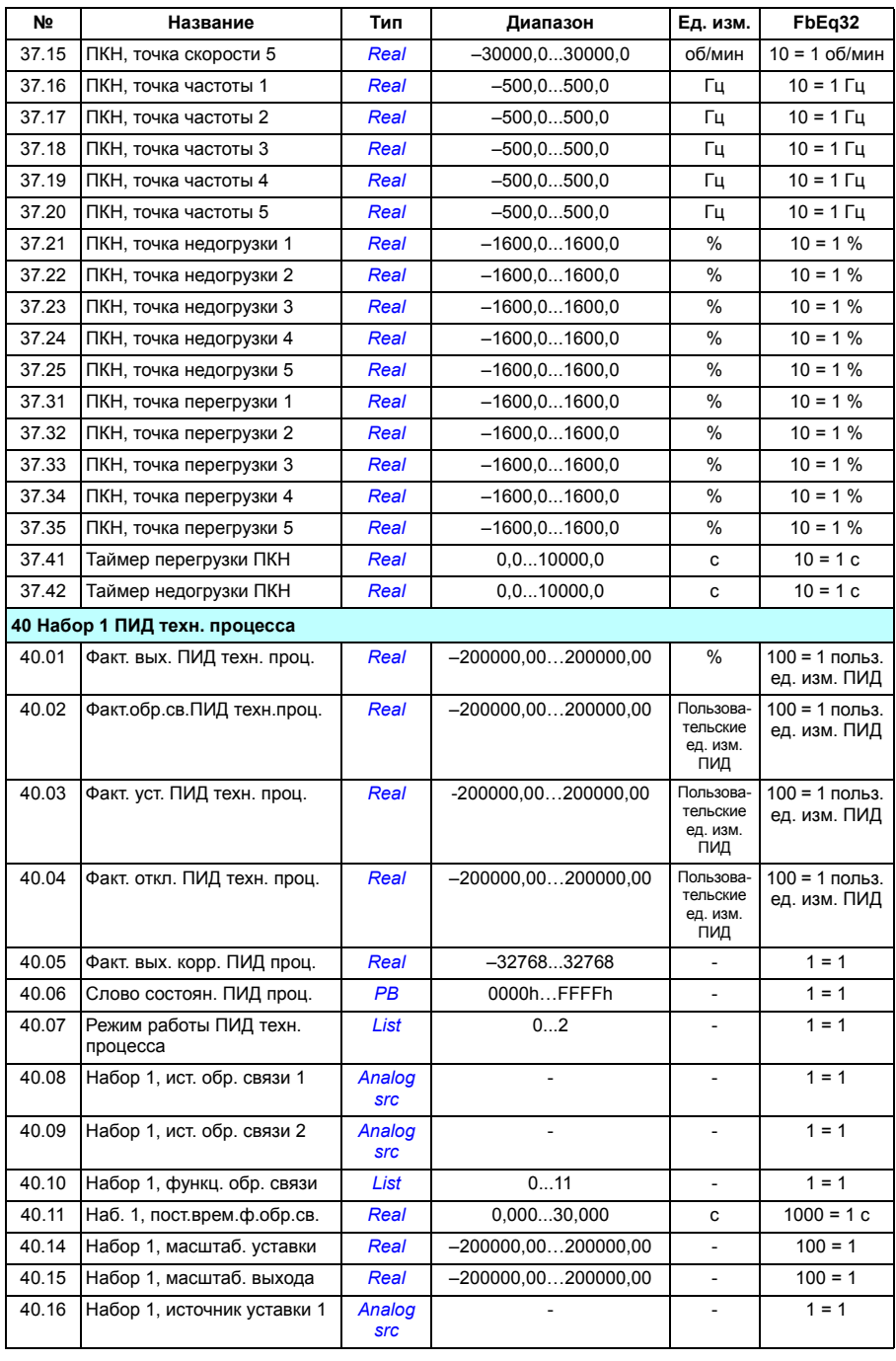

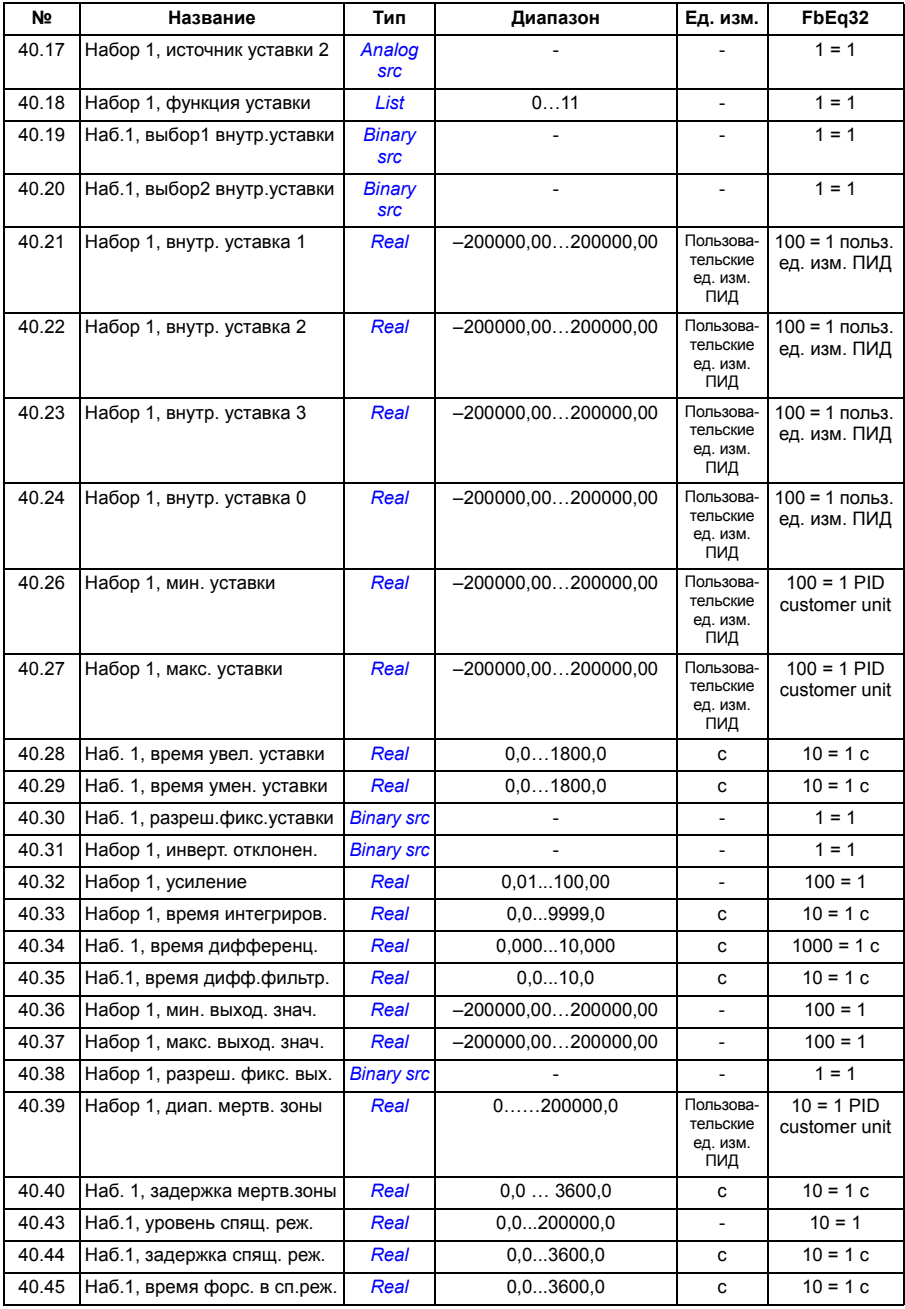

#### 532 Дополнительные данные параметров

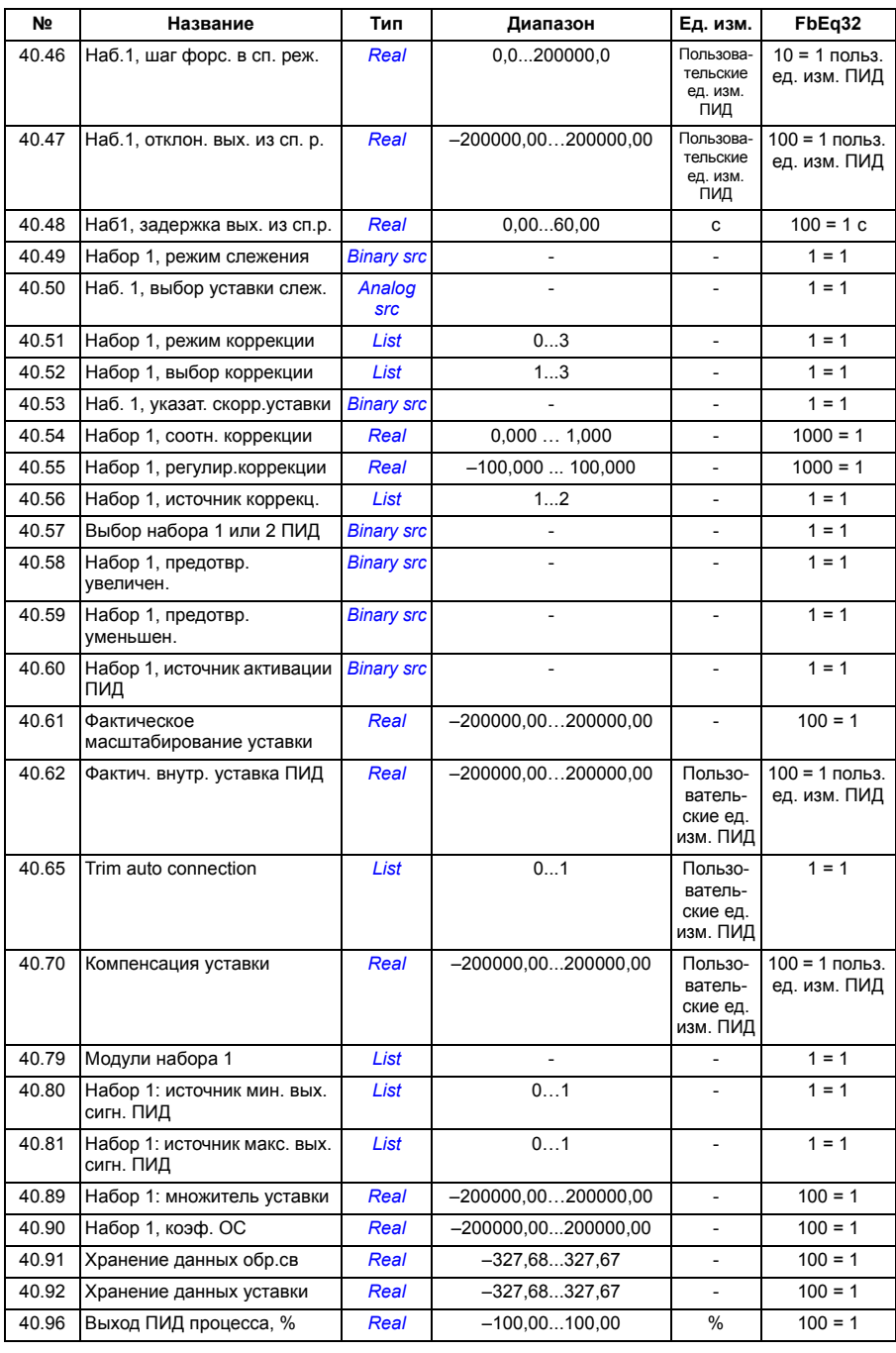

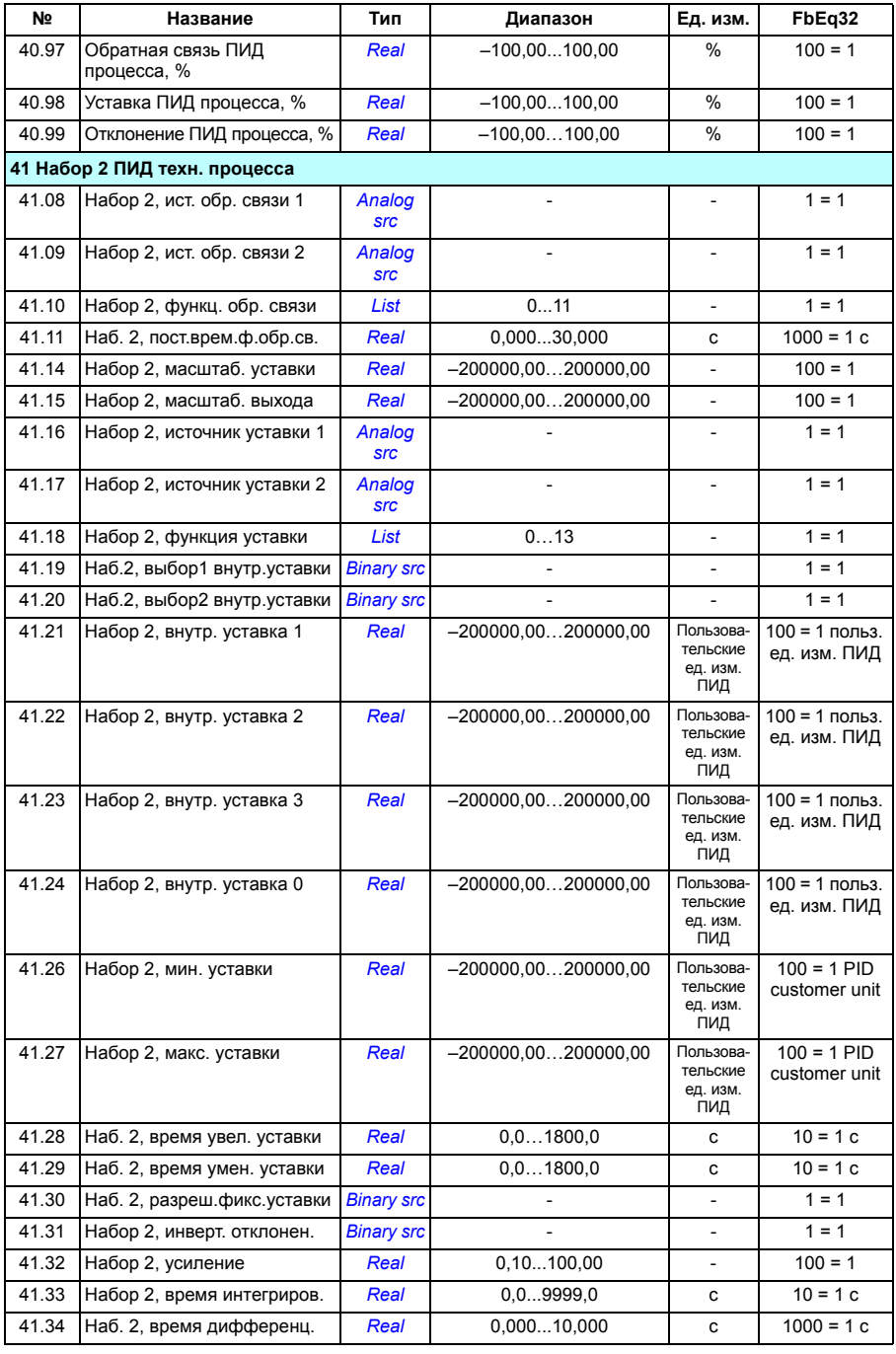

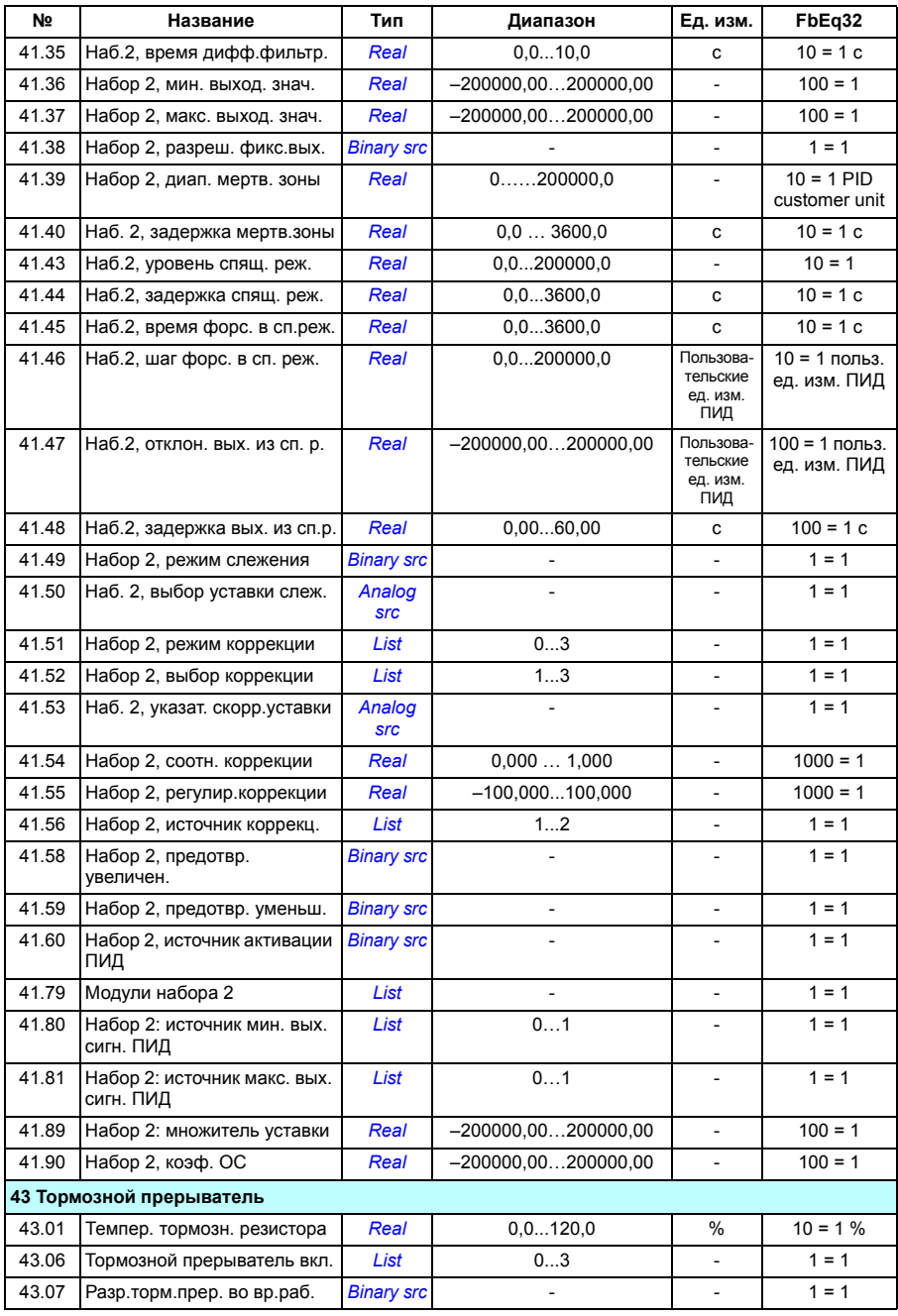

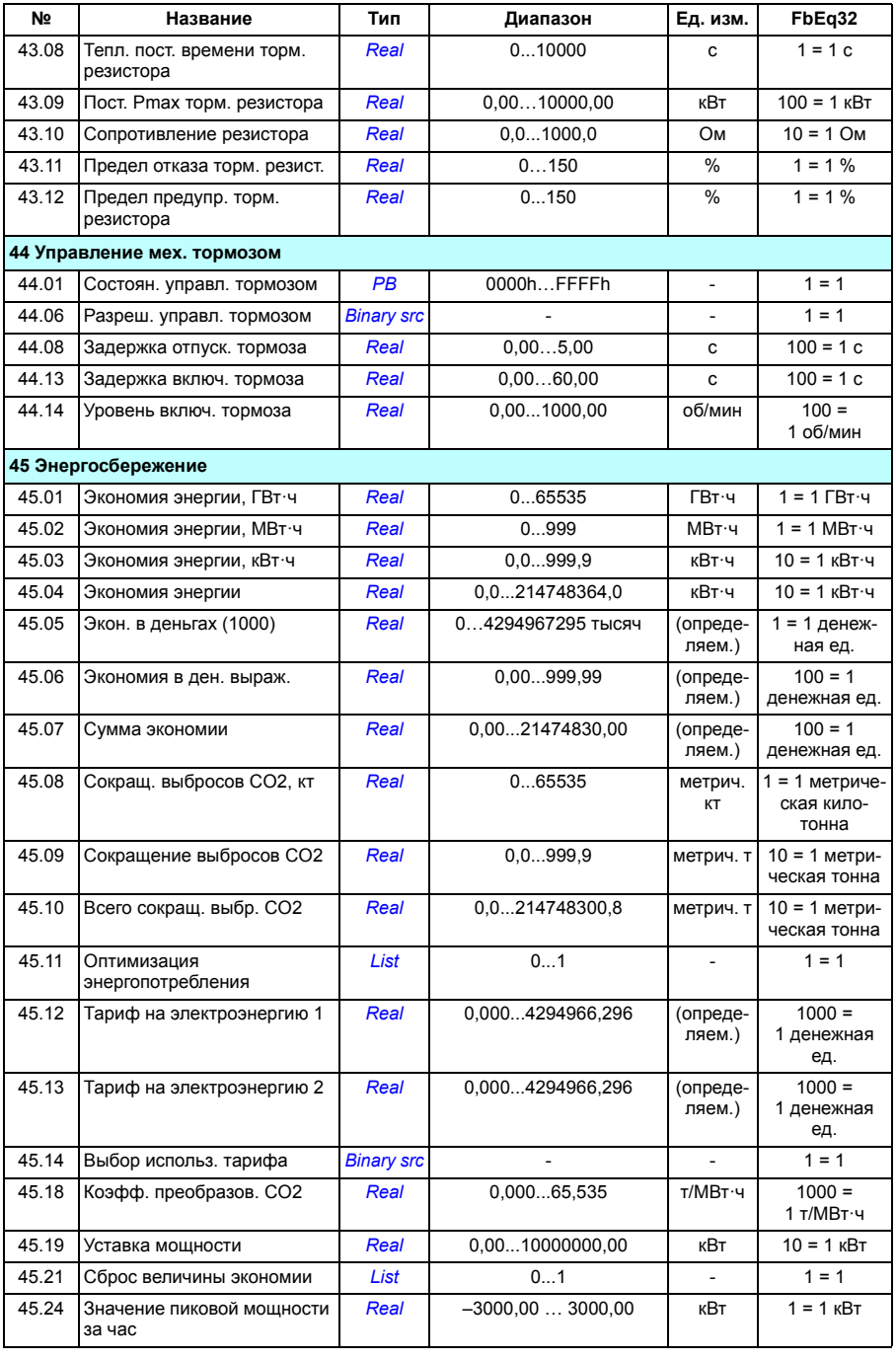

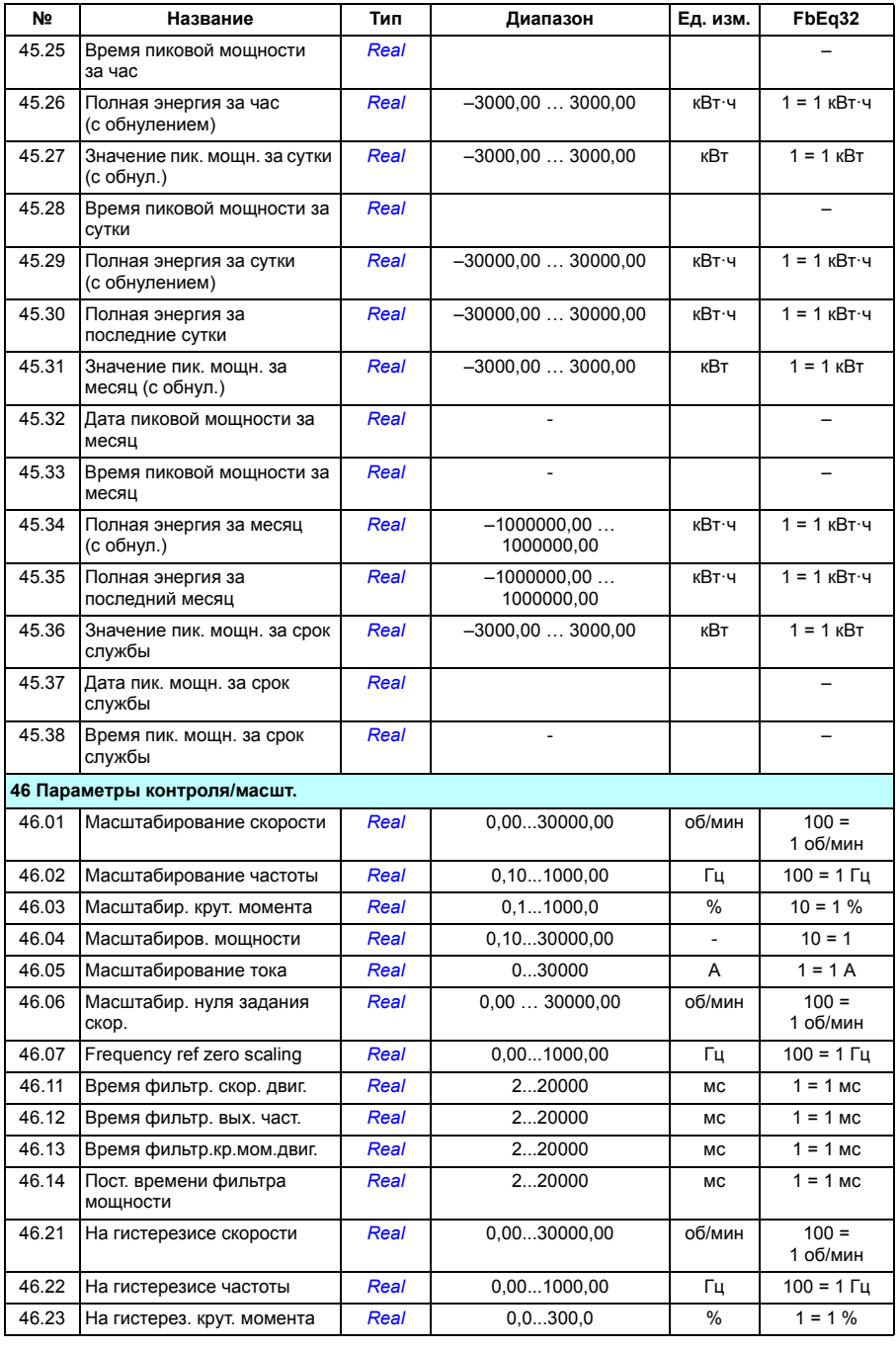

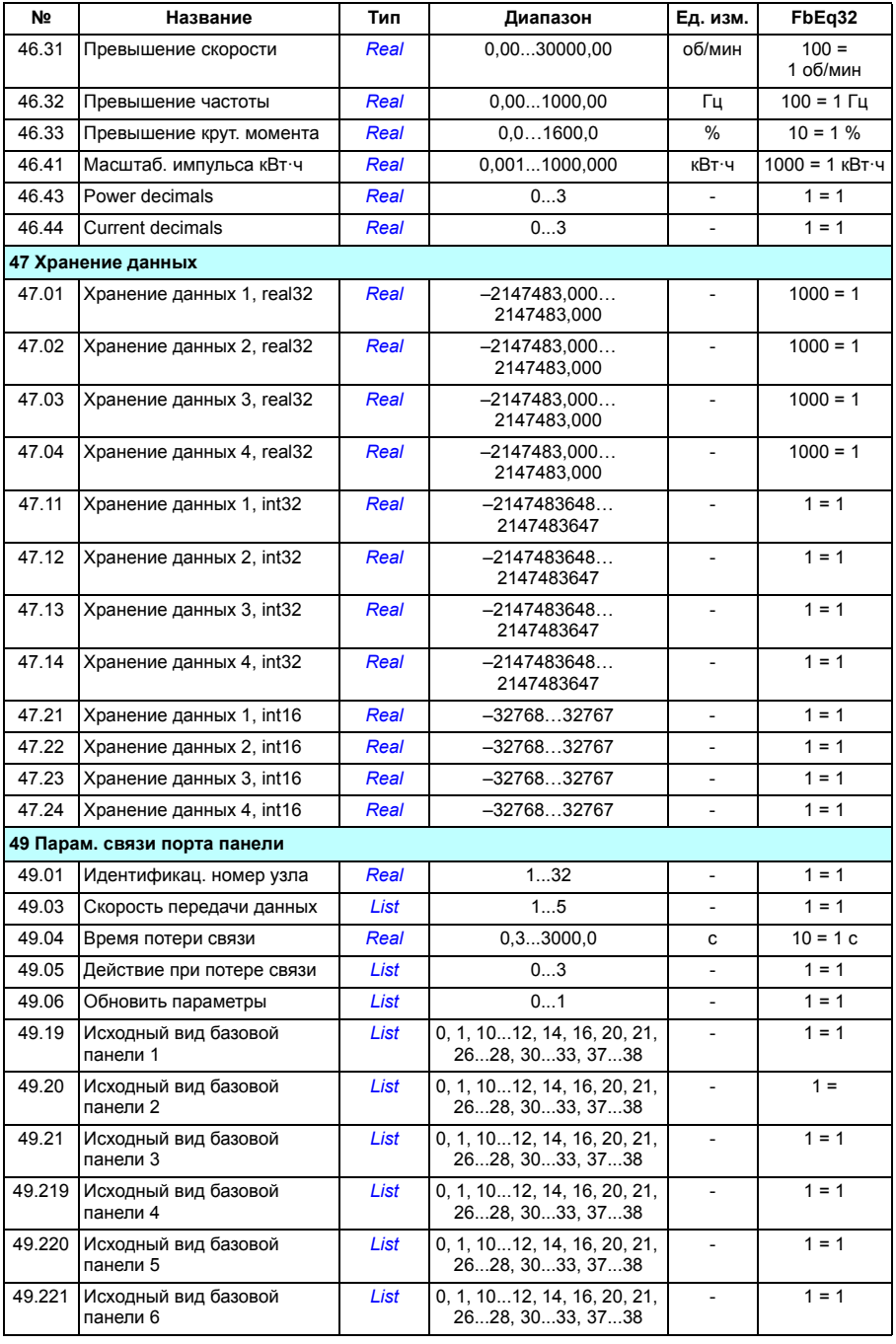

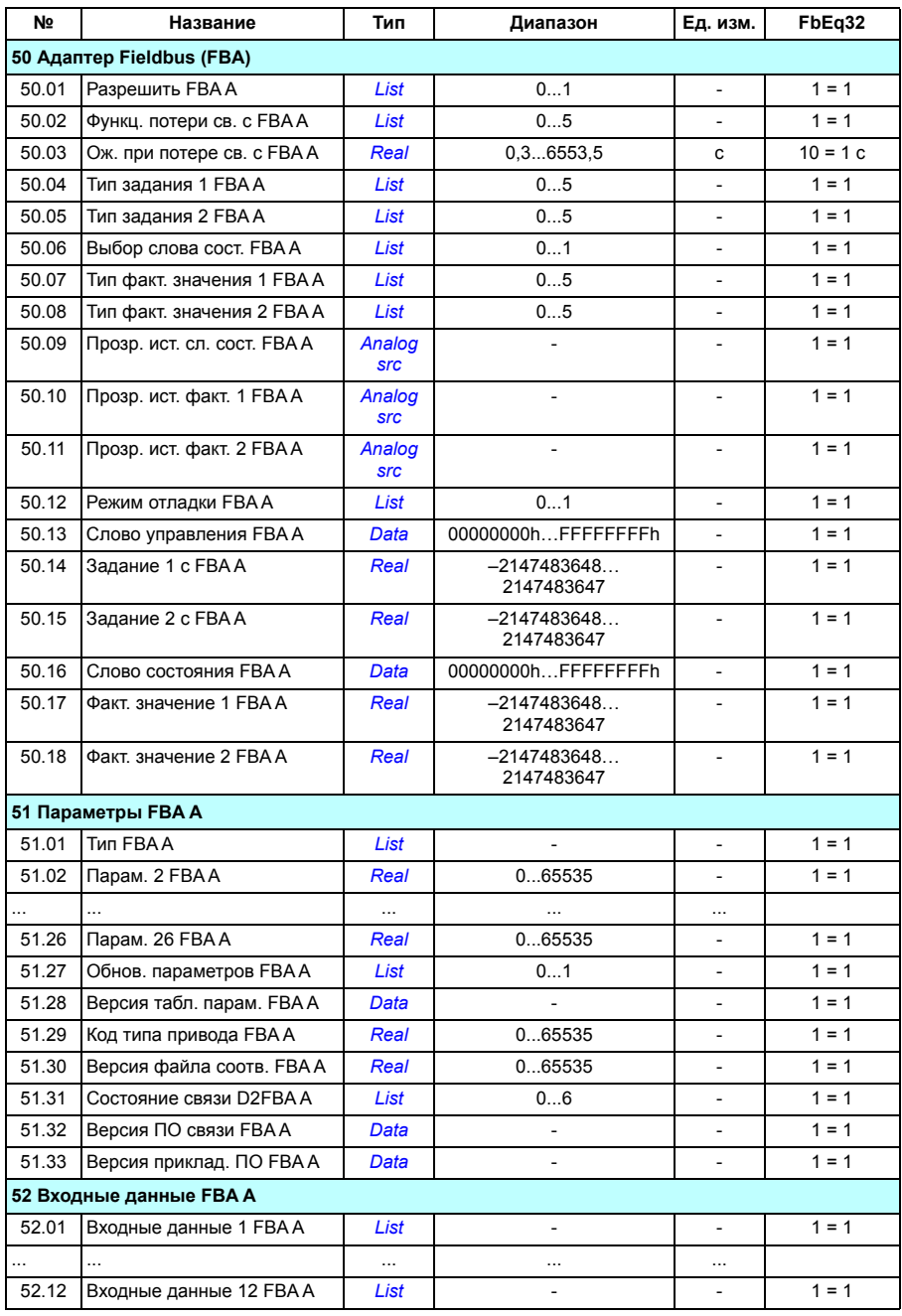

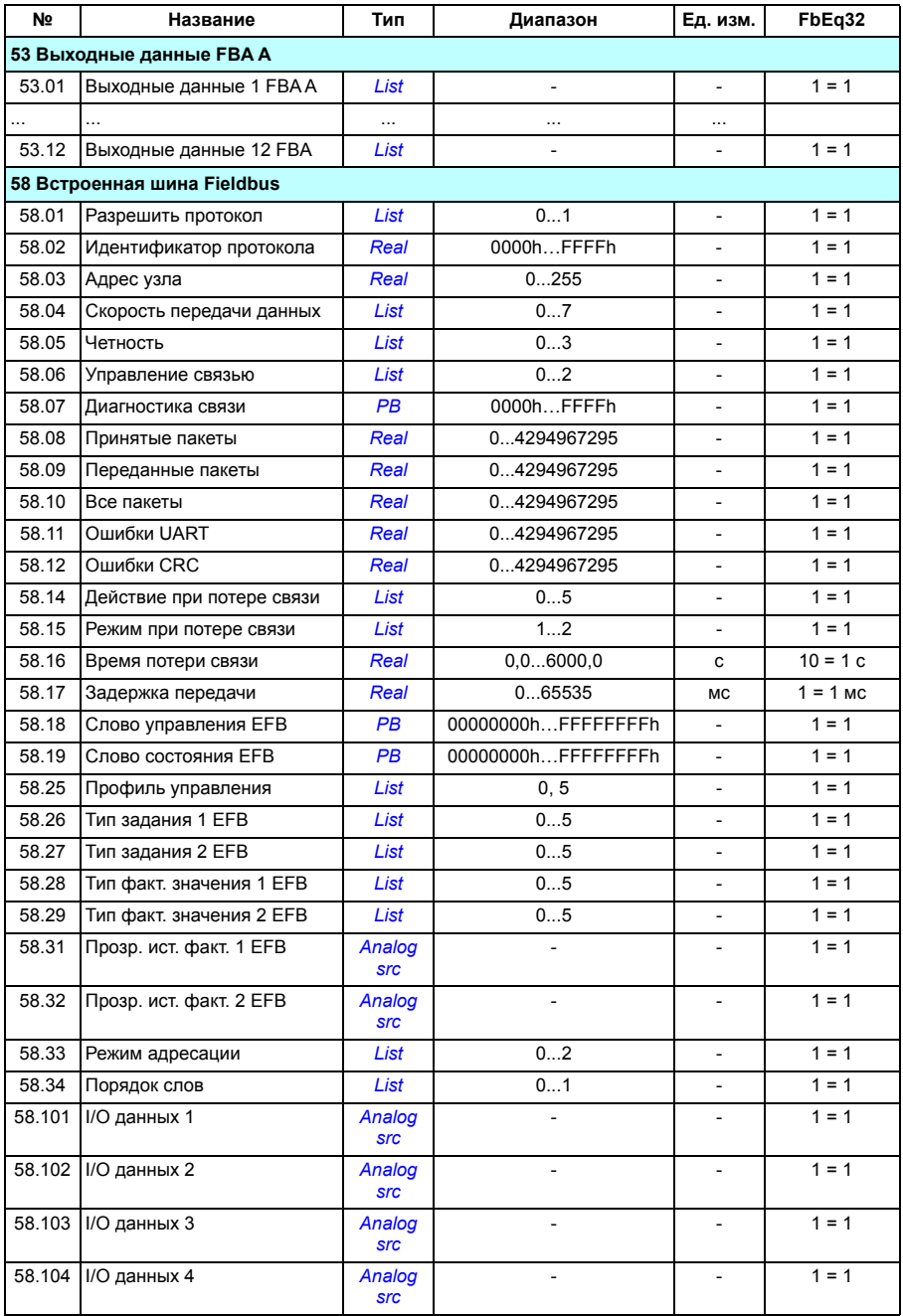

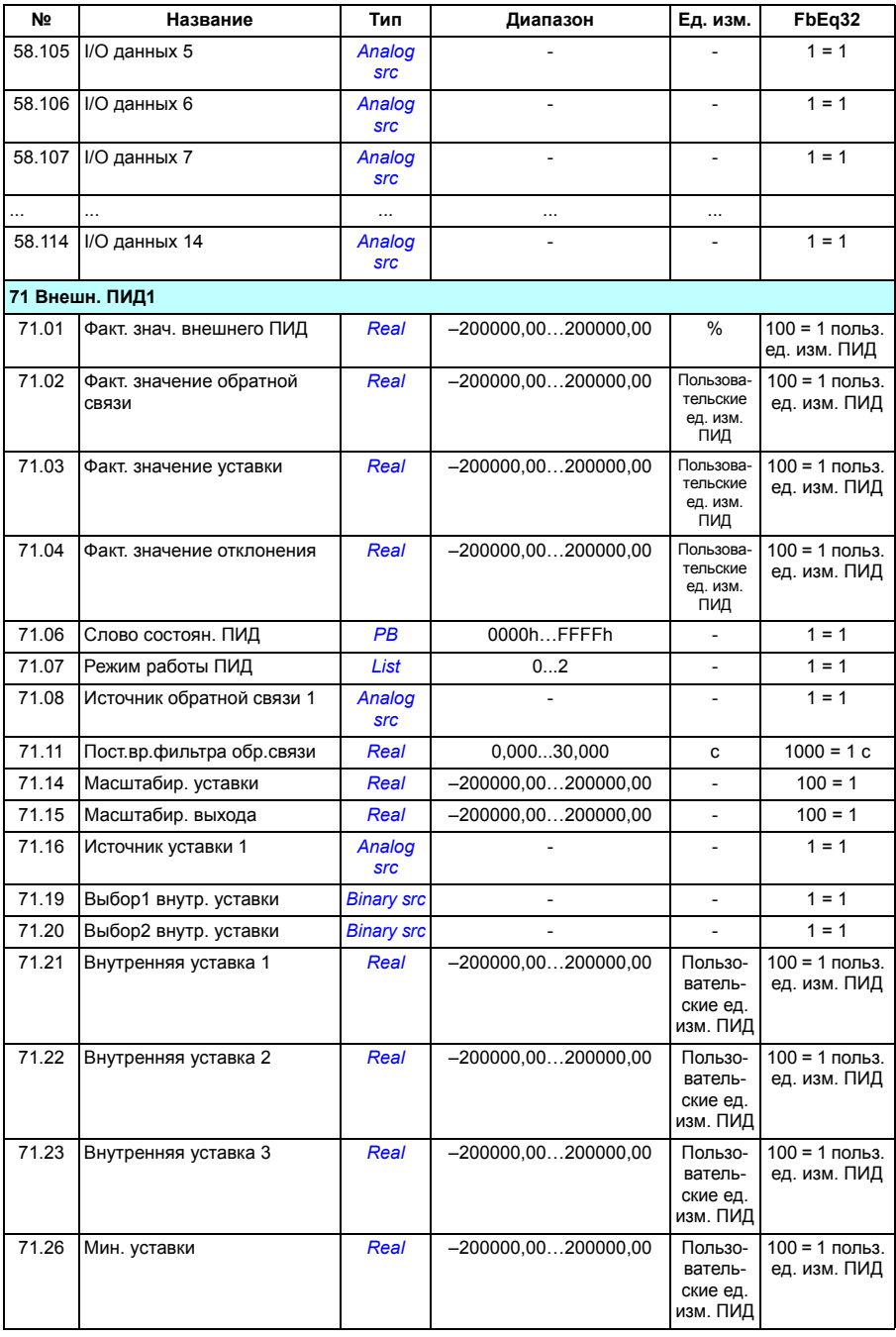
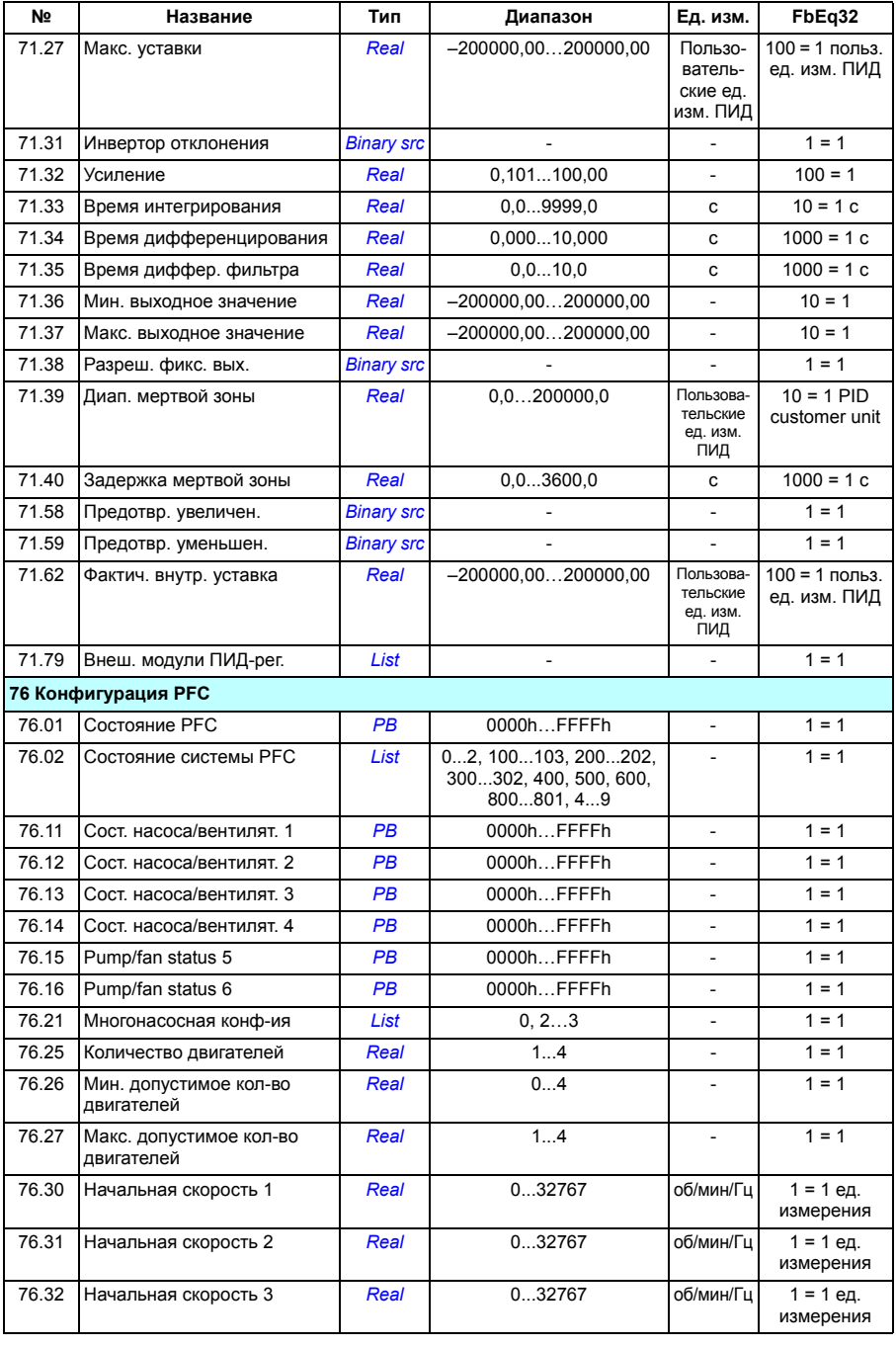

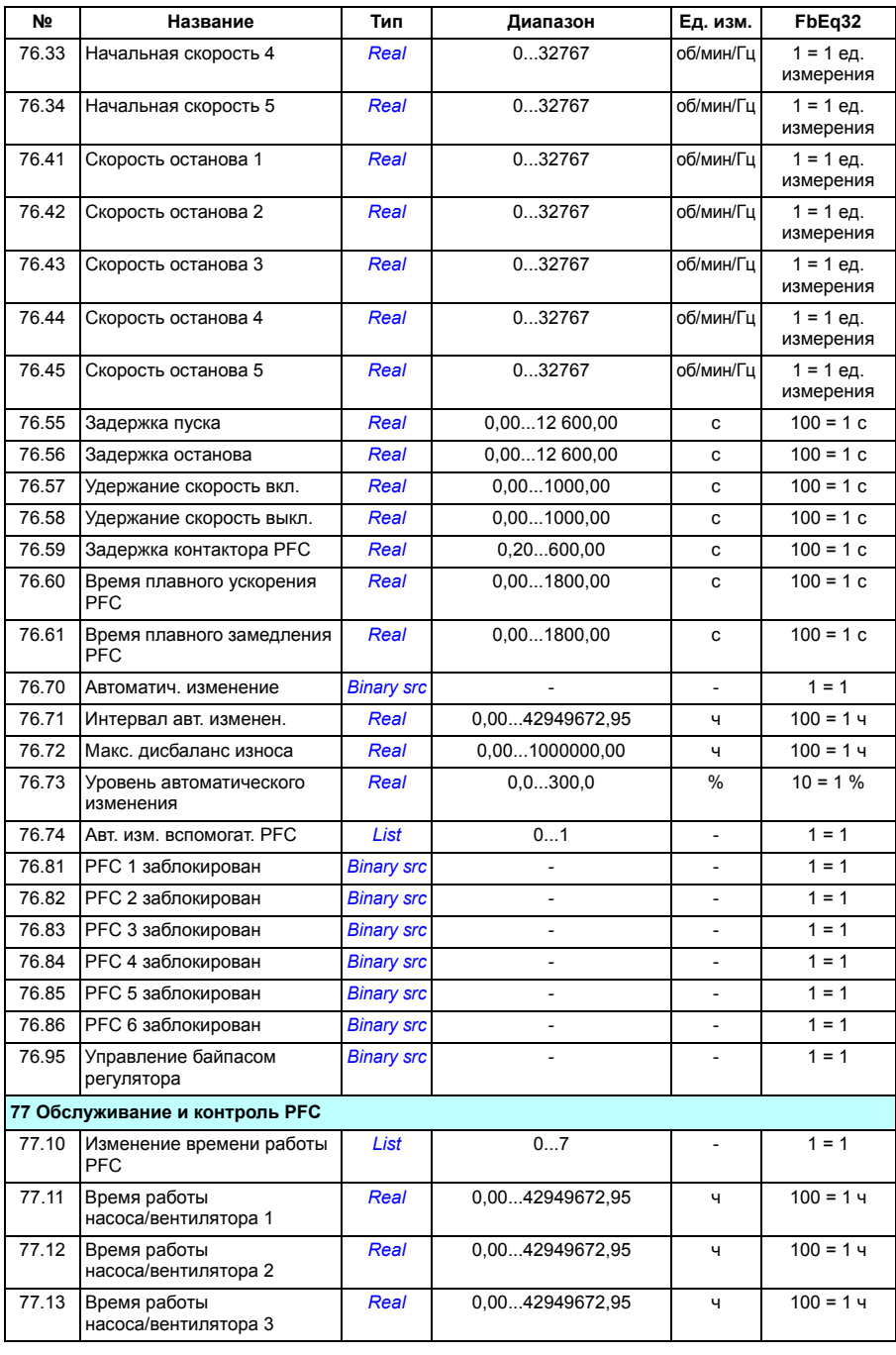

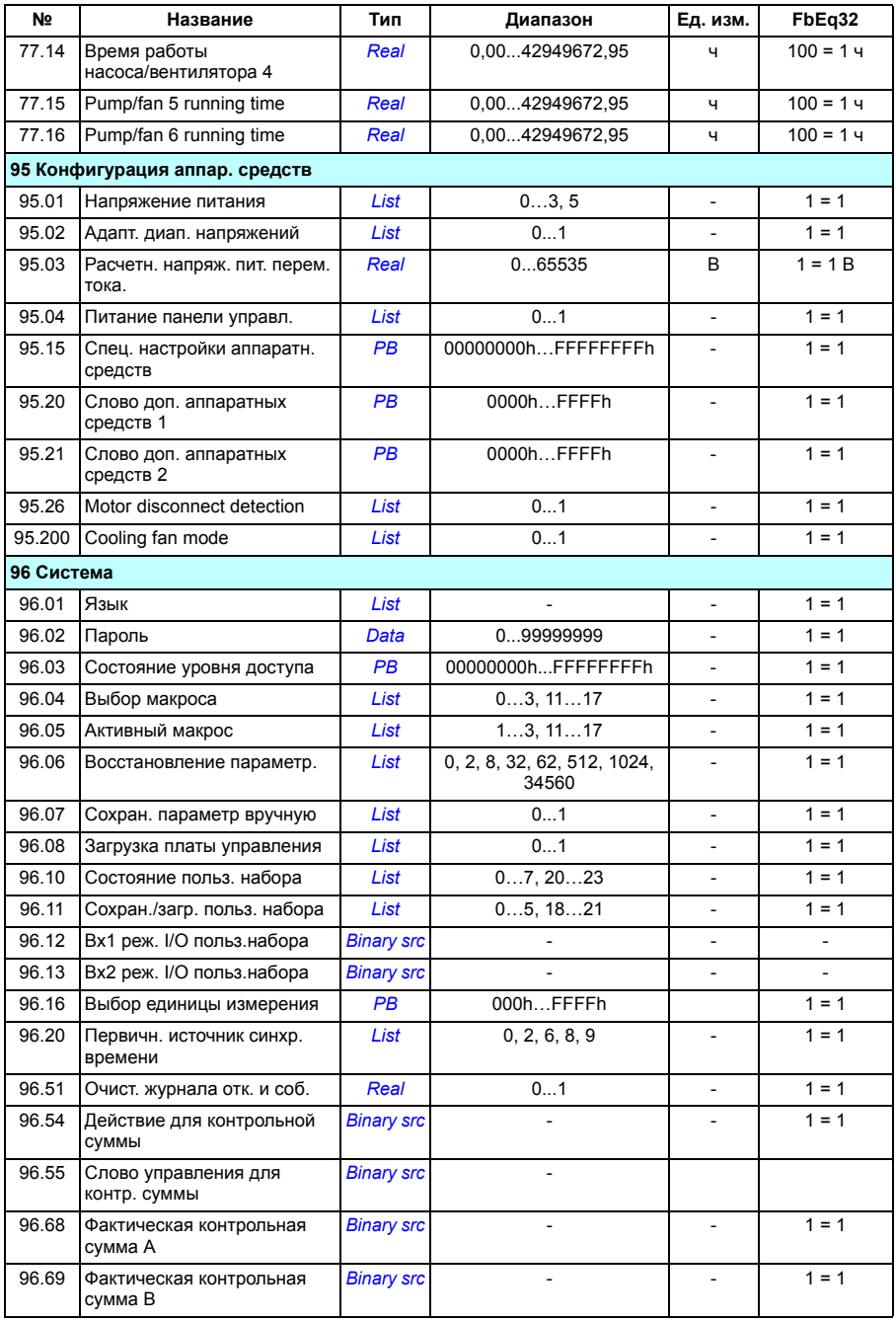

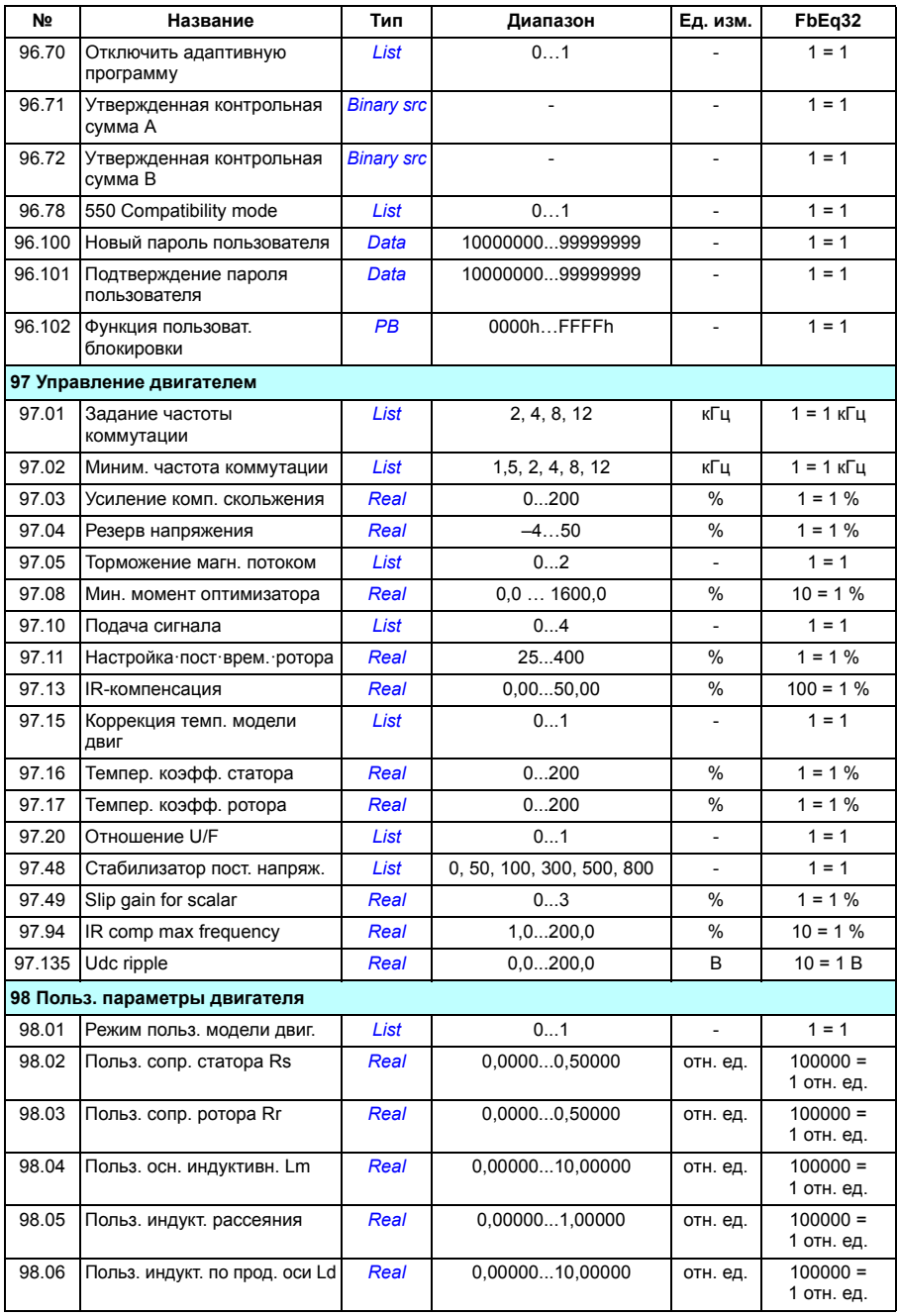

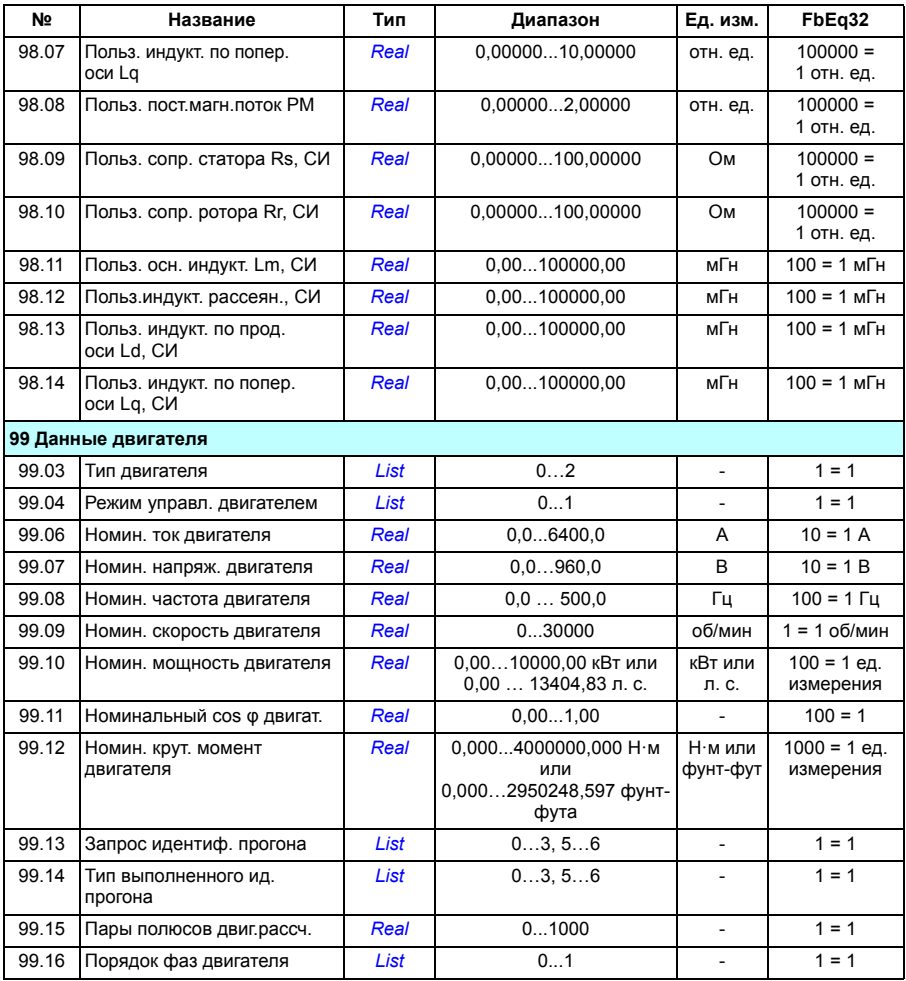

# 9

# **Поиск и устранение неисправностей**

# **Обзор содержания главы**

Эта глава содержит перечни предупреждений и сообщений об отказах, а также описание возможных причин их возникновения и способов устранения. Большинство причин предупреждений и отказов можно найти и устранить, используя информацию, содержащуюся в данной главе. При возникновении затруднений обратитесь к представителю сервисной службы корпорации ABB. Если есть возможность использовать компьютерную программу Drive composer, пошлите пакет поддержки, созданный этой программой, представителю сервисной службы корпорации ABB.

Предупреждения и отказы перечислены ниже в разных таблицах. Содержимое каждой таблицы отсортировано по коду предупреждения/отказа.

# **Техника безопасности**

**ПРЕДУПРЕЖДЕНИЕ!** К обслуживанию привода допускаются только квалифицированные электрики. Перед работой на приводе прочитайте указания, приведенные в главе *Указания по технике безопасности* в начале *Руководства по монтажу и вводу в эксплуатацию* привода.

# **Индикация**

#### **Предупреждения и отказы**

Предупреждение или сообщение об отказе указывает на нештатное состояние привода. Коды и названия активных предупреждений/отказов отображаются на панели управления привода, а также на ПК с установленной программой Drive composer. По шине Fieldbus передаются только коды предупреждений и отказов.

Предупреждения нет необходимости сбрасывать: они перестают отображаться, когда исчезает вызвавшая их причина. Предупреждения не вызывают отключения привода, и он будет продолжать приводить в действие двигатель.

Отказы вызывают фиксацию состояния внутри привода, отключение привода и останов двигателя. После того как причина отказа устранена, отказ можно сбросить сигналом из выбираемого источника (**Меню - Основные настройки - Расширенные функции - Сброс отказов вручную** (**Ручной сброс отказов из:**) на панели управления или параметр *[31.11](#page-348-0) Выбор сброса [отказа](#page-348-1)*), такого как панель управления, компьютерная программа Drive composer, цифровые входы привода или шина Fieldbus. Сброс отказа формирует событие *[64FF](#page-550-0) Сброс [отказа](#page-550-1)*. После сброса отказа привод можно перезапустить.

Следует отметить, что некоторые отказы требуют перезагрузки блока управления либо выключением и включением питания, либо при помощи параметра *[96.08](#page-479-0) Загрузка платы [управления](#page-479-1)* — это упоминается в надлежащих местах перечня отказов.

#### **Чистые события**

В дополнение к предупреждениям и отказам существуют «чистые» события, которые лишь регистрируются в журнале событий привода. Коды этих событий включены в таблицу *[Предупреждающие](#page-550-2) сообщения* на стр. (*[551](#page-550-2)*).

#### **Редактируемые сообщения**

У внешних сообщений можно редактировать действие (отказ или предупреждение), название и текст сообщения. Чтобы задать внешние события, выберите **Меню** - **Основные настройки** - **Расширенные функции** - **Внешние события**.

В редактируемый текст можно также включить контактную информацию. Чтобы задать контактную информацию, выберите **Меню** - **Основные настройки** - **Часы, регион, дисплей** - **Контактная информация**.

#### **История предупреждений/отказов**

#### **Журнал событий**

Все показания сохраняются в журнале событий с отметкой времени и другой информацией. Журнал событий хранит следующую информацию:

- о 8 последних записях об отказах, т. е. об отказах, которые отключили привод, или о сбросе отказов;
- о 10 последних предупреждениях или чистых событиях, которые произошли.

См. раздел *Просмотр информации о [предупреждениях](#page-548-0)/отказах* на стр. *[549](#page-548-0)*.

#### **Вспомогательные коды**

Некоторые события генерируют вспомогательный код, который нередко помогает находить неисправность. На панели управления вспомогательный код хранится как часть сведений о событии, а в компьютерной программе Drive composer отображается в перечне событий.

#### <span id="page-548-0"></span>**Просмотр информации о предупреждениях/отказах**

Привод способен хранить перечень активных отказов, фактически вызывающих отключение привода в настоящее время. Привод также хранит перечень ранее появившихся отказов и предупреждений.

Для каждого сохраненного отказа на панели управления отображаются код отказа, время и значения девяти параметров (текущие сигналы и слова состояния), запомненные в момент отказа. Значения для последнего отказа хранятся в параметрах *[05.80](#page-225-0)*...*[05.88](#page-225-1)*.

Чтобы получить сведения об активных отказах и предупреждениях, выберите

- **Меню Диагностика Активные отказы**
- **Меню Диагностика Активные предупреждения**
- **Параметры Активные отказы**
- **Параметры Активные предупреждения**
- параметры в группе *04 [Предупреждения](#page-221-0) и отказы* (стр. *[222](#page-221-0)*).

Чтобы получить сведения о ранее произошедших отказах и предупреждениях, выберите

- **Меню-Диагностика Журнал отказов и событий**
- параметры в группе *04 [Предупреждения](#page-221-0) и отказы* (стр. *[222](#page-221-0)*).

Журнал событий также можно вызывать (и сбрасывать) с помощью компьютерной программы Drive composer. См. руководство *Drive composer PC tool user's manual* (3AUA0000094606 [на англ. языке]).

### **Формирование кода QR для мобильного сервисного приложения**

Привод может формировать код QR (или ряд кодов QR) для отображения на панели управления. Код QR содержит идентификационные данные привода, сведения о последних событиях и значения параметров состояния и счетчиков. Данный код может быть считан при помощи мобильного устройства с сервисным приложением ABB, которое пересылает данные в корпорацию ABB для анализа. За более подробными сведениями о мобильном приложении обращайтесь в местное представительство корпорации ABB.

Для создания кода QR выберите **Меню** - **Сведения о системе** - **Код QR**.

**Примечание.** Если используется панель управления, которая не поддерживает формирование кода QR (версия более ранняя чем 6.4x), пункт меню **Код QR** полностью удаляется и в дальнейшем будет недоступен даже с панелями управления, поддерживающими формирование кода QR.

# <span id="page-550-2"></span>**Предупреждающие сообщения**

**Примечание.** Перечень также содержит события, которые только показываются в журнале событий.

<span id="page-550-1"></span><span id="page-550-0"></span>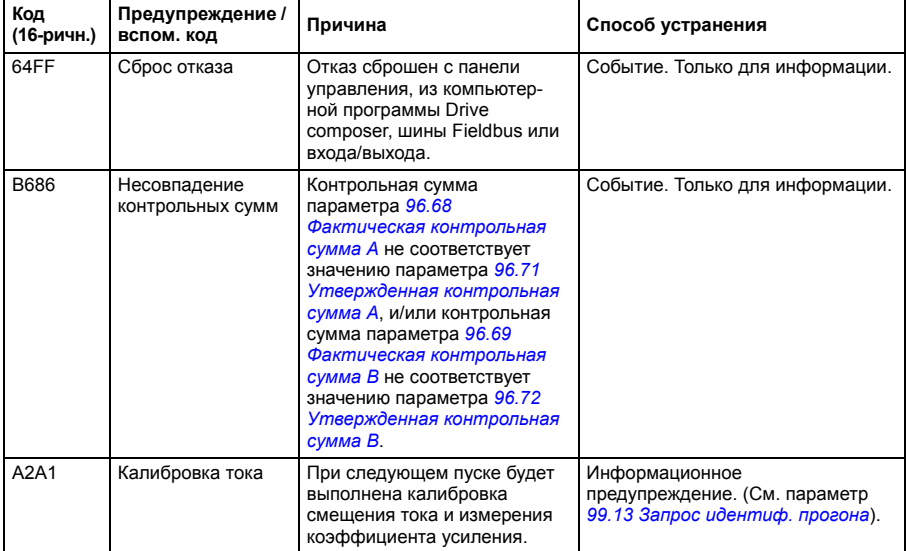

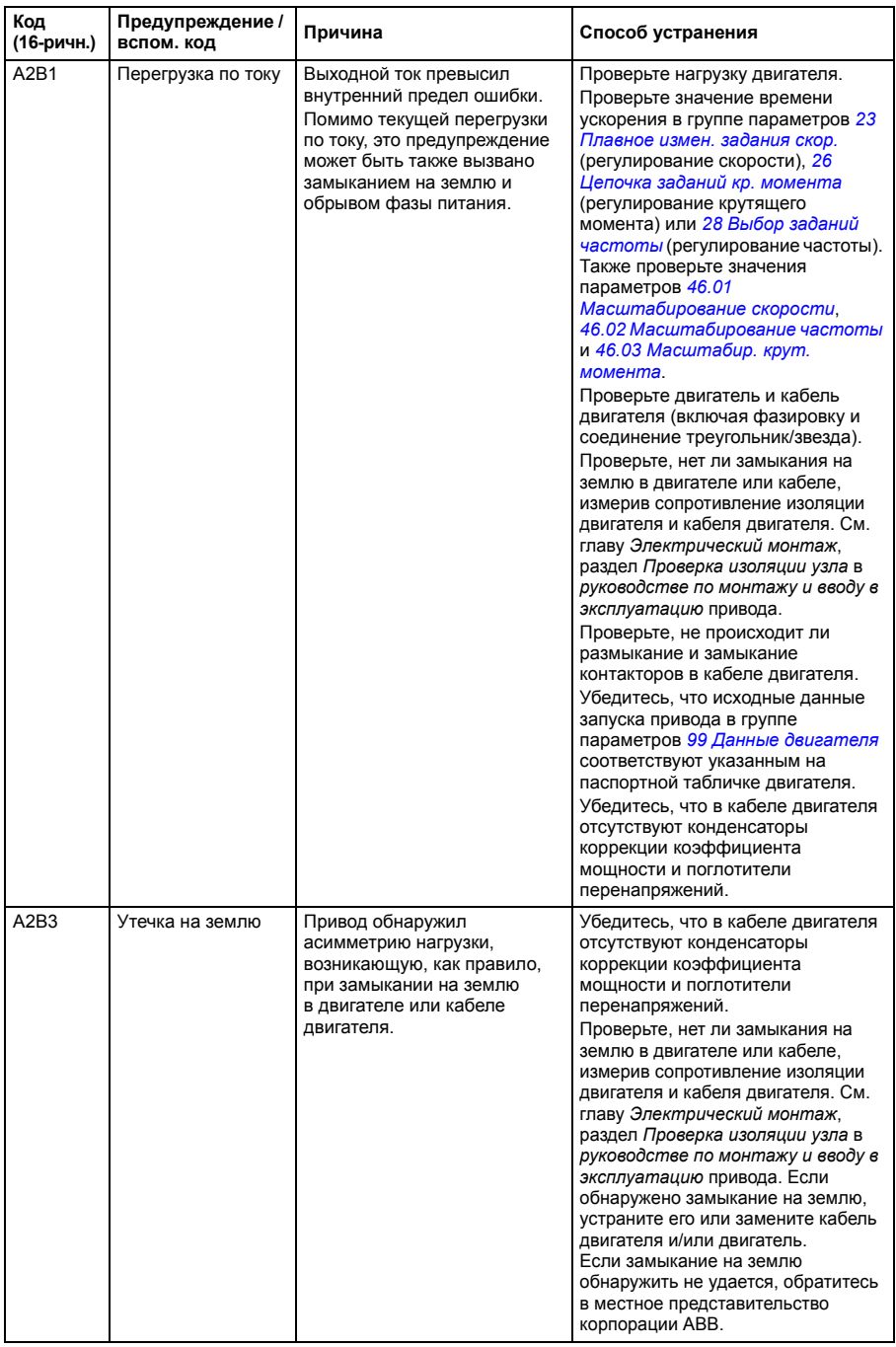

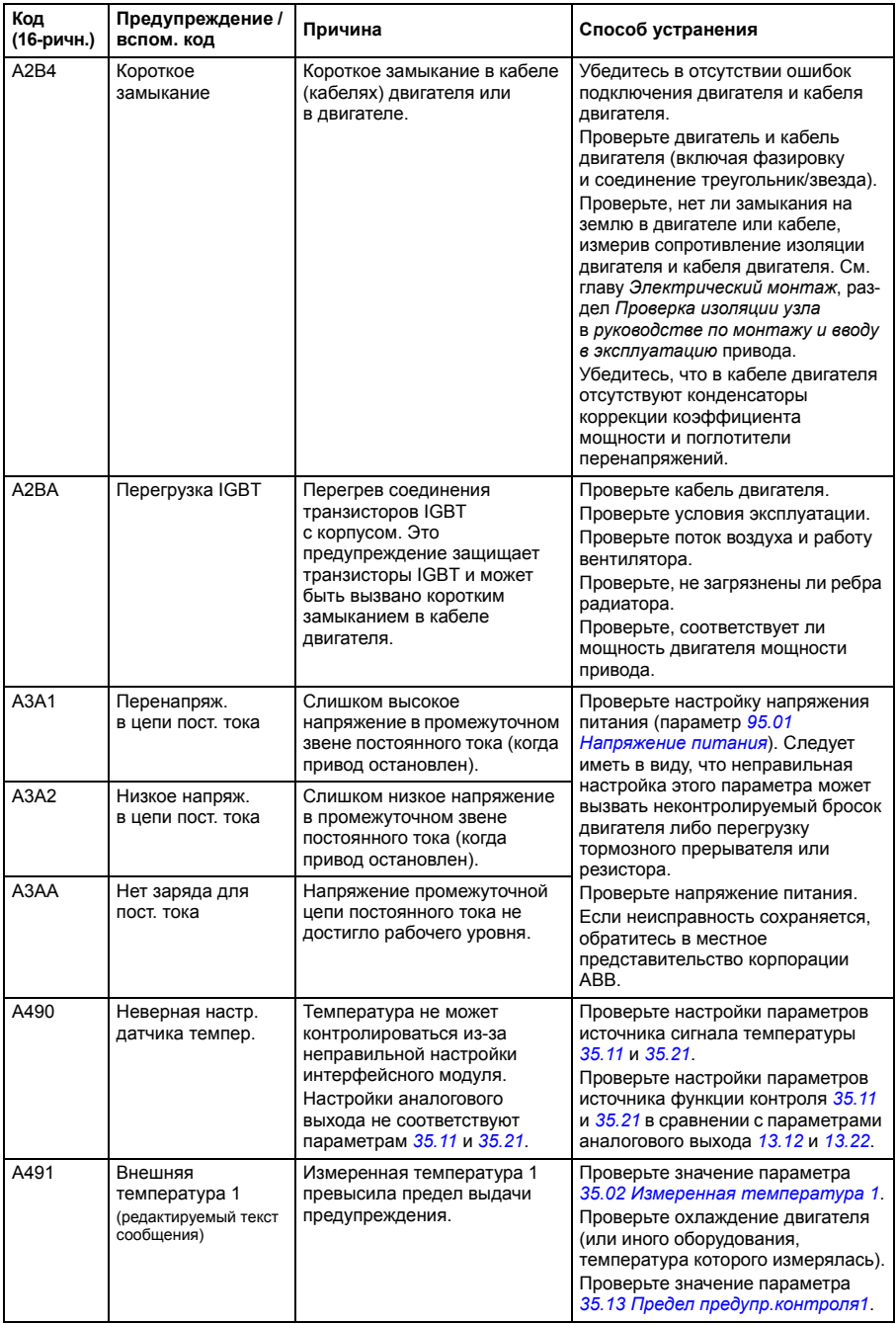

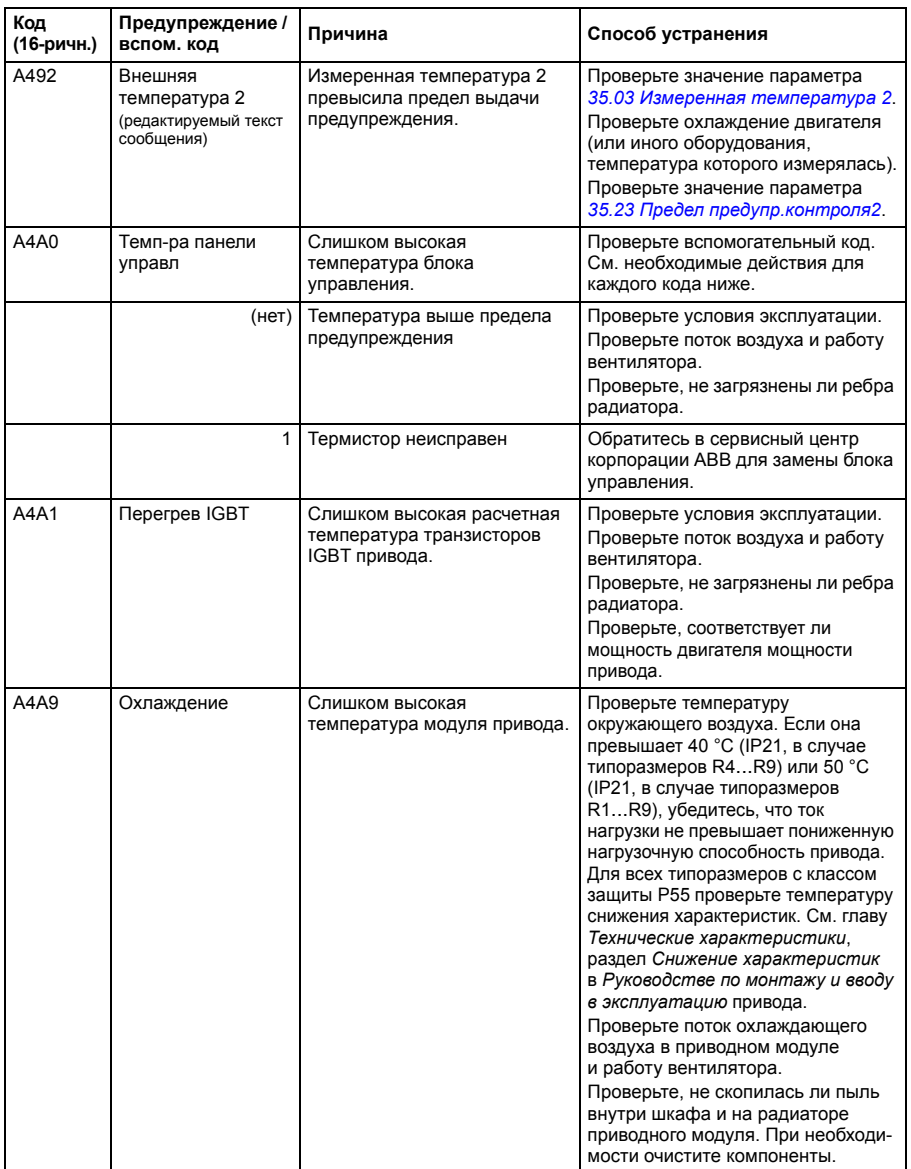

<span id="page-554-3"></span><span id="page-554-2"></span><span id="page-554-1"></span><span id="page-554-0"></span>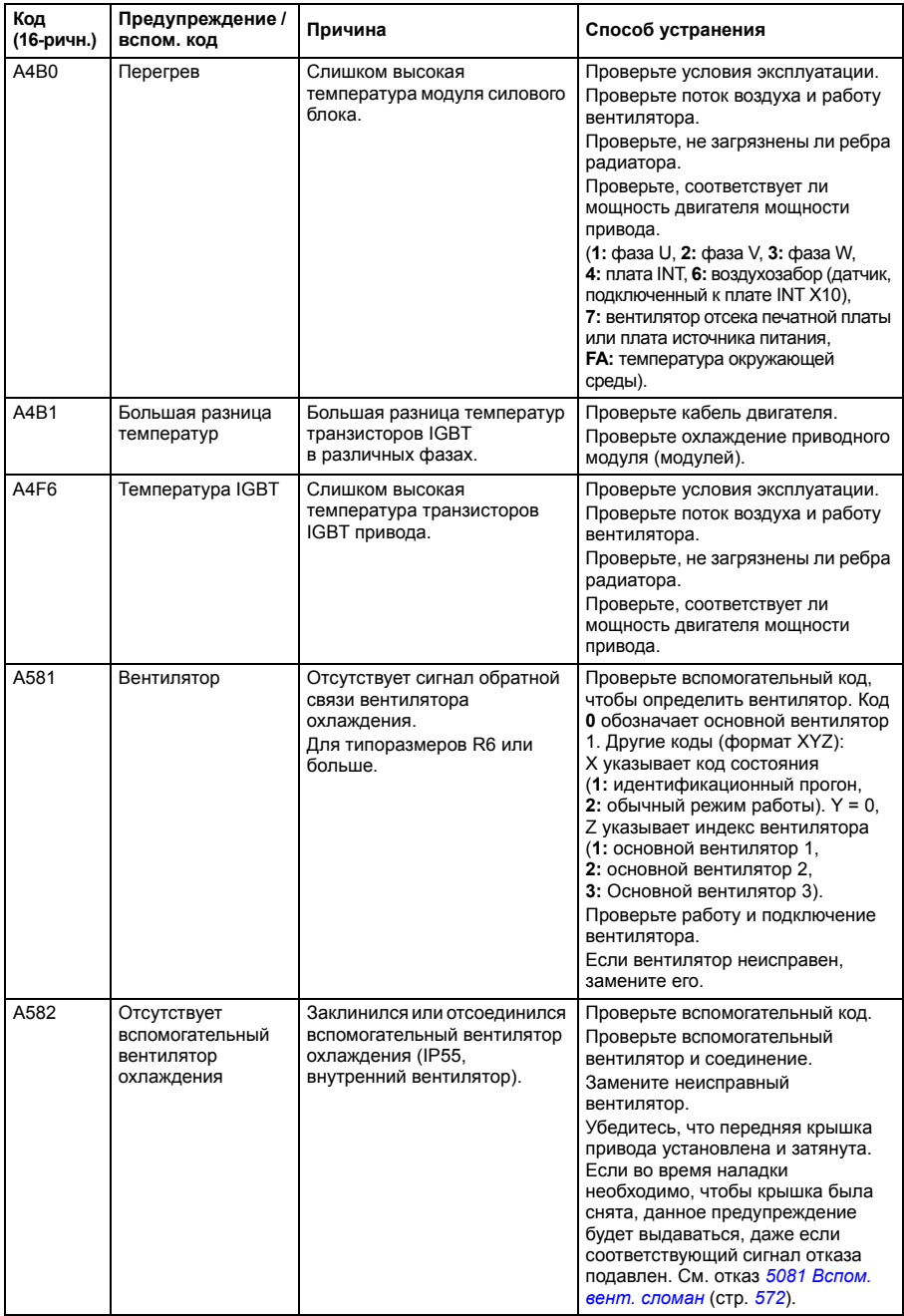

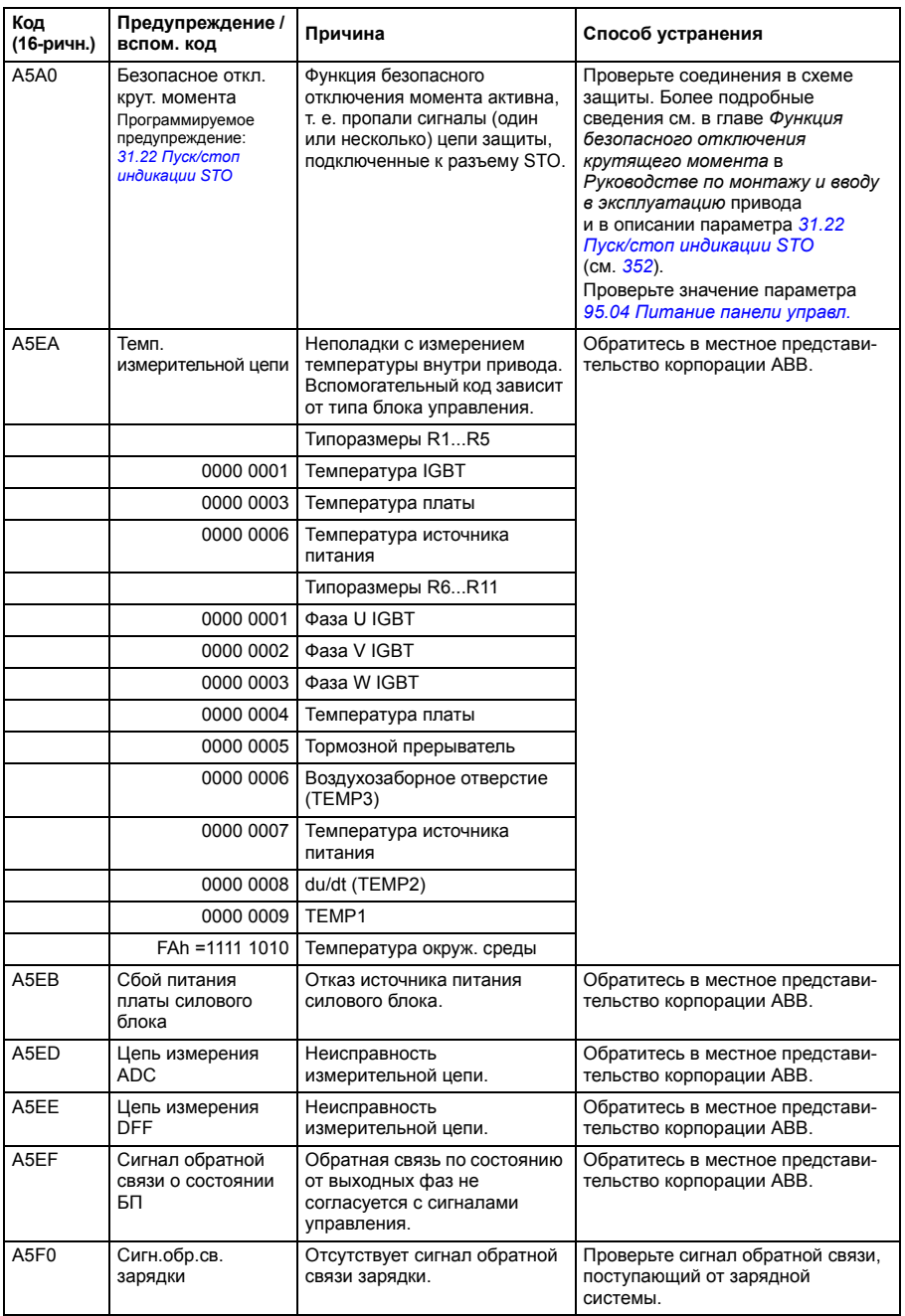

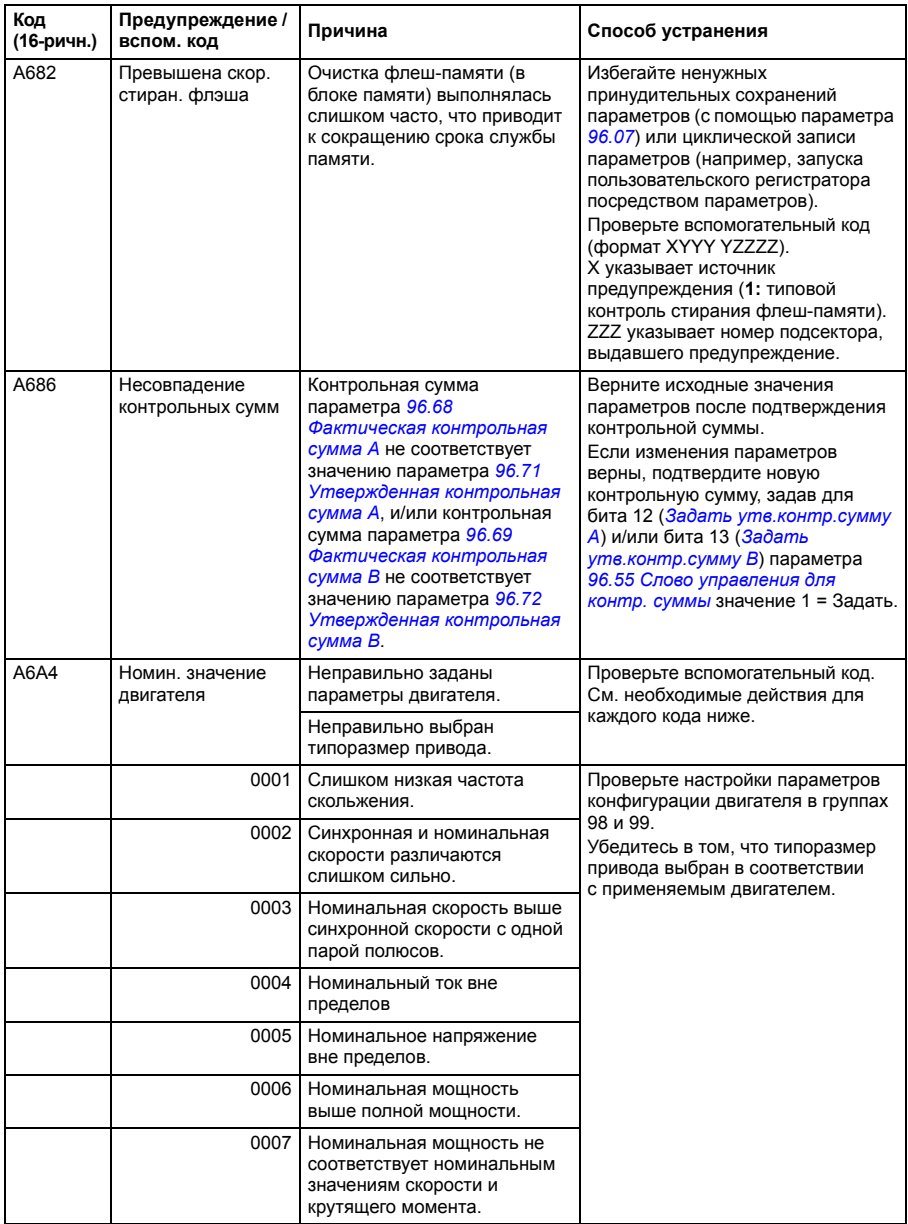

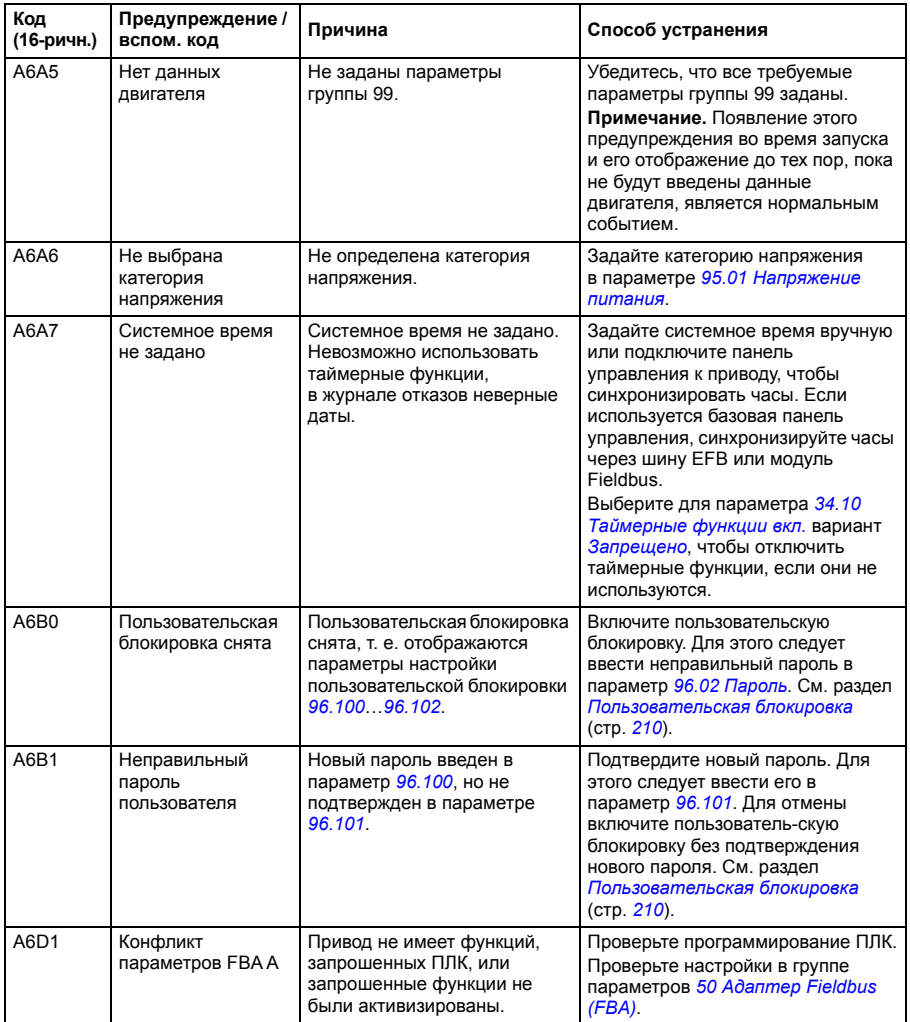

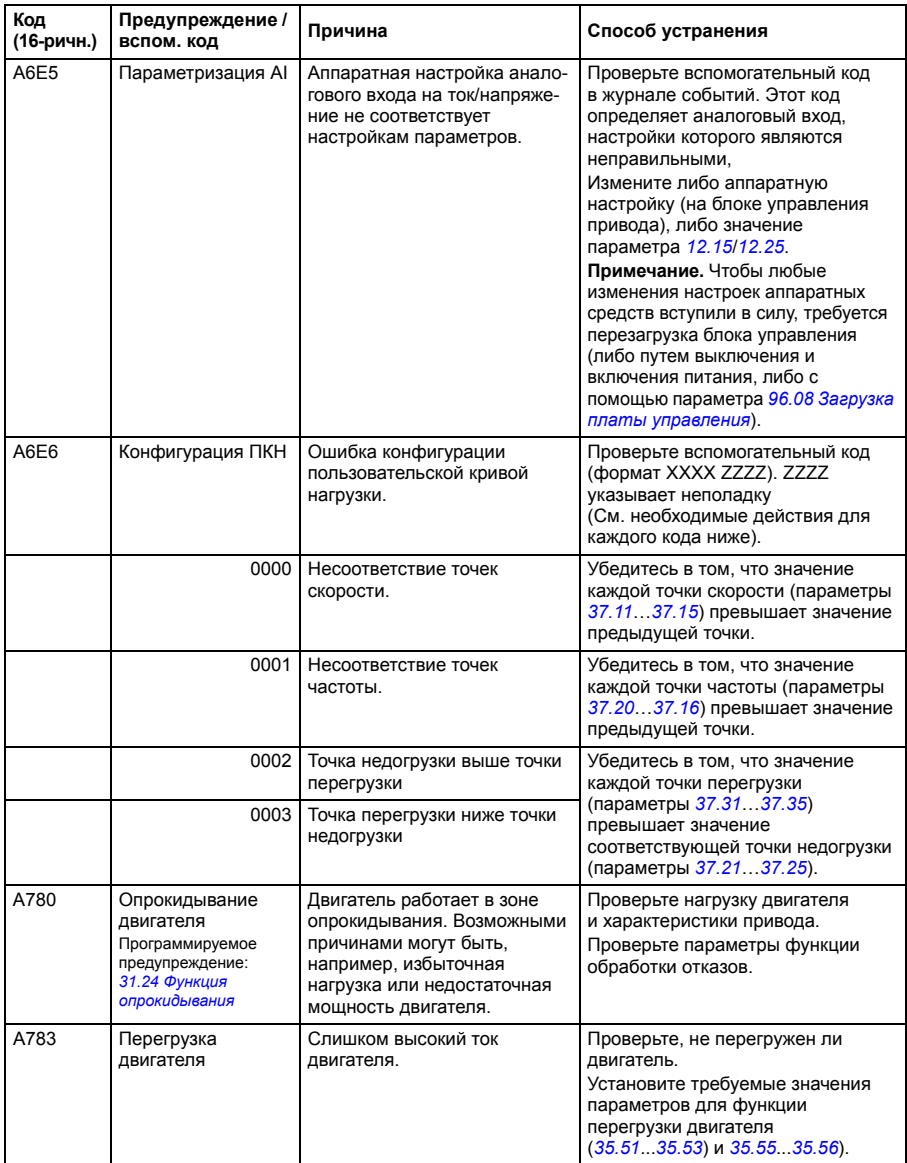

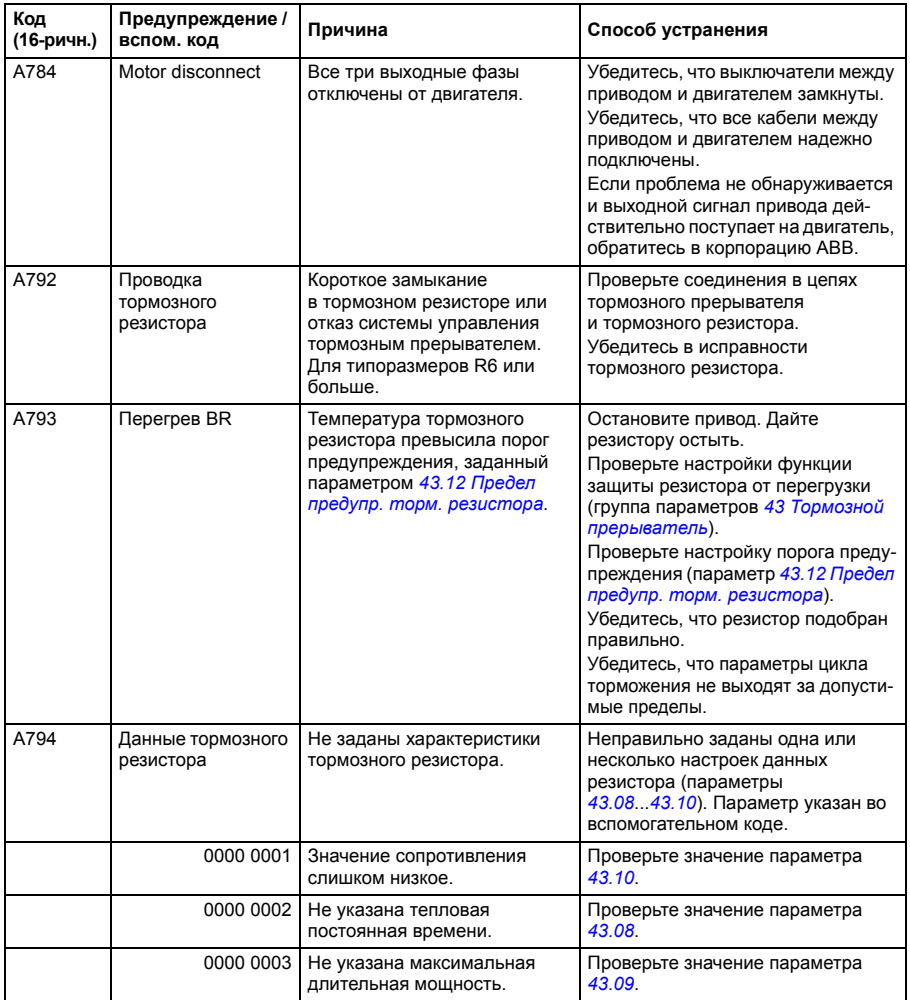

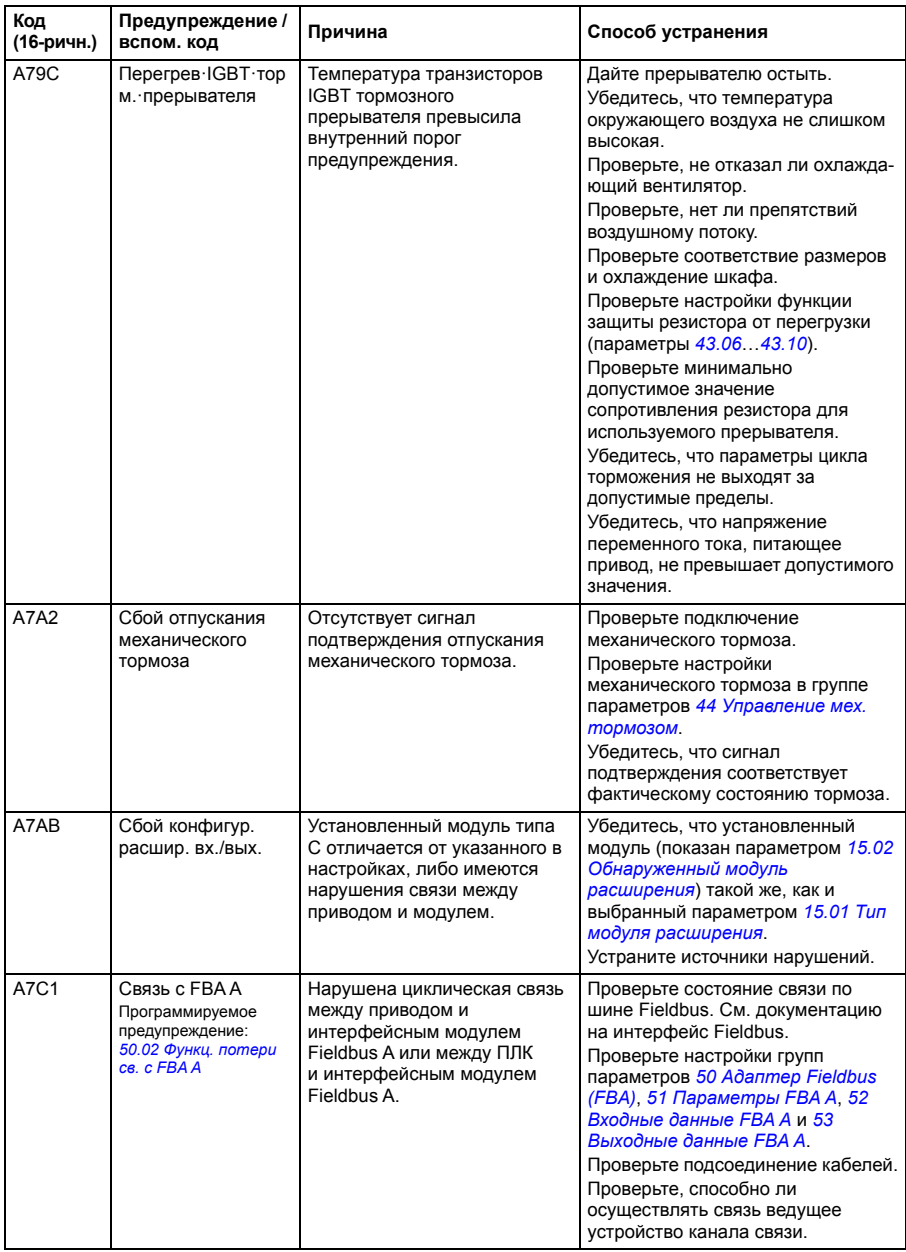

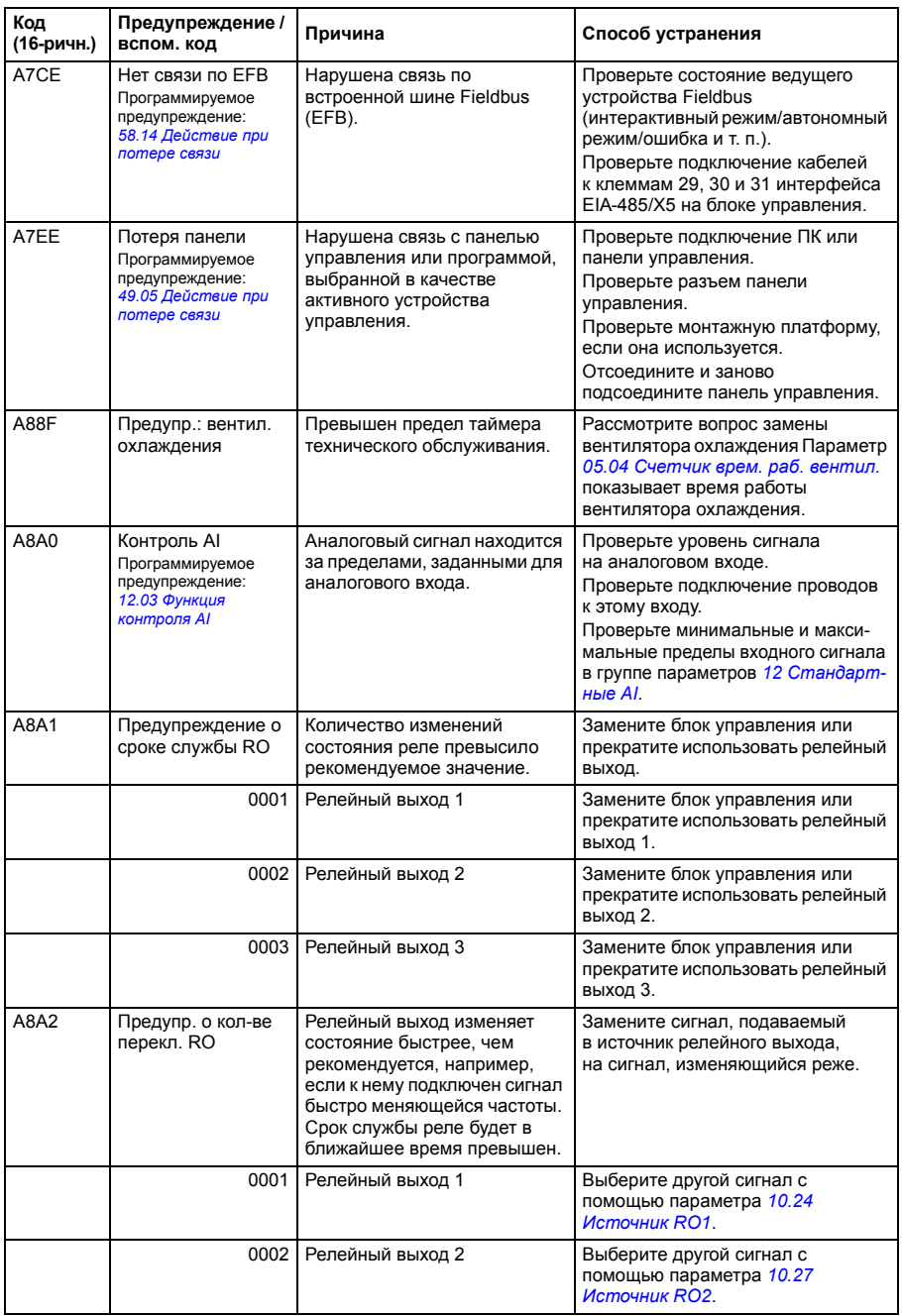

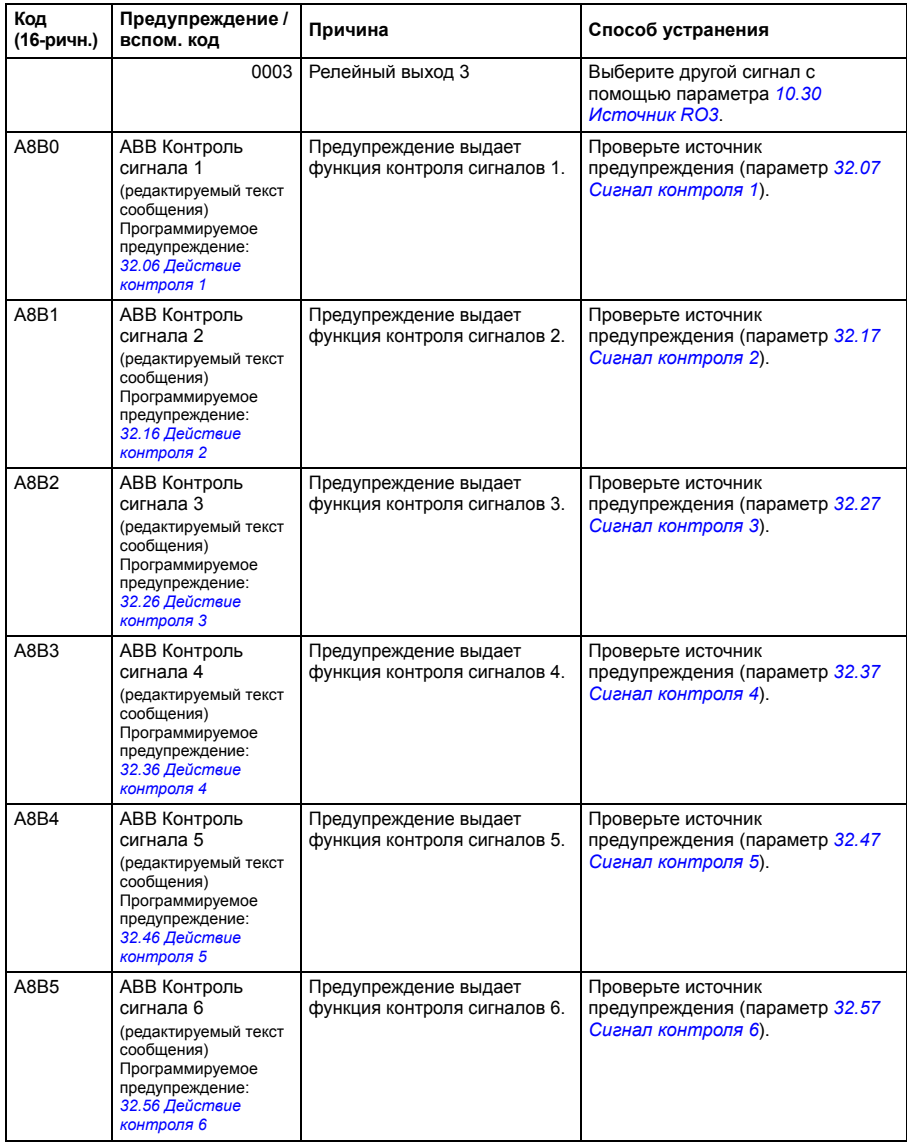

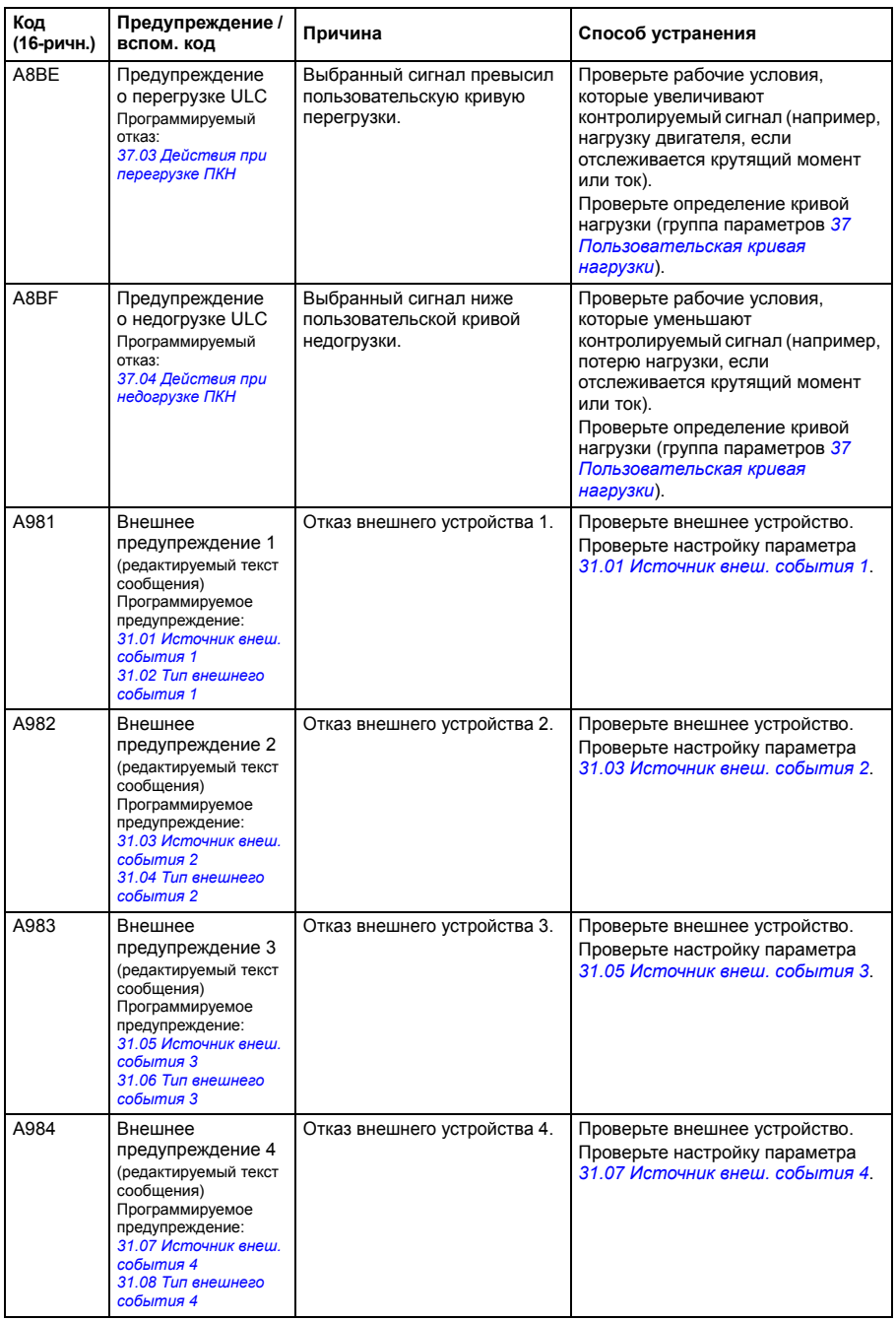

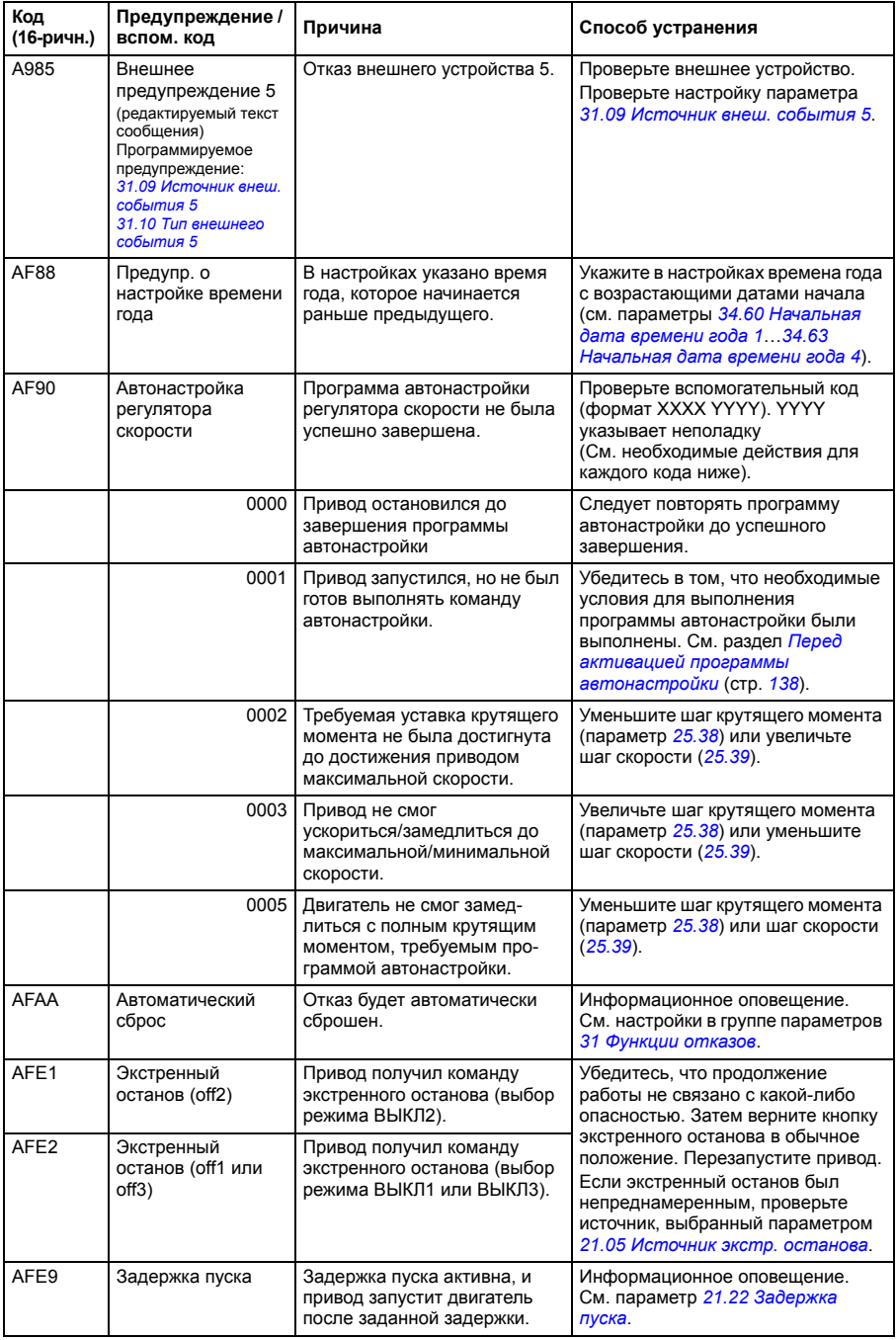

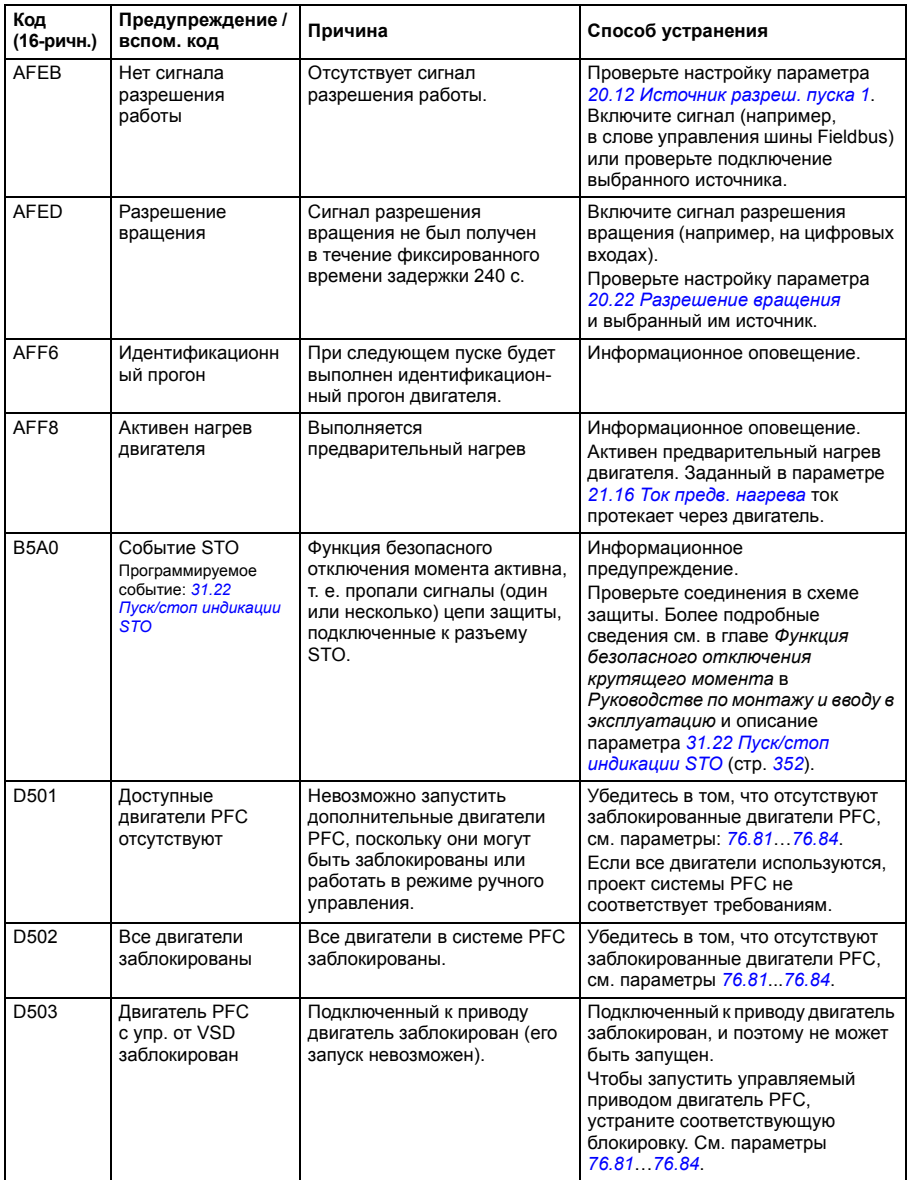

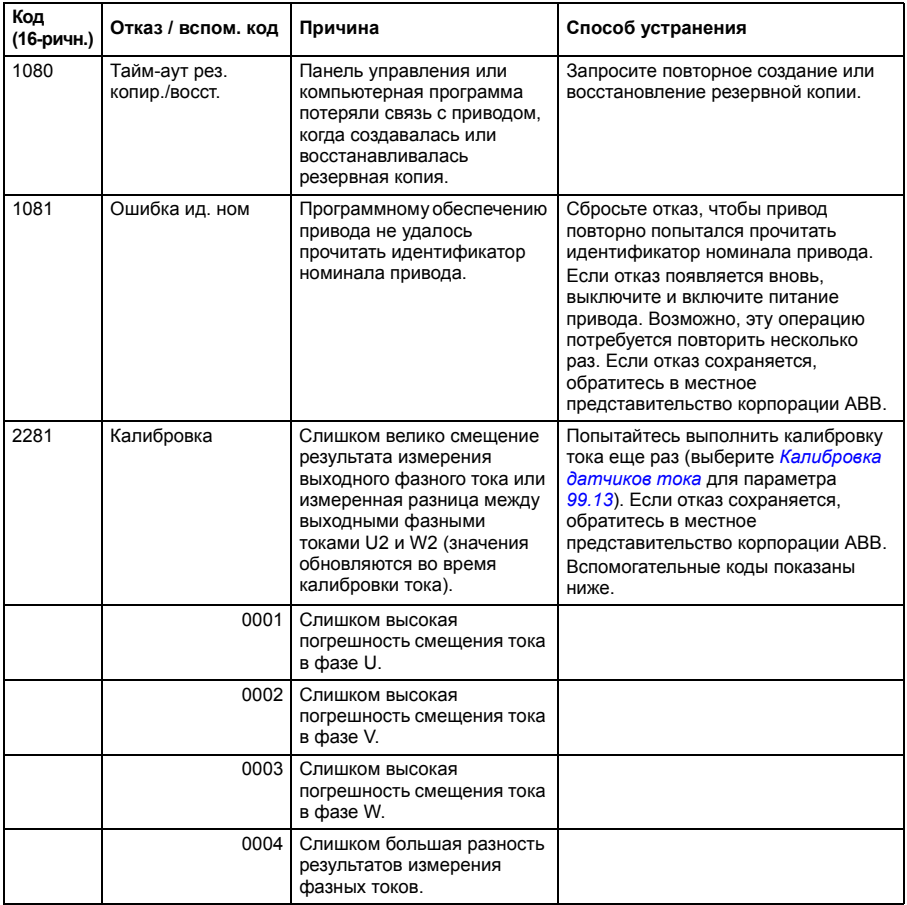

# **Сообщения об отказах**

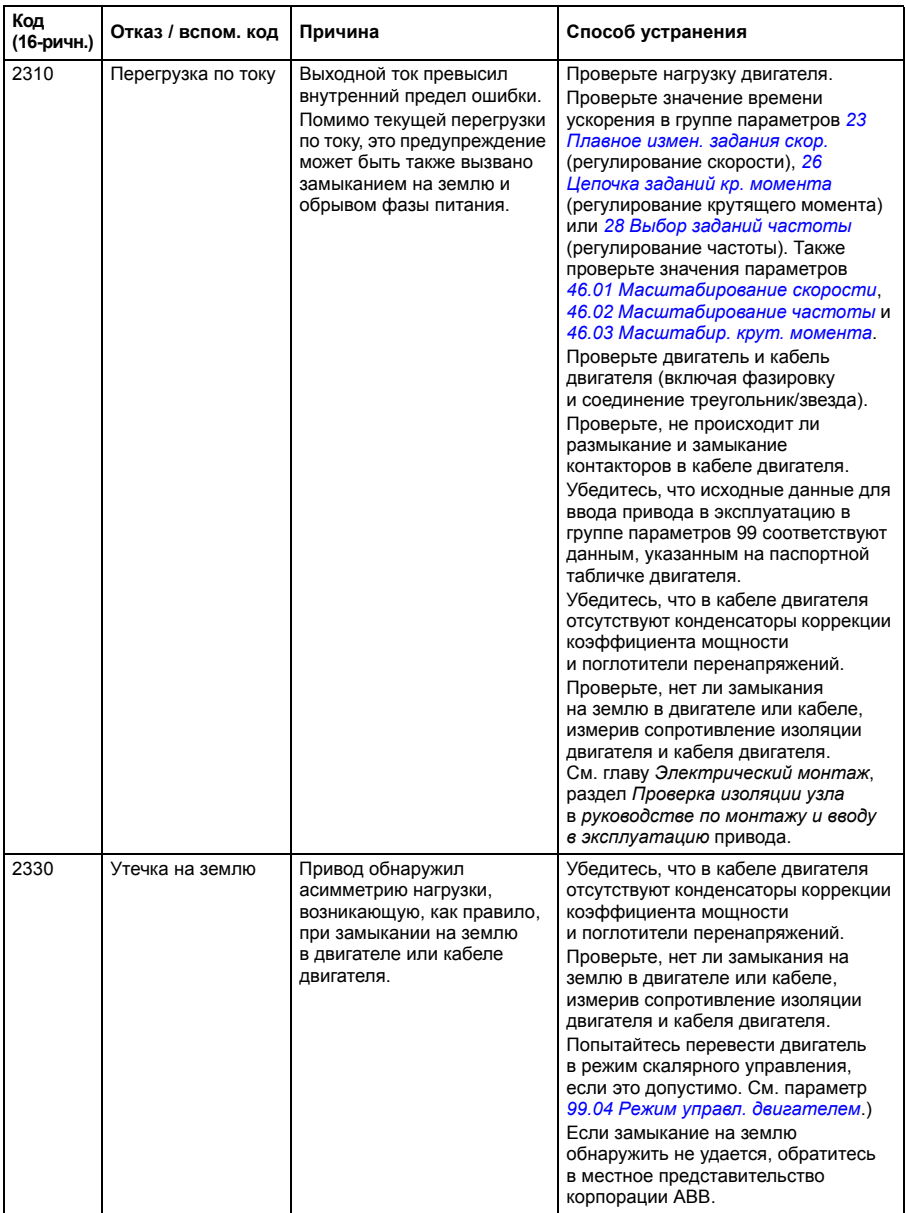

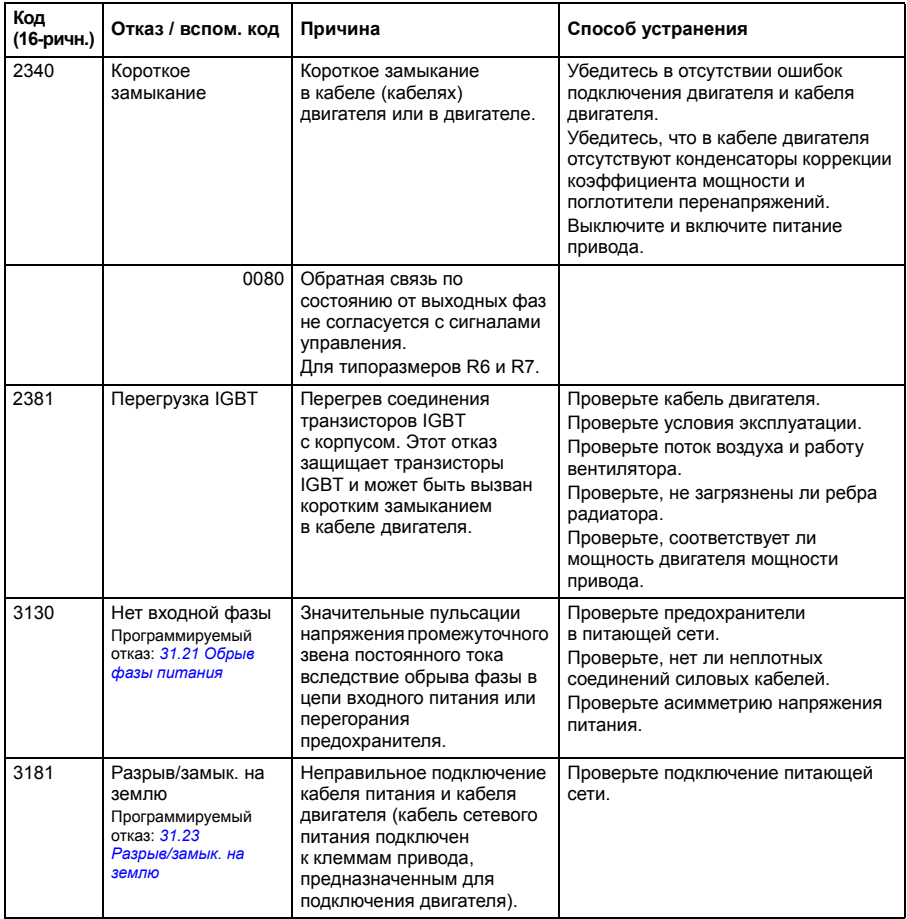

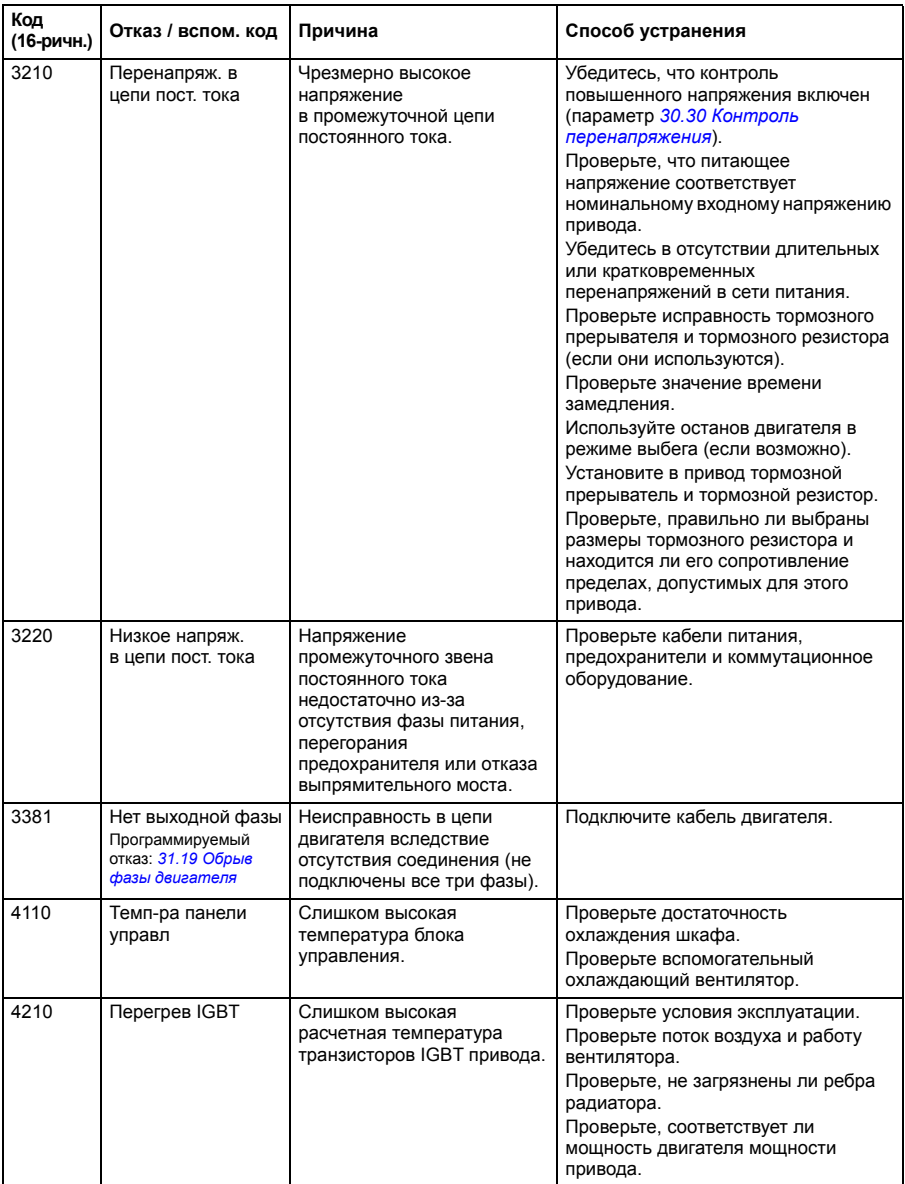

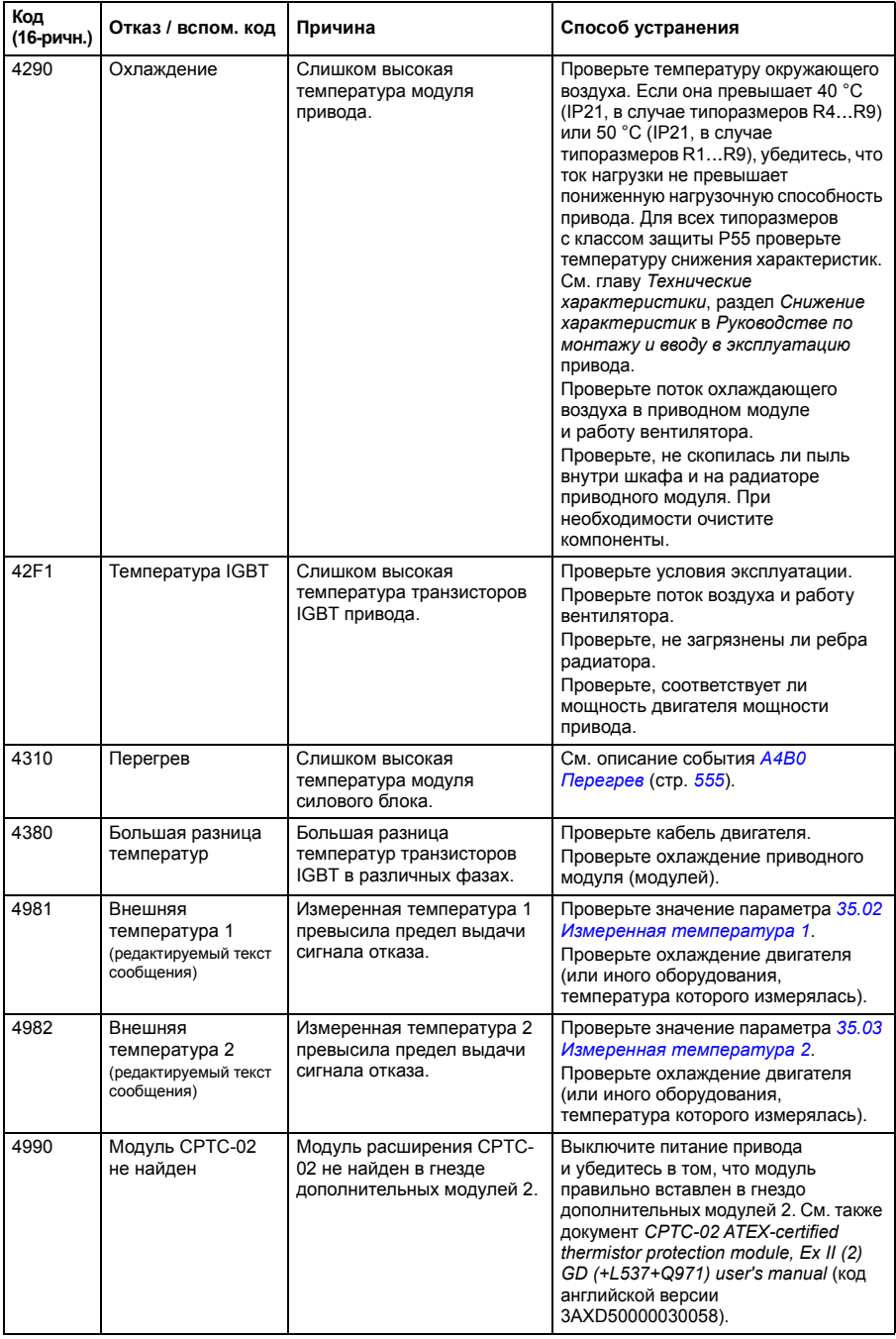

<span id="page-571-3"></span><span id="page-571-2"></span><span id="page-571-1"></span><span id="page-571-0"></span>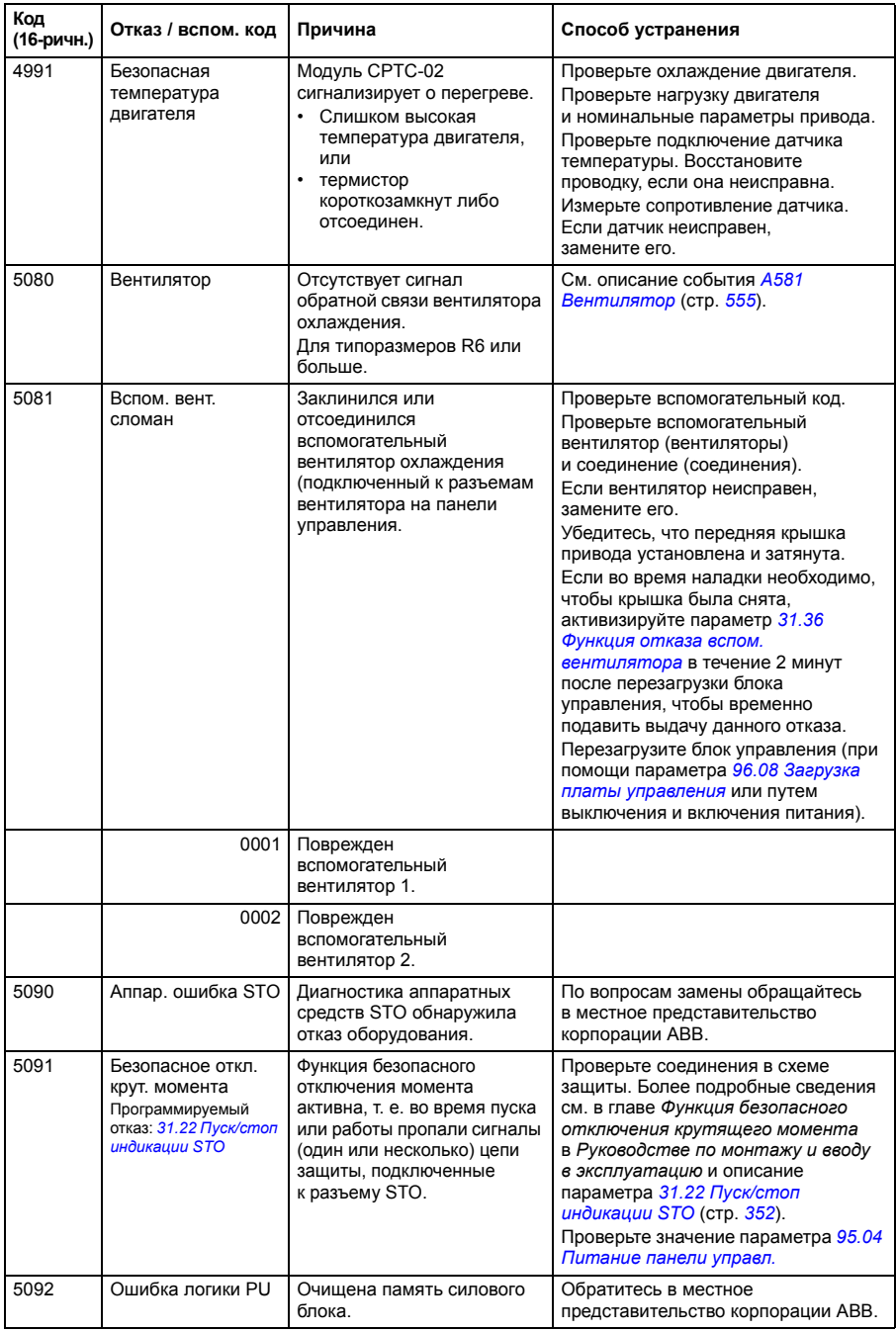

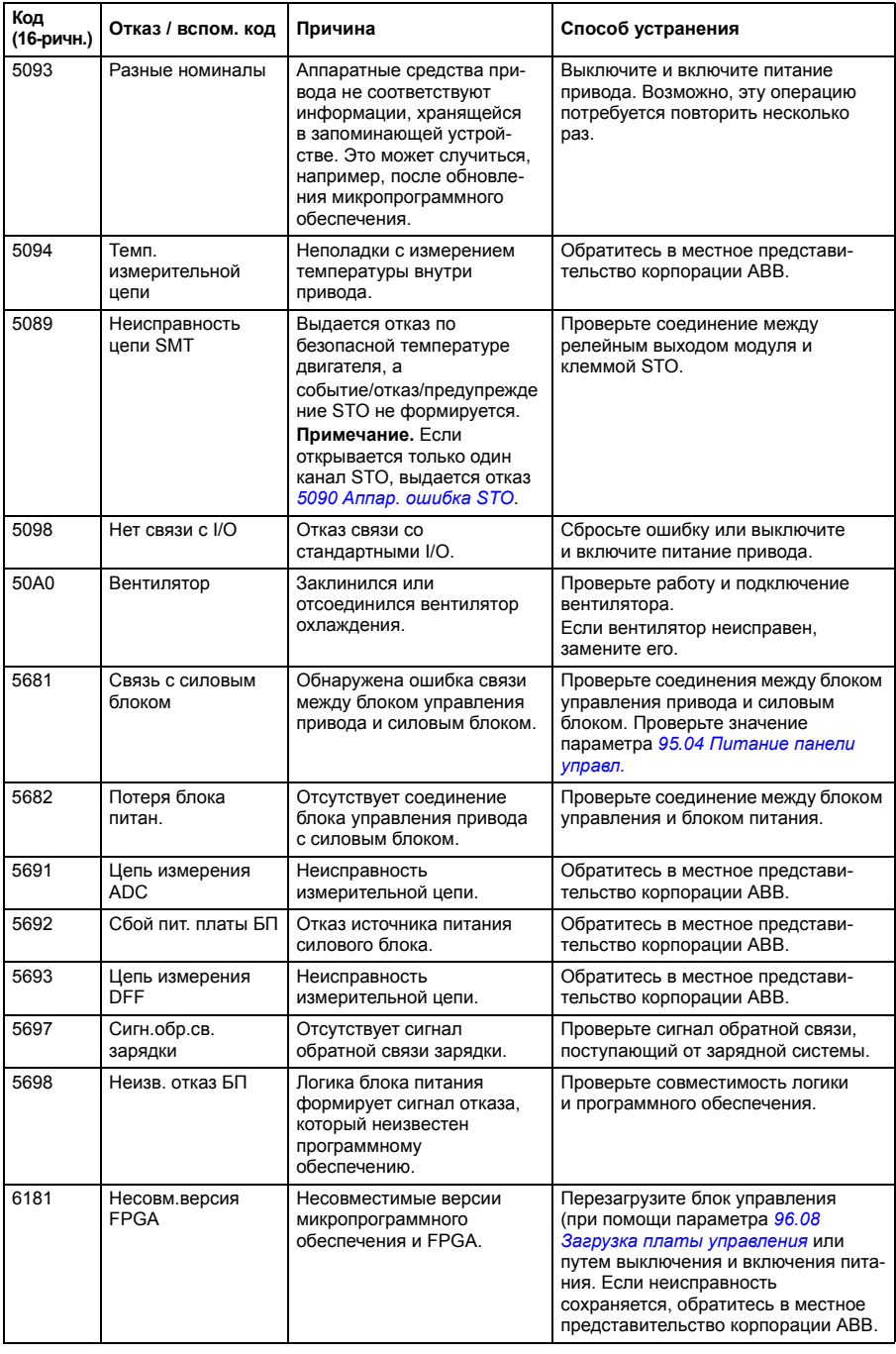

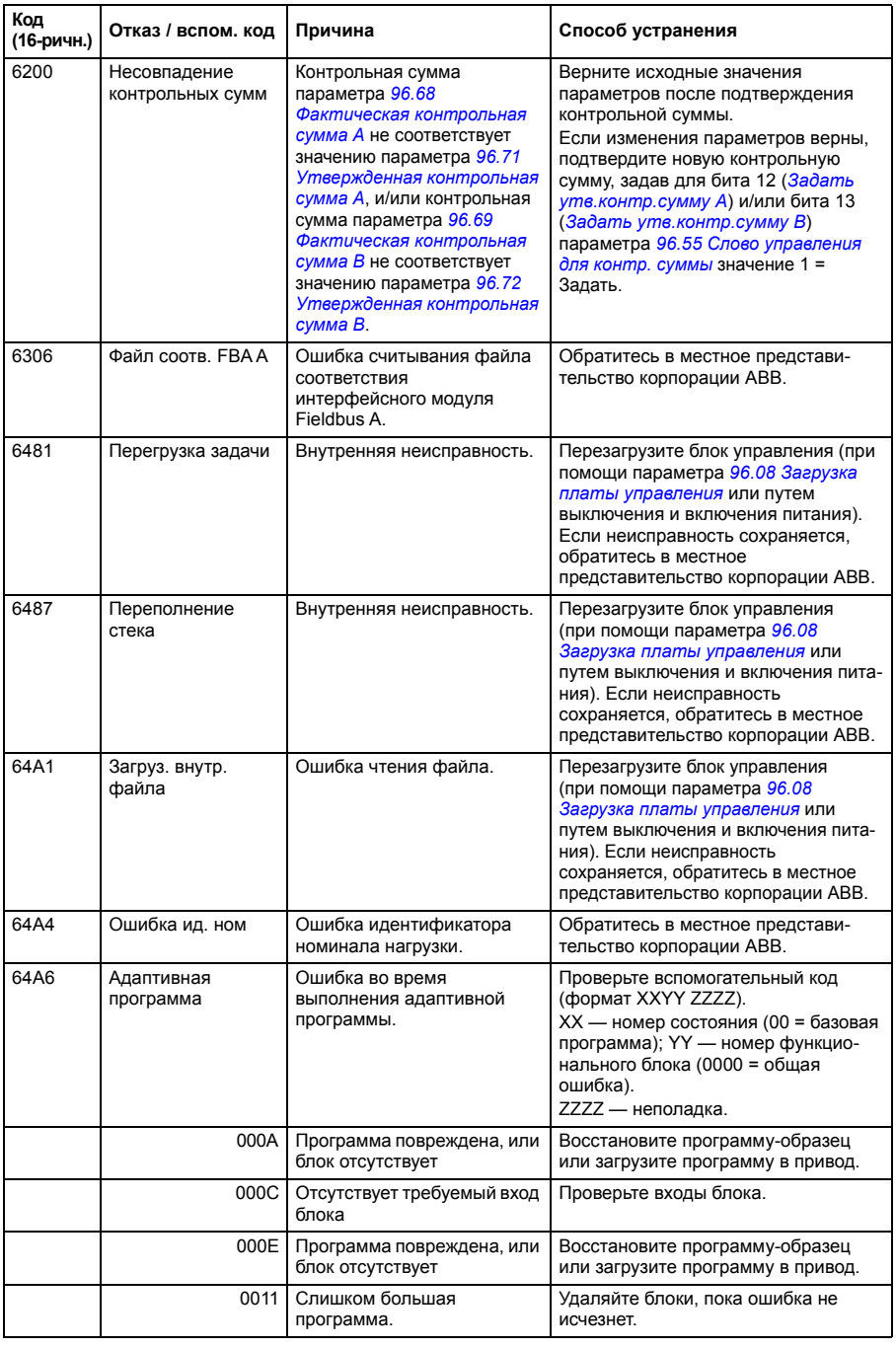

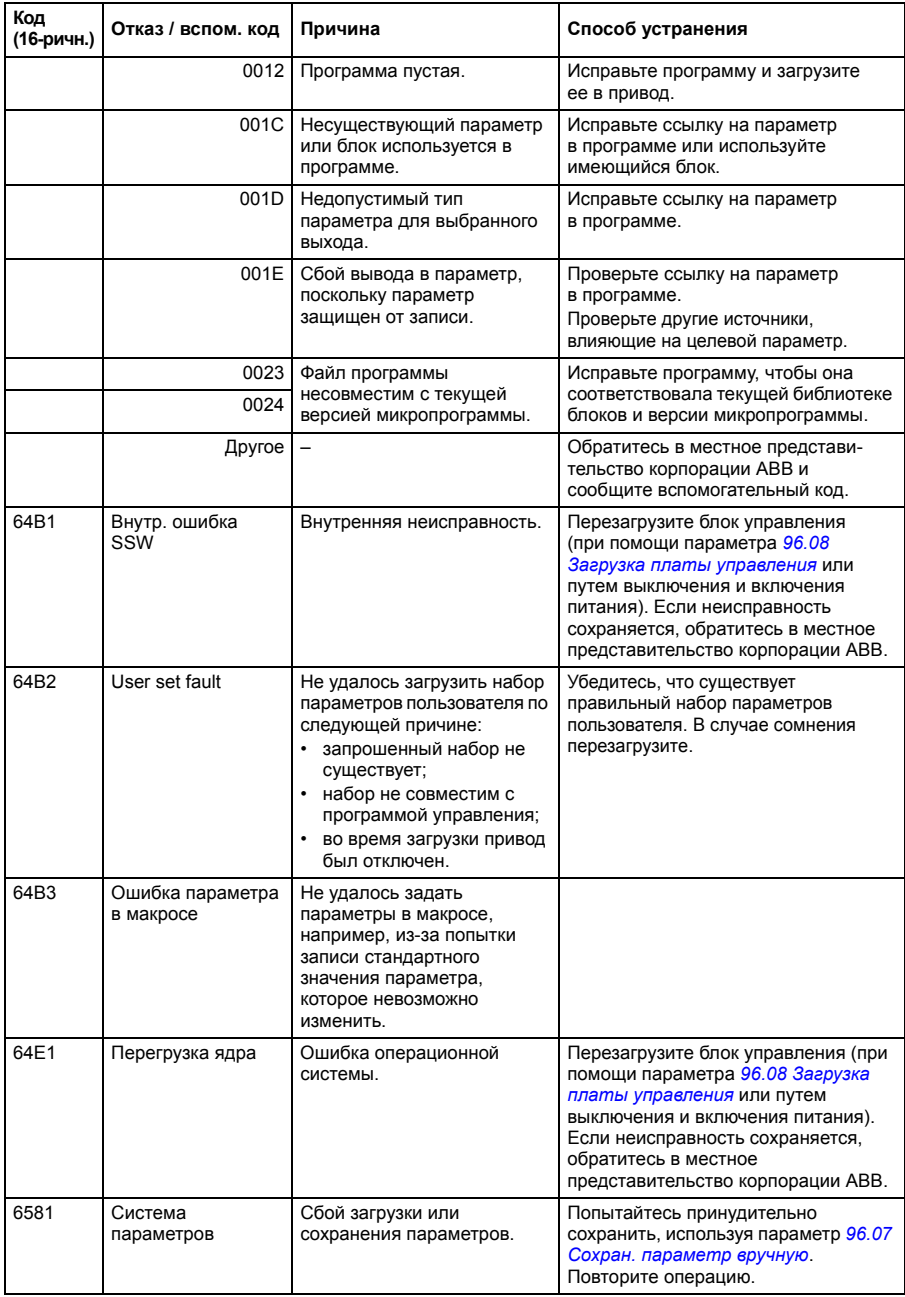

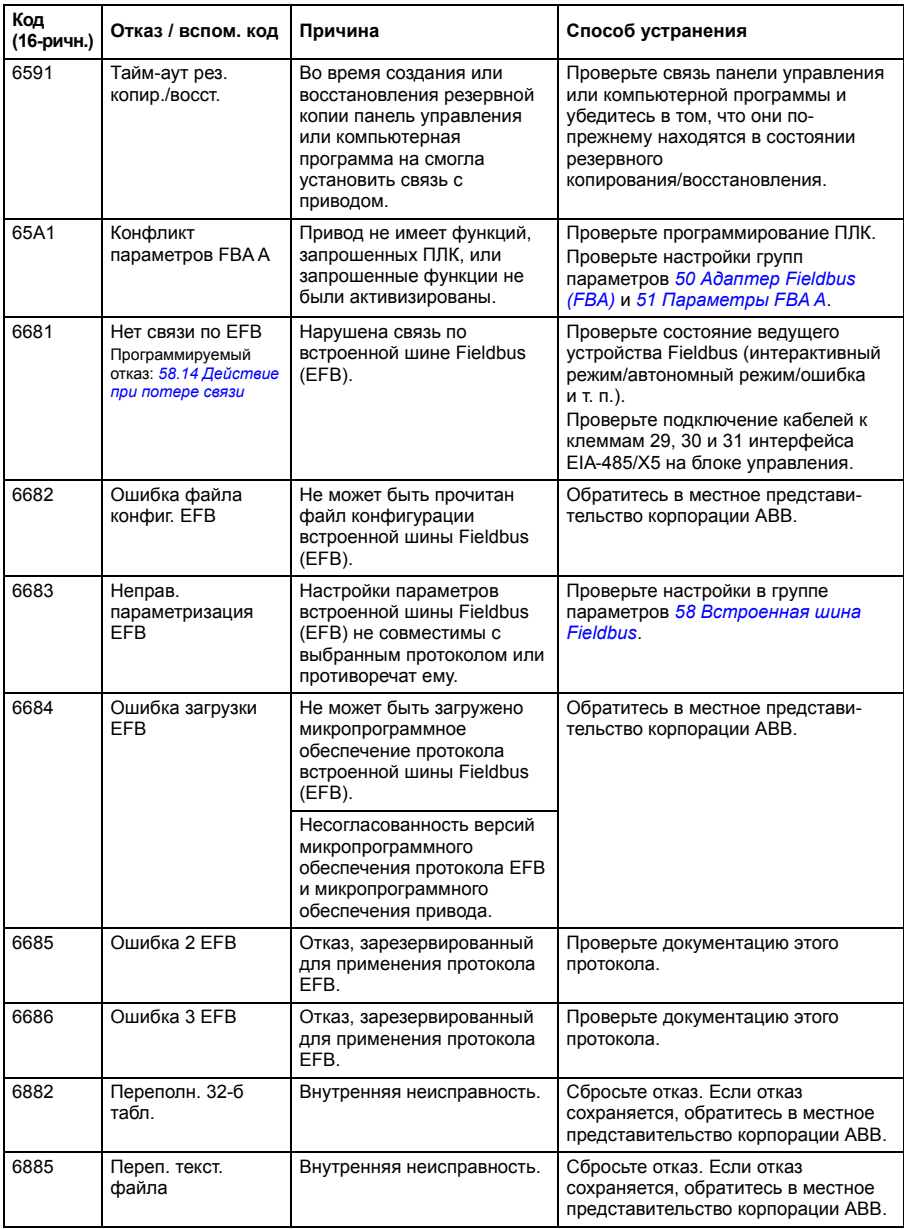
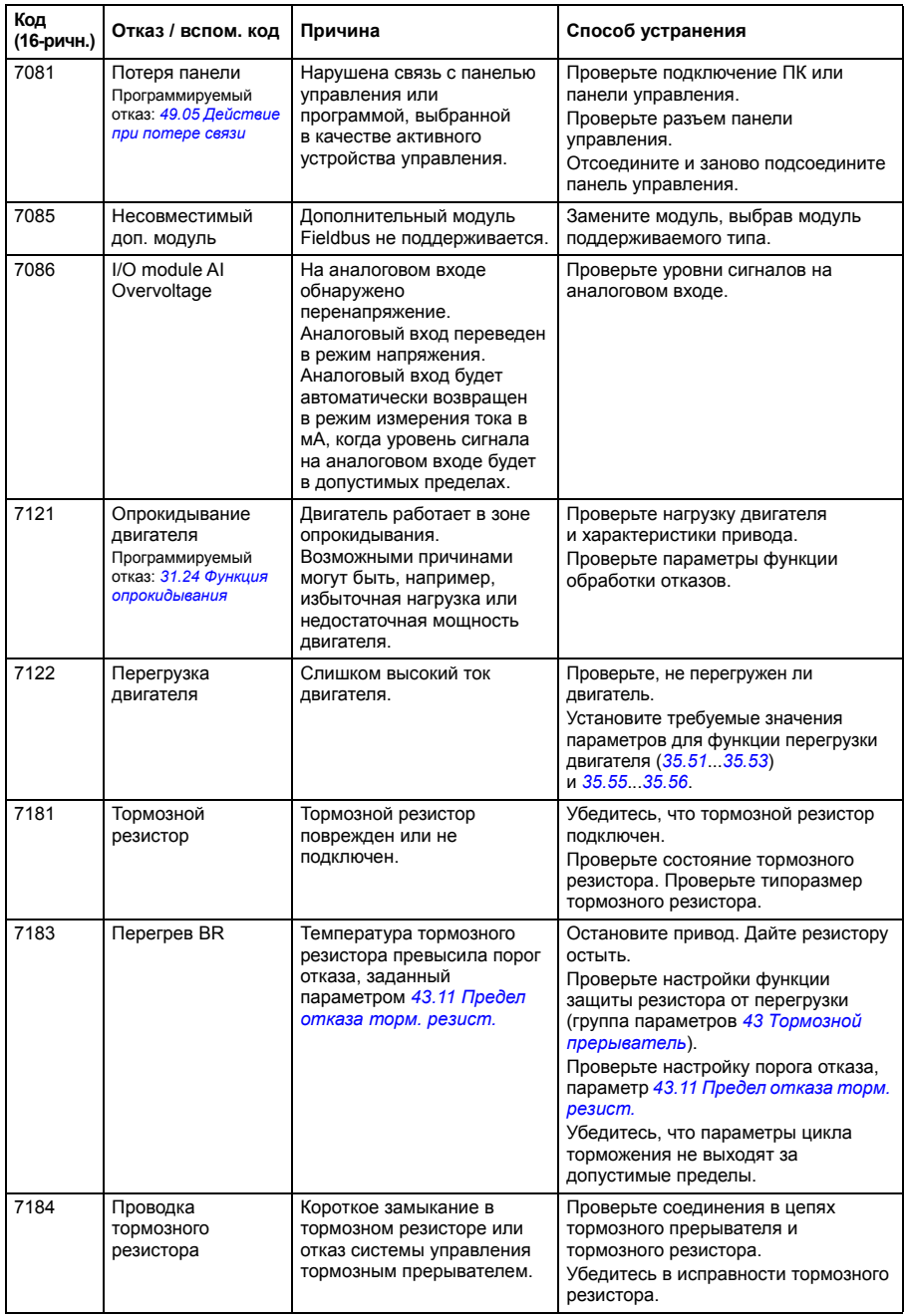

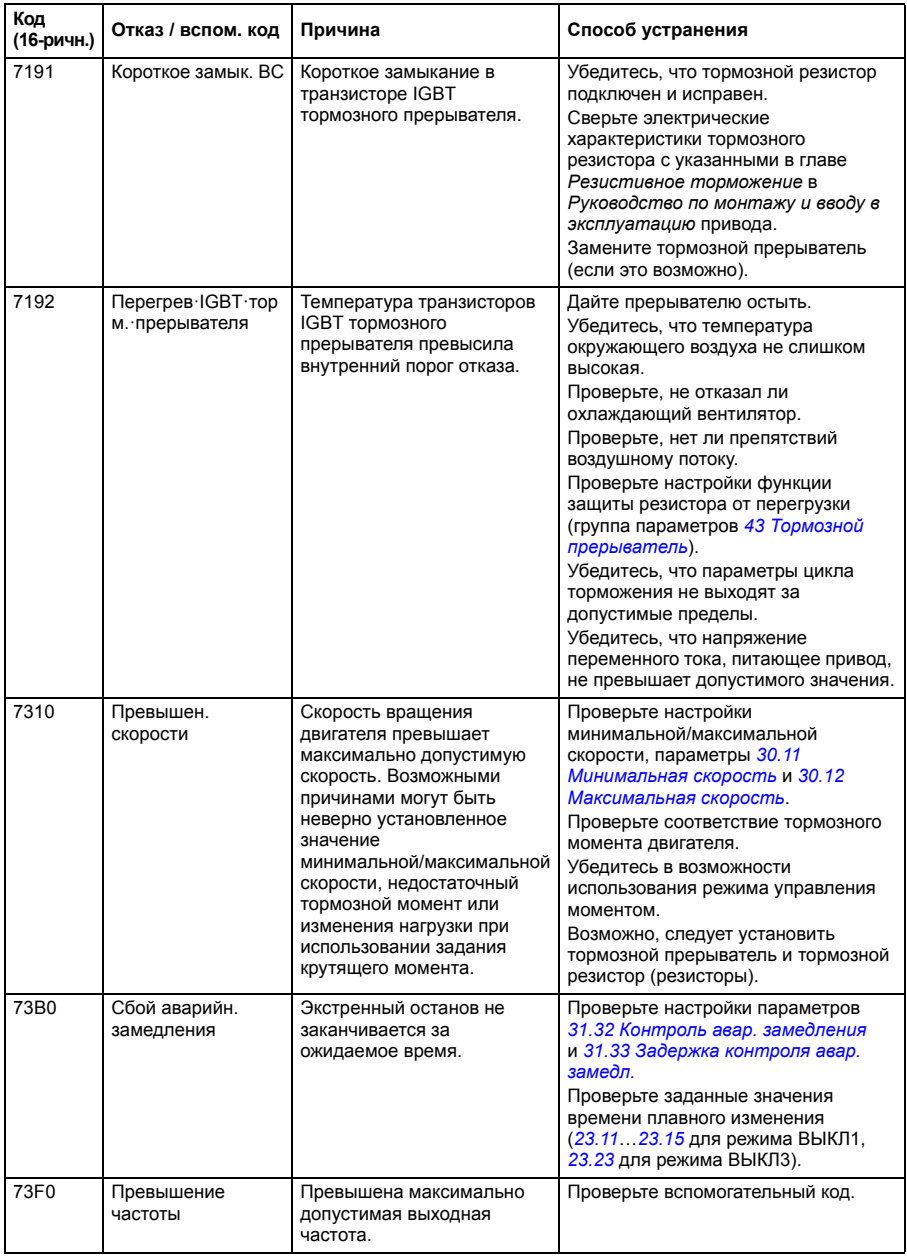

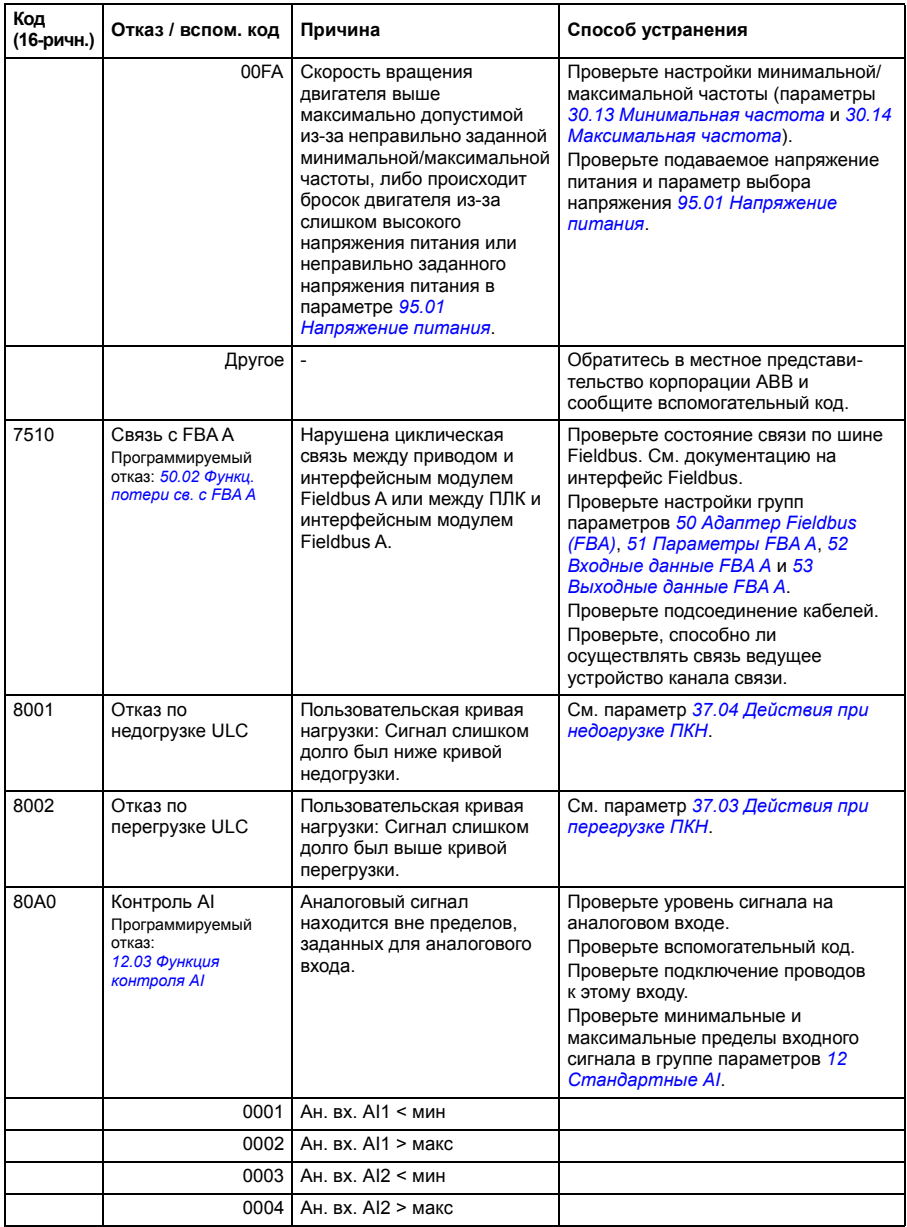

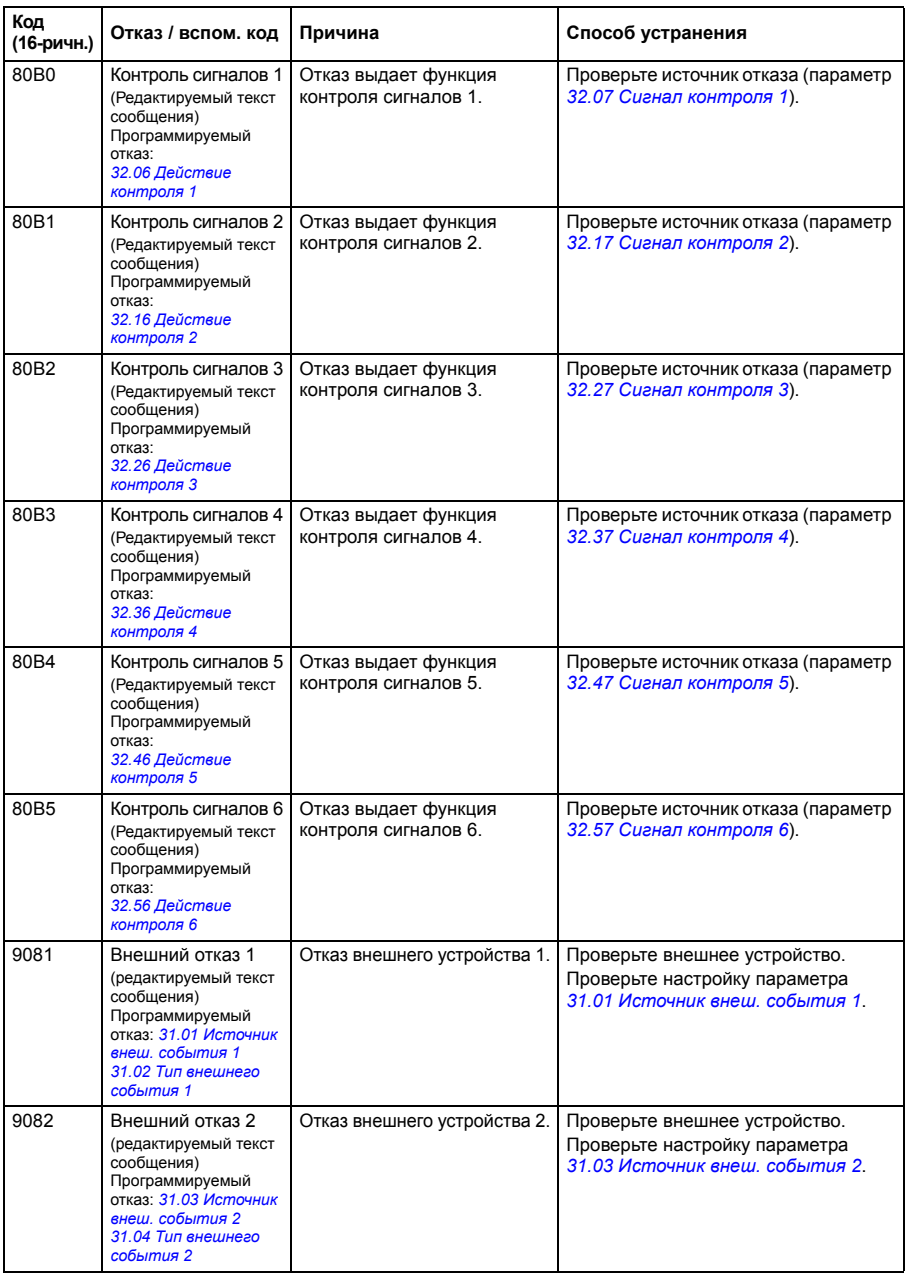

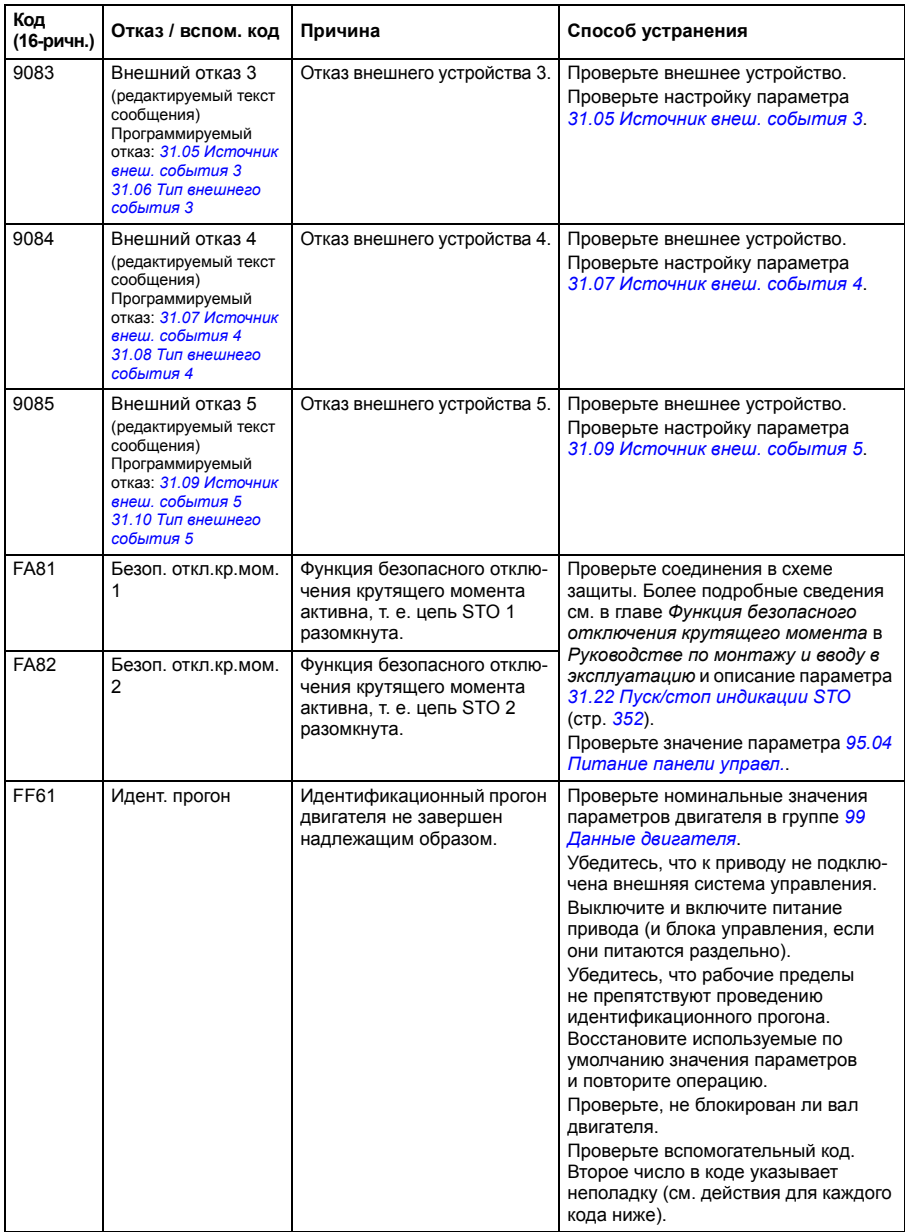

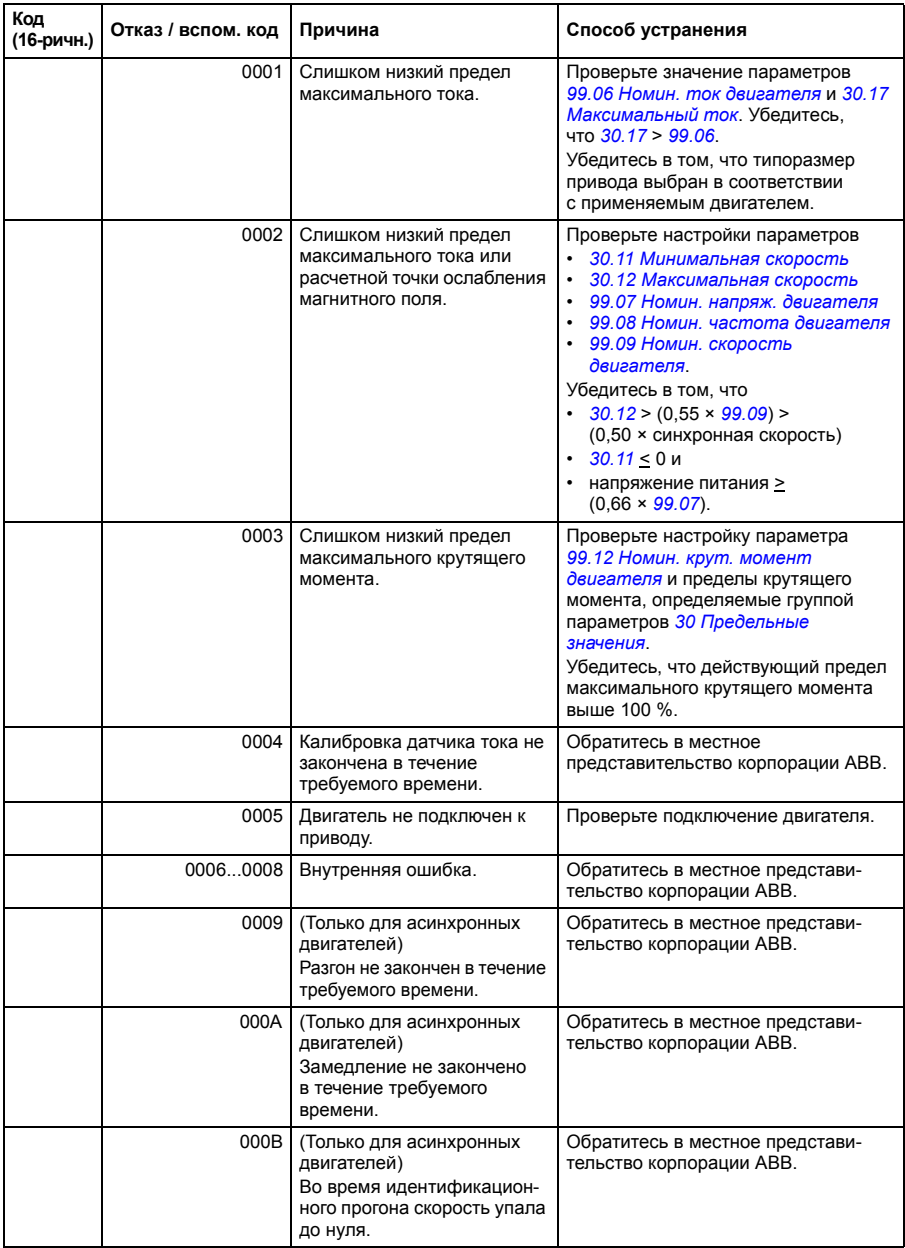

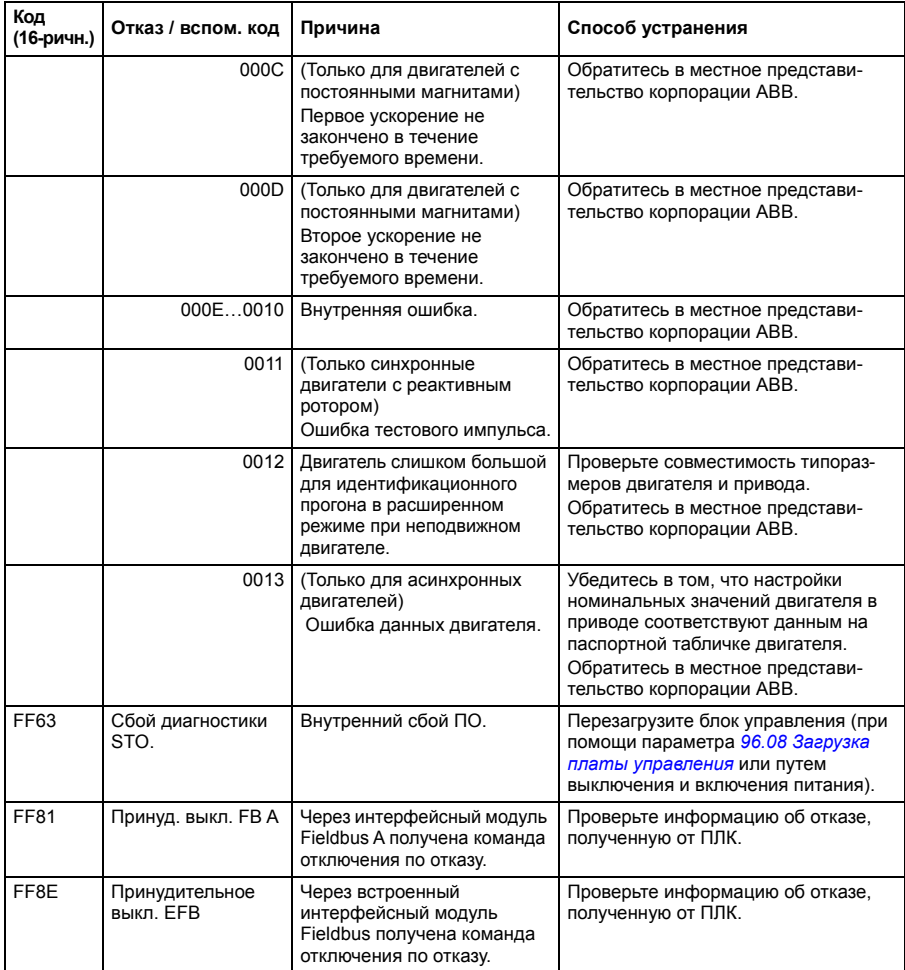

# 10

# **Управление по шине Fieldbus через встроенный интерфейс Fieldbus (EFB)**

# **Обзор содержания главы**

В этой главе рассматривается управление приводом от внешних устройств по сети связи (шине Fieldbus) с использованием встроенного интерфейса Fieldbus.

# **Общие сведения о системе**

Привод может быть подключен к внешней системе управления по каналу связи либо через интерфейсный модуль Fieldbus, либо через встроенный интерфейс **Fieldbus.** 

Встроенный интерфейс Fieldbus поддерживает протокол Modbus RTU. Программа управления приводом может обрабатывать 10 регистров Modbus за 10 мс. Например, если привод получает запрос на считывание 20 регистров, он начинает отвечать через 22 мс после получения запроса (20 мс на обработку запроса и еще 2 мс для операций по шине). Фактическое время реакции также зависит от других факторов, таких как скорость передачи данных (значение параметра в приводе).

В настройках привода можно указать прием всей управляющей информации через интерфейс Fieldbus, либо управление может быть распределено между встроенным интерфейсом Fieldbus и другими возможными источниками сигналов, например цифровыми и аналоговыми входами.

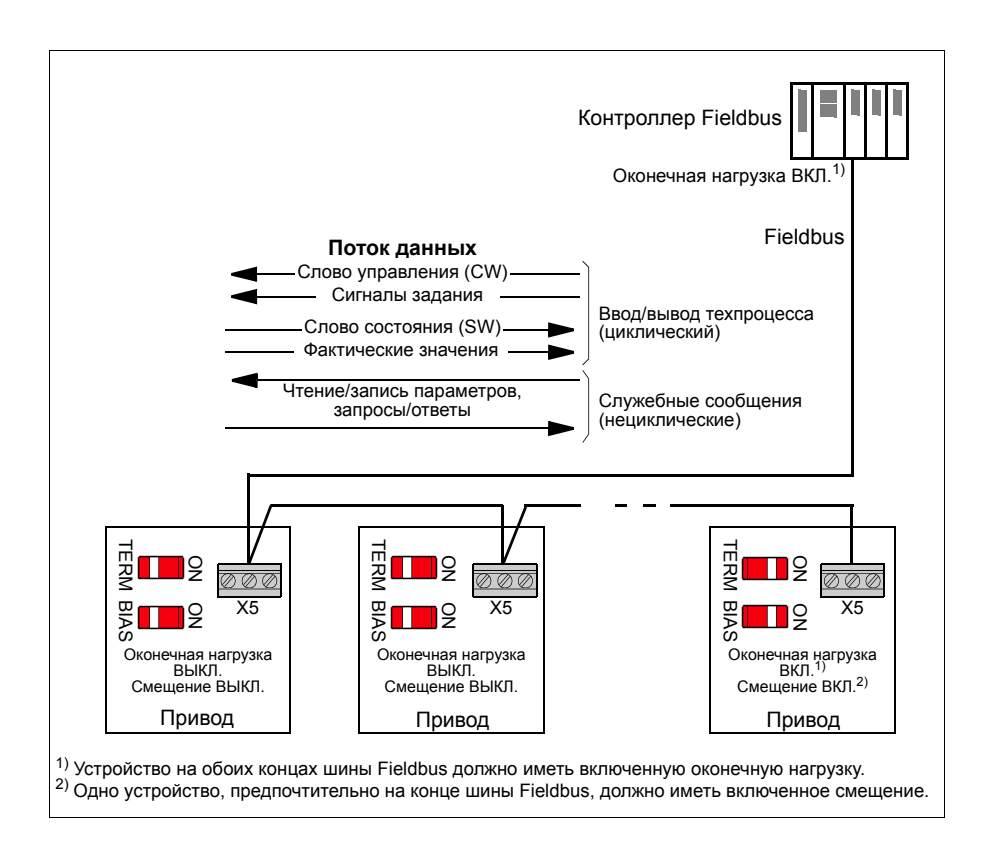

# **Подключение привода к шине Fieldbus**

Подключите клеммную колодку X5, расположенную на блоке управления привода, к шине Fieldbus. Схема соединений показана ниже.

Для подключения рекомендуется использовать три проводника и экран.

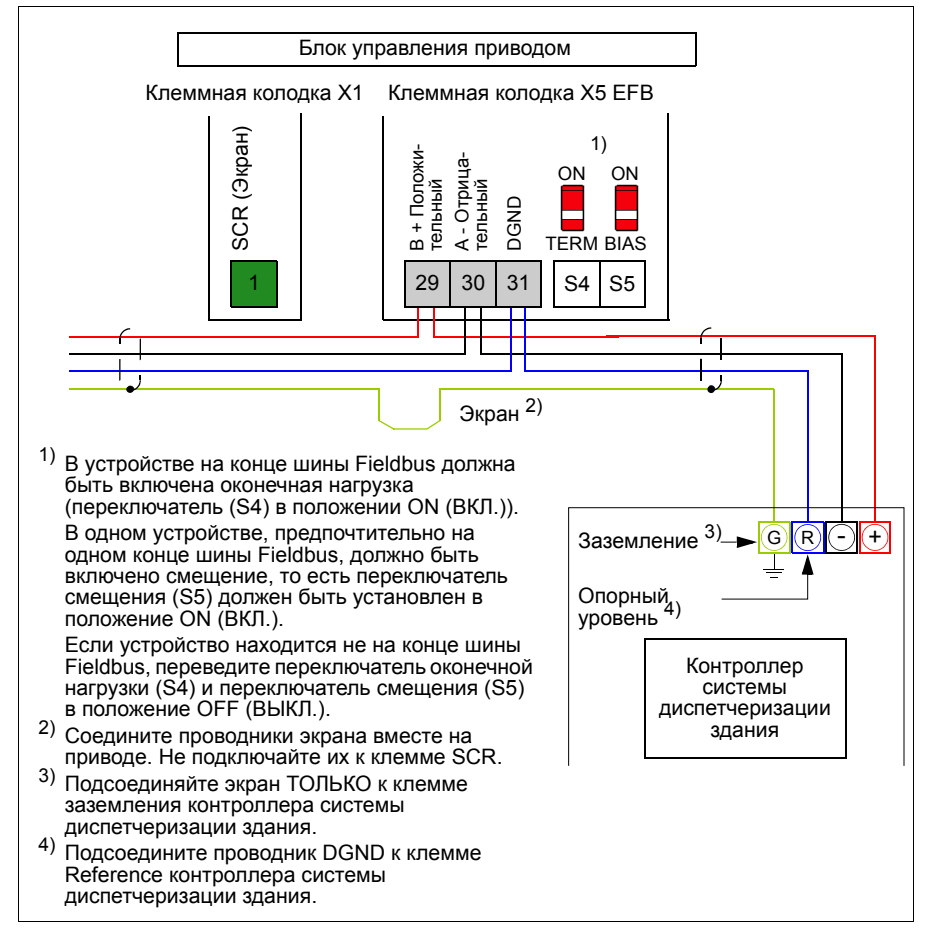

# **Настройка встроенного интерфейса Fieldbus**

Настройте связь привода через встроенный интерфейс Fieldbus с помощью параметров, указанных в приведенной ниже таблице. В столбце **Настройка для управления по шине Fieldbus** приведены значения, с которыми следует работать или используемые по умолчанию. В столбце **Функция/Информация** дано описание параметра.

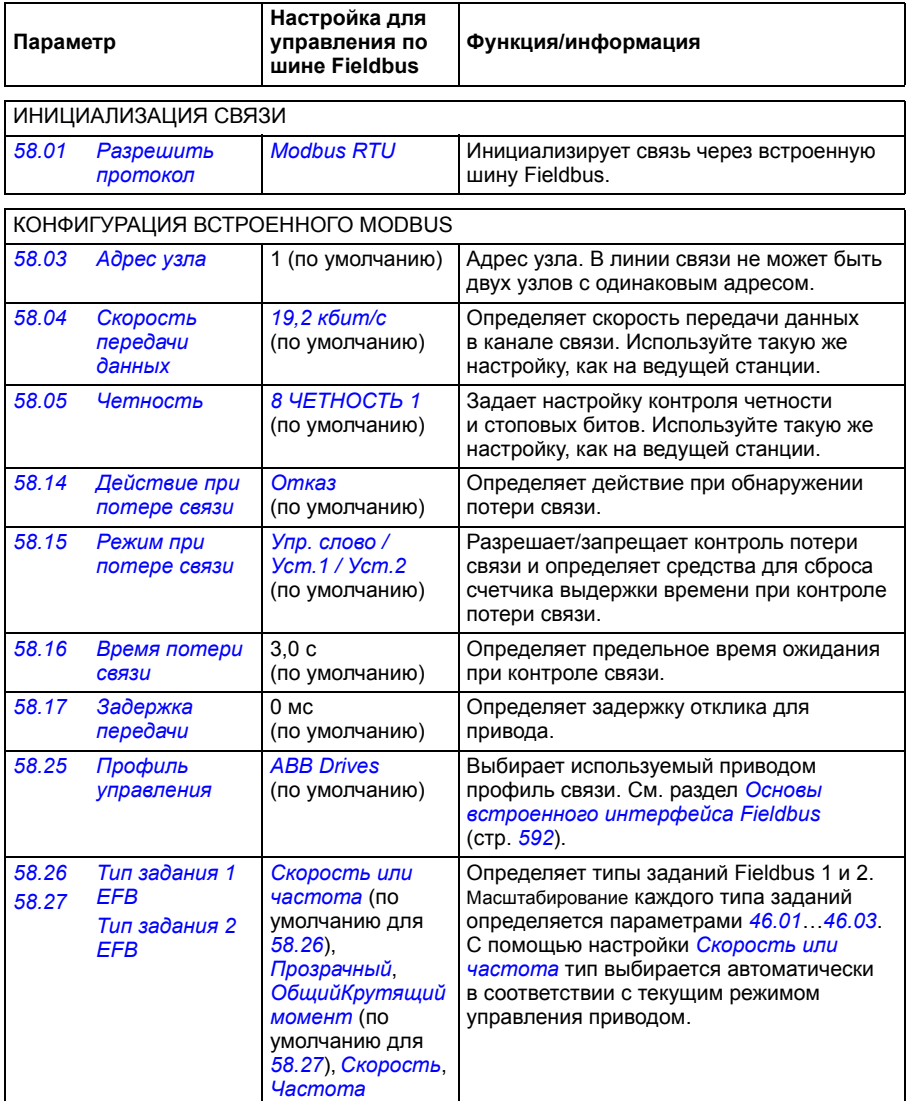

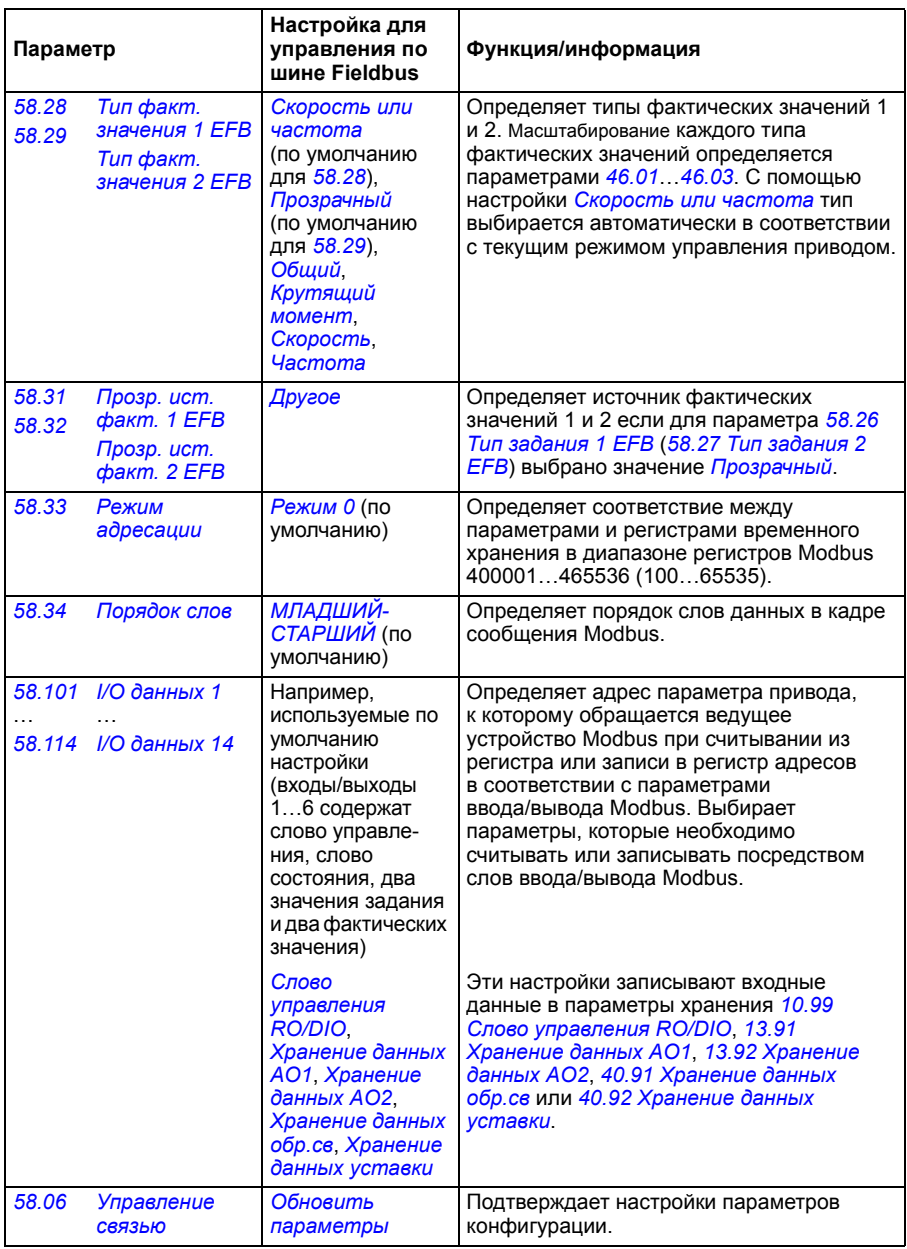

Новые настройки начнут действовать, когда на привод в очередной раз будет подано питание или когда они будут подтверждены параметром *[58.06](#page-448-3) [Управление](#page-448-4) связью* (*Обновить [параметры](#page-448-5)*).

## **Настройка параметров управления привода**

По завершении настройки встроенного интерфейса Fieldbus проверьте и настройте параметры привода, перечисленные в следующей таблице. Значения из столбца **Настройки для управления по шине Fieldbus**  используются, когда встроенный интерфейс Fieldbus является желаемым источником или получателем сигнала управления данного привода. В столбце **Функция/информация** дано описание параметра.

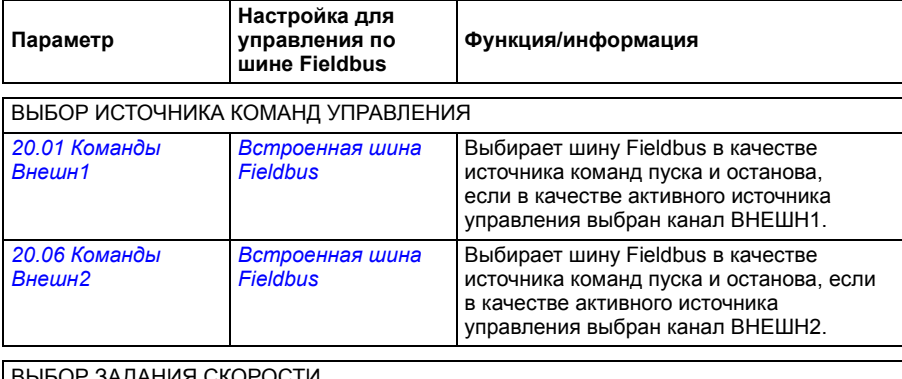

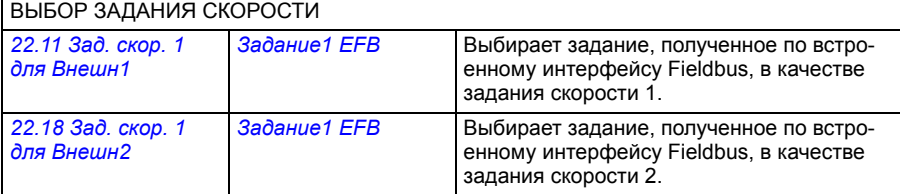

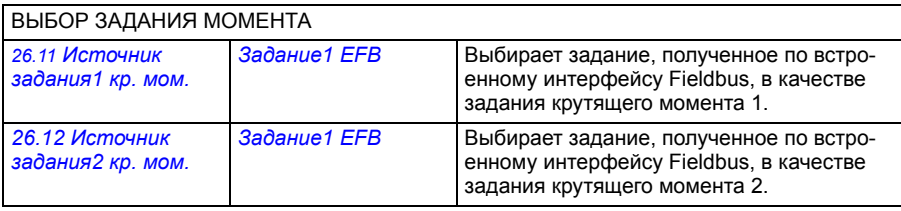

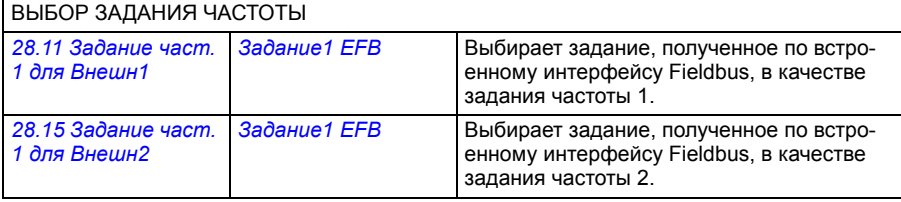

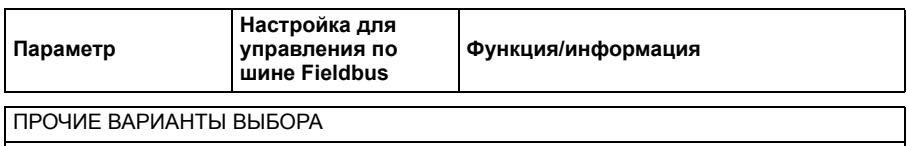

Задания EFB могут быть выбраны в качестве источника фактически при любом параметре выбора сигнала путем выбора *[Другое](#page-213-0)*, затем либо *[03.09](#page-220-0) [Задание](#page-220-1) 1 с EFB*, либо *[03.10](#page-220-2) [Задание](#page-220-3) 2 с EFB*.

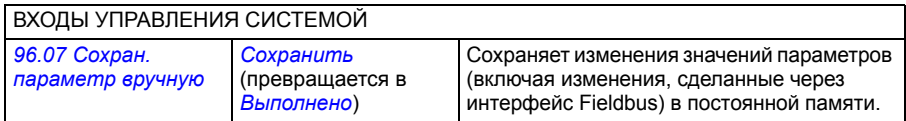

# <span id="page-591-0"></span>**Основы встроенного интерфейса Fieldbus**

Циклическая связь между системой Fieldbus и приводом обеспечивается с помощью 16- или 32-разрядных слов данных (при прозрачном профиле управления).

Приведенная ниже схема иллюстрирует работу встроенного интерфейса Fieldbus. Передаваемые сигналы, участвующие в циклической передаче данных, поясняются ниже, после схемы.

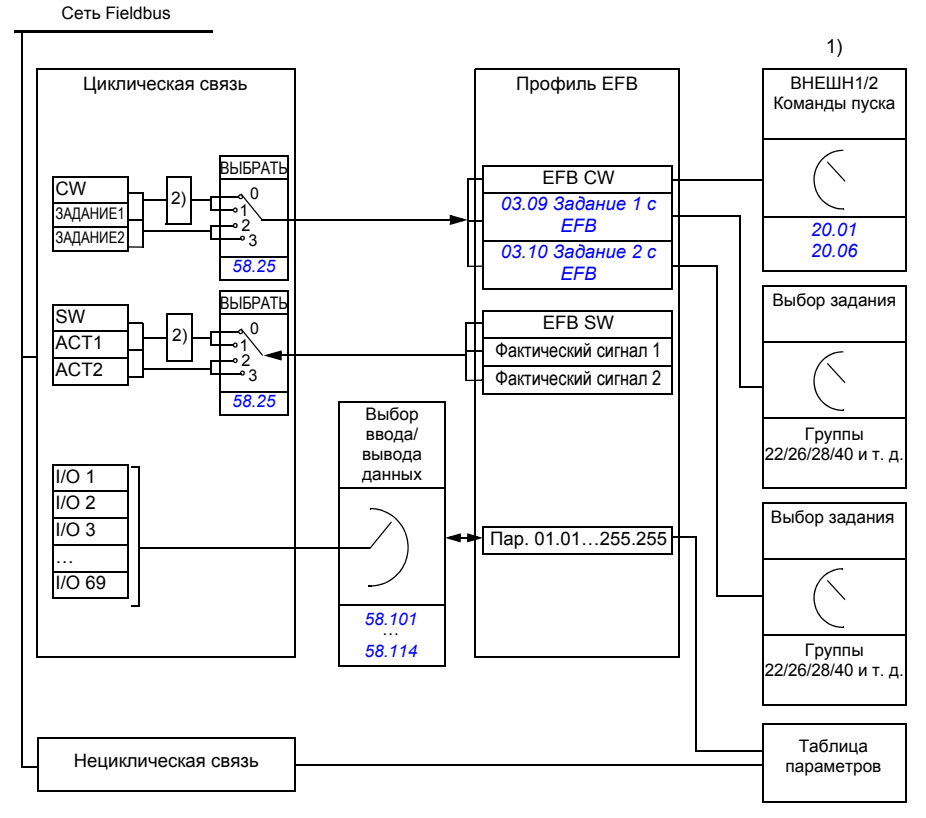

1. См. также другие параметры, управление которыми может осуществляться по шине Fieldbus.

2. Преобразование данных, если для параметра *[58.25](#page-452-0) Профиль [управления](#page-452-1)* задано значение *[ABB](#page-452-2)  [Drives](#page-452-2)*. См. раздел *Профили [управления](#page-594-0)* (стр. *[595](#page-594-0)*).

#### **Слово управления и слово состояния**

Слово управления (CW) является 16-или 32-разрядным упакованным булевым словом. Оно является основным средством управления приводом по шине Fieldbus. Слово управления передается в привод контроллером Fieldbus. С помощью параметров пользователь может выбирать слово EFB CW в качестве источника команд управления приводом (таких как пуск/останов, экстренный останов, выбор между источниками внешнего управления 1/2 или сброс отказа). Переключение состояний привода выполняется в соответствии с инструкциями, закодированными в битах слова управления.

Слово управления Fieldbus записывается в привод либо без изменения, либо с преобразованием данных. См. раздел *Профили [управления](#page-594-0)* (стр. *[595](#page-594-0)*).

Слово состояния (SW) шины Fieldbus является 16- или 32-разрядным упакованным булевым словом. Оно содержит информацию о состоянии, поступающую из привода в контроллер Fieldbus. Слово состояния привода записывается в слово состояния Fieldbus либо без изменения, либо с преобразованием данных. См. раздел *Профили [управления](#page-594-0)* (стр. *[595](#page-594-0)*).

#### **Сигналы задания**

Задания с EFB 1 и 2 являются 16-или 32-разрядными целыми числами со знаком. Содержимое каждого слова задания может использоваться в качестве источника фактически любого сигнала, например сигнала скорости вращения, частоты, крутящего момента или задания технологического процесса. При связи по встроенной шине Fieldbus задания 1 и 2 отображаются параметрами *[03.09](#page-220-0) [Задание](#page-220-1) 1 с EFB* и *[03.10](#page-220-2) [Задание](#page-220-3) 2 с EFB* соответственно. Наличие или отсутствие масштабирования заданий зависит от настройки параметров *[58.26](#page-452-3) Тип [задания](#page-452-5) 1 EFB* и *[58.27](#page-452-4) Тип [задания](#page-452-6) 2 EFB*. См. раздел *Профили [управления](#page-594-0)* (стр. *[595](#page-594-0)*).

#### **Фактические значения**

Фактические сигналы (ACT1 и ACT2), передаваемые по шине Fieldbus, представляются в виде 16- или 32-разрядных целых чисел со знаком. Они передают выбранные значения параметров привода от этого привода ведущему устройству. Наличие или отсутствие масштабирования фактических значений зависит от настройки параметров *[58.28](#page-452-13) Тип факт. [значения](#page-452-14) 1 EFB* и *[58.29](#page-453-0) Тип факт. [значения](#page-453-1) 2 EFB*. См. раздел *Профили [управления](#page-594-0)* (стр. *[595](#page-594-0)*).

#### **Данные на входах/выходах**

Для передачи данных с входов/выходов используются 16- и 32-разрядные слова, содержащие выбранные значения параметров привода. Параметры *[58.101](#page-454-3) I/O [данных](#page-454-4) 1* … *[58.114](#page-455-0) I/O [данных](#page-455-1) 14* задают адреса, по которым ведущее устройство либо считывает данные (вход), либо записывает данные (выход).

#### **Регистровая адресация**

Адресное поле запросов модуля Modbus на доступ к регистрам временного хранения содержит 16 битов. Это позволяет протоколу Modbus поддерживать адресацию к 65536 регистрам временного хранения.

Исторически сложилось, что ведущие устройства Modbus для представления адресов регистров временного хранения используют 5-значные десятичные адреса от 40001 до 49999. 5-значная десятичная адресация ограничивается 9999 регистрами временного хранения, которые могут использоваться для адресации.

Современные ведущие устройства Modbus обычно обеспечивают доступ во всем диапазоне 65536 регистров временного хранения Modbus. Один из этих методов предусматривает использование 6-значных десятичных адресов от 400001 до 465536. В настоящем руководстве для представления адресов регистров временного хранения Modbus используется 6-значная десятичная адресация.

Ведущие устройства Modbus, которые ограничены 5-значной десятичной адресацией, имеют доступ только к регистрам от 400001 до 409999 путем использования 5-значных десятичных адресов от 40001 до 49999. Регистры 410000–465536 для этих ведущих устройств недоступны.

См. параметр *[58.33](#page-453-9) Режим [адресации](#page-453-10)*.

**Примечание.** В случае использования 5-значных номеров регистров адреса регистров 32-разрядных параметров недоступны.

# <span id="page-594-0"></span>**Профили управления**

Профиль управления определяет правила передачи данных между приводом и ведущим устройством Fieldbus, например, устанавливает:

- выполняется ли преобразование упакованных булевых слов и, если выполняется, то каким образом;
- масштабируются ли значения сигналов и, если масштабируются, то каким образом;
- как отображаются адреса регистров привода в ведущем устройстве Fieldbus.

Привод можно сконфигурировать для приема и передачи сообщений в соответствии с одним из двух профилей:

- *[ABB Drives](#page-452-2)*
- *[Профиль](#page-452-17) DCU*.

В случае профиля ABB Drives встроенный интерфейс Fieldbus привода преобразует данные Fieldbus во внутренние данные, которые используются в приводе, и наоборот, внутренние данные — в данные Fieldbus. Профиль DCU Profile не предусматривает ни преобразования, ни масштабирования данных. Приведенный ниже рисунок поясняет, к чему приводит тот или иной выбор профиля.

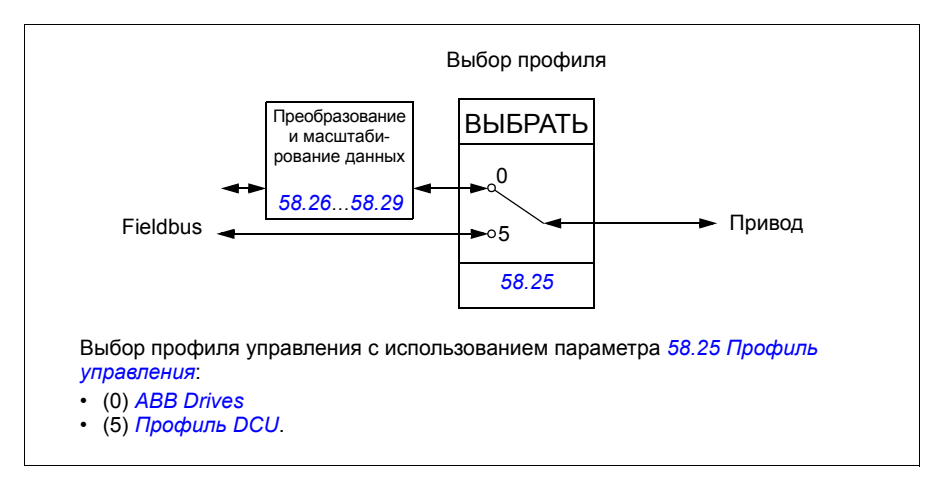

# **Слово управления**

#### <span id="page-595-0"></span>**Слово управления для профиля ABB Drives**

В таблице ниже показано содержимое слова управления Fieldbus для профиля управления ABB Drives. Встроенный интерфейс Fieldbus преобразует это слово в форму, которая используется в приводе. Текст, выделенный жирным шрифтом и прописными буквами, относится к состояниям, показанным в разделе *[Схема](#page-604-0) переходов состояний для профиля [ABB Drives](#page-604-0)* на стр. *[605](#page-604-0)*.

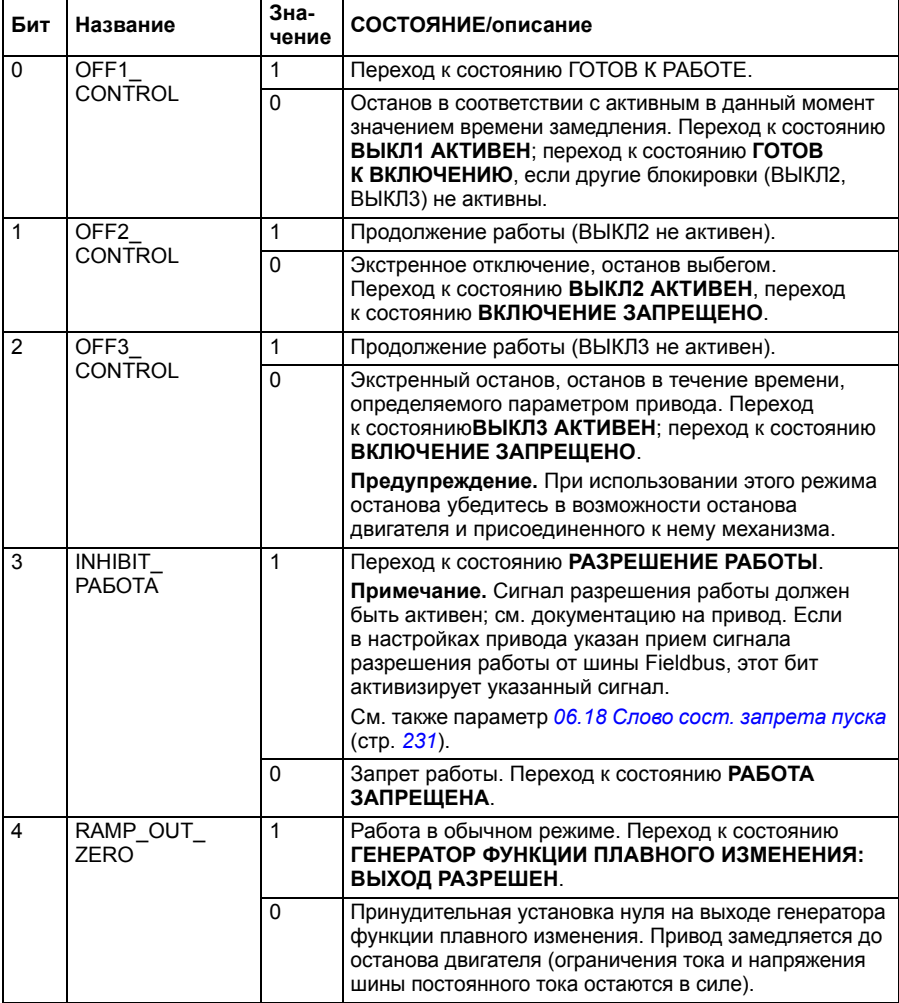

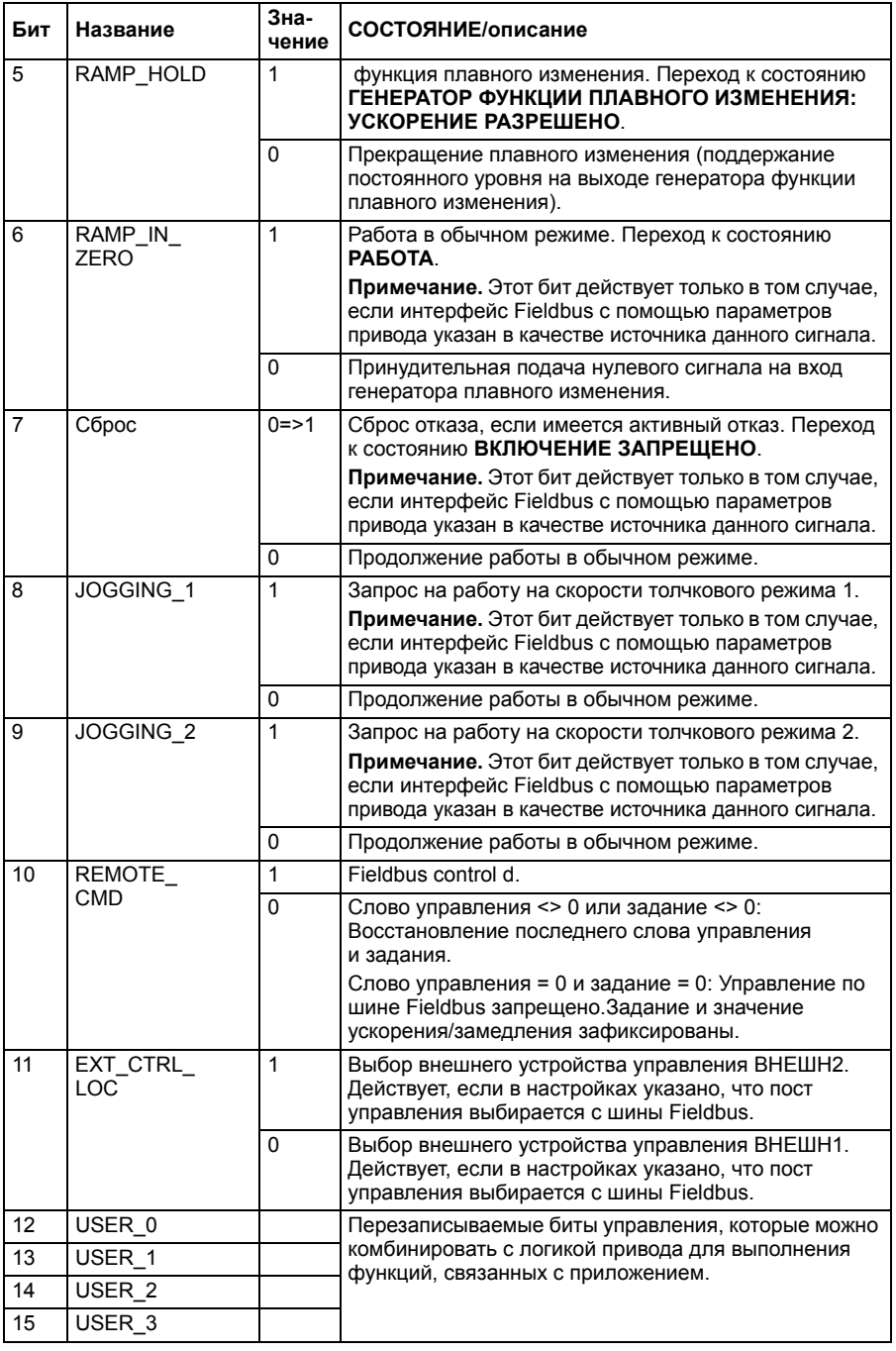

#### <span id="page-597-0"></span>**Слово управления для профиля DCU Profile**

Встроенный интерфейс Fieldbus записывает слово управления Fieldbus в существующем виде в биты 0...15 слова управления двигателем. Биты 16...32 слова управления привода не используются.

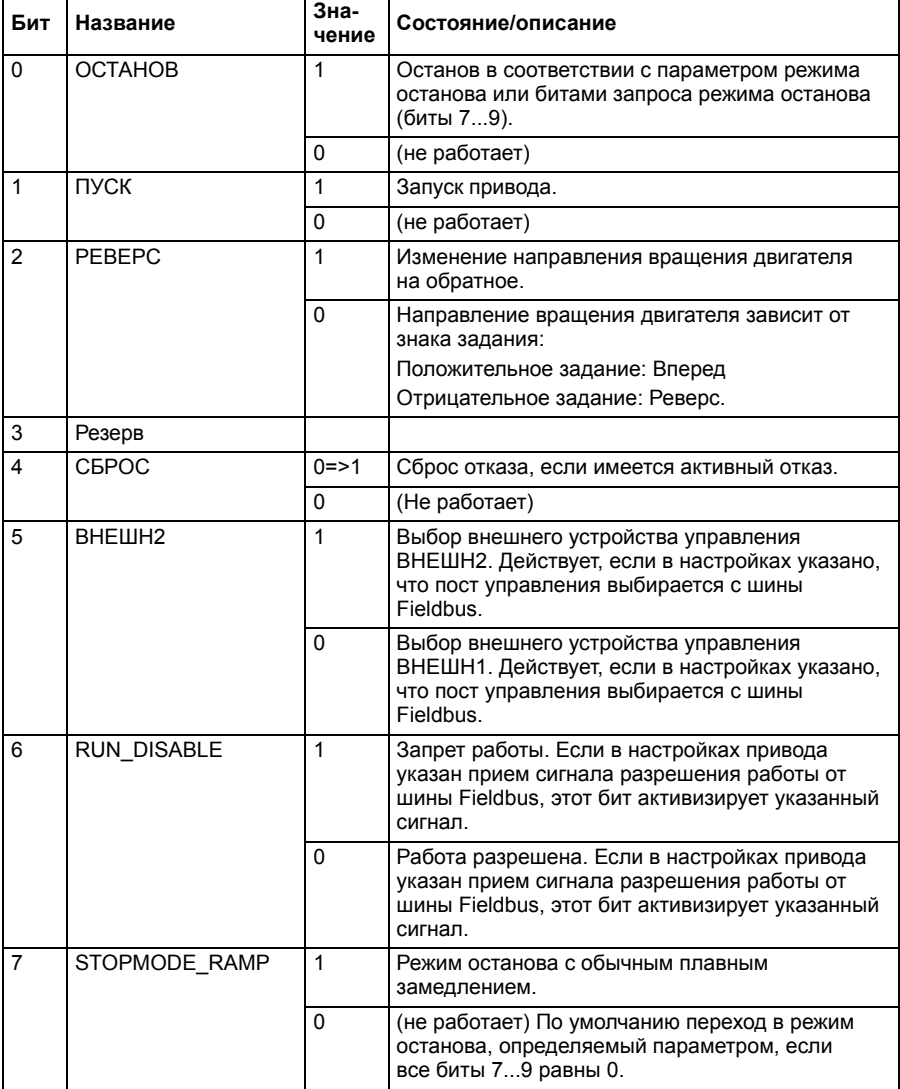

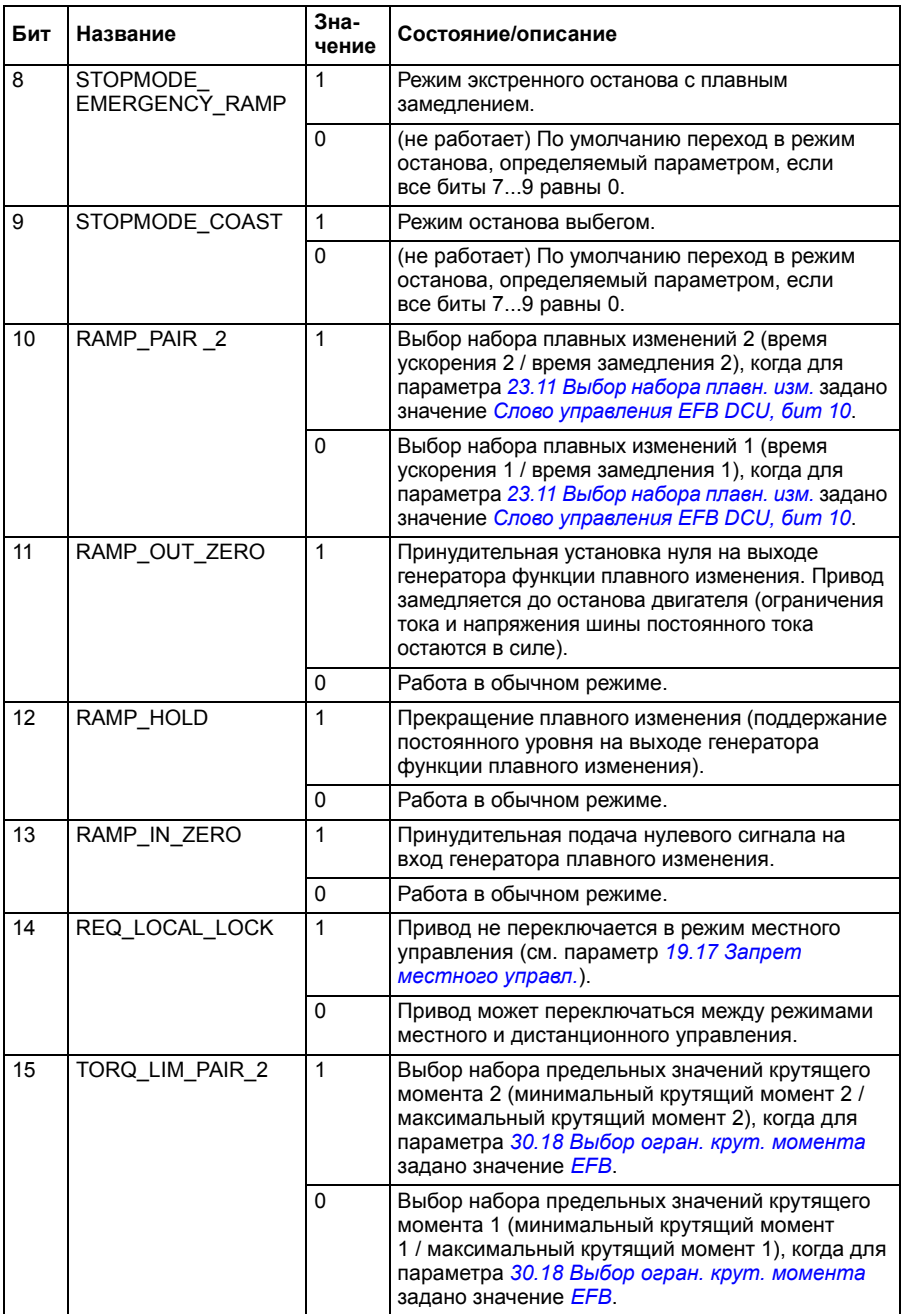

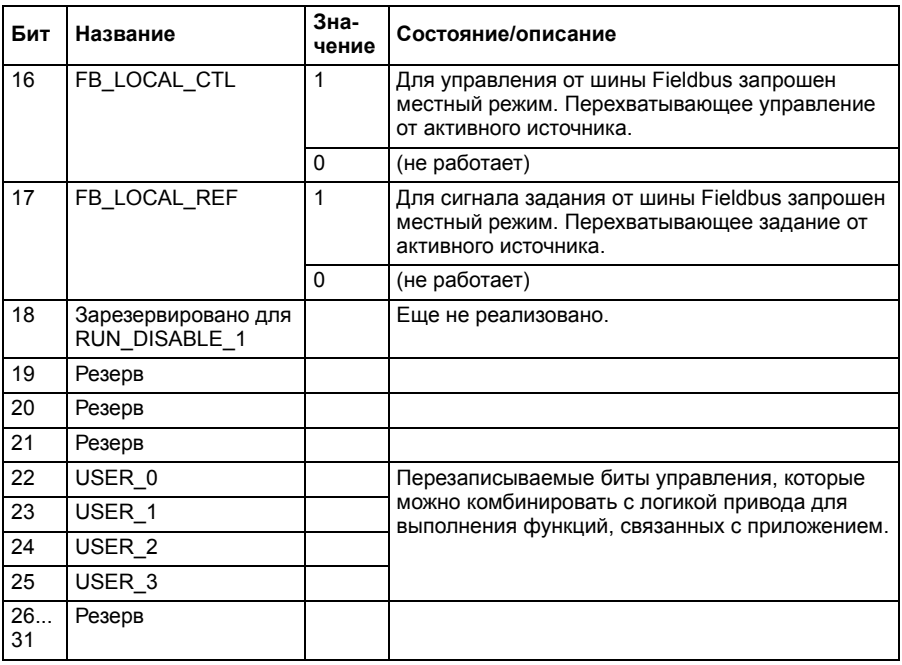

# **Слово состояния**

#### <span id="page-600-0"></span>**Слово состояния для профиля ABB Drives**

В таблице ниже показано слово состояния, передаваемое по шине Fieldbus, для профиля управления ABB Drives. Встроенный интерфейс Fieldbus преобразует слово состояния привода в эту форму для шины Fieldbus. Текст, выделенный жирным шрифтом и прописными буквами, относится к состояниям, показанным в разделе *Схема переходов состояний для профиля [ABB Drives](#page-604-0)* на стр. *[605](#page-604-0)*.

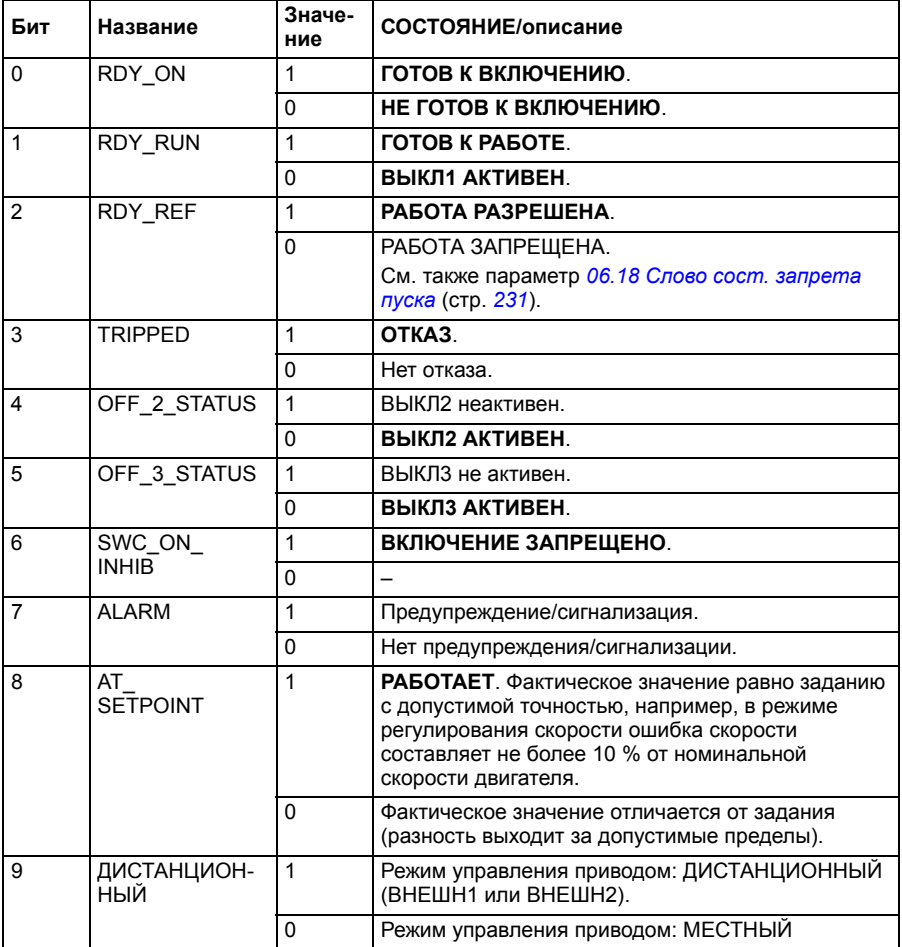

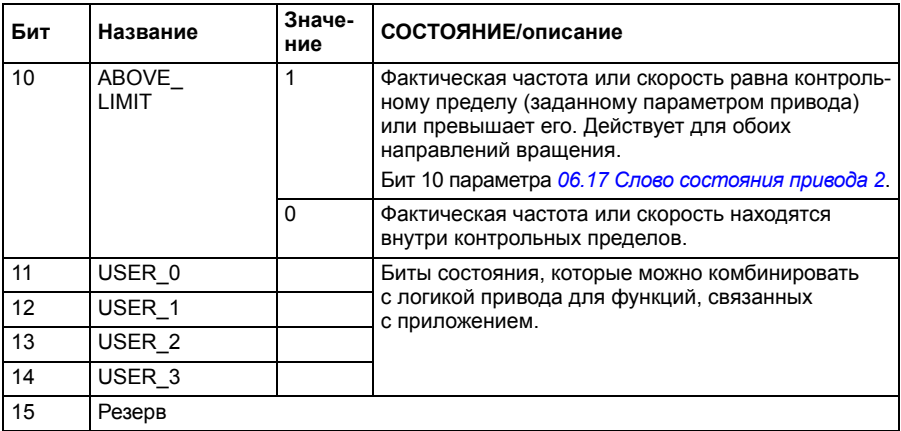

#### <span id="page-601-0"></span>**Слово состояния для профиля DCU Profile**

Встроенный интерфейс Fieldbus записывает биты 0...15 слова состояния привода в слово состояния Fieldbus без преобразования. Биты 16...32 слова состояния привода не используются.

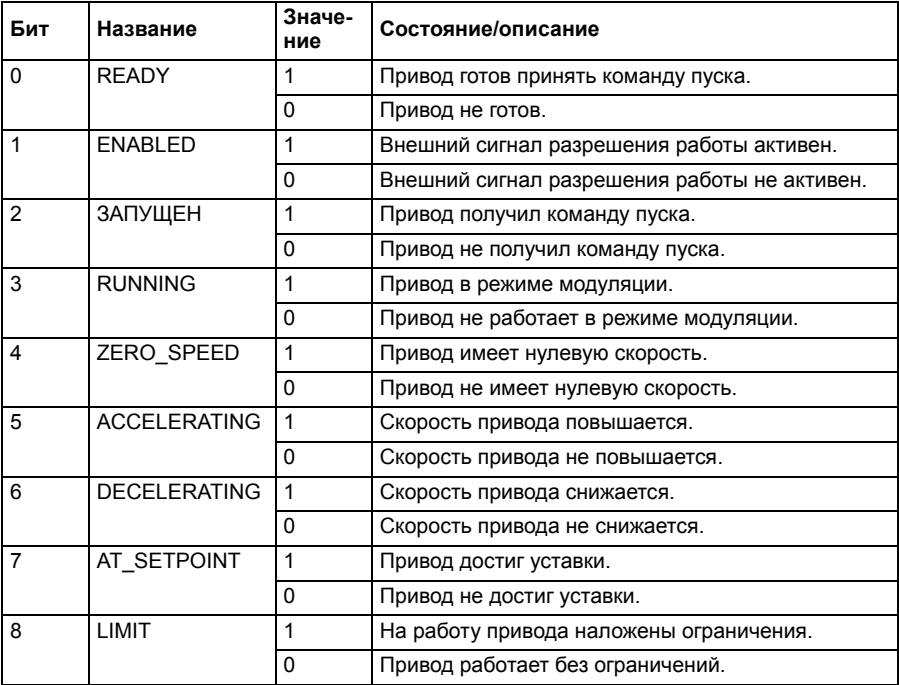

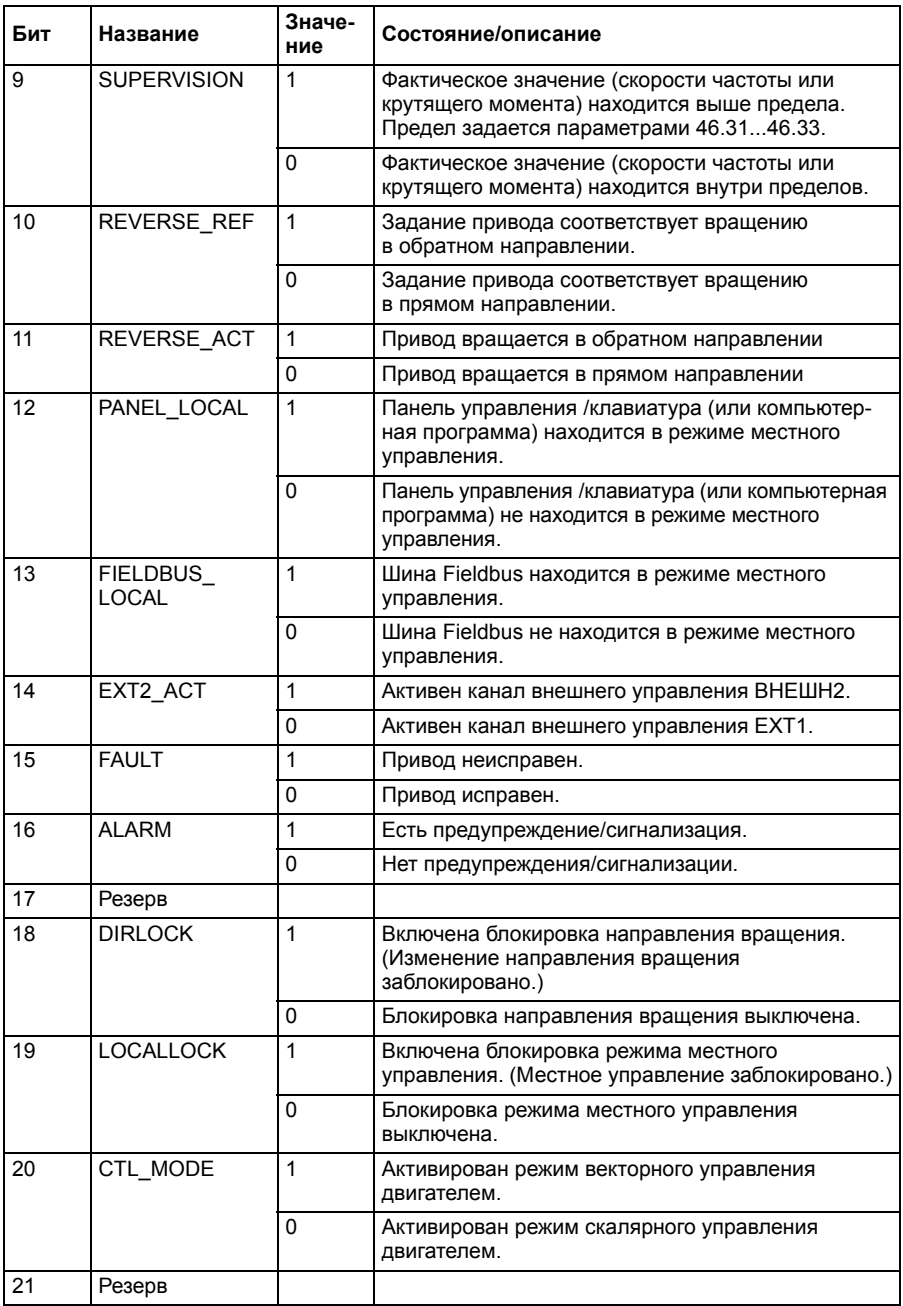

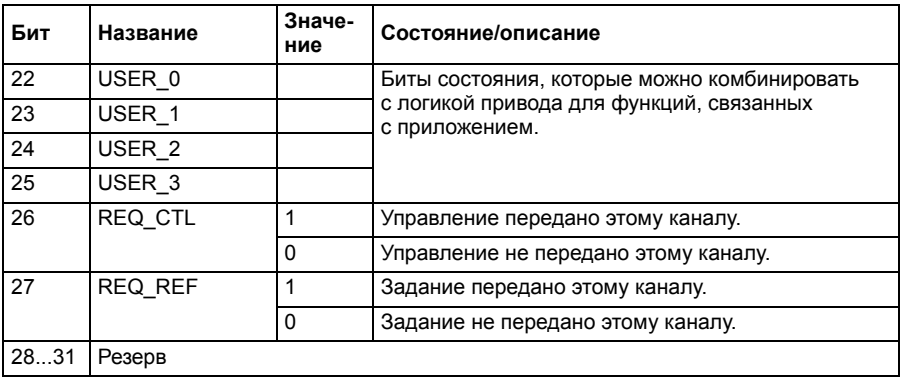

# **Схемы переходов состояний**

#### <span id="page-604-0"></span>**Схема переходов состояний для профиля ABB Drives**

Приведенная ниже схема показывает переходы состояний привода, когда он использует профиль ABB Drives и сконфигурирован на выполнение команд слова управления встроенного интерфейса Fieldbus. Текст, выделенный прописными буквами, относится к состояниям, используемым в таблицах, в которых представлены слова управления и состояния. См. разделы *[Слово](#page-595-0) [управления](#page-595-0) для профиля ABB Drives* на стр. *[596](#page-595-0)* и *Слово [состояния](#page-600-0) для профиля [ABB Drives](#page-600-0)* на стр. *[601](#page-600-0)*.

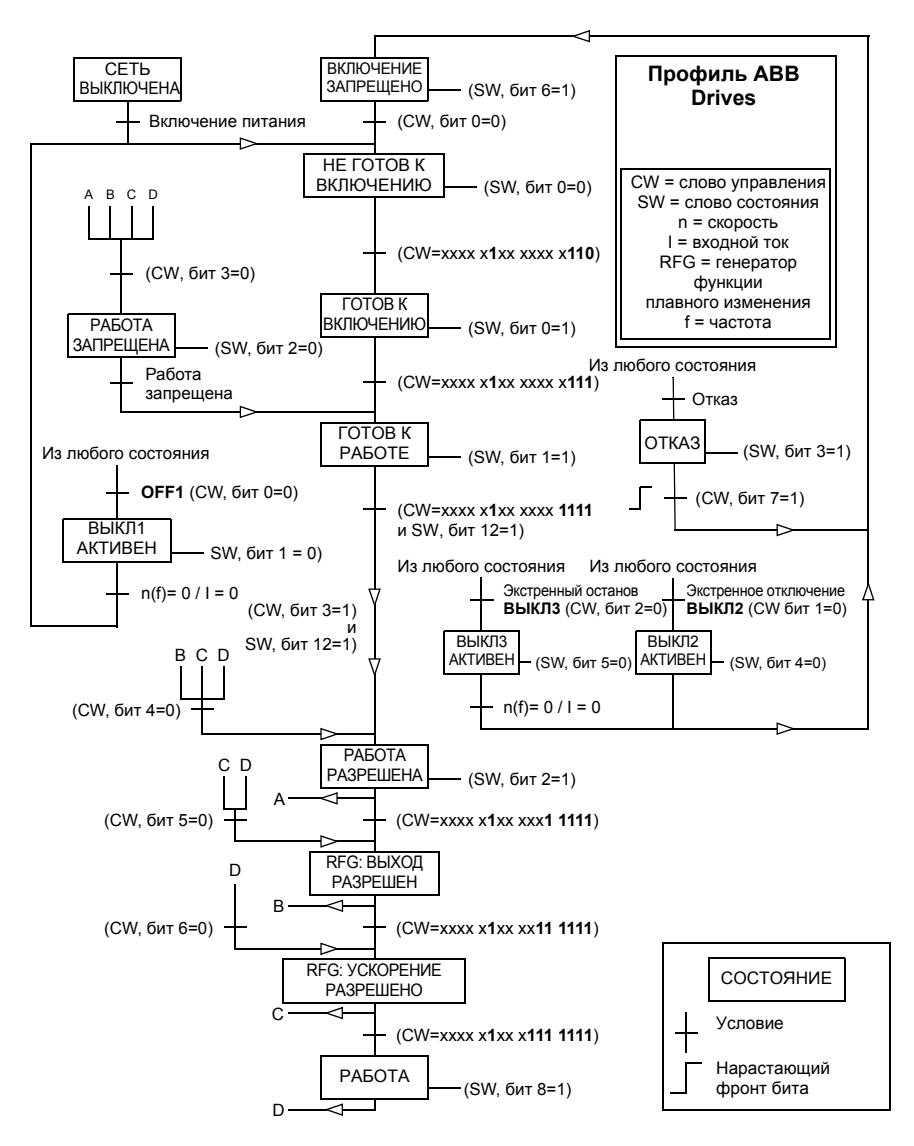

Пусковая последовательность:

- 476h →НЕ ГОТОВ К ВКЛЮЧЕНИЮ
- Если бит 0 главного слова управления равен 1, то
	- 477h → ГОТОВ К ВКЛЮЧЕНИЮ (остановлен)
	- $47Fh \rightarrow PABOTA$

Последовательность останова:

- 477h = Останов в соответствии с параметром *[21.03](#page-286-0) Режим [останова](#page-286-1)*
- 47Eh = ВЫКЛ1: останов с замедлением (Примечание: непрерываемый останов с замедлением)

Сброс отказа:

• Нарастающий фронт бита 7 главного слова управления

Пуск после STO:

• Если параметр *[31.22](#page-351-0) Пуск/стоп [индикации](#page-351-1) STO* не равен «Отказ/Отказ», перед выдачей команды пуска убедитесь в том, что бит 7 (STO) параметра *[06.18](#page-230-0) Слово сост. [запрета](#page-230-1) пуска* равен 0.

# **Сигналы задания**

#### **Задания для ABB Drives и DCU Profile**

Профиль ABB Drives поддерживает использование двух заданий — задания EFB 1 и задания EFB 2. Задания представляют собой 16-разрядные слова, каждое из которых содержит разряд знака и 15-разрядное целое число. Отрицательное задание формируется путем вычисления дополнения до 2 соответствующего положительного значения.

Задания масштабируются так, как это определено параметрами *[46.01](#page-430-0)*…*[46.04](#page-431-1)*; какое масштабирование используется, зависит от настройки параметров *[58.26](#page-452-3) Тип [задания](#page-452-5) 1 EFB* и *[58.27](#page-452-4) Тип [задания](#page-452-6) 2 EFB* (см. стр. *[453](#page-452-3)*).

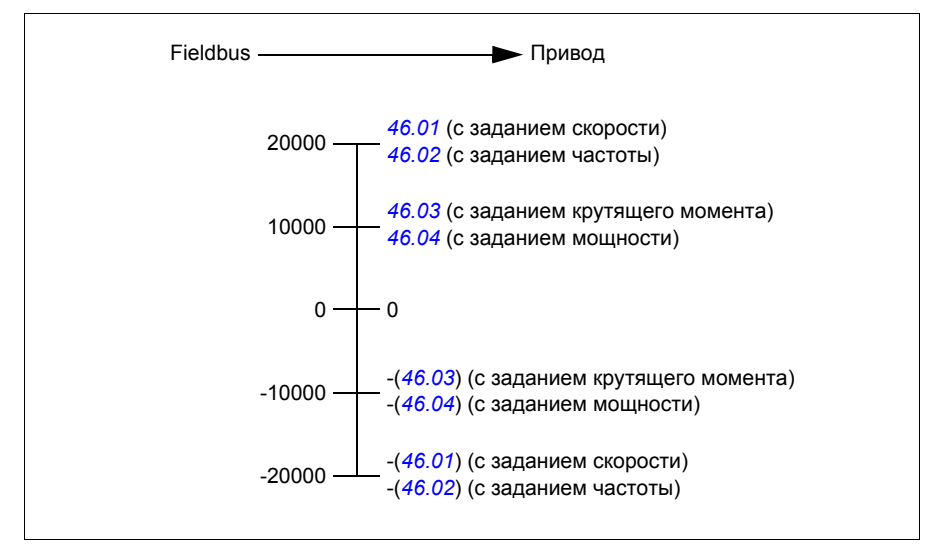

Масштабированные задания показываются параметрами *[03.09](#page-220-0) [Задание](#page-220-1) 1 с EFB* и *[03.10](#page-220-2) [Задание](#page-220-3) 2 с EFB*.

#### **Фактические значения**

#### **Фактические значения для профиля ABB Drives и DCU Profile**

Профиль ABB Drives поддерживает использование двух фактических значений Fieldbus — ACT1 и ACT2. Фактические значения представляют собой 16-разрядные слова, каждое из которых содержит разряд знака и 15-разрядное целое число. Отрицательное задание формируется путем вычисления дополнения до 2 соответствующего положительного значения.

Фактические значения масштабируются так, как это определено параметрами *[46.01](#page-430-0)*…*[46.04](#page-431-1)*; какое масштабирование используется, зависит от настройки параметров *[58.28](#page-452-13) Тип факт. [значения](#page-452-14) 1 EFB* и *[58.29](#page-453-0) Тип факт. [значения](#page-453-1) 2 EFB* (см. стр. *[453](#page-452-13)*).

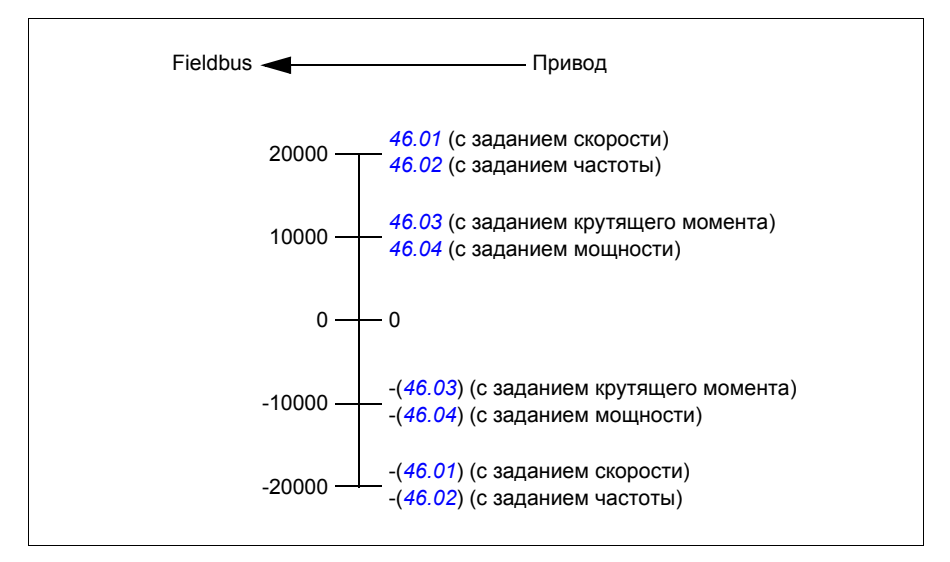

## **Адреса регистра временного хранения Modbus**

#### **Адреса регистра временного хранения Modbus для профиля ABB Drives и DCU Profile**

В таблице ниже приведены адреса регистров Modbus, используемых по умолчанию для данных привода с профилем связи ABB Drives. Этот профиль обеспечивает 16-разрядный доступ к данным привода с преобразованием.

**Примечание.** Для 32-разрядных слов управления и состояния доступ возможен только к младшим значащим 16 битам.

**Примечание.** Если 16-разрядное слово управления/состояния используется с профилем DCU Profile, биты 16...32 слова управления/состояния DCU не используются.

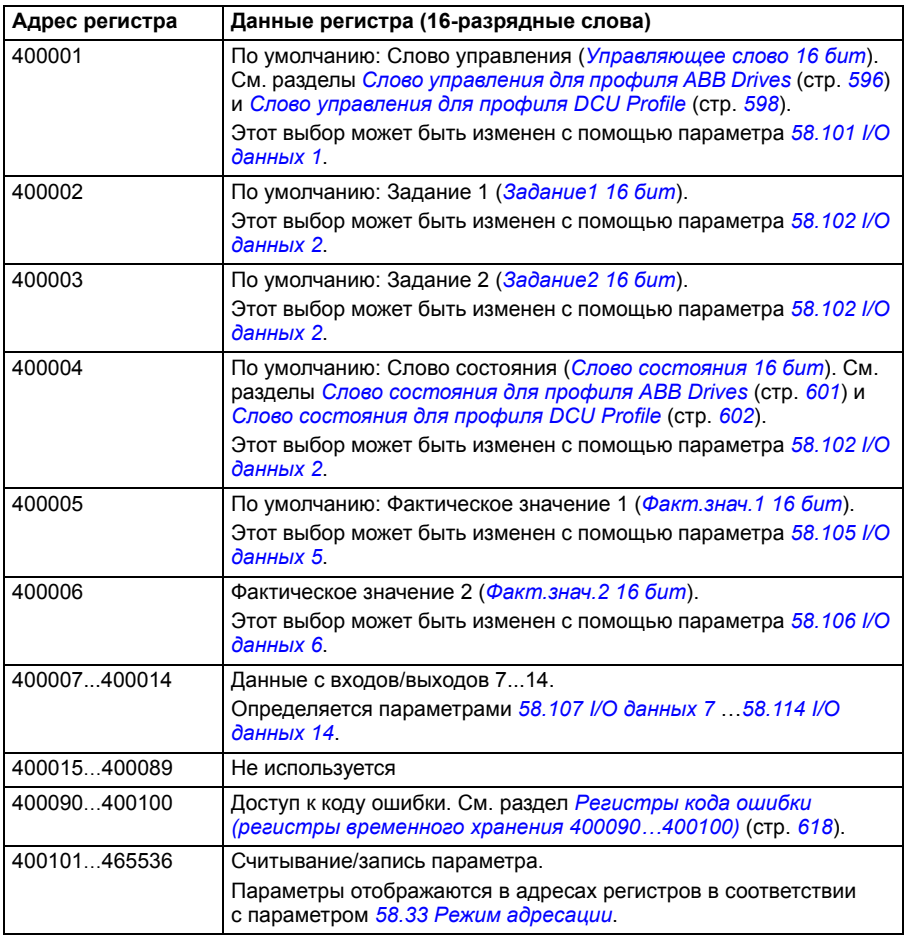

# **Коды функций Modbus**

В следующей таблице приведены коды функций Modbus, поддерживаемые встроенным интерфейсом Fieldbus.

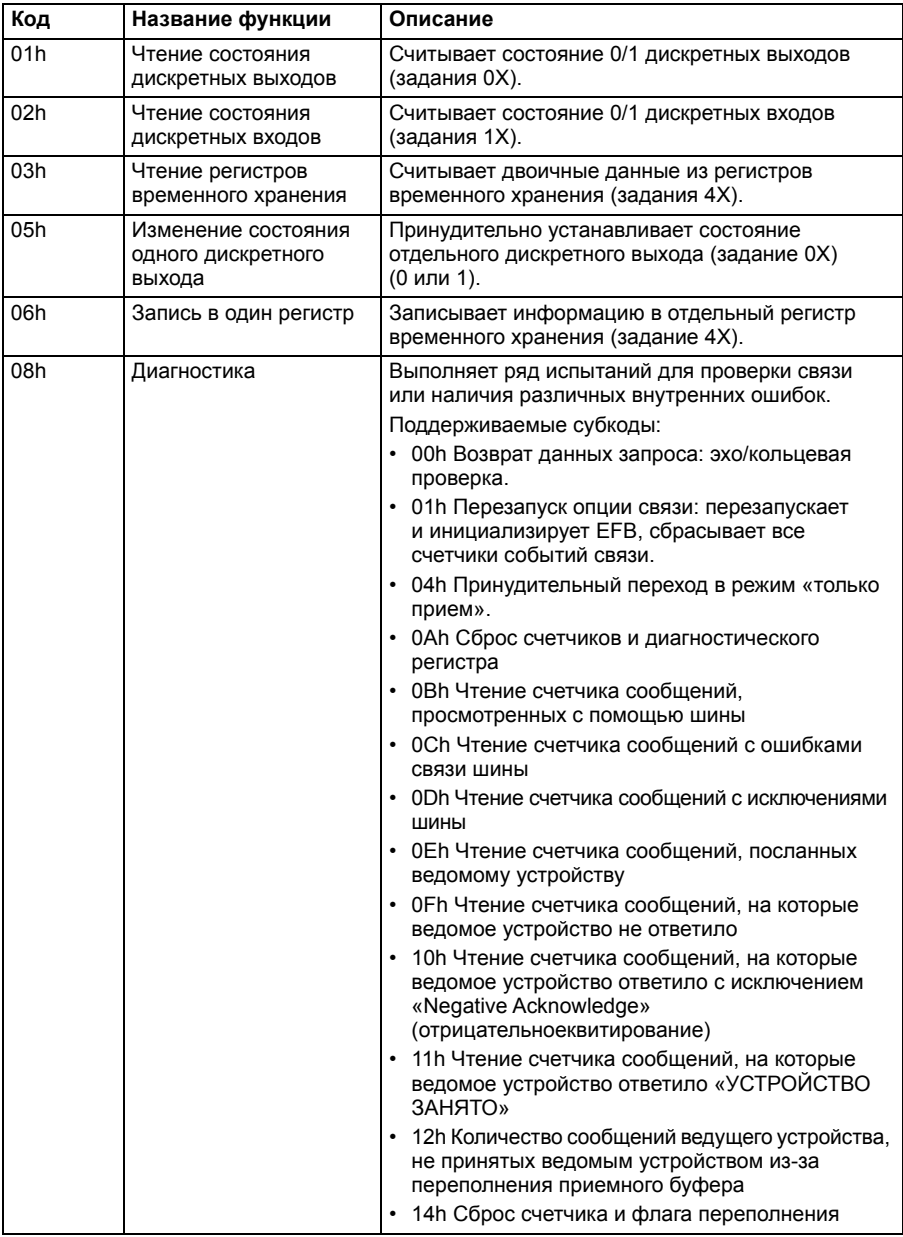

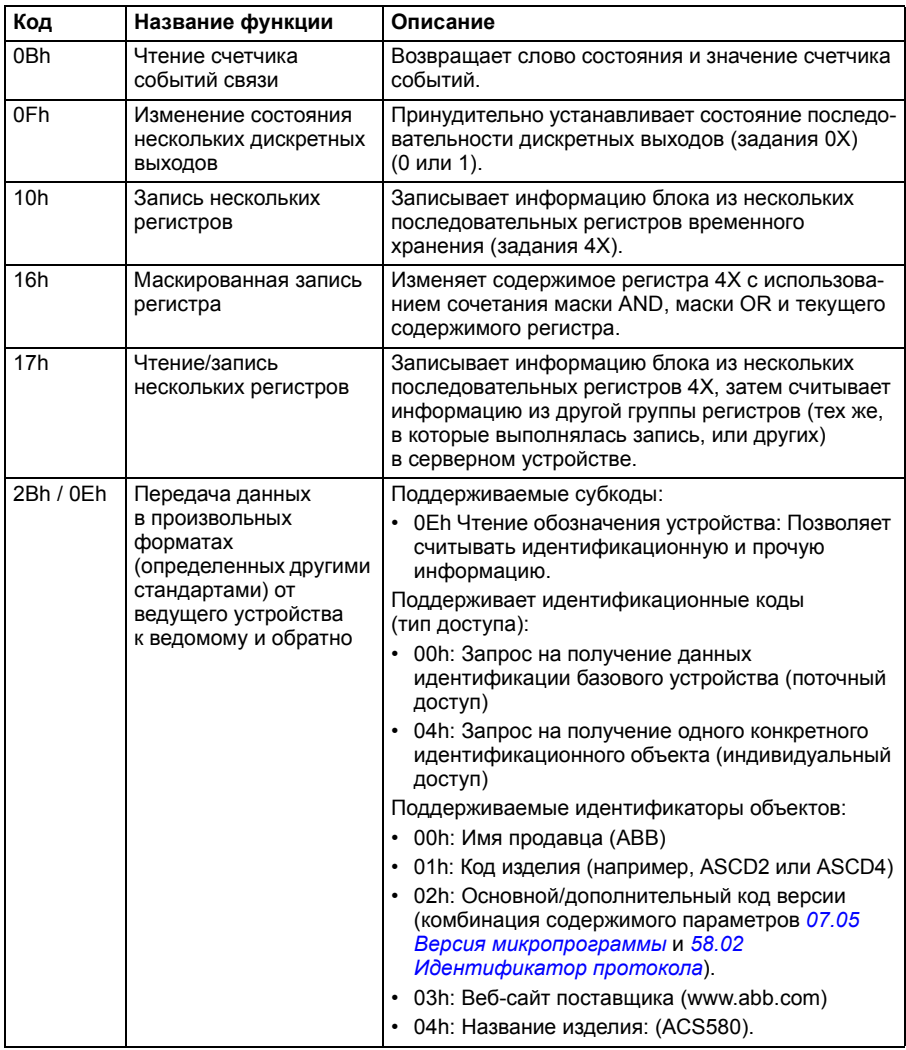
# **Коды исключений**

В следующей таблице приведены коды исключений Modbus, поддерживаемые встроенным интерфейсом Fieldbus.

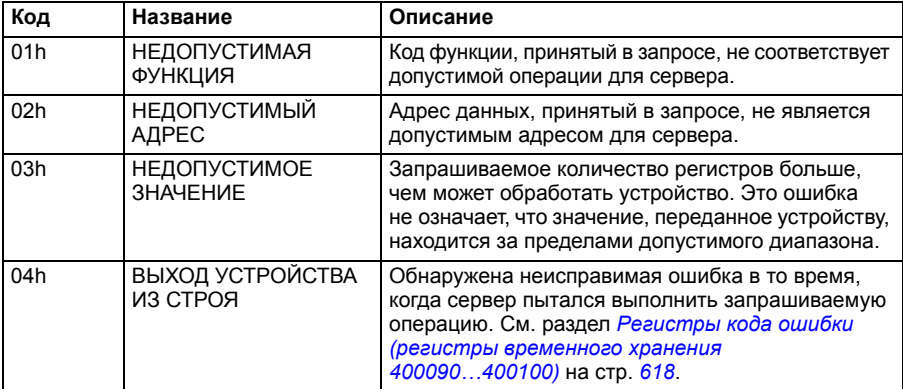

# **Дискретные выходы (набор заданий 0xxxx)**

Дискретные выходы представляют собой 1-разрядные значения, с которыми можно выполнять операции чтения/записи. Этот тип данных открывает доступ к битам слова управления. В приведенной ниже таблице помещена сводная информация о дискретных выходах Modbus (набор заданий 0xxxx). Следует иметь в виду, что задания представляют собой 1-базовый индекс, который соответствует адресу, передаваемому по проводу.

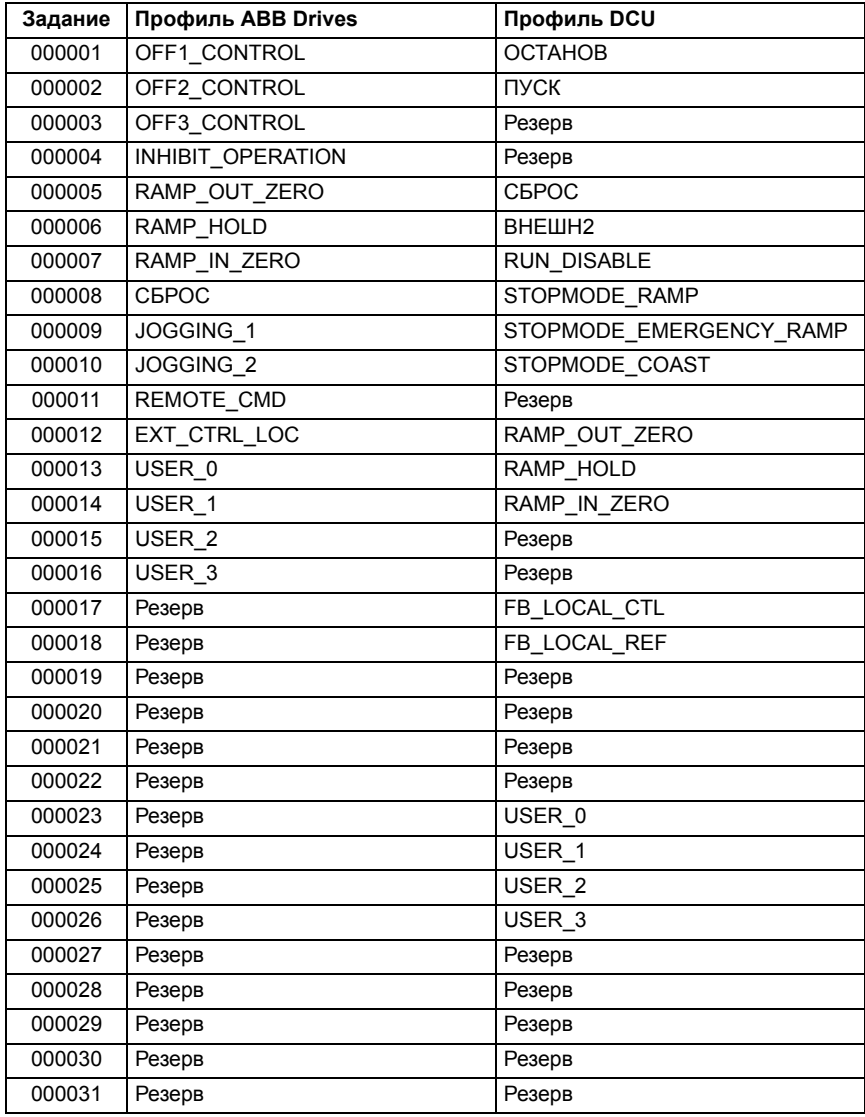

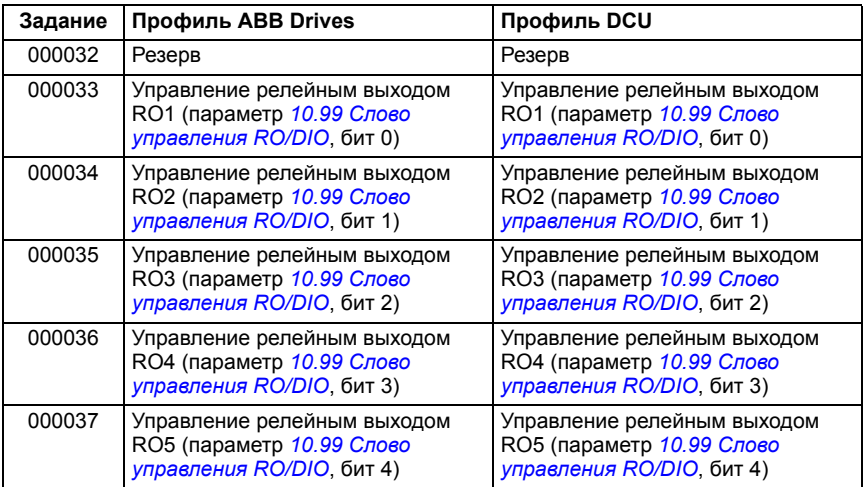

# **Дискретные входы (набор заданий 1xxxx)**

Дтскретные входы представляют собой неизменяемые 1-разрядные значения. Этот тип данных открывает доступ к битам слова состояния. В приведенной ниже таблице помещена сводная информация о дискретных входах Modbus (набор заданий 1xxxx). Следует иметь в виду, что задания представляют собой 1-базовый индекс, который соответствует адресу, передаваемому по проводу.

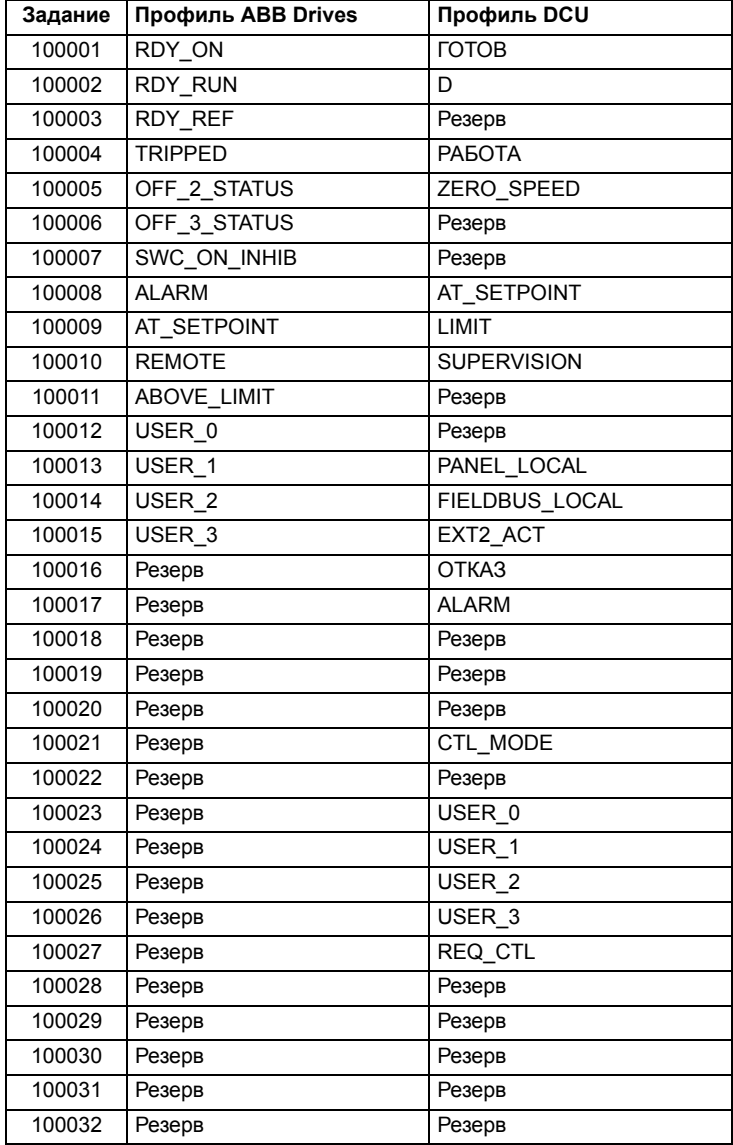

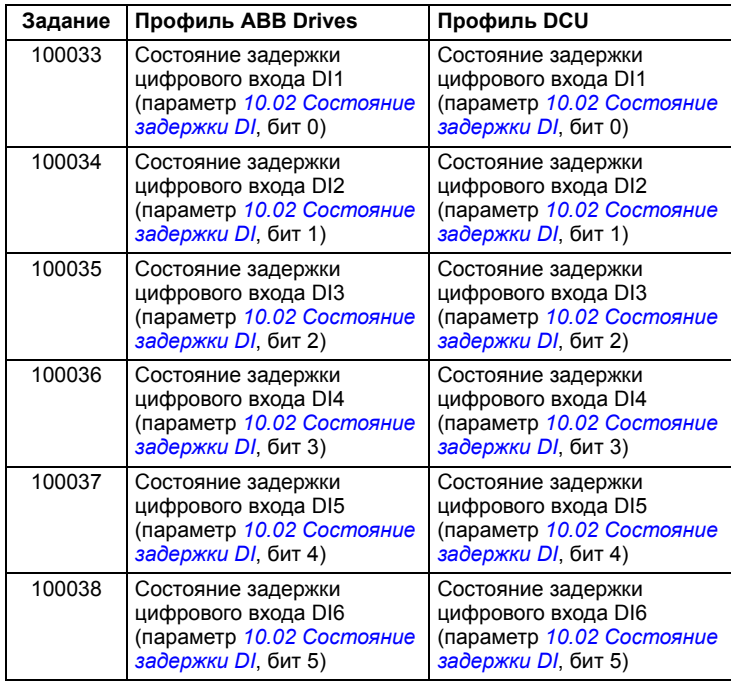

# <span id="page-617-0"></span>**Регистры кода ошибки (регистры временного хранения 400090…400100)**

Эти регистры содержат информацию о последнем запросе. Этот регистр ошибки сбрасывается, когда вопрос успешно решен.

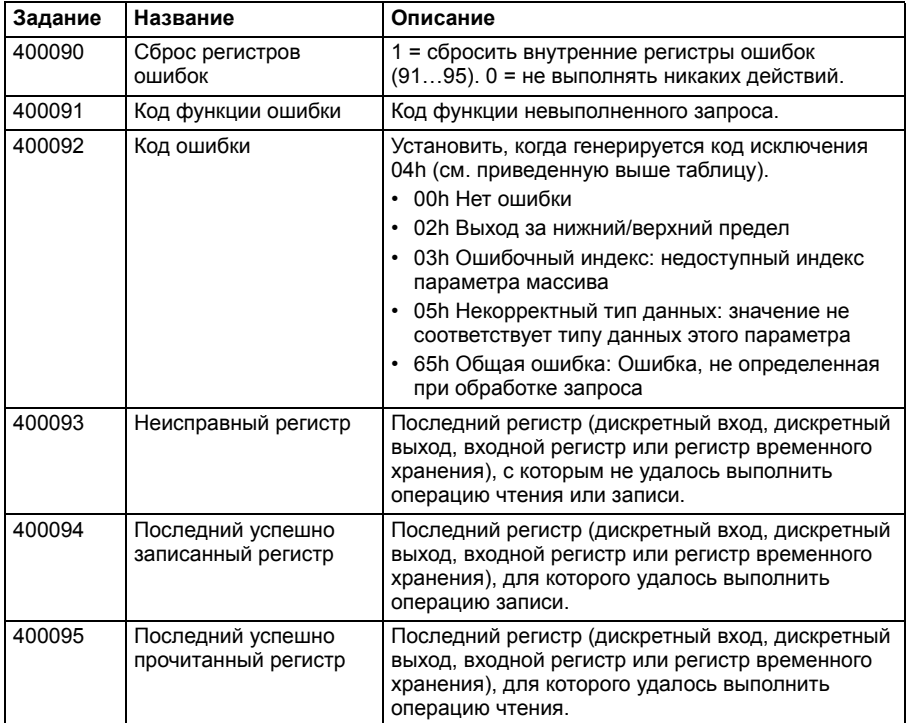

# 11

# **Управление через интерфейсный модуль Fieldbus**

# **Обзор содержания главы**

В этой главе рассматривается управление приводом от внешних устройств по сети связи (шине Fieldbus) через дополнительный интерфейсный модуль **Fieldbus.** 

Сначала описывается интерфейс управления по шине Fieldbus, а затем приводится пример конфигурации.

## **Общие сведения о системе**

Привод можно подключить к внешней системе управления через дополнительный интерфейсный модуль Fieldbus («интерфейсный модуль Fieldbus A» = FBA A), установленный на блоке управления привода. Привод можно настроить на прием всей управляющей информации через интерфейс Fieldbus, либо управление может быть распределено между интерфейсом Fieldbus и другими возможными источниками сигналов, такими как цифровые и аналоговые входы, в зависимости от того, как сконфигурированы источники сигналов управления ВНЕШН1 и ВНЕШН2.

Для разных систем и протоколов связи предусмотрены разные интерфейсные модули Fieldbus, например:

- CANopen (интерфейсный модуль FCAN-01)
- ControlNet (интерфейсный модуль FCNA-01)
- DeviceNet<sup>TM</sup> (интерфейсный модуль FDNA-01)
- Ethernet POWERLINK (интерфейсный модуль FEPL-02)
- EtherCAT (интерфейсный модуль FECA-01).
- EtherNet/IP<sup>TM</sup> (интерфейсный модуль FENA-21) Modbus/RTU (интерфейсный модуль FSCA-01)
- Modbus/TCP (интерфейсный модуль FMBT-21, FENA-21)
- PROFINET IO (интерфейсный модуль FENA-21)
- PROFIBUS DP (интерфейсный модуль FPBA-01)

**Примечание.** В этой главе в тексте и примерах для описания конфигурации одного интерфейсного модуля Fieldbus (FBA A) используются параметры *[50.01](#page-438-0)*…*[50.18](#page-443-0)* и группы параметров *51 [Параметры](#page-444-0) FBA A*…*53 [Выходные](#page-446-0) данные [FBA A](#page-446-0)*.

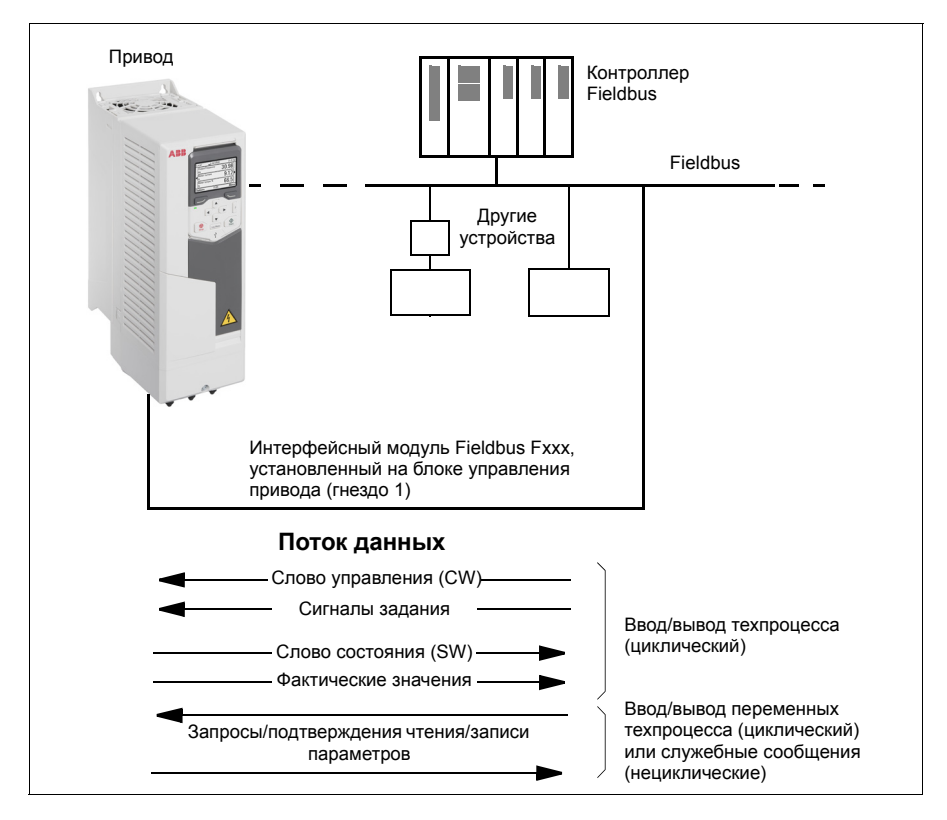

# **Основные принципы построения интерфейса управления Fieldbus**

Циклическая связь между системой Fieldbus и приводом обеспечивается с помощью 16- или 32-разрядных входных и выходных слов данных. Привод поддерживает передачу максимум 12 слов данных (16 битов) в каждом направлении.

Данные, передаваемые из привода в контроллер Fieldbus, определяются параметрами *[52.01](#page-445-0) [Входные](#page-445-1) данные 1 FBA A* … *[52.12](#page-446-1) Входные данные [12 FBA A](#page-446-2)*. Данные, передаваемые из контроллера Fieldbus в привод, определяются параметрами *[53.01](#page-446-3) [Выходные](#page-446-4) данные 1 FBA A* … *[53.12](#page-447-0) [Выходные](#page-447-1) данные 12 FBA*.

Сеть Fieldbus

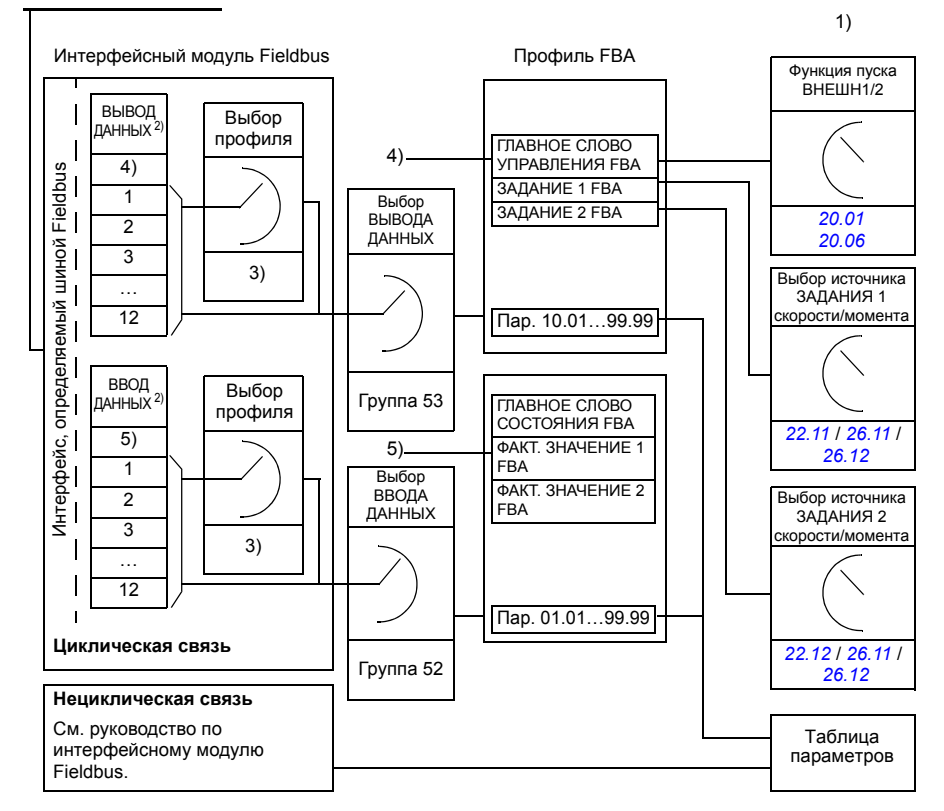

- 1) См. также другие параметры, управлять которыми можно по шине Fieldbus.
- 2) Максимальное количество используемых слов данных зависит от протокола.
- 3) Параметры выбора профиля/объекта. Параметры, относящиеся к модулю Fieldbus. Более подробную информацию можно найти в *Руководстве по эксплуатации* соответствующего интерфейсного модуля Fieldbus.
- 4) При использовании DeviceNet управляющие данные передаются напрямую.
- 5) При использовании DeviceNet фактические значения передаются напрямую.

#### **Слово управления и слово состояния**

Основным средством управления приводом по шине Fieldbus является управляющее слово (слово управления). Его посылает ведущая станция Fieldbus в привод через интерфейсный модуль. Переключение состояний привода выполняется в соответствии с инструкциями, закодированными в битах слова управления, а возврат информации о состоянии в ведущее устройство с помощью слова состояния.

Для профиля связи «Приводы ABB» содержимое слов управления и состояния рассматривается на стр. *[625](#page-624-0)* и *[627](#page-626-0)* соответственно. Состояния привода показаны на диаграмме состояний (стр. *[628](#page-627-0)*). Другие профили связи с использованием шины Fieldbus описаны в руководстве по интерфейсному модулю Fieldbus.

Содержимое слова управления и слова состояния рассматривается на стр. *[625](#page-624-0)* и *[627](#page-626-0)* соответственно. Состояния привода показаны на диаграмме состояний (стр. *[628](#page-627-0)*).

#### **Отладка слов, передаваемых по сети**

Если для параметра *[50.12](#page-442-0) Режим [отладки](#page-442-1) FBA A* установлено значение *[Быстрый](#page-442-2)*, слово управления, принимаемое из сети Fieldbus, отображается параметром *[50.13](#page-442-3) Слово [управления](#page-442-4) FBA A*, а слово состояния, передаваемое в сеть Fieldbus, — параметром *[50.16](#page-443-1) Слово [состояния](#page-443-2) FBA A*. Эти необработанные данные удобно использовать для того, чтобы определить, правильные ли данные передает ведущее устройство Fieldbus, и только после этого осуществлять управление сетью Fieldbus.

#### **Сигналы задания**

Задания представляют собой 16-разрядные слова, состоящие из разряда знака и 15-разрядного целого числа. Для представления отрицательного задания (соответствует обратному направлению вращения) вычисляется дополнение до 2 соответствующего положительного задания.

Приводы ABB могут получать управляющую информацию от нескольких источников, включая аналоговые и цифровые входы, панель управления привода и интерфейсный модуль Fieldbus. Чтобы управлять приводом по шине Fieldbus, модуль должен быть определен как источник управляющей информации, например как задание. Для этого служат параметры выбора источника в группах *[22](#page-296-0)  Выбор задания [скорости](#page-296-0)*, *26 Цепочка заданий кр. [момента](#page-319-0)* и *28 Выбор [заданий](#page-324-0) [частоты](#page-324-0)*.

#### **Отладка слов, передаваемых по сети**

Если для параметра *[50.12](#page-442-0) Режим [отладки](#page-442-1) FBA A* установлено значение *[Быстрый](#page-442-2)*, задания, полученные по шине Fieldbus, отображаются параметрами *[50.14](#page-443-3) [Задание](#page-443-4) 1 с FBA A* и *[50.15](#page-443-5) [Задание](#page-443-6) 2 с FBA A*.

#### **Масштабирование заданий**

**Примечание.** Описанные ниже коэффициенты масштабирования предназначены для профиля связи «Приводы ABB». Для профилей связи Fieldbus могут использоваться различные коэффициенты масштабирования. Более подробные сведения приведены в руководстве по интерфейсному модулю Fieldbus.

Задания масштабируются так, как это определено параметрами *[46.01](#page-430-0)*…*[46.04](#page-431-0)*; какое масштабирование используется, зависит от настройки параметров *[50.04](#page-439-0) Тип задания [1 FBA A](#page-439-1)* и *[50.05](#page-440-0) Тип задания [2 FBA A](#page-440-1)*.

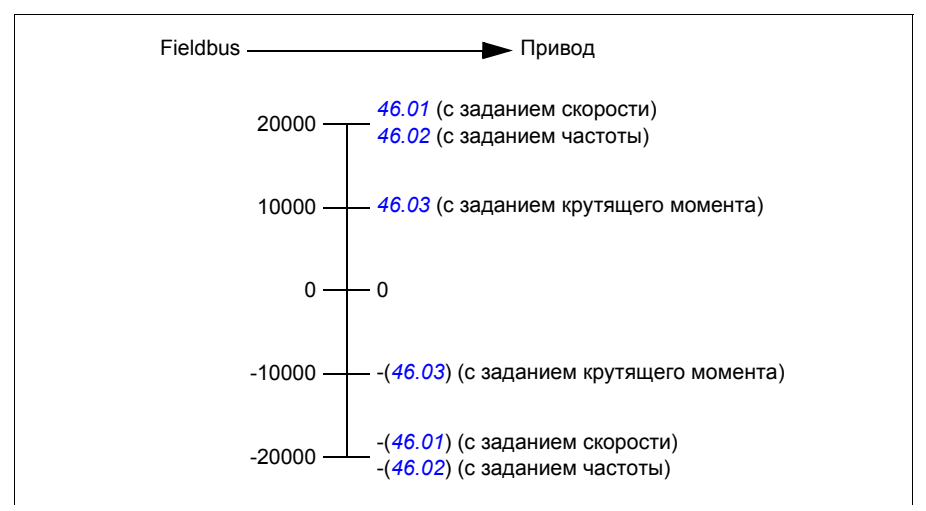

Масштабированные задания показываются параметрами *[03.05](#page-220-0) [Задание](#page-220-1) 1 с FB [A](#page-220-1)* и *[03.06](#page-220-2) [Задание](#page-220-3) 2 с FB A*.

#### **Фактические значения**

Фактические значения представлены 16-разрядными словами, содержащими информацию о работе привода. Типы контролируемых сигналов выбираются параметрами *[50.07](#page-441-0) Тип факт. [значения](#page-441-1) 1 FBA A* и *[50.08](#page-441-2) Тип факт. [значения](#page-441-3) 2 [FBA A](#page-441-3)*.

#### **Отладка слов, передаваемых по сети**

Если для параметра *[50.12](#page-442-0) Режим [отладки](#page-442-1) FBA A* установлено значение *[Быстрый](#page-442-2)*, фактические значения, посылаемые в сеть Fieldbus, отображаются параметрами *[50.17](#page-443-7) Факт. [значение](#page-443-8) 1 FBA A* и *[50.18](#page-443-0) Факт. [значение](#page-443-9) 2 FBA A*.

#### **Масштабирование фактических значений**

**Примечание.** Описанные ниже коэффициенты масштабирования предназначены для профиля связи «Приводы ABB». Для профилей связи Fieldbus могут использоваться различные коэффициенты масштабирования. Более подробные сведения приведены в руководстве по интерфейсному модулю Fieldbus.

Фактические значения масштабируются так, как это определено параметрами *[46.01](#page-430-0)*…*[46.04](#page-431-0)*; какое масштабирование используется, зависит от настройки параметров *[50.07](#page-441-0) Тип факт. [значения](#page-441-1) 1 FBA A* и *[50.08](#page-441-2) Тип факт. [значения](#page-441-3) 2 [FBA A](#page-441-3)*.

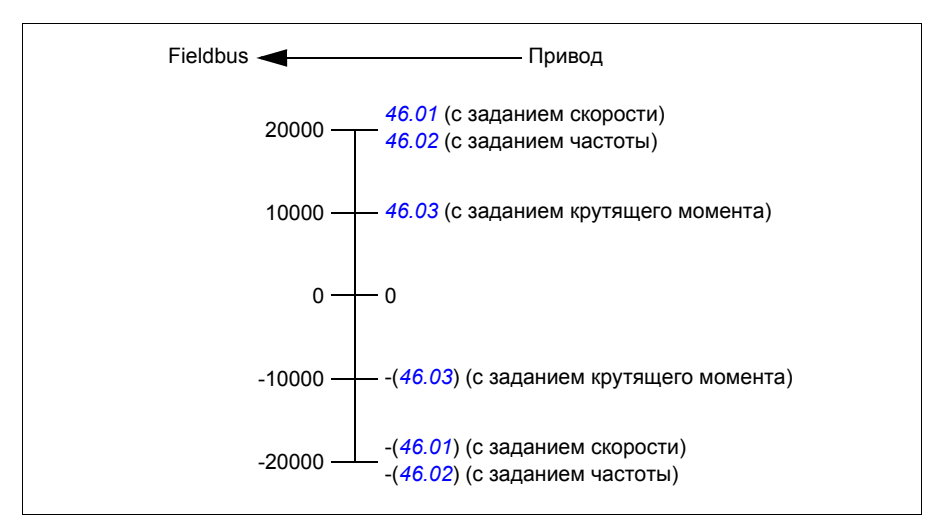

#### <span id="page-624-0"></span> **Содержимое слова управления Fieldbus (профиль «Приводы ABB»)**

Текст, набранный прописными буквами жирным шрифтом, соответствует состояниям, показанным на диаграмме состояний (стр. *[628](#page-627-0)*).

![](_page_624_Picture_903.jpeg)

![](_page_625_Picture_199.jpeg)

#### <span id="page-626-0"></span> **Содержимое слова состояния Fieldbus (профиль «Приводы ABB»)**

Текст, набранный прописными буквами жирным шрифтом, соответствует состояниям, показанным на диаграмме состояний (стр. *[628](#page-627-0)*).

![](_page_626_Picture_477.jpeg)

<span id="page-627-0"></span>**Диаграмма состояний (профиль «Приводы ABB»)**

![](_page_627_Figure_2.jpeg)

### **Настройка привода для управления по шине Fieldbus**

- 1. Установите и подключите интерфейсный модуль Fieldbus в соответствии с указаниями *Руководства по эксплуатации* модуля.
- 2. Включите питание привода.
- 3. Разрешите связь между приводом и интерфейсным модулем Fieldbus, установив параметр *[50.01](#page-438-0) [Разрешить](#page-438-1) FBA A*.
- 4. С помощью параметра *[50.02](#page-438-2) Функц. [потери](#page-438-3) св. с FBA A* выберите реакцию привода в случае нарушения связи по шине Fieldbus. **Примечание.** Эта функция контролирует связь как между ведущим устройством Fieldbus и интерфейсным модулем, так и между интерфейсным модулем и приводом.
- 5. С помощью параметра *[50.03](#page-439-2) Ож. при [потере](#page-439-3) св. с FBA A* определите время между обнаружением потери связи и выбранным действием.
- 6. Выберите зависящие от приложения значения остальных параметров в группе *50 Адаптер [Fieldbus \(FBA\)](#page-438-4)*, начиная с параметра *[50.04](#page-439-0)*. Примеры соответствующих значений показаны в приведенной ниже таблице.
- 7. Задайте параметры конфигурации интерфейсного модуля Fieldbus в группе *51 [Параметры](#page-444-0) FBA A*. Как минимум установите адрес нужного узла и профиль связи.
- 8. В группах параметров *52 [Входные](#page-445-2) данные FBA A* и *53 [Выходные](#page-446-0) данные [FBA A](#page-446-0)* определите данные технологического процесса, передаваемые в привод и из него.

**Примечание.** В зависимости от используемых протокола и профиля связи, слово управления и слово состояния могут уже быть сконфигурированы на отправку/прием системой связи.

- 9. Сохраните корректные значения параметров в постоянной памяти, задав для параметра *[96.07](#page-479-0) Сохран. [параметр](#page-479-1) вручную* значение *[Сохранить](#page-479-2)*.
- 10. Подтвердите настройки, сделанные в группах параметров 51, 52 и 53, задав для параметра *[51.27](#page-444-1) Обнов. [параметров](#page-444-2) FBA A* значение *[Настроить](#page-444-3)*.
- 11. Сконфигурируйте источники сигналов управления ВНЕШН1 и ВНЕШН2 на возможность поступления сигналов управления и задания от шины Fieldbus. Примеры соответствующих значений показаны в приведенной ниже таблице.

#### **Пример настройки параметров: FPBA (PROFIBUS DP) с профилем «Приводы ABB»**

Этот пример показывает, как следует сконфигурировать основное приложение, обеспечивающее регулирование скорости, которое использует профиль связи «Приводы ABB» с PPO типа 2. Команды пуска/останова и задание соответствуют профилю «Приводы ABB» в режиме регулирования скорости.

Значения задания, посылаемые по шине Fieldbus, должны масштабироваться в приводе таким образом, чтобы они оказывали требуемое действие. Значение задания ±16384 (4000h) соответствует диапазону скорости, заданному в параметре *[46.01](#page-430-0) [Масштабирование](#page-430-2) скорости* (как в прямом, так и в обратном направлении). Например, если параметр *[46.01](#page-430-0)* установлен равным 480 об/мин, то команда 4000h, посланная по сети Fieldbus, потребует установить значение 480 об/мин.

![](_page_629_Picture_520.jpeg)

В приведенной ниже таблице указаны рекомендуемые настройки параметров привода.

![](_page_629_Picture_521.jpeg)

![](_page_629_Picture_522.jpeg)

![](_page_630_Picture_478.jpeg)

![](_page_630_Picture_479.jpeg)

![](_page_630_Picture_480.jpeg)

![](_page_630_Picture_481.jpeg)

 $1)$  Только считывание или автоматическое обнаружение/установка

2) Пример

Слово управления:

- 477h (1143 десятичн.)  $\rightarrow$  ГОТОВ К ВКЛЮЧЕНИЮ
- 47Fh (1151 десятичн.)  $\rightarrow$  РАБОТА (режим скорости)

Пусковая последовательность:

- 476h  $\rightarrow$ НЕ ГОТОВ К ВКЛЮЧЕНИЮ
- Если бит 0 главного слова управления равен 1, то
	- 477h → ГОТОВ К ВКЛЮЧЕНИЮ (остановлен)
	- $\cdot$  47Fh  $\rightarrow$  PABOTA

Последовательность останова:

- 477h = Останов в соответствии с параметром *[21.03](#page-286-0) Режим [останова](#page-286-1)*
- 47Eh = ВЫКЛ1: останов с замедлением (Примечание: непрерываемый останов с замедлением)

Сброс отказа:

• Нарастающий фронт бита 7 главного слова управления

Пуск после STO:

Если параметр *[31.22](#page-351-0) Пуск/стоп [индикации](#page-351-1) STO* не равен «Отказ/Отказ», перед выдачей команды пуска убедитесь в том, что бит 7 (STO) параметра *[06.18](#page-230-0) Слово сост. [запрета](#page-230-1) пуска* равен 0.

# **Автоматическое конфигурирование привода для управления по шине Fieldbus**

Параметры, задаваемые при обнаружении модуля, показаны в таблице ниже. См. также параметры *[07.35](#page-234-0) [Конфигурация](#page-234-1) привода* и *[07.36](#page-234-2) [Конфигурация](#page-234-3) [привода](#page-234-3) 2*.

![](_page_632_Picture_405.jpeg)

![](_page_632_Picture_406.jpeg)

![](_page_633_Picture_89.jpeg)

# 12

# **Схемы контуров управления**

# **Содержание настоящей главы**

В данной главе приведены сведения о цепях заданий привода. Схемы цепей заданий могут использоваться для выяснения того, как взаимодействуют параметры и где параметры оказывают влияние в системе параметров привода.

Более общая схема приведена в разделе *Режимы [управления](#page-121-0) приводом* (стр. *[122](#page-121-0)*).

## **Выбор задания частоты**

![](_page_635_Figure_2.jpeg)

![](_page_636_Figure_0.jpeg)

#### **Изменение задания частоты**

# **Выбор источника задания скорости I**

![](_page_637_Figure_2.jpeg)

```
Выбор источника задания скорости II
```
![](_page_638_Figure_2.jpeg)

# **Плавное изменение и формирование задания скорости**

![](_page_639_Figure_2.jpeg)

![](_page_640_Figure_1.jpeg)

## **Вычисление ошибки скорости**

# **Обратная связь по скорости**

![](_page_641_Figure_2.jpeg)

![](_page_642_Figure_0.jpeg)

![](_page_643_Figure_1.jpeg)

![](_page_643_Figure_2.jpeg)

# **Выбор задания для регулятора крутящего момента**

![](_page_644_Figure_2.jpeg)

# **Ограничение крутящего момента**

![](_page_645_Figure_2.jpeg)

![](_page_646_Figure_1.jpeg)

# **Выбор уставки ПИД-регулятора процесса и источника обратной связи**

![](_page_647_Figure_1.jpeg)

![](_page_647_Figure_2.jpeg)

Note! Process PID parameter set 2 is also available. See parameter group 41. Note! Process PID parameter set 2 is also available. See parameter group 41.
# **Выбор внешней уставки и внешнего источника обратной связи ПИД-регулятора**

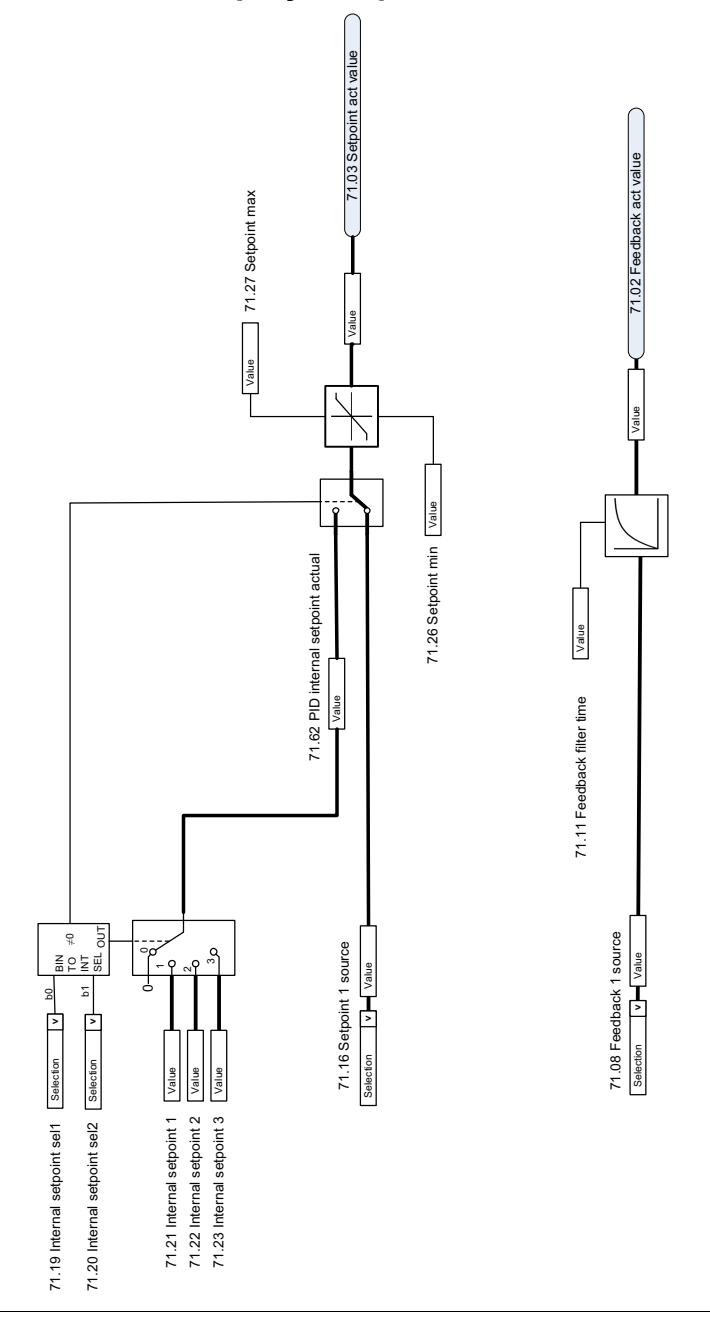

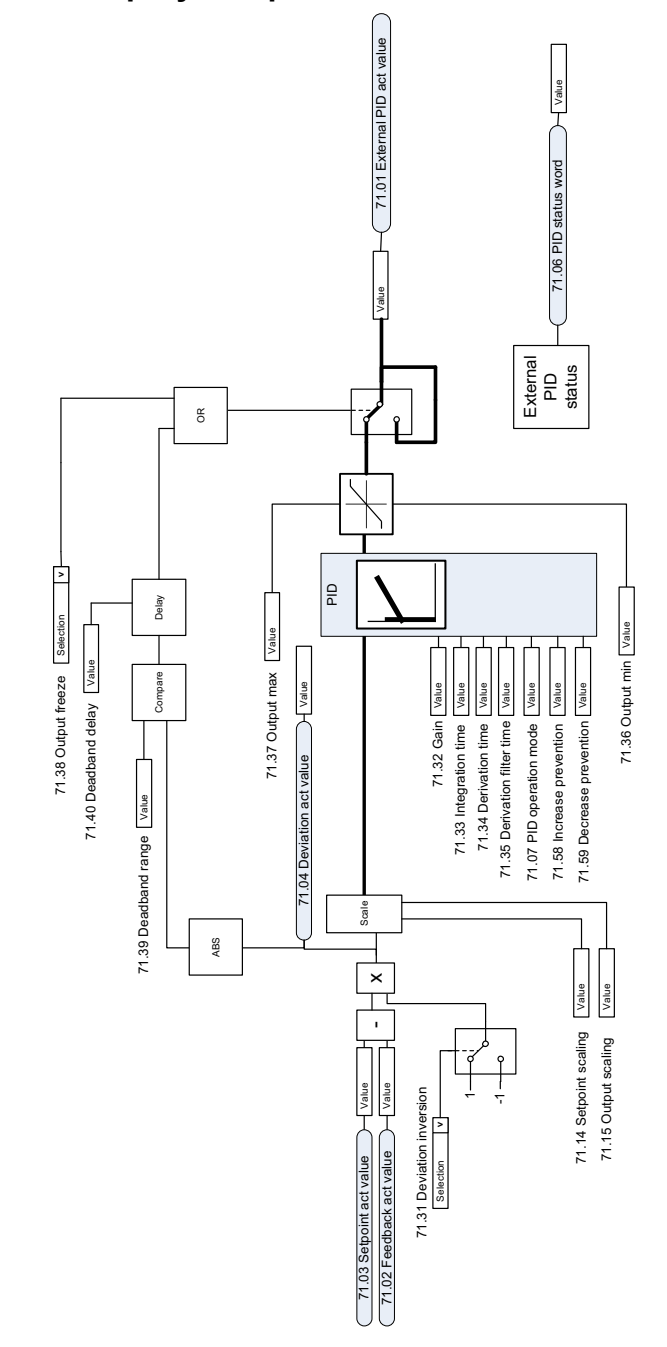

**Внешний ПИД-регулятор**

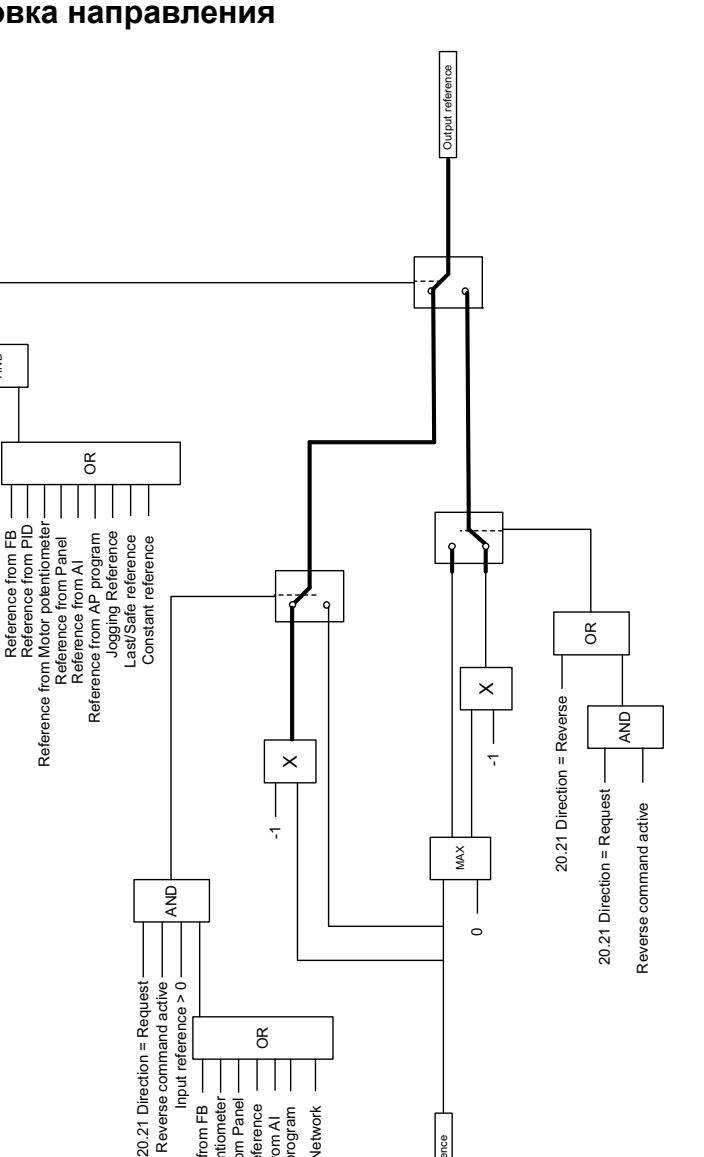

Input reference

Input reference

OR

Reference from Network

Reference from AP<br>Reference from AI<br>Reference from AP program Reference from Network

Reference from FB Reference from Motor potentiometer Reference from Panel Last/Safe reference Reference from AI Reference from AP program

Reference from Motor potentiometer-

Reference from FB -Reference from Panel --<br>Last/Safe reference --

## **Блокировка направления**

20.21 Direction = Request

 $20.21$  Direction = Request

Reference from FB

AND

## **Автоматическое подключение скорректированного значения ПИД-регулятора**

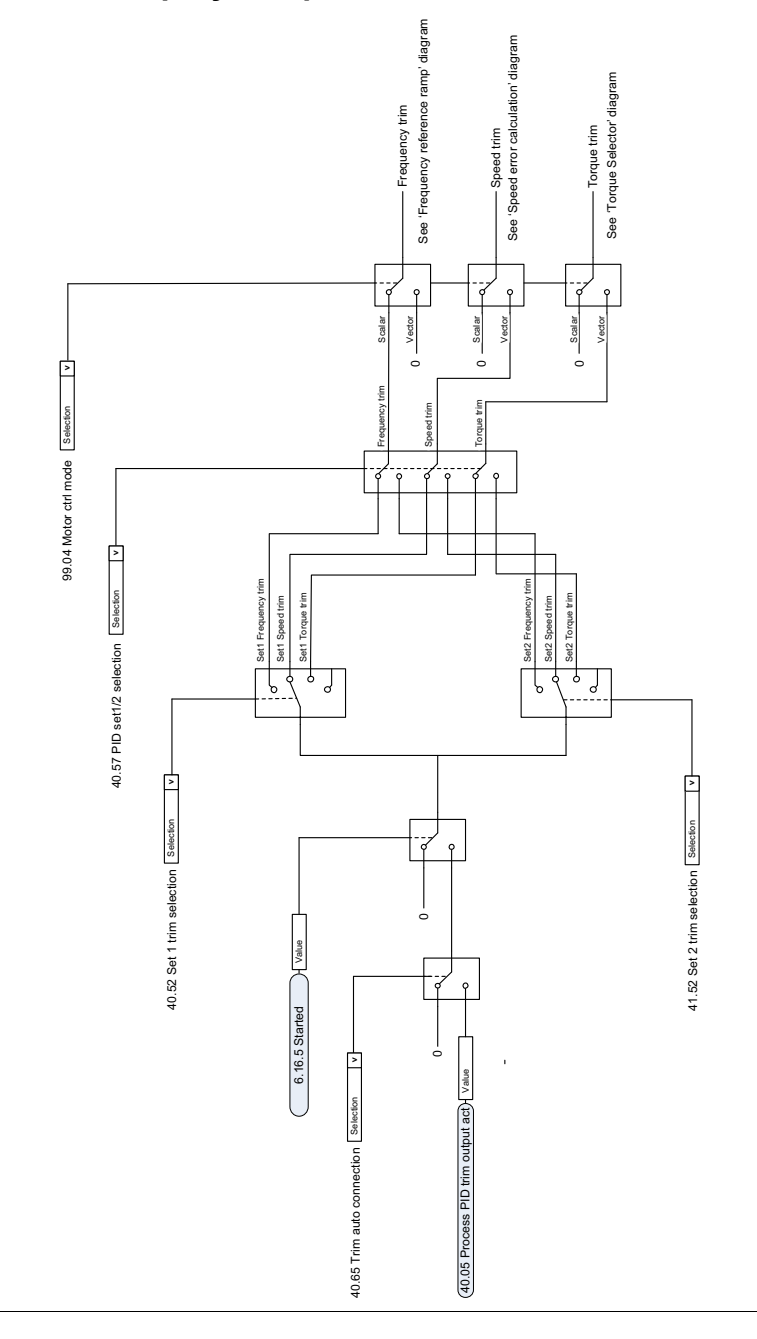

# **Доפолнительная информация**

## **Воפросы об изделиях и услугах**

**—**

По всем вопросам, относящимся к изделию, обращайтесь в местное представительство корпорации ABB, указав тип и серийный номер устройства. Перечни товаров, а также сведения о технической поддержке и услугах, предлагаемых корпорацией ABB, можно найти на сайте [abb.com/searchchannels](http://www.abb.com/searchchannels).

## **Обучение работе с изделием**

Для просмотра информации об обучении работе с изделиями ABB перейдите на сайт [new.abb.com/service/training.](http://www.new.abb.com/service/training)

#### **Отзывы о руководствах פо פриводам ABB**

Корпорация ABB будет признательна за замечания о наших руководствах. Перейдите на сайт [new.abb.com/drives/manuals-feedback-form.](http://www.new.abb.com/drives/manuals-feedback-form)

## **Библиотека документов в сети Интернет**

Руководства и другие документы по изделиям в формате PDF представлены в сети Интернет на сайте [abb.com/drives/documents](http://www.abb.com/drives/documents).

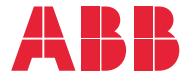

**abb.com/drives**

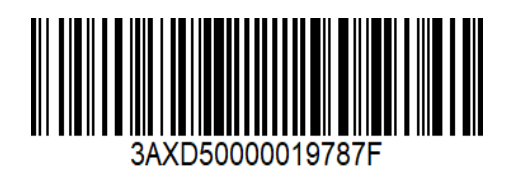